# **SIEMENS**

# SINAMICS

SINAMICS G120 インバータ、CU240B-2 および CU240E-2 コントロールユニットで 制御

操作説明書

#### [本書での変更](#page-2-0)

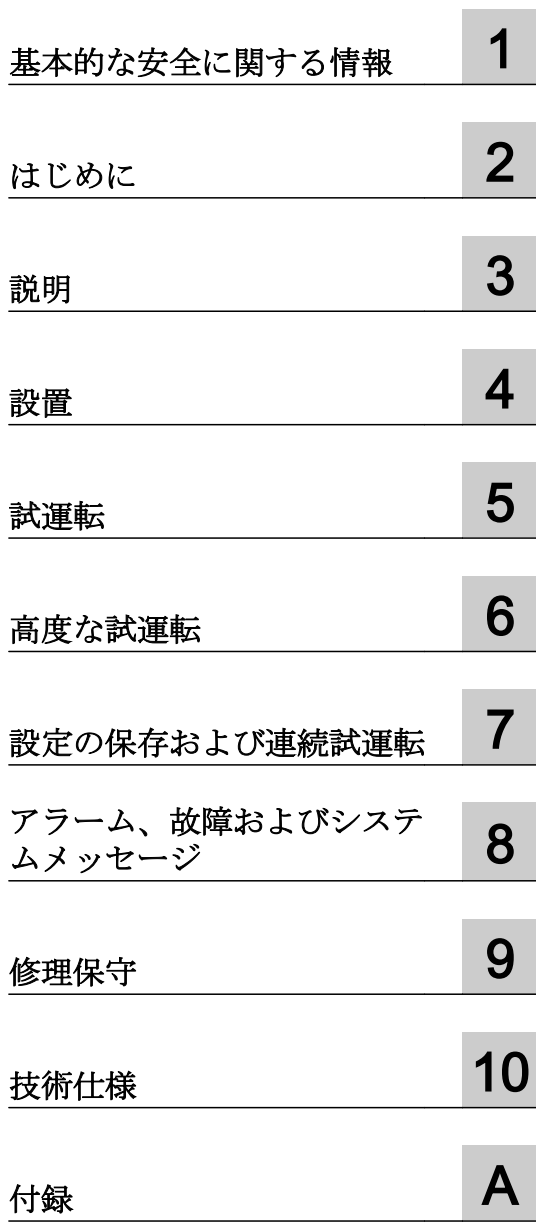

2018/04 版、ファームウェア V4.7 SP10

#### 法律上の注意

#### 警告事項

本書には、ユーザーの安全性を確保し製品の損傷を防止するうえ守るべき注意事項が記載されています。ユーザ ーの安全性に関する注意事項は、安全警告サインで強調表示されています。このサインは、物的損傷に関する注 意事項には表示されません。以下に表示された注意事項は、危険度によって等級分けされています。

#### 八 危険

回避しなければ、直接的な死または重傷に至る危険状態を示します。

# 警告

回避しなければ、死または重傷に至るおそれのある危険な状況を示します。

#### 八 注意

回避しなければ、軽度または中度の人身傷害を引き起こすおそれのある危険な状況を示します。

#### 通知

回避しなければ、物的損傷を引き起こすおそれのある危険な状況を示します。

複数の危険レベルに相当する場合は、通常、最も危険度の高い事項が表示されることになっています。安全警告 サイン付きの人身傷害に関する注意事項があれば、物的損傷に関する警告が付加されます。

#### 有資格者

本書が対象とする製品 / システムは必ず有資格者が取り扱うものとし、各操作内容に関連するドキュメント、特に 安全上の注意及び警告が遵守されなければなりません。有資格者とは、訓練内容及び経験に基づきながら当該製 品 / システムの取り扱いに伴う危険性を認識し、発生し得る危害を事前に回避できる者をいいます。

#### シーメンス製品を正しくお使いいただくために

以下の事項に注意してください。

#### 八 警告

シーメンス製品は、カタログおよび付属の技術説明書の指示に従ってお使いください。他社の製品または部品と の併用は、弊社の推奨もしくは許可がある場合に限ります。製品を正しく安全にご使用いただくには、適切な運 搬、保管、組み立て、据え付け、配線、始動、操作、保守を行ってください。ご使用になる場所は、許容された 範囲を必ず守ってください。付属の技術説明書に記述されている指示を遵守してください。

#### 商標

®マークのついた称号はすべて Siemens AG の商標です。本書に記載するその他の称号は商標であり、第三者が自 己の目的において使用した場合、所有者の権利を侵害することになります。

#### 免責事項

本書のハードウェアおよびソフトウェアに関する記述と、実際の製品内容との一致については検証済みです。 し かしなお、本書の記述が実際の製品内容と異なる可能性もあり、完全な一致が保証されているわけではありません。 記載内容については定期的に検証し、訂正が必要な場合は次の版て更新いたします。

# <span id="page-2-0"></span>本書での変更

#### 2017/09 からの基本的な変更点

#### 新しいハードウェア

● PM240-2 パワーモジュール、FSG 保護等級 IP20 [のパワーモジュール](#page-38-0) (ページ [39](#page-38-0)) PM240-2 パワーモジュール、IP20 [の外形寸法図、取付穴寸法](#page-71-0) (ページ [72\)](#page-71-0) [特殊な技術仕様、](#page-546-0)400 V インバータ (ページ [547](#page-546-0)) **【》]** [特殊な技術仕様、](#page-562-0)690 V インバータ (ページ [563](#page-562-0))

#### 新しい機能

[ファームウェア](#page-602-0) 4.7 SP10 (ページ [603\)](#page-602-0)

#### 訂正

- 手配形式 PM240-2 PT パワーモジュール、132 kW が訂正されました。 技術仕様、PM240-2 [パワーモジュール](#page-528-0) (ページ [529](#page-528-0))
- PM240-2 パワーモジュールの寸法が訂正されました。 PM240-2 パワーモジュール、IP20 [の外形寸法図、取付穴寸法](#page-71-0) (ページ [72\)](#page-71-0)
- ラインコンタクタコントロール用フィードバック信号の設定が変更されました。 [ラインコンタクタ制御](#page-428-0) (ページ [429](#page-428-0))

#### 改正された説明

● (ここでは)Startdrive PCベースツールを使った試運転だけが説明されます。STARTER を使った試運転が削除されました。 例外:書き込み保護およびノウハウ保護。

インターネットに試運転に関する情報があります:

運転マニュアル、2017/09 版 ([https://support.industry.siemens.com/cs/ww/en/](https://support.industry.siemens.com/cs/ww/en/view/109751323) [view/109751323](https://support.industry.siemens.com/cs/ww/en/view/109751323))

# 目次

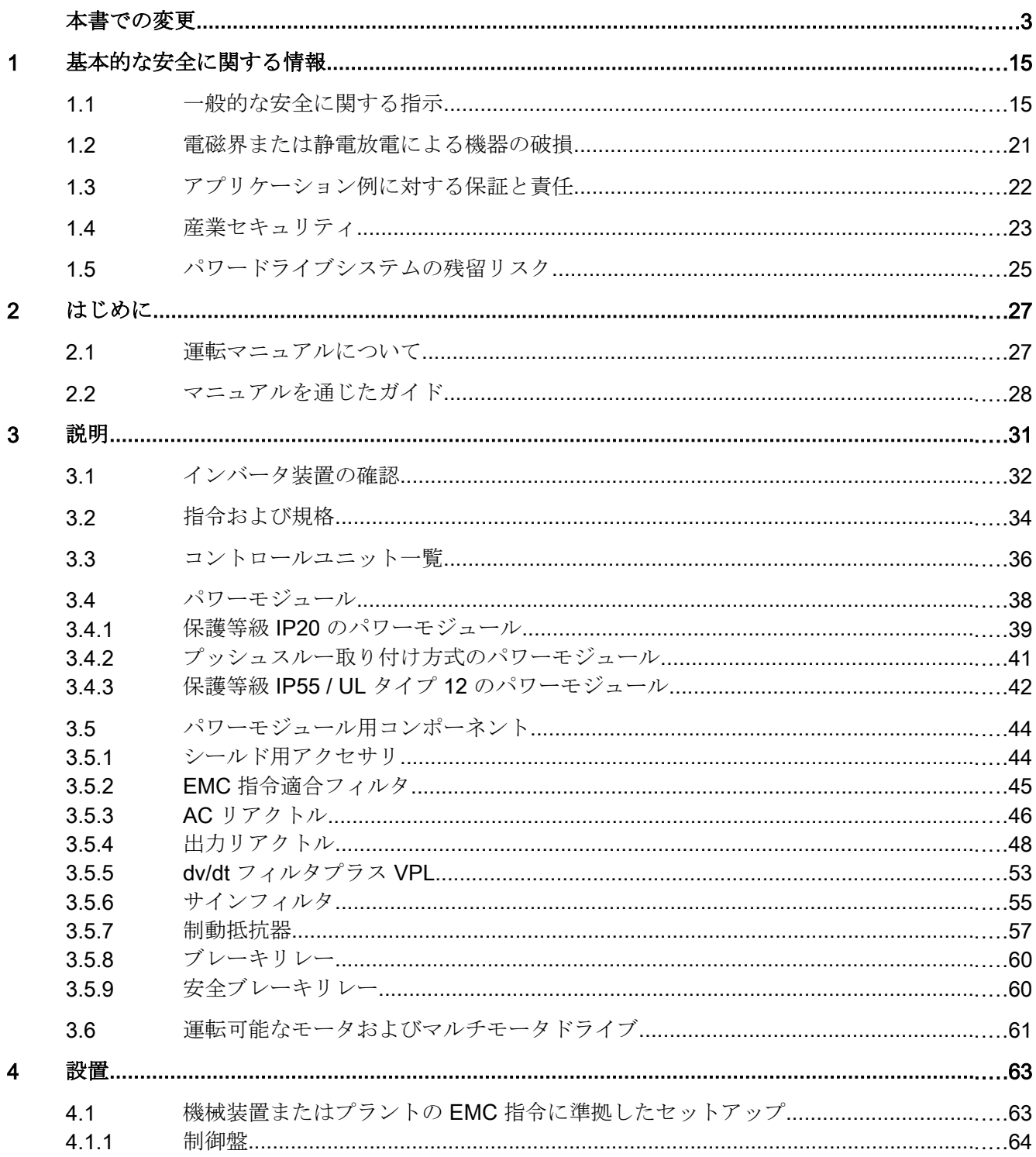

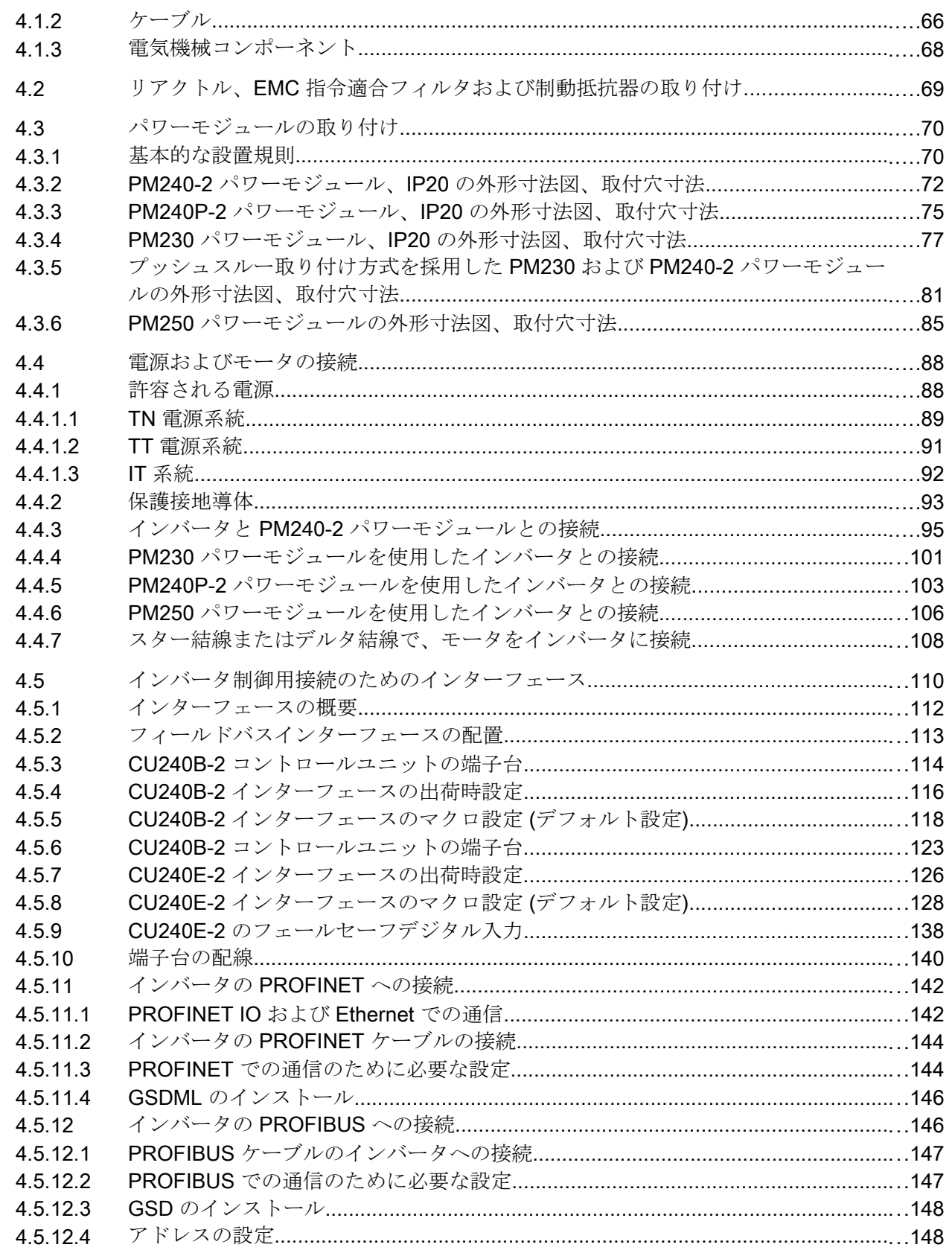

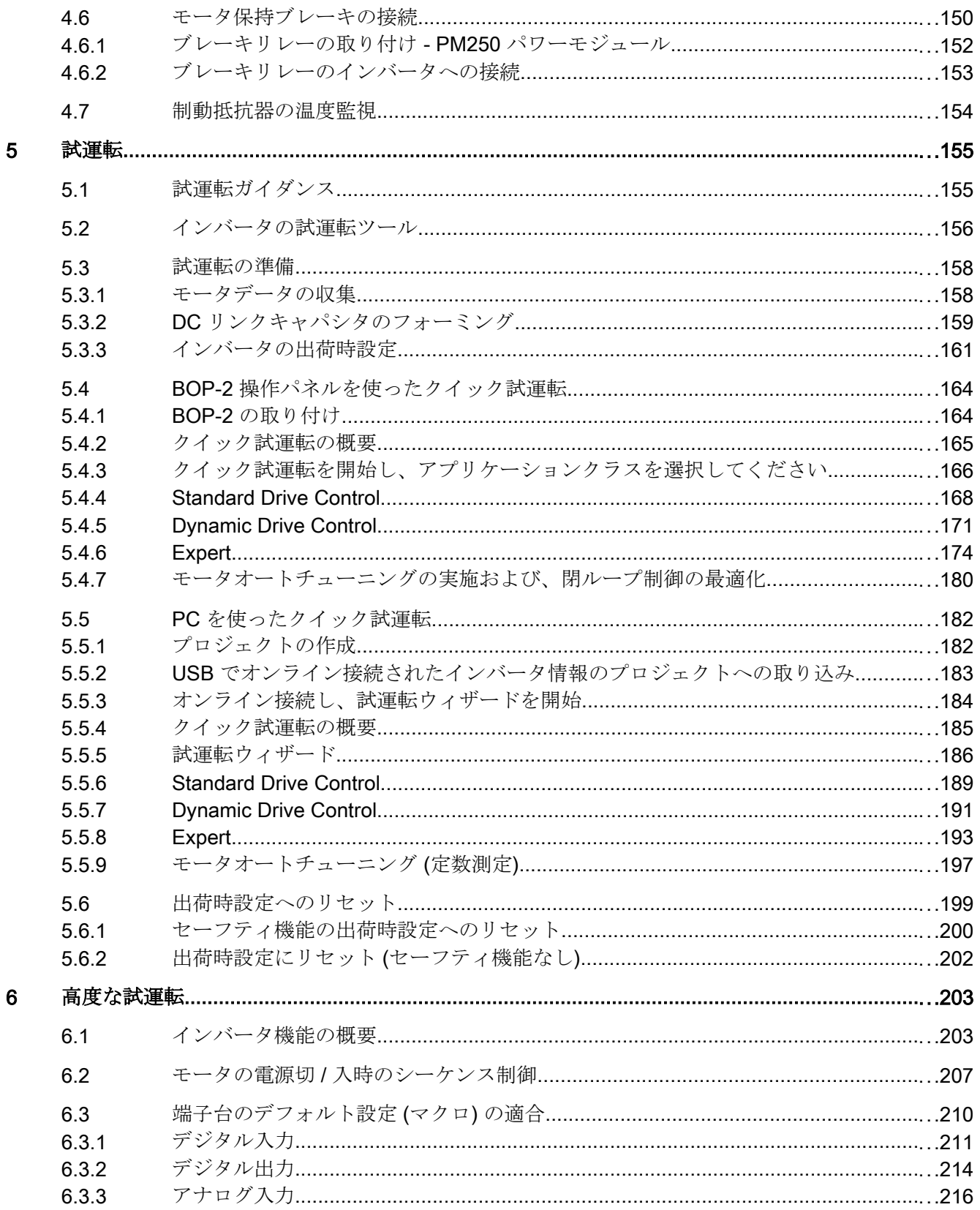

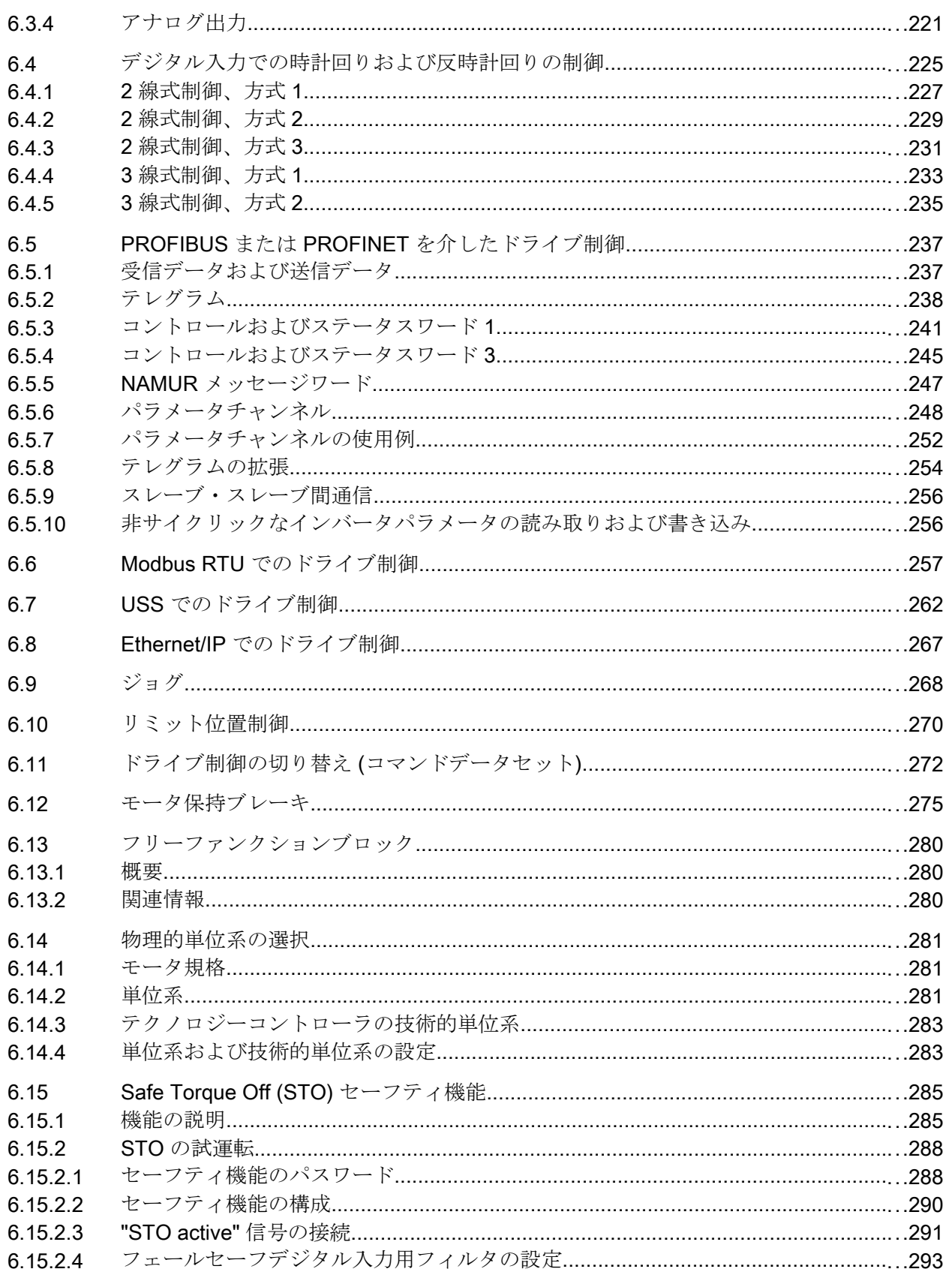

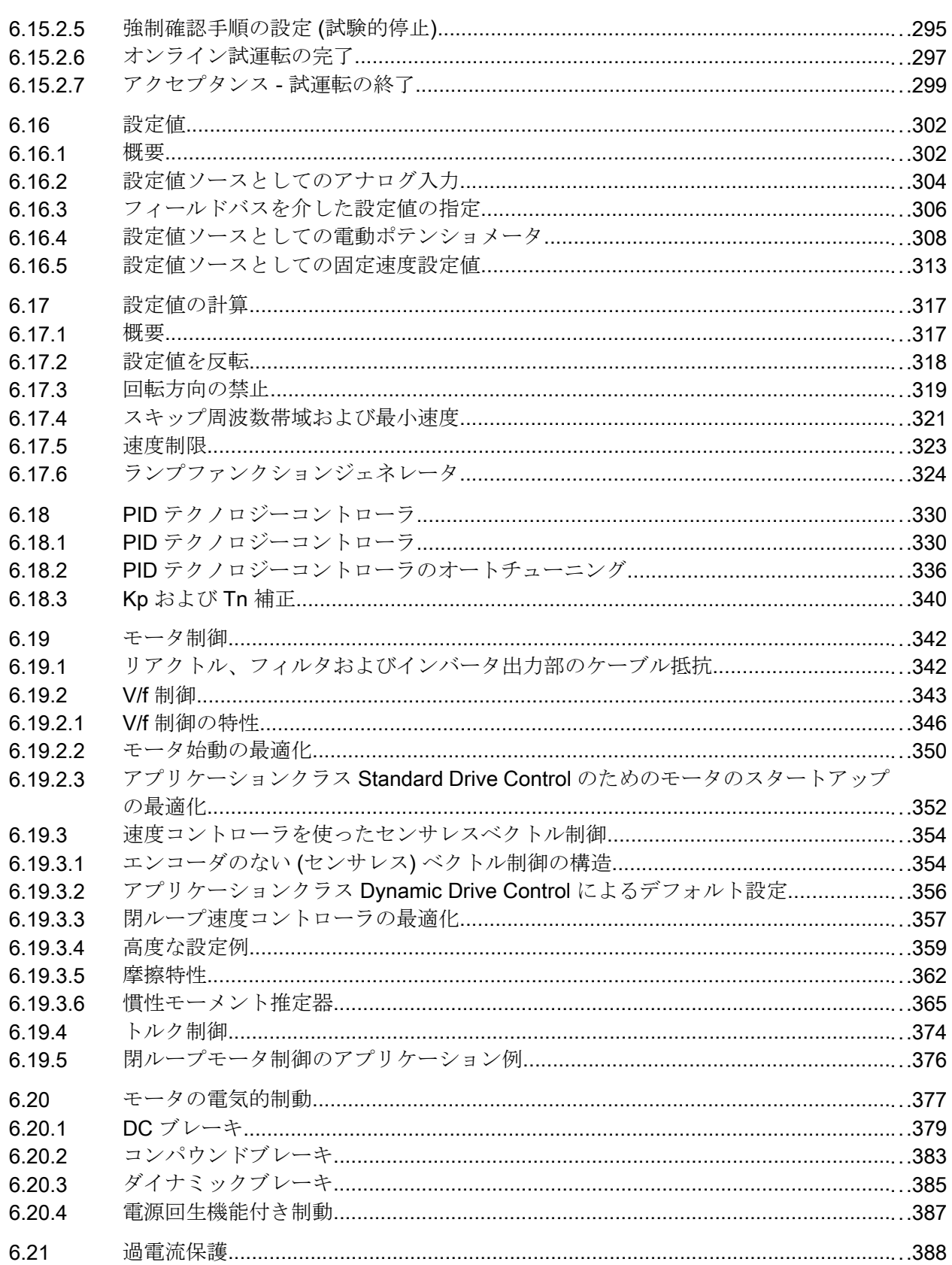

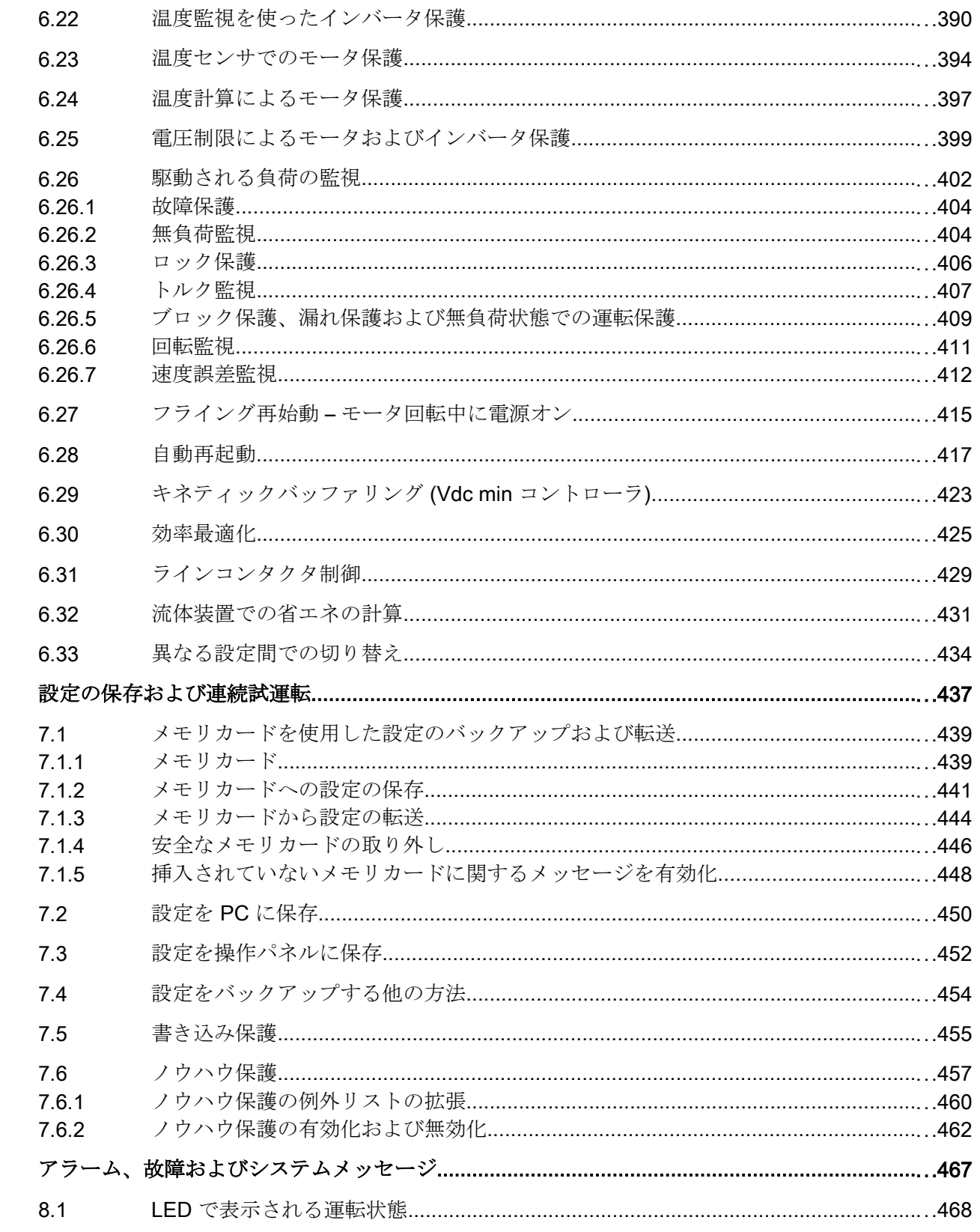

 $\bf{8}$ 

 $\overline{7}$ 

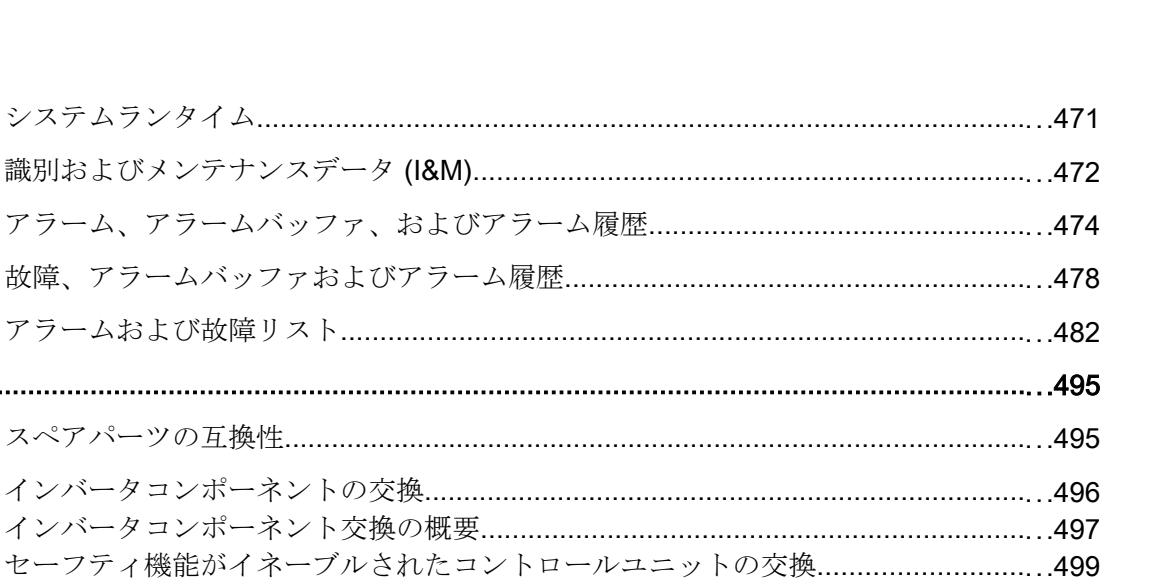

目次

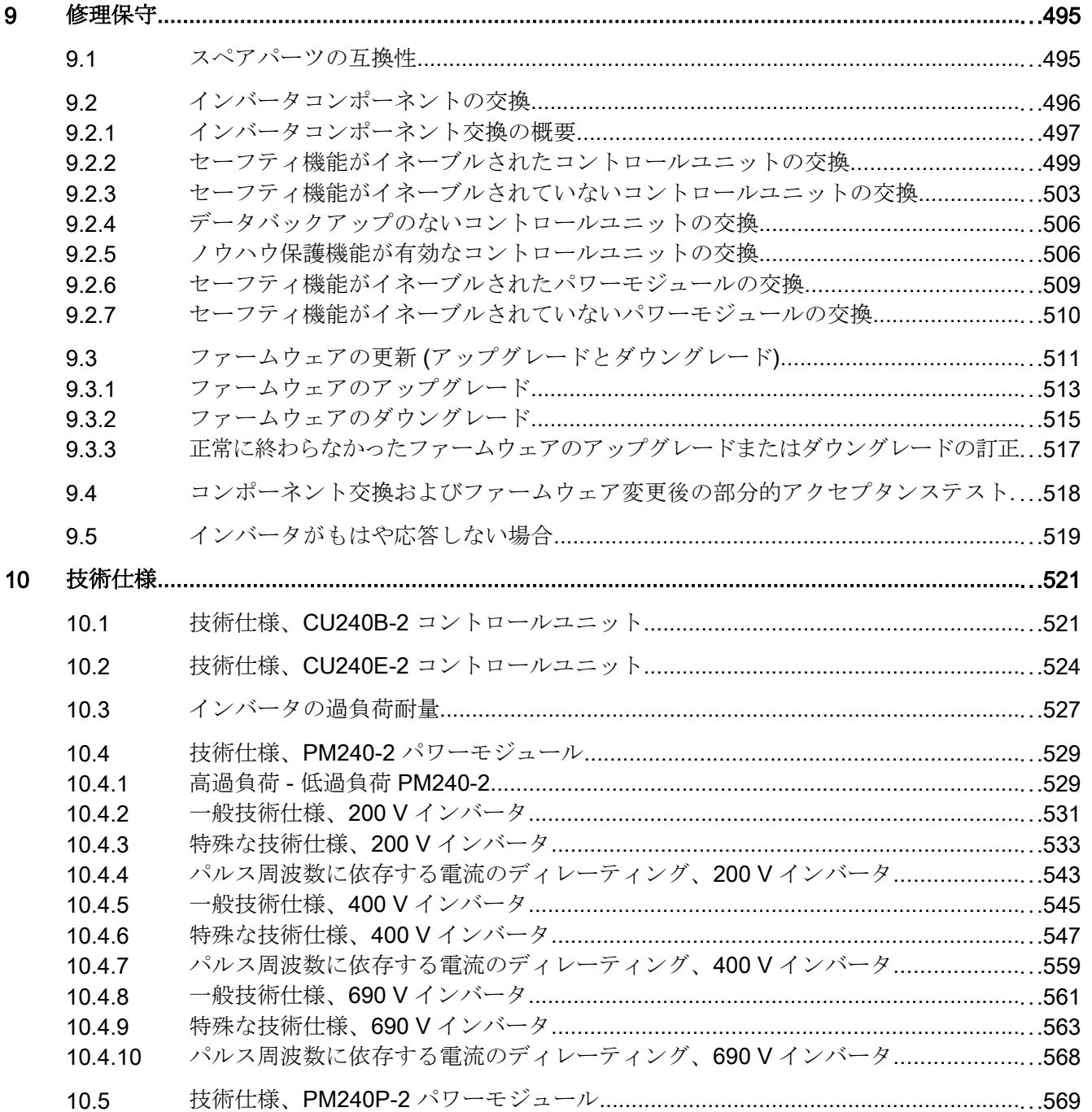

 $8.2$ 

 $8.3$ 

 $8.4$ 8.5

 $8.6$ 

 $9$ 

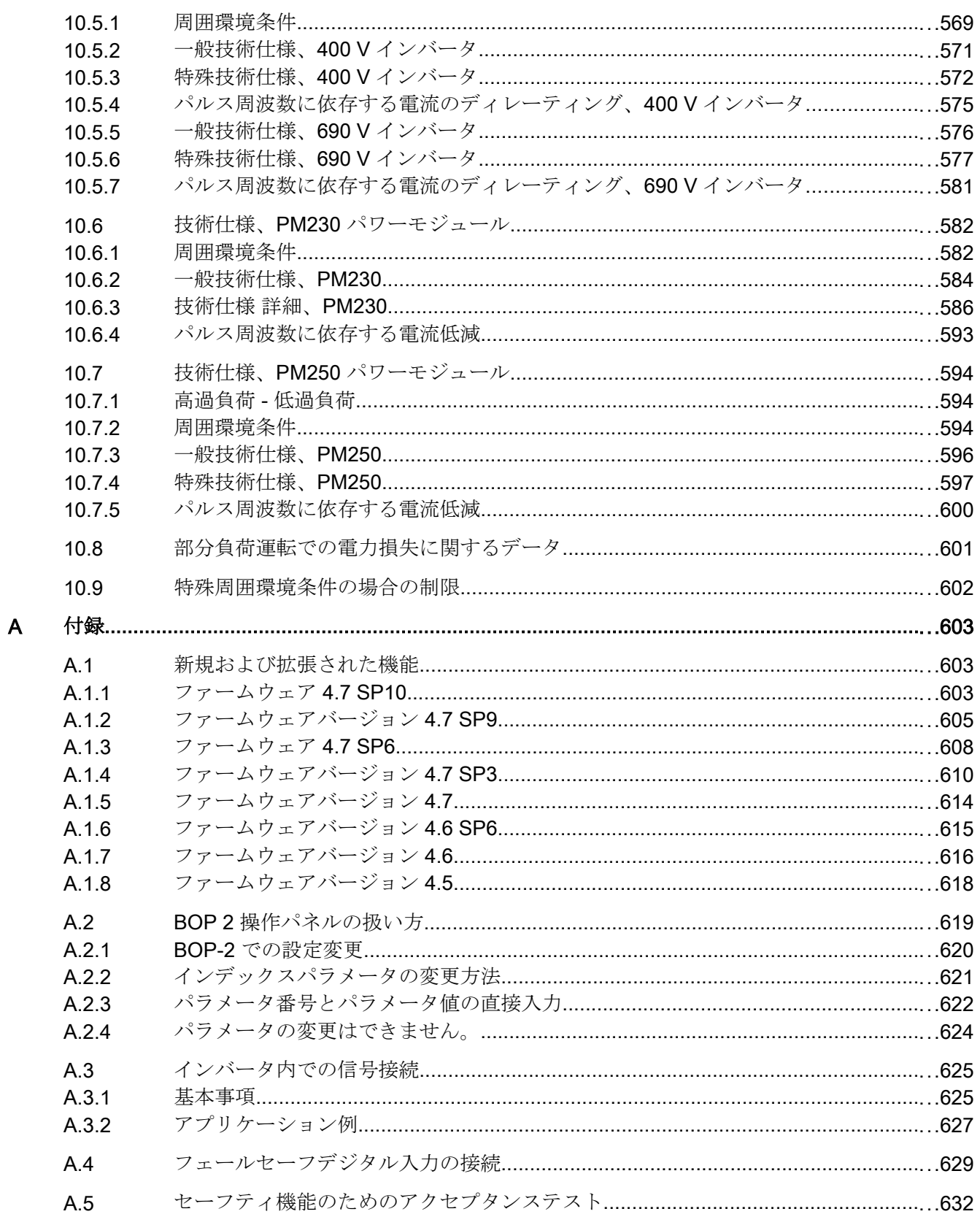

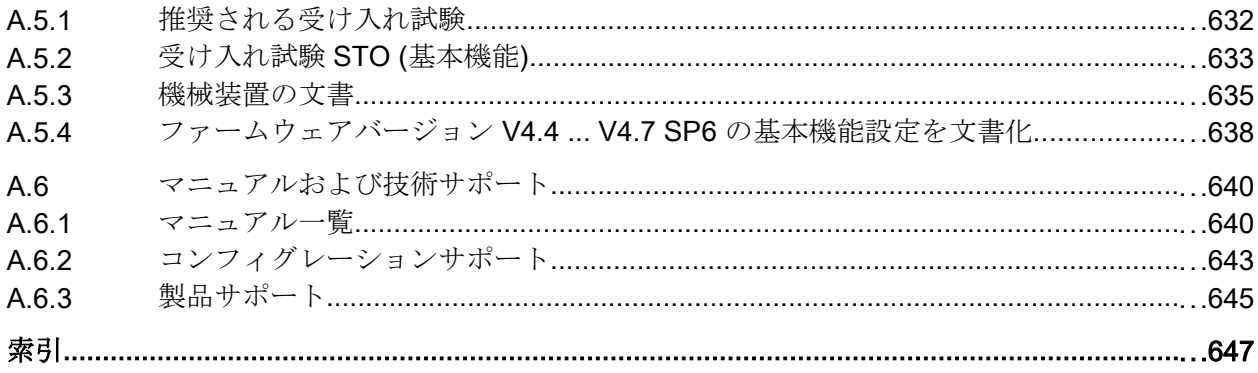

# <span id="page-14-0"></span>基本的な安全に関する情報

警告

# 1.1 一般的な安全に関する指示

#### 他のエネルギー源による感電および危険

活線部への接触は、死亡または重大な傷害に至ることがあります。

- この作業に対する適切な資格が与えられている場合にのみ電気機器を扱ってください。
- 国別の安全規定を必ず導守してください。

一般的に、安全性を構築する場合には以下の 6 つの段階を踏みます:

- 1. 切断の準備この手順により影響を受けるすべての人に連絡してください。
- 2. ドライブシステムを電源から遮断し、スイッチが入れ直されないようにする手段を講じ てください。
- 3. 警告ラベルで指定された放電時間が経過するまで待機してください。
- 4. 電気接続部間、および電気接続部と保護導体接続との間に電圧が存在しないことを確認 してください。
- 5. 存在する補助電源回路が消磁されているかどうか確認してください。
- 6. モータが動かないことを確実にしてください。
- 7. 圧縮空気、油圧システムまたは水などの、他の危険なエネルギー源を特定してください。 エネルギー源を安全状態に切り替えてください。
- 8. 正しいドライブシステムが完全にロックされていることを確認してください。

作業が完全に終了した後、逆の手順で運転準備完了状態に戻します。

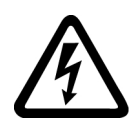

## 警告

#### インピーダンスが高すぎる電源回路網からの電気的衝撃と火災の危険性

短絡電流が低すぎる場合、保護装置がトリップしない、またはトリップが遅れて電気的 衝撃や火災を引き起こす可能性があります。

- 導体間回路または導体・短絡回路間の場合、少なくとも、インバータが電源に接続され ている点での地絡電流が使用される保護装置の反応のための最小要件を満たすようにし てください。
- 保護装置が反応するために必要な短絡電流が(トリップを起こす)導体接地短絡回路のレベ ルに達していない場合は、追加の漏電遮断器(RCD)を使わなければなりません。特に TT 電源系統では、必要な短絡電流が低くなりすぎる可能性があります。

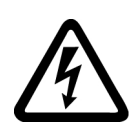

#### インピーダンスが低すぎる電源回路網からの電気的衝撃と火災の危険性

短絡電流が高すぎると、保護装置がこれらの短絡電流を遮断することができずに破損 し、雷気的衝撃や火災を引き起こす可能性があります。

● インバータの雷源端子で予想される短絡電流が、使用される保護装置の遮断容量(SCCR または Icc)を超えないようにしてください。

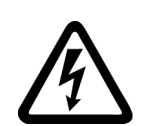

# 警告

警告

ハ

#### 接地接続がない場合の感電

保護クラス1の機器で保護導体が実装されていない、または、その実装が不適切である 場合、高圧が外部に露出された部分に高電圧が存在する場合があります。それに接触す ると、死亡または重大な傷害に至る場合があります。

● 適用される規格に準拠して機器を接地してください。

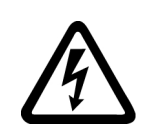

# 警告

#### 不適切な電源への接続による感電

機器が不適切な電源に接続されている場合、露出した部分に危険電圧が存在し、重大な 事故または死亡事故につながる恐れがあります。

● 電子基板のすべての接続部および端子の場合、SELV (安全特別低電圧) または PELV (保 護特別低電圧) 出力電圧を供給する電源のみを使用して下さい。

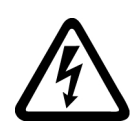

# 警告

#### 機器の損傷による感電

不適切な取り扱いにより機器が損傷する恐れがあります。破損した機器の場合、筐体ま たは露出した部分に危険電圧が存在する場合があります; 接触すると、死亡または重大 な傷害に至る場合があります。

- 輸送中、保存中および運転中、技術仕様で指定されたリミット値を確実に遵守してくだ さい。
- 破損した機器を使用しないでください。

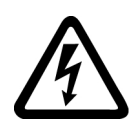

# ケーブルシールドの未接続による感電

危険な接触電圧は、未接続のケーブルシールドにより、容量性クロスカップリングを通 じて発生する場合があります。

● 最低でも、ケーブルシールドおよび未使用の電力ケーブルの導体(例:ブレーキ芯線)の 一方を接地された筐体電位に接続してください。

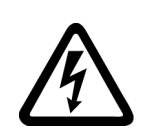

# 警告

警告

#### 運転中にプラグを抜いた場合のアーク放電

システムの運転中にプラグを抜くとアーク放電が発生し、重大な事故または死亡事故に つながる恐れがあります。

● 運転中にプラグを抜くことができると明示的に記載されている場合を除き、機器が無雷 圧状態である場合にのみ、プラグを抜いてください。

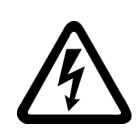

# 八 警告

#### 配電機器内の残留電荷による感電

キャパシタが使用されているために, 電源を遮断してから 5 分間は, 危険レベルの電圧 が残っています。活線部との接触は, 死亡または重大な傷害に至る場合があります。

● そのユニットが本当に無雷圧状熊であることを確認するまで5分待機し、作業を開始して ください。

#### 通知

#### 緩んだ電源接続部による物的損害

不十分な締め付けトルクまたは振動により、電気接続部が緩む場合があります。その結 果、火災、機器の不良、誤動作による損傷が発生することがあります。

- すべての電気接続部を規定のトルクまで締め付けてください。
- すべての電気接続部を定期的な間隔で確認してください。特に、機器の運搬後に確認し てください。

# 警告

#### 組み込み機器からの発火

発火した場合、組み込み機器のハウジングは延焼や煙が漏れるのを防止できません。重 大な人身事故や物的損害が発生することがあります。

- 人が火や煙から保護されるよう、組み込み装置を適切な金属製のキャビネットに設置す るか、その他の適切な保護措置を講じてください。
- 煙が管理され監視された経路でのみ排出されることを確認してください。

# 八 警告

#### 電磁界による使用中のインプラントの不具合

インバータの運転中は電磁界(EMF)が発生します。インプラントを使用している人々 は, これらの機器の近傍にいる場合、特別なリスクに晒されることになります。

- EMF 放射機器のオペレータとして、インプラントを使用している人々の個別のリスクを 評価してください。通常は以下に示すクリアランスをとればよいでしょう。
	- 閉じた制御盤とシールド付き MOTION-CONNECT 電源線にはクリアランスなし
	- 分散型駆動系と開いた制御盤には腕の長さ相当のクリアランス(約 35 cm)

### 八 警告

#### 無線装置または携帯電話による予期しない機械の動き

伝送パワー が 1 W 以上の無線装置や携帯電話がコンポーネントの近くで使用された場 合、機器が誤作動する恐れがあります。誤作動によって機械の機能上の安全性が損なわ れ、その結果、人が危険にさらされたり、物的損害につながる恐れがあります。

- このような部品の約2m以内に近づく場合は、無線装置や携帯電話の電源を切ってくだ さい。
- 「SIEMENS Industry Online Support App」は電源を切っている機器でのみ使用してくだ さい。

#### 通知

#### 過電圧による電動機の絶縁の損傷

接地線導体を備えたシステムでの運転中や IT 系統で地絡事故が発生した場合、アース への高電圧によって電動機の絶縁が損傷する可能性があります。接地線導体による運転 用に設計されていない絶縁を備えた電動機を使用する場合、以下の対策を講じる必要が あります。

- IT 系統:地絡事故モニタを使用して故障をできるかぎりすばやく排除します。
- 接地線導体を備えた TN または TT 系統:電源側に絶縁トランスを使用します。

# 警告

#### 不十分な換気用クリアランスによる火災

換気用クリアランスが不十分である場合、コンポーネントの過熱が生じ、火災や煙が発 生する場合があります。これにより重傷または死亡にさえ至る場合があります。これ は、非稼働時間の増加および機器/システムの寿命の短縮に至る場合があります。

● それぞれのコンポーネントの換気用クリアランスとして指定された最小クリアランスを 確実に遵守してください。

# 警告

#### 警告ラベルがないか判読できないことで危険を認識できない

警告ラベルがないか判読できないと、危険を認識できない恐れがあります。危険を認識 できないと、重傷や死亡につながる事故が発生する恐れがあります。

- 警告ラベルが説明書に基づいてすべて揃っていることを確認してください。
- 必要に応じ各国の言語で、不足している警告ラベルをコンポーネントに貼付してくださ い。
- 判読できない警告ラベルは貼り換えてください。

#### 通知

#### 不適切な電圧/絶縁試験による機器の破損

不適切な電圧/絶縁試験により機器が破損する場合があります。

● システム/機械装置の電圧/絶縁試験を実験する前に、すべてのインバータおよびモータが 製造メーカによる高圧試験を受けるため、機器の接続解除を行ってください。そのため、 システム/機械装置内で追加試験を実行する必要はありません。

#### 警告

#### 安全機能が動作していないことによる予期しない機械の動き

動作していない、または未適用の安全機能により、予期しない機械の動きがトリガさ れ、重大な事故や死亡事故につながる恐れがあります。

- 試運転の前に、該当する製品マニュアルの指示を遵守してください。
- システム全体でセーフティ関連機能の検査を、すべてのセーフティ関連コンポーネント を含め、実施してください。
- ドライブやオートメーションタスクで使用されるセーフティ機能が適切なパラメータ設 定により調整され、有効化されていることを確認してください。
- 機能試験を実施してください。
- セーフティ関連の機能が正常に動作していることを確認した後にのみ、プラントを稼働 させてください。

#### 注記

#### Safety Integrated 機能のための重要な安全上の注意

Safety Integrated 機能の使用を希望する場合、Safety Integrated マニュアルの安全上の 注意を遵守する必要があります。

# 警告

#### 不正なまたは変更されたパラメータ設定による機械の誤作動

不正なまたは変更されたパラメータ設定により、傷害や死亡に至る機械の誤動作が発生 する場合があります。

- 承認されないアクセスに対するパラメータ設定変更(パラメータ割り付け)を保護してく ださい。
- 適切な対策を講じることで、考えられる誤作動に対応します (例: 非常停止または非常電 源遮断)。

1.2 電磁界または静電放電による機器の破損

# <span id="page-20-0"></span>1.2 電磁界または静電放電による機器の破損

静電放電により破損する恐れのある機器 (ESD) とは、電界または静電放電により破損す る可能性のある各種コンポーネント、IC、モジュールまたは機器などです。

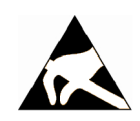

通知

#### 電磁界または静電放電による機器の破損

電界または静電放電は、各コンポーネント、IC、モジュールまたは機器の破損による誤 作動の原因となる場合があります。

- 電気コンポーネント、モジュールまたは機器は、オリジナルの包装材または他の適切な 素材、例えば、導電性気泡ゴムまたはアルミ箔に入れて包装、保存、輸送および送付し てください。
- 以下の方法の一つにより接地されている場合にのみ、コンポーネント、モジュールおよ び機器に触れてください:
	- ESD リストストラップの着用
	- 導電性床材の ESD 領域での ESD 対策靴または ESD 接地ストラップの着用
- 導電性表面に電気コンポーネント、モジュールまたは機器が置かれているのみ (ESD 表 面の作業面、導電性 ESD フォーム、ESD 梱包、ESD 運搬コンテナ)。

<span id="page-21-0"></span>1.3 アプリケーション例に対する保証と責任

# 1.3 アプリケーション例に対する保証と責任

アプリケーション例に拘束力はなく、設定、機器、または起こり得る不測の事態に関す る完全性を主張するものではありません。アプリケーション例は、特定のカスタマソリ ューションを示したものではなく、代表的なタスクを支援することのみを目的にしてい ます。

ユーザー自身が責任を持って本製品の適切な運用を確実なものとしてください。アプリ ケーション例は、機器の使用、取り付け、操作、および保守を行うときの安全な取扱い に対する責任からお客様を解放するものではありません。

1.4 産業セキュリティ

#### <span id="page-22-0"></span>1.4 産業セキュリティ

#### 注記

#### 産業セキュリティ

シーメンスでは, プラント, システム, 機械装置およびネットワークの安全な運転をサポ ートする産業セキュリティ機能を備えた製品およびソリューションを提供しています。 サイバー攻撃に対して, プラント, システム, 機械装置およびネットワークを保護するた めに, 総合的で最新の産業セキュリティコンセプトを実装し, 継続的に維持することが必 要です。当社の製品およびソリューションは、このようなコンセプトの一要素を構成す るものです。

お客様には, プラント、システム、機械装置およびネットワークへの不正なアクセスを防 止する責任があります。このようなシステム、機械装置およびコンポーネントは、この ような接続が必要な場合にのみ、必要に応じて、十分なセキュリティ対策を講じた上で(例: ファイアウォールとネットワークの細分化)、企業ネットワークまたはインターネットに 接続してください。

実装可能な産業セキュリティ対策に関する関連情報については、以下をご覧ください。 産業セキュリティ [\(http://www.siemens.com/industrialsecurity](http://www.siemens.com/industrialsecurity))

シーメンスの製品およびソリューションは, 更にセキュリティレベルを高めるために, 継 続的な開発が行われています。当社では、製品の更新が利用できるようになったらすぐ に適用すること、および最新の製品バージョンを使用することを強く推奨しています。 サポートされてない製品バージョンの使用、最新版への更新適用失敗は、お客様へのサ イバー攻撃の危険性を高めることがあります。

製品のアップデート情報を受け取るには, 以下で Siemens Industrial Security RSS Feed を申し込んでください:

産業セキュリティ [\(http://www.siemens.com/industrialsecurity](http://www.siemens.com/industrialsecurity))

関連情報はインターネットから入手できます。

産業セキュリティ設定マニュアル ([https://support.industry.siemens.com/cs/ww/en/view/](https://support.industry.siemens.com/cs/ww/en/view/108862708) [108862708](https://support.industry.siemens.com/cs/ww/en/view/108862708))

#### 1.4 産業セキュリティ

# 警告 ソフトウェアの誤動作による安全でない運転状態

ソフトウェアの誤動作 (例: ウィルス, トロイの木馬, マルウェアまたはウォーム) は, 死 亡, 重傷や物損に至る場合があるシステムにおける安全ではない運転状態の原因となる 場合があります。

- 最新のソフトウェアを使用して下さい。
- オートメーションおよびドライブコンポーネントを,据えつけられた機器または機械装置 に対する総合的で最先端の産業セキュリティコンセプトに組み込んでください。
- 据えつけられたすべての製品を総合的な産業セキュリティコンセプトに確実に組み込む ようにしてください。
- 適切な保護対策で,例えば,ウィルススキャンで悪意のあるソフトウェアから交換可能な 記憶媒体上に保存されたファイルを保護してください。
- 「ノウハウプロテクト」ドライブ機能を有効にすることで、不正な変更からドライブを保 護してください。

#### <span id="page-24-0"></span>1.5 パワードライブシステムの残留リスク

各国/各地域の法規 (例: EC 機械指令) に準拠した機械装置関連, または, システム関連の 危険性を評価する際, 機械製造メーカまたはシステムインストーラは, ドライブシステム のコントローラおよびドライブコンポーネントから発生する残留リスクを考慮しなけれ ばなりません:

- 1. 試運転, 運転, 保守および修理中の駆動機械コンポーネントまたはシステムコンポーネント の予期しない動作, その原因は, 例えば,
	- センサ、コントロールシステム, アクチュエータおよびケーブルおよび接続部のハ ードウェアおよび/またはソフトウェアエラー
	- コントロールシステムおよびドライブの応答時間
	- 仕様外の運転および/または環境条件
	- 結露/導電性の汚れ
	- パラメータ設定, プログラミング, 配線および据え付けミス
	- 電子コンポーネントの近傍でのワイヤレス機器/携帯電話の使用
	- 外的影響/破損
	- X 線, 電離放射線, 宇宙線
- 2. 故障時, 火災を含む異常な高温, 光や騒音, 粒子, ガスなどの放出がコンポーネント内外で 発生する場合があります。例えば:
	- コンポーネントエラー
	- ソフトウェアエラー
	- 仕様外の運転および/または環境条件
	- 外的影響/破損
- 3. 危険な衝撃電圧の原因, 例えば:
	- コンポーネントエラー
	- 静電帯電中の影響
	- 回転中のモータによる誘起電圧
	- 仕様外の運転および/または環境条件
	- 結露/導電性の汚れ
	- 外的影響/破損
- 4. 接近しすぎると, ペースメーカ, インプラントまたは金属製関節を装着している人々にリス クを及ぼす恐れがある運転中に発生するの電界, 磁界および電磁界
- 5. システムの不適切な操作および/または安全かつ適切でないコンポーネントの廃棄による 環境汚染物質の放出や排出
- 6. ネットワーク関連の通信システムの影響, 例えば, リップル・コントロール・トランスミッ タ, または, ネットワーク経由でのデータ通信

ドライブシステムコンポーネントの残留リスクに関する詳細情報については, ユーザ向け の技術文書の該当するセクションを参照してください。

1.5 パワードライブシステムの残留リスク

### <span id="page-26-0"></span>2.1 運転マニュアルについて

#### 運転マニュアルを必要とする者、その理由

これらの運転マニュアルは主に、調整担当者、試運転エンジニアや機械装置のオペレー タを対象にしています。これらの運転マニュアルは、安全かつ正しい方法でインバータ を設置、接続および試運転する担当者グループが対応できるようにデバイスやデバイス コンポーネントを説明するものです。

#### 運転マニュアルの内容

これらの運転マニュアルは、通常の安全な条件下でインバータを運転するために必要な すべての要約を提供します。

この運転マニュアルで提供される情報は、それが標準アプリケーションに十分で、ドラ イブをできる限り効率的に試運転できるように構成されています。有益であると思われ る場所で、初級の担当者向けの追加情報が追加されています。

運転マニュアルには、特殊アプリケーションに関する情報も含まれます。読者には既に これらのアプリケーションのコンフィグレーションおよびパラメータ設定の十分な知識 があると想定されおり、関連する情報はそれに従って要約されています。これは、例え ば、フィールドバスシステムでの運転やセーフティ関連のアプリケーションに関連しま す。

#### 本マニュアルの記号/シンボルの意味

コ) 本マニュアルに記載の詳細情報を参照

- インターネットからのダウンロード
- 注文可能な DVD
- 操作手順の終了。
- ❒
- インバータ機能の記号例

<span id="page-27-0"></span>2.2 マニュアルを通じたガイド

# 2.2 マニュアルを通じたガイド

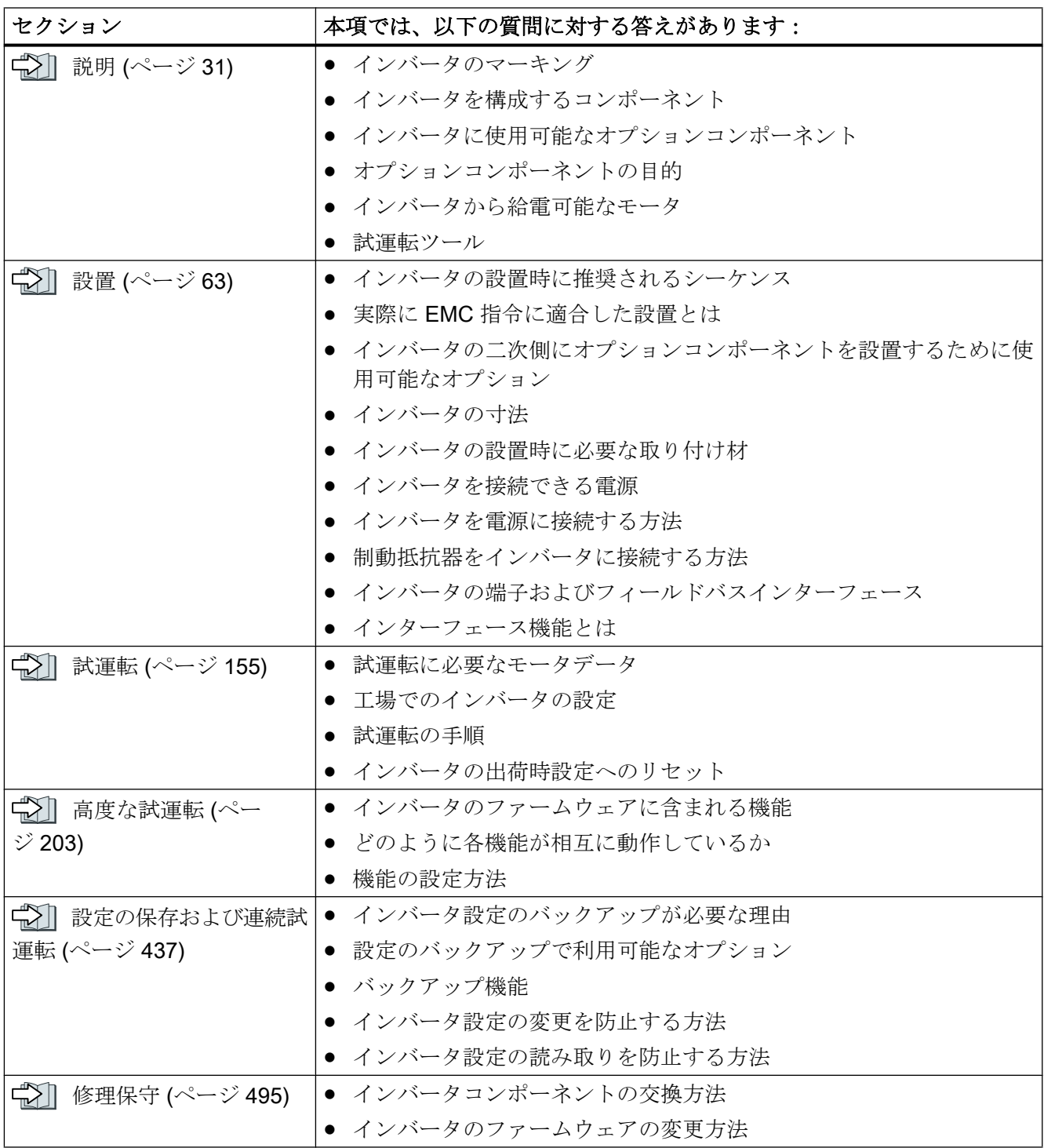

2.2 マニュアルを通じたガイド

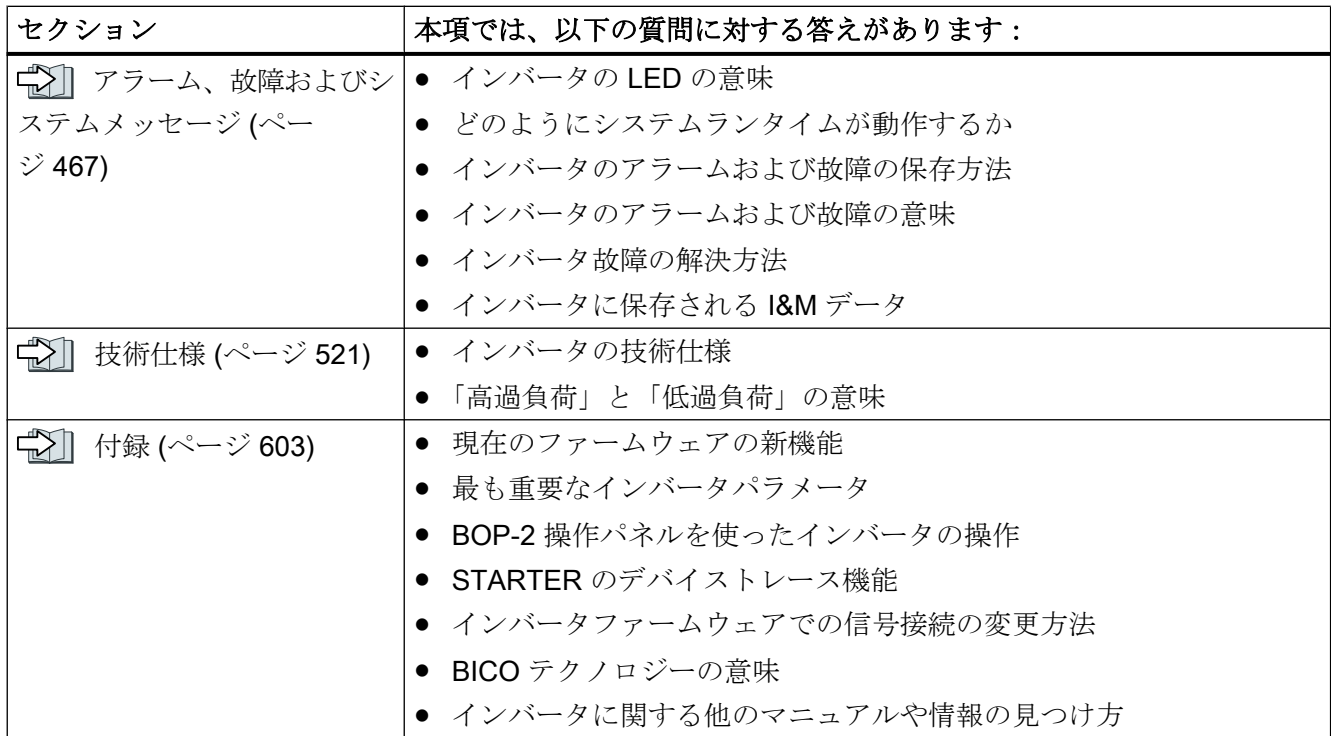

2.2 マニュアルを通じたガイド

<span id="page-30-0"></span>

#### ((本装置の使用目的))

本書では、本装置にて 3 相モータを制御する設定方法を説明します。本インバータ装置 は、電気設備または電気装置への使用用途向けに設計されています。

本装置は、産業用ネットワークを使用した産業機器および商業的使用向けとして認可さ れています。一般電力/送電網へ接続する場合には追加対策を講じる必要があります。

接続条件に関する技術仕様と情報は、インバータ定格銘板および運転マニュアルに記載 されています。

#### 他社製品の使用

本書には、他社製品に関する推奨事項が含まれています。シーメンスは他社製品の基本 的な適合性を受け入れています。

他の製造メーカの同等製品を使用することができます。

但し、シーメンスは他社製品の特性に関していかなる保証も行いません。

#### OpenSSL の使用

この製品には、OpenSSL ツールキットで使用するために OpenSSL プロジェクトによっ て開発されたソフトウェアが含まれています。

この製品には、Eric Young氏により作成された暗号化ソフトウェアが含まれていま す。

この製品には Eric Young 氏により開発されたソフトウェアが含まれます。

関連情報はインターネットから入手できます:

OpenSSL ([https://www.openssl.org/\)](https://www.openssl.org/)

Ct Cryptsoft [\(mailto:eay@cryptsoft.com](mailto:eay@cryptsoft.com))

<span id="page-31-0"></span>3.1 インバータ装置の確認

# 3.1 インバータ装置の確認

#### インバータの主要コンポーネント

SINAMICS G120 インバータは、コントロールユ ニットとパワーモジュールで構成されます。

- コントロールユニットは、接続されたモータを制 御および監視します。
- パワーモジュールには雷源およびモータのための 接続部があります。

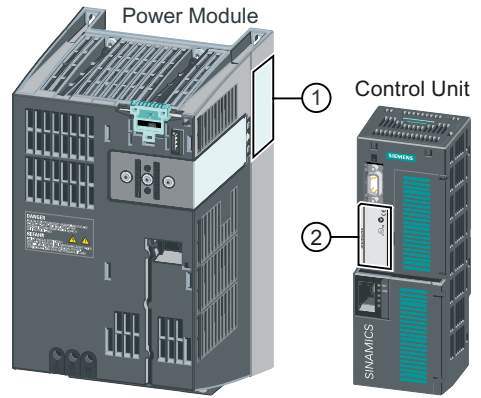

以下のデータは、パワーモジュールの定格銘板 (①) に記載されています:

- 名称、例えば、PM240-2 パワーモジュール
- 技術仕様: 電圧および電流
- 手配形式、例えば、6SL3210-1PE21-1UL0
- バージョン、例えば A02

以下のデータは、コントロールユニットの定格銘板 (②) に記載されています:

- 名称、例えば、コントロールユニット CU240E-2 DP-F
- 手配形式、例えば、6SL3244-0BB13-1PA0
- バージョン、例えば A02 (ハードウェア)、4.7 (ファームウェア)

#### 他のインバータコンポーネント

以下のコンポーネントは、インバータを様々なアプリケーションや周囲状況に適合させ るために利用可能です:

- 【 】 EMC [指令適合フィルタ](#page-44-0) (ページ [45](#page-44-0))
- <del>■</del> AC [リアクトル](#page-45-0) (ページ [46](#page-45-0))
- 【 】 [出力リアクトル](#page-47-0) (ページ[48\)](#page-47-0)
- 『 』 [サインフィルタ](#page-54-0) (ページ [55\)](#page-54-0)

3.1 インバータ装置の確認

- < | [制動抵抗器](#page-56-0) (ページ [57\)](#page-56-0)
- 『 コ [モータ保持ブレーキを制御するためのブレーキリレー](#page-59-0) (ページ [60](#page-59-0))

 $\epsilon$ 

<span id="page-33-0"></span>3.2 指令および規格

# 3.2 指令および規格

#### 該当する指令および規格

以下の指令および規格は、これらのインバータに適用されます:

#### 欧州低電圧指令

これらのインバータは、低電圧指令 2014/35/EU のアプリケーション範囲に含まれてい る場合、同指令に明記される要件を満たします。

#### 欧州機械指令

これらのインバータは、機械指令 2006/42/EU のアプリケーション範囲に含まれている 場合、同指令に明記される要件を満たします。

しかしながら、代表的な機械用途でのインバータの使用は、安全衛生に関する本指令の 主要な規則に適合しているかどうか、総合的に判断されます。

#### 指令 2011/65/EU

インバータは、電気・電子機器における特定有害物質の使用制限に関する指令 2011/65/ EU の要件を満たします (RoHS)。

#### 欧州 EMC 指令

IEC/EN 61800-3 を完璧に遵守することで、このインバータが指令 2004/108/EC または 2014/30/EU に準拠していることが証明されます。

#### 米国保険業者安全試験所 (Underwriters Laboratories) (北米市場)

試験認証マークの 1 つを備えたインバータは、ドライブアプリケーションのコンポーネ ントとして北米市場向け要件を満たし、それに準じてリストに記載されています。

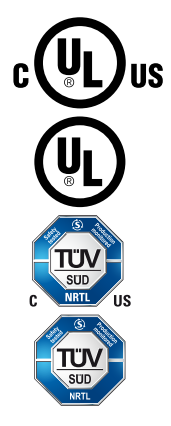

 $|\widetilde{\boldsymbol{\zeta}}|$ 

#### 大韓民国の EMC 要件

"KC" マークが定格銘板にあるインバータは、大韓民国の EMC 要件を満たします。

#### ユーラシア関税同盟 (EAC)

これらのインバータは、ロシア / ベラルーシ / カザフスタンが加盟するユーラシア関税 同盟 (EAC) の要件を遵守しています。

#### 3.2 指令および規格

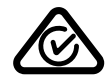

#### オーストラリアおよびニュージーランド (RCM、旧 C-Tick)

この試験記号を備えたインバータは、オーストラリアおよびニュージーランド向けの EMC 要件を満たします。

#### 半導体処理装置の電圧降下に対するイミュニティ。

これらのインバータは、規格 SEMI F47-0706 の要件を遵守しています。

#### 品質システム

Siemens AG は、ISO 9001 および ISO 14001 の要件を満たす品質管理システムを採用 しています。

#### 認証のダウンロード

- 《 *1* EC 適合宣言書: ([https://support.industry.siemens.com/cs/ww/de/view/](https://support.industry.siemens.com/cs/ww/de/view/58275445) [58275445\)](https://support.industry.siemens.com/cs/ww/de/view/58275445)
- 《1 指令に関連する証明書、型式試験証明書、メーカの自己宣言、機能安全("Safety Integrated")に関する機能の試験証明書: [\(http://support.automation.siemens.com/](http://support.automation.siemens.com/WW/view/en/22339653/134200) [WW/view/en/22339653/134200\)](http://support.automation.siemens.com/WW/view/en/22339653/134200)
- 《れ UL により認証された製品の証明書: [\(http://database.ul.com/cgi-bin/XYV/](http://database.ul.com/cgi-bin/XYV/template/LISEXT/1FRAME/index.html) [template/LISEXT/1FRAME/index.html\)](http://database.ul.com/cgi-bin/XYV/template/LISEXT/1FRAME/index.html)
- 《 】TÜV SÜD により認証された製品の証明書: ([https://www.tuev-sued.de/](https://www.tuev-sued.de/industrie_konsumprodukte/zertifikatsdatenbank) [industrie\\_konsumprodukte/zertifikatsdatenbank\)](https://www.tuev-sued.de/industrie_konsumprodukte/zertifikatsdatenbank)

#### 該当しない規格

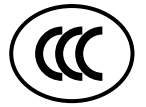

#### 中国強制認証 (CCC)

これらのインバータは、中国強制認証 (CCC) の対象範囲外です。

<span id="page-35-0"></span>説明

3.3 コントロールユニット一覧

# 3.3 コントロールユニット一覧

表 3-1 コントロールユニット CU240B-2 …

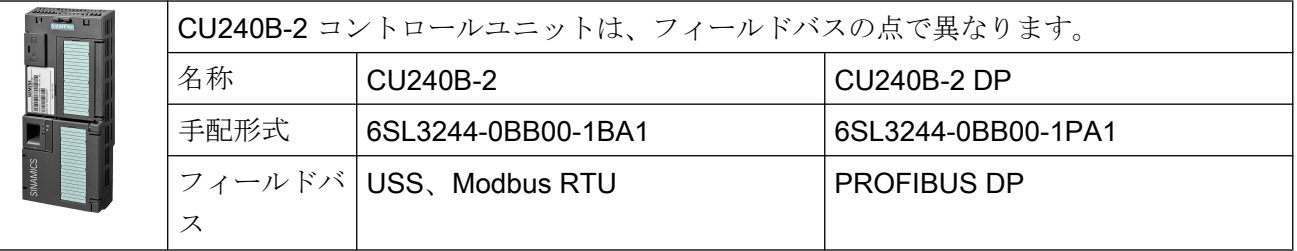

表 3-2 コントロールユニット CU240E-2 …

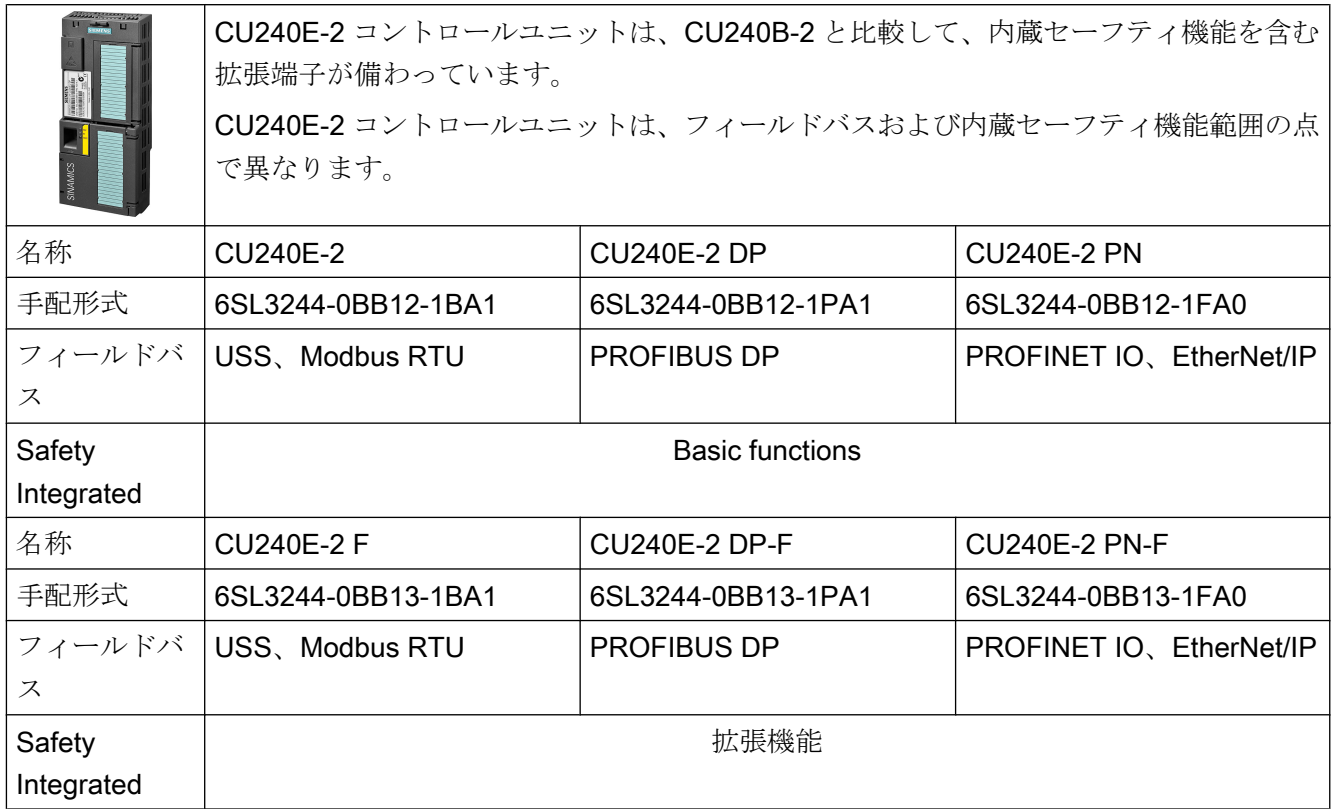

#### コントロールユニット用のシールド接続キット

シールド接続キットはオプションコンポーネントです。シールド接続キットは、以下の 要素で構成されます:

- シールドプレート
- 信号および通信ケーブルの最適なシールドサポートと引張保護のための部品
3.3 コントロールユニット一覧

表 3-3 手配形式

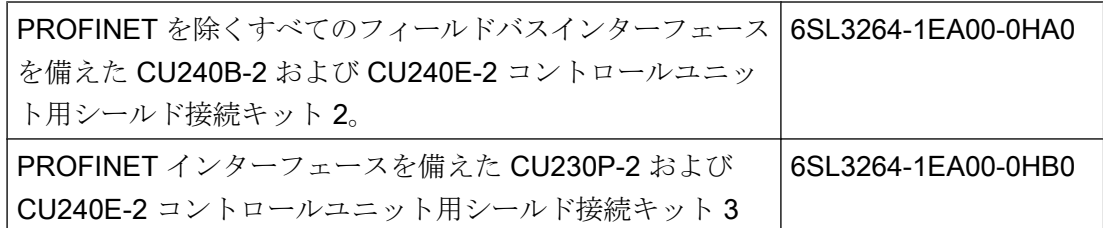

#### PM230 IP55 パワーモジュールの運転用アダプタ

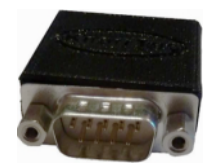

コントロールユニットを IP55 の PM230 パワーモジュール FSA … FSC で運転する場 合、コントロールユニットと操作パネル (BOP‑2 または IOP) の間にコネクタが必要で す。

パワーモジュールの納入範囲に含まれるアダプタは、CU240E-2 コントロールユニット は短すぎます。CU240E-2 コントロールユニットに適切なアダプタは、KnorrTec 社に注 文することができます。

手配形式 10055500

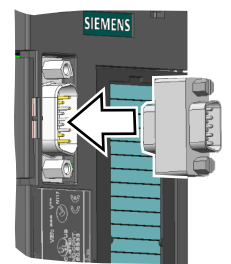

図 3-1 KnorrTec 社製アダプタを操作パネルのインターフェースに挿入してください

 $3.4 \times 7 - 5$ ジュール

# 3.4 パワーモジュール

パワーモジュールの重要なデータは、本項で説明されます。関連情報は、パワーモジュ ールの『ハードウェア設置マニュアル』に含まれています。

[マニュアル一覧](#page-639-0) (ページ [640](#page-639-0))

すべての出力データは、定格値または低過負荷 (LO) での運転用出力を基準にしていま す。

#### コントロールユニットで使用可能なパワーモジュール

| コントロールユ  | パワーモジュール     |             |                |                 |              |
|----------|--------------|-------------|----------------|-----------------|--------------|
| ニット      | <b>PM230</b> |             | <b>PM240-2</b> | <b>PM240P-2</b> | <b>PM250</b> |
|          | IP20 および     | <b>IP55</b> |                |                 |              |
|          | プッシュス        |             |                |                 |              |
|          | ルー取り付        |             |                |                 |              |
|          | け方式          |             |                |                 |              |
| CU240B-2 |              |             | ↵              |                 |              |
| CU240E-2 |              |             |                |                 |              |

表 3-4 コントロールユニットとパワーモジュールの許容された組み合わせ

### 3.4.1 保護等級 IP20 のパワーモジュール

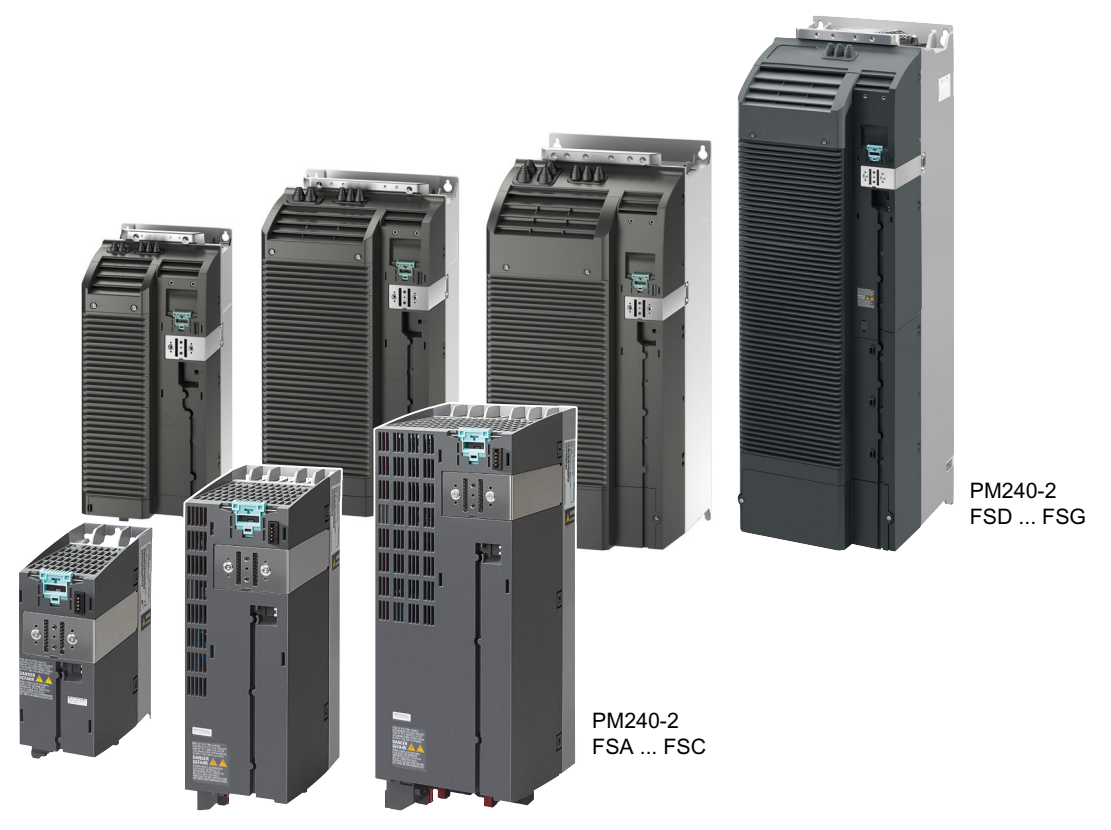

図 3-2 パワーモジュール、保護等級 IP20 の例

### 標準アプリケーション向け PM240-2

PM240-2 パワーモジュールは、フィルタなし、または、EMC 指令適合フィルタ クラス A 内蔵で利用可能です。PM240-2 では、外部制動抵抗器を使ったダイナミックな制動が 可能です。

表 3-5 単相 / 3 相 200 VAC - 240 VAC、手配形式 6SL3210-1PB… および 6SL3210-1PC…

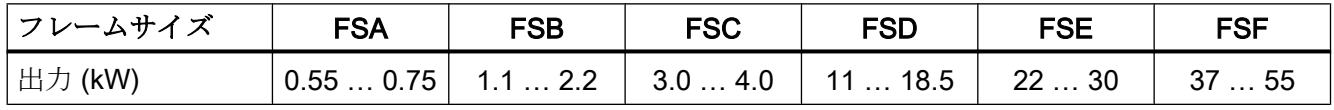

表 3-6 3 相 380 VAC … 480 VAC、手配形式 6SL3210-1PE…

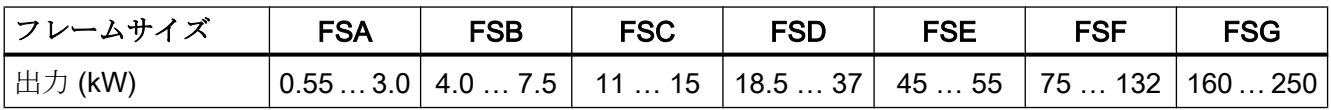

表 3-7 3 相 500 VAC … 690 VAC、手配形式 6SL3210-1PH…

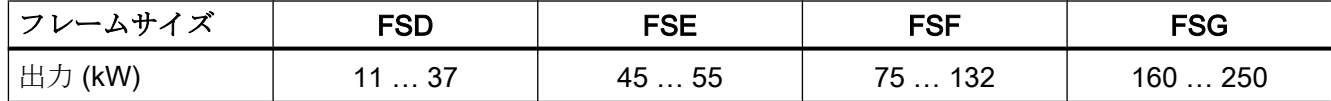

#### PM240P-2、ポンプおよびファンアプリケーション向け

PM240P-2 パワーモジュールは、フィルタなし、または、EMC 指令適合フィルタ クラ ス A 内蔵で利用可能です。

表 3-8 3相 380 VAC … 480 VAC、手配形式 6SL3210-1RE…

| <b> フレームサイズ</b> | =SD    | FSE    | FSF     |
|-----------------|--------|--------|---------|
| 出力 (kW)         | 22  37 | 45  55 | 75  132 |

表 3-9 3相 500 VAC … 690 VAC、手配形式 6SL3210-1RH…

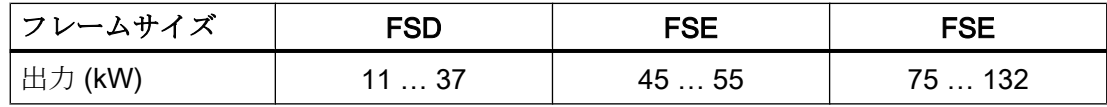

#### PM230、3 相 400 VAC、保護等級 IP20、ポンプやファンアプリケーション向け

保護等級 IP20 の PM230 パワーモジュールは、フィルタなし、または、EMC 指令適合 フィルタ クラス A 内蔵で利用可能です。

表 3-10 3相 380 VAC ... 480 VAC, 手配形式 6SL3210-1NE...

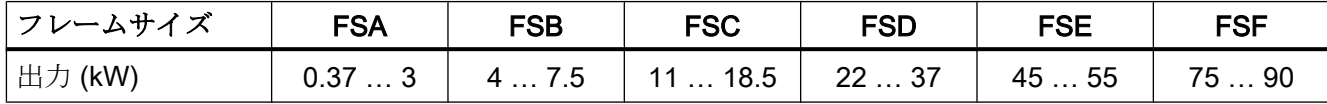

#### 電源回生機能付きの標準アプリケーション向け PM250

PM250 パワーモジュールは、フィルタなし、または、EMC 指令適合フィルタ クラス A 内蔵で利用可能です。PM250 は、ダイナミック制動でエネルギーを電源に回生します。

表 3-11 3相 380 VAC ... 480 VAC、手配形式 6SL3225-0BE...

| <b> フレームサイズ</b> | FSC   | FSD    | FSE  | FSF  |
|-----------------|-------|--------|------|------|
| 出力 (kW)         | 7.515 | 18.530 | 3745 | 5590 |

### 3.4.2 プッシュスルー取り付け方式のパワーモジュール

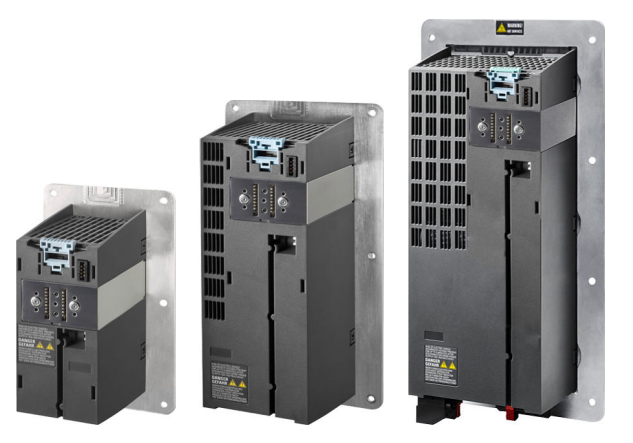

図 3-3 プッシュスルー取り付け方式のパワーモジュール FSA … FSC の例

### 標準アプリケーション向けのプッシュスルー取り付け方式の PM240-2

プッシュスルー取り付け方式の PM240-2 パワーモジュールは、フィルタなし、または、 EMC 指令適合フィルタ クラス A 内蔵で利用可能です。PM240-2 では、外部制動抵抗器 を使ったダイナミックな制動が可能です。

表 3-12 单相 / 3 相 200 VAC ... 240 VAC、手配形式 6SL3211-1PB...

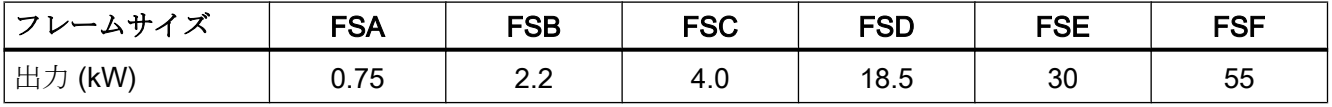

表 3-13 3相 380 VAC … 480 VAC、手配形式 6SL3211-1PE…

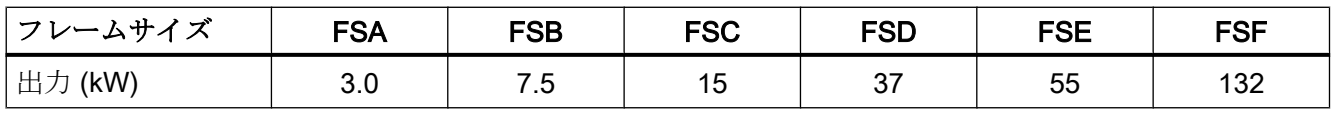

表 3-14 3 AC 500 V … 690 V、手配形式 6SL3211-1PH…

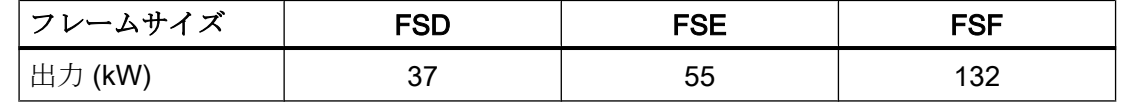

### プッシュスルー取り付け方式の PM230、ポンプおよびファンアプリケーション向け

PM230 パワーモジュールは、フィルタなし、または、EMC 指令適合フィルタ クラス A 内蔵で利用可能です。

表 3-15 3 相 380 VAC … 480 VAC、手配形式 6SL3211-1NE…

| <b>' フレームサイズ</b> | <b>FSA</b> | FSB  | <b>FSC</b> |
|------------------|------------|------|------------|
| 出力 (kW)          |            | ن. ا | 18.5       |

3.4.3 保護等級 IP55 / UL タイプ 12 のパワーモジュール

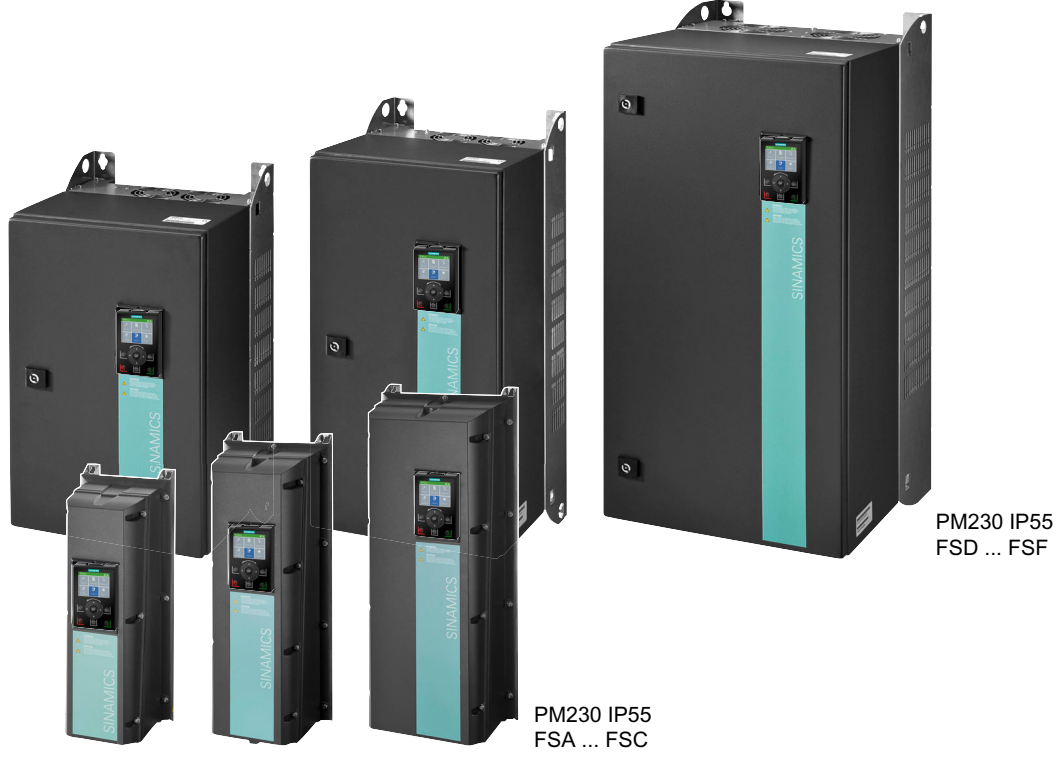

図 3-4 PM230、3 相 400 VAC、保護等級 IP55 / UL Type 12

### ポンプおよびファンアプリケーション向け PM230

PM230 パワーモジュールは、制御盤を使用しない設置に適しています。

表 3-16 3 相 380 VAC … 480 VAC、手配形式 6SL3223-0DE…

| <b> フレームサイズ</b> |                                                                 | <b>FSA</b> | <b>FSB</b> | <b>FSC</b> | <b>FSD</b> | <b>FSE</b> | FSF |
|-----------------|-----------------------------------------------------------------|------------|------------|------------|------------|------------|-----|
| , 出力 (kW)       | フィルタクラス   0.37  3   4  7.5   11  18.   22  30   37  45   55  90 |            |            |            |            |            |     |
|                 |                                                                 |            |            |            |            |            |     |
|                 | フィルタクラス   0.37  3   4  7.5   11  15   18.5  3   37  45   55  90 |            |            |            |            |            |     |
|                 | в                                                               |            |            |            |            |            |     |

# 3.5 パワーモジュール用コンポーネント

### 3.5.1 シールド用アクセサリ

### シールド接続キット

シールド接続キットを使って、電源接続のためのシー ルドおよび引張保護を確立してください。

シールド接続キットは、シールドプレートとネジ付き の鋸歯状のストリップで構成されます。

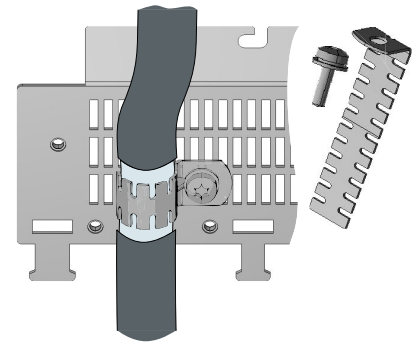

表 3-17 シールド接続キットの手配形式

| フレームサ<br>イズ | PM250 パワーモジュー   PM230、PM240-2<br>ル |             | <b>PM240P-2</b> |
|-------------|------------------------------------|-------------|-----------------|
| <b>FSA</b>  | 6SL3262-1AA00-0BA0                 | シールド接続キットは、 |                 |
| <b>FSB</b>  | 6SL3262-1AB00-0DA0                 | 納入範囲に含まれます。 |                 |
| <b>FSC</b>  | 6SL3262-1AC00-0DA0                 |             |                 |
| <b>FSD</b>  | 6SL3262-1AD00-0DA0                 |             | 下側のシールド接続キ      |
| <b>FSE</b>  | 6SL3262-1AD00-0DA0                 |             | ットは、納入範囲に含      |
| <b>FSF</b>  | 6SL3262-1AF00-0DA0                 |             | まれます。           |

### 3.5.2 EMC 指令適合フィルタ

EMC 指令適合フィルタを使う場合、インバータは、高い無線外乱クラスを実現すること ができます。

### 通知

### 許容されない電源への接続時の EMC 指令適合フィルタの過負荷

EMC 指令適合フィルタは、中性点が接地された TN または TT 電源系統での運転のみ に適しています。他の電源系統で運転されると。EMC 指令適合フィルタは熱的に過負 荷となり、損傷します。

● EMC 指令適合フィルタを備えたインバータの場合、中性点が設置された TN または TT 電源のみに接続してください。

#### PM250 用の外部 EMC 指令適合フィルタ

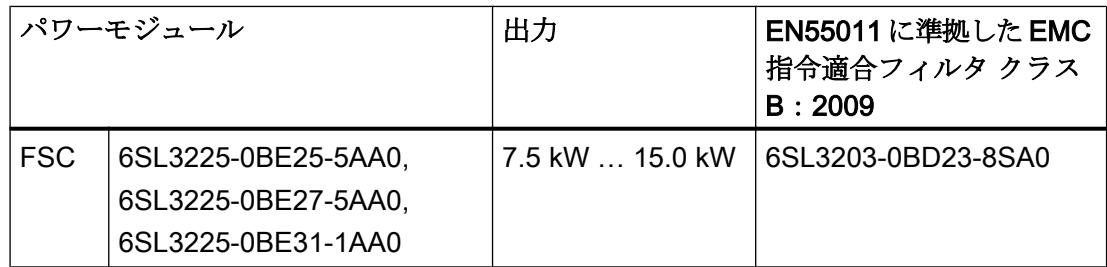

### 3.5.3 AC リアクトル

AC リアクトルは、過電圧保護を提供し、電源の高調波を平滑化 し、転流ノッチの抑制を行います。以下に記載されるパワーモジ ュールの場合、指定された影響を抑制するために、AC リアクトル の使用が適しています。

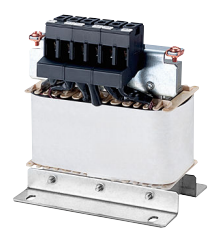

右図は、PM240-2 パワーモジュール、FSB の出力リアクトルの例 です。

AC リアクトルの配置に関する電源要件は、パワーモジュールに依存します:

■ [技術仕様](#page-520-0) (ページ [521\)](#page-520-0)

### 通知

#### AC リアクトルが無いことによるインバータの損傷

パワーモジュールと電源に依存し、AC リアクトルが使用されないことで、電化された プラントやシステムのインバータや他のコンポーネントの破損が生じる場合がありま す。

● 電源の相対短絡電圧が 1% 未満の場合には、AC リアクトルを取り付けてください。

#### PM240-2 用 AC リアクトル、380 V … 480 V

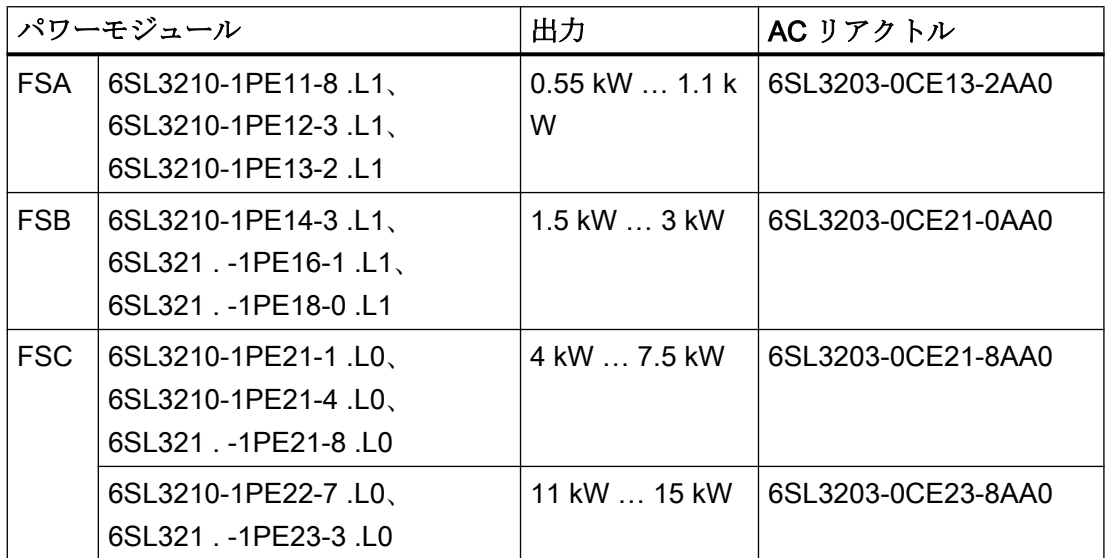

FSD … FSG:AC リアクトルは必要ありません。

### PM240-2 パワーモジュール用 AC リアクトル、500 V … 690 V

AC リアクトルは必要ありません。

PM240-2 用 AC リアクトル、200 V … 240 V

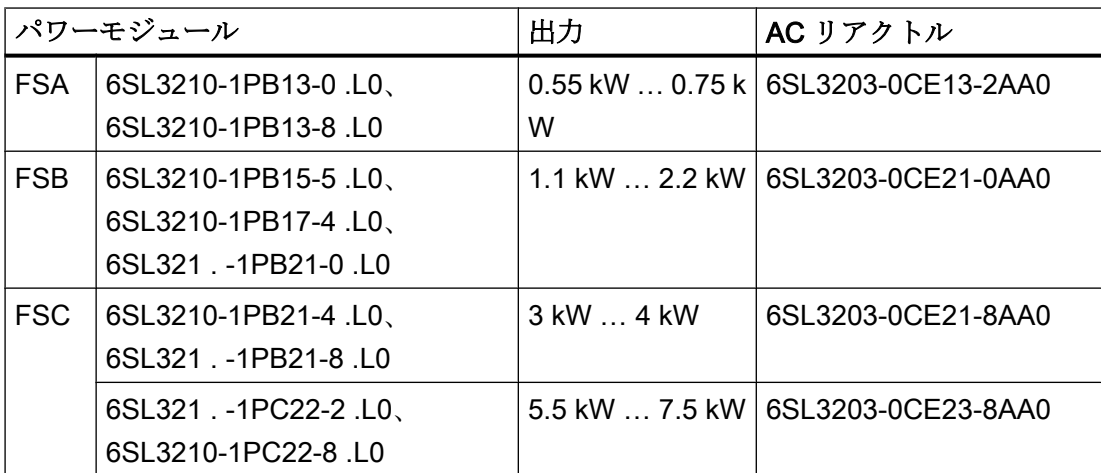

FSD … FSF:AC リアクトルは必要ありません。

### PM240-2 パワーモジュール用 AC リアクトル

AC リアクトルは必要ありません。

### 3.5.4 出力リアクトル

出力リアクトルは、ケーブルの容量性再充電電流の結果、モータ 巻線にかかる電圧ストレス、インバータにかかる負荷を低減しま す。長めのモータケーブルを使用する際には 1-2 台の出力リアク トルが必要になります。

許容されるモータケーブル長に関する情報は、パワーモジュール 用の『ハードウェア設置マニュアル』にあります。

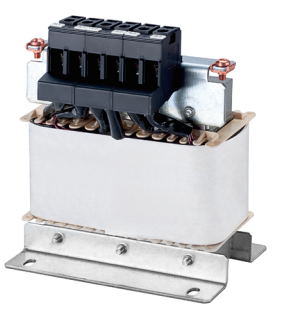

[マニュアル一覧](#page-639-0) (ページ [640](#page-639-0))

右図は、PM240-2 パワーモジュール、FSB および FSC の出力リ アクトルの例です。

### 通知

#### パルス周波数が高すぎる場合の出力リアクトルの過熱

出力リアクトルは、工場で設定されたパルス周波数に合わせて容量選定されています。 出荷時設定よりも高いパルス周波数でのインバータ駆動では、出力リアクトルの過負荷 に至る場合があります。過度の高温は出力リアクトルを損傷します。

● 最大パルス周波数が出荷時設定以下の設定で、インバータを出力リアクトルと共に運転 してください。

#### PM240-2 パワーモジュール用出力リアクトル、380 V … 480 V

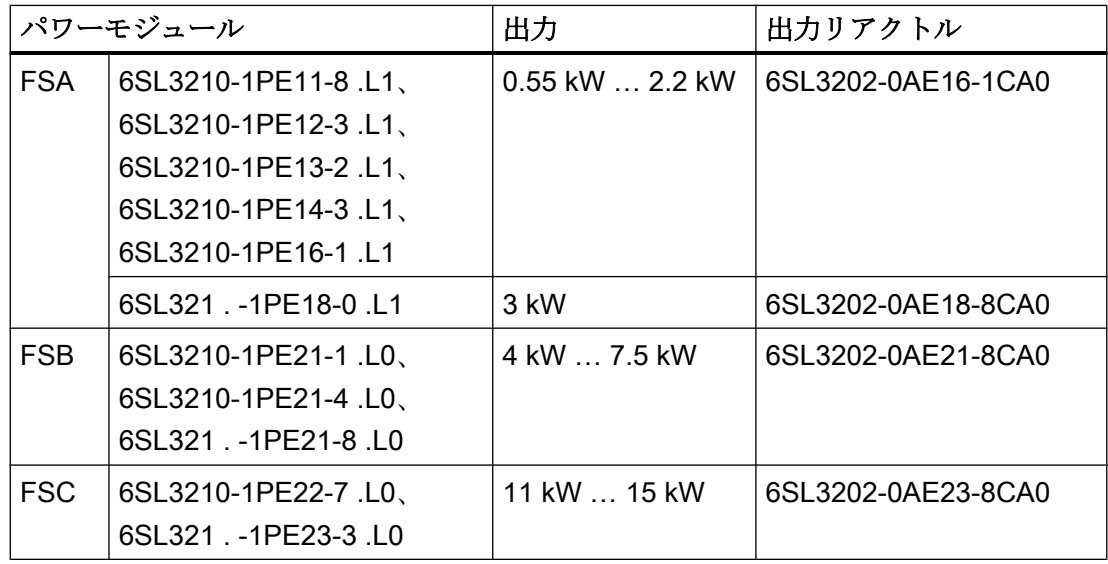

|            | パワーモジュール             | 出力             | 出力リアクトル            |  |
|------------|----------------------|----------------|--------------------|--|
| <b>FSD</b> | 6SL3210-1PE23-8 .L0  | 18.5 kW  37 kW | 6SE6400-3TC07-5ED0 |  |
|            | 6SL3210-1PE24-5 .L0  |                |                    |  |
|            | 6SL3210-1PE26-0.L0   |                |                    |  |
|            | 6SL3210-1PE27-5.L0   |                |                    |  |
| <b>FSE</b> | 6SL3210-1PE28-8 .L0、 | 45 kW  90 kW   | 6SE6400-3TC14-5FD0 |  |
|            | 6SL3210-1PE31-1 .L0  |                |                    |  |
|            | 6SL3210-1PE31-5 .L0  |                |                    |  |
|            | 6SL3210-1PE31-8.L0   |                |                    |  |
| <b>FSF</b> | 6SL3210-1PE32-1 L0   | 110 kW         | 6SL3000-2BE32-1AA0 |  |
|            | 6SL3210-1PE32-5 L0   | 132 kW         | 6SL3000-2BE32-6AA0 |  |
| <b>FSG</b> | 6SL3210-1PE33-0 L0   | 160 kW         | 6SL3000-2BE33-2AA0 |  |
|            | 6SL3210-1PE33-7 L0   | 200 kW         | 6SL3000-2BE33-8AA0 |  |
|            | 6SL3210-1PE34-8 L0   | 250 kW         | 6SL3000-2BE35-0AA0 |  |

PM240-2 パワーモジュール用出力リアクトル、500 V … 690 V

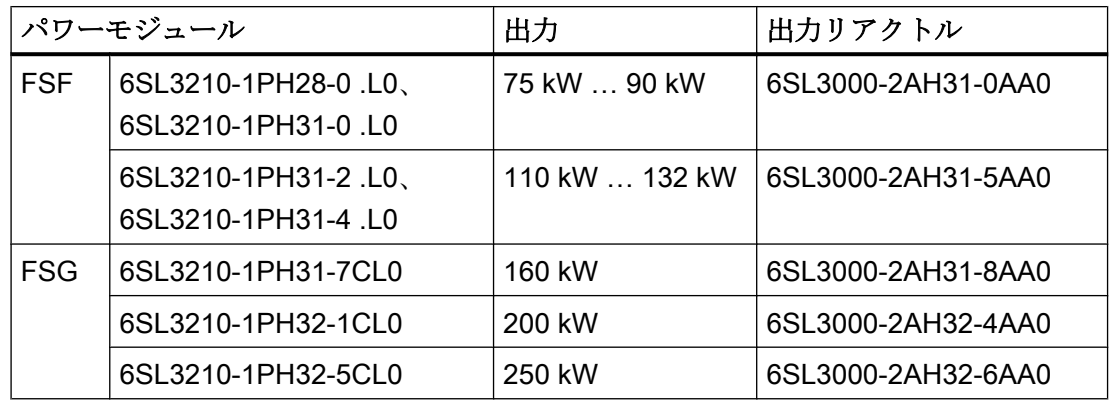

## PM240-2 パワーモジュール用出力リアクトル、200 V … 240 V

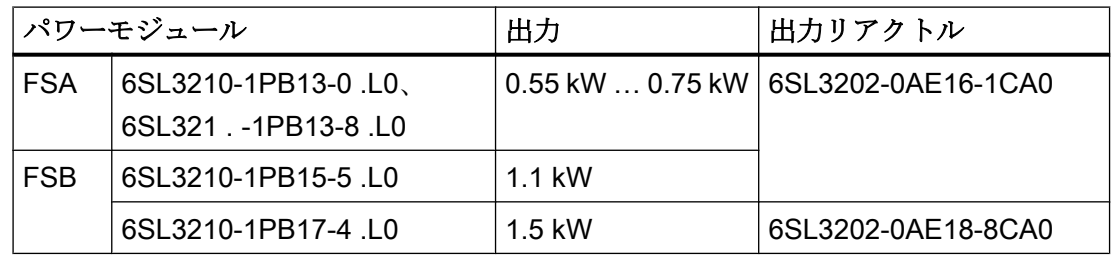

|            | パワーモジュール                                                         | 出力                     | 出力リアクトル            |
|------------|------------------------------------------------------------------|------------------------|--------------------|
| <b>FSB</b> | 6SL321. -1PB21-0.L0                                              | 2.2 kW                 | 6SL3202-0AE21-8CA0 |
| <b>FSC</b> | $6SL3210-1PB21-4$ .LO.<br>6SL321. -1PB21-8.L0                    | 3 kW  4 kW             |                    |
|            | 6SL321. -1PC22-2.L0<br>6SL3210-1PC22-8.L0                        | 5.5 kw $.7.5$ kW       | 6SL3202-0AE23-8CA0 |
| FSD.       | 6SL3210-1PC24-2UL0,<br>6SL3210-1PC25-4UL0,<br>6SL3210-1PC26-8UL0 | 11 kW $\ldots$ 18.5 kW | 6SE6400-3TC07-5ED0 |
| FSE.       | 6SL3210-1PC28-0UL0,<br>6SL3210-1PC31-1UL0                        | 22 kW  55 kW           | 6SE6400-3TC14-5FD0 |
| <b>FSF</b> | 6SL3210-1PC31-3UL0,<br>6SL3210-1PC31-6UL0,<br>6SL3210-1PC31-8UL0 |                        |                    |

PM240P-2 パワーモジュール用出力リアクトル、380 V … 480 V

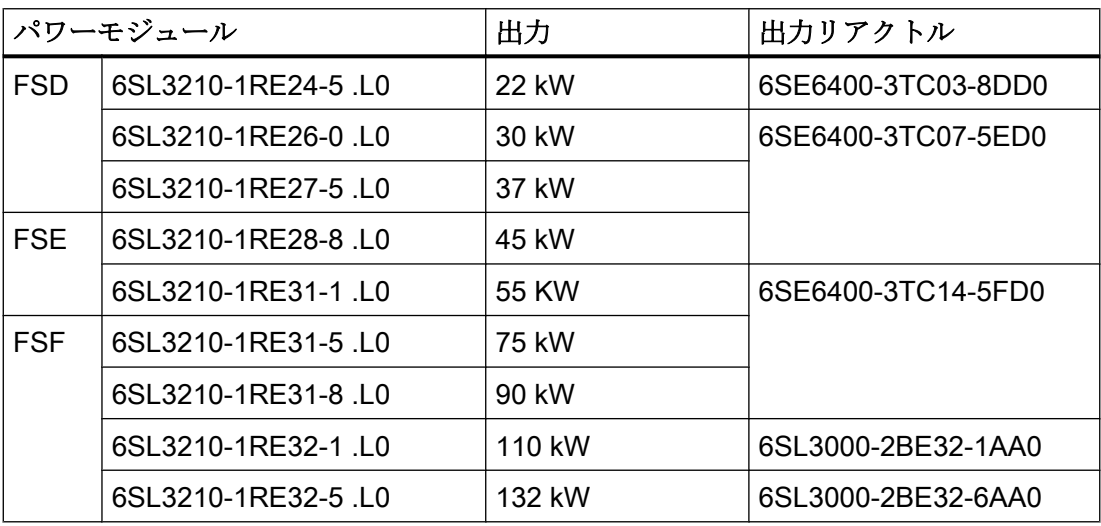

PM250 パワーモジュール用出力リアクトル

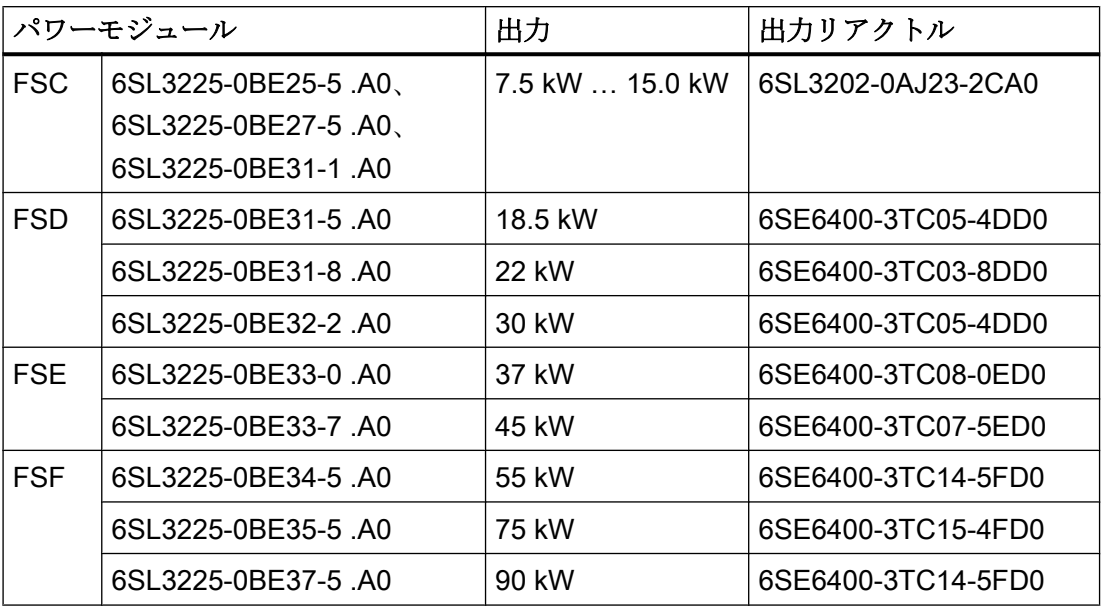

# PM230 パワーモジュール用出力リアクトル (IP20)

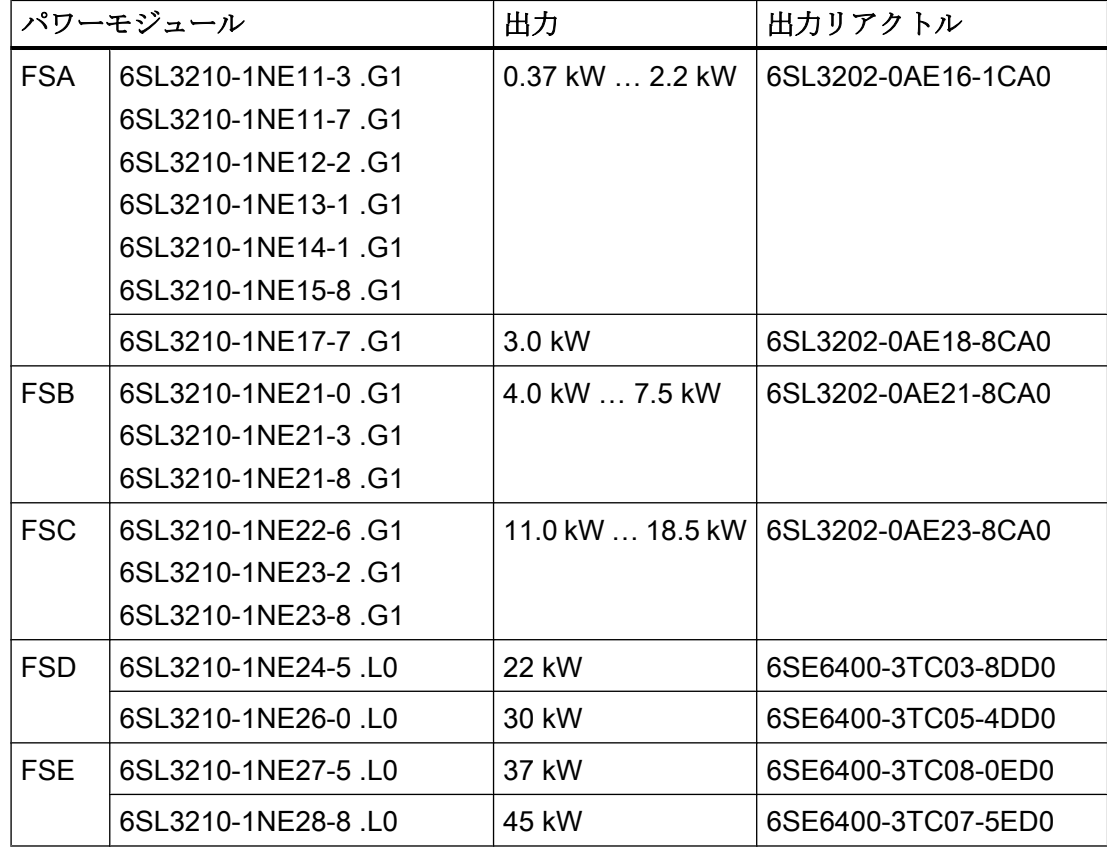

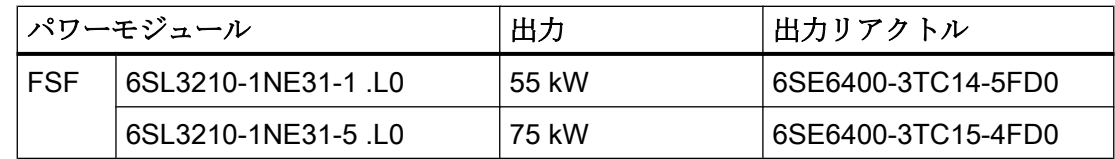

### PM230 プッシュスルー取り付け方式のパワーモジュール用出力リアクトル

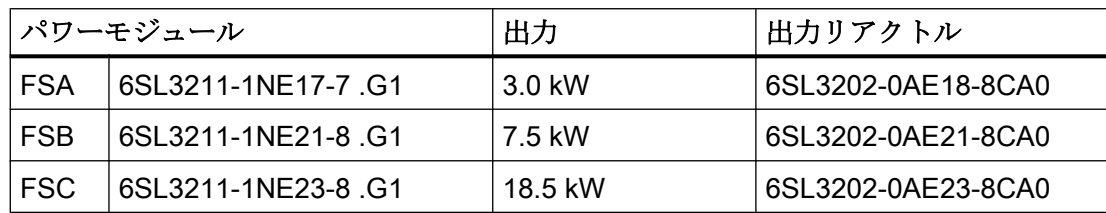

35 パワーチジュール用コンポ

### 3.5.5 dv/dt フィルタプラス VPL

dv/dt フィルタおよび電圧ピークリミッタ (VPL) の組み合わせ– dv/ dt フィルタプラス VPL - は、電圧ピークを抑制するために使用可 能です。

dv/dt フィルタプラス VPL 使用時、出力周波数は 150 Hz を超えて はいけません。パルス周波数は、4 kHz を超過してはいけません。

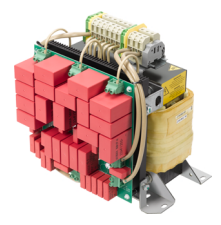

関連情報はインターネットから入手できます:

<1 セールスリリースおよび運転マニュアル [\(https://support.industry.siemens.com/cs/](https://support.industry.siemens.com/cs/ww/en/view/109756054) [ww/en/view/109756054\)](https://support.industry.siemens.com/cs/ww/en/view/109756054)

### PM240‑2 パワーモジュール用 dv/dt フィルタプラス VPL、380 V … 480 V

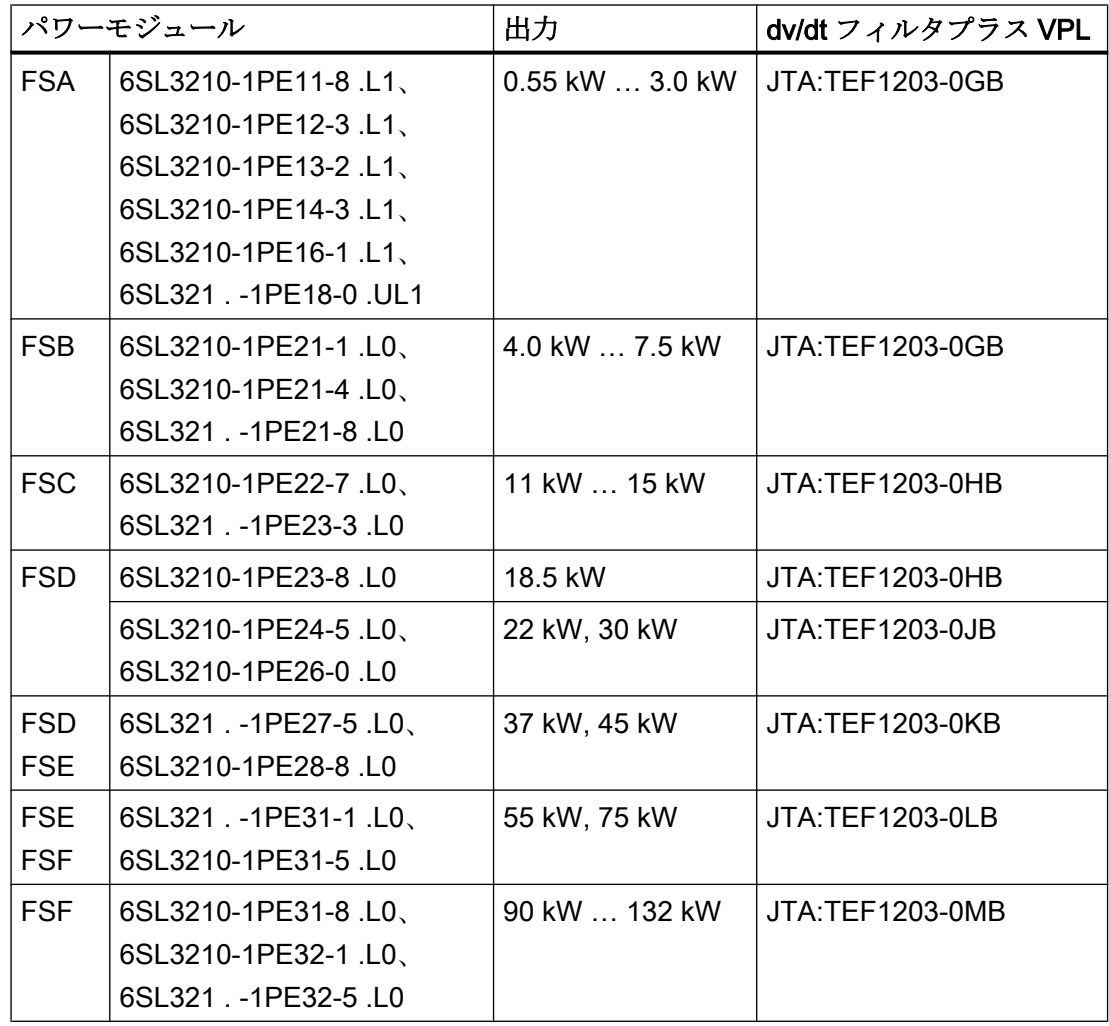

### PM240‑2 パワーモジュール用 dv/dt フィルタプラス VPL、500 V … 690 V

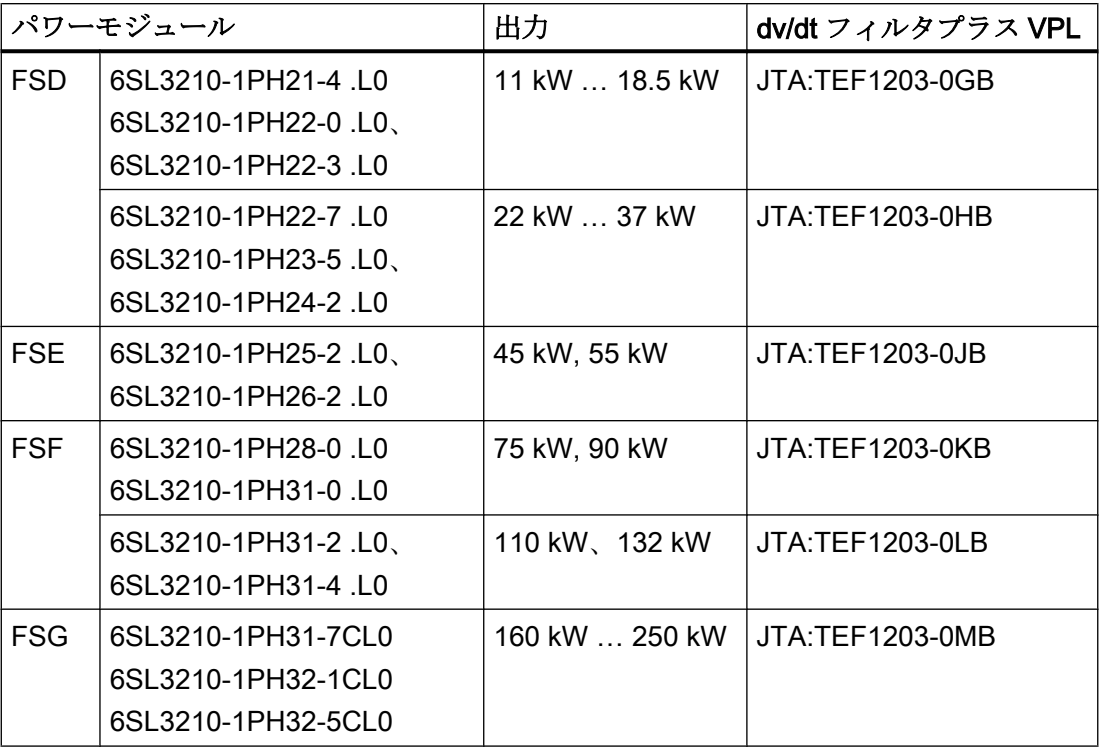

### 3.5.6 サインフィルタ

インバータ出力部のサインフィルタは、電圧上昇率およびモー タ巻線のピーク電圧を制限します。モータの電源ケーブルの最 大許容長は 300 m まで拡張されます。

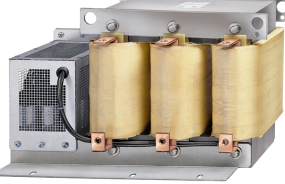

サインフィルタの使用時に、以下が適用されます:

- 運転は、パルス周波数 4 kHz ... 8 kHz でのみ許容されます。 パワーモジュールの定格 110 kW から (定格銘板に準拠) 4 kHz のみ許容されます。
- インバータ出力は5%低減されます。
- インバータの最大出力周波数は、380 V ...480 V 時に 150 Hz です。
- サインフィルタは無負荷に対応していないため、運転と試運転はモータを接続した状態で のみ行ってください。
- 出力リアクトルは必要ありません。

PM250 パワーモジュール用サインフィルタ

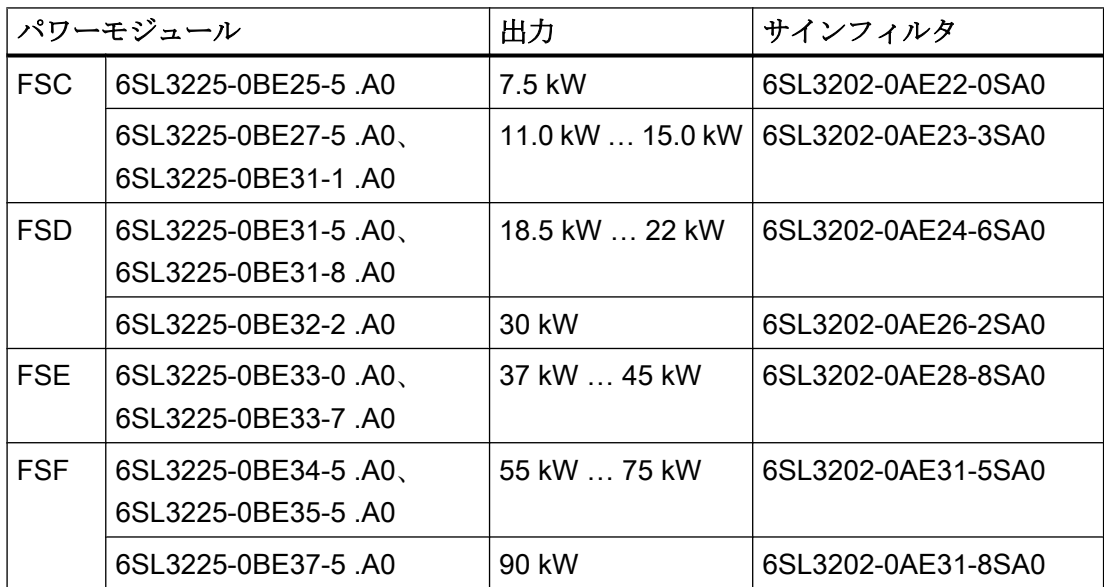

### PM240P-2 パワーモジュール用サインフィルタ、380 V … 480 V

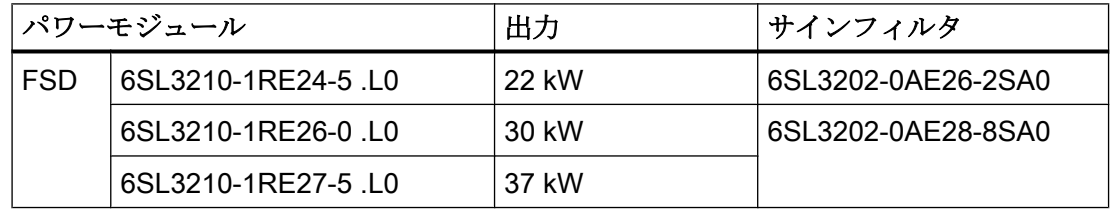

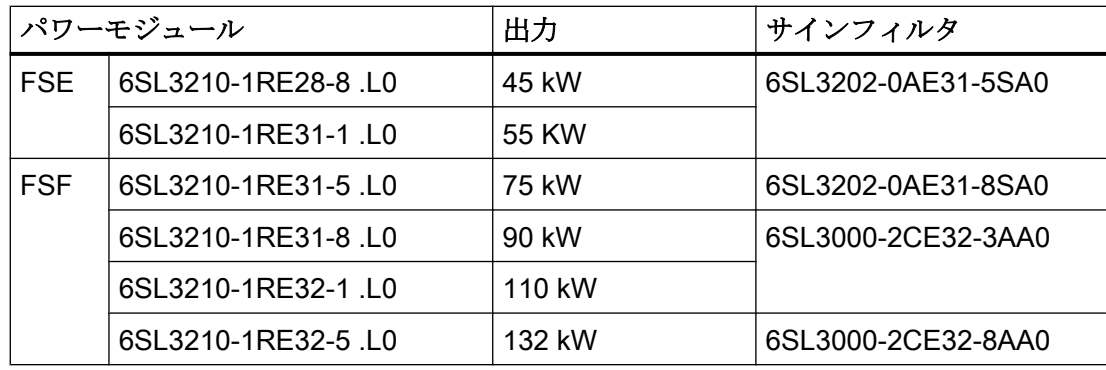

### 3.5.7 制動抵抗器

制動抵抗器により、大きな慣性モーメントを伴う負荷を制動することがで きます。 パワーモジュールは、内蔵されたブレーキモジュールを介して、制動抵抗 器を制御します。 右図は、PM240-2 パワーモジュール、FSB の制動抵抗器の例です。

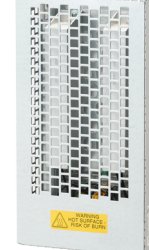

### PM240-2 用制動抵抗器、380 V … 480 V

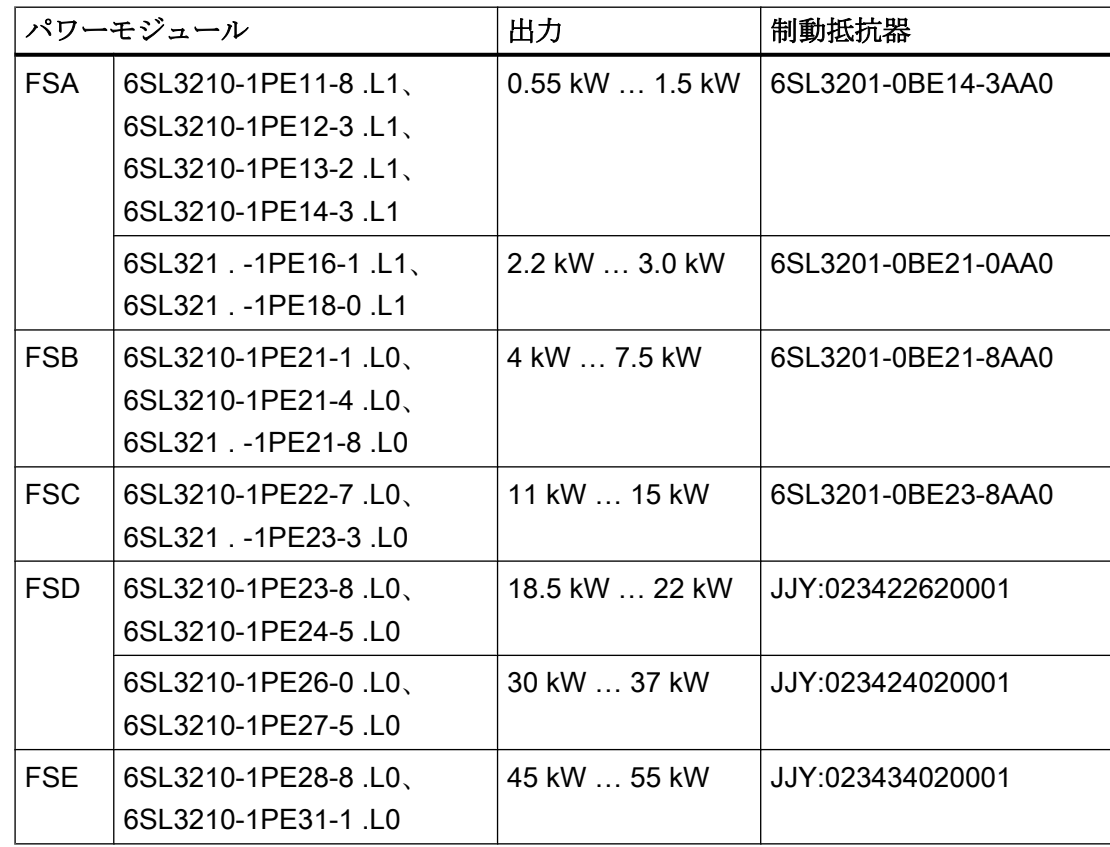

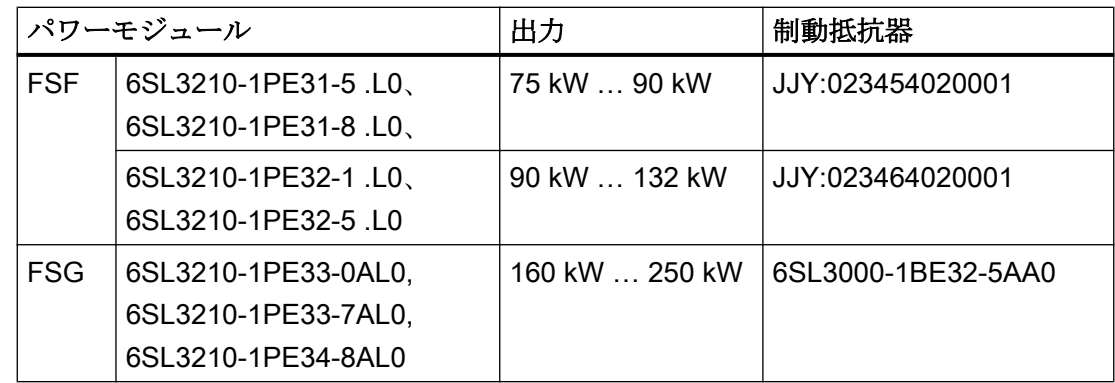

### PM240-2 用制動抵抗器、500 V … 690 V

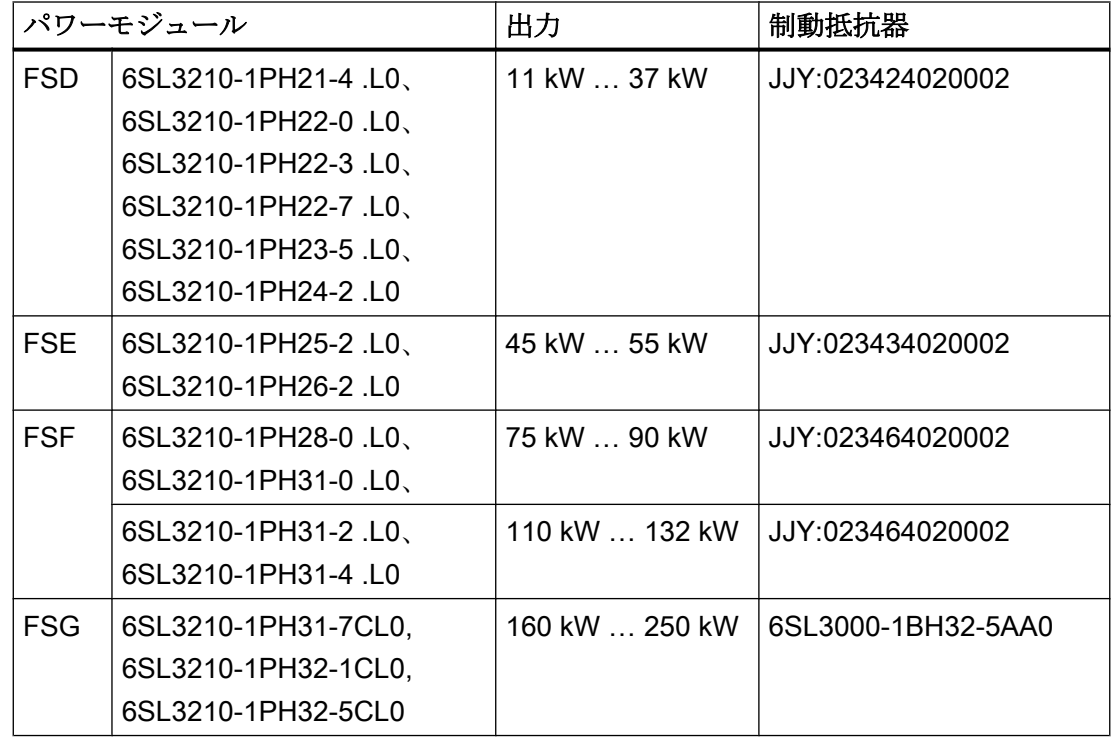

### PM240-2 用制動抵抗器、200 V … 240 V

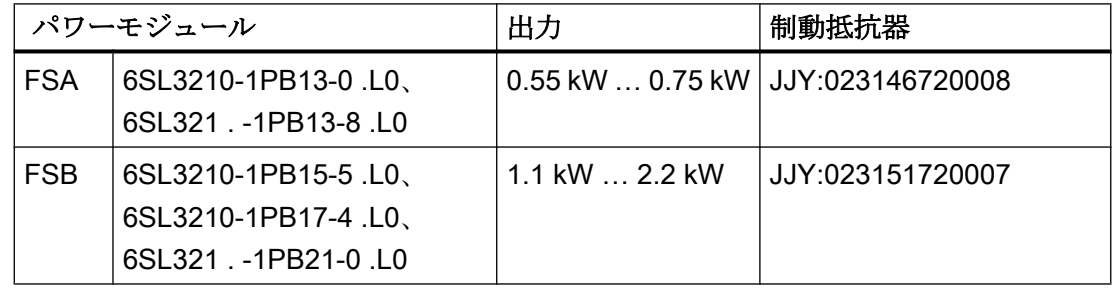

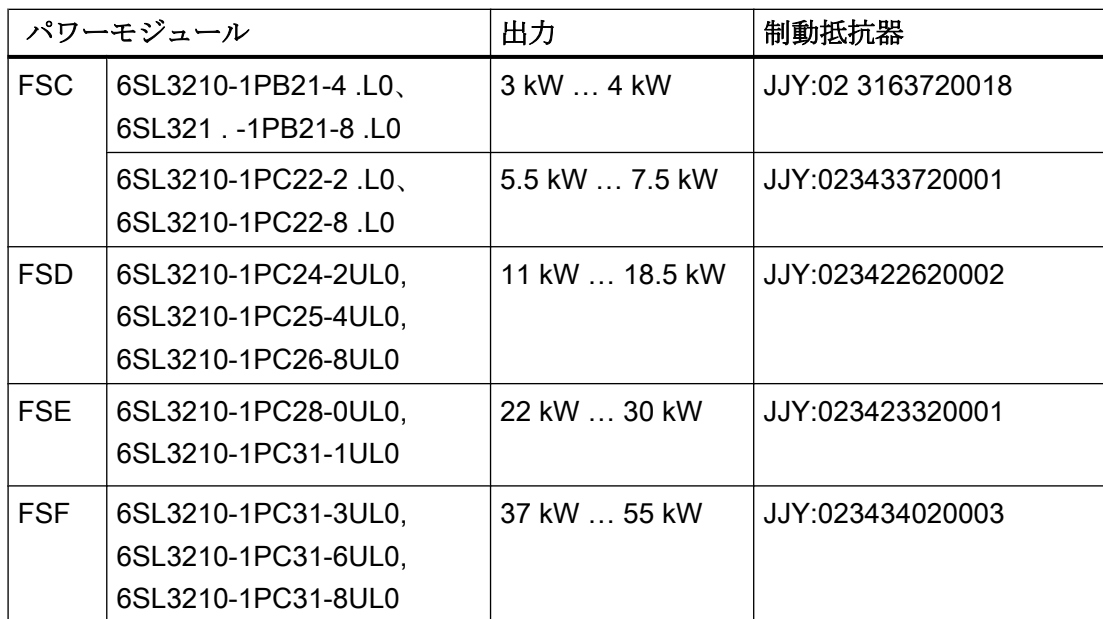

### 3.5.8 ブレーキリレー

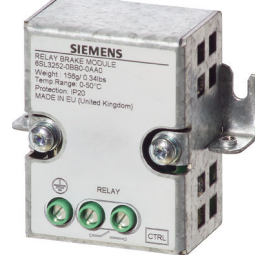

ブレーキリレーには、モータ保持ブレーキの制御のための切り替 え接点 (NO 接点) があります。

手配形式: 6SL3252-0BB00-0AA0

以下のパワーモジュールに、ブレーキリレーを接続できます:

- PM240-2
- PM240P-2
- PM250

### 3.5.9 安全ブレーキリレー

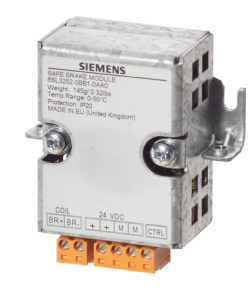

Safe Brake Relay は 24 V モータブレーキを制御し、ブレーキ制 御の短絡または断線を監視します。 手配形式:6SL3252-0BB01-0AA0

以下のパワーモジュールに、ブレーキリレーを接続できます:

- PM240-2
- PM240P-2
- PM250

3.6 運転可能なモータおよびマルチモータドライブ

### 3.6 運転可能なモータおよびマルチモータドライブ

#### 運転可能なシーメンスモータ

標準的なインダクションモータをインバータに接続できます。

他のモータに関する情報はインターネットにあります:

**《 通転可能なモータ (<https://support.industry.siemens.com/cs/ww/en/view/100426622>)** 

#### 運転可能な他社製モータ

他社製の標準的なインダクションモータをインバータで運転することができます:

#### 通知

#### 不適切な他社製モータによる絶縁故障

商用電源駆動の場合よりもインバータ駆動でモータ絶縁により高い負荷が発生します。 その結果、モータの巻線が破損する可能性があります。

● システムマニュアルの "Requirements for third-party motors" の注記を遵守してください。

関連情報はインターネットから入手できます:

他社製モータに対する要件 [\(https://support.industry.siemens.com/cs/ww/en/view/](https://support.industry.siemens.com/cs/ww/en/view/79690594) [79690594](https://support.industry.siemens.com/cs/ww/en/view/79690594))

#### マルチモータの運転

マルチモータ運転には 1 台のインバータでの複数のモータの同時運転が含まれます。標 準的なインダクションモータの場合、マルチモータ運転は一般的に許容されます。

マルチモータ運転に関する他の前提条件および制限はインターネットで利用可能です:

マルチモータドライブ [\(http://support.automation.siemens.com/WW/view/en/](http://support.automation.siemens.com/WW/view/en/84049346) [84049346](http://support.automation.siemens.com/WW/view/en/84049346))

3.6 運転可能なモータおよびマルチモータドライブ

このインバータは強い電磁界が想定される産業環境での運転用に設計されています。 確実で外乱のない運転は、EMC 指令に準拠した設置の場合にのみ保証されます。 これを実現するには、制御盤、機械装置やシステムを EMC ゾーンを更に下位に区分し ます:

### EMC ゾーン

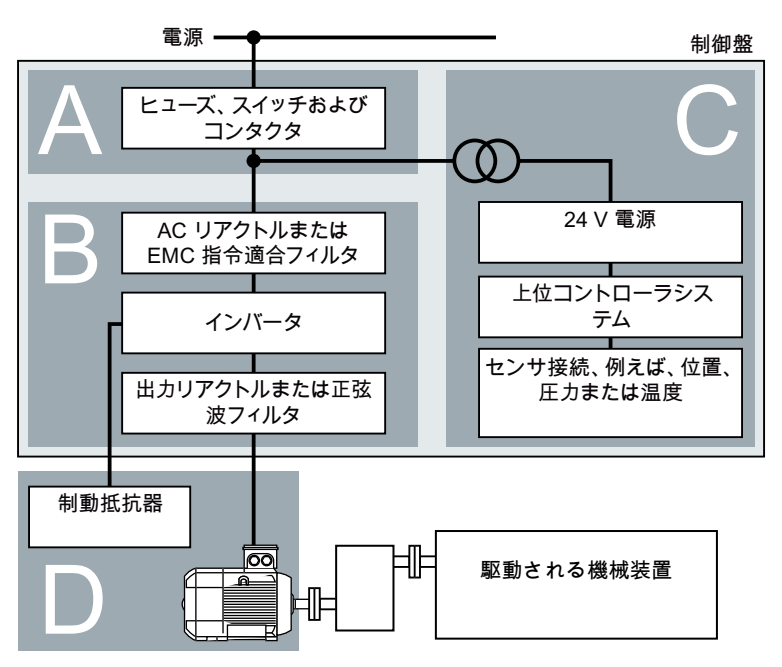

図 4-1 プラントまたは機械装置の EMC ゾーン例

#### 制御盤内部

- ゾーン A:電源接続部
- ゾーン B:出力制御回路 ゾーン B のデバイスは、高エネルギー電磁界を生成します。
- ゾーン C:コントローラおよびセンサ ゾーン C のデバイスは、それ自体では高エネルギー電磁界を生成しませんが、それら の機能は電磁界による障害が生じる場合があります。

インバータ、CU240B-2 および CU240E-2 コントロールユニットで制御 |<br>|機作説明書, 04/2018, FW V4.7 SP10, A5E34259001G AF

#### 制御盤外

● ゾーン D:モータ、制動抵抗器 ゾーン D のデバイスは、高エネルギー電磁界を生成します

### 4.1.1 制御盤

- 制御盤内でのゾーンに様々なデバイスを割り付けます
- 以下の操作のいずれかにより、これらのゾーンを雷磁的に結合解除してください:
	- 側面のクリアランス ≥ 25 cm
	- 個別の金属製ハウジング
	- 大きなエリア用のパーティションプレート
- 個別のケーブルハーネスまたはまたはケーブルダクトの異なるゾーンにケーブルを布 線してください。
- これらのゾーンのインターフェースにフィルタまたは絶縁アンプを取り付けてくださ い。

#### 制御盤の組み立て

- 以下の方法のいずれかを使って、制御盤フレームに、扉、サイドパネル、制御盤の上 部および底部パネルを接続してください:
	- 各接点は、数 cm² の電気接点面
	- 複数のネジ接続部
	- 短く、細かく撚られた、断面積 ≥ 95 mm² / 000 (3/0) (‑2) AWG の編み銅線
- 制御盤外に布線されるシールド付きケーブルのシールドサポートを取り付けます。
- 十分な電気的接続を確立するために、大きな表面で PE バーおよびシールドサポート を制御盤フレームに接続します
- 未加工の取り付けプレートに制御盤コンポーネントを取り付けます。
- 十分な電気的接続を確立するために、制御盤フレーム、PE バーおよびシールドサポ ートを制御盤フレームに取り付けプレートを接続します。
- 塗装または陽極酸化被覆が施された表面にネジ接続する場合、以下の方法で十分な導 電性接点を確立してください:
	- 塗装または陽極酸化被覆が施された表面に食い込む特殊な (鋸歯状の) ワッシャを 使用してください。
	- 接点で絶縁コーティングを取り除きます。

#### 制御盤が複数ある場合に必要な対策

- すべての制御盤に等電位ボンディングを取り付けてください。
- 十分な電気的接続を確立するために鋸歯状のワッシャを使って大きな表面域の複数の 場所で制御盤のフレームを固定します。
- 制御盤が隣に並べられ、配線で2組毎に接続されているプラントやシステムでは、で きる限り多くの場所で この 2 つの制御盤グループの PE バーを接続してください。

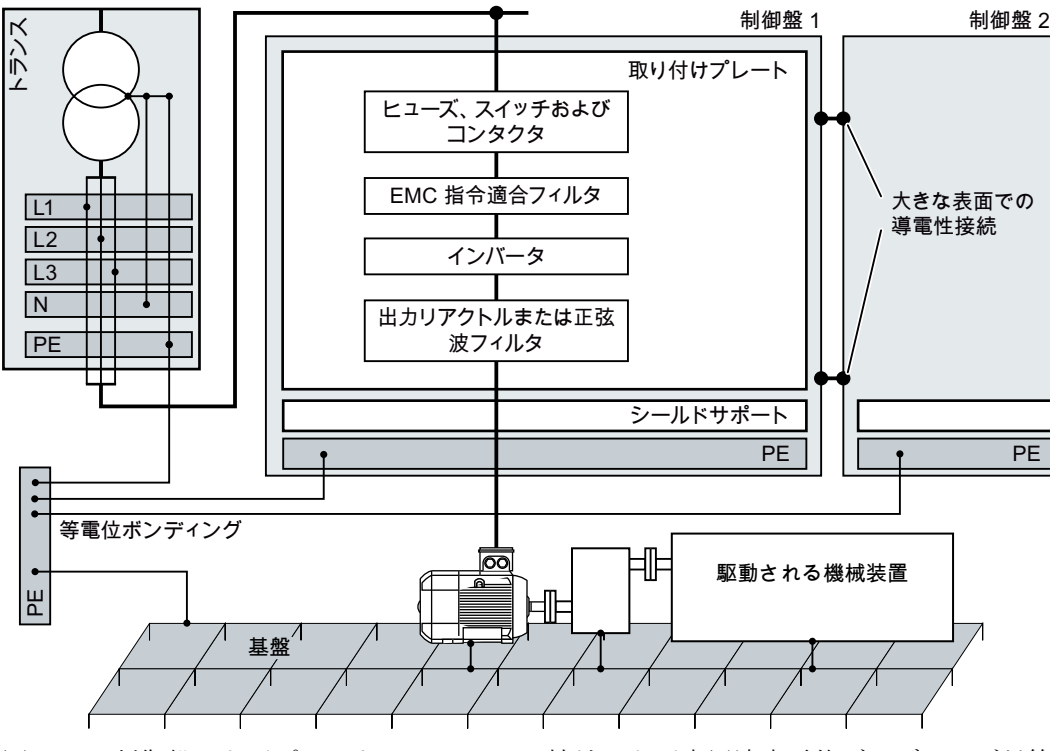

図 4-2 制御盤およびプラント/システムでの接地および高周波高電位ボンディング対策

### 関連情報

EMC 指令に適合した設置に関する関連情報は、インターネット上で入手していただけま す:

 EMC 指令に適合した設置/据え付けのガイドライン [\(http://](http://support.automation.siemens.com/WW/view/en/60612658) [support.automation.siemens.com/WW/view/en/60612658](http://support.automation.siemens.com/WW/view/en/60612658))

### 4.1.2 ケーブル

高レベル干渉と低レベル干渉のケーブルはインバータに接続されます:

- 干渉レベルが高いケーブル:
	- EMC 指令適合フィルタおよびインバータ間のケーブル
	- モータケーブル
	- インバータの DC リンク接続部に配線
	- インバータと制動抵抗器との間のケーブル
- 干渉レベルが低いケーブル:
	- 電源および EMC 指令適合フィルタ間のケーブル
	- 信号およびデータケーブル

#### 制御盤内の布線

- 高レベル干渉のケーブルを、低レベル干渉のケーブル間に最小クリアランス 25 cm が 存在するように布線してください。 最小クリアランス 25 cm が不可能である場合、高レベル干渉と低レベル干渉のケーブ ル間に分離金属薄板を挿入してください。十分な電気的接続を確立するために、これ らの金属薄板を取り付けプレートに接続してください。
- 高レベル干渉と低レベル干渉のケーブルは直交のみ可能です:
- ケーブルはすべてできる限り短くしてください。
- すべてのケーブルを取り付けプレートまたは制御盤フレームの近くで布線してくださ い。
- 関連する等雷位ボンディングケーブルと同様に、信号およびデータケーブルを並列か つ互いの近傍に布線してください。
- 個々の入力および出力非シールドケーブルを縒ってください。 代わりに、入力ケーブルと出力ケーブルを並列で、近傍に布線することができます。
- 信号およびデータケーブルの使用されていない導体は両側で設置してください。
- 信号およびデータケーブルは一方から、例えば、底部からのみ引き込まなければなり ません。
- 以下の接続にはシールド付きケーブルを使用してください:
	- インバータと EMC 指令適合フィルタ間のケーブル
	- インバータと出力リアクトルまたは正弦波フィルタ間のケーブル

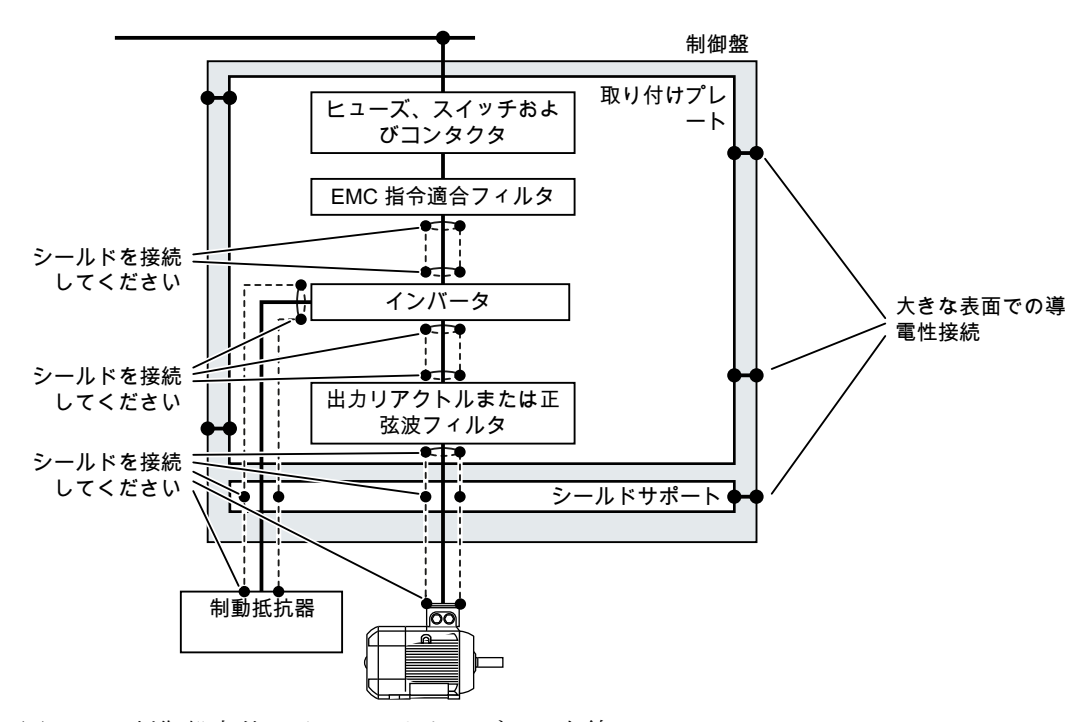

図 4-3 制御盤内外のインバータケーブルの布線

### 制御盤外の布線

- 高レベル干渉と低レベル干渉のケーブル間に最小クリアランス 25 cm を維持してくだ さい。
- 以下の接続にはシールド付きケーブルを使用してください:
	- インバータ駆動のモータケーブル
	- インバータと制動抵抗器との間のケーブル
	- 信号およびデータケーブル
- 十分な電気接続を確立する PG グランドを使って、モータケーブルシールドをモータ ハウジング/フレームに接続してください。

### シールドケーブルに関する要件

- 細かく縒られた編みケーブル
- シールドを少なくともケーブル端の一方に接続します。

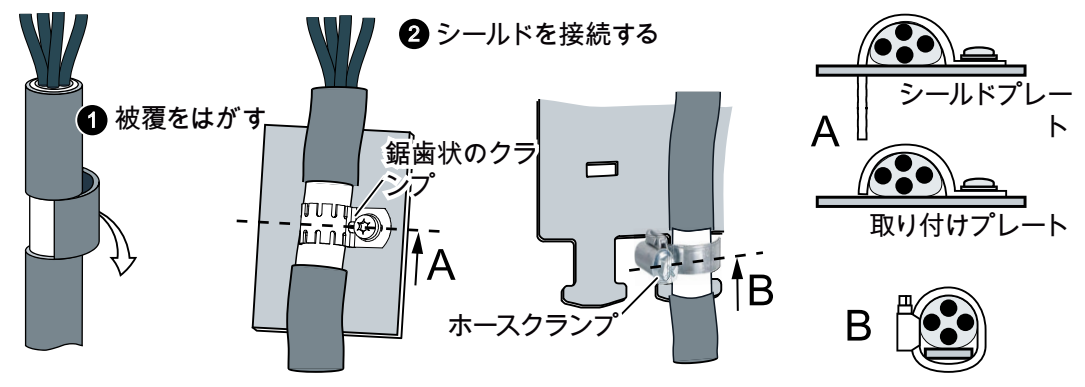

図 4-4 EMC-に準拠したシールドサポートの例

- ケーブルを制御盤に引き込んだ後に、シールドを直接シールドプレートに取り付けて ください。
- シールドを中断しないでください。
- シールド付きケーブルには、メタリックまたは金属化プラグコネクタのみを使用して ください。

### 4.1.3 電気機械コンポーネント

#### サージ電圧保護回路

- サージ電圧保護回路を以下のコンポーネントに接続します:
	- コンタクタのコイル
	- リレー
	- ソレノイドバルブ
	- モータ保持ブレーキ
- コイルに直接のサージ電圧保護回路を接続します。
- AC 運転のコイルに RC 要素またはバリスタ、DC 運転のコイルにフリーホイールダ イオードまたはバリスタを使用してください。

# 4.2 リアクトル、EMC 指令適合フィルタおよび制動抵抗器の取り付け

#### リアクトル、EMC 指令適合フィルタおよび制動抵抗器の取り付け

以下の補助コンポーネントは、パワーモジュールおよび特定のアプリケーションに依存 して必要になる場合があります:

- AC リアクトル
- EMC 指令適合フィルタ
- 制動抵抗器
- ブレーキリレー

これらのコンポーネントの取り付けは提供される文書 / 資料に記載されます。

4.3 パワーモジュールの取り付け

# 4.3 パワーモジュールの取り付け

### 4.3.1 基本的な設置規則

#### 延焼に対する保護

ビルトインユニットは、閉じたハウジングまたは閉じた保護カバーを備える上位制御盤 内で、すべての保護装置が使用されている場合にのみ、運転可能です。金属製制御盤内 へのビルトインユニットの取り付け、または同等の方法での保護により、制御盤外への 火災の延焼およびガスの放出を防止する必要があります。

壁取り付けユニットでの運転は、制御盤外から可能です。

#### 結露または電気的導電性汚染物質に対する保護

機器を IEC 60529 または NEMA 12 に準拠した保護等級 IP54 の制御盤内に設置するな どして、インバータを保護してください。特に臨界運転条件の場合、追加の対策が必要 となる場合があります。

結露や導電性汚染物質を設置場所から排除できれば、制御盤の保護レベルが低くても許 容されます。

設置

### 通知

#### 許容されない取り付けによる過熱

許容されない方法で取り付けられると、パワーモジュールが過熱し、破損する場合があ ります。

● 取り付け指示に従ってください。

許容される取り付けに関する規則:

● このパワーモジュールは、モータ接続部が下になるように垂直方向のみにのみ取り付 けられます。

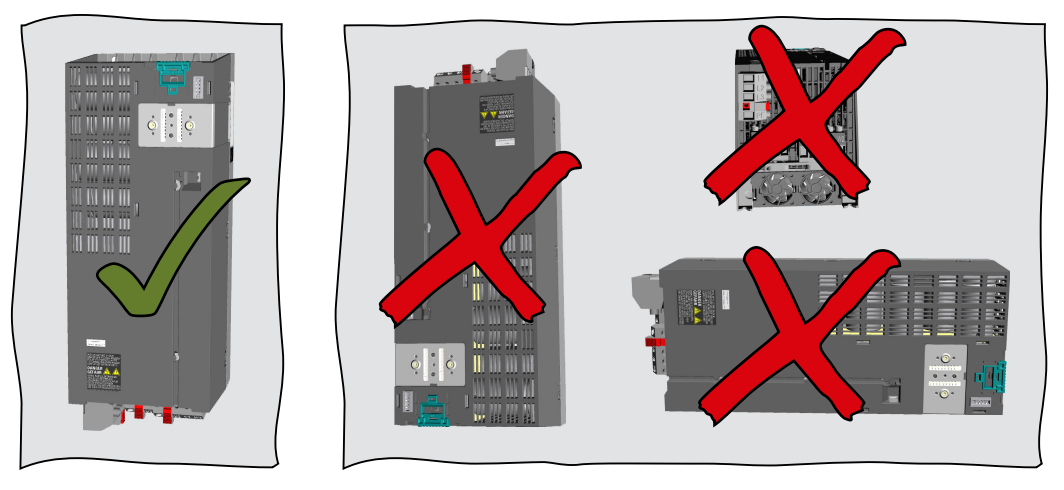

- 他のコンポーネントとの間の最少クリアランスを維持してください。
- 指定された取り付けパーツおよびコンポーネントを使用してください。
- 指定トルクを遵守してください。

4.3 パワーモジュールの取り付け

# 4.3.2 PM240-2 パワーモジュール、IP20 の外形寸法図、取付穴寸法

以下の外形寸法図および取付穴パターンは寸法に比例していません。

### フレームサイズ FSA ... FSC

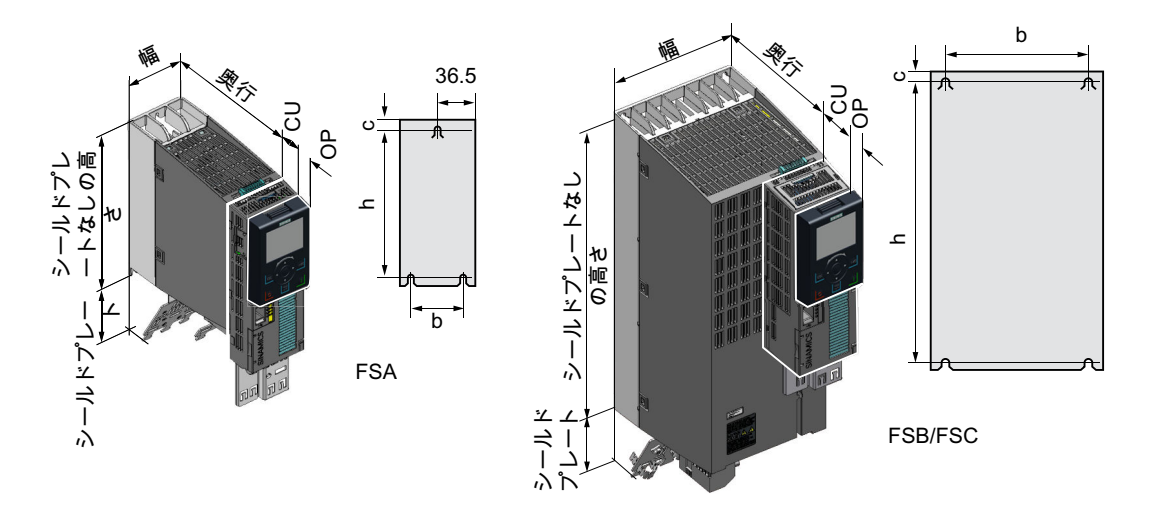

表 4-1 寸法は、取付けられた操作パネル (OP) に依存します

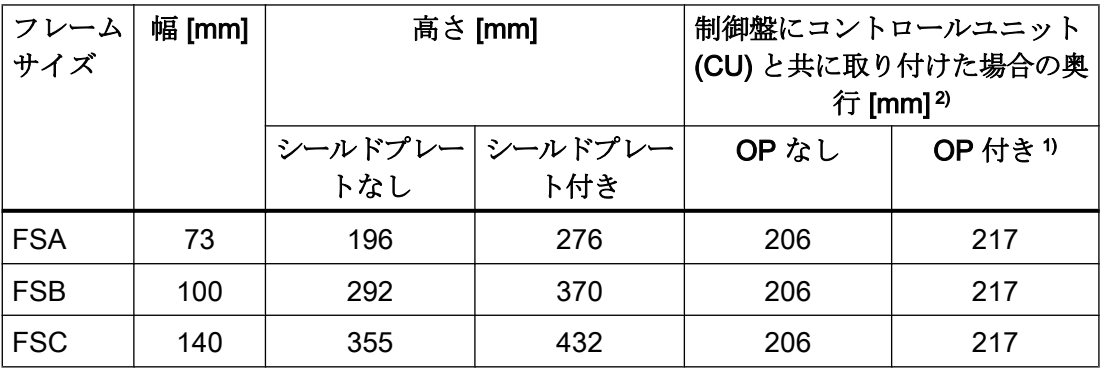

1) BOP-2、IOP-2 またはブランキングカバー

2) パワーモジュールの奥行 (コントロールユニットなし):165 mm
| フレーム       | 取付穴寸法 [mm] |      |   |    | 冷却風用クリアランス [mm] 1) | 固定 / トルク [Nm] |                     |
|------------|------------|------|---|----|--------------------|---------------|---------------------|
| サイズ        |            | b    | C | 上部 | 底部                 | 正面            |                     |
| <b>FSA</b> | 186        | 62.3 | 6 | 80 | 100                | 100           | $3 \times M4 / 2.5$ |
| <b>FSB</b> | 281        | 80   | 6 | 80 | 100                | 100           | $4 \times M4 / 2.5$ |
| <b>FSC</b> | 343        | 120  | 6 | 80 | 100                | 100           | $4 \times M5 / 3.5$ |

表 4-2 取付穴寸法、冷却用クリアランスおよび固定

1) このパワーモジュールは、側面の冷却風用クリアランスなしに取り付けることができま す。許容値 (公差) 上の理由により、シーメンスでは約 1 mm の側面のクリアランスの確 保を推奨します。

# フレームサイズ FSD … FSF

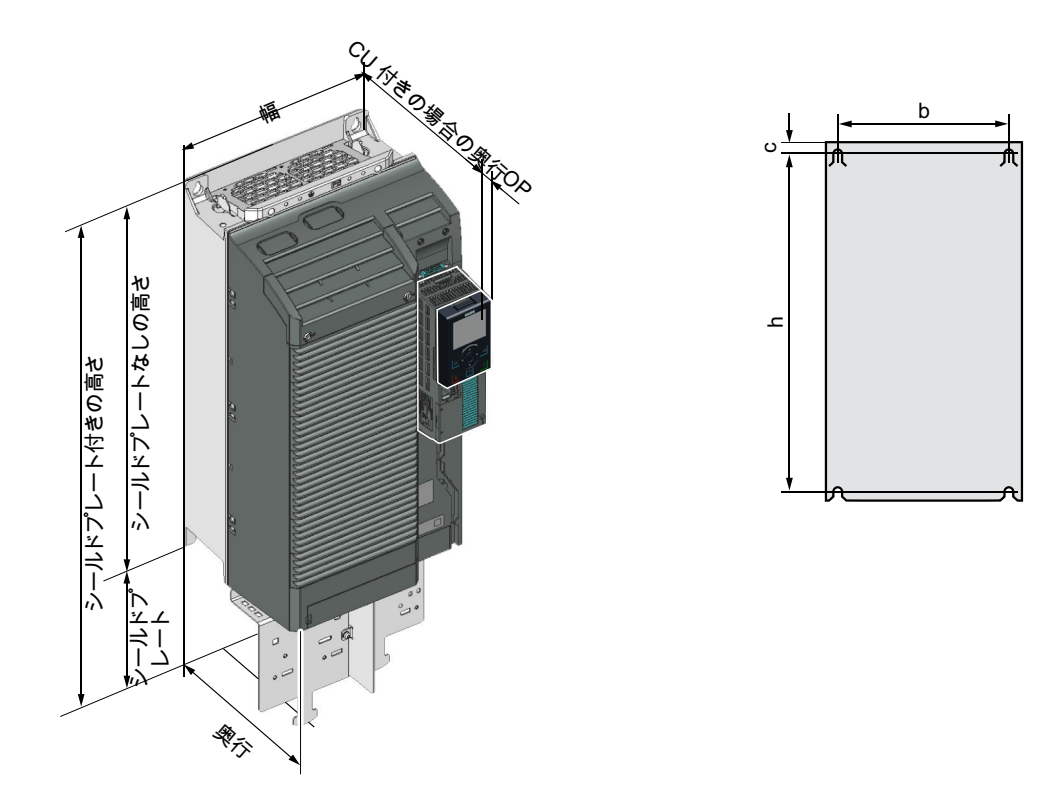

| フレーム<br>サイズ | 幅 [mm] |      | 高さ [mm] | 制御盤にコントロールユニット | (CU)と共に取り付けた場合の奥<br>行 [mm] <sup>2)</sup> |
|-------------|--------|------|---------|----------------|------------------------------------------|
|             |        |      |         | OP なし          | OP 付き <sup>1)</sup>                      |
| <b>FSD</b>  | 200    | 472  | 624     | 237            | 246                                      |
| <b>FSE</b>  | 275    | 551  | 728     | 237            | 246                                      |
| <b>FSF</b>  | 305    | 709  | 965     | 357            | 366                                      |
| <b>FSG</b>  | 305    | 1000 | 1286    | 357            | 366                                      |

表 4-3 寸法は、取付けられた操作パネル (OP) に依存します<sup>1)</sup>

1) BOP-2、IOP-2 またはブランキングカバー

2) パワーモジュールの奥行 (コントロールユニットなし):FSD、FSE 237 mm、FSF 357 mm、FSG 358 mm

表 4-4 取付穴寸法、冷却用クリアランスおよび固定

| フレーム<br>サイズ |       | 取付穴寸法 [mm] |     |      | 冷却風用クリアランス [mm] 1) |     | 固定 / トルク [Nm]       |
|-------------|-------|------------|-----|------|--------------------|-----|---------------------|
|             | h     | b          | C   | 上部2) | 底部2)               | 正面  |                     |
| <b>FSD</b>  | 430   | 170        |     | 300  | 350                | 100 | $4 \times M5 / 6.0$ |
| <b>FSE</b>  | 509   | 230        | 8.5 | 300  | 350                | 100 | $4 \times M6 / 10$  |
| <b>FSF</b>  | 680   | 270        | 13  | 300  | 350                | 100 | 4 x M8 / 25         |
| <b>FSG</b>  | 970.5 | 265        | 15  | 300  | 350                | 100 | $4 \times M8 / 25$  |

1) このパワーモジュールは、側面の冷却風用クリアランスなしに取り付けることができま す。許容値 (公差) 上の理由により、シーメンスでは約 1 mm の側面のクリアランスの確 保を推奨します。

2) 上部および下部の冷却風用クリアランスは、シールドプレートなしのパワーモジュールを 基準にしています。

# 4.3.3 PM240P-2 パワーモジュール、IP20 の外形寸法図、取付穴寸法

以下の外形寸法図および取付穴パターンは寸法に比例していません。

## フレームサイズ FSD … FSF

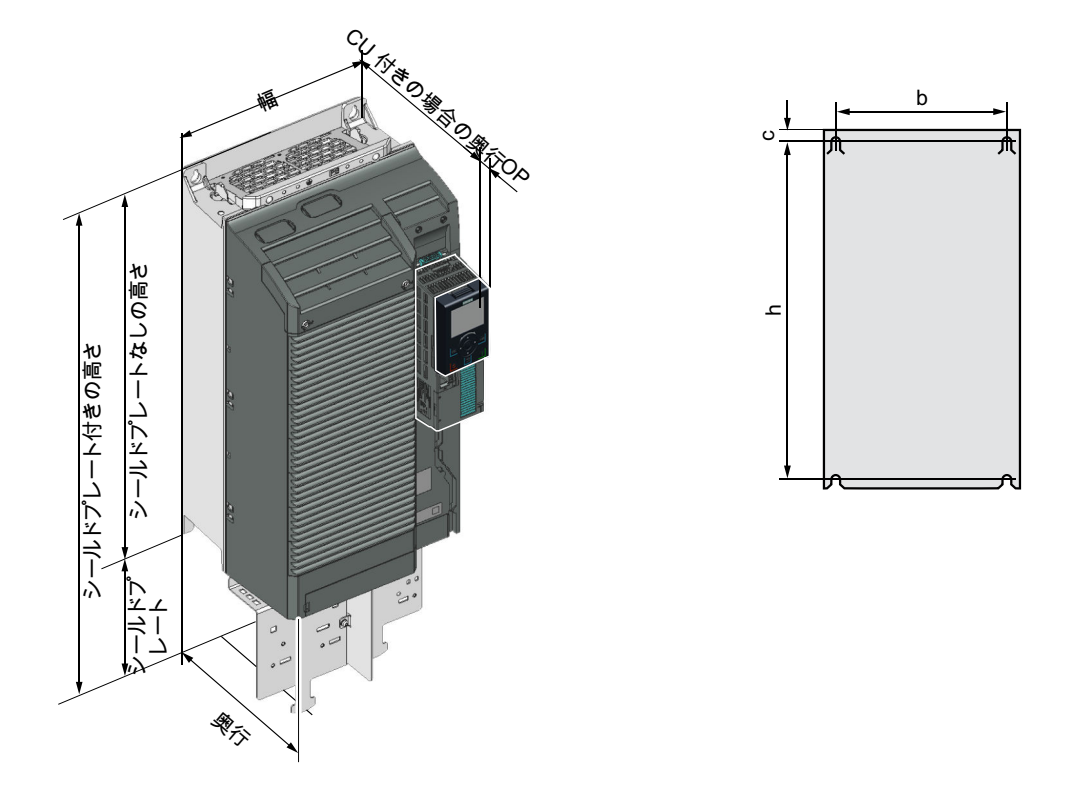

表 4-5 寸法は、取付けられた操作パネル (OP) に依存しますり

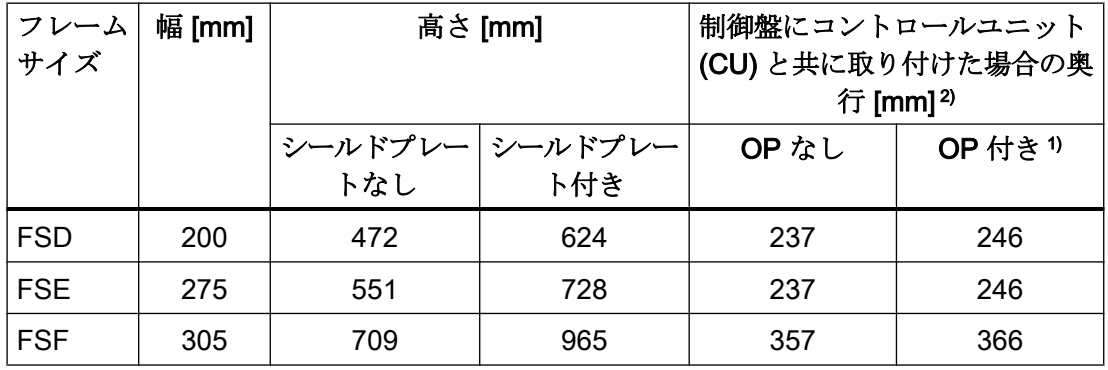

1) BOP-2、IOP-2 またはブランキングカバー

2) パワーモジュールの奥行 (コントロールユニットなし):FSD、FSE 237 mm、FSF 357 mm

| フレーム       | 取付穴寸法 [mm] |     |     |     | 冷却風用クリアランス [mm] <sup>1)</sup> |     | 固定 / トルク [Nm]       |
|------------|------------|-----|-----|-----|-------------------------------|-----|---------------------|
| サイズ        | h          | b   | C   | 上部  | 底部                            | 正面  |                     |
| <b>FSD</b> | 430        | 170 |     | 300 | 350                           | 100 | $4 \times M5 / 6.0$ |
| <b>FSE</b> | 509        | 230 | 8.5 | 300 | 350                           | 100 | $4 \times M6 / 10$  |
| <b>FSF</b> | 680        | 270 | 13  | 300 | 350                           | 100 | $4 \times M8 / 25$  |

表 4-6 取付穴寸法、冷却用クリアランスおよび固定

1) このパワーモジュールは、側面の冷却風用クリアランスなしに取り付けることができま す。許容値 (公差) 上の理由により、シーメンスでは約 1 mm の側面のクリアランスの確 保を推奨します。

# 4.3.4 PM230 パワーモジュール、IP20 の外形寸法図、取付穴寸法

以下の外形寸法図および取付穴パターンは寸法に比例していません。

# フレームサイズ FSA ... FSC

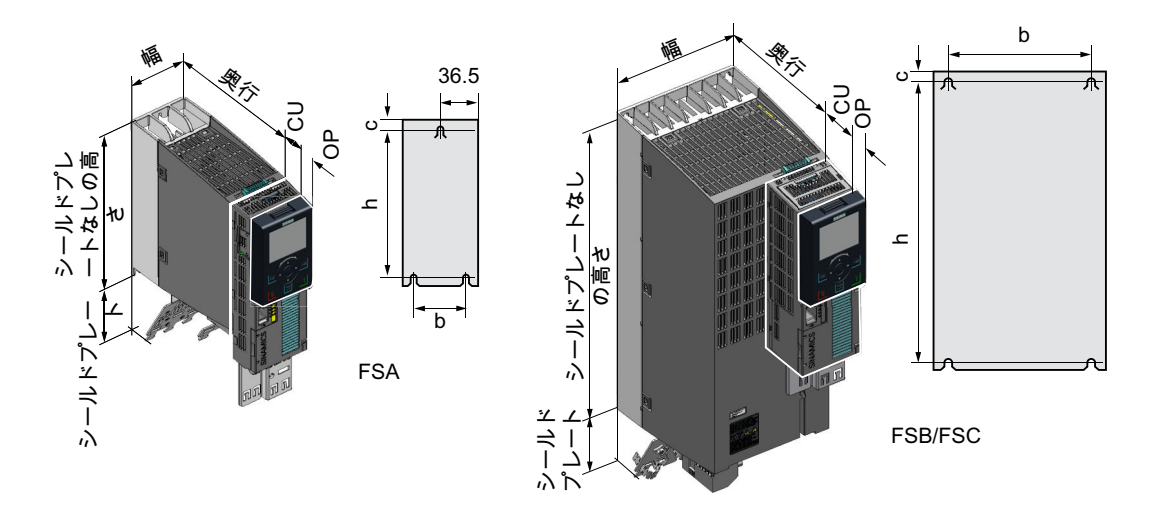

表 4-7 寸法は、取付けられた操作パネル (OP) に依存します

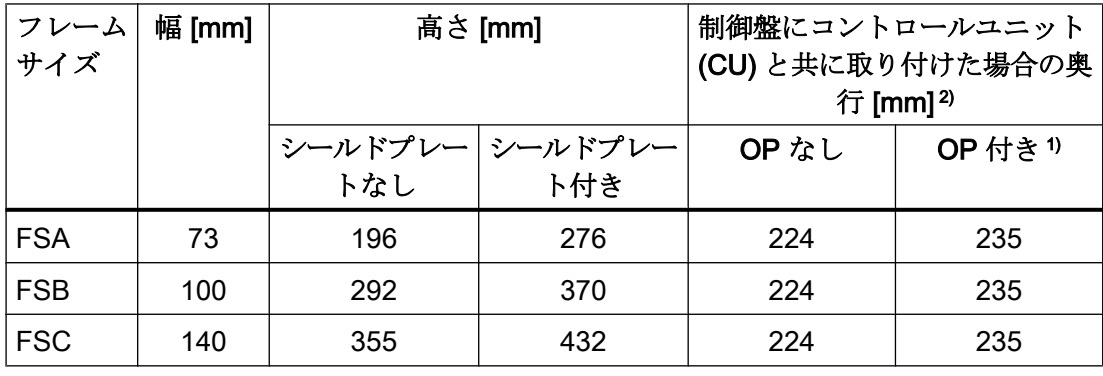

1) BOP-2、IOP-2 またはブランキングカバー

2) パワーモジュールの奥行 (コントロールユニットなし):165 mm

| フレームサイズ    | 取付穴寸法 [mm] |     |   | 冷却風用クリアランス<br>[mm] $1$ |     |     | 固定 / トルク<br>[Nm]    |
|------------|------------|-----|---|------------------------|-----|-----|---------------------|
|            | b          | h   | C | 上部                     | 底部  | 正面  |                     |
| <b>FSA</b> | 62.3       | 186 | 6 | 80                     | 100 |     | $2 \times M4 / 2.5$ |
| <b>FSB</b> | 80         | 281 | 6 | 80                     | 100 | --- | $4 \times M4 / 2.5$ |
| <b>FSC</b> | 120        | 343 | 6 | 80                     | 100 |     | $4 \times M5 / 3.0$ |

表 4-8 取付穴寸法、冷却用クリアランスおよび固定

1) 側面の冷却風用クリアランスなしに、パワーモジュールを取り付けることができます。許 容値 (公差) 上の理由により、シーメンスでは約 1 mm の側面のクリアランスの確保を推 奨します。

フレームサイズ FSD … FSF

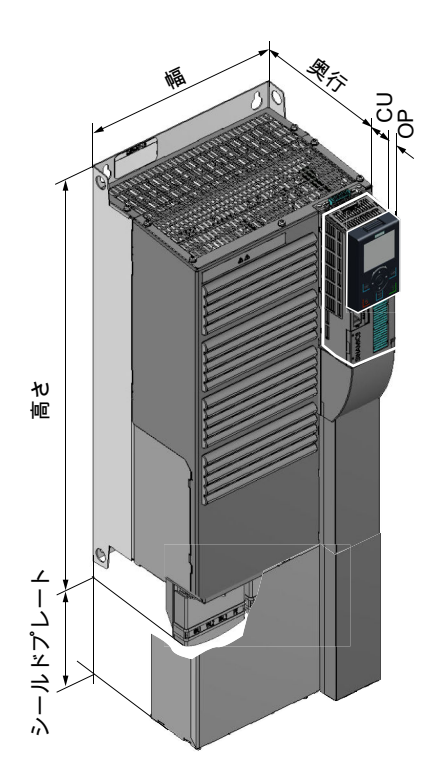

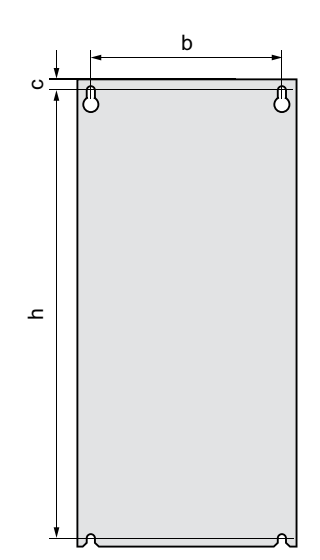

| フレーム<br>サイズ               | 幅 [mm] |     | 高さ [mm]                | 制御盤にコントロールユニット<br>(CU)と共に取り付けた場合の奥<br>行 [mm] <sup>2)</sup> |                     |  |
|---------------------------|--------|-----|------------------------|------------------------------------------------------------|---------------------|--|
|                           |        | トなし | シールドプレー シールドプレー<br>ト付き | OP なし                                                      | OP 付き <sup>1)</sup> |  |
| FSD(7)<br>イルタな<br>$\cup$  | 275    | 419 | 542                    | 263                                                        | 274                 |  |
| FSD(7)<br>ィルタ付<br>き)      | 275    | 512 | 635                    | 263                                                        | 274                 |  |
| FSE(7)<br>ィルタな<br>$\cup$  | 275    | 499 | 622                    | 263                                                        | 274                 |  |
| FSE(7)<br>ィルタ付<br>き)      | 275    | 635 | 758                    | 263                                                        | 274                 |  |
| FSF (7)<br>ィルタな<br>$\cup$ | 350    | 634 | 792                    | 375                                                        | 386                 |  |
| FSF (7)<br>ィルタ付<br>き)     | 350    | 934 | 1092                   | 375                                                        | 386                 |  |

表 4-9 寸法は、取付けられた操作パネル (OP) に依存します<sup>1)</sup>

1) BOP-2、IOP-2 またはブランキングカバー

2) パワーモジュールの奥行 (コントロールユニットなし):FSD、FSE 237 mm、FSF 357 mm

| フレームサイズ     | 取付穴寸法 [mm] |     |    | 冷却風用クリアランス<br>[mm] $1$ |     |     | 固定 / トルク<br>[Nm]    |
|-------------|------------|-----|----|------------------------|-----|-----|---------------------|
|             | b          | h   | C  | 上部                     | 底部  | 正面  |                     |
| FSD(フィルタなし) | 235        | 325 | 11 | 300                    | 300 | 100 | $4 \times M6 / 6.0$ |
| FSD(フィルタ付き) | 235        | 419 | 11 | 300                    | 300 | 100 | $4 \times M6 / 6.0$ |
| FSE(フィルタなし) | 235        | 405 | 11 | 300                    | 300 | 100 | $4 \times M6 / 10$  |
| FSE(フィルタ付き) | 235        | 451 | 11 | 300                    | 300 | 100 | $4 \times M6 / 10$  |

表 4-10 取付穴寸法、冷却用クリアランスおよび固定

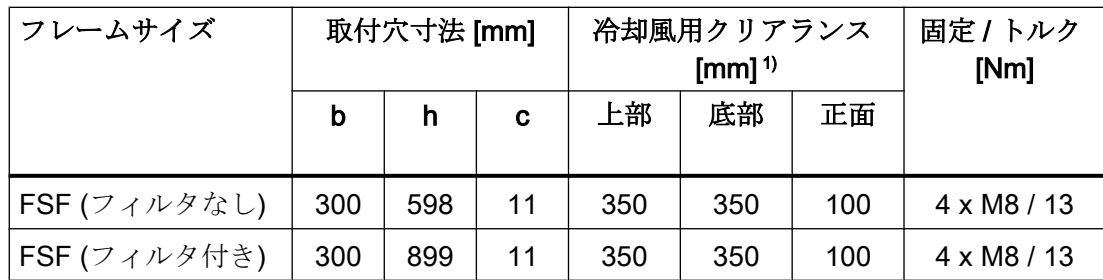

1) 側面の冷却風用クリアランスなしに、パワーモジュールを取り付けることができます。許 容値 (公差) 上の理由により、シーメンスでは約 1 mm の側面のクリアランスの確保を推 奨します。

# 4.3.5 プッシュスルー取り付け方式を採用した PM230 および PM240-2 パワーモジュ ールの外形寸法図、取付穴寸法

以下の外形寸法図および取付穴パターンは寸法に比例していません。

## フレームサイズ FSA ... FSC

制御盤のパネル厚 ≤ 3.5 mm

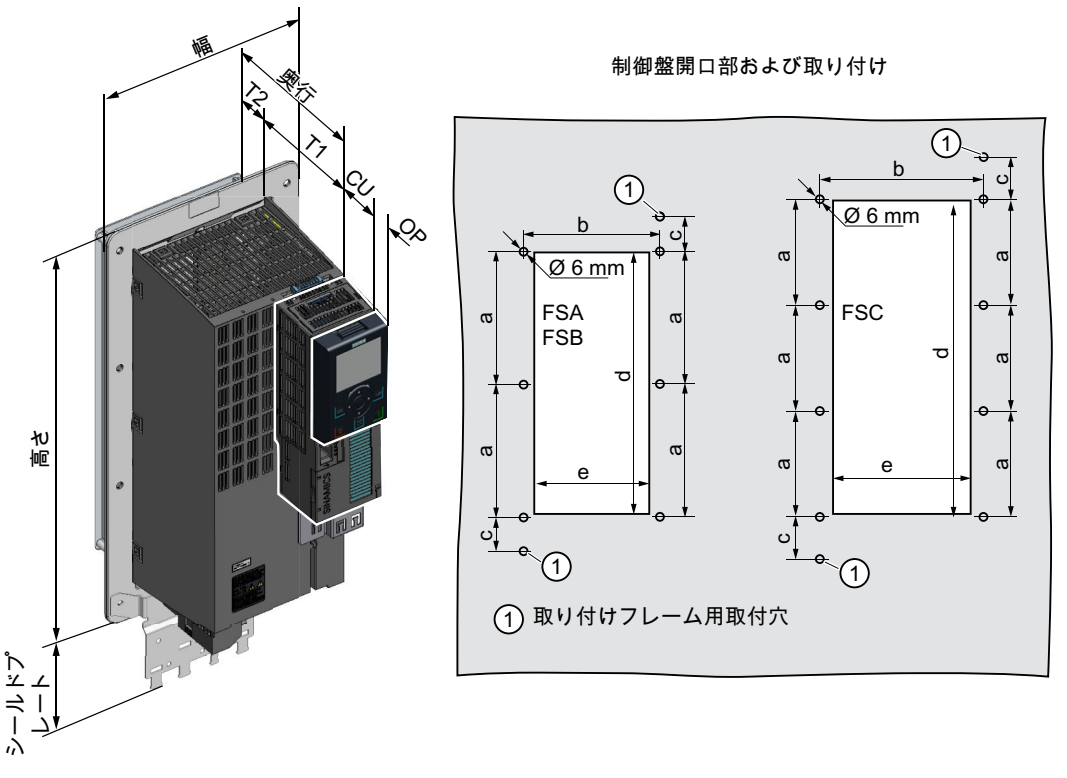

図 4-5 フレームサイズ FSA ... FSC の外形寸法図および取付穴寸法

| フレーム<br>サイズ | 幅 [mm] | 高さ [mm] |     |       | 制御盤にコントロールユニット<br>(CU)と共に取り付けた場合の奥<br>行 [mm] |
|-------------|--------|---------|-----|-------|----------------------------------------------|
|             |        |         |     | OP なし | OP 付き <sup>1)</sup>                          |
| <b>FSA</b>  | 126    | 238     | 322 | 159   | 170                                          |
| <b>FSB</b>  | 154    | 345     | 430 | 159   | 170                                          |
| <b>FSC</b>  | 200    | 411     | 500 | 159   | 170                                          |

表 4-11 寸法は、取付けられた操作パネル (OP) に依存します

1) BOP-2、IOP-2 またはブランキングカバー

表 4-12 冷却風用クリアランスおよび他の寸法

|         | フレーム  パワーモジュールの奥行 | T <sub>1</sub> | T <sub>2</sub> |    | 冷却風用クリアランス [mm] <sup>1)</sup> |     |
|---------|-------------------|----------------|----------------|----|-------------------------------|-----|
| サイズ     | [mm]              |                |                | 上部 | 底部                            | 正面  |
| $'FSA$  | 171               | 118            | 53             | 80 | 100                           | 100 |
| $ $ FSC |                   |                |                |    |                               |     |

1) このパワーモジュールは、側面の冷却風用クリアランスなしに取り付けることができま す。許容値 (公差) 上の理由により、シーメンスでは 1 mm の側面のクリアランスを推奨 します。

表 4-13 制御盤開口部および取り付け穴

| フレーム<br>サイズ |     |     | 制御盤の開口部分 [mm] |     | 固定 / トルク [Nm] |                      |
|-------------|-----|-----|---------------|-----|---------------|----------------------|
|             | a   | b   | С             | d   | е             |                      |
| <b>FSA</b>  | 103 | 106 | 27            | 198 | 88            | $8 \times M5 / 3.5$  |
| <b>FSB</b>  | 148 | 134 | 34.5          | 304 | 116           | $8 \times M5 / 3.5$  |
| <b>FSC</b>  | 123 | 174 | 30.5          | 365 | 156           | $10 \times M5 / 3.5$ |

## フレームサイズ FSD … FSF

制御盤のパネル厚 ≤ 3.5 mm

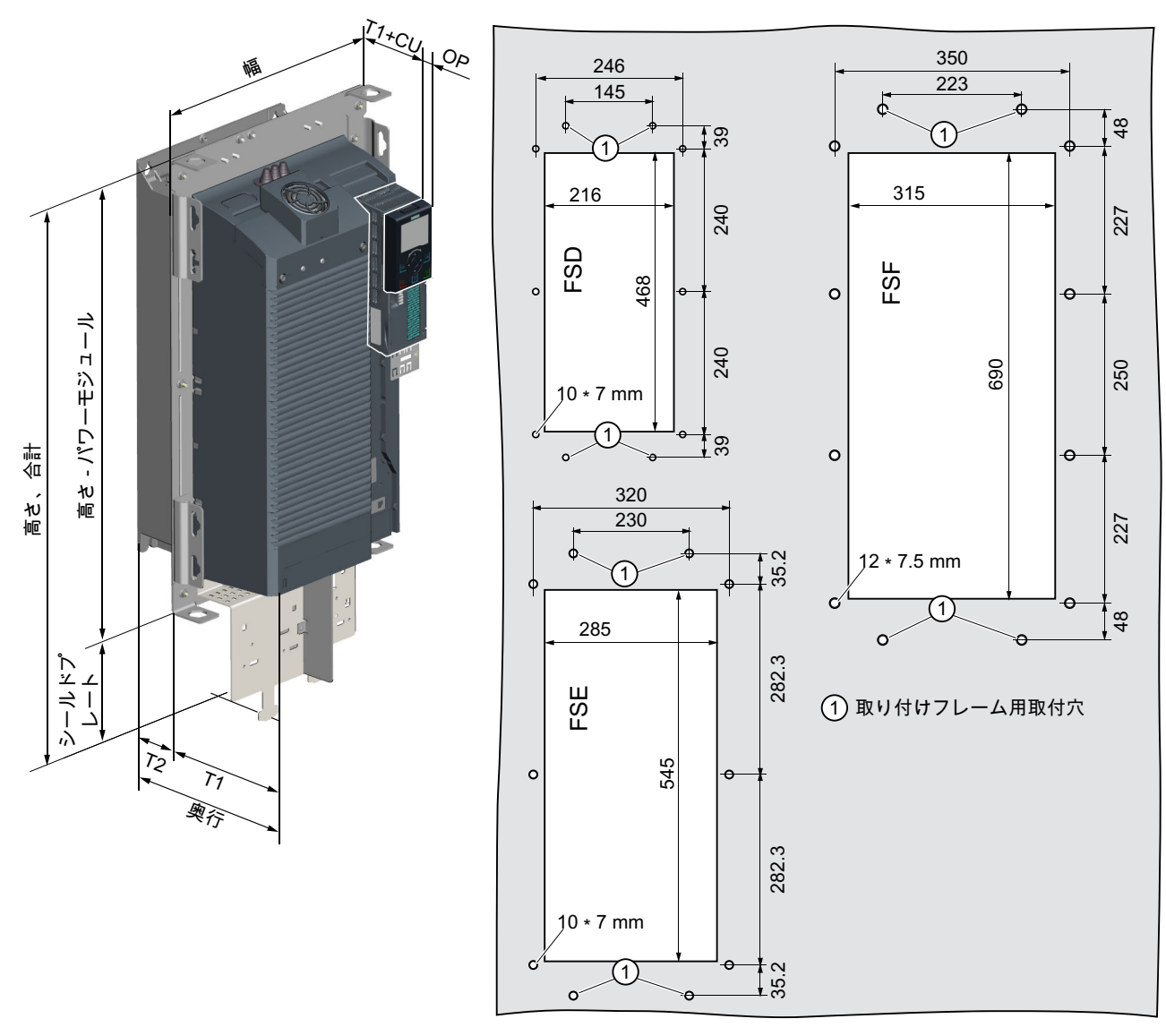

制御盤の開口部および取付穴

図 4-6 フレームサイズ FSD ... FSF の外形寸法図および取付穴寸法

| フレーム<br>サイズ | 幅 [mm] |     | 高さ [mm]                    |       | 制御盤にコントロールユニット<br>(CU)と共に取り付けた場合の奥<br>行 [mm] |
|-------------|--------|-----|----------------------------|-------|----------------------------------------------|
|             |        |     | シールドプレー シールドプレー<br>トなし ト付き | OP なし | OP 付き <sup>1)</sup>                          |
| <b>FSD</b>  | 275    | 517 | 650                        | 141   | 148                                          |
| <b>FSE</b>  | 354    | 615 | 772                        | 141   | 148                                          |
| <b>FSF</b>  | 384    | 785 | 1021                       |       | 186                                          |

表 4-14 寸法は、取付けられた操作パネル (OP) に依存します<sup>1)</sup>

1) BOP-2、IOP-2 またはブランキングカバー

#### 表 4-15 冷却風用クリアランスおよび他の寸法

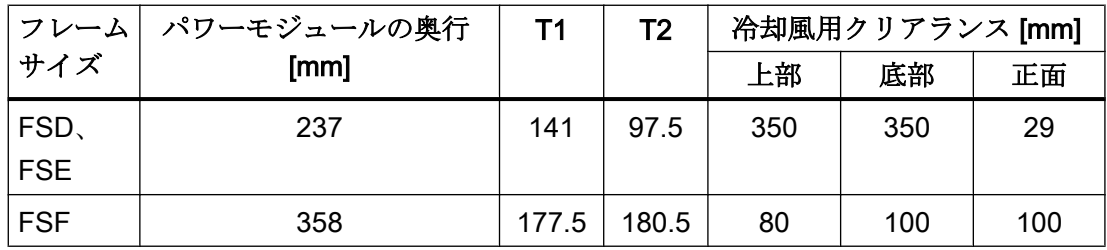

表 4-16 取り付け

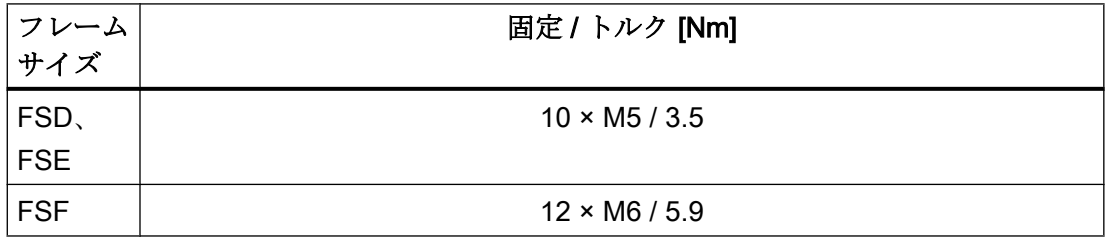

# 4.3.6 PM250 パワーモジュールの外形寸法図、取付穴寸法

以下の外形寸法図および取付穴パターンは寸法に比例していません。

## フレームサイズ FSC

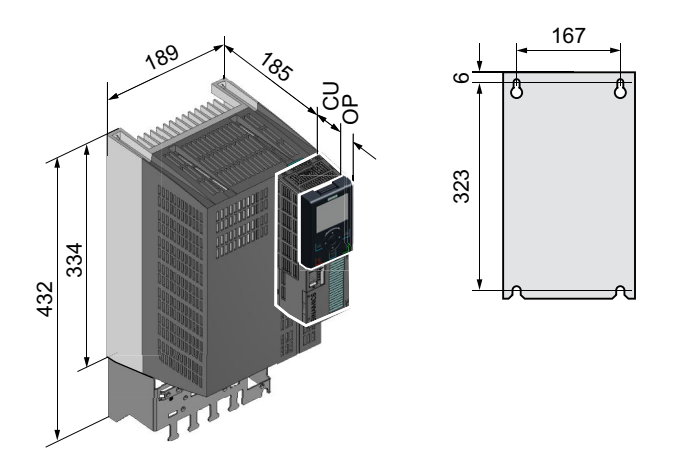

表 4-17 寸法は、取付けられた操作パネル (OP) に依存します

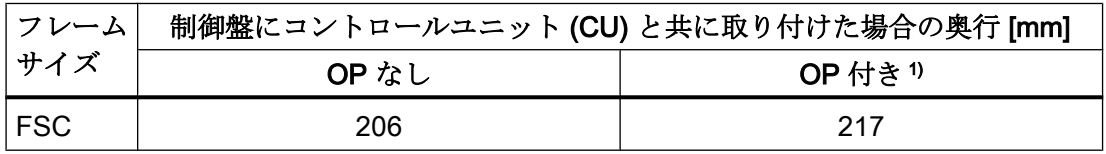

1) BOP-2、IOP-2 またはブランキングカバー

表 4-18 冷却風用クリアランスおよび固定

| フレーム       |     | 冷却風用クリアランス [mm] 1) |    | 固定 / トルク [Nm]     |
|------------|-----|--------------------|----|-------------------|
| サイズ        | 上部  | 底部                 | 正面 |                   |
| <b>FSC</b> | 125 | 125                | 65 | $4 \times M5 / 3$ |

1) 側面の冷却風用クリアランスなしに、パワーモジュールを取り付けることができます。許 容値 (公差) 上の理由により、シーメンスでは約 1 mm の側面のクリアランスの確保を推 奨します。

# フレームサイズ FSD … FSF

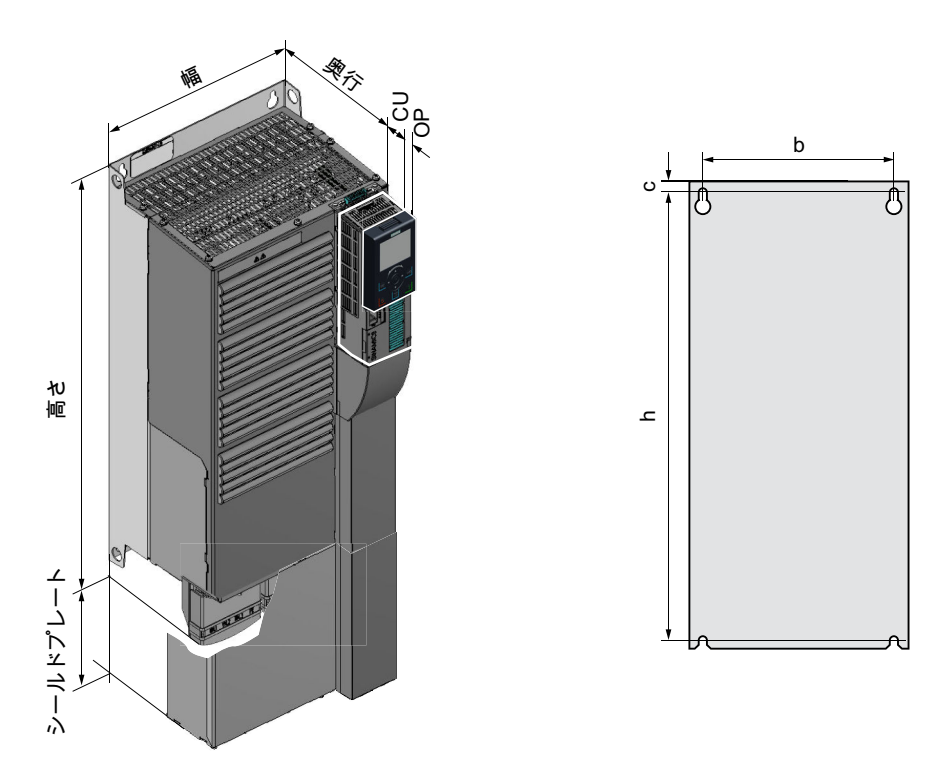

表 4-19 寸法は、取付けられた操作パネル (OP) に依存します1)

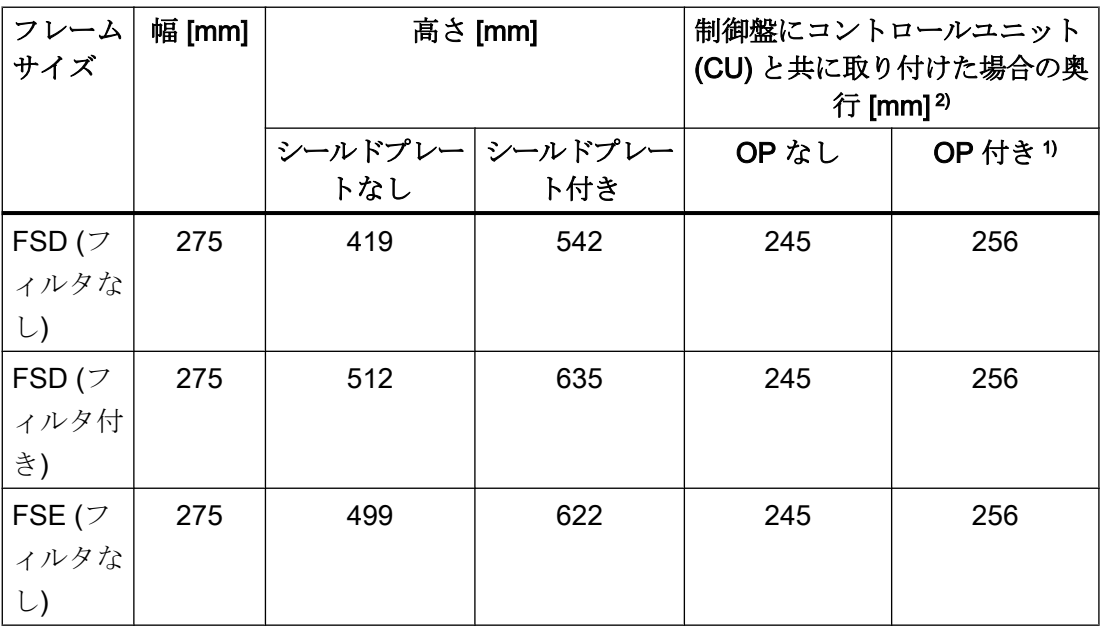

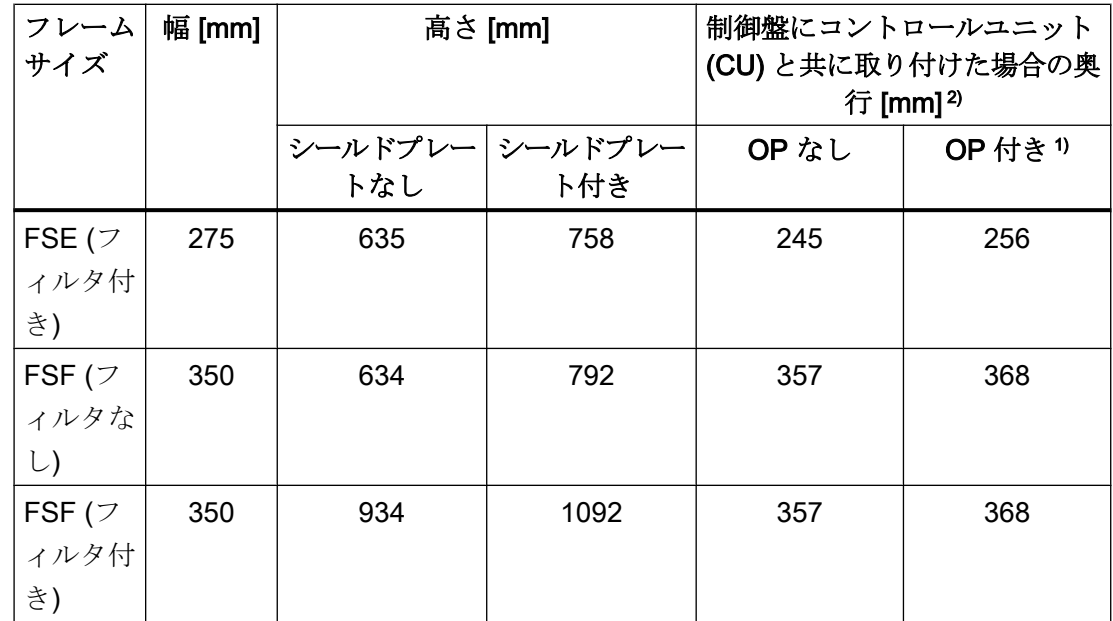

1) BOP-2、IOP-2 またはブランキングカバー

2) パワーモジュールの奥行 (コントロールユニットなし):FSD、FSE 204 mm、FSF 316 mm

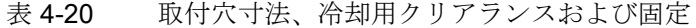

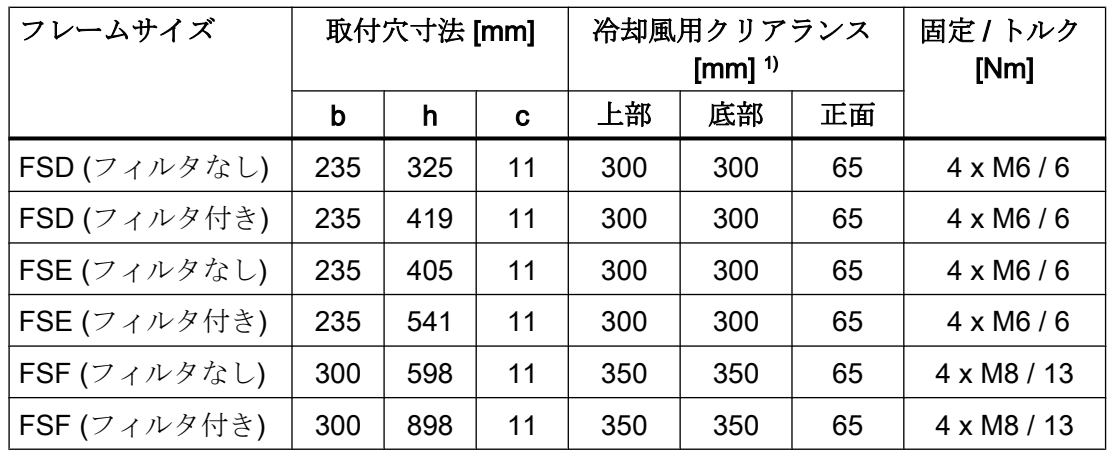

1) 側面の冷却風用クリアランスなしに、パワーモジュールを取り付けることができます。許 容値 (公差) 上の理由により、シーメンスでは約 1 mm の側面のクリアランスの確保を推 奨します。

# 4.4 電源およびモータの接続

警告

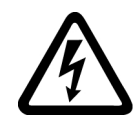

## モータ端子がむき出しの場合の感電

インバータが電源接続部に接続されると直ちに、インバータのモータ接続部に危険電圧 が存在する場合があります。モータがインバータに接続される場合、モータ端子箱が開 いている場合、モータ端子との接触による死亡の危険性があります。 ● インバータを電源に接続する前に。モータの端子箱を閉じてください。

#### 注記

#### モータ回路の故障保護

制御回路の過電流トリップは、IEC 60364-3-2:2005/AMD1:- Section 411 の感電に対する 保護に規定されている要件に適合しています。

- このマニュアルで規定される取り付け仕様を遵守してください。
- 適用される取り付け基準を遵守してください。
- 保護導体の導通を確保してください。

## 4.4.1 許容される電源

#### 2000 m を超える設置場所の高度の場合の制限

設置場所の高度が 2000 m を超える場合、許容される電源系統が制限されます。

[特殊周囲環境条件の場合の制限](#page-601-0) (ページ [602\)](#page-601-0)

### <span id="page-88-0"></span>インバータ、フレームサイズ FSG の機能的接地用ネジ

EMC 指令適合フィルタ (C3) 内蔵インバータの使用を希望する場合、以下の "TN line system"、"TT line system" および "IT system" の情報に注意してください。

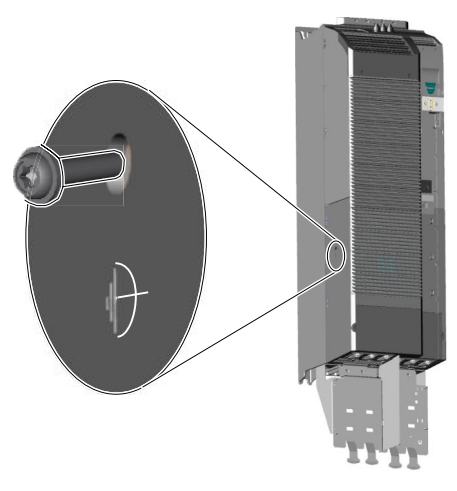

図 4-7 機能的接地用ネジを取り外してください

## 4.4.1.1 TN 電源系統

TN 電源系統は、ケーブルを使って、PE 保 護導体を設置されたプラントまたはシステ ムに接続します。

一般的に、TN 電源系統では、中性点が接地 されます。1 相接地、つまり L1 がある TN 系統タイプが存在します。

TN 電源系統は、個別にまたは組み合わせ て、中性線 N と PE 保護導体を接続するこ とができます。

例: N および PE の個別接続、中性点接地

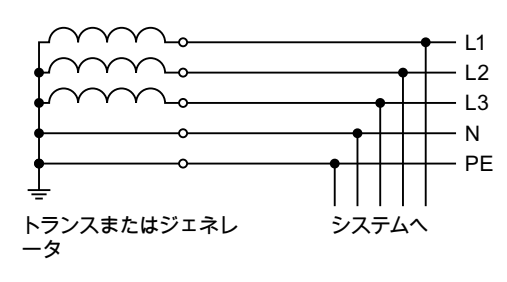

## TN 系統に接続されたインバータ

- EMC 指令滴合フィルタ内蔵インバータ:
	- 中性点が接地された TN 電源系統での運転は許容されます。
	- 1 相が接地された TN 電源系統での運転は許容されません。

#### 注記

### FSG インバータの特性

EMC 指令適合フィルタ (C3) 内蔵 FSG インバータは、機能的接地用ネジを取り外 す場合、1 相が接地されている ≤ 600 V の TN 系統で運転することができます。 図 4-7 [機能的接地用ネジを取り外してください](#page-88-0) (ページ [89\)](#page-88-0) 機能的接地用のネジを取り外すと、EMC 特性が低下し、クラス C3 の要件はもは や満たされません。

- 外部 EMC 指令適合フィルタ付きインバータ:
	- 中性点が接地された TN 電源系統での運転は許容されます。
	- 1 相が接地された TN 電源系統での運転は許容されません。
- EMC 指令滴合フィルタなしインバータ:
	- すべての TN 電源系統 ≤ 600 V での運転は許容されます
	- 中性点接地のある TN 電源系統 > 600 V での運転は許容されます
	- 1 相が接地された TN 電源系統 > 600 V での運転は許容されません

# 4.4.1.2 TT 電源系統

TT 電源系統では、トランスの接地および installation 設置は互いに依存していません。 中性線 N が接続される、または、接続され ない TT 電源系統があります。

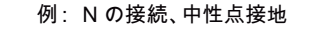

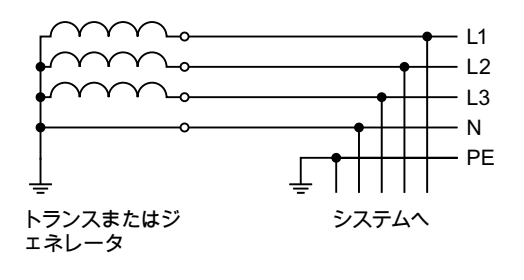

#### 注記

### IEC または UL システムでの運転

IEC 指令に準拠した設置の場合、TT 系統での運転が許容されます。UL に準拠した設置 の場合、TT 電源系統での運転は許容されません。

### TT 系統に接続されたインバータ

- EMC 指令適合フィルタ内蔵インバータ:
	- 中性点接地のある TT 電源系統での運転は許容されます
	- 中性点接地のない TT 電源系統での運転は許容されません

#### 注記

#### FSG インバータの特性

EMC 指令適合フィルタ (C3) 内蔵 FSG インバータは、機能的接地用ネジを取り外 す場合、中性点の接地がない TT 系統で運転することができます。 図 4-7 [機能的接地用ネジを取り外してください](#page-88-0) (ページ [89](#page-88-0)) 機能的接地用のネジを取り外すと、EMC 特性が低下し、クラス C3 の要件はもは や満たされません。

- 外部 EMC 指令適合フィルタ付きインバータ:
	- 中性点接地のある TT 電源系統での運転は許容されます
	- 中性点接地のない TT 電源系統での運転は許容されません
- EMC 指令適合フィルタなしインバータ:
	- すべての TT 電源系統での運転は許容されます。

### 4.4.1.3 IT 系統

IT 電源系統では、すべての導体は PE 保護 導体との関連で絶縁されます – または、イ ンピーダンスを介して PE 保護導体に接続 されます

中性線 N の接続あり/なしの IT 系統

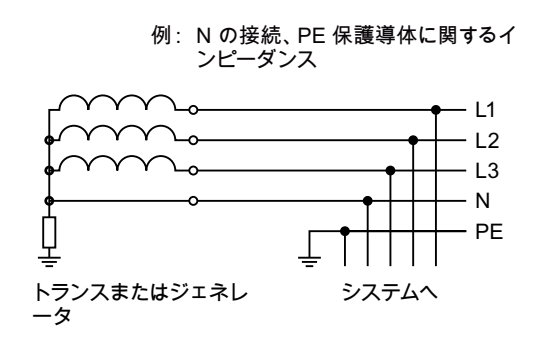

#### 注記

#### 地絡発生時のインバータの動作

インバータ出力部で接地故障が発生する場合でも、インバータ運転可能な状態を維持す る場合には、出力リアクトルを取り付ける必要があります。これは過電流トリップやド ライブの破損を防止します。

#### IT 系統に接続されたインバータ

- EMC 指令適合フィルタ内蔵インバータ:
	- IT 電源系統での運転は許容されません

#### 注記

#### FSG インバータの特性

EMC 指令適合フィルタ (C3) 内蔵 FSG インバータは、機能的接地用ネジを取り外 す場合、IT 系統で運転することができます。 図 4-7 [機能的接地用ネジを取り外してください](#page-88-0) (ページ [89\)](#page-88-0) 機能的接地用のネジを取り外すと、EMC 特性が低下し、クラス C3 の要件はもは や満たされません。

- EMC 指令適合フィルタなしインバータ:
	- IT 電源系統での運転は許容されます

#### 注記

### 690 V インバータ:フレームサイズ FSD および FSE の出力リアクトル

フレームサイズ FSD および FSE の 690 V インバータの場合、出力リアクトルは必要で す。

# 4.4.2 保護接地導体

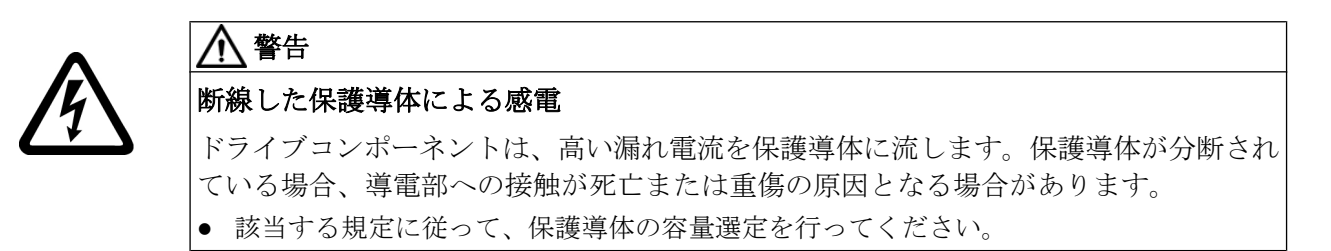

## 保護導体の寸法

運転場所での漏れ電流の増加に晒される保護導体に対する現地の規定を遵守してくださ い。

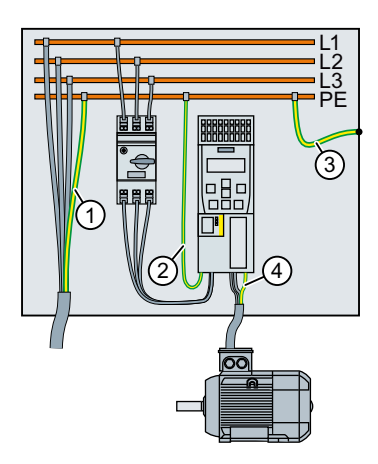

- ① 電源ケーブル用の保護導体
- ② インバータ電源ケーブルの保護導体
- ③ PE および制御盤間の保護導体
- ④ モータ電源ケーブルの保護導体

保護導体 ① … ④ の最小断面積は、電源またはモータ電源ケーブルの断面積に依存しま す:

- 電源またはモータ電源ケーブル ≤ 16 mm<sup>2</sup> ⇒ 保護導体の最小断面積 = 電源またはモータ電源ケーブルの断面積
- 16 mm<sup>2</sup> < 電源またはモータ電源ケーブル ≤ 35 mm<sup>2</sup> ⇒ 保護導体の最小断面積 = 16 mm<sup>2</sup>
- 電源またはモータ電源ケーブル > 35 mm<sup>2</sup> ⇒保護導体の最小断面積 = 電源またはモータ電源ケーブルの断面積の ½

保護導体 ① に対する他の要件:

- 常時接続の場合、保護導体が少なくとも以下の条件の一つを確実に満たすようにして ください:
	- この保護導体は、長さ全体に渡ってそれが破損から保護されるように布線されます。 スイッチキャビネットまたは機械装置のハウジング内で布線されたケーブルは、 機械的破損から十分に保護されていると考えられます。
	- 多芯ケーブルの導体として、保護導体芯線の断面積が 2.5 mm² 以上の銅である。
	- 個々の導体に関して、保護導体の断面積が 10 mm² 以上の銅線である。
	- 保護導体は、同じ断面積の 2 つの個別の導体で構成されます。
- EN 60309 に準拠した産業用プラグコネクタを使って、マルチコアケーブルを接続す る場合、保護導体は、断面積 2.5 mm² 以上の銅とします。

M

Υ

M

4.4 電源およびモータの接続

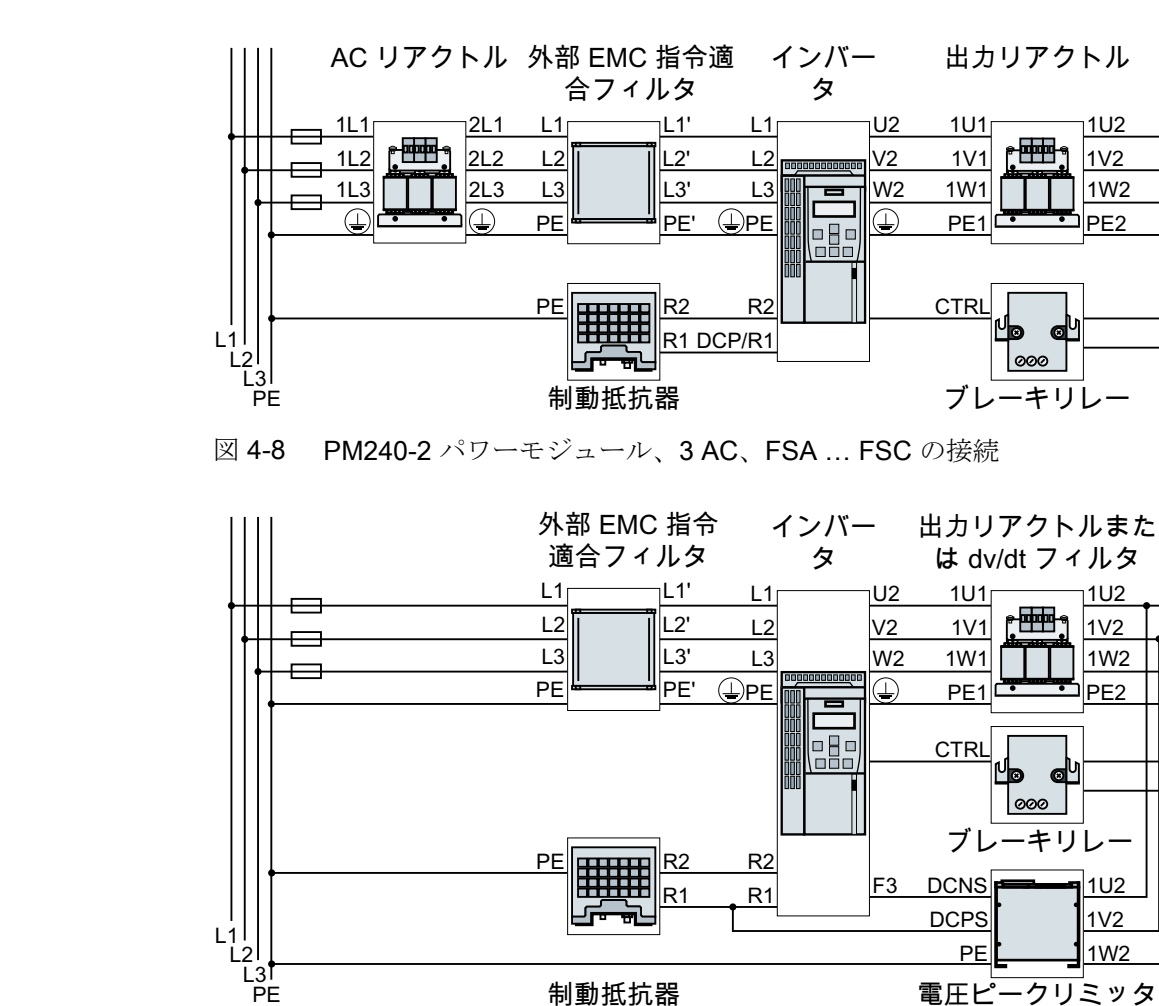

## 4.4.3 インバータと PM240-2 パワーモジュールとの接続

図 4-9 PM240-2 パワーモジュール、3 AC、FSD … FSF の接続

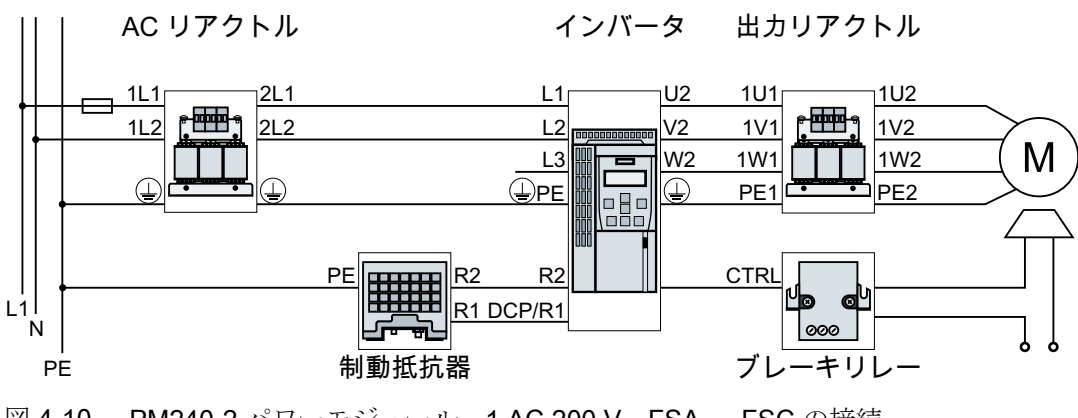

図 4-10 PM240-2 パワーモジュール、1 AC 200 V、FSA … FSC の接続

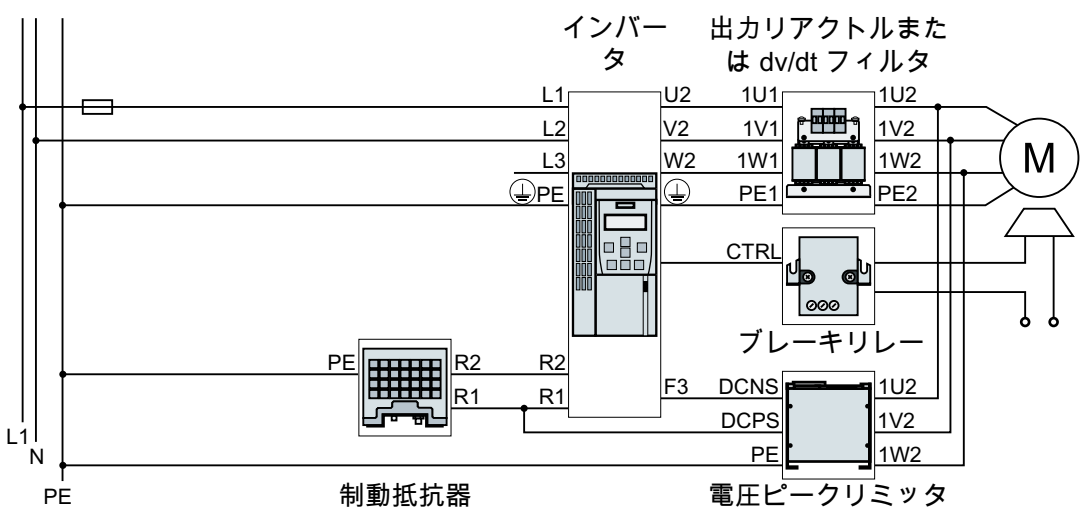

図 4-11 PM240-2 パワーモジュール、1 AC 200 V、FSD … FSF の接続

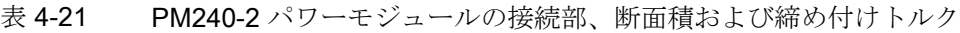

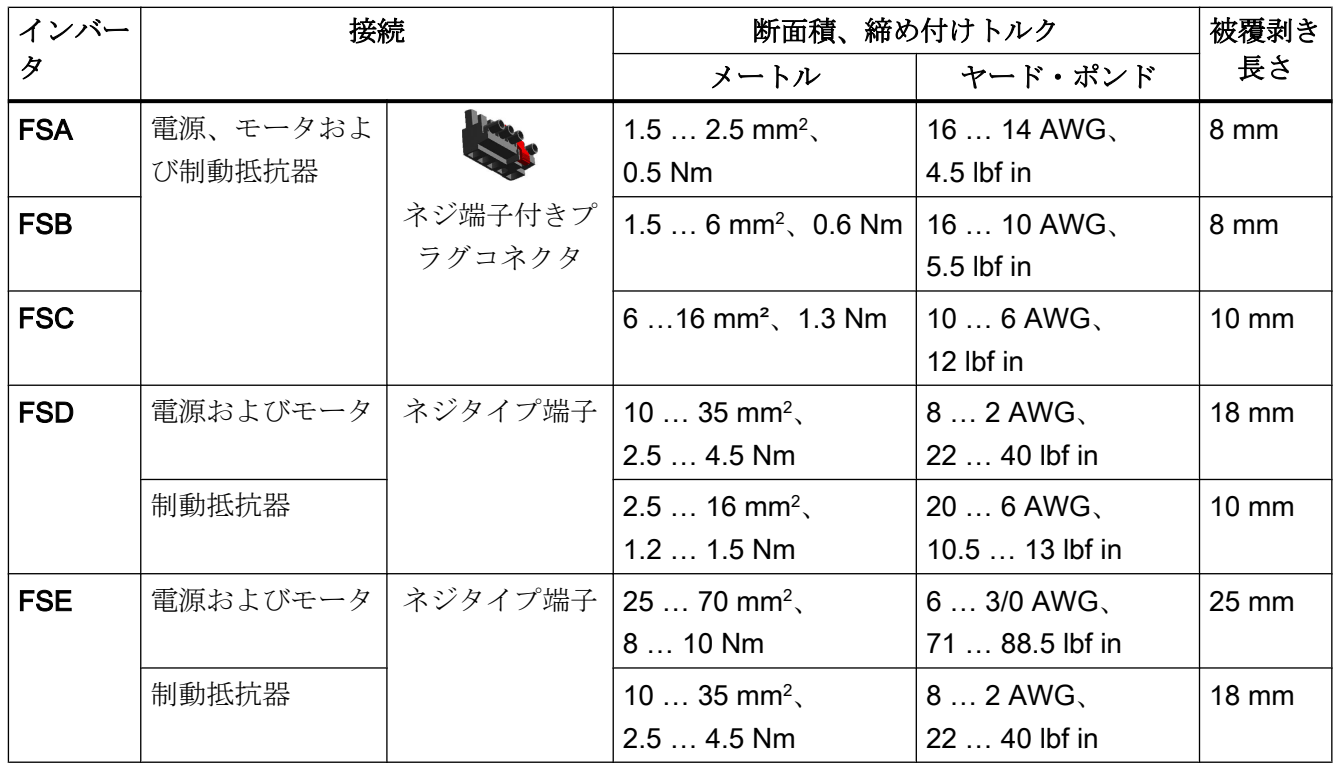

設置

4.4 電源およびモータの接続

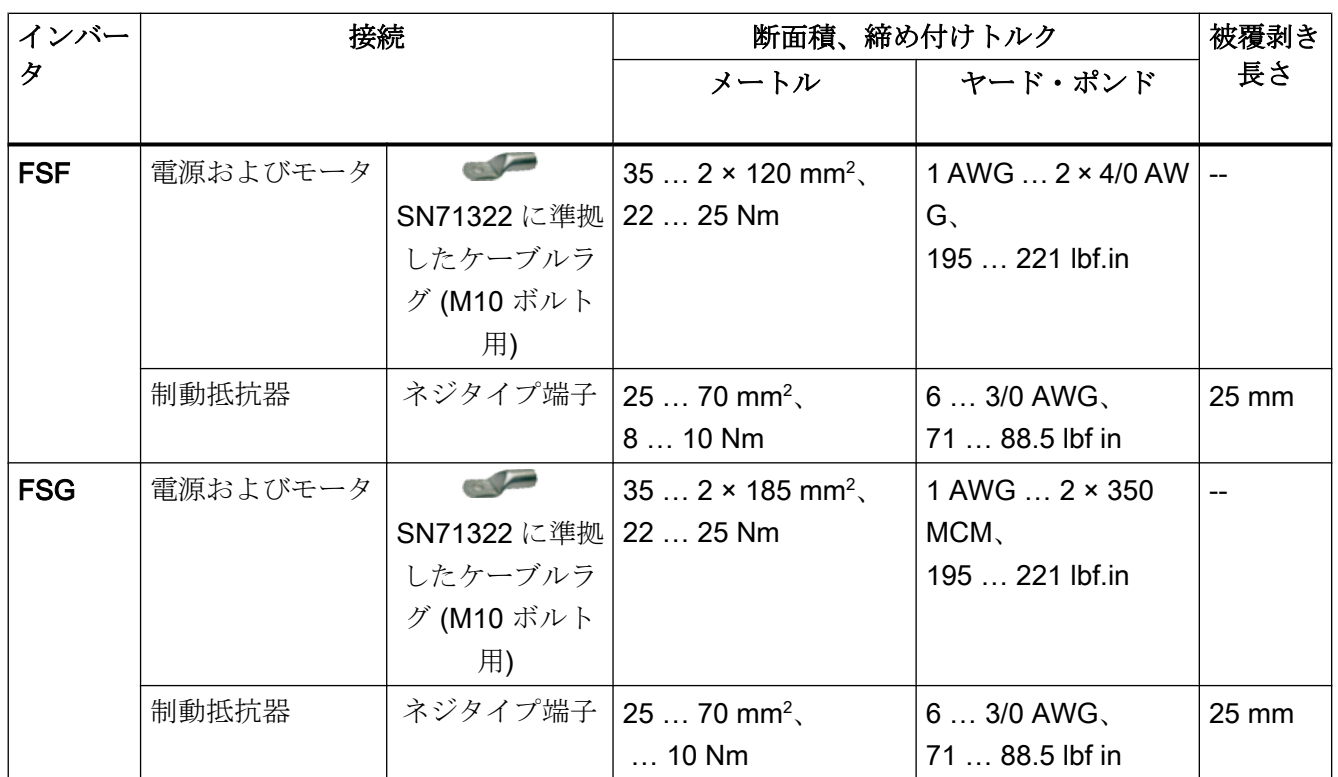

フレームサイズ FSA … FSC 用コネクタ

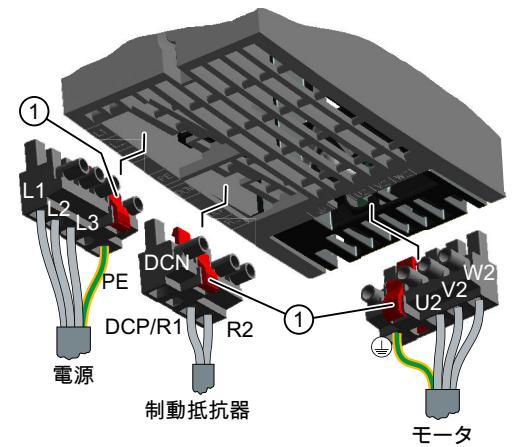

パワーモジュールは、間違って取り違えること ができない取り外し可能なプラグ接続部が備わ っています。

プラグコネクタを外すために、赤いレバーを押 してそれを緩める必要があります。

① リリースレバー

## フレームサイズ FSD … FSG の接続

電源、制動抵抗器やモータをインバータ に接続するために、接続のカバーを取り 除く必要があります。

加えて、フレームサイズ FSD および FSE の場合、モータおよび制動抵抗器の2つ の端子ネジを外し、ダミープラグを取り 除きます。

フレームサイズ FSF および FSG の場合、 パワー接続部のために接続カバーの開口 部をつくる必要があります。カッターま たは細目の鋸刃を使用してください。

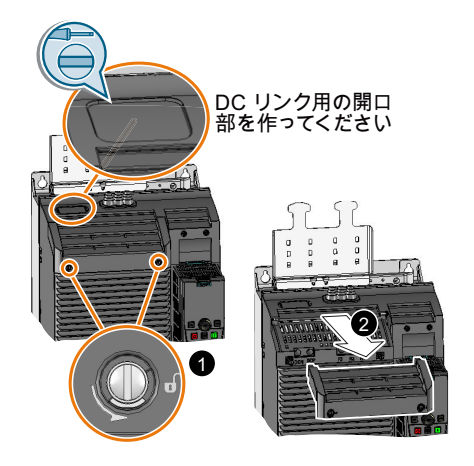

FSD … FSG:上部カバーを取り外してくださ い

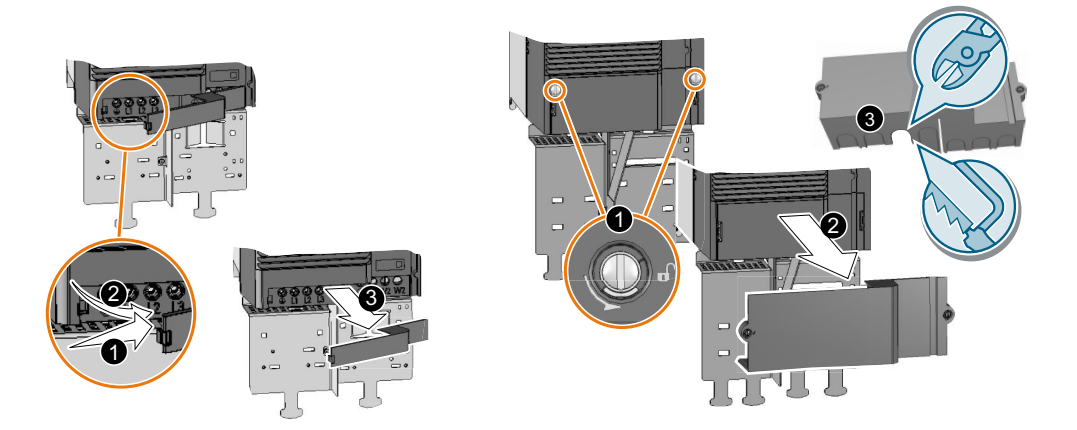

FSD、FSE:下部カバーを取り外して FSF、FSG:下部カバーを取り外してください ください

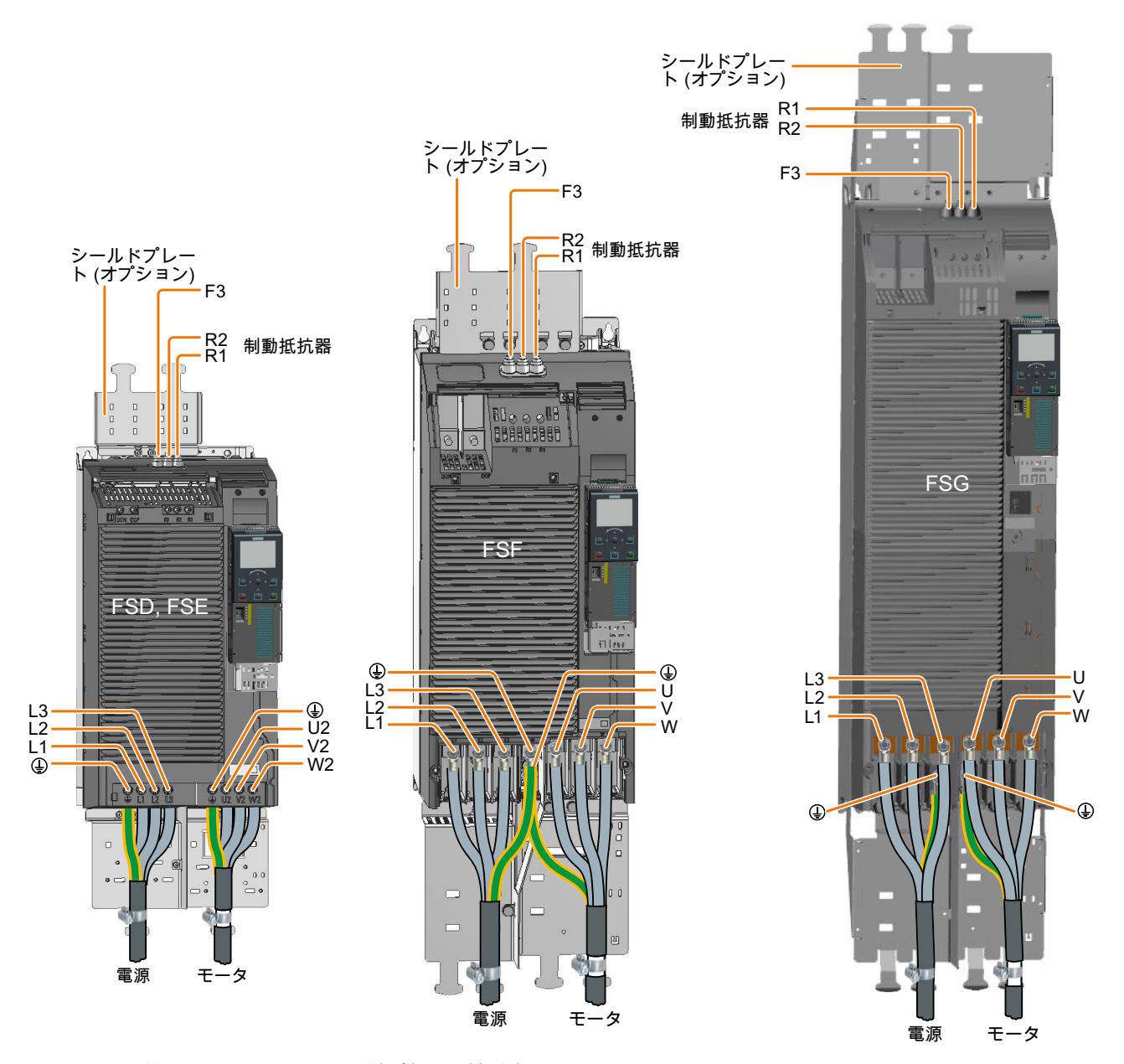

図 4-12 電源、モータおよび制動抵抗器の接続部

接続後にインバータの接触保護を再び確立するために、接続部にカバーを再び取り付け てください。

### FSG インバータ接続時の追加情報

## 注記

## 導体断面積 240 mm<sup>2</sup>

SN71322 に準拠した M10 ネジ用ケーブルラグは、断面積 35 mm<sup>2</sup> … 185 mm<sup>2</sup> (1 AWG … 2 × 350 MCM) のケーブルに適しています。

ケーブル 240 mm<sup>2</sup> (500 MCM) で接続を希望される場合、狭いケーブルラグ、例えば、 Klauke 社製 12SG10 を使用する必要があります。他のケーブルラグは、インバータの細 い構造により適していません。

ケーブルラグの最大許容幅は 37 mm (1.45 in) です。

電源コネクタ用端子へのアクセスを容易にするために、プラスチック製の絶縁プレート を以下のように取り除いてください。

# 八 警告

#### 絶縁プレートなしでの運転によりインバータの損傷

絶縁プレートなしでは、電圧のフラッシオーバが相間で発生する可能性があります。 ● ケーブル接続後に絶縁プレートを再び取付けてください。

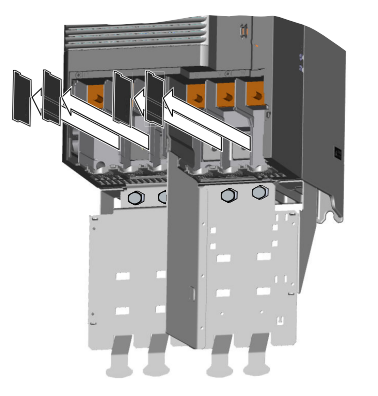

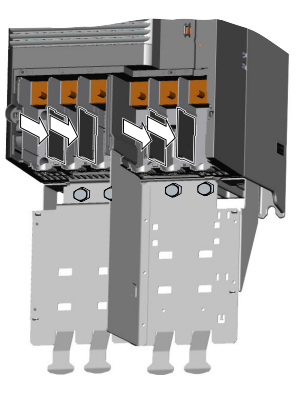

# 4.4.4 PM230 パワーモジュールを使用したインバータとの接続

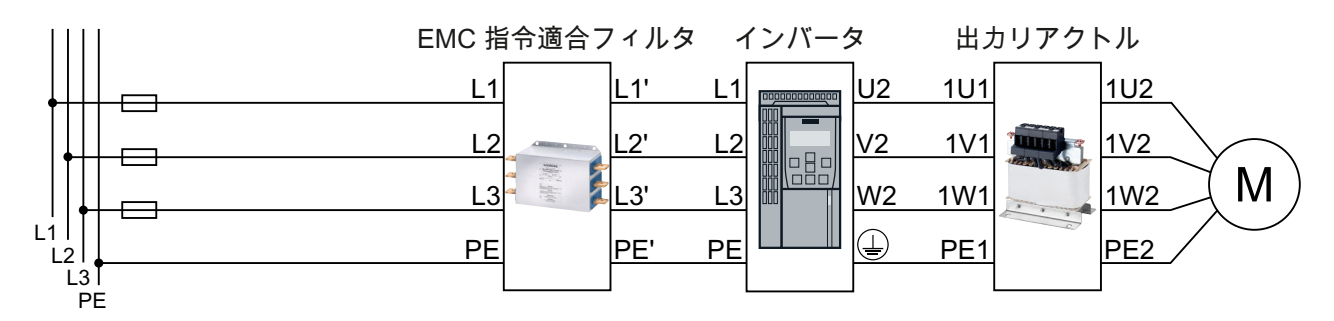

図 4-13 PM230 パワーモジュールの接続概要

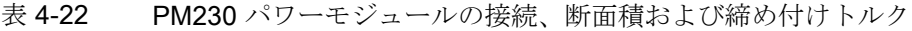

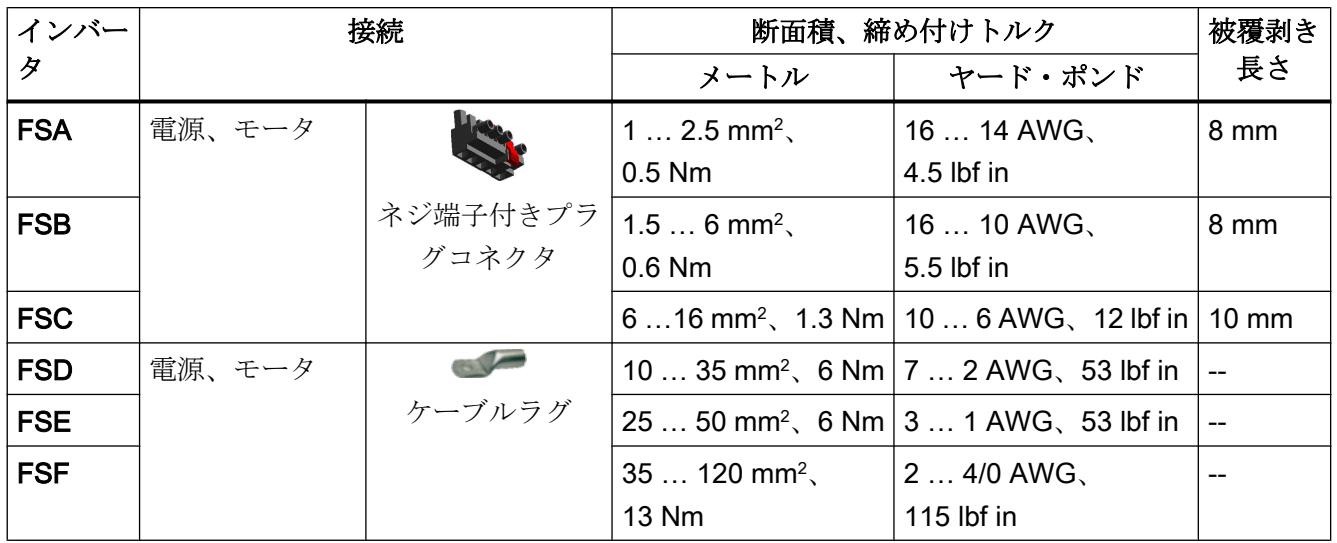

フレームサイズ FSA … FSC の接続

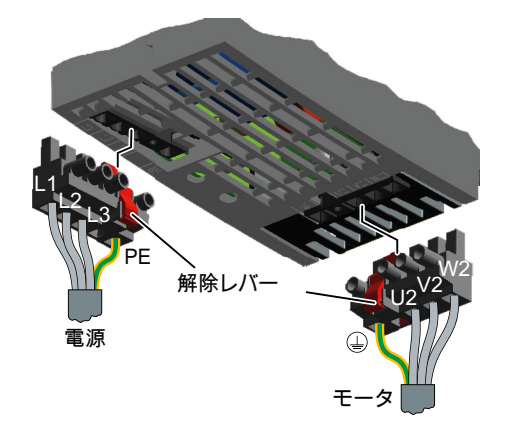

パワーモジュールは、接続間違い防止付きの取 り外し可能なプラグ接続部が備わっています。 プラグコネクタを外すために、赤いレバーを押 してそれを緩める必要があります。

## フレームサイズ FSD … FSF の接続

電源およびモータ接続部には、接触を防止するためのカバーが備わっています。

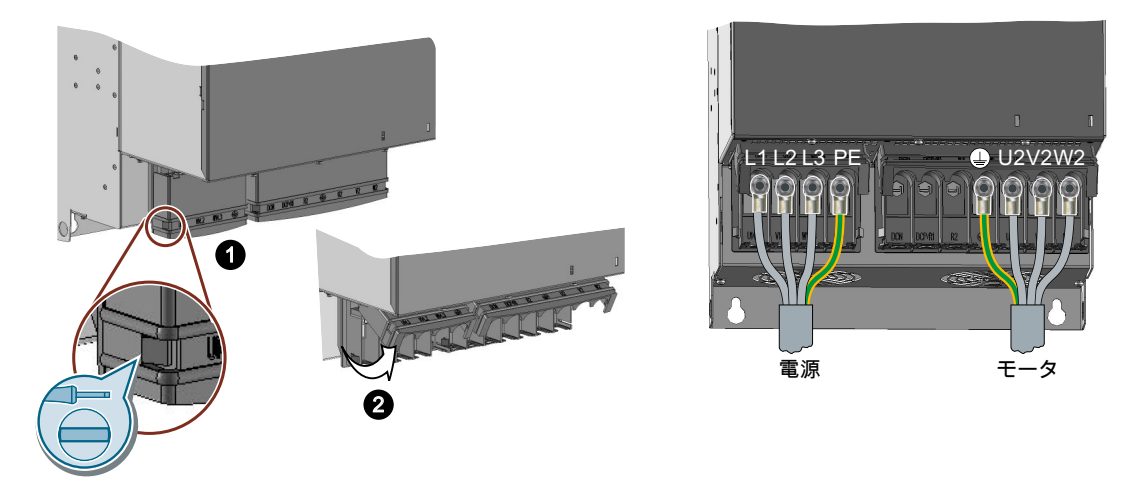

電源およびモータを接続するために、カバーを開ける必要があります:

- 1. ドライバを使用して、カバーの両側の留め具を外してください。
- 2. カバーを上側に回転させてください。

電源およびモータの接続後、カバーを閉じてください。

# 4.4.5 PM240P-2 パワーモジュールを使用したインバータとの接続

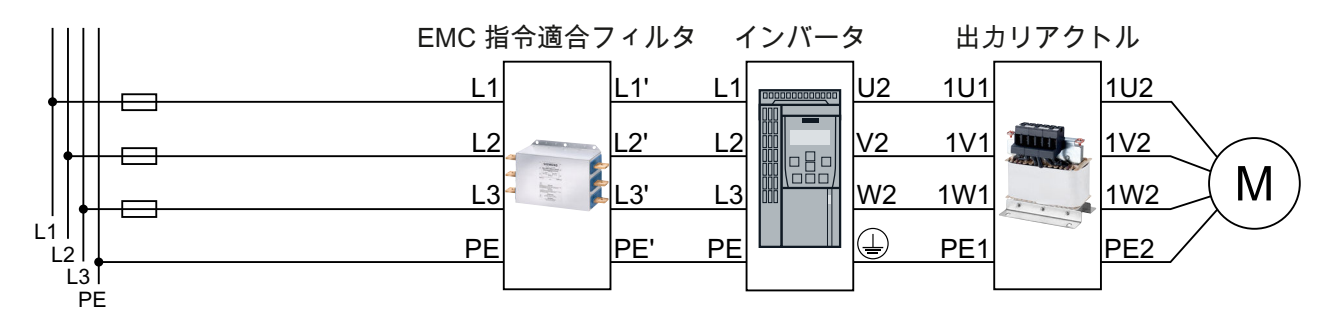

図 4-14 PM240P-2 パわモジュールの接続概要

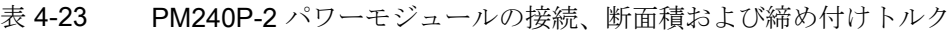

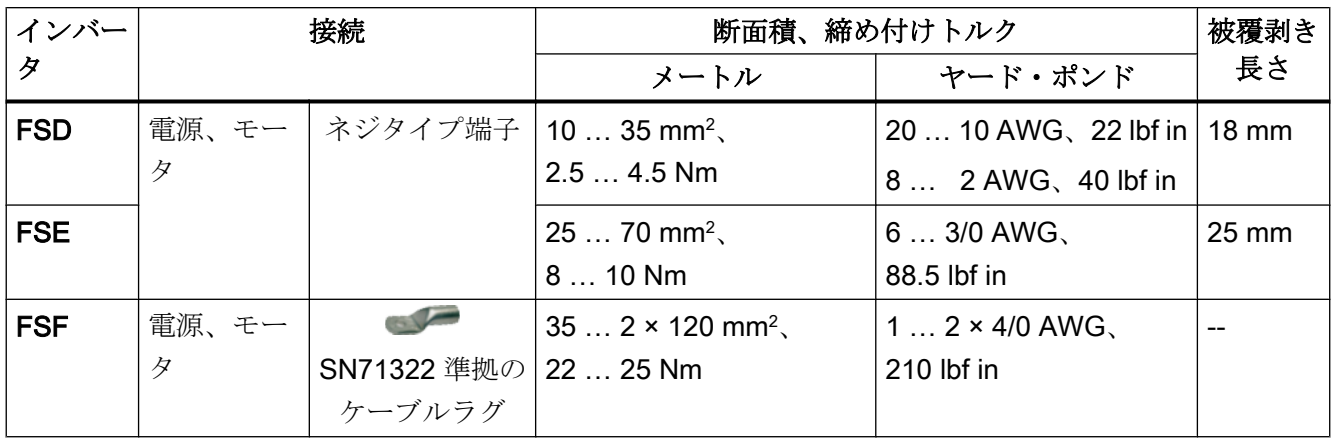

### 接続、フレームサイズ FSD … FSF

インバータに電源およびモータケーブルを接続するために、接続部からカバーを取り外 す必要があります。

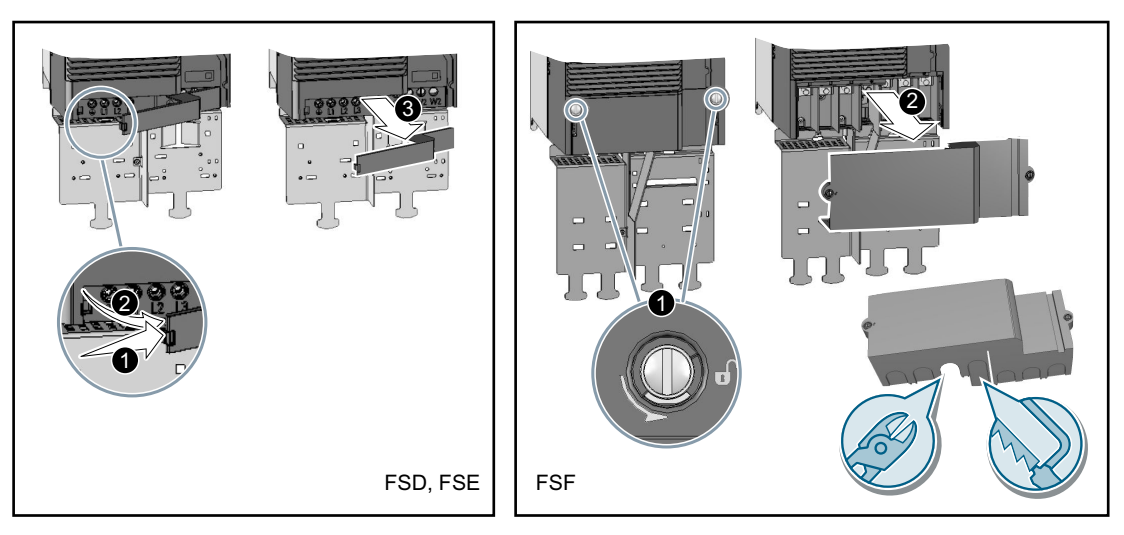

図 4-15 接続カバーを取り外してください

加えて、フレームサイズ FSD および FSE の場合、モータの 2 つの端子ネジを外し、ダ ミープラグを取り除いてください。

フレームサイズ FSF の場合、パワー接続部のために接続カバーの開口部をつくる必要が あります。カッターまたは細目の鋸刃を使用してください。

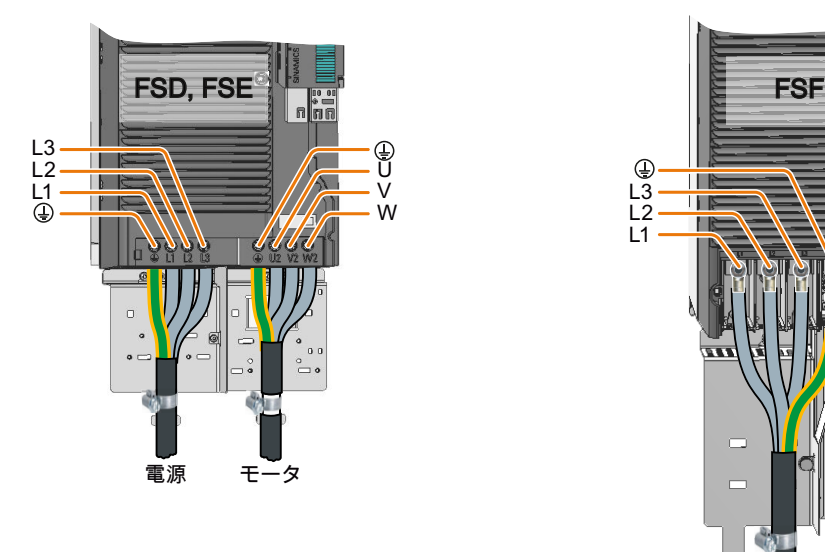

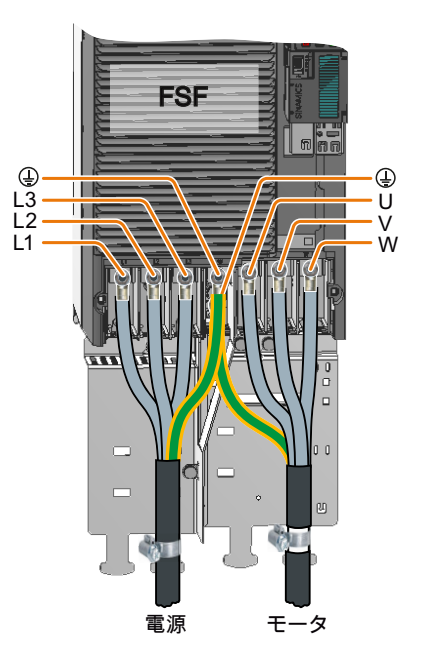

図 4-16 電源およびモータ接続

接続後にインバータの接触保護を再び確立するために、接続部にカバーを再び取り付け てください。

# 4.4.6 PM250 パワーモジュールを使用したインバータとの接続

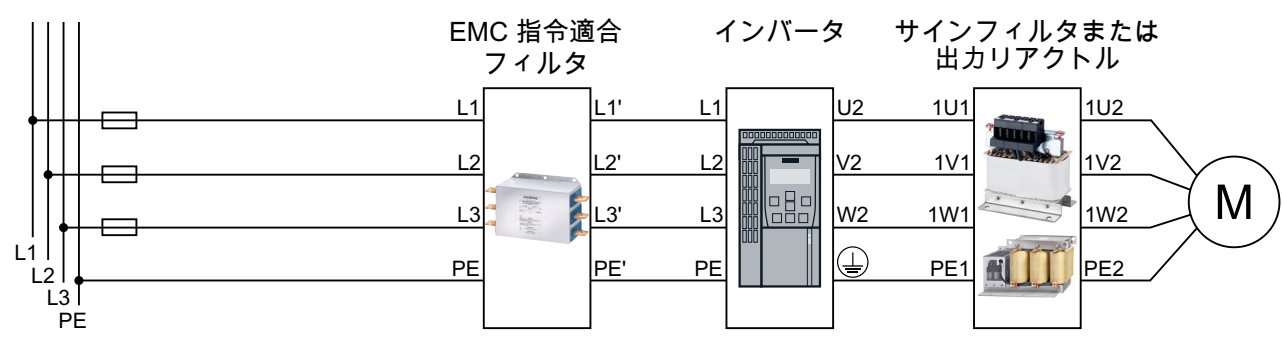

図 4-17 PM250 パワーモジュールの接続

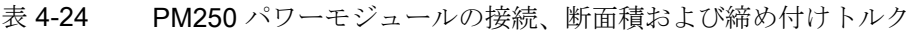

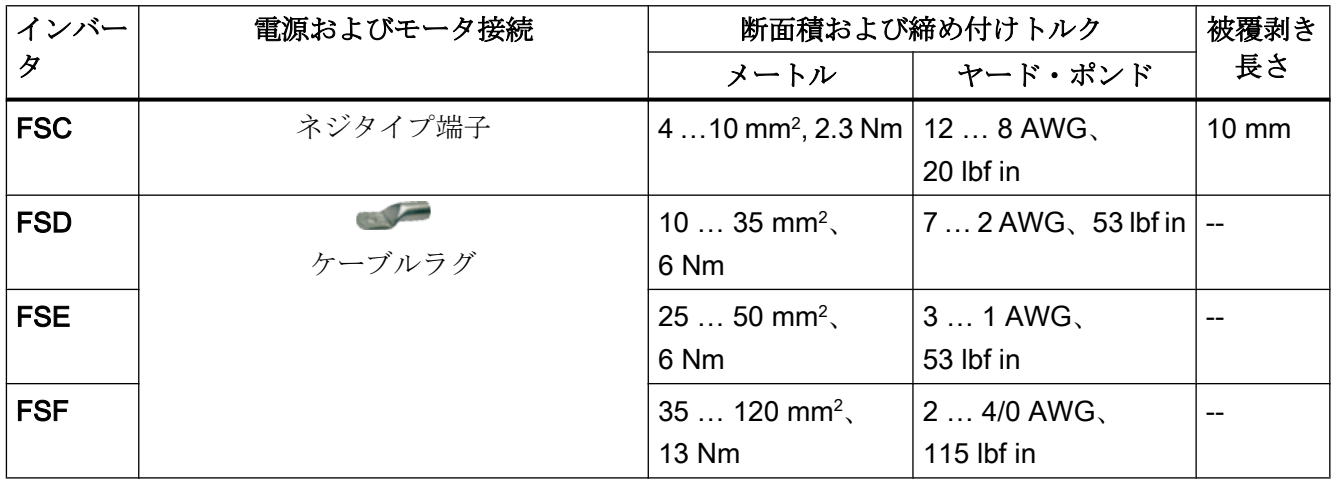

フレームサイズ FSC の接続

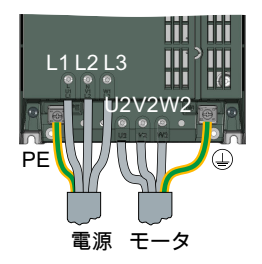

# フレームサイズ FSD … FSF の接続

電源およびモータ接続部には、接触を防止するためのカバーが備わっています。

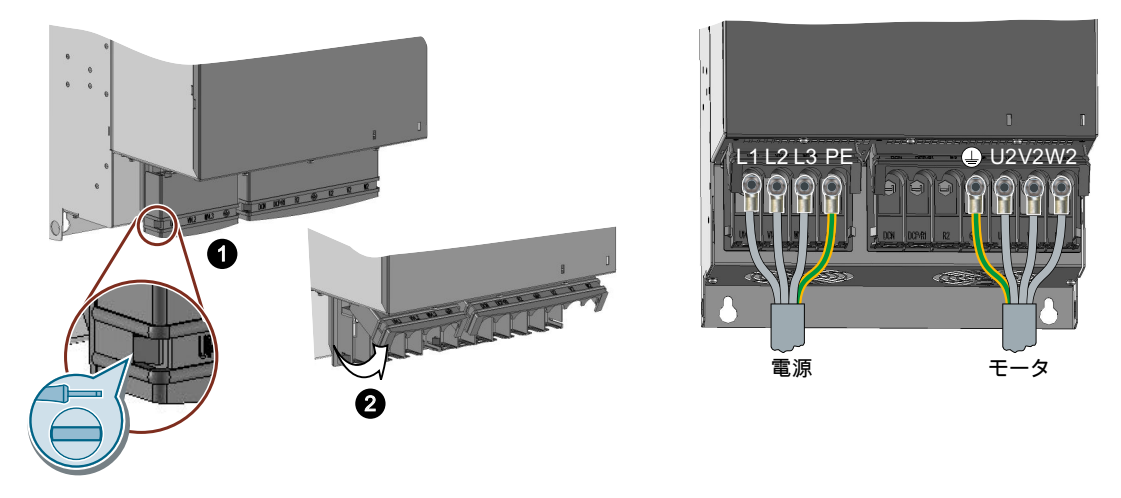

電源およびモータを接続するために、カバーを開ける必要があります:

1. ドライバを使用して、カバーの両側の留め具を外してください。

2. カバーを上側に回転させてください。

電源およびモータの接続後、カバーを閉じてください。

## 4.4.7 スター結線またはデルタ結線で、モータをインバータに接続

定格出力がおよそ ≤ 3 kW の標準インダクションモータは、通常、400 V/230 V 時、スタ ー/デルタ結線 (Y/Δ) で接続されます。400‑V 電源の場合、スター結線またはデルタ結線 でモータをインバータに接続することができます。

## スター結線でのモータの運転

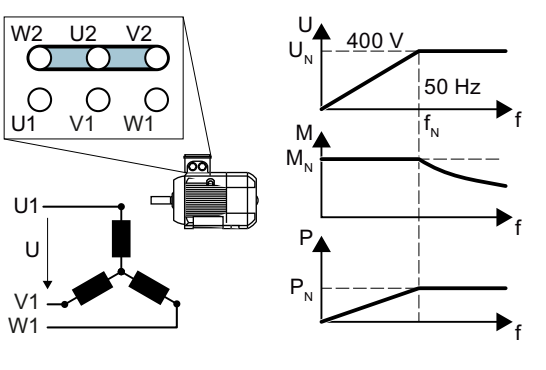

スター結線では、モータは0... 定格周波 数f、範囲で定格トルクM、を出力すること ができます。

定格電圧 U<sub>N</sub> = 400 V は定格周波数 f<sub>N</sub> = 50 Hz で利用可能です。

モータは、定格周波数よりも上では、弱め界 磁領域に入ります。弱め界磁領域では、利用 可能なモータトルクは、1/f で比例し減少し ます。弱め界磁領域では、利用可能な電力は 一定です。

### 87 Hz 特性での、デルタ結線のモータの運転

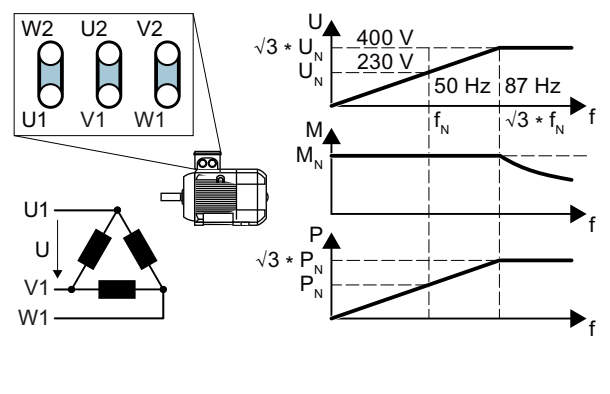

デルタ結線では、モータはその定格値 を超える電圧と周波数で運転されます。 結果、モータの出力は係数 √3 ≈ 1.73 だ け増大します。

f = 0 … 87 Hz 範囲で、モータは定格ト ルク MN を出力することができます。 最大電圧 U = 400 V は、周波数 f = √3 × 50 Hz ≈ 87 Hz で利用可能で す。

モータは 87 Hz を超える場合にのみ弱め界磁領域に入ります。

87 Hz 特性での運転時のより高い出力のモータには以下のような短所があります:

- インバータは、約 1.73x 電流を供給する必要があります。定格出力ではなく、定格電 流に基づいてインバータを選定してください。
- モータ温度は、f ≤ 50 Hz での運転時よりも大幅に上昇します。
4.4 電源およびモータの接続

- モータには、電圧>定格電圧UNの場合に認証される巻線が備わっていなければなり ません。
- ファンインペラはより高速で回転するため、モータはf ≤ 50 Hz での運転よりも騒音 レベルが高くなります。

# 4.5 インバータ制御用接続のためのインターフェース

パワーモジュールには、コントロールユニット用の保持および開放機構があります。 パワーモジュール毎に、異なる開放機構が備わっています。

## コントロールユニットの取り付け

手順

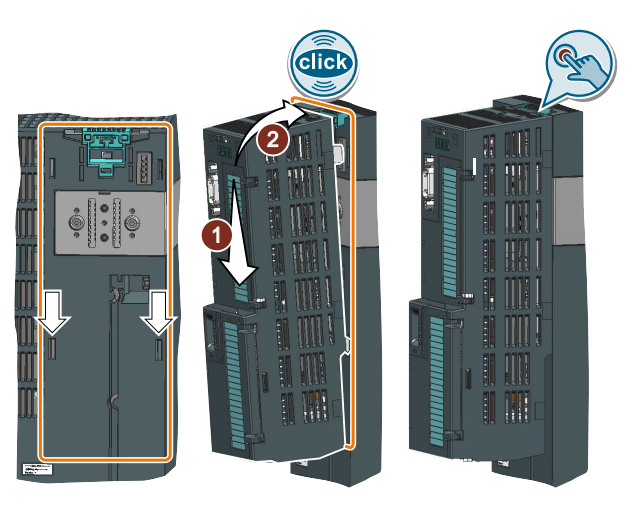

- 1. パワーモジュールの凹部分にコントロールユニット背面の 2 点の凸部を合わせます。
- 2. カチッという音がするまで、コントロールユニットをパワーモジュールに押し込んでくだ さい。

コントロールユニットはパワーモジュールにプラグ接続されます。

❒

## コントロールユニットの取り外し

## 手順

解除機構を押し、パワーモジュールからコントロールユニットを取り外します。

## PM230 パワーモジュール IP55、FSA … FSC 用の追加手順

コントロールユニットの取り付け / 取り外し には、カバーの 8 または 10 本の固定ネジを 外し、カバーを取り外す必要があります。 パワーモジュールの解除機構は図に示されて います。

インバータの試運転を行う前に、カバーを閉 じてください。カバーを取り付ける際にカバ ーのシール部分を破損しないでください。

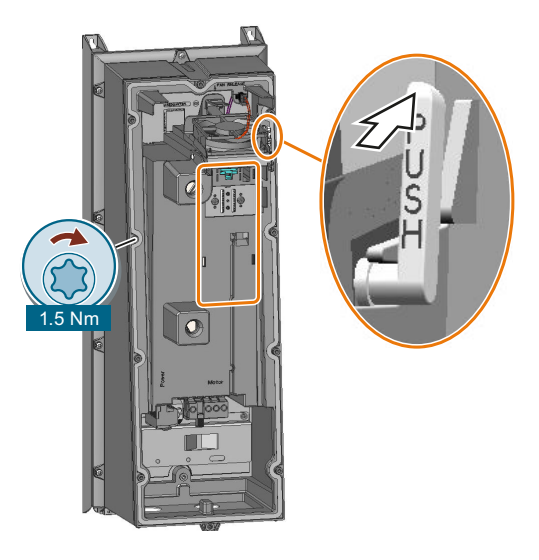

## PM230 IP55 パワーモジュールの運転用アダプタ

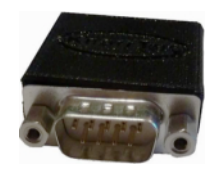

コントロールユニットを IP55 の PM230 パワーモジュール FSA … FSC で運転する場 合、コントロールユニットと操作パネル (BOP‑2 または IOP) の間にコネクタが必要で す。

パワーモジュールの納入範囲に含まれるアダプタは、CU240E-2 コントロールユニット は短すぎます。CU240E-2 コントロールユニットに適切なアダプタは、KnorrTec 社に注 文することができます。

手配形式 10055500

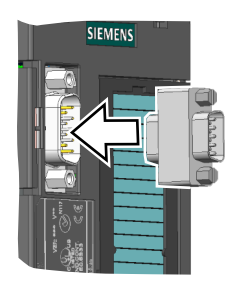

図 4-18 KnorrTec 社製アダプタを操作パネルのインターフェースに挿入してください

# 4.5.1 インターフェースの概要

#### コントロールユニット正面側のインターフェース

コントロールユニット正面のインターフェースにアクセスするには、(操作パネルが使用 されている場合は) 操作パネルを取り外し、正面の扉を開けます。

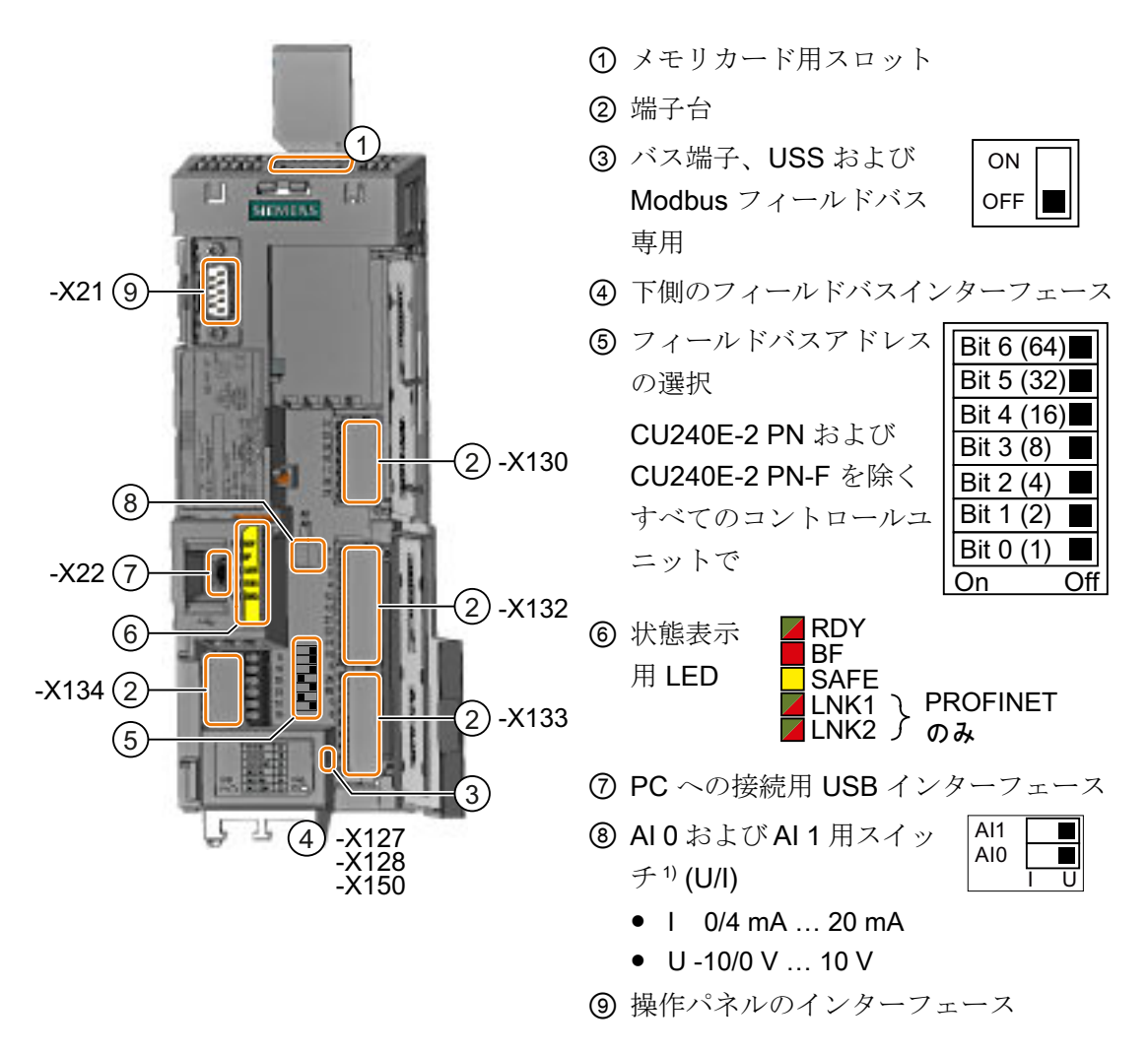

<sup>1)</sup> AI 1 は CU240B-2 コントロールユニットでは使用できません

<span id="page-112-0"></span>表 4-25 入/出力点数

|                                                      | デジタル<br>入力 DI  | デジタル<br>出力 DO | 入力AII          |   | アナログ   アナログ   フェールセー<br>出力 AO   フデジタル入<br>力 F-DI <sup>1</sup> |
|------------------------------------------------------|----------------|---------------|----------------|---|---------------------------------------------------------------|
| CU240B-2、CU240B-2 DP                                 | $\overline{4}$ |               |                |   |                                                               |
| CU240E-2<br>CU240E-2 DP<br><b>CU240E-2 PN</b>        | 6              | 3             | 2              | 2 |                                                               |
| CU240E-2 F<br>CU240E-2 DP-F、<br><b>CU240E-2 PN-F</b> | 6              | 3             | $\overline{2}$ | 2 | 3                                                             |

1) 使用される各フェールセーフデジタル入力 F‑DI には 2x デジタル入力 DI が必要です

# 4.5.2 フィールドバスインターフェースの配置

#### CU240B-2 および CU240E-2 コントロールユニット下側のインターフェース構成

USS および Modbus RTU (X128) 用 RS485 端子

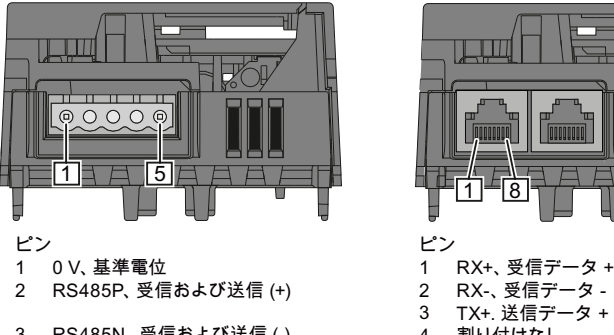

- 3 RS485N、受信および送信 (-)
- ケーブルシールド  $\overline{A}$
- 未使用 5

PROFINET IO 用 RJ45 コネクタ (X150 P1, X150 P2)

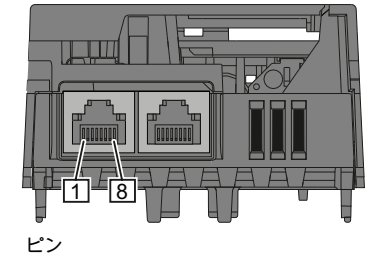

- RX-、受信データ - $\mathbf{1}$  $\overline{2}$
- TX+. 送信データ +  $\mathbf{3}$
- 割り付けなし 割り付けなし  $\overline{4}$ 5
- TX-、送信データ - $6\phantom{1}6$
- 割り付けなし  $\overline{7}$
- 割り付けなし  $\overline{8}$

PROFIBUS DP 用 D-SUB 端子  $(X126)$ 

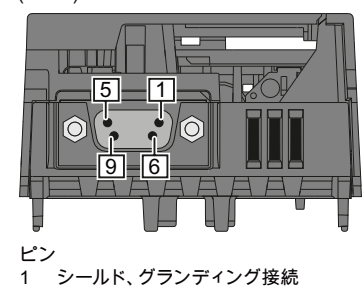

- シールド、グランディング接続
- 割り付けなし  $\overline{2}$
- n.,,,,,,<br>RxD/TxD-P、受信および送信 (B/B') 3
- CNTR-P、制御信号  $\overline{4}$
- DGND、データ用基準電位 (C/C') 5
- VP、電源電圧  $\,6\,$  $\overline{7}$
- 割り付けなし .......<br>RxD/TxD-N、受信および送信 (A/A')  $\bf{8}$
- 割り付けなし 9

## 4.5.3 CU240B-2 コントロールユニットの端子台

# 端子台と配線例

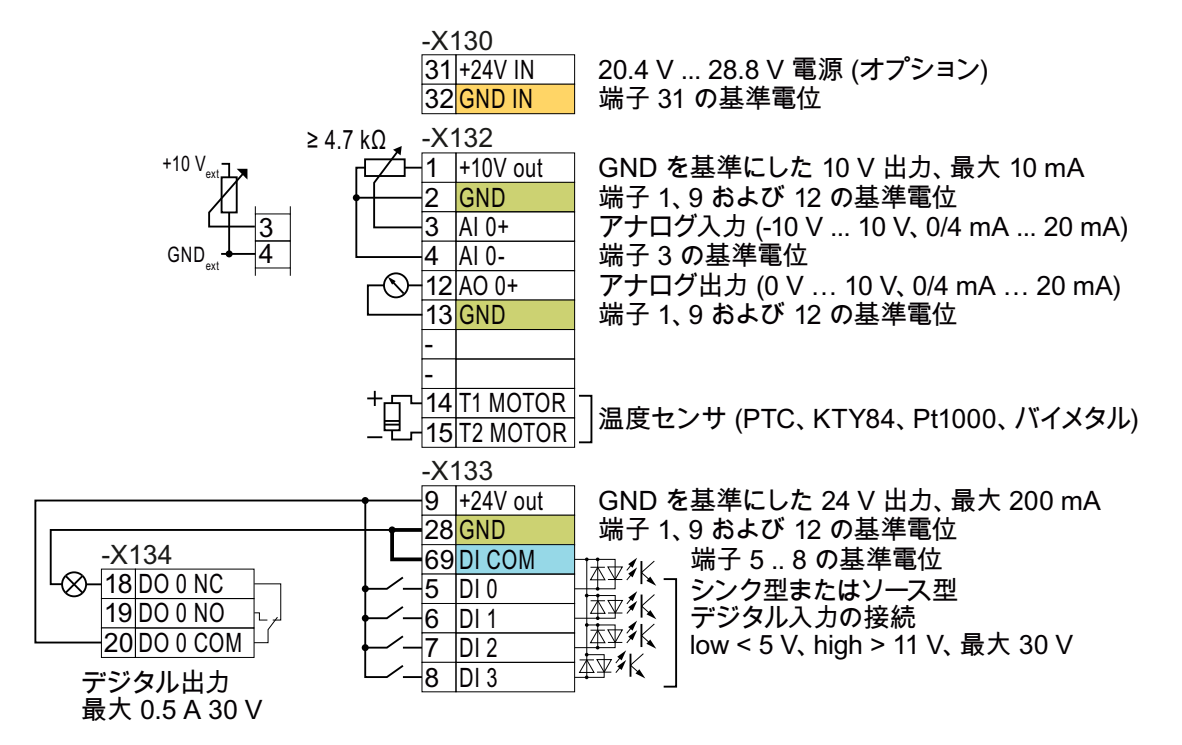

図 4-19 インバータの内部 24 V 電源を使用したデジタル入力の配線例

すべての基準電位 "GND" 端子は、インバータ内部で接続されています。 GND 3

基準電位 "DI COM" は、"GND" から電気的に絶縁されています。 DI COM

> → 上の説明のように、デジタル入力に給電するために、24‑V 電源を端子 9 から使用する 場合、"GND" を端子で "DI COM" に接続する必要があります。

オプションの 24 V 電源が端子 31、32 に接続されている場合は、パワーモジュールが電 源から切り離されていても、コントロールユニットは運転状態を維持します。コントロ ールユニットは、このように、主電源断の後でもフィールドバス通信を継続します。  $31 + 24$  V IN

> → 端子 31、32 の場合、PELV (保護特別低電圧) の 24 VDC 電源のみを使用してくださ い。

→ 米国およびカナダでのアプリケーション用:24 VDC 電源、NEC クラス 2 を使用して ください。

→ 電源の0Vを保護接地導体に接続してください。

→ デジタル入力用に端子 31 および 32 の電源を使用する場合、"DI COM" と "GND IN" を端子で接続してください。

32 GND IN

アナログ入力用に内部 10 V 電源または外部電源を使用することができます。 → 内部 10 V 電源ソースを使用する場合は、AI 0- を GND に接続する必要があります。 <u>3 AI 0+</u> <u>4 |AI 0-</u>

## デジタル入力の他の配線

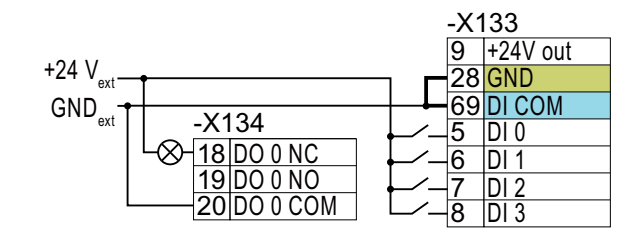

外部電源と内部のインバータ用電源と の間に電気的絶縁が必要である場合、 端子 28 と 69 の間のジャンパを取り外 す必要があります。

外部電源を使ったシンク型デジタル入力の接続

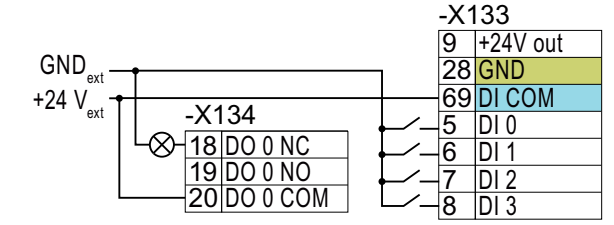

端子 28 および端子 69 を相互に接続す ることは許容されません。

外部電源を使ったソース型デジタル入力の接続

## 4.5.4 CU240B-2 インターフェースの出荷時設定

端子の出荷時設定は、コントロールユニットがサポートするフィールドバスにより異な ります。

#### PROFIBUS インターフェースを搭載するコントロールユニット

フィールドバスインターフェースおよびデジタル入力 DI 0、DI 1 機能割り付けは DI 3 に より切り替わります。

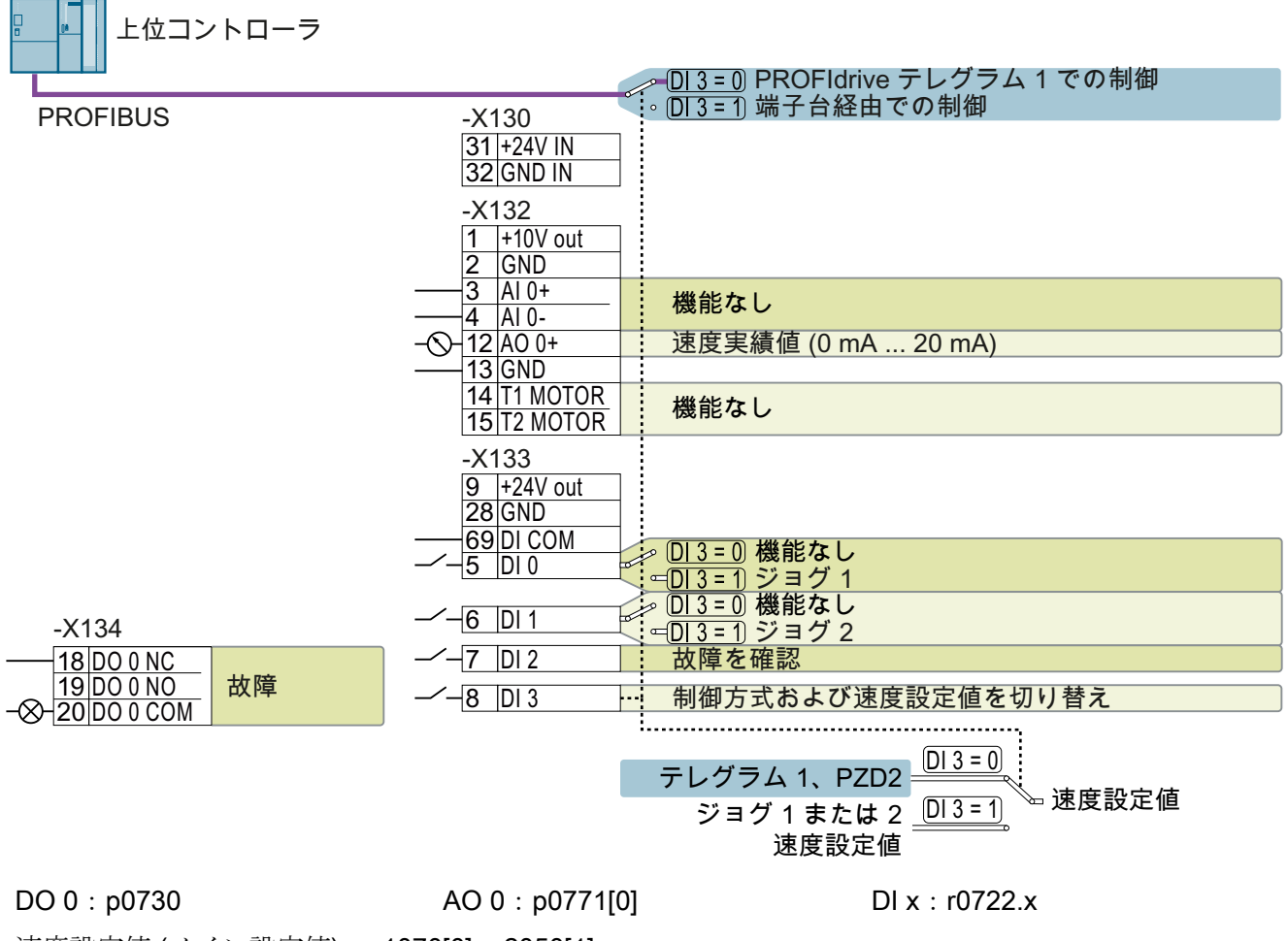

速度設定値 (メイン設定値):p1070[0] = 2050[1]

図 4-20 CU240B-2 DP コントロールユニットの出荷時設定

## USS インターフェースを搭載するコントロールユニット

フィールドバスインターフェースは無効です。

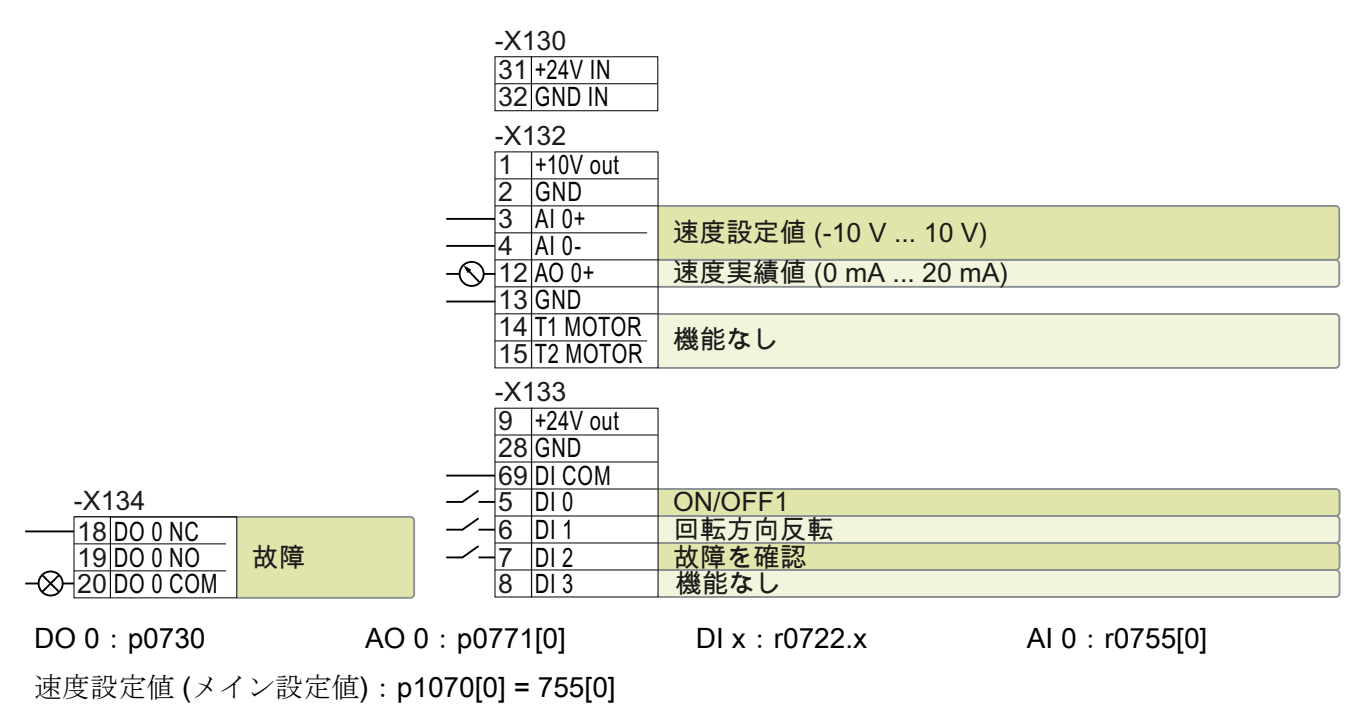

図 4-21 CU240B-2 コントロールユニットの出荷時設定

# 4.5.5 CU240B-2 インターフェースのマクロ設定 (デフォルト設定)

# マクロ 7:"Fieldbus with data set switchover" (データセットの切り替えを伴うフィールドバス)

本設定値は PROFIBUS インターフェースを備えたインバータの出荷時設定となります

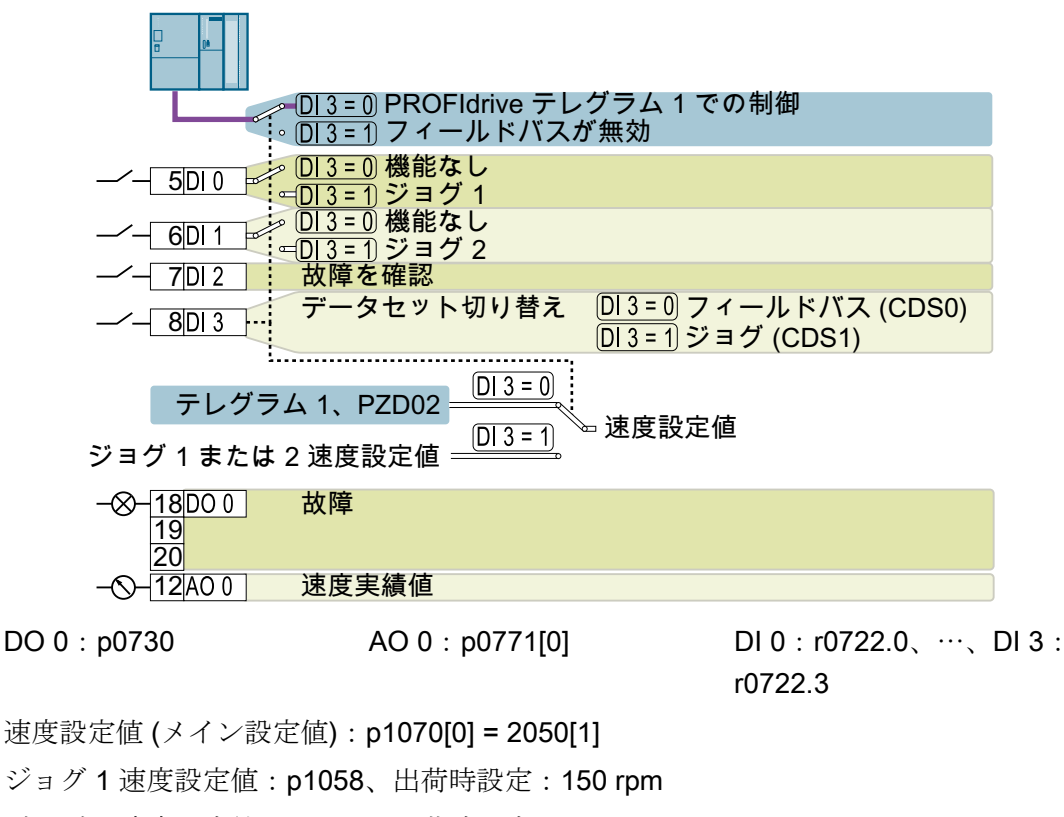

ジョグ 2 速度設定値:p1059、出荷時設定:-150 rpm

BOP-2 での表示:FB cdS

# マクロ 9:"Standard I/O with MOP" (電動ポテンショメータ (MOP) を使用する標準 I/O)

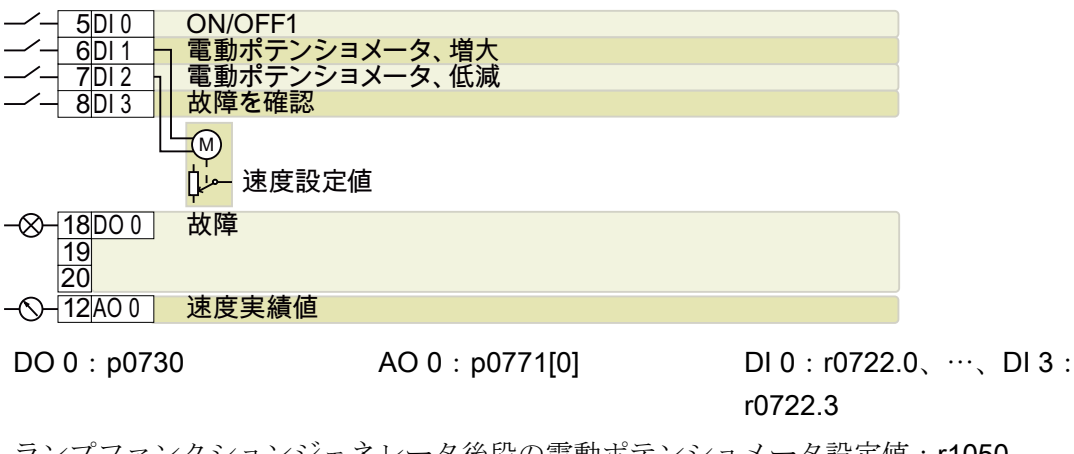

ランプファンクションジェネレータ後段の電動ポテンショメータ設定値:r1050 速度設定値 (メイン設定値):p1070[0] = 1050 BOP-2 での表示:Std MoP

## マクロ 12:"Standard I/O with analog setpoint" (アナログ設定値を使用する標準 I/O)

本設定値は USS インターフェースを備えたインバータの出荷時設定となります

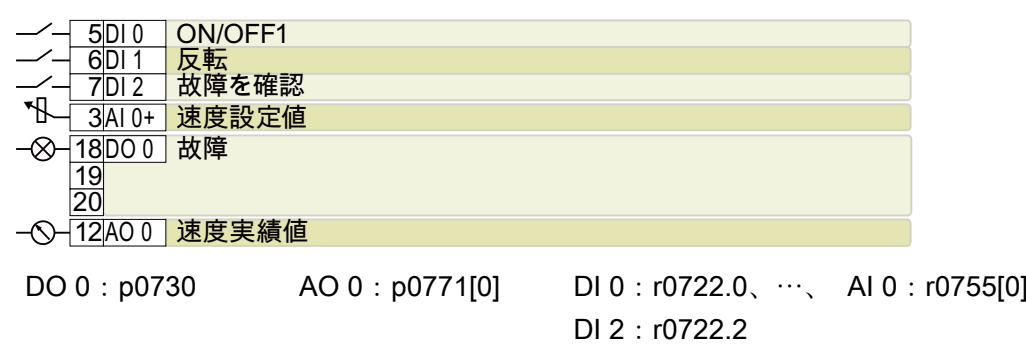

速度設定値 (メイン設定値): p1070[0] = 755[0]

BOP-2 での表示:Std ASP

## マクロ 17:"2-wire (forw/backw1)" (2 線式制御)

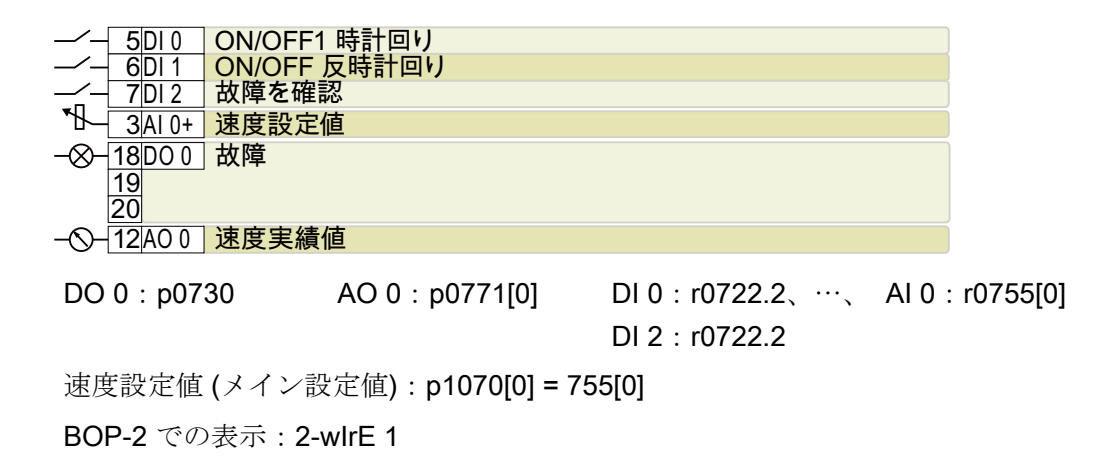

# マクロ 18:"2-wire (forw/backw2)" (2 線式制御)

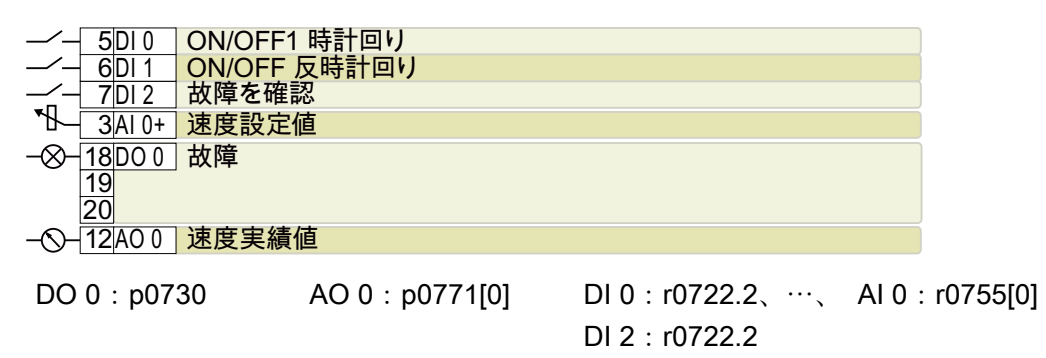

```
速度設定値 (メイン設定値):p1070[0] = 755[0]
```
BOP-2 での表示:2-wIrE 2

# マクロ 19: "3-wire (enable/forw/backw)" (3 線式制御)

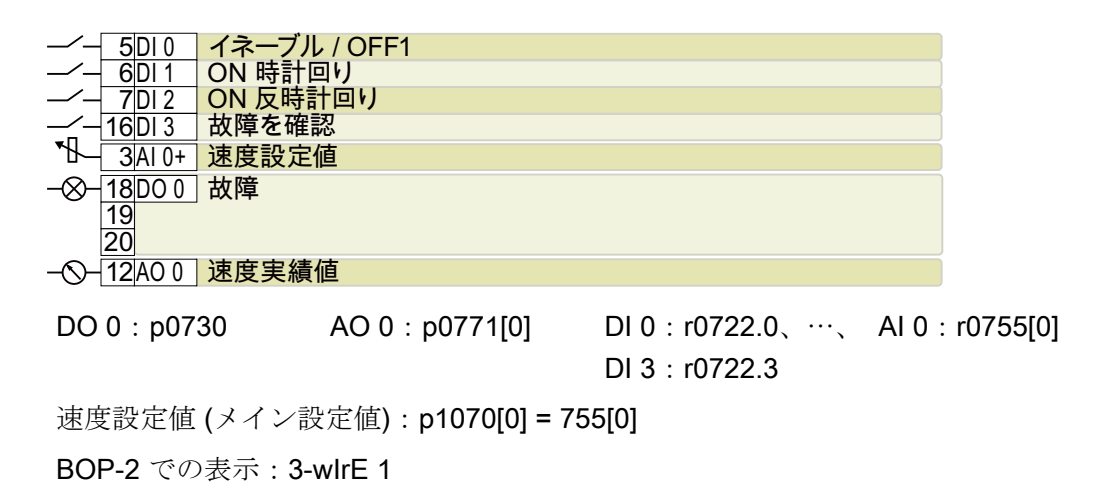

## マクロ 20:"3-wire (enable/on/reverse)" (3 線式制御)

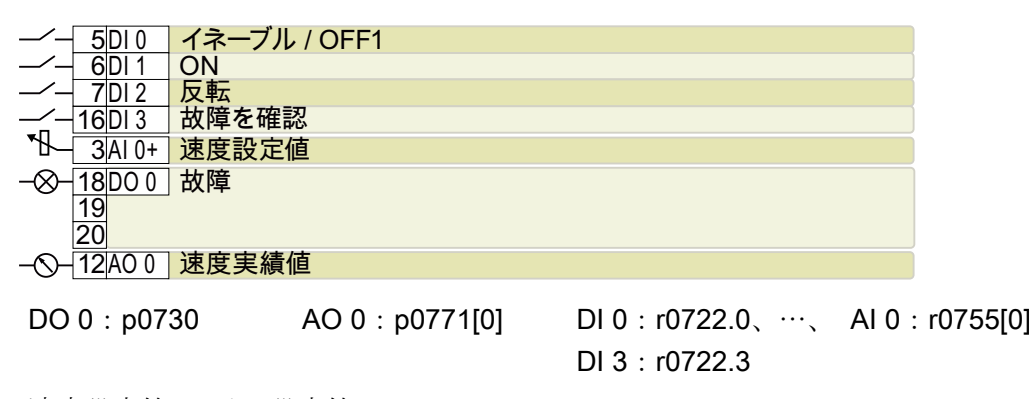

速度設定値 (メイン設定値):p1070[0] = 755[0]

BOP-2 での表示:3-wIrE 2

# マクロ 21:"USS fieldbus" (フィールドバス USS 制御)

BOP-2 での表示:FB USS

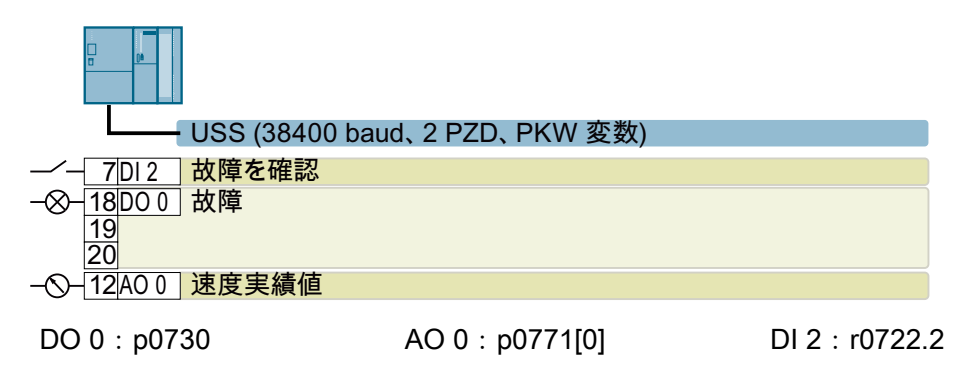

速度設定値 (メイン設定値):p1070[0] = 2050[1]

インバータ、CU240B-2 および CU240E-2 コントロールユニットで制御 122 操作説明書, 04/2018, FW V4.7 SP10, A5E34259001G AF

# 4.5.6 CU240B-2 コントロールユニットの端子台

#### 端子台と配線例

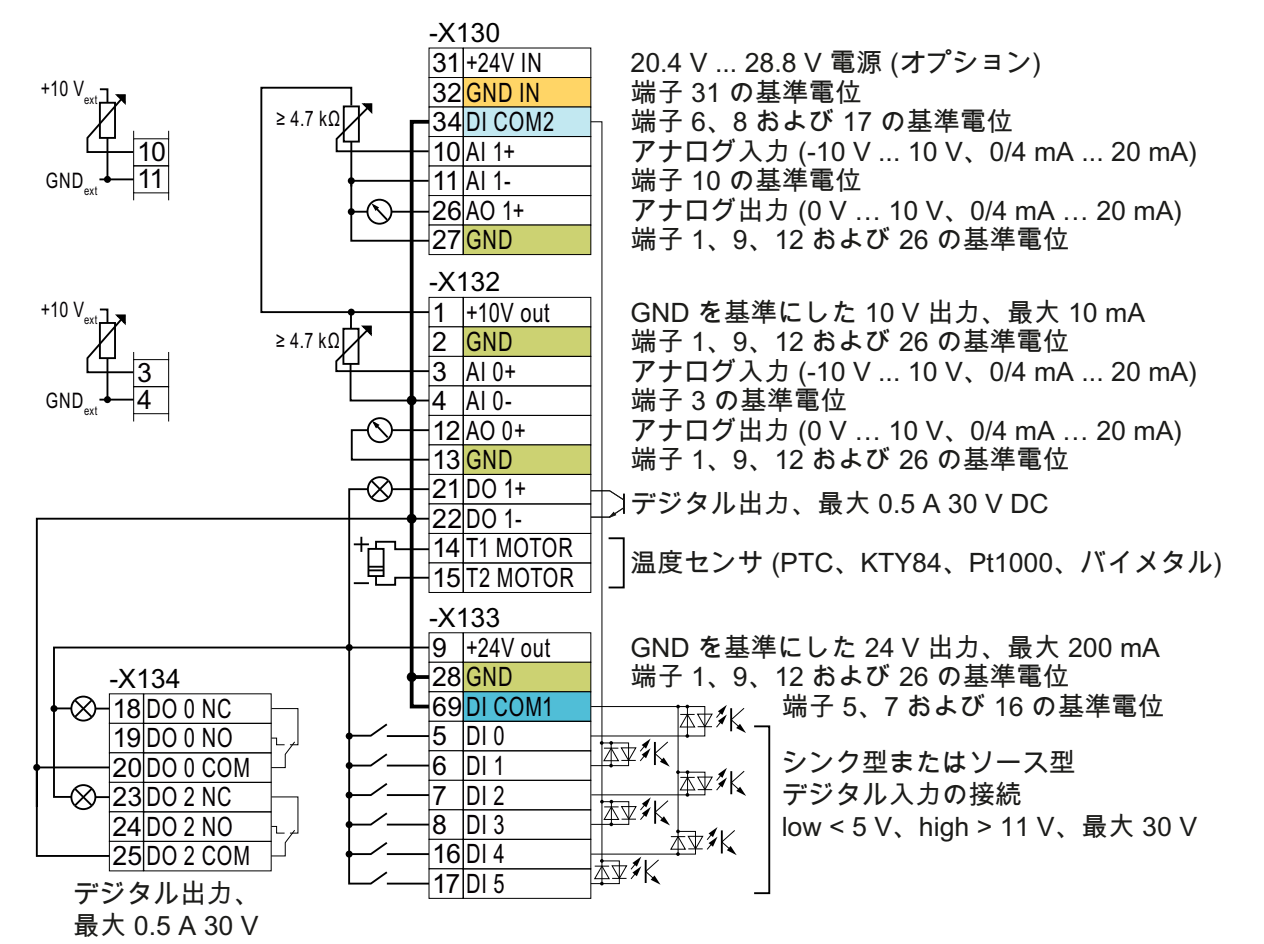

図 4-22 インバータの内部 24 V 電源を使用したデジタル入力の配線例

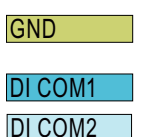

すべての基準電位 "GND" 端子は、インバータ内部で接続されています。

基準電位 "DI COM1" および "DI COM2" は "GND" から電気的に絶縁されています。

→ 上の説明のように、デジタル入力に給電するために、24‑V 電源を端子 9 から使用する 場合、端子で "GND" を "DI COM1" および "DI COM2" に接続する必要があります。

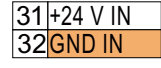

オプションの 24 V 電源が端子 31、32 に接続されている場合は、パワーモジュールが電 源から切り離されていても、コントロールユニットは運転状態を維持します。コントロ ールユニットは、このように、主電源断の後でもフィールドバス通信を継続します。

→ 端子 31、32 の場合、PELV (保護特別低電圧) の 24 VDC 電源のみを使用してくださ い。

→ 米国およびカナダでのアプリケーション用:24 VDC 電源、NEC クラス 2 を使用して ください。

→ 電源の 0 V を保護接地導体に接続してください。

→ デジタル入力用に端子 31 および 32 の電源を使用する場合、"DI COM1/2" と "GND IN" を端子で接続してください。

アナログ入力用に内部 10 V 電源または外部電源を使用することができます。

→ 内部 10 V 電源ソースを使用する場合は、AI 0- または AI 1- 端子を GND に接続する必 要があります。

#### デジタル入力の他の配線

 $10$ Al 1+  $11$  Al 1- $3$  Al  $0+$  $\overline{4}$  AI 0-

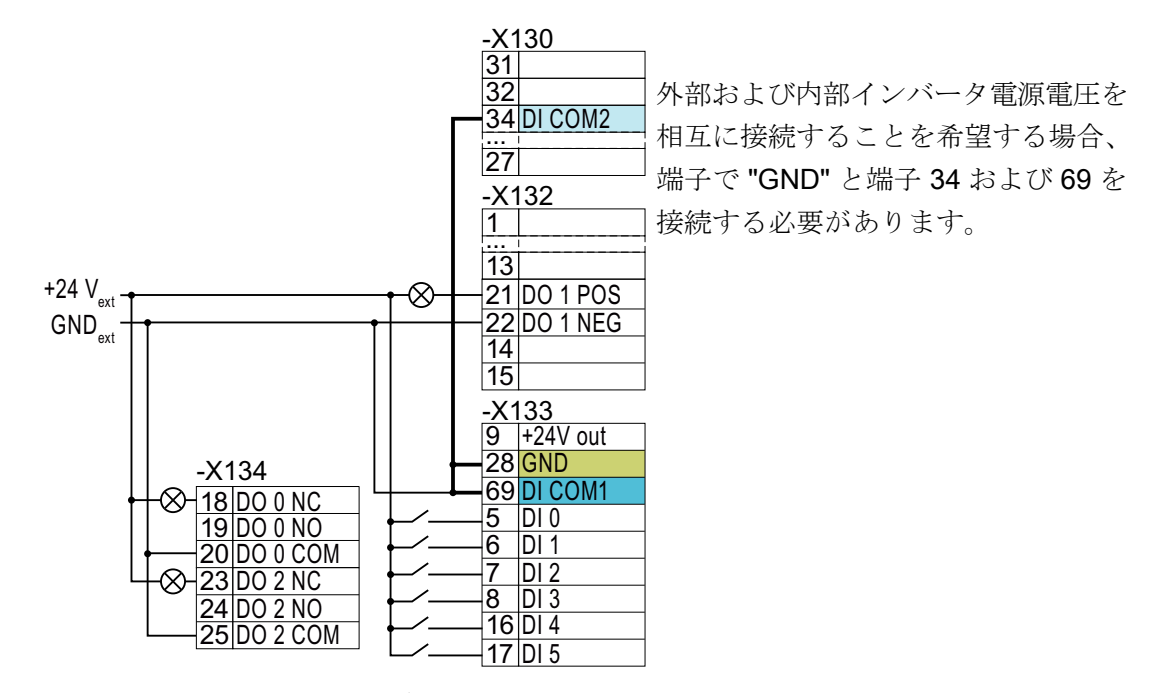

外部電源を使ったシンク型デジタル入力の接続

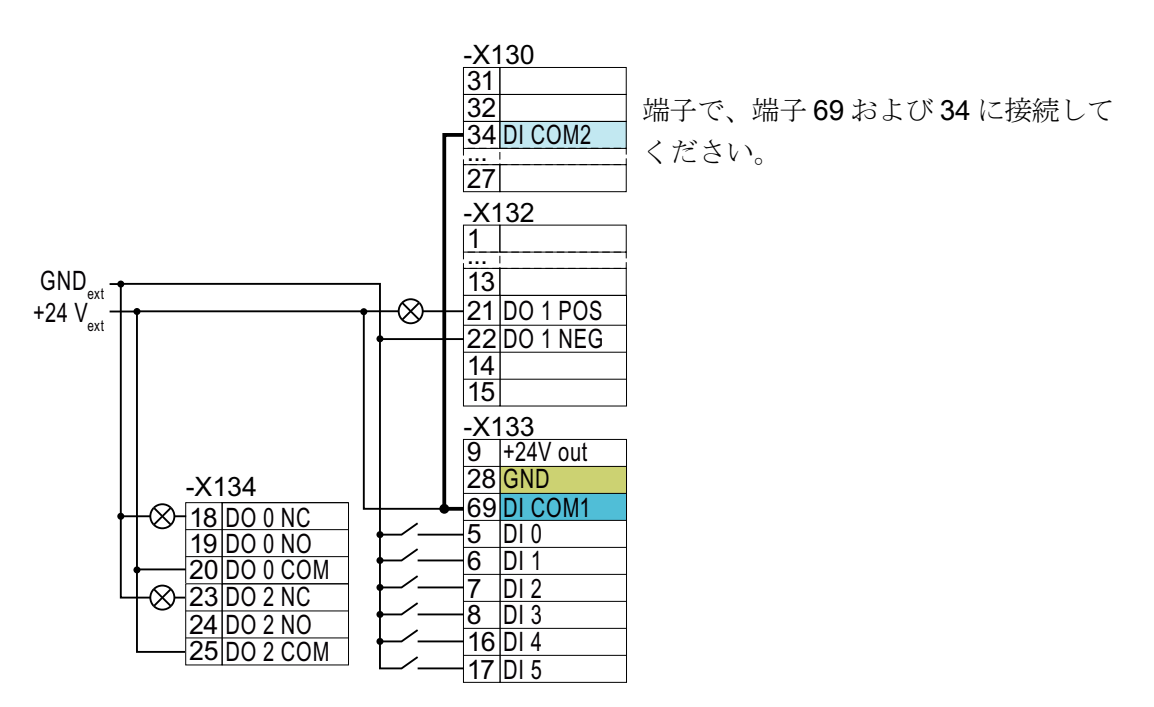

外部電源を使ったソース型デジタル入力の接続

# 通知

#### 24V 出力電圧が短絡される場合の損傷

以下の 2 つの条件が同時に満たされる場合、PROFINET インターフェース付きのコン トロールユニットは、端子 9 の 24V 出力電圧が短絡する時、破損する場合があります:

- 1. 周囲温度が最大許容値に到達している。
- 2. 端子 31 および 32 の外部 24V 電源電圧が最大許容値に到達している。
- 両方の条件が同時に満たされないことを保証してください。

## 4.5.7 CU240E-2 インターフェースの出荷時設定

端子の出荷時設定は、コントロールユニットの種類により異なります。

#### PROFIBUS または PROFINET インターフェースを搭載するコントロールユニット

フィールドバスインターフェースおよびデジタル入力 DI 0、DI 1 機能割り付けは DI 3 に より切り替わります。

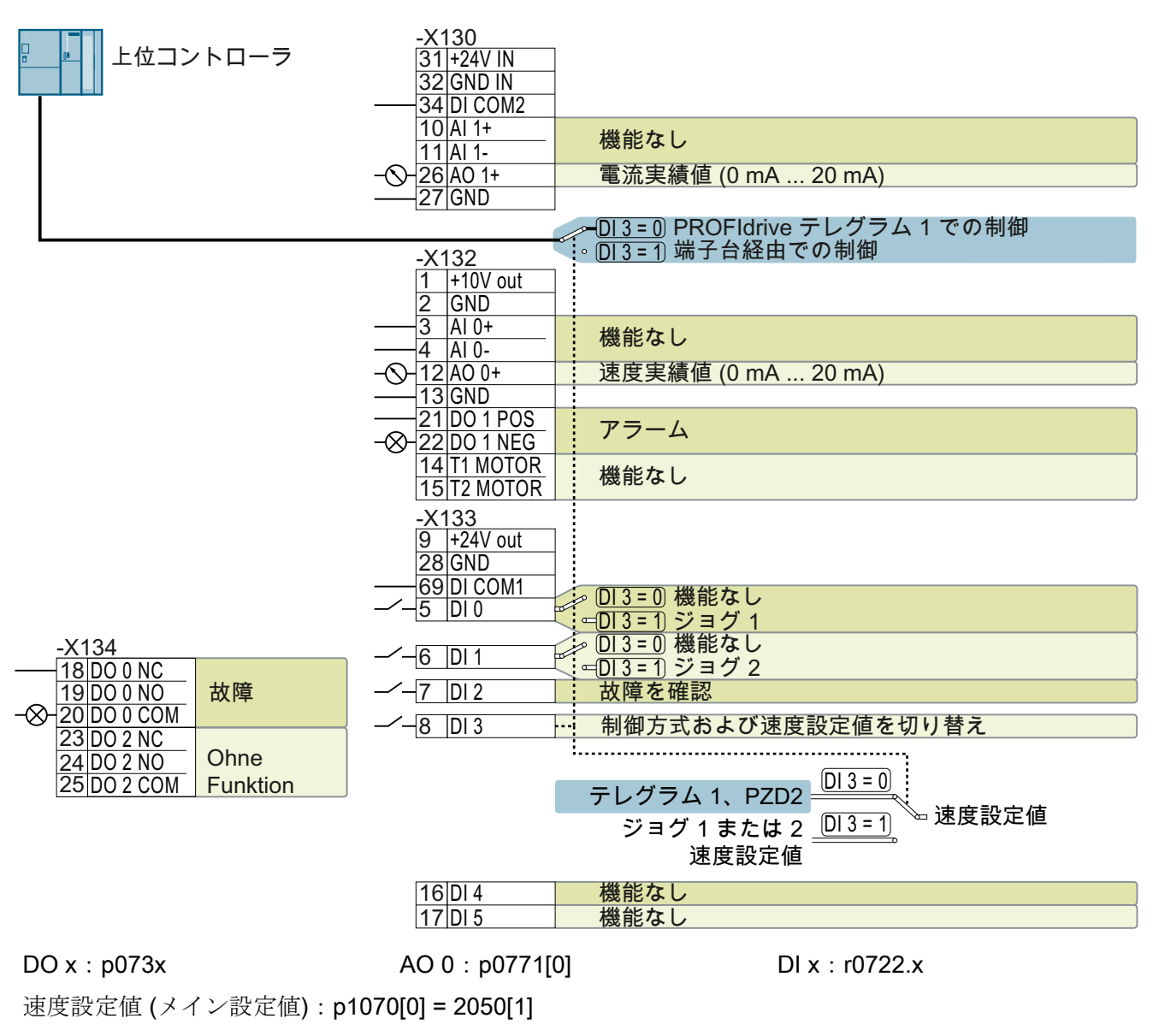

図 4-23 CU240E-2 DP(-F) および CU240E-2 PN(-F) コントロールユニットの出荷時設定

#### USS インターフェースを搭載するコントロールユニット

フィールドバスインターフェースは無効です。

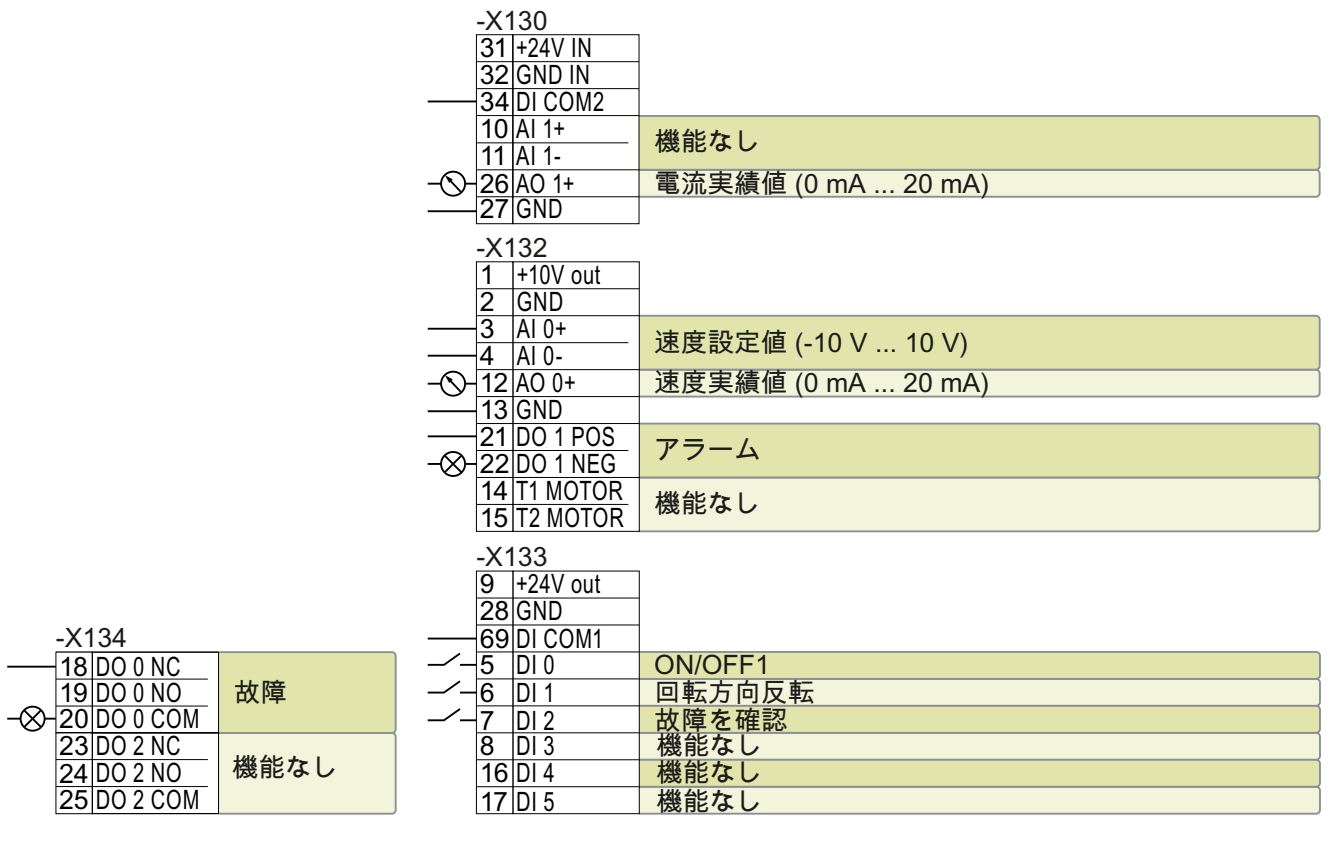

DO x: p073x AO 0: p0771[0] DI x: r0722.x AI 0: r0755[0]

速度設定値 (メイン設定値): p1070[0] = 755[0]

図 4-24 CU240E-2 および CU240E-2 F コントロールユニットの工場出荷時設定

4.5.8 CU240E-2 インターフェースのマクロ設定 (デフォルト設定)

マクロ 1:"Conveyor technology with 2 fixed frequencies" (2 つの固定周波数を使用するコンベアテク ノロジー)

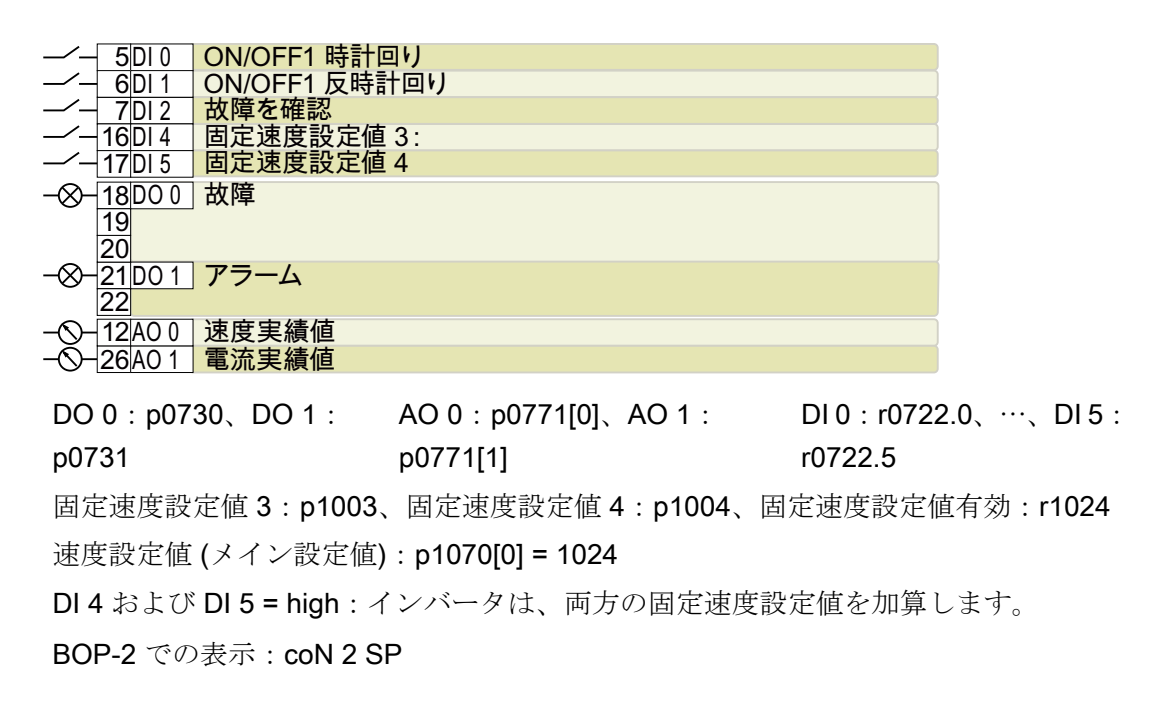

## マクロ 2:"Conveyor systems with Basic Safety" (セーフティ基本機能を使用するコンベアシステム)

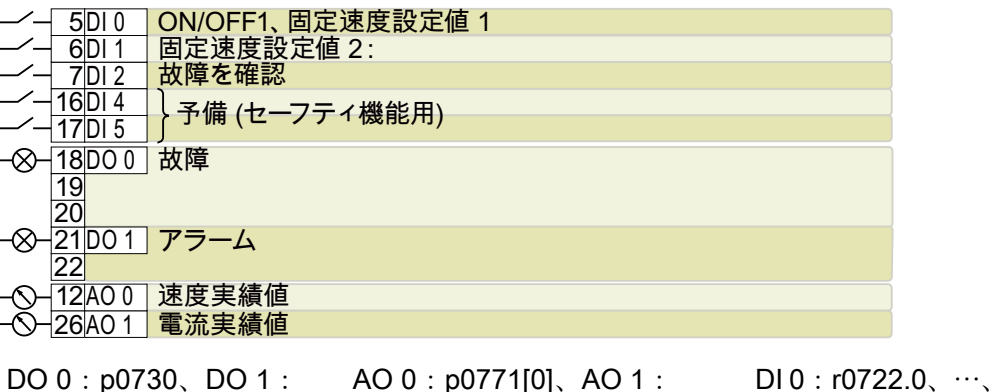

p0731 AO 0:p0771[0]、AO 1: p0771[1]  $DI 0: r0722.0, \dots$ ,  $DI 5:$ r0722.5 固定速度設定値 1:p1001、固定速度設定値 2:p1002、固定速度設定値有効:r1024 速度設定値 (メイン設定値):p1070[0] = 1024 DIOおよび DI 1 = high: インバータは、両方の固定速度設定値を加算します。 BOP-2 での表示:coN SAFE

マクロ 3:"Conveyor systems with 4 fixed frequencies" (4 つの固定周波数を使用するコンベアシステ ム)

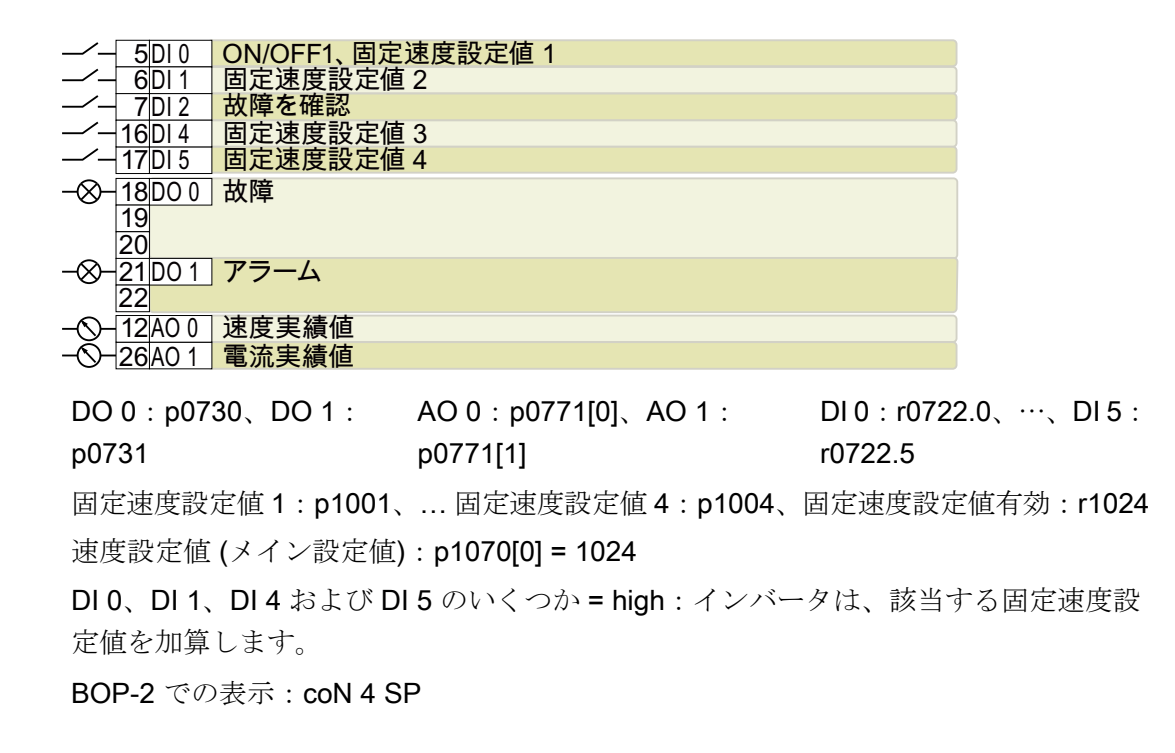

## マクロ 4:"Conveyor systems with fieldbus" (フィールドバスを使用するコンベアシステム)

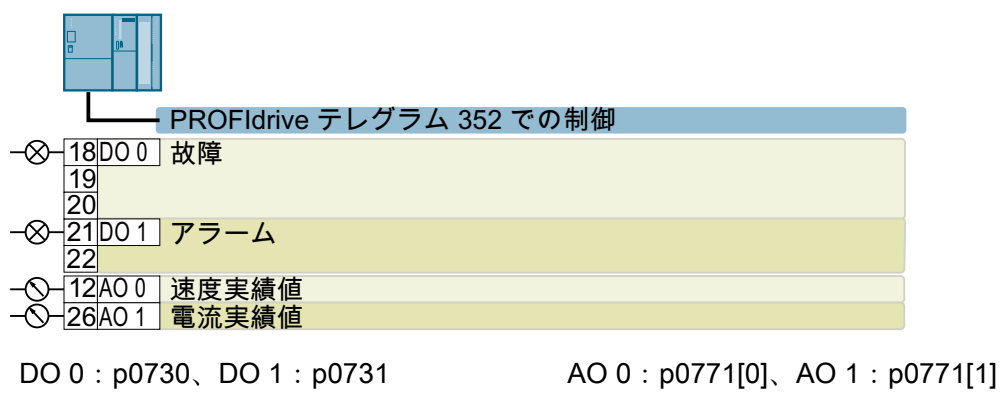

速度設定値 (メイン設定値):p1070[0] = 2050[1]

BOP-2 での表示:coN Fb

マクロ 5:"Conveyor systems with fieldbus and Basic Safety" (フィールドバスおよびセーフティ基本 機能を備えたコンベアシステム)

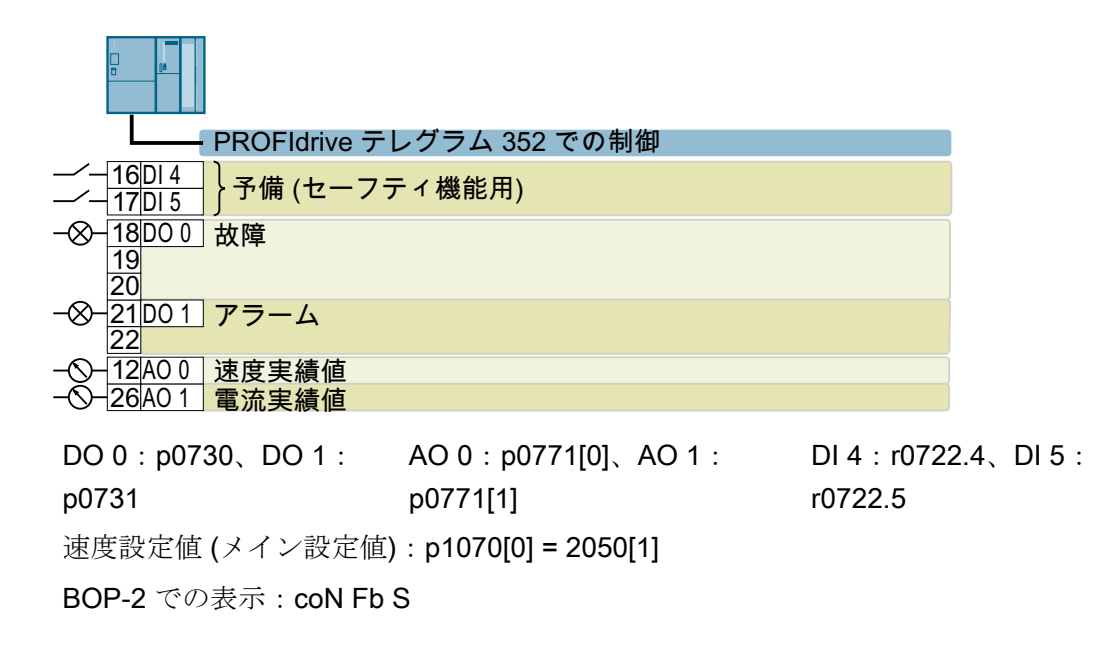

## マクロ 6:"Fieldbus with Extended Safety" (拡張セーフティありのフィールドバス)

コントロールユニット CU240E-2 F、CU240E-2 DP-F、および CU240E-2 PN-F のみ。

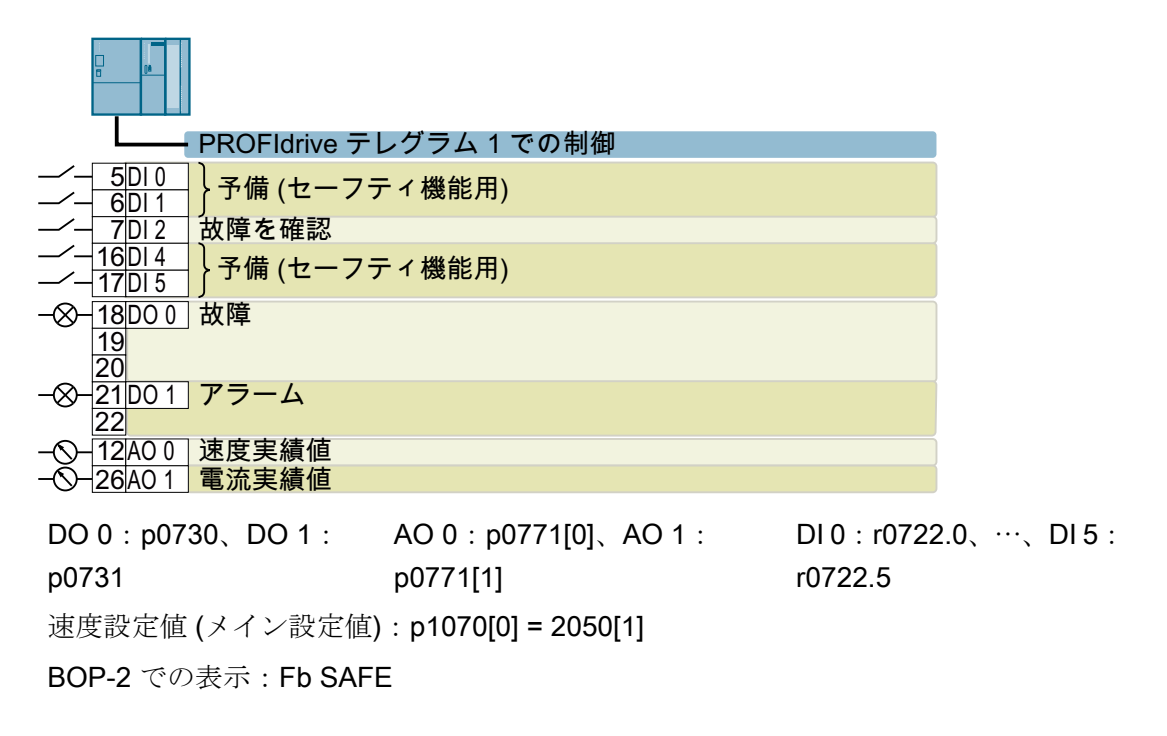

# マクロ 7:"Fieldbus with data set switchover" (データセットの切り替えを伴うフィールドバス)

本設定値は PROFIBUS または PROFINET インターフェースを備えたインバータの工場 出荷時設定となります

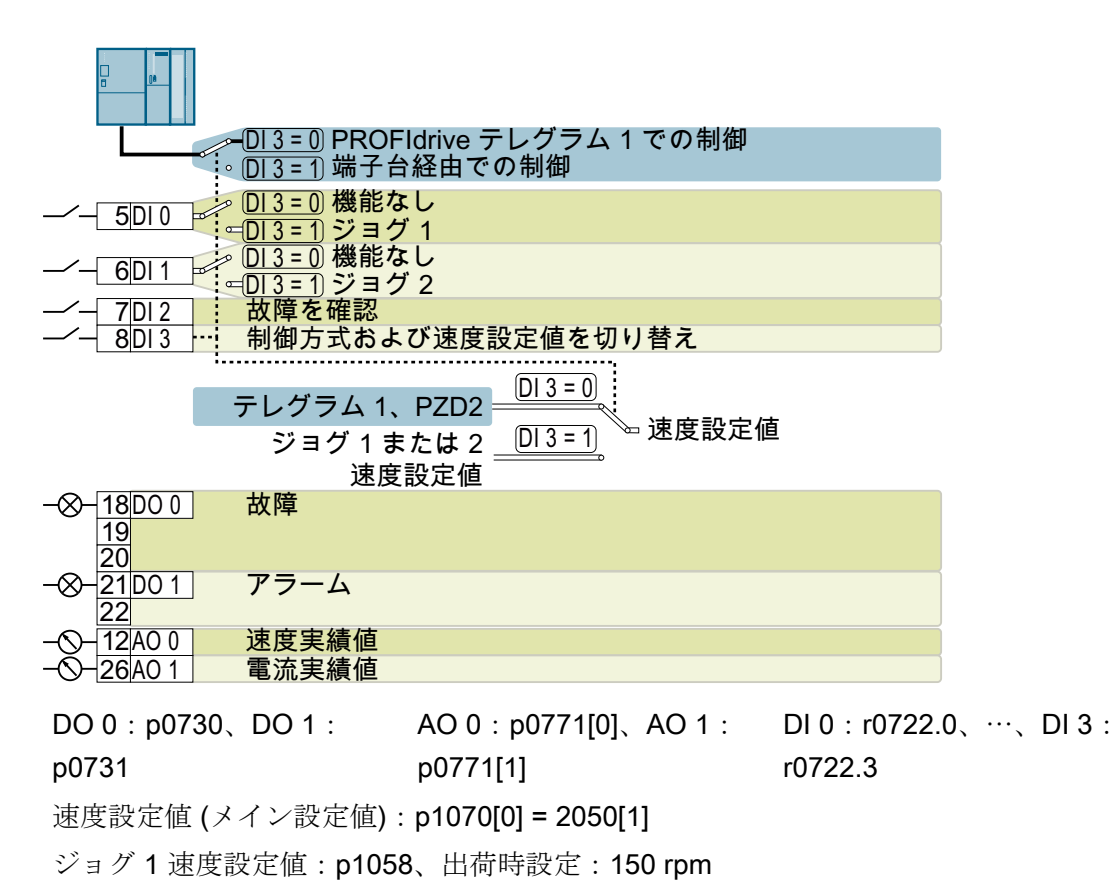

BOP-2 での表示:FB cdS

ジョグ 2 速度設定値:p1059、出荷時設定:-150 rpm

## マクロ 8:"MOP with Basic Safety" (セーフティ基本機能を伴う電動ポテンショメータ (MOP))

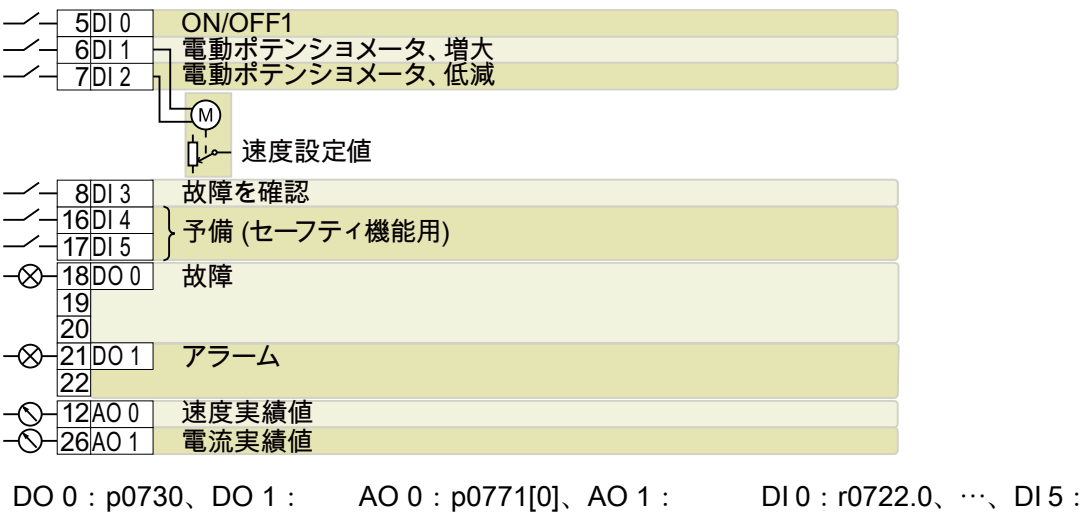

p0731 p0771[1] r0722.5 ランプファンクションジェネレータ後段の電動ポテンショメータ設定値:r1050 速度設定値 (メイン設定値):p1070[0] = 1050 BOP-2 での表示:MoP SAFE

## マクロ 9:"Standard I/O with MOP" (電動ポテンショメータ (MOP) を使用する標準 I/O)

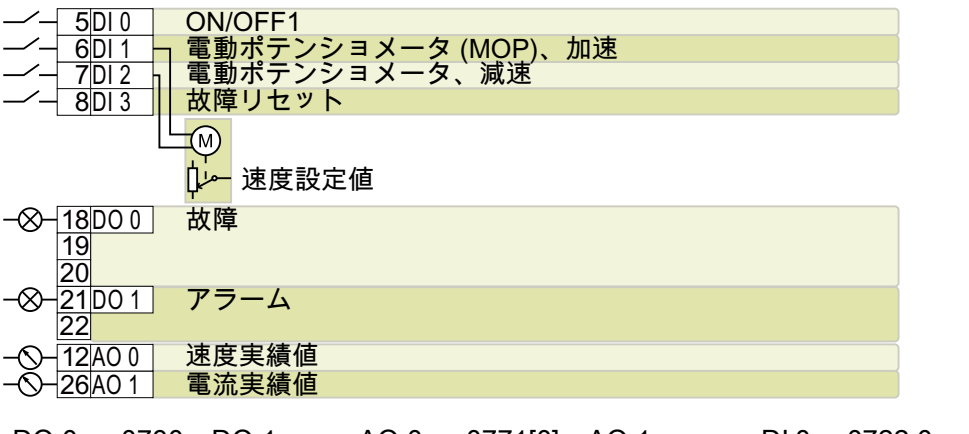

DO 0:p0730、DO 1: p0731  $AO 0: p0771[0], AO 1:$ p0771[1] DI 0: r0722.0、…、DI 3: r0722.3 ランプファンクションジェネレータ後段の電動ポテンショメータ設定値:r1050 速度設定値 (メイン設定値):p1070[0] = 1050

BOP-2 での表示:Std MoP

## マクロ 12:"Standard I/O with analog setpoint" (アナログ設定値を使用する標準 I/O)

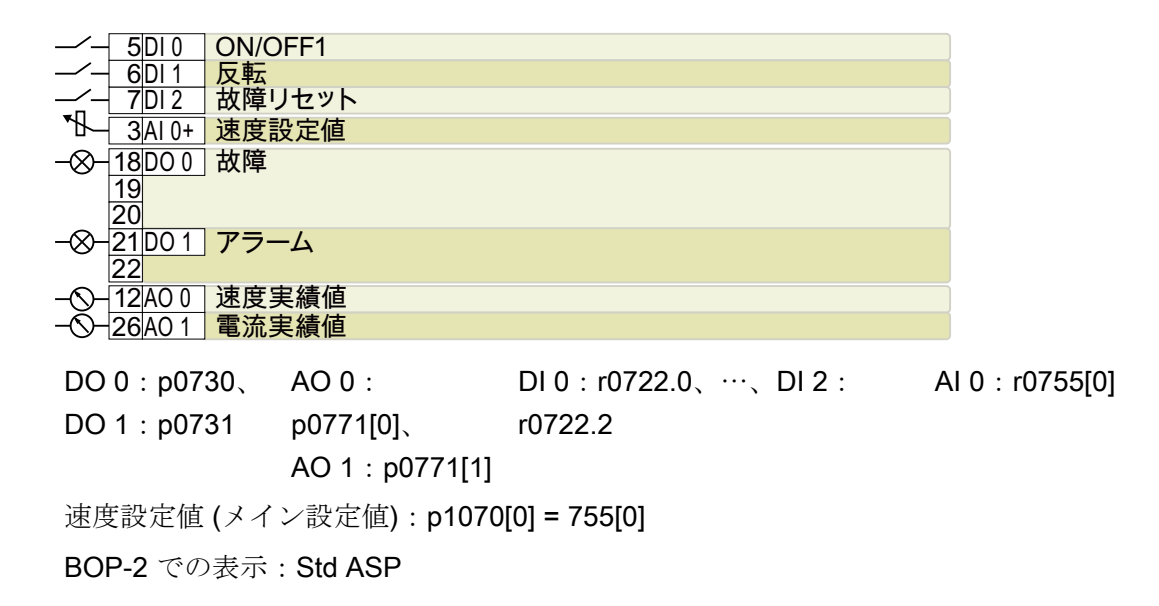

# マクロ 13:"Standard I/O with analog setpoint and safety" (アナログ設定値および安全を使用する標 準 I/O)

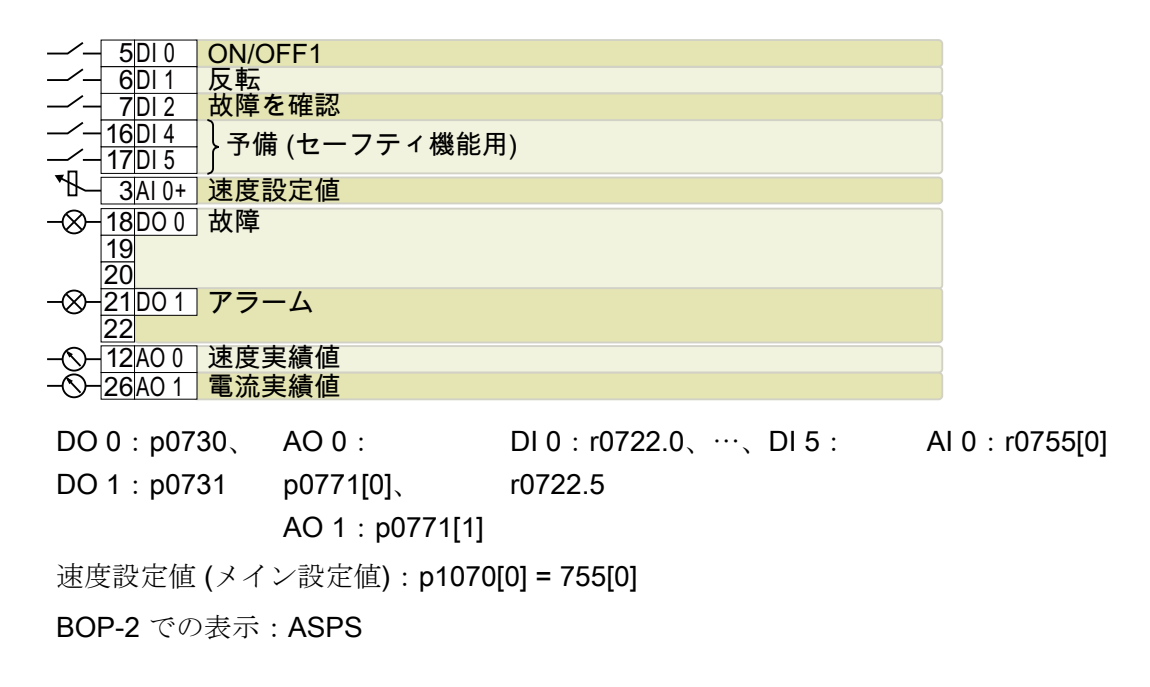

## マクロ 14:"Process industry with fieldbus" (フィールドバスを使用するプロセス産業)

PROFIdrive テレグラム 20

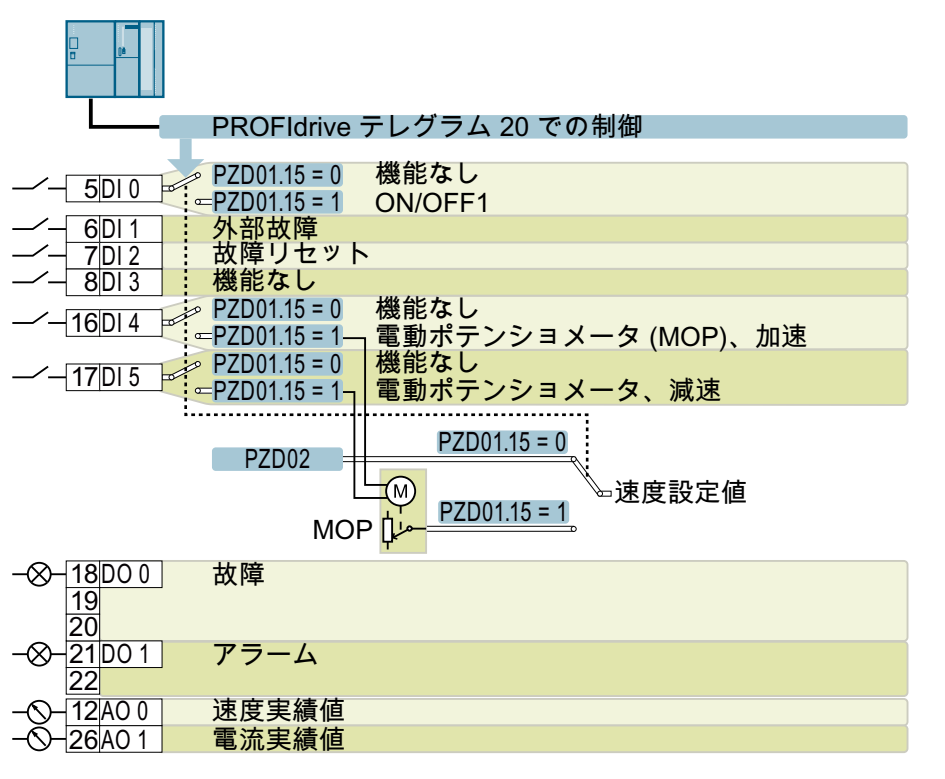

MOP = 電動ポテンショメータ

DO 0:p0730、DO 1: p0731  $AO 0: p0771[0]$ ,  $AO 1:$ p0771[1] DI 0: r0722.0、…、DI 5: r0722.5 ランプファンクションジェネレータ後段の電動ポテンショメータ設定値:r1050 速度設定値 (メイン設定値):p1070[0] = 2050[1]、p1070[1] = 1050 PZD01、ビット 15 でのコントローラの切り替え:p0810 = r2090.15 BOP-2 での表示:Proc Fb

## マクロ 15:"Process industry" (プロセス産業)

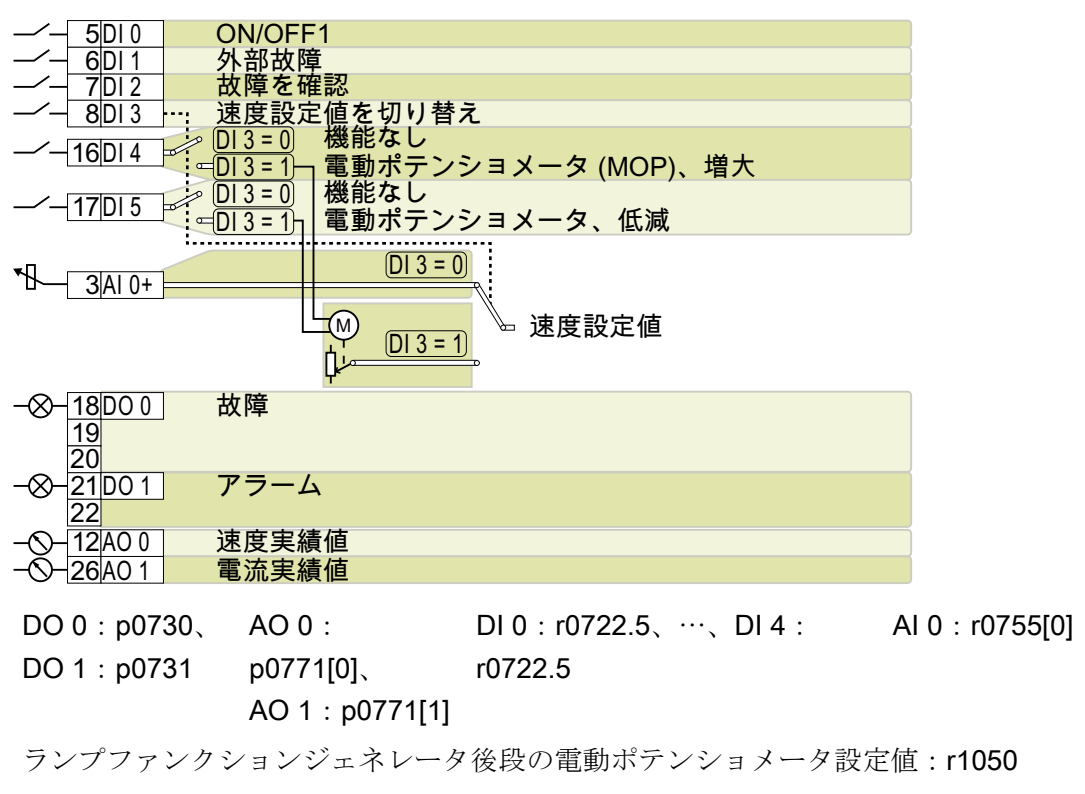

速度設定値 (メイン設定値):p1070[0] = 755[0]、p1070[1] = 1050

BOP-2 での表示:Proc

#### マクロ 17:"2-wire (forw/backw1)" (2 線式制御)

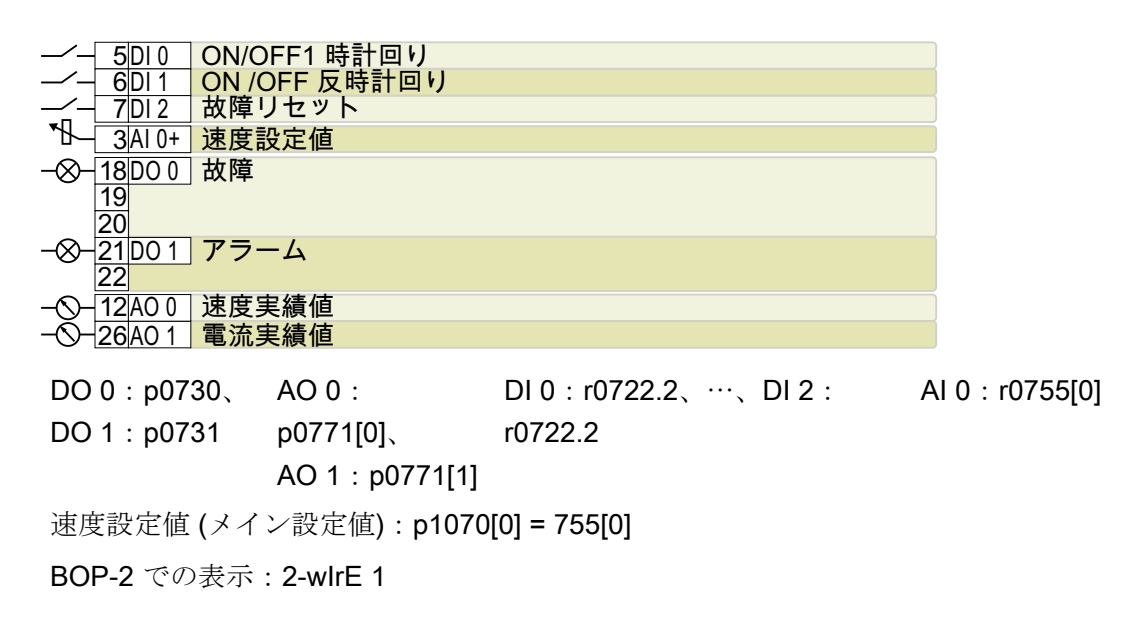

# マクロ 18:"2-wire (forw/backw2)" (2 線式制御)

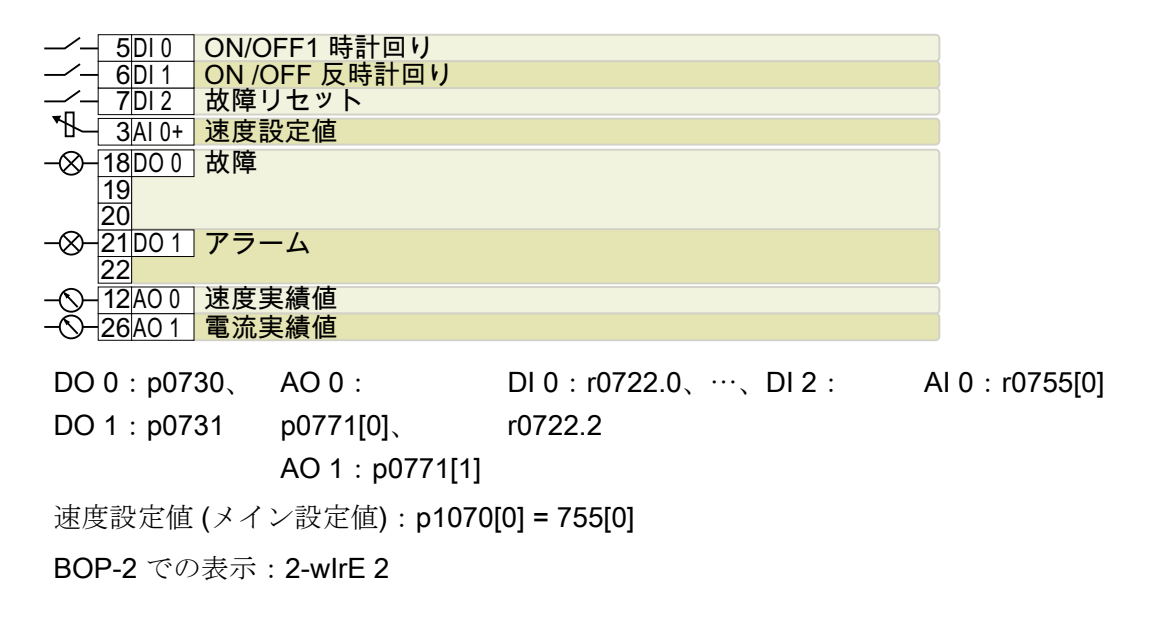

#### マクロ 19: "3-wire (enable/forw/backw)" (3 線式制御)

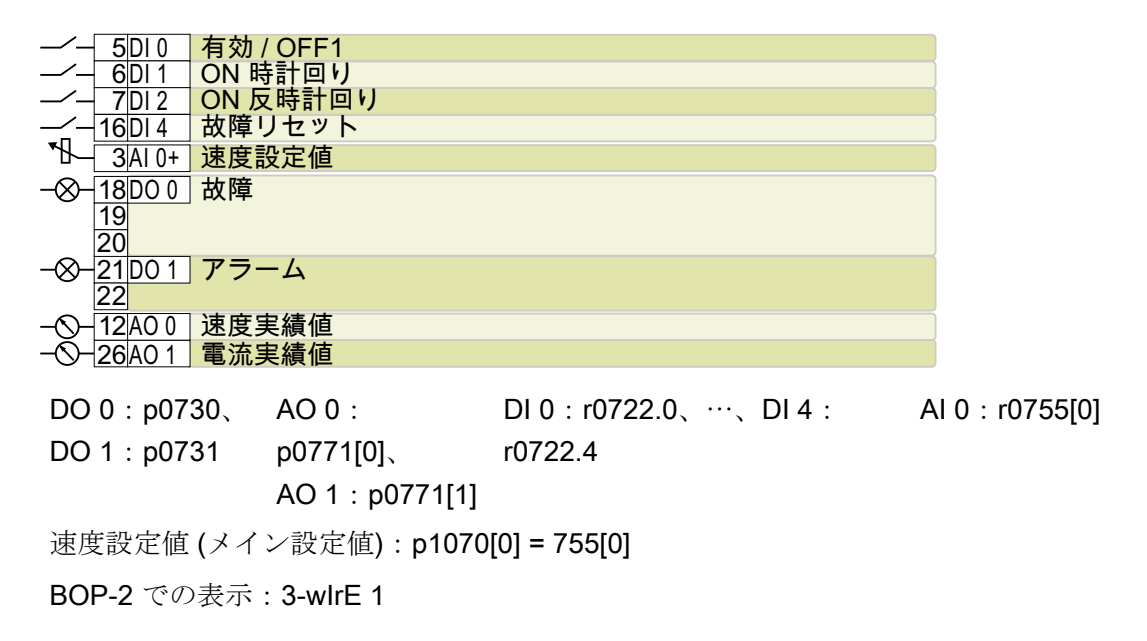

## マクロ 20: "3-wire (enable/on/reverse)" (3 線式制御)

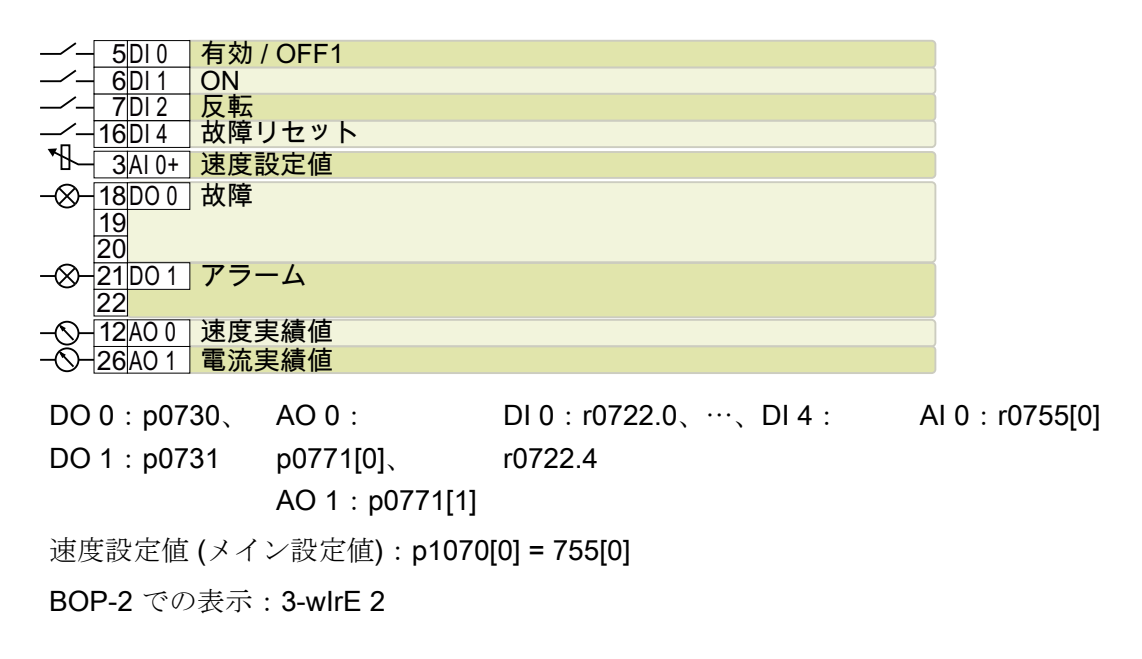

#### マクロ 21:"USS fieldbus" (フィールドバス USS 制御)

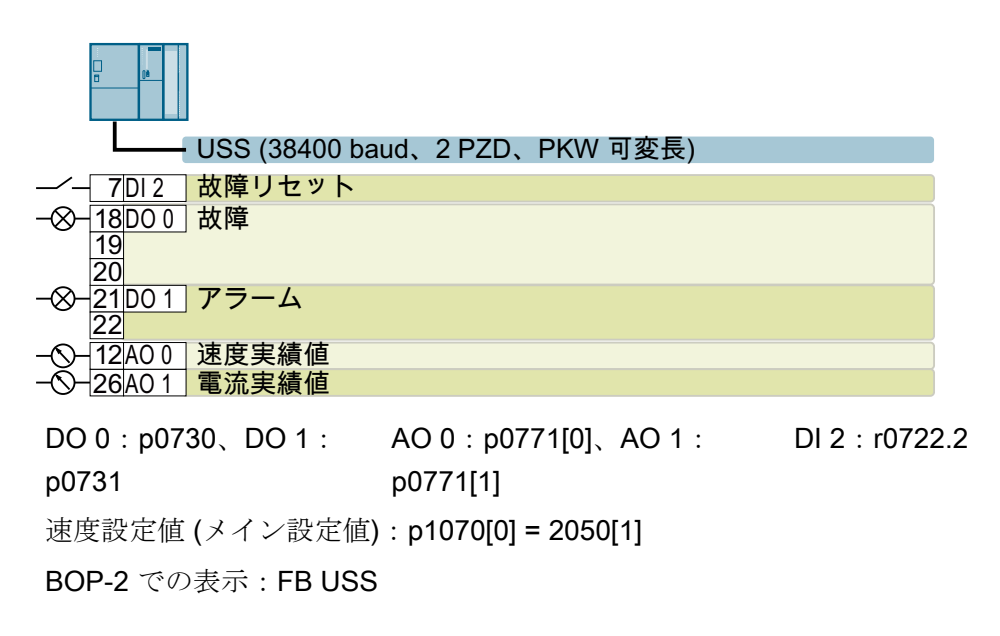

## 4.5.9 CU240E-2 のフェールセーフデジタル入力

インバータの端子を介してセーフティ機能をイネーブルするには、フェールセーフデジ タル入力が必要です。

<u>16 | DI 4 H1Þ| ≥1 |</u> FDI 0<br>17 | DI 5 H1Þ ≥1 | FDI 0 <u>DI 4 | 11</u>D|<br>DI 5 | 11D|<u>≥1</u> 端子の特定のデフォルト設定 (マクロ)、例えば、デフォル ト設定 (マクロ) 2 の場合、インバータは、2x デジタル入力 を組み合わせ 1x フェールセーフデジタル入力 FDI 0 にし ます。

#### 接続が許容されるデバイス

フェールセーフデジタル入力は以下のデバイス用です:

- セーフティセンサの接続、例えば、非常停止コマンドを出力するデバイスやライトカ ーテン。
- 評価器の接続、例えば、フェールセーフコントロールシステムや安全リレー。

#### 信号状態

インバータは、フェールセーフデジタル入力での同じ状態の信号を想定しています:

- High 信号:セーフティ機能が選択解除されます。
- Low 信号:セーフティ機能が選択されます。

# P/P および P/M 接続のフェールセーフデジタル出力

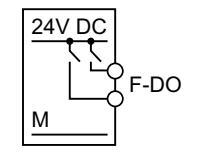

PP 接続のデジタル出力

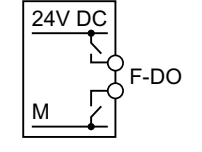

PM 接続のデジタル出力

フェールセーフデジタル入力に PP および PM 接続の安全出力を接続することは許容さ れます。

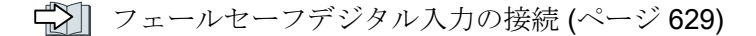

#### 故障検出

インバータは、フェールセーフデジタル入力の 2 つの信号を比較します。インバータは こうして、例えば以下の故障を検出します:

- 断線
- 欠陥があるセンサ

インバータは以下の故障を検出できません:

- 2本のケーブル間の短絡
- 信号ケーブルおよび 24 V 雷源間の短絡

#### 信号線同士の短絡および電源との短絡を防止するための特別な対策

例えば、リモートの制御盤間の比較的長い距離でのケーブル布線は、ケーブル破損のリ スクを高めます。損傷したケーブルは、並列に敷設された電源ケーブルとの検出されな い短絡のリスクを高めます。異なる電位との短絡は、セーフティ関連の信号伝送の中断 の原因になる場合があります。

ケーブルの損傷のリスクを低減するために、スチール製パイプ内に信号ケーブルを敷設 する必要があります。

#### EMC 指令に適合した設置に対する特別な要件

シールド付き信号ケーブルを使用してください。ケーブルの両端でシールドを接続して ください。

2 つ以上のインバータ端子を接続するために、出来る限り短いジャンパを端子自体に直 接使用してください。

#### 明暗試験

インバータは、設定可能なソフトウェアフィルタを使って、フェールセーフデジタル入 力での明暗試験で信号の変更をフィルタリングします。

警告

# 4.5.10 端子台の配線

## 不適切な電源による感電

故障時、活線部への接触により死亡または重大な傷害に至る場合があります。

● 雷子基板のすべての接続部と端子には、PELV (保護特別定雷圧) または SELV (安全特別 低電圧) 出力電圧を供給する電源のみを使用して下さい。

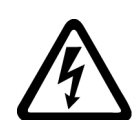

# 警告

#### 不適切なモータ温度評価システムによる感電

モータで故障が発生する場合、IEC 61800-5-1 に準拠した温度センサの安全な電気的絶 縁がないモータでは、インバータの制御回路へのフラッシオーバが発生する場合があり ます。

- 温度監視リレー 3RS1... または 3RS2... を取り付けてください
- 例えば、「外部故障」機能を使って、インバータのデジタル入力を使用して、温度監視リ レー出力を評価してください。

温度監視リレーについての関連情報はインターネットにあります:

手動 3RS1 / 3RS2 温度監視リレー [\(https://support.industry.siemens.com/cs/ww/en/](https://support.industry.siemens.com/cs/ww/en/view/54999309) [view/54999309](https://support.industry.siemens.com/cs/ww/en/view/54999309))

#### 注記

# 電源オフ状態での診断電流の結果、不正な切り替え状態が原因する誤動作 (論理的状態 "0")

非常停止スイッチのような機械的開閉接点とは違って、診断電流は、半導体が電源オフ 状態の場合も流れる場合があります。デジタル入力との接続に問題がある場合、診断電 流は、不正な切り替え状態に、そしてドライブの誤動作に至る場合があります。

- 該当する製造メーカで指定されたデジタル入力およびデジタル出力の条件を遵守してくだ さい。
- 電源オフ状態に関するデジタル入力およびデジタル出力の条件を確認してください。可能 な場合には "OFF" 状態での電流に関するデジタル入出力の条件を確認してください。そ して、デジタル入力の基準電位から保護するために、デジタル入力を適切に設計された外 部抵抗器に接続してください。

## 注記

アプリケーションに UL 認証が必要な場合、デジタル出力の電源が指定された仕様を遵 守する必要があることに注意してください。

[技術仕様](#page-520-0) (ページ [521\)](#page-520-0)

#### 通知

#### 長い信号ケーブルの過電圧

配線長の長い信号ケーブルをインバータのデジタル入力部および 24 V 電源に使用する と、ON/OFF 時のサージ電圧によりデジタル入力部を破損させる場合があります。サー ジ電圧はインバータ本体にも不具合を生じさせる場合もあります。

● デジタル入力部および 24V 雷源系統に 30 m を超えるケーブルを使用する場合、端子と 該当する基準電位の間にサージ電圧抑制用のデバイスを挿入してください。 Weidmüller 社製過電圧保護端子 (手配形式 MCZ OVP TAZ DIODE 24VDC) の使用を推奨 致します。

表 4-26 許容されるケーブルおよび配線オプション

| 単線またはより線                                    |                                          | エンドスリーブを圧   絶縁キャップ付きエ         | 絶縁キャップ付き 2                          |
|---------------------------------------------|------------------------------------------|-------------------------------|-------------------------------------|
|                                             | 着したより線                                   | ンドスリーブを圧着                     | 線用エンドスリーブ                           |
|                                             |                                          | したより線                         | を圧着した同じケー                           |
|                                             |                                          |                               | ブル断面積の2つの                           |
|                                             |                                          |                               | より線                                 |
| $8 \text{ mm}$ 0.5<br>$1.5$ mm <sup>2</sup> | $8 \text{ mm}$ 0.5<br>$1.0 \text{ mm}^2$ | 8 mm<br>$0.5$ mm <sup>2</sup> | 8 mm<br>$= 2 * 0.5$ mm <sup>2</sup> |

#### EMC に準拠した端子台の配線

● シールド付きケーブルを使用する場合、十分な接触面でシールド部分を制御盤のシー ルドポイントに接続、またはインバータのシールドサポートに接続する必要がありま す。

EMC 指令に適合した配線についての詳細は、インターネットに掲載されています: EMC 指令に適合した設置/据え付けのガイドライン [\(http://](http://support.automation.siemens.com/WW/view/en/60612658) [support.automation.siemens.com/WW/view/en/60612658](http://support.automation.siemens.com/WW/view/en/60612658))

● 引張保護としてコントロールユニットのシールド接続プレートを使用してください。 [コントロールユニット一覧](#page-35-0) (ページ [36](#page-35-0))

## コントロールユニットのフィールドバスインターフェース

以下に記載されたフィールバスを備えた上位コントローラとの異なる通信仕様のコント ロールユニットが利用可能です:

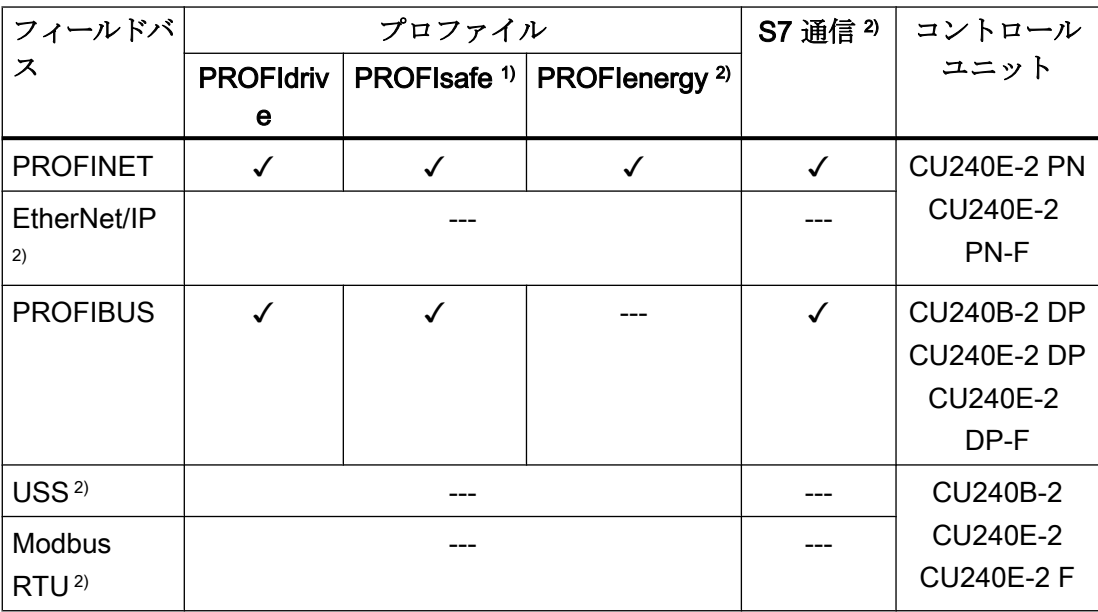

1) PROFIsafe に関する情報は、"Safety Integrated" ファンクションマニュアルにありま す。

2) これらのフィールドバス、プロファイルおよび通信タイプに関する説明は、"Fieldbus" ファンクションマニュアルにあります。

[マニュアル一覧](#page-639-0) (ページ [640](#page-639-0))

# 4.5.11 インバータの PROFINET への接続

#### 4.5.11.1 PROFINET IO および Ethernet での通信

PROFINET ネットワークに統合、または Ethernet でのインバータとの通信が可能です。

# PROFINET IO 運転でのインバータ

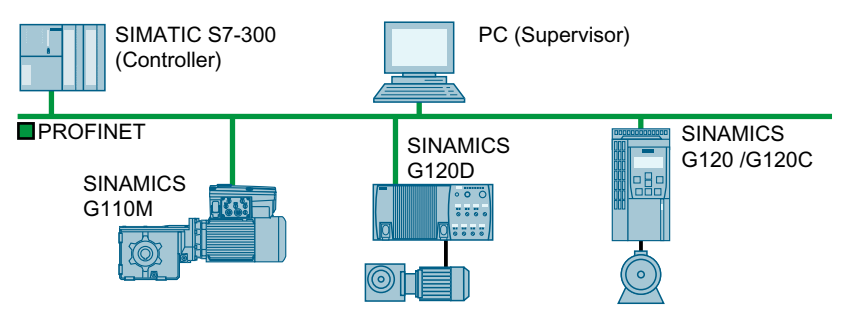

図 4-25 PROFINET IO 運転でのインバータ

インバータは以下の機能をサポートします:

- RT
- **IRT**: インバータはクロック同期を転送しますが、クロック同期をサポートしていま せん。
- MRP: メディア冗長性、200 ms 毎にパルス出力。必要条件:リングトポロジー
- MRPD:メディア冗長性、バンプレス。必要条件:コントローラで構築された IRT お よびリングトポロジー
- PROFIdrive プロファイルで指定されたエラークラスに準拠した診断アラーム。
- 脱着可能なデータ保存媒体のないデバイスの交換
- フェールセーフ機能付きコントロールユニット用シェアドデバイス

# Ethernet ノードとしてのインバータ

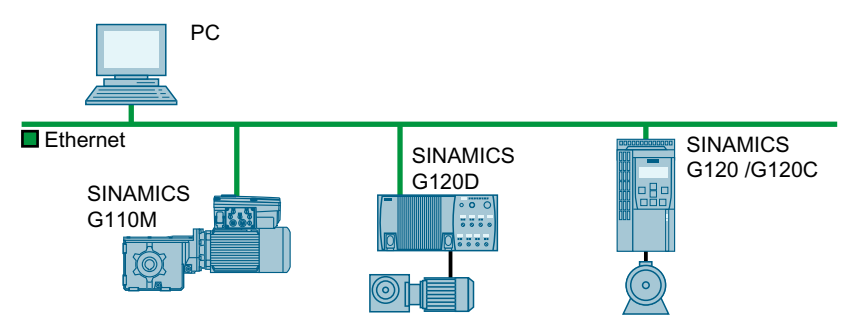

図 4-26 Ethernet ノードとしてのインバータ

Ethernet ノードとしての運転についての情報は、"Fieldbuses" ファンクションマニュア ルにあります。

[マニュアル一覧](#page-639-0) (ページ [640](#page-639-0))

#### PROFINET についての関連情報

PROFINET についての関連情報はインターネットにあります:

- KR PROFINET オートメーションのための Ethernet 規格 ([http://w3.siemens.com/](http://w3.siemens.com/mcms/automation/en/industrial-communications/profinet/Pages/Default.aspx) [mcms/automation/en/industrial-communications/profinet/Pages/Default.aspx](http://w3.siemens.com/mcms/automation/en/industrial-communications/profinet/Pages/Default.aspx))
- 《 》PROFINET システムの記述 ([https://support.industry.siemens.com/cs/ww/en/view/](https://support.industry.siemens.com/cs/ww/en/view/19292127) [19292127](https://support.industry.siemens.com/cs/ww/en/view/19292127))

#### 4.5.11.2 インバータの PROFINET ケーブルの接続

#### 手順

- 1. PROFINET ケーブルおよび 2x PROFINET ソケット X150-P1 および X150-P2 を使って、 コントローラのバスシステムにインバータを統合してください (例:リングトポロジー)。 [フィールドバスインターフェースの配置](#page-112-0) (ページ [113](#page-112-0)) 前のステーションから次のステーションまでの最大許容ケーブル長は 100 m です。
- 2. 端子 31 および 32 でインバータに 24 VDC を外部的に給電してください。 外部 24 V 電源は、電源電圧がオフである場合、コントローラとの通信が行なわれる場合 にのみ必要とされます。

インバータを PROFINET DP を介して制御システムに接続しました。

❒

#### パワーモジュールの電源電圧がオフの場合にもコントローラとの通信

電源電圧がオフの場合にも制御システムとの通信を維持したい場合には、端子 31 およ び 32 で 24 V DC をコントロールユニットに給電する必要があります。

24 V 電源が短時間中断された場合、インバータは、コントロールシステムとの通信が中 断されることなしに故障を出力することがあります。

#### 4.5.11.3 PROFINET での通信のために必要な設定

#### I/O コントローラでの PROFINET 通信のコンフィグレーション

IO コントローラでの PROFINET 通信をコンフィグレーションするために、適切なエン ジニアリングシステムが必要です。

必要に応じて、エンジニアリングシステムにインバータの GSDML ファイルをロードし てください。

GSDML [のインストール](#page-145-0) (ページ [146\)](#page-145-0)
4.5 インバータ制御用接続のためのインターフェース

# デバイス名

MAC アドレス および IP アドレスに加えて、PROFINET も、PROFINET デバイスを特 定するデバイス名を使用します (Device name)。デバイス名は PROFINET ネットワーク で一意である必要があります。

デバイス名を割り付けるには、エンジニアリングソフトウェア、例えば、HW-Config ま たは STARTER が必要です。

インバータは、挿入されたメモリカードにデバイス名を保存します。

# IP アドレス

デバイス名に加えて、PROFINET は IP アドレスも使用します。

インバータの IP アドレスを指定するために、以下のオプションがあります:

- エンジニアリングソフトウェア、例えば HW-Config または STARTER で IP アドレス を指定します。
- IO コントローラは、インバータに IP アドレスを割り付けます。

#### テレグラム

インバータに IO コントローラと同じテレグラムを設定してください。IO コントローラ の制御プログラムのテレグラムを選択した信号に接続してください。

PROFIBUS または PROFINET [を介したドライブ制御](#page-236-0) (ページ [237](#page-236-0))

### アプリケーション例

PROFINET 通信例についての情報はインターネットにあります:

 PROFINET または PROFIBUS を介しての、Safety Integrated (端子経由) および HMI を備えた SINAMICS G110M/G120/G120C/G120D および S7-300/400F の速度制御 [\(https://support.industry.siemens.com/cs/ww/en/view/60441457\)](https://support.industry.siemens.com/cs/ww/en/view/60441457)

 PROFINET または PROFIBUS を介しての、Safety Integrated (端子経由) および HMI を備えた SINAMICS G110M / G120 (Startdrive) および S7-1500 (TO) の速度制御 [\(https://support.industry.siemens.com/cs/ww/en/view/78788716\)](https://support.industry.siemens.com/cs/ww/en/view/78788716)

4.5 インバータ制御用接続のためのインターフェース

### 4.5.11.4 GSDML のインストール

# 手順

- 1. GSDML を PC に保存してください.
	- インターネットへのアクセスで: GSDML (<https://support.industry.siemens.com/cs/ww/en/view/26641490>)
	- インターネットへのアクセスなしで: インバータにメモリカードを挿入してください。 p0804 = 12 を設定してください。 インバータは、zip ファイル (\*.zip) として GSDML をメモリカードのディレクト リ /SIEMENS/SINAMICS/DATA/CFG に書き込みます。
- 2. PC 上で GSDML ファイルを解凍してください。
- 3. GSDML をコントローラのエンジニアリングシステムにインポートしてください。

コントローラのエンジニアリングシステムに GSDML をインストールしました。  $\Box$ 

# 4.5.12 インバータの PROFIBUS への接続

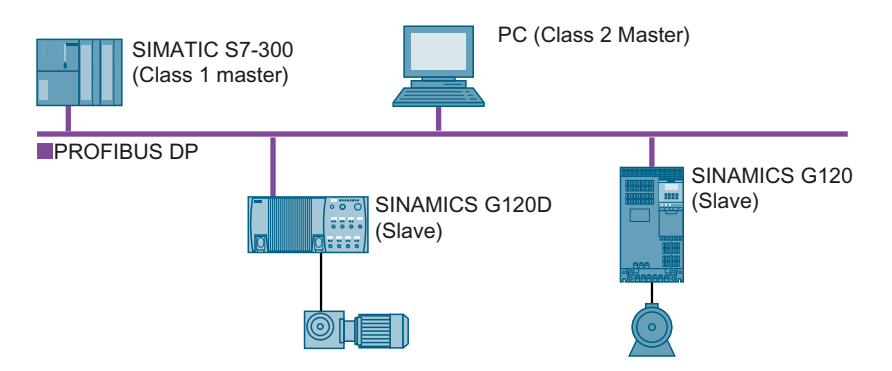

PROFIBUS DP インターフェースには以下の機能があります:

- サイクリック通信
- 非サイクリック通信
- 診断アラーム

PROFIBUS DP の一般情報はインターネットにあります:

- 《 A PROFIBUS 協会 (<http://www.profibus.com/downloads/installation-guide/>)
- PROFIBUS DP に関する情報 [\(www.siemens.com/profibus\)](http://www.siemens.com/profibus)

#### 4.5.12.1 PROFIBUS ケーブルのインバータへの接続

# 手順

- 1. ソケット X126 で PROFIBUS ケーブルを使って、コントローラのバスシステムにインバ ータを統合してください (例:ライントポロジー) [インターフェースの概要](#page-111-0) (ページ [112](#page-111-0)) 前のステーションから次のステーションまでの最大許容ケーブル長は、ボーレート 12 Mbit/ s 時に 100 m です。
- 2. 端子 31 および 32 でインバータに 24 VDC を外部的に給電してください。 外部 24 V 電源は、電源電圧がオフである場合、コントローラとの通信が行なわれる場合 にのみ必要とされます。

インバータを PROFIBUS DP を使ったコントロールシステムに接続しました。 ❒

#### 4.5.12.2 PROFIBUS での通信のために必要な設定

#### PROFIBUS 通信のコンフィグレーション

PROFIBUS マスタでの PROFIBUS 通信をコンフィグレーションするために、適切なエ ンジニアリングシステムが必要です。

必要に応じて、エンジニアリングシステムにインバータの GSD ファイルをロードして ください。

**【》 GSD** [のインストール](#page-147-0) (ページ [148](#page-147-0))

## アドレスの設定

PROFIBUS スレーブのアドレスを設定してください。

[アドレスの設定](#page-147-0) (ページ [148\)](#page-147-0)

# テレグラムの設定

インバータに PROFIBUS マスタと同じテレグラムを設定してください。PROFIBUS マ スタの制御プログラムのテレグラムを選択した信号に接続してください。

PROFIBUS または PROFINET [を介したドライブ制御](#page-236-0) (ページ [237](#page-236-0))

### アプリケーション例

PROFIBUS 通信例についての情報はインターネットにあります:

<span id="page-147-0"></span>4.5 インバータ制御用接続のためのインターフェース

 PROFINET または PROFIBUS を介しての、Safety Integrated (端子経由) および HMI を備えた SINAMICS G110M/G120/G120C/G120D および S7-300/400F の速度制御 [\(https://support.industry.siemens.com/cs/ww/en/view/60441457\)](https://support.industry.siemens.com/cs/ww/en/view/60441457)

< ↑ PROFINET または PROFIBUS を介しての、Safety Integrated (端子経由) および HMI を備えた SINAMICS G110M / G120 (Startdrive) および S7-1500 (TO) の速度制御 [\(https://support.industry.siemens.com/cs/ww/en/view/78788716\)](https://support.industry.siemens.com/cs/ww/en/view/78788716)

### パワーモジュールの電源電圧がオフの場合にもコントローラとの通信

電源電圧がオフの場合にも制御システムとの通信を維持したい場合には、端子 31 およ び 32 で 24 V DC をコントロールユニットに給電する必要があります。

24 V 電源が短時間中断された場合、インバータは、コントロールシステムとの通信が中 断されることなしに故障を出力することがあります。

### 4.5.12.3 GSD のインストール

### 手順

- 1. 以下の方法の 1 つで、PC に GSD を保存してください。
	- インターネットへのアクセスで: GSD [\(http://support.automation.siemens.com/WW/view/en/22339653/133100\)](http://support.automation.siemens.com/WW/view/en/22339653/133100)
	- インターネットへのアクセスなしで: インバータにメモリカードを挿入してください。 p0804 を 12 に設定してください。 インバータは、zip ファイル (\*.zip) として GSD をメモリカードのディレクトリ / SIEMENS/SINAMICS/DATA/CFG に書き込みます。
- 2. PC 上で GSD ファイルを解凍してください。

3. コントローラのエンジニアリングシステムに GSD をインポートしてください。

コントローラのエンジニアリングシステムに GSD ファイルをインストールしました。 ❒

4.5.12.4 アドレスの設定

有効なアドレス域:1 … 125

4.5 インバータ制御用接続のためのインターフェース

アドレスの設定のために以下のオプションがあります:

● コントロールユニットのアドレススイッチの使用:

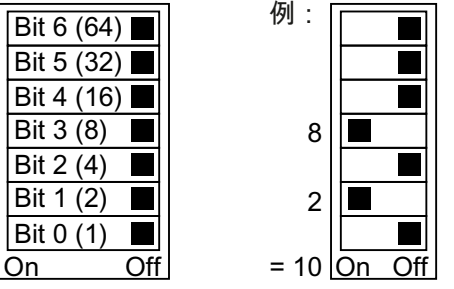

図 4-27 バスアドレス 10 の場合のアドレススイッチ例

アドレススイッチは他の設定よりも優先されます。

● Startdrive または操作パネルを使用したパラメータ p0918 経由 (デフォルト設定 (マク  $\Box$ ): p0918 = 126)

アドレススイッチに無効なアドレスが設定されると、p0918 の変更のみが可能です。 Startdrive で作業している場合、電源故障時に設定が失われないように、それらのバ ックアップを取ってください。

[インターフェースの概要](#page-111-0) (ページ [112](#page-111-0))

# バスアドレスの設定

#### 手順

- 1. 下に記されるオプションの 1 つを使って、アドレスを設定してください:
	- アドレススイッチで
	- 操作パネルによる p0918 経由で
	- Startdrive による 設定保存するための要求を確定してください (copy RAM to ROM)。
- 2. インバータの電源をオフにしてください。
- 3. インバータのすべての LED が暗くなるまで待機してください。
- 4. インバータ電源を再びオンにしてください。 電源投入後に、設定は有効になります。

PROFIBUS アドレスが設定されます。

#### ❒

# 4.6 モータ保持ブレーキの接続

インバータは、モータ保持ブレーキの制御のためにブレーキリレーを使用します。2 種 類のブレーキリレーが存在します:

- ブレーキリレーはモータ保持ブレーキを制御します。
- 安全ブレーキリレーは 24 V モータ保持ブレーキを制御し、ブレーキ制御の短絡また は断線を監視します。

#### 注記

#### ブレーキリレーおよび安全ブレーキリレー

ブレーキリレーと安全ブレーキリレーは、インバータの接続および設置という点で差が ありません。

# インバータへの接続

インバータサイズにかかわらないブレーキリレー接続用ケーブルが正しく接続されたこ とを確認するために、異なる長さの加工済みケーブルが提供されます。以下の通り、適 切なケーブルをブレーキモジュールおよびインバータに接続してください。 独自のケーブルを使用されている場合、そのケーブルが絶縁され、600 V 定格であるこ

とを確認してください。

### PELV 回路を介したモータ保持ブレーキの接続

モータブレーキが PELV 回路から給電される場合、ブレーキリレーは保護導体に接続さ れなければなりません。

# ブレーキリレー

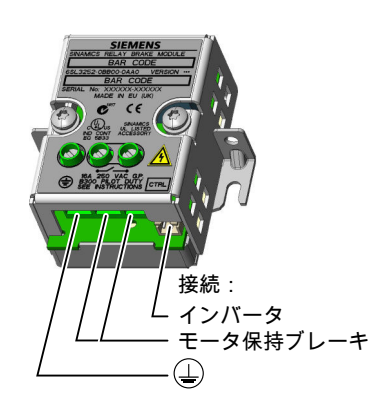

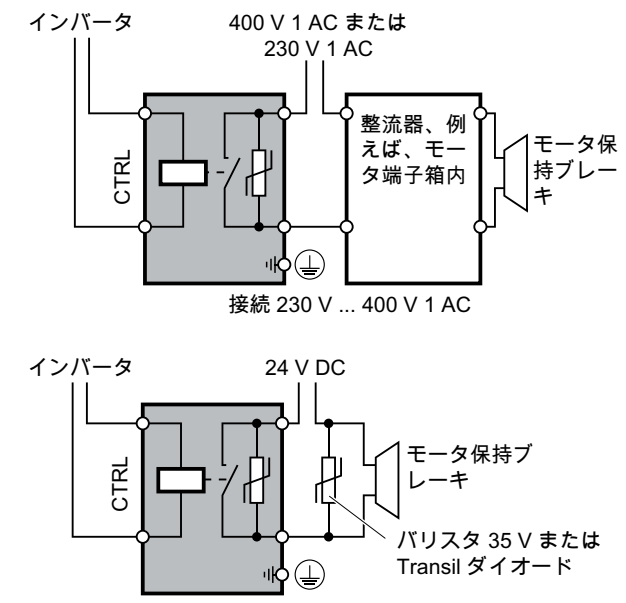

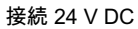

安全ブレーキリレー

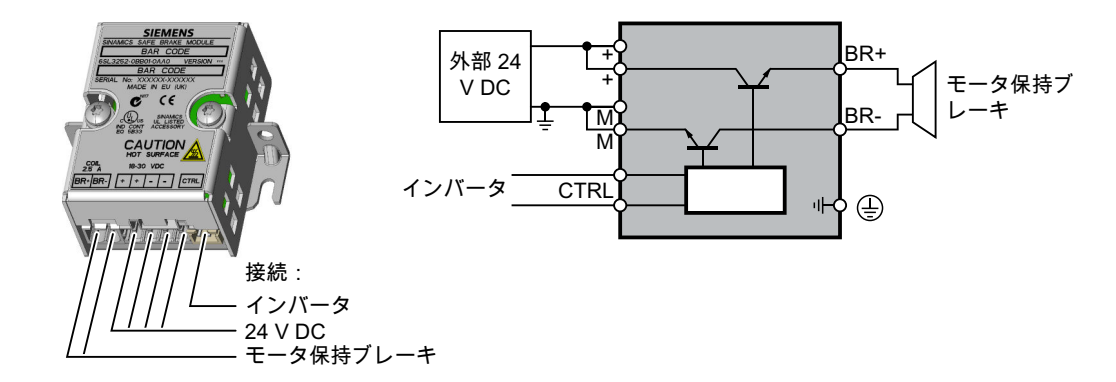

# 4.6.1 ブレーキリレーの取り付け - PM250 パワーモジュール

## ブレーキリレーの取り付け

オプションのシールドプレートを使用する場合、パワーモジュールのシールドプレート にブレーキリレーを取り付けてください。

シールドプレートを使用しない場合、パワーモジュールのできる限り近い場所にブレー キリレーを取り付けてください。

#### ブレーキリレーのインバータへの接続

ブレーキリレー用コネクタは、フレームサイズ FSA … FSC の場合、パワーモジュール の前面にあります。これらのパワーモジュールにはブレーキリレーにケーブルを接続す るためのケーブル引込み口があります。

ブレーキリレー用コネクタは、フレームサイズ FSD … FSF の場合、パワーモジュール の底部にあります。

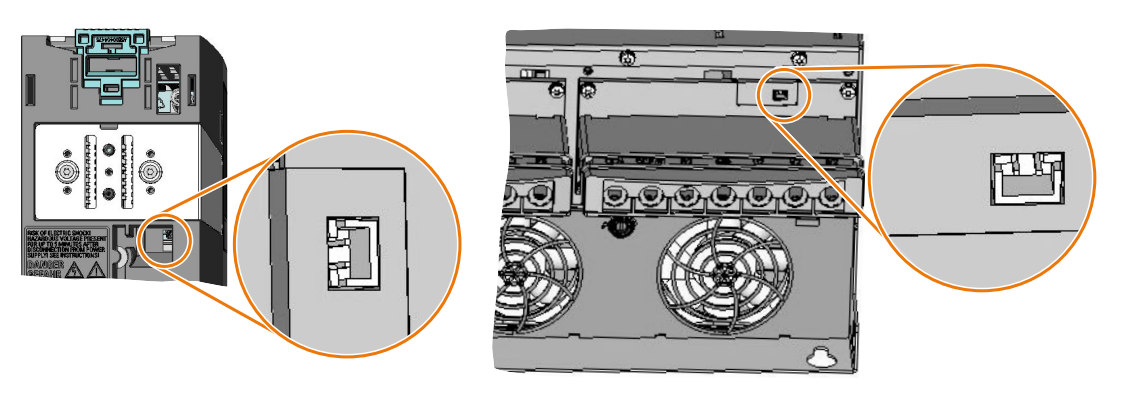

FSA ... FSC パワーモジュールのブレーキリ レーコネクタ

FSD ... FSF パワーモジュールのブレーキリ レーコネクタ

# 4.6.2 ブレーキリレーのインバータへの接続

### ブレーキリレーの取り付け

- FSA ... FSC:パワーモジュールの隣にブレーキリレーを取り付けてください。
- FSD ... FSG : 下側のシールドプレート背面にブレーキリレーを取り付けてください。 シールドプレートを取り付ける前にブレーキリレーを取り付けます。

#### ブレーキリレーのインバータへの接続

ブレーキリレーのコネクタは、パワーモジュールの正面にあります。ケーブル布線にブ レーキリレー用のケーブルハーネスを加えてください。

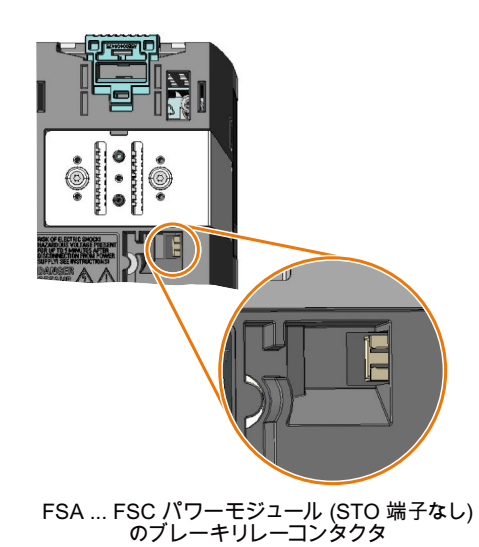

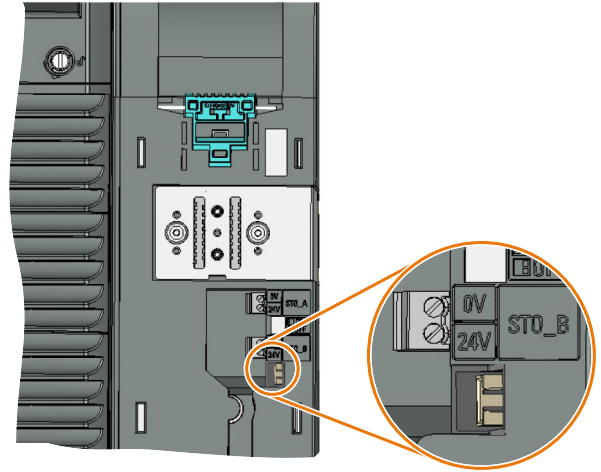

FSD ... FSF パワーモジュール用ブレーキリレーコネクタ STO 端子付き

4.7 制動抵抗器の温度監視

# 4.7 制動抵抗器の温度監視

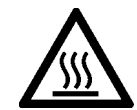

# 警告

# 不適切な、または、不適切に設置された制動抵抗器による火災

不適切な、または、不適切に設置された制動抵抗器は、火災や発煙の原因となる場合が あります。火災および煙の発生は、重大な人的損害または物的損害の原因となる場合が あります。

- このインバータのために認証された制動抵抗器のみを使用してください。
- 規定に従って制動抵抗器を取り付けてください。
- 制動抵抗器の温度を監視してください。

# 手順

1. 制動抵抗器の温度監視システム (制動抵抗器の端子 T1 および T2) をインバータのフリー のデジタル入力部に接続します。

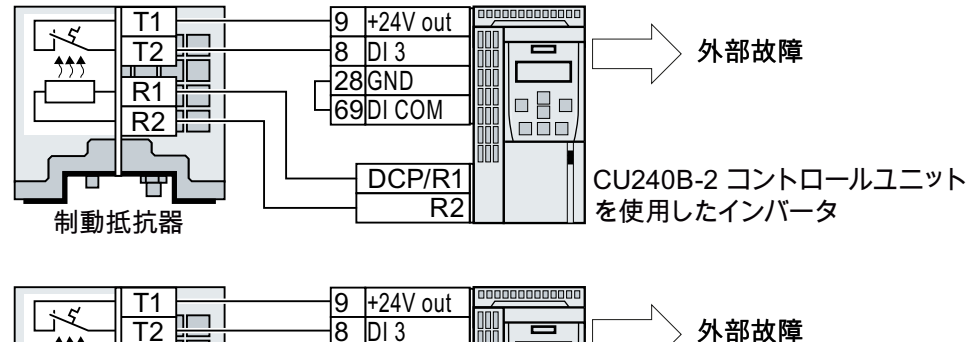

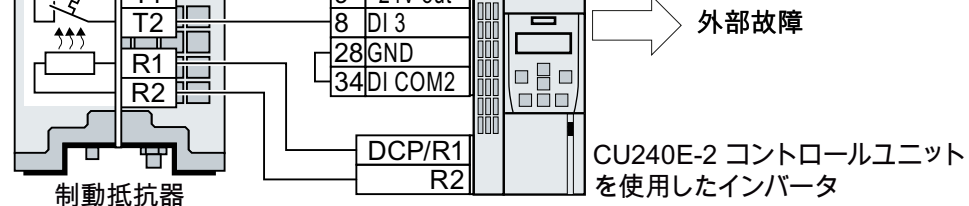

図 4-28 例:コントロールユニットのデジタル入力 DI 3を介した制動抵抗器の温度監視

2. p2106 で外部故障としてデジタル入力の機能を定義してください。 デジタル入力 DI 3 を介した温度監視の例として:p2106 = 722.3。

これで温度監視が確保されました。

❒

5.1 試運転ガイダンス

概要

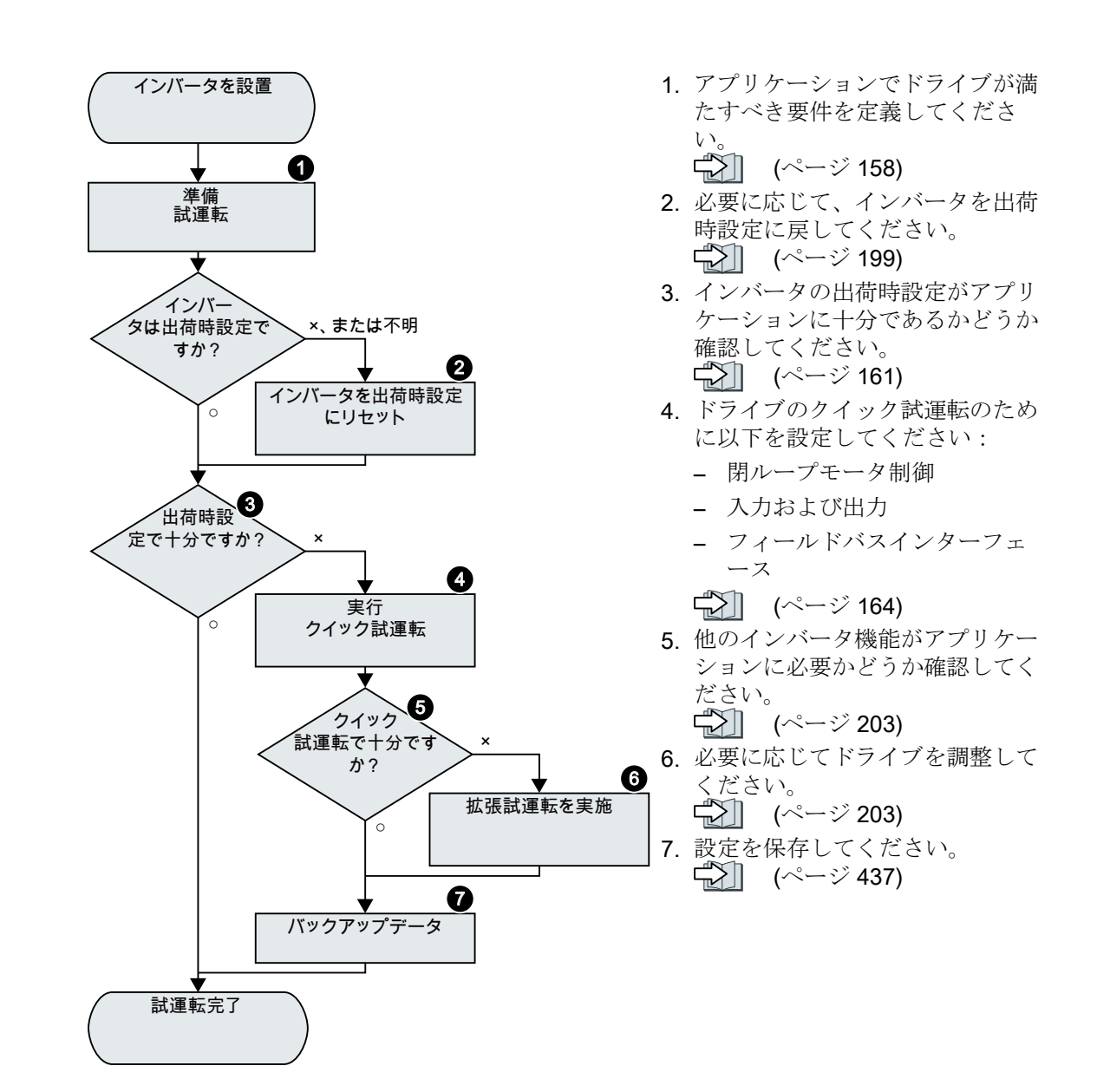

5.2 インバータの試運転ツール

# 5.2 インバータの試運転ツール

#### 操作パネル

操作パネルは、インバータの試運転、トラブルシューティング、インバータの運転制御、 パラメータ設定のバックアップ/ダウンロード に使用することができます。

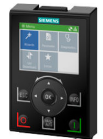

インテリジェント操作パネル (IOP-2) は、インバータにスナップ接続する、または、イ ンバータへの接続ケーブルがあるハンドヘルド端末として使用可能です。IOP-2 のグラ フィック表示可能なわかりやすいテキスト表示で、直感的なインバータ操作が可能です。

IOP‑2 についての関連情報はインターネットにあります:

 SINAMICS IOP-2 販売開始 ([https://support.industry.siemens.com/cs/ww/en/view/](https://support.industry.siemens.com/cs/ww/en/view/109747625) [109747625](https://support.industry.siemens.com/cs/ww/en/view/109747625))

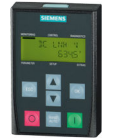

インバータにスナップ接続する**操作パネル BOP-2** には、診断およびインバータの操作の ための 2 行表示のディスプレイがあります。

BOP-2 および IOP-2 操作パネルの操作マニュアル:

[マニュアル一覧](#page-639-0) (ページ [640](#page-639-0))

#### Smart Access

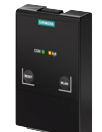

インバータへスナップ接続される Smart Access は、PC、タブレットまたはスマートフ ォンへワイヤレス接続する、ウェブサーバベースのオペレーティングユニットです。 Smart Access は、インバータの試運転および保全に役立ちます。

Smart Access についての関連情報はインターネットにあります:

**《 》SINAMICS V20** 運転マニュアル ([https://support.industry.siemens.com/cs/ww/en/](https://support.industry.siemens.com/cs/ww/en/view/109751304) [view/109751304](https://support.industry.siemens.com/cs/ww/en/view/109751304))

#### PC ツール

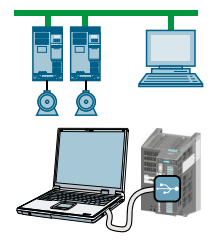

STARTER および Startdrive は、インバータの試運転、トラブルシューティングおよび 制御、並びに、インバータ設定のバックアップおよび伝送に使用される PC ツールです。 PC を USB または PROFIBUS / PROFINET フィールドバスを介してインバータに接続 することができます。

PC とインバータの接続ケーブル (3 m):手配形式 6SL3255-0AA00-2CA0

- STARTER DVD:手配形式 6SL3072-0AA00-0AG0
- Startdrive DVD:手配形式 6SL3072-4CA02-1XG0

**《 】Startdrive**、システム要件およびダウンロード ([https://support.industry.siemens.com/](https://support.industry.siemens.com/cs/ww/en/view/109752254) [cs/ww/en/view/109752254](https://support.industry.siemens.com/cs/ww/en/view/109752254))

**《1) STARTER、**システム要件およびダウンロード [\(http://](http://support.automation.siemens.com/WW/view/en/26233208) [support.automation.siemens.com/WW/view/en/26233208](http://support.automation.siemens.com/WW/view/en/26233208))

**および Startdrive** チュートリアル [\(http://support.automation.siemens.com/WW/view/en/](http://support.automation.siemens.com/WW/view/en/73598459) [73598459](http://support.automation.siemens.com/WW/view/en/73598459))

**《 》STARTER 操作ビデオ [\(https://www.automation.siemens.com/mcms/mc-drives/de/](https://www.automation.siemens.com/mcms/mc-drives/de/niederspannungsumrichter/sinamics-g120/videos/Seiten/videos.aspx)** [niederspannungsumrichter/sinamics-g120/videos/Seiten/videos.aspx\)](https://www.automation.siemens.com/mcms/mc-drives/de/niederspannungsumrichter/sinamics-g120/videos/Seiten/videos.aspx)

# <span id="page-157-0"></span>5.3 試運転の準備

# 5.3.1 モータデータの収集

# 標準インダクションモータのデータ

試運転開始前に、以下のデータを理解している必要があります:

#### ● インバータに接続されるモータ

モータの手配形式およびモータの銘板を書き止めてください。 可能な場合には、モータの銘鈑に記載されるモータコードを書き止めてください。

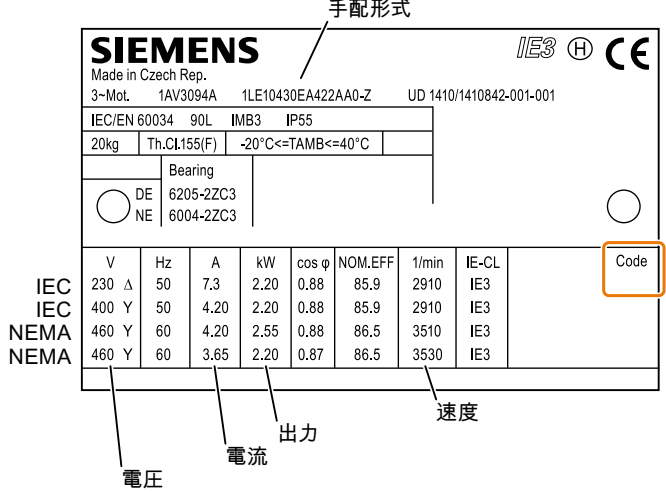

図 5-1 標準インダクションモータの定格銘板の例

#### ● モータが使用される地域

- 欧州 IEC : 50 Hz [kW]

- 北米 NEMA: 60 Hz [hp] または 60 Hz [kW]

● モータの接続方法

モータの結線に注意してください (スター結線 [Y] またはデルタ結線 [Δ])。接続のため の適切なモータデータに注意してください。

# 5.3.2 DC リンクキャパシタのフォーミング

### 説明

パワーモジュールを 1 年以上保管している場合には、DC リンクキャパシタを再フォー ミングする必要があるかもしれません。インバータが運転できる状態にある場合、フォ ーミングされていない DC リンクキャパシタは破損する恐れがあります。

表 5-1 フォーミング時間は、インバータの保存期間に依存します。

| 製造データからの保存期間 | 推奨フォーミング時間 |
|--------------|------------|
| $1 - 2$ 年    | 1 時間       |
| $2 - 3$ 年    | 2 時間       |
| >3年          | 8 時間       |

パワーモジュールの製造データは、定格銘板のシリアル運転の 3 および 4 桁にコード化 されています:"S X ‑- ③ ④ X X X…"

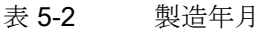

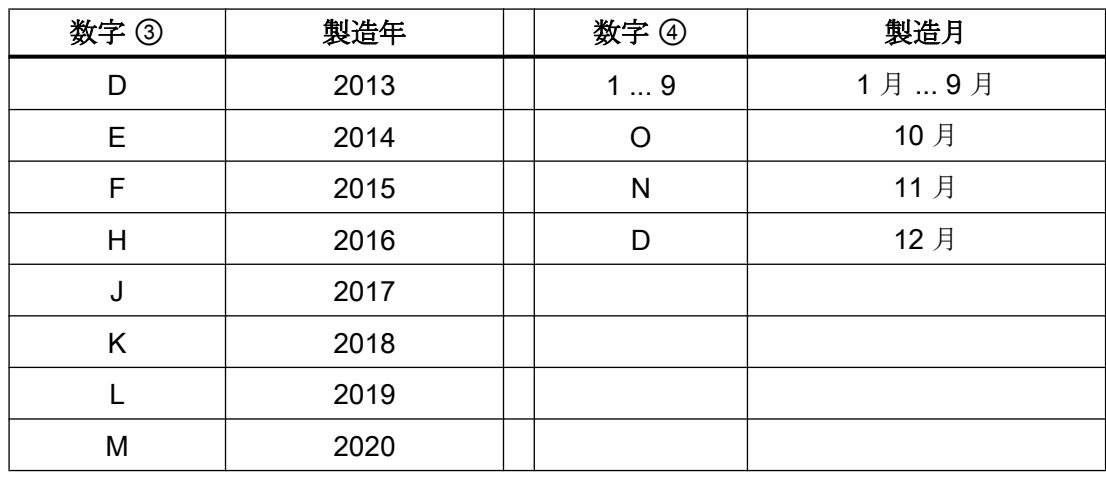

# PM240-2 および PM240P-2 パワーモジュールの DC リンクのフォーミング

定義された時間、定格電圧の ≤ 100 % の電源電圧でインバータに給電することで DC リ ンクキャパシタをフォーミングします。

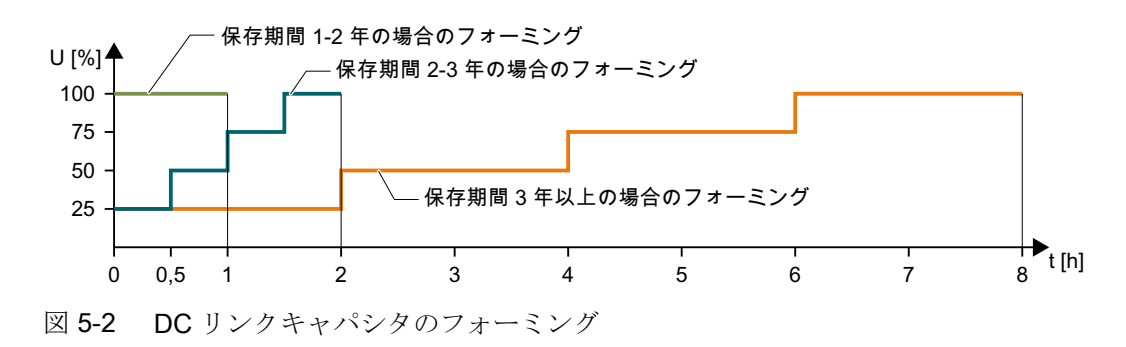

# 他のパワーモジュールの DC リンクのフォーミング

DC リンクキャパシタのフォーミングは、長期の保存期間後でも、以下のパワーモジュ ールの場合には必要ありません。

- PM230
- PM250

# <span id="page-160-0"></span>5.3.3 インバータの出荷時設定

#### モータ

工場で、インバータは、パワーモジュールの定格銘板に適合するインダクションモータ 向けに設定されます。

#### インバータ制御

以下の章に、インバータ制御用の出荷時設定があります:

#### インバータインターフェース

インバータの入出力部およびフィールドバスインターフェースには、出荷時設定に設定 されている場合、特殊な機能があります。

- 【 】 CU240B-2 [インターフェースの出荷時設定](#page-115-0) (ページ [116](#page-115-0))
- 【 】 CU240E-2 [インターフェースの出荷時設定](#page-125-0) (ページ [126](#page-125-0))

# モータの電源切 / 入

インバータの出荷時設定は以下の通りです:

- ON コマンド後、モータは、速度設定値まで10sの立ち上がり時間で加速します(基 準 1500 rpm)。
- OFF1 コマンド後、モータは立ち下がり時間で静止状態まで制動します。
- モータの回転方向は、反転コマンドで反転します。

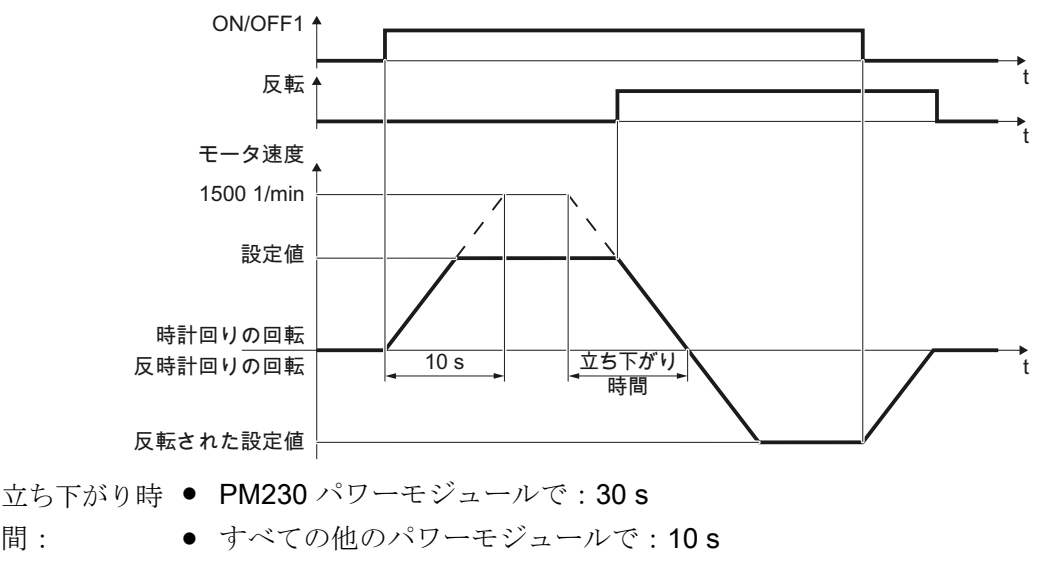

図 5-3 出荷時設定でのモータの電源切 / 入および反転

立ち上がりおよび立ち下がり時間は、速度設定値が変わる時の、最大モータ加速度を定 義します。立ち上がりおよび立ち下がり時間は、モータの静止状態と最大速度間の時間、 または最大速度とモータ静止状態間の時間から導き出されます。

# JOG モードでモータを移送させてください

間:

PROFIBUS または PROFINET インターフェース付きインバータの場合、運転は、デジ タル入力 DI 3 で切り替えることができます。モータはフィールドバスを介して電源切 / 入されます、または、デジタル入力を介して JOG で運転されます。

それぞれのデジタル入力での制御コマンドの場合、モータは ±150 rpm で回転します。 上記の同じ立ち上がり時間および立ち下がり時間が適用されます。

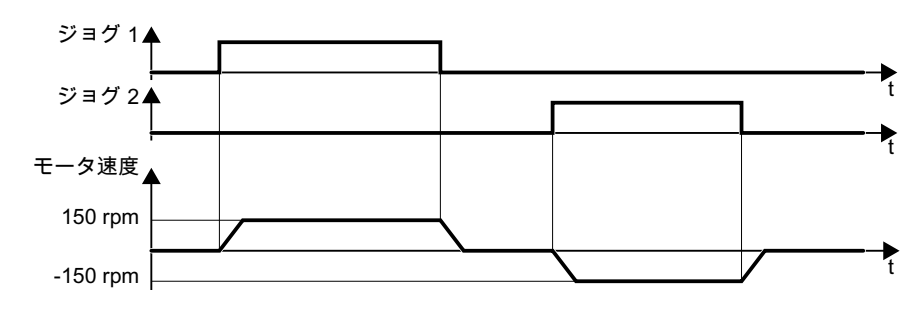

図 5-4 出荷時設定でのモータの JOG

# 最小および最大速度

- 最小速度 出荷時設定 0 [rpm] 最小速度は、速度設定値にかかわらないモータの最小速度です。最小速度 > 0 は、例 えば、ファンやポンプの場合に役に立ちます。
- **最大速度 出荷時設定 1500 [rpm]** インバータは、モータ速度を最大速度に制限します。

# インバータを出荷時設定で運転

シーメンスは、クイック試運転の実施を推奨します。クイック試運転の場合、インバー タにモータデータを設定することで、インバータを接続されたモータに適合する必要が あります。

標準インダクションモータを含む基本的なアプリケーションでは、他の試運転段階を踏 まずに、< 18.5 kW の定格出力のドライブの運転を試みることができます。試運転なし でのドライブの制御品質がアプリケーション要件に充分であるかどうか確認してくださ い。

# <span id="page-163-0"></span>5.4 BOP-2 操作パネルを使ったクイック試運転

# 5.4.1 BOP-2 の取り付け

# 操作パネルの取り付け

手順

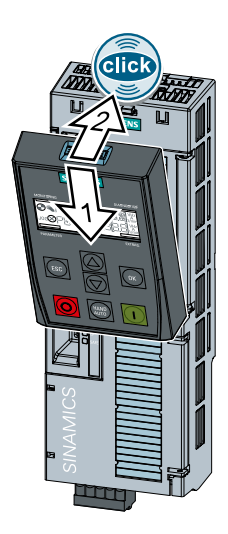

1. Operator Panel の下部の角をコントロールユニットの凹み部分に合わせます。

2. カチッという音がするまで、Operator Panel をインバータにプラグ接続してください。 操作パネルはこれでコントロールユニットにプラグ接続されます。

❒

インバータが電源に接続されると、操作パネルは操作可能になります。

# 5.4.2 クイック試運転の概要

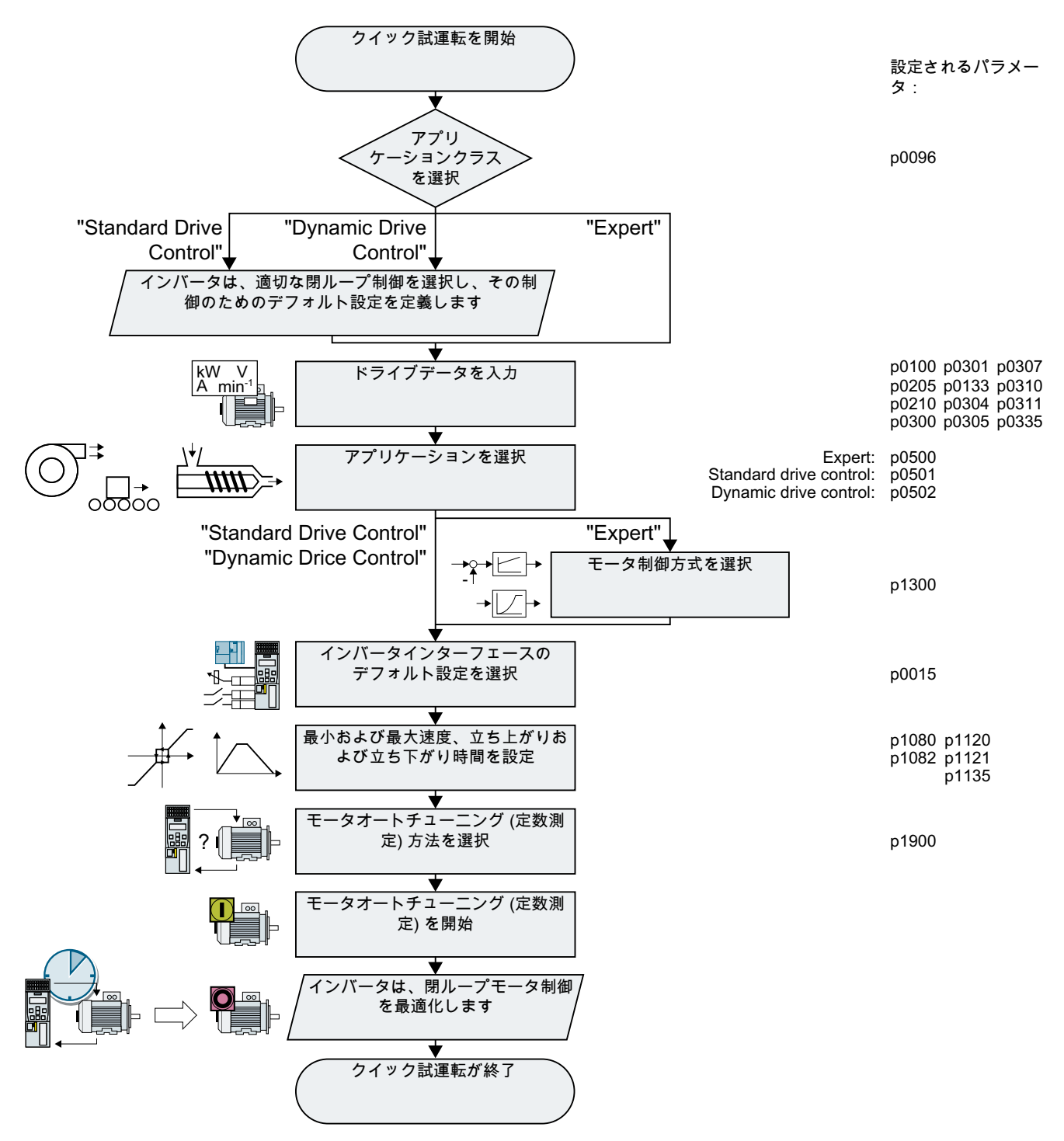

図 5-5 BOP-2 操作パネルを使ったクイック試運転

インバータ、CU240B-2 および CU240E-2 コントロールユニットで制御 操作説明書, 04/2018, FW V4.7 SP10, A5E34259001G AF 165

# 5.4.3 クイック試運転を開始し、アプリケーションクラスを選択してください

# クイック試運転を開始

# 前提条件

- SP 000.0  $0.0$ X X
- 設定値および実績値が操作パネルに表示されます。

# 手順

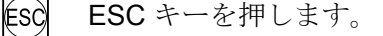

● 電源をオンにします。

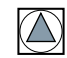

BOP-2 に "SETUP" メニューが表示されるまで、矢印キーを押します。

SETUP

試運転を始めるには、"SETUP" メニューで、[OK] を押してください。

クイック試運転の前に、すべてのパラメータを出荷時設定に戻したい場合、以下の手順 に従ってくださ: RESET

- 1. [OK] キーを押してください。
- 2. 矢印を使って、表示を切り替えてください: nO→ YES
- 3. [OK] キーを押してください。

P96 DRV APPL

アプリケーションクラスの選択時、インバータは、適切なデフォルト設定 (マクロ) での モータ制御を割り付けます:

- $\sqrt{\frac{1}{n}}$  [Standard Drive Control](#page-167-0) (ページ [168\)](#page-167-0)
- $\sqrt{\frac{m}{n}}$  [Dynamic Drive Control](#page-170-0) (ページ [171](#page-170-0))
- $\sqrt{\frac{m}{n}}$  [Expert](#page-173-0) (ページ [174](#page-173-0)) 特定のパワーモジュールに依存し、インバータはアプリケーションクラスの選択をス キップします。BOP-2 が手順 DRV APPL を表示しない場合、"Expert" で説明されて いる試運転を継続してください。

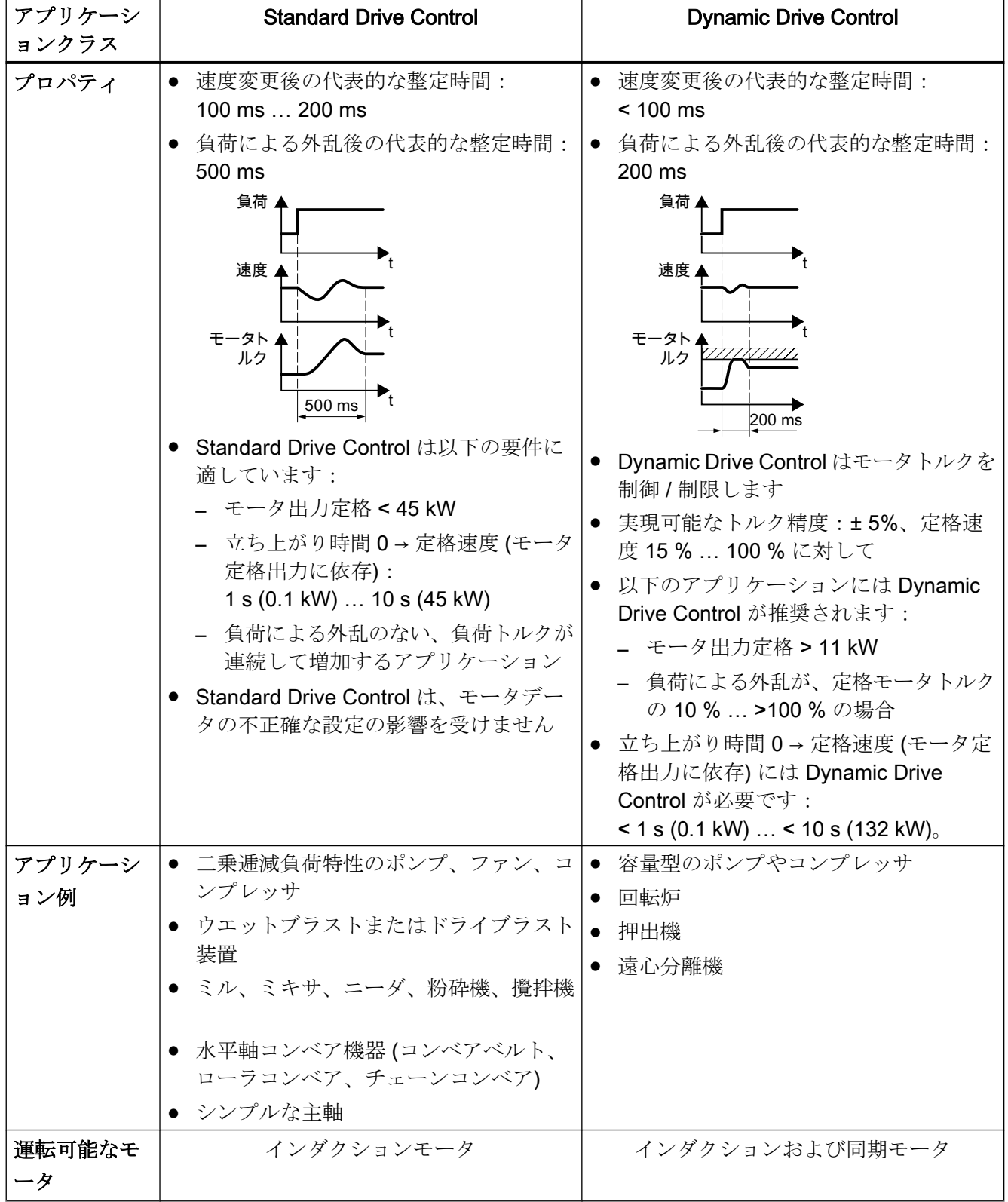

<span id="page-167-0"></span>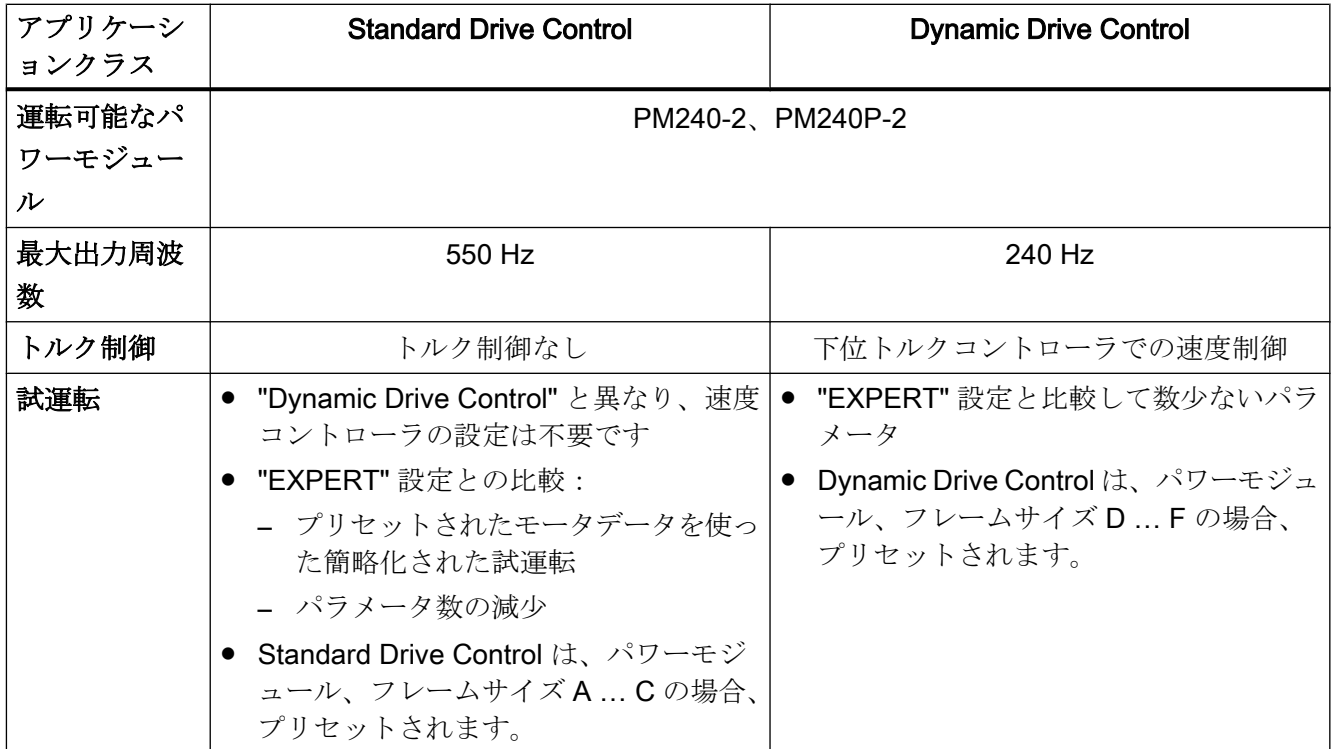

# 5.4.4 Standard Drive Control

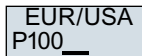

モータ規格を選択してください:

- KW 50HZ:IEC
- HP 60HZ: NEMA
- KW 60HZ:IEC 60 Hz

インバータ電源を設定してください。 **INV VOLT** 

P300 MOT TYPE

P210

モータタイプを選択してください。モータの定格銘板に 5 桁のモータコードが刻印され ている場合、モータコードを含む該当するモータタイプを選択してください。

定格銘板にモータコードが刻印されていないモータ:

- INDUCT: 他社製インダクションモータ
- 1L... IND: 1LE1、1LG6、1LA7、1LA9 インダクションモータ

定格銘板にモータコードが刻印されているモータ:

- 1LE1 IND 100:1LE1 .9
- 1PC1 IND: 1PC1
- 1PH8 IND:インダクションモータ (誘導電動機)

インバータに依存して、BOP-2 のモータリストは上記表と異なります。

#### P301 MOT CODE

モータコードがあるモータタイプを選択した場合は、この時、モータコードを入力する 必要があります。インバータは、モータコードに一致する以下のモータデータを割り付 けます。

モータコードが不明な場合は、"motor code = 0" を設定し、定格銘板の値を p0304 以降 のモータデータに入力する必要があります。

87 Hz モータ運転。BOP-2 では、IEC (EUR/USA、P100 = KW 50HZ) を選択している場 合にのみ、この手順が表示されます。 87 HZ

- モータ定格電圧 P304 MOT VOLT
- 定格モータ電流 P305 MOT CURR
- モータ定格出力 P307 MOT POW

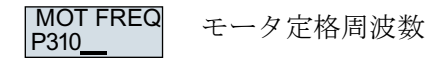

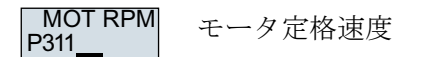

モータの冷却: P335 MOT COOL

- SELF:自冷式
- FORCED: 強制空冷式
- LIQUID: 液冷式
- NO FAN:ファンなし

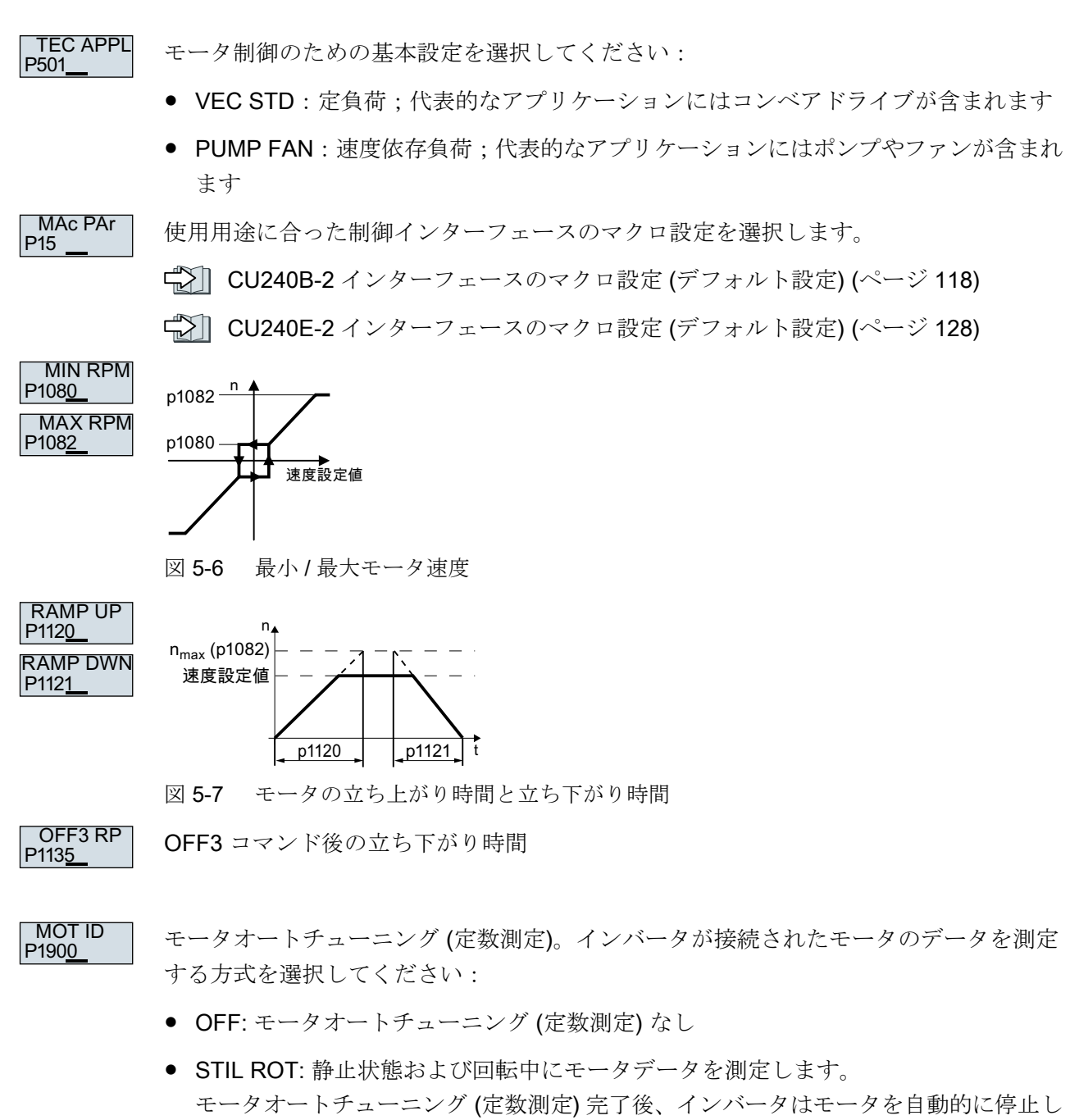

ます。

● STILL: 推奨設定:静止状態でモータデータを測定します。 モータオートチューニング (定数測定) 完了後、インバータはモータを自動的に停止し ます。 例えば、機械的に制限された移動範囲により、モータを自由に回転させることができ ない場合には、この選定を選択してください。

- <span id="page-170-0"></span>● ROT: 回転中にモータデータを測定します。 モータオートチューニング (定数測定) 完了後、インバータはモータを自動的に停止し ます。
- ST RT OP: STIL ROT と同じ設定。 モータオートチューニング (定数測定) 後、モータは現在の設定値まで加速します。
- STILL OP: STILL と同じ設定。 モータオートチューニング (定数測定) 後、モータは現在の設定値まで加速します。
- クイック試運転を完了するには、以下の手順に従ってください: FINISH
	- 1. 矢印を使って、表示を切り替えてください:nO → YES
	- 2. [OK] キーを押してください。

これでクイック試運転は完了です。

❒

# 5.4.5 Dynamic Drive Control

モータ規格を選択してください: P<sub>100</sub> EUR/USA

- KW 50HZ:IEC
- $\bullet$  HP 60HZ: NEMA
- KW 60HZ:IEC 60 Hz

```
インバータ電源を設定してください。
P210
INV VOLT
```
- モータタイプを選択してください。モータの定格銘板に 5 桁のモータコードが刻印され ている場合、モータコードを含む該当するモータタイプを選択してください。 定格銘板にモータコードが刻印されていないモータ: P300 MOT TYPE
	- INDUCT:他社製インダクションモータ
	- 1L... IND: 1LE1、1LG6、1LA7、1LA9 インダクションモータ

定格銘板にモータコードが刻印されているモータ:

- 1LE1 IND 100:1LE1 .9
- 1PC1 IND: 1PC1
- 1PH8 IND: インダクションモータ (誘導電動機)

インバータに依存して、BOP-2 のモータリストは上記表と異なります。

モータコードがあるモータタイプを選択した場合は、この時、モータコードを入力する 必要があります。インバータは、モータコードに一致する以下のモータデータを割り付 けます。 P<sub>301</sub> MOT CODE

> モータコードが不明な場合は、"motor code = 0" を設定し、定格銘板の値を p0304 以降 のモータデータに入力する必要があります。

87 Hz モータ運転。BOP-2 では、IEC (EUR/USA、P100 = KW 50HZ) を選択している場 合にのみ、この手順が表示されます。 87 HZ

- モータ定格電圧 P304 MOT VOLT
- 定格モータ電流 P305 **MOT CURR**
- モータ定格出力 P307 MOT POW
- モータ定格周波数 P310 MOT FREQ
- モータ定格速度 P311 MOT RPM
- P335  $\sqrt{3}$  MOT COOL

モータの冷却:

- SELF:自冷式
- FORCED:強制空冷式
- LIQUID: 液冷式
- NO FAN:ファンなし

モータ制御のための基本設定を選択してください: ● OP LOOP:標準アプリケーション用の推奨設定 ● CL LOOP: 加速時間/減速時間が短いアプリケーション用の推奨設定 ● HVY LOAD: 高い始動トルクが必要なアプリケーション用の推奨設定 使用用途に合った制御インターフェースのマクロ設定を選択します。 CU240B-2 [インターフェースのマクロ設定](#page-117-0) (デフォルト設定) (ページ [118](#page-117-0)) CU240E-2 [インターフェースのマクロ設定](#page-127-0) (デフォルト設定) (ページ [128](#page-127-0)) P502 **TEC APPL** P<sub>15</sub> MAc PAr

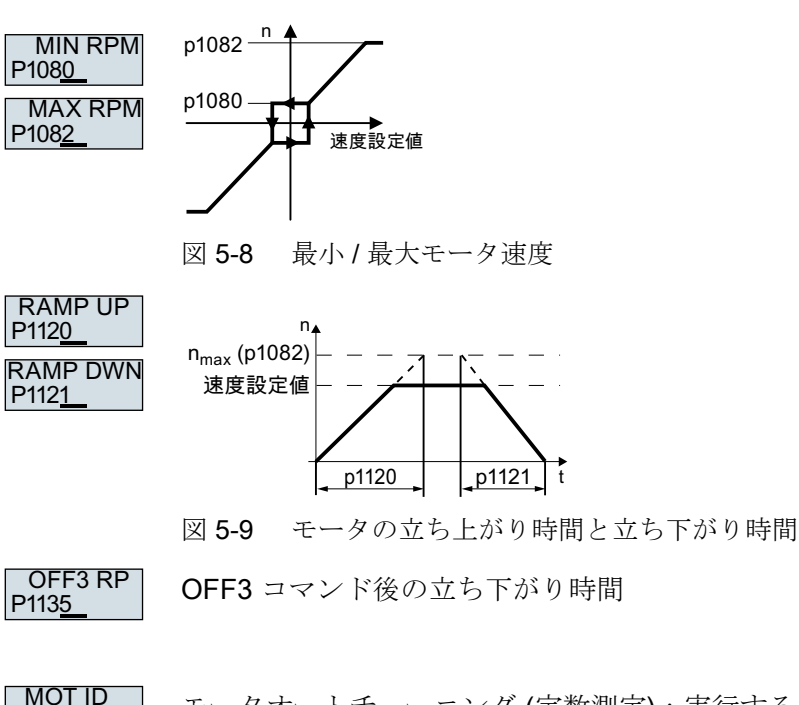

P<sub>1900</sub>

モータオートチューニング (定数測定):実行するオートチューニング機能の選択をしま す:

- **OFF**: モータデータは測定されません。 STIL ROT: 推奨設定:静止状態および回転中にモータデータを測定します。 モータオートチューニング (定数測定) 完了後、インバータはモータを自動的に停止し ます。
- STILL: デフォルト設定:静止状態でモータデータを測定します。 モータオートチューニング (定数測定) 完了後、インバータはモータを自動的に停止し ます。 例えば、機械的に制限された移動範囲により、モータを自由に回転させることができ ない場合には、この選定を選択してください。
- ROT: 回転中にモータデータを測定します。 モータオートチューニング (定数測定) 完了後、インバータはモータを自動的に停止し ます。
- ST RT OP: STIL ROT と同じ設定。 モータオートチューニング (定数測定) 後、モータは現在の設定値まで加速します。
- STILL OP: STILL と同じ設定。 モータオートチューニング (定数測定) 後、モータは現在の設定値まで加速します。

#### <span id="page-173-0"></span>試運転

5.4 BOP-2 操作パネルを使ったクイック試運転

クイック試運転の終了: FINISH

- 矢印キーを使って、表示を切り替えます: nO → YES
- [OK] キーを押してください。

これでクイック試運転は完了です。

❒

# 5.4.6 Expert

P<sub>100</sub>

モータ規格を選択してください: EUR/USA

- $\bullet$  KW / 50HZ $\cdot$  IFC
- HP / 60HZ: NEMA
- KW / 60HZ: IEC 60 Hz
- インバータの過負荷耐量を指定してください: P<sub>210</sub> LOAD TYF
	- HIGH OVL: 「高過負荷」の負荷サイクル
	- LOW OVL: 「低過負荷」の負荷サイクル
	- [インバータの過負荷耐量](#page-526-0) (ページ [527](#page-526-0))

インバータの電源電圧を設定してください。 P210 **INV VOLT** 

モータタイプを選択してください。モータの定格銘板に 5 桁のモータコードが刻印され ている場合、モータコードを含む該当するモータタイプを選択してください。 定格銘板にモータコードが刻印されていないモータ: P300 MOT TYPE

- INDUCT: 他社製インダクションモータ
- 1L... IND: 1LE1、1LG6、1LA7、1LA9 インダクションモータ 定格銘板にモータコードが刻印されているモータ:
- 1LE1 IND 100: 1LE1 .9
- 1PC1 IND: 1PC1
- 1PH8 IND:インダクションモータ (誘導電動機)

インバータに依存して、BOP-2 のモータリストは上記表と異なります。

モータコードがあるモータタイプを選択した場合は、この時、モータコードを入力する 必要があります。インバータは、モータコードに一致する以下のモータデータを割り付 けます。 P<sub>301</sub> MOT CODE

> モータコードが不明な場合は、"motor code = 0" を設定し、定格銘板の値を p0304 以降 のモータデータに入力する必要があります。

- 87 Hz モータ運転。BOP-2 では、IEC (EUR/USA、P100 = KW 50HZ) を選択している場 合にのみ、この手順が表示されます。 87 HZ
- モータ定格電圧  $P304$ **MOT VOLT**
- 定格モータ電流 P305 **MOT CURR**
- モータ定格出力 P307 MOT POW
- モータ定格周波数 P310 MOT FREQ
- モータ定格速度 P311 MOT RPM

P335 MOT COOL

P500

モータの冷却:

- SELF:自冷式
- FORCED: 強制空冷式
- LIQUID : 液冷式
- NO FAN:ファンなし

適切なアプリケーションを選択してください: **TEC APPL** 

- VEC STD: 他の設定オプションが適切ではないすべてのアプリケーション。
- PUMP FAN: ポンプやファンを含むアプリケーション
- SLVC 0HZ: 立ち上がりや立ち下がり時間が短いアプリケーション。但し、この設定 は巻上機やクレーン / 昇降ギアには適しません。

- PUMP 0HZ: 効率が最適化されているポンプやファンを含むアプリケーション。この 設定は、速度がゆっくりと変化する定常状態の運転の場合にのみ意味があります。運 転中の負荷による外乱が無視できない場合、設定 VEC STD が推奨されます。
- VLOAD:高い始動トルクを伴うアプリケーション、例えば、押出し機、コンプレッ サや粉砕機

選択オプションは、使用されるパワーモジュールに依存します。PM230 パワーモジュー ルでは選択オプションがありません。

制御モードを選択します: P<sub>1300</sub> CTRL MOD

- VF LIN: V/f 制御 (リニア特性)
- VF LIN F: 磁束電流制御 (FCC)
- VF QUAD: V/f 制御 (二乗逓減特性)
- SPD N EN: センサレスベクトル制御

適切な制御モードを選択してください

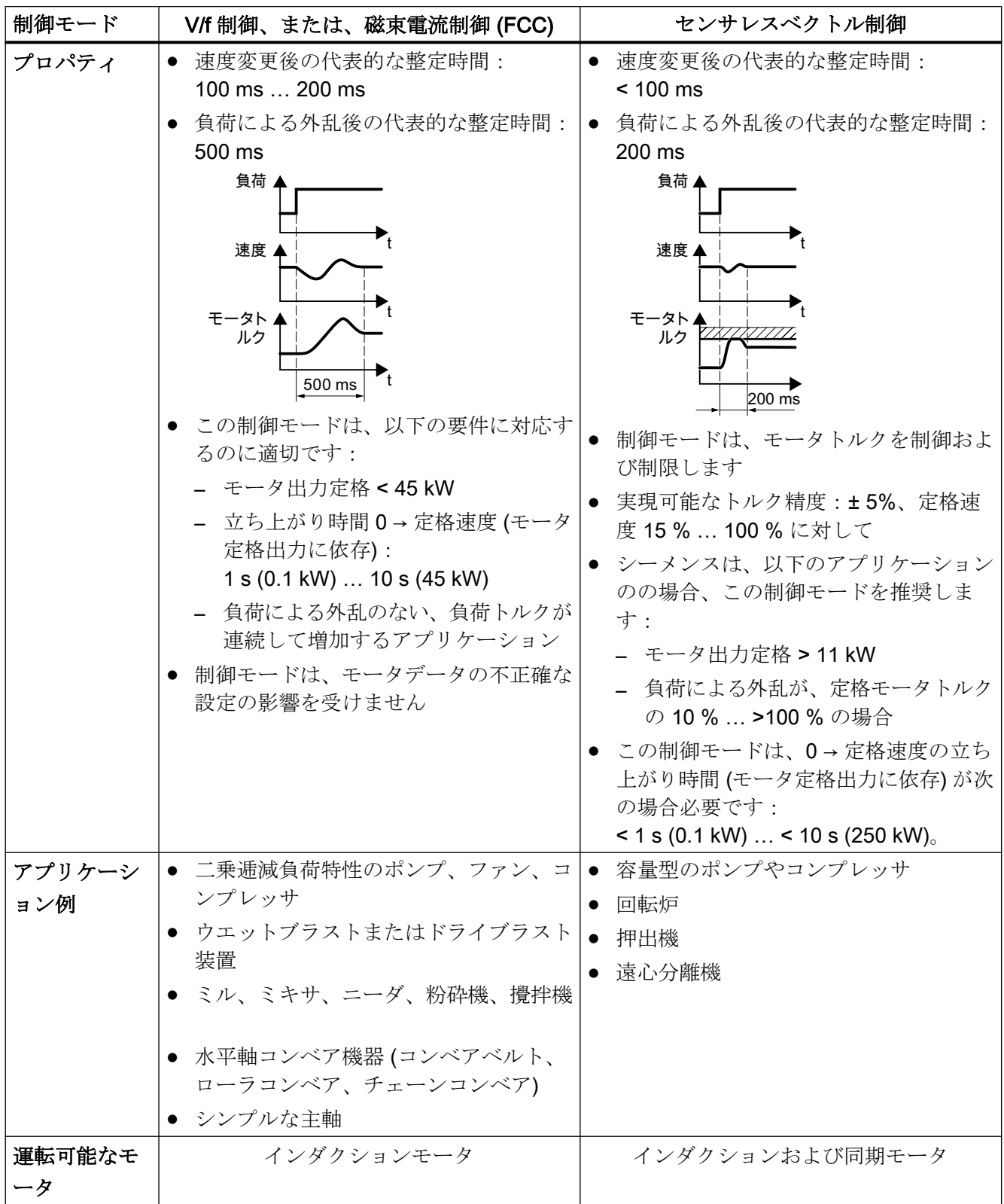

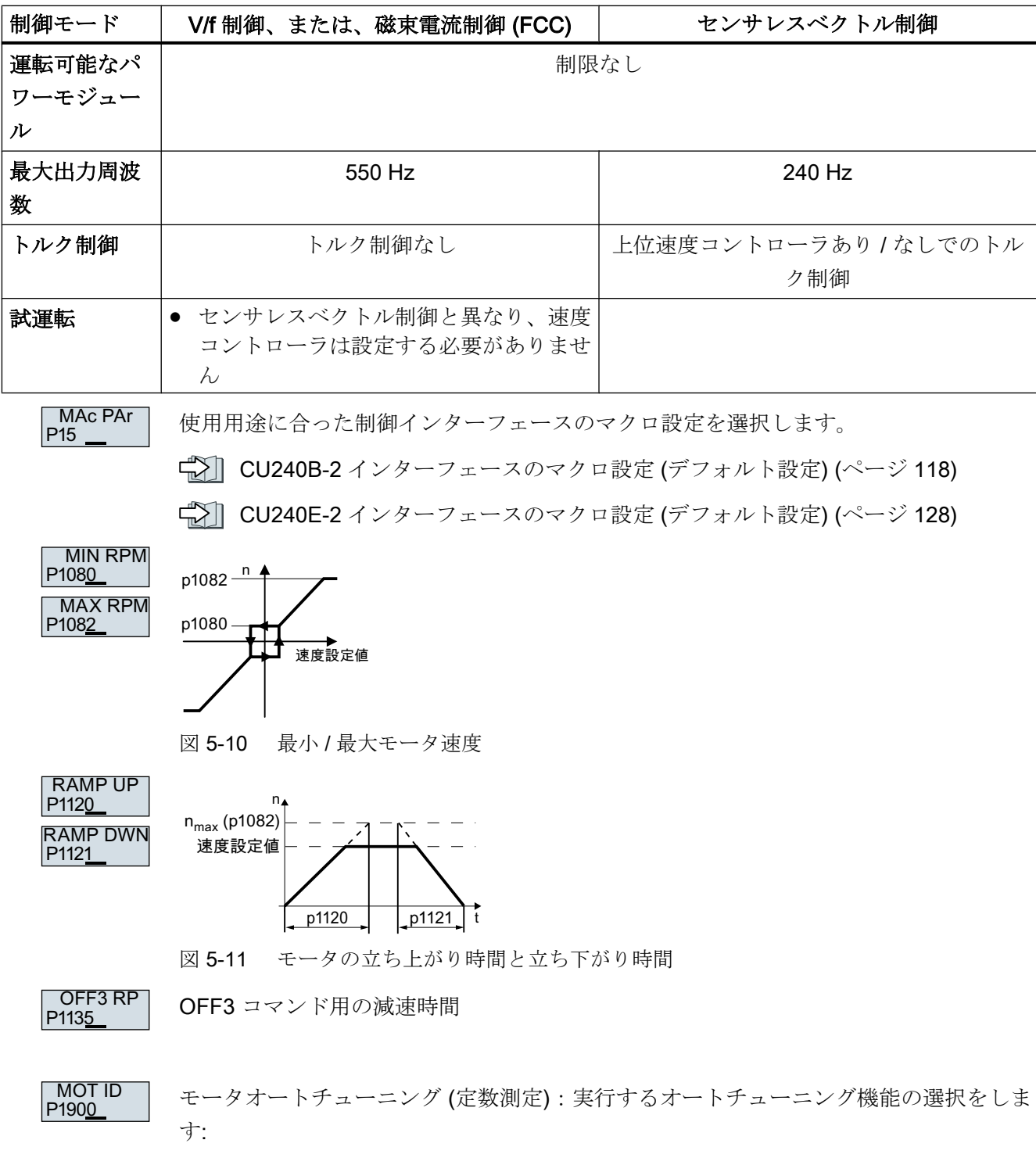

- **OFF**: モータデータは測定されません。
- STIL ROT: 推奨設定:静止状態および回転中にモータデータを測定します。モータオ ートチューニング (定数測定) 完了後、インバータはモータを自動的に停止します。

- STILL: 静止状熊でモータデータを測定します。モータオートチューニング(定数測 定) 完了後、インバータはモータを自動的に停止します。 以下の場合に 1 つでも当てはまる場合、この設定を選択してください:
	- 制御モード "SPD N EN" を選択したが、例えば、機械的に制限されたトラバース 範囲のために、モータが自由に回転できない。
	- V/f 制御モードを選択した場合。例:"VF LIN" または "VF QUAD"。
- ROT:回転中にモータデータを測定します。モータオートチューニング(定数測定)完 了後、インバータはモータを自動的に停止します。
- ST RT OP: STIL ROT と同じ設定。 モータオートチューニング (定数測定) 後、モータは現在の設定値まで加速します。
- STILL OP: STILL と同じ設定。 モータオートチューニング (定数測定) 後、モータは現在の設定値まで加速します。

# FINISH

クイック試運転の終了:

矢印を使って、表示を切り替えてください:nO → YES

[OK] キーを押してください。

これでクイック試運転は完了です。

❒

# 5.4.7 モータオートチューニングの実施および、閉ループ制御の最適化

#### 概要

モータオートチューニング (定数測定) を使って、インバータは静止状態のモータデータ を測定します。加えて、回転中のモータの応答に基づき、インバータはベクトル制御の 適切な設定を決定できます。

モータオートチューニングを開始するには、端子台、フィールドバスまたは操作パネル 経由でモータへの電源投入をする必要があります。

# モータオートチューニング (定数測定) の実施および、閉ループ制御の最適化

#### 前提条件

... ... ● クイック試運転中にモータオートチューニングを選択済み、例えば、静止型モータオ ートチューニング。

クイック試運転が終了すると、インバータはアラーム A07991 を出力します。

● モータが、周囲温度まで冷却済み。 モータ温度が極端に高い場合、モータオートチューニングの結果が正しくなくなりま す。

# 警告

## モータオートチューニング (定数測定) 中の機械動作による不意の動作

静止型モータオートチューニングでは、モータが数回回転する場合があります。回転型 モータオートチューニング (定数測定) ではモータが定格速度まで加速します。モータ オートチューニング実行前に、危険な機械部位に注意を払ってください:

- 運転前に、誰も機械装置で作業をしていない、または、誰もその可動域内にいないこと を確認してください。
- 意図しない機械への「進入」に対する機械装置の動作範囲に注意してください。
- 垂直軸の場合、負荷や機械の落下などに十分注意を払ってください。

# 手順

HAND/AUTO キーを押します。

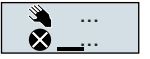

HAND<br>AUTO

BOP-2 は、手動運転の記号を表示します。

 $(\top)$ 

モータへ電源投入します。
5.4 BOP-2 操作パネルを使ったクイック試運転

モータオートチューニング中、"MOT-ID" が BOP-2 で点滅表示されます。 ... **OS MOT-ID** 

- ...  $\vec{a}$  $\cdots$
- インバータが再びアラーム A07991 を出力する場合、インバータは、回転型モータオー トチューニングを開始するために ON コマンドを待っています。

インバータがアラーム A07991 を出力しない場合、以下の説明のようにモータの電源を オフにし、HAND から AUTO へとインバータ制御を切り替えてください。

- $(1)$ 回転型モータオートチューニング (定数測定) を開始するためにモータへ電源投入しま す。
- モータオートチューニング中、"MOT-ID" が BOP-2 で点滅表示されます。  $\cdots$ MOT-ID
	- モータオートチューニング (定数測定) は、定格モータ出力によりますが、最大で 2 分程 度かかります。
	- $\bigcirc$ 設定に応じて、モータオートチューニング (定数測定) 終了後、インバータはモータの電 源をオフにします - または、設定値までモータを加速します。

必要に応じて、モータの電源をオフにしてください。

HAND HAND から AUTO モードヘインバータを切り替えます。

これで、モータオートチューニング (定数測定) は完了です。

❒

モータオートチューニング (定数測定) が正常に完了した後、クイック試運転が完了しま す。

# 5.5 PC を使ったクイック試運転

本書で示されている画面は、標準的に有効な例です。画面で利用可能なオプション設定 数は、特定のインバータタイプに依存します。

# 5.5.1 プロジェクトの作成

### 新規プロジェクトの作成

### 手順

- 1. Startdrive 試運転ソフトウェアを開始します。
- 2. メニューで、"Project" → "New…" を選択してください。
- 3. プロジェクト名を入力します。

これで新しいプロジェクトが作成されました。

❒

# 5.5.2 USB でオンライン接続されたインバータ情報のプロジェクトへの取り込み

### プロジェクトへのインバータの取り込み

#### 手順

- 1. インバータに電源を投入します。
- 2. USB ケーブルを対象のインバータに接続します。
- 3. インバータとの初回接続時は、PC が自動的に USB ドライバのインストールを開始しま す。
- 4. "Accessible nodes" ボタンを押します。

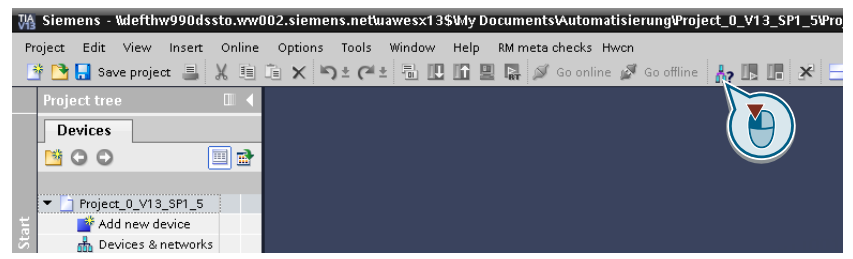

5. USB インターフェースが正常に接続/設定されていると、"Accessible nodes" 画面にて認 識されたインバータが表示されます。

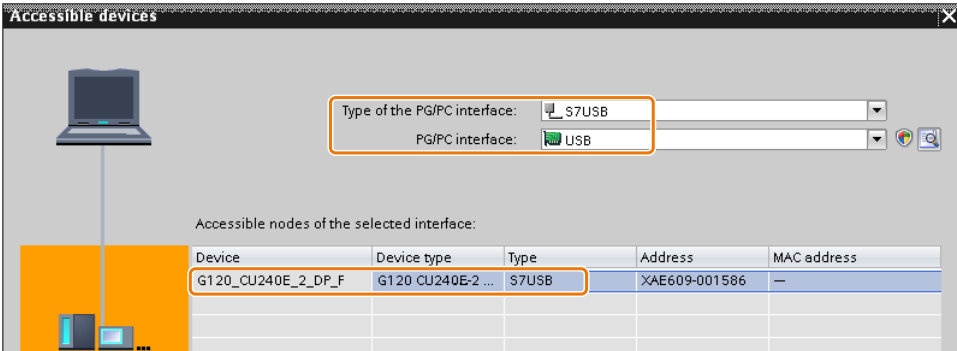

USB インターフェースが正常に接続/設定されていない場合、以下のメッセージ "No additional nodes found" が表示されます。この場合は、次項の「USB インタフェースの設 定」を確認ください。

6. メニューを使ったプロジェクトへのインバータの取り込み:"Online - Upload device as new station (hardware and software)"。

USB でオンライン接続されたインバータ情報は、これでユーザプロジェクトに取り込ま れました。

❒

# 5.5.3 オンライン接続し、試運転ウィザードを開始

# 手順

- 1. プロジェクトを選択し、オンライン接続してください: S Go online
- 2. 以下の画面で、オンライン接続を希望するインバータを選択してください。
- 3. オンライン接続後、"Commissioning"→ "Commissioning Wizard" を選択してください:

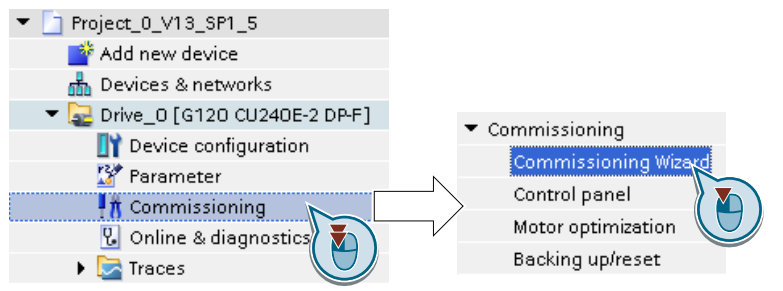

インバータの試運転ウィザードを開始しました。 ❒

### 5.5.4 クイック試運転の概要

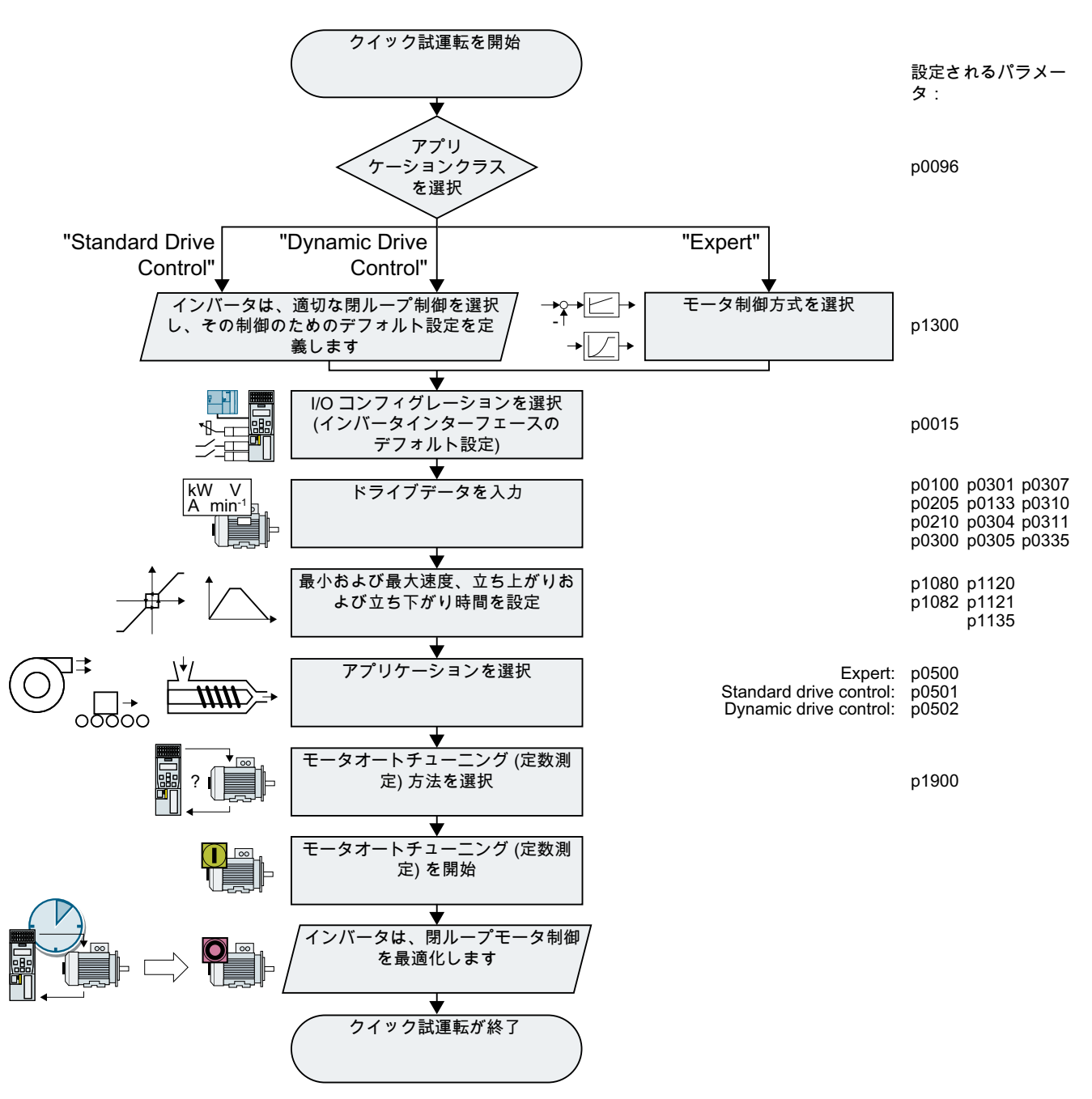

図 5-12 PC を使ったクイック試運転

# 5.5.5 試運転ウィザード

# アプリケーションクラスの選択

# 手順

Application class

アプリケーションクラスの選択時、インバータは、適切なデフォルト設定 (マクロ) での モータ制御を割り付けます:

- [1] ( [Standard Drive Control](#page-188-0) (ページ [189](#page-188-0))
- [2] <u>(</u><sup>2</sup>)] [Dynamic Drive Control](#page-190-0) (ページ [191\)](#page-190-0)
- [0] Expert または、アプリケーションクラスが記載されていません: **■ Expert** (ページ [193](#page-192-0))

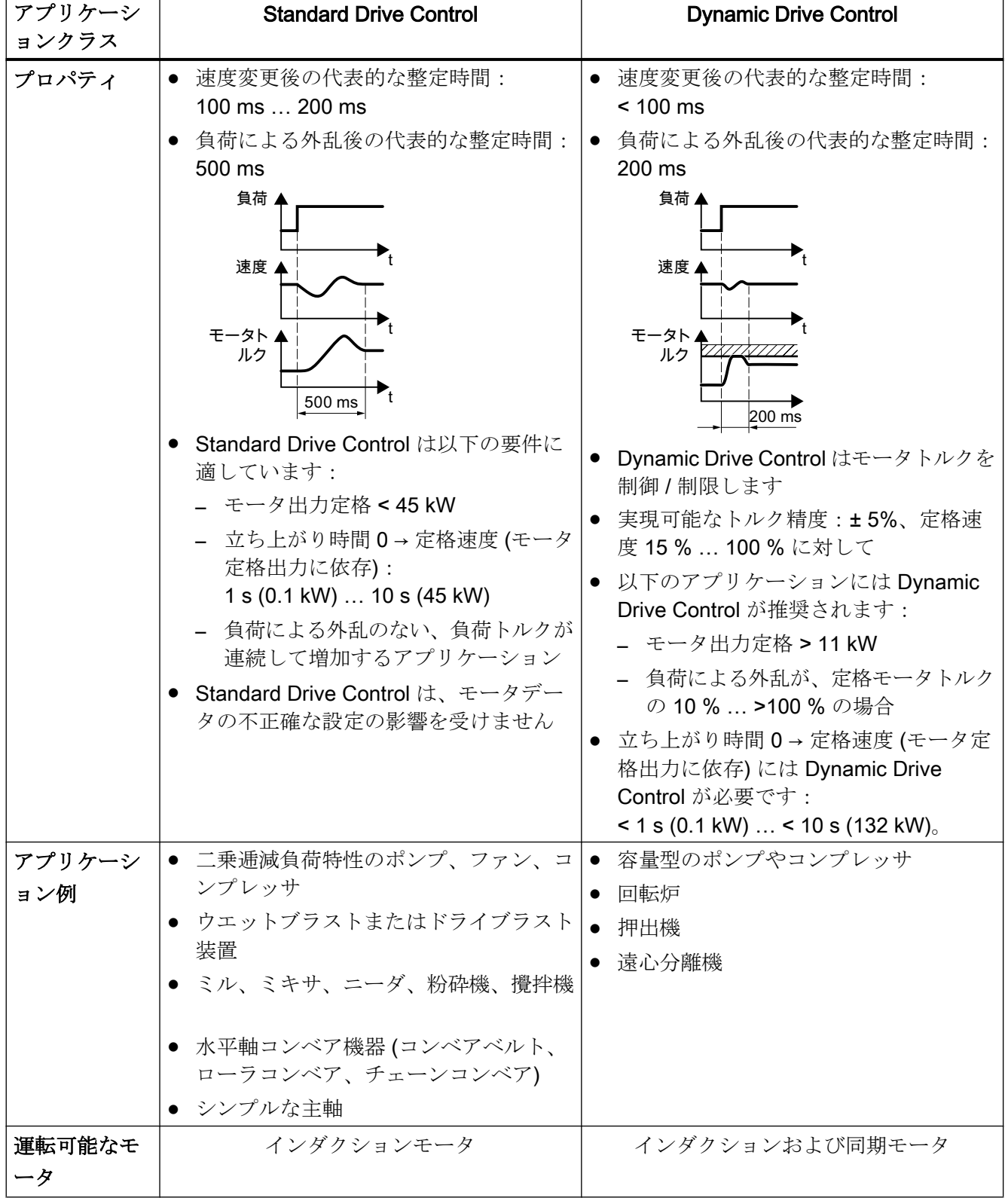

#### 試運転

5.5 PC を使ったクイック試運転

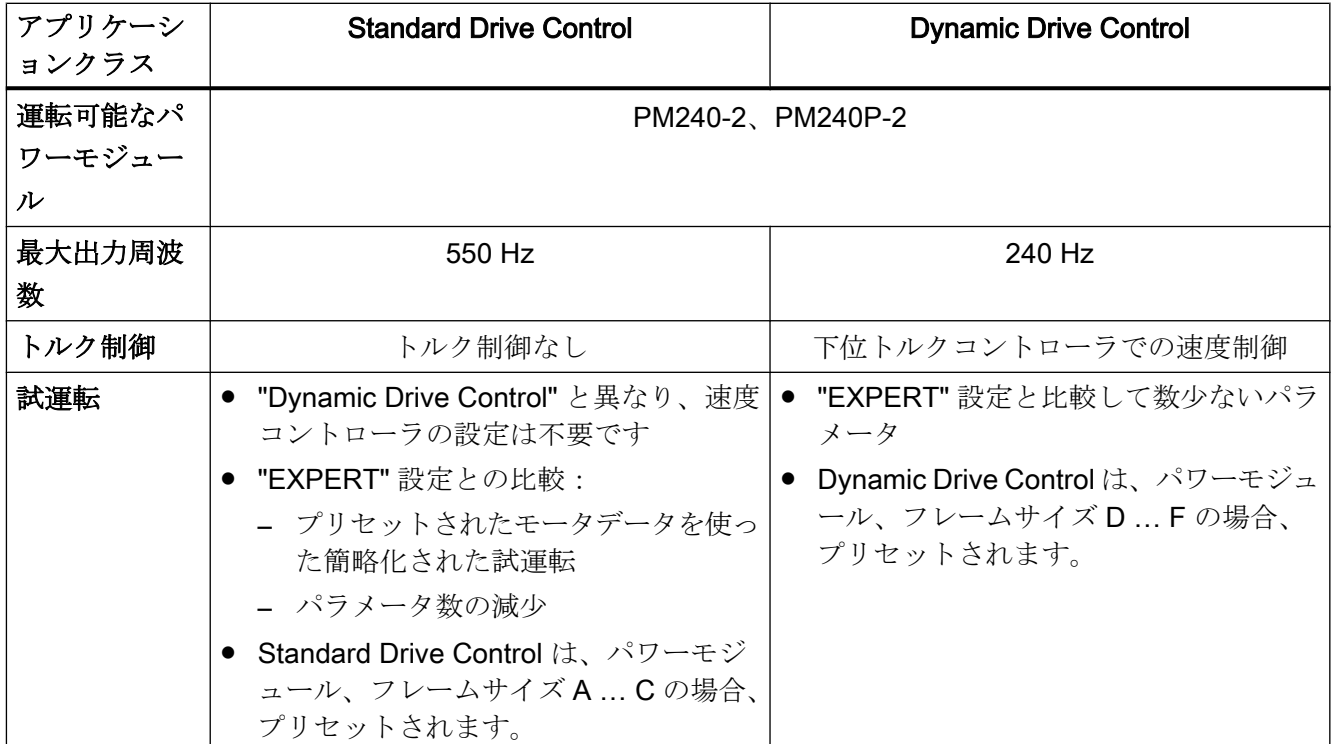

<span id="page-188-0"></span>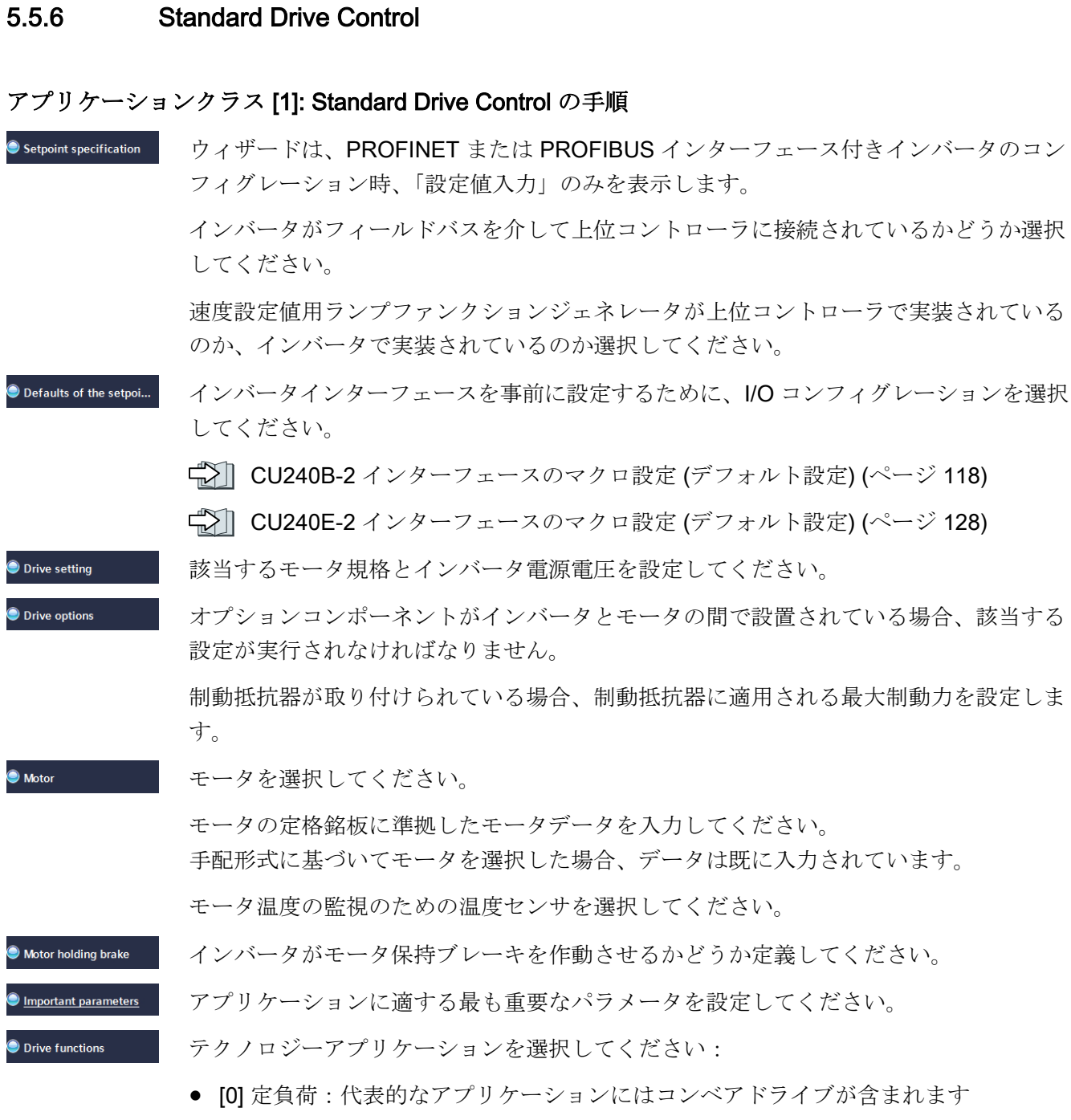

● [1] 速度依存の負荷:代表的なアプリケーションにはポンプやファンが含まれます。

モータオートチューニング (以下のすべての設定が Startdrive で表示されるわけではあり ません):

- [0]: モータオートチューニング (定数測定)なし
- [2]:推奨設定。静止状態でモータデータを測定します。モータオートチューニング (定数測定) 完了後、インバータはモータを自動的に停止します。 例えば、機械的に制限された移動範囲により、モータを自由に回転させることができ ない場合には、この選定を選択してください。
- [12]:[2] と同じ設定。モータオートチューニング (定数測定) 後、モータは現在の設定 値まで加速します。

モータパラメータの計算:"Complete calculation" (完全な計算) を選択してください。

電源故障時にデータを失わないように、インバータにデータを保存するために、"RAM data to EEPROM (ドライブへのデータ保存)" にチェックマークを入れてください。

"Finish" ボタンを押してください。

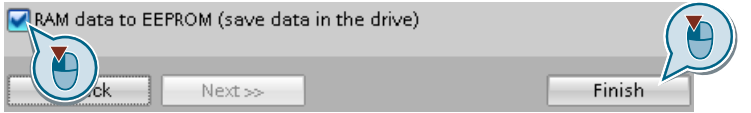

これでインバータのクイック試運転に必要なデータの入力は完了です。 ❒

 $\bullet$  Summary

<span id="page-190-0"></span>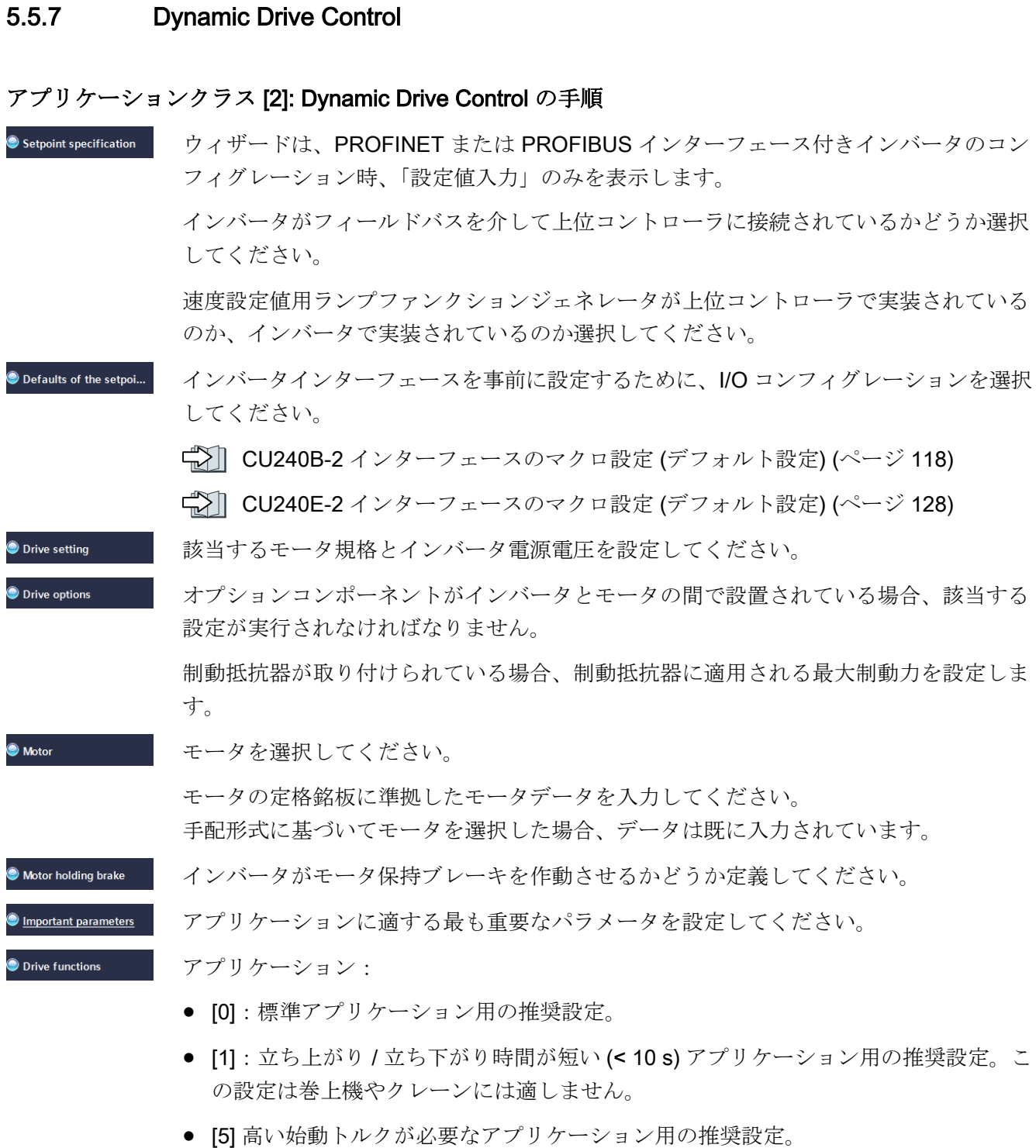

Summary

5.5 PC を使ったクイック試運転

モータオートチューニング (定数測定):

- [0]: モータオートチューニング (定数測定) なし
- [1]:推奨設定。静止状態および回転中にモータデータを測定します。モータオートチ ューニング (定数測定) 完了後、インバータはモータを自動的に停止します。
- [2]:デフォルト設定:静止状態でモータデータを測定します。モータオートチューニ ング (定数測定) 完了後、インバータはモータを自動的に停止します。 例えば、機械的に制限された移動範囲により、モータを自由に回転させることができ ない場合には、この選定を選択してください。
- [3]:回転中にモータデータを測定します。モータオートチューニング (定数測定) 完 了後、インバータはモータを自動的に停止します。
- [11]:[1] と同じ設定。モータオートチューニング (定数測定) 後、モータは現在の設定 値まで加速します。
- [12]:[2] と同じ設定。モータオートチューニング (定数測定) 後、モータは現在の設定 値まで加速します。

モータパラメータの計算:"Complete calculation" (完全な計算) を選択してください。

電源故障時にデータを失わないように、インバータにデータを保存するために、"RAM data to EEPROM (ドライブへのデータ保存)" にチェックマークを入れてください。 "Finish" を選択してください。

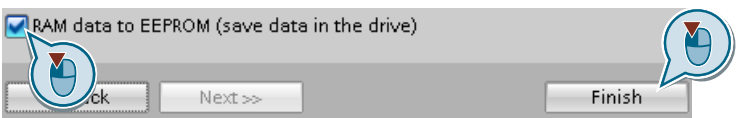

これでインバータのクイック試運転に必要なデータの入力は完了です。

❒

# <span id="page-192-0"></span>5.5.8 Expert

Setpoint specification

# アプリケーションクラスなし、または、アプリケーションクラス [0]: Expert の手順

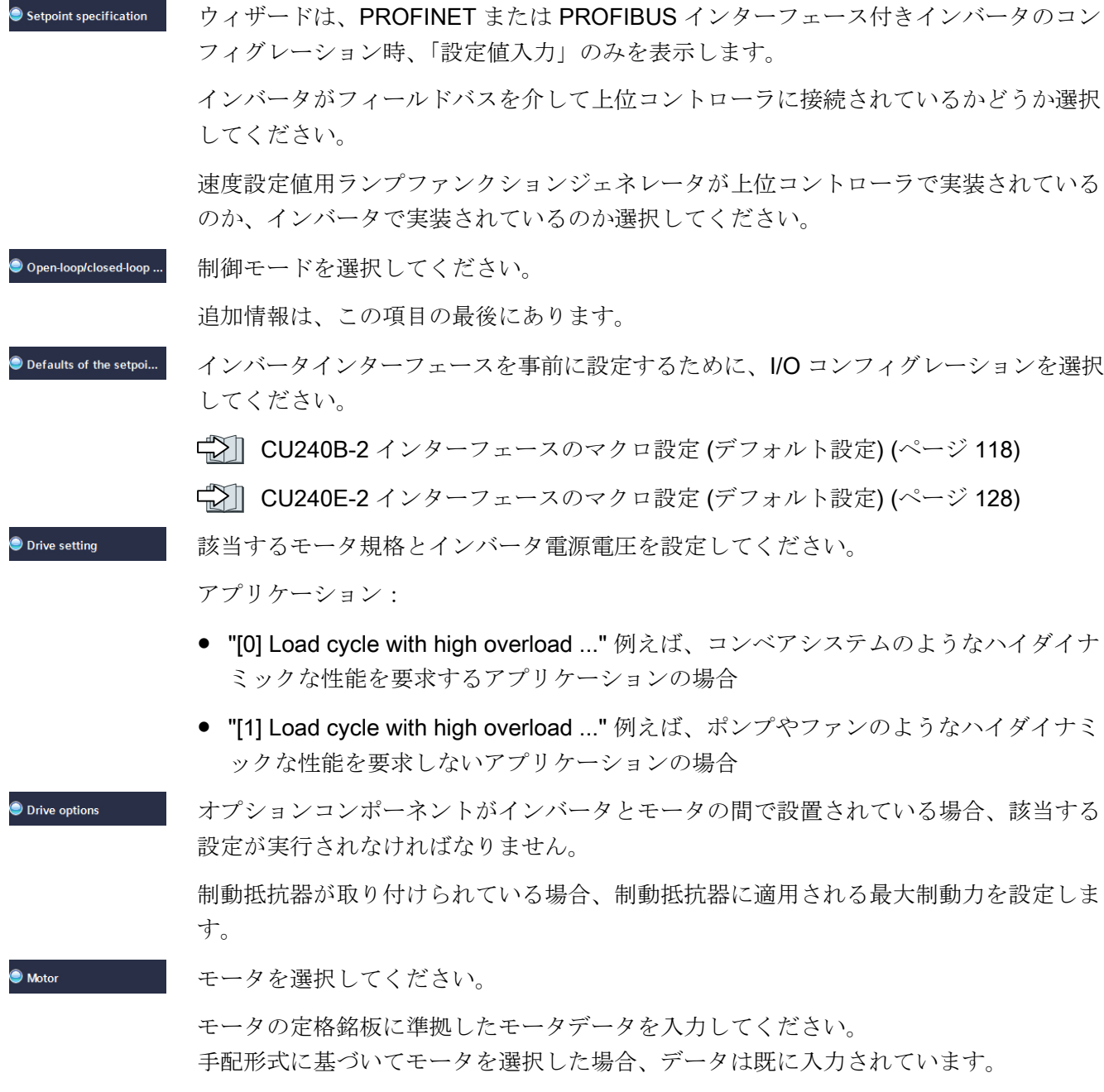

#### Motor holding brake インバータがモータ保持ブレーキを作動させるかどうか定義してください。

#### アプリケーションに適する最も重要なパラメータを設定してください。 **O** Important parameters

**O** Drive functions

アプリケーション:

- [0]:[1]...[3]のカテゴリに入らないアプリケーションのすべてで
- [1]:ポンプやファンを含むアプリケーション
- [2]:立ち上がりや立ち下がり時間が短いアプリケーション。但し、この設定は巻上機 やクレーン / 昇降ギアには適しません。
- [3]: 効率が最適化されているポンプやファンを含むアプリケーション。この設定は、 速度がゆっくりと変化する定常状態の運転の場合にのみ意味があります。運転中の負 荷による外乱が無視できない場合、シーメンスは設定 [1] を推奨します。
- [5]:高い始動トルクを伴うアプリケーション、例えば、押出し機、粉砕機やミキサ モータオートチューニング (定数測定):
- [1]:推奨設定。静止状熊および回転中にモータデータを測定します。モータオートチ ューニング (定数測定) 完了後、インバータはモータを自動的に停止します。
- [2]:静止状態でモータデータを測定します。モータオートチューニング (定数測定) 完了後、インバータはモータを自動的に停止します。 以下の場合の推奨設定:
	- 制御モードとして "Speed control" を選択したが、例えば、機械的に制限されたト ラバース範囲のために、モータが自由に回転できない。
	- 制御モードとして "V/f control" を設定した。
- [3]:回転中にモータデータを測定します。モータオートチューニング(定数測定)完 了後、インバータはモータを自動的に停止します。
- [11]:[1]と同じ設定。モータオートチューニング (定数測定) 後、モータは現在の設定 値まで加速します。
- [12]:[2] と同じ設定。モータオートチューニング (定数測定) 後、モータは現在の設定 値まで加速します。

モータパラメータの計算:"Complete calculation" (完全な計算) を選択してください。

電源故障時にデータを失わないように、インバータにデータを保存するために、"RAM data to EEPROM (ドライブへのデータ保存)" にチェックマークを入れてください。

"Finish" を選択してください。

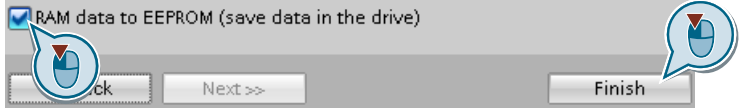

これでインバータのクイック試運転に必要なデータの入力は完了です。 ❒

 $\bullet$  Summary

適切な制御モードを選択してください

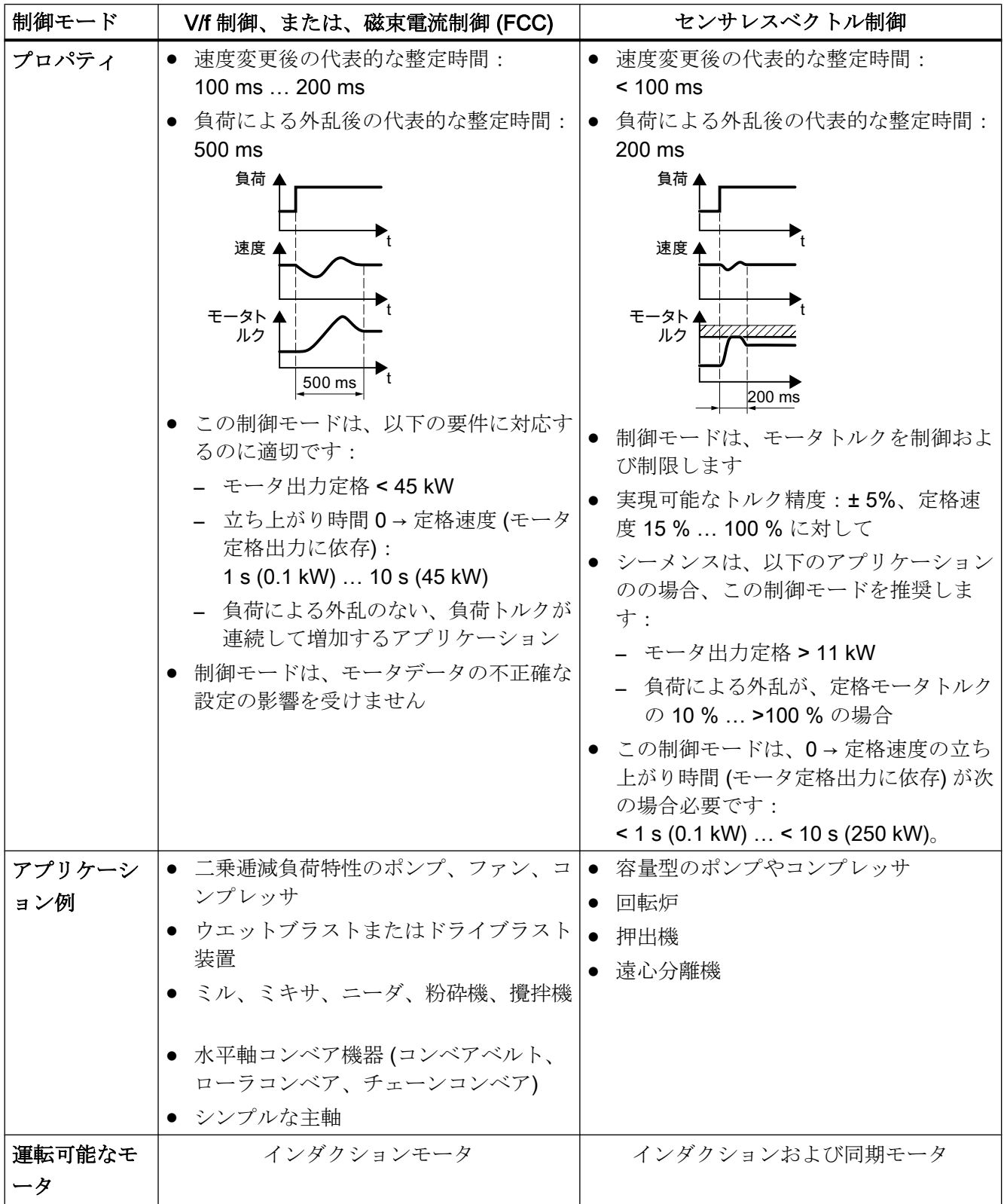

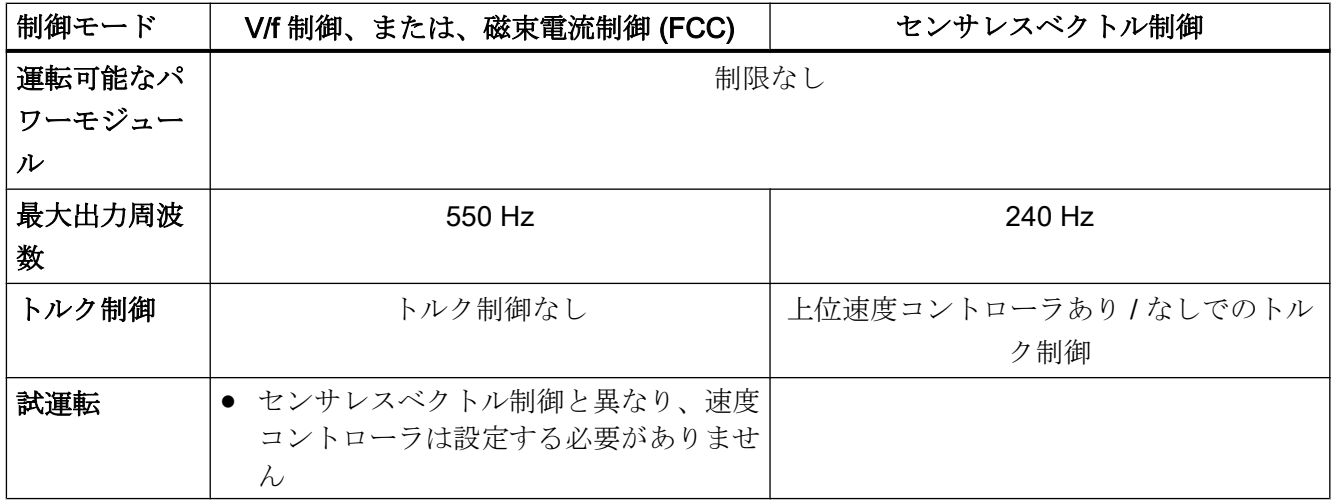

#### 5.5.9 モータオートチューニング (定数測定)

#### 概要

モータオートチューニング (定数測定) を使って、インバータは静止状態のモータデータ を測定します。加えて、回転中のモータの応答に基づき、インバータはベクトル制御の 適切な設定を決定できます。

モータオートチューニングルーチンを開始するには、モータへ電源投入する必要があり ます。

#### モータオートチューニング (定数測定) の実施および、閉ループ制御の最適化

#### 前提条件

- クイック試運転中にモータオートチューニングを選択済み、例えば、静止型モータオ ートチューニング。
	- クイック試運転が終了すると、インバータはアラーム A07991 を出力します。
- モータが、周囲温度まで冷却済み。 モータ温度が極端に高い場合、モータオートチューニングの結果が正しくなくなりま す。
- PC およびインバータが、オンラインで相互に接続済み。

### 警告

#### モータオートチューニング (定数測定) 中の機械動作による不意の動作

静止型モータオートチューニングでは、モータが数回回転する場合があります。回転型 モータオートチューニング (定数測定) ではモータが定格速度まで加速します。モータ オートチューニング実行前に、危険な機械部位に注意を払ってください:

- 運転前に、誰も機械装置で作業をしていない、または、誰もその可動域内にいないこと を確認してください。
- 意図しない機械への「進入」に対する機械装置の動作範囲に注意してください。
- 垂直軸の場合、負荷や機械の落下などに十分注意を払ってください。

#### 手順

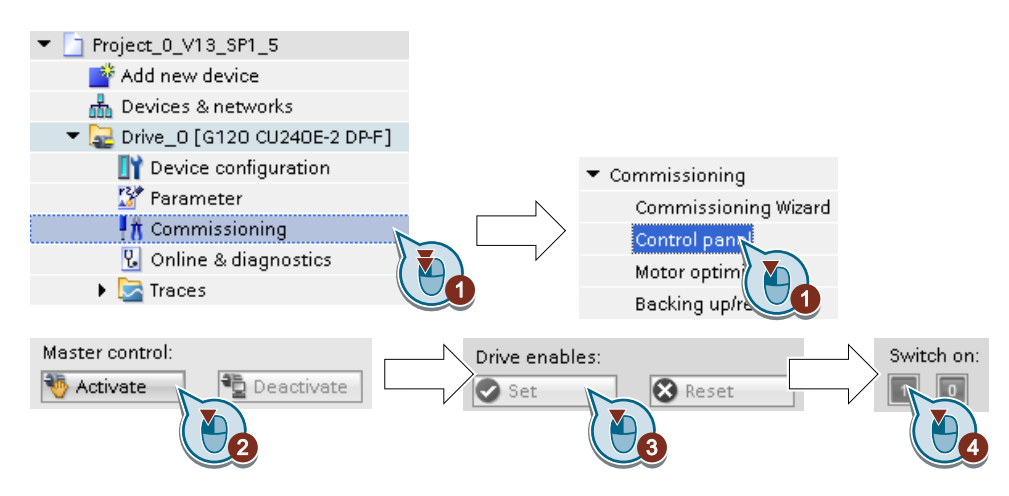

- 1. コントロールパネルを開きます。
- 2. PC からのインバータ運転制御権を有効にします。
- 3. "Drive enables" を設定してください。
- 4. モータへ電源投入します。 静止型モータオートチューニングが開始されます。オートチューニングには数分かかる場 合があります。 設定により、オートチューニングが終了すると、モータは自動的に停止します - または、 現在の設定値までモータが加速します。
- 5. 必要に応じて、モータの電源をオフにしてください。
- 6. オートチューニングが完了したら、PC からのインバータ運転制御権を無効にします。
- 7. インバータに設定を保存します (RAM → EEPROM):

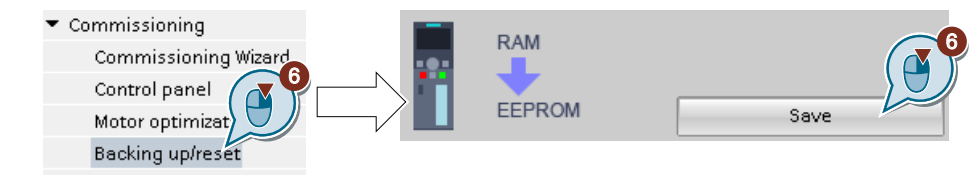

これで、モータオートチューニング (定数測定) は完了です。 ❒

#### 速度制御のオートチューニング

静止型モータオートチューニング (定数測定) だけでなく、速度制御のオートチューニン グを含む回転型モータオートチューニングを選択した場合、再度上記の手順にてモータ へ電源投入することで回転型オートチューニング (定数測定) が実行されます。

モータオートチューニング (定数測定) が正常に完了した後、クイック試運転が完了しま す。

# 5.6 出荷時設定へのリセット

### インバータを出荷時設定に戻さなければならない場合

以下の場合、インバータを出荷時設定にリセットしてください:

- 電源電圧が試運転中に中断され、試運転を完了することが出来なかった場合。
- 試運転中設定した機能をもはやトレースすることができない場合。
- インバータがすでに運転可能な状態かどうかわからない場合。

#### セーフティ機能がイネーブルされている場合の、出荷時設定へのリセット

インバータに内蔵されたセーフティ機能、例えば "Safe Torque Off" を使用する場合、他 のインバータ設定とは別に、セーフティ機能をリセットする必要があります。

セーフティ機能の設定はパスワードで保護されています。

#### 出荷時設定にリセットする場合に変更のない設定

通信設定およびモータ規格 (IEC/NEMA) の設定は、出荷時設定へのリセット時にも保持 されます。

5.6.1 セーフティ機能の出荷時設定へのリセット

## 手順

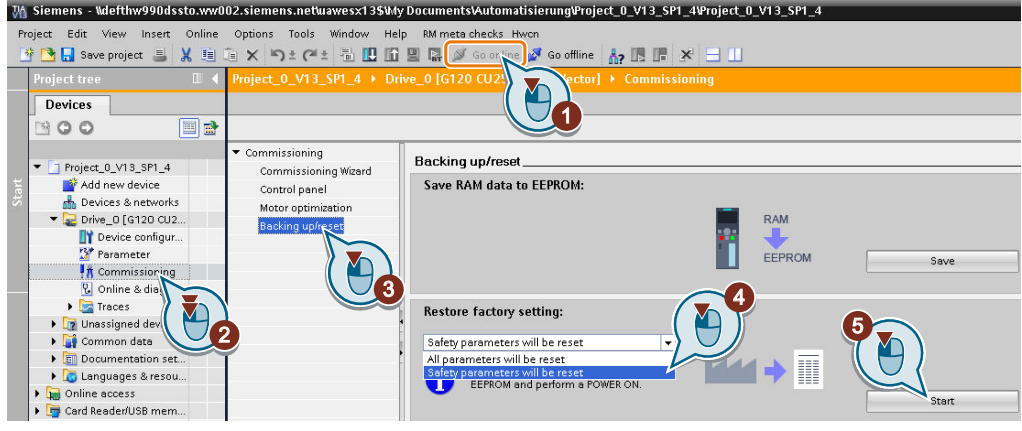

- 1. オンライン接続してください。
- 2. "Commissioning" を選択してください。
- 3. "Backing up/reset" を選択してください。
- 4. "Safety parameters are reset" を選択してください。
- 5. "Start" ボタンを押してください。
- 6. セーフティ機能のためのパスワードを入力してください。
- 7. 保存されたパラメータを確定してください (RAM to ROM)。
- 8. オフラインにしてください。
- 9. インバータの電源をオフにしてください。
- 10.インバータのすべての LED が暗くなるまで待機してください。

11.インバータ電源を再びオンにしてください。

インバータのセーフティ機能を出荷時設定にリセットしました。  $\Box$ 

例外:セーフティ機能のためのパスワードは、リセットされません。

[セーフティ機能のパスワード](#page-287-0) (ページ [288](#page-287-0))

#### 操作パネルでの手順

- 1. p0010 = 30 を設定 リセット設定を有効化
- 2.  $p9761 = ...$ セーフティ機能のパスワードを入力
- 3. p0970 = 5 でリセットを開始。
- 4. インバータが p0970 = 0 を設定するまで待機してください。
- 5. p0971 = 1 を設定してください。

6. インバータが p0971 = 0 を設定するまで待機してください。

7. インバータの電源をオフにしてください。

8. インバータのすべての LED が暗くなるまで待機してください。

9. インバータ電源を再びオンにしてください。

インバータのセーフティ機能を出荷時設定にリセットしました。 ❒

# 5.6.2 出荷時設定にリセット (セーフティ機能なし)

# インバータの出荷時設定へのリセット

### Startdrive での手順

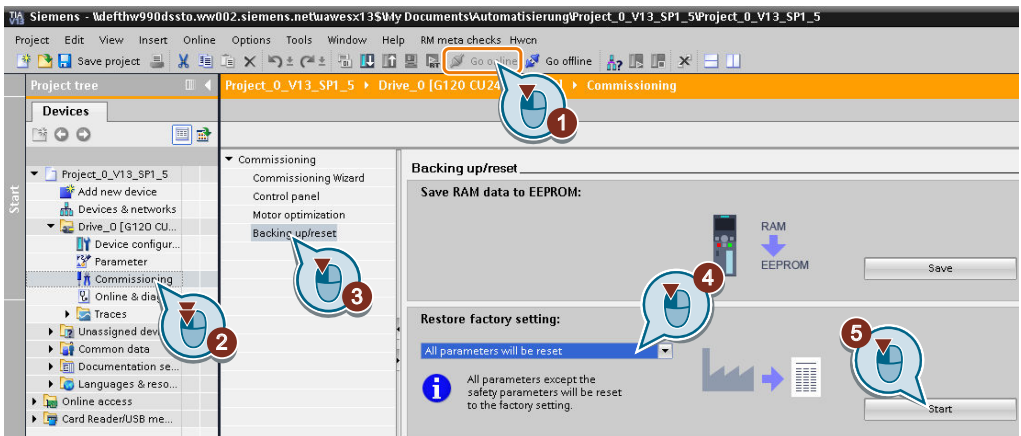

- 1. オンライン接続してください。
- 2. "Commissioning" を選択してください。
- 3. "Backing up/reset" を選択してください。
- 4. "All parameters are reset" を選択してください。
- 5. "Start" ボタンを押してください。
- 6. インバータが出荷時設定にリセットされるまで待機してください。

これで、インバータの出荷時設定へのリセットは完了です。

❒

#### BOP-2 操作パネルでの手順

- 1. "Options" メニューで、項目 "DRVRESET" を選択してください
- 2. [OK] キーでリセットを確定してください。
- 3. インバータが出荷時設定にリセットされるまで待機してください。
- これで、インバータの出荷時設定へのリセットは完了です。

❒

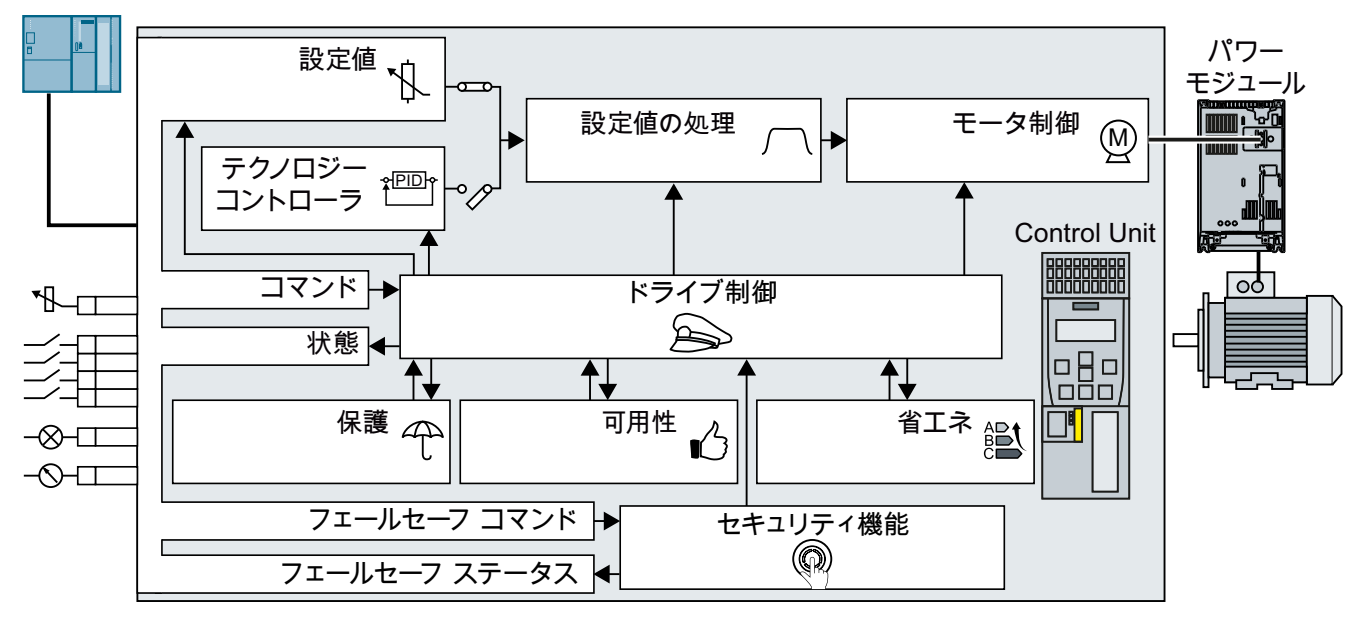

図 6-1 インバータ機能の概要

ドライブ制御

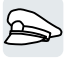

インタータは、コントロールユニットの端子またはフィールドバスを介して、上位コン トローラからのコマンドを受信します。ドライブ制御は、インバータのコマンドに対す る応答を定義します。

- モータの電源切 / [入時のシーケンス制御](#page-206-0) (ページ [207](#page-206-0))
- [端子台のデフォルト設定](#page-209-0) (マクロ) の適合 (ページ [210](#page-209-0))
- [デジタル入力での時計回りおよび反時計回りの制御](#page-224-0) (ページ [225](#page-224-0))
- PROFIBUS または PROFINET [を介したドライブ制御](#page-236-0) (ページ [237](#page-236-0))
- **【 】 Modbus RTU** [でのドライブ制御](#page-256-0) (ページ [257\)](#page-256-0)
- USS [でのドライブ制御](#page-261-0) (ページ [262](#page-261-0))
- Ethernet/IP [でのドライブ制御](#page-266-0) (ページ [267](#page-266-0))
- [ジョグ](#page-267-0) (ページ [268](#page-267-0))

[リミット位置制御](#page-269-0) (ページ [270\)](#page-269-0)

インバータは、ドライブ制御の異なる設定間を切り替えることができます。

[ドライブ制御の切り替え](#page-271-0) (コマンドデータセット) (ページ [272](#page-271-0))

インバータはモータ保持ブレーキ制御を提供します。モータ保持ブレーキは、電源オフ の場合に、モータをその位置で保持します。

[モータ保持ブレーキ](#page-274-0) (ページ [275](#page-274-0))

フリーファンクションブロックは、インバータ内のコンフィグレーション可能な信号処 理を可能にします。

■■■■■■■■マックジョンブロック (ページ [280\)](#page-279-0)

関連値のインバータが示す単位を選択することができます。

■ [物理的単位系の選択](#page-280-0) (ページ [281](#page-280-0))

#### セーフティ機能

セーフティ機能は、ドライブの機能安全に関する増大した要件を満たします。

 [Safe Torque Off \(STO\)](#page-284-0) セーフティ機能 (ページ [285](#page-284-0))

拡張セーフティ機能は、ドライブ速度を監視します。

拡張セーフティ機能は、"Safety Integrated" ファンクションマニュアルで説明されていま す。

[マニュアル一覧](#page-639-0) (ページ [640](#page-639-0))

#### 設定値および設定値の状態

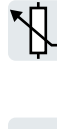

一般的に、設定値がモータ速度を決定します。

■ [設定値](#page-301-0) (ページ [302](#page-301-0))

設定値処理は、速度のステップ的変化を防止し、速度を許容最大値に制限するためにラ ンプファンクションジェネレータを使用します。

[設定値の計算](#page-316-0) (ページ [317\)](#page-316-0)

#### テクノロジーコントローラ

テクノロジーコントローラは、例えば、圧力、温度、水位や流量のプロセス変数を制御 します。モータ閉ループ制御は、上位コントローラまたはテクノロジーコントローラか ら設定値を受信します。  $\Omega$ PID $\gamma$ 

PID [テクノロジーコントローラ](#page-329-0) (ページ [330](#page-329-0))

#### モータ制御

 $\left(\overline{\mathsf{M}}\right)$ 

モータの閉ループ制御は、モータが速度設定値を追従することを保証します。様々な制 御モードを選択することができます。

コン [モータ制御](#page-341-0) (ページ [342](#page-341-0))

インバータには電気的にモータを制御する様々な方法があります。電気的制動の場合、 モータは、速度を静止状態まで低減させるトルクを生成します。

[モータの電気的制動](#page-376-0) (ページ [377](#page-376-0))

### ドライブおよび駆動される負荷の保護

保護機能は、モータ、インバータや駆動される負荷の破損を防止しします。 ■ [過電流保護](#page-387-0) (ページ [388](#page-387-0))

- [温度監視を使ったインバータ保護](#page-389-0) (ページ [390](#page-389-0))
- [温度センサでのモータ保護](#page-393-0) (ページ [394\)](#page-393-0)
- ■■ [温度計算によるモータ保護](#page-396-0) (ページ [397\)](#page-396-0)
- [電圧制限によるモータおよびインバータ保護](#page-398-0) (ページ [399\)](#page-398-0)

駆動される負荷の監視は、許容されない運転モード、例えば、ポンプの無負荷状態での 運転を防止します。

[駆動される負荷の監視](#page-401-0) (ページ [402\)](#page-401-0)

#### ドライブの稼働率を高める

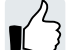

キネティックバッファリングは、負荷の運動エネルギーを短時間の電源故障をバッファ するために電気エネルギーに変換します。

[キネティックバッファリング](#page-422-0) (Vdc min コントローラ) (ページ [423](#page-422-0))

「フライング再始動」機能は、回転中のモータへのミスのない電源投入を可能にします。

フライング再始動 – [モータ回転中に電源オン](#page-414-0) (ページ [415\)](#page-414-0)

自動再起動が有効な場合、電源故障後に、インバータは自動的にモータの再起動と発生 中の任意の故障の確認を試みます。

**【 〉 [自動再起動](#page-416-0) (ページ [417](#page-416-0))** 

\$ % &

### 省エネ

標準インダクションモータの場合、効率最適化により、部分負荷時のモータ損失が低減 されます。

[効率最適化](#page-424-0) (ページ [425](#page-424-0))

必要に応じて、メインコンタクタ制御は、インバータ損失を低減するために、インバー タを電源系統から接続解除します。

[ラインコンタクタ制御](#page-428-0) (ページ [429\)](#page-428-0)

インバータは機械的流量制御 (例:スロットル弁) と比較した場合のインバータ駆動によ る省エネ量を計算します。

[流体装置での省エネの計算](#page-430-0) (ページ [431\)](#page-430-0)

6.2 モータの電源切 / 入時のシーケンス制御

# <span id="page-206-0"></span>6.2 モータの雷源切 / 入時のシーケンス制御

#### 概要

シーケンス制御は、モータの電源切 / 入の規則を定義します。

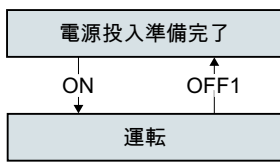

図 6-2 シーケンス制御の簡略化された表現

電源電圧をオンにした後、インバータは通常「始動準備完了」状態になります。この状 態で、インバータは、モータへの電源投入コマンドを待機します。

インバータは、ON コマンドでモータへ電源投入します。インバータは "Operation" 状態 を変更します。

OFF1 コマンド後、インバータはモータを静止状態まで制動します。インバータは、静 止状態に到達すると、モータ電源をオフにします。インバータは再び「始動準備完了」 状態です。

#### 必要条件

#### 機能

外部コマンドに応答することができるように、特定のアプリケーションに適するように、 コマンドインターフェースを設定する必要があります。

ツール

機能設定を変更するには、例えば、操作パネルまたは PC ツール を使用してください。

6.2 モータの電源切 / 入時のシーケンス制御

# 機能説明

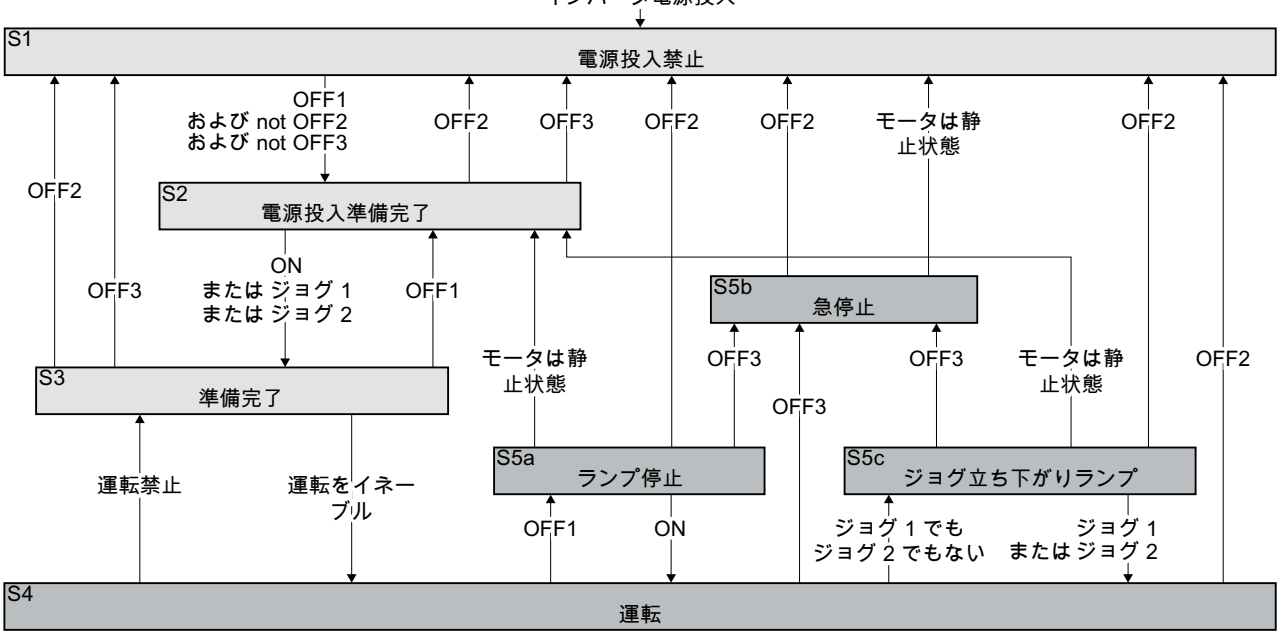

インバータ電源投入

図 6-3 モータの電源切 / 入時のインバータのシーケンス制御

インバータの状態 S1 … S5c は PROFIdrive プロファイルで定義されます。シーケンス 制御は、ある状態から別の状態への移行を定義します。

表 6-1 インバータの状態

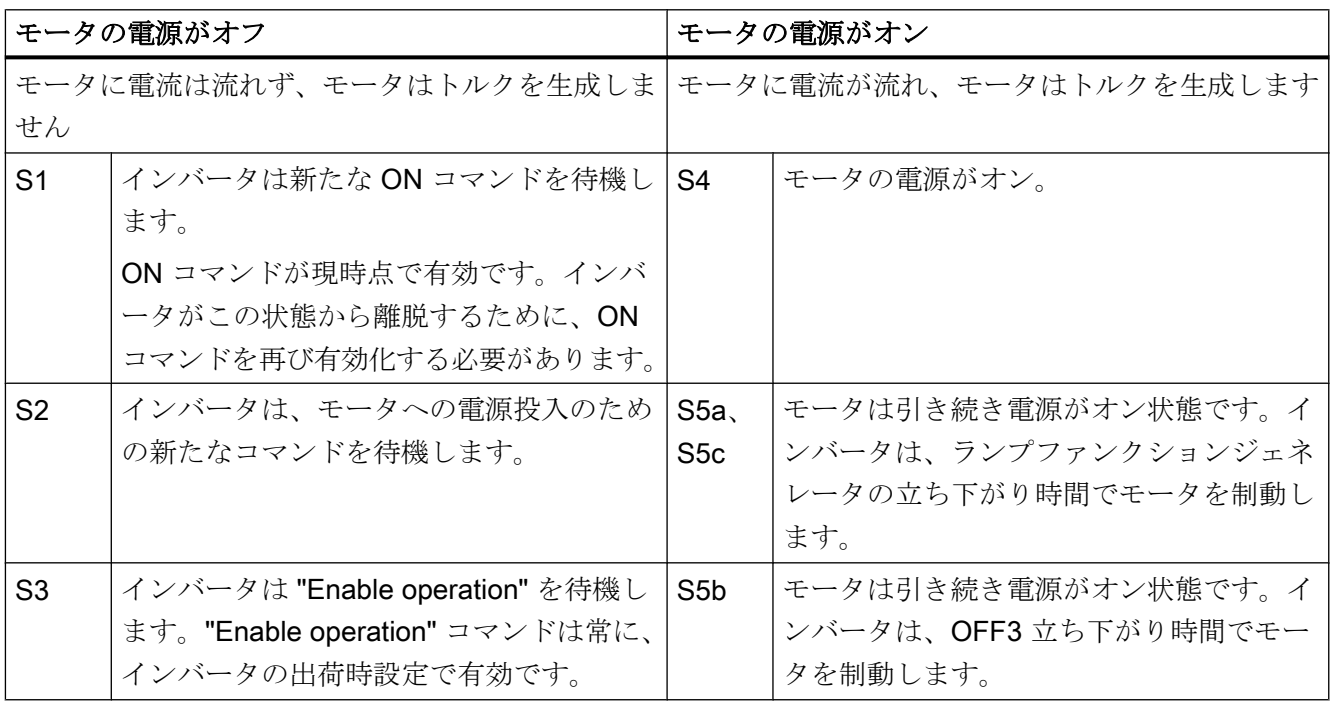

6.2 モータの電源切 / 入時のシーケンス制御

表 6-2 モータの電源切 / 入コマンド

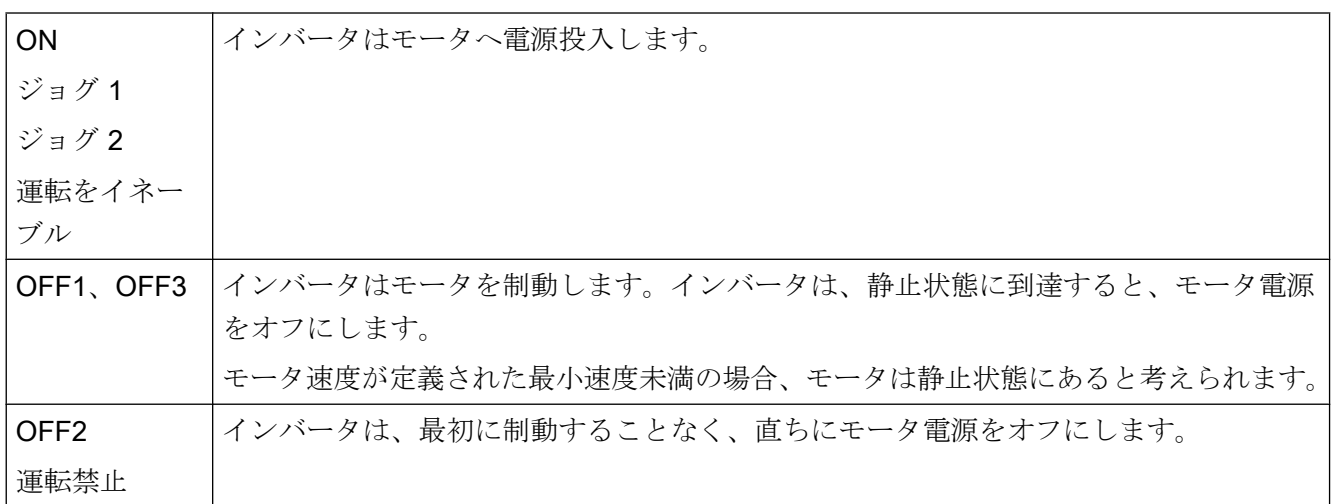

### パラメータ

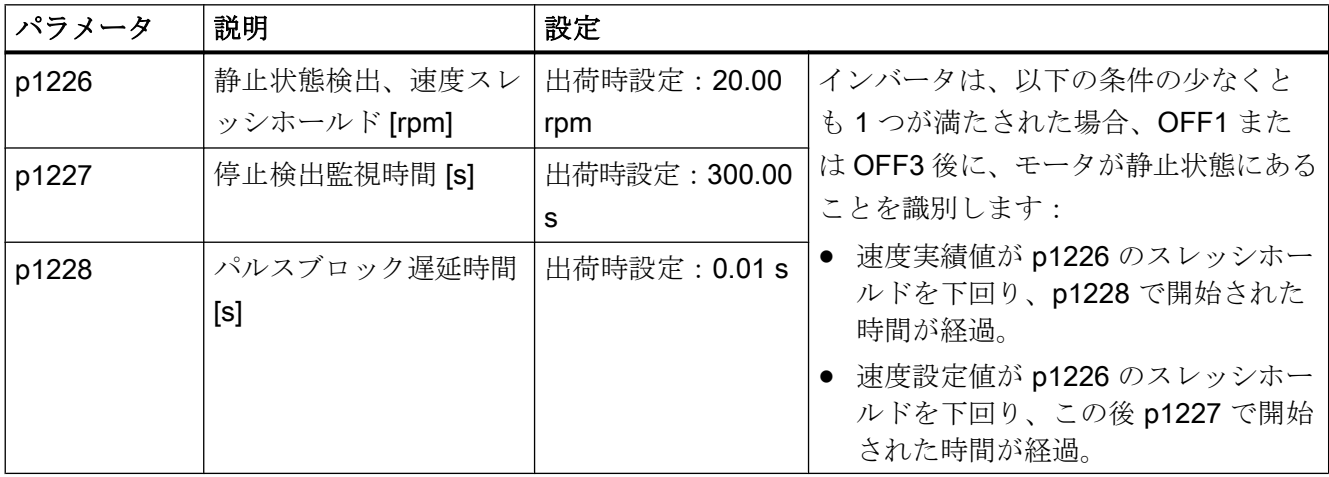

# 関連情報

関連情報は、リストマニュアルのファンクションダイアグラム 2610 にあります。

# <span id="page-209-0"></span>6.3 端子台のデフォルト設定 (マクロ) の適合

インバータでは、入力および出力信号が、特殊なパラメータを使用して特定のインバー  $\sum$ タ機能に接続されます。以下のパラメータは信号を接続するために利用可能です:

- バイネクタ BI および BO は、バイナリ信号を接続するためのパラメータです。
- コネクタ CI および CO はアナログ信号を接続するパラメータです。

本章では、バイネクタおよびコネクタを使ってそれぞれのインバータ入力および出力の 機能を調整する方法を説明します。

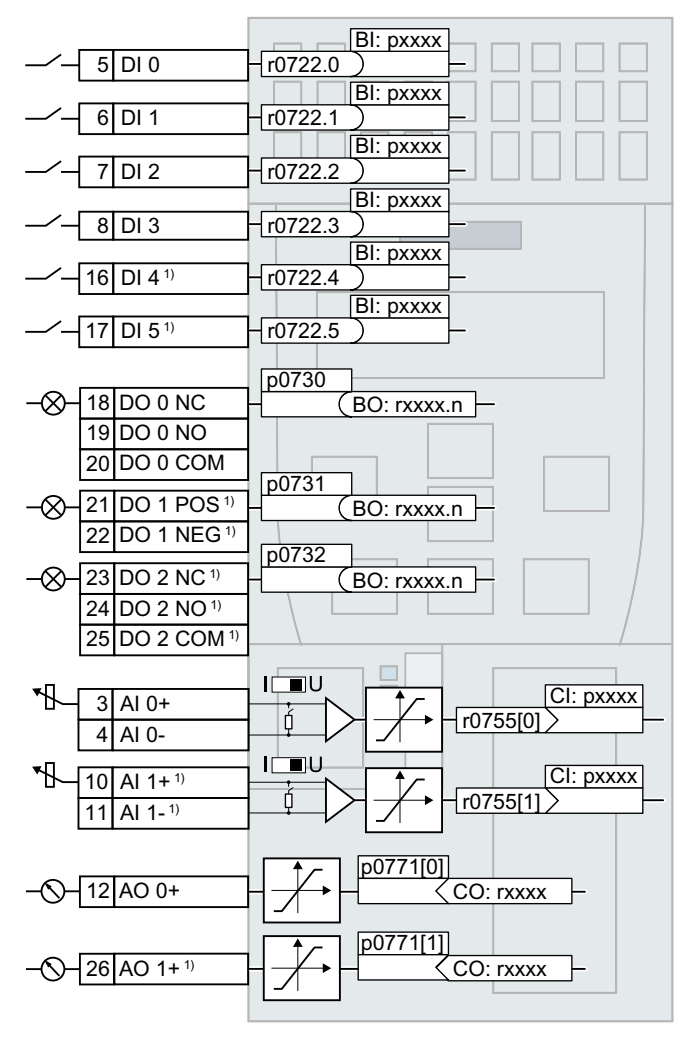

1) CU240B-2 および CU240B-2 DP では使用不可

図 6-4 入力および出力の内部接続

# 6.3.1 デジタル入力

# デジタル入力の機能の変更

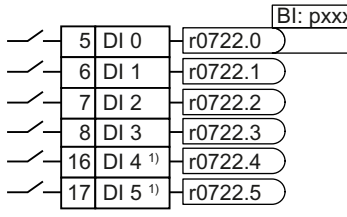

<u>Bl:pxxxx|</u> デジタル入力の機能を変更するには、選択するバイネ クタ入力とデジタル入力のステータスパラメータと接 続する必要があります。

> バイネクタ入力は、リストマニュアルのパラメータリ ストでは "BI" とマーキングされています。

[インバータ内での信号接続](#page-624-0) (ページ [625](#page-624-0))

1)コントロールユニット CU240B-2 および CU240B-2 DP では使用不可

表 6-3 インバータのバイネクタ入力 (BI) (選択)

| BI        | 意味                        | BI        | 意味                      |
|-----------|---------------------------|-----------|-------------------------|
| p081<br>0 | コマンドデータセットの選択 CDS<br>ビット0 | p105<br>5 | $Jog E y \rightarrow 0$ |
| p084<br>0 | ON/OFF1                   | p105<br>6 | $Jog E y \rightarrow 1$ |
| p084<br>4 | OFF <sub>2</sub>          | p111<br>3 | 設定値反転                   |
| p084<br>8 | OFF <sub>3</sub>          | p120<br>1 | フライング再始動有効信号ソース         |
| p085<br>2 | 運転をイネーブル                  | p210<br>3 | 1.故障を確認                 |
| p102<br>0 | 固定速度設定値選択ビット0             | p210<br>6 | 外部故障 1                  |
| p102<br>1 | 固定速度設定値選択ビット 1            | p211<br>2 | 外部アラーム1                 |
| p102<br>2 | 固定速度設定値選択ビット 2            | p220<br>0 | テクノロジーコントローラ イネー<br>ブル  |
| p102<br>3 | 固定速度設定値選択ビット3             | p333<br>0 | 2/3 線制御、制御コマンド1         |

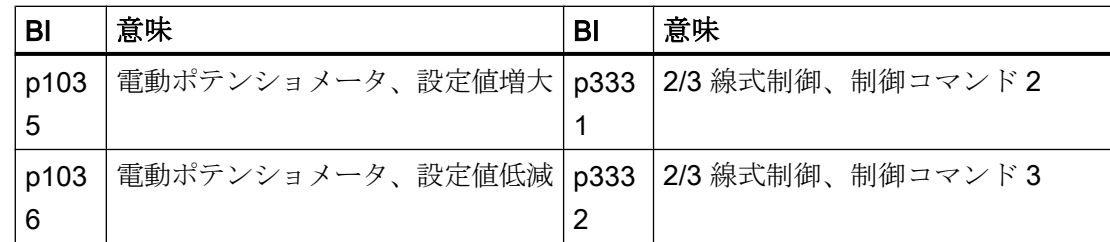

バイネクタ出力の完全なリストは、リストマニュアルで提供されています。

[マニュアル一覧](#page-639-0) (ページ [640](#page-639-0))

#### アプリケーション例:デジタル入力の機能の変更

 $6$  DI 1 +  $r0722.1$ p2103 インバータの故障メッセージを確認するには、デジタル入 力 DI 1 を使って、DI 1 を故障確認コマンド (p2103) に接続 する必要があります。

p2103 = 722.1 を設定してください。

### 高度な設定例

パラメータ p0724 を使ってデジタル入力信号をデバウンスすることができます。

詳細は、リストマニュアルのパラメータリストおよびファンクションブロックダイアグ ラム 2220 を参照してください。

[マニュアル一覧](#page-639-0) (ページ [640](#page-639-0))

デジタル入力としてのアナログ入力

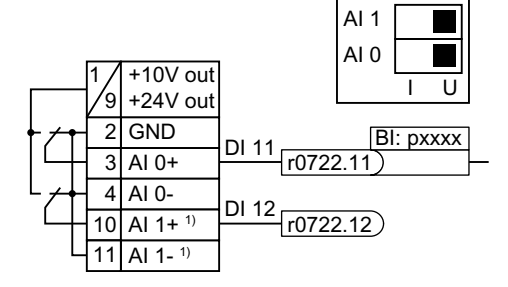

追加デジタル入力としてアナログ入力を使用す るには、該当するステータスパラメータ r0722.11 または r0722.12 を選択したバイネクタ入力と接 続する必要があります。

アナログ入力を、10 V または 24 V のデジタル入 力として操作することができます。

1CU240B-2 および CU240B-2 DP コントロールユニットでは利用できません

# 通知

#### アナログ入力部での過電流

アナログ入力スイッチが "Current input" (I) に設定される場合、10V または 24V 電圧ソ ースがアナログ入力の過電流に至ります。過電流状態はアナログ入力を破壊します。

● デジタル入力としてアナログ入力を使用する場合、アナログ入力スイッチを "Voltage" (V) に設定する必要があります。

#### フェールセーフデジタル入力の定義

インバータの端子を介してセーフティ機能をイネーブルするには、フェールセーフデジ タル入力が必要です。

<u>16 DI 4 H1D</u><br>17 DI 5 H1D ≥1 FDI 0 <u>DI 4 H</u>10H<sub>≥1</sub><br>DI 5 H10H インバータは、2 つのデジタル入力を組み合わせ 1 つのフ ェールセーフデジタル入力にします。

フェールセーフデジタル入力に関するその他の情報は、STO セーフティ機能の説明にあ ります。

[Safe Torque Off \(STO\)](#page-284-0) セーフティ機能 (ページ [285\)](#page-284-0)

#### 注記

コントロールユニット CU240B-2 および CU240B-2 DP にはセーフティ関連のデジタル 入力がありません。

# 6.3.2 デジタル出力

### デジタル出力の機能の変更

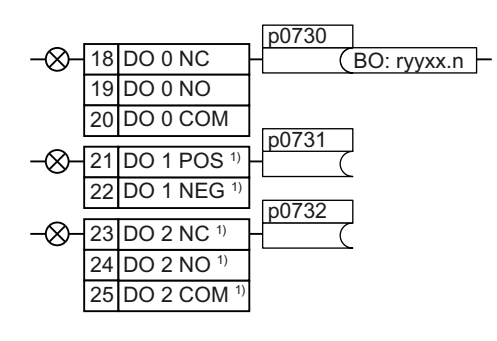

デジタル出力の機能を変更するには、選択する バイネクタ出力とデジタル出力を接続する必要 があります。

バイネクタ出力は、リストマニュアルのパラメ ータリストで "BO" とマーキングされていま す。

[インバータ内での信号接続](#page-624-0) (ページ [625](#page-624-0))

1) コントロールユニット CU240B-2 および CU240B-2 DP では使用不可

表 6-4 インバータの頻繁に使用されるバイネクタ出力 (BO)

| デジタル出力の無効化         | r0052.08 | 0 信号:偏差、速度設定値 / 速度      |
|--------------------|----------|-------------------------|
|                    |          | 実績値                     |
| 1 信号:電源投入準備完了      | r0052.09 | 1信号:制御要求済               |
| 1信号:準備完了           | r0052.10 | 1 信号: 最大速度 (p1082) 到達   |
| 1信号:運転イネーブル済       | r0052.11 | 0 信号 : I、M、P リミット到達     |
| 1信号:故障発生中          | r0052.13 | 0信号:モータ加熱アラーム           |
| インバータは、デジタル出力      | r0052.14 | 1信号: モータの CW 回転 (時計     |
| に接続されている場合、信       |          | 回り)                     |
| 号 r0052.03 を反転します。 |          |                         |
| 0 信号: OFF2 有効      | r0052.15 | 0 信号:インバータ過負荷アラー        |
|                    |          | 厶                       |
| 0 信号: OFF3 有効      | r0053.00 | 1信号: DC ブレーキ有効          |
| 1 信号:電源投入禁止 有効     | r0053.02 | 1 信号:速度 > 最小速度 (p1080)  |
| 1信号:アラーム有効         | r0053.06 | 1信号: 速度 ≥ 設定値速度 (r1119) |
|                    |          |                         |

バイネクタ出力の完全なリストはリストマニュアルで提供されています。

[マニュアル一覧](#page-639-0) (ページ [640](#page-639-0))

### アプリケーション例:デジタル出力の機能の変更

21|DO 1H 52.3 (r0052.3 22 p0731 デジタル出力 DO 1 を介してインバータの故障メッセージ を出力するには、DO1 をこれらの故障メッセージと接続 する必要があります。

p0731 = 52.3 を設定

### 高度な設定例

パラメータ p0748 を使ってデジタル出力信号を反転できます。

詳細は、リストマニュアルのパラメータリストおよびファンクションブロックダイアグ ラム 2230 を参照してください。

[マニュアル一覧](#page-639-0) (ページ [640](#page-639-0))

# 6.3.3 アナログ入力

概要

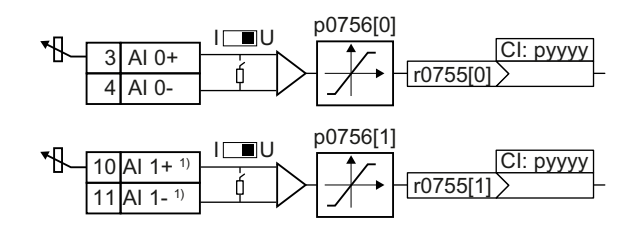

パラメータ p0756[x] およびインバータ のスイッチがアナログ入力タイプを指定 します。

パラメータ p0755[x] を選択したコネク タ入力 CI に接続することでアナログ入 力機能を定義します。

[インバータ内での信号接続](#page-624-0) (ページ [625\)](#page-624-0)

1) コントロールユニット CU240B-2 および CU240B-2 DP では使用不可

# アナログ入力タイプを定義

インバータは、いくつかのマクロ設定 (デフォルト設定) を提供します。これはパラメー タ p0756 を使って選択できます:

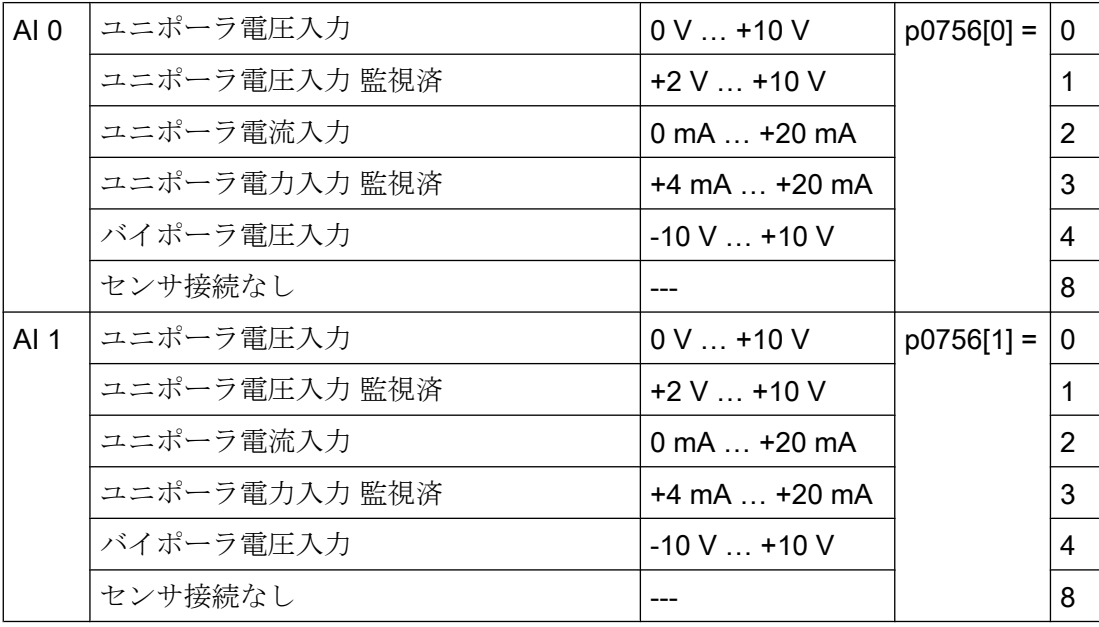
加えて、アナログ入力に関連するスイッチも設定する必要があります。下 L L 側のフロントカバーの背後にコントロールユニットのスイッチがあります。  $AI<sub>1</sub>$  $AI<sub>0</sub>$ 

- 電圧入力:スイッチ位置 U (出荷時設定)
- 電流入力:スイッチ位置 |

特性

p0756 を使ってアナログ入力タイプを変更する場合、インバータは自動的にアナログ入 力の適切なスケーリングを選択します。リニアのスケーリング特性は、2 点 (p0757、 p0758) および (p0759、p0760) を使って定義されます。パラメータ p0757 … p0760 は、 インデックスを介してアナログ入力に割り付けられます。例えば、パラメータ p0757[0] … p0760[0] はアナログ入力 0 に属します。

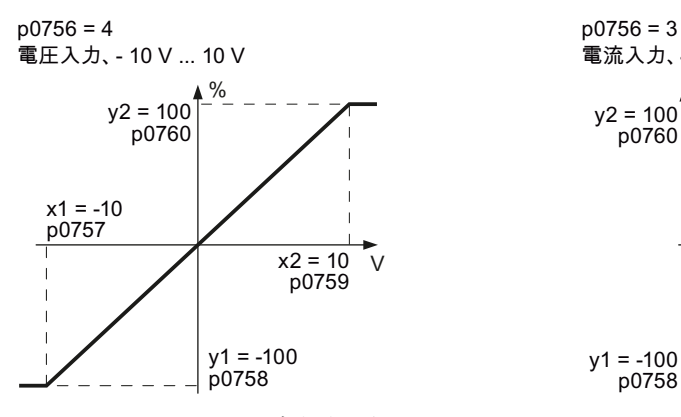

図 6-5 スケーリング特性の例

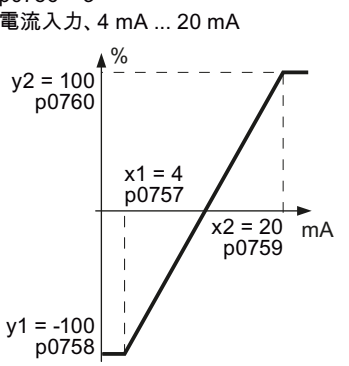

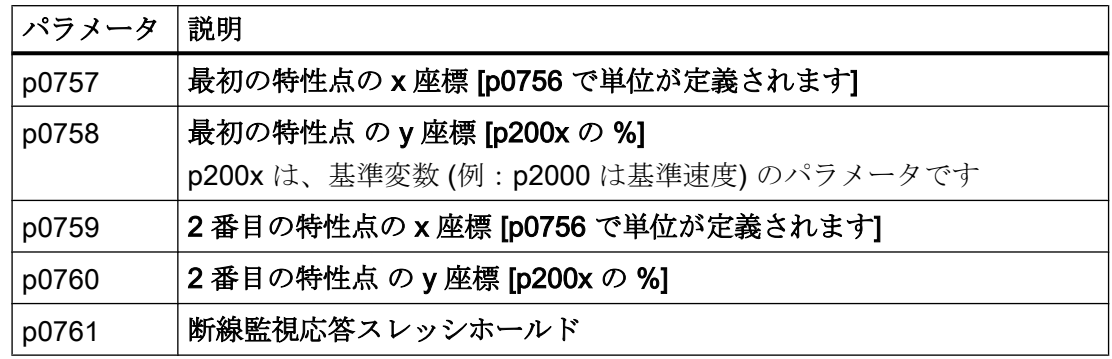

## 特性の適合

デフォルトタイプが皆様の特殊なアプリケーションに適さない場合、特性を定義する必 要があります。

#### アプリケーション例

インバータは、アナログ入力 0 を介して 6 mA … 12 mA 信号を値範囲 ‑100 % … 100 % に変換します。インバータの断線監視は 6 mA を下回った場合に応答するようにします。

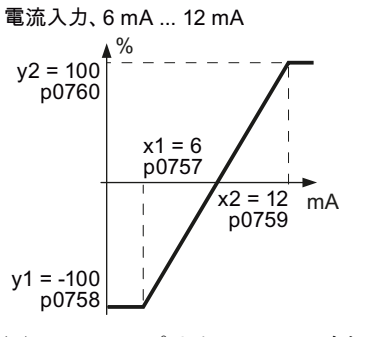

図 6-6 アプリケーション例の特性

### 手順

1. コントロールユニットのアナログ入力 0 の DIP スイッチを電流入力 ("I") に設定してくだ さい:

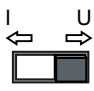

- 2. p0756[0] = 3 を設定 アナログ入力 0 を断線監視付き電流入力として定義しました。
- 3. p0757[0] = 6.0 (x1) を設定
- 4. p0758[0] = -100.0 (y1) を設定
- 5. p0759[0] = 12.0 (x2) を設定
- 6. p0760[0] = 100.0 (y2) を設定
- 7. p0761[0] = 6 を設定 入力電流 < 6 mA は故障 F03505 に至ります。

アプリケーション例の特性が設定されました。

#### ❒

### アナログ入力機能の定義

選択したコネクタ入力とパラメータ p0755 を接続することでアナログ入力機能を定義し ます。パラメータ p0755 はそのインデックスに基づき特定のアナログ入力に割り付けら れます。例えば、パラメータ p0755[0] はアナログ入力 0 に割り付けられます。

表 6-5 インバータの頻繁に使用されるコネクタ入力 (CI)

| <b>CI</b> | 意味     | <b>CI</b> | 意味                      |
|-----------|--------|-----------|-------------------------|
| p107      | メイン設定値 |           | p225   テクノロジーコントローラ 設定値 |
| 0         |        | -3        |                         |
| p107      | 補助設定値  |           | p226   テクノロジーコントローラ 実績値 |
| 5         |        | 4         |                         |

コネクタ入力の完全なリストは、リストマニュアルで提供されています。

[マニュアル一覧](#page-639-0) (ページ [640](#page-639-0))

### アナログ入力の機能の定義 - 例

 $\sqrt{3}$  AI 0+ $\sqrt{10755}$ p1075 アナログ入力 AI 0 を介して補助設定値を入力するため に、 AI 0 を補助設定値用の信号ソースに接続する必要が あります。

p1075 = 755[0] を設定してください。

## 高度な設定例

## 信号の円滑化

必要に応じて、パラメータ p0753 を使ってアナログ入力経由で読み出す信号を平滑化で きます。

その他の情報は、リストマニュアルのファンクション(ブロック)ダイアグラム 2251 で提 供されています。

[マニュアル一覧](#page-639-0) (ページ [640](#page-639-0))

## デッドバンド

コントローライネーブルで、信号ケーブルへの電磁的干渉によって、速度設定値=0に もかかわらず、モータは 1 方向にゆっくりと回転する場合があります。

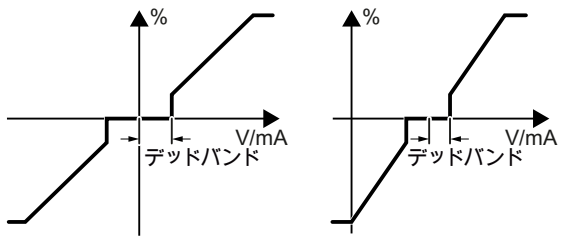

デッドバンドは、アナログ入力特性のゼロ クロスオーバーに影響します。アナログ入 力端子の信号がわずかにプラスまたはマイ ナスの場合でも、インバータは、内部的に 速度設定値 = 0 を設定します。これによ り、インバータは、速度設定値 = 0 でのモ ータの回転を防止します。

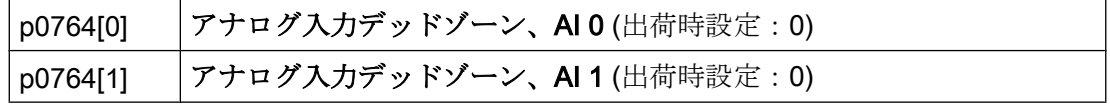

## アナログ入力をデジタル入力として使用

アナログ入力はデジタル入力としても使用可能です。

[デジタル入力](#page-210-0) (ページ [211\)](#page-210-0)

# 6.3.4 アナログ出力

概要

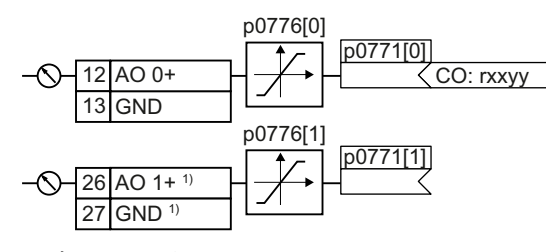

パラメータ p0776 を使ってアナログ出力 タイプを定義してください。

パラメータ p0771 を選択したコネクタ出 力 CO に接続することでアナログ出力機 能を定義します。

コネクタ出力は、リストマニュアルのパラメータリストで "CO" とマーキングされてい ます。

[インバータ内での信号接続](#page-624-0) (ページ [625](#page-624-0))

1) コントロールユニット CU240B-2 および CU240B-2 DP では使用不可

### アナログ出力タイプの定義

インバータは、いくつかのマクロ設定 (デフォルト設定) を提供します。これはパラメー タ p0776 を使って選択できます:

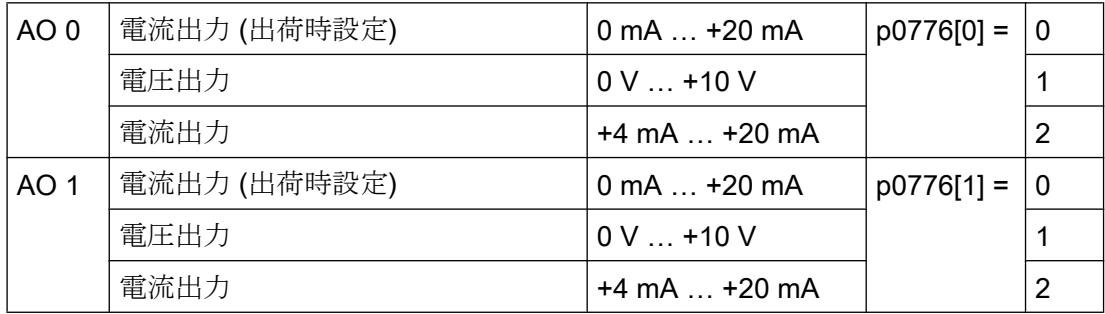

#### 特性

アナログ出力タイプを変更する場合、インバータは自動的にアナログ出力の適切なスケ ーリングを選択します。リニアのスケーリング特性は、2 点 (p0777、p0778) および (p0779、p0780) を使って定義されます。

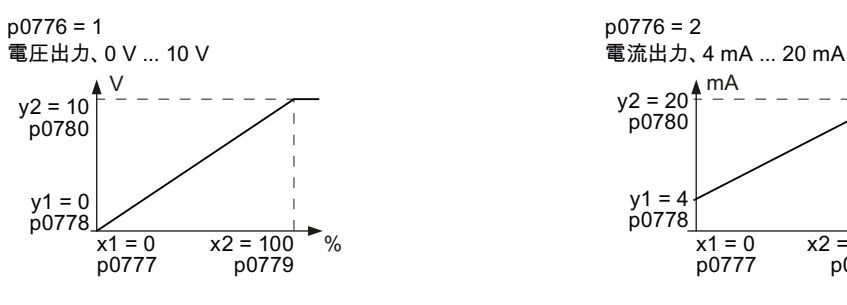

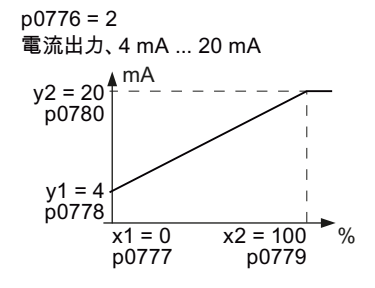

図 6-7 スケーリング特性の例

パラメータ p0777 ... p0780 は、インデックスを介してアナログ出力に割り付けられま す。例えば、パラメータ p0777[0] … p0770[0] はアナログ出力 0 に属します。

表 6-6 スケーリング特性のためのパラメータ

| パラメータ | 説明                                     |
|-------|----------------------------------------|
| p0777 | 最初の特性点 の x 座標 [p200x の %]              |
|       | p200x は基準変数のパラメータです。例えば、p2000 は基準速度です。 |
| p0778 | 最初の特性点 の y 座標 [V または mA]               |
| p0779 | 2番目の特性点 の x 座標 [p200x の %]             |
| p0780 | 2番目の特性点の y 座標 [V または mA]               |

### 特性の設定

デフォルトタイプが皆様の特殊なアプリケーションに適さない場合、特性を定義する必 要があります。

#### アプリケーション例

アナログ出力 0 を介して、インバータは、値範囲 0 % … 100 % の信号を出力信号 6 mA … 12 mA に変換します。

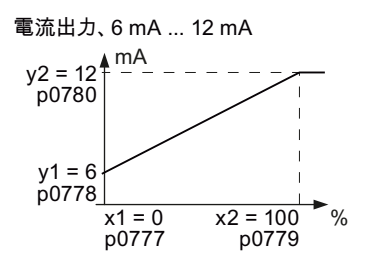

図 6-8 アプリケーション例の特性

#### 手順

- 1. p0776[0] = 2 を設定 これは、アナログ出力 0 を電流出力として定義します。
- 2. p0777[0] = 0.0 (x1) を設定
- 3. p0778[0] = 6.0 (y1) を設定
- 4. p0779[0] = 100.0 (x2) を設定
- 5. p0780[0] = 12.0 (y2) を設定
- アプリケーション例の特性が設定されました。
- ❒

#### アナログ出力の機能の定義

パラメータ p0771[x] を選択したコネクタ出力に接続することでアナログ出力機能を定義 します。パラメータ p0771 はそのインデックスに基づき特定のアナログ出力に割り付け られます。例えば、パラメータ p0771[0] はアナログ出力 0 に割り付けられます。

表 6-7 インバータのコネクタ出力 (CO) (選択)

| CO   | 意味           | CO   | 意味              |
|------|--------------|------|-----------------|
| r002 | 速度実績値、フィルタ後段 | r002 | DC リンク電圧、フィルタ後段 |
|      |              | 6    |                 |
| r002 | 出力周波数、フィルタ後段 | r002 | 絶対電流実績値、フィルタ後段  |
| 4    |              |      |                 |
| r002 | 出力電圧、フィルタ後段  |      |                 |
| 5    |              |      |                 |

コネクタ出力の完全なリストは、リストマニュアルで提供されています。

その他の情報は、リストマニュアルのファンクションダイアグラム 2261 で提供されて います。

[マニュアル一覧](#page-639-0) (ページ [640](#page-639-0))

## アプリケーション例:アナログ出力の機能の定義

12 AO 0 +  $-27 \le 0.027$ <u>p0771[0]</u> アナログ出力 0 を介してインバータの出力電流を出力す るためには、AO 0 を出力電流用の信号に接続する必要 があります。

p0771 = 27 を設定してください。

## 高度な設定例

アナログ出力を介しての信号操作は、以下の手順に従ってください:

- **信号の絶対値生成 (p0775)**
- 信号反転 (p0782)

関連情報は、リストマニュアルのパラメータリストにあります。

# 6.4 デジタル入力での時計回りおよび反時計回りの制御

 $\mathbb{Z}$ 

インバータには、2 つまたは 3 つのコマンドを使ってモータを制御する異なる方式があ ります。

概要

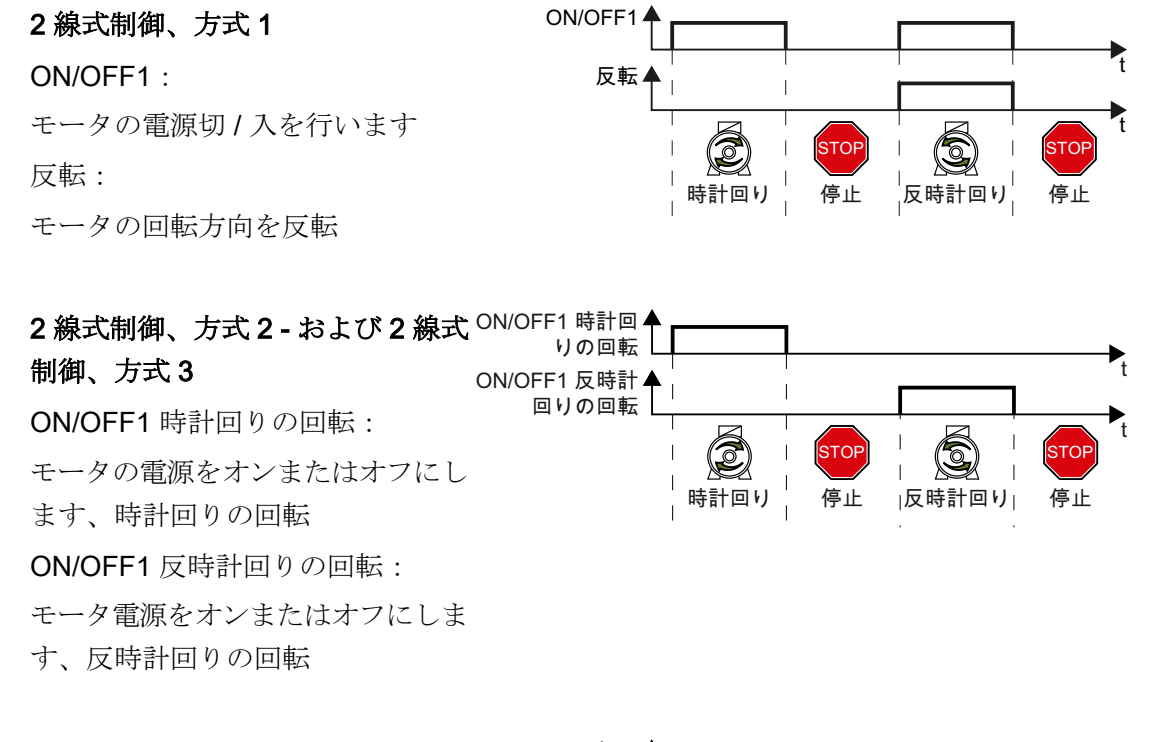

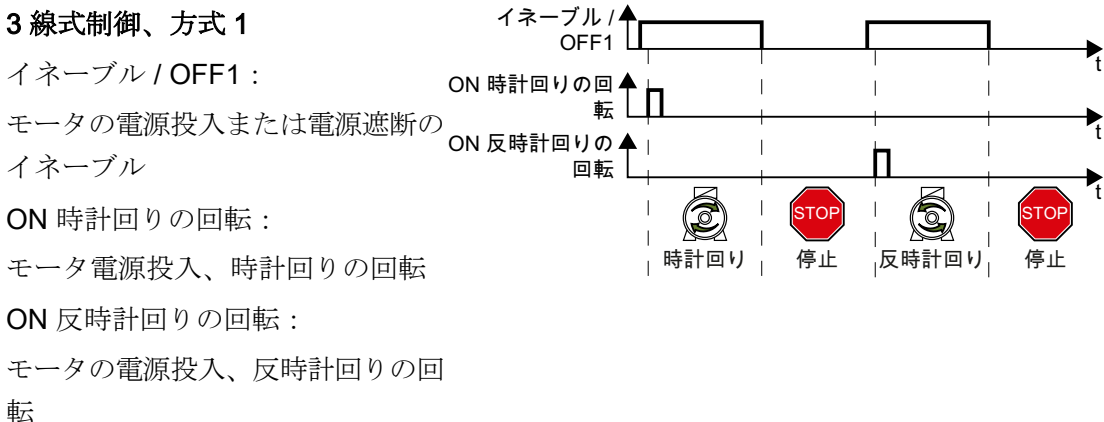

# 3 線式制御、方式 2

イネーブル / OFF1:

モータの電源投入または電源遮断の

イネーブル

ON:

モータの電源投入

反転:

モータの回転方向を反転

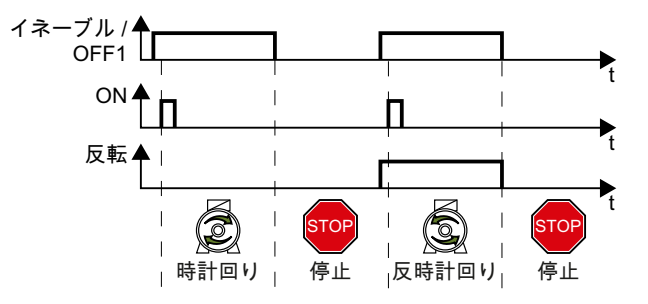

# 6.4.1 2 線式制御、方式 1

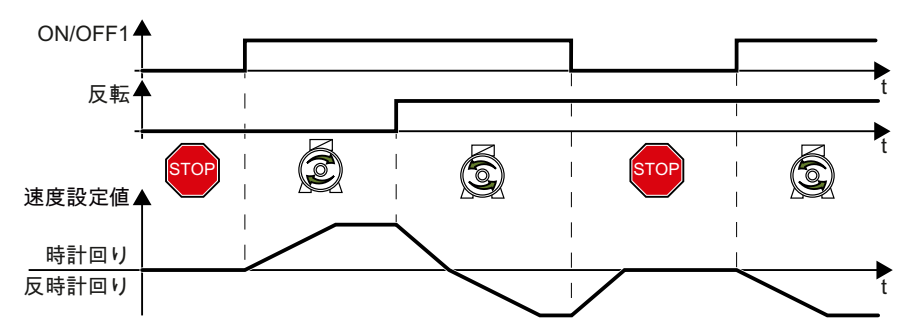

図 6-9 2 線式制御、方式 1

コマンド "ON/OFF1" は、モータの電源投入および遮断を切り替えます。「反転」コマン ドは、モータの回転方向を反転します。

#### 表 6-8 機能表

| ON/OFF1 | 反転 | 機能             |
|---------|----|----------------|
| 0       |    | OFF1: モータは停止   |
| O       |    |                |
|         |    | ON:時計回りのモータの回転 |
|         |    | ON:反時計回りのモータ回転 |

表 6-9 2 線式制御、方式 1 の選択

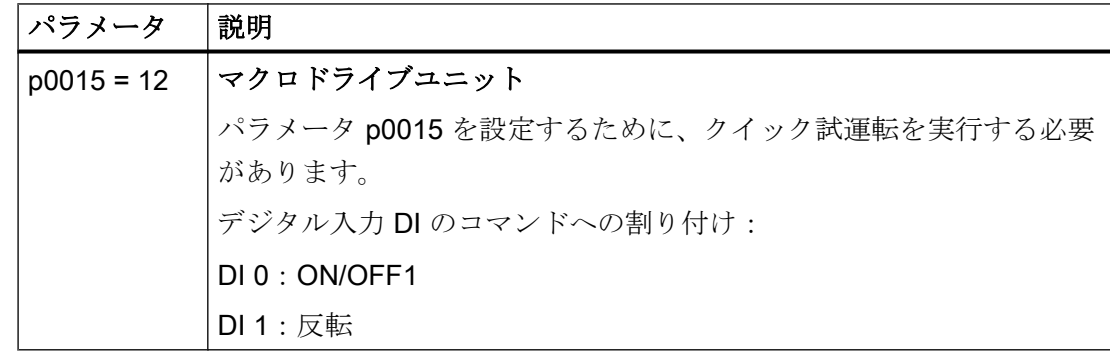

表 6-10 デジタル入力の割り付け変更

| パラメータ         | 説明                                  |
|---------------|-------------------------------------|
| $p0840[0n] =$ | <b>BI: ON/OFF1 (ON/OFF1)</b>        |
| 722x          | 例: $p0840 = 722.3$ ⇒ DI 3 : ON/OFF1 |
| $p1113[0n] =$ | BI: 設定値反転 (反転)                      |
| 722x          |                                     |

# 6.4.2 2 線式制御、方式 2

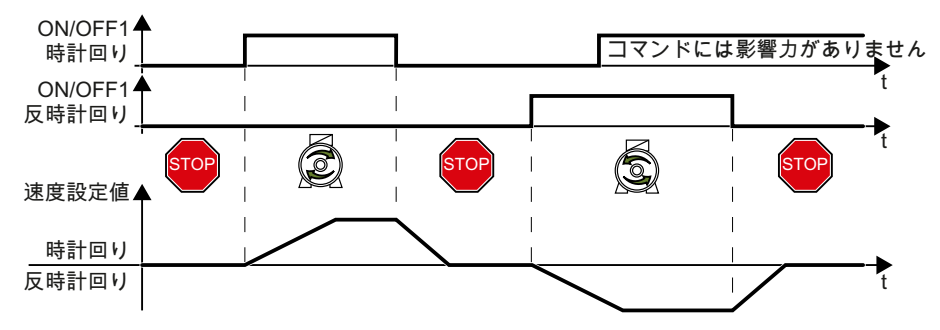

図 6-10 2 線式制御、方式 2

コマンド "ON/OFF1 clockwise rotation" および "ON/OFF1 counter-clockwise rotation" は モータの電源をオンにし、同時にモータの回転方向を選択します。インバータは、モー タが静止状態の場合にある時にのみ新しいコマンドを受け付けます。

表 6-11 機能表

| ON/OFF1 時計回りの<br>回転 | ON/OFF1 反時計回り<br>の回転 | 機能                                             |
|---------------------|----------------------|------------------------------------------------|
| 0                   | 0                    | OFF1:モータは停止。                                   |
|                     | 0                    | ON:時計回りのモータの回転。                                |
| 0                   |                      | ON:反時計回りのモータの回転。                               |
|                     |                      | ON:モータの回転方向は、最初に状<br>態"1"になるコマンドにより定義されま<br>す。 |

表 6-12 2 線式制御、方式 2 の選択

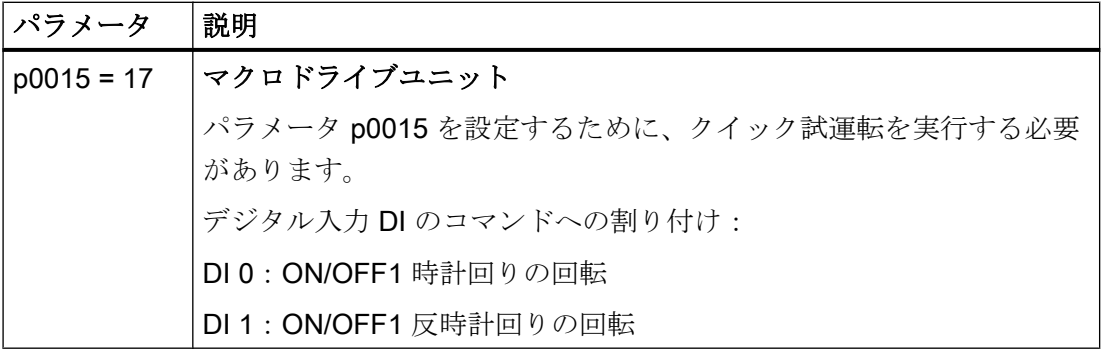

| <b>  パラメータ</b>           | 説明                                        |
|--------------------------|-------------------------------------------|
| $p3330[0n] =$<br>  722.x | BI: 2/3 線式制御コマンド1 (ON/OFF1 時計回り)          |
| $ $ p3331[0  n] =        | BI: 2/3 線式制御コマンド 2 (ON/OFF1 反時計回り)        |
| 1722.x                   | 例: p3331 = 722.0 ⇒ DI 0: ON/OFF1 反時計回りの回転 |

表 6-13 デジタル入力の割り付け変更

# 6.4.3 2 線式制御、方式 3

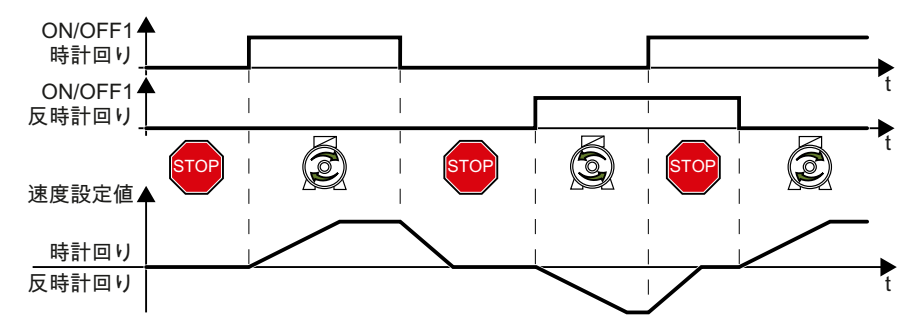

図 6-11 2 線式制御、方式 3

コマンド "ON/OFF1 clockwise rotation" および "ON/OFF1 counter-clockwise rotation" は モータの電源をオンにし、同時にモータの回転方向を選択します。インバータは、モー タ速度にかかわらず、常時新しいコマンドを受信します。

#### 表 6-14 機能表

| ON/OFF1 時計回りの ON/OFF1 反時計回り<br>回転 | の回転 | 機能               |
|-----------------------------------|-----|------------------|
|                                   |     | OFF1: モータは停止。    |
|                                   |     | ON:時計回りのモータの回転。  |
|                                   |     | ON:反時計回りのモータの回転。 |
|                                   |     | $OFF1:$ モータは停止。  |

表 6-15 2 線式制御、方式 3 の選択

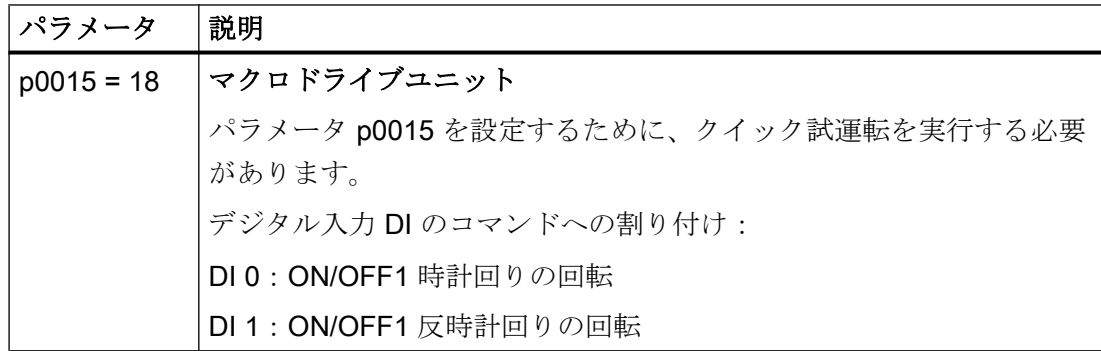

| <b>  パラメータ</b>         | 説明                                        |
|------------------------|-------------------------------------------|
| $p3330[0n] =$<br>722.x | BI: 2/3 線式制御コマンド 1 (ON/OFF1 時計回り)         |
| $p3331[0n] =$          | BI: 2/3 線式制御コマンド2 (ON/OFF1 反時計回り)         |
| 722.x                  | 例: p3331 = 722.0 ⇒ DI 0: ON/OFF1 反時計回りの回転 |

表 6-16 デジタル入力の割り付け変更

# 6.4.4 3 線式制御、方式 1

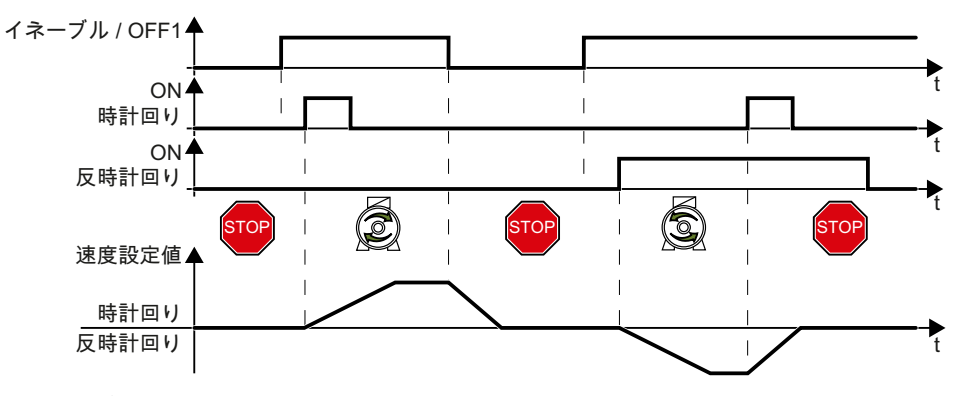

図 6-12 3 線式制御、方式 1

「イネーブル」コマンドは、モータの電源投入の前提条件です。コマンド "ON clockwise rotation" および "ON counter-clockwise rotation" はモータの電源をオンにし、同時にモー タの回転方向を選択します。イネーブル信号を取り除くと、モータの電源オフ (OFF 1) に切り替わります。

表 6-17 機能表

| イネーブルー<br>OFF <sub>1</sub> | ON 時計回りの<br>回転    | ON 反時計回り<br>の回転   | 機能                   |
|----------------------------|-------------------|-------------------|----------------------|
|                            | 0または1             | 0または1             | OFF1: モータは停止。        |
|                            | $0 \rightarrow 1$ |                   | ON:時計回りのモータの回転。      |
|                            |                   | $0 \rightarrow 1$ | ON:反時計回りのモータの回<br>転。 |
|                            |                   |                   | $OFF1:$ モータは停止。      |

表 6-18 3 線式制御、方式 1 を選択

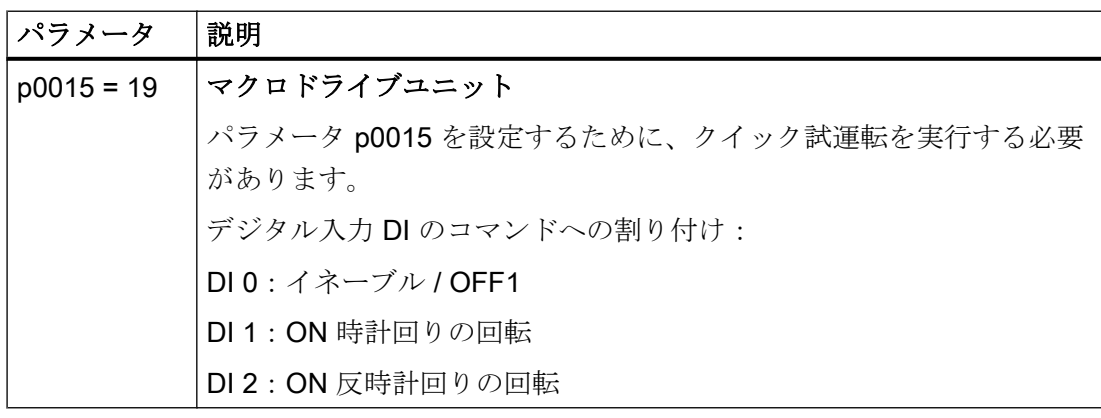

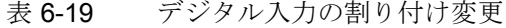

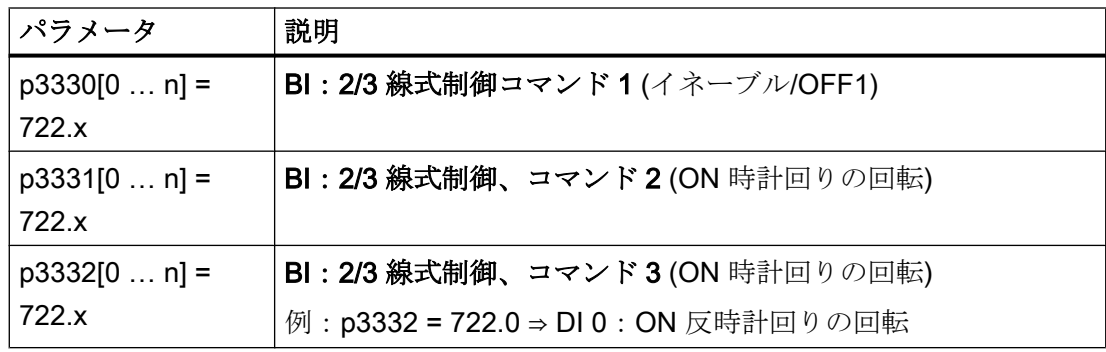

# 6.4.5 3 線式制御、方式 2

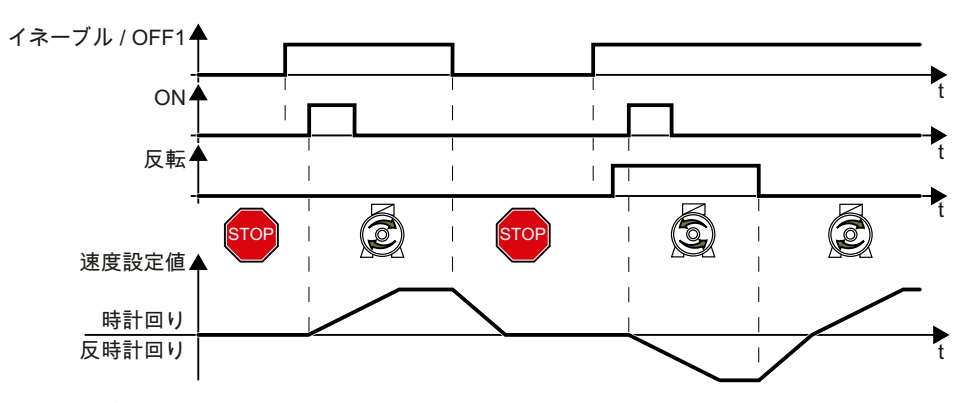

図 6-13 3 線式制御、方式 2

「イネーブル」コマンドは、モータの電源投入の前提条件です。"ON" コマンドはモータ 電源をオンに切り替えます。「反転」コマンドは、モータの回転方向を反転します。イネ ーブル信号を取り除くと、モータの電源オフ (OFF 1) に切り替わります。

表 6-20 機能表

| イネーブルー<br>OFF <sub>1</sub> | ΟN               | 反転    | 機能               |
|----------------------------|------------------|-------|------------------|
|                            | 0または1            | 0または1 | OFF1: モータは停止。    |
|                            | $0\rightarrow 1$ |       | ON:時計回りのモータの回転。  |
|                            | $0\rightarrow 1$ |       | ON:反時計回りのモータの回転。 |

表 6-21 3 線式制御、方式 2 を選択

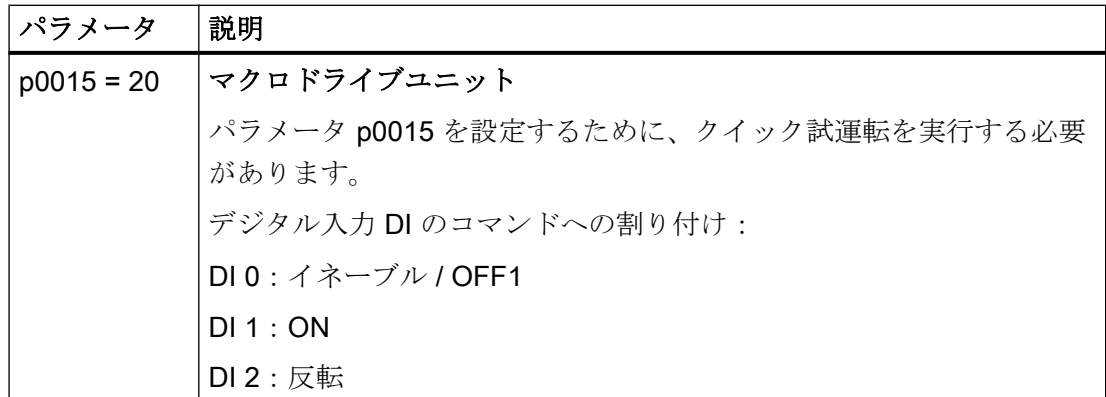

| パラメータ                  | 説明                                |
|------------------------|-----------------------------------|
| $p3330[0n] =$<br>722.x | BI: 2/3 線式制御コマンド1(イネーブル/OFF1)     |
| $p3331[0n] =$          | BI: 2/3 線式制御、コマンド2 (ON)           |
| 722.x                  | 例: p3331 = 722.0 ⇒ DI 0 : ON コマンド |
| $p3332[0n] =$<br>722.x | BI: 2/3 線式制御、コマンド3(反転)            |

表 6-22 デジタル入力の割り付け変更

# 6.5 PROFIBUS または PROFINET を介したドライブ制御

## 6.5.1 受信データおよび送信データ

### 周期的なデータ交換

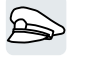

インバータは上位コントローラからサイクリックデータを受信し、コントローラにサイ クリックデータを戻します。

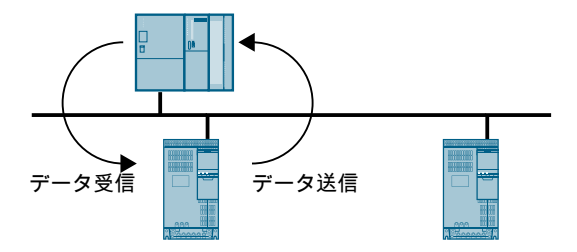

図 6-14 周期的なデータ交換

インバータおよび制御システムは、テレグラムにデータを保存します。

$$
\begin{array}{c|c}\n & 7L-\Delta \\
\hline\n \text{Header} & \text{PKW} & \text{PZD} & \text{Trailer} \\
\hline\n & 1-\text{tr}\left(\frac{1}{2}\right) & 4\text{Tr}\left(\frac{1}{2}\right) \\
\hline\n & 1-\text{tr}\left(\frac{1}{2}\right) & 4\text{Tr}\left(\frac{1}{2}\right) \\
\hline\n & 1-\text{tr}\left(\frac{1}{2}\right) & 4\text{Tr}\left(\frac{1}{2}\right) \\
\hline\n & 1-\text{tr}\left(\frac{1}{2}\right) & 4\text{Tr}\left(\frac{1}{2}\right) \\
\hline\n & 1-\text{tr}\left(\frac{1}{2}\right) & 4\text{Tr}\left(\frac{1}{2}\right) \\
\hline\n & 1-\text{tr}\left(\frac{1}{2}\right) & 4\text{Tr}\left(\frac{1}{2}\right) \\
\hline\n & 1-\text{tr}\left(\frac{1}{2}\right) & 4\text{Tr}\left(\frac{1}{2}\right) \\
\hline\n & 1-\text{tr}\left(\frac{1}{2}\right) & 4\text{Tr}\left(\frac{1}{2}\right) \\
\hline\n & 1-\text{tr}\left(\frac{1}{2}\right) & 4\text{Tr}\left(\frac{1}{2}\right) \\
\hline\n & 1-\text{tr}\left(\frac{1}{2}\right) & 4\text{Tr}\left(\frac{1}{2}\right) \\
\hline\n & 1-\text{tr}\left(\frac{1}{2}\right) & 4\text{Tr}\left(\frac{1}{2}\right) \\
\hline\n & 1-\text{tr}\left(\frac{1}{2}\right) & 4\text{Tr}\left(\frac{1}{2}\right) \\
\hline\n & 1-\text{tr}\left(\frac{1}{2}\right) & 4\text{Tr}\left(\frac{1}{2}\right) \\
\hline\n & 1-\text{tr}\left(\frac{1}{2}\right) & 4\text{Tr}\left(\frac{1}{2}\right) \\
\hline\n & 1-\text{tr}\left(\frac{1}{2}\right) & 4\text{Tr}\left(\frac{1}{2}\right) \\
\hline\n & 1-\text{tr}\left(\frac{1}{2}\right) & 4\text{Tr}\left(\frac{1}{2}\right) \\
\hline\n & 1-\text{tr}\left(\frac{1}{2}\right) & 4\text{Tr}\left(\frac{1}{2}\right) \\
\hline\n & 1-\text{tr}\left(\
$$

図 6-15 テレグラムの構造

サイクリックデータ交換のためのすべてのテレグラムには以下の基本的な構造が備わっ ています:

- ヘッダおよびトレイラが、プロトコルフレームを形成します。
- ユーザデータはフレーム内にあります·
	- PKW:コントローラは、"PKW data" を介して、インバータのすべてのパラメータ の読み出しや変更ができます。 すべてのテレグラムに "PKW range" があるわけではありません。
	- PZD:インバータは、上位コントローラからの制御コマンドおよび設定値を受信 し、"PZD data" を介してステータスメッセージと実績値を送信します。

#### PROFIdrive およびテレグラム番号

代表的なアプリケーションでは、一定のテレグラムが PROFIdrive プロファイルで定義 され、固定の PROFIdrive テレグラム番号が割り付けられます。結果として、PROFIdrive テレグラム番号の背後に、定義された信号構成があります。そして、テレグラム番号は 一意にサイクリックデータ交換を記述します。

これらのテレグラムは、PROFIBUS および PROFINET で同一です。

# 6.5.2 テレグラム

### 利用可能なテレグラム

利用可能なテレグラムのユーザデータは、以下に記載されています。

テレグラム1

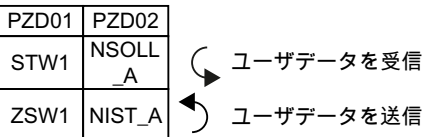

16 ビット速度設定値

テレグラム 20

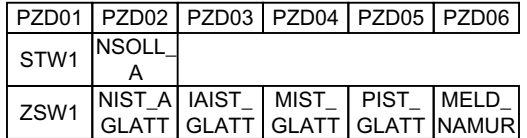

VIK-Namur 用 16 ビット速度設定値

テレグラム 350

|      | PZD01 PZD02   PZD03   PZD04        |            |      |
|------|------------------------------------|------------|------|
| STW1 | <b>NSOLI</b>                       | M LIM STW3 |      |
| ZSW1 | NIST_A IAIST<br><b>GLATT</b> GLATT |            | ZSW3 |

トルクリミット付き 16 ビット速度設定値

テレグラム 352

| PZD01 PZD02 PZD03 PZD04 PZD05 PZD06                                 |                          |  |  |  |
|---------------------------------------------------------------------|--------------------------|--|--|--|
|                                                                     | STW1 NSOLL PCS7 用プロセスデータ |  |  |  |
| ZSW1 NIST_A IAIST_ MIST_ WARN_FAULT_<br>GLATT GLATT GLATT CODE CODE |                          |  |  |  |

PCS7 用 16 ビット速度設定値

**テレグラム 353** 

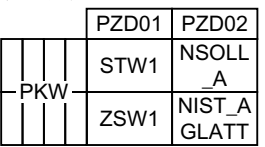

パラメータの読み出しおよび書き込み機能付き 16 ビットの速度設定値

テレグラム 354

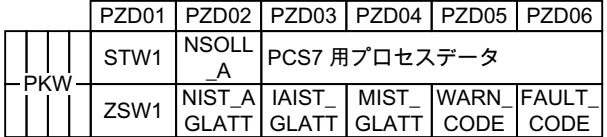

PCS7 用のパラメータの読み出しおよび書き込み機能付き 16 ビットの速度設定値

テレグラム 999

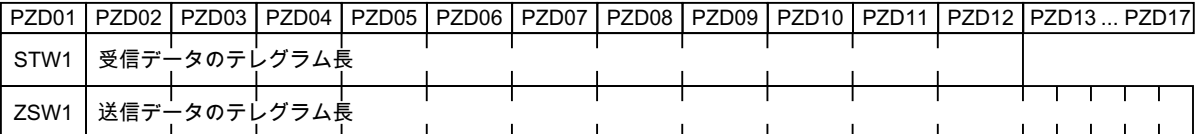

割り付けられていない接続および長さ

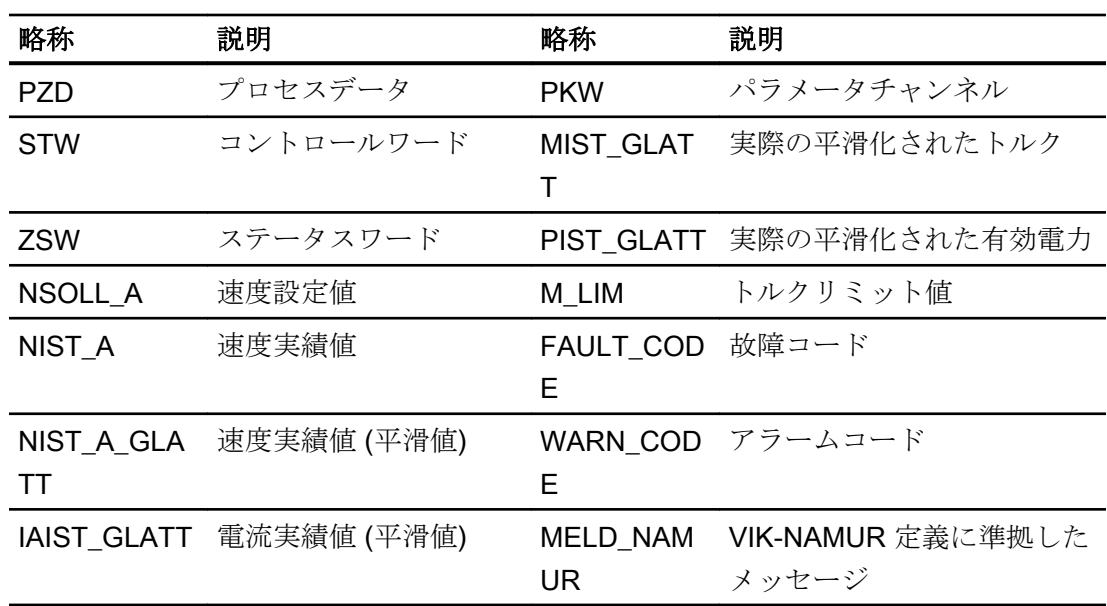

#### 表 6-23 略称の説明

#### 処理データの接続

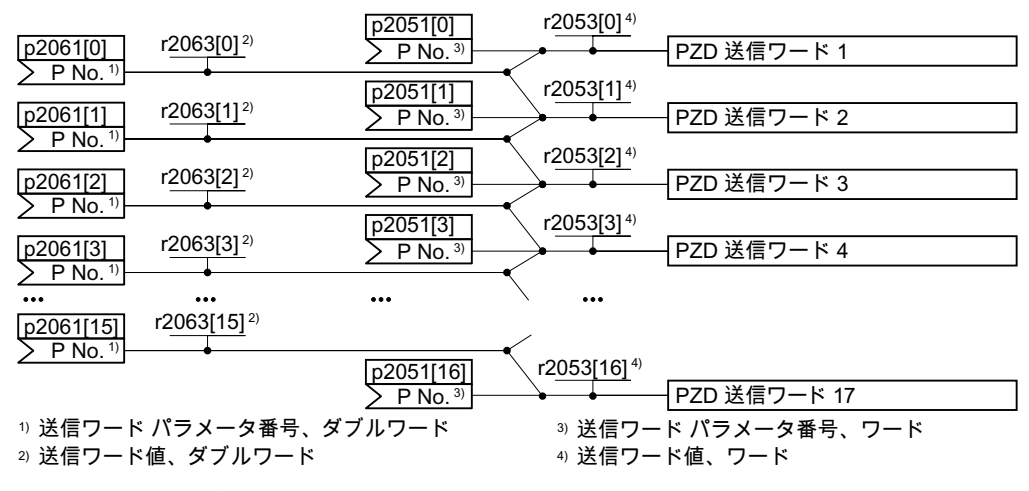

図 6-16 送信データの接続

インバータで、送信データは "Word" 形式 (p2051) および "Double word" 形式 (p2061) で 利用可能です。特殊なテレグラムを設定する場合、または、そのテレグラムを変更する 場合、インバータは自動的にパラメータ p2051 および p2061 を適切な信号と接続しま す。

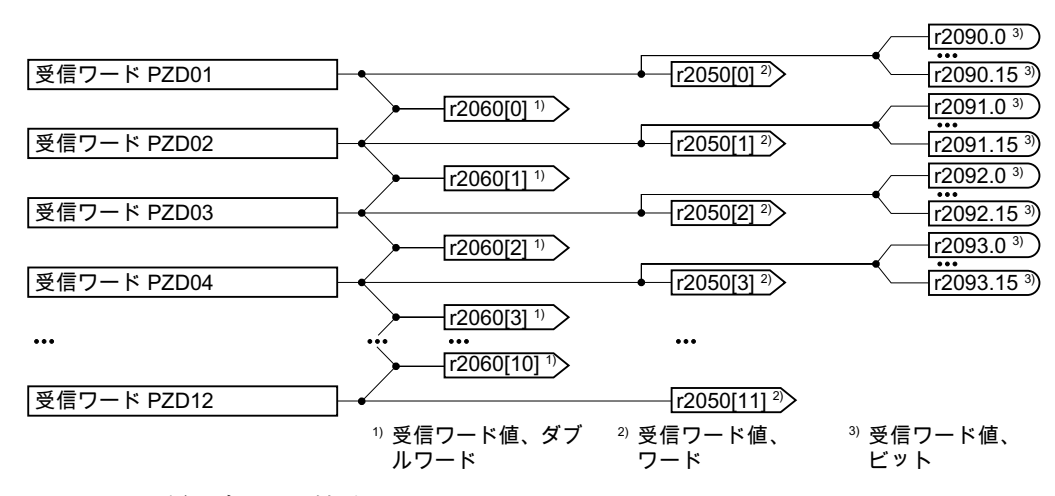

#### 図 6-17 受信データの接続

インバータは、"Word" 形式 (r2050)、"Double word" 形式 (r2060) およびビットバイビッ ト (r2090 …r2093) の受信データを保存します。特殊なテレグラムを設定する場合、また は、そのテレグラムを変更する場合、インバータは自動的にパラメータ r2050、r2060 および r2090 …r2093 を適切な信号と接続します。

事前に定義されたテレグラムの適合を希望する場合、送信データおよび受信データを適 切な信号に接続する必要があります。送信および受信データの手動接続を容易にするた めに、パラメータ p0922 および p2079 を最初に適合する必要があります。

[テレグラムの拡張](#page-253-0) (ページ [254\)](#page-253-0)

プロセスデータの自由な接続に関する詳細は、リストマニュアルのファンクションダイ アグラム 2420 および 2472 を参照てください。

[マニュアル一覧](#page-639-0) (ページ [640](#page-639-0))

## 6.5.3 コントロールおよびステータスワード 1

コントロールワード 1 (STW1)

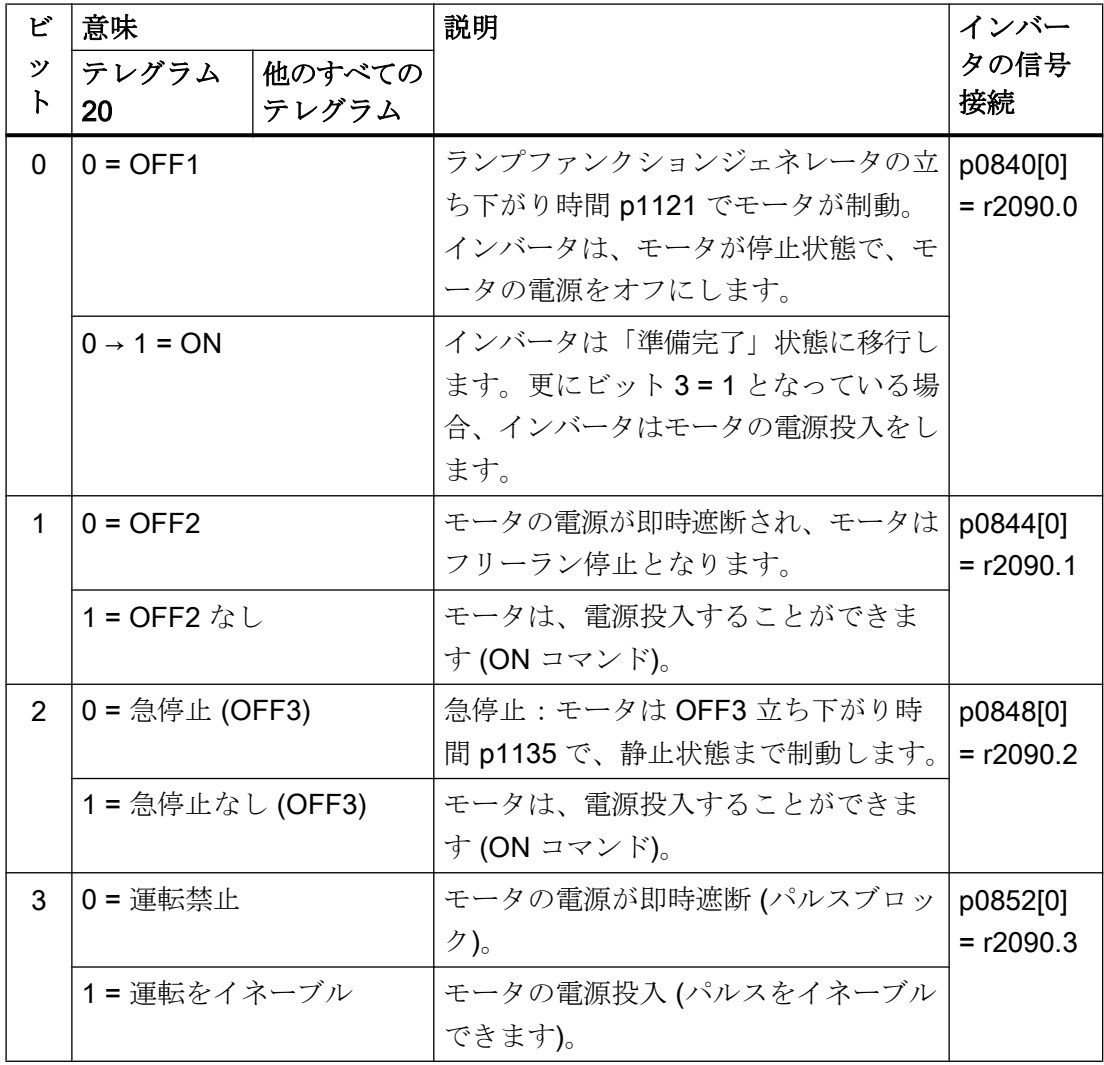

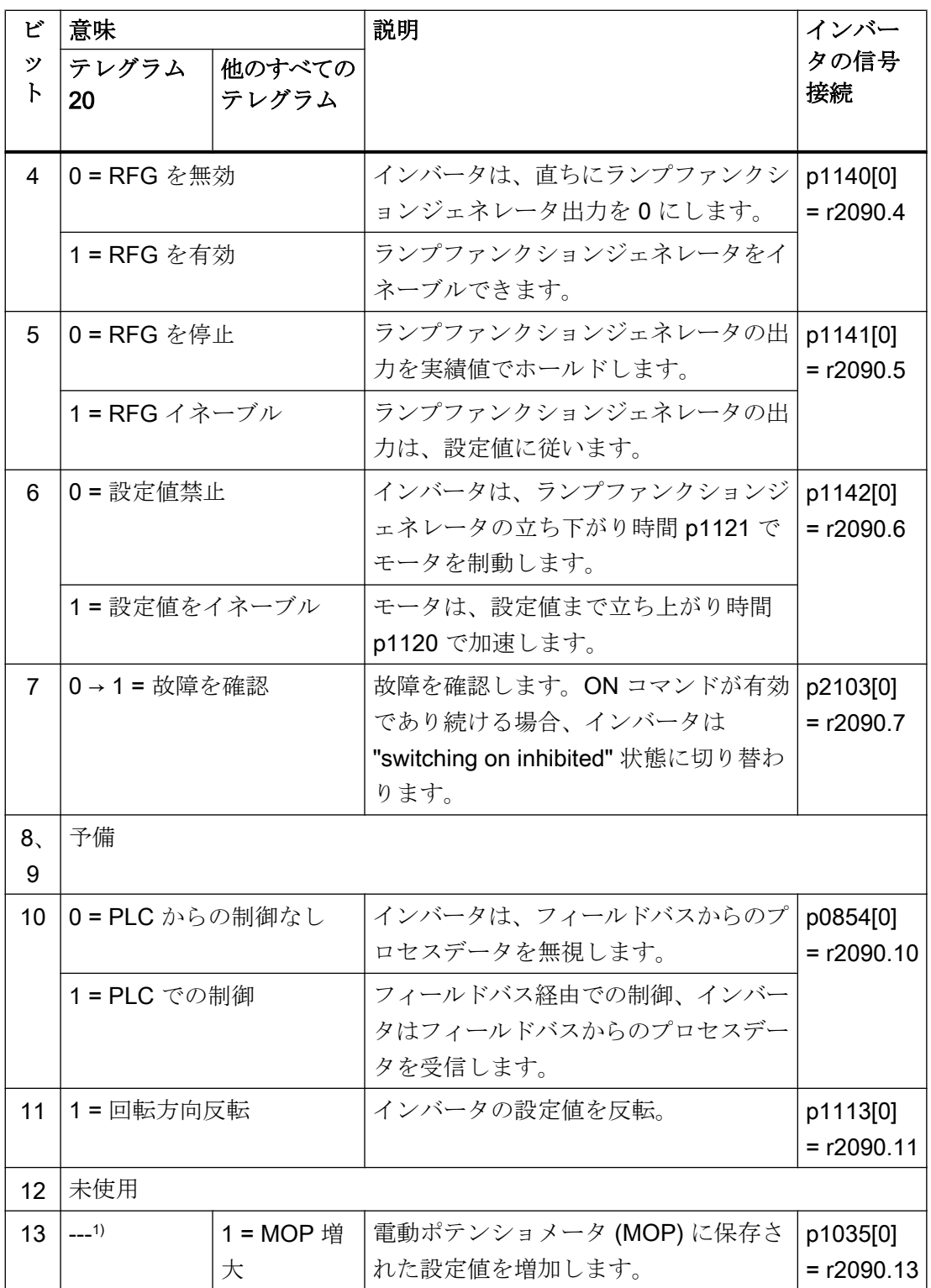

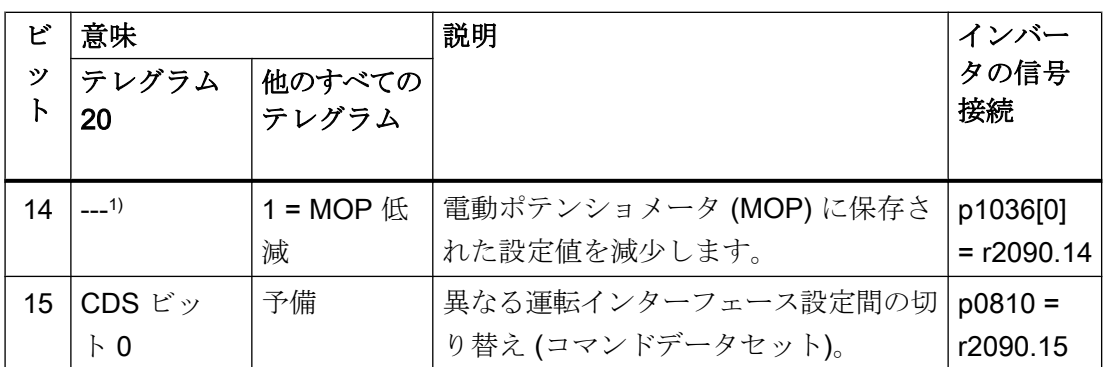

1) 別のテレグラムからテレグラム 20 に切り替える場合、以前のテレグラムの割り付けが維 持されます。

# ステータスワード 1 (ZSW1)

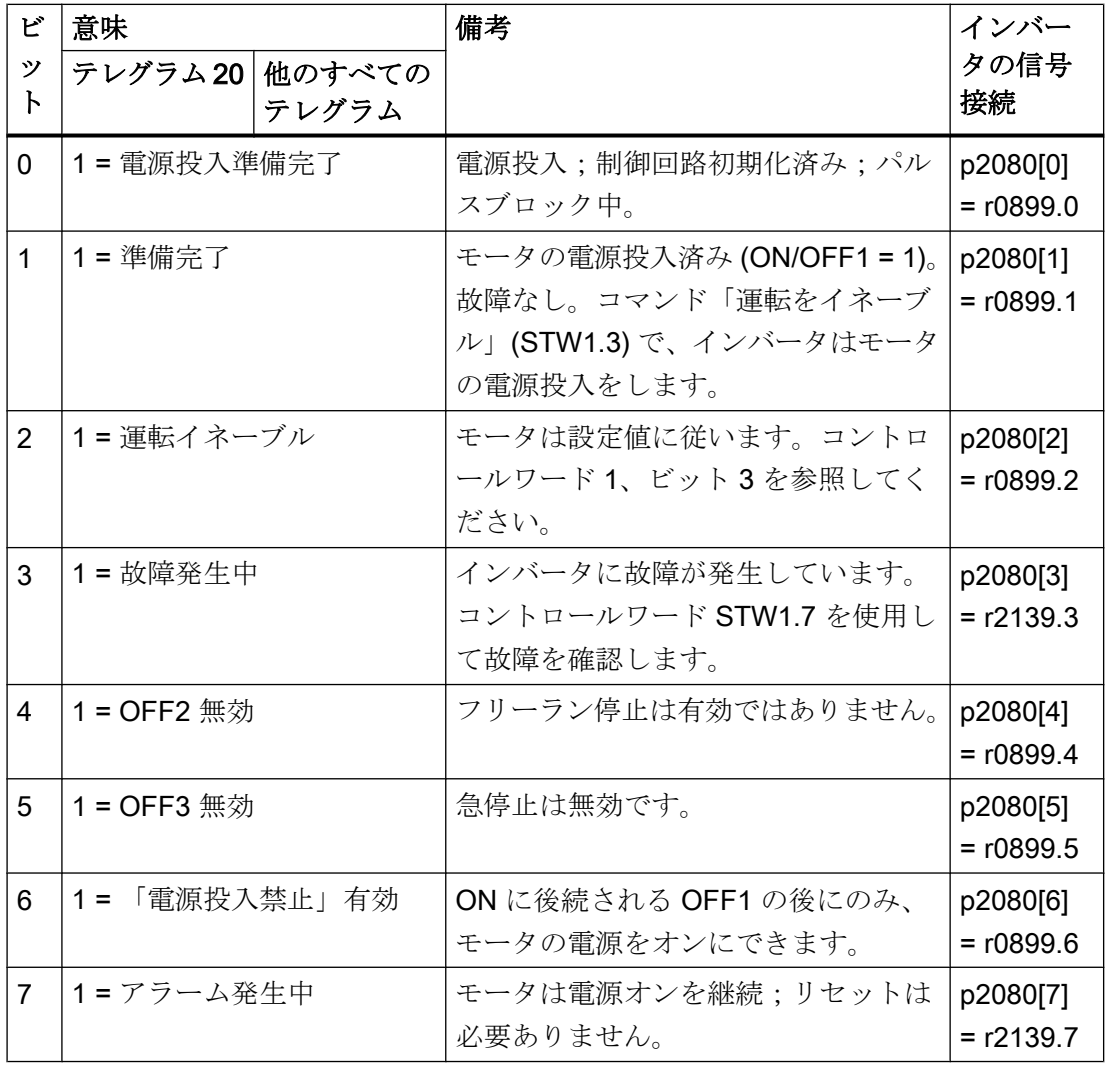

インバータ、CU240B-2 および CU240E-2 コントロールユニットで制御 操作説明書, 04/2018, FW V4.7 SP10, A5E34259001G AF 243

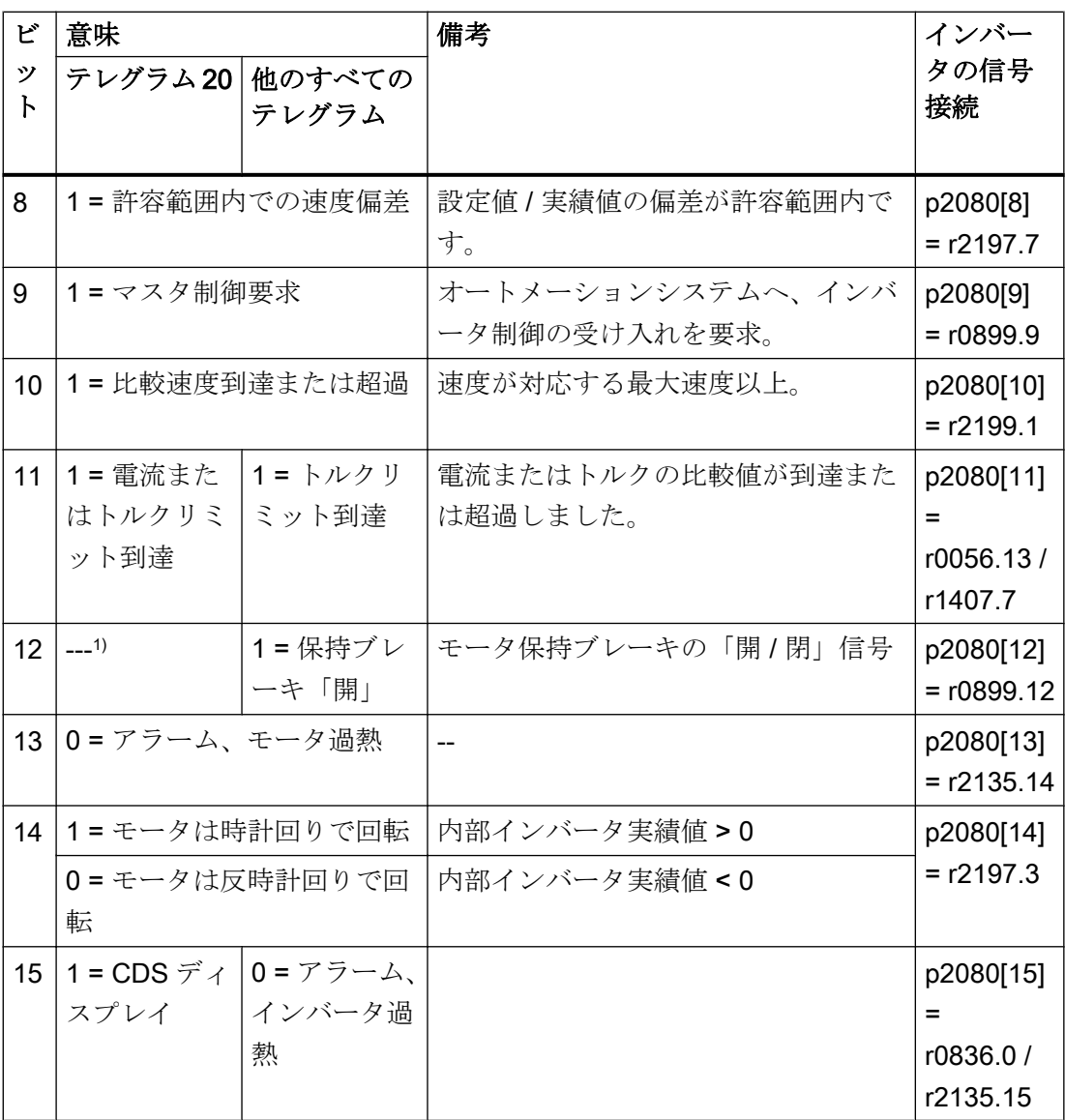

1) 別のテレグラムからテレグラム 20 に切り替える場合、以前のテレグラムの割り付けが維 持されます。

# 6.5.4 コントロールおよびステータスワード 3

## コントロールワード 3 (STW3)

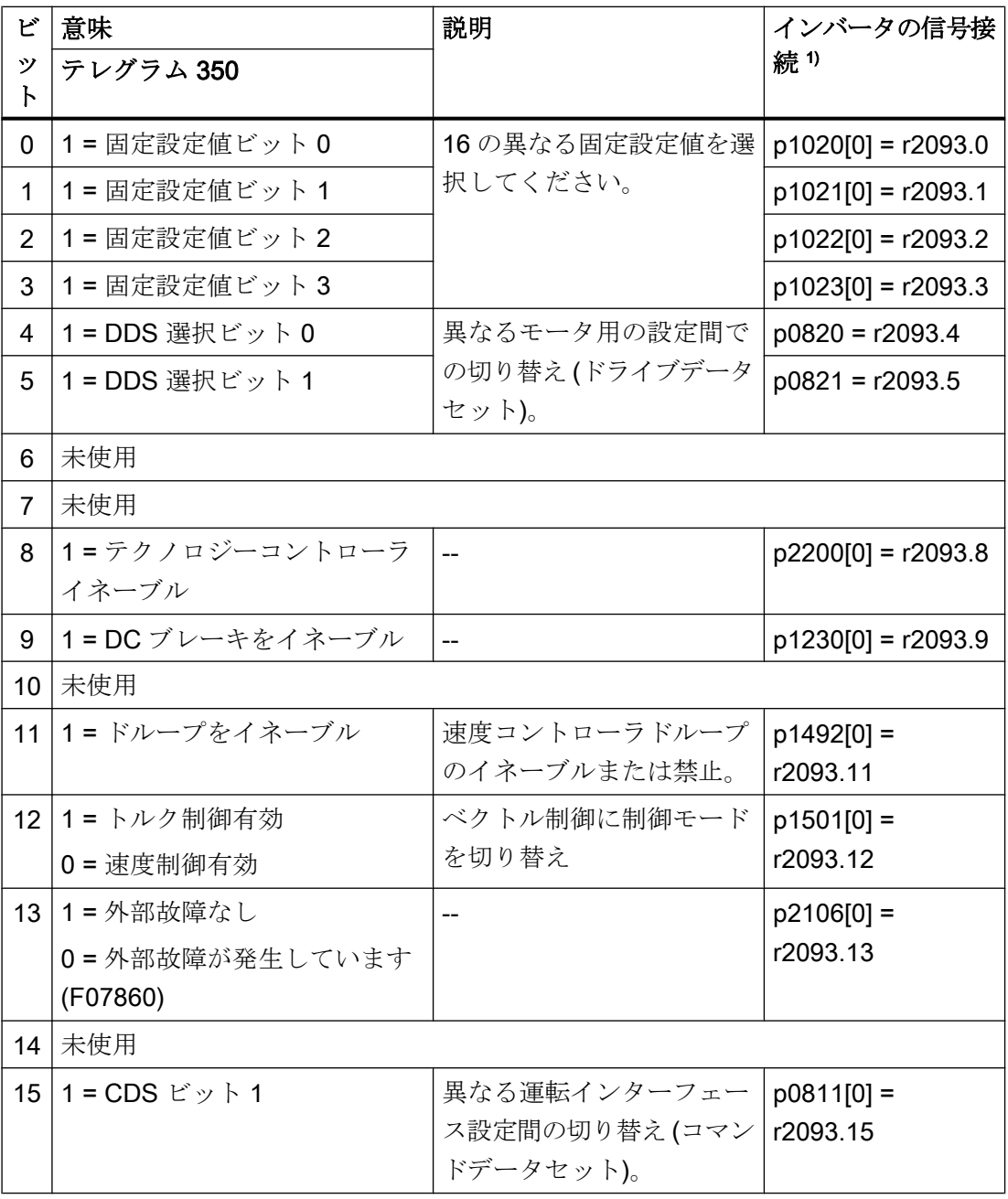

1) テレグラム 350 から異なるテレグラムに切り替えると、インバータはすべての内部接続 p1020、… を "0" に設定します。例外:p2106 = 1。

# ステータスワード 3 (ZSW3)

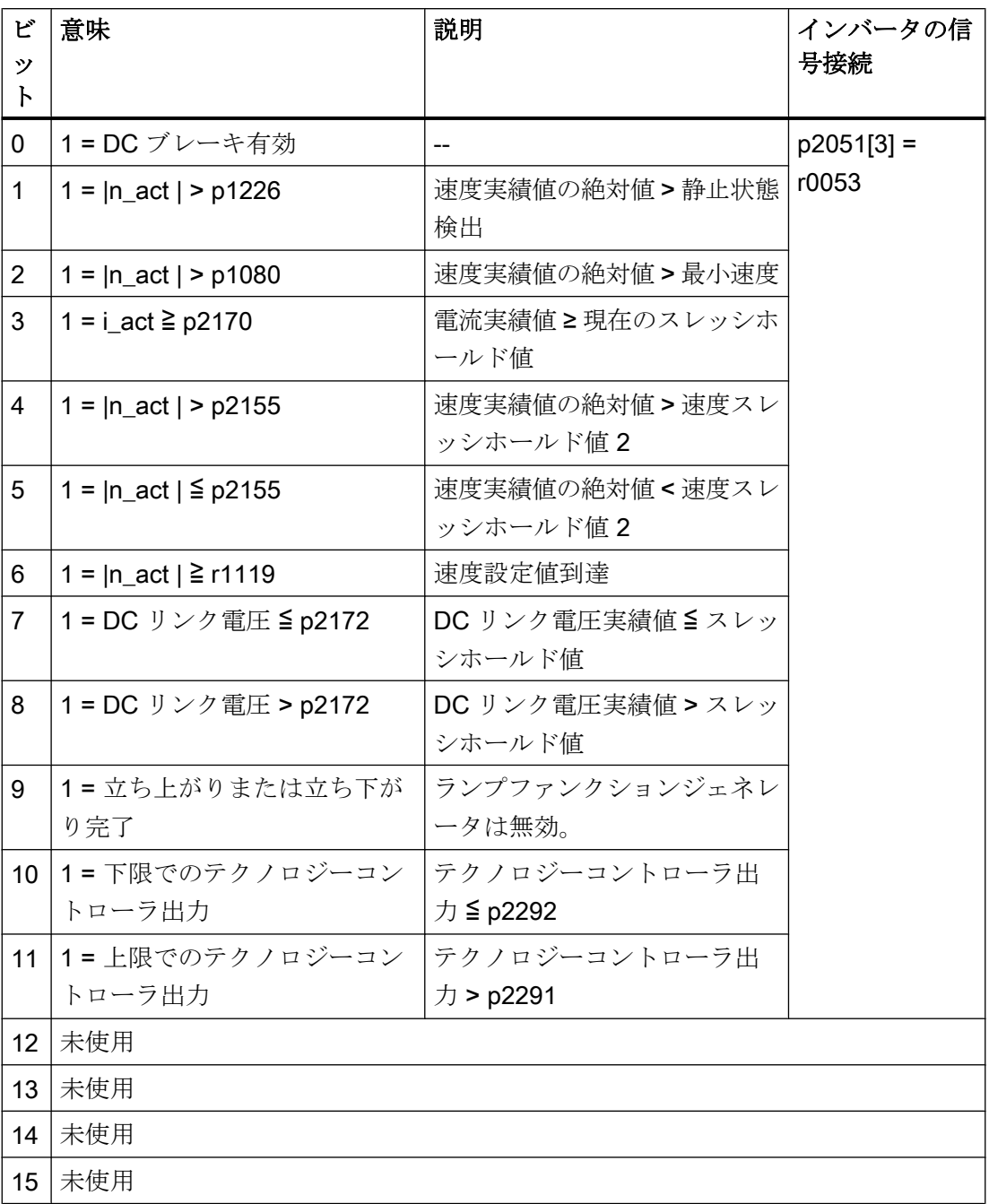

# 6.5.5 NAMUR メッセージワード

# VIK-NAMUR 定義に準拠した故障ワード (MELD\_NAMUR)

表 6-24 VIK-NAMUR 定義に準じた故障ワード、および、インバータのパラメータとの接 続

| ピ              | 意味                        | パラメータ番号      |
|----------------|---------------------------|--------------|
| ッ<br>ト         |                           |              |
|                |                           |              |
| 0              | 1= コントロールユニットは故障を信号出力     | $p2051[5] =$ |
| 1              | 1=電源故障 : 欠相または許容されない電圧    | r3113        |
| $\overline{2}$ | 1 = DC リンク過電圧             |              |
| 3              | 1=パワーモジュールの故障、例:過電流または過熱  |              |
| 4              | 1 = インバータ過熱               |              |
| 5              | 1 = モータケーブルまたはモータの地絡 / 欠相 |              |
| 6              | 1=モータ過負荷                  |              |
| 7              | 1=上位コントロールシステムとの通信エラー     |              |
| 8              | 1=セーフティ関連の監視チャンネルでの故障     |              |
| 10             | 1=内部インバータ通信故障             |              |
| 11             | 1 = 電源故障                  |              |
|                | 15   1 = 他の故障             |              |

## 6.5.6 パラメータチャンネル

#### パラメータチャンネルの構造

パラメータチャンネルは 4 ワードで構成されます。最初および 2 番目のワードは、パラ メータ番号、インデックスおよびタスクタイプ (読み取りまたは書き込み) を転送しま す。3 番目および 4 番目のワードにはパラメータの内容が含まれます。パラメータは、16 ビットの値 (ボーレートなど) または 32 ビットの値 (例:CO パラメータ) です。

最初のワードのビット 11 が反転され、常に 0 が割り付けられます。

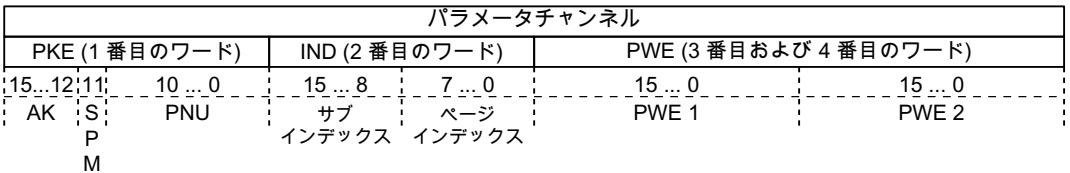

本項の最後の部分でパラメータチャンネルに関するアプリケーション例があります。

### AK:要求および応答 ID

最初のパラメータチャンネルワードのビット 12 … 15 には、要求および応答識別子 AK が含まれます。

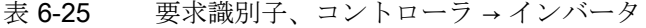

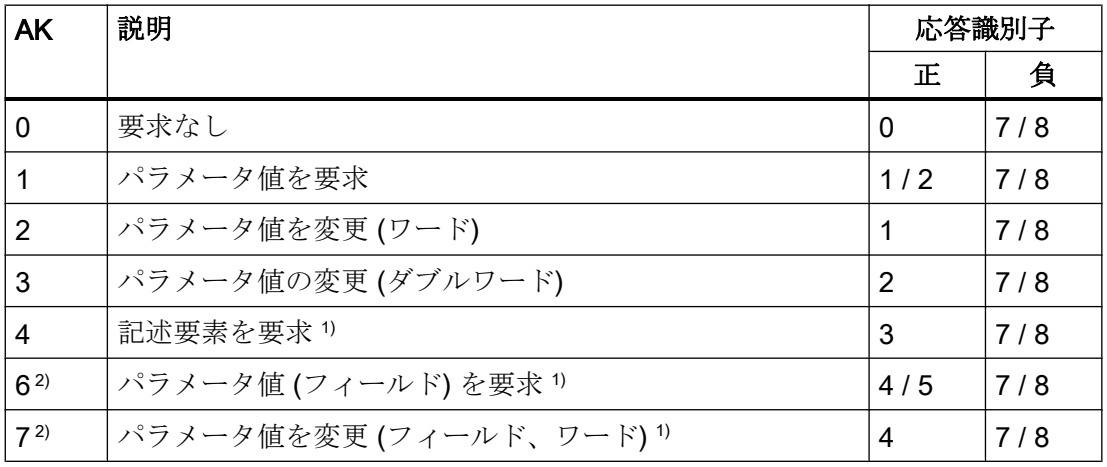

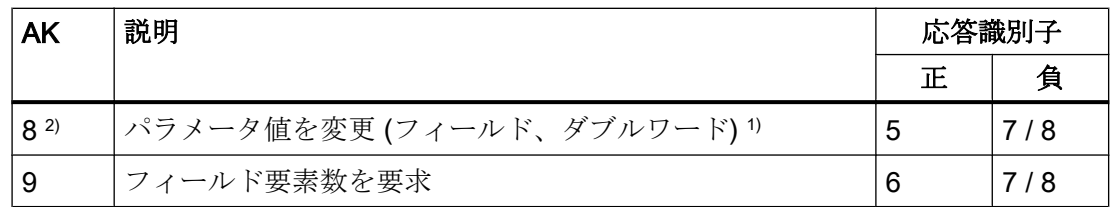

1) パラメータの必要な要素は、IND で指定されます (2 番目のワード)。

2) 以下の要求 ID は同一です:1 ≡ 6、2 ≡ 7 3 ≡ 8。 シーメンスは、識別子 6、7 および 8 の使用を推奨します。

表 6-26 応答識別子、インバータ → コントローラ

| AK               | 説明                                     |
|------------------|----------------------------------------|
| $\Omega$         | 応答なし                                   |
| 1                | パラメータ値 (ワード)を転送                        |
| 2                | パラメータ値を転送 (ダブルワード)                     |
| 3                | 記述要素を転送り                               |
| $\boldsymbol{A}$ | パラメータ値を転送(フィールド、ワード)2)                 |
| 5                | パラメータ値を転送 (フィールド、ダブルワード) <sup>2)</sup> |
| 6                | フィールド要素数を転送                            |
| $\overline{7}$   | インバータは要求を処理できません。                      |
|                  | パラメータチャンネルの最も重要なワードで、インバータは、コントローラに    |
|                  | エラー番号を送信します。以下の表を参照してください。             |
| 8                | マスタコントローラの状態なし/パラメータチャンネルインターフェースのパ    |
|                  | ラメータを変更する権限なし                          |

1) パラメータの必要な要素は、IND で指定されます (2 番目のワード)。

2) インデックス付きパラメータの必要な要素は、IND で指定されます (2 番目のワード)。

表 6-27 応答識別子 7 のエラー番号

| 番号             | 説明                                   |
|----------------|--------------------------------------|
| 00 hex         | 不正なパラメータ番号(存在しないパラメータへのアクセス)         |
| $ 01$ hex      | パラメータ値変更不可(変更できないパラメータ値に対する変更要求)     |
|                | 02 hex   下限または上限超過 (制限値の範囲外の値での変更要求) |
| $\vert$ 03 hex | 不正なサブインデックス(存在しないサブインデックスへのアクセス)     |

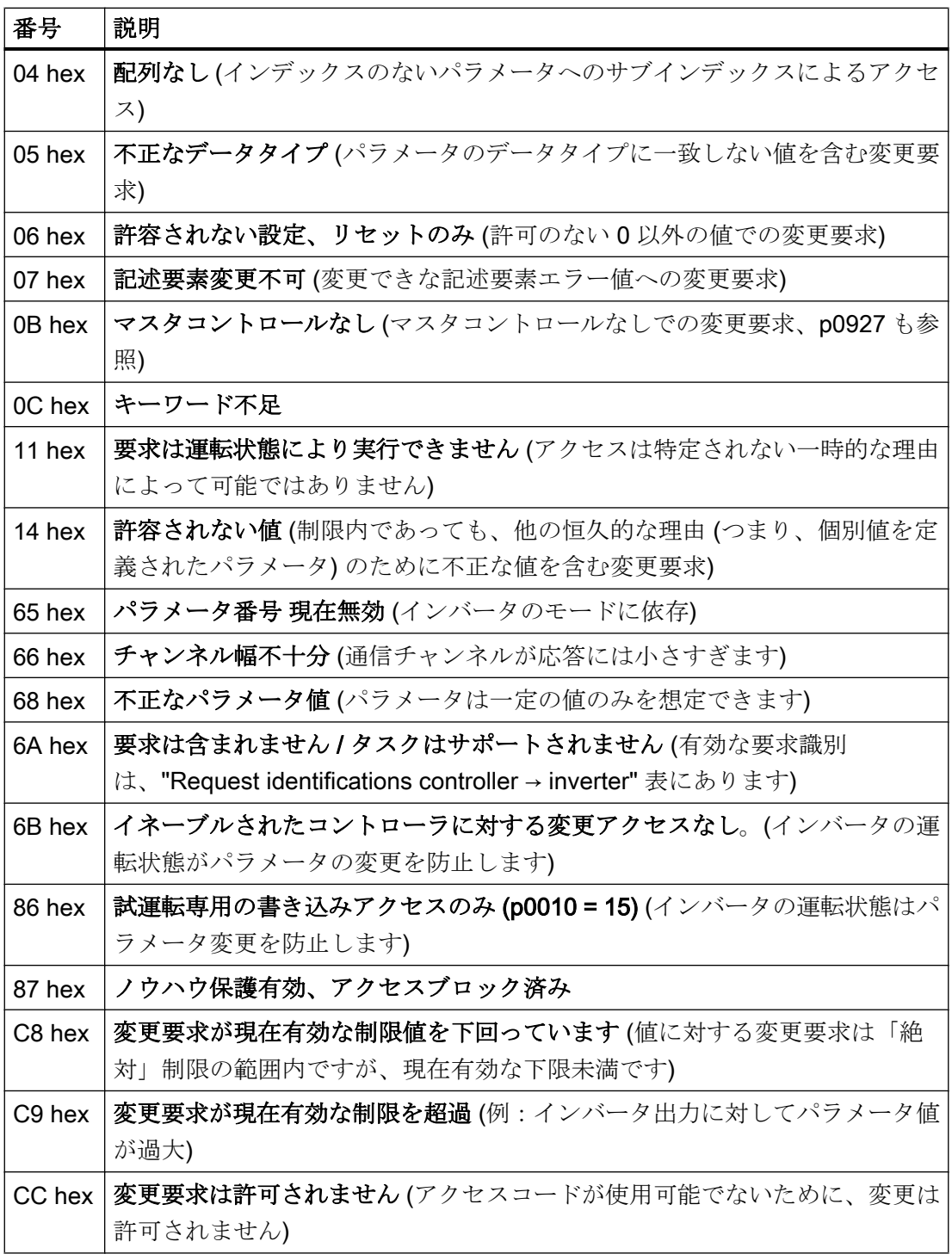

# PNU (パラメータ番号) およびページインデックス

パラメータ番号は、パラメータチャンネル (PKE) の最初のワードの値 PNU にあります。

ページインデックスは、パラメータチャンネル (IND ビット 7 … 0) の 2 番目のワードに あります。

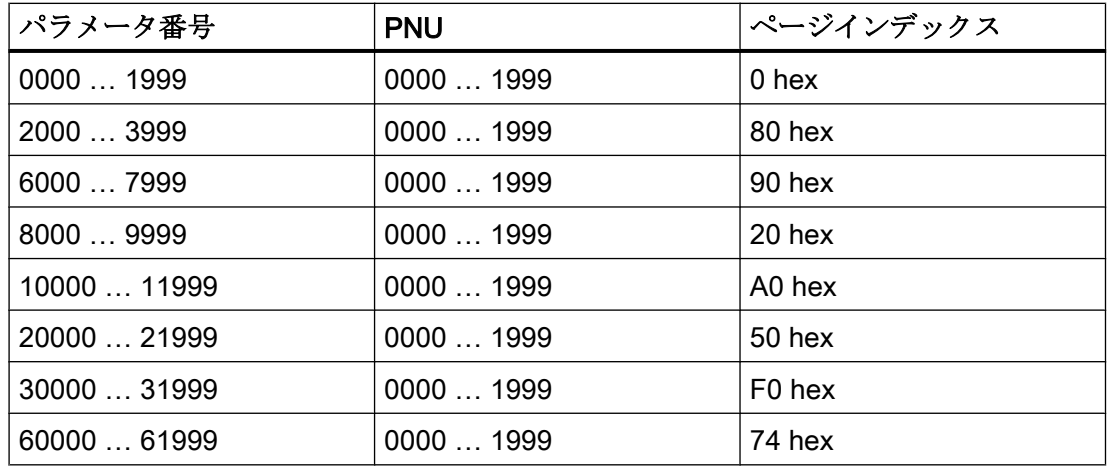

# サブインデックス

インデックス付きパラメータの場合、パラメータのインデックスは、16 進数値として、 サブインデックス (IND ビット 15 … 8) にあります。

## PWE:パラメータ値またはコネクタ

パラメータ値またはコネクタは PWE に置くことができます。

表 6-28 パラメータ値またはコネクタ

|        | PWE <sub>1</sub> | PWE <sub>2</sub> |                |  |
|--------|------------------|------------------|----------------|--|
| パラメータ値 | ビット 150          | ビット 15  8        | ビット7…0         |  |
|        | 0                | 0                | 8 ビット値         |  |
|        | 0                | 16 ビット値          |                |  |
|        |                  | 32 ビット値          |                |  |
| コネクタ   | ビット 150          | ビット              | ビット9 $\dots$ 0 |  |
|        |                  | 1510             |                |  |
|        | コネクタ数            | 3F hex           | コネクタのインデ       |  |
|        |                  |                  | ックスまたはビッ       |  |
|        |                  |                  | トフィールド番号       |  |

## 6.5.7 パラメータチャンネルの使用例

#### 読み取り要求:パワーモジュールのシリアル番号の読み出し (p7841[2])

インデックスされたパラメータ p7841 の値を得るために、以下のデータでパラメータチ ャンネルのテレグラムを満たす必要があります:

- PKE、Bit 12 ... 15 (AK) : = 6 (パラメータ値を要求 (フィールド))
- PKE、ビット 0 ... 10 (PNU) : = 1841 (オフセットなしのパラメータ番号) パラメータ番号 = PNU + オフセット (ページインデックス)  $(7841 = 1841 + 6000)$
- IND、ビット 8 … 15 (サブインデックス):= 2 (パラメータのインデックス)
- IND、ビット 0 … 7 (ページインデックス) : = 90 hex (オフセット 6000 90 hex に相 当)
- パラメータ値の読み出しを希望しています。パラメータ値の要求で、パラメータチャ ンネルのワード 3 および 4 は無関係です。例えば、それらに値 0 を割り付けてくだ さい。

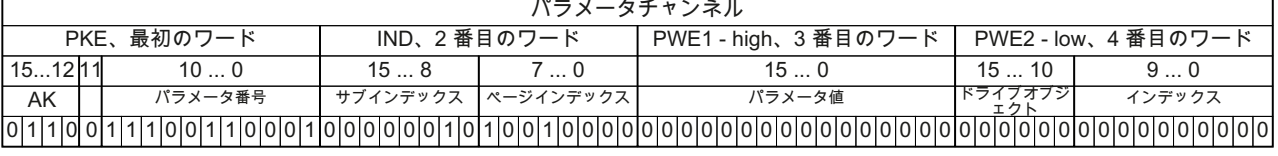

図 6-18 p7841[2] からの読み取り要求テレグラム

#### 書き込み要求:再起動モードを変更 (p1210)

再起動モードは、出荷時設定で禁止されます (p1210 = 0)。「すべての故障を確認し、ON コマンドで再起動」での自動再起動を有効化するために、p1210 を 26 に設定する必要 があります:

- PKE、ビット 12 … 15 (AK) : = 7 (パラメータ値を変更 (フィールド、ワード))
- PKE、ビット 0 … 10 (PNU) : = 4BA hex (1210 = 4BA hex、オフセットなし、1210 < 1999 時)
- IND、ビット 8 … 15 (サブインデックス): = 0 hex (パラメータはインデックスが付け られません)
- IND、ビット 0 ... 7 (ページインデックス) : = 0 hex (オフセット 0 は 0 hex に相当)
- PWE1、ビット 0 ... 15: = 0 hex
- PWE2, ビット 0 ... 15: = 1A hex (26 = 1A hex)

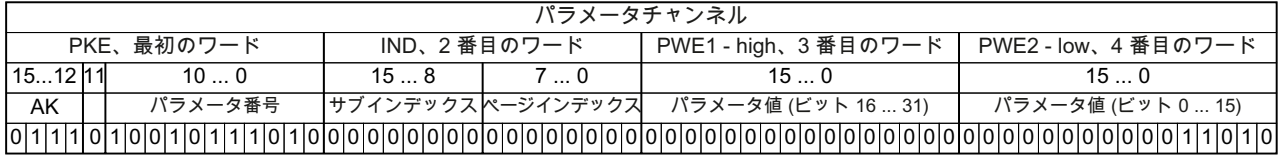

図 6-19 テレグラム、p1210 = 26 で自動再起動を有効化

## 書き込み要求:機能 ON/OFF1 でデジタル入力 2 を割り付け(p0840[1] = 722.2)

デジタル入力 2 を ON/OFF1 にリンクするために、パラメータ p0840[1] (ソース、ON/ OFF1) に値 722.2 (DI 2) を割り付けなければなりません。これを行うには、パラメータ チャンネルのテレグラムを以下の方法で配置しなければなりません:

- PKE、ビット 12 ... 15 (AK) : = 7 hex (パラメータ値の変更 (フィールド、ワード))
- PKE、ビット 0 ... 10 (PNU): = 348 hex (840 = 348 hex、オフセットなし、840 < 1999 時)
- IND、ビット 8 ... 15 (サブインデックス): = 1 hex (CDS1 = インデックス 1)
- IND、ビット 0 ... 7 (ページインデックス) : = 0 hex (オフセット 0 は 0 hex に相当)
- PWE1、ビット 0 ... 15 : = 2D2 hex (722 = 2D2 hex)
- PWE2、ビット 10 ... 15: = 3F hex (ドライブオブジェクト SINAMICS G120 場合、 常に 63 = 3f hex)
- PWE2、ビット 0 … 9 : = 2 hex (パラメータのインデックス (DI 2 = 2))

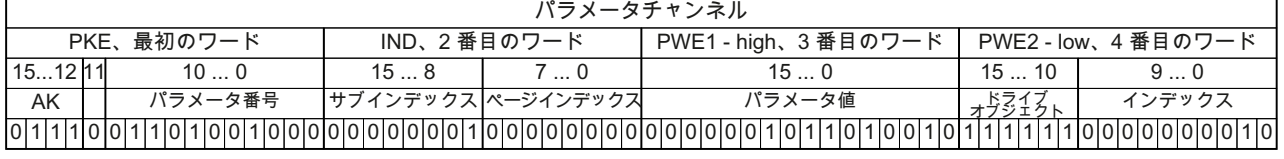

図 6-20 テレグラム、DI 2 に ON/OFF1 を割り付け

## 6.5.8 テレグラムの拡張

#### 概要

テレグラムを選択すると、インバータは該当する信号をフィールドインターフェースに 接続します。一般的に、これらの接続は、変更できないようにロックされています。し かしながら、インバータで適切な設定を行うことで、テレグラムの拡張または自由な接 続が可能になります。

## テレグラムの拡張

#### 手順

- 1. p0922 = 999 を設定してください。
- 2. 該当するテレグラムの値をパラメータ p2079 に設定してください。 テレグラムに含まれる接続はロックされます。
- 3. 他の信号を追加することでテレグラムを拡張してください。 追加の PZD 送信ワードおよび PZD 受信ワードを選択した信号に、パラメータ r2050 お よび p2051 を介して接続してください。

テレグラムを拡張しました。

❒

## テレグラムでの自由な接続信号

#### 手順

- 1. p0922 = 999 を設定してください。
- 2. p2079 = 999 を設定してください。 テレグラムに含まれる接続はイネーブルされます。
- 3. 追加の PZD 送信ワードおよび PZD 受信ワードを選択した信号に、パラメータ r2050 お よび p2051 を介して接続してください。

テレグラムで転送された信号を自由に接続しました。

 $\Box$ 

パラメータ

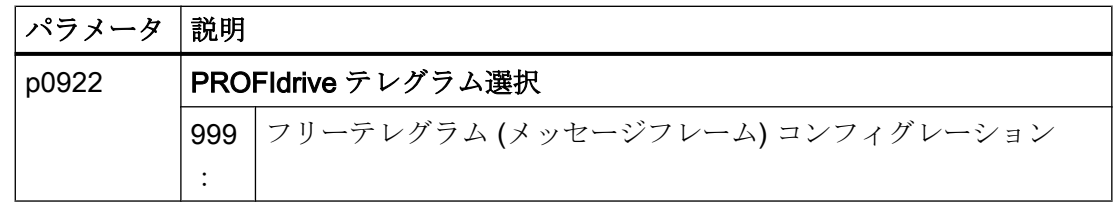

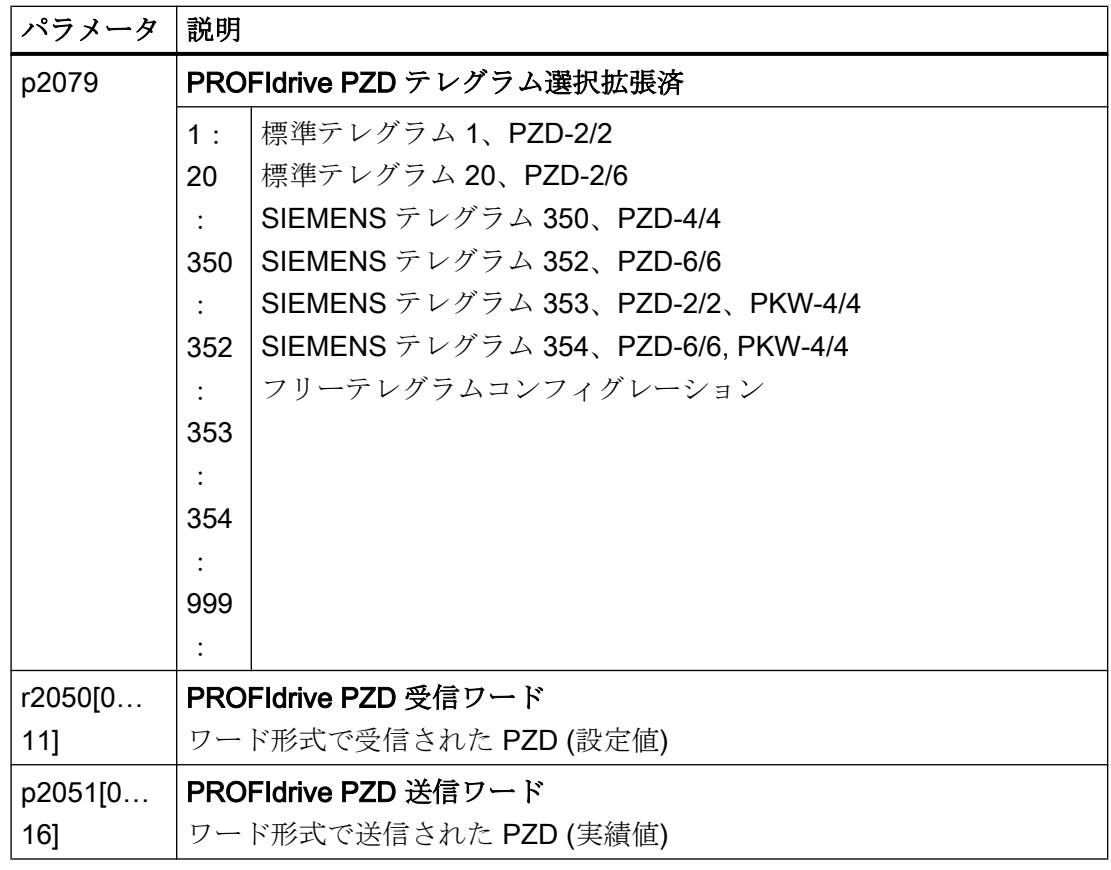

関連情報は、リストマニュアルのファンクションダイアグラム 2468 および 2470 を参照 してください。

# 6.5.9 スレーブ・スレーブ間通信

## 概要

"Direct data exchange" (直接データ交換) は時に "slave-to-slave communication" (スレー ブ間通信) または "data exchange broadcast" (データ交換ブロードキャスト) と呼ばれま す。直接データ交換を使って、スレーブはマスタの直接的な介入なしに、データを交換 します。

「直接データ交換」機能についての詳細は、"Fieldbus" ファンクションマニュアルに記載 されています。

[マニュアル一覧](#page-639-0) (ページ [640](#page-639-0))

## 6.5.10 非サイクリックなインバータパラメータの読み取りおよび書き込み

### 概要

インバータは、非サイクリック通信で、パラメータの書き込みおよび読み取りをサポー トします:

- PROFIBUS の場合:データセット 47 での書き込みまたは読み取り要求あたり≦ 240 バイト
- PROFINET の場合: B02E hex および B02F hex での書き込みまたは読み取り要求

非サイクリック通信についての詳細は Fieldbus ファンクションマニュアルに記載されて います。

[マニュアル一覧](#page-639-0) (ページ [640](#page-639-0))

#### アプリケーション例、"Read and write to parameters"

関連情報はインターネットから入手できます:

アプリケーション例 [\(https://support.industry.siemens.com/cs/ww/en/view/](https://support.industry.siemens.com/cs/ww/en/view/29157692) [29157692](https://support.industry.siemens.com/cs/ww/en/view/29157692))

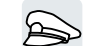

Modbus RTU は、サイクリックなプロセスデータおよび非サイクリックなパラメータデ ータを正確に 1x マスタおよび 247x スレーブ間で転送するために使用されます。インバ ータは常にスレーブで、マスタから要求された場合にデータを送信します。スレーブ間 通信は不可能です。

## Modbus RTU 用設定

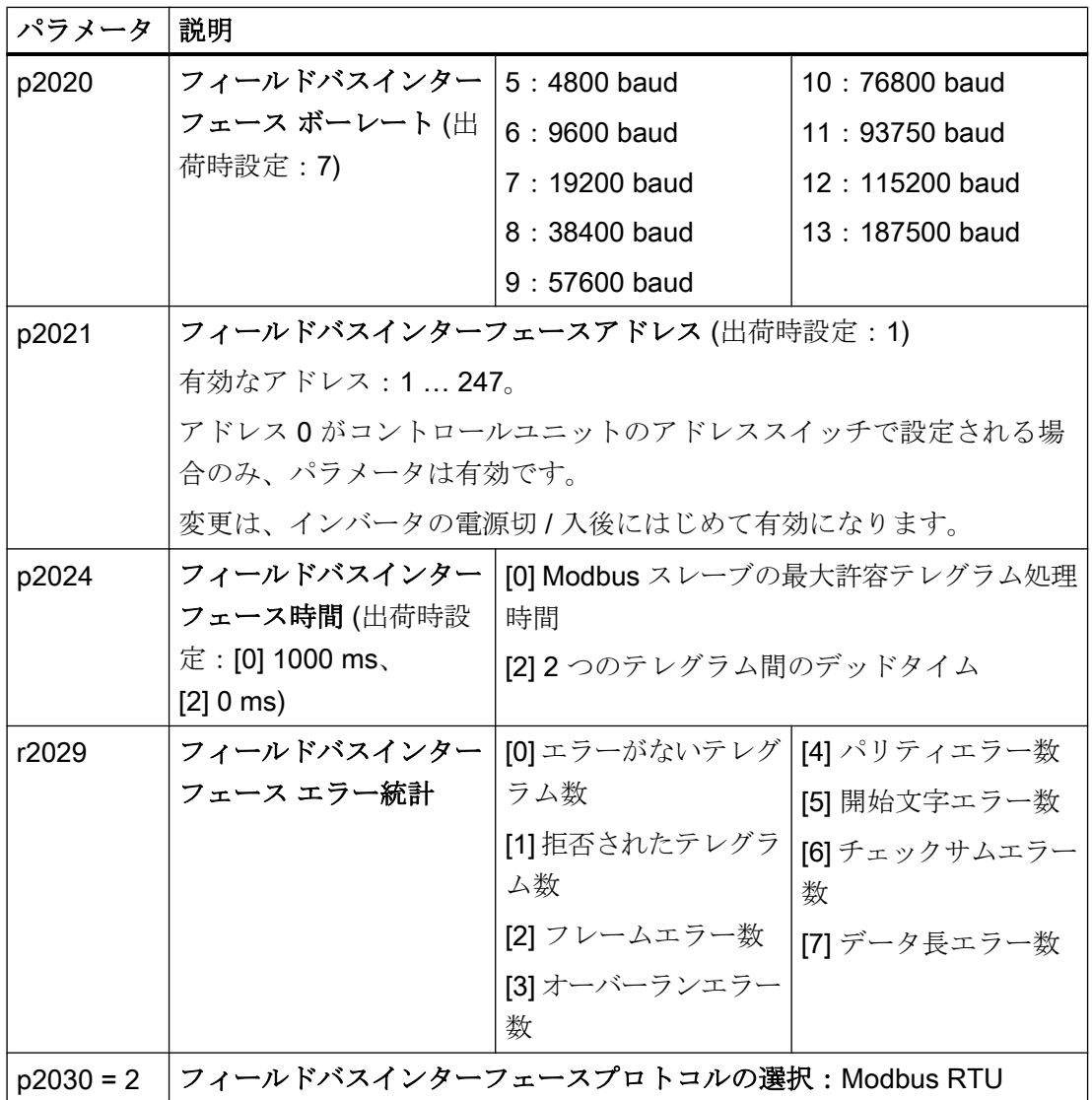

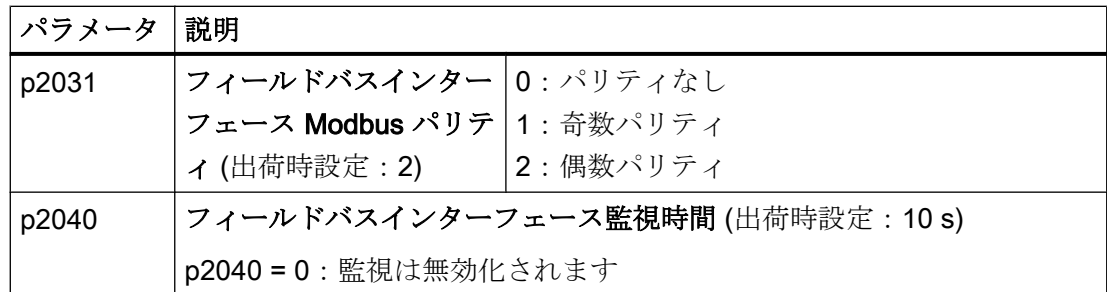

# コントロールワード 1 (STW1)

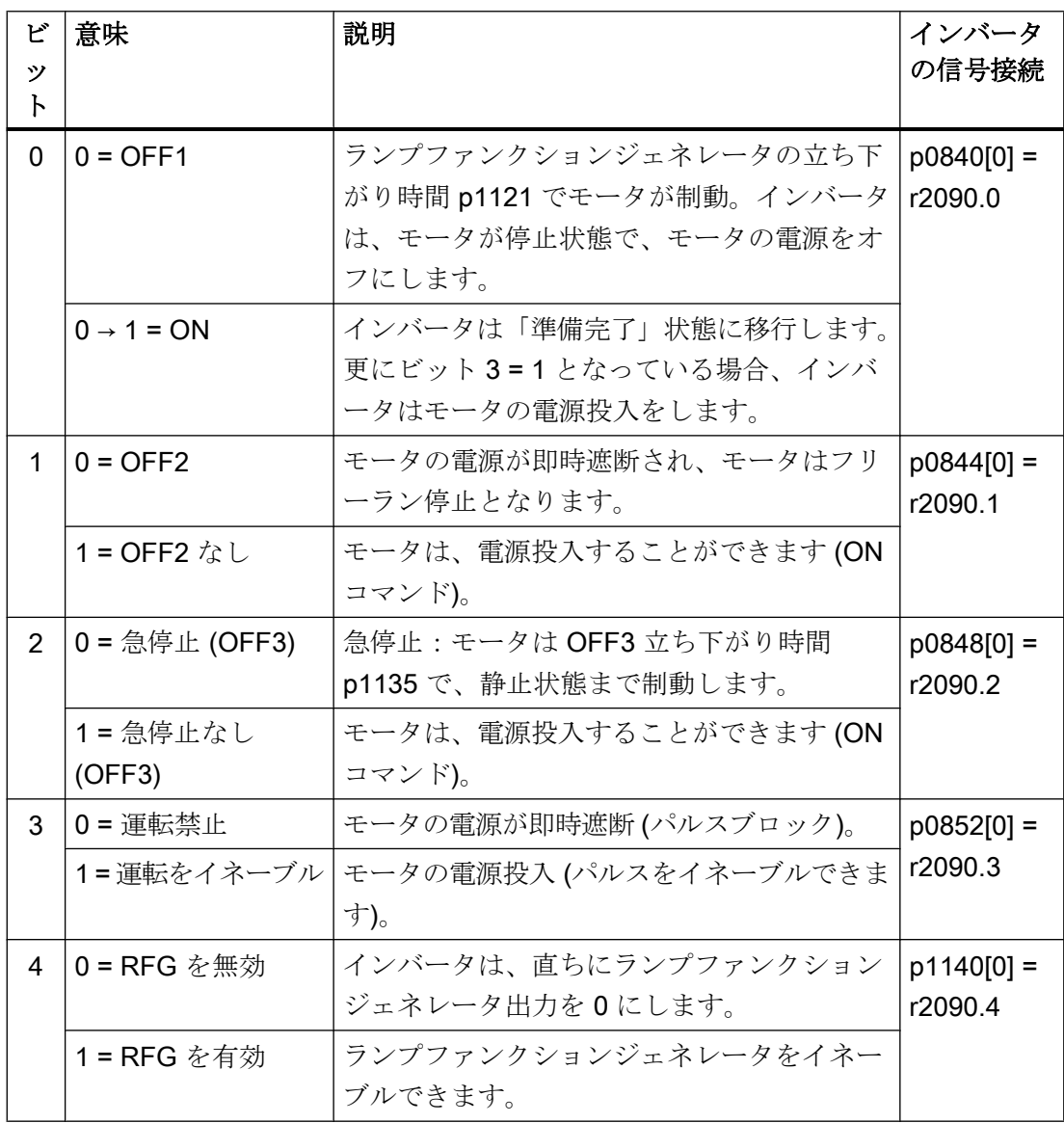

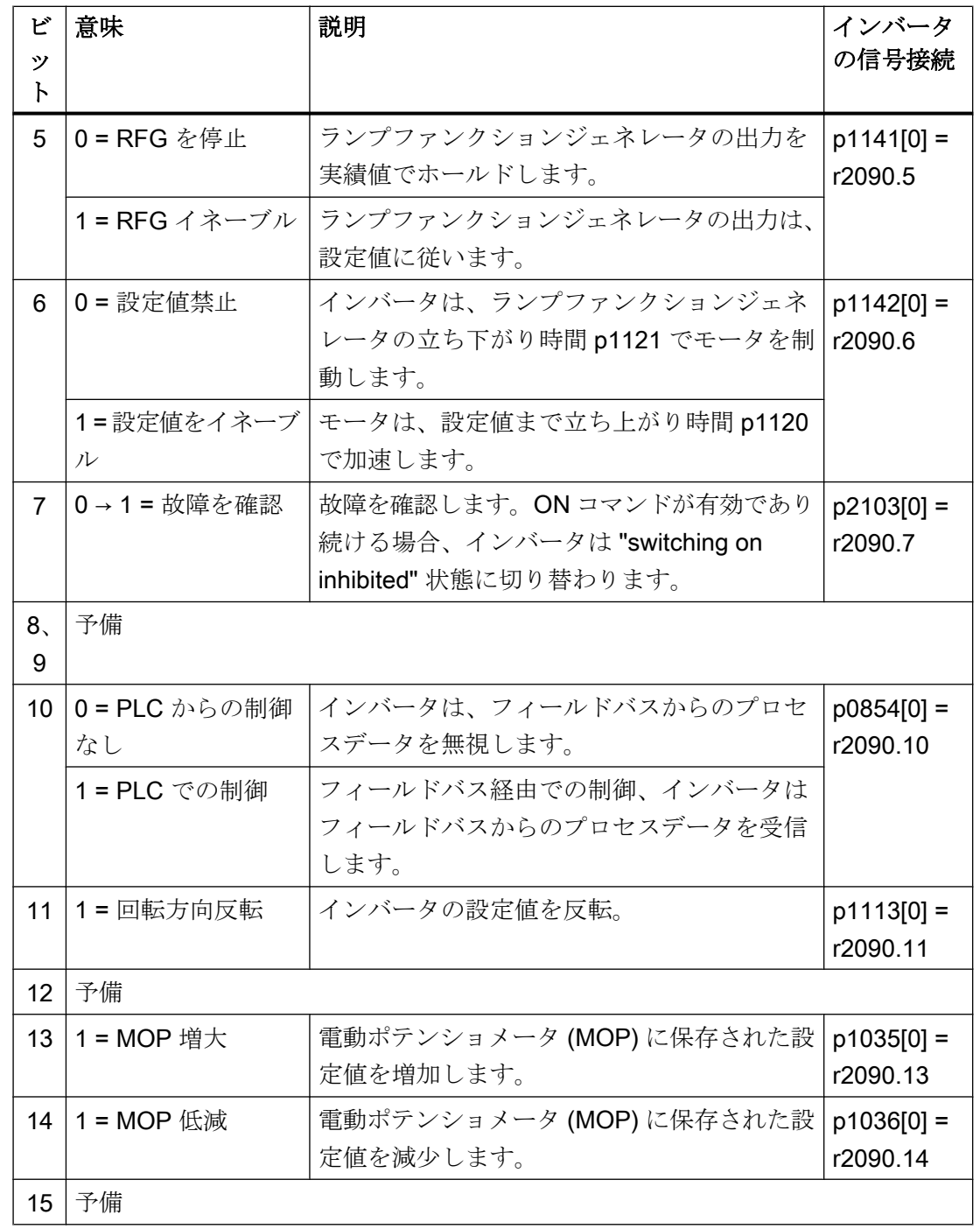

# ステータスワード 1 (ZSW1)

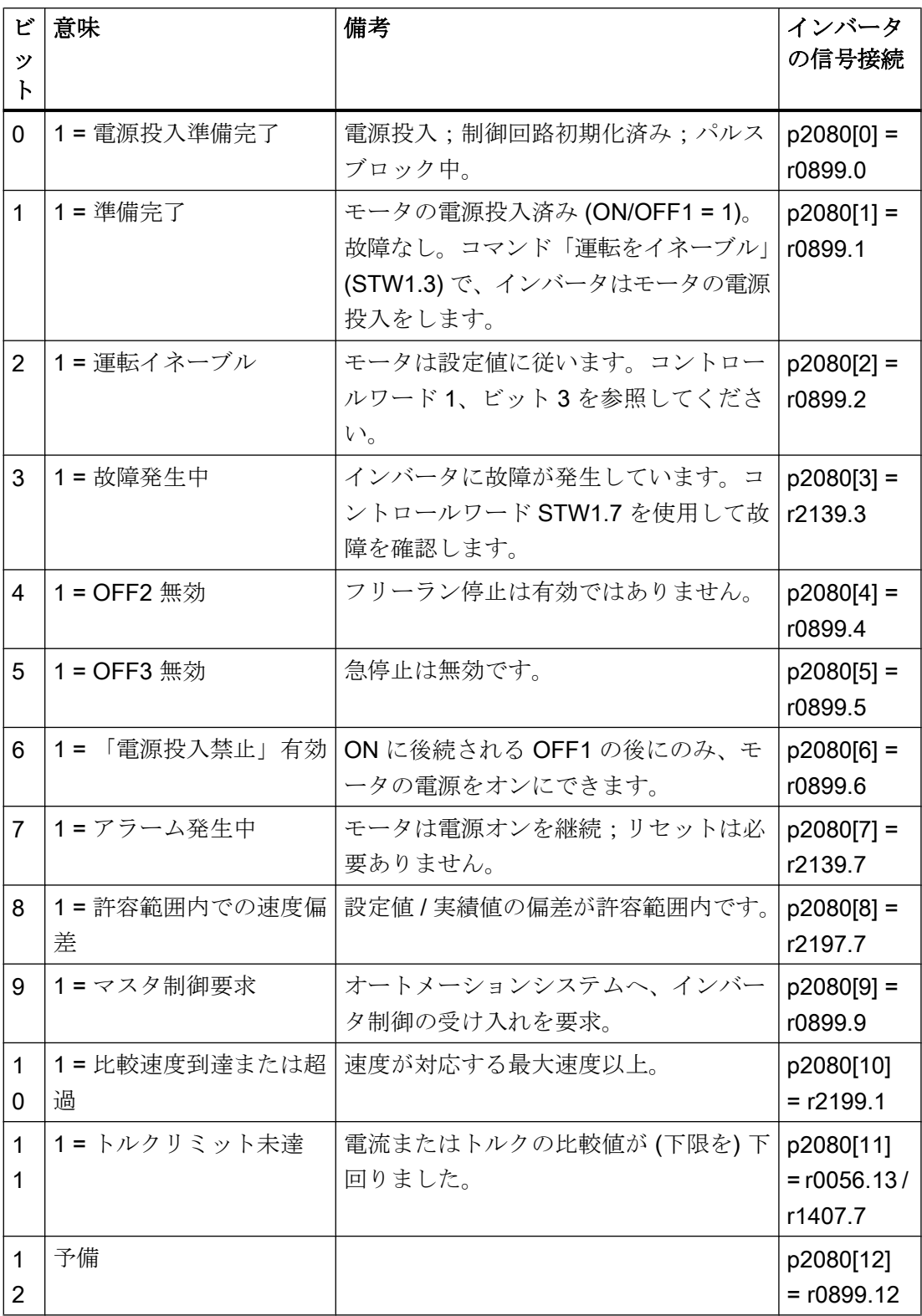

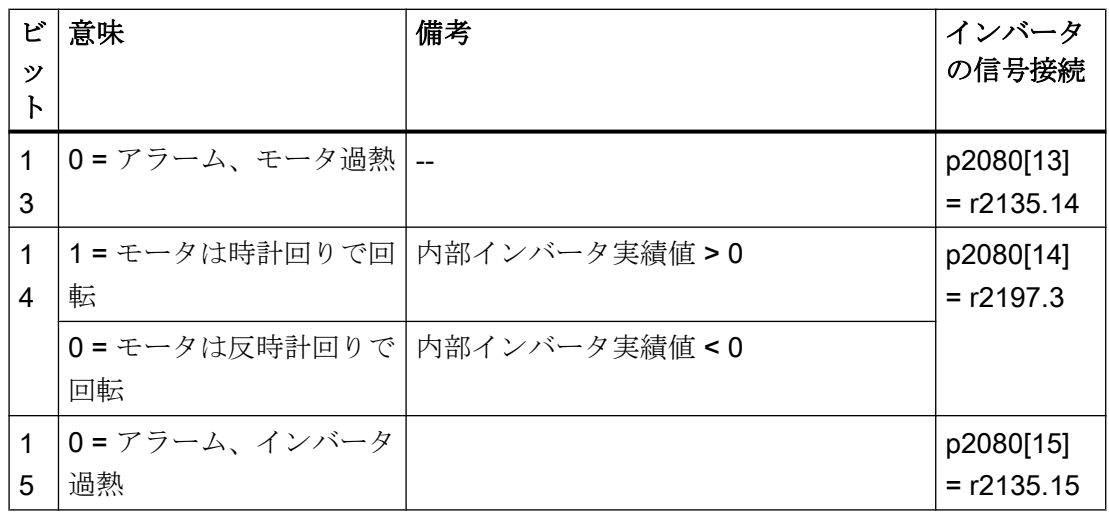

1) 別のテレグラムからテレグラム 20 に切り替える場合、以前のテレグラムの割り付けが維 持されます。

## 関連情報

Modbus RTU についての詳細は、"Fieldbus" ファンクションマニュアルに記載されてい ます。

[マニュアル一覧](#page-639-0) (ページ [640](#page-639-0))

# 6.7 USS でのドライブ制御

USS は、サイクリックな処理データおよび非サイクリックなパラメータデータを正確  $\bigoplus$ に 1x マスタおよび 31x スレーブ間で転送するために使用されます。インバータは常に スレーブで、マスタから要求された場合にデータを送信します。スレーブ間通信は不可 能です。

## USS の設定

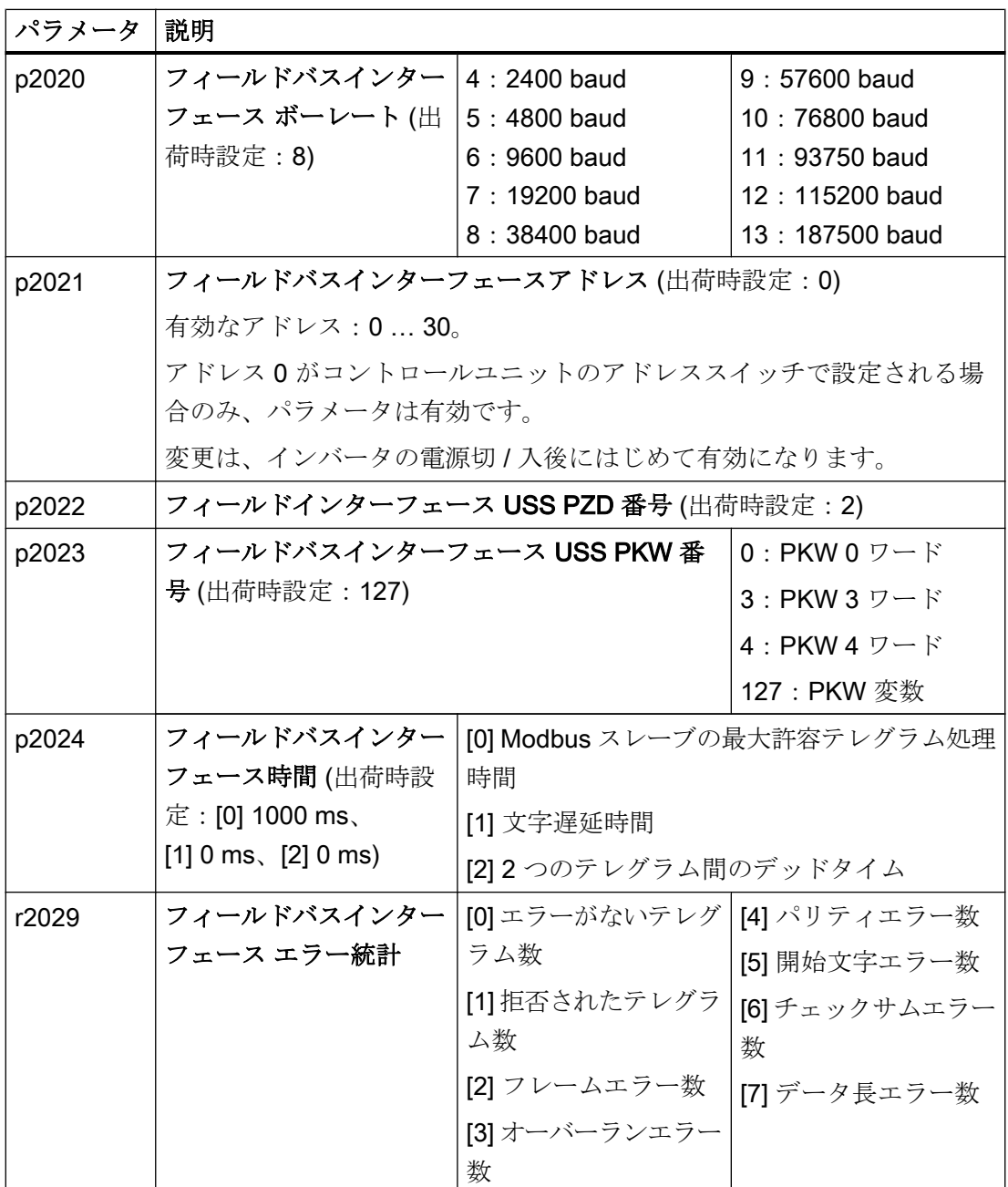

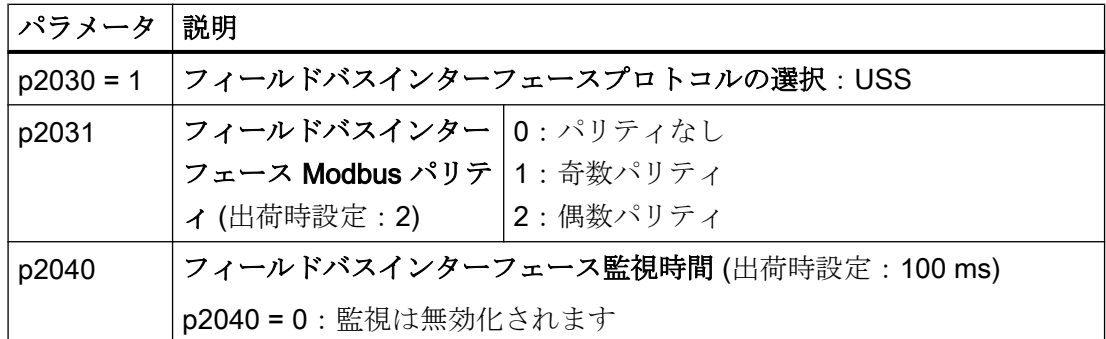

# コントロールワード 1 (STW1)

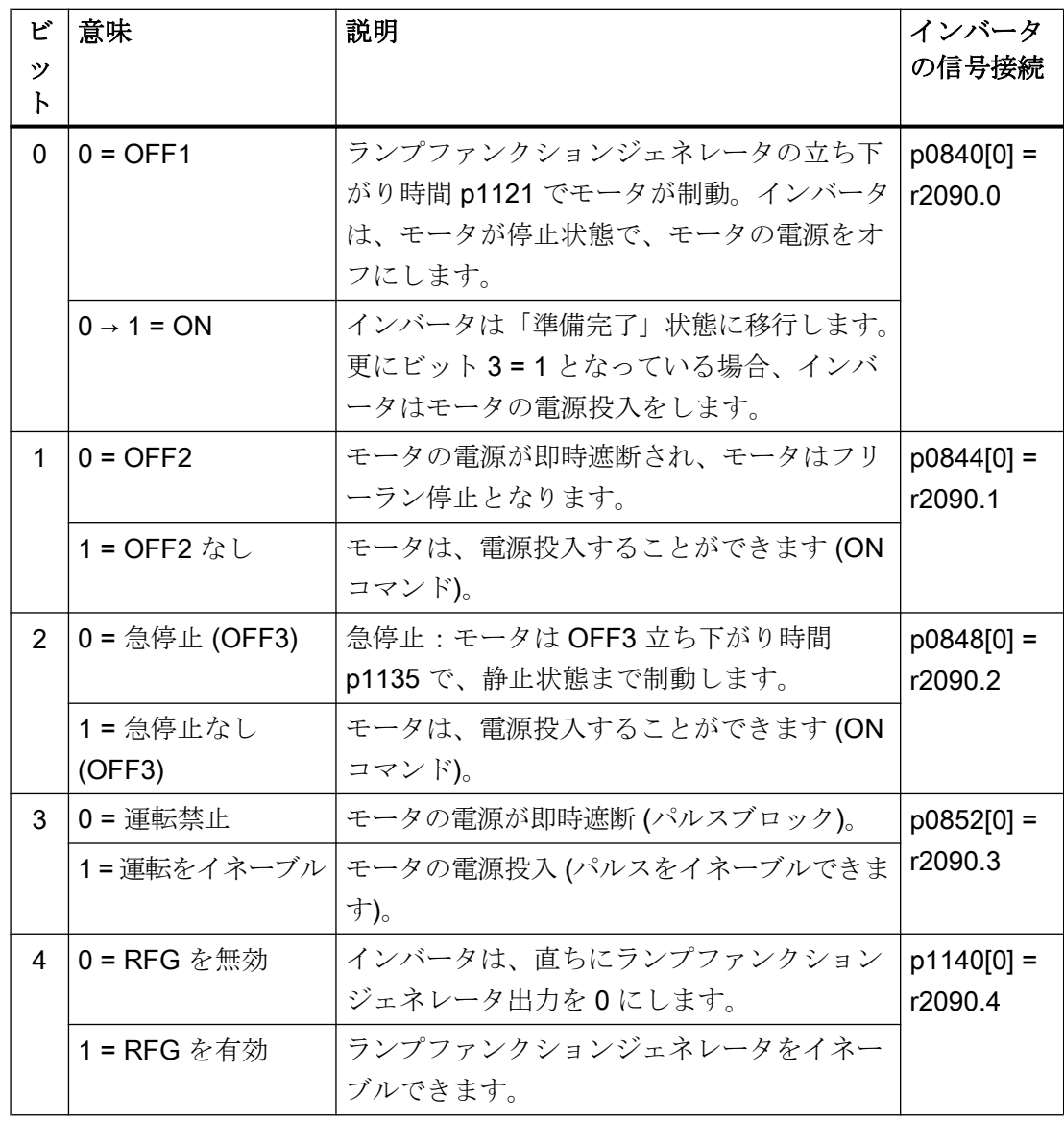

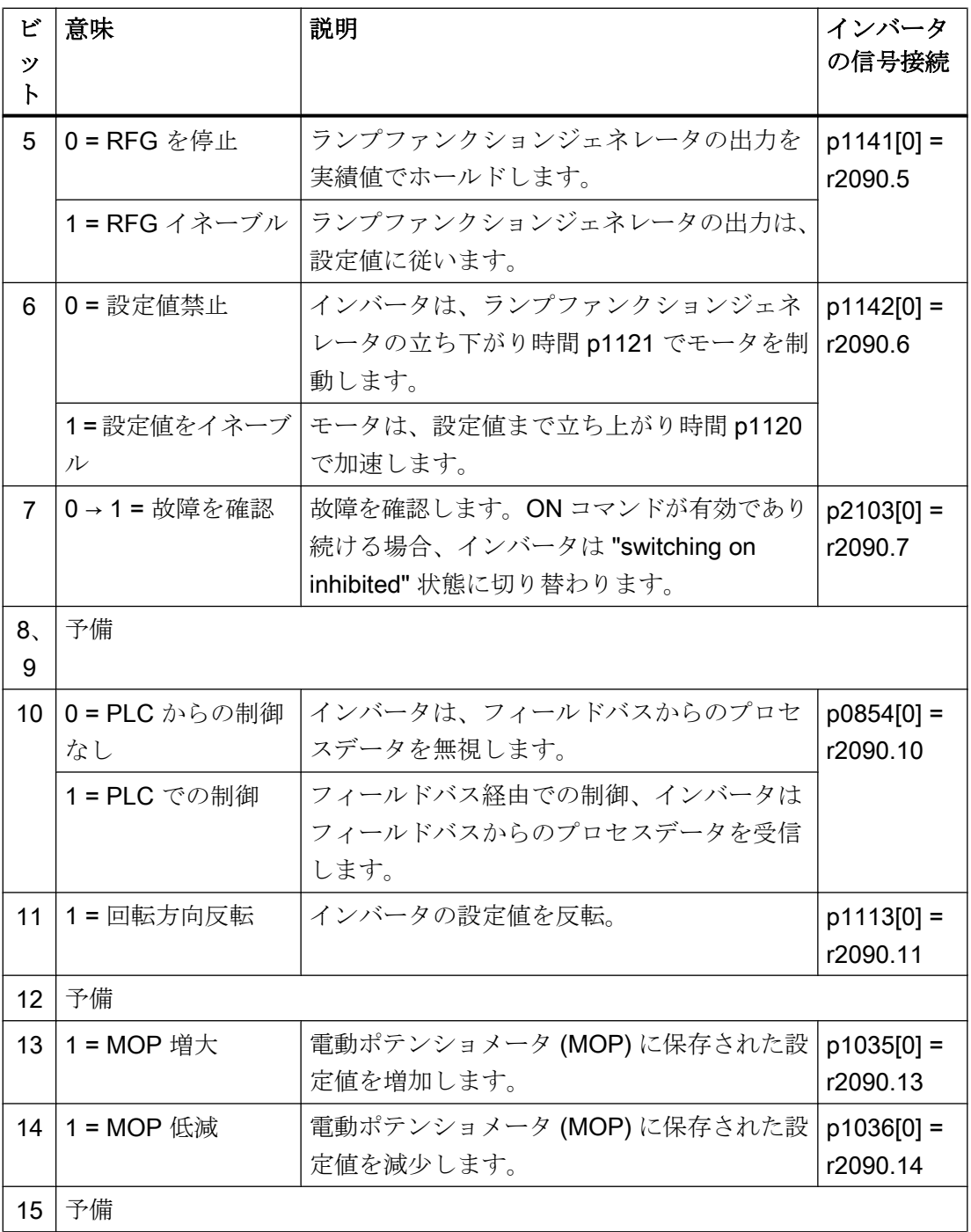

#### 高度な試運転

6.7 USS でのドライブ制御

# ステータスワード 1 (ZSW1)

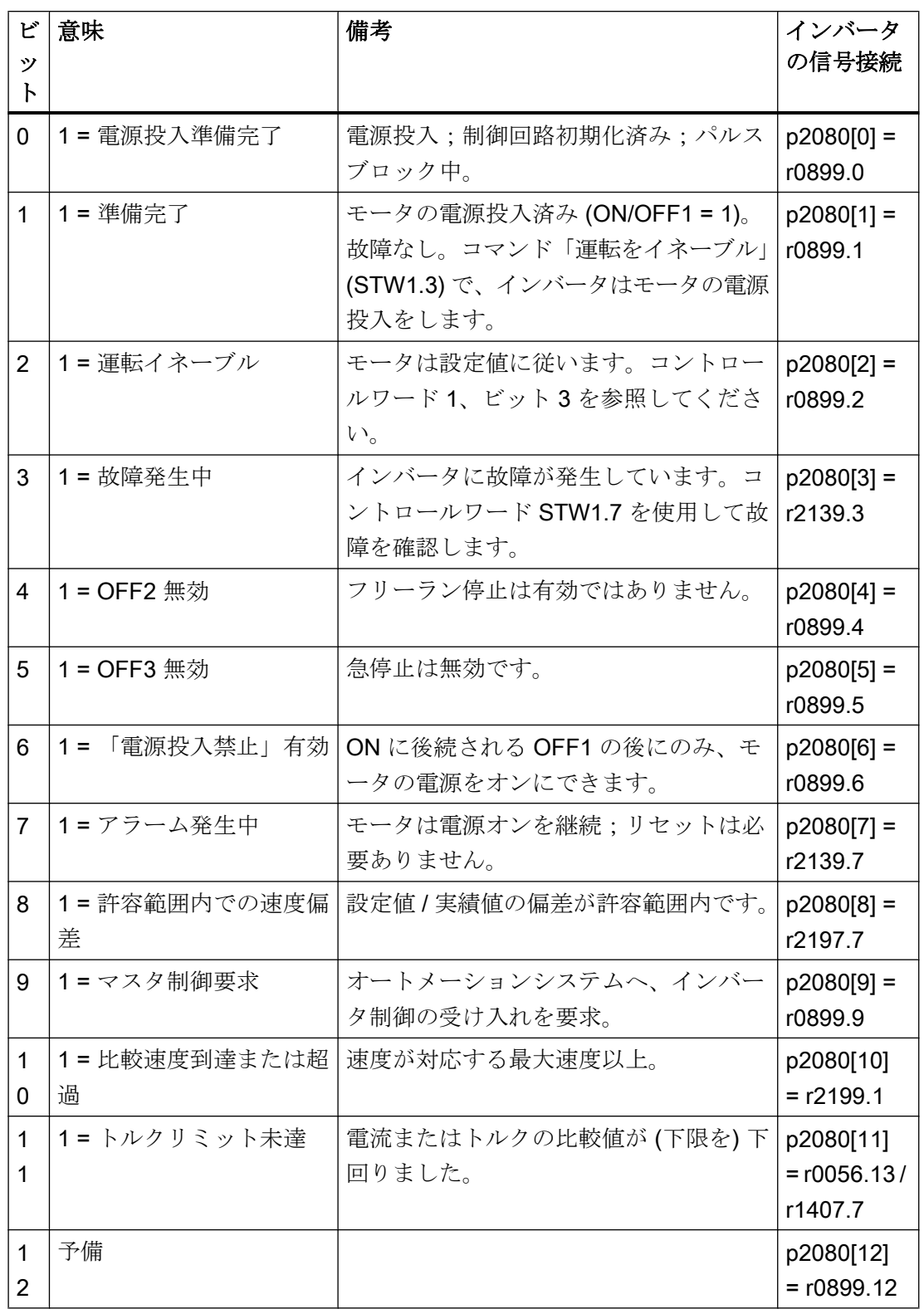

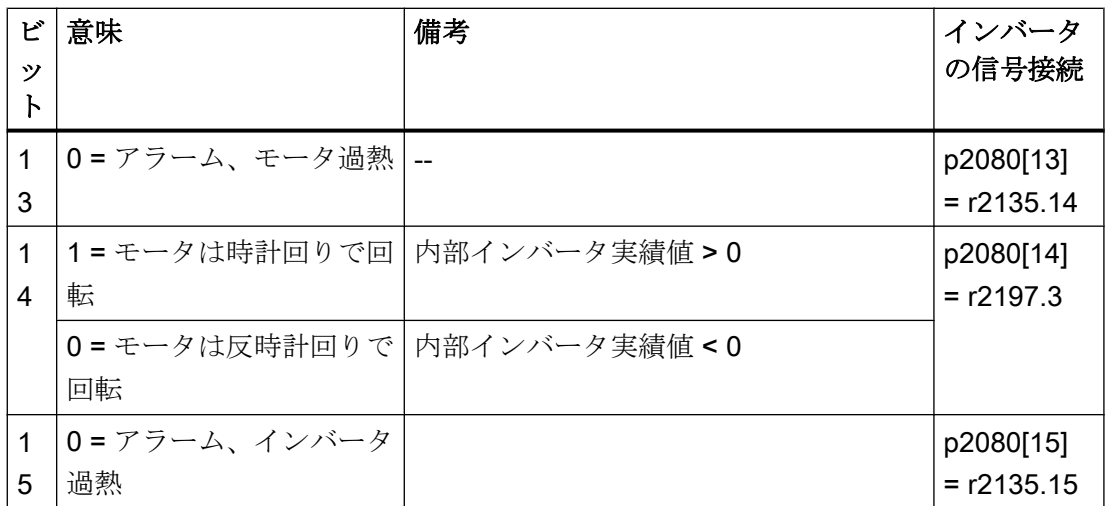

1) 別のテレグラムからテレグラム 20 に切り替える場合、以前のテレグラムの割り付けが維 持されます。

## 関連情報

USS についての詳細は、"Fieldbus" ファンクションマニュアルに記載されています。

[マニュアル一覧](#page-639-0) (ページ [640](#page-639-0))

6.8 Ethernet/IP でのドライブ制御

# 6.8 Ethernet/IP でのドライブ制御

 $\bigoplus$ 

EtherNet/IP は、Ethernet ベースのフィールドバスです。EtherNet/IP は、サイクリック 処理データ並びに非周期的なパラメータデータの転送に使用されます。

## Ethernet/IP の設定

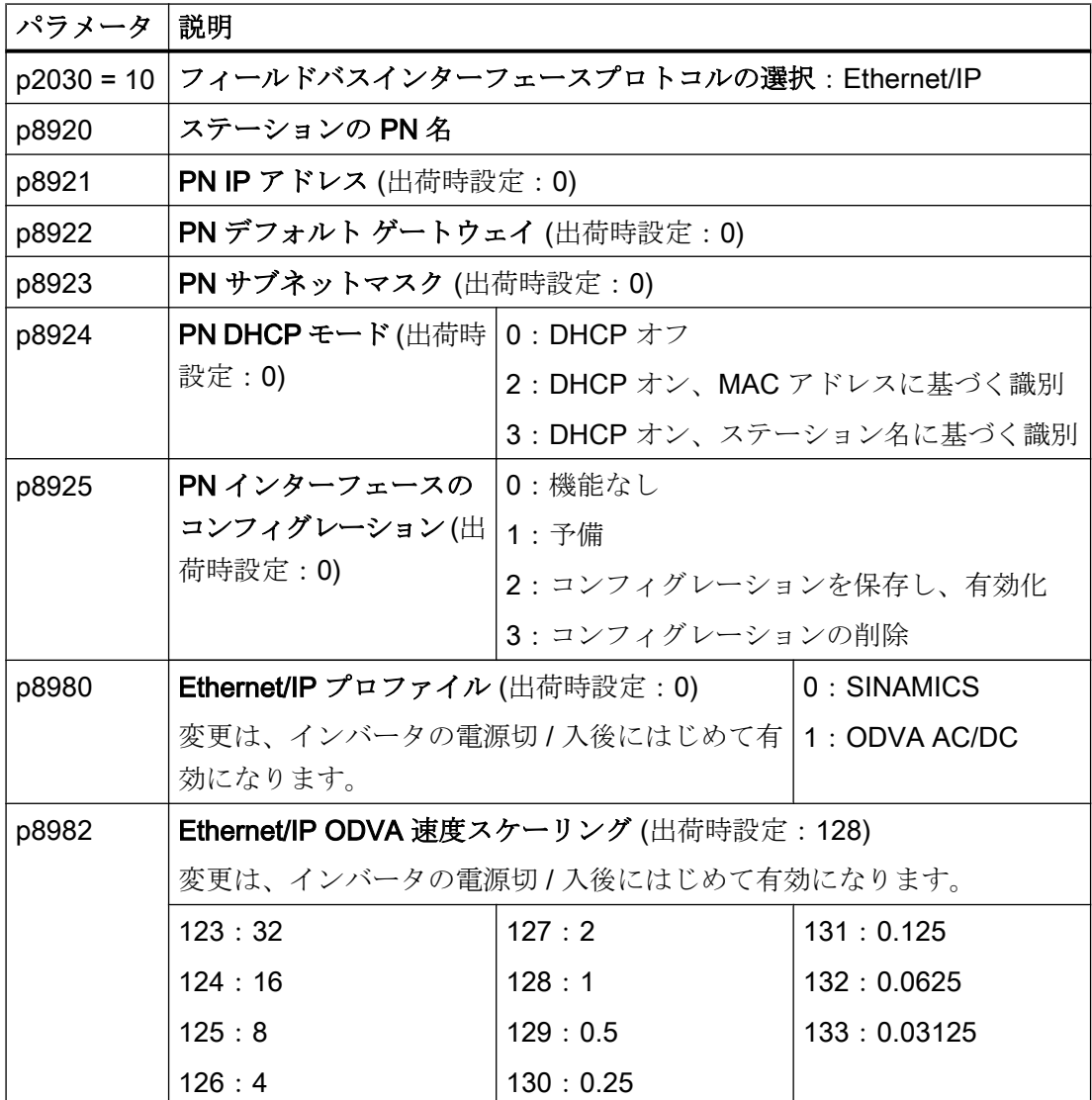

## 関連情報

USS についての詳細は、"Fieldbus" ファンクションマニュアルに記載されています。

[マニュアル一覧](#page-639-0) (ページ [640](#page-639-0))

6.9 ジョグ

# 6.9 ジョグ

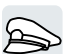

JOG 機能は主に、例えばコンベアベルトで、ローカルの制御コマンドを使って一時的に 機械装置の一部を動かすために使用されます。

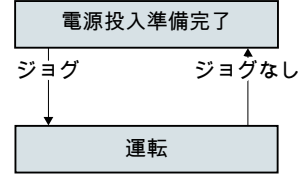

コマンド「ジョグ1」または「ジョグ2」はモータの電源切 / 入を行います。

これらのコマンドは、インバータが「電源投入準備完了」状態にある場合にのみ有効で す。

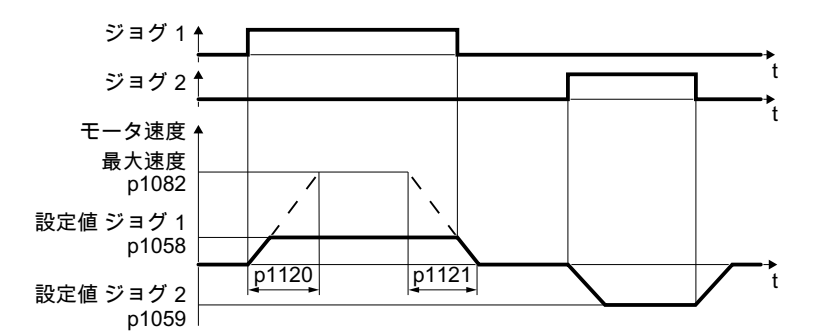

図 6-21 「ジョグ」時のモータの動作

電源投入後、モータは設定値「ジョグ 1」または設定値「ジョグ 2」まで加速します。2 つの異なる設定値は、例えば、モータの時計回りおよび反時計回りの回転に割り付ける ことができます。

JOG 中、同じランプファンクションジェネレータが ON/OFF1 コマンドに関して有効で す。

### JOG 設定

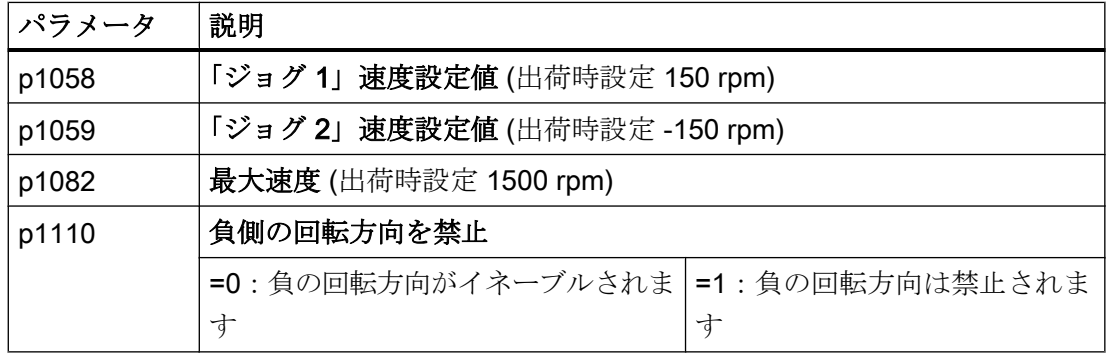

インバータ、CU240B-2 および CU240E-2 コントロールユニットで制御 268 操作説明書, 04/2018, FW V4.7 SP10, A5E34259001G AF

6.9 ジョグ

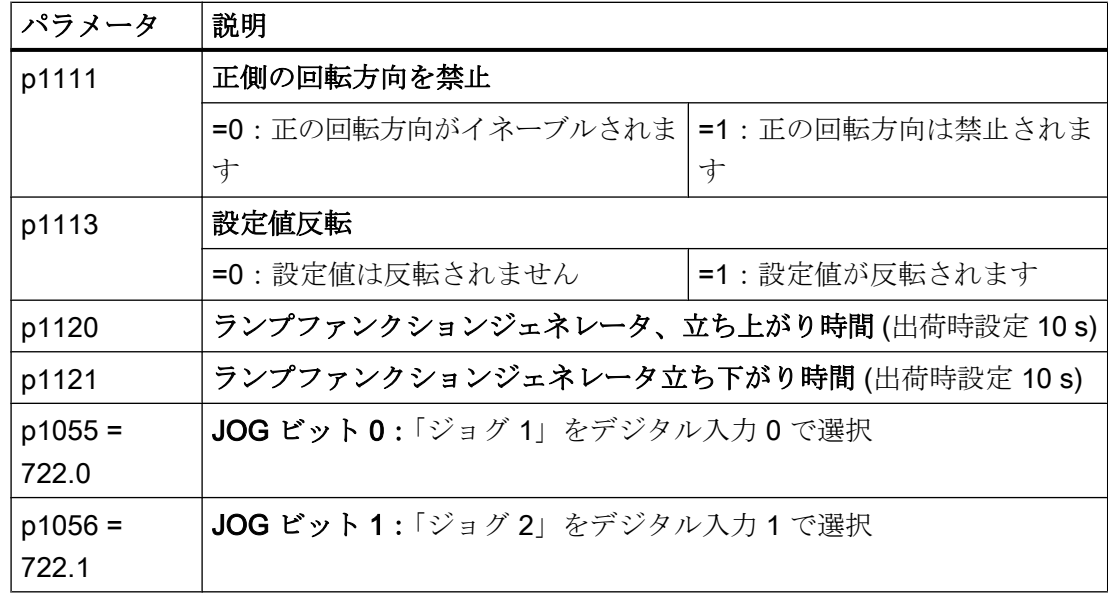

6.10 リミット位置制御

# 6.10 リミット位置制御

### リミット位置およびリミットスイッチ

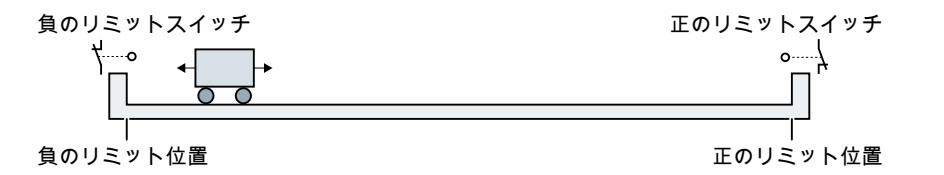

リミット位置は、構造上動作がそこで停止する機械要素の動作方向位置です。リミット スイッチは、リミット位置に到達したという信号を送信するセンサです。

#### 機能

リミット位置制御は、2 つのリミットスイッチ信号に依存してモータを動かします:

- リミット位置到達時、インバータはモータを停止します。
- リミット位置で、インバータは、新しい動作コマンドで、反対のリミット位置の方向 へモータ動作を開始します。
- 電源投入時に、両方のリミット位置のいずれにも到達していない場合、速度設定値の 極性が最初のモーションコマンドでモータが回転を始める方向を決定します。

#### 高度な試運転

6.10 リミット位置制御

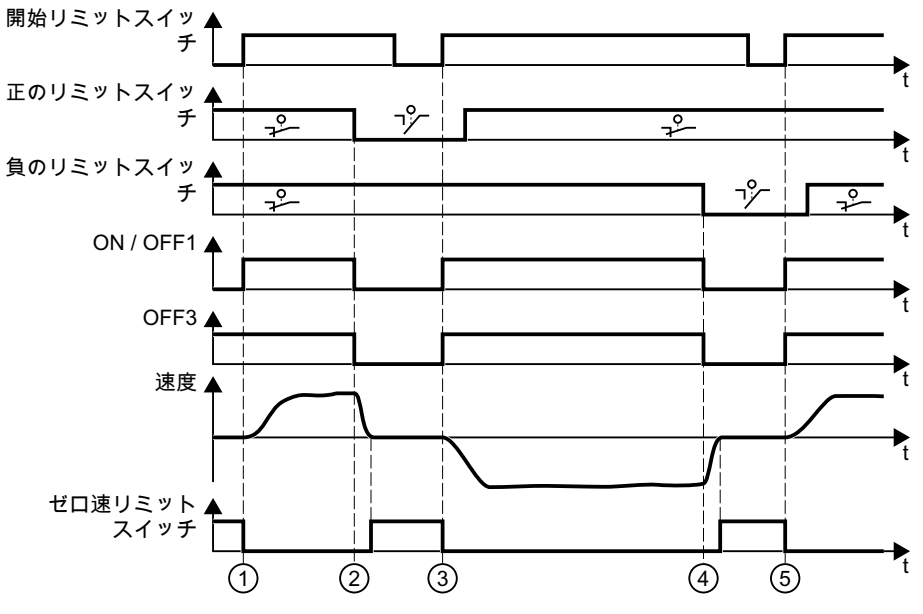

① モータは、正のリミット位置の方向に機械装置要素を動かします。

② 正のリミット位置に到達しました。モータは、OFF3 立ち下がり時間で止まります。

③ モータは、0 → 1 信号の変更で機械要素を反対方向に移動させます。

④ 負のリミット位置に到達しました。モータは、OFF3 立ち下がり時間で止まります。

⑤ モータは、0 → 1 信号の変更で機械要素を反対方向に移動させます。

図 6-22 インバータのリミット位置制御

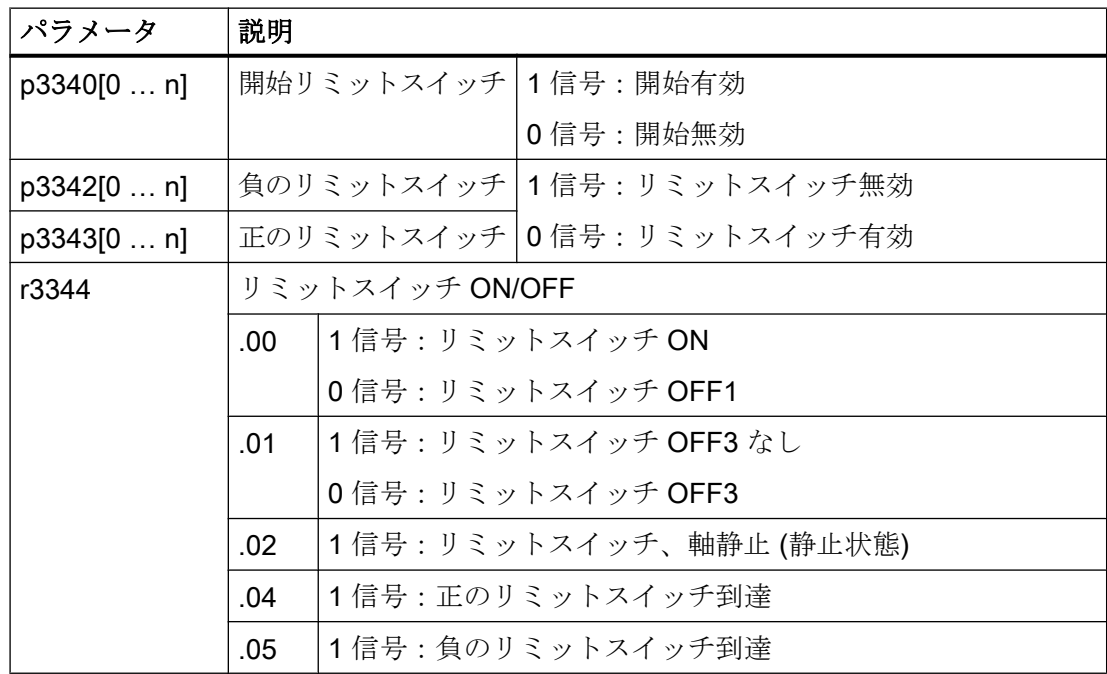

6.11 ドライブ制御の切り替え (コマンドデータセット)

# 6.11 ドライブ制御の切り替え (コマンドデータセット)

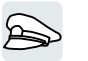

複数のアプリケーションでは、インバータを運転するために、制御権限の切り替えオプ ションが必要です。

例:モータは、フィールドバスでのセントラル制御、またはインバータのローカルのデ ジタル入力から操作できます。

### コマンドデータセット (CDS)

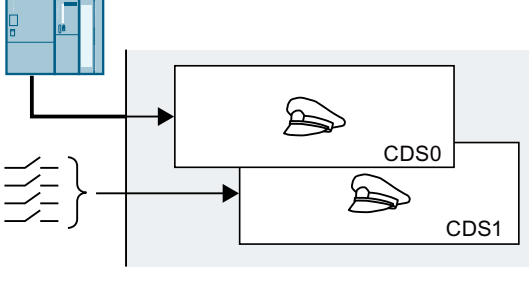

つまり、インバータを様々な方法で設定し、 それらの設定間でトグルできるということで す。例えば、インバータは、フィールドバス またはそのデジタル入力で運転することがで きます。

指定されたマスタコントロールに割り付けら れたインバータの設定はコマンドデータセッ トと呼ばれます。

パラメータ p0810 を使ってコマンドデータセットを選択します。これを実行するには、 パラメータ p0810 を選択した制御コマンド、例えば、デジタル入力に接続する必要があ ります。

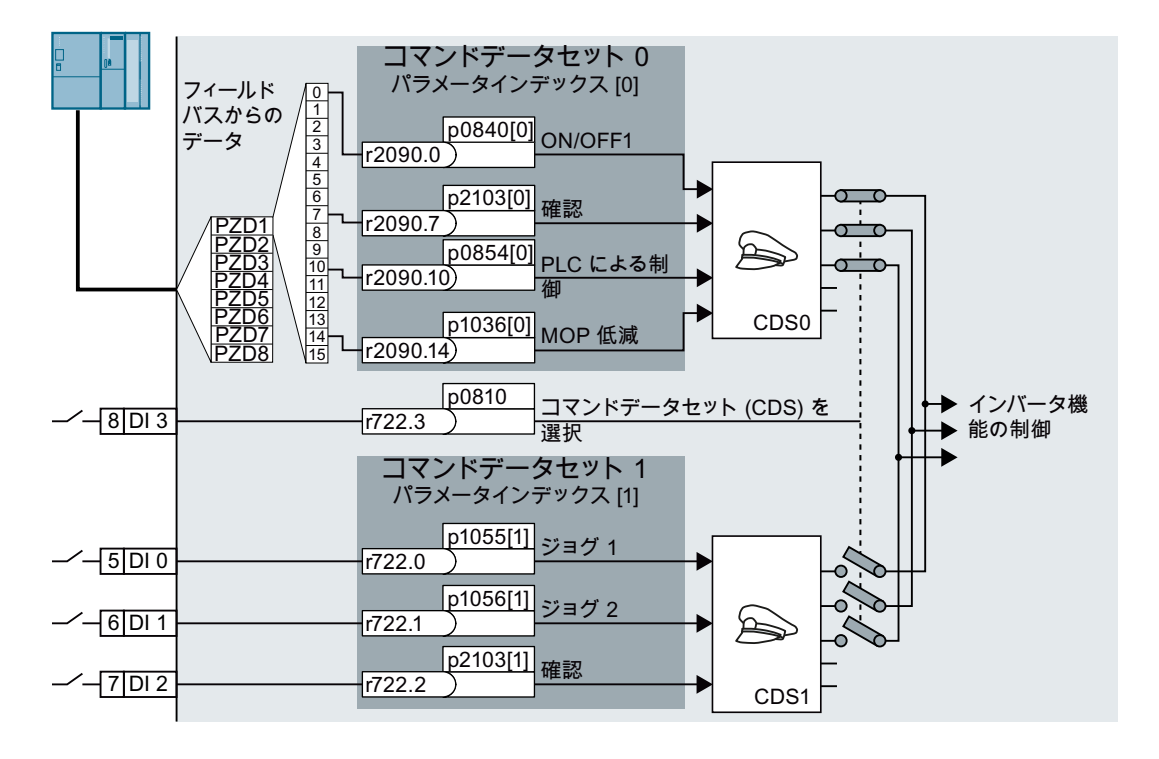

6.11 ドライブ制御の切り替え (コマンドデータセット)

図 6-23 例:PROFIBUS または PROFINET を介して制御するために、端子を介して制御 を切り替え

そのコマンドデータセットに属するすべてのパラメータの一覧は、リストマニュアルに あります。

#### 注記

コマンドデータセット間のトグルには約 4 ms かかります。

## コマンドデータセット数の変更

#### 手順

- 1. p0010 = 15 を設定してください。
- 2. コマンドセータセットの数は、p0170 でコンフィグレーションされます。
- 3. p0010 = 0 を設定してください。
- コマンドデータセット数を変更しました。

#### ❒

コマンドデータセットのコピー

#### 手順

- 1. p0809[0] に設定をコピーする (ソース) コマンドデータセット番号を設定してください。
- 2. p0809[1] に設定のコピー先のコマンドデータセット番号を設定してください。
- 3. p0809[2] = 1 を設定
- 4. インバータは p0809[2] = 0 を設定します。

コマンドデータセットの設定を別のコマンドデータセットにコピーしました。

❒

#### パラメータ

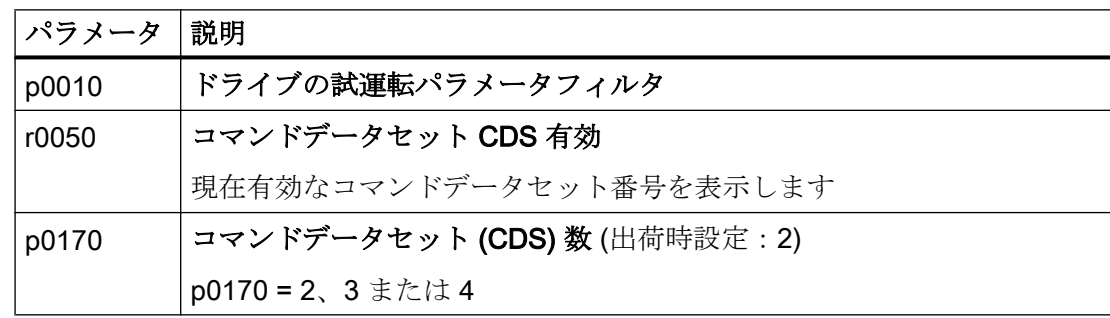

インバータ、CU240B-2 および CU240E-2 コントロールユニットで制御 操作説明書, 04/2018, FW V4.7 SP10, A5E34259001G AF 273 6.11 ドライブ制御の切り替え (コマンドデータセット)

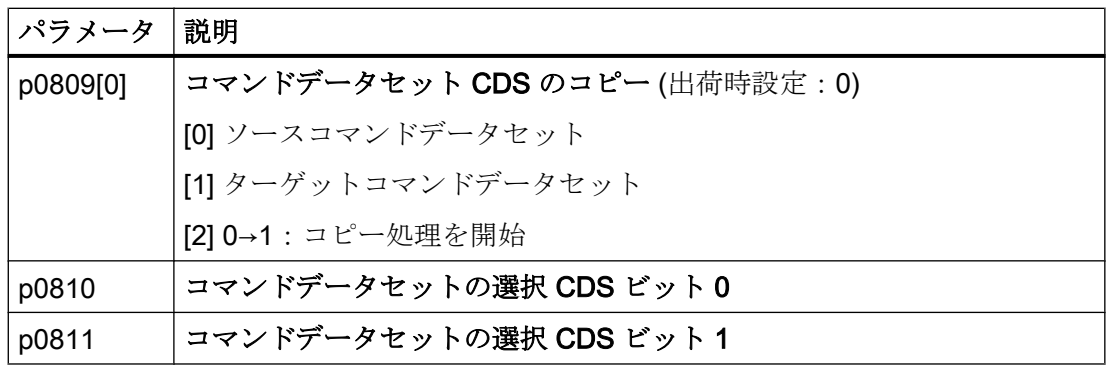

## 6.12 モータ保持ブレーキ

モータ保持ブレーキは、電源オフの場合に、モータをその位置で保持します。  $\sum$ 「モータ保持ブレーキ」機能が正しく設定されると、モータは、モータ保持ブレーキが 「開」の間、モータは電源オン状態を維持します。インバータは、モータ保持ブレーキが 「閉」の場合にのみモータの電源をオフにします。

機能

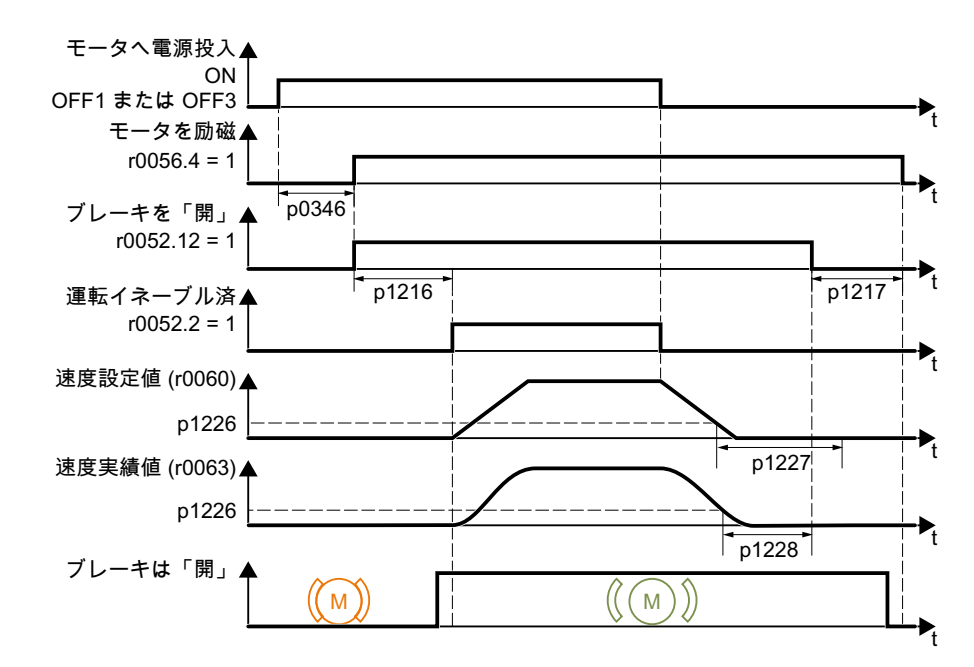

図 6-24 モータ保持ブレーキ機能

#### ON コマンドの後

- 1. ON コマンドで、インバータはモータへ電源投入します。
- 2.「モータ励磁確立時間」 (p0346) 終了時、インバータはブレーキ「開」コマンドを出力し ます。
- 3. インバータは、「モータ保持ブレーキ「開」時間」 p1216 が終了するまでモータを静止状 態に維持します。 モータ保持ブレーキは、時間 p1216 以内に「開」しなければなりません。
- 4. インバータは速度設定値までモータを加速します。

6.12 モータ保持ブレーキ

#### OFF1 または OFF3 コマンド後

- 1. インバータは、OFF1 または OFF3 コマンドを使ってモータを静止状態まで制動します。
- 2. 制動時、インバータは、「静止状態検出速度スレッシホールド」 p1226 で、速度設定値と 速度実績値を比較します:
	- 速度設定値 < p1226:「静止状態検出監視時間」 p1227 開始
	- 現在の速度 < p1226:「パルスブロック減速時間」 p1228 開始
- 3. 2 つの時間の最初の時間 (p1227 または p1228) が経過すると、インバータはブレーキ「閉」 コマンドを出力します。
- 4.「モータ保持ブレーキ「閉」時間」 p1217 の後、インバータはモータの電源をオフにしま す。 モータ保持ブレーキは、時間 p1217 以内に「閉」しなければなりません。

#### OFF2 コマンド後

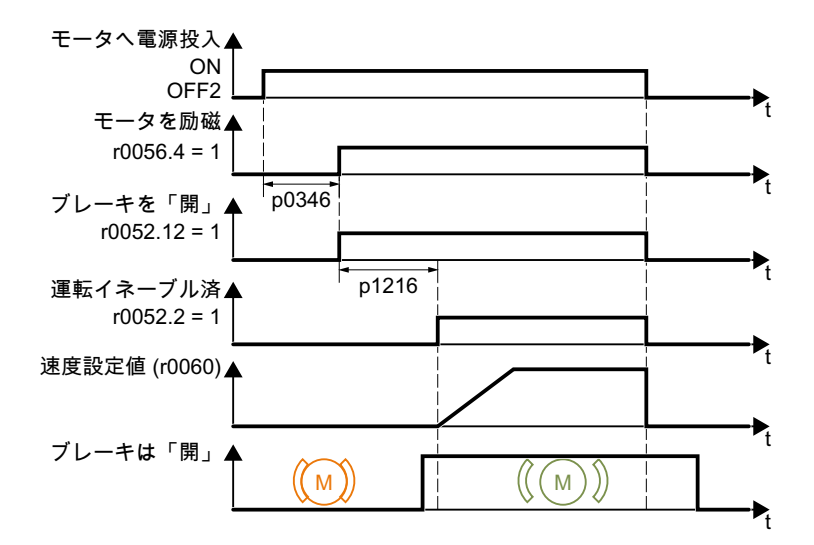

図 6-25 OFF2 後のモータ保持ブレーキの制御

OFF2 コマンド後、インバータは、モータ速度に関係なく、モータ保持ブレーキを直ち に「閉」するために信号を出力します。

## モータ保持ブレーキの試運転

#### 前提条件

警告

モータ保持ブレーキはインバータに接続済み。

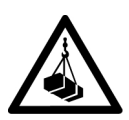

## 「モータ保持ブレーキ」機能が不正に設定されている場合、負荷が落下 / 降下する場合 があります

宙吊り負荷を伴うアプリケーション、例えばクレーンやエレベータの場合、「モータ保 持ブレーキ」機能が完全に設定されていない場合、または不正に設定されている場合、 死亡の危険性が存在します。

- 「モータ保持ブレーキ」機能の試運転時、以下の対策を講じることで、宙吊りの負荷に対 する安全を確保してください:
	- 負荷を床に降ろしてください。
	- 誰もが危険区域に不意に侵入できないようにしてください。
- 以下の記述に準拠して「モータ保持ブレーキ」機能を設定してください。
- 試運転後、モータ保持ブレーキとモータ制御機能をしっかりと確認してください。
- 宙吊り負荷を含むアプリケーションの場合、シーメンスは、エンコーダ付きベクトル制 御の使用を推奨します。

#### 手順

- 1. p1215 = 1 を設定してください。 「モータ保持ブレーキ」機能がイネーブルされます。
- 2. 励磁時間 p0346 を確認してください。 励磁時間は 0 よりも大きくなければなりません。インバータは、試運転時に、励磁時間を 割り付けます。
- 3. モータ保持ブレーキの技術的データから機械的「開」 / 「閉」時間を見つけてください。 – ブレーキサイズに依存して、ブレーキ「開」時間は、25 ms ... 500 ms です。
	- ブレーキサイズに依存して、ブレーキ「閉」時間は、15 ms ... 300 ms です。
- 4. モータ保持ブレーキの機械的「開」 / 「閉」時間に適した以下のパラメータをインバータ で設定してください:
	- p1216 ≥ モータ保持ブレーキの機械的「開」時間
	- p1217 > モータ保持ブレーキの機械的「閉」時間
- 5. モータへ電源投入します。

6.12 モータ保持ブレーキ

- 6. モータの電源投入直後のドライブの加速動作を確認してください:
	- モータ保持ブレーキの開放が遅すぎる場合、インバータは「閉」のモータ保持ブ レーキに対して突然モータを加速することになります。 p1216 を増やしてください。
	- モータ保持ブレーキ「開」後、加速までの待機時間が長すぎる場合、p1216 を低 減してください。 引張負荷を含むアプリケーション、例えば巻上機 / クレーンの場合、p1216 が長す ぎる場合、負荷は、モータ保持ブレーキ「開」後、短時間降下する場合がありま す。p1216 を低減すると、負荷の降下量が低減されます。
- 7. モータの電源投入後に負荷がたわむ場合、モータ保持ブレーキの「開」時にモータトルク を増大する必要があります。制御モードに依存し、異なるパラメータを設定する必要があ ります:
	- V/f 制御 (p1300 = 0 ... 3) : p1310 を小刻みに増加してください。 p1351 を小刻みに増加してください。
	- ベクトル制御 (p1300 ≥ 20): 小刻みに p1475 を増加してください。
- 8. モータの電源をオフにしてください。
- 9. モータの電源オフ後、直ちにドライブの動作を確認してください:
	- モータ保持ブレーキの「閉」動作が遅すぎる場合、モータ保持ブレーキが「閉」 するまでに負荷が短時間降下します。 p1217 により大きな値を設定してください。
	- モータがモータ保持ブレーキ「閉」後にスイッチオフするまでの待機時間が長す ぎる場合、p1217 を低減してください。

「モータ保持ブレーキ」機能は試運転されました。

❒

表 6-29 モータ保持ブレーキの制御論理の設定

| パラメータ       | 説明                             |
|-------------|--------------------------------|
| $p1215 = 1$ | モータ保持ブレーキをイネーブル                |
|             | 0: モータ保持ブレーキ未使用(出荷時設定)         |
|             | 1: シーケンス制御によるモータ保持ブレーキ         |
|             | 2 : モータ保持ブレーキは常時「開」            |
|             | 3: シーケンス制御によるモータ保持ブレーキ、BICOで接続 |
| p1216       | モータ保持ブレーキ「開」時間 (出荷時設定 0.1 s)   |
|             | p1216 > 制動信号リレーランタイム +ブレーキ応答時間 |
| p1217       | モータ保持ブレーキ「閉」時間 (出荷時設定 0.1 s)   |
|             | p1217 > 制動信号リレーランタイム+ブレーキ閉時間   |
| r0052.12    | 「モータ保持ブレーキ『開』」 コマンド            |

インバータ、CU240B-2 および CU240E-2 コントロールユニットで制御 278 操作説明書, 04/2018, FW V4.7 SP10, A5E34259001G AF

### 高度な試運転

6.12 モータ保持ブレーキ

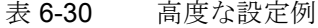

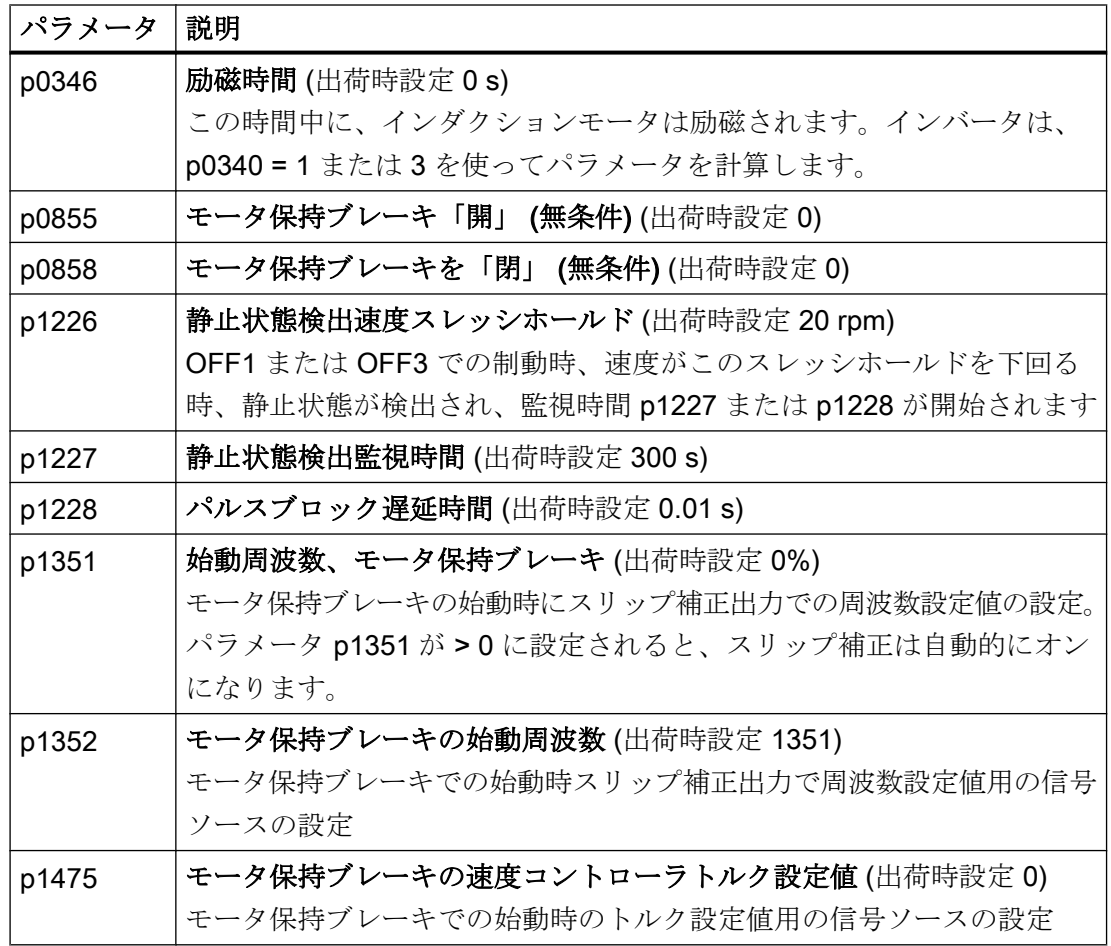

6.13 フリーファンクションブロック

# 6.13 フリーファンクションブロック

#### 6.13.1 概要

フリーファンクションブロックは、インバータ内のコンフィグレーション可能な信号処 理を許容します。

以下のフリーファンクションブロックが使用可能です:

- AND、OR、XOR、および NOT 論理演算
- RSR (RS フリップフロップ)、DSR (D フリップフロップ) フリップフロップ
- タイマ MFP (パルスジェネレータ)、PCL (パルス短縮)、PDE (ON 遅延)、PDF (OFF 遅延)、および PST (パルス引伸)
- ADD (加算器)、SUB (減算器)、MUL (乗算器)、DIV (除算器)、AVA (絶対値生成)、 NCM (コンパレータ)、および PLI (ポリライン) 演算機能
- LIM (リミッタ)、PT1 (平滑化)、INT (積分器)、DIF (微分器) コントローラ
- NSW (アナログ) BSW (バイナリ) スイッチ
- LVM リミット値監視

インバータのフリーファンクションブロック数は制限されます。ファンクションブロッ クを一度使用することができます。例えば、インバータには 3x 加算器があります。3x 加算器を既にコンフィグレーションした場合、他の加算器は利用できません。

#### 6.13.2 関連情報

#### フリーファンクションブロックのアプリケーションの記述

関連情報はインターネットから入手できます:

FAQ [\(http://support.automation.siemens.com/WW/view/en/85168215](http://support.automation.siemens.com/WW/view/en/85168215))

# 6.14 物理的単位系の選択

## 6.14.1 モータ規格

## 選定オプションおよび該当するパラメータ

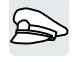

インバータは、異なる単位系でモータ規格 IEC または NEMA i に準拠したモータデータ を表示します:SI 単位系または US 単位系

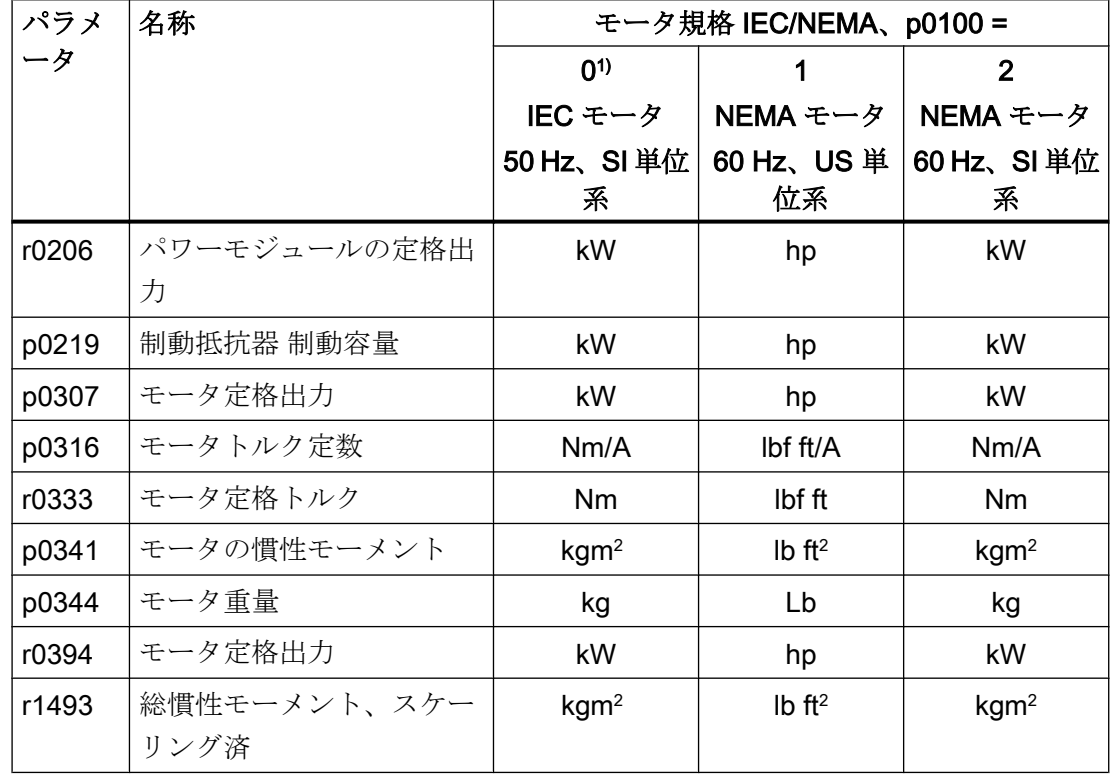

表 6-31 モータ規格選択時に関連するパラメータ

1) 出荷時設定

クイック試運転時にのみモータ規格を変更できます。

## 6.14.2 単位系

一部の物理的単位系は、選択された単位系 (SI または US) に依存します。例えば、出力 [kW または hp] または、トルク [Nm または lbf ft]。インバータ物理的単位を示すための 単位系を選択することができます。

### 単位系選択時のオプション

単位系の選択時、以下のオプションが適用されます:

- p0505 = 1: SI 単位系 (出荷時設定) トルク [Nm]、出力 [kW]、温度 [°C または K]
- p0505 = 2: 基準単位系 / SI [%] で表示
- p0505 = 3 : US 単位系 トルク [lbf ft]、出力 [hp]、温度 [°F]
- p0505 = 4: 基準単位系 / US [%] で表示

#### 特殊機能

インバータで表示される - p0505 = 2 および p0505 = 4 の場合の値は同一です。しかし ながら、SI または US 単位系の参照は、内部的な計算および物理的な変数の出力に必要 です。

[%] で表示できない変数の場合、以下が適用されます:p0505 = 1 ≙ p0505 = 2 および  $p0505 = 3 \triangleq p0505 = 4$ 

SI 単位系および US 単位系で同じで、[%] での表示が可能な変数の場合、以下が適用さ れます:

p0505 = 1  $\triangle$  p0505 = 3 および p0505 = 2  $\triangle$  p0505 = 4.

#### 基準変数

物理的単位系を含む多くのパラメータには、インバータ内に基準変数が存在します。基 準表示 [%] が設定されると、インバータは、特定の基準変数に基づく物理的変数をスケ ーリングします。

基準値が変わると、スケーリングされた値の意味も変わります。例:

- 基準速度 = 1500 rpm → 固定速度 = 80 % ≙ 1200 rpm
- 基準速度 = 3000 rpm → 固定速度 = 80 % ≙ 2400 rpm

それぞれのパラメータの該当するスケーリング用の該当する基準変数はリストマニュア ルにあります。例:r0065 は基準変数 p2000 でスケーリングされます。

スケーリングがリストマニュアルで指定されない場合、インバータは、常にスケーリン グされていない (標準化されていない) パラメータを表示します。

#### 単位系グループ

物理的単位系の選択に関連したパラメータは、異なる単位系に属します。

それぞれのパラメータに関連する単位系がリストマニュアルにあります。例:r0333 は 単位系グループ 7\_4 に属します。

単位系の概要および可能な物理的単位もリストマニュアルにあります。

## 6.14.3 テクノロジーコントローラの技術的単位系

#### 技術的単位系の選択時のオプション

p0595 は、テクノロジーコントローラの入力および出力変数が計算される技術的単位系、 例えば [bar]、[m³/min] または [kg/h] を定義します。

## 基準変数

p0596 は、テクノロジーコントローラの技術的単位系の基準変数を定義します。

#### 単位系グループ

p0595 を含むパラメータは、単位系グループ91に属します。 このトピックについての関連情報はリストマニュアルにあります。 [マニュアル一覧](#page-639-0) (ページ [640](#page-639-0))

## 特殊機能

p0595 または p0596 の変更後、テクノロジーコントローラを最適化する必要がありま す。

## 6.14.4 単位系および技術的単位系の設定

## Startdrive を使った設定

## 前提条件

Startdrive はオフライン接続。

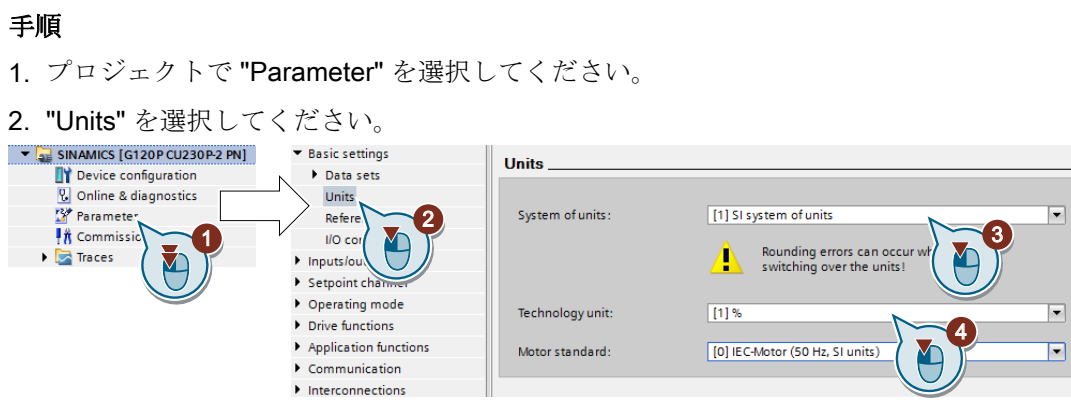

- 3. 単位系を選択してください。
- 4. テクノロジーコントローラの技術的単位系を選択してください。
- 5. 設定を保存してください。
- 6. オンライン接続してください。 インバータは、インバータ自体で、オフラインと異なる他の単位系やプロセス変数が設定 されているという信号を出力します。
- 7. インバータのこれらの設定を受け付けてください。

これで、モータ規格および単位系の選択は完了です。

❒

# 6.15 Safe Torque Off (STO) セーフティ機能

本書では、フェールセーフデジタル入力経由の制御での基本機能としての STO セーフテ ィ機能の試運転方法が説明されます。

すべてのセーフティ機能の説明は、"Safety Integrated" ファンクションマニュアルにあり ます:

- 基本機能および拡張機能
- PROFIsafe によるセーフティ機能の制御

[マニュアル一覧](#page-639-0) (ページ [640](#page-639-0))

## 6.15.1 機能の説明

### STO セーフティ機能の効果

STO 機能が有効なインバータはモータへの電力供給を防止します。モータはもはやモー タ軸でトルクを生成できません。

結果、STO 機能は、電気的に駆動される機械要素の始動を防止します。

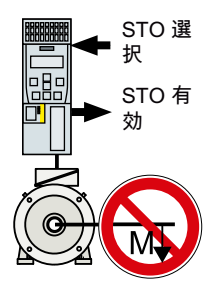

表 6-32 STO 動作原理概要

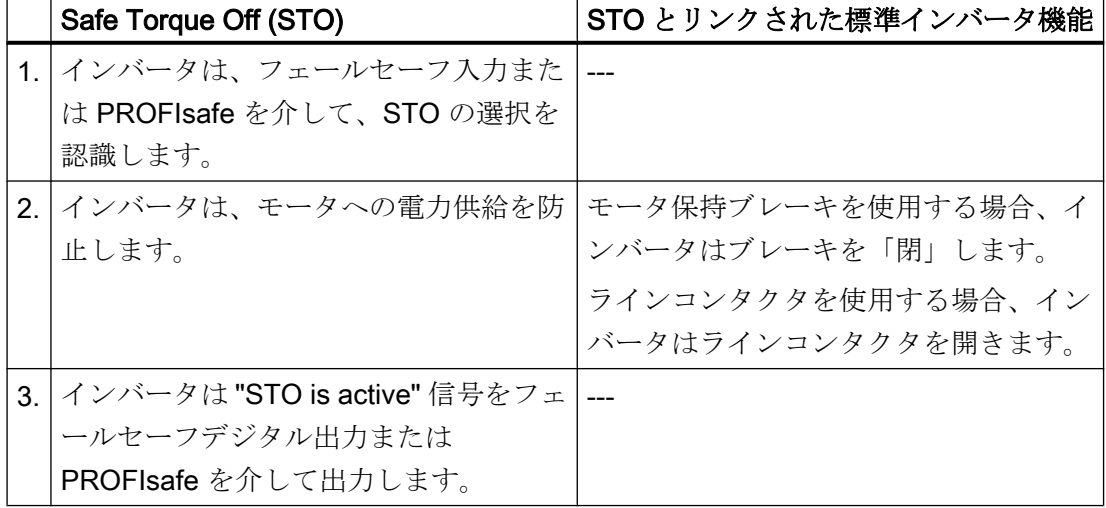

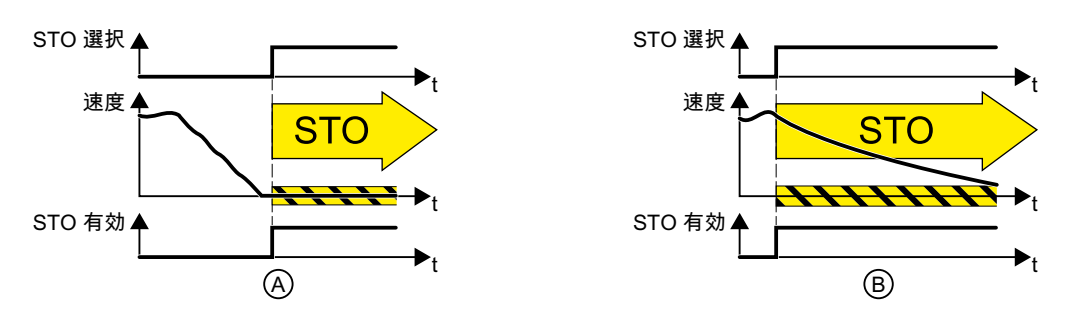

図 6-26 モーが静止状態 (A) および回転中 (B) の場合の STO の機能性

(A):STO 選択時に、モータが既に静止状態 (ゼロ速度) である場合、STO はモータの始 動を防止します。

(B):STO 選択時にモータが引き続き回転している (B) 場合、静止状態までフリーラン停 止します。

### STO セーフティ機能は標準化されています。

STO 機能は、IEC/EN 61800-5-2 で定義されています:

"[…] [The inverter] は、トルク (または、リニアモータの場合は、推力)" を生成できるモ ータに給電しません。

⇒ STO インバータは、IEC/EN 61800-5-2 を遵守しています。

## STO 機能のアプリケーション例

STO 機能は、モータがすでに静止状態にある、または、摩擦の結果、短期間の安全な時 間内に静止状態になるアプリケーションに適切です。STO は、機械コンポーネントの稼 働時間を短縮しません。

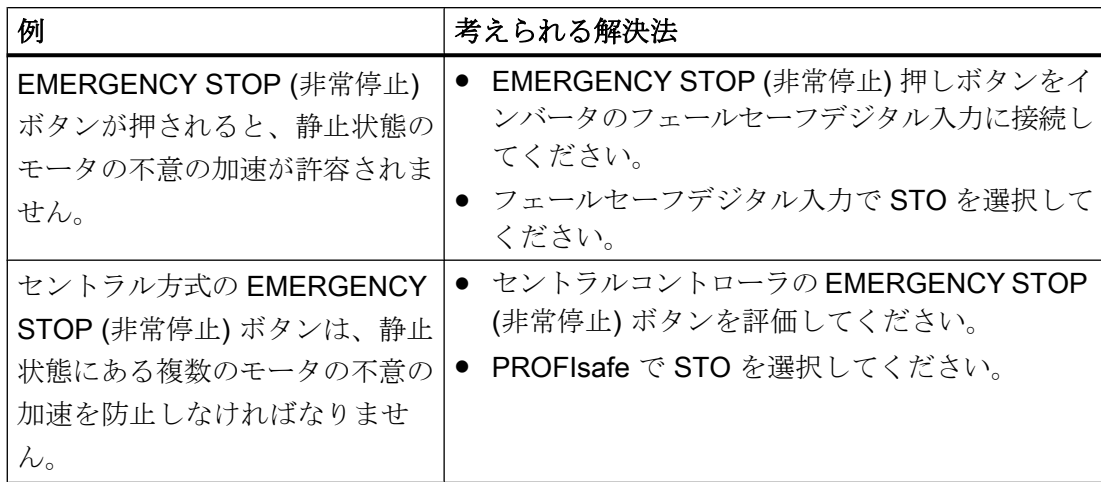

## EMERGENCY SWITCHING OFF (非常電源遮断) と EMERGENCY STOP (非常停止) の違い

EN 60204‑1 は、"EMERGENCY SWITCHING OFF" および "EMERGENCY STOP" を非 常時の行動として定義します。更に、それは EMERGENCY STOP の場合の様々な停止 カテゴリを定義します。"EMERGENCY SWITCHING OFF" および "EMERGENCY STOP" はシステムや機械装置の異なるリスクを最小限にします。

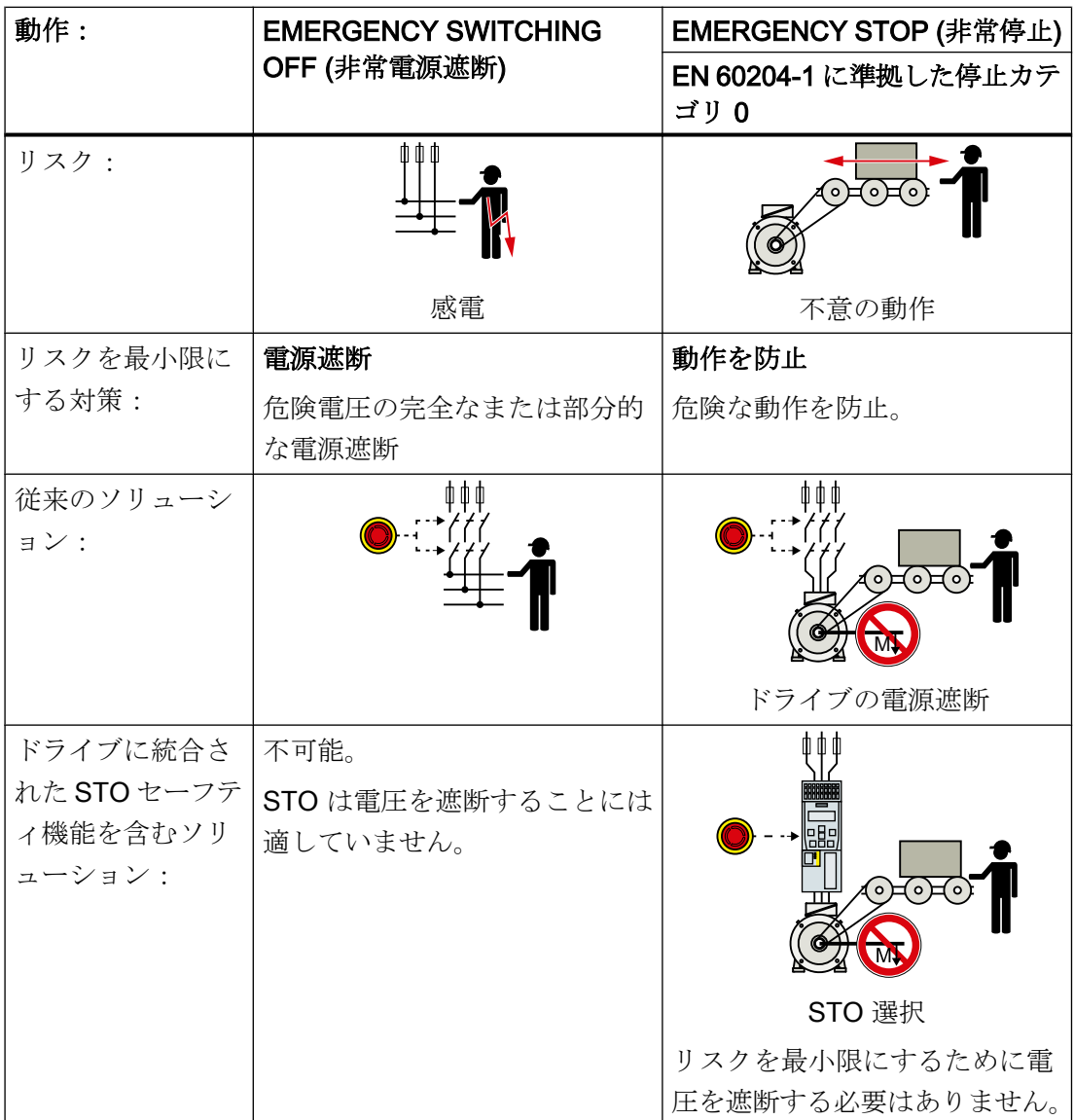

#### STO を使用するための前提条件

STO セーフティ機能を使用するために、機械装置の製造メーカは、例えば、EN ISO 1050、"Safety of machinery - Principles of risk assessment" に準拠して、事前にリスク 査定を実行しておくべきです。リスク評価では、インバータが SIL 2 または PL d に準拠 した使用が許容されていることを確定する必要があります。

## パワーモジュールによる制限

STO セーフティ機能は、ほとんどのパワーモジュールで利用可能です。PM230 パワー モジュールの場合、制限が存在する場合があります:

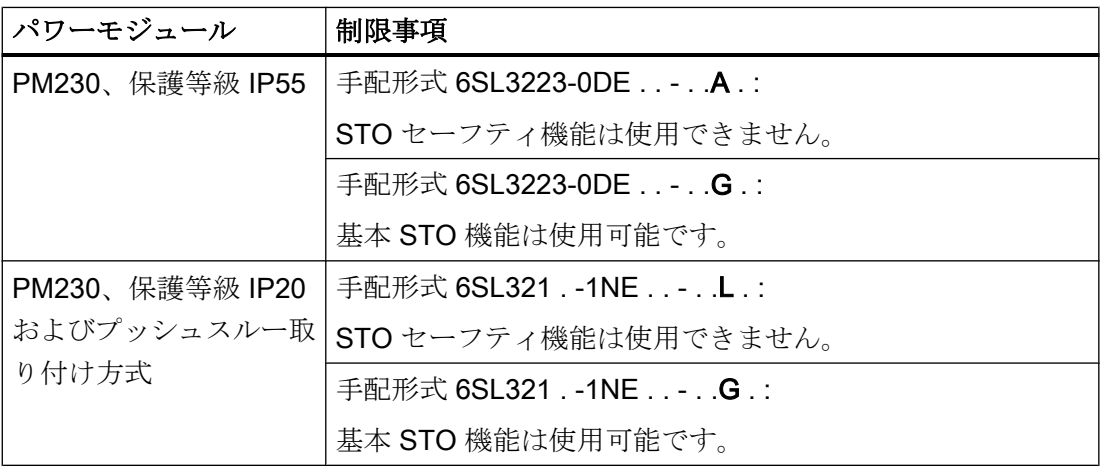

#### 6.15.2 STO の試運転

シーメンスは、STARTER または Startdrive PC ツールを使ったセーフティ機能の試運転 を推奨します。

[インバータの試運転ツール](#page-155-0) (ページ [156\)](#page-155-0)

## 6.15.2.1 セーフティ機能のパスワード

#### パスワードの目的

パスワードは、セーフティ機能の設定が認可されない人物により変更されることを防止 します。
### パスワードを割り付ける必要性

パスワードを割り付ける必要はありません。

パスワードが必要であるかどうかを決めるのは機械製造メーカです。

故障確率 (PFH) とセーフティ機能の認証は、パスワードが設定されていない場合にも適 用されます。

### パスワードを忘れた場合

#### 必要条件

パスワードを忘れたが、それでもセーフティ機能の設定を変更を希望する場合。

#### 手順

- 1. Startdrive を使ってインバータの新しいプロジェクトを作成してください。 プロジェクトのすべての設定を出荷時設定のままにしてください。
- 2. インバータにプロジェクトをロードしてください。 ロード後、インバータは出荷時設定です。
- 3. メモリカードが挿入されている場合、それを取り除いてください。
- 4. インバータの試運転を再度実行してください。

テクニカルサポートから関連情報を入手、または、他の手順を学ぶことができます。

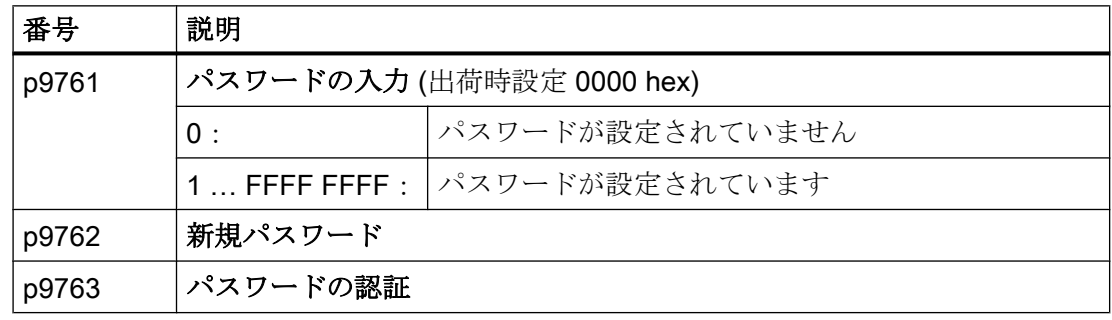

## 6.15.2.2 セーフティ機能の構成

## 手順

1. "Select safety functionality" を選択してください。

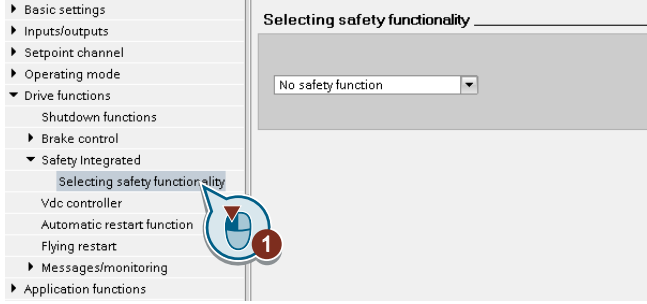

2. "Basic Functions" を選択してください。

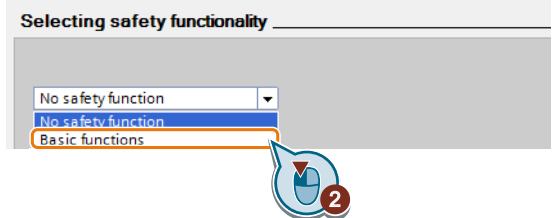

3. "Control type/safety functions" を選択してください。

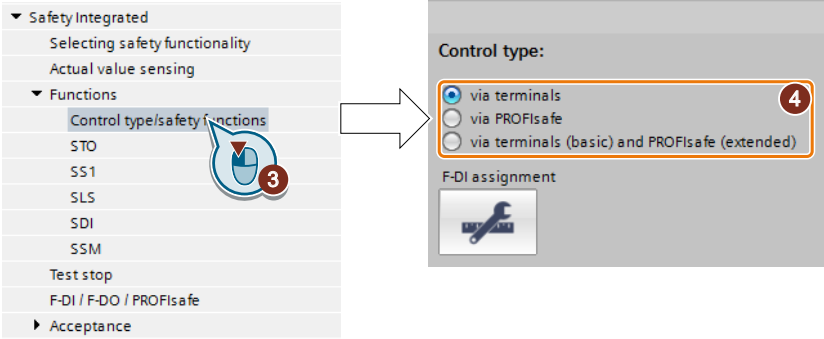

4. セーフティ機能の制御タイプとして "Via terminals" を選択してください。

セーフティ機能をコンフィグレーションしました。

### ❒

セーフティ機能の他のコンフィグレーションは、"Safety Integrated" ファンクションマニ ュアルにあります。

[マニュアル一覧](#page-639-0) (ページ [640](#page-639-0))

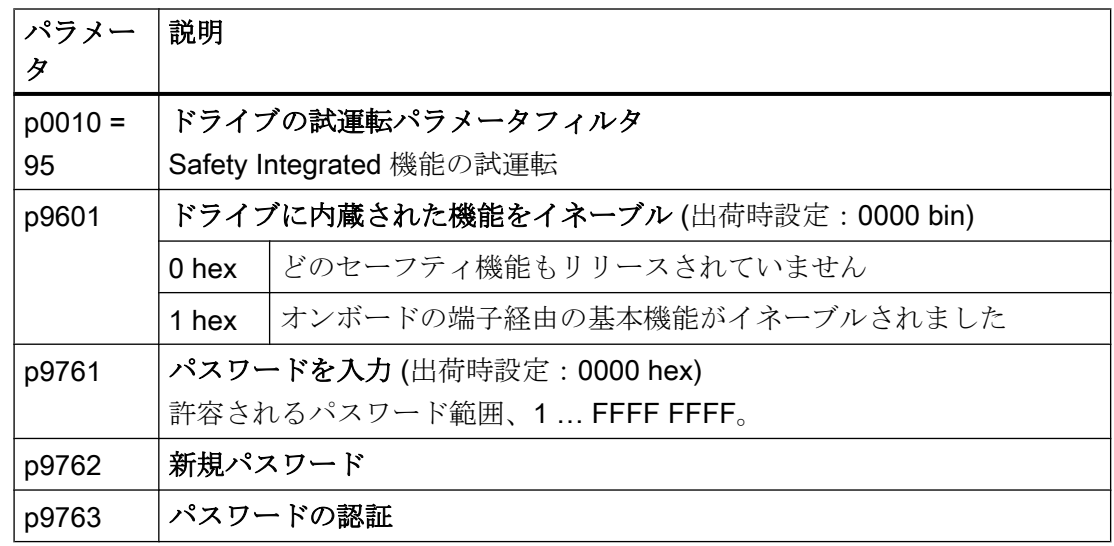

## 6.15.2.3 "STO active" 信号の接続

上位コントローラシステムでインバータのフィードバック信号 "STO active" を必要とす る場合、その信号を適切に接続する必要があります。

### 必要条件

Startdrive がオンライン接続。

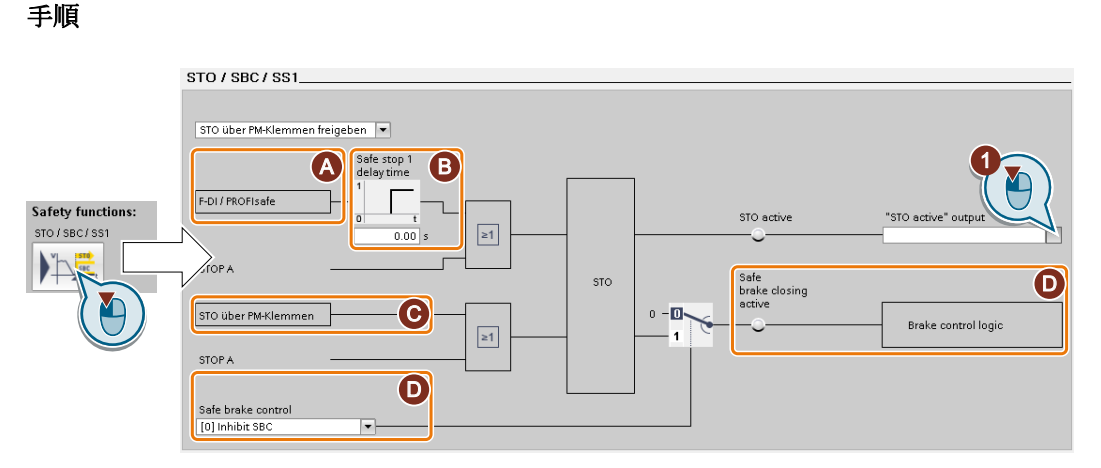

画面は、インバータや選択されたインターフェースにより異なります。

- (A) 制御タイプ
- (B) SS1 の遅延時間および CU250S‑2 コントロールユニットを使うインバータの SBC イネーブル
- (C) PM240‑2 または PM240P‑2、FSD … FSF パワーモジュールのパワーモジュール 端子を介した STO
- (D) CU250S‑2 コントロールユニット付きインバータの場合、SBC をイネーブルして ください
- 1. フィードバック信号用のボタンを選択してください。
- 2. 特殊なアプリケーションに適合する信号を選択してください。
- これで "STO active" チェックバック信号の接続は終了です。

#### ❒

STO 選択後、インバータは "STO active" 信号を上位コントローラに出力します。

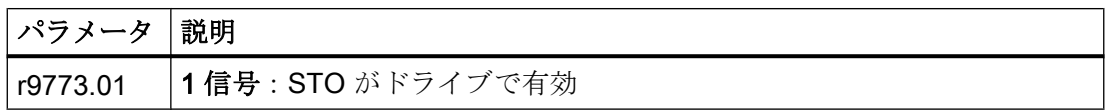

### 6.15.2.4 フェールセーフデジタル入力用フィルタの設定

### 必要条件

Startdrive がオンライン接続。

手順

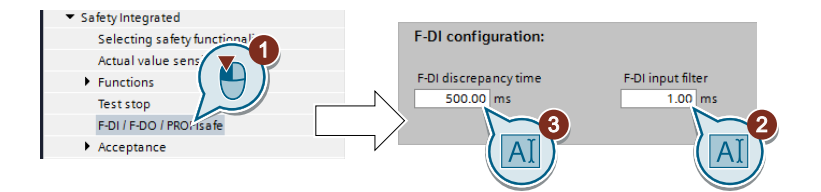

- 1. フィルタの設定に移動してください。
- 2. F-DI 入力フィルタのデバウンス時間を設定してください。
- 3. 同時監視の不一致時間を設定してください。

これで、入力フィルタ、フェールセーフデジタル入力の同時監視の設定は終了です。 ❒

### 信号フィルタの説明

以下のフィルタは、フェールセーフデジタル入力で利用可能です:

- 同時監視のための 1x フィルタ
- 例えばテストパルスなど、短い信号を抑制するフィルタ。

#### 同時監視の不一致時間を設定してください。

インバータは、2x 入力信号が常に同じ信号状態 (HIGH または LOW) であることを確認 します。

電気機械的センサ (例:非常停止ボタンやドアスイッチ) の場合、2x センサ接点は決して まったく同時に切り替わらないために、一時的一貫性の欠如 (不一致) があります。恒久 的な不一致は、フェールセーフデジタル入力回路での故障を意味します、例えば断線。

適切に設定されると、インバータは短期の不一致を許容します。

不一致時間がインバータの応答時間を延長することはありません。インバータは、2x F-DI 信号の一方がステータスを HIGH から LOW への変更を出力すると直ちに、セーフテ ィ機能を選択します。

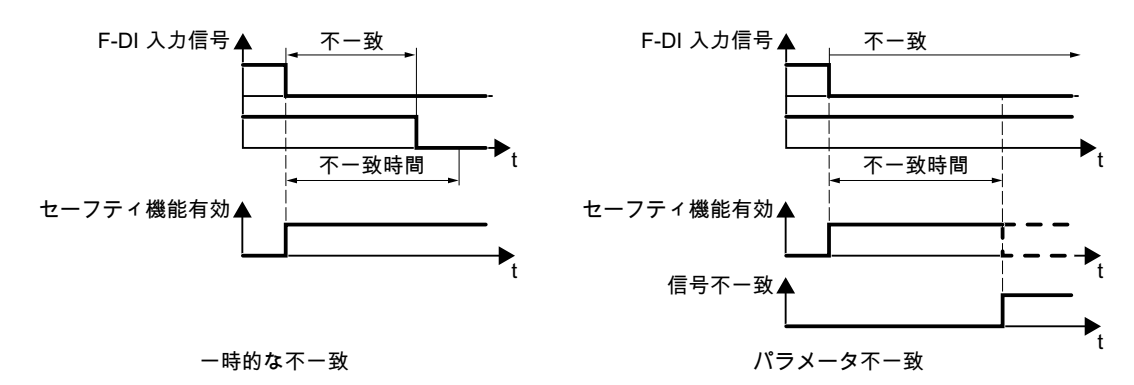

図 6-27 不一致時間を伴う同時監視

### 短い信号をブロックするフィルタ

以下の場合、フェールセーフデジタル入力の信号の変更に対する即座のインバータ応答 は望まれません:

- インバータのフェールセーフデジタル入力が電気機械的センサに接続されている場 合、信号の変更がコンタクトバウンスにより発生する場合があります。
- 複数の制御モジュールが短絡または誤配線のいずれかによる故障を特定するために、 ビットパターンテスト (明暗試験) を使用してフェールセーフデジタル入力をテストし ます。インバータのフェールセーフデジタル入力が開ループ制御モジュールのフェー ルセーフデジタル出力に接続されている場合、インバータは、ビットパターンテスト で応答します。

ビットパターンテスト内での信号の変更の代表的な時間:

- On テスト:1 ms
- Off テスト:4 ms

フェールセーフデジタル入力に多すぎる信号変更が、一定時間内に起こる場合、インバ ータは故障応答します。

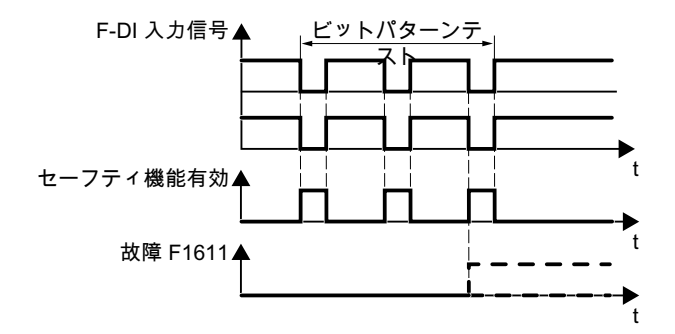

図 6-28 ビットパターンテストへのインバータ応答

インバータのフィルタは、ビットパターンテストまたはコンタクトバウンスにより、短 い信号を抑制します。

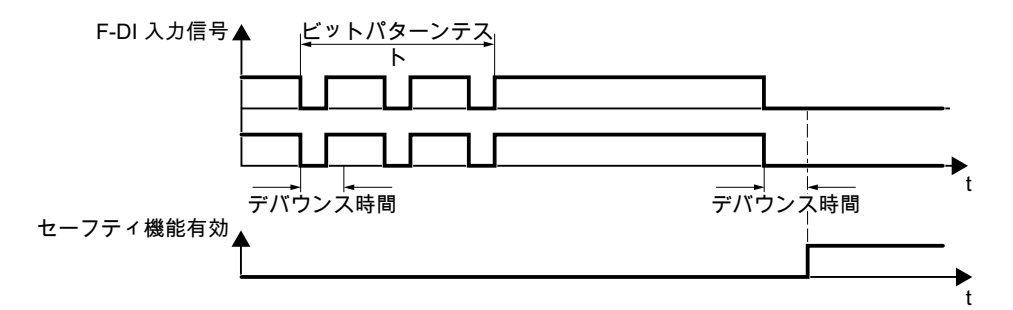

図 6-29 短い信号をブロックするフィルタ

フィルタは、デバウンス時間だけ、セーフティ機能の応答時間を延長します。

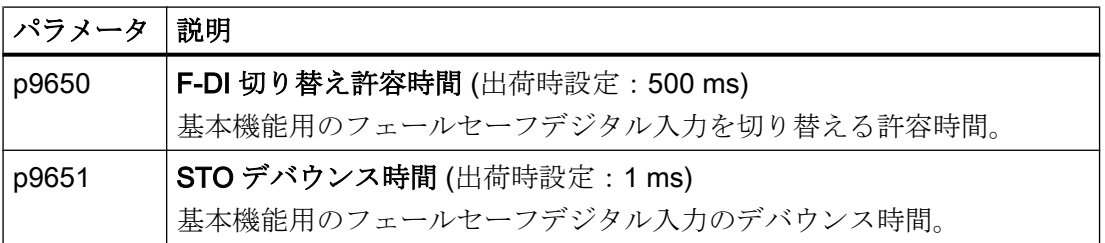

### 標準およびセーフティ機能のデバウンス時間

「標準」デジタル入力用のデバウンス時間 p0724 はフェールセーフ入力信号に影響を及 ぼしません。逆に、同じことが適用されます:F-DI デバウンス時間は「標準」入力の信 号に影響を及ぼしません。

入力を標準入力として使用する場合、パラメータ p0724 を使ってデバウンス時間を設定 してください。

フェールセーフ入力として入力を使用する場合、先述のようにデバウンス時間を設定し てください。

#### 6.15.2.5 強制確認手順の設定 (試験的停止)

#### 必要条件

Startdrive がオンライン接続。

#### 手順

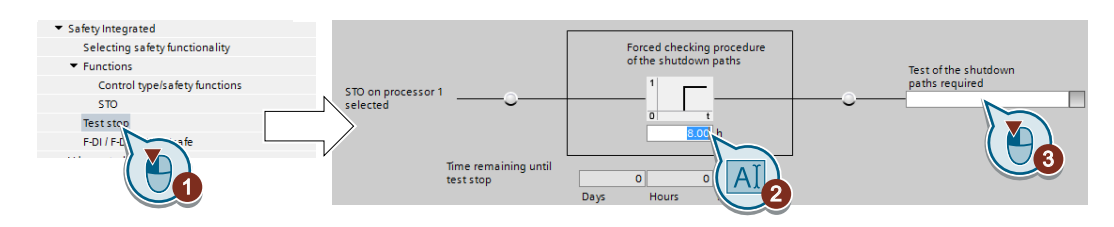

- 1. 強制確認手順の設定のための画面を選択してください。
- 2. アプリケーションに適した値に監視時間を設定してください。
- 3. この信号を使って、インバータは、強制確認手順 (試験的停止) が必要であるという信号 を出力します。 この信号を選択したインバータ信号に接続します。

これで、基本機能の強制確認手順の設定は完了です。

❒

### 説明

インバータの基本機能の強制確認手順 (試験的停止) は、インバータ自体の試験です。イ ンバータは、トルクをオフにするために回路を確認します。安全ブレーキリレーを使用 している際に、強制確認手順を実行すると、インバータはこのコンポーネントの回路も 確認します。

STO 機能が選択される度に、強制確認手順を開始します。

タイマブロックを使って、インバータは、強制確認手順が規則的に実行されているかど うかを監視します。

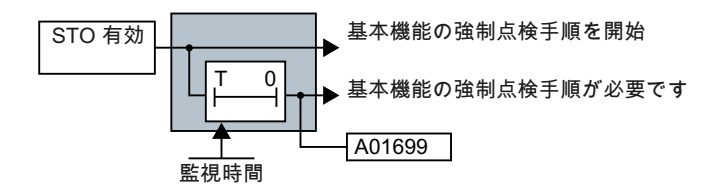

図 6-30 強制確認手順の設定および監視 (試験的停止)

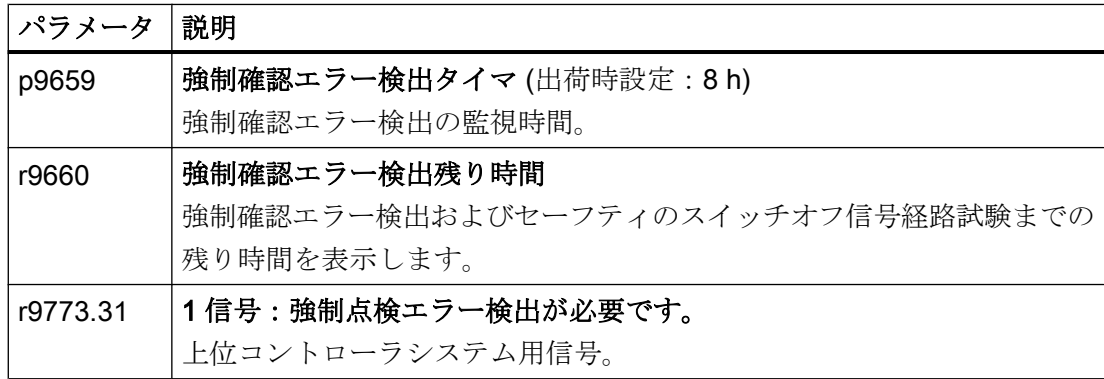

### 6.15.2.6 オンライン試運転の完了

## 設定を有効化

### 必要条件

Startdrive がオンライン接続。

### 手順

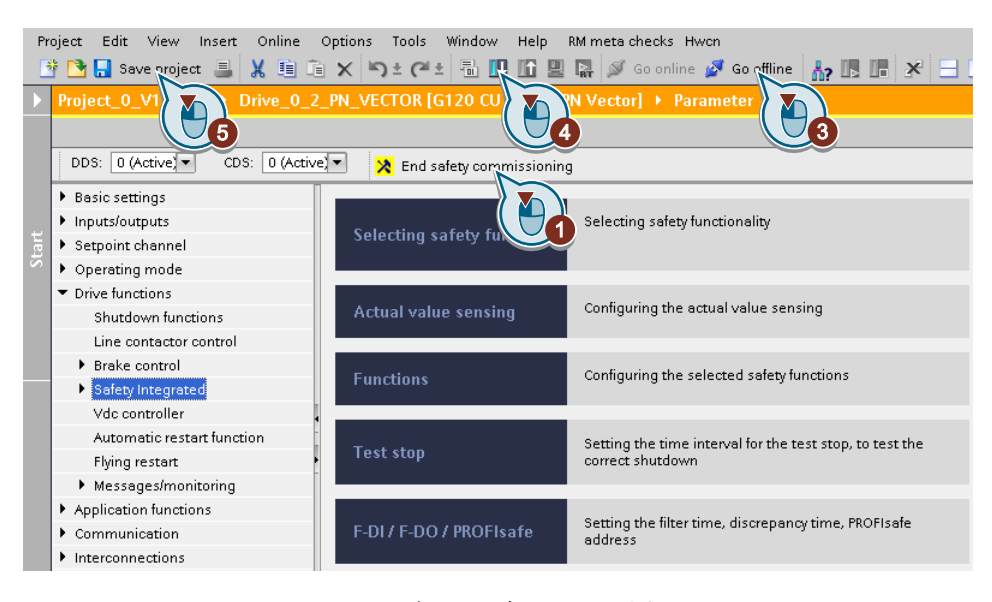

- 1. "End safety commissioning" ボタンを押してください。
- 2. 設定保存するための要求を確定してください (copy RAM to ROM)。
- 3. オンライン接続を解除してください。
- 4. "Load from device (software)" ボタンを選択してください。
- 5. プロジェクトを保存してください。
- 6. インバータの電源をオフにしてください。
- 7. インバータのすべての LED が暗くなるまで待機してください (無電圧状態)。
- 8. インバータの電源を再びオンにしてください。

設定が有効になりました。

### ❒

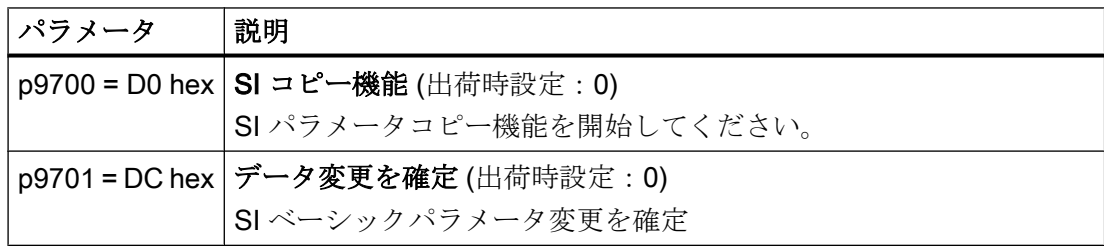

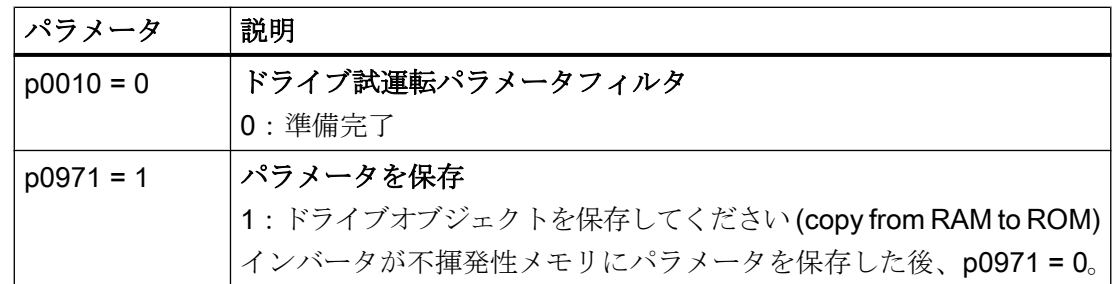

## デジタル入力の接続を確認

デジタル入力をセーフティ機能および「標準」機能に同時に接続することで、予期しな いドライブ動作に至る場合があります。

フェールセーフデジタル入力を介したインバータのセーフティ機能を制御する場合、フ ェールセーフデジタル入力が一部のインスタンスで「標準」機能に接続されているかど うか確認する必要があります。

### 手順

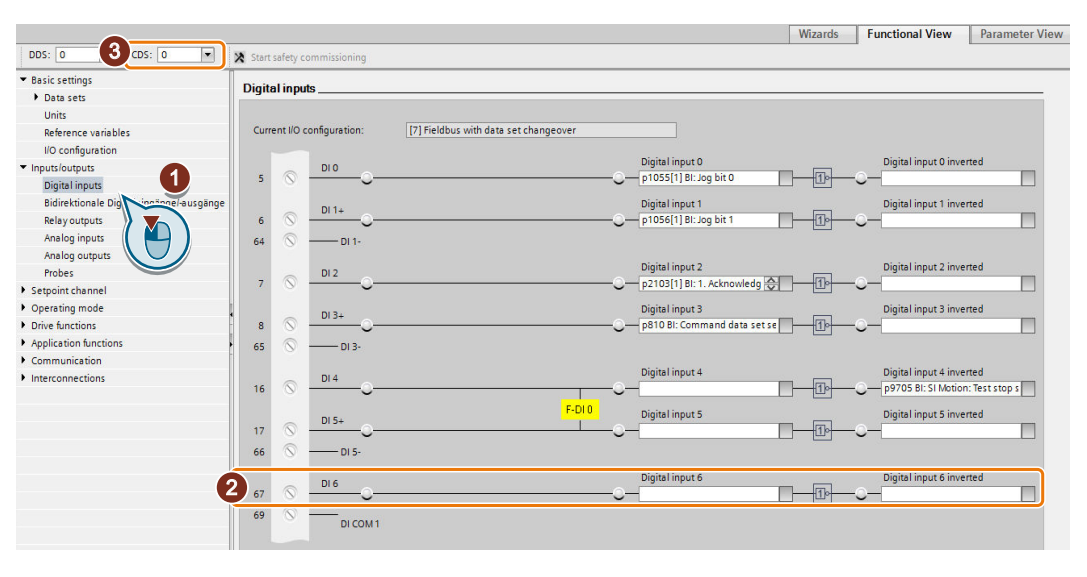

- 1. デジタル入力用の画面を選択してください。
- 2. フェールセーフデジタル入力 F-DI として使用するデジタル入力のすべての接続を取り除 いてください:
- 3. コマンドデータセット (CDS) の切り替えを使用する場合、すべての CDS のデジタル入力 接続を削除する必要があります。 本書に CDS 切り替えに関する説明があります。

フェールセーフデジタル入力がインバータのセーフティ機能のみを制御することを保証 しました。 ❒

#### 6.15.2.7 アクセプタンス - 試運転の終了

#### アクセプタンス (検収) とは

機械製造メーカには、プラントまたは機械装置が完璧に機能することを保証する責任が あります。結果、試運転後、機械製造メーカは、人的または物的損傷の危険性を高める それらの機能を確認するか、専門担当者に確認してもらう必要があります。このアクセ プタンス (検収) または検証は、例えば、欧州機械指令にも記載され、基本的に 2 部構成 になっています:

- セーフティ関連機能および機械パーツの確認。
	- → アクセプタンステスト。
- 試験結果を示す「アクセプタンスレポート」を作成してください。 → 文書

検証に関する情報の提供、例:調和のとれた欧州規格 EN ISO 13849‑1 および EN ISO 13849‑2。

#### 機械装置またはプラントのアクセプタンステスト

アクセプタンステストでは、プラントや機械装置のセーフティ関連機能が正しく機能し ているかどうか確認されます。セーフティ機能で使用されるコンポーネントの文章は必 要な試験に関する情報も提供します。

セーフティ関連機能の試験には、例えば、以下が含まれます:

- 保護扉監視デバイス、ライトバリアまたは非常停止スイッチなどのすべてのセーフテ ィ機器は接続されて運転準備完了か?
- 上位コントローラはインバータのセーフティ関連のフィードバック信号に予期される ように応答しているか?
- インバータ設定は、機械的に設定されたセーフティ関連の機能へ適合しているか?

#### インバータのアクセプタンステスト

インバータのアクセプタンステストは機械装置全体またはプラントのアクセプタンステ ストの一部です。

インバータのアクセプタンステストは、ドライブに内蔵されたセーフティ機能が計画さ れた機械装置のセーフティ機能のために正しく設定されているかどうか確認します。

[セーフティ機能のためのアクセプタンステスト](#page-631-0) (ページ [632](#page-631-0))

### インバータの文書

インバータの以下の項目は書面で証明される必要があります:

- アクセプタンステストの結果。
- ドライブ内蔵のセーフティ機能の設定。

この文書には副署が必要です。

### インバータのアクセプタンステストの実行者

技術的な資格およびセーフティ機能の知識を有し、正しくアクセプタンステストを実行 できる機械製造メーカからの担当者には、インバータのアクセプタンステストを実行す る権限が認められます。

### アクセプタンステスト用ウィザード

"Startdrive Advanced" 試運転ツール (適切なライセンスが必要) には、ドライブに内蔵さ れたセーフティ機能のアクセプタンス用ウィザードが含まれています。

"Startdrive Advanced" は、アクセプタンステスト中にナビゲーションし、機械の応答を 解析するために適切なトレースを作成し、Excel ファイル形式のアクセプタンス報告書 を作成します。

関連情報はインターネットから入手できます:

 Startdrive、システム要件およびダウンロード ([https://support.industry.siemens.com/](https://support.industry.siemens.com/cs/ww/en/view/109752254) [cs/ww/en/view/109752254](https://support.industry.siemens.com/cs/ww/en/view/109752254))

## 機能拡張後のアクセプタンステストの短縮

包括的アクセプタンステストは、初回試運転後にのみ必要です。セーフティ機能の拡張 時には、部分的アクセプタンステストで十分です。

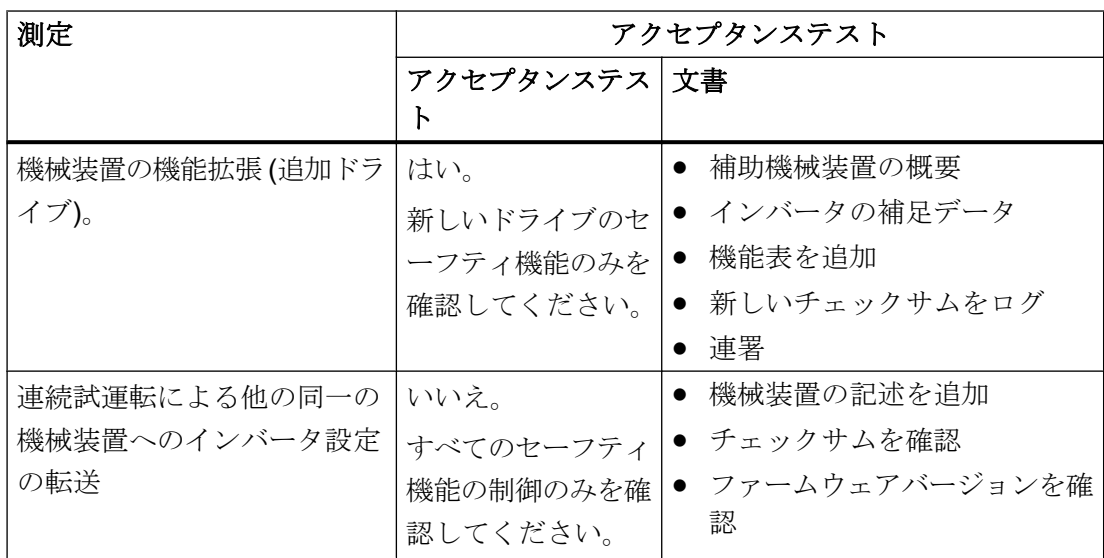

## 6.16 設定値

### 6.16.1 概要

### 概要

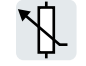

インバータは、設定値ソースからメイン設定値を受信します。メイン設定値は一般的に モータ速度を指定します。

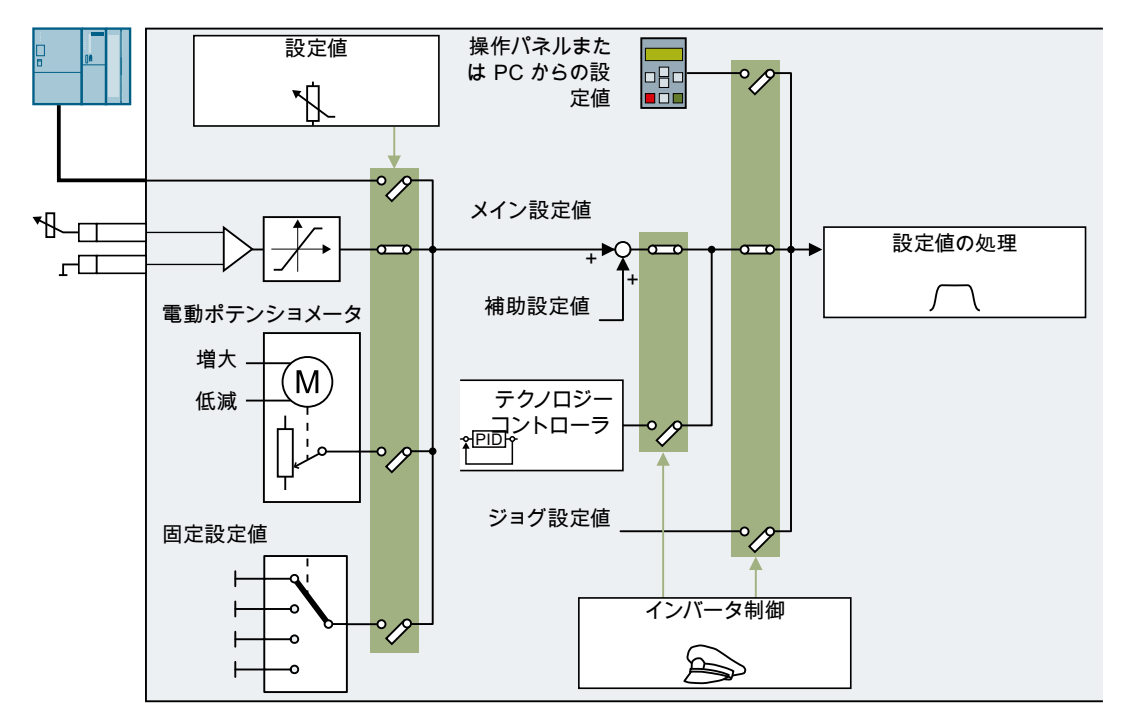

図 6-31 インバータの設定値ソース

メイン設定値のソースを選択する際に、以下のオプションがあります:

- インバータのフィールドバスインターフェース
- インバータのアナログ入力
- インバータでエミュレートされた電動ポテンショメータ
- インバータに保存された固定設定値

補助設定値のソースを選択する際に、同じ設定オプションがあります:

以下の条件下で、インバータは、メイン設定値から他の設定値に切り替わります:

- テクノロジーコントローラが有効で、適切に接続されていて、その出力がモータ速度 を指定している場合。
- JOG 有効時
- 操作パネルまたは STARTER PC ツールからの制御時。

### 前提条件

機能設定を変更するには、例えば、操作パネルまたは PC ツール を使用してください。

## 6.16.2 設定値ソースとしてのアナログ入力

### 機能説明

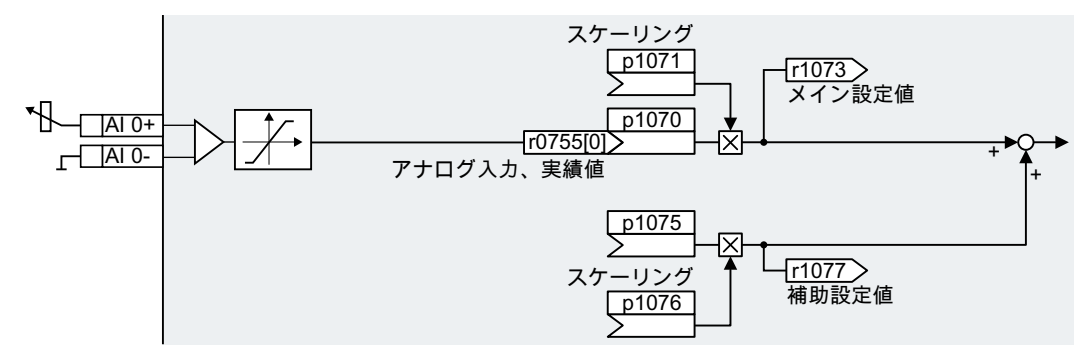

図 6-32 例:設定値ソースとしてのアナログ入力0

クイック試運転で、インバータインターフェースの事前割り付けを定義します。事前割 り付けに依存し、クイック試運転後、アナログ入力はメイン設定値に接続することがで きます。

例

設定値ソースとしてのアナログ入力0の設定:

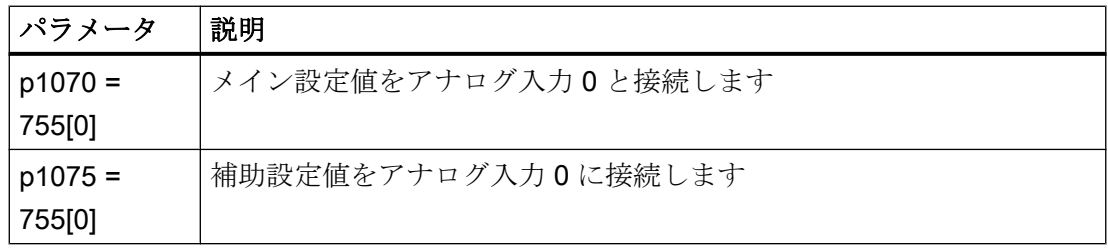

## パラメータ

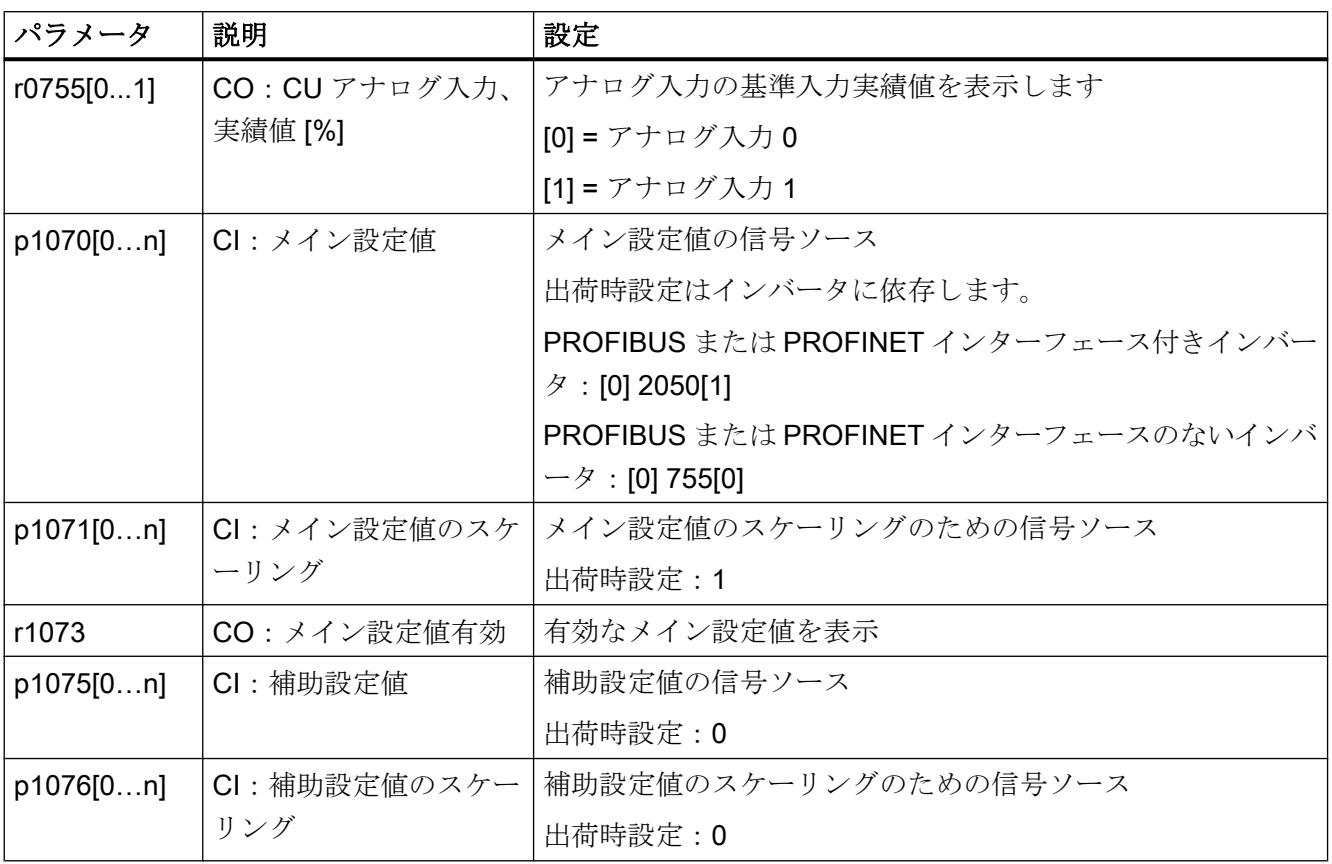

## 関連情報

関連情報は、リストマニュアルのファンクションダイアグラム 2250 以降および 3030 を 参照してください。

## 6.16.3 フィールドバスを介した設定値の指定

### 機能説明

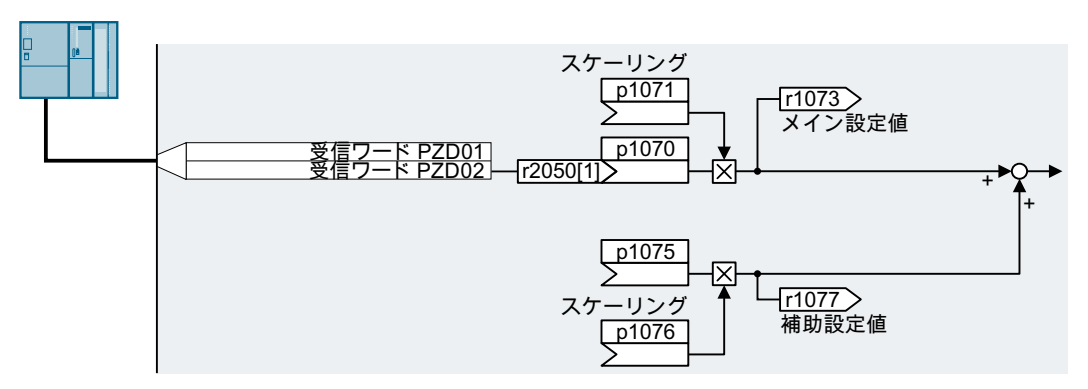

図 6-33 設定値ソースとしてのフィールドバス

クイック試運転で、インバータインターフェースの事前割り付けを定義します。事前割 り付けに依存し、クイック試運転後、受信ワード PZD02 はメイン設定値に接続するこ とができます。

例

設定ソースとしての受信ワード PZD02 の設定:

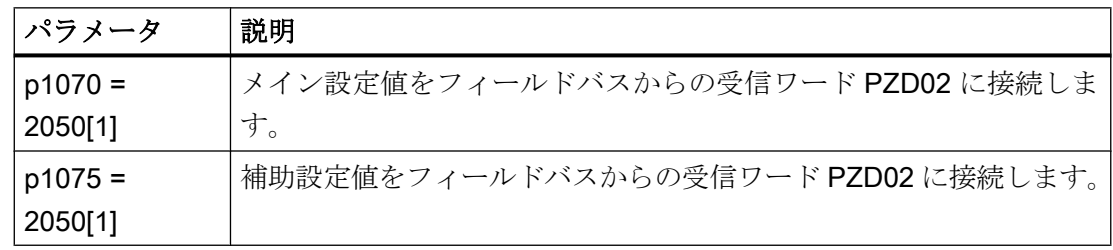

## パラメータ

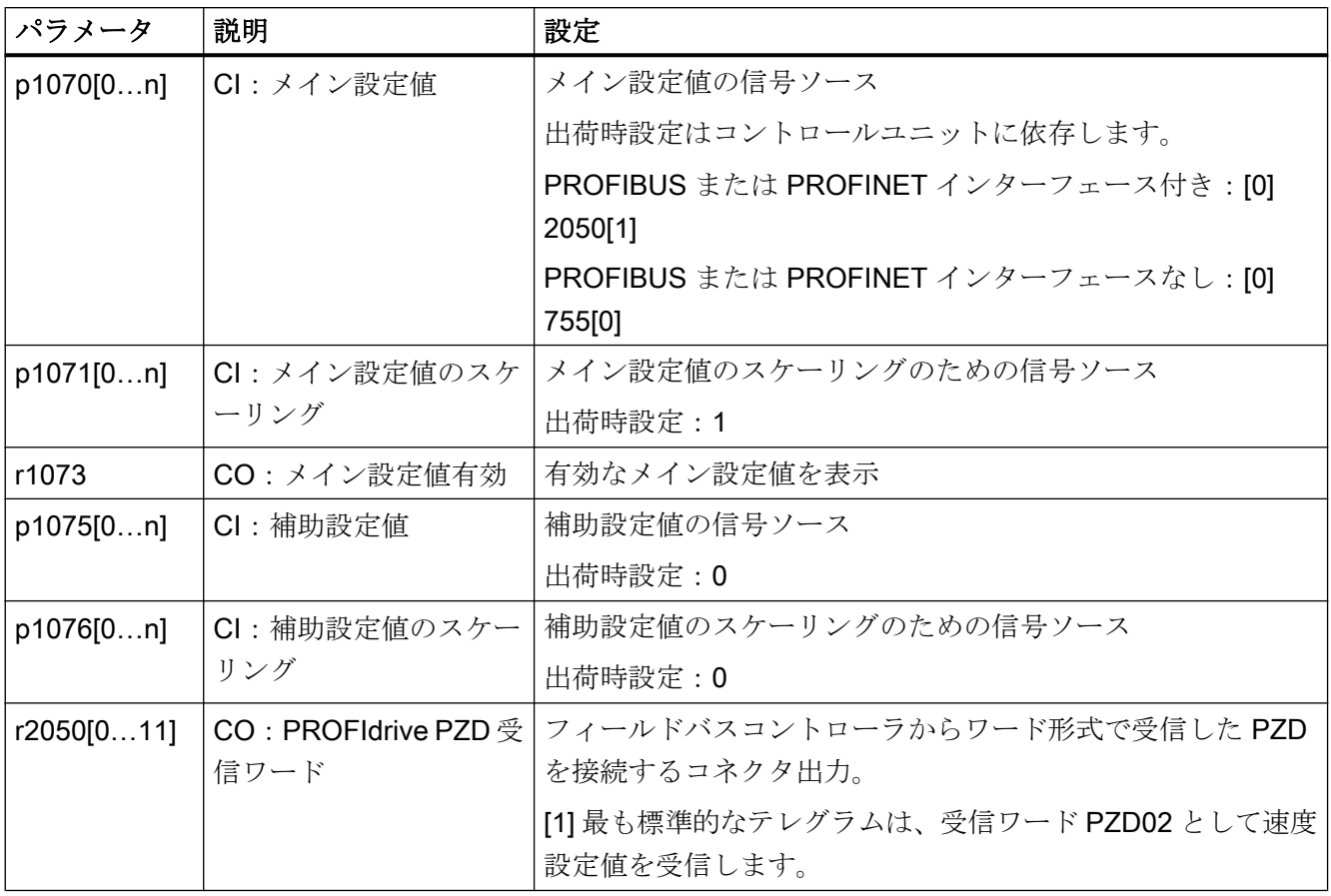

## 関連情報

詳細は、リストマニュアルのファンクションダイアグラム 2468、9360 および 3030 を 参照してください。

## 6.16.4 設定値ソースとしての電動ポテンショメータ

### 機能説明

「電動ポテンショメータ」機能は、電気機械的ポテンショメータをエミュレートします。 電動ポテンショメータの出力値は、"HIGHER" および "LOWER" 制御信号で設定できま す。

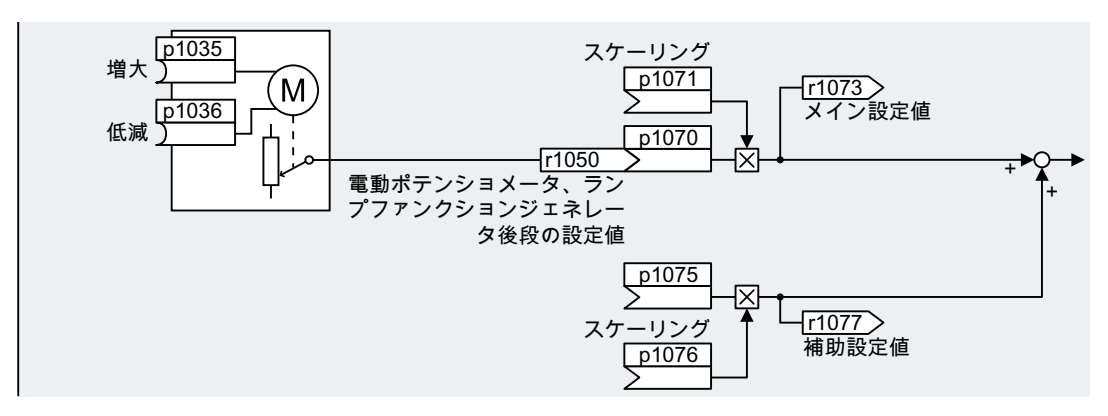

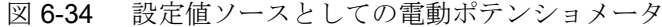

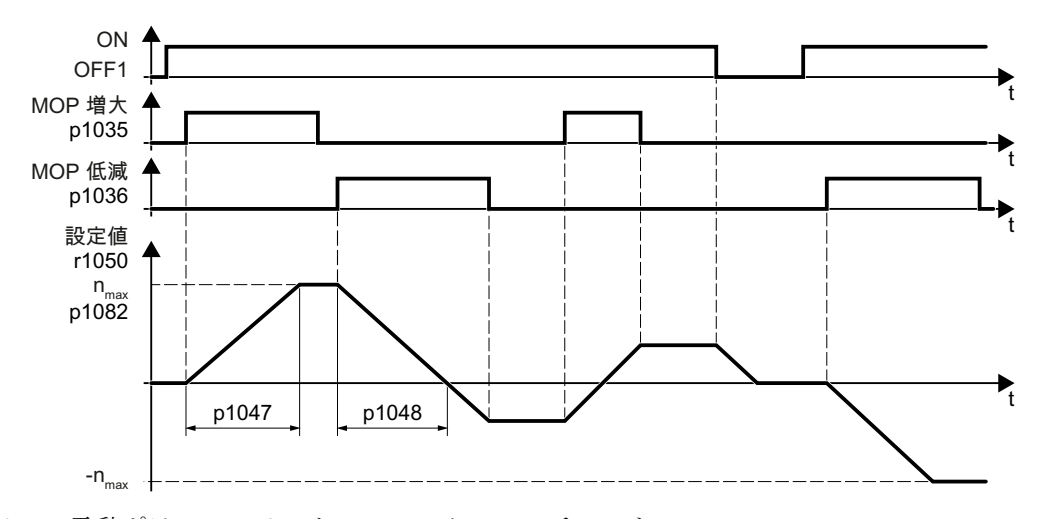

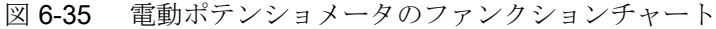

例

設定値ソースとしての電動ポテンショメータでの設定:

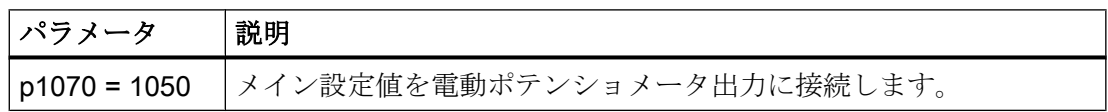

## パラメータ

## 表 6-33 電動ポテンショメータの基本的な設定

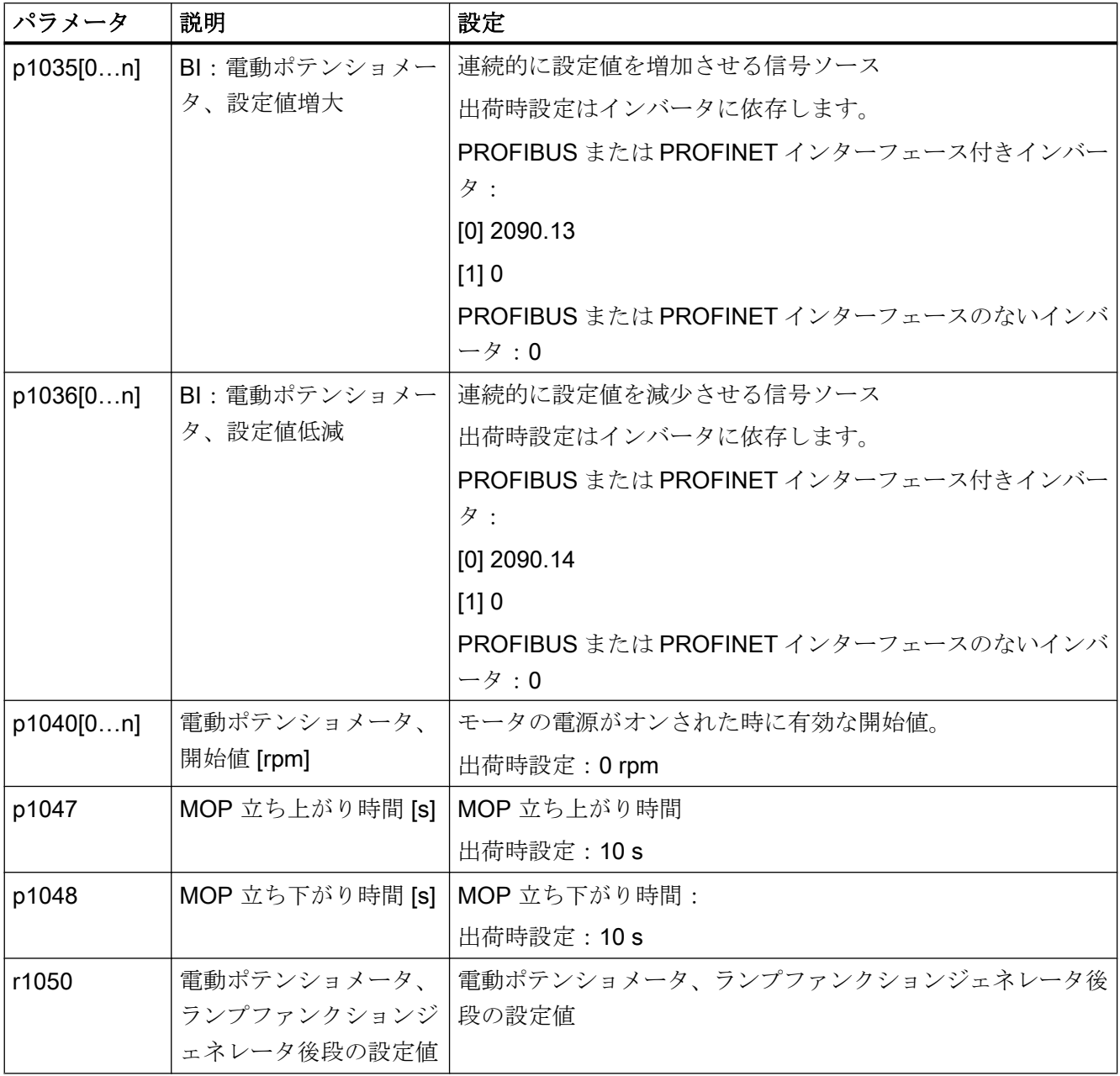

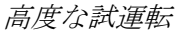

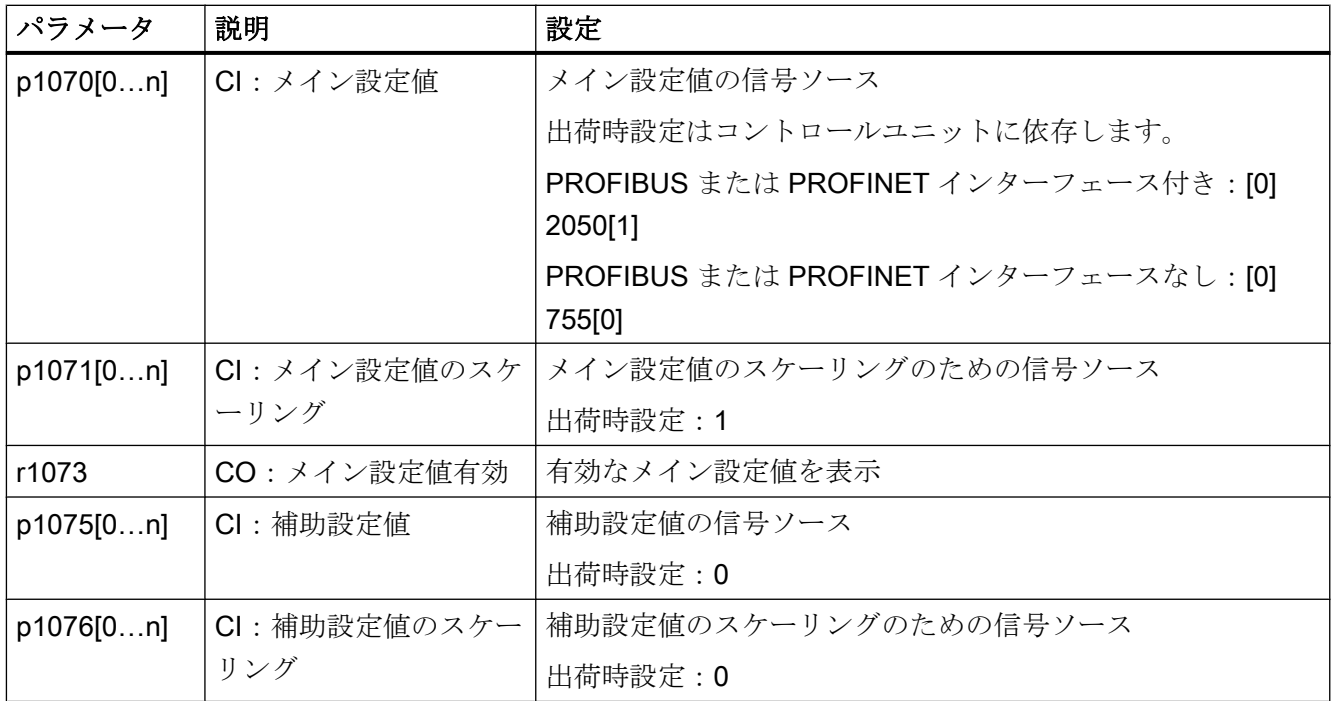

表 6-34 電動ポテンショメータの拡張設定

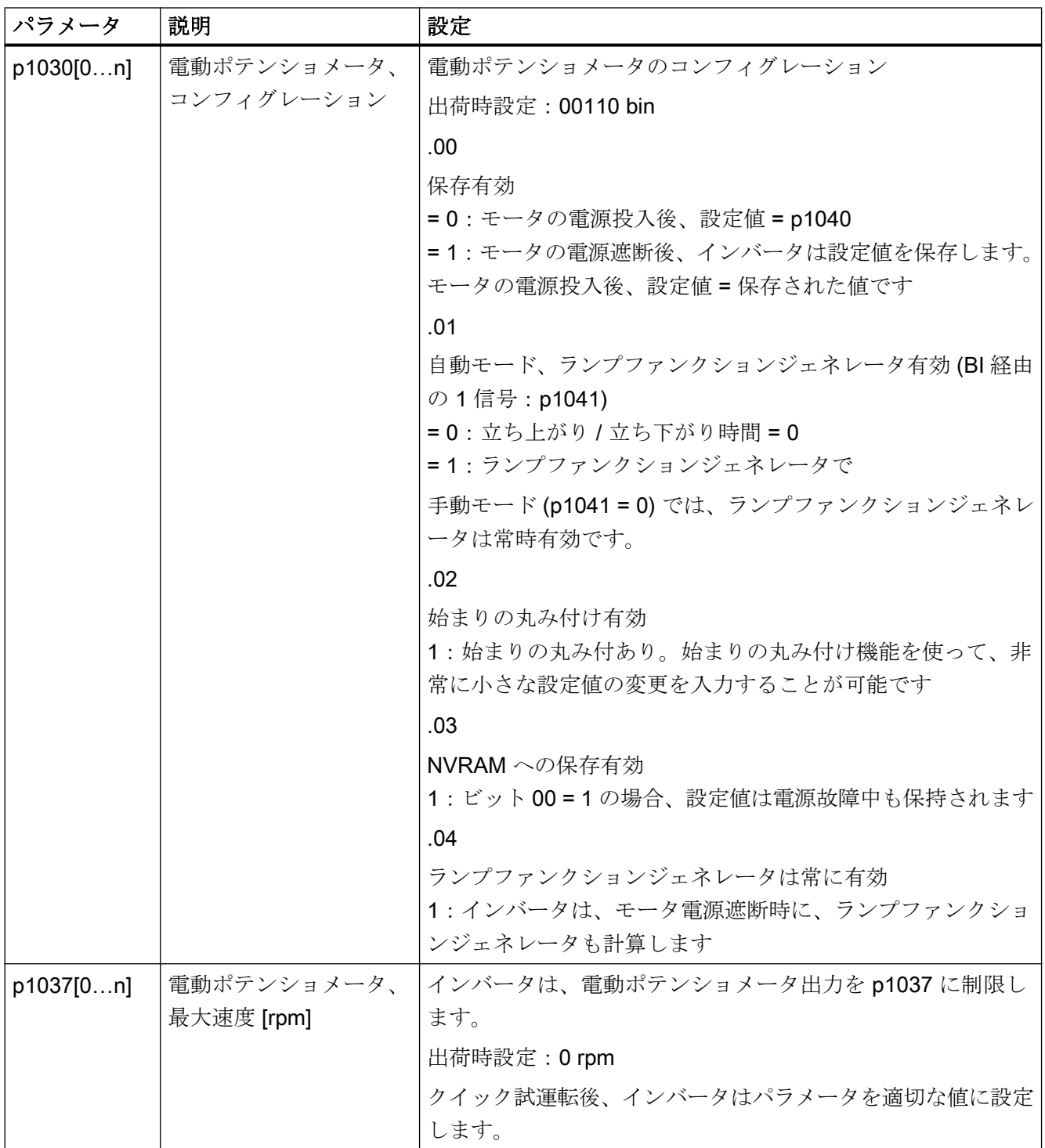

高度な試運転

# 6.16 設定値

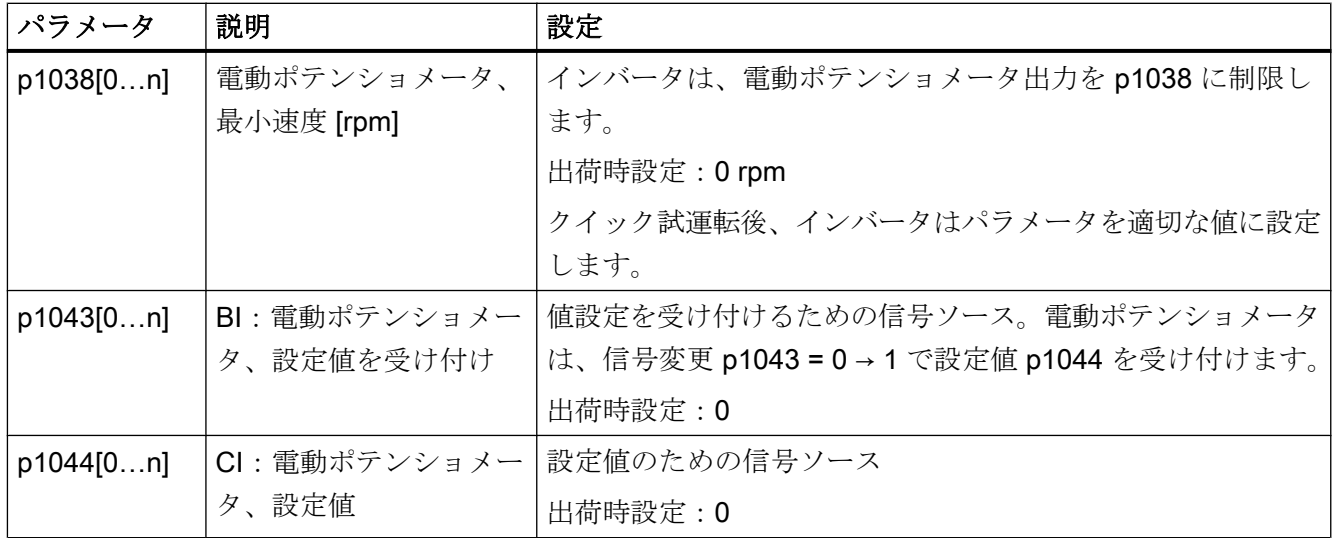

## 関連情報

電動ポテンショメータについての詳細は、リストマニュアルのファンクションダイアグ ラム 3020 を参照してください。

## 6.16.5 設定値ソースとしての固定速度設定値

### 機能説明

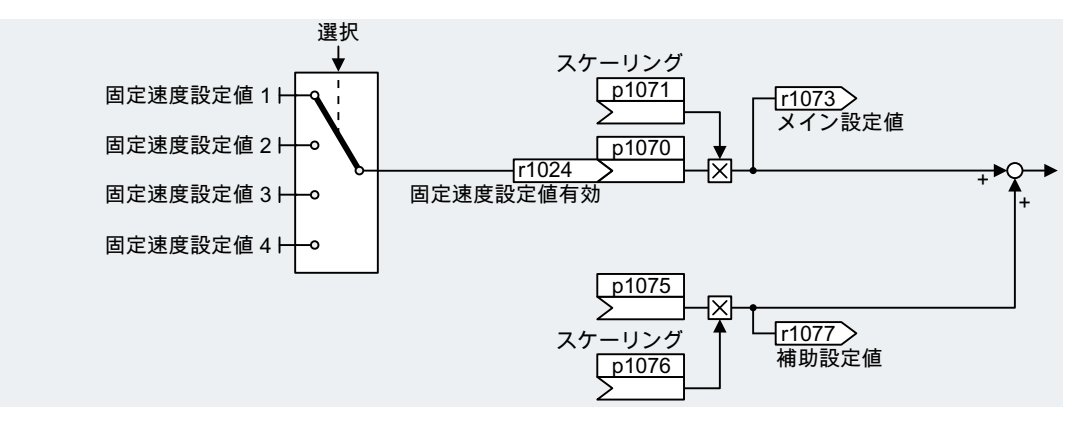

図 6-36 設定値ソースとしての固定速度設定値

インバータは、固定速度設定値の選択時に、2 つの方式を区別します:

### 固定速度設定値の直接選択

4 つの異なる固定速度設定値を設定します。最大で 16 の異なる設定値が 4 つの固定速度 設定値のうち 1 つ以上の値の加算で得られます。

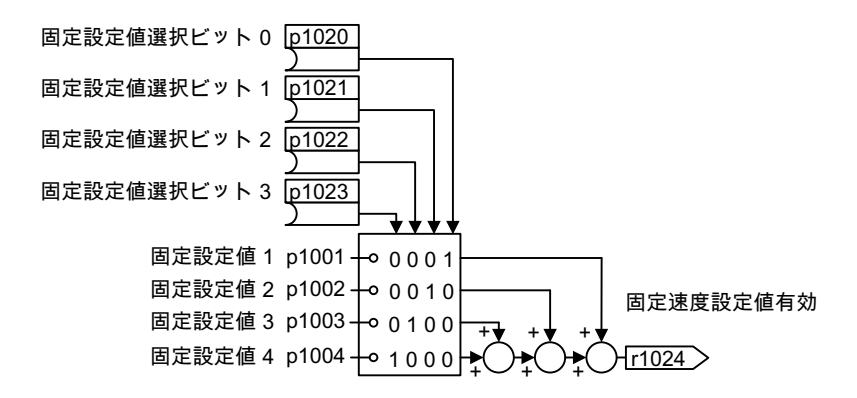

図 6-37 固定速度設定値の直接選択

### 固定速度設定値、バイナリの選択

16 の異なる固定速度設定値を設定します。4 つの選択ビットを組み合わせることで、こ れらの 16 の固定速度設定値の 1 つを正確に選択します。

例

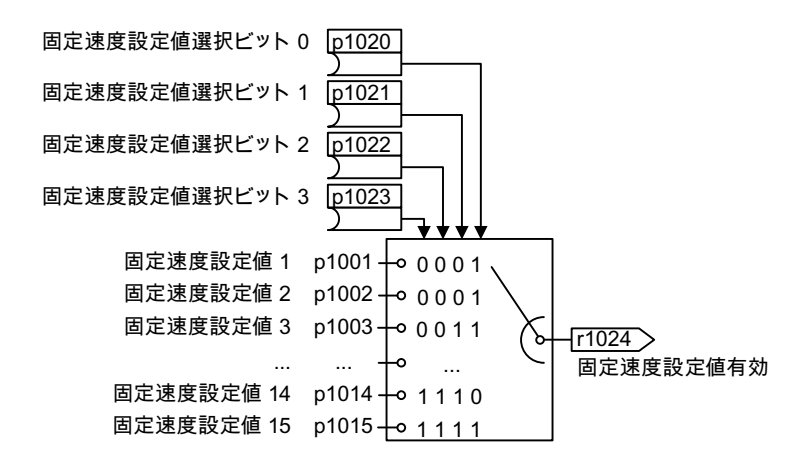

図 6-38 固定速度設定値のバイナリ選択

電源投入後、コンベアベルトは、2 つの異なる速度でのみ動作します。モータはこの時 以下に相当する速度で回転します:

- デジタル入力0の信号は、モータに電源を投入し、それを 300 rpm まで加速します。
- デジタル入力 1 の信号は、モータを最大 2000 rpm まで加速します。
- 両方のデジタル入力での信号で、モータは 2300 rpm まで加速します。

表 6-35 アプリケーションの設定例

| パラメータ                 | 説明                           |
|-----------------------|------------------------------|
| $p1001[0] = 300.000$  | 固定速度設定値 1 [rpm]              |
| $p1002[0] = 2000.000$ | 固定速度設定値 2 [rpm]              |
| $p0840[0] = 722.0$    | ON/OFF1:デジタル入力0でモータへ電源投入します  |
| $p1070[0] = 1024$     | メイン設定値:メイン設定値を固定速度設定値に接続します。 |
| $p1020[0] = 722.0$    | 固定速度設定値選択、ビット0:固定速度設定値1をデジタル |
|                       | 入力 0 (DI 0) に接続します。          |
| $p1021[0] = 722.1$    | 固定速度設定値選択、ビット1:固定速度設定値2をデジタル |
|                       | 入力 1 (DI 1) に接続します。          |
| $p1016 = 1$           | 固定速度設定値モード:固定速度設定値を直接選択します。  |

表 6-36 アプリケーション例の固定速度設定値の結果

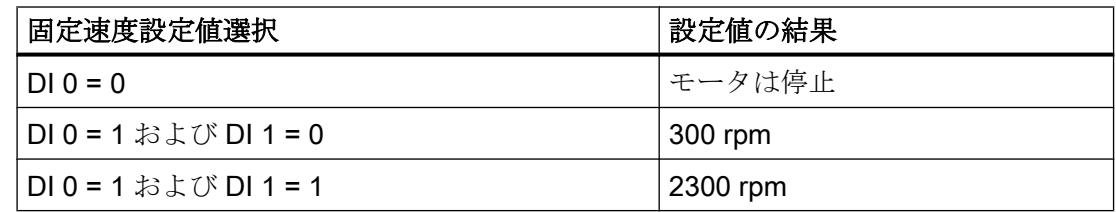

パラメータ

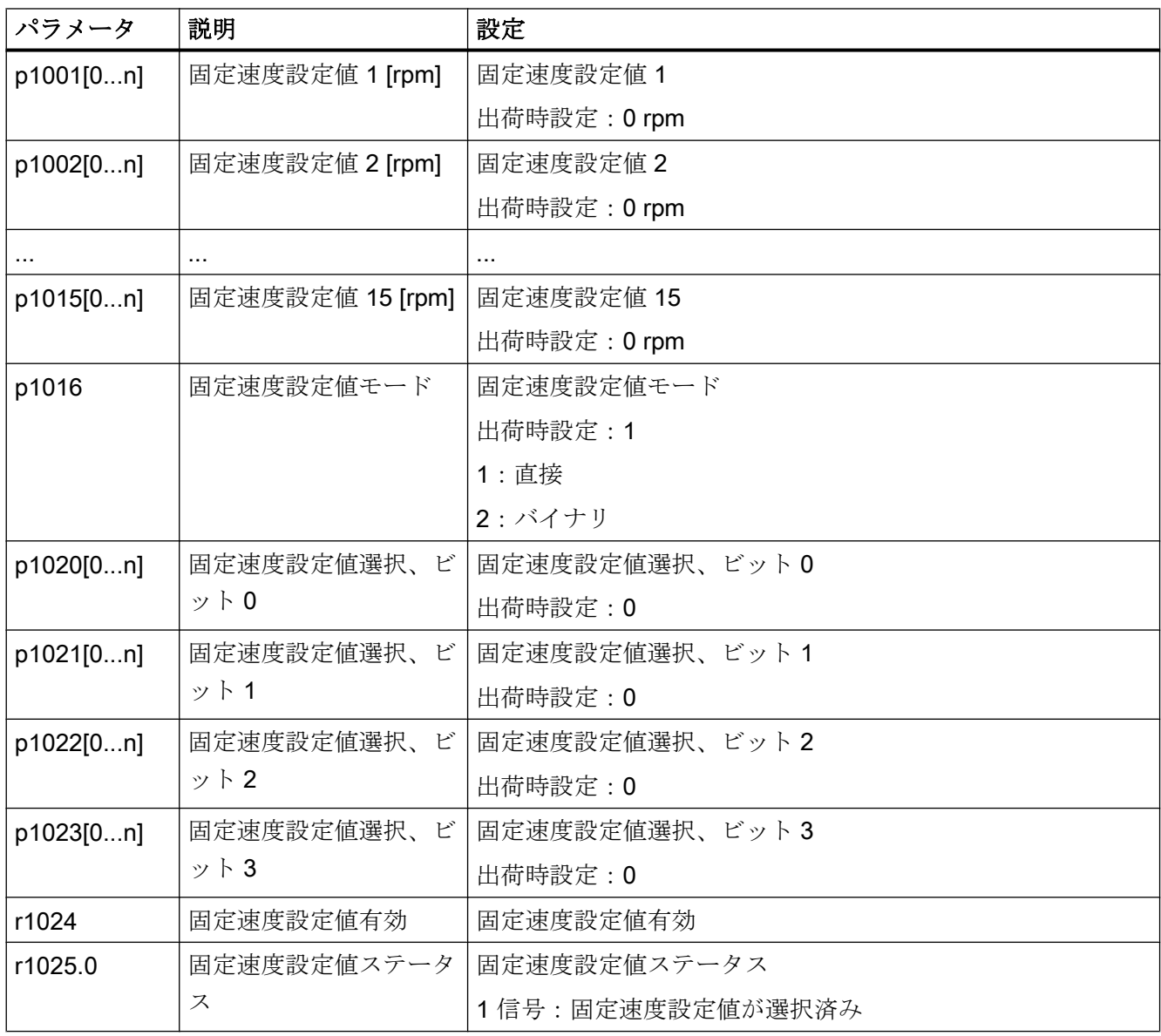

### 関連情報

バイナリ選択についての関連情報は、リストマニュアルのファンクションダイアグラム 3010 にあります。

直接選択についての関連情報は、リストマニュアルのファンクションダイアグラム 3011 にあります。

### アプリケーション例:2 つの固定速度設定値の直接選択

モータは以下のように異なる速度で回転します:

- デジタル入力0の信号は、モータに電源を投入し、それを 300 rpm まで加速します。
- デジタル入力1の信号は、モータを最大 2000 rpm まで加速します。
- 2つのデジタル入力の信号は、モータを 2300 rpm まで加速します。

表 6-37 アプリケーションの設定例

| パラメータ              | 説明                            |
|--------------------|-------------------------------|
| $p1001 = 300.000$  | 固定速度設定値 1 [rpm]               |
| $p1002 = 2000.000$ | 固定速度設定値 2 [rpm]               |
| $p0840 = 722.0$    | ON/OFF1:デジタル入力0でモータへ電源投入します   |
| $p1070 = 1024$     | メイン設定値:メイン設定値を固定速度設定値に接続します。  |
| $p1020 = 722.0$    | 固定速度設定値選択ビット0:固定速度設定値1をデジタル入  |
|                    | 力 0 (DI 0) に接続します。            |
| $p1021 = 722.1$    | 固定速度設定値選択 ビット1:固定速度設定値2をデジタル入 |
|                    | 力 1 (DI 1) に接続します。            |
| $p1016 = 1$        | 固定速度設定値モード:固定速度設定値を直接選択します。   |

表 6-38 アプリケーション例の固定速度設定値の結果

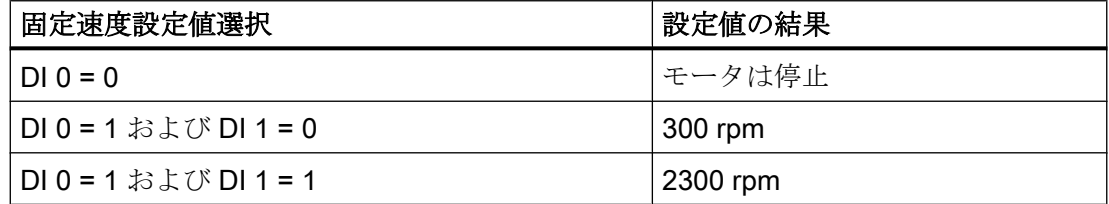

## 6.17 設定値の計算

### 6.17.1 概要

### 概要

設定値処理は、以下の機能を使用して設定値に影響を及ぼします:

- "Invert" で、モータの回転方向が反転します。
- この "Inhibit direction of rotation" 機能は、モータの不正な方向での回転を防止します; この機能は、コンベアベルト、押出機、ポンプやファンなどの場合に意味がありま す。
- 「スキップ周波数帯域」は、これらのスキップ帯域でのモータの連続運転を防止しま す。この機能は、モータが特定速度を短期間だけ運転する (通過する) ことを許容する ことで、機械的共振を回避します。
- 「速度制限」は、モータと駆動される負荷を過度の高速から保護します。
- 「ランプファンクションジェネレータ」機能は、設定値の突然の変更を防止します。 結果として、モータは低減されたトルクで加速および制動します。

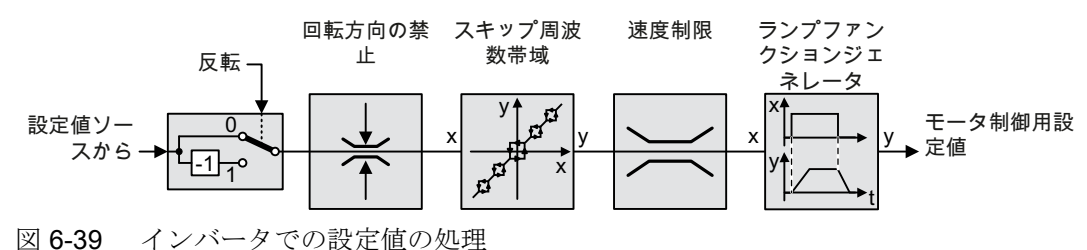

# 6.17.2 設定値を反転

## 機能説明

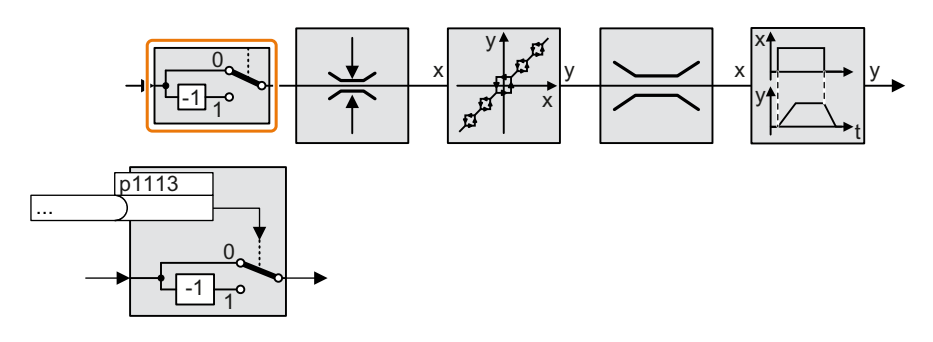

この機能は、バイナリ信号を使って、設定値の符号を反転します。

例

外部信号で設定値を反転させるために、パラメータ p1113 を選択したバイナリ信号に接 続します。

表 6-39 設定値反転を示すアプリケーション例

| パラメータ     | 説明                                        |
|-----------|-------------------------------------------|
|           | p1113=722.1 デジタル入力 1=0:設定値は変更されないままです。    |
|           | 「デジタル入力1=1:インバータは設定値を反転します。               |
| $p1113 =$ | フィールドバスを介して設定値を反転します (コントロールワード 1、ビット 11) |
| 2090.11   |                                           |

### パラメータ

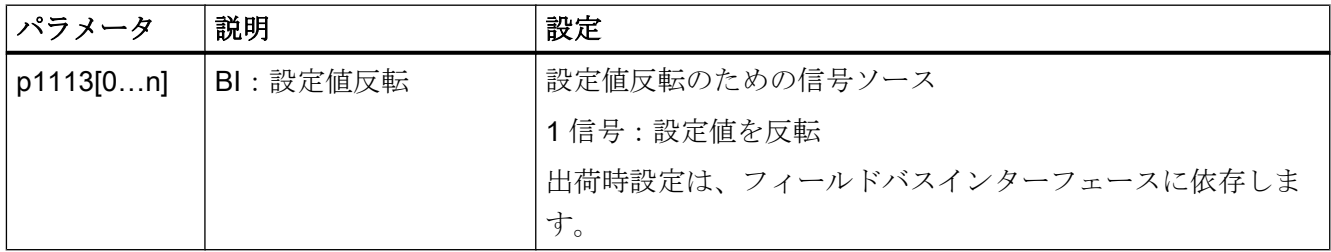

# 6.17.3 回転方向の禁止

### 機能説明

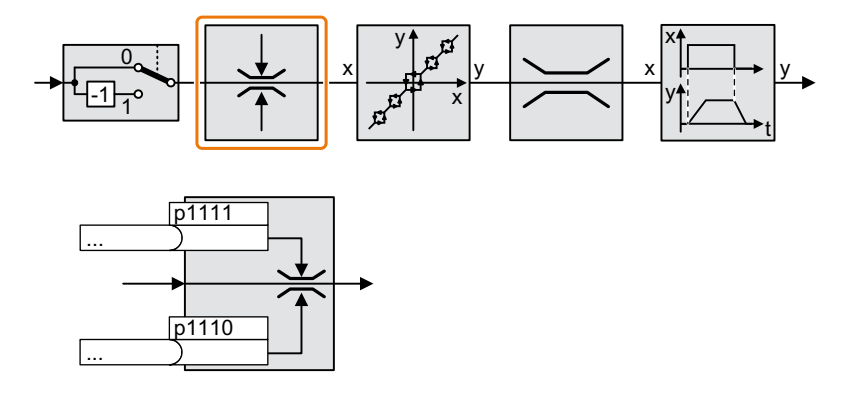

インバータの出荷時設定では、モータの両回転方向がイネーブルされます。 恒久的に回転方向を禁止するために、該当するパラメータの値 = 1 を設定してください。

例

表 6-40 回転方向の禁止を示すアプリケーション例

| パラメータ           | 説明                            |
|-----------------|-------------------------------|
| $ p1110[0] = 1$ | 負側の回転方向は恒久的に禁止されます。           |
| $ p1110[0] =$   | デジタル入力3=0: 負側の回転方向がイネーブルされます。 |
| 1722.3          | デジタル入力3=1:負側の回転方向は禁止されています。   |

## パラメータ

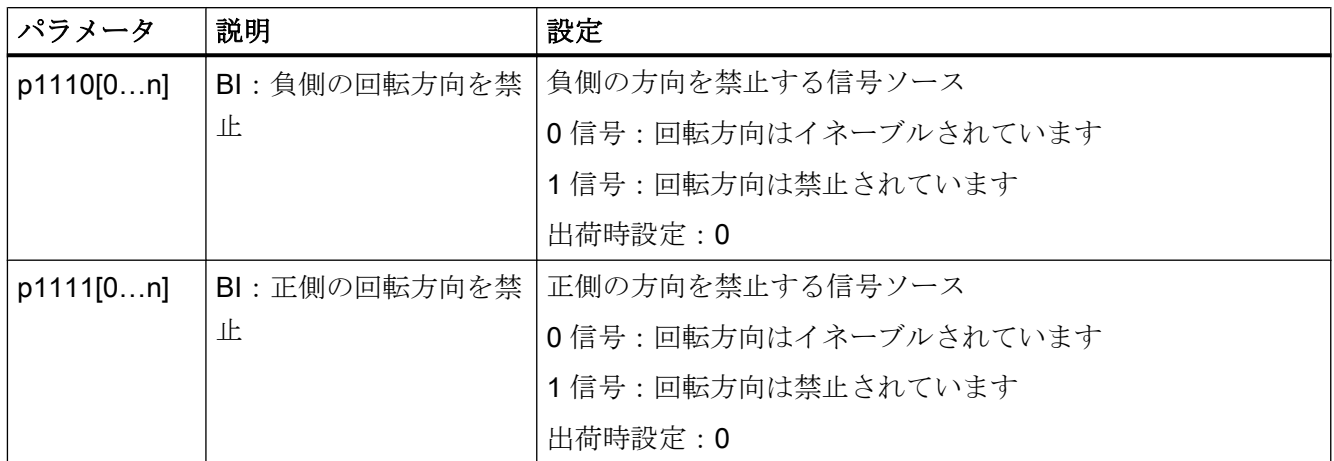

# 6.17.4 スキップ周波数帯域および最小速度

### スキップ周波数帯域

インバータには、特定速度範囲内でモータの連続的動作を防止する 4 つのスキップ周波 数帯域があります。関連情報は、リストマニュアルのファンクションダイアグラム 3050 にあります。

ココ[マニュアルおよび技術サポート](#page-639-0) (ページ [640\)](#page-639-0)

## 最小速度

インバータは、速度 < 最小速度時に、モータの連続的動作を防止します。

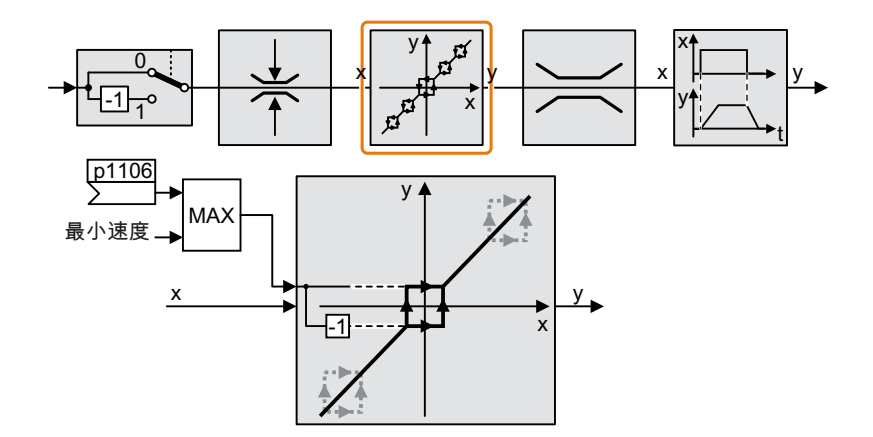

絶対値が最小速度未満の速度は、加速または制動時のモータ運転中にのみ可能です。

表 6-41 最小速度の設定

| パラメータ | 説明                       |
|-------|--------------------------|
| p1080 | 長小速度 (出荷時設定: 0 rpm)      |
| p1106 | CI : 最小速度信号ソース (出荷時設定:0) |
|       | 最小速度のダイナミック仕様            |

## 通知

## パラメータ設定が適切でない場合、不正なモータの回転方向

速度設定値ソースとしてアナログ入力を使用している場合、設定値 = 0 V で、ノイズ電 圧がアナログ入力信号に重なる可能性があります。ON コマンドの後、モータは、ノイ ズ電圧の不特定な極性の方向の最小周波数まで加速します。不正な方向でのモータの回 転は、機械装置やシステムに深刻な物的損傷の原因になる場合があります。

● 許容されないモータの回転方向を禁止してください。

## 6.17.5 速度制限

最大速度 最小 最大  $-1$  $\overline{\circ}$  $\overline{0}$  $\mathbf{1}$  $\overline{0}$  $1$ <sub>7</sub>°  $\mid$   $\curvearrowleft$   $\mid$   $\mid$   $\mathfrak{g}$   $\uparrow$   $\times$  $\mathsf{y}$   $\uparrow$   $\mathsf{y}$   $\uparrow$   $\mathsf{y}$   $\uparrow$   $\mathsf{y}$   $\uparrow$   $\mathsf{y}$  $\mathsf{y}$  $\mathbf{I}$  $\mathsf{x}$   $\mathsf{y}$   $\mathsf{y}$   $\mathsf{y}$   $\mathsf{y}$   $\mathsf{y}$   $\mathsf{y}$   $\mathsf{y}$ p1085 p1088

最大速度は、両回転方向で速度設定値範囲を制限します。

インバータは、最大速度の超過の場合に、メッセージ (故障またはアラーム) を作成しま す。

回転方向に依存して速度を制御する必要がある場合、それぞれの方向での速度制限を定 義することができます。

表 6-42 速度リミット用パラメータ

| パラメータ | 説明                                  |
|-------|-------------------------------------|
| p1082 | 最大速度 (出荷時設定: 1500 rpm)              |
| p1083 | 速度リミット、正側の回転方向 (出荷時設定: 210,000 rpm) |
| p1085 | CI: 速度リミット、正側の回転方向 (出荷時設定: 1083)    |
| p1086 | 速度リミット、負側の回転方向 (出荷時設定:-210,000 rpm) |
| p1088 | CI: 速度リミット、負側の回転方向 (出荷時設定: 1086)    |

### 6.17.6 ランプファンクションジェネレータ

設定値チャンネルのランプファンクションジェネレータは、速度設定値の変化率 (加速) を制限します。加速を低減すると、モータの加速トルクが低減されます。この場合、モ ータは、駆動される機械装置の機械系への負荷を低減します。

異なる 2x ランプファンクションジェネレータの一方を選択できます:

- 拡張ランプファンクションジェネレータ 拡張ランプファンクションジェネレータは、設定値を丸み付けすることで、加速だけ でなく、加速における変化 (JERK) も制限します。この場合、トルクは、モータで突 然高くなることはありません。
- ベーシックランプファンクションジェネレータ ベーシックランプファンクションジェネレータは、加速を制限しますが、加速率 (JERK) は制限しません。

### 拡張ランプファンクションジェネレータ

拡張ランプファンクションジェネレータの立ち上がりおよび立ち下がり時間は、互いに 関係なく設定することができます。選択した適切な時間は該当する特定のアプリケーシ ョンに依存し、数 100 ms (例:ベルトコンベアドライブ)から数分 (例:遠心分離機)に 渡ります。

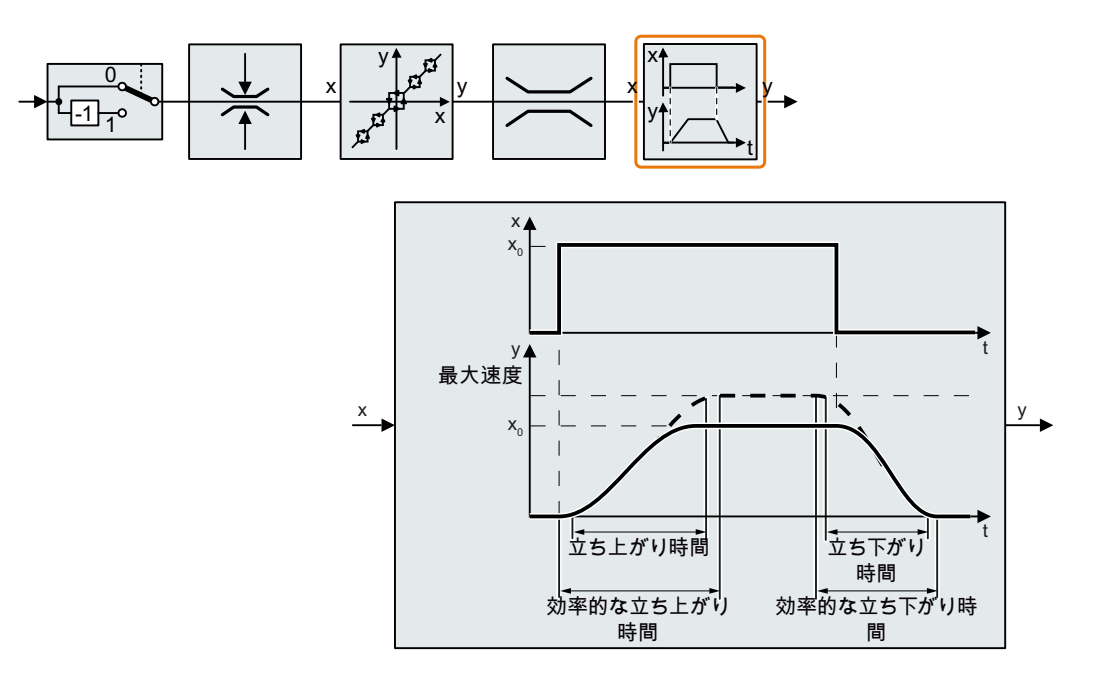

始めと終わりの丸み付けにより、円滑でジャークのない加速および制動が可能になりま す。
モータの立ち上がり時間および立ち下がり時間は、丸み付け時間により増加します:

- 実際の立ち上がり時間 = p1120 + 0.5 × (p1130 + p1131)。
- 実際の立ち下がり時間 = p1121 + 0.5 × (p1130 + p1131).

表 6-43 拡張ランプファンクションジェネレータを設定するための他のパラメータ

| パラメータ | 説明                                                                                                    |
|-------|----------------------------------------------------------------------------------------------------|
| p1115 | ランプファンクションジェネレータ選択 (出荷時設定:1)<br>ランプファンクションジェネレータを選択:<br>0:ベーシックランプファンクションジェネレータ<br>1: 拡張ランプファンクションジェネレータ  |
| p1120 | ランプファンクションジェネレータ、立ち上がり時間(出荷時設定:10s)<br>0速度から最大速度 p1082 までの加速時間 (単位 [s])                                   |
| p1121 | ランプファンクションジェネレータ、立ち下がり時間(出荷時設定:10s)<br>最大速度から静止状態までの制動時間 (単位 [s])                                         |
| p1130 | ランプファンクションジェネレータ 始めの丸み付け時間 (出荷時設定:0s)<br>拡張ランプファンクションジェネレータの始まりを丸み付けします。この<br>値は、立ち上がりおよび立ち下がりに適用されます。    |
| p1131 | ランプファンクションジェネレータ 終わりの丸み付け時間 (出荷時設定:<br>0 s)<br>拡張ランプファンクションジェネレータ 終わりの丸み付け。この値は、<br>立ち上がりおよび立ち下がりに適用されます。 |
| p1134 | ランプファンクション丸み付けタイプ (出荷時設<br>定:0)<br>У<br>0: 連続的平滑化<br>p1134<br>1: 非連続的平滑化<br>$p1134 =$                     |
| p1135 | OFF3 立ち下がり時間 (出荷時設定 0 s)<br>急停止 (OFF3) には独自の立ち下がり時間があります。                                                 |
| p1136 | OFF3 始めの丸み付け時間 (出荷時設定: 0 s)<br>拡張ランプファンクションジェネレータの OFF3 の始めの丸み付け。                                         |
| p1137 | OFF3 終わりの丸み付け時間 (出荷時設定:0s)<br>拡張ランプファンクションジェネレータの OFF3 の終わりの丸み付け。                                         |

関連情報は、リストマニュアルのファンクションダイアグラム 3070 およびパラメータ リストにあります。

# 拡張ランプファンクションジェネレータの設定

## 手順

- 1. 可能な限り最も高い速度設定値を入力してください。
- 2. モータへ電源投入します。
- 3. ドライブ応答を評価してください。
	- モータの加速が遅すぎる場合、立ち上がり時間を短縮してください。 非常に短い立ち上がり時間は、モータが加速時にその電流リミットに到達し、一 時的に速度設定値を追従できないことを意味します。この場合、ドライブは設定 された時間を超過します。
	- モータの加速が速すぎる場合、立ち上がり時間を延長してください。
	- 加速が JERK を伴う場合、始めの丸み付けを増大してください。
	- ほとんどのアプリケーションで、終わりの丸み付けが始めの丸み付けと同じ値に 設定されていれば、適切です。
- 4. モータの電源をオフにしてください。
- 5. ドライブ応答を評価してください。
	- モータの減速が遅すぎる場合、立ち下がり時間を短縮してください。 有効な最小立ち下がり時間は、アプリケーションに依存します。使用されるパワ ーモジュールにより、過度に短い立ち下がり時間では、インバータはモータの電 流リミット、または、過大なインバータ DC リンク電圧に至ります。
	- モータの制動が速すぎる場合、またはインバータが制動時に故障状態になる場合 には、立ち下がり時間を延長してください。
- 6. ドライブの動作が機械装置またはプラントの要件を満たすように手順 1 … 5 を繰り返し てください。

拡張ランプファンクションモジュールを設定しました。

#### ❒

ベーシックランプファンクションジェネレータ

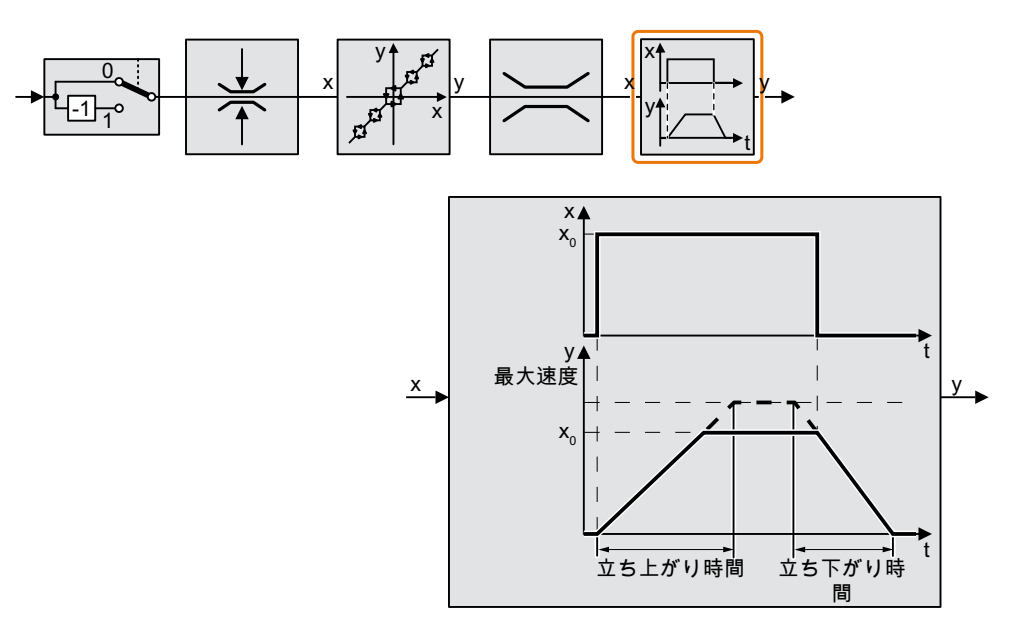

拡張ランプファンクションジェネレータと比べて、ベーシックランプファンクションジ ェネレータには丸み付け時間がありません。

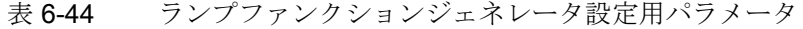

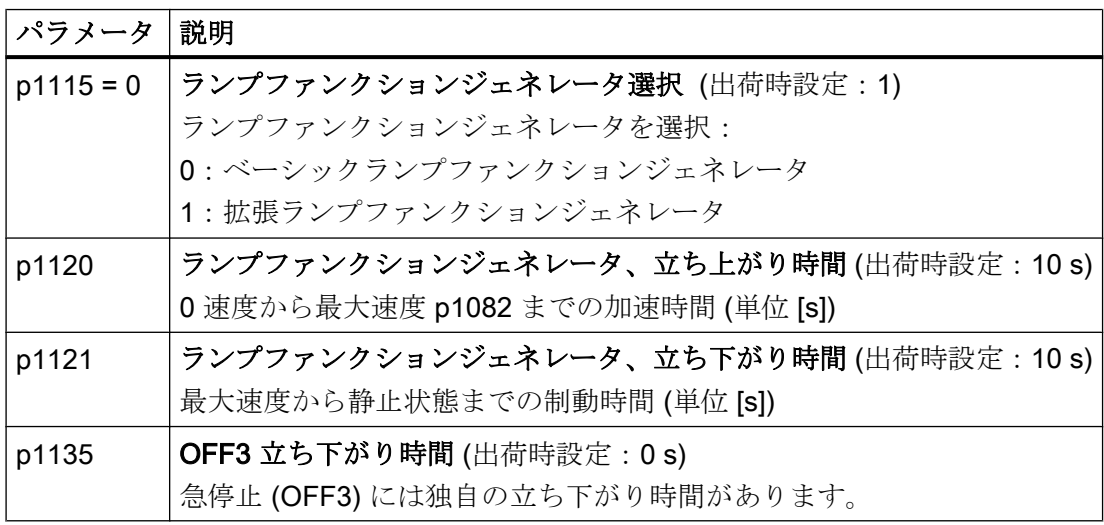

#### 運転中の立ち上がりおよび立ち下がり時間の変更

ランプファンクションジェネレータの立ち上がりおよび立ち下がり時間は運転中に変更 することができます。スケーリング値は、例えば、フィールドバスから得られます。

表 6-45 スケーリング設定用パラメータ

| パラメータ | 説明                         |  |  |
|-------|----------------------------|--|--|
| p1138 | 立ち上がりスケーリング (出荷時設定:1)      |  |  |
|       | 立ち上がりランプをスケーリングするための信号ソース。 |  |  |
| p1139 | 立ち下がりスケーリング (出荷時設定:1)      |  |  |
|       | 立ち下がりランプをスケーリングするための信号ソース。 |  |  |

## アプリケーション例

以下のアプリケーション例では、上位コントローラは、PROFIBUS を介してインバータ の立ち上がりおよび立ち下がり時間を設定します。

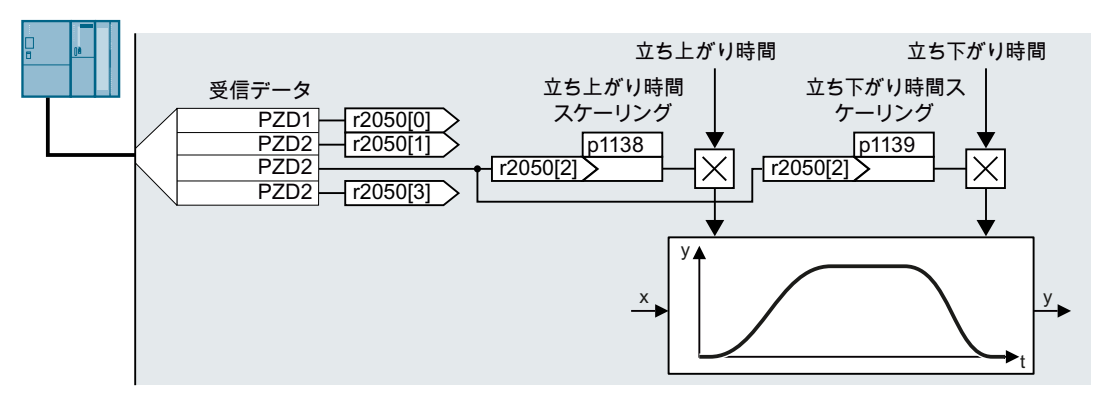

図 6-40 運転中のランプファンクションジェネレータ時間を変更するアプリケーション例

## 前提条件

- インバータと制御システム間通信の試運転済み。
- フリーテレグラム 999 がインバータおよび上位コントローラで設定済み。 [テレグラムの拡張](#page-253-0) (ページ [254\)](#page-253-0)
- **●** コントローラは、スケーリング値を PZD 3 で、インバータに送信。

### 手順

- 1. p1138 = 2050[2] を設定してください。 これは、立ち上がり時間のためのスケーリング係数を PZD 受信ワード 3 に接続したとい うことです。
- 2. p1139 = 2050[2] を設定してください。

これは、立ち下がり時間のためのスケーリング係数を PZD 受信ワード 3 に接続したとい うことです。

インバータは、これで、PZD 受信ワード 3 を介して、立ち上がりおよび立ち下がり時間 のスケーリングのための値を受信します。

#### ❒

関連情報はインターネットから入手できます:

FAQ (<https://support.industry.siemens.com/cs/ww/en/view/82604741>)

# 6.18 PID テクノロジーコントローラ

# 6.18.1 PID テクノロジーコントローラ

#### 概要

10Dk

テクノロジーコントローラは、例えば、圧力、温度、水位や流量のプロセス変数を制御 します。

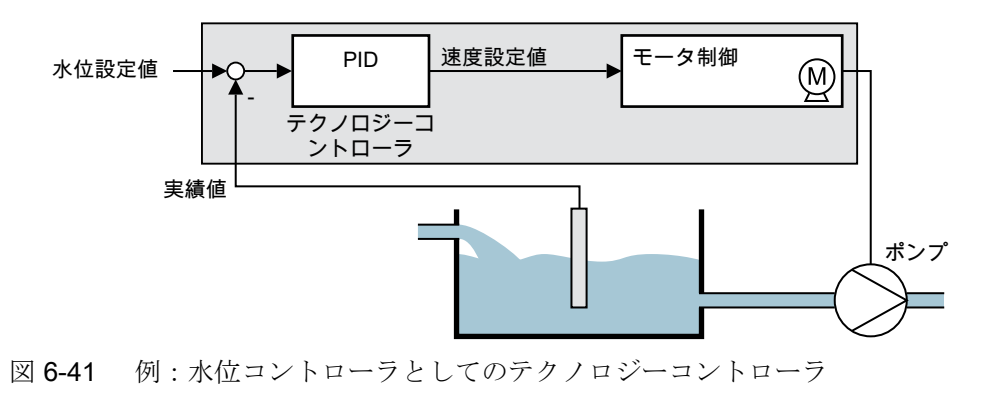

### 前提条件

### 追加機能

モータの閉ループ制御が設定済み

#### ツール

機能設定を変更するには、例えば、操作パネルまたは PC ツール を使用してください。

# 機能説明

#### ファンクションダイアグラム

テクノロジーコントローラは、PID コントローラ (比例、積分および微分動作するコント ローラ) として実装されます。

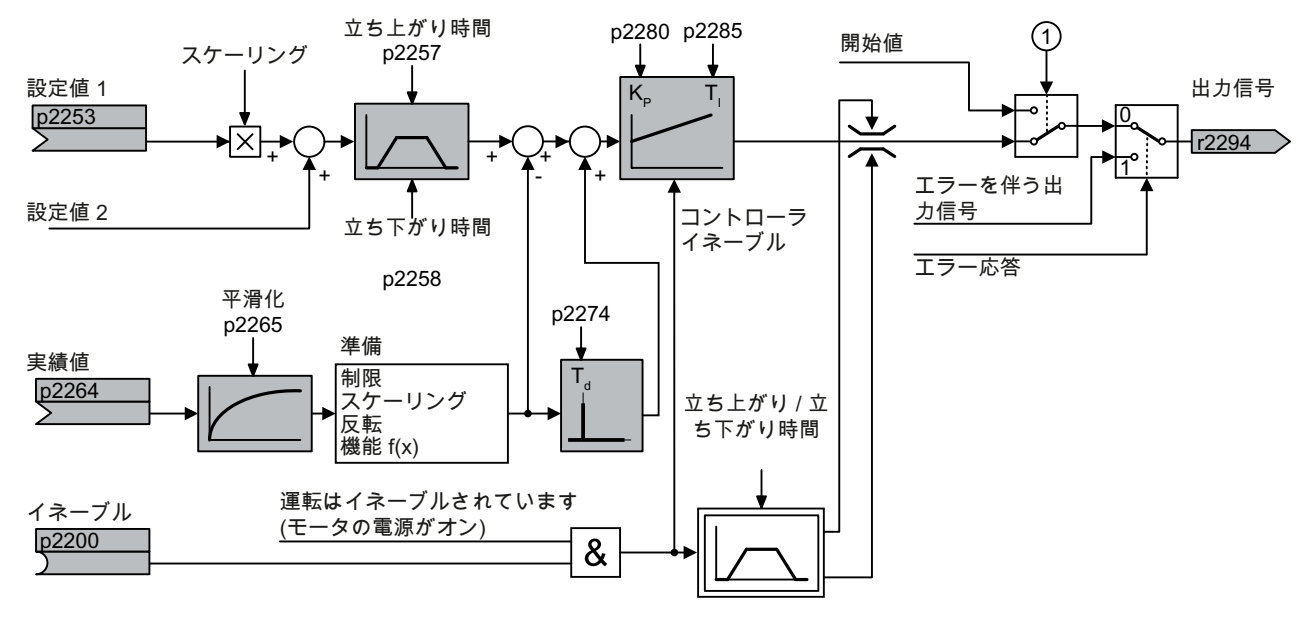

- ① 以下の条件が同時に満たされる場合、インバータは開始値を使用します:
	- テクノロジーコントローラが、メイン設定値を提供 (p2251 = 0)。
	- テクノロジーコントローラのランプファンクションジェネレータの出力が、まだ開始値に到達し ていない。
- 図 6-42 テクノロジーコントローラの簡略化された表示

#### 基本設定

最低限必要とされる設定は、ファンクションダイアグラムでグレーでマーキングされて います:

- 設定値および実績値を選択した信号に接続してください
- ランプファンクションジェネレータとコントローラのパラメータ Kp、Ti および Ti を 設定してください。

# コントローラパラメータ Kp、T<sub>I</sub> および T<sub>d</sub> を設定してください。

# 手順

- 1. ランプファンクションジェネレータの立ち上がりおよび立ち下がり時間を (p2257 および p2258) 一時的に 0 に設定してください。
- 2. 例えば、 STARTER のトレース機能を使って、設定値手順を入力し、該当する実績値を 監視してください。 制御される処理応答が遅いほど、コントローラの応答監視時間はより長くなります。一定 の条件下で (例:温度制御の場合)、コントローラの応答を評価できるまで数分待機する必 要があります。

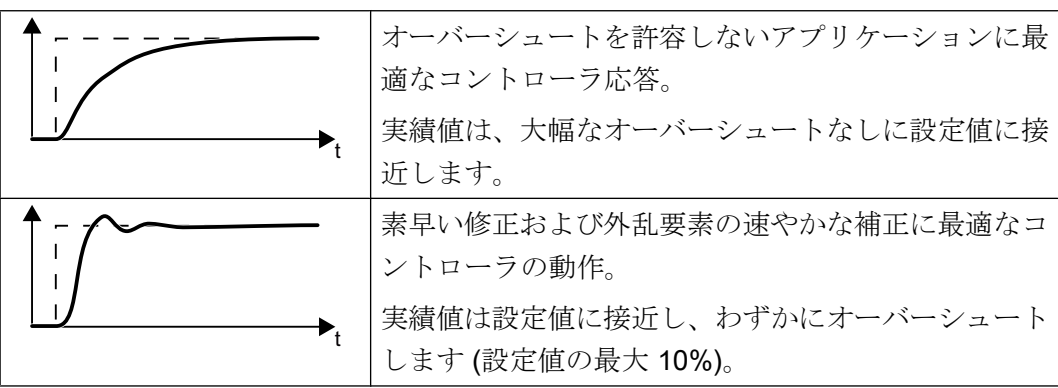

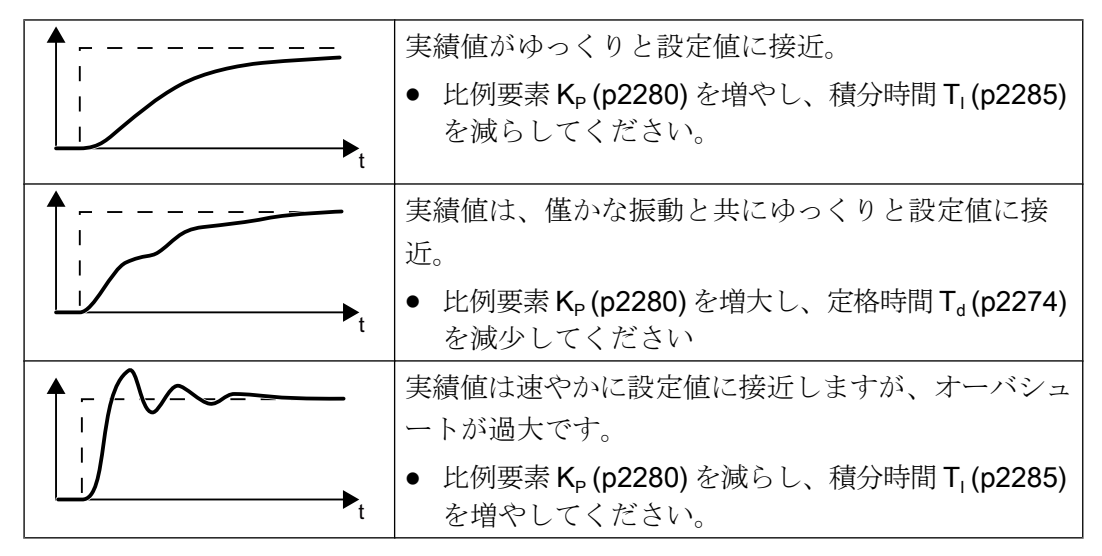

3. ランプファンクションジェネレータの立ち上がりおよび立ち下がり時間をオリジナルの値 に設定してください。

手動でテクノロジーコントローラを設定しました。 ❒

#### テクノロジーコントローラの出力制限

出荷時設定では、テクノロジーコントローラの出力が ± 最大速度に制限されます。皆様 の特別なアプリケーションに依存して、このリミットを変更する必要があります。

例:テクノロジーコントローラの出力は、ポンプ用の速度設定値を提供します。ポンプ は正側の方向にのみ動作させてください。

# パラメータ

#### 表 6-46 基本設定

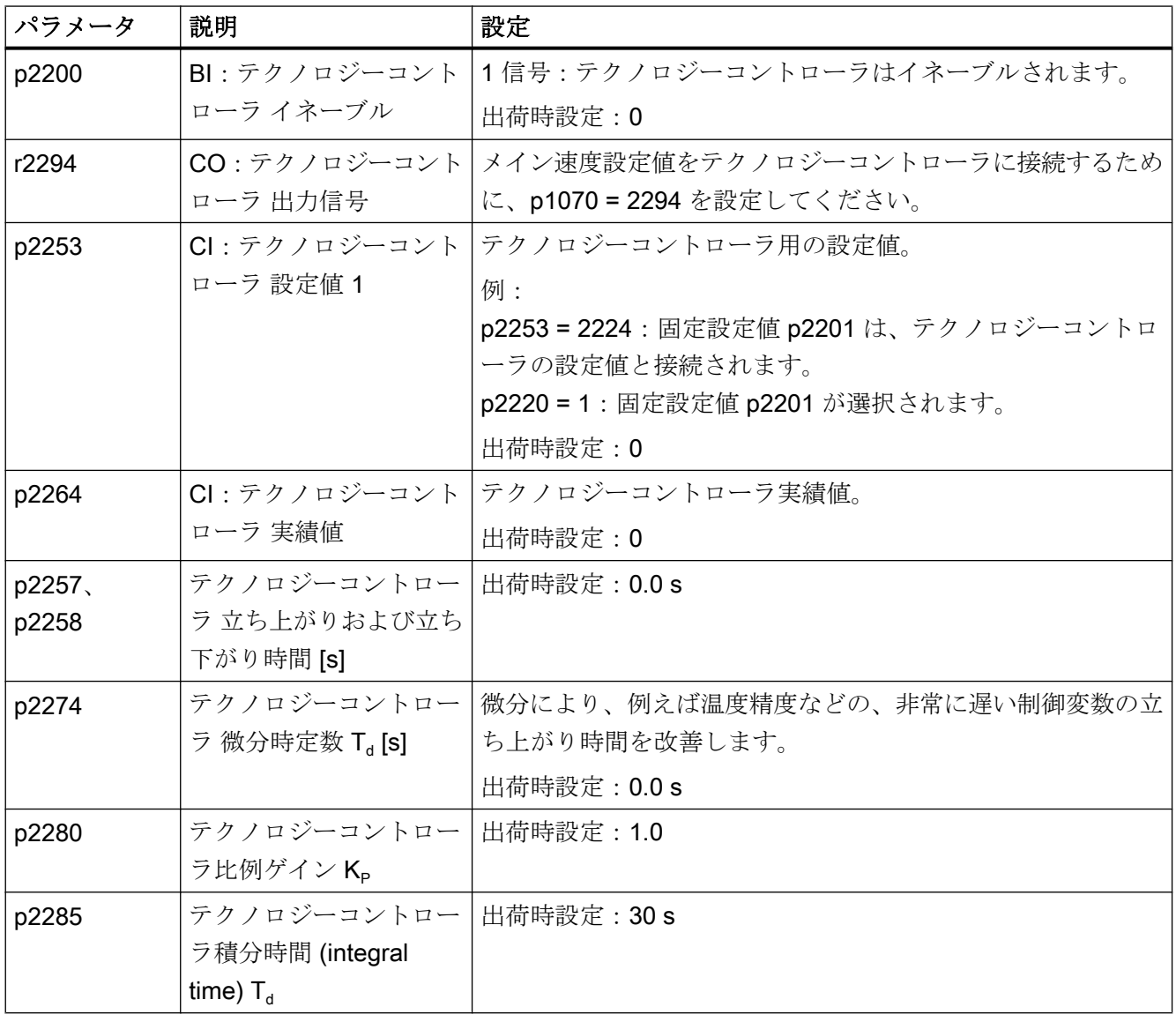

表 6-47 テクノロジーコントローラの出力制限

| パラメータ | 説明                          | 設定          |
|-------|-----------------------------|-------------|
| p2297 | CI:テクノロジーコント                | 出荷時設定: 1084 |
|       | ローラ 最大リミット信号                |             |
|       | ソース                         |             |
| p2298 | CI: テクノロジーコント   出荷時設定: 2292 |             |
|       | ローラ 最小リミット 信号               |             |
|       | ソース                         |             |
| p2291 | CO: テクノロジーコント 出荷時設定: 100%   |             |
|       | ローラ 最大リミット [%]              |             |
| p2292 | CO: テクノロジーコント   出荷時設定: 0%   |             |
|       | ローラ 最小リミット [%]              |             |

表 6-48 テクノロジーコントローラの実績値の適合

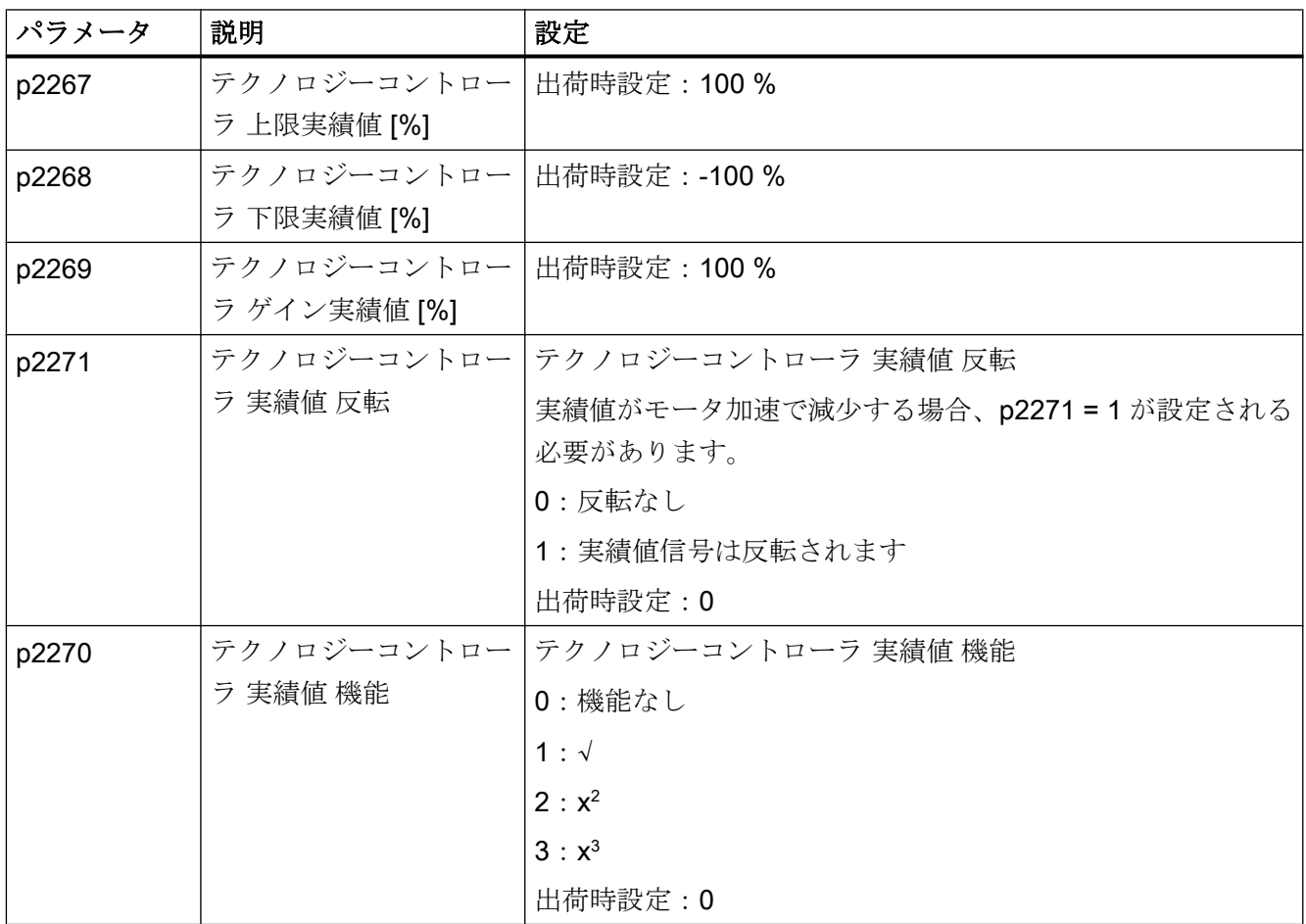

## 関連情報

関連情報は、リストマニュアルのファンクションダイアグラム 7950 以降を参照してく ださい。

以下の PID コントローラ要素についての関連情報は、以下のインターネットにありま す:

- 設定値入力:アナログ値または固定設定値
- 設定値チャンネル:スケーリング、ランプファンクションジェネレータおよびフィル タ
- 実績値チャンネル:フィルタ、リミットおよび信号処理
- PID コントローラ: D 要素の動作原理、I 要素の禁止および制御方法
- イネーブル、コントローラ出力の制限および故障応答

FAQ (<http://support.automation.siemens.com/WW/view/en/92556266>)

# 6.18.2 PID テクノロジーコントローラのオートチューニング

# 概要

オートチューニングは、PID テクノロジーコントローラの自動最適化のためのインバー タ機能です。

#### 前提条件

# 追加機能

- モータの閉ループ制御が設定済み
- PIDテクノロジーコントローラは、その後の運転で使用される際に、同じ設定が行わ れていなければなりません:
	- 実績値に接続されます。
	- スケーリング、フィルタおよびランプファンクションジェネレータが設定されま した。
	- PID テクノロジーコントローラはイネーブルされます (p2200 = 1 信号)。

#### ツール

機能設定を変更するには、例えば、操作パネルまたは PC ツール を使用してください。

#### 機能説明

有効なオートチューニングの場合、インバータは、PID テクノロジーコントローラと速 度コントローラ間の接続を中断します。PID テクノロジーコントローラ出力の代わりに、 オートチューニング機能が速度設定値を指定します。

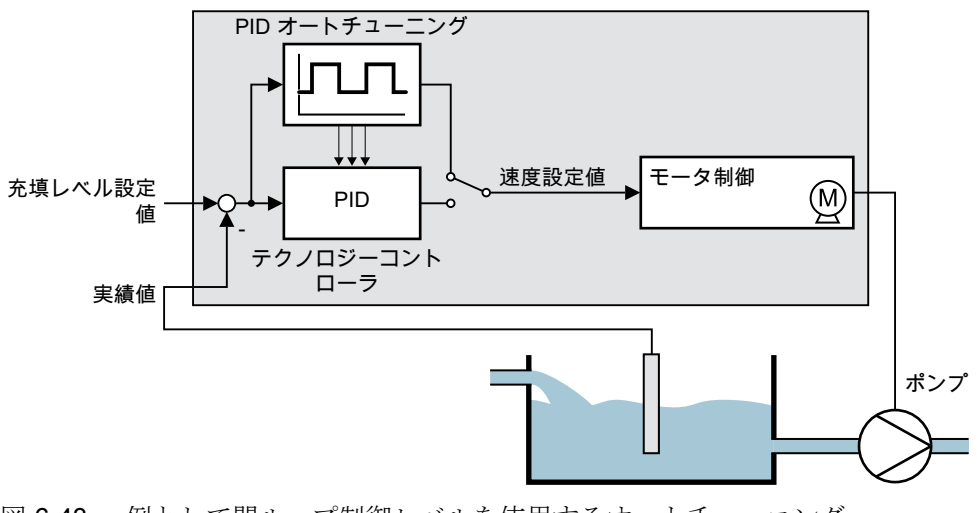

図 6-43 例として閉ループ制御レベルを使用するオートチューニング

インバータ、CU240B-2 および CU240E-2 コントロールユニットで制御 336 操作説明書, 04/2018, FW V4.7 SP10, A5E34259001G AF

速度設定値は、テクノロジー設定値および大きさ p2355 の重畳された方形信号の結果で す。実績値 = テクノロジー設定値 ± p2355 の場合、オートチューニング機能が重畳信号 の極性を切り替えます。これにより、インバータがプロセス変数を振動させます。

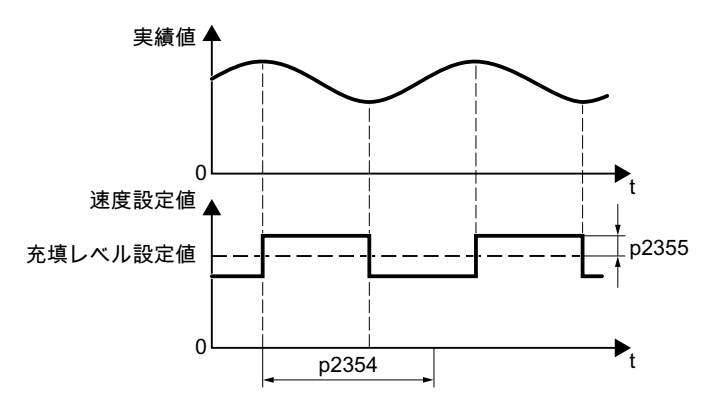

図 6-44 オートチューニングのための速度設定値およびプロセス実績値の例

インバータは、決定された振動周波数から PID コントローラのパラメータを計算しま す。

## オートチューニングの実行

1. p2350 で適切なコントローラの設定を選択してください。

- 2. モータへ電源投入します。 インバータはアラーム A07444 を出力します。
- 3. アラーム A07444 が消えるまで待機してください。 インバータは、パラメータ p2280、p2274 および p2285 を再度計算しました。 インバータが故障 F07445 を出力する場合:
	- 可能な場合、p2354 および p2355 を 2 倍にしてください。
	- 変更されたパラメータでオートチューニングを繰り返してください。
- 4. 例えば、BOP‑2 を使って、計算値が電源故障に対して保護されるように、そのバックア ップを行ってください: OPTIONS→ RAM-ROM。
- これで、PID コントローラのオートチューニングは終了です。

❒

# パラメータ

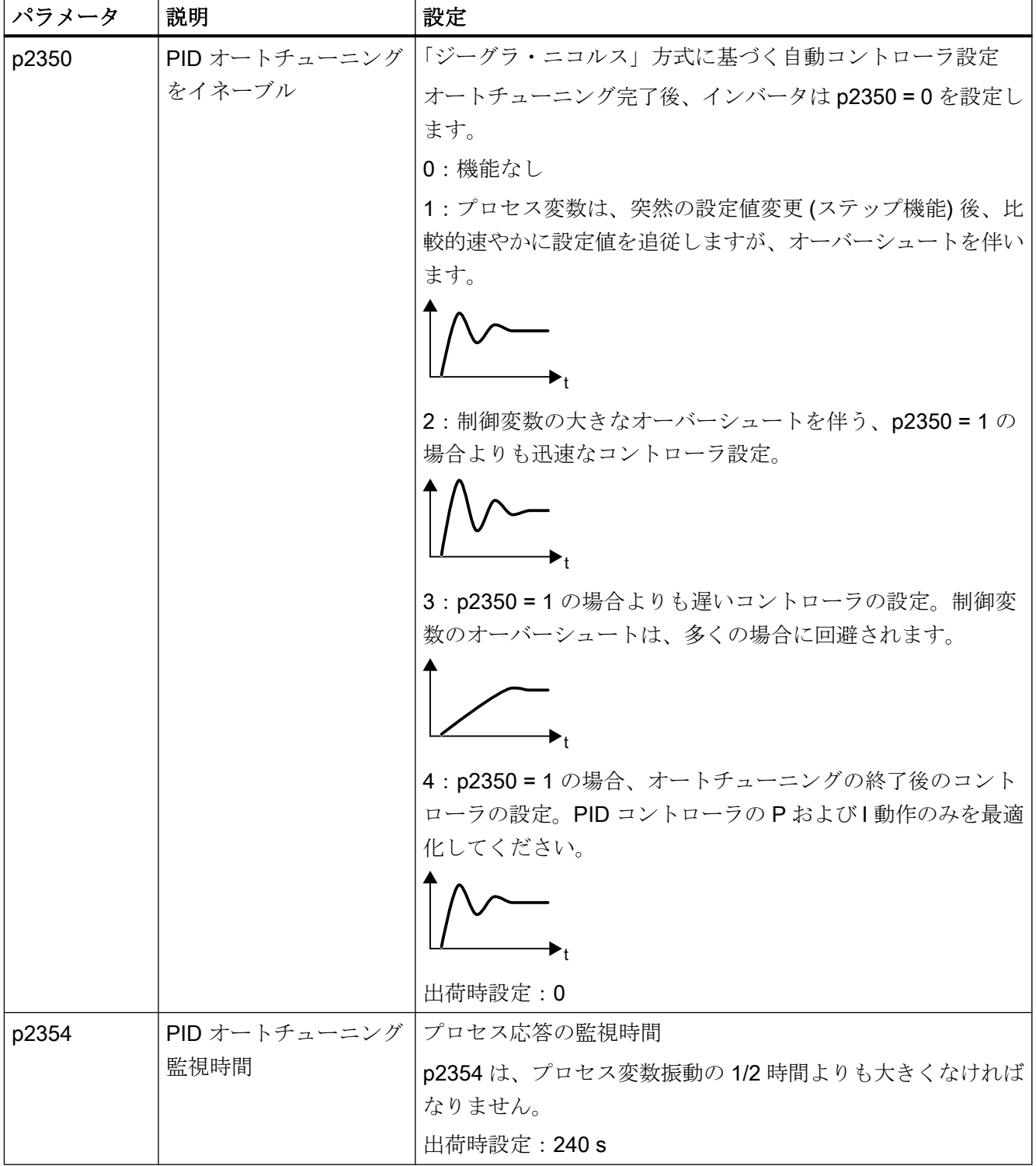

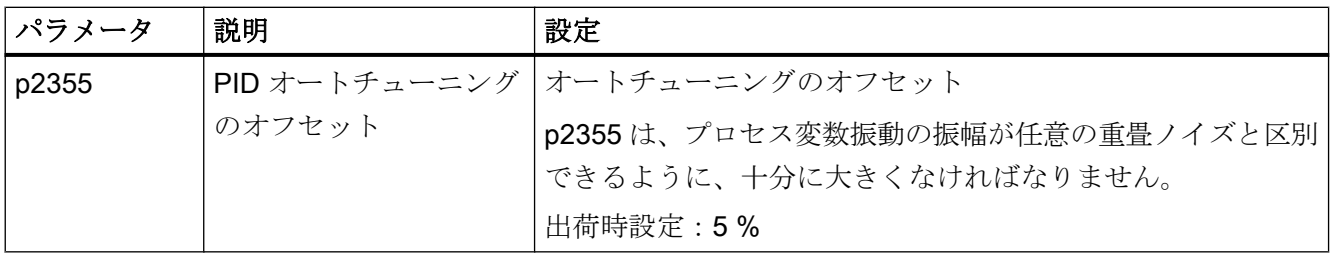

# 6.18.3 Kp および Tn 補正

# 概要

この機能は、PID テクノロジーコントローラをプロセス、例えば、システム偏差に合わ せて補正します。

# 機能説明

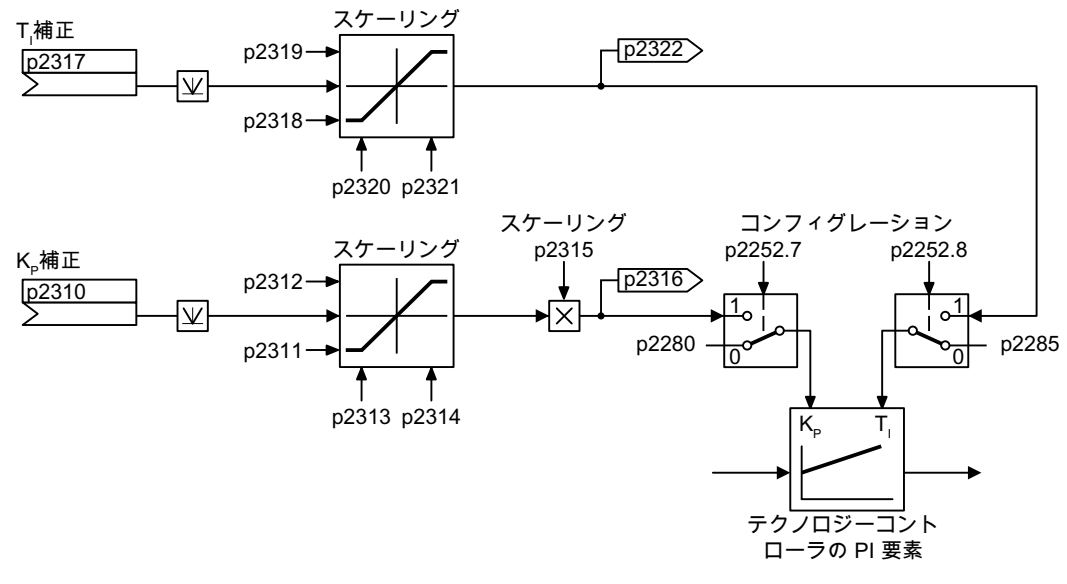

図 6-45 コントローラ補正

# パラメータ

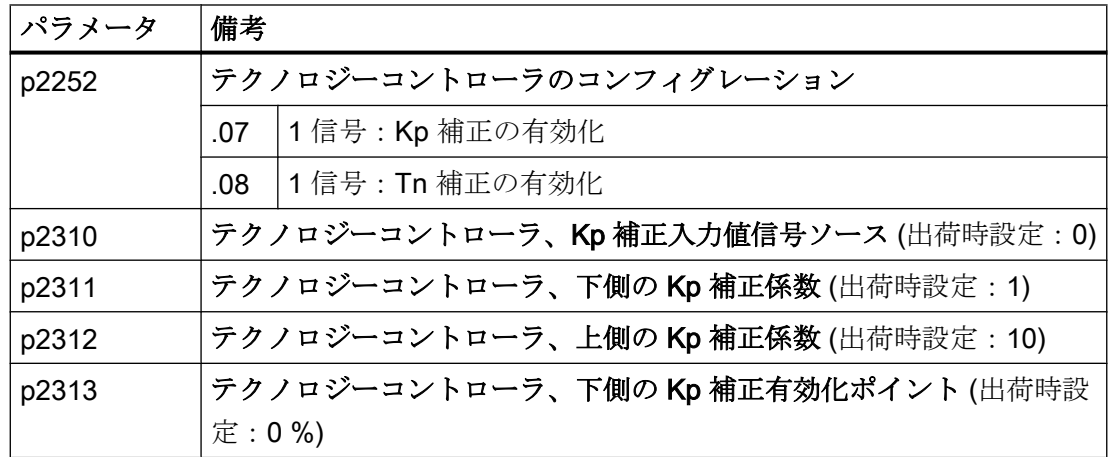

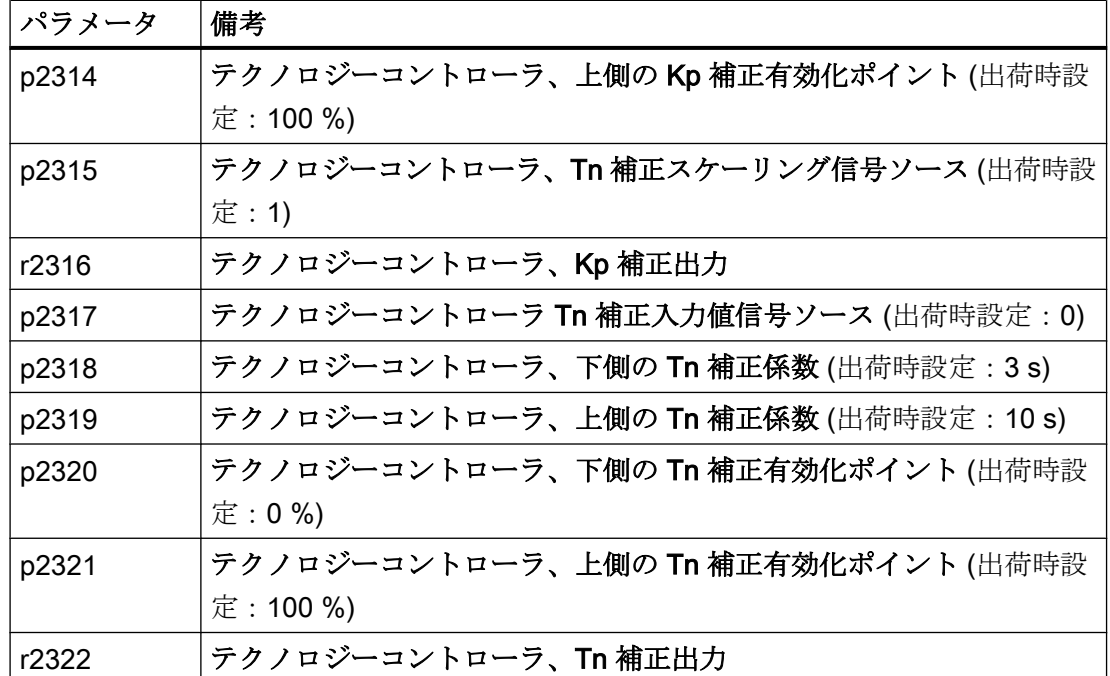

関連情報は、リストマニュアルのファンクションダイアグラム 7958 および 7959 を参照 してください。

# 6.19 モータ制御

 $(M)$ インバータには、モータ速度を制御 (閉ループ) するための2つの選択肢があります:

- V/f 制御
- ベクトル制御

# 6.19.1 リアクトル、フィルタおよびインバータ出力部のケーブル抵抗

#### インバータとモータ間のコンポーネントの正しい設定

インバータとモータ間のコンポーネントは、インバータの閉ループ制御の品質に影響を 及ぼします:

- 出力リアクトルまたは正弦波フィルタ 出荷時設定でのモータオートチューニング (定数測定) の場合、インバータは、インバ ータ出力に出力リアクトルも正弦波フィルタも接続されていないことを想定していま す。
- ケーブル抵抗が非常に高いモータケーブル。 モータ定数測定の場合、インバータは、ケーブル抵抗 = 常温モータのステータ抵抗 の 20 % を想定します。

最適な閉ループ制御の品質を実現するために、インバータとモータ間のコンポーネント を正しく設定する必要があります。

## インバータとモータ間のリアクトル、フィルタおよびケーブル抵抗の設定

#### 手順

- 1. p0010 = 2 を設定してください。
- 2. ケーブル抵抗を p0352 で設定してください。
- 3. p0230 に適切な値を設定してください。
- 4. p0235 に適切な値を設定してください。
- 5. p0010 = 0 を設定してください。
- 6. クイック試運転およびモータのオートチューニング (定数測定) を再び実行してください。 ■ ■ [試運転](#page-154-0) (ページ [155](#page-154-0))

これで、インバータとモータ間のリアクトル、フィルタおよびケーブル抵抗の設定は終 了です。

❒

# パラメータ

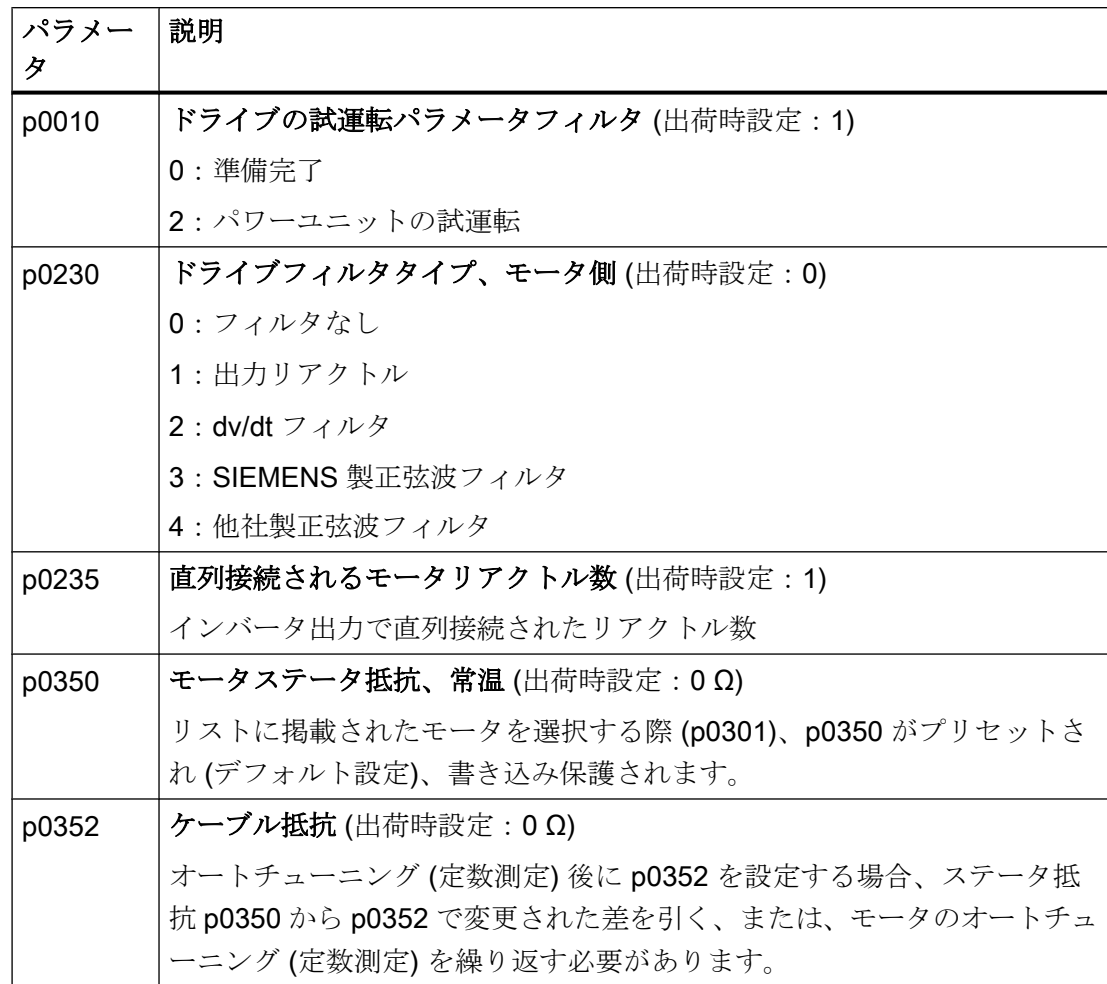

このパラメータについての関連情報は、リストマニュアルにあります。

# 6.19.2 V/f 制御

# V/f 制御の概要

V/f 制御は、以下の特性を備えた閉ループ速度制御です:

- インバータは、V/f 特性を使って出力電圧を制御します
- 出力周波数は、基本的に、速度設定値およびモータの極対数から計算されます
- スリップ補正は、負荷に応じて出力周波数を変更し、速度精度を向上します

- PI コントローラを使用しないことで、速度制御が安定します
- より優れた速度精度が求められるアプリケーションでは、負荷に依存する雷圧ブース トでの閉ループ制御が選択されます (磁束電流制御、FCC)

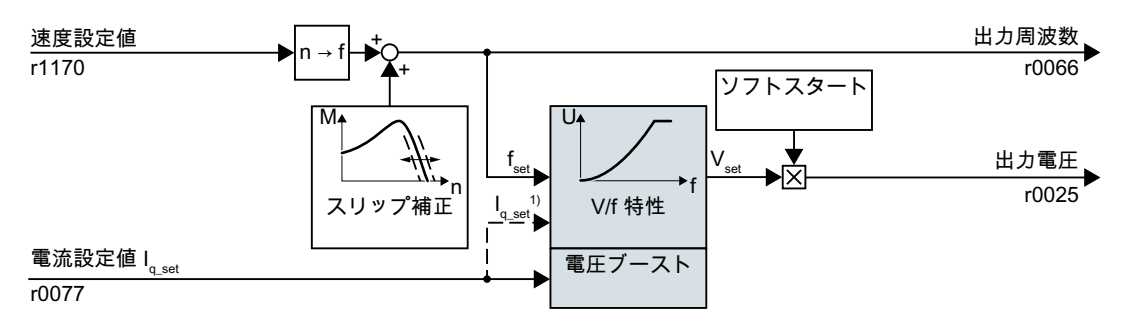

- 1) V/f 制御タイプ「磁束電流制御 (FCC)」では、インバータは低速でのモータ電流 (始 動電流) を制御します
- 図 6-46 V/f 制御の簡略化されたファンクションダイアグラム

簡略化されたファンクションダイアグラムで示されないひとつの機能は、機械的振動を 抑制する共振抑制です。完全なファンクションダイアグラムはリストマニュアルの 6300 以降にあります。

V/f 制御でモータを運転する場合、それらをアプリケーションに適合させるために、少な くとも表の背景がグレーで表示されるサブファンクションを設定する必要があります:

- V/f 特性
- 雷圧ブースト

# アプリケーションクラス選択後のデフォルト設定 Standard Drive Control

クイック試運転のアプリケーションクラスの選択 Standard Drive Control は、以下の方 法で、V/f 制御の構造および設定オプションを適用します:

- 始動電流閉ループ制御:低速時、制御されたモータ電流は、モータの振動傾向を低減 します。
- 速度増により、閉ループ始動電流制御から、負荷に依存する電圧ブーストでの V/f へ の移行。
- スリップ補正は有効です。
- ソフトスタートは不可。
- 少ないパラメータ

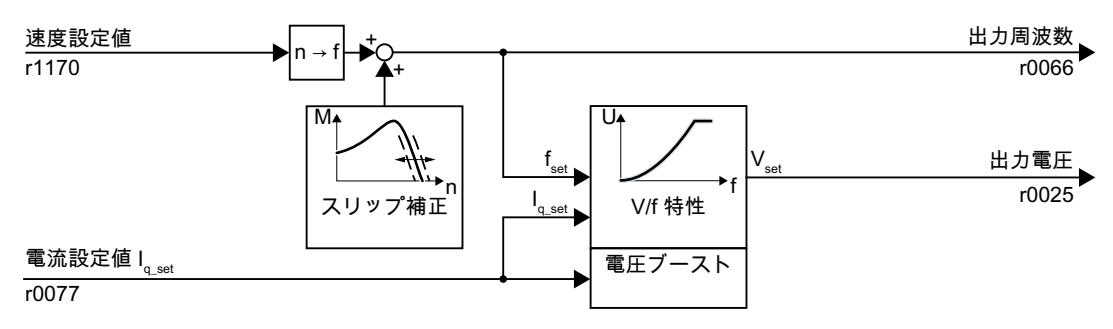

図 6-47 Standard Drive Control 選択後の V/f 制御のデフォルト設定

アプリケーションクラス Standard Drive Control の完全なファンクションダイアグラム 6850 以降は、リストマニュアルにあります。

# 6.19.2.1 V/f 制御の特性

インバータには異なる V/f 特性が備わっています。

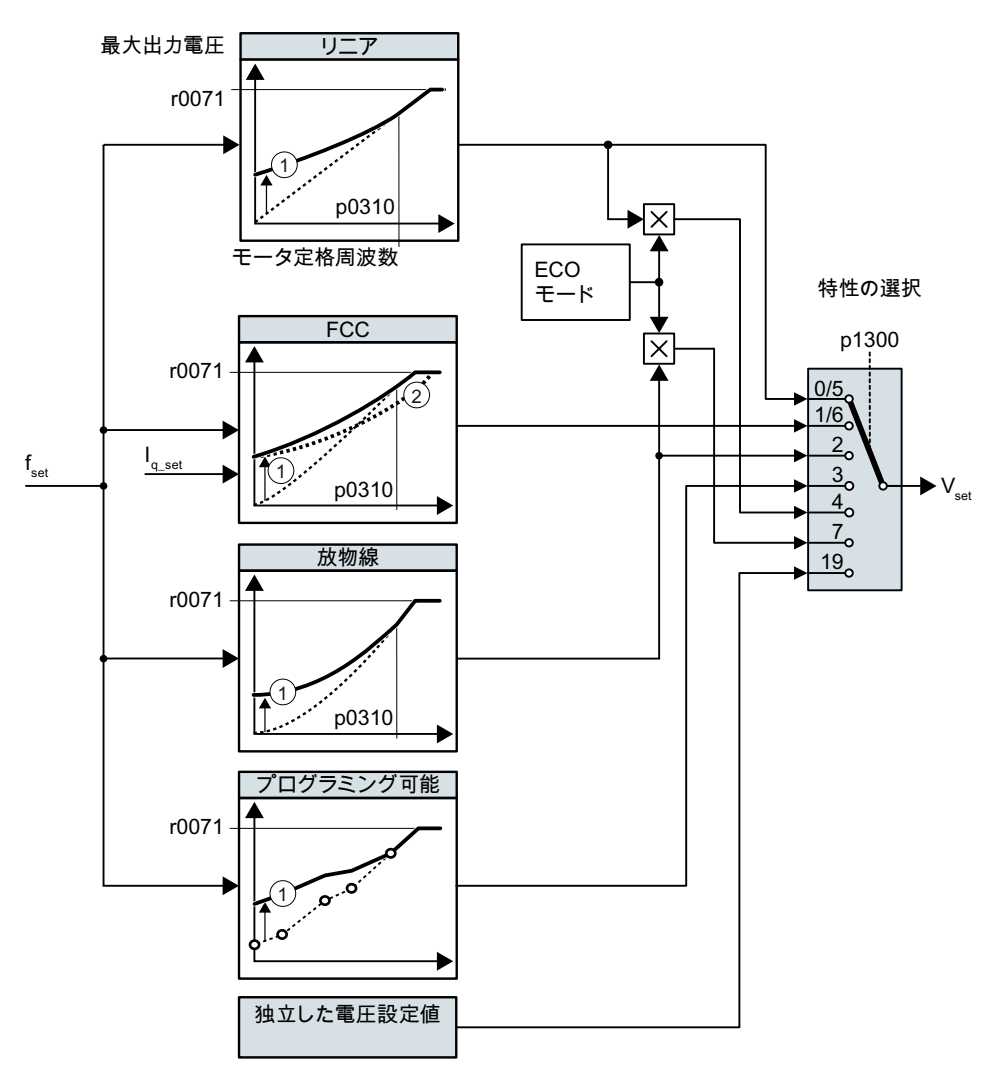

- ① この特性の電圧ブーストは、低速での速度制御を最適化します。
- ② 磁束電流制御 (FCC) で、インバータは、モータのステータ抵抗の電圧降下を補正 します

### 図 6-48 V/f 制御の特性

インバータは、その出力電圧を最大許容出力電圧に増やします。インバータの最大許容 出力電圧は電源電圧に依存します。

最大許容出力電圧に到達すると、インバータは出力周波数のみを増やします。この時点 で、モータは、弱め界磁領域に入ります:定トルク時、速度が増大する間、スリップは 二次的に減少します。

定格モータ周波数での出力電圧の値も以下の変数に依存します:

- インバータサイズとモータサイズの比
- 電源電圧
- ラインインピーダンス
- 実際のモータトルク

入力電圧の関数としての最大許容出力電圧は、技術仕様にあります。

[技術仕様](#page-520-0) (ページ [521\)](#page-520-0)

表 6-49 リニアおよび放物線特性

| 必要条件                      | アプリケーション例                                                                             | 備考                                                                                                    | 特性                                                    | パラメー<br>タ                   |
|---------------------------|---------------------------------------------------------------------------------------|----------------------------------------------------------------------------------------------------|-------------------------------------------------------|-----------------------------|
| 必要なトルクは<br>速度に依存しま<br>せん  | コンベアベルト、ロ -<br>ーラコンベア、チェ<br>ーンコンベア、偏心<br>ウォームポンプ、コ<br>ンプレッサ、押出<br>機、遠心分離機、攪<br>拌機、ミキサ | インバータは、ステータ抵抗全体で電圧降<br>下を均等にします。7.5 kW 未満のモータ<br>の場合に推奨。<br>前提条件:定格銘板に準拠したモータデー<br>タを設定し、クイック試運転後のモータオ<br>ートチューニング (定数測定) を実行済み。 | リニア<br>磁束電流<br>制御<br>(FCC) あ<br>りのリニ<br>$\mathcal{T}$ | $p1300 =$<br>0<br>$p1300 =$ |
| 必要なトルクは<br>速度と共に増大<br>します | 遠心ポンプ、径方向 <br>のファン、軸方向の <br>ファン                                                       | リニア特性の場合よりも、モータやインバ<br>ータでの損失低減                                                                                                  | 放物線                                                   | $p1300 =$<br>2              |

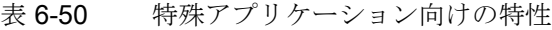

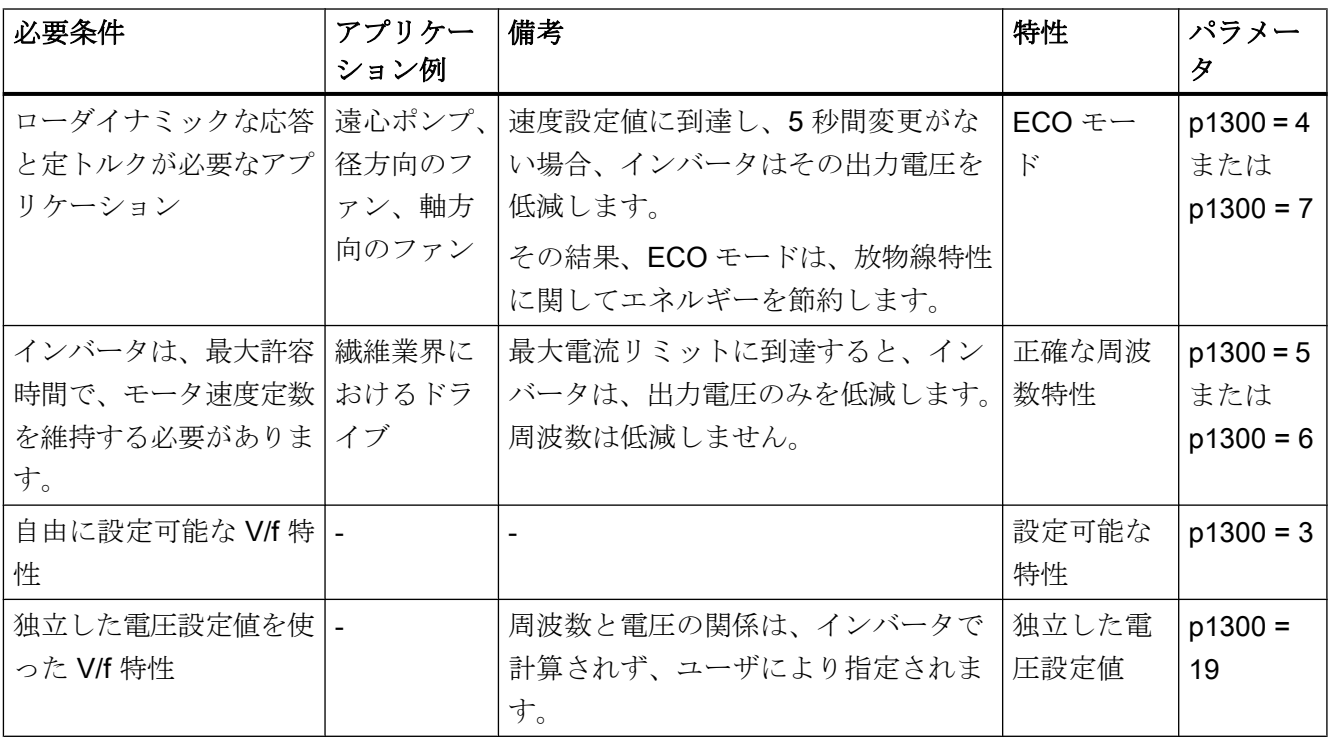

V/f 特性に関する追加情報は、リストマニュアルのパラメータリストおよびファンクショ ンダイアグラム 6300 以降にあります。

# アプリケーションクラス Standard Drive Control 選択後の特性

アプリケーションクラス Standard Drive Control の選択により、特性および設定オプシ ョン数を低減します:

- リニアおよび放物線特性が利用可能です。
- 技術的なアプリケーションの選択で、特性が定義されます。
- 以下は設定できません ECO モード、FCC、プログラミング可能な特性および指定 電圧設定値。

高度な試運転

6.19 モータ制御

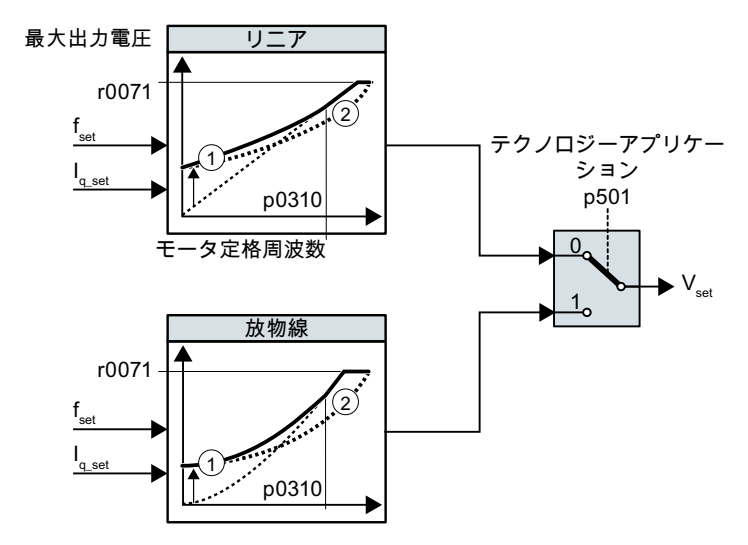

- ① 閉ループ始動電流制御により、低速時の速度制御が最適化されます ② インバータは、モータステータ抵抗全体を通じた電圧降下を補正します 図 6-49 Standard Drive Control 選択後の特性
- 表 6-51 リニアおよび放物線特性

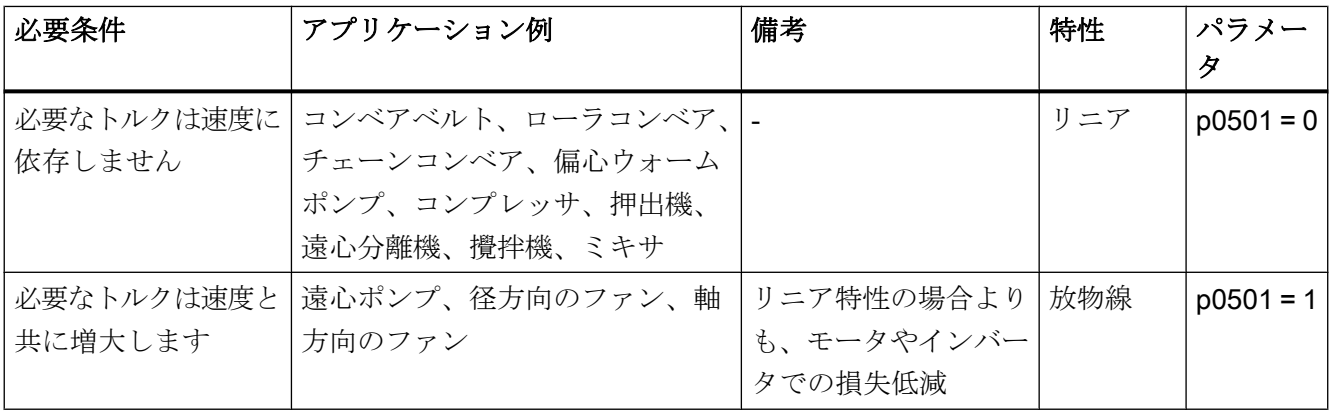

この特性に関する追加情報は、リストマニュアルのパラメータリストおよびファンクシ ョンダイアグラム 6851 以降にあります。

#### 6.19.2.2 モータ始動の最適化

V/f 特性の選択後、ほとんどのアプリケーションで他の設定は必要ありません。 以下の状況では、モータは電源投入後も速度設定値まで加速できません:

- 負荷慣性モーメント過大
- 負荷トルク過大
- 立ち上がり時間 p1120 が短すぎる

モータの始動動作を改善するために、低速時の V/f 特性のために電圧ブーストを設定す ることができます。

# V/f 制御の電圧ブーストの設定

インバータは、始動電流 p1310 … p1312 に対応して電圧を押し上げます。

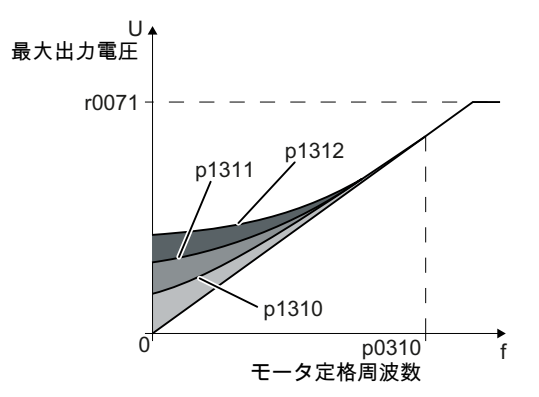

図 6-50 例えば、リニア特性の使用で結果として生じる電圧ブースト

#### 前提条件

- ランプファンクションジェネレータの立ち上がり時間を値1s(<1kW)...10s(>10kW) に、モータの出力定格に応じて、設定してください。
- ≤5% の割合で始動電流を増やしてください。p1310 ... p1312 の過度に大きな値は、 モータの過熱および過電流によるインバータの電源オフ (トリップ) の原因になる場合 があります。 メッセージ A07409 が表示される場合、これらのパラメータの値を増大することは許 容されません。

# 手順

- 1. 1 分あたり数回転の設定値でモータの電源を投入してください。
- 2. モータが円滑に回転するかどうか確認してください。

- 3. モータが円滑に回転しない場合、または、静止状態を維持する場合、モータが円滑に回転 するまで、電圧ブースト p1310 を増大してください。
- 4. 最大負荷で、モータを最大速度まで加速してください。
- 5. モータが設定値を追従することを確認してください。
- 6. 必要に応じて、モータが問題なく加速するまで、電圧ブースト p1311 を増大してくださ い。

高い始動トルクを備えたアプリケーションでは、満足できるモータ応答を実現するため に、パラメータ p1312 増大する必要があります。

これで、電圧ブースト設定は終了です。

❒

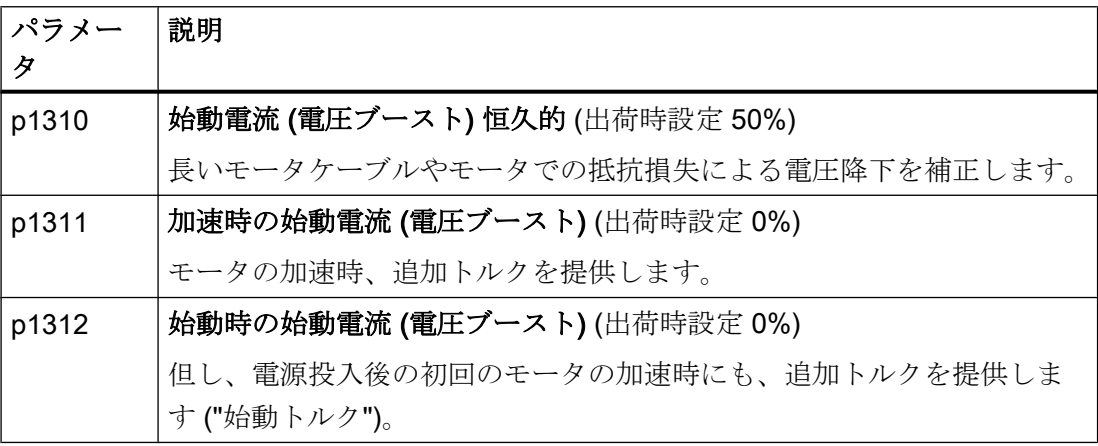

この機能に関する情報は、パラメータリストおよびリストマニュアルのファンクション ダイアグラム 6301 にあります。

# 6.19.2.3 アプリケーションクラス Standard Drive Control のためのモータのスタートアップの最 適化

アプリケーションクラス Standard Drive Control の選択後、ほとんどのアプリケーショ ンで、他の設定は不要です。

静止状態で、インバータは、少なくとも定格モータ励磁電流を保証します。励磁電流 p0320 はおよそ定格モータ速度の 50% … 80% の無負荷電流に相当します。

以下の状況では、モータは電源投入後も速度設定値まで加速できません:

- 負荷慣性モーメント過大
- 負荷トルク過大
- 立ち上がり時間 p1120 が短すぎる

モータの始動動作を改善するために、低速時に電流を増大することができます。

#### アプリケーションクラス Standard Drive Control 選択後の始動電流 (ブースト)

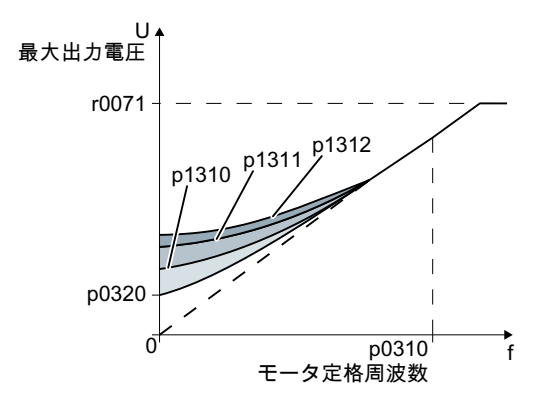

図 6-51 例えば、リニア特性の使用で結果として生じる電圧ブースト

インバータは、始動電流 p1310 … p1312 に対応して電圧を押し上げます。

#### 前提条件

- ランプファンクションジェネレータの立ち上がり時間を値1s(<1kW)...10s(>10kW) に、モータの出力定格に応じて、設定してください。
- ≤5% の割合で始動電流を増やしてください。p1310 ... p1312 の過度に大きな値は、 モータの過熱および過電流によるインバータの電源オフ (トリップ) の原因になる場合 があります。

メッセージ A07409 が表示される場合、これらのパラメータの値を増大することは許 容されません。

#### 手順

1. 1 分あたり数回転の設定値でモータの電源を投入してください。

- 2. モータが円滑に回転するかどうか確認してください。
- 3. モータが円滑に回転しない場合、または、静止状態を維持する場合、モータが円滑に回転 するまで、電圧ブースト p1310 を増大してください。
- 4. 最大負荷で、モータを最大速度まで加速してください。
- 5. モータが設定値を追従することを確認してください。
- 6. 必要に応じて、モータが問題なく加速するまで、電圧ブースト p1311 を増大してくださ い。

高い始動トルクを備えたアプリケーションでは、満足できるモータ応答を実現するため に、パラメータ p1312 増大する必要があります。

これで、電圧ブースト設定は終了です。

❒

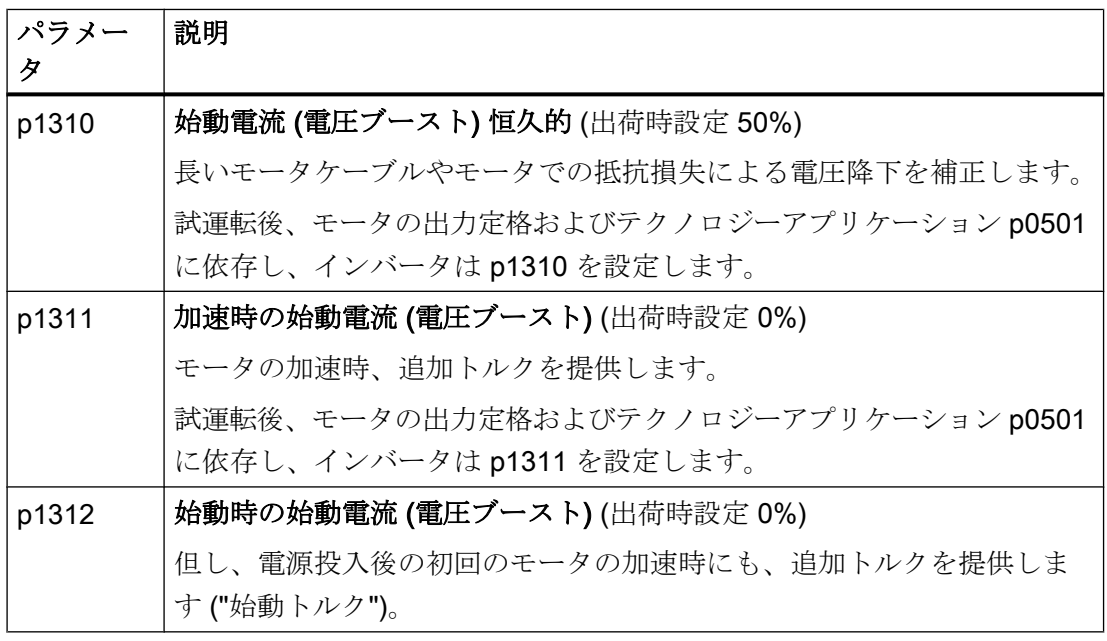

この機能についての関連情報は、リストマニュアルのパラメータリストおよびファンク ションダイアグラム 6851 にあります。

# 6.19.3 速度コントローラを使ったセンサレスベクトル制御

### 6.19.3.1 エンコーダのない (センサレス) ベクトル制御の構造

#### 概要

ベクトル制御は、閉ループ電流制御および上位閉ループ速度制御で構成されます。

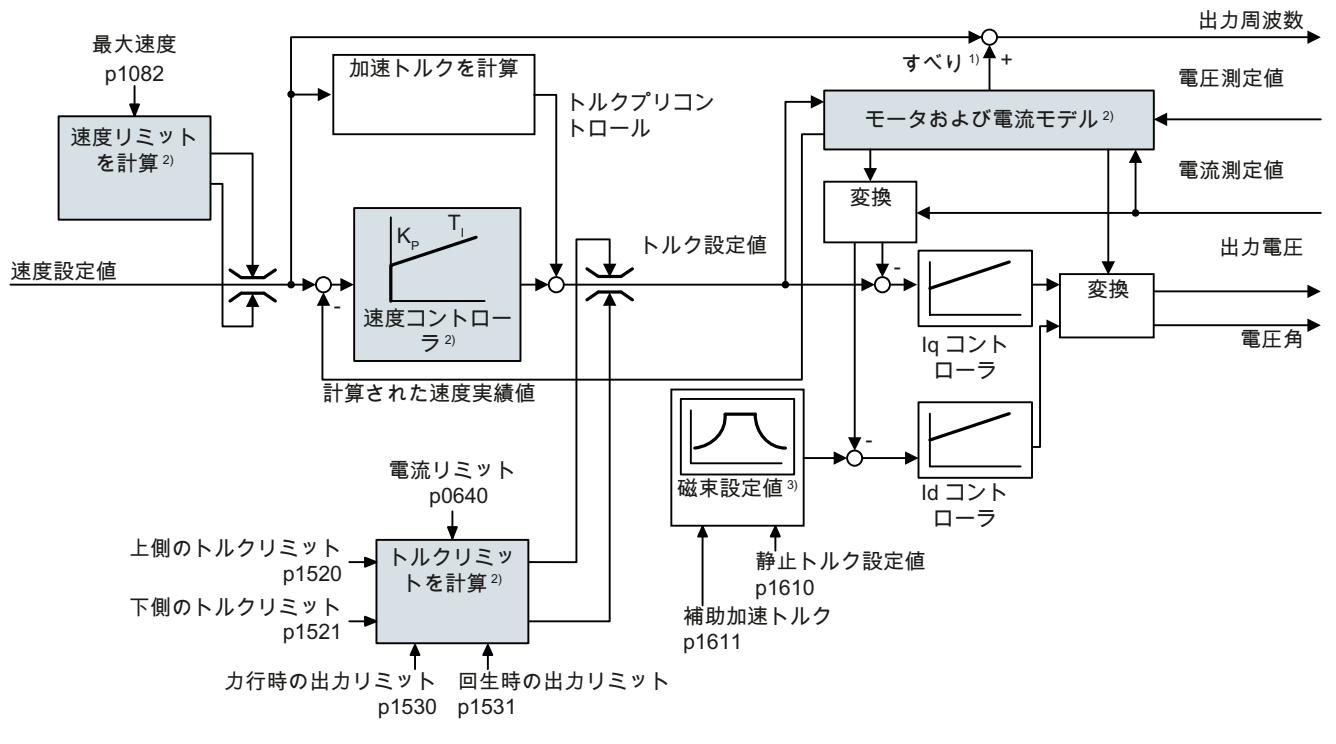

- 1) インダクションモータの場合
- 2) 必要な設定
- 図 6-52 速度コントローラを使った、センサレスベクトル制御の簡略化されたファンクションダイアグラム

モータモデルを使って、インバータは、以下の閉ループ制御信号を、測定相電流および 出力電圧から計算します:

- 電流要素 I。
- 電流要素 I<sub>c</sub>
- 速度実績値

電流要素 I<sub>d</sub> (磁束設定値) の設定値は、モータデータから得られます。定格速度を超える 速度の場合、インバータは、弱め界磁特性に沿って磁束設定値を低減します。

速度設定値が増やされると、速度コントローラは、電流要素 I<sup>q</sup> (トルク設定値) 用のより 高い設定値で応答します。閉ループ制御は、より高いスリップ周波数を出力周波数に追 加することでより高いトルク設定値に応答します。より高い出力周波数は、加速トルク に比例する、より高いモータスリップにも至ります。In および In コントローラは、出力 電圧を使ってモータ磁束定数を維持し、モータの相当する電流要素 I<sup>q</sup> を調整します。

ベクトル制御についての関連情報は、リストマニュアルのファンクションダイアグラム 6020 以降にあります。

[マニュアル一覧](#page-639-0) (ページ [640](#page-639-0))

## 必要な設定

クイック試運転中にベクトル制御を選択してください。

■ [試運転](#page-154-0) (ページ [155](#page-154-0))

満足できる制御応答を実現するために、少なくとも、特殊なアプリケーションに適合さ せるために、上記ダイアグラムの背景がグレーの、部分的機能を設定する必要がありま す:

- モータおよび電流モデル:クイック試運転では、結線タイプ (Y/Δ) に相当する定格銘 板上のモータデータを正しく設定し、静止型モータオートチューニング (定数測定) を 実行してください。
- 速度リミットおよびトルクリミット:クイック試運転では、最大速度(p1082) および 電流リミット (p0640) を特別なアプリケーションに合わせて設定してください。クイ ック試運転を終了する際、インバータは、電流リミットに相当するトルクおよび電流 リミットを計算します。実際のトルクリミットは、変換された電流、電力リミットお よび設定されたトルクリミットから得られます。
- 速度コントローラ:回転型のモータオートチューニング (定数測定) を開始してくださ い。回転型測定が可能ではない場合、手動でコントローラを最適化する必要がありま す。

# 警告

# 負荷は、不正な閉ループ制御設定のために降下します

センサレスベクトル制御の場合、インバータは、電動モータモータモデルに基づく速度 実績値を計算します。例えば、巻上機やテーブルリフトまたは垂直方向のコンベアなど の引張負荷を伴うアプリケーションでは、不正に設定されたモータモデルまたは他の不 正な設定で負荷が降下する場合があります。降下する負荷は死亡事故や重大な傷害事故 に至る恐れがあります。

- クイック試運転中にモータデータを正しく設定してください。
- モータオートチューニング (定数測定) を実行してください。
- 「モータ保持ブレーキ」機能を正しく設定してください。 ■■■ [モータ保持ブレーキ](#page-274-0) (ページ [275](#page-274-0))
- 引張荷重の場合、ベクトル制御の推奨設定を十分に遵守してください。 [高度な設定例](#page-358-0) (ページ [359](#page-358-0))

# 6.19.3.2 アプリケーションクラス Dynamic Drive Control によるデフォルト設定

クイック試運転中のアプリケーションクラス Dynamic Drive Control の選定は、ベクトル 制御の構造を適合し、設定オプションを低減します:

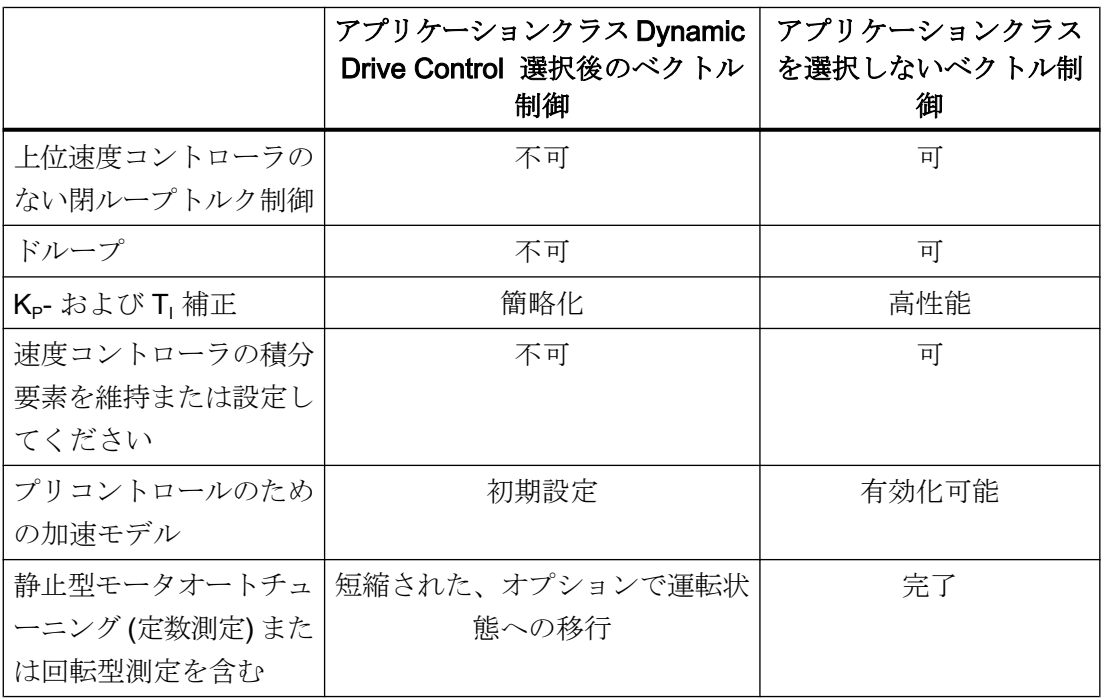

# 6.19.3.3 閉ループ速度コントローラの最適化

### 最適な制御応答 - 後での最適化は不要

コントローラ応答の評価の前提条件:

- 負荷の慣性モーメントは一定で、速度には依存しない
- インバータは、加速中に設定されたトルクリミットに到達しない
- 定格速度の 40 % … 60 % の範囲でモータを運転

モータが以下の応答を示す場合、速度制御は正しく設定され、手動で速度コントローラ を調整する必要はありません:

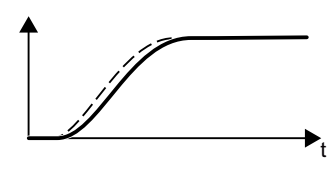

速度設定値 (破線) は、設定された立ち上がり時間および丸 み付けで大きくなります。

速度実績値は、任意のオーバーシュートなしに設定値を追 従します。

#### 制御の最適化が必要

一部の場合、自己最適化の結果が満足できるものではなかったり、モータが自由に回転 できないために自己最適化ができない場合があります。

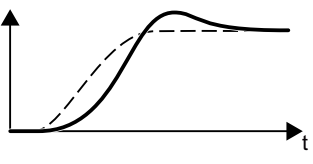

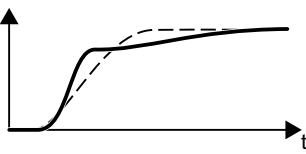

まず速度実績値は僅かに遅れて速度設定値を追従し、その 後、速度設定値をオーバーシュートします。

最初に、速度実績値は速度設定値よりも速く増大します。 設定値が最終値に到達する前に、それは実績値を通過しま す。最終的に、実績値は、大幅なオーバーシュートなしに、 設定値に接近します。

上記の 2 つの例では、シーメンスは、手動での速度コントローラの最適化を推奨します。

# 速度コントローラを最適化

#### 前提条件

- トルクプリコントロールが有効: p1496 = 100 %。
- 負荷の慣性モーメントは一定で、速度には依存しない。

- インバータは、加速のために、定格トルクの10% …50%を必要。 必要に応じて、ランプファンクションジェネレータの立ち上がりおよび立ち下がり時 間を調整してください (p1120 および p1121)。
- 速度設定値および実績値を記録できるように、STARTER および Startdrive のトレー ス機能準備済み。

#### 手順

- 1. モータへ電源投入します。
- 2. 定格速度の約 40 % の速度設定値を入力してください。
- 3. 速度実績値が安定するまで待機してください。
- 4. 設定値を定格速度の最大 60 % に増やしてください。
- 5. 設定値および速度実績値の該当する特性を監視してください。
- 6. 負荷およびモータの慣性モーメント比を調節し、コントローラを最適化してください (p0342):

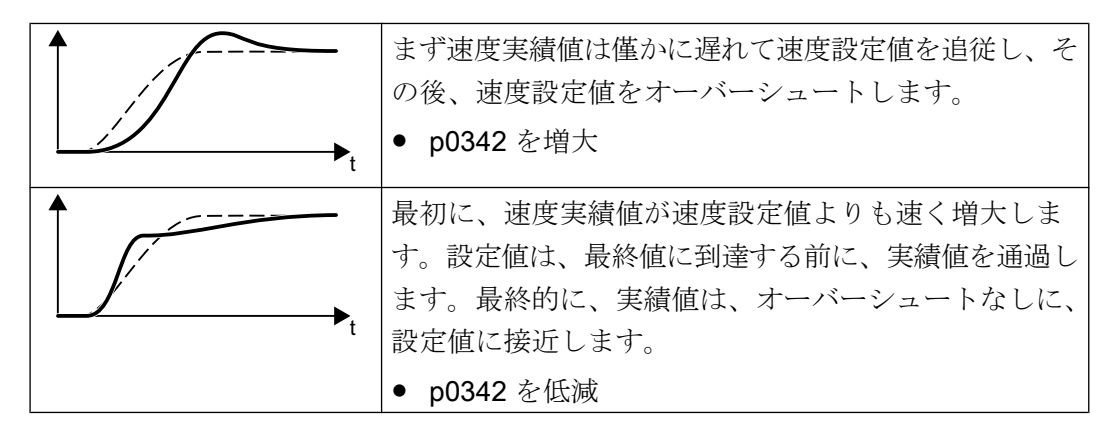

- 7. モータの電源をオフにしてください。
- 8. p0340 = 4 を設定してください。インバータは再び速度コントローラのパラメータを計算 します。
- 9. モータへ電源投入します。
- 10.すべての速度範囲で、速度コントローラが最適化された設定で満足できる方法で動作して いるかどうか確認してください。

速度コントローラを最適化しました。

#### ❒

必要に応じて、ランプファンクションジェネレータの立ち上がりおよび立ち下がり時間 (p1120 および p1121) を最適化以前の値に戻してください。

# <span id="page-358-0"></span>難しいアプリケーションの取り扱い

ドライブ制御は、高い慣性モーメント、ギアボックスのバックラッシュまたはモータと 負荷の間のカップリングが振動する可能性があるドライブでは不安定になる場合があり ます。この場合、以下の設定が推奨されます:

- p1452 (速度実績値の平滑化) を増大してください。
- p1472 (積分時間 T<sub>I</sub>) を増大してください : T<sub>I</sub> ≥ 4 · p1452
- これらの対策後、速度コントローラが適切なダイナミック応答で動作しない場合、段 階的に p1470 (ゲイン Kp) を大きくしてください。

## 最も重要なパラメータ

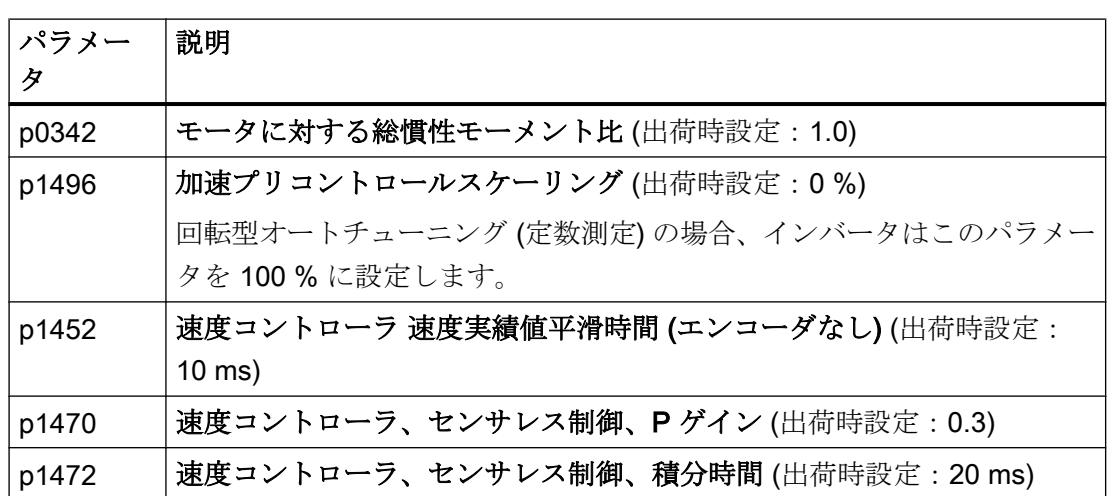

表 6-52 センサレス速度制御

### 6.19.3.4 高度な設定例

# K<sub>P</sub>- および T<sub>I</sub> 補正

K<sub>n</sub>および T<sub>i</sub> 補正は、発生する可能性がある速度制御振動を抑制します。回転型モータオ ートチューニング (定数測定) は、速度コントローラを最適化します。回転型測定を実行 した場合、Kp および Tn 補正が設定されます。

関連情報はリストマニュアルにあります:

- 速度コントローラでのベクトル制御:ファンクションダイアグラム 6050
- アプリケーションクラス Dynamic Drive Control のプリセット後のベクトル制御:フ ァンクションダイアグラム 6824

ドループ

機械的に結合されたドライブの場合、ドライブが互いに対抗する危険性があります:速 度設定値または結合されたドライブの実績値からの僅かな偏差は、ドライブが大幅に異 なるトルクで運転されていることを意味する場合があります。

ドループ機能は、複数の機械的に結合されたドライブ間の品等なトルクの配分を保証し ます。

ドループ機能は、トルク設定値の関数として、速度設定値を低減します。

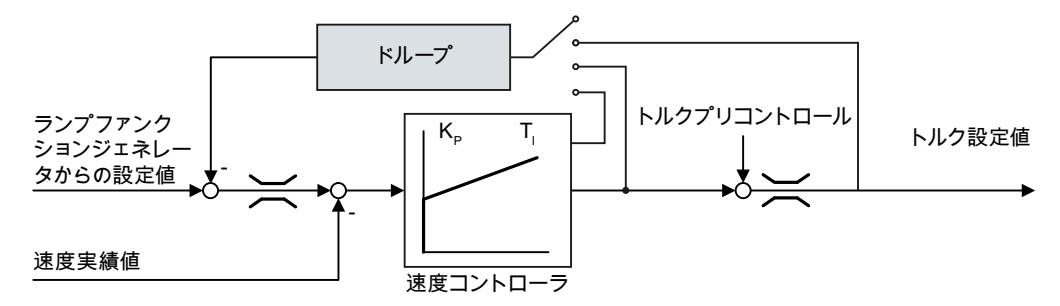

図 6-53 速度コントローラでのドループ効果

ドループが有効である場合、すべての結合されたドライブのランプファンクションジェ ネレータは、画一的な立ち上がり時間、立ち下がり時間および丸み付けを持つように設 定されている必要があります。

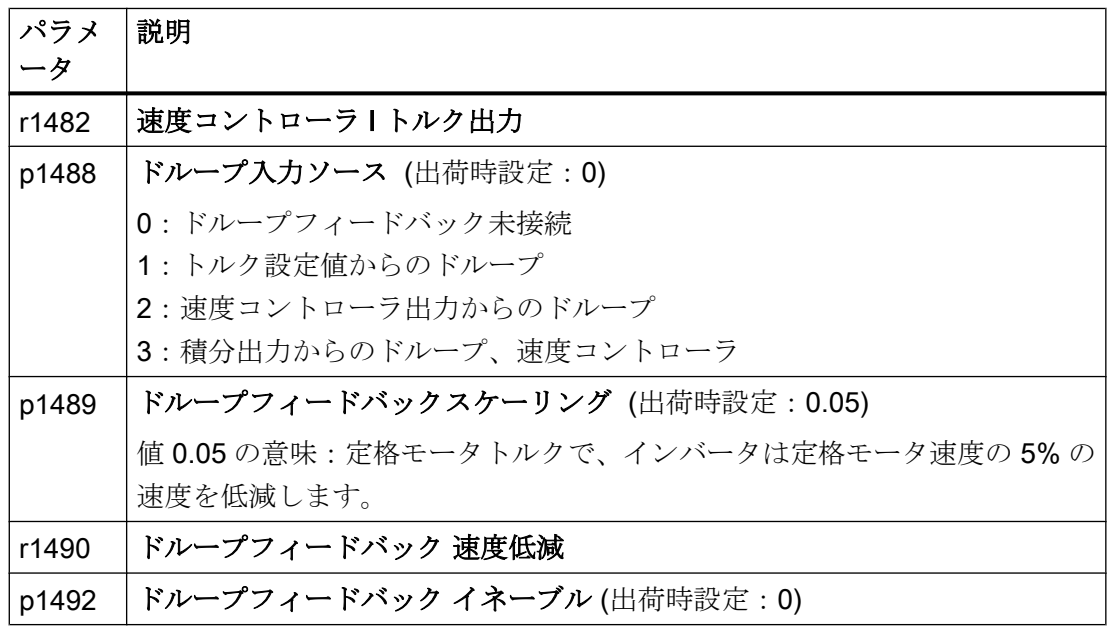

アプリケーションクラス "Dynamic Drive Control" の選択後、ドループはもはや不可能で す。
関連情報は、リストマニュアルのファンクションブロックダイアグラム 6030 にありま す。

### 引張負荷の特殊な設定

引張負荷、例えば、巻上機の場合、モータが静止状態でも、モータに力がかかり続けま す。

引張負荷の場合、シーメンスは、エンコーダ付きベクトル制御の使用を推奨します。 引張負荷でセンサレスベクトル制御を使用する場合、以下の設定が必要になります:

● 以下のパラメータを設定します:

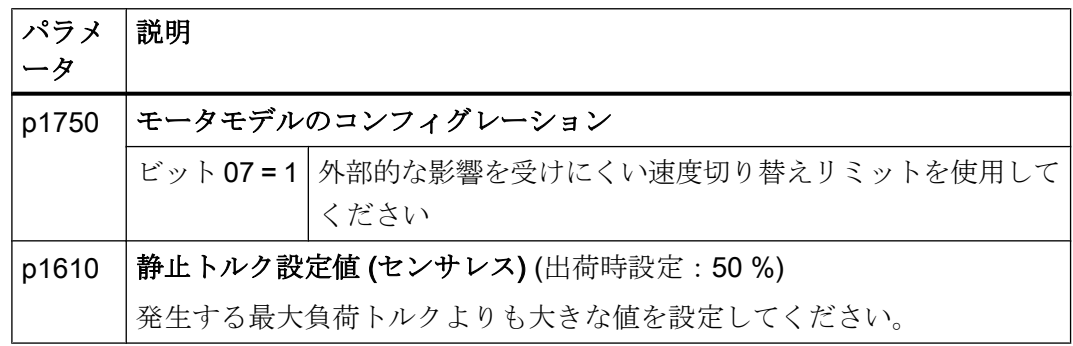

- モータ保持ブレーキ「開」時、速度設定値>0を入力してください。 速度設定値 = 0 で、モータ保持ブレーキが「開」の場合、インダクションモータが引 張負荷によりスリップ周波数で回転するため、負荷が落下します。
- ランプファンクションジェネレータで、立ち上がりおよび立ち下がり時間 ≤ 10 s を 設定してください。
- クイック試運転中に、アプリケーションクラス Dynamic Drive Control を選択した場 合、p0502 = 1 を設定してください (テクノロジーアプリケーション:ダイナミック 始動または反転)。

#### <span id="page-361-0"></span>6.19.3.5 摩擦特性

### 機能

例えば、ギア付きモータまたはベルトコンベアを含む多くのアプリケーションで、負荷 の摩擦トルクは無視できるものではありません。

インバータは、トルク設定値のプリコントロールの可能性を提供し、速度コントローラ をバイパスします。プリコントロールは、速度変更後の速度オーバーシュートを低減し ます。

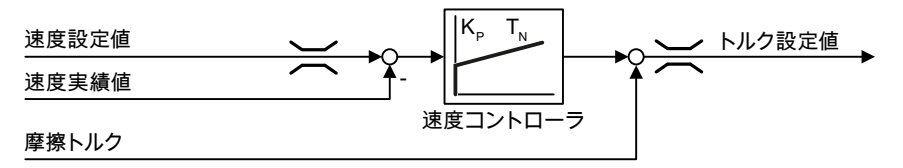

図 6-54 摩擦トルクがある速度コントローラのプリコントロール

インバータは、10x 中間点での摩擦特性から、現在の摩擦トルクを計算します。

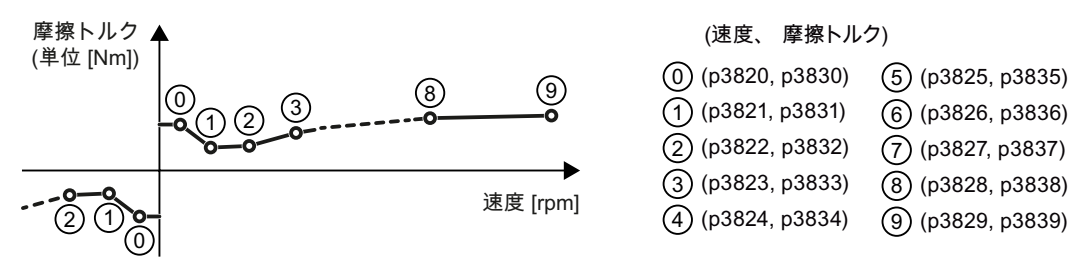

図 6-55 摩擦特性

摩擦特性の中間点は、正の速度で定義されます。負の回転方向の場合、インバータは、 負の記号付きの中間点を使用します。

## 摩擦特性の記録

クイック試運転後、インバータは中間点速度を、モータの定格速度に適した値に設定し ます。すべての中間点の摩擦トルクはまだ 0 のままです。要求をすると、インバータは 摩擦特性を記録します:インバータは、モータを段階的に定格速度まで加速し、摩擦ト ルクを測定し、摩擦トルクを摩擦トルクの中間点に書き込みます。

### 前提条件

人や資産を危険にさらすことなく、モータは定格速度まで加速できる。

### 手順

- 1. P3845 = 1 を設定:インバータは、両回転方向で連続的にモータを加速し、正および負方 向の測定結果を平均します。
- 2. モータへ電源投入します (ON/OFF1 = 1)。
- 3. インバータはモータを加速します。 測定中、インバータはアラーム A07961 を出力します。 インバータが、故障コード F07963 なしに摩擦特性のすべての中間点を決定すると、イン バータはモータを停止します。
- これで摩擦特性の記録は終了です。

❒

### トルク設定値の摩擦特性の追加

摩擦特性をイネーブルする場合 (p3842 = 1)、インバータは、摩擦特性の出力 r3841 をト ルク設定値に追加します。

### パラメータ

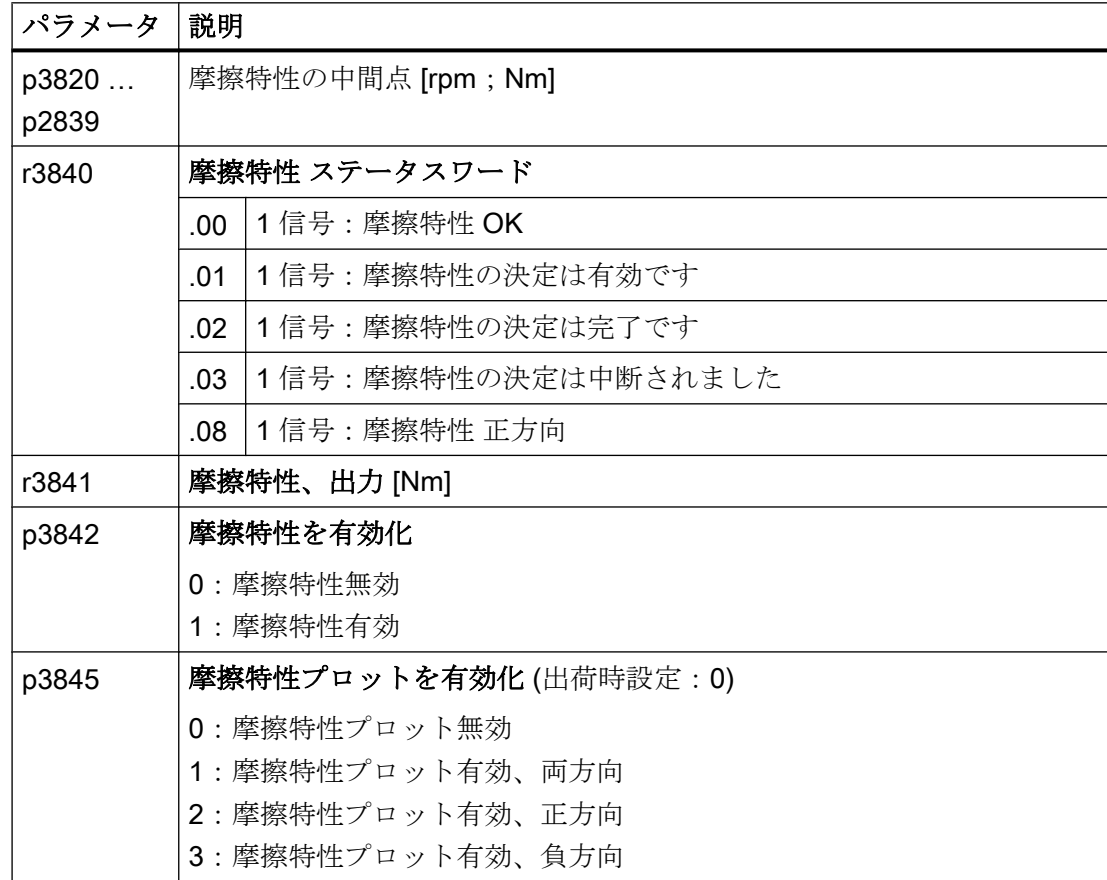

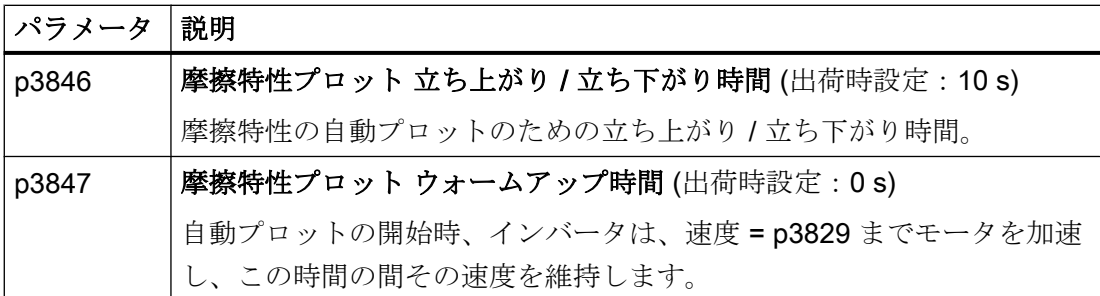

このトピックについての関連情報はリストマニュアルにあります。

## 6.19.3.6 慣性モーメント推定器

## 背景

負荷の慣性モーメントおよび速度設定値の変更から、インバータは、モータに必要な加 速トルクを計算します。速度コントローラのプリコントロールにより、加速トルクは、 トルク設定値の主な [%] を指定します。速度コントローラは、プリコントロールの不正 確さを訂正します (フィードフォワード制御)。

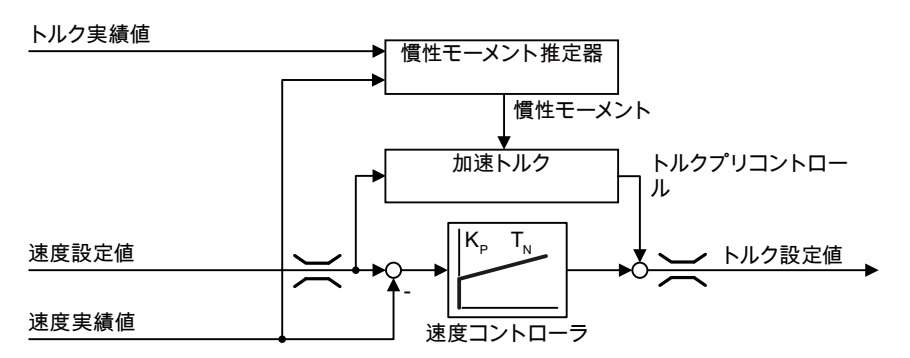

図 6-56 慣性モーメント推定器の速度コントローラに対する影響

インバータの慣性モーメントの値が正確であるほど、速度変更後のオーバーシュートが より低くなります。

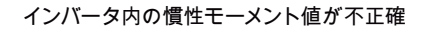

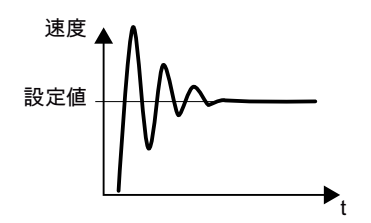

インバータ内の慣性モーメント値が不正確 インバータ内の慣性モーメント値が、現実に一致

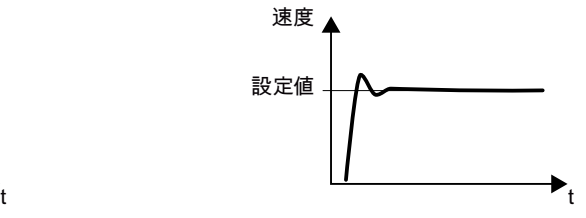

図 6-57 慣性モーメントの速度に対する影響

機能

速度実績値、モータのトルク実績値および負荷の摩擦トルクから、インバータは負荷お よびモータの総慣性モーメントを計算します。

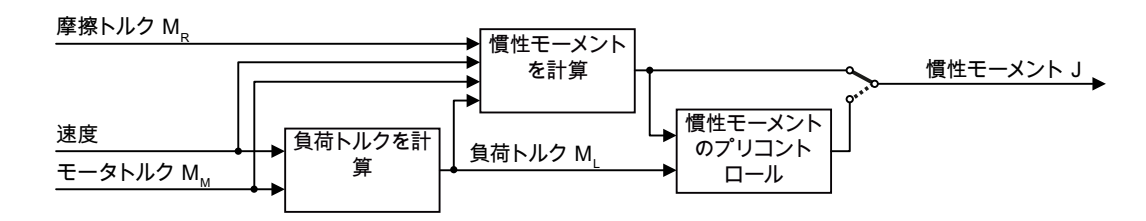

図 6-58 慣性モーメント推定器の機能概要

慣性モーメント推定器を使用する場合、摩擦特性を有効化することを推奨します。

**『》] [摩擦特性](#page-361-0) (ページ [362\)](#page-361-0)** 

インバーが負荷トルクを計算する方法

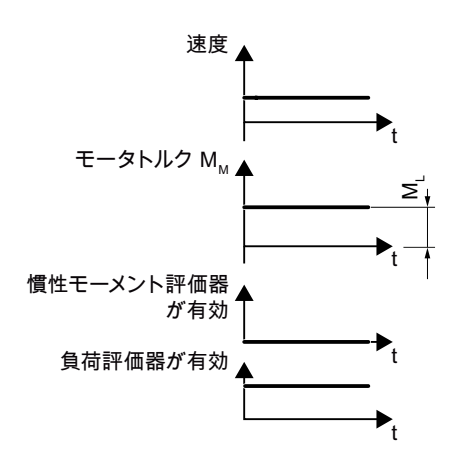

図 6-59 負荷トルクの計算

低速時に、インバータは負荷トルク ML をモータトルク実績値から計算します。 この計算は、以下の条件下で行なわれます:

- 速度 ≥ p1226
- 加速設定値 < 8 1/s<sup>2</sup> (≙ 速度変更 480 rpm /s)
- 加速×慣性モーメント (r1493) < 0.9 × p1560

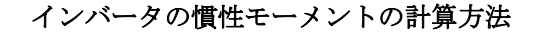

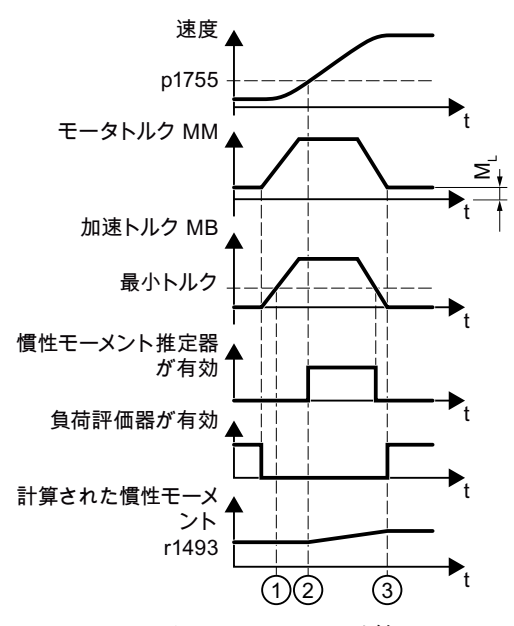

図 6-60 慣性モーメントの計算

より大きな速度変化では、インバータは最初、モータトルク MM、負荷トルク ML、およ び摩擦トルク MR 間の差異として、加速トルク MB を計算します:

 $M_B = M_M - M_L - M_R$ 

モータと負荷の慣性モーメントJが、加速トルクMR および角加速度 α から算出されま す (α = 速度が変化する割合):

 $J = M_B / \alpha$ 

以下のすべての条件が満たされる場合、インバータは慣性モーメントを計算します:

- ① 定格加速トルク MR は、以下の2つの条件を満たす必要があります:
	- Mg 記号は、実際の加速方向と同じです。
	- M<sub>B</sub> > p1560 × 定格モータトルク (r0333)
- ② 速度 > p1755
- インバータは、少なくとも1つの回転方向での負荷トルクを計算しました。
- 加速設定値 > 8 1/s<sup>2</sup> (≙ 速度変更 480 rpm/s)

③ インバータは加速後負荷トルクを再び計算します。

#### 慣性モーメントのプリコントロール

モータが主に一定速度で動作する用途では、インバータが上記の機能を使用して慣性モ ーメントを計算する場合は多くありません。慣性モーメントのプリコントロールは、こ

のような状況で使用可能です。慣性モーメントのプリコントロールでは、慣性モーメン トと負荷トルク間の関係がほぼ直線的であることを前提としています。

例:水平コンベアの場合、最初の推定では、慣性モーメントは負荷に依存します。

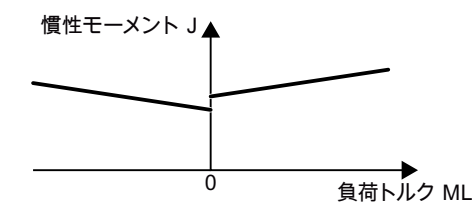

図 6-61 慣性モーメントのプリコントロール

負荷トルクとトルクの関係は、リニア特性としてインバータに保存されます。

- 正側回転方向で: 慣性モーメント J = p5312 × 負荷トルク M<sub>L</sub> + p5313
- 負側回転方向で: 慣性モーメント J = p5314 × 負荷トルク M<sub>L</sub> + p5315

特性を決定する場合、次のオプションがあります:

- 他の測定から既に特性が確認済みです。この場合、システムの試運転時に既知の値に パラメータを設定する必要があります。
- インバータがモータの動作時に測定を実行することにより反復的に特性を決定しま す。

### 慣性モーメント推定器の有効化

慣性モーメント推定器は、出荷時設定 p1400.18 = 0、p1400.20 = 0、p1400.22 = 0 で無 効化されます。

クイック試運転中に回転型モータオートチューニング (定数測定) を実行した場合、シー メンスは、慣性モーメント推定器を無効状態のままにしておくことを推奨します。

#### 前提条件

- センサレスベクトル制御を選択済み。
- 負荷トルクは、モータの加速または制動中一定。 定負荷トルクの主なアプリケーションは、例えばコンベアや遠心分離機です。 例えば、ファンアプリケーションでは許容されません。

- 速度設定値は、望まない信号が重畳されていない。
- モータと負荷は、インターフェースで互いに接続固定されている。 例えば、緩いまたは摩耗したベルトにより、モータ軸と負荷の間にスリップがあるド ライブは、許容されません。

条件が満たされない場合、慣性モーメント推定器を有効化してはいけません。

#### 手順

1. p1400.18 = 1 を設定

- 2. 確認:p1496 ≠ 0
- 3. 速度コントローラのプリコントロールの加速モデルを有効化:p1400.20 = 1。

慣性モーメント推定器を有効化しました。

#### ❒

## 最も重要な設定

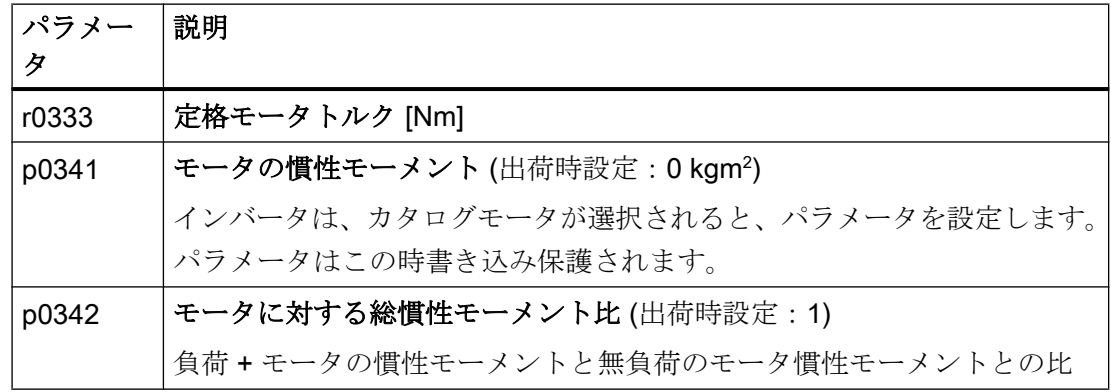

高度な試運転

6.19 モータ制御

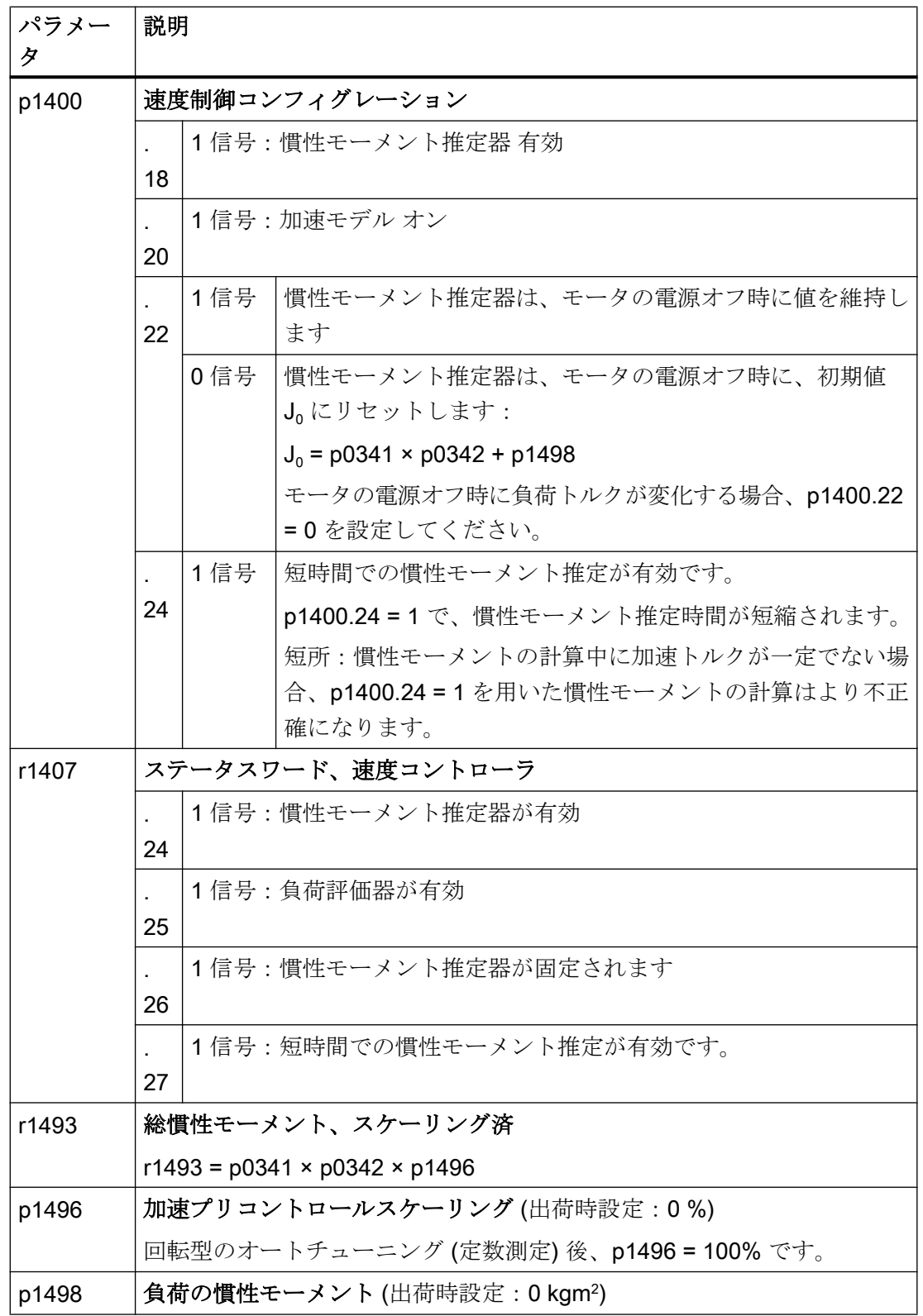

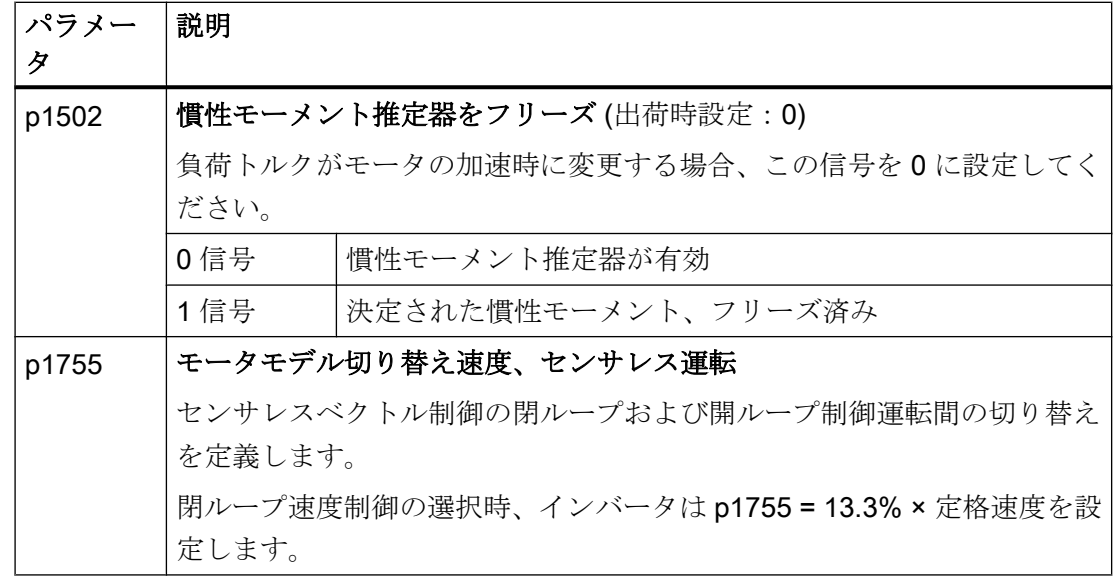

# 高度な設定例

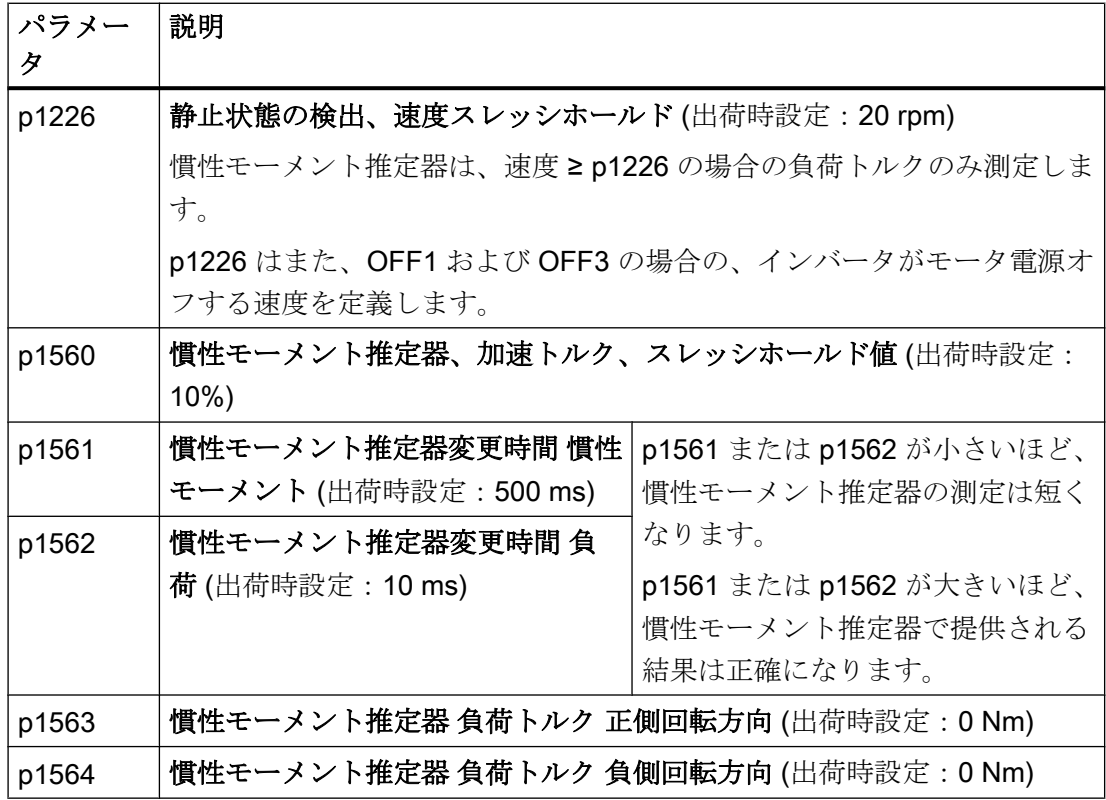

高度な試運転

6.19 モータ制御

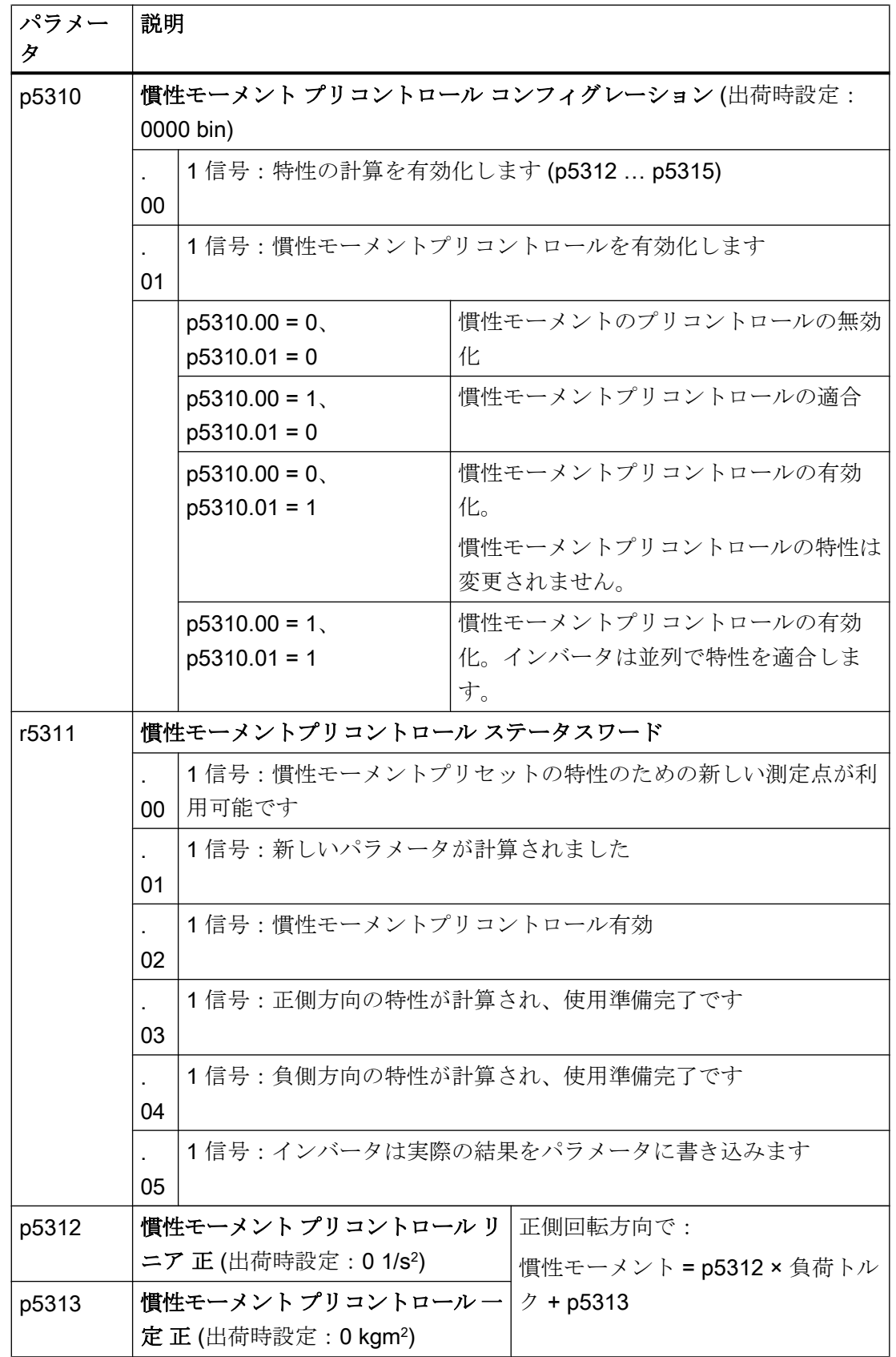

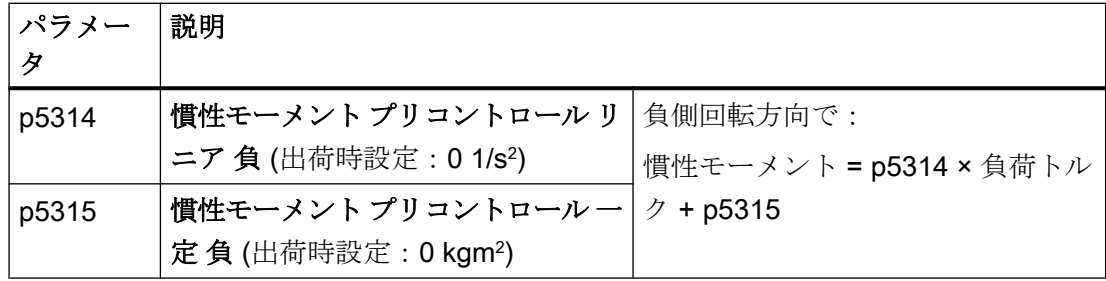

## 6.19.4 トルク制御

トルク制御はベクトル制御の一部で、通常速度コントローラ出力から設定値を受信しま す。速度コントローラを無効化し、トルク設定値を直接入力することで、閉ループ速度 制御は閉ループトルク制御になります。インバータは、モータ速度ではなく、モータが 生成するトルクを制御します。

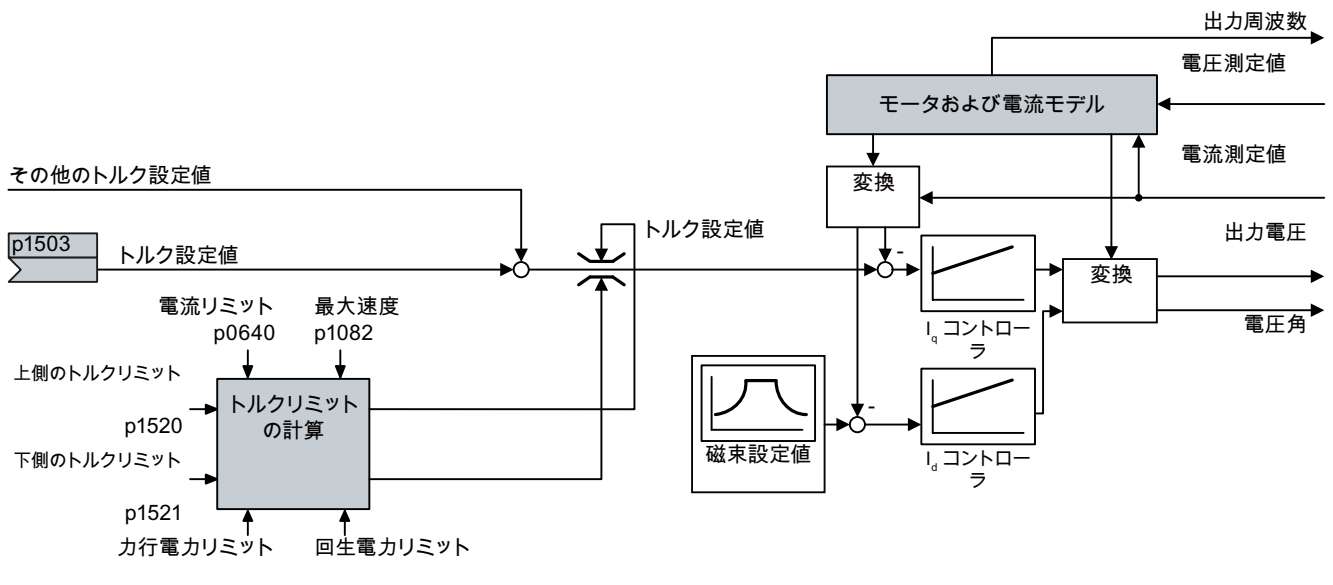

p1530 p1531

図 6-62 閉ループトルク制御の簡略化されたファンクションダイアグラム

## トルク制御の主なアプリケーション

トルク制御は、モータ速度が接続された駆動される負荷により指定されるアプリケーシ ョンで使用されます。このようなアプリケーション例には以下が含まれます:

- マスタおよびスレーブドライブ間の負荷の配分: マスタドライブは速度制御で、スレーブドライブはトルク制御です。
- ワインダ

## 最も重要な設定

トルク制御が正しく機能するための前提条件:

- クイック試運転中にモータデータを正しく設定済み [試運転](#page-154-0) (ページ [155](#page-154-0))
- 周囲温度 (cold) のモータでモータオートチューニング (定数測定) を実行済み

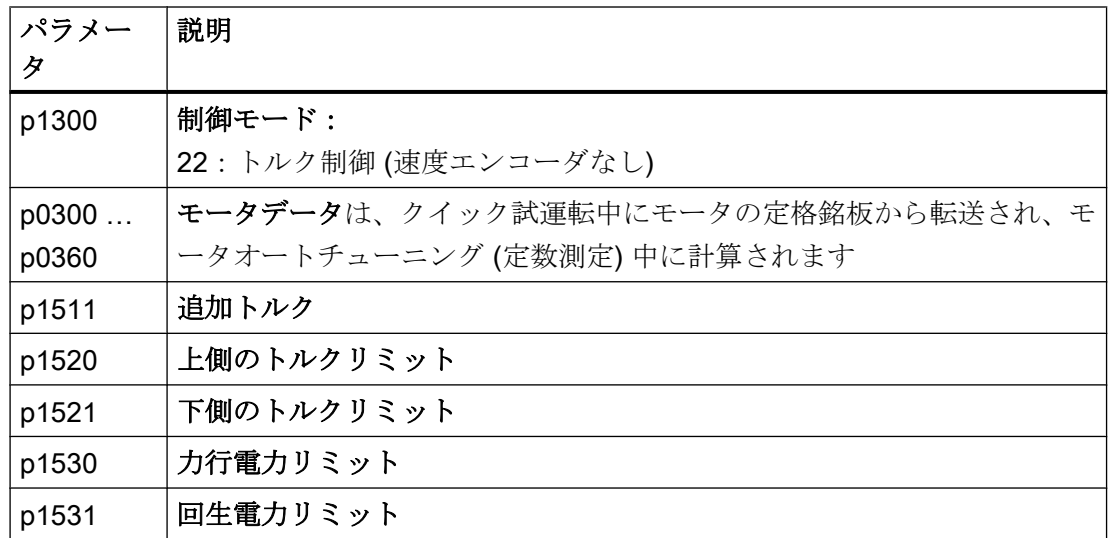

この機能についての詳細は、リストマニュアルのパラメータリストおよびファンクショ ンダイアグラム 6030 以降にあります。

## 6.19.5 閉ループモータ制御のアプリケーション例

一部のアプリケーションでの閉ループモータ制御を設定するための関連情報は、インタ ーネットにあります:

- <3 連続巻き上げ装置 / クレーンのエンジニアリングおよび試運転 [\(https://](https://support.industry.siemens.com/cs/de/en/view/103156155) [support.industry.siemens.com/cs/de/en/view/103156155](https://support.industry.siemens.com/cs/de/en/view/103156155))
- (1 閉ループ圧力制御方式のコンプレッサの試運転 ([https://](https://support.industry.siemens.com/cs/ww/en/view/77491582) [support.industry.siemens.com/cs/ww/en/view/77491582\)](https://support.industry.siemens.com/cs/ww/en/view/77491582)

# 6.20 モータの電気的制動

## 回生モードでのモータの制動

- (M)
	- モータが接続された負荷を電気的に制動する場合、モータの運動エネルギーを電気エネ ルギーに変換します。負荷の制動時に放出される電気エネルギー E は、モータおよび負 荷の慣性モーメント J、そして速度 n の二乗に比例します。モータは、インバータにエ ネルギーを伝達しようとします。

## 制動機能の主な特徴

## DC ブレーキ

DC ブレーキは、モータからインバータへの制動エネルギーの 伝達を防止します。インバータは DC 電流をモータに印加し、 モータを制動します。モータは、負荷の制動エネルギー E を 熱に変換します。

- 長所:モータは、回生電力を処理する必要があるインバータ なしに負荷を制動します。
- 短所:モータ温度の大幅な上昇;定義された制動特性なし; 一定の制動トルクなし;静止状態での制動トルクなし;制動 エネルギーは熱として失われます;電源故障時には機能せず

## コンパウンドブレーキ

DC ブレーキのバージョンの1つ。インバータは、定義された 立ち下がり時間でモータを制動し、出力電流に DC 要素を重 畳します。

## ダイナミックブレーキ

制動抵抗器の使用時、インバータは電気エネルギーを熱に変 換します。

- 長所:定義されたブレーキ応答;モータ温度はこれ以上大き くなりません;一定の制動トルク
- 短所:制動抵抗器が必要;制動エネルギーEは、熱として失 われます

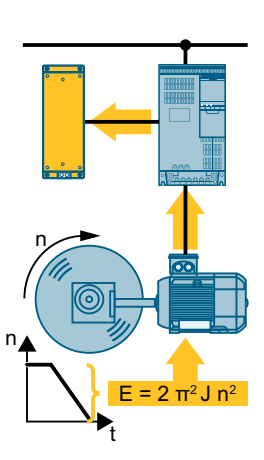

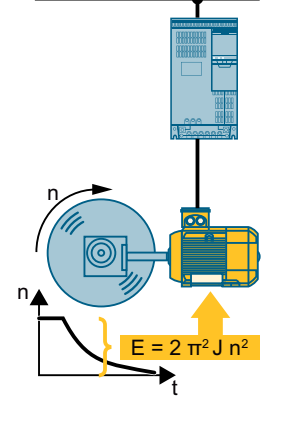

## 電源回生機能付き制動

インバータは、電源に電気エネルギーを回生します (電源回 生)。

- 長所:一定の制動トルク;制動エネルギーはすべて熱に変換 ール<br>されず、電源に回生されます;すべてのアプリケーションに 適切;連続回生運転が可能 - 例えば、宙吊り負荷の降下時
- 短所:電源故障時には機能しません

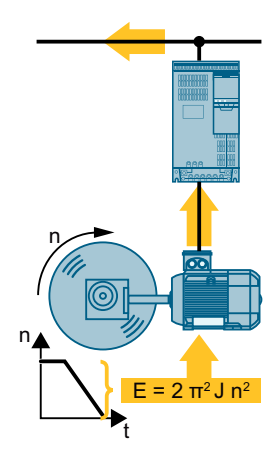

## パワーモジュールで使用可能な制動方式

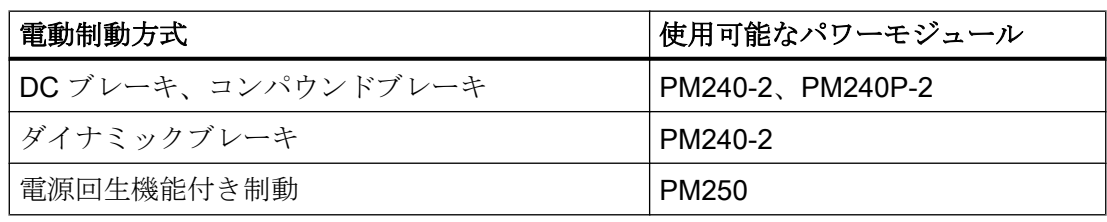

## 6.20.1 DC ブレーキ

DC ブレーキは、モータがアクティブに停止される必要があるアプリケーションで使用 されます; しかしながら、インバータに電源回生機能がなく、制動抵抗器が使用可能では ない場合です。

DC ブレーキの代表的なアプリケーションには以下が含まれます:

- 遠心分離機
- ソー
- 研削盤
- コンベアベルト

DC ブレーキは、宙吊り負荷を含むアプリケーション、例えば、巻上機 / クレーンや垂直 コンベアでは許容されません。

### 機能

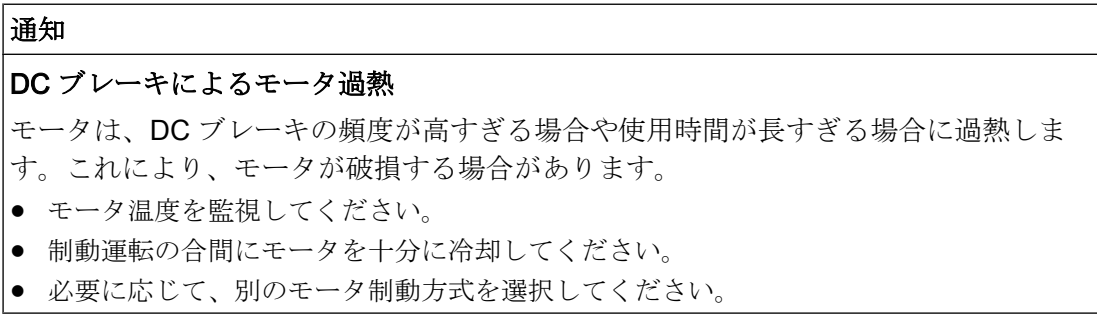

DC ブレーキを使って、インバータはモータの消磁にかかる時間 p0347 の間、OFF2 コ マンドを出力し、DC ブレーキ中に制動電流を印加します。

DC ブレーキ機能は、インダクションモータの場合にのみ可能です。

4x 異なるイベントが DC ブレーキを開始します

#### 開始速度を下回る場合の DC ブレーキ

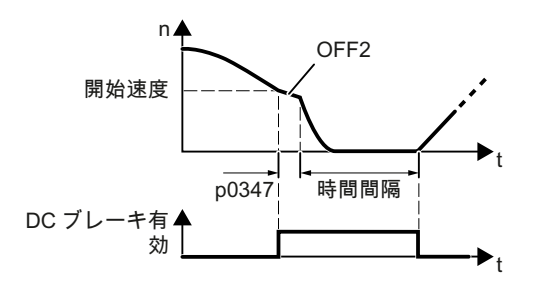

必要条件:

 $p1230 = 1$  および  $p1231 = 14$ 

機能:

- 1. モータ速度は開始速度を超過しました。
- 2. インバータは、モータ速度が開始速度を下 回ると直ちに DC ブレーキを有効化します。

電源故障時の DC ブレーキ

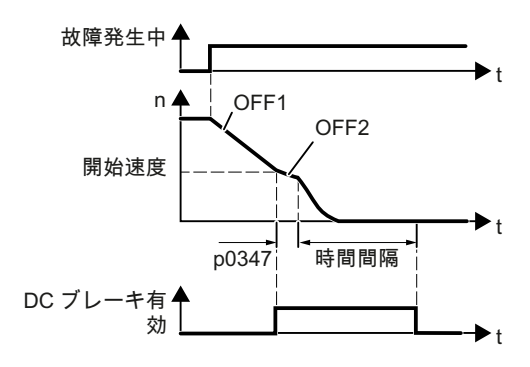

制御コマンドで作動された DC ブレーキ

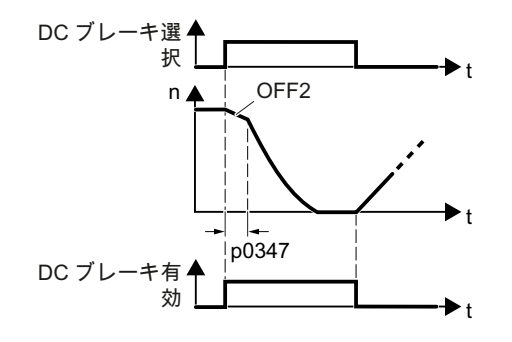

必要条件:

故障番号および故障応答が p2100 および p2101 を介して割り付け済み。

機能:

- 1. 応答として DC ブレーキを開始する故障が 発生します。
- 2. モータは、立ち下がりランプに沿って DC ブレーキの開始速度まで制動します。
- 3. DC ブレーキを開始します。

必要条件:

p1231 = 4 および p1230 = 制御コマンド、例 えば、p1230 = 722.3 (DI 3 経由での制御コ マンド)

機能:

- 1. 上位コントローラは、例えば DI3 を使って DC ブレーキのコマンドを出力します:  $p1230 = 722.3$
- 2. DC ブレーキを開始します。

上位コントローラが DC ブレーキ中にこのコ マンドを取り消す場合、インバータは、DC ブレーキを中断し、その設定値まで加速しま す。

モータの電源が遮断されている場合の DC ブレーキ

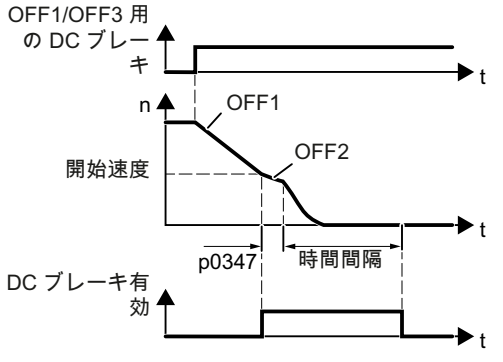

必要条件:

p1231 = 5 または p1230 = 1 および p1231 = 14

機能:

- 1. 上位コントローラは、モータの電源を遮断 します (OFF1 または OFF3)。
- 2. モータは、立ち下がりランプに沿って DC ブレーキの開始速度まで制動します。
- 3. DC ブレーキを開始します。

インバータ、CU240B-2 および CU240E-2 コントロールユニットで制御 380 操作説明書, 04/2018, FW V4.7 SP10, A5E34259001G AF

# DC ブレーキの設定

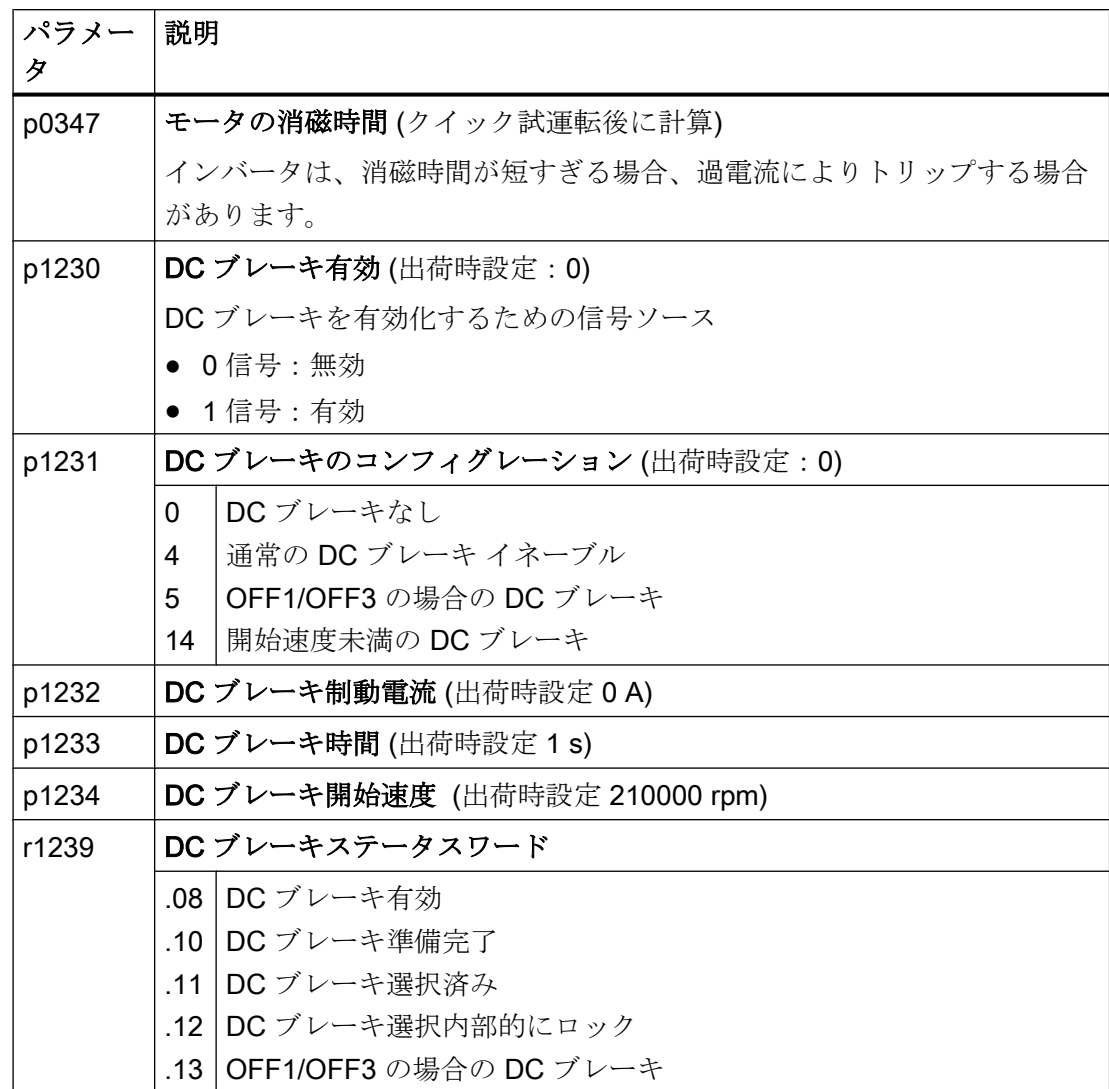

表 6-53 故障応答としての DC ブレーキのコンフィグレーション

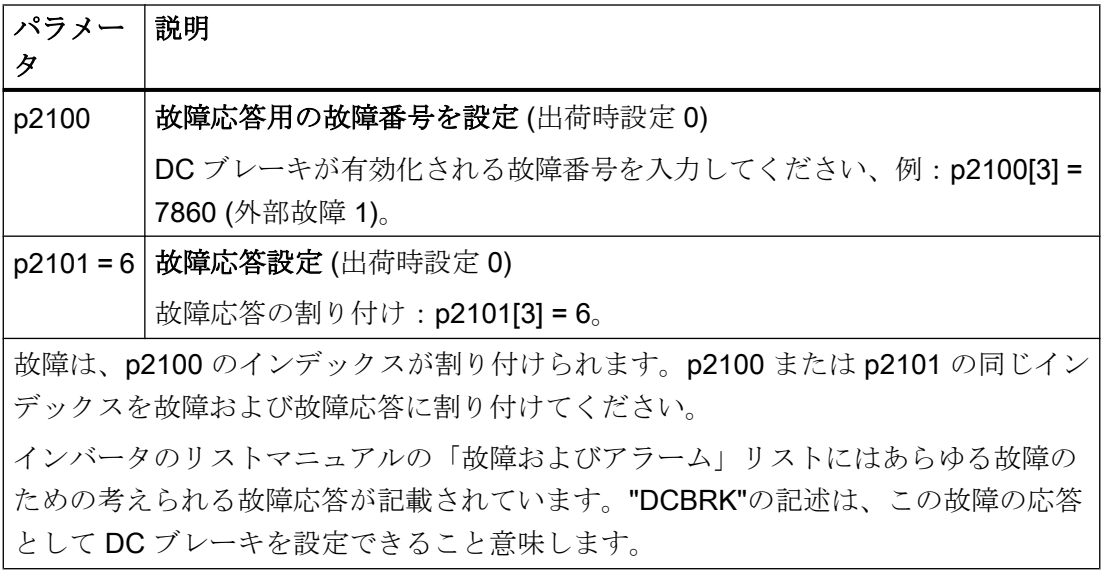

### 6.20.2 コンパウンドブレーキ

コンパウンドブレーキは、モータが通常一定速度で動作し、比較的長い時間で静止状態 まで制動されるアプリケーションに適しています。

代表的に、以下のアプリケーションはコンパウンドブレーキに適しています:

- 遠心分離機
- ソー
- 研削盤
- 水平方向のコンベア

コンパウンドブレーキは、宙吊り負荷があるアプリケーション、例えば、巻上機、クレ ーンやすべての垂直コンベアでは許容されません。

#### 運転原理

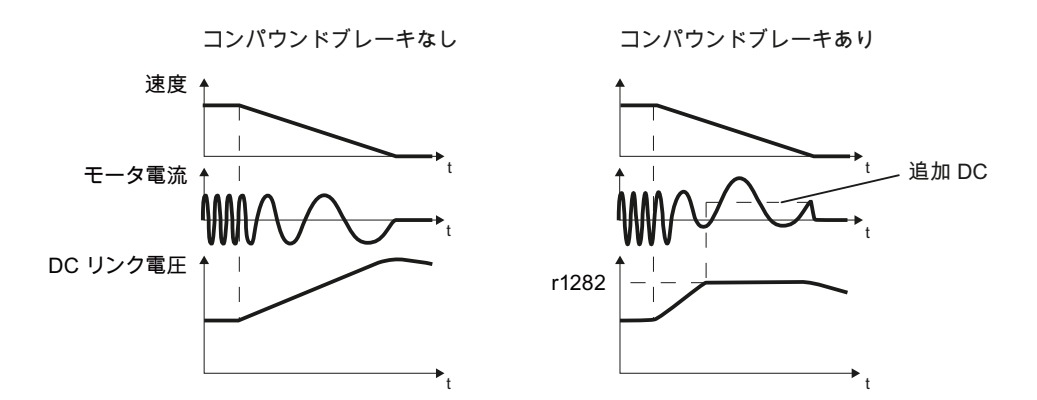

図 6-63 有効なコンパウンドブレーキあり / なしのモータ制動

コンパウンドブレーキは、DC リンク電圧が臨界値を超えて増大することを防止します。 インバータは、DC リンク電圧に依存して、コンパウンドブレーキを有効化します。DC リンク電圧スレッシホールドを超えると (r1282)、インバータはモータ電流に DC 電流を 追加します。DC 電流はモータを制動し、DC リンク電圧における過度な増大を防止しま す。

#### 注記

コンパウンドブレーキは V/f 制御でのみ可能です。 コンパウンドブレーキは、以下の場合には動作しません:

- 「フライング再始動」機能が有効
- DC ブレーキが有効
- ベクトル制御が選択済み

## コンパウンドブレーキの設定およびイネーブル

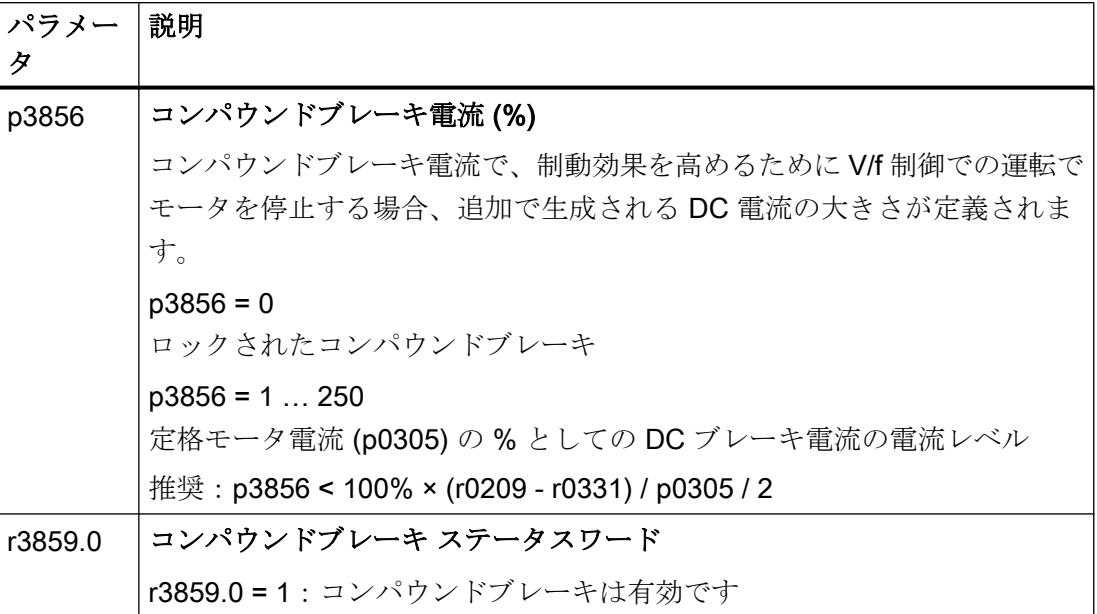

# 通知

## コンパウンドブレーキによるモータ過熱

モータは、コンパウンドブレーキの頻度が高すぎる場合や使用時間が長すぎる場合に過 熱します。これにより、モータが破損する場合があります。

- モータ温度を監視してください。
- 制動運転の合間にモータを十分に冷却してください。
- 必要に応じて、別のモータ制動方式を選択してください。

## 6.20.3 ダイナミックブレーキ

ダイナミックブレーキの代表的なアプリケーションは、連続制動および加速運転、また は頻繁なモータの回転方向の変更を必要とします:

- 水平方向のコンベア
- 垂直方向および傾斜付きコンベア
- 巻上機

## 運転原理

DC リンク電圧は、制動中にモータが回生電力をインバータに回生すると直ちに増大し ます。回生電力は、インバータの DC リンク電圧が増大することを意味します。DC リ ンク電圧に依存し、インバータはブレーキチョッパを通じて、制動抵抗器に回生エネル ギーを出力します。制動抵抗器は、回生エネルギーを熱に変換し、DC リンク電圧 > Vdc\_max を防止します。

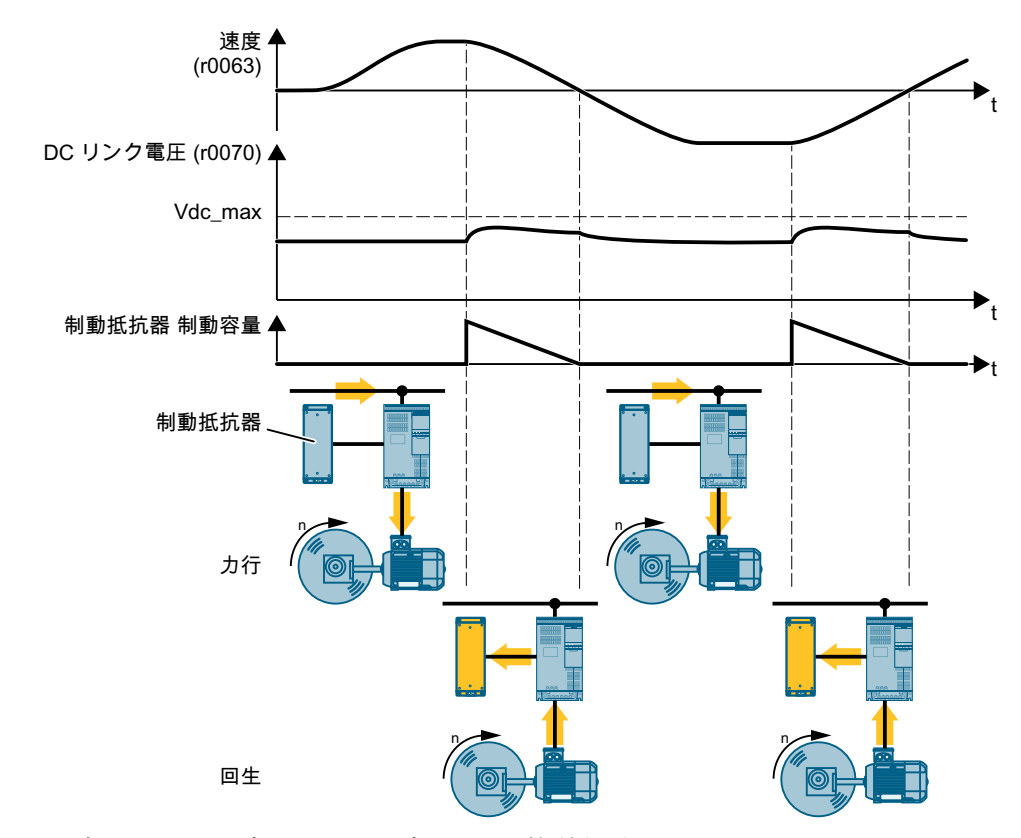

図 6-64 時系列によるダイナミックブレーキの簡単な説明

# ダイナミックブレーキの設定

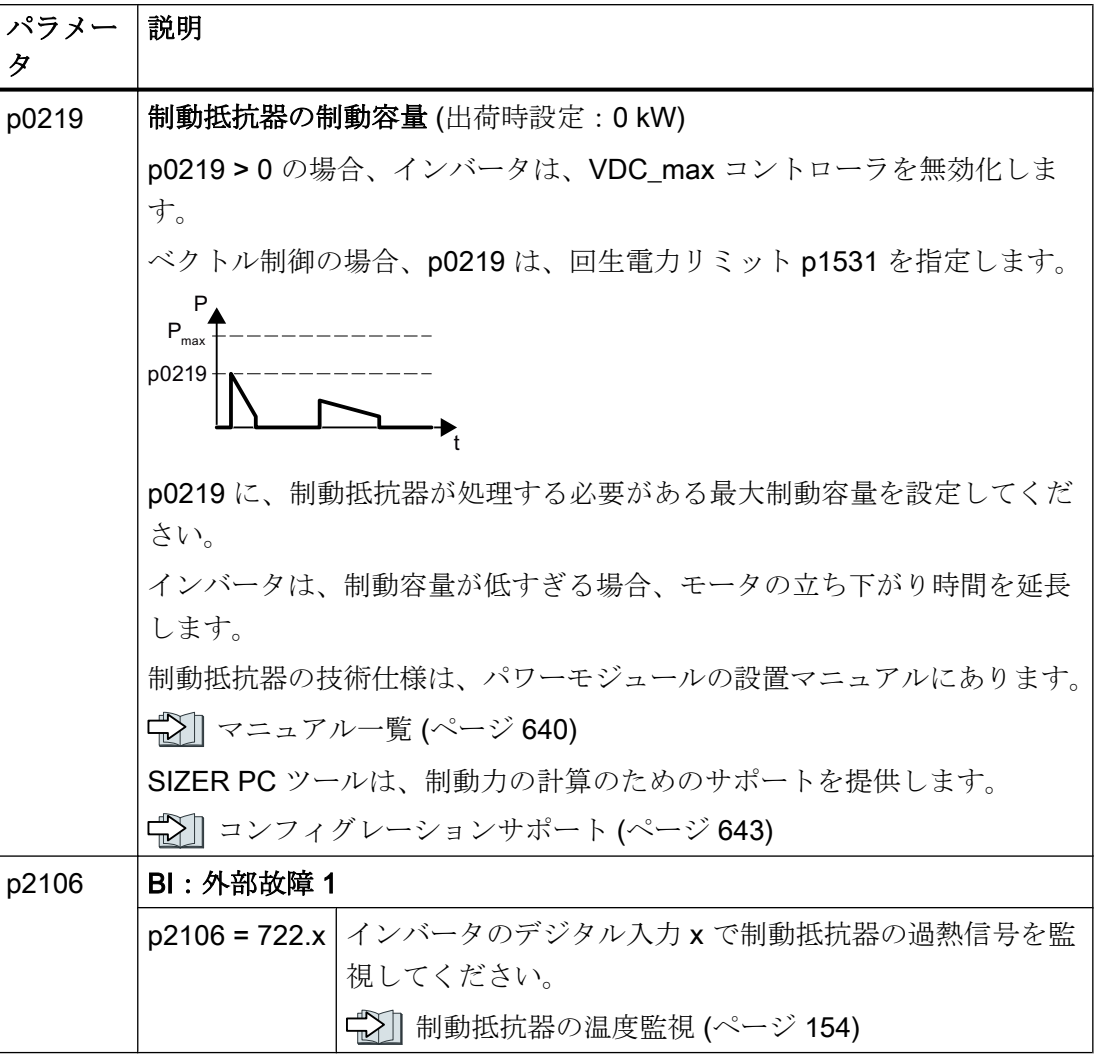

制動抵抗器付きドライブのコンフィグレーション例は、インターネットにあります:

 ● 連続巻き上げ装置 / クレーンのエンジニアリングおよび試運転 [\(https://](https://support.industry.siemens.com/cs/de/en/view/103156155) [support.industry.siemens.com/cs/de/en/view/103156155](https://support.industry.siemens.com/cs/de/en/view/103156155))

## 6.20.4 電源回生機能付き制動

電流回生機能付きの制動用の代表的なアプリケーション (電源回生) は以下の通りです:

- 巻上機のドライブ
- 遠心分離機
- アンワインダ

これらのアプリケーションの場合、モータは長い時間制動する必要があります。

インバータは、定格電力の 100% を電源に回生することができます (「高過負荷」のベ ース負荷が基準)。

技術仕様、PM250 [パワーモジュール](#page-593-0) (ページ [594\)](#page-593-0)

## 電源回生機能付き制動の設定

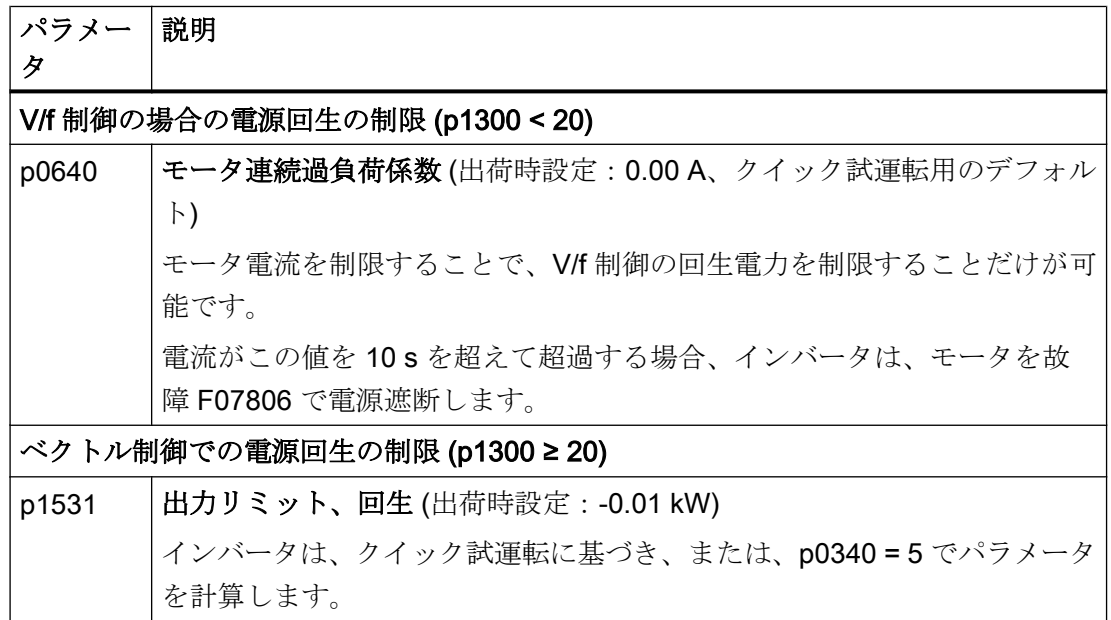

6.21 過電流保護

# 6.21 過電流保護

ベクトル制御は、モータ電流が設定されたトルクリミット内に残ることを保証します。 V/f 制御を使用する場合、トルクリミットを設定することはできません。V/f 制御では、 出力周波数やモータ電圧に影響することで、過度なモータ電流を防止します (I-max コン トローラ)。

### I\_max コントローラ

## 必要条件

モータトルクが低速で減少、例えば、ファンの場合。

例えば、巻上機を降下する場合など、負荷が連続的にモータを駆動しない。

### 機能

I-max コントローラは出力周波数およびモータ電圧に影響します。

モータ電流が加速中に電流リミットに到達する場合、I-max コントローラは、加速運転 を延長します。

静止運転中のモータ負荷が非常に大きく、モータ電流が電流リミットに到達する場合、 I-max コントローラは、モータ電流が再び許容範囲に戻るまで、速度およびモータ電圧 を低減します。

モータ電流が減速中に電流リミットに到達する場合、I-max コントローラは減速運転を 延長します。

## 設定

電流リミットに到達する際にドライブで振動傾向が認められる、または、過電流により 電源遮断される場合には I-max コントローラの出荷時設定を変更すれば済みます。

表 6-54 I-max コントローラのパラメータ

| パラメー<br>タ | 説明                          |
|-----------|-----------------------------|
| p0305     | 定格モータ電流                     |
| p0640     | モータ電流リミット                   |
| p1340     | 速度低減のための I-max コントローラの比例ゲイン |
| p1341     | 速度低減のための l-max コントローラの積分時間  |

6.21 過電流保護

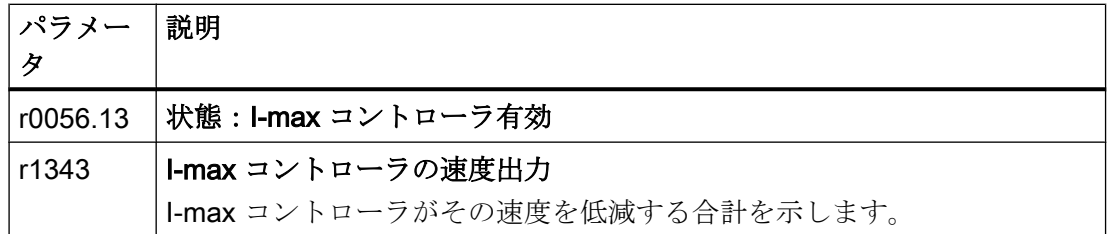

この機能についての関連情報は、リストマニュアルのファンクションダイアグラム 6300 にあります。

# 6.22 温度監視を使ったインバータ保護

インバータ温度は、基本的に以下の効果により定義されます:

- 周囲温度
- 出力電流と共に増大する抵抗損失
- パルス周波数と共に増大するスイッチング損失

## 監視タイプ

インバータは、以下の監視タイプを用いて、その温度を監視します:

- 1't 監視 (アラーム A07805、故障 F30005)
- パワーモジュールのチップ温度の測定 (アラーム A05006、故障 F30024)
- パワーモジュールのヒートシンク温度の測定(アラーム A05000、故障 F30004)

## 熱的過負荷に対するインバータ応答

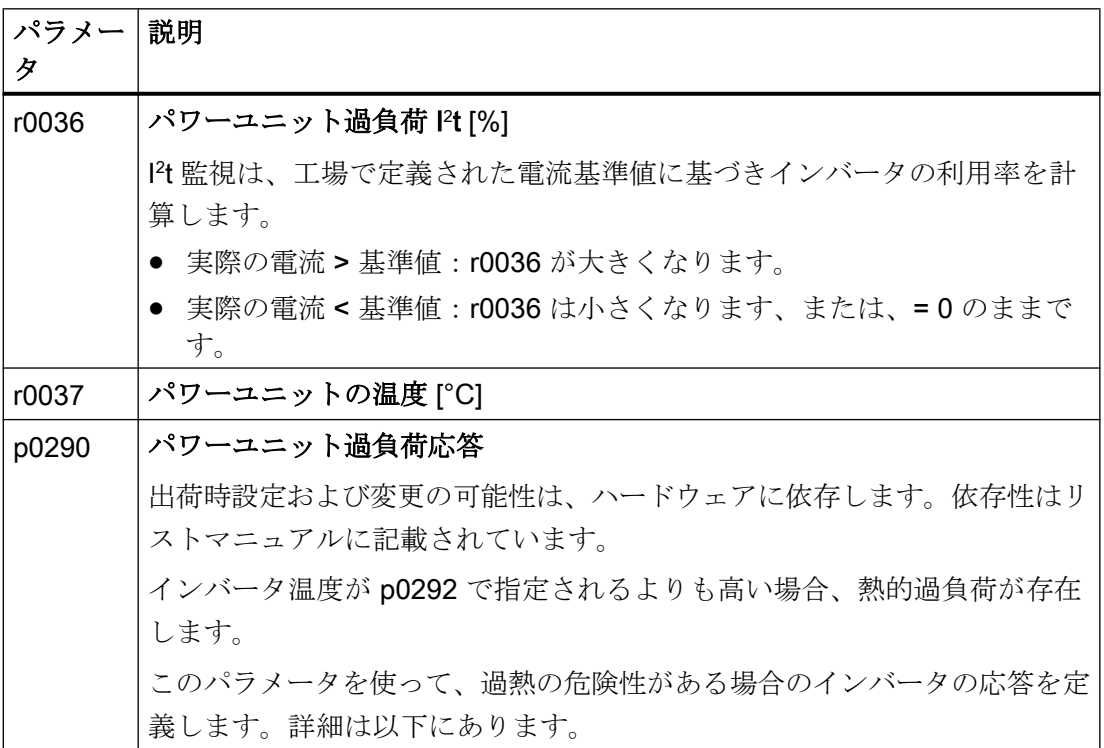

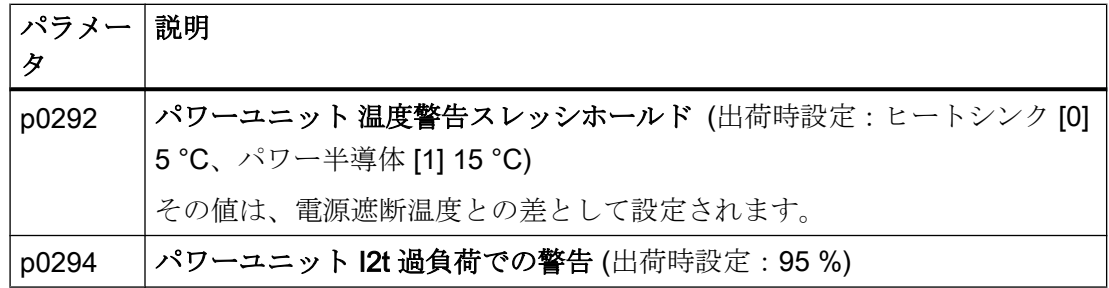

### p0290 = 0 の場合の過負荷応答

インバータは、設定された制御モードに依存して応答します:

- ベクトル制御では、インバータは出力電流を低減します。
- V/f 制御では、インバータは速度を低減させます。

過負荷状態が取り除かれると、インバータは出力電流または速度を再びイネーブルしま す。

この測定でインバータの熱的過負荷が防止できない場合、インバータは故障 F30024 で モータの電源を遮断します。

## p0290 = 1 の場合の過熱応答

インバータは直ちに故障 F30024 でモータの電源を遮断します。

### p0290 = 2 の場合の過負荷応答

シーメンスは、例えば、ファンなどの二乗逓減特性を備えたドライブで、この設定を推 奨します。

インバータは2段階で応答します:

1. パルス周波数設定値 p1800 を増やしてインバータを運転する場合、インバータは、ハル ス周波数設定値 p1800 で開始するパルス周波数を低減します。

一時的に低減されたパルス周波数にもかかわらず、ベース負荷出力電流は、p 1800 に割 り付けられた値のままです。

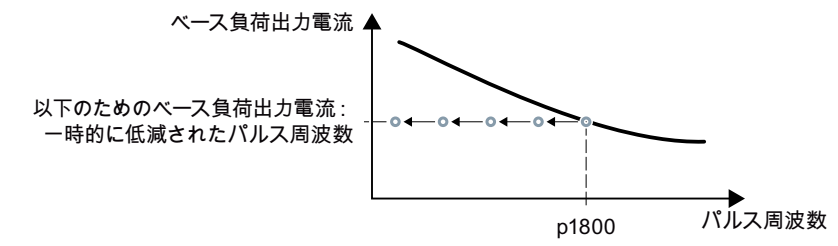

図 6-65 過負荷の場合の低減特性およびベース負荷出力電流

過負荷条件が取り除かれると、インバータはパルス周波数をパルス周波数設定値 p1800 まで増大します。

2. 一時的にパルス周波数を低減することか可能でない場合、または、熱的過負荷のリスクが 防止できない場合、ステージ 2 に続きます:

– ベクトル制御では、インバータはその出力電流を低減します。

– V/f 制御では、インバータは速度を低減させます。

過負荷状態が取り除かれると、インバータは出力電流または速度を再びイネーブルしま す。

これらの対策でもパワーユニットの過熱を防止できない場合、インバータは故障 F30024 でモータの電源をオフにします。

### p0290 = 3 の場合の過負荷応答

パルス周波数を増やしてインバータを運転する場合、インバータは、パルス周波数設定 値 p1800 で開始するパルス周波数を低減します。

一時的に低減されたパルス周波数にもかかわらず、最大出力電流がパルス周波数に割り 付けられた値のままの状態です。p0290 = 2 の参照。

過負荷条件が取り除かれると、インバータはパルス周波数をパルス周波数設定値 p1800 まで増大します。

一時的にパルス周波数を減らすことを許容しない場合、または、その対策ではパワーユ ニットの熱的過負荷が防止できない場合、インバータは故障 F30024 でモータの電源を 遮断します。

#### p0290 = 12 の場合の過負荷応答

インバータは2段階で応答します:

- 1. パルス周波数設定値 p1800 を増やしてインバータを運転する場合、インバータは、ハル ス周波数設定値 p1800 で開始するパルス周波数を低減します。 より高いパルス周波数設定値の結果、電流低減はありません。 過負荷条件が取り除かれると、インバータはパルス周波数をパルス周波数設定値 p1800 まで増大します。
- 2. 一時的にパルス周波数を低減することが可能でない場合、または、インバータの熱的過負 荷のリスクが防止できない場合、ステージ 2 に続きます:
	- ベクトル制御では、インバータは出力電流を低減します。
	- V/f 制御では、インバータは速度を低減させます。 過負荷状態が取り除かれると、インバータは出力電流または速度を再びイネーブルしま す。

これらの対策でもパワーユニットの過熱を防止できない場合、インバータは故障 F30024 でモータの電源をオフにします。

### p0290 = 13 の場合の過負荷応答

シーメンスは、例えば、垂直方向のコンベアや押し出し機などの高い始動トルクを伴う ドライブの場合、この設定を推奨します。

パルス周波数を増やしてインバータを運転する場合、インバータは、パルス周波数設定 値 p1800 で開始するパルス周波数を低減します。

- より高いパルス周波数設定値の結果、電流低減はありません。
- 過負荷条件が取り除かれると、インバータはパルス周波数をパルス周波数設定値 p1800 まで増大します。

一時的にパルス周波数を減らすことを許容しない場合、または、その対策ではパワーユ ニットの熱的過負荷が防止できない場合、インバータは故障 F30024 でモータの電源を 遮断します。

6.23 温度センサでのモータ保護

# 6.23 温度センサでのモータ保護

インバータは、過熱に対するモータ保護のために以下のセンサの 1 つを評価することが できます:

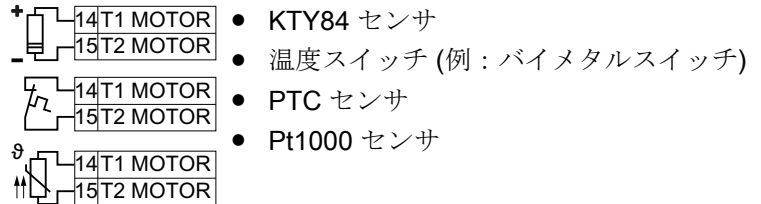

KTY84 センサ

## 通知

#### 不正な極性で接続された KTY センサによるモータ過熱

KTY センサが不正な極性で接続される場合、インバータがモータの過熱状態を検出で きないため、モータが破損する場合があります。

● 正しい極性で KTY センサを接続してください。

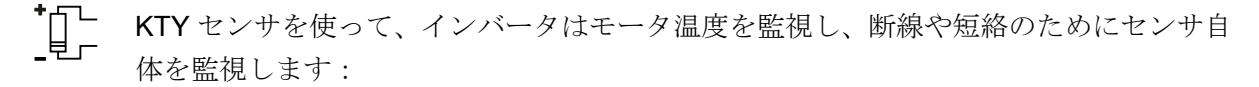

● 温度監視:

インバータは、-48° C ... +248° C の温度範囲でモータ温度を評価する KTY センサを 使用します。

アラームおよび故障スレッシホールドのための温度を設定するために、p0604 また は p0605 を使用してください。

- 過熱アラーム (A07910): - モータ温度 > p0604 および p0610 = 0
- 過熱故障 (F07011): インバータは、以下の場合に故障で応答します: - モータ温度 > p0605
	- モータ温度 > p0604 および p0610 ≠ 0
- センサ監視 (A07015 または F07016):
	- 断線:

インバータは、抵抗 > 2120 Ω を断線として解釈し、アラーム A07015 を出力しま す。100 ms 後、インバータは、F07016 で故障状態に変わります。

– 短絡:

インバータは、抵抗 < 50 Ω を短絡として解釈し、アラーム A07015 を出力しま す。100 ms 後、インバータは、F07016 で故障状態に変わります。

## 温度スイッチ

 $E^-_1$ 

インバータは、抵抗 ≥ 100 Ω を開かれた温度スイッチであると解釈し、p0610 の設定に 従って応答します。

### PTC センサ

 $\partial$  (TL インバータは、抵抗 > 1650 Ω を過熱として解釈し、p0610 の設定に準拠して応答しま す。

インバータは、抵抗 < 20 Ω を短絡として解釈し、アラーム A07015 で応答します。アラ ームが 100 ms よりも長く存在する場合、インバータは、故障 F07016 で電源遮断しま す。

## Pt1000 センサ

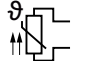

1x Pt1000 センサを使って、インバータはモータ温度を監視し、断線や短絡のためにセ ンサ自体を監視します:

● 温度監視: Pt1000 センサを使って、インバータは温度範囲 -48 °C ... +248 °C でモータ温度を評 価します。 パラメータ p0604 および p0605 を使ってアラームおよび故障スレッシホールドのた

めの温度を設定します。

- 過熱アラーム (A07910): - モータ温度 > p0604 および p0610 = 0
- 過熱故障 (F07011): インバータは、以下の場合に故障で応答します: - モータ温度 > p0605 - モータ温度 > p0604 および p0610 ≠ 0
- センサ監視 (A07015 または F07016):
	- 断線:

インバータは、抵抗 > 2120 Ω を断線として解釈し、アラーム A07015 を出力しま す。100 ms 後、インバータは、F07016 で故障状態に変わります。

– 短絡:

インバータは、抵抗 < 603 Ω を短絡として解釈し、アラーム A07015 を出力しま す。100 ms 後、インバータは、F07016 で故障状態に変わります。

6.23 温度センサでのモータ保護

# 温度監視用のパラメータ設定

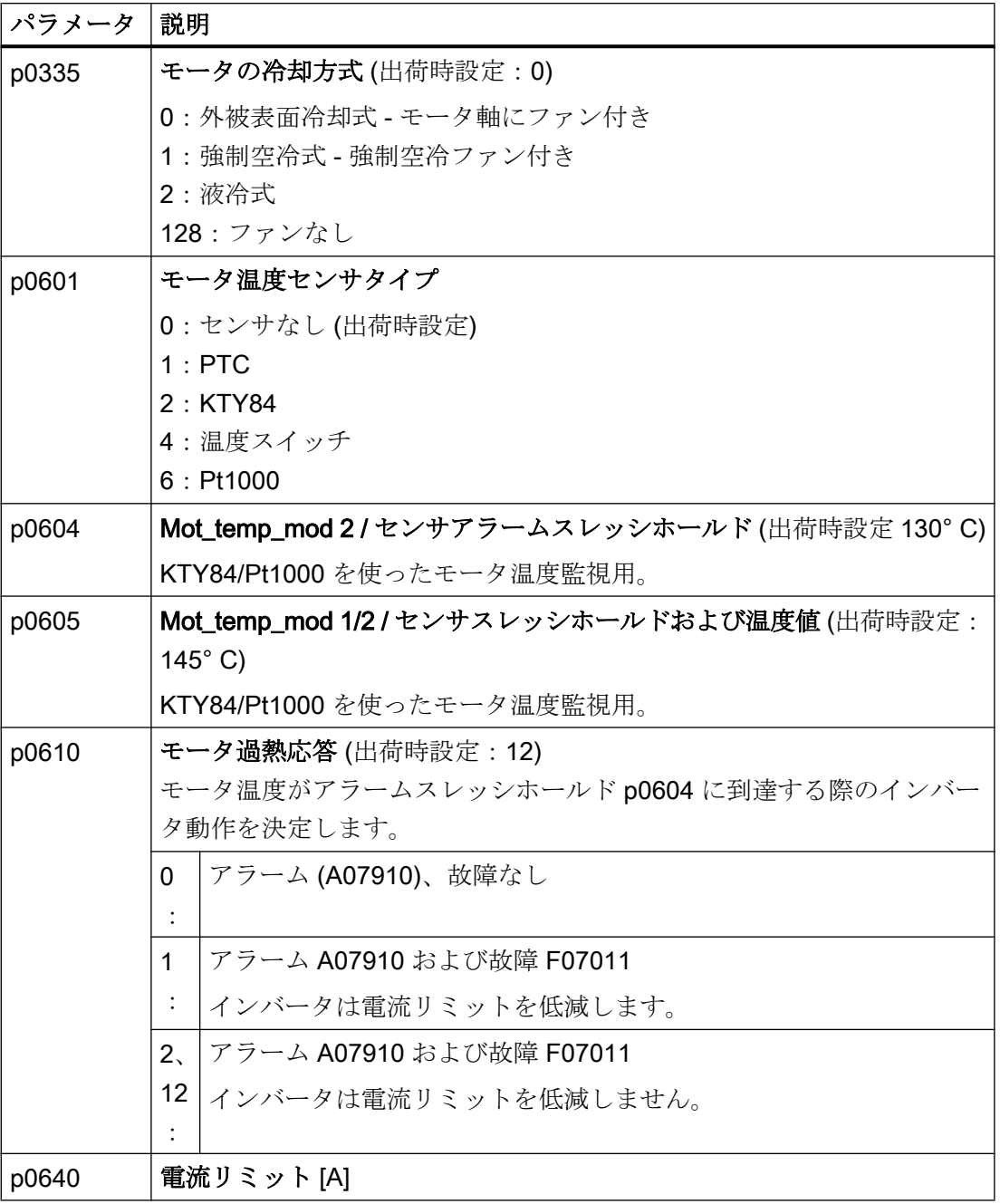

モータ温度監視についての関連情報はリストマニュアルのファンクションダイアグラム 8016 にあります。
6.24 温度計算によるモータ保護

# 6.24 温度計算によるモータ保護

インバータは、モータ熱モデルに基づきモータ温度を計算します。 モータ熱モデルは、温度センサよりもずっと速く温度上昇に応答します。

温度センサ、例えば Pt1000 と共にモータ熱モデルを使用している場合、インバータは 測定された温度に基づきモデルを変更します。

#### インダクションモータのモータ熱モデル 2

インダクションモータのモータ熱モデル 2 は、ステータコア、ステータ巻線およびロー タからなる熱的 3 マスモデルで構成されます。モータ熱モデル 2 は、ロータおよびステ ータ巻線で、温度を計算します。

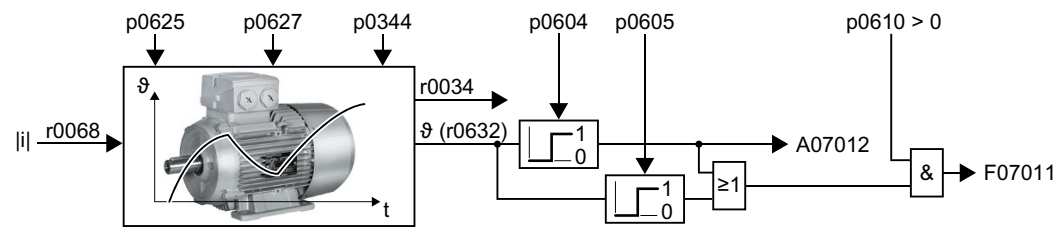

図 6-66 インダクションモータのモータ熱モデル 2

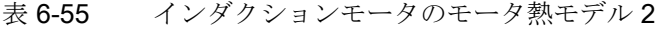

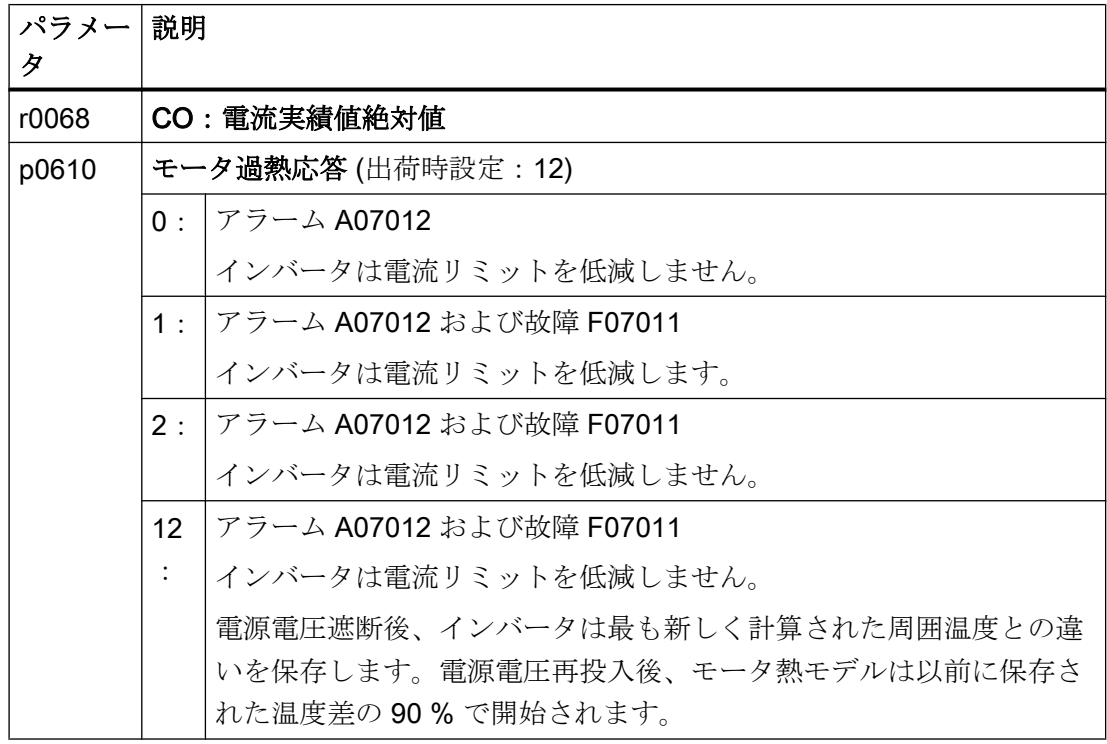

6.24 温度計算によるモータ保護

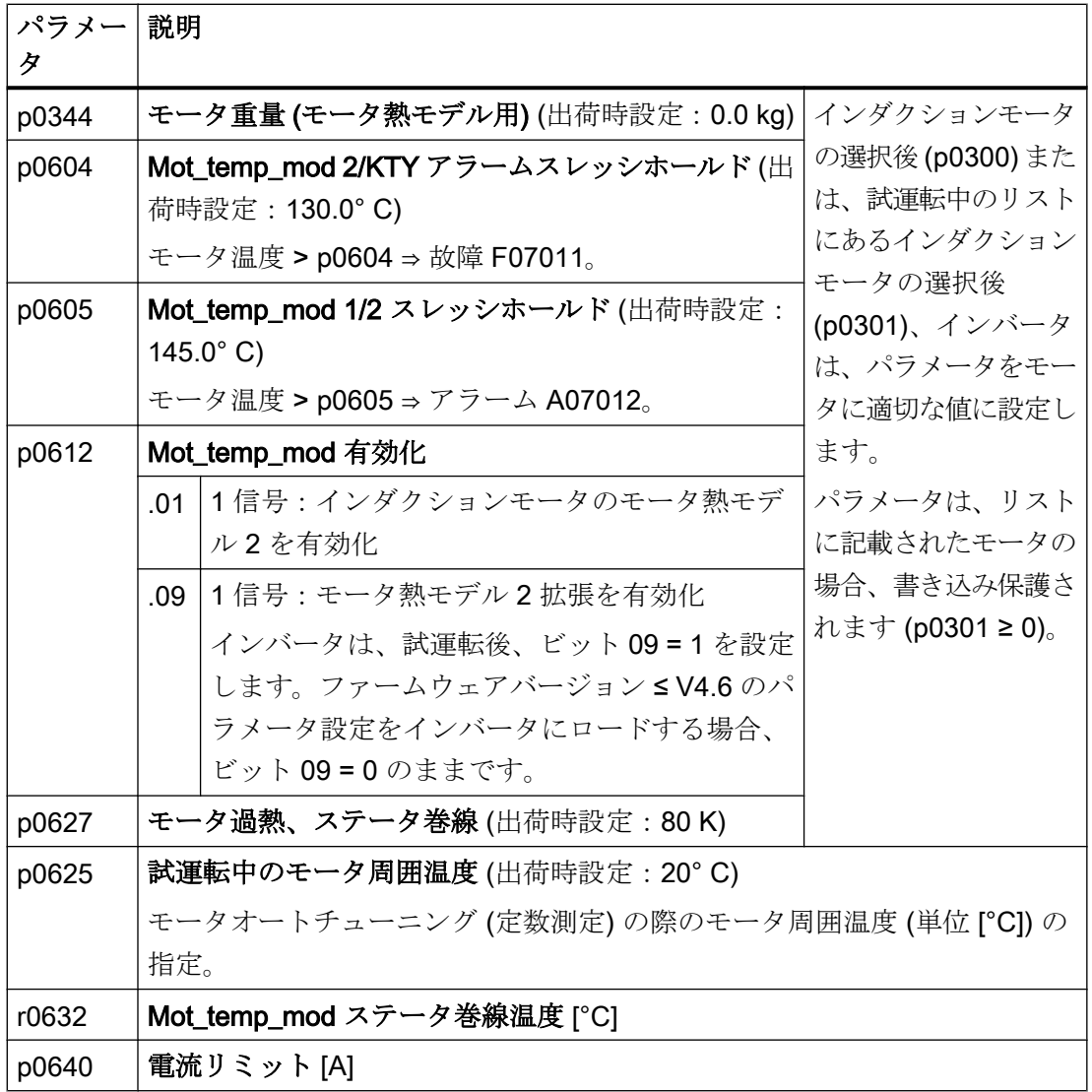

関連情報は、リストマニュアルのファンクションダイアグラム 8016 および 8017 にあり ます。

## 同期モータの熱モータモデル 1

同期モータのモータ熱モデル 1 についての関連情報は、リストマニュアルのファンクシ ョンダイアグラム 8016 および 8017 にあります。

6.25 電圧制限によるモータおよびインバータ保護

# 6.25 電圧制限によるモータおよびインバータ保護

### 過大な電圧の原因

4 負荷を駆動するために、電動モータは電気エネルギーを機械エネルギーに変換します。 モータがその負荷で、例えば、制動時の慣性モーメントにより駆動される場合、エネル ギーフローは反転します:モータは一時的にジェネレータとして働き、機械的エネルギ ーを電気エネルギーに変換します。電気エネルギーは、モータからインバータに流れま す。インバータがモータにより供給された電気エネルギーを例えば制動抵抗器に出力で きない場合、インバータはそのエネルギーを DC リンクキャパシタに保存します。その 結果、インバータの DC リンク電圧 Vdc は高くなります。

過度に高い DC リンク電圧は、インバータ、そしてモータを破損します。従って、イン バータは、その DC リンク電圧を監視し、必要な場合には、モータ電源を遮断し、故障 "DC link overvoltage" を出力します。

#### 過電圧に対するモータおよびインバータ保護

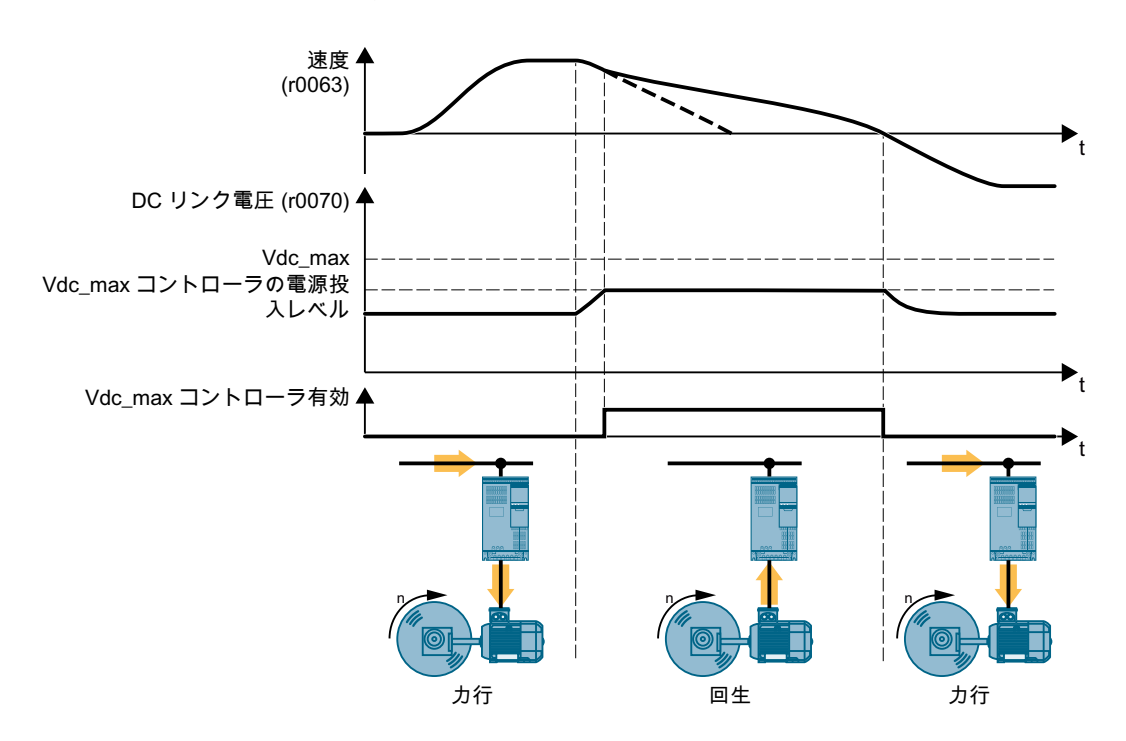

図 6-67 Vdc max 制御の簡単な説明

Vdc max 制御は、制動時のモータの立ち下がり時間を延長します。モータはこの時、イ ンバータ内の損失でカバーされるように、わずかなエネルギーしかインバータに供給し ません。DCリンク電圧は、許容範囲に残ります。

6.25 電圧制限によるモータおよびインバータ保護

Vdc max 制御は、例えば、クレーンや遠心分離機などの、モータが連続的な回生運転に あるアプリケーションには適していません。

[モータの電気的制動](#page-376-0) (ページ [377](#page-376-0))

Vdc max 制御は、PM230、PM240-2 および PM240P-2 パワーモジュールでのみ使用可 能です。Vdc\_max 制御は、制動抵抗器を使用する場合、必要ありません。

PM250 パワーモジュールは、電源に回生エネルギーを回生します。従って、Vdc max 制御は PM250 パワージュールの場合に必要ありません。

#### Vdc max 制御のパラメータ

パラメータはモータ制御モードにより異なります。

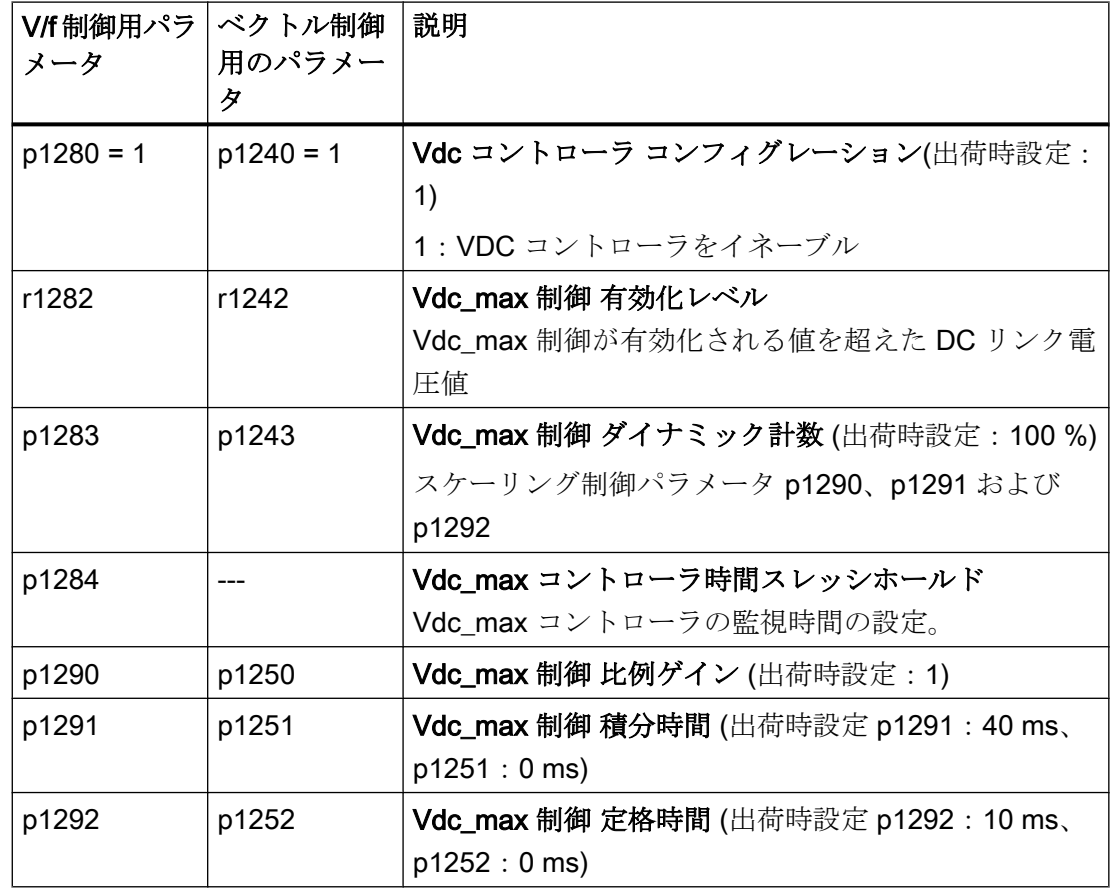

6.25 電圧制限によるモータおよびインバータ保護

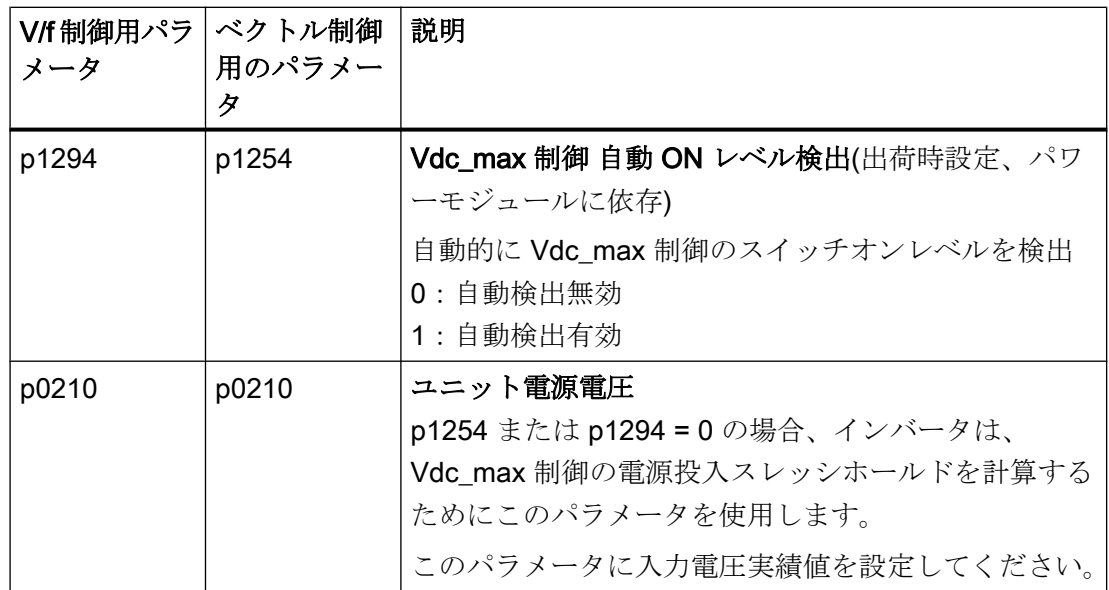

この機能についての関連情報は、リストマニュアル (ファンクションダイアグラム 6320 および 6220) を参照してください。

# 6.26 駆動される負荷の監視

4 多くのアプリケーションで、モータの速度およびトルクを駆動される負荷が許容される 運転状態にあるかどうかを決定するために使用することができます。インバータの適切 な監視機能の使用は、機械装置やプラントの故障や破損を防止します。

例:

- ファンやコンベアベルトの場合、過度に低いトルクは駆動ベルトの破損を意味する場 合があります。
- ポンプの場合、不十分なトルクは漏れや無負荷状態での運転を示す場合があります。
- 押出機やミキサの場合、過度なトルクと低速は、機械装置のブロックを意味する場合 があります。

#### 駆動される負荷監視のための機能

インバータは、モータのトルクを介して、駆動される負荷の監視のための以下の手段を 提供します:

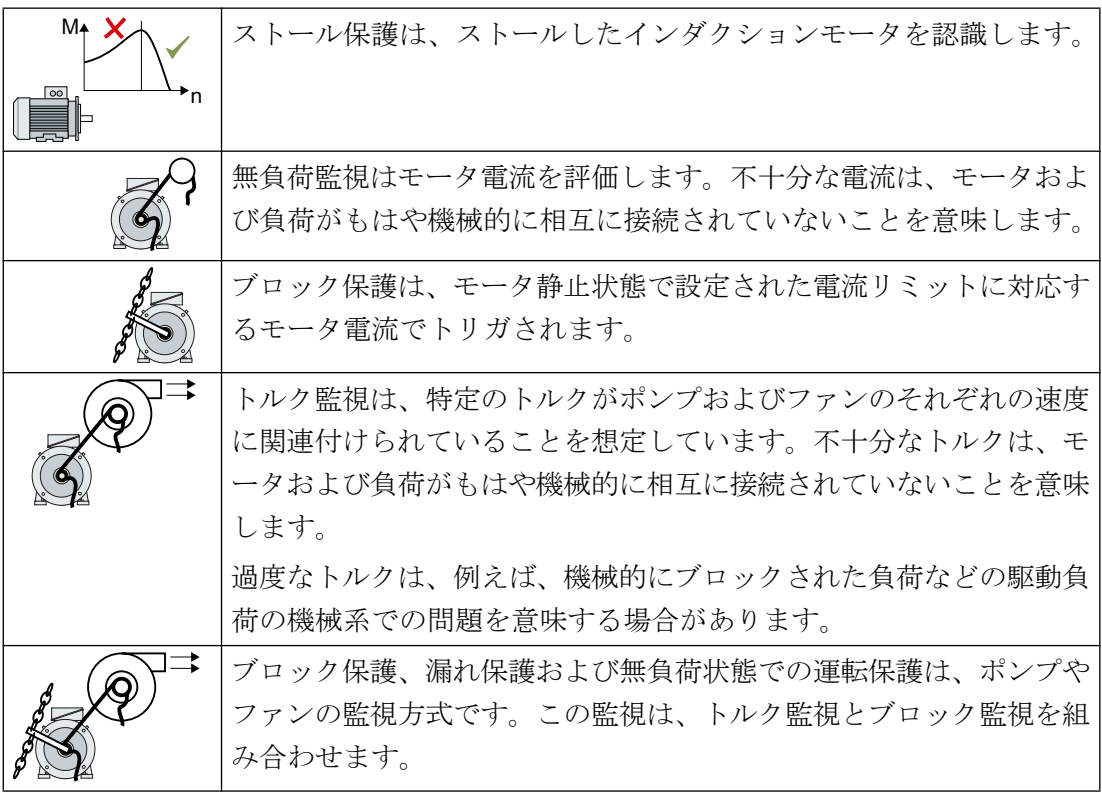

バイナリ信号での駆動される負荷の監視:

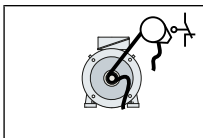

速度監視は、定期的なバイナリ信号を評価します。信号故障は、モー タおよび負荷がもはや機械的に相互に接続されていないことを示しま す。

### <span id="page-403-0"></span>6.26.1 故障保護

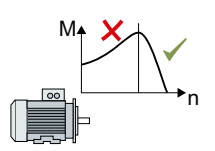

標準的なインダクションモータの負荷がモータのストールトルクを超える場合、モータ はインバータ駆動時にもストールする場合があります。ストールしたモータは静止状態 にあり、負荷を加速するための十分なトルクを生成しません。

「モータモデル故障信号ストール検出」r1746 が時間 p2178 で「モータモデルエラース レッシホールドストール検出」 p1745 を介して存在する場合、インバータは「モータス トール」および故障 F07902 を出力します。

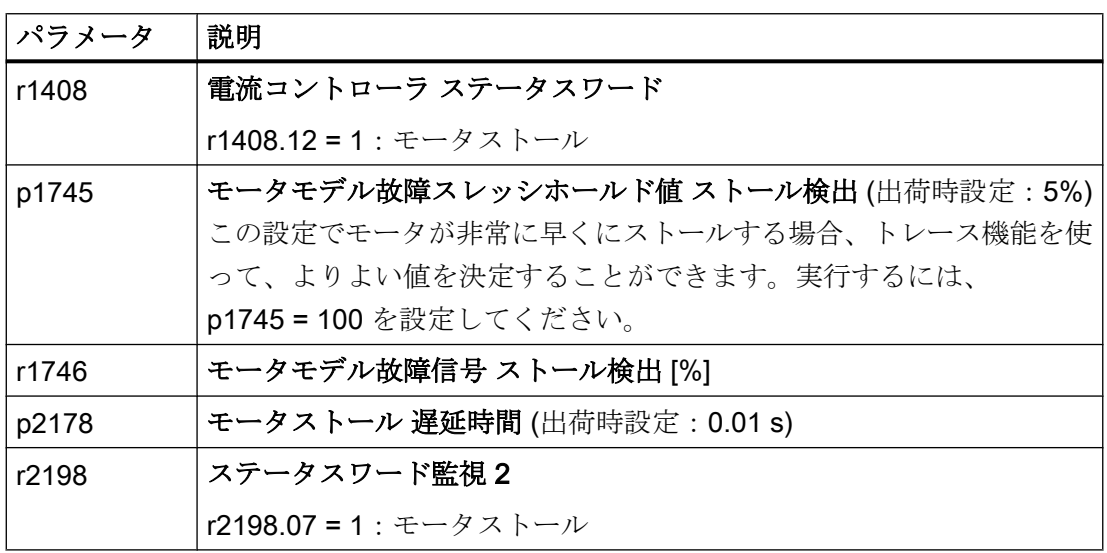

### 6.26.2 無負荷監視

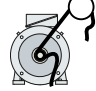

ファン、コンプレッサやコンベアベルトを含むアプリケーションでは、不十分なモータ 電流は、モータから負荷への出力伝達が中断されたことを意味します。

モータ電流が時間 p2180 で電流レベル p2179 未満にある場合、インバータは「出力負 荷利用不可」およびアラーム A07929 を出力します。

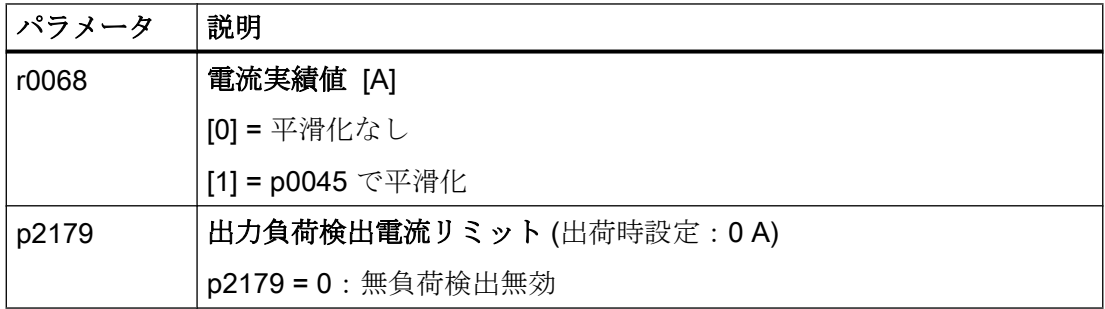

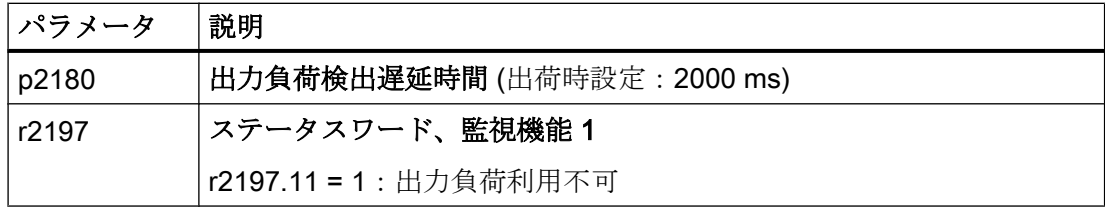

### 6.26.3 ロック保護

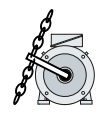

押出機やミキサを含むアプリケーションでは、モータは、過大な機械的負荷に対してモ ータがブロックする場合があります。ブロックされたモータの場合、モータ電流は、指 定された設定値に速度が到達することなく、設定された電流リミットに一致します。

モータ電流が電流リミットに到達する間に、速度が p2177 の時間、速度スレッシホール ド p2175 未満にある場合、インバータは信号 "Motor blocked" および故障 F07900 を出 力します。

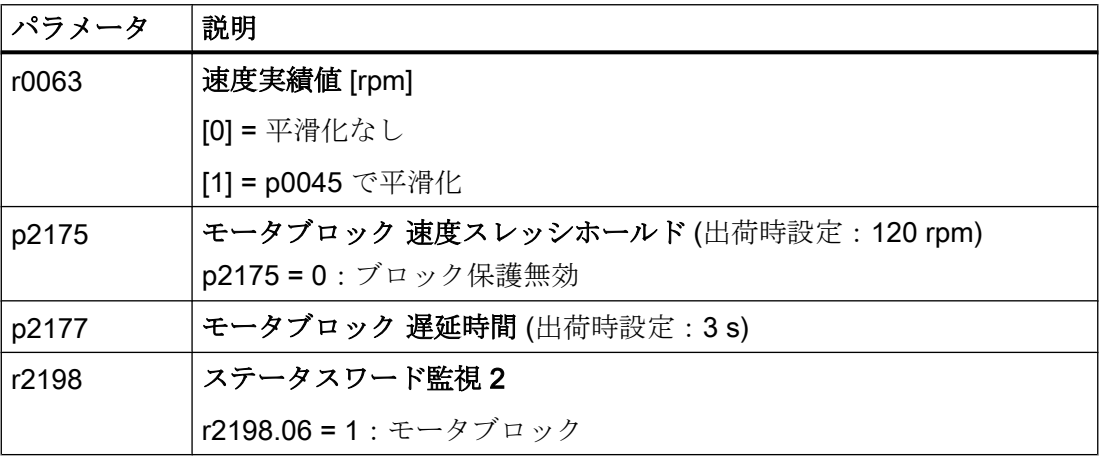

### 6.26.4 トルク監視

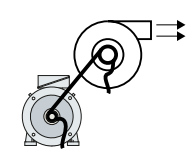

流量特性を備えたファン、ポンプやコンプレッサを含むアプリケーションでは、トルク は、指定された特性に準拠して速度を追従します。ファンの場合、不十分なトルクはモ ータから負荷への動力伝達が中断されたことを意味します。ポンプの場合、不十分なト ルクは漏れや無負荷状態での運転を示す場合があります。

インバータは、トルク上限 / 下限に対して、速度に依存する曲線に基づくトルクを監視 します。

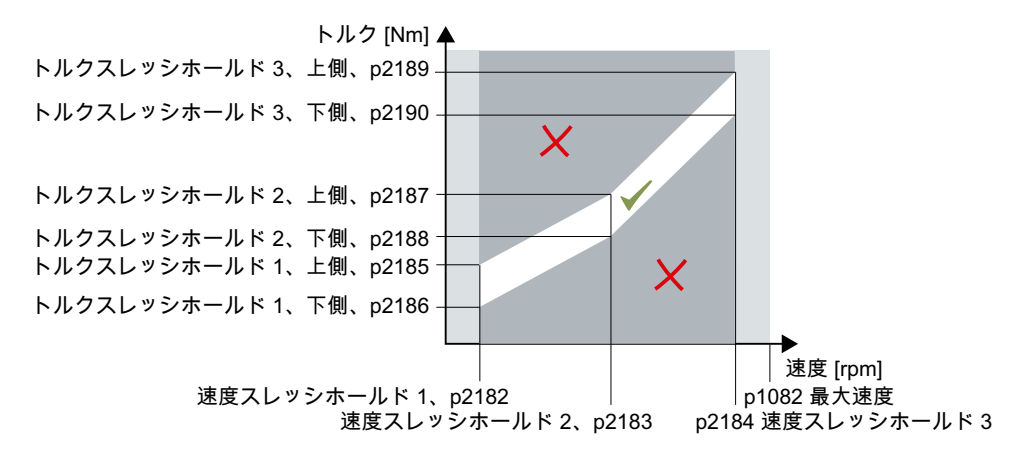

トルクが時間 p2192 よりも長く許容されない範囲にある場合、インバータは、p2181 で 指定されたように応答します。

監視は、速度スレッシホールド 1 未満および速度スレッシホールド 3 を超える範囲では 無効です。

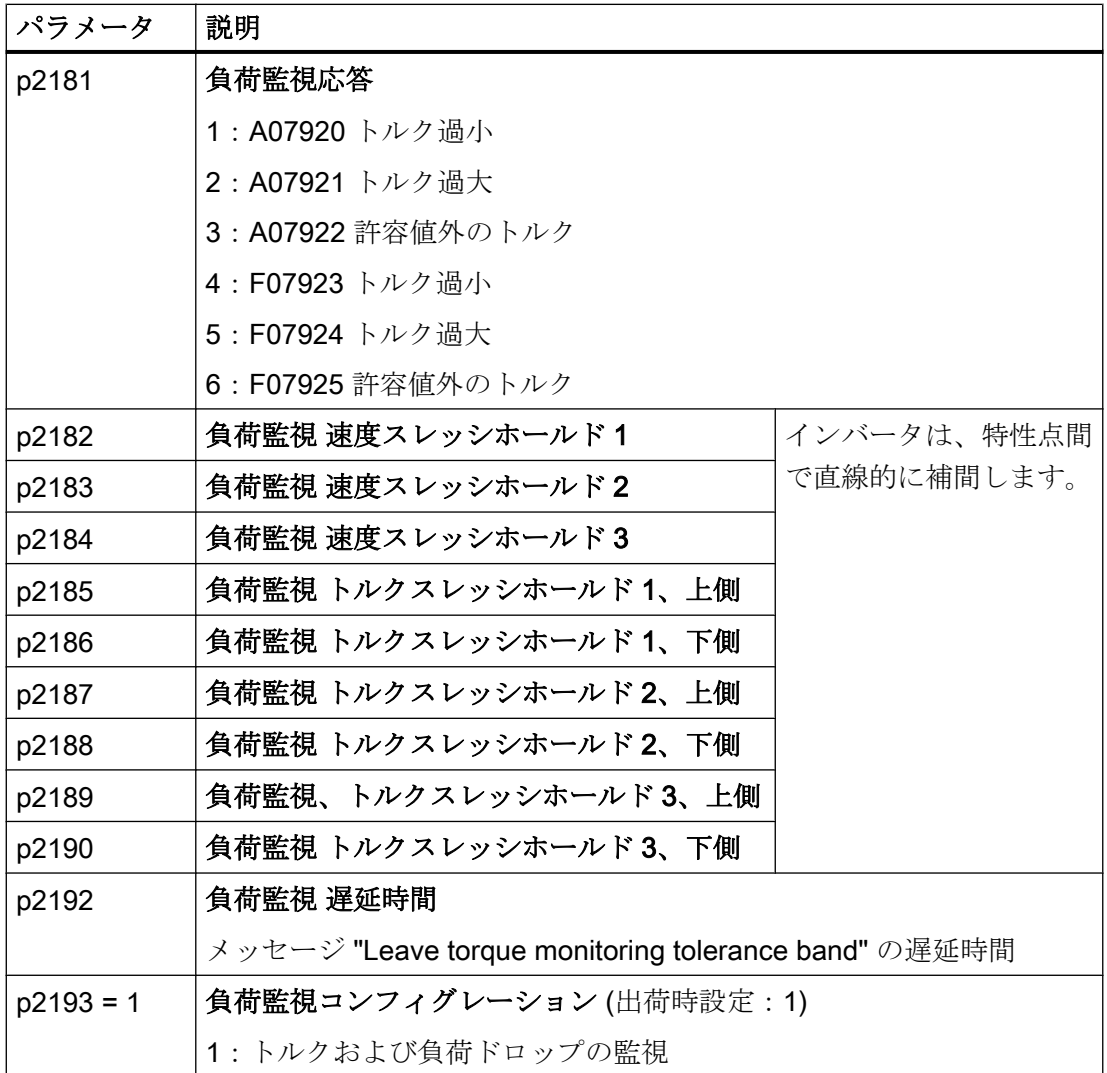

### 6.26.5 ブロック保護、漏れ保護および無負荷状態での運転保護

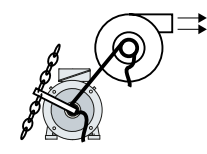

流量特性を備えたファン、ポンプやコンプレッサを含むアプリケーションでは、トルク は、指定された特性に準拠して速度を追従します。ファンの場合、不十分なトルクはモ ータから負荷への動力伝達が中断されたことを意味します。ポンプの場合、不十分なト ルクは漏れや無負荷状態での運転を示す場合があります。

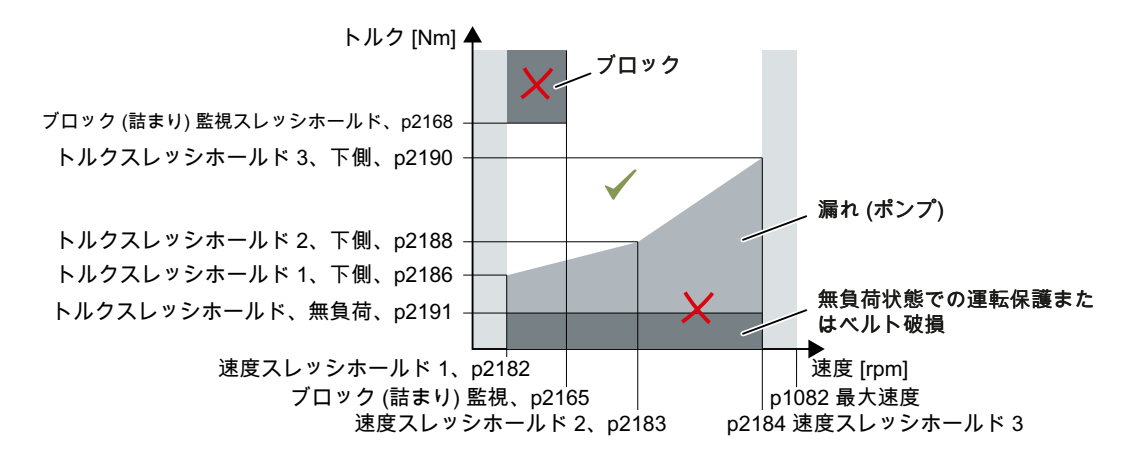

トルクおよび速度が時間 p2192 よりも長く許容されない範囲にある場合、インバータ は、p2181 で指定されたように応答します。

ポンプを含むアプリケーションの場合 (p2193 = 4)、インバータは、駆動される負荷の以 下の状態を検出します:

- ブロック
- 漏れ
- 無負荷状態での運転

ファンやコンプレッサを含むアプリケーションの場合 (p2193 = 5)、インバータは、駆動 される負荷の以下の状態を検出します:

- ブロック
- 破損したベルト

監視は、速度スレッシホールド 1 未満および速度スレッシホールド 3 を超える範囲では 無効です。

制御モード "V/f control" (p1300 < 10) の使用時に、電流リミットに到達すると、「ブロッ ク保護」機能が有効になります。

■ [無負荷監視](#page-403-0) (ページ [404](#page-403-0))

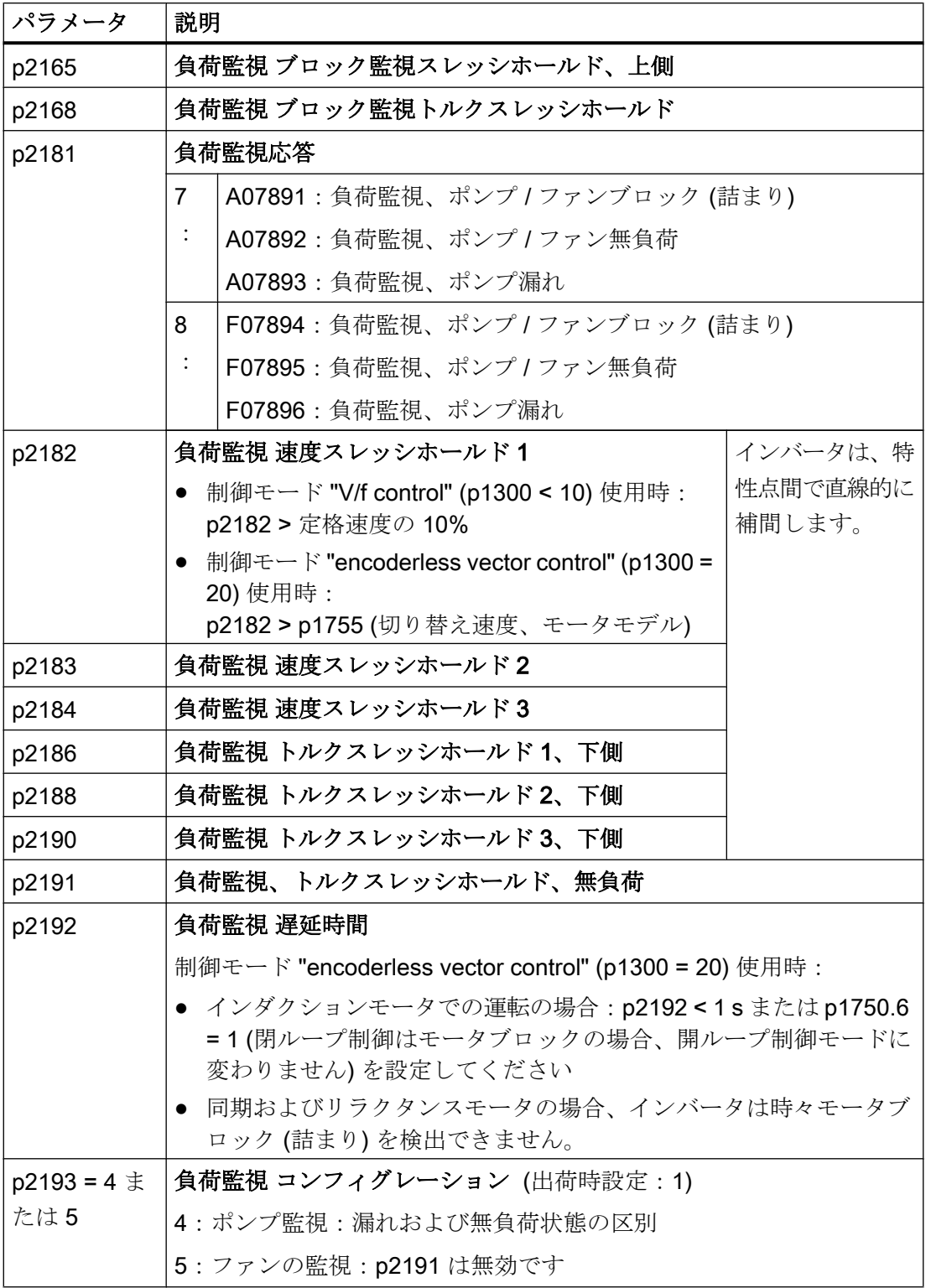

## 6.26.6 回転監視

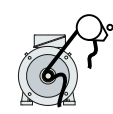

インバータは、電気機械的または電子的エンコーダ、例えば、近接スイッチにより、機 械要素の速度を監視します。機能使用例:

- 駆動ドライブおよび巻上機のギアボックス監視
- ファンやコンベアベルトのベルトの監視
- ポンプやコンベアベルトのブロック保護

インバータは、モータ運転中に、エンコーダが一貫して 24 V 信号を提供しているかどう か確認します。エンコーダ信号が時間 p2192 の間に出力されない場合、インバータは故 障 F07936 を出力します。

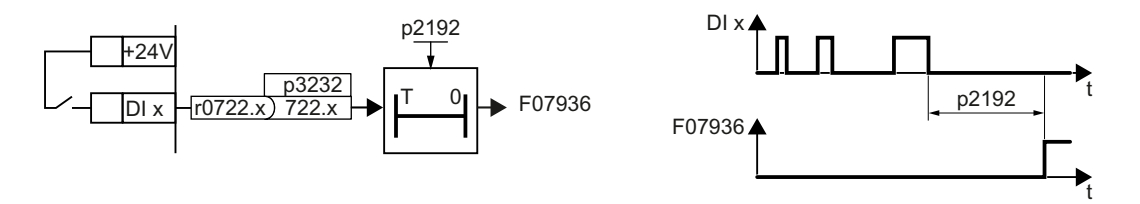

図 6-68 速度監視の機能計画および時間応答

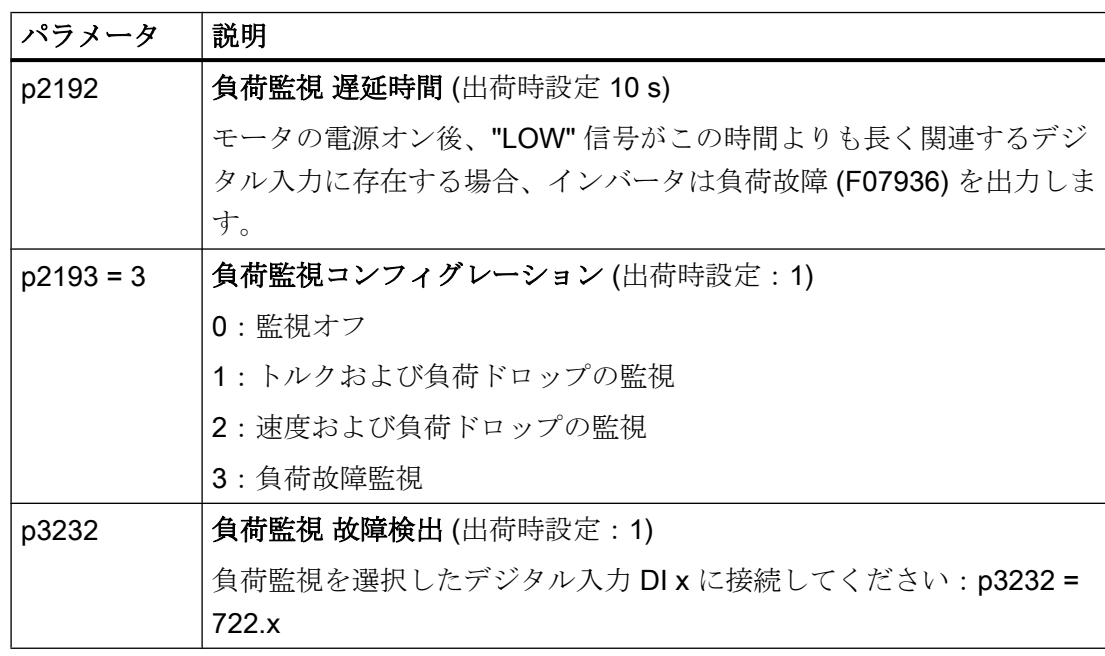

詳細は、リストマニュアルにあります (パラメータリストおよびファンクションダイアグ ラム 8013)。

### 6.26.7 速度誤差監視

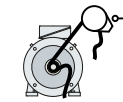

インバータは機械要素の速度を計算し、監視します。

機能使用例:

- 駆動ドライブおよび巻上機のギアボックス監視
- ファンやコンベアベルトのベルトの監視
- コンベアベルトのブロック保護

「速度監視」機能には、電子的エンコーダ、例えば近接スイッチが必要です。インバータ は、最大 32 kHz でエンコーダ信号を解析します。

この機能は、デジタル入力 DI 3 を介して、CU240E-2 コントロールユニットでのみ利用 可能です。

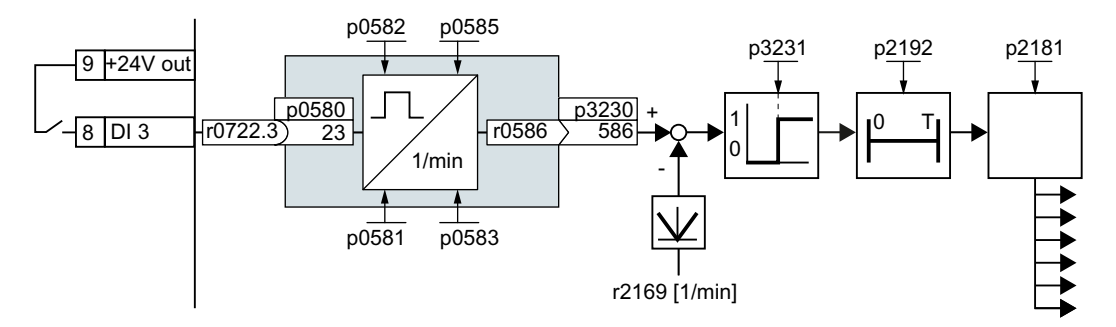

図 6-69 速度誤差監視

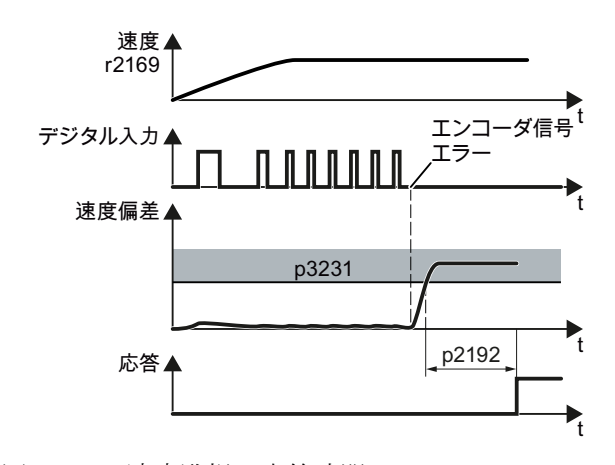

図 6-70 速度監視の応答時間

インバータは、速度 r0586 を速度実績値 r2169 と比較し、エンコーダ信号とモータ速度 の過剰な偏差を出力します。p2181 は、過剰な偏差に対するインバータの応答を指定し ます。

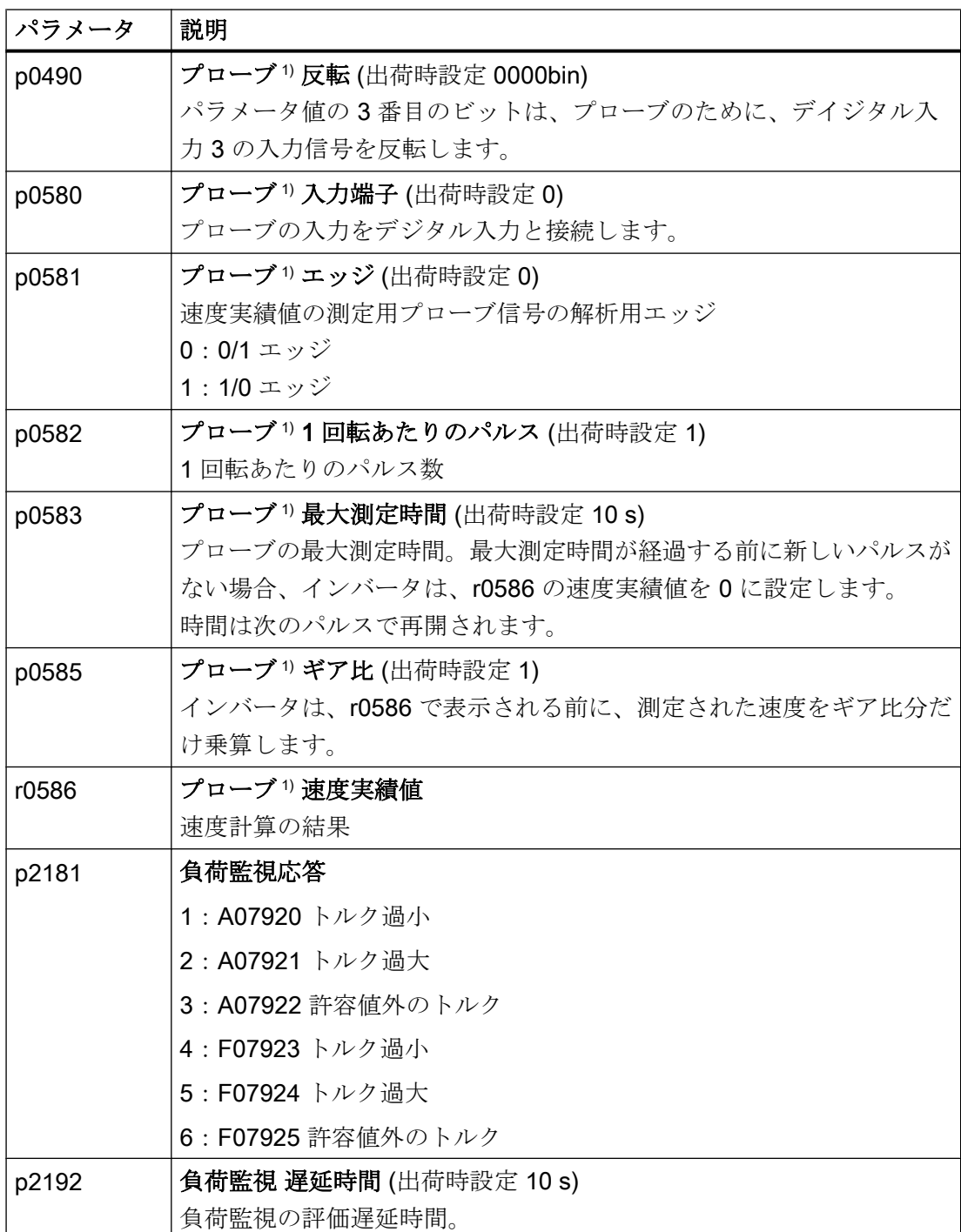

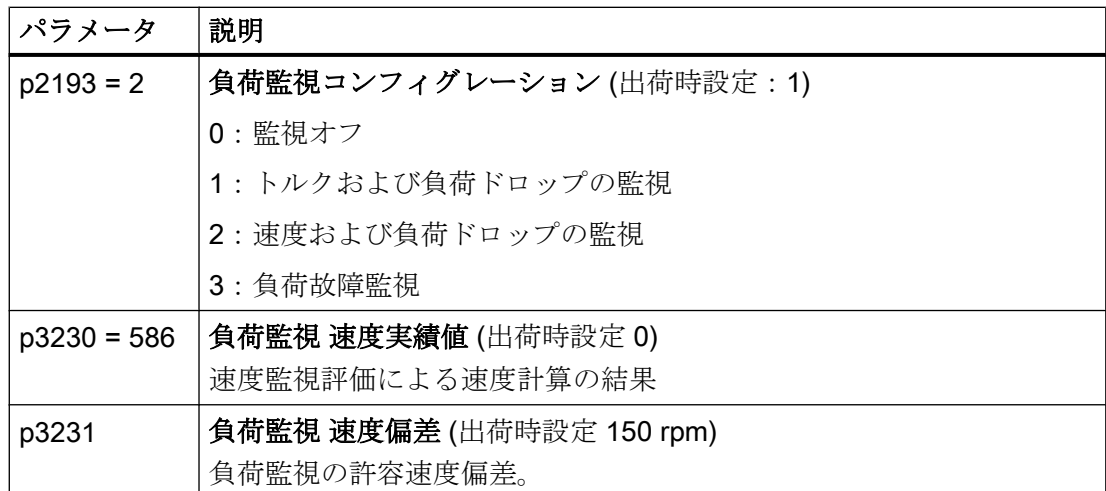

1) 「プローブ」サブファンクションは、デジタル入力のパルス信号から速度を計算しま す。

詳細は、リストマニュアルにあります (パラメータリストおよびファンクションダイアグ ラム 8013)。

6.27 フライング再始動 – モータ回転中に電源オン

## <span id="page-414-0"></span>6.27 フライング再始動 – モータ回転中に電源オン

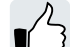

引き続き回転中のモータの電源を「フライング再始動」機能を使わずにオンにする場合、 過電流による故障 (F30001 または F07801) が発生する確率が高くなります。電源オン直 前に不意のモータ回転があるアプリケーション例:

- 短時間の停電後、モータが回転。
- 空気の流れによるファンインペラの回転。
- 高い慣性モーメントの負荷がモータを駆動。

#### 運転原理

「フライング再始動」機能は以下の手順に従います:

- 1. ON コマンド後、インバータは、モータのサーチ電流を印加し、出力周波数を増大しま す。
- 2. 出力周波数がモータ速度実績値に到達すると、インバータは、モータ励磁確立時間の間待 機します。
- 3. インバータは、速度実績値までモータを加速します。

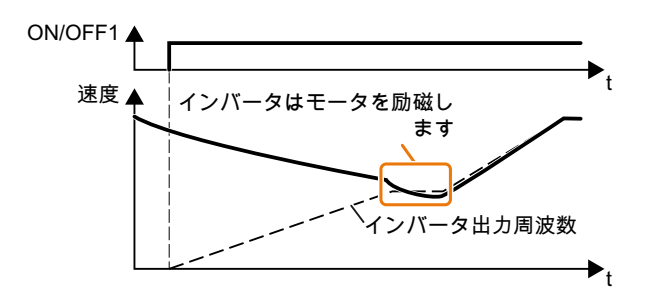

図 6-71 「フライング再始動」機能の動作原理

### 「フライング再始動」機能の設定

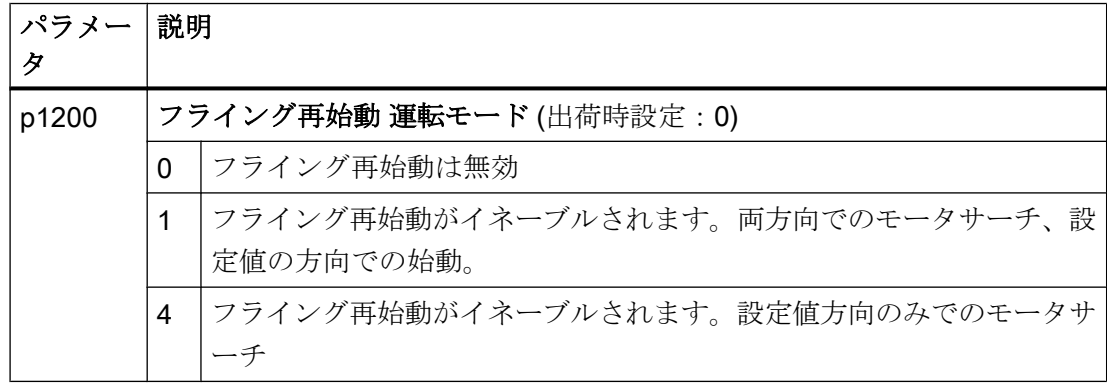

6.27 フライング再始動 – モータ回転中に電源オン

#### グループドライブ用の「フライング再始動」機能

インバータが同時に複数のモータを駆動している場合、「フライング再始動」機能をイネ ーブルことは許容されません。

例外:機械的結合がすべてのモータを常時同一の速度で運転することが保障される場合。

表 6-56 高度な設定例

| パラメー<br>タ | 説明                                      |  |  |
|-----------|-----------------------------------------|--|--|
| p0346     | モータ励磁確立時間                               |  |  |
|           | モータの電源オンとランプファンクションジェネレータのイネーブル間の待      |  |  |
|           | 機時間。                                    |  |  |
| p0347     | モータ消磁時間                                 |  |  |
|           | モータの消磁時間内に、OFF コマンド後、インバータはインダクションモ     |  |  |
|           | ータの再電源オンを防止します。                         |  |  |
| p1201     | フライング再始動 イネーブル信号ソース (出荷時設定:1)           |  |  |
|           | フライング再始動機能をイネーブルする制御コマンド、例えばデジタル入力      |  |  |
|           | を定義します。                                 |  |  |
| p1202     | フライング再始動 サーチ電流 (出荷時設定はパワーモジュールに依存しま     |  |  |
|           | す)                                      |  |  |
|           | フライング再始動中にモータを流れる励磁電流 (r0331) に関連するサーチ電 |  |  |
|           | 流を定義します。                                |  |  |
| p1203     | フライング再始動 サーチ電流係数 (出荷時設定はパワーモジュールに依存し    |  |  |
|           | ます)                                     |  |  |
|           | この値は、出力周波数がフライング再始動中に変更される速度に影響しま       |  |  |
|           | す。係数を大きくすると速度サーチ時間が長くなります。              |  |  |
|           | インバータがモータを見つけない場合、サーチ速度を低減してください        |  |  |
|           | (p1203 を増大)。                            |  |  |

# 6.28 自動再起動

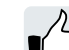

自動再起動には2つの異なる機能が含まれます:

- インバータは自動的に故障を確認します。
- 故障発生後または電源故障後、インバータは自動的にモータ電源を再びオンにしま す。

インバータは、電源故障として以下のイベントを解釈します:

- インバータの雷源雷圧が短期間中断後、インバータが故障 F30003 (DC リンクの不足 電圧) を出力。
- インバータ雷源のすべてが中断され、インバータのエネルギー保存装置のすべてが、 インバータの制御回路が動作しなくなるまで放電。

### 自動再起動機能の設定

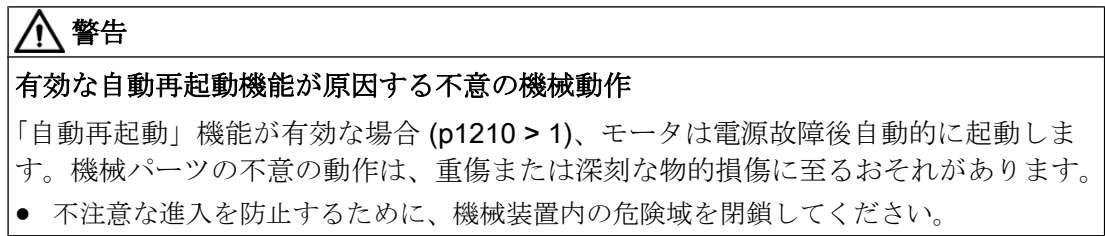

電源故障または故障後も長い間モータが引き続き回転する場合、「フライング再始動」機 能も有効化してください。

フライング再始動 – [モータ回転中に電源オン](#page-414-0) (ページ [415\)](#page-414-0)

p1210 を使って、アプリケーションに最も適した自動再起動モードを選択してください。

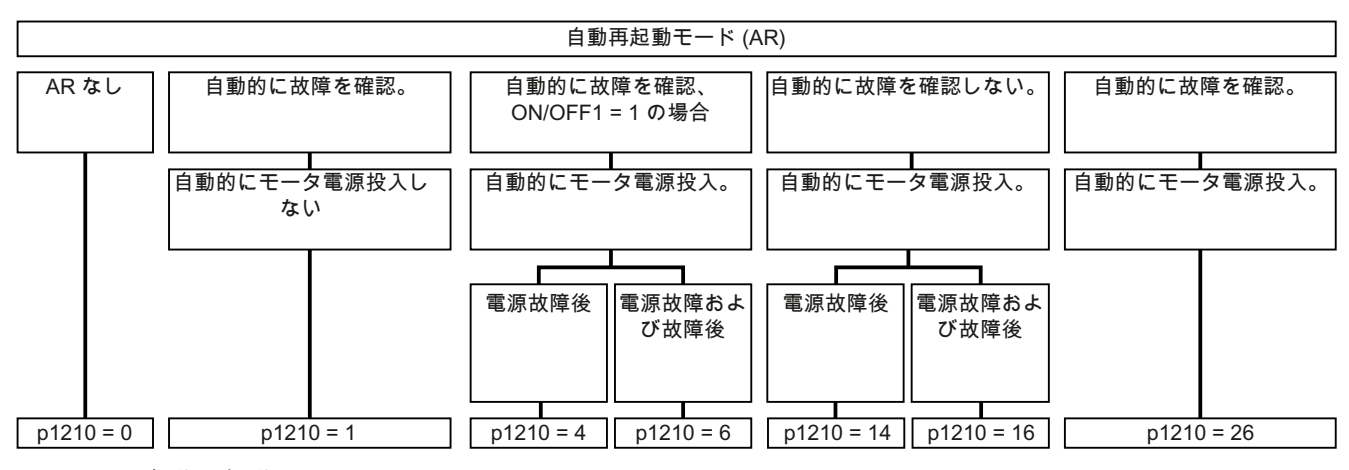

図 6-72 自動再起動モード

インバータ、CU240B-2 および CU240E-2 コントロールユニットで制御 操作説明書, 04/2018, FW V4.7 SP10, A5E34259001G AF 417

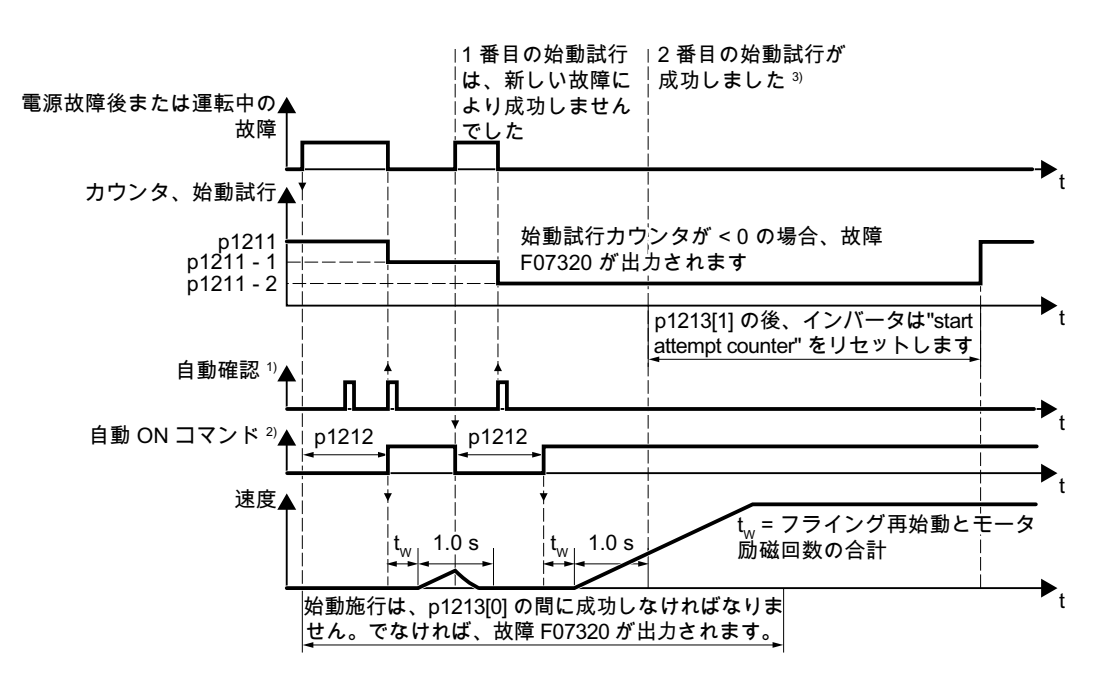

他のパラメータの動作原理は、以下のダイアグラムや表で説明されます。

1) 以下の状態の場合、インバータは自動的に故障を確認します:

- p1210 = 1 または 26 : 常時。
- p1210 = 4 または 6: モータの電源オンコマンドがデジタル入力またはフィールド バスで有効な場合 (ON/OFF1 = 1)。
- p1210 = 14 または 16 : 不可。

2) インバータは、以下の条件の場合、自動的にモータ電源オンを試行します:

- p1210 = 1 : 不可。
- p1210 = 4、6、14、16 または 26: モータの電源オンコマンドがデジタル入力また はフィールドバスで有効な場合 (ON/OFF1 = 1)。

3) フライング再始動および励磁 (r0056.4 = 1) 後、1 秒以内に故障が発生しない場合、 始動試行は成功です。

図 6-73 自動再起動の時間応答

6.28 自動再起動

### 自動再起動を設定するためのパラメータ

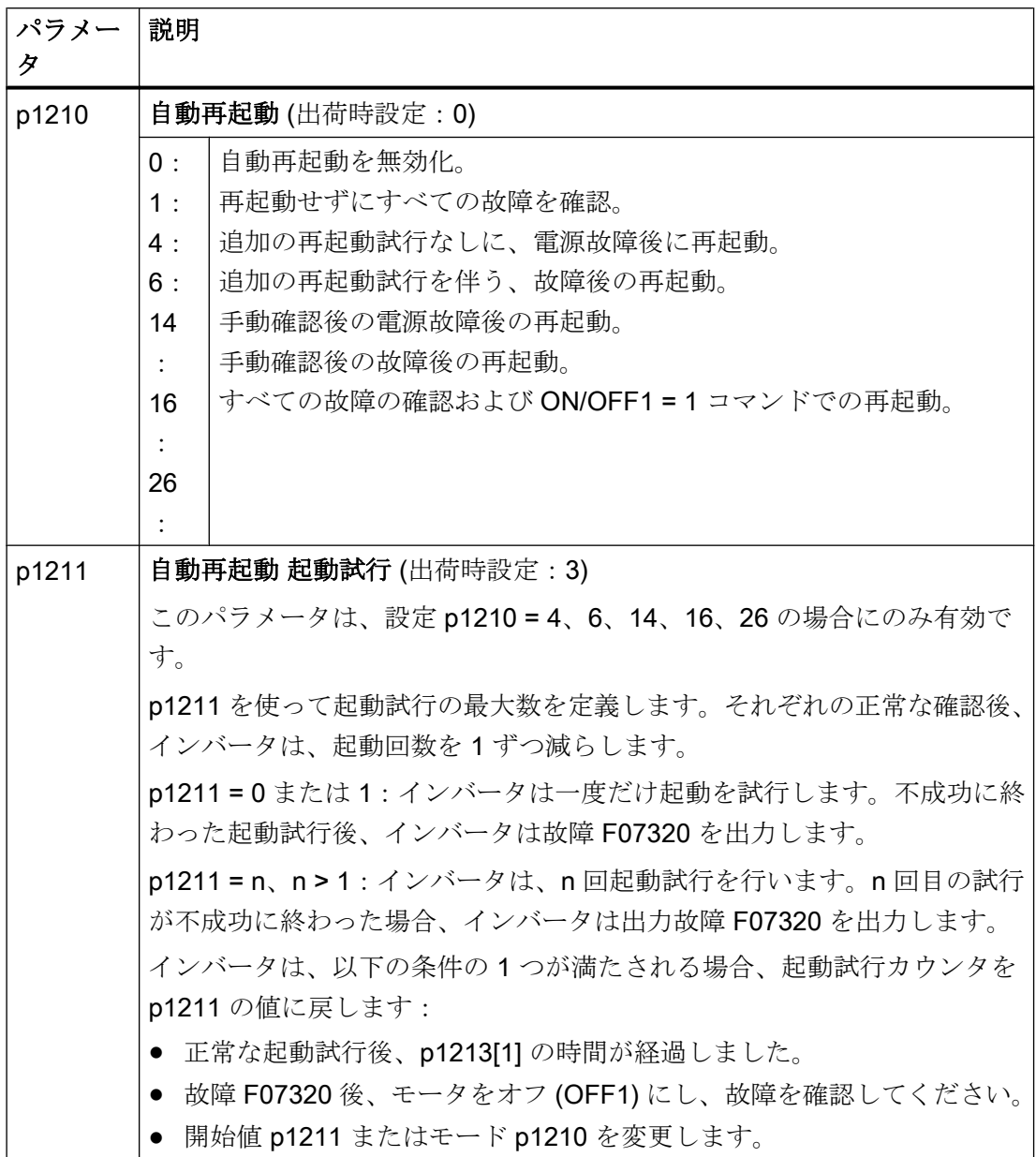

高度な試運転

6.28 自動再起動

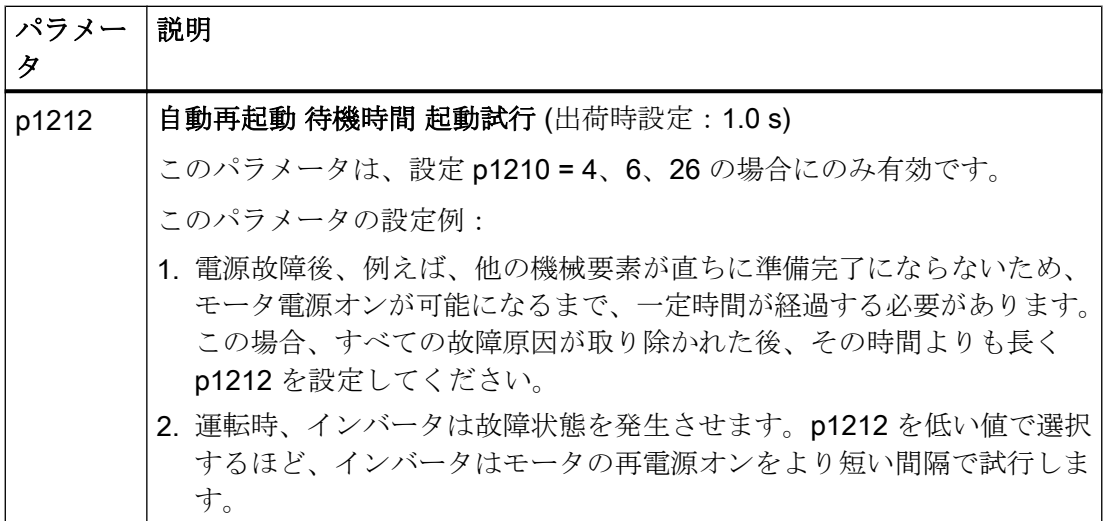

6.28 自動再起動

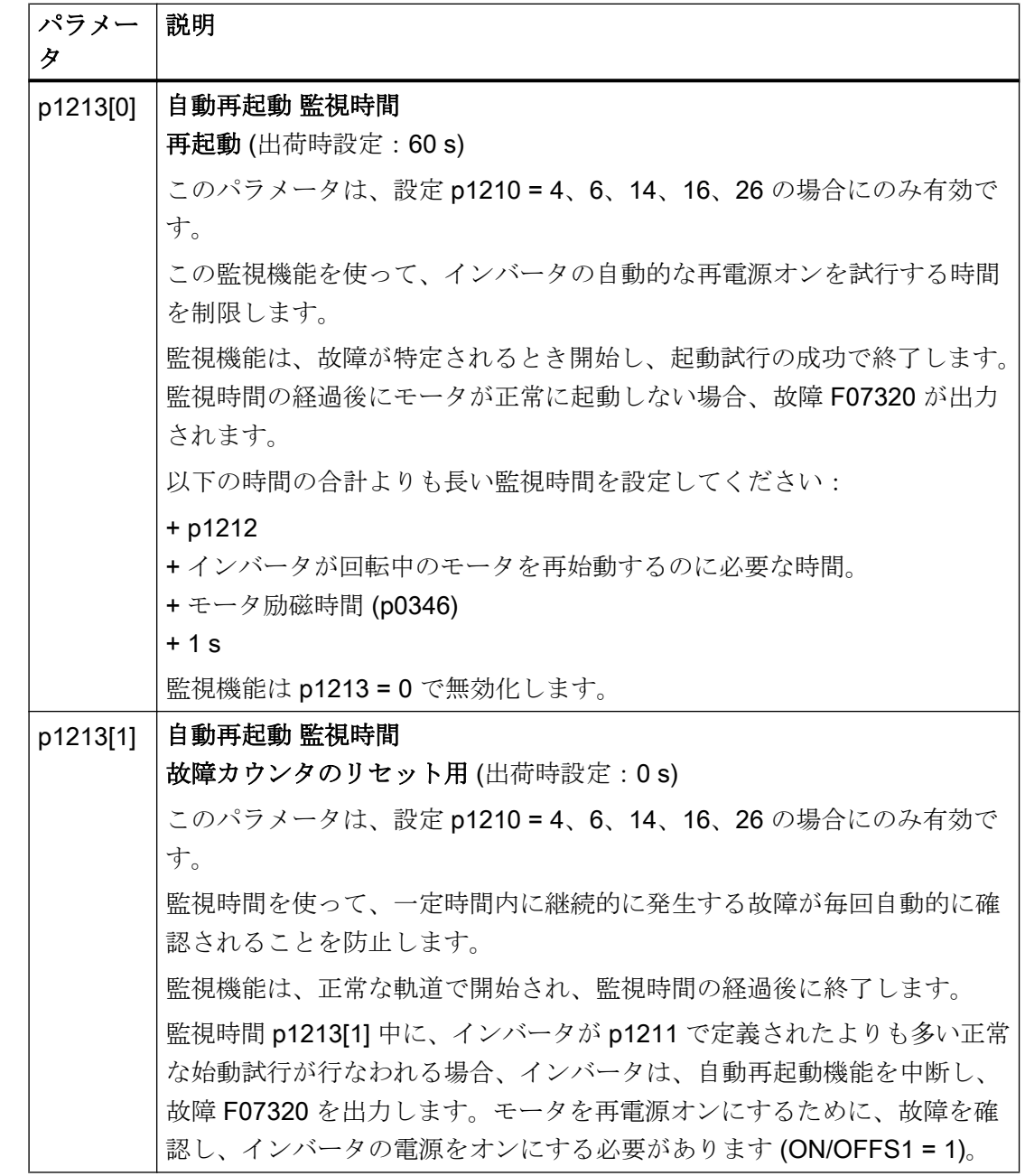

関連情報は、リストマニュアルのパラメータリストにあります。

### 高度な設定例

一定の故障の場合に自動再起動を抑制することを希望する場合、p1206[0 … 9] に十分な 故障番号を入力する必要があります。

例:p1206[0] = 07331 ⇒ F07331 のための再起動なし

6.28 自動再起動

自動再起動の禁止は、設定 p1210 = 6、16 、または 26 の場合にのみ機能します。

### 注記

#### フィールドバス経由の OFF コマンドのにもかかわらず、モータは始動します

フィールドバス通信が中断される場合、インバータは故障応答します。設定 p1210 = 6、 16 または 26 の 1 つに当てはまる場合、インバータは自動的に故障を確認 し、上位コントローラがインバータに OFF コマンドを送信する試行を行う場合でも、モ ータは再起動されます。

● フィールドバス通信の故障時に、モータの自動再起動を防止するために、パラメータ p1206 に通信エラー数を入力する必要があります。 PROFINET の例: 故障番号 F08501 の意味:通信エラー p1206[n] = 8501 (n = 0 … 9) を設定してください。

6.29 キネティックバッファリング (Vdc min コントローラ)

# 6.29 キネティックバッファリング (Vdc min コントローラ)

キネティックバッファリングはドライブの稼働率を向上します。キネティックバッファ リングは、電圧降下および電源故障をバッファするために、負荷の運動エネルギーを使 用します。電圧降下中、インバータは、できる限り長くモータの電源オン状態を維持し

ます。代表的な最大バッファ時間は 1s です。

### 前提条件

以下の前提条件は、実際に「キネティックバッファリング」機能を使用するために満た される必要があります:

- 駆動される負荷には十分に高いイナーシャがある。
- 電源故障中に、モータを制動することができるアプリケーション。

Vdc min 制御は、PM240-2 および PM240P-2 パワーモジュールでのみ使用可能です。

#### 機能

電圧降下時または電源故障時、インバータの DC リンク電圧が下がります。設定可能な スレッシホールドで、キネティックバッファリングが介入します (Vpc min コントローラ)。 VDC min 制御は、負荷がわずかに回生運転に入ることを強制します。結果として、インバ ータは、その出力損失とモータ損失を、負荷のキネティックエネルギーでカバーします。 負荷速度が低下します;しかしながら、キネティックバッファリング中、DC 電圧は一 定のままです。電源復帰後、インバータは直ちに通常運転を再開します。

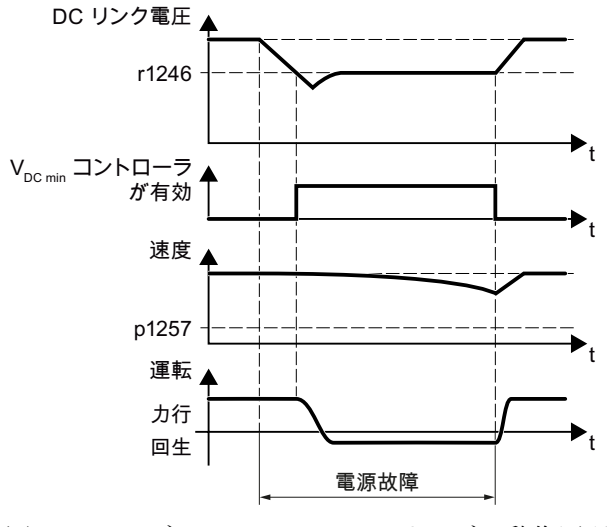

図 6-74 キネティックバッファリングの動作原理

6.29 キネティックバッファリング (Vdc min コントローラ)

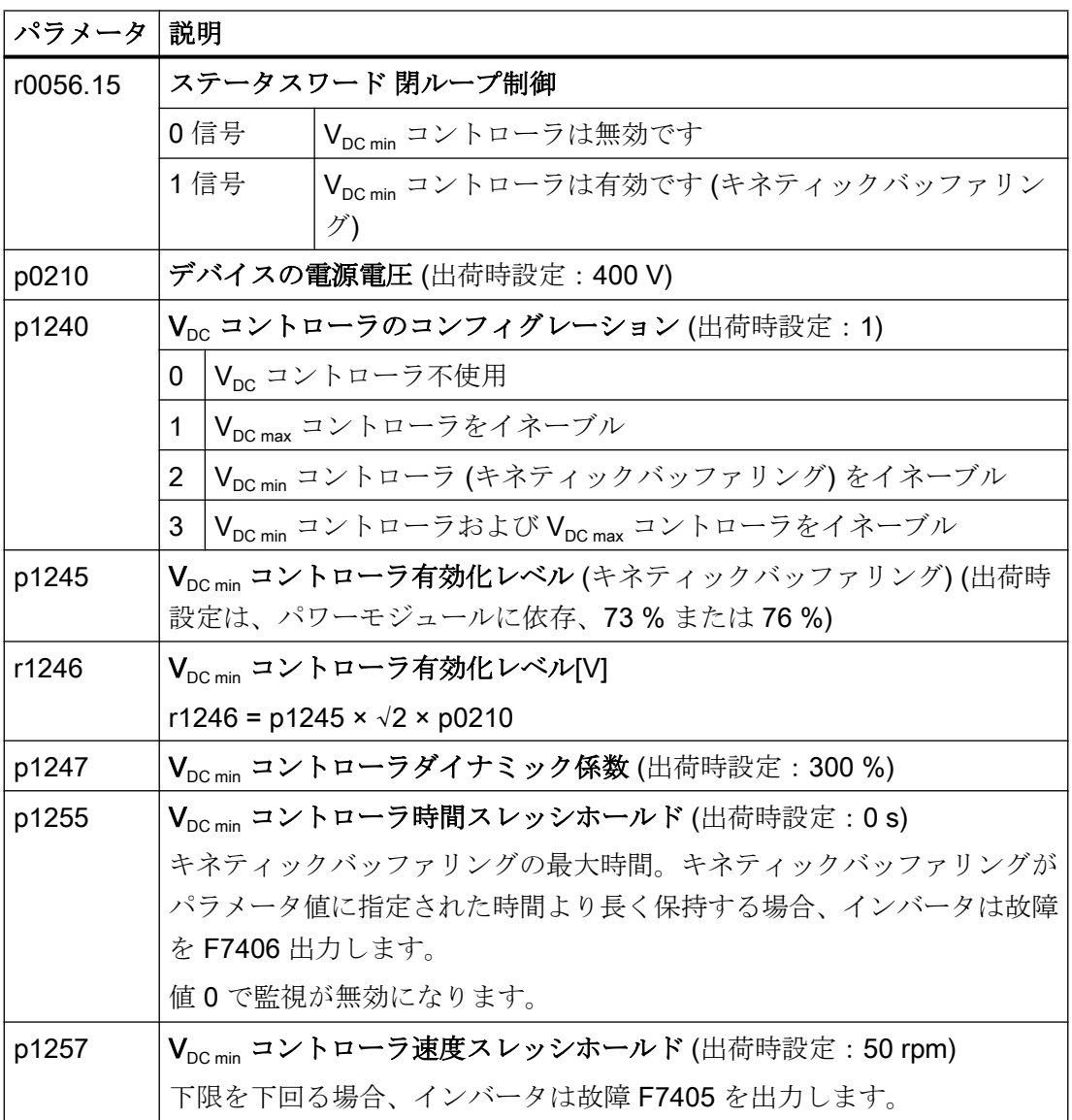

### 6.30 効率最適化

# 6.30 効率最適化

\$ % &

#### 概要

効率最適化は、できる限り、モータ損失を低減します。 積極的な効率最適化には以下の長所があります:

- エネルギーコストの低減
- モータ温度上昇の低減
- モータの騒音レベルを低減

積極的な効率最適化には以下の短所があります:

● 長い加速時間およびトルクサージ中のより大きな速度低下。

モータがダイナミックな性能に関する高度な要件を満たす必要がある場合にのみ、この 短所が該当します。効率の最適化が有効である場合でも、インバータの閉ループ制御は モータのストールを防止します。

### 前提条件

以下の前提条件化で効率最適化は機能します:

- インダクションモータを使った運転
- インバータで、ベクトル制御が設定されています。

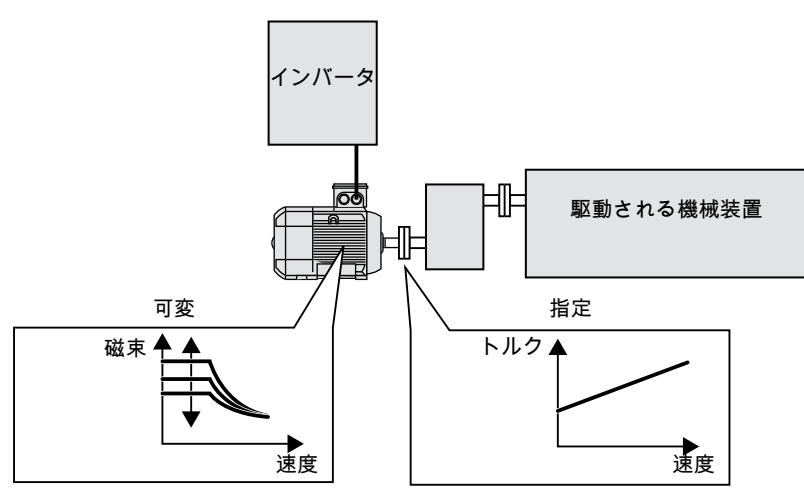

機能説明

図 6-75 モータ磁束を変更することでの効率最適化

6.30 効率最適化

インダクションモータの効率を定義するインバータが直接設定できる 3 つの変数は、速 度、トルクと磁束です。

しかしながら、すべてのアプリケーションで、速度およびトルクは駆動される機械装置 により指定されます。結果として、効率最適化のための引き続き存在する変数は磁束で す。

インバータには、効率の最適化のための 2 つの方法があります。

#### 効率最適化、方式 2

一般的に、エネルギー効率化最適化方式 2 は、方式 1 よりもより良い効率を実現しま す。

シーメンスは、方式 2 の設定を推奨します。

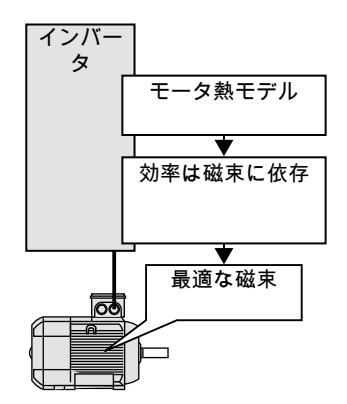

図 6-76 モータ熱モデルからの最適な磁束の決定

モータ熱モデルに基づき、インバータは、モータの実際の動作点の場合の、効率と磁束 間の依存性を連続的に決定します。インバータは、磁束を最適な効率を実現する設定を 設定します。

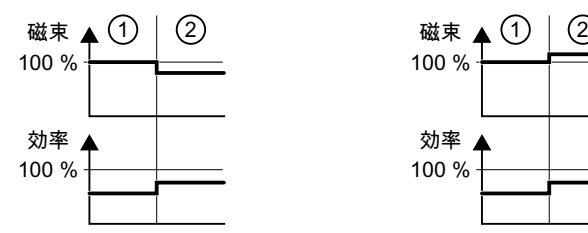

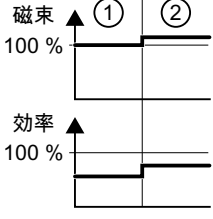

1) 効率最適化は有効ではありません

2) 効率最適化は有効です

図 6-77 効率最適化の数量的結果、方式 2

モータ動作点に依存して、インバータは、モータの部分負荷範囲での磁束を低減 / 増大 します。

6.30 効率最適化

# 効率最適化、方式 1

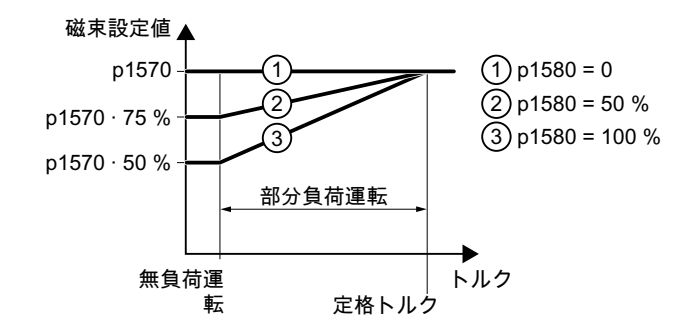

図 6-78 モータの部分負荷範囲での磁束設定値を低減してください。

モータは、無負荷運転と定格モータトルクとの間の部分負荷モードで動作します。p1580 に依存して、部分負荷範囲で、インバータはトルクと直線的に磁束設定値を低減します。

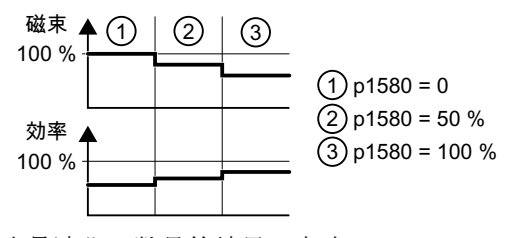

図 6-79 効率最適化の数量的結果、方式 1

モータの部分負荷範囲での磁束が低減されると、効率が向上することになります。

#### パラメータ

インバータは、設定されたモータデータに基づくモータ熱モデルおよびモータ定数測定 のためのパラメータを計算します。

表 6-57 効率最適化、方式 2

| パラメータ    | 説明          | 設定                  |
|----------|-------------|---------------------|
| p1401.14 | 磁束制御コンフィグレー | 1信号:効率最適化2有効        |
|          | ション         | 出荷時設定:0             |
| p1570    | 磁束設定値 [%]   | 出荷時設定: 100%         |
| p3315    | 効率最適化2磁束最小リ | 計算された最適な磁束のための最小制限値 |
|          | ミット値[%]     | 出荷時設定: 50%          |
| p3316    | 効率最適化2最大磁束リ | 計算された最適な磁束のための最大制限値 |
|          | ミット値[%]     | 出荷時設定: 110 %        |

### 高度な試運転

6.30 効率最適化

表 6-58 効率最適化、方式 1

| パラメータ | 説明        | 設定                                                 |
|-------|-----------|----------------------------------------------------|
| p1570 | 磁束設定値 [%] | 出荷時設定: 100%                                        |
| p1580 | 効率最適化 [%] | 0%:エネルギーの最適化は無効です。                                 |
|       |           | 100%: 無負荷状態では、インバータは磁束設定値を定格モー<br>タ磁束の 50% に低減します。 |
|       |           | 出荷時設定はインバータに依存します。                                 |

### 6.31 ラインコンタクタ制御

\$ % &

ラインコンタクタは、インバータを電源から接続解除し、モータが運転状態にない場合 のインバータ損失を低減します。

インバータは、デジタル出力を使って、独自のラインコンタクタを制御します。電源か ら接続解除される時に、インバータのラインコンタクタ制御も機能するように、インバ ータに 24 V を給電する必要があります。

### ラインコンタクタ制御を有効化

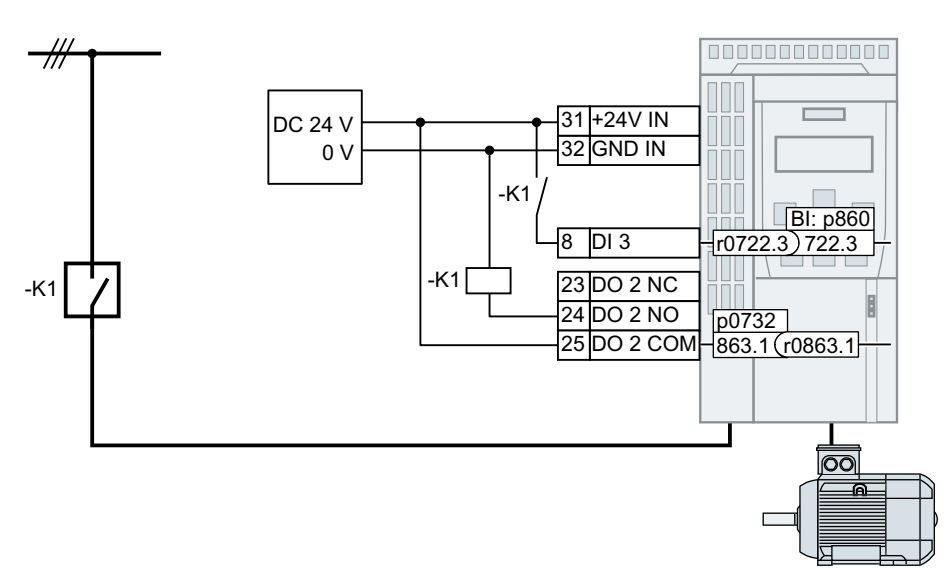

図 6-80 DI 3 を介したフィードバック信号での DO 2 を介したラインコンタクタ制御

独自のデジタル出力の 1 つを使うことで、インバータがラインコンタクタ K1 を制御す るために、例えば DO 2 で、信号 r0863.1 にデジタル出力を接続する必要があります:  $p0732 = 863.1$ <sub>o</sub>

#### フィードバック信号でのラインコンタクタ制御

該当するデジタル入力の信号に p0860 を接続してください。

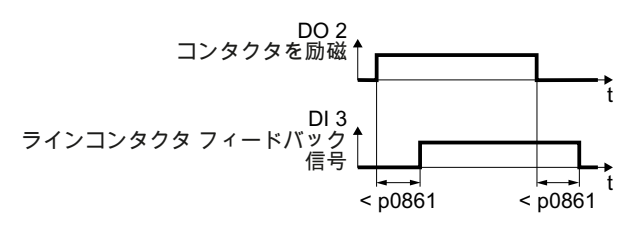

図 6-81 DI 3 を介したフィードバック信号での DO 2 を介したラインコンタクタ制御

p0861 で設定された時間よりも長い間ラインコンタクタのフィードバック信号が有効で ない場合、インバータは故障 F07300 を出力します。

6.31 ラインコンタクタ制御

### ラインコンタクタ制御の設定

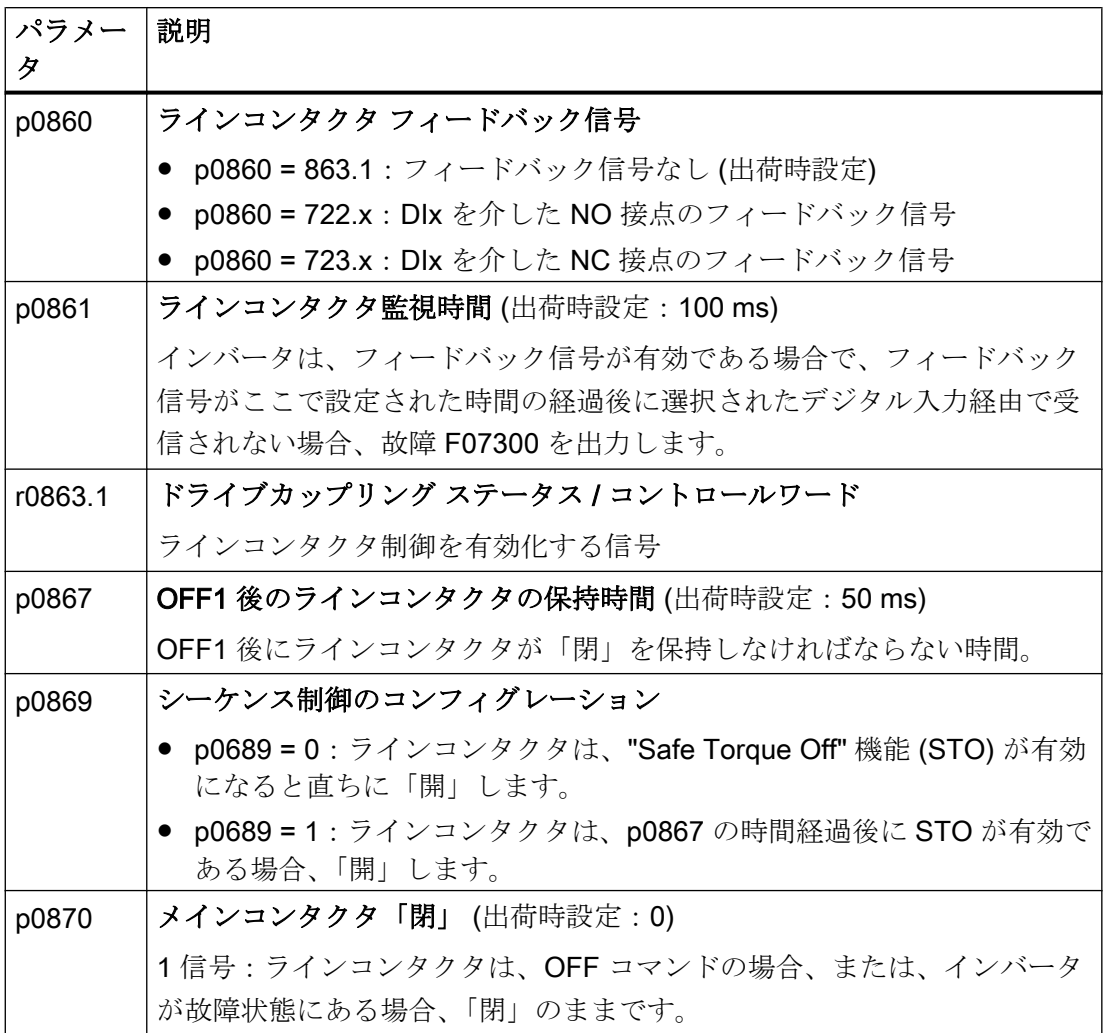

# 6.32 流体装置での省エネの計算

\$ % &

バルブやスロットルフラップを使った、機械的に流量を制御する流体装置は、電源周波 数に一致する一定速度で運転されます。

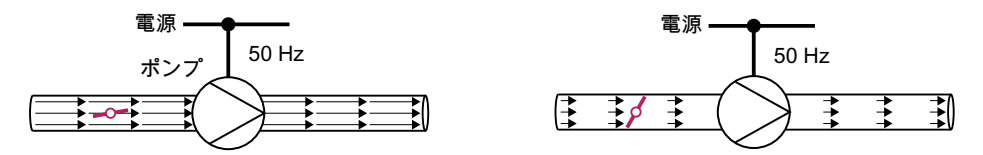

図 6-82 50 Hz 電源電圧に接続されたポンプとスロットルでの流量制御

流量が低いほど、流体装置 (ポンプ) の効率は低くなります。流体装置 (ポンプ) の効率 は、スロットルまたはバルブが完全に閉じられている場合、最も低くなります。更に、 例えば、液体内での気泡の形成 (キャビテーション) または、汲み出される媒体の温度上 昇など、望ましくない影響が生じる場合があります。

インバータは、流体装置の速度を適切に変更することで流量を制御します。結果、流体 装置はそれぞれの流量で最適な効率になり、バルブやスロットルフラップに基づく閉ル ープ制御コンセプトの場合よりも部分負荷範囲での電力消費が少なくなります。

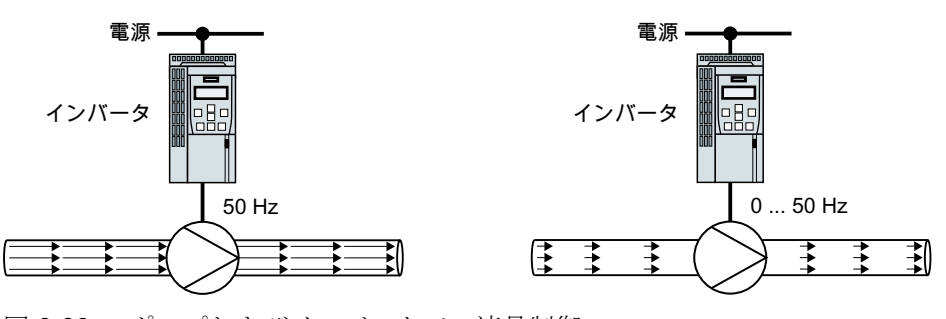

図 6-83 ポンプおよびインバータでの流量制御

機能

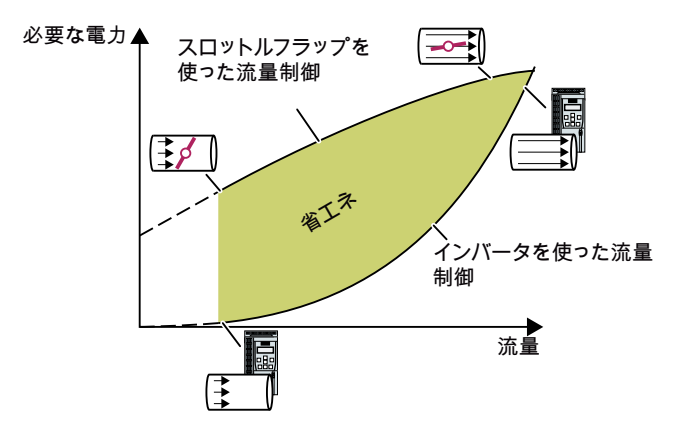

インバータは、機械的流量制御 に関連する流量特性および測定 される消費電力から、省エネを 計算します。

この計算は、例えば、遠心ポン プ、ファン、遠心および軸流コ ンプレッサに適しています。

6.32 流体装置での省エネの計算

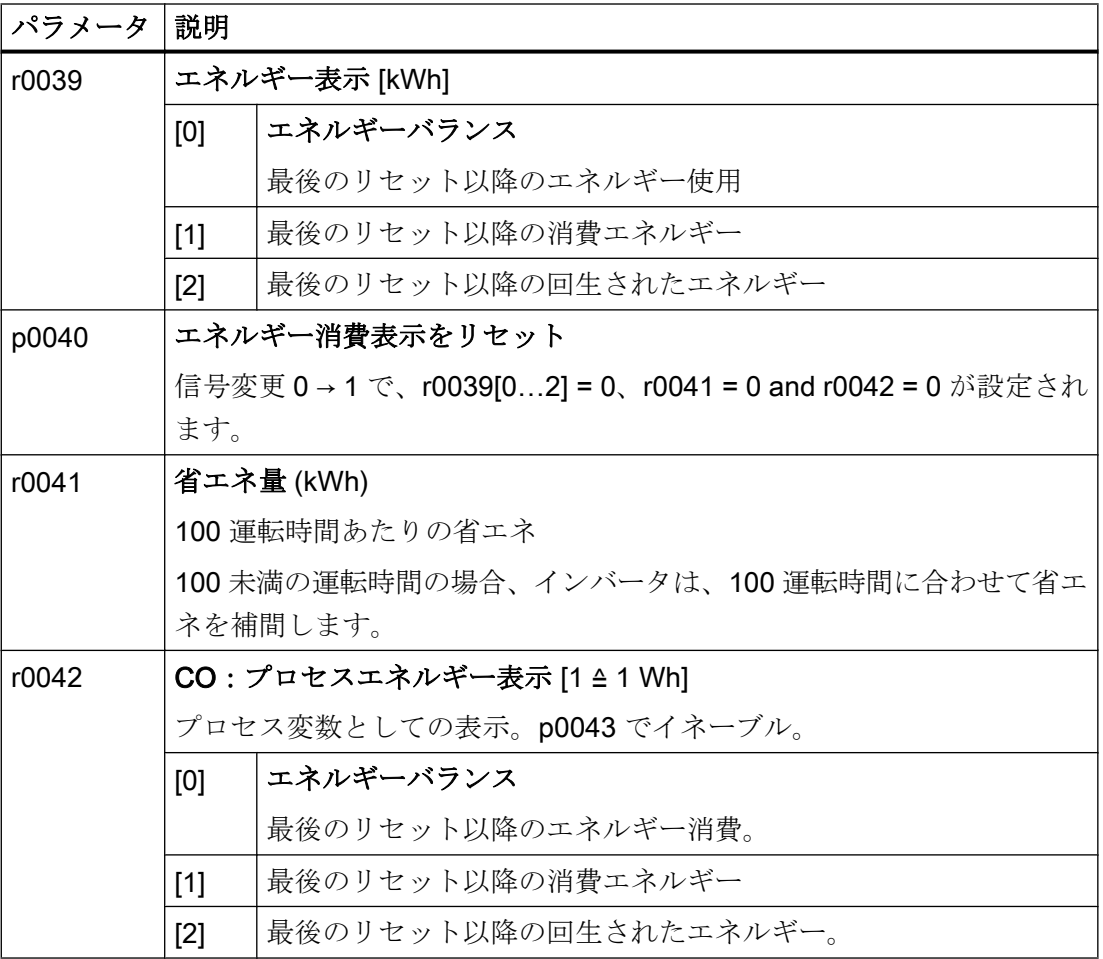
6.32 流体装置での省エネの計算

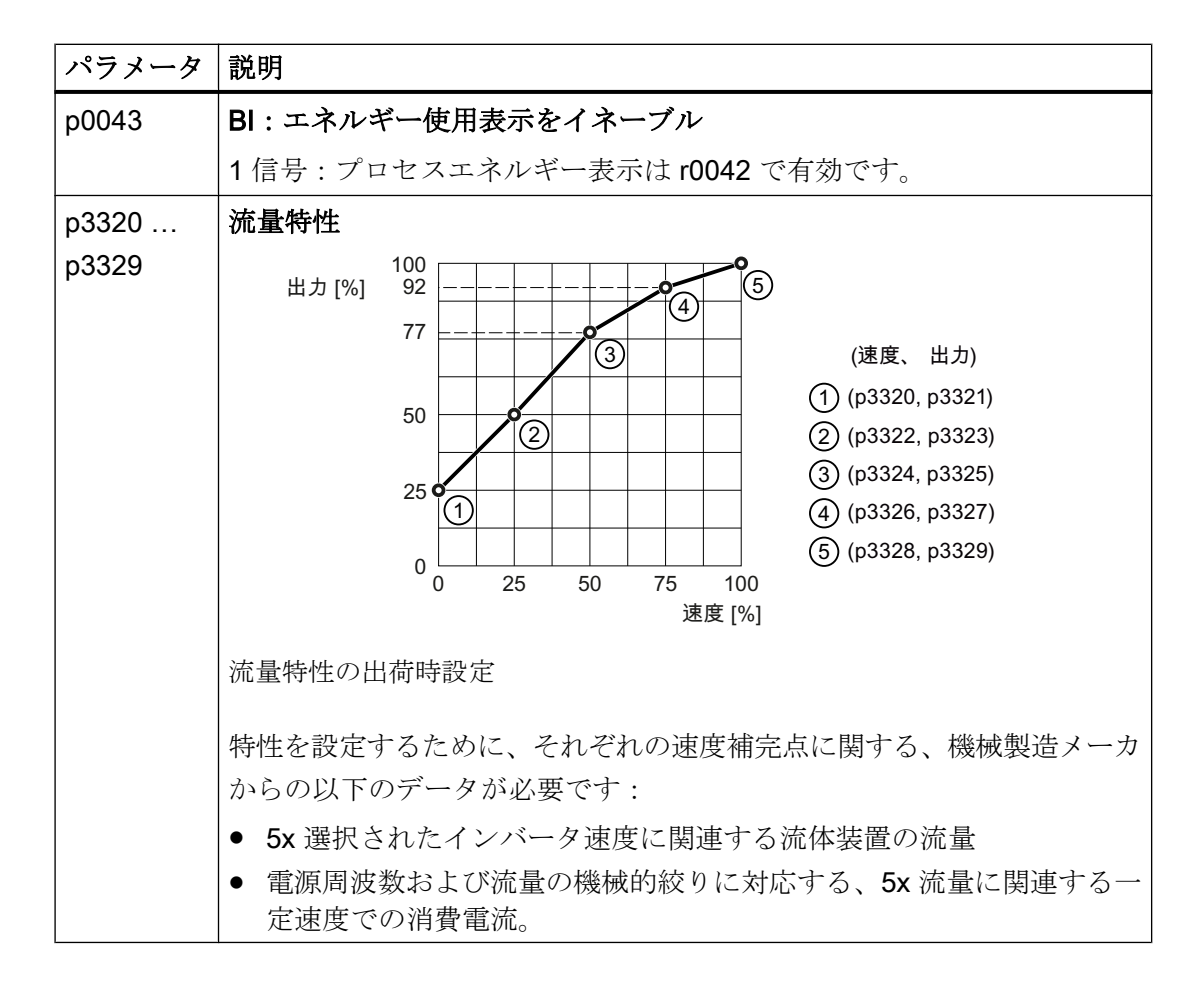

6.33 異なる設定間での切り替え

# 6.33 異なる設定間での切り替え

異なるインバータ設定が必要とされるアプリケーションが存在します。

例:

異なるモータを 1 つのインバータに接続します。個々のモータに依存して、インバータ は、関連するモータデータおよび適切なランプファンクションジェネレータで運転する 必要があります。

# ドライブデータセット (DDS)

複数のインバータ機能を異なるように設定し、異なる設定間で切り替えることができま す。

関連するパラメータはインデックスされます (インデックス 0、1、2 または 3)。制御コ マンドを使って、4x インデックスの 1 つを選択し、4x 保存された設定の 1 つを選択し てください。

同じインデックスのインバータの設定は、ドライブデータセットと呼ばれます。

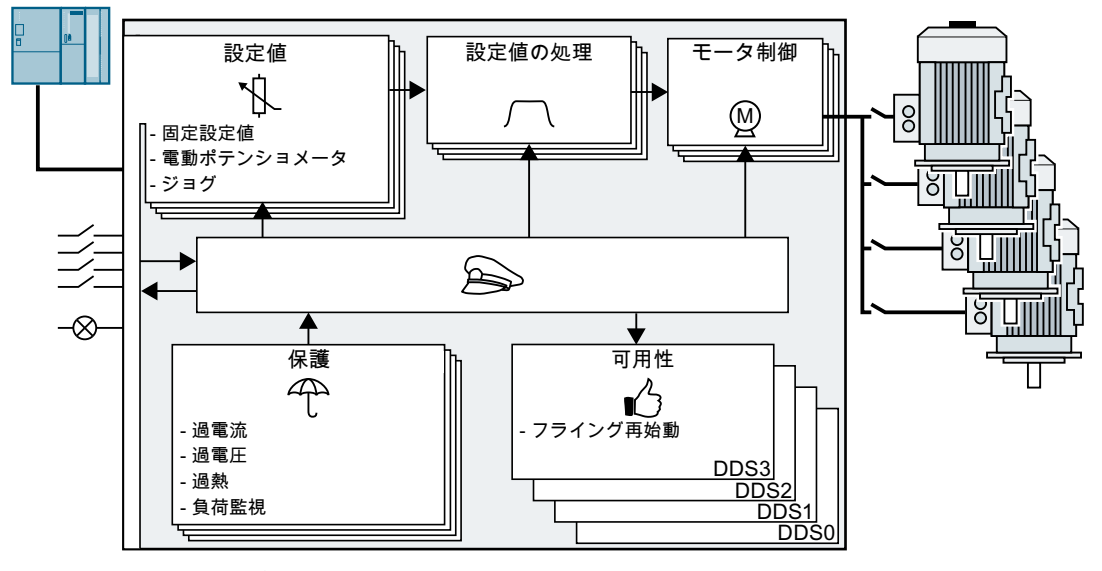

図 6-84 ドライブデータセット (DDS) を使って異なる設定間で切り替え

6.33 異なる設定間での切り替え

パラメータ p0180 を使って、ドライブデータセット (1 ... 4) 数を定義することができま す。

表 6-59 ドライブデータセット数の選択

| <b> パラメータ</b> | 説明                            |
|---------------|-------------------------------|
|               | p0010 = 15   ドライブ試運転:データセット   |
| p0180         | ドライブデータセット (DDS) 数(出荷時設定 : 1) |
| $ p0010 = 0$  | ドライブ試運転:準備完了                  |

表 6-60 ドライブデータセットの切り替え用パラメータ:

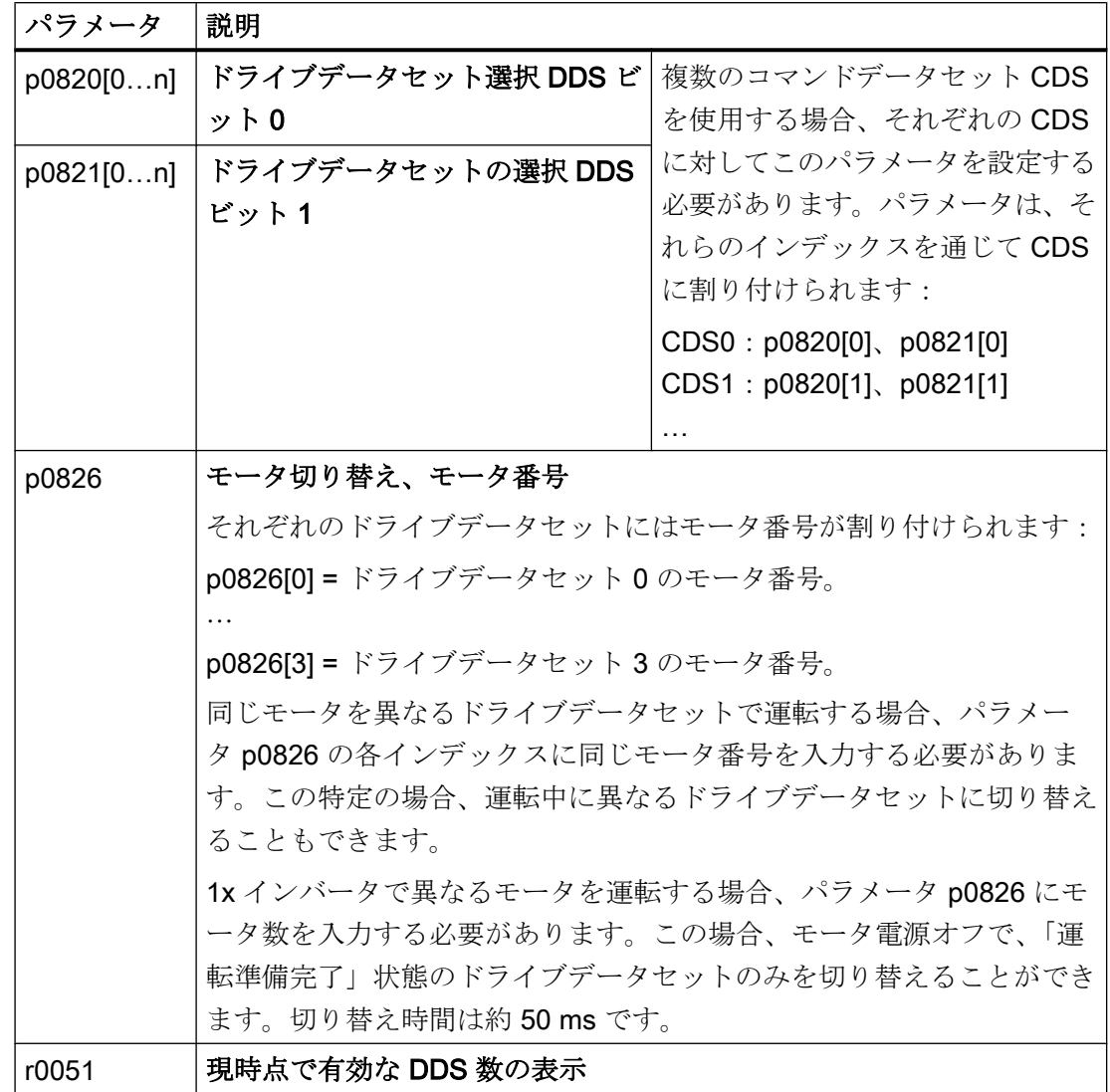

6.33 異なる設定間での切り替え

ドライブデータセットに属し、切り替え可能なすべてのパラメータの概要は、リストマ ニュアルに記載されています。

表 6-61 ドライブデータセットのコピー用パラメータ

| <b> パラメータ</b> | 説明                      |
|---------------|-------------------------|
| $ $ p0819[0]  | ソース ドライブデータセット          |
| $ $ p0819[1]  | ターゲット ドライブデータセット        |
|               | p0819[2] = 1   コピー操作を開始 |

詳細はリストマニュアルを参照してください (パラメータリストおよびファンクションダ イアグラム 8565)。

# 設定の保存および連続試運転 7

### インバータ外での設定の保存

試運転後、電源故障に対してそれらが保護されるように、設定はインバータに保存され ます。

シーメンスは、インバータ外の保存媒体にも追加で設定をバックアップすることを推奨 します。バックアップなしでは、インバータの故障時に設定が失われる場合があります。

[データバックアップのないコントロールユニットの交換](#page-505-0) (ページ [506](#page-505-0))

以下の保存メディアが設定のバックアップに利用可能です:

- メモリカード
- PG/PC
- 操作パネル

#### 注記

PG/PC と USB 接続されている場合、操作パネルでのデータのバックアップはできませ  $\lambda$ 

インバータが USB ケーブルで PG/PC に接続されている場合、操作パネル経由でメモリ カードにデータをバックアップすることはできません。

● 操作パネルを介してメモリカードにデータをバックアップする前に、PG/PC とインバー タ間の USB 接続を解除してください。

### 連続試運転の実行

連続試運転は、複数の同じドライブの試運転です。

### 前提条件

設定が転送されるコントロールユニットは同じ手配形式で、ソースのコントロールユニ ットと同等またはそれ以上のファームウェアが備わっている。

# 手順の概要

- 1. 最初のインバータを試運転してください。
- 2. 最初のインバータの設定を外部保存媒体にバックアップしてください。
- 3. 最初のインバータから次のインバータにデータ保存媒体を経由して設定を転送してくださ い。

# <span id="page-438-0"></span>7.1 メモリカードを使用した設定のバックアップおよび転送

7.1.1 メモリカード

### 推奨されるメモリカード

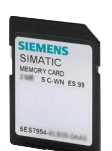

表 7-1 インバータの設定をバックアップするためのメモリカード

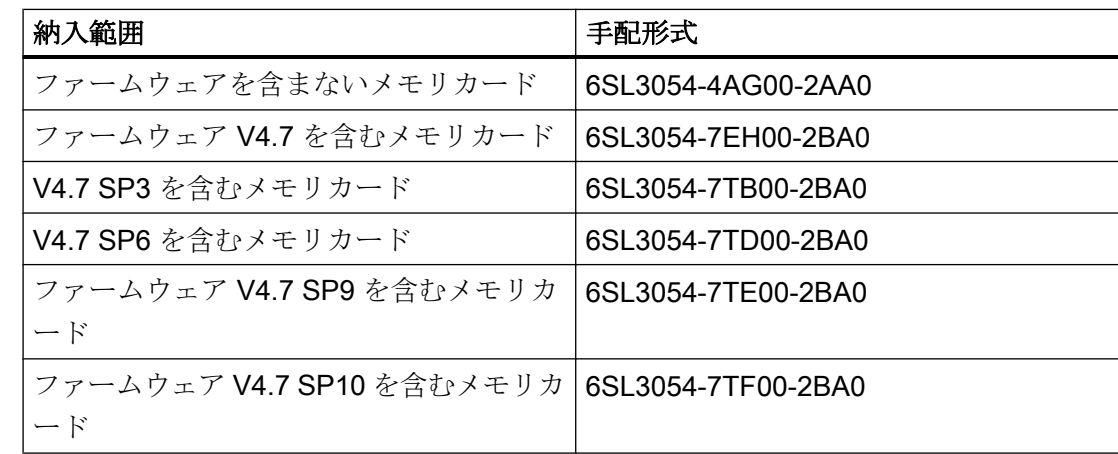

#### 他社製メモリカードの使用

インバータは、2 GB までのメモリカードのみをサポートします。SDHC カード (SD High Capacity) および SDXC カード (SD Extended Capacity) は許容されません。

他の SD または MMC メモリカードを使用する場合、以下の方法でメモリカードをフォ ーマットする必要があります:

- MMC: FAT 16 のフォーマット
	- PC のカードリーダにカードを挿入してください。
	- カードをフォーマットするためのコマンド: format x: /fs:fat (x:PC 上のメモリカードのドライブ番号)
- SD : FAT 16 または FAT 32 のフォーマット
	- PC のカードリーダにカードを挿入してください。
	- カードをフォーマットするためのコマンド: format x: /fs:fat or format x: /fs:fat32 (x:PC 上のメモリカードのドライブ番号)

# 他社製メモリカードでの機能的制限

他社製メモリカードを使用する場合、以下の機能は使用不可、または、一部の制限付き で使用可能です:

- ライセンス機能は、推奨されるメモリカードの使用時にのみ可能です。
- ノウハウ保護は、推奨されるメモリカードの一つを使用する場合にのみ可能です。
- 一定の条件下で、他社製のメモリカードはインバータから / へのデータの書き込みま たは読み取りをサポートしません。

# 7.1.2 メモリカードへの設定の保存

インバータの電源投入前に、メモリカードを挿入しておくことを推奨します。インバー タは、常に、挿入されたカードに自身の設定もバックアップします。

インバータ設定をメモリカードにバックアップしたい場合、2 つのオプションがありま す:

#### 自動バックアップ

#### 前提条件

- インバータの電源がオフ。
- インバータには USB ケーブルが挿入されていない。

#### 手順

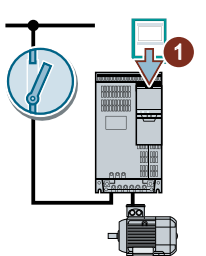

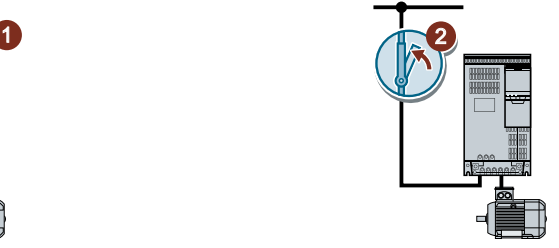

1. 空のメモリカードをインバータに挿入してください。

2. インバータ電源をオンにしてください。

電源オンの後、インバータは、変更された設定をメモリカードにコピーします。 ❒

#### 注記

#### インバータファームウェアの偶発的な損傷

メモリカードにインバータのファームウェアが含まれている場合、インバータは、次回 のスイッチオン時に、オペレーティングシステムの更新をする場合があります。オペレ ーティングシステムの更新中に電源をオフにすると、インバータのファームウェアが不 完全にロードされ、破損される恐れがあります。インバータは、欠陥があるファームウ ェアで運転することができません。

- メモリカードを挿入する前に、それにインバータのファームウェアが含まれているかどう か確認してください。
- オペレーティングシステムの更新中にはインバータをオフにしないでください。

ファームウェアの更新 ([アップグレードとダウングレード](#page-510-0)) (ページ [511](#page-510-0))

#### 注記

#### インバータ設定の偶発的な上書き

電源がオンされた場合、インバータは自動的に既にメモリカードにバックアップされて いる設定を受け付けます。既にバックアップされている設定を含むメモリカードを使用 する場合、インバータの設定を上書きすることになります。

● 設定を自動的にバックアップする場合、他の設定を含まないメモリカードのみを使用して ください。

#### 手動バックアップ

前提条件

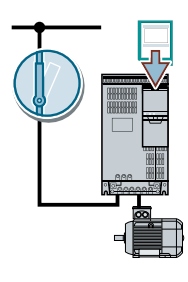

- インバータの電源投入済み。
- インバータにメモリカードが挿入されていない。

#### Startdrive での手順

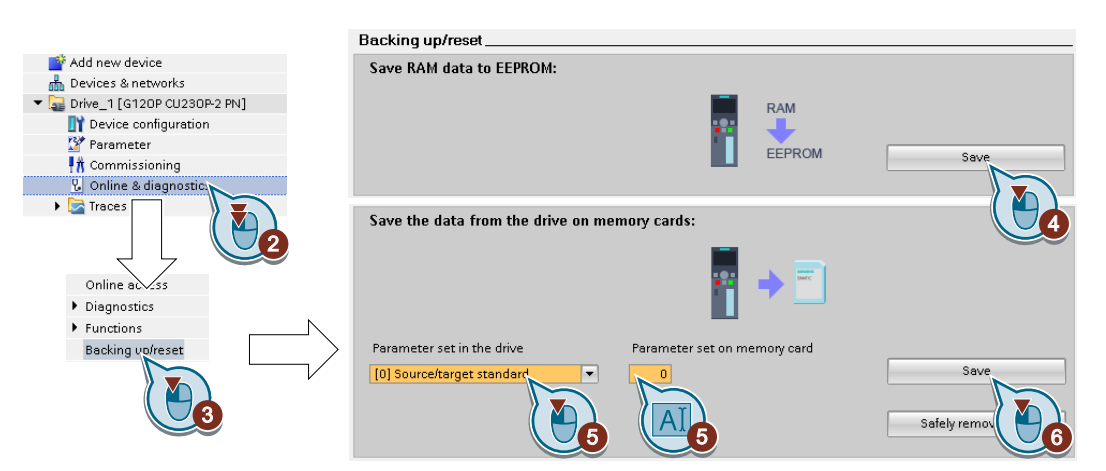

- 1. オンライン接続してください。
- 2. "Online & diagnostics" を選択してください。
- 3. "Backing up/reset" を選択してください。
- 4. インバータの EEPROM に設定をバックアップしてください。
- 5. ダイアグラムに示される設定を選択してください。

- 6. データ転送開始
- 7. Startdrive がデータバックアップの完了を通知するまで待機してください。

インバータの設定をメモリカードにバックアップしました。

❒

# BOP-2 での手順

1.インバータに挿入されたすべての USB ケーブルを取り外してください。

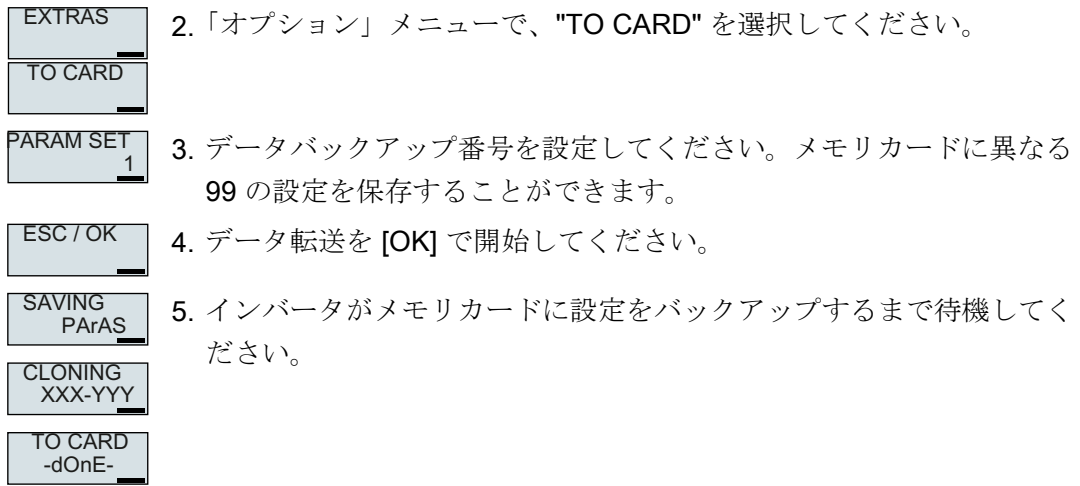

インバータの設定をメモリカードにバックアップしました。

❒

# 7.1.3 メモリカードから設定の転送

# 自動転送

# 前提条件

インバータの電源がオフ。

# 手順

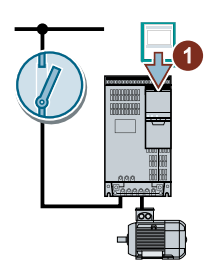

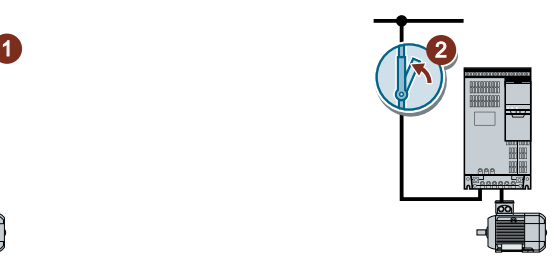

- 1. メモリカードをインバータに挿入してください。
- 2. その後、インバータの電源をオンにしてください。

メモリカードに有効なパラメータデータが存在する場合、インバータはメモリカードか らデータを受け付けます。

❒

# 手動での転送

前提条件

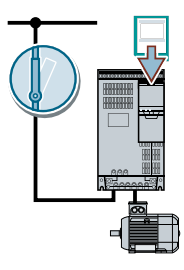

- インバータの電源投入済み。
- インバータにメモリカードが挿入されていない。

#### Startdrive での手順

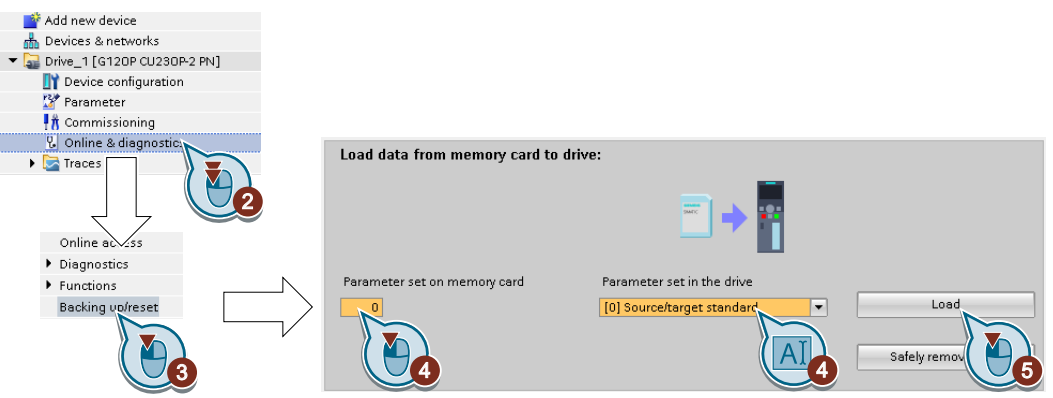

- 1. オンライン接続してください。
- 2. "Online & diagnostics" を選択してください。
- 3. "Backing up/reset" を選択してください。
- 4. ダイアグラムに示される設定を選択してください。
- 5. データ転送開始
- 6. Startdrive がデータ転送終了を信号出力するまで待機してください。
- 7. オフラインにしてください。
- 8. インバータの電源をオフにしてください。
- 9. インバータのすべての LED が暗くなるまで待機してください。
- 10.インバータ電源を再びオンにしてください。 電源投入後に、設定は有効になります。

メモリカードからの設定をインバータに転送しました。

#### ❒

### BOP-2 での手順

1.インバータに挿入されたすべての USB ケーブルを取り外してください。

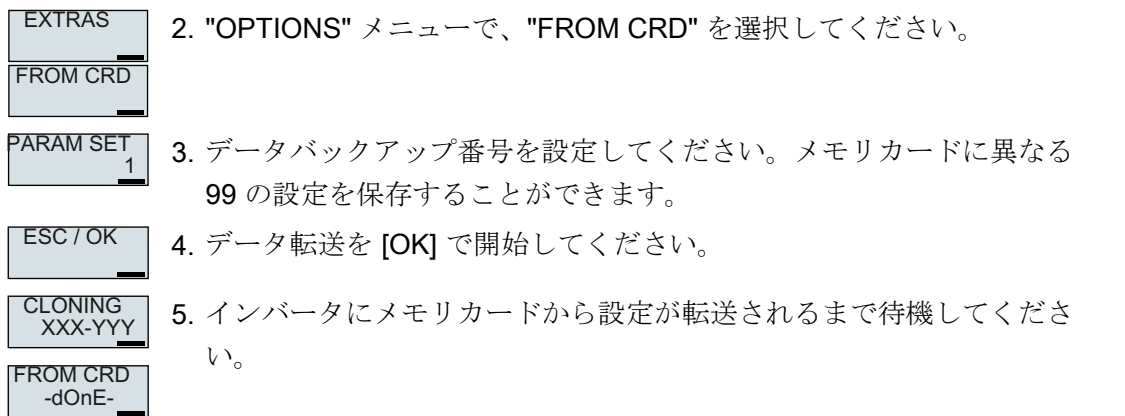

6.インバータの電源をオフにしてください。 7.インバータのすべての LED が暗くなるまで待機してください。 8.インバータ電源を再びオンにしてください。 メモリカードからの設定をインバータに転送しました。 ❒

# 7.1.4 安全なメモリカードの取り外し

# 通知

#### メモリカードの不適切な処理によるデータ損失

"safe removal" 機能を使わずに、インバータ電源がオンの状態でメモリカードを取り外 すと、メモリカードのファイルシステムを破損する場合があります。メモリカード上の 日付が失われます。メモリカードはフォーマットの後にのみ再び使用できます。 ● 「安全な取り外し」機能を使ってのみ、メモリカードを取り外してください。

#### Startdrive での手順

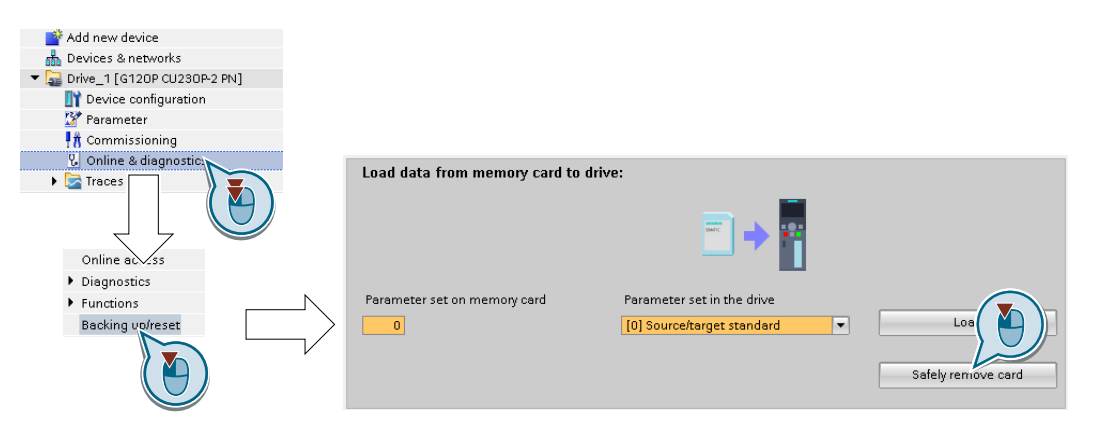

- 1. Drive Navigator で、以下の画面を選択してください:
- 2. メモリカードを安全に取り外すためにボタンをクリックしてください。 Startdrive は、インバータからメモリカードを取り外すことができるかどうかを伝えます。
- これで安全にメモリカードをインバータから取り外しました。

❒

# BOP-2 での手順

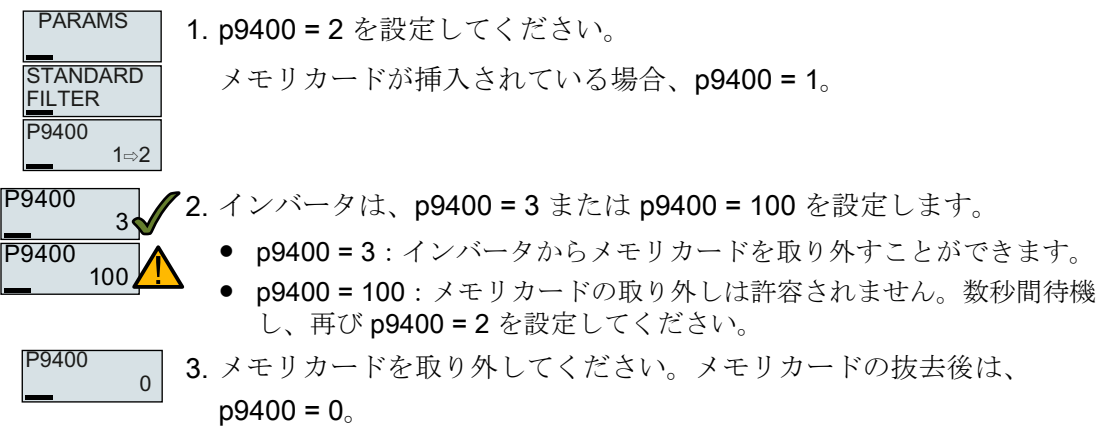

BOP-2 を使って、メモリカードを安全に取り外しました。

❒

# 7.1.5 挿入されていないメモリカードに関するメッセージを有効化

# 機能

インバータは、挿入されていないメモリカードを識別し、この状態を出力します。この メッセージは、インバータの出荷時設定で無効化されています。

# メッセージの有効化

# 手順

1. p2118[x] = 1101、x = 0、1、 … 19 を設定してください。

2. p2119[x] = 2 を設定してください。

これで、挿入されていないメモリカードに関するメッセージ A01101 の有効化は終了です。 ❒

メモリカードが挿入されていませんという信号を周期的に上位コントローラに出力する には、パラメータ r9401 を選択した PROFIdrive テレグラムの送信データに接続してく ださい。

メッセージを無効化

#### 手順

1. p2118[x] = 1101、x = 0、1、 … 19 を設定してください。

2. p2119[x] = 3 を設定してください。

挿入されていないメモリカードに関するメッセージ A01101 は無効化されます。 ❒

#### パラメータ

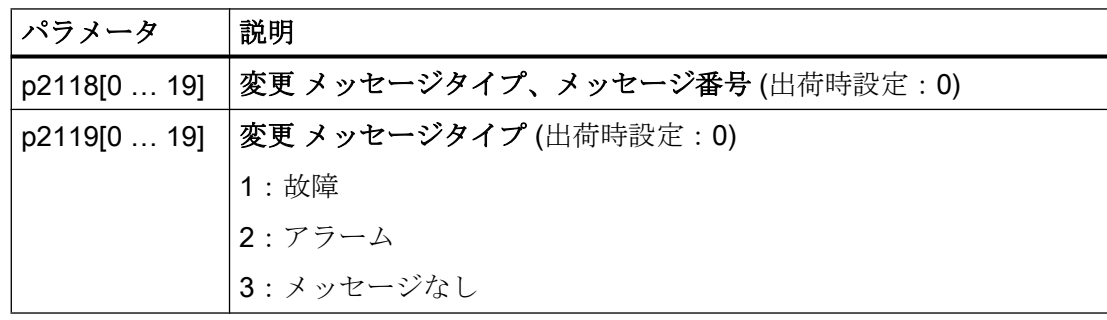

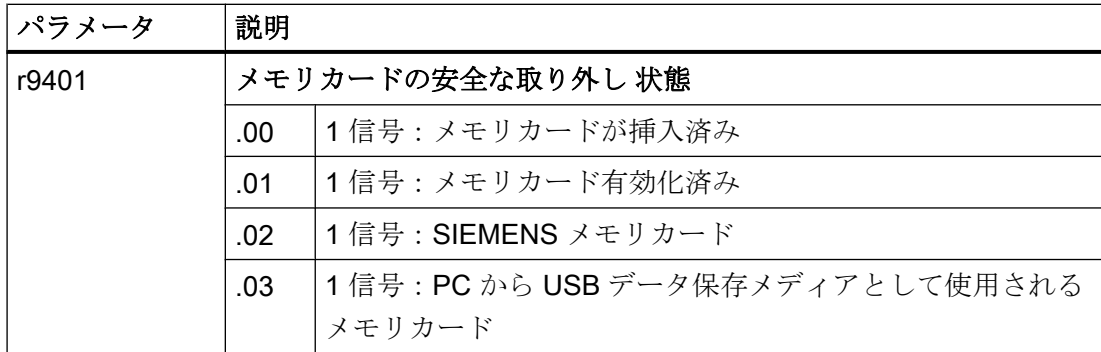

7.2 設定を PC に保存

# 7.2 設定を PC に保存

インバータの設定を PG/PC に、また逆に PG/PC のデータをインバータに転送すること ができます。

必要条件

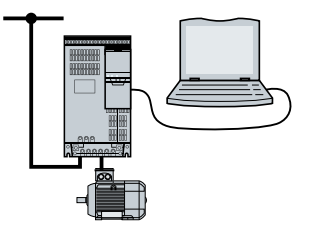

- インバータの電源投入済み。
- Startdrive 試運転ツールが PG/PC にインストール済み。 [インバータの試運転ツール](#page-155-0) (ページ [156\)](#page-155-0)
- PC およびインバータは、相互に、USB ケーブルまたはフィールドバスで接続されて います。

# インバータ → PC/PG

#### Startdrive での手順

- 1. オンライン接続してください。
- 2. "Online" > "Upload device to PG/PC." を選択してください。
- 3. "Project" > "Save" でプロジェクトのバックアップを保存してください。
- 4. Startdrive がデータバックアップの完了を通知するまで待機してください。
- 5. オフラインにしてください。

これで、Startdrive での設定のバックアップは終了です。

❒

# PC/PG → インバータ

この手順は、セーフティ機能の設定も転送するかどうかに依存します。

### イネーブルされたセーフティ機能がない場合の Startdrive での手順

- 1. オンライン接続してください。
- 2. ショートカットメニューから "Load to device" > "Hardware and software" を選択してくだ さい。
- 3. Startdrive がロードの完了を通知するまで待機してください。

7.2 設定を PC に保存

- 4. オフラインにしてください。
- 5. データをインバータの不揮発性メモリに保存するために "Yes" をクリックし、この時に開 くダイアログボックスで確定してください (Copy from RAM to ROM)。

これで、Startdrive での PG からインバータへの設定の転送は終了です。 ❒

### セーフティ機能がイネーブルされている場合の、Startdrive での手順

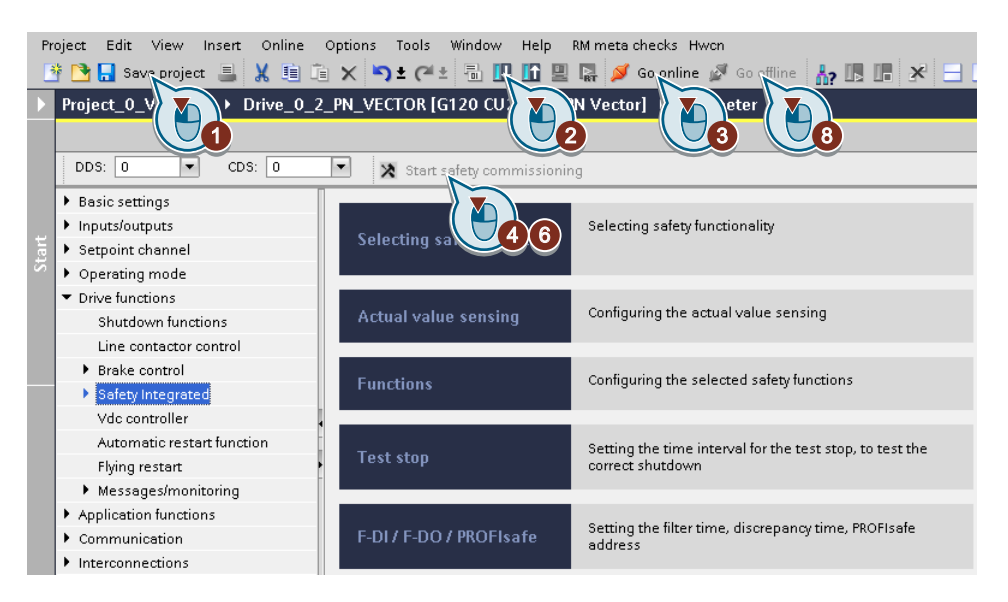

- 1. プロジェクトを保存してください。
- 2. "Load to device" (ドライブにロード) を選択してください。
- 3. Startdrive をドライブにオンライン接続してください。
- 4. "Start safety commissioning" ボタンを押してください。
- 5. セーフティ機能のためのパスワードを入力してください。 パスワード設定が出荷時設定である場合、パスワードを変更してください。 許容されないパスワードを設定しようとする場合、以前のパスワードが変更されません。
- 6. "End safety commissioning" ボタンを押してください。
- 7. 設定保存するための要求を確定してください (copy RAM to ROM)。
- 8. オンライン接続を解除してください。
- 9. インバータの電源をオフにしてください。
- 10.インバータのすべての LED が暗くなるまで待機してください (無電圧状態)。
- 11.インバータ電源を再びオンにしてください。

これで、Startdrive での PG からインバータへの設定の転送およびセーフティ機能の有効 化は終了です。

#### ❒

7.3 設定を操作パネルに保存

# 7.3 設定を操作パネルに保存

インバータの設定を Operator Panel BOP‑2 に、また逆に BOP‑2 のデータをインバータ に転送することができます。

# 前提条件

インバータの電源投入済み。

# インバータ → BOP-2

手順

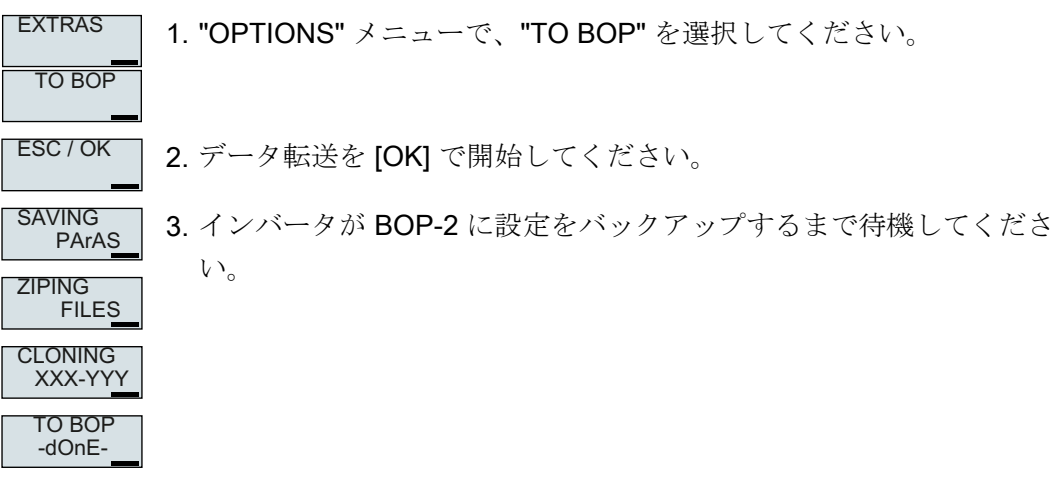

これで、BOP-2 への設定のバックアップは終了です。

❒

BOP-2 → インバータ

手順

EXTRAS **FROM BOP** 1. "OPTIONS" メニューで、"FROM BOP" を選択してください。 ESC / OK 2. データ転送を [OK] で開始してください。 XXX-YYY **CLONING** 3. インバータがメモリカードに設定を書き込むまで待機してください。 UNZIPING FILES FROM BOP -dOnE-

7.3 設定を操作パネルに保存

4.インバータの電源をオフにしてください。

5.インバータのすべての LED が暗くなるまで待機してください。

6.インバータ電源を再びオンにしてください。電源投入後に、設定は有効になります。

これで、設定のインバータへの転送は終了です。

❒

7.4 設定をバックアップする他の方法

# 7.4 設定をバックアップする他の方法

デフォルト設定に加えて、インバータには、3x 他の設定をバックアップするための内部 メモリがあります。

メモリカードに、デフォルト設定の他に 99x 他の設定をバックアップすることができま す。

**■ 関連情報はインターネットにあります:メモリオプション ([http://](http://support.automation.siemens.com/WW/view/en/43512514)** [support.automation.siemens.com/WW/view/en/43512514](http://support.automation.siemens.com/WW/view/en/43512514))。

7.5 書き込み保護

# 7.5 書き込み保護

書き込み保護は、インバータ設定の承認されない変更を防止します。STARTER などの PC ツールで作業している場合、書き込み保護はオンラインでのみ有効です。オフライ ンプロジェクトは書き込み保護されません。

書き込み保護は、すべてのユーザインターフェースに適用することができます:

- 操作パネル BOP-2 および IOP-2
- STARTER、または Startdrive PC ツール
- フィールドバス経由のパラメータ変更

書き込み保護に、パスワードは必要ありません。

# 書き込み保護の有効化および無効化

#### STARTER での手順

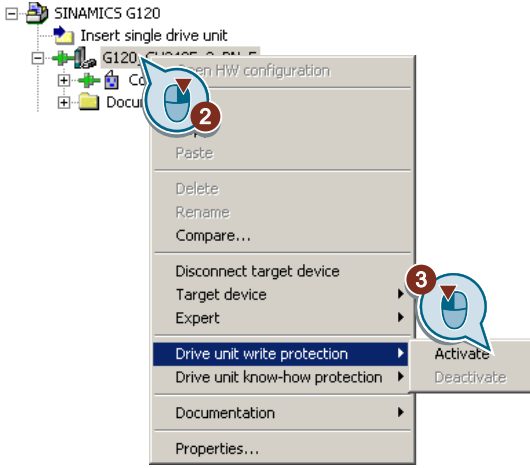

- 1. オンライン接続してください。
- 2. 必要なインバータのショートカットメニューを開いてください。
- 3. 書き込み保護を有効化または無効化してください。
- 4. 恒久的にこの設定を保存するために、"Copy RAM to ROM" ボタンを押してください  $\mathbf{e}_3$  .
- これで、書き込み保護の有効化または無効化は終了です。

# ❒

# 7.5 書き込み保護

有効な書き込み保護は、エキスパートリストでは、設定可能なパラメータ p … の入力域 が灰色の網かけになっているため、識別できます。

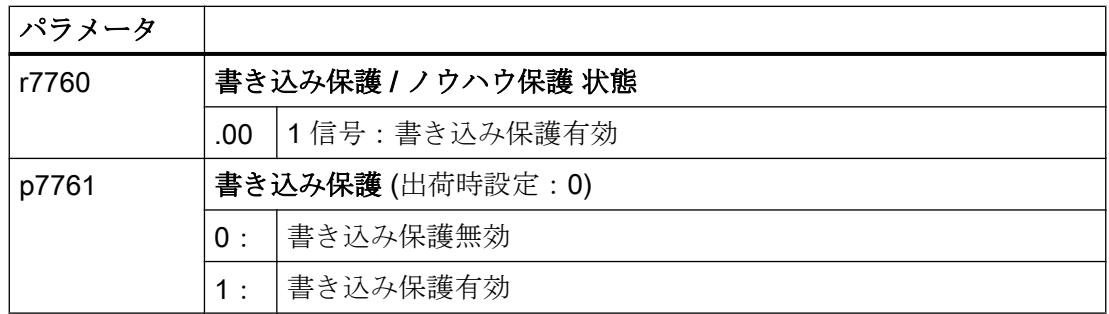

# 書き込み保護の例外

いくつかの機能は書き込み保護から除外されます。例:

- 書き込み保護の有効化 / 無効化
- **アクセスレベルの変更 (p0003)**
- **パラメータの保存 (p0971)**
- メモリカードの安全な取り外し (p9400)
- 出荷時設定へのリセット
- 例えば、メモリカードからインバータへのアップロードなど、外部データバックアッ プからの設定の転送。

書き込み保護されていないパラメータは、リストマニュアルの "Parameters for write protection and know-how protection" (書き込みおよびノウハウ保護パラメータ) にありま す。

#### 注記

#### マルチマスタフィールドバスシステムの場合の書き込み保護

マルチマスタフィールドバスシステム、例えば、BACnet または Modbus RTU を介し て、書き込み保護が有効であるにもかかわらず、パラメータは引き続き変更することが できます。これらのフィールドバスを介してアクセスする場合にも書き込み保護が有効 であるようにするには、更に p7762 に 1 を設定する必要があります。

STARTER および Startdrive では、この設定はエキスパートリストを使ってのみ可能で す。

# 7.6 ノウハウ保護

### 概要

ノウハウ保護は、インバータ設定の承認されない読み取りを防止します。

インバータの設定を不正コピーから保護するには、ノウハウ保護に加えて、コピー保護 を有効にすることもできます。

# 前提条件

ノウハウ保護にはパスワードが必要です。

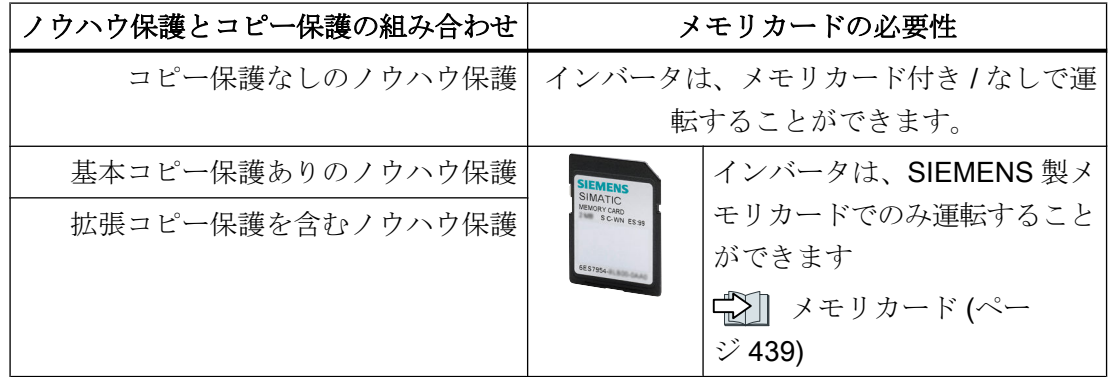

#### 機能説明

有効なノウハウ保護は、以下を提供します:

- 2、3の例外を除いて、すべての設定可能なパラメータ p ... の値は表示されません。 STARTER では、パラメータ値の代わりに、テキスト [Know-how protection] が表示 されます。
	- いくつかの設定可能なパラメータは、ノウハウ保護が有効な場合に読み出し、変 更することができます。読み取りや変更が可能な設定可能なパラメータのリスト は、リストマニュアルの "KHP\_WRITE\_NO\_LOCK" にあります。 また、エンドユーザが変更できる、設定可能なパラメータの例外リストを定義で きます。
	- いくつかの設定可能なパラメータは、ノウハウ保護が有効な場合に読み出すこと はできますが、変更することができません。読み取り可能な設定可能なパラメー タのリストは、リストマニュアルの "KHP\_ACTIVE\_READ" にあります。

"Without know-how protection" 表示フィルタを使用して、STARTER のエキスパート リストでノウハウ保護パラメータを非表示にすることができます。

● 監視パラメータr...の値は引き続き表示されます。

- STARTER はどの画面も表示しません。
- 設定可能なパラメータは、例えば操作パネルや Startdrive などの試運転ツールを使っ て変更することができません。
- ロックされた機能:
	- STARTER または Startdrive を使ったインバータ設定のダウンロード
	- 自動コントローラ最適化
	- 静止型または回転型のモータオートチューニング
	- アラーム履歴および故障履歴の削除
	- セーフティ機能のアクセプタンス文書の作成
- 実行可能な機能:
	- 出荷時設定へのリセット
	- 故障の確認
	- 故障、アラーム、故障履歴およびアラーム履歴の表示
	- 診断バッファの読み出し
	- STARTER または Startdrive の制御パネルを介してのインバータ制御
	- ノウハウ保護が有効な場合の、変更または読み取り可能な設定可能なパラメータ のアップロード
	- セーフティ機能のアクセプタンス文書の表示
	- ノウハウ保護設定に依存し、STARTER のトレース機能は、ノウハウ保護が有効な 場合にも、有効にできます。

ノウハウ保護が有効なときは、機械製造メーカ (OEM) からの事前同意後にのみ、(テク ニカルサポートから) サポートを提供できます。

#### コピー保護なしのノウハウ保護

メモリカード、操作パネル、STARTER または Startdrive を使ってインバータ設定を他 のインバータに転送することができます。

#### 基本コピー保護ありのノウハウ保護

インバータの交換後に、パスワードなしで交換されたインバータの設定で新しいインバ ータを運転できるようにするには、メモリカードを新しいインバータに挿入する必要が あります。

### 拡張コピー保護を含むノウハウ保護

パスワードを知らずに、そのメモリカードを別のインバータに挿入して使用することは できません。

# 試運転時のノウハウ保護

- 1. 例外リストを拡張する必要があるかどうか確認してください。 ■ [例外リスト](#page-459-0) (ページ [460](#page-459-0))
- 2. ノウハウ保護を有効化してください。 [ノウハウ保護](#page-461-0) (ページ [462](#page-461-0))

# <span id="page-459-0"></span>7.6.1 ノウハウ保護の例外リストの拡張

出荷時設定では、例外リストにはノウハウ保護のパスワードのみが含まれます。

ノウハウ保護を有効化する前に、たとえノウハウ保護が有効化された場合でも、エンド ユーザによる読み取りや変更が引き続き可能な例外リストに設定可能なパラメータを追 加入力することができます。

パスワードを除いて、例外リストに追加の設定可能なパラメータが必要ない場合、例外 リストを変更する必要はありません。

## 絶対ノウハウ保護

例外リストからパスワード p7766 を削除した場合、ノウハウ保護のパスワードを入力ま たは変更できなくなります。

インバータの設定可能なパラメータにアクセスできるようにするために、インバータを 出荷時設定にリセットする必要があります。出荷時設定に戻す場合、インバータでコン フィグレーションしたものを失うことになります。そしてインバータを再試運転しなけ ればなりません。

# 例外リストの拡張

#### STARTER での手順

- 1. ボタン **kd** を使って、インバータ設定を PC にバックアップしてください。
- 2. オフラインにしてください (
- 3. p7763 を使用して、エキスパートリストで、例外リストの必要なパラメータ番号 n (n = 1 … 500) を定義してください。
- 4. プロジェクトを保存してください。
- 5. オンライン接続してください。
- 6. ボタン <a を使って、プロジェクトをインバータにロードしてください。
- 7. p7764[0 … n-1] で、必要なパラメータ番号を p7763 のインデックスに割り付けてくださ い。
- これで、ノウハウ保護の例外リストの拡張は終了です。

❒

# パラメータ

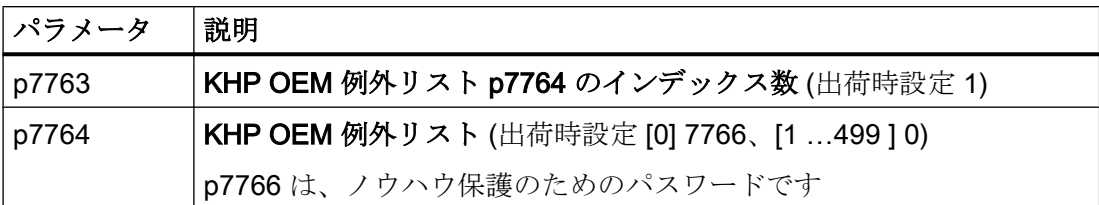

# <span id="page-461-0"></span>7.6.2 ノウハウ保護の有効化および無効化

### ノウハウ保護の有効化

#### 前提条件

- インバータが試運転済み。
- ノウハウ保護について、例外リストを作成済み。
- ノウハウ保護を保証するには、プロジェクトがファイルとしてエンドユーザ側に残ら ないことを保証しなければなりません。

### STARTER での手順

- 1. STARTER でオンライン接続してください。 PC でオフラインプロジェクトを作成した場合、そのプロジェクトをインバータにロード し、オンライン接続する必要があります。
- 2. プロジェクトで必要なインバータを選択してください。
- 3. ショートカットメニューで、"Know-how protection drive unit/activating ...." を選択してく ださい。

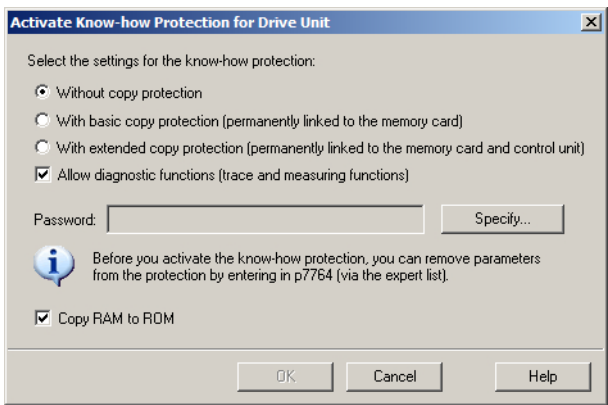

- 4. 初期設定で「コピー保護なし」オプションが有効です。コントロールユニットに適切なメ モリカードが挿入されている場合、2 つのコピー保護オプションの一方を選択することが できます:
	- 基本コピー保護 (恒久的にメモリカードにリンクされます)
	- 拡張コピー保護 (恒久的にメモリカードおよびコントロールユニットにリンクされ ます)
	- 必要なコピー保護オプションを選択してください。
- 5. 有効なノウハウ保護にもかかわらず、診断機能を許可したい場合、オプション "Allow diagnostic functions (trace and measuring functions)" を有効化してください。
- 6. "Define" をクリックしてください。

- 7. パスワードを入力してください。パスワードの長さ:1 ... 30 文字。 パスワードの割り付け推奨:
	- ASCII 文字セットの文字のみを使用してください。 パスワードに任意の文字を使用した場合、ノウハウ保護の有効化後に Windows の 言語設定を変更すると、後でパスワードを確認するときに問題が発生する可能性 があります。
	- パスワードを十分安全なものにするには、パスワードの最小の長さは 8 文字であ ることが必要です。また、大文字と小文字に加えて、英字、数字、特殊文字の組 み合わせを含める必要があります。
- 8. "Copy RAM to ROM" オプションは標準で有効です。 電源切 / 入後にインバータがノウハウ保護設定を維持するために、このオプションは有効 でなければなりません。
- 9. "OK" をクリックしてください。

これで、ノウハウ保護の有効化は終了です。

❒

#### メモリカードからのデータの再構築の防止

ノウハウ保護が有効化されると直ちに、インバータは暗号化されたデータをメモリカー ドにのみバックアップします。

ノウハウ保護を保証するには、ノウハウ保護の有効化後に、新しい空のメモリカードを 挿入することを推奨します。既に書き込み済みのメモリカードの場合、以前にバックア ップされた、暗号化されていないデータが再構築される可能性があります。

#### パスワードの変更

#### STARTER での手順

プロジェクトでインバータを選択肢、ショートカットメニュー "Know-how protection drive unit → Change password ...". を使ってダイアログボックスを開いてください。

# ノウハウ保護の無効化、パスワードの削除

#### STARTER での手順

- 1. STARTER でオンライン接続してください。
- 2. プロジェクトで必要なインバータを選択してください。

3. マウスで右クリックし、ダイアログウィンドウ "Know-how protection drive unit → Deactivate…" を開いてください。

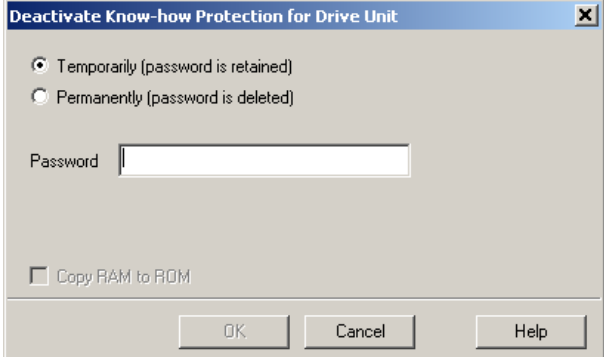

- 4. 必要なオプションを選択してください:
	- 一時的な状態:電源切 / 入り後にノウハウ保護は再び有効です。
	- 最終状態:"Copy RAM to ROM" も選択してください。 インバータはパスワードを削除します。しかしながらし、電源切/入後もパスワー ドは削除されたままの状態です。
- 5. ノウハウ保護用のパスワードを入力してください。
- 6. 画面を "OK" で閉じてください。

これで、ノウハウ保護の無効化は終了です。

❒

パラメータ

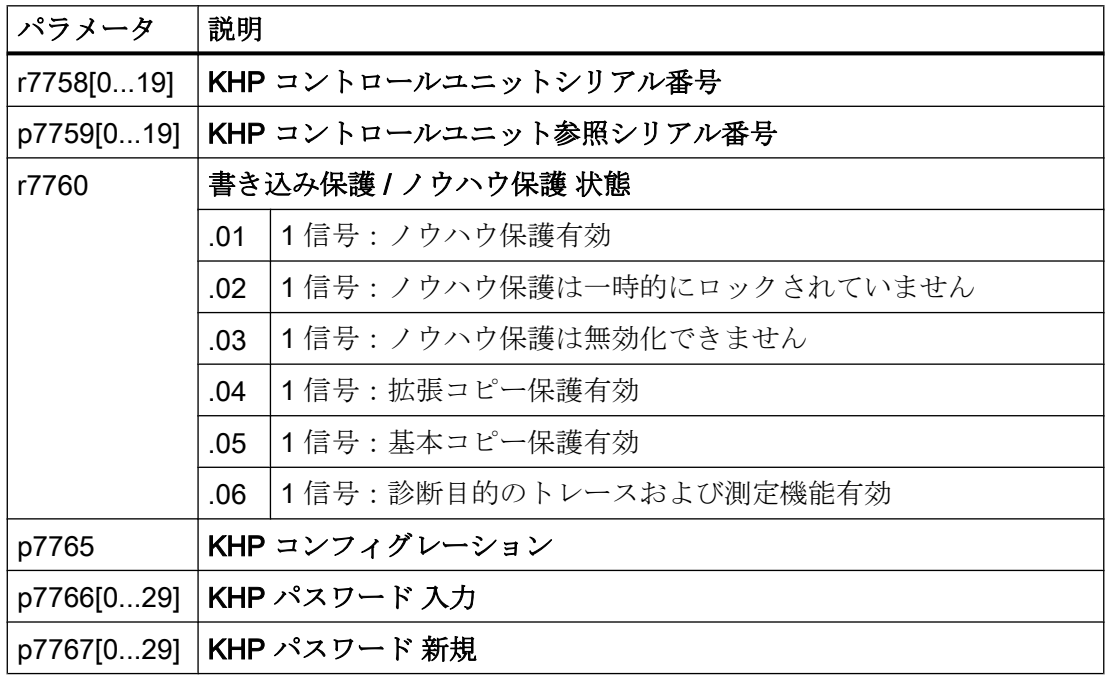

インバータ、CU240B-2 および CU240E-2 コントロールユニットで制御 464 操作説明書, 04/2018, FW V4.7 SP10, A5E34259001G AF

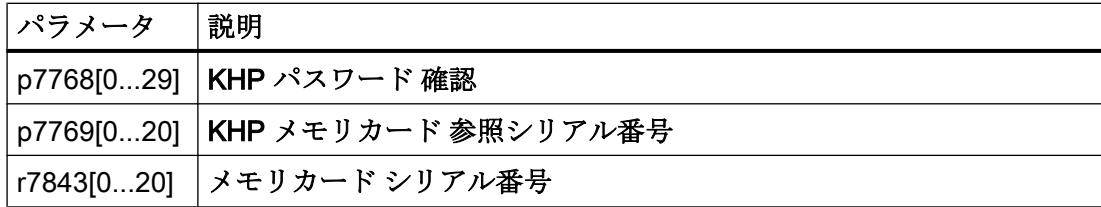

# アラーム、故障およびシステムメッセージ

インバータには以下の診断タイプがあります:

● LED

インバータ前面の LED は直ちに最も重要なインバータの状態を通知します。

- システムランタイム システムの動作時間は、初回試運転以降インバータが給電された総時間です。
- アラームおよび故障 すべてのアラームと故障には一意の番号があります。 インバータは、以下のインターフェース経由でアラームと故障を出力します:
	- フィールドバス
	- 適切な設定の端子台
	- BOP-2 または IOP‑2 操作パネルのインターフェース
	- STARTER または Startdrive のインターフェース
- **識別およびメンテナンスデータ (I&M)** 必要に応じて、インバータは、PROFIBUS または PROFINET を通じて上位コントロ ーラにデータを転送します:
	- インバータ固有のデータ
	- プラント固有のデータ

アラーム、故障およびシステムメッセージ

8.1 LED で表示される運転状態

# 8.1 LED で表示される運転状態

#### 表 8-1 下表で用いられる記号の説明

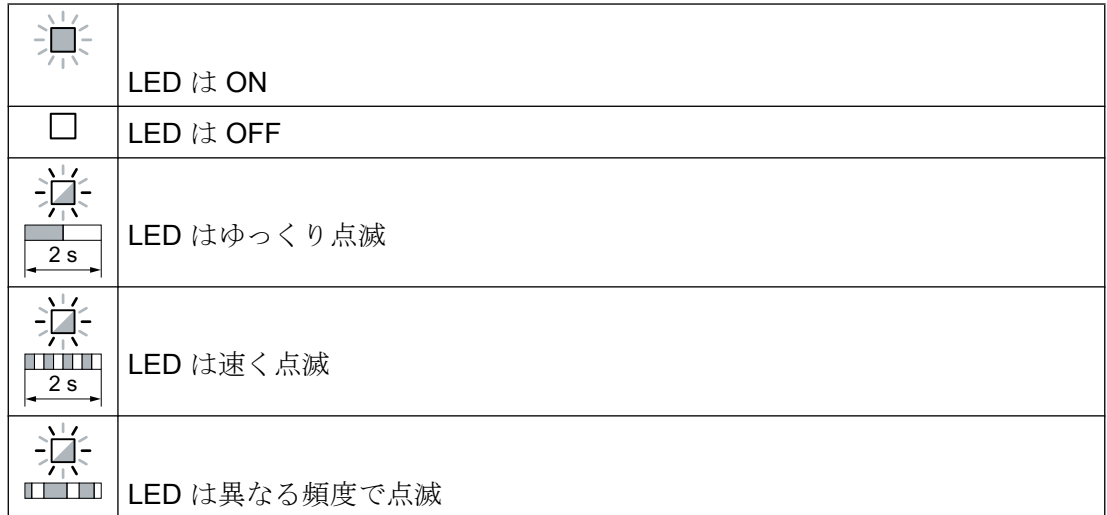

以下で説明されない LED 状態は、テクニカルサポートにお問い合わせください。

# 表 8-2 基本的な状態

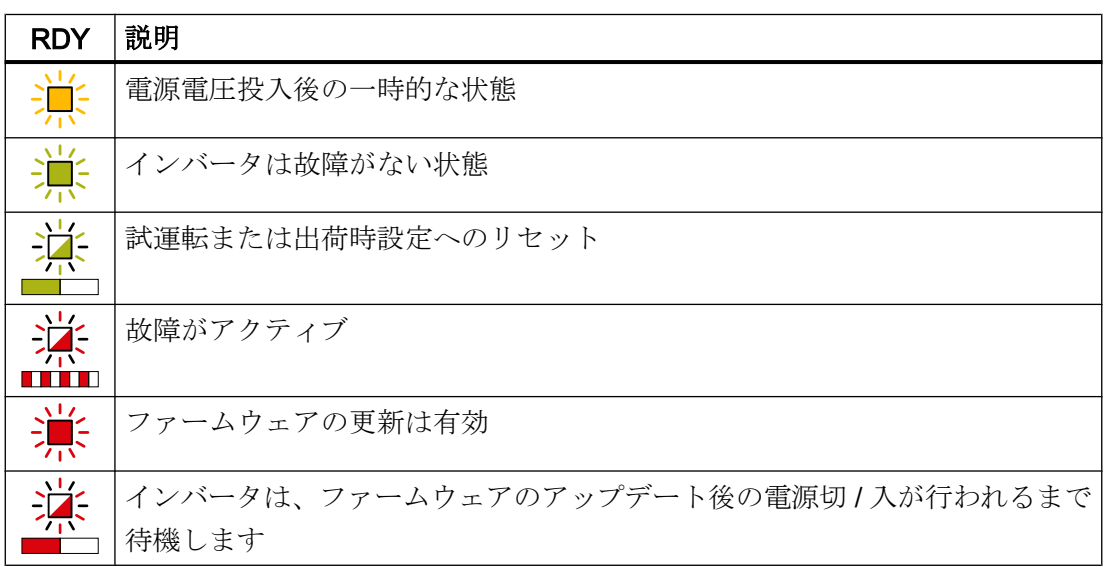
# 8.1 LED で表示される運転状態

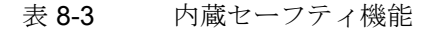

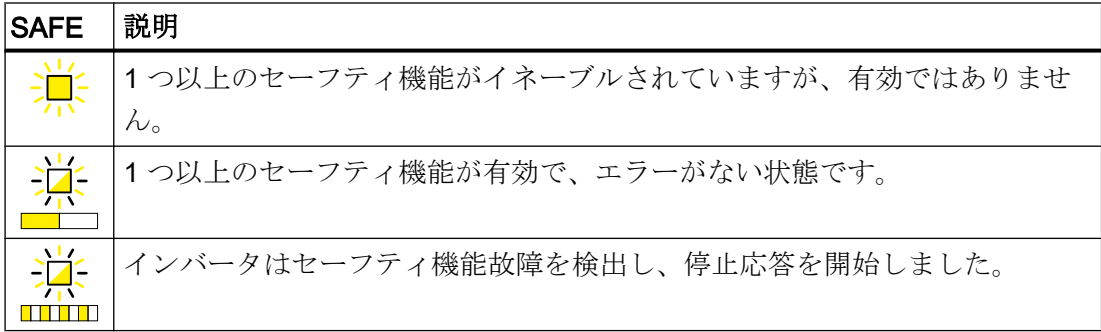

#### 表 8-4 PROFINET フィールドバス

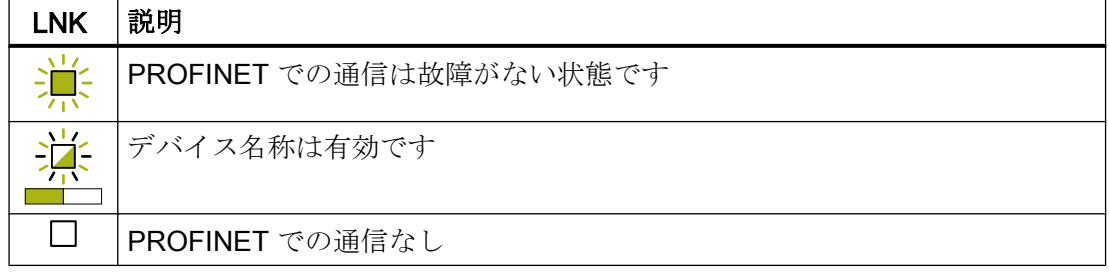

# 表 8-5 RS 485 インターフェース経由のフィールドバス

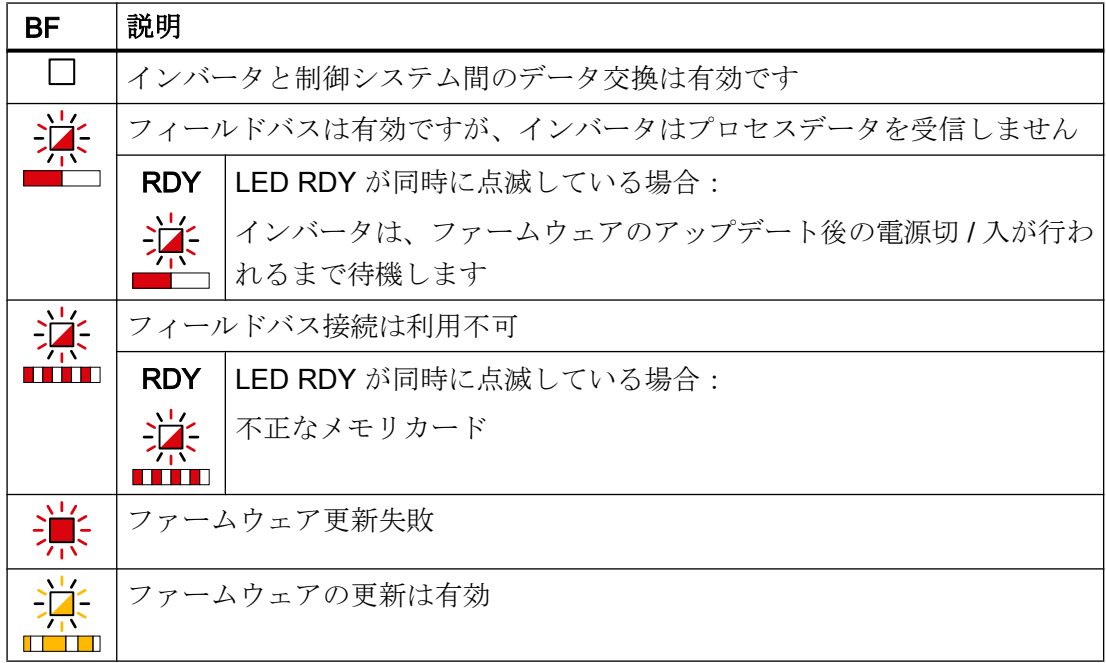

## Modbus または USS での通信:

p2040 = 0 でフィールドバス監視が無効化されている場合、通信状態にかかわらず、LED BF は暗いままです。

8.1 LED で表示される運転状態

| BF           | 説明                            |                                   |
|--------------|-------------------------------|-----------------------------------|
| 鴬            | インバータと制御システム間のデータ交換は有効です      |                                   |
| $\mathbf{L}$ | フィールドバスインターフェースは使用されていません     |                                   |
| <u>Ж.</u>    | フィールドバスが不適切にコンフィグレーションされています。 |                                   |
|              | <b>RDY</b>                    | 同期点滅 LED RDY との組み合わせで:            |
|              | 導                             | インバータは、ファームウェアのアップデート後の電源切 / 入が行わ |
|              |                               | れるまで待機します                         |
|              | 上位コントローラとの通信なし                |                                   |
|              | <b>RDY</b>                    | 非同期点滅 LED RDY との組み合わせで:           |
|              | $\frac{1}{2}$                 | 不正なメモリカード                         |
|              |                               |                                   |
| 综            | ファームウェア更新失敗                   |                                   |
|              | ファームウェアの更新は有効                 |                                   |

表 8-6 PROFINET および PROFIBUS フィールドバス

8.2 システムランタイム

# <span id="page-470-0"></span>8.2 システムランタイム

インバータのシステムランタイムを評価することで、ファン、モータやギアユニットの ような摩耗に晒されているコンポーネントを交換しなければならないかどうか決定する ことができます。

### 運転原理

インバータが給電されると直ちに、インバータはシステムランタイムを開始します。シ ステムランタイムは、インバータがオフにされると停止します。

システムランタイムは r2114[0] (ms) および 2114[1] (day) で構成されます:

システムランタイム = r2114[1] × day (日) + r2114[0] × ms (ミリ秒)

r2114[0] が値 86,400,000 ms (24 時間) に到達すると、インバータは r2114[0] に値 0 を 設定し、r2114[1] の値を 1 ずつ増やします。

システムランタイムを使って、時系列での故障およびアラームの連続を追うことができ ます。該当するメッセージがトリガされると、インバータは、パラメータ値 r2114 を該 当するアラームまたは故障バッファの該当するパラメータに転送します。

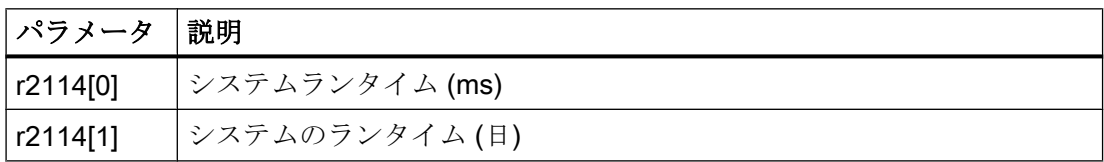

システムランタイムは、リセットできません。

8.3 識別およびメンテナンスデータ (I&M)

# 8.3 識別およびメンテナンスデータ (I&M)

# I&M データ

インバータは、以下の識別子およびメンテナンス (I&M) データをサポートします。

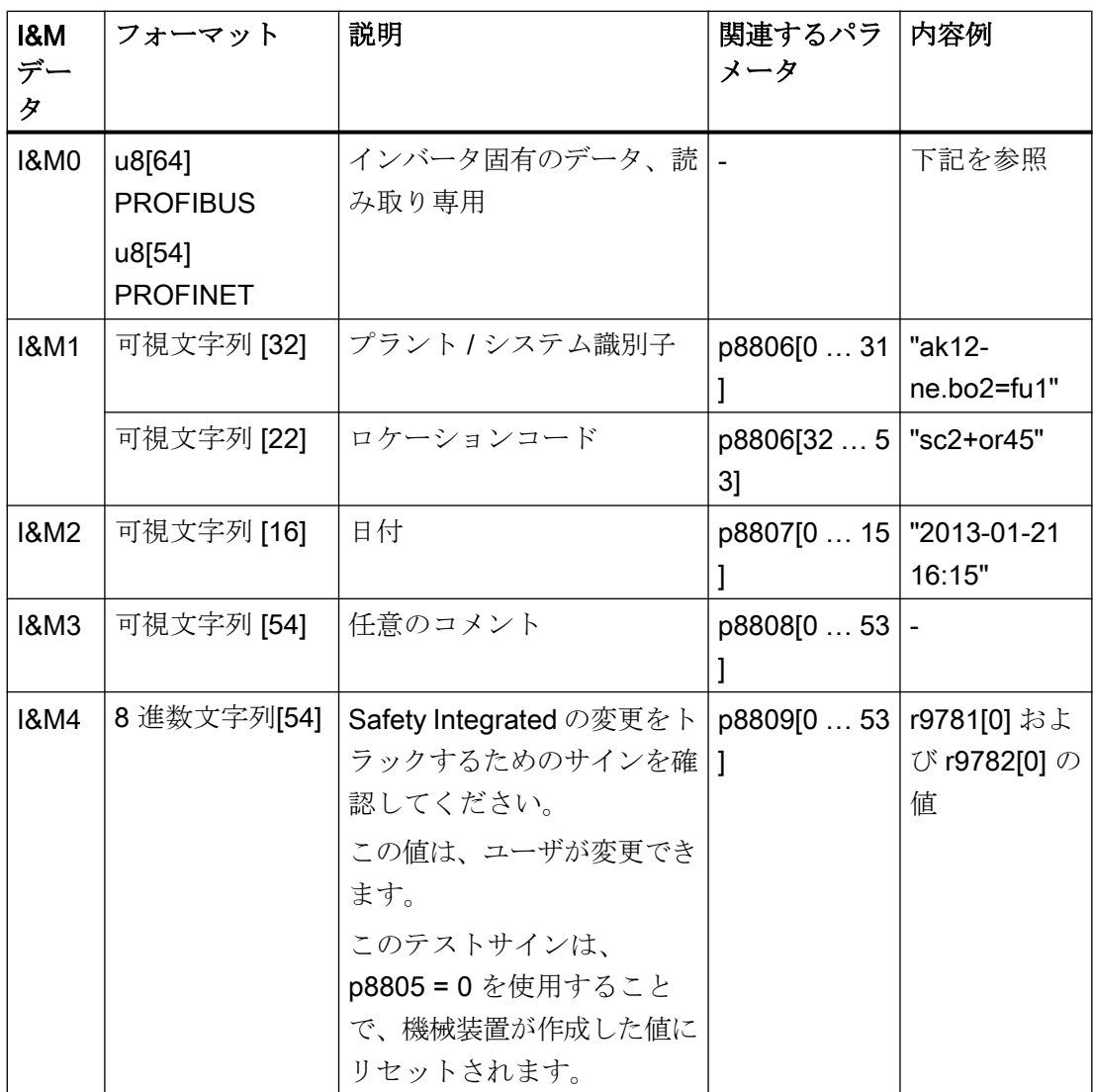

必要に応じて、インバータはその I&M データを、インストールされた STEP 7 または TIA Portal で、上位コントローラまたは PC/PG に転送します。

8.3 識別およびメンテナンスデータ (I&M)

# I&M0

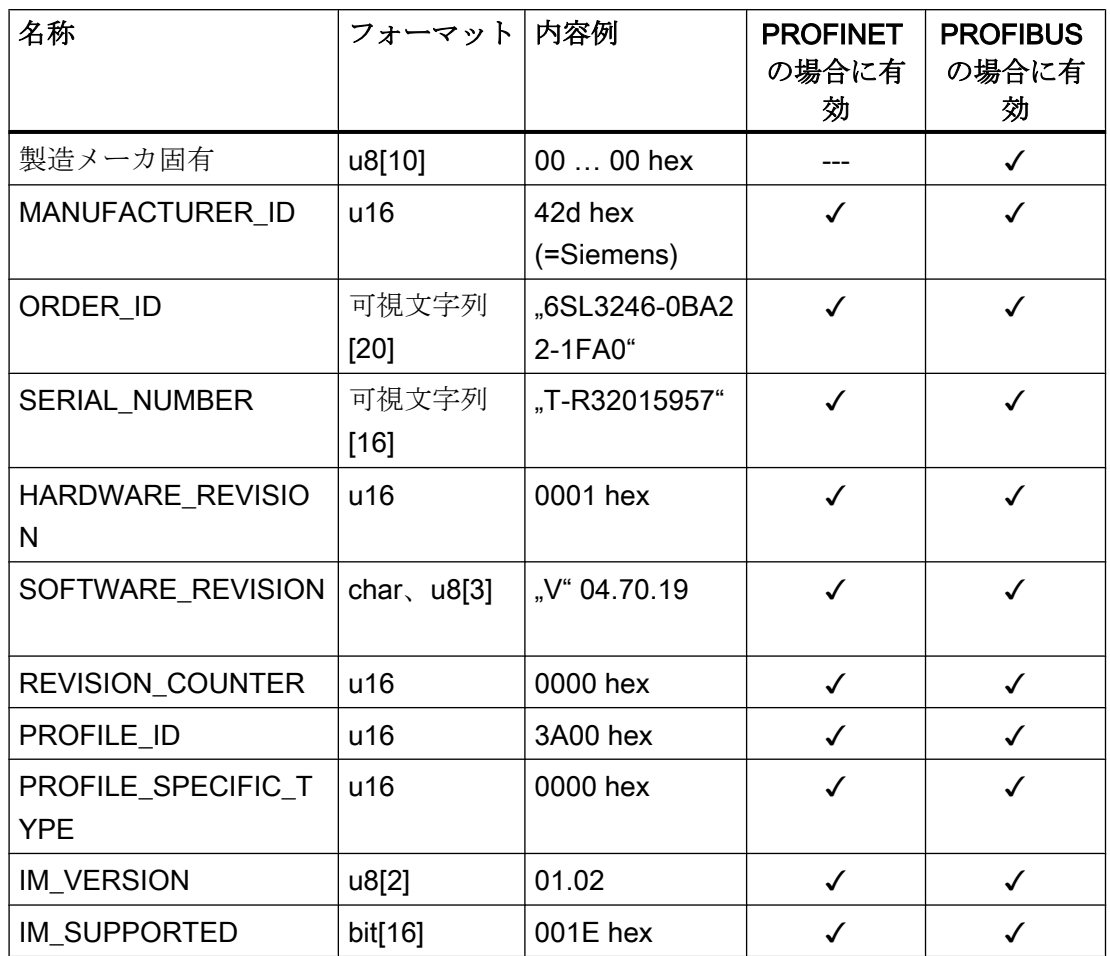

8.4 アラーム、アラームバッファ、およびアラーム履歴

# 8.4 アラーム、アラームバッファ、およびアラーム履歴

## アラーム

アラームには以下の特性があります:

- 受信されるアラームはインバータへ直接的な影響を及ぼしません。
- アラームは、原因が取り除かれると再び消えます。
- アラームは確認する必要がありません。
- アラームは以下の方法で表示されます:
	- ステータスワードで 1 (r0052) ビット 7 を介して表示
	- Axxxxx で操作パネルに表示
	- Startdrive または STARTER での表示

アラームコードまたはアラーム値は、アラームの原因を説明します。

### アラームバッファ

アラームコー アラーム アラーム受信時間 アラーム解除時間 ኦ

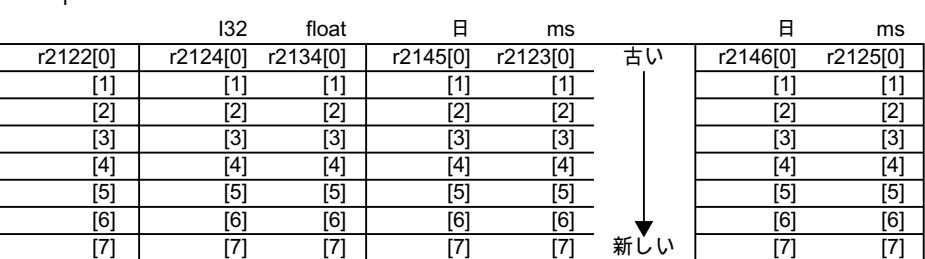

図 8-1 アラームバッファ

インバータは、アラームバッファに届くアラームを保存します。アラームには、アラー ムコード、アラーム値および 2x アラーム時間が含まれます:

- アラームコード:r2122
- アラーム値: 固定値表示 "I32" の r2124、浮動小数点表示 "Float" の r2134
- アラーム受信時間 = r2145 + r2123
- アラーム解除時間 = r2146 + r2125

インバータは、アラーム時間を保存するために、内部時間計算を行います。

[システムランタイム](#page-470-0) (ページ [471](#page-470-0))

最大で 8x アラームがアラームバッファに保存できます。

8.4 アラーム、アラームバッファ、およびアラーム履歴

アラームバッファで、警告は、「アラーム受信時間」に従ってソートされます。アラーム バッファに全く空きがなく、追加のアラームが発生する場合、インバータは、Index [7] で値を上書きします。

アラーム履歴

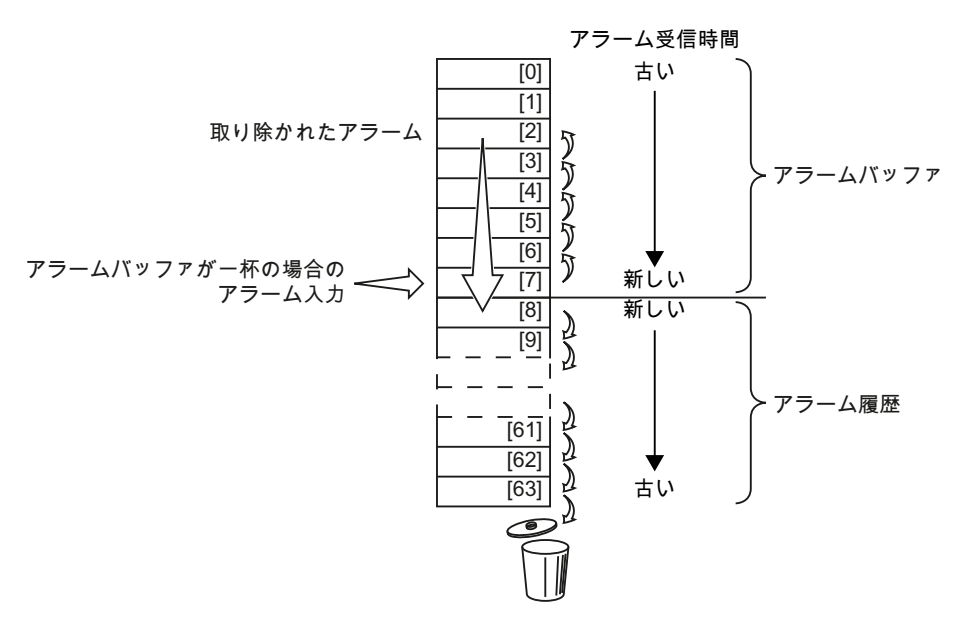

図 8-2 取り除かれたアラームをアラーム履歴に移動

アラームバッファに全く空きがなく、追加のアラームが発生する場合、インバータは、 すべての取り除かれたアラームをアラーム履歴に移します。詳細は以下の通りです:

- 1. アラーム履歴の位置 [8] の後にスペースを作成するために、インバータは、アラーム履歴 に既に保存されているアラームを 1 つまたは複数の位置ずつ下へシフトします。 アラーム履歴に全く空きがない場合、インバータは最も古いアラームを削除します。
- 2. インバータは、アラームバッファから取り除かれたアラームをアラーム履歴の新たに空け られた位置に移動します。 取り除かれなかったアラームは、アラームバッファに残ります。
- 3. 取り除かれなかったアラームを「上」に移動させることで、取り除かれたアラームがアラ ーム履歴に移された際に発生したアラームバッファのギャップを詰めます。
- 4. インバータは、受信されたアラームを最新のアラームとしてアラームバッファに保存しま す。
- アラーム履歴は最大で 56 保存されます。

アラーム履歴では、アラームは、「アラーム受信時間」に従ってソートされます。最後の アラームはインデックス [8] です。

8.4 アラーム、アラームバッファ、およびアラーム履歴

# アラームバッファとアラーム履歴のパラメータ

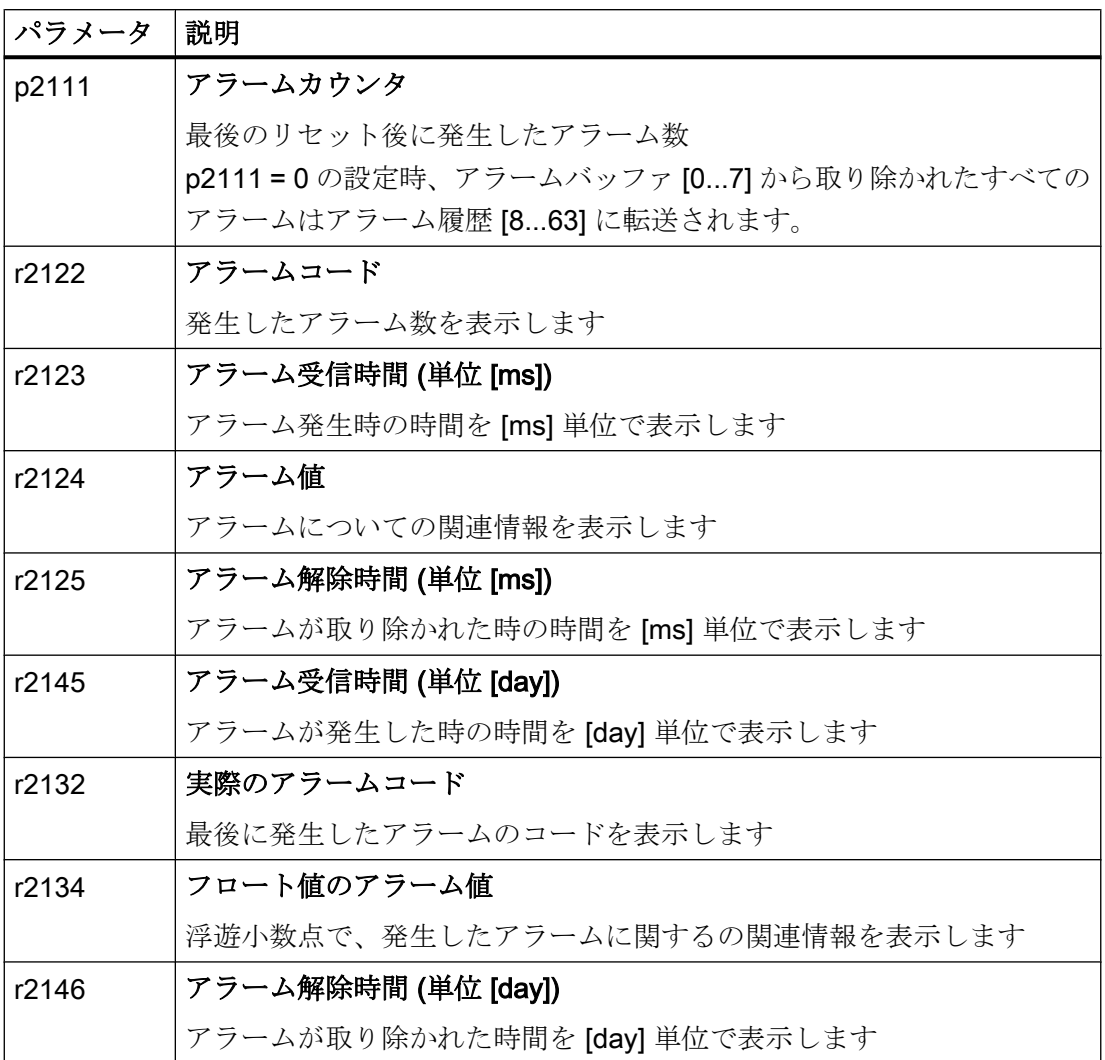

8.4 アラーム、アラームバッファ、およびアラーム履歴

# アラーム用拡張設定

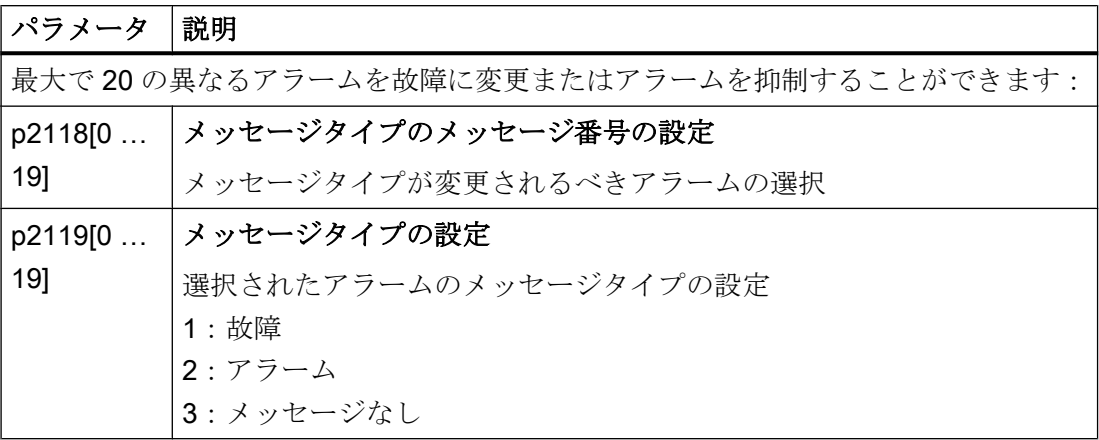

詳細は、リストマニュアルのファンクションダイアグラム 8075 およびパラメータ記述 にあります。

8.5 故障、アラームバッファおよびアラーム履歴

# 8.5 故障、アラームバッファおよびアラーム履歴

## 故障

故障には以下の特性があります:

- 一般的に、故障はモータの電源オフに至ります。
- 故障は確認される必要があります。
- 故障は以下のように表示されます:
	- ステータスワード 1 のビット 3 での表示 (r0052)
	- Fxxxxx を使った操作パネルでの表示
	- LED RDY を介したインバータでの表示
	- Startdrive または STARTER での表示

# 故障バッファ

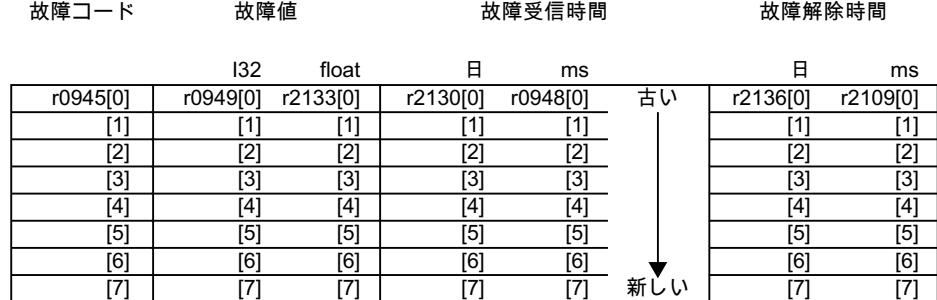

図 8-3 故障バッファ

インバータは故障バッファに届く故障を保存します。故障には、故障コード、故障値お よび 2 つの故障時間が含まれます:

- 故障コード: r0945 故障コードおよび故障値は、故障の原因を記述します。
- 故障値:固定点表示 "I32" の r0949、浮動小数点表示 "Float" の r2133
- 故障受信時間 = r2130 + r0948
- 故障解除時間 = r2136 + r2109

インバータは、故障時間を保存するために、内部時間計算を行います。

[システムランタイム](#page-470-0) (ページ [471](#page-470-0))

最大で 8 つの故障を故障バッファに保存することができます。

8.5 故障、アラームバッファおよびアラーム履歴

故障バッファでは、故障は「故障受信時間」に従ってソートされます。故障バッファに 全く空きがなく、追加の故障が発生する場合、インバータは Index [7] に値を上書きしま す。

#### 故障を確認

故障を確認するするには、以下のオプションがあります:

- PROFIdrive コントロールワード 1、ビット 7 (r2090.7)
- デジタル入力経由での確認
- 操作パネルでの確認
- インバータの電源切 / 入を行ってください

ハードウェアおよびファームウェアのインバータ内部監視中に検出された故障は、電源 電圧切 / 入後にのみ確認することができます。リストマニュアルの故障リストの該当す る故障コードで、確認時の制限についての情報があります。

### 故障履歴

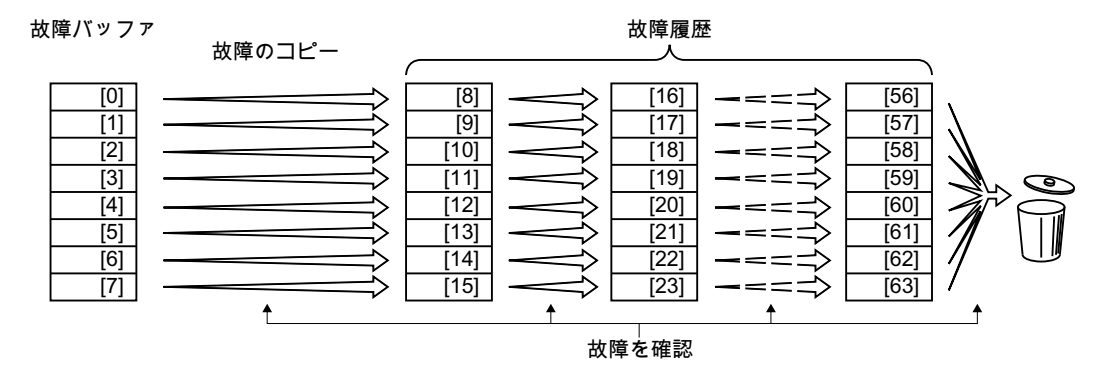

図 8-4 故障確認後の故障履歴

故障バッファの少なくとも 1 つの故障原因が取り除かれ、故障を確認すると、以下が発 生します:

- 1. インバータは 8x インデックスの故障履歴に以前に保存された値をシフトします。 インバータは、確認前に、インデックス [56 … 63] に保存された故障を削除します。
- 2. インバータは、故障履歴のメモリ場所 [8 … 15] に故障バッファの内容をコピーします。
- 3. インバータは、故障バッファから取り除かれた故障を削除します。 取り除かれていない故障は、この時故障バッファと故障履歴の両方に保存されます。
- 4. インバータは、取り除かれた故障の確認時間を「故障解除時間」に書き込みます。 取り除かれなかった故障の「故障解除時間」は、値 = 0 のままです。

故障履歴は最大で 56 の故障を保存できます。

8.5 故障、アラームバッファおよびアラーム履歴

### 故障履歴の削除

故障履歴からすべての故障を削除するには、パラメータ p0952 を 0 に設定してくださ い。

## 故障バッファおよび故障履歴のパラメータ

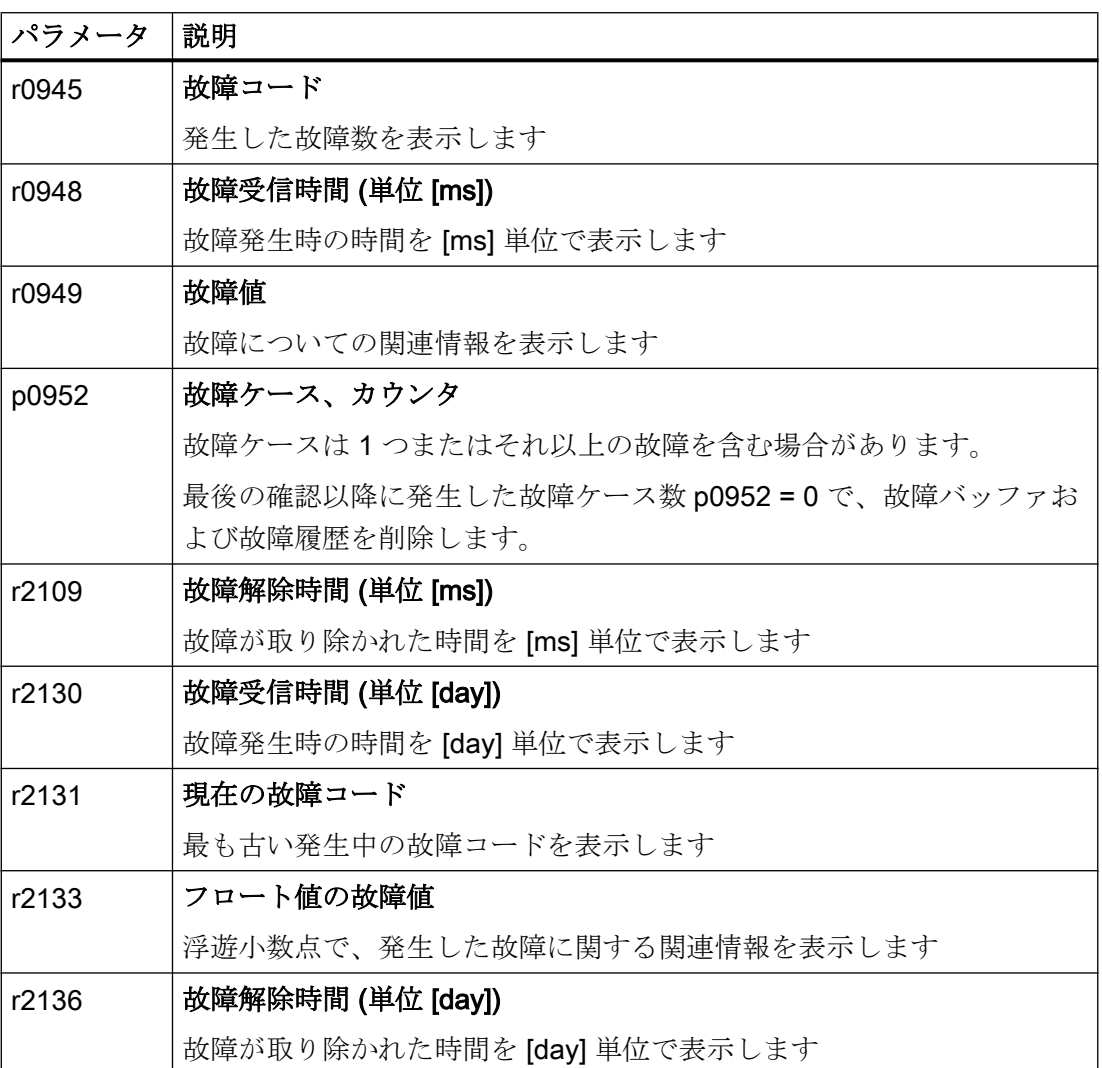

8.5 故障、アラームバッファおよびアラーム履歴

# 故障用拡張設定

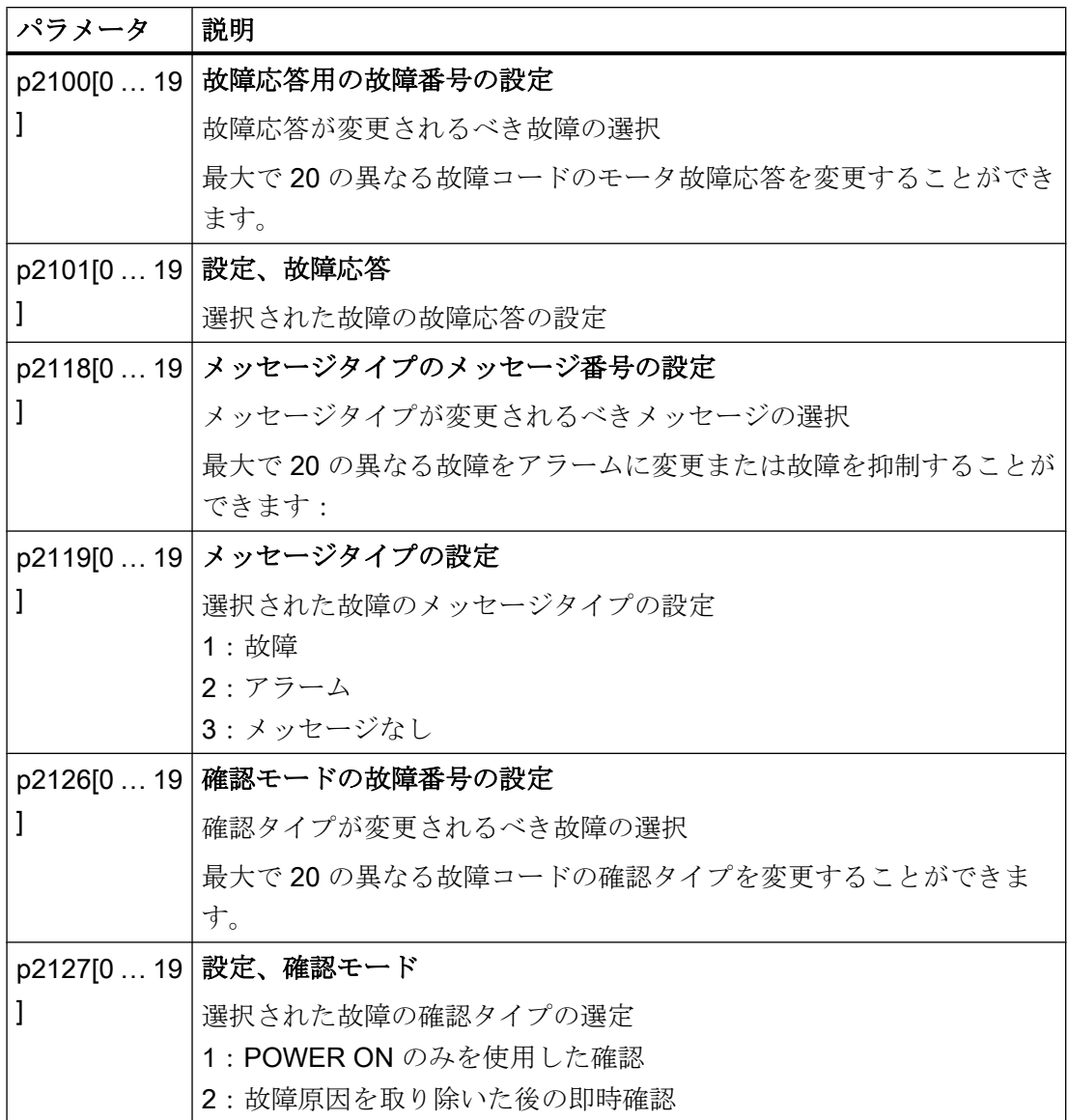

詳細は、リストマニュアルのファンクションダイアグラム 8075 およびパラメータ記述 にあります。

8.6 アラームおよび故障リスト

# 8.6 アラームおよび故障リスト

Axxxxx アラーム

Fyyyyy:故障

表 8-7 最も重要なアラームおよび故障

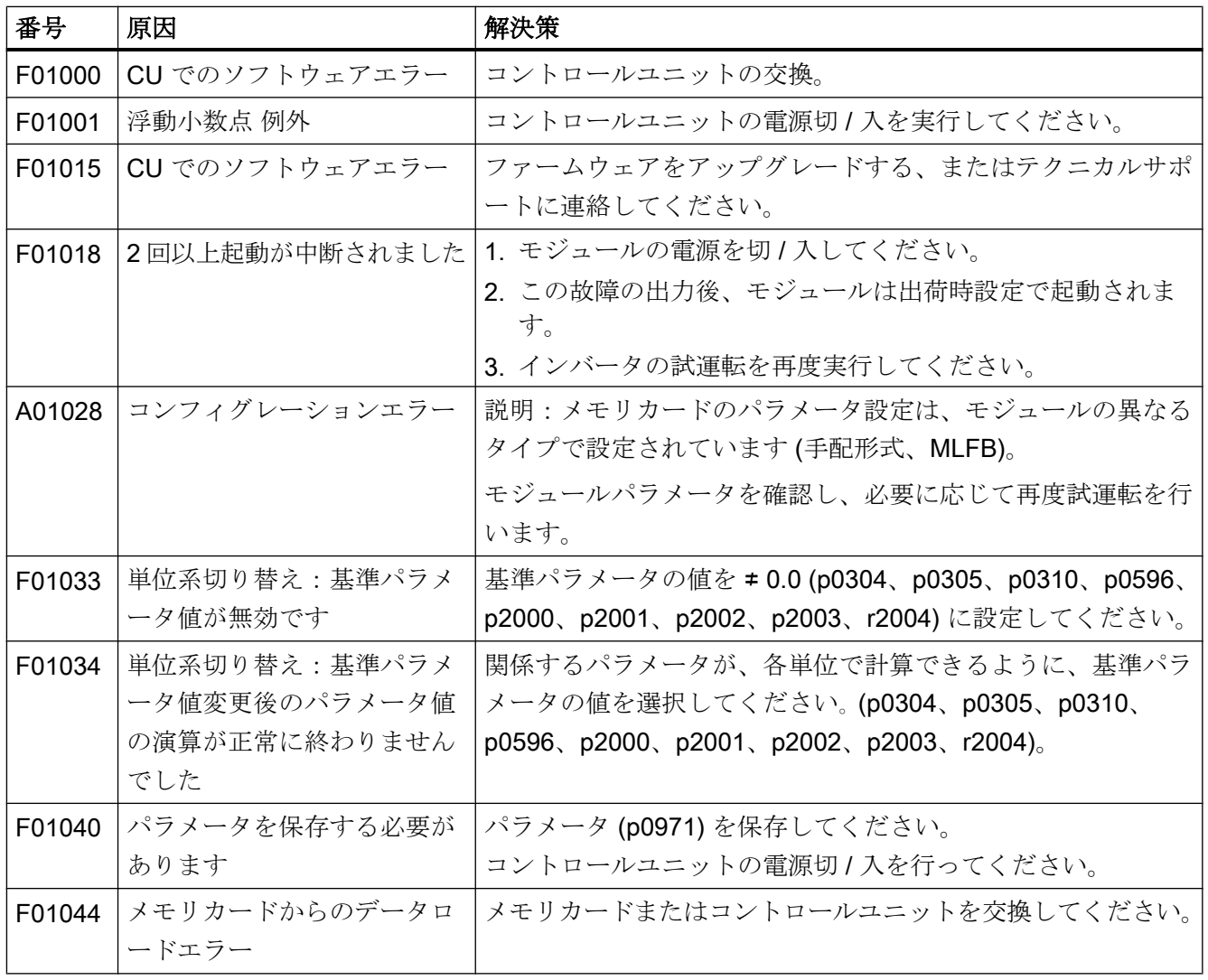

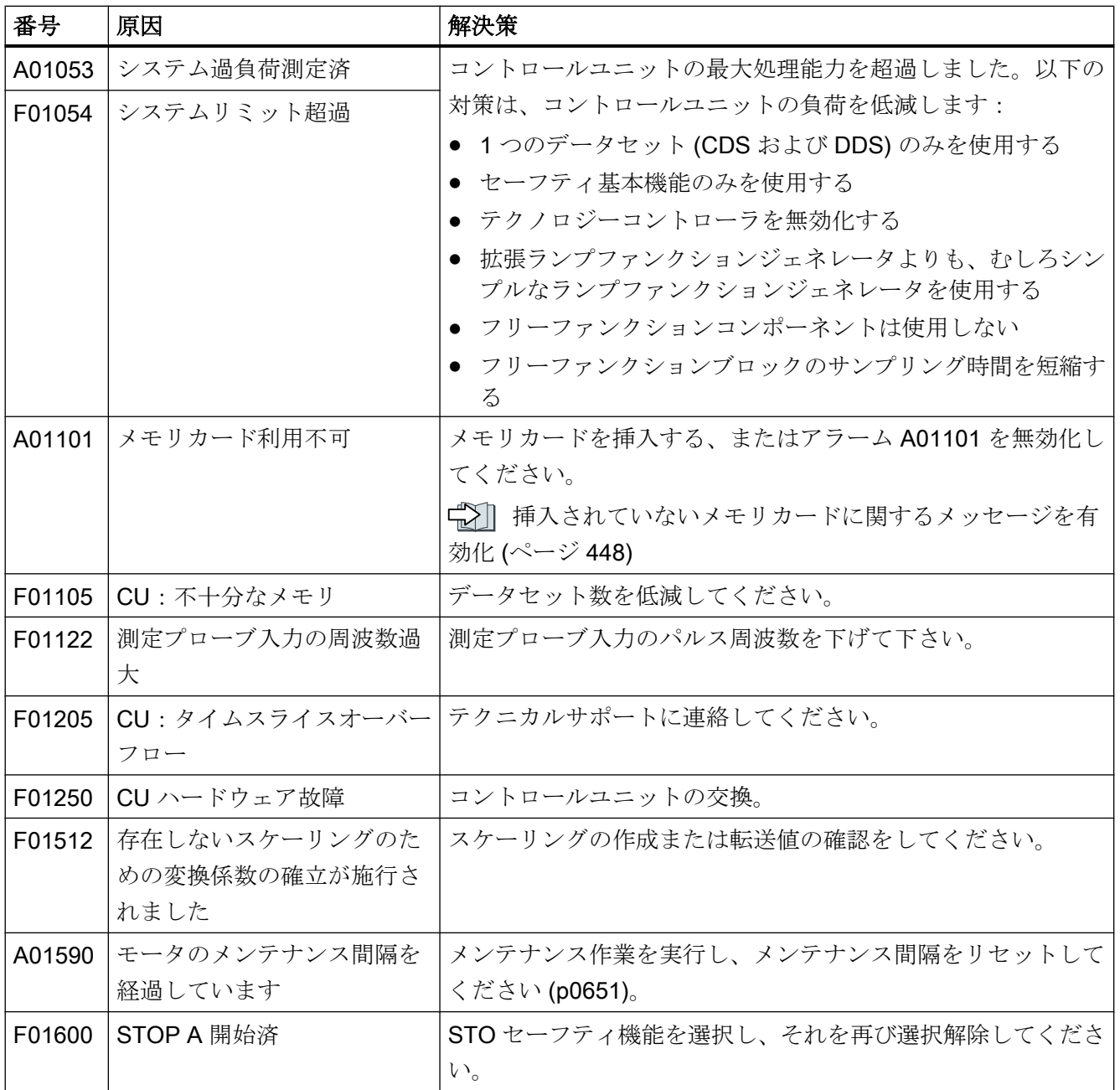

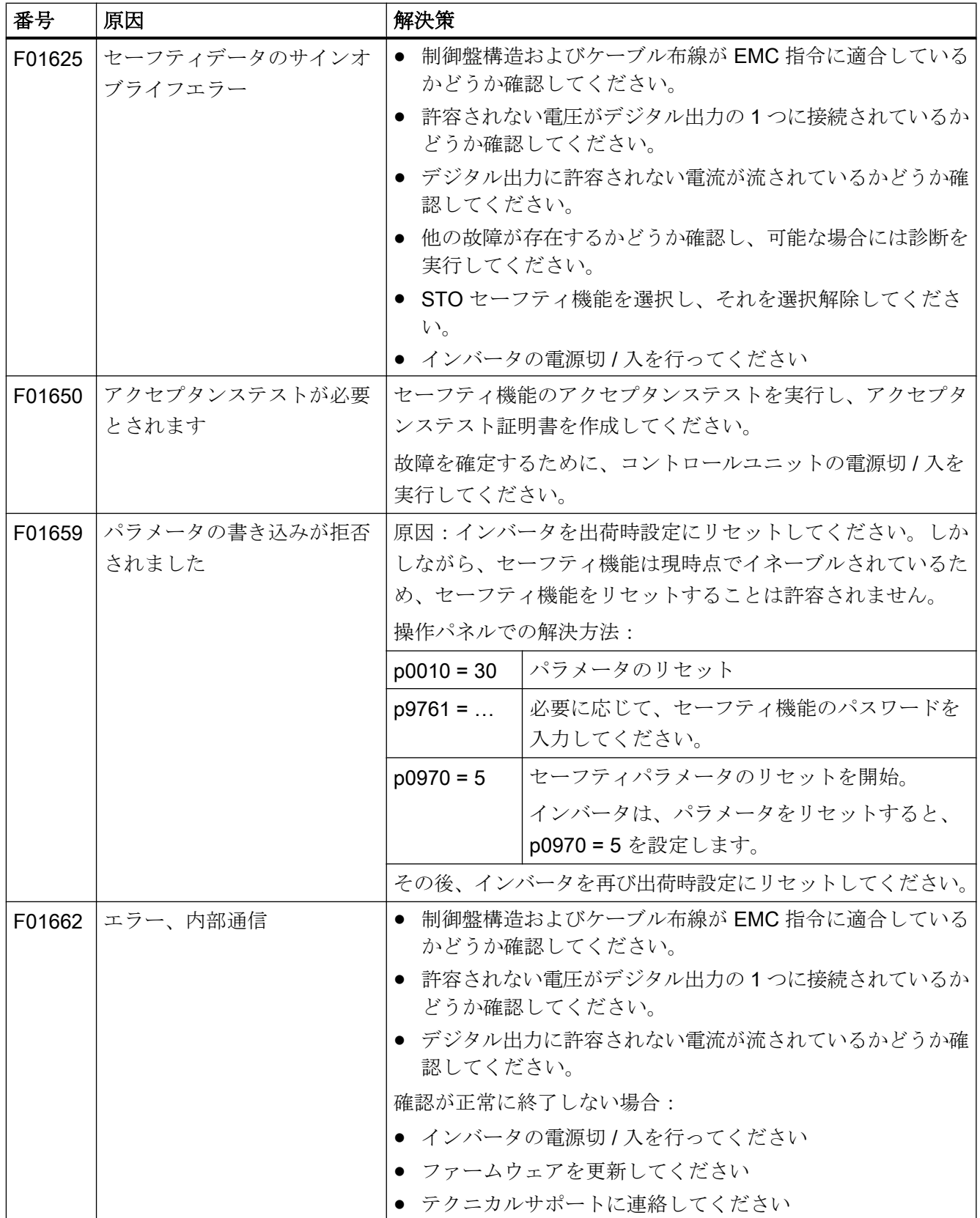

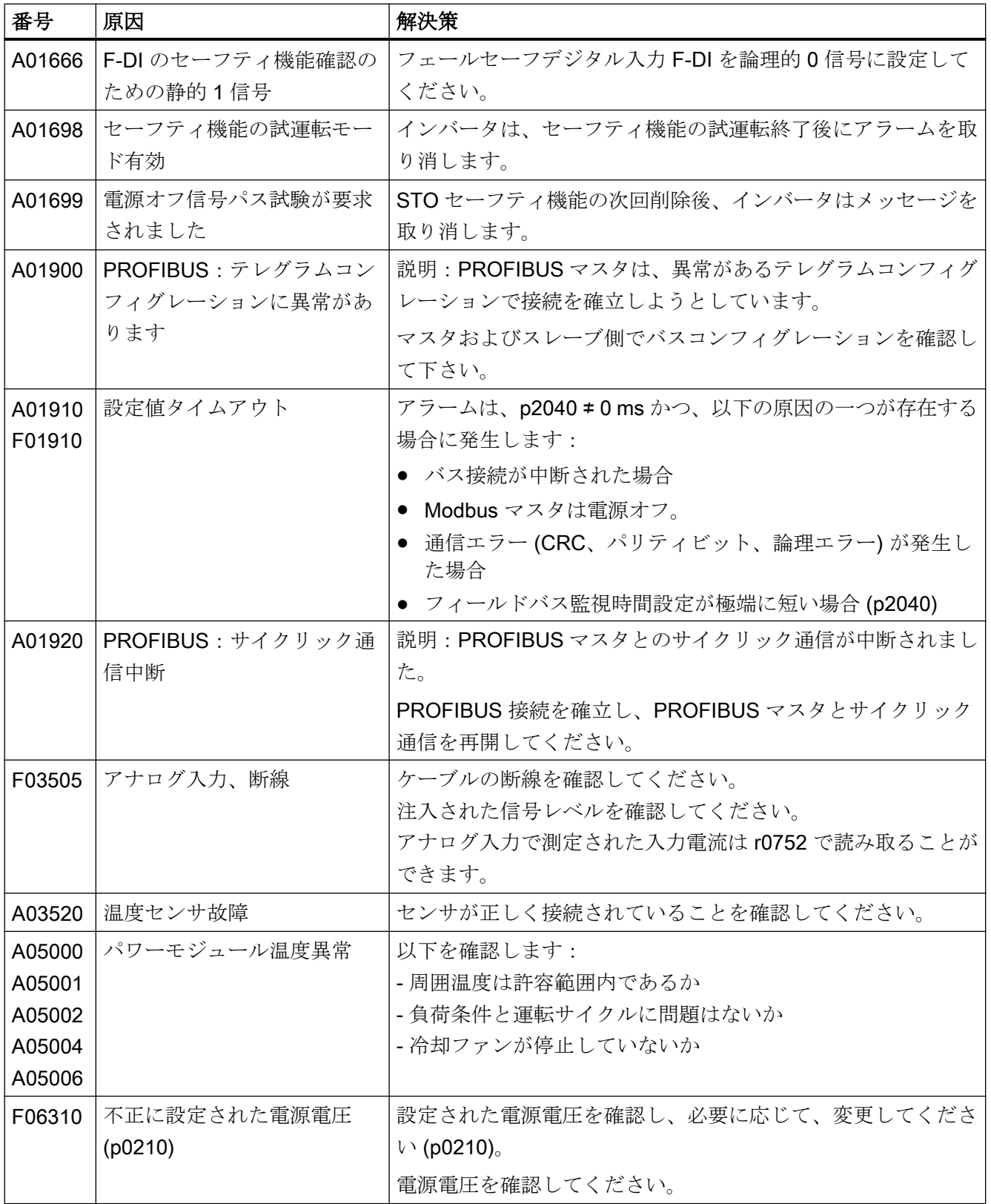

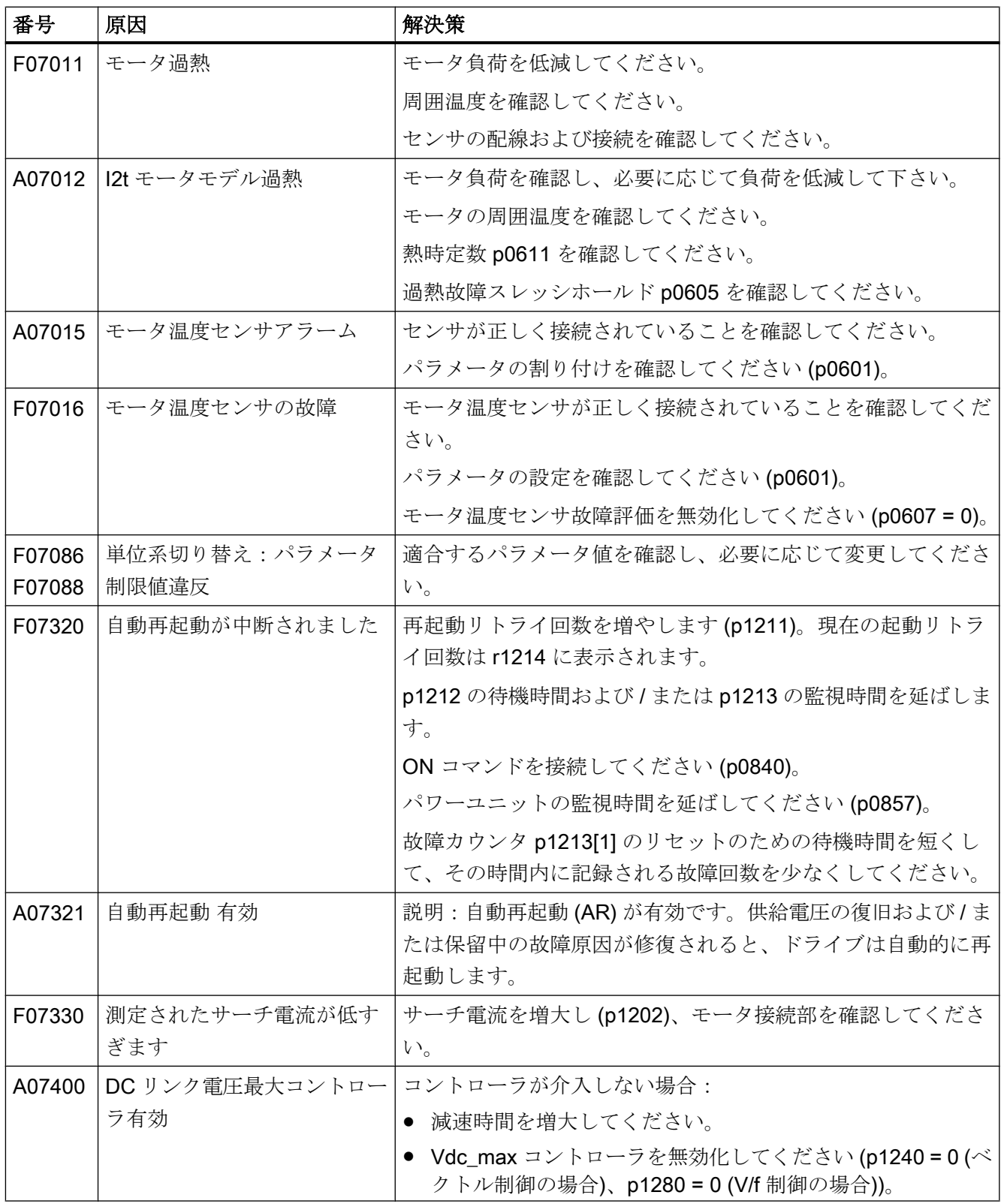

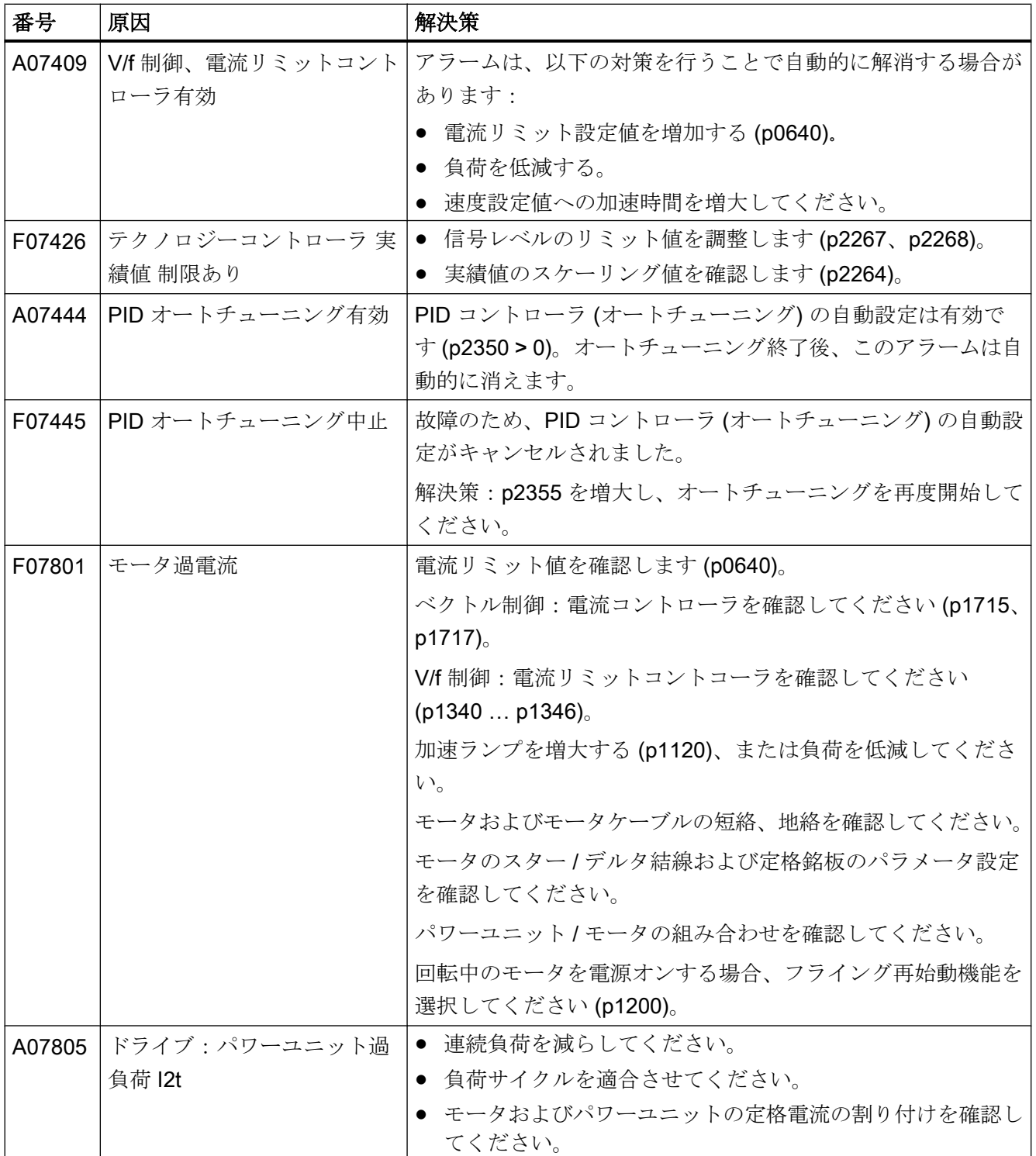

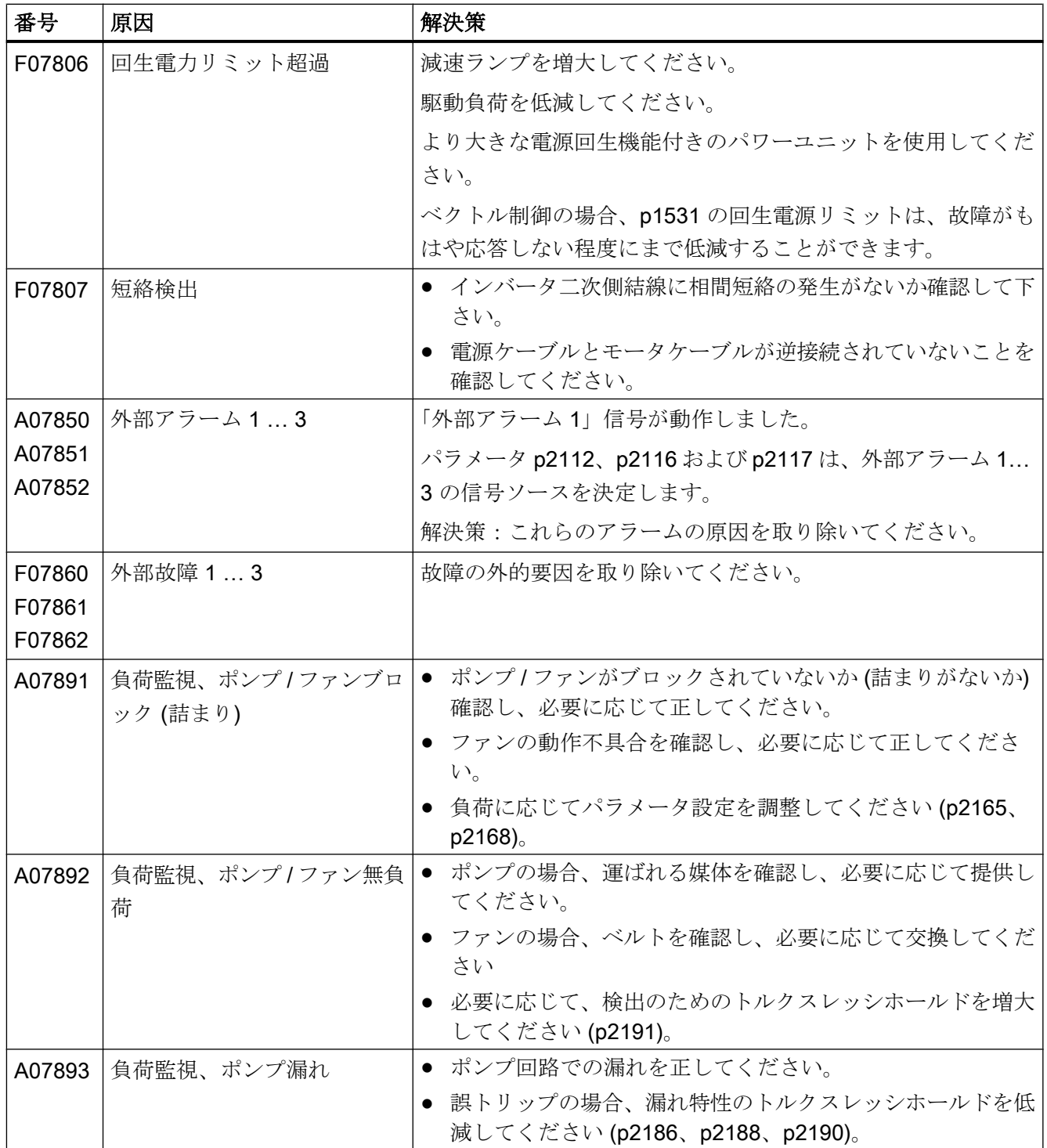

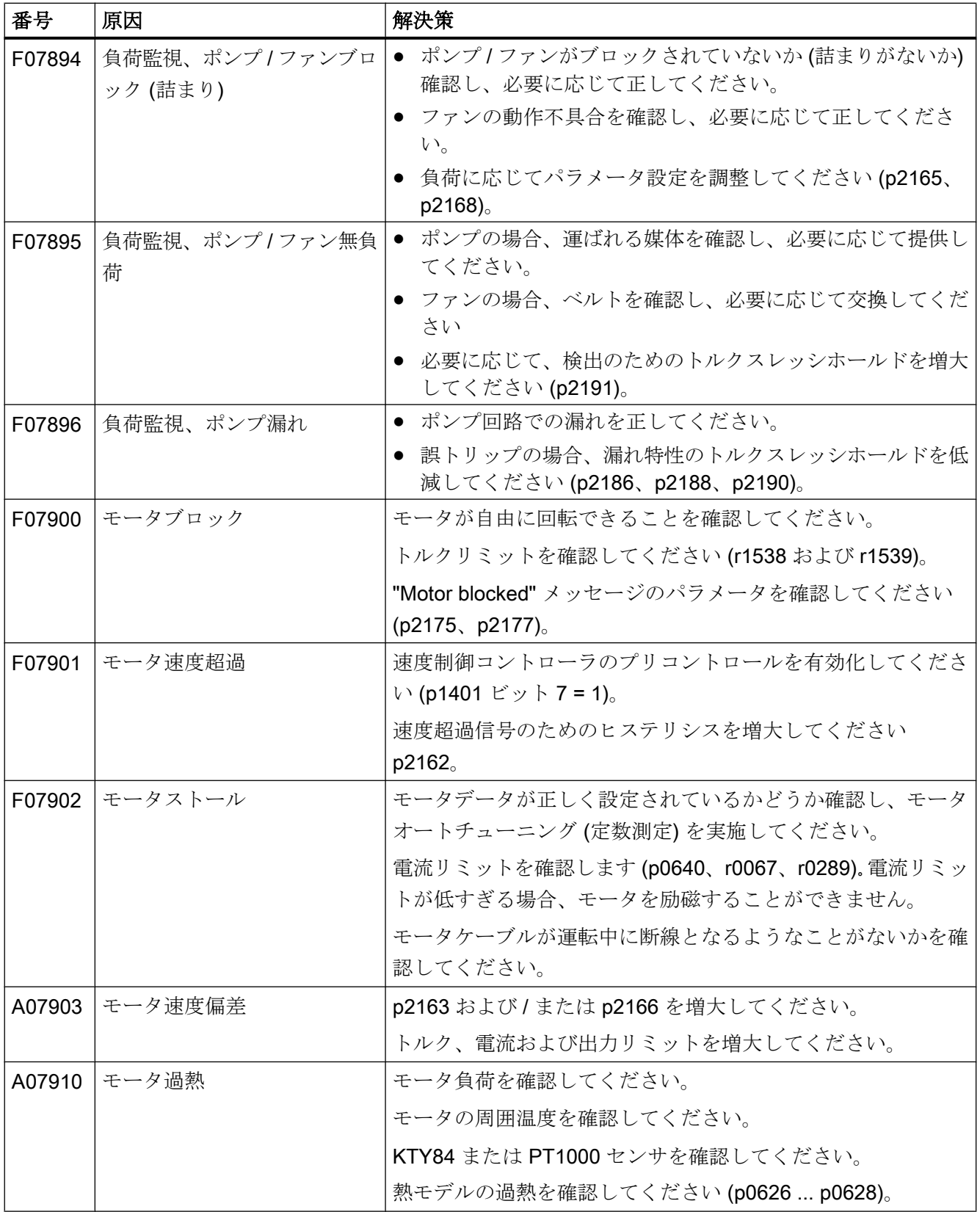

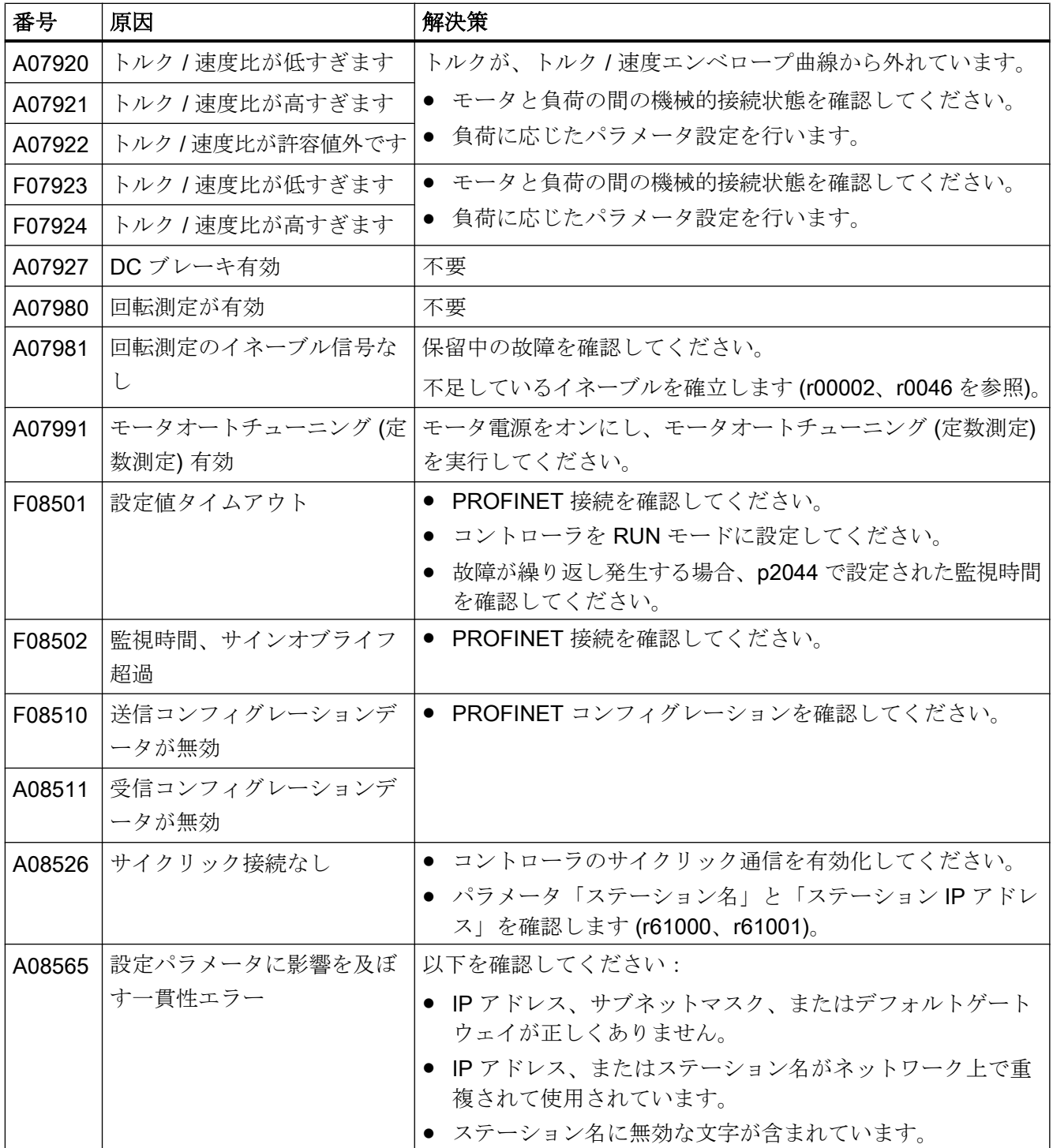

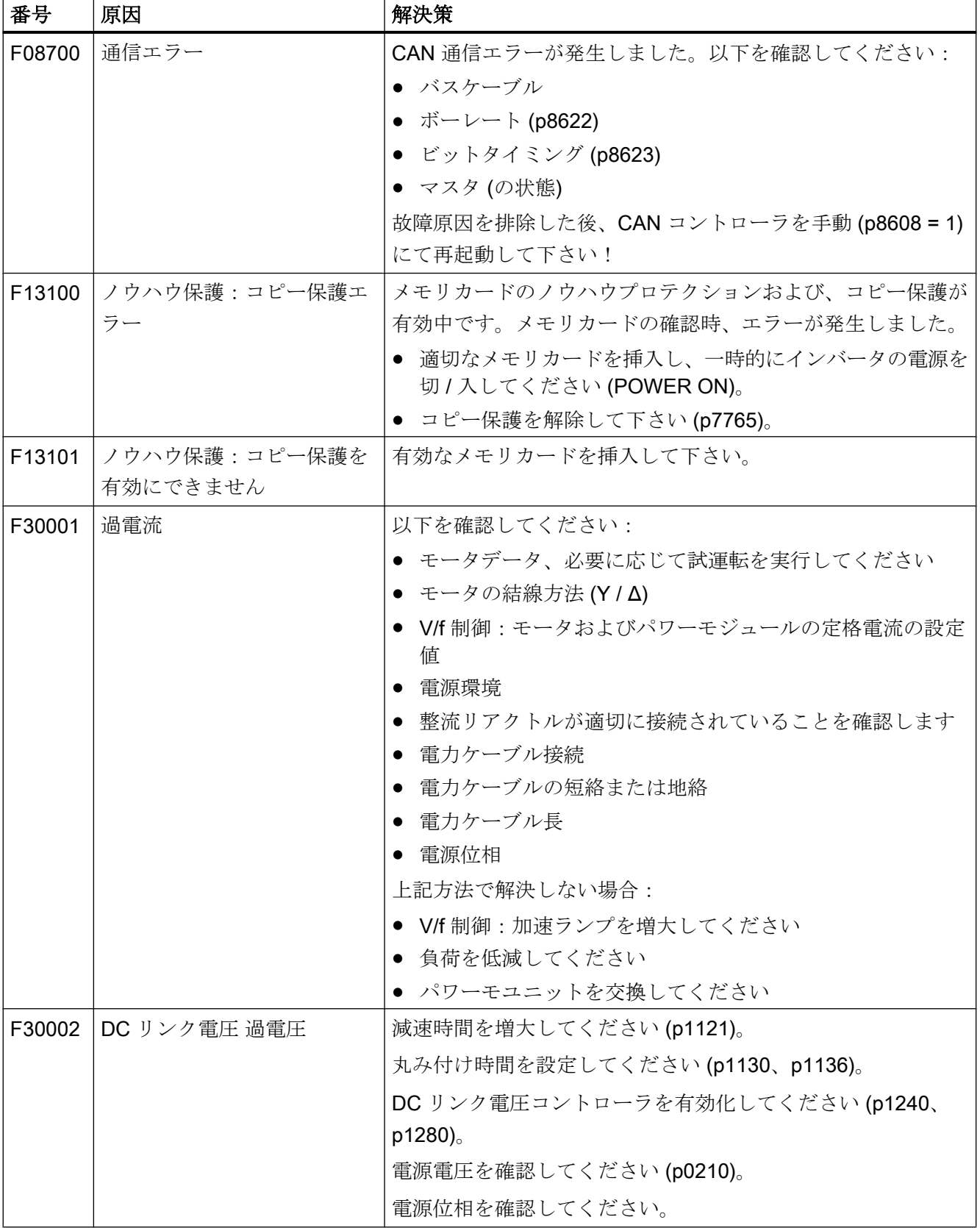

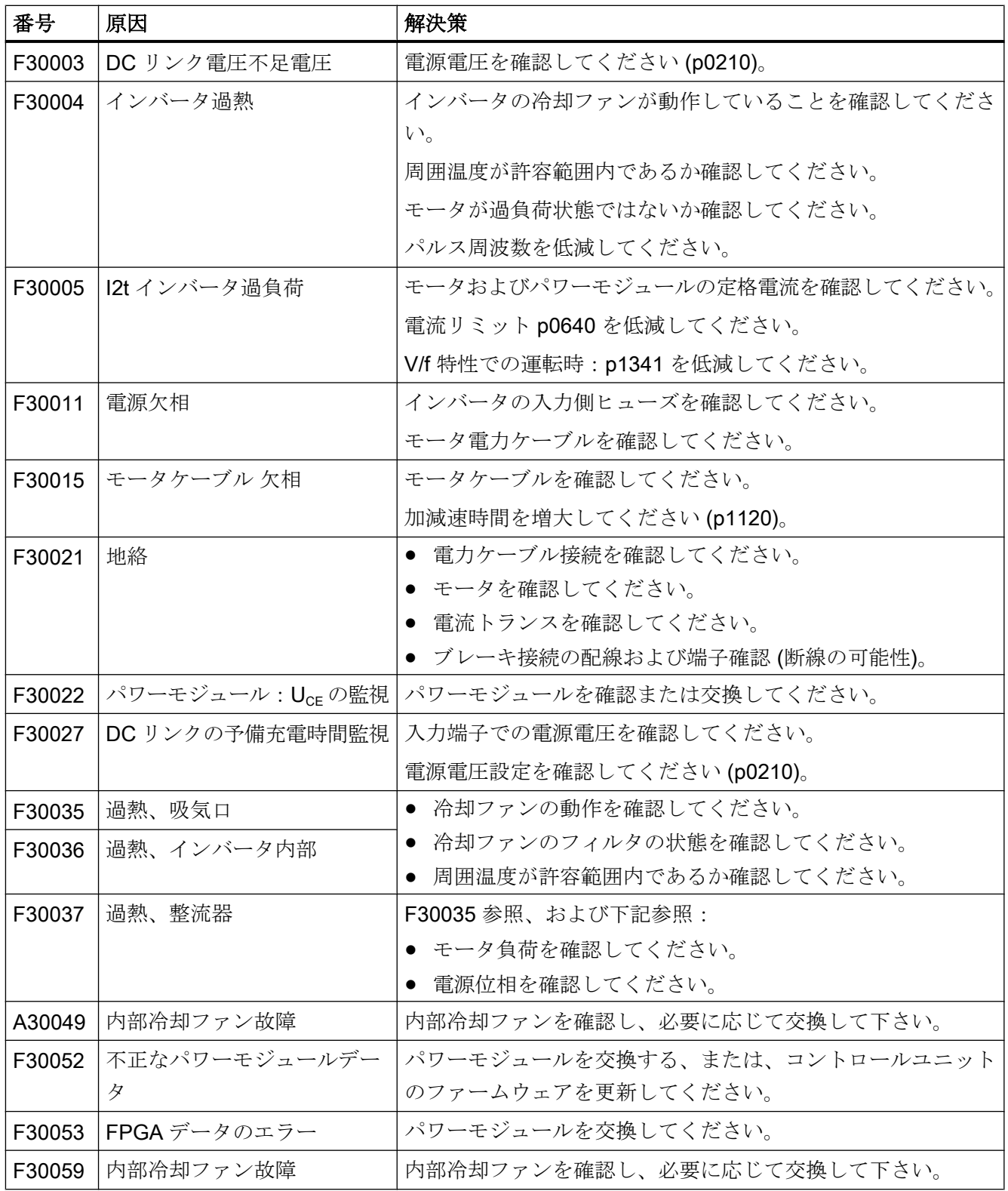

ー<br>8.6 アラームおよび故障リスト

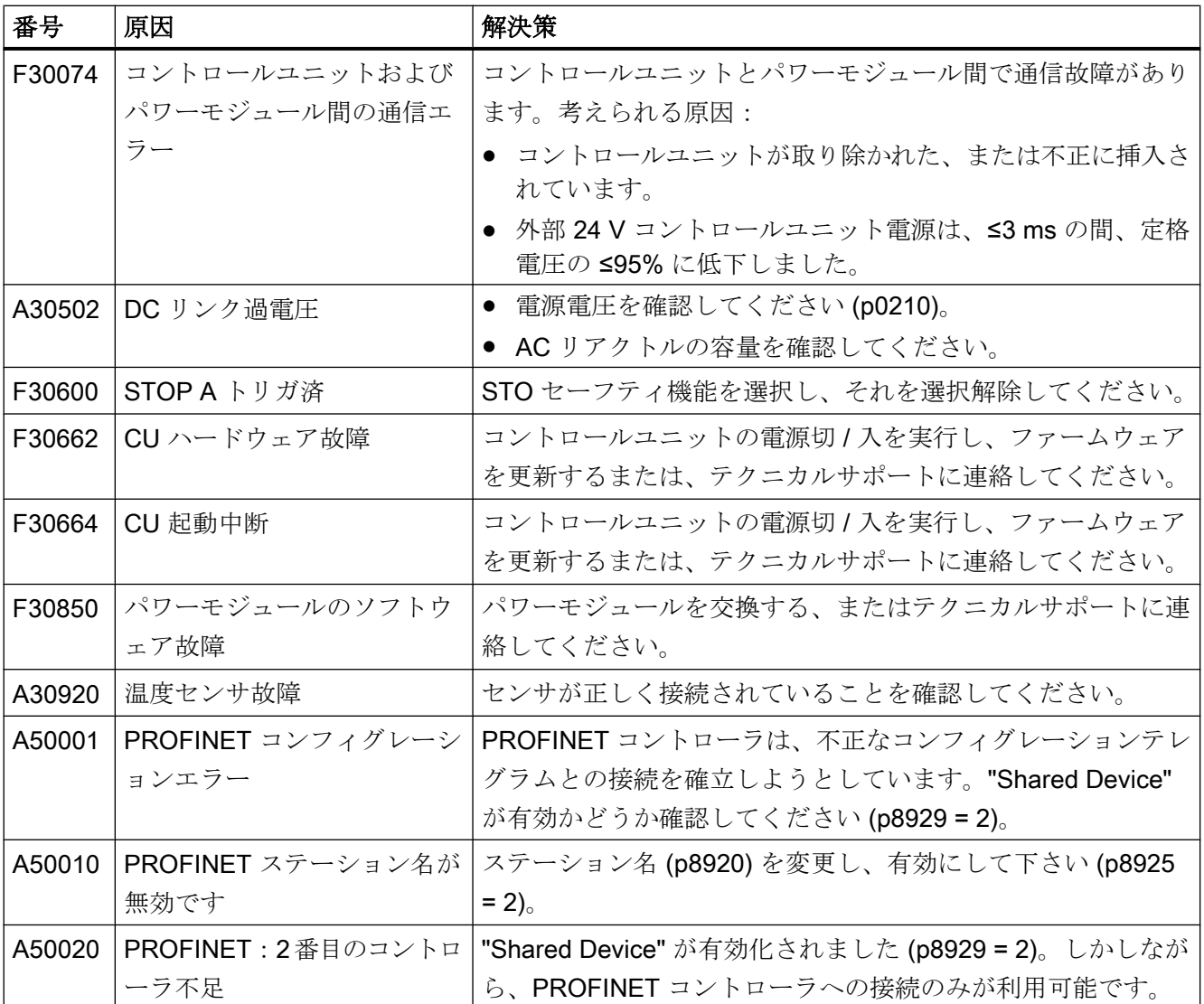

詳細は、『リストマニュアル』を参照してください。

[マニュアル一覧](#page-639-0) (ページ [640](#page-639-0))

# 9.1 スペアパーツの互換性

# 製品保守の範囲内での継続的開発

製品保守の範囲内で、インバータコンポーネントは継続的に開発開発されています。製 品保守には、例えば、堅牢性の向上、コンポーネントの生産中止により必要となるハー ドウェア変更の対策が含まれます。

これらの開発は「交換部品との互換性」を維持しつつ行われます。そのため、手配形式 は変わりません。

このような交換部品との互換性を保っていく開発方針の中で、コネクタ位置が若干変更 される場合があります。コンポーネントが適切に使用されている場合、これは問題にな りません。特殊な設置ソリューションの場合この点を考慮してください (例: ケーブル長 に関して十分な余裕を許容)。

# 9.2 インバータコンポーネントの交換

# 警告

### 欠陥があるコンポーネントによる火災または感電

過電流保護デバイスがトリガされる場合、インバータに欠陥があるかもしれません。欠 陥があるインバータは、火災または感電の原因になる場合があります。 ● インバータおよび過電流保護デバイスを専門家に確認してもらってください。

## 修理

# 警告 不適切な修理による火災または感電 インバータの不適切な交換は、誤動の原因になり、火災や感電などに至る場合がありま す。 ● インバータの修理は以下の人物にのみ権限を与えてください: – シーメンスの顧客サービス

- 
- シーメンスの認証修理センタ
- 本マニュアルに記載される警告や運転手順のすべてに精通している専門担当者
- 修理の際にはオリジナルのスペアパーツのみを使用してください。

### リサイクルおよび廃棄

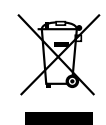

使用済み装置の環境に優しいリサイクルおよび廃棄に関しては、当該国で規定されるよ うに、電子電気機器廃棄物および使用済み装置の廃棄処理認定を受けた企業にお問い合 わせください。

# 9.2.1 インバータコンポーネント交換の概要

### 許容されるコンポーネント交換

長期の機能故障時には、パワーモジュールまたはコントロールユニットの交換が必要で す。インバータのパワーモジュールおよびコントロールユニットは、それぞれに依存せ ずに交換することができます。

以下の場合、インバータを交換する必要があります:

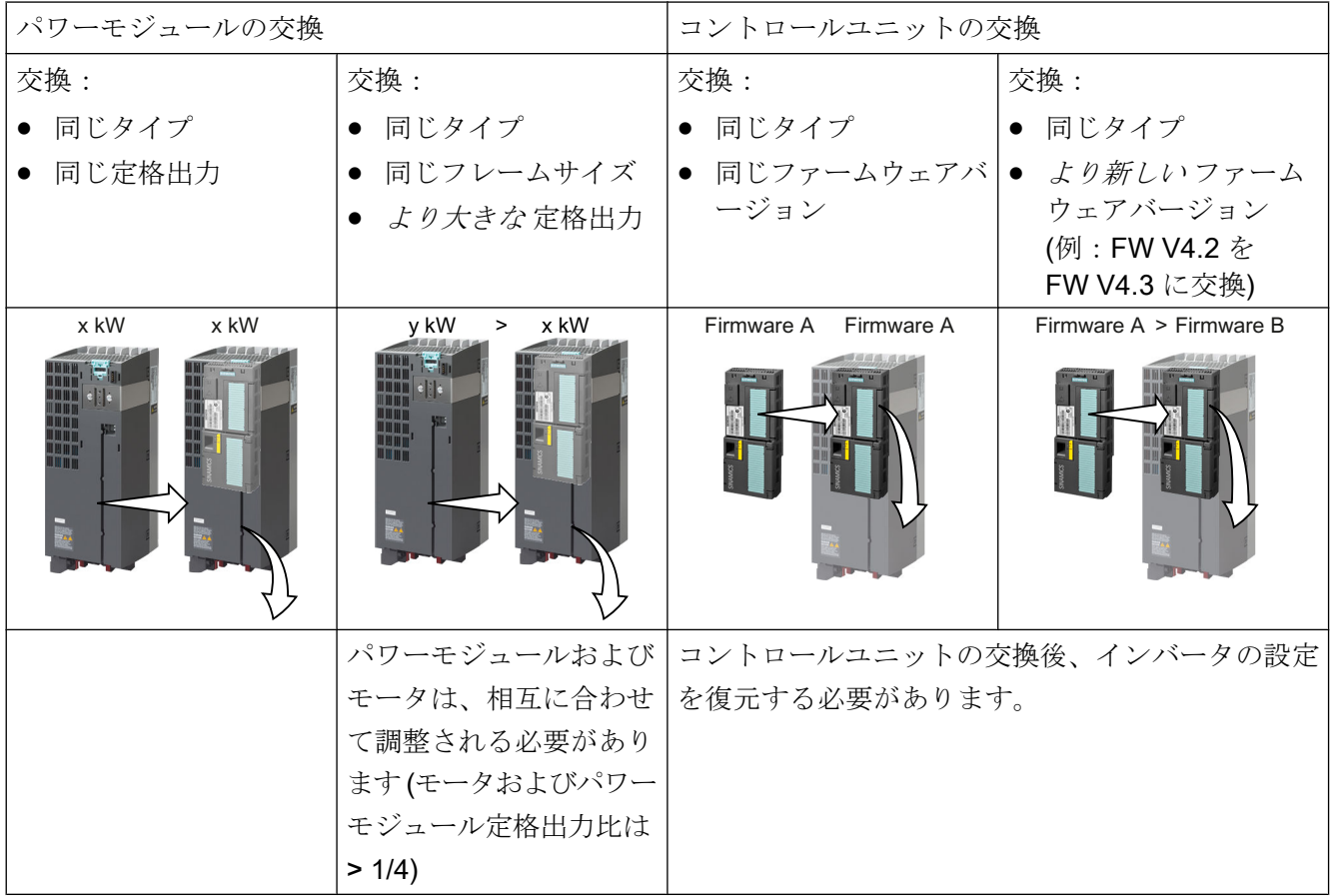

# 警告

### 不正な / 不適切なインバータの設定による不意の機械動作

異なるタイプのインバータの交換は、不完全なまたは不正な / 不適切なインバータ設定 に至る場合があります。その結果、例えば速度振動、速度過大や不正な回転方向などの 不意の機械動作が発生する場合があります。不意の機械動作は、死亡や物的損傷に至る 場合があります。

● 上の表に基づき許容されないすべての場合、インバータ交換後にドライブを再試運転し てください。

## PROFINET 経由での試運転に関する特別事項:脱着可能なデータ保存媒体のないデバイスの交換

インバータは、PROFINET 機能をサポートし、データ保存媒体のないデバイスを交換し ます。コントロールユニットの交換後、インバータには、自動的に IO コントローラから デバイス名が割り付けられます。

これとは別に、インバータの交換後、古いインバータの設定を新しいインバータに転送 する必要があります。

抜去可能な保存媒体のないデバイスの交換の詳細は、インターネットにあります:

**《 ??? PROFINET** システムの記述 [\(http://support.automation.siemens.com/WW/view/en/](http://support.automation.siemens.com/WW/view/en/19292127) [19292127](http://support.automation.siemens.com/WW/view/en/19292127))

## 9.2.2 セーフティ機能がイネーブルされたコントロールユニットの交換

#### メモリカードにデータがバックアップされているコントロールユニットの交換

交換後に、ファームウェアを含むメモリカードを使用する場合、交換されたコントロー ルユニットの正確なコピー (ファームウェアおよび設定) を手に入れてください。

#### 必要条件

交換されるコントロールユニットの実際の設定を含むメモリカードがあります。

#### 手順

- 1. パワーモジュールの電源電圧、および (インストールされている場合) コントロールユニ ットの外部 24V 電源またはデジタル出力用の電源を接続解除してください。
- 2. コントロールユニットから信号ケーブルを抜いてください。
- 3. 欠陥のあるコントロールユニットを取り除いてください。
- 4. 古いコントロールユニットからメモリカードを抜去し、新しいコントロールユニットにそ れを挿入してください。
- 5. 新しいコントロールユニットをパワーモジュールに取り付けてください。新しいコントロ ールユニットには、交換されたコントロールユニットと同じ手配形式および同じまたはよ り新しいファームウェアバージョンが備わっていなければなりません。
- 6. コントロールユニットの信号ケーブルを再び接続してください。
- 7. 電源電圧を再びオンにしてください。
- 8. インバータは、メモリカードからの設定をロードします。
- 9. ロード後のインバータの報告を確認してください。
- アラーム A01028: ロードされた設定は、インバータと互換性がありません。 アラームを削除するために p0971 = 1 を設定してください。インバータの設定を 確認してください。シーメンスは、ドライブの再試運転を推奨します。
	- 故障 F01641: メッセージを確認してください。 部分的アクセプタンステストを実行してください。 ■■■■[コンポーネント交換およびファームウェア変更後の部分的アクセプタンステ](#page-517-0) [スト](#page-517-0) (ページ [518](#page-517-0))

これで、コントロールユニットの交換、および、メモリカードのセーフティ機能設定の 新しいコントローユニットへの転送は終了です。

❒

#### Startdrive にデータがバックアップされているコントロールユニットの交換

## 必要条件

Startdrive を使って、交換されるコントロールユニットの実際の設定を PC にバックアッ プ済み。

#### 手順

- 1. パワーモジュールの電源電圧、および (インストールされている場合) コントロールユニ ットの外部 24V 電源またはデジタル出力用の電源を遮断してください。
- 2. コントロールユニットの信号ケーブルを取り外してください。
- 3. 欠陥のあるコントロールユニットを取り除いてください。
- 4. 新しいコントロールユニットをパワーモジュールに取り付けてください。
- 5. コントロールユニットの信号ケーブルを再び接続してください。
- 6. 電源電圧を再びオンにしてください。
- 7. PC で、ドライブ用の正しいプロジェクトを開いてください。
- 8. "Load to device" (ドライブにロード) を選択してください。
- 9. Startdrive をドライブにオンライン接続してください。 インバータはダウンロード後故障信号を出力します。自動的に以下の手順で確認されるた め、これらの故障を無視してください。
- 10."Start safety commissioning" ボタンを押してください。
- 11.セーフティ機能のためのパスワードを入力してください。
- 12.設定保存するための要求を確定してください (copy RAM to ROM)。
- 13.オンライン接続を解除してください。
- 14.インバータの電源をオフにしてください。
- 15.インバータのすべての LED が暗くなるまで待機してください。
- 16.インバータの電源を再びオンにしてください。
- 17.部分的アクセプタンステストを実行してください。 [コンポーネント交換およびファームウェア変更後の部分的アクセプタンステスト](#page-517-0) (ページ [518\)](#page-517-0)

これで、コントロールユニットの交換、および、PC からのセーフティ機能設定の新し いコントローユニットへの転送は終了です。

❒

# 操作パネルのデータバックアップでのコントロールユニットの交換

## 必要条件

交換されるコントロールユニットの実際の設定を 操作パネルにバックアップ済み。

#### 手順

- 1. パワーモジュールの電源電圧、および (インストールされている場合) コントロールユニ ットの外部 24V 電源またはデジタル出力用の電源を遮断してください。
- 2. コントロールユニットの信号ケーブルを取り外してください。
- 3. 欠陥のあるコントロールユニットを取り除いてください。
- 4. 新しいコントロールユニットをパワーモジュールに取り付けてください。
- 5. コントロールユニットの信号ケーブルを再び接続してください。
- 6. 電源電圧を再びオンにしてください。
- 7. 操作パネルをコントロールユニットにプラグ接続する、または、操作パネルのハンドヘル ド端末をインバータに接続してください。
- 8. 操作パネルからインバータに設定を転送してください。
- 9. 転送が完了するまで待機してください。
- 10.ロード後、インバータがアラーム A01028 を出力するか確認してください。
	- アラーム A01028: ロードされた設定は、インバータと互換性がありません。 アラームを削除するために p0971 = 1 を設定してください。インバータの設定を 確認してください。シーメンスは、ドライブの再試運転を推奨します。
	- アラーム A01028 なし:次の手順に進んでください。
- 11.インバータの電源をオフにしてください。
- 12.インバータのすべての LED が暗くなるまで待機してください。
- 13.インバータの電源を再びオンにしてください。 インバータは、故障 F01641、F01650、F01680 および F30680 を報告します。自動的に
	- 以下の手順で確認されるため、これらの故障を無視してください。
- 14.p0010 に 95 を設定してください。
- 15.p9761 にセーフティパスワードを入力してください。
- 16.p9701 に AC hex を設定してください。
- 17.p0010 = 0 を設定してください。
- 18.電源故障時に設定が失われないように、それらをバックアップしてください:
	- BOP‑2 の場合、メニュー "EXTRAS" "RAM-ROM" で。
	- IOP の場合、メニュー "SAVE RAM TO ROM" で。
- 19.インバータの電源をオフにしてください。
- 20.インバータのすべての LED が暗くなるまで待機してください。
- 21.インバータの電源を再びオンにしてください。

22.部分的アクセプタンステストを実行してください。 [コンポーネント交換およびファームウェア変更後の部分的アクセプタンステスト](#page-517-0) (ページ [518\)](#page-517-0)

これで、コントロールユニットの交換、および、セーフティ機能設定の操作パネルから 新しいコントローユニットへの転送は終了です。 ❒

# 9.2.3 セーフティ機能がイネーブルされていないコントロールユニットの交換

### メモリカードにデータがバックアップされているコントロールユニットの交換

交換後に、ファームウェアを含むメモリカードを使用する場合、交換されたコントロー ルユニットの正確なコピー (ファームウェアおよび設定) を手に入れてください。

#### 前提条件

交換されるコントロールユニットの実際の設定を含むメモリカードがあります。

#### 手順

- 1. パワーモジュールの電源電圧、および (インストールされている場合) コントロールユニ ットの外部 24V 電源またはデジタル出力用の電源を接続解除してください。
- 2. コントロールユニットから信号ケーブルを抜いてください。
- 3. 欠陥のあるコントロールユニットを取り除いてください。
- 4. 新しいコントロールユニットをパワーモジュールに取り付けてください。新しいコントロ ールユニットには、交換されたコントロールユニットと同じ手配形式および同じまたはよ り新しいファームウェアバージョンが備わっていなければなりません。
- 5. 古いコントロールユニットからメモリカードを抜去し、新しいコントロールユニットにそ れを挿入してください。
- 6. コントロールユニットの信号ケーブルを再び接続してください。
- 7. 電源電圧を再びオンにしてください。
- 8. インバータは、メモリカードからの設定をロードします。
- 9. ロード後、インバータがアラーム A01028 を出力するか確認してください。
	- アラーム A01028: ロードされた設定は、インバータと互換性がありません。 アラームを p0971 = 1 でクリアし、ドライブを再試運転してください。
	- アラーム A01028 なし: インバータは、ロードされた設定を受け付けます。

これで、コントロールユニットの交換が正常に終了しました。

❒

## Startdrive にデータがバックアップされているコントロールユニットの交換

#### 前提条件

Startdrive を使って、交換されるコントロールユニットの実際の設定を PC にバックアッ プ済み。

#### 手順

- 1. パワーモジュールの電源電圧、および (インストールされている場合) コントロールユニ ットの外部 24V 電源またはデジタル出力用の電源を遮断してください。
- 2. コントロールユニットの信号ケーブルを取り外してください。
- 3. 欠陥のあるコントロールユニットを取り除いてください。
- 4. 新しいコントロールユニットをパワーモジュールに取り付けてください。
- 5. コントロールユニットの信号ケーブルを再び接続してください。
- 6. 電源電圧を再びオンにしてください。
- 7. PC で、ドライブ用の正しいプロジェクトを開いてください。
- 8. "Load to device" (ドライブにロード) を選択してください。
- 9. Startdrive をドライブにオンライン接続してください。
- 10.設定保存するための要求を確定してください (copy RAM to ROM)。
- 11.オンライン接続を解除してください。
- これで、コントロールユニットの交換、および、PC からの設定の新しいコントローユ ニットへの転送は終了です。

#### ❒

#### 操作パネルのデータバックアップでのコントロールユニットの交換

#### 前提条件

交換されるコントロールユニットの実際の設定を 操作パネルにバックアップ済み。

#### 手順

- 1. パワーモジュールの電源電圧、および (インストールされている場合) コントロールユニ ットの外部 24V 電源またはデジタル出力用の電源を接続解除してください。
- 2. コントロールユニットの信号ケーブルを取り外してください。
- 3. 欠陥のあるコントロールユニットを取り除いてください。
- 4. 新しいコントロールユニットをパワーモジュールに取り付けてください。
- 5. コントロールユニットの信号ケーブルを再び接続してください。
- 6. 電源電圧を再びオンにしてください。
- 7. 操作パネルをコントロールユニットにプラグ接続する、または、操作パネルのハンドヘル ド端末をインバータに接続してください。
- 8. 操作パネルからインバータに設定を転送してください。
- 9. 転送が完了するまで待機してください。
9.2 インバータコンポーネントの交換

- 10.ロード後、インバータがアラーム A01028 を出力するか確認してください。
	- アラーム A01028:
		- ロードされた設定は、インバータと互換性がありません。
		- アラームを p0971 = 1 でクリアし、ドライブを再試運転してください。
	- アラーム A01028 なし:次の手順に進んでください。

11.電源故障時に設定が失われないように、それらをバックアップしてください:

- BOP‑2 の場合、メニュー "EXTRAS" "RAM-ROM" で。
- IOP‑2 の場合、メニュー "SAVE RAM TO ROM" で。

これで、コントロールユニットの交換、および、セーフティ機能設定の操作パネルから 新しいコントローユニットへの転送は終了です。

❒

92インバータコンポーネントの交換

## 9.2.4 データバックアップのないコントロールユニットの交換

これらの設定をバックアップしない場合、コントロールユニットの交換後にドライブを 再試運転する必要があります。

## 手順

- 1. パワーモジュールの電源電圧、および (インストールされている場合) コントロールユニ ットの外部 24V 電源またはデジタル出力用の電源を遮断してください。
- 2. コントロールユニットの信号ケーブルを取り外してください。
- 3. 欠陥のあるコントロールユニットを取り除いてください。
- 4 新しいコントロールユニットをパワーモジュールに取り付けてください。
- 5. コントロールユニットの信号ケーブルを再び接続してください。
- 6. 電源電圧を再びオンにしてください。
- 7. ドライブの試運転を再度実行してください。

ドライブの試運転が正常に完了すると、コントロールユニットの交換は終了です。 ❒

## 9.2.5 ノウハウ保護機能が有効なコントロールユニットの交換

## コピー保護のないノウハウ保護を備えたデバイスの交換

コピー保護のないノウハウ保護の場合、インバータの設定は、メモリカードを使って別 のインバータに転送できます。

[メモリカードへの設定の保存](#page-440-0) (ページ [441](#page-440-0))

[メモリカードから設定の転送](#page-443-0) (ページ [444](#page-443-0))

#### コピー保護があるノウハウ保護を備えたデバイスの交換

コピー保護があるノウハウ保護は、インバータ設定を非表示にし、インバータ設定の複 写を防止します。

インバータの設定がコピーまたは転送できない場合、インバータ交換後に再試運転が必 要になります。

再試運転を回避するために、SIEMENS 製メモリカードを使用し、機械製造メーカは、 例としてそれを使用する同一のプロトタイプを所有する必要があります。

デバイスを交換するために 2x オプションがあります:

## オプション 1:機械製造メーカが、新しいインバータのシリアル番号のみを知っている場合

- 1. エンドユーザは、製造メーカに以下の情報を提供します:
	- インバータが交換される機械装置
	- 新しいインバータのシリアル番号 (r7758)
- 2. 機械製造メーカは、プロトタイプ装置でオンラインで以下の手順を実行します:
	- ノウハウ保護を無効化してください ■ [ノウハウ保護の有効化および無効化](#page-461-0) (ページ [462](#page-461-0))
	- p7759 に新しいインバータのシリアル番号を入力してください。
	- p7769 にリファレンスシリアル番号として、挿入されたメモリカードのシリアル 番号を入力してください。
	- コピー保護ありでノウハウ保護を有効化してください。"Copy RAM to ROM" を有 効化する必要があります。

■■ [ノウハウ保護の有効化および無効化](#page-461-0) (ページ [462](#page-461-0))

- p0971 = 1 でコンフィグレーションをメモリカードに書き込んでください。
- メモリカードをエンドユーザに送ってください。

3. エンドユーザはそのメモリカードを挿入し、インバータの電源をオンにします。

起動時、インバータは、そのカードのシリアル番号を確認し、一致した場合、インバー タは「運転準備完了」状態に移ります。

シリアル番号が一致しない場合、インバータは故障 F13100 (有効なメモリカードなし) を出力します。

9.2 インバータコンポーネントの交換

## オプション 2:機械装置メーカが、新しいインバータのシリアル番号およびメモリカードの シリアル番号がわかっている場合

- 1. エンドユーザは、製造メーカに以下の情報を提供します:
	- インバータが交換される機械装置
	- 新しいインバータのシリアル番号 (r7758)
	- メモリカードのシリアル番号
- 2. 機械製造メーカは、プロトタイプ装置でオンラインで以下の手順を実行します:
	- ノウハウ保護を無効化してください [ノウハウ保護の有効化および無効化](#page-461-0) (ページ [462](#page-461-0))
	- p7759 に新しいインバータのシリアル番号を入力してください。
	- p7769 にリファレンスシリアル番号として、お客様のメモリカードのシリアル番 号を入力してください。
	- コピー保護ありでノウハウ保護を有効化してください。"Copy RAM to ROM" を有 効化する必要があります。 ■ [ノウハウ保護の有効化および無効化](#page-461-0) (ページ [462](#page-461-0))
	- p0971 = 1 でコンフィグレーションをメモリカードに書き込んでください。
	- カードから暗号化されたプロジェクトを PC にコピーしてください。
	- 例えば Email で、エンドユーザに暗号化されたプロジェクトを送信してください。
- 3. エンドユーザは、プロジェクトを機械装置に属するシーメンス製メモリカードににコピー し、それをインバータに挿入し、インバータの電源を投入します。

起動時、インバータは、そのカードのシリアル番号を確認し、一致した場合、インバー タは「運転準備完了」状態に移ります。

シリアル番号が一致しない場合、インバータは故障 F13100 (有効なメモリカードなし) を出力します。

## 9.2.6 セーフティ機能がイネーブルされたパワーモジュールの交換

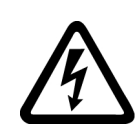

## パワーモジュールの残留電荷による感電

電源電圧のスイッチオフ後、パワーモジュールのキャパシタが安全な残留電荷になるま での十分な放電に最大で 5 分かかります。通電部品への接触時、死亡または重傷に至る 場合があります。

● 設置作業前に、パワーモジュールの接続の安全な絶縁を確認してください。

## 通知

警告

## モータ接続ケーブルの配線間違いによるモータの損傷

モータケーブルの 2 相を交換すると、モータの回転方向が切り替わります。不正な回転 方向のモータは、機械装置またはプラント設備を破損する場合があります。1 回転方向 のみが許容される駆動される負荷には、一部のソーが含まれます。

● モータケーブルを正しい順番で3相に接続してください。

● パワーモジュールの交換後、モータの回転方向を確認してください。

#### 手順

- 1. パワーモジュールの電源電圧を遮断してください。 コントロールユニットへの任意の外部 24 V は電源オンのままにできます。
- 2. パワーモジュールの接続ケーブルを取り除いてください。
- 3. パワーモジュールからコントロールユニットを取り除いてください。
- 4. パワーモジュールを交換してください。
- 5. コントロールユニットを新しいパワーモジュールに取り付けてください。
- 6. 接続ケーブルを使って、新しいパワーモジュールを接続してください。
- 7. 電源と、必要に応じて、コントロールユニット 24 V 電源を投入してください。
- 8. インバータは F01641 を報告します。
- 9. 部分的アクセプタンステストを実行してください。 ⊑∑|| [コンポーネント交換およびファームウェア変更後の部分的アクセプタンステスト](#page-517-0) (ページ [518\)](#page-517-0)
- これで、パワーモジュールの交換は終了です。

#### ❒

9.2 インバータコンポーネントの交換

## 9.2.7 セーフティ機能がイネーブルされていないパワーモジュールの交換

## 手順

- 1. パワーモジュールの電源電圧を遮断してください。 使用されている場合、コントロールユニットの外部 24 V 電源を遮断する必要はありませ ん。
- 2. パワーモジュールの接続ケーブルを取り除いてください。
- 3. パワーモジュールからコントロールユニットを取り除いてください。
- 4. 古いパワーモジュールを新しいパワーモジュールに交換してください。
- 5. コントロールユニットを新しいパワーモジュールに取り付けてください。
- 6. 接続ケーブルを使って、新しいパワーモジュールを接続してください。

## 通知

#### モータ接続ケーブルの配線間違いによるモータの損傷

モータケーブルの 2 相を交換すると、モータの回転方向が切り替わります。不正な 回転方向のモータは、機械装置またはプラント設備を破損する場合があります。1 回転方向のみが許容される作業機械には、一部のコンプレッサ、ソーやポンプが含 まれます。

- モータケーブルを正しい順番で3相に接続してください。
- パワーモジュールの交換後、モータの回転方向を確認してください。
- 7. 電源と、必要に応じて、コントロールユニット 24 V 電源を投入してください。

これで、パワーモジュールの交換は終了です。

❒

# 9.3 ファームウェアの更新 (アップグレードとダウングレード)

## ファームウェアのアップグレードまたはダウングレードのためのメモリカードの準備

#### 手順

- 1. 必要なファームウェアをインターネットから PC にダウンロードしてください。 ダウンロード ([https://support.industry.siemens.com/cs/ww/en/view/67364620\)](https://support.industry.siemens.com/cs/ww/en/view/67364620)
- 2. ファイルを PC の選択したディレクトリに抽出してください。
- 3. 解凍された ZIP をメモリカードのルートディレクトリに転送してください。

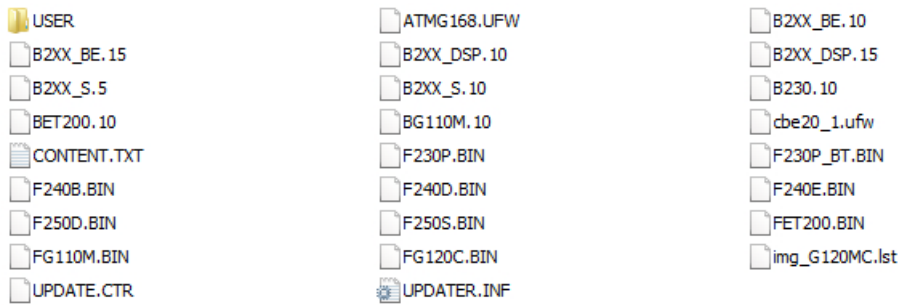

図 9-1 ファイル転送後のメモリカードの内容例

ファームウェアに依存して、ファイルのファイル名およびファイル数は上のディスプレイ とは異なります。

"USER" ディレクトリは、未使用のメモリカードには存在しません。メモリカードの初回 挿入時に、インバータは新しい「ユーザ」ディレクトリを作成します。

これで、ファームウェアのアップロードまたはダウンロード用のメモリカードの準備は 終了です。

## $\Box$

注文可能なメモリカード:

[メモリカード](#page-438-0) (ページ [439](#page-438-0))

9.3 ファームウェアの更新 (アップグレードとダウングレード)

ファームウェアアップグレードおよびダウングレードの概要

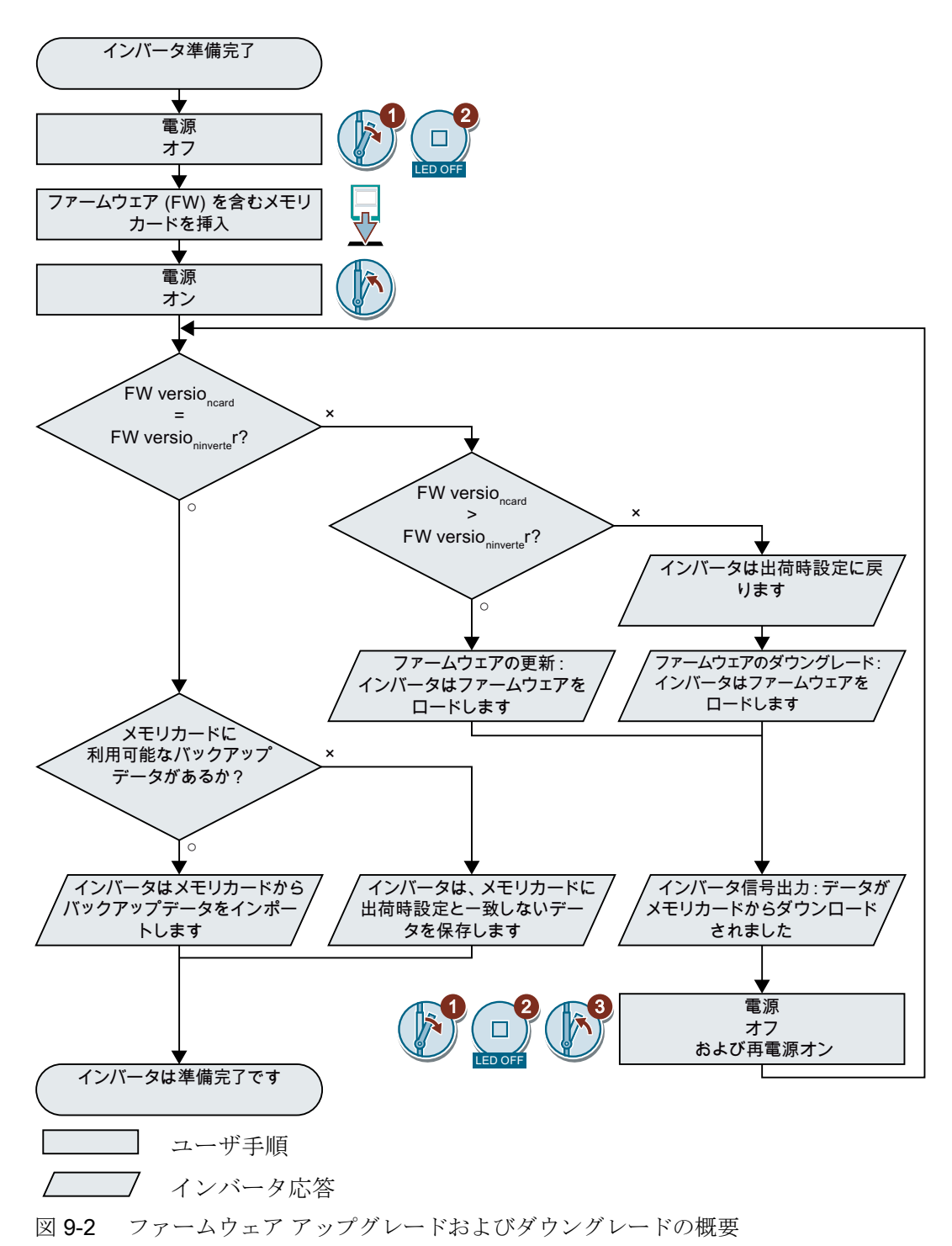

 $\overline{\mathbf{c}}$ 

LED OFF

3

%)

RDY

5

5 ... 10 min

RDY

 $\boldsymbol{6}$ 

**BF** 

1

4

## 9.3.1 ファームウェアのアップグレード

ファームウェアのアップグレード時、インバータをより新しいバージョンに交換します。 より新しいバージョンの拡張された機能範囲が必要な場合、より新しいファームウェア バージョンにのみ更新してください。

#### 前提条件

- インバータのファームウェアは少なくとも V4.5 です。
- インバータとメモリカードのファームウェアバージョンが異なります。

## 手順

- 1. インバータの電源をオフにしてください。
- 2. インバータのすべての LED が暗くなるまで待機してくださ い。
- 3. 相当するファームウェアを含むカードを、インバータのスロ ットにカチッという音がするまで挿入してください。
- 4. インバータ電源を再びオンにしてください。
- 5. インバータは、メモリカードのファームウェアをメモ リに転送します。 この転送には、約 5 … 10 分かかります。

データの転送中、インバータの LED RDY は赤いまま です。LED BF は、可変周波数でオレンジに点滅しま す。

6. 転送終了時、LED RDY および BF はゆっくりと赤く点滅しま す (0.5 Hz)。

## 転送中の電源故障

転送中に電源故障が起きる場合、インバータのファームウェ アは不完全です。

● この指示の手順1から再び開始してください。

9.3 ファームウェアの更新 (アップグレードとダウングレード)

- 7. インバータの電源をオフにしてください。
- 8. インバータのすべての LED が暗くなるまで待機してくださ い。

インバータからメモリカードを取り外すかどうか決めてくだ さい:

- メモリカードを取り外します: ⇒ インバータはその設定を保持します。
- メモリカードをインバータに残します: ⇒ メモリカードにインバータ設定のデータバックアップがない場合、手順9で、イン バータはメモリカードにインバータの設定を書き込みます。 ⇒ メモリカードに既にデータバックアップがある場合、インバータは手順 9 でメモリ カードから設定をインポートします。
- 9. インバータ電源を再びオンにしてください。
- 10. ファームウェアのアップグレートが正常に終了した場合、数 秒後に、インバータの LED RDY が緑になります。

メモリカードが引き続き挿入されている場合、メモリカード の以前のデータにより、以下の 2 つの場合の一方が発生しま す:

- メモリカードにはデータバックアップが含まれています: ⇒ インバータはメモリカードから設定を受け付けます。
- メモリカードにはデータのバックアップがありません: ⇒ インバータは設定をメモリカードに書き込みます。

これで、インバータのファームウェアのアップデートは終了です。 ❒

## ライセンスを含むメモリカード

ライセンス、例えば、簡易位置決めがメモリカードに含まれる場合、メモリカードは、 ファームウェアの更新後にメモリカードが挿入されたままの状態でなければなりません。

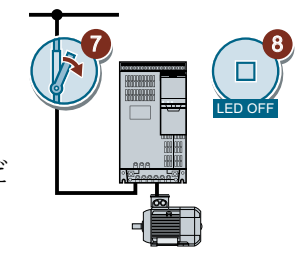

9) (10

· RDY

 $\overline{\mathbf{c}}$ 

LED OFF

3

1

## 9.3.2 ファームウェアのダウングレード

ファームウェアのダウングレード時、インバータのファームウェアをより古いバージョ ンと交換します。インバータの交換後にすべてのインバータで同じファームウェアを必 要とする場合にのみ、より古いバージョンにファームウェアをダウングレードしてくだ さい。

## 前提条件

- インバータのファームウェアバージョンは少なくとも V4.6 です。
- インバータとメモリカードのファームウェアバージョンが異なります。
- メモリカード、操作パネルまたは PC に設定をバックアップ済み。

## 手順

- 1. インバータの電源をオフにしてください。
- 2. インバータのすべての LED が暗くなるまで待機してくださ い。
- 3. 相当するファームウェアを含むカードを、インバータのスロ ットにカチッという音がするまで挿入してください。
- 4. インバータ電源を再びオンにしてください。
- 5. インバータは、メモリカードのファームウェアをメモ リに転送します。

この転送には、約 5 … 10 分かかります。

データの転送中、インバータの LED RDY は赤いまま です。LED BF は、可変周波数でオレンジに点滅しま す。

6. 転送終了時、LED RDY および BF はゆっくりと赤く点滅しま す (0.5 Hz)。

## 転送中の電源故障

転送中に電源故障が起きる場合、インバータのファームウェ アは不完全です。

● これらの指示の手順1を再び開始してください。

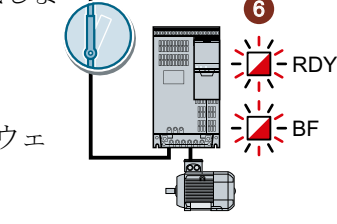

BF

5 ... 10 min

RDY

5

4

9.3 ファームウェアの更新 (アップグレードとダウングレード)

- 7. インバータの電源をオフにしてください。
- 8. インバータのすべての LED が暗くなるまで待機してくださ い。

インバータからメモリカードを取り外すかどうか決めてくだ さい:

- メモリカードにはデータバックアップが含まれています: ⇒ インバータはメモリカードから設定を受け付けます。
- メモリカードにはデータのバックアップがありません: ⇒ インバータは出荷時設定です。
- 9. インバータ電源を再びオンにしてください。
- · RDY 10. ファームウェアのダウングレートが正常に終了した場合、数 秒後に、インバータの LED RDY は緑になります。 メモリカードが引き続き挿入されている場合、メモリカード の以前のデータにより、以下の 2 つの場合の一方が発生しま す:

8

LED OFF

7

9) (10

- メモリカードにはデータバックアップが含まれています: ⇒ インバータはメモリカードから設定を受け付けます。
- メモリカードにはデータのバックアップがありません: ⇒ インバータは出荷時設定です。
- 11. メモリカードにインバータ設定のデータバックアップが含まれていない場合、設定を 他のデータバックアップから、インバータに転送する必要があります。

■ | [設定の保存および連続試運転](#page-436-0) (ページ [437](#page-436-0))

これで、インバータファームウェアのより古いバージョンへの置き換えは終了です。 ❒

## ライセンスを含むメモリカード

ライセンス、例えば、簡易位置決めがメモリカードに含まれる場合、メモリカードは、 ファームウェアの更新後にメモリカードが挿入されたままの状態でなければなりません。

## 9.3.3 正常に終わらなかったファームウェアのアップグレードまたはダウングレード の訂正

## 成功しなかったアップグレードまたはダウングレード時のインバータ信号

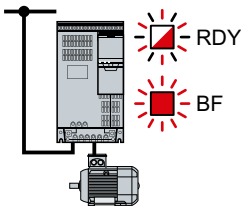

インバータは、LED RDY のすばやい点滅および点灯された LED BF により、ファームウェアアップグレードまたはダウングレード の失敗を出力します。

## 正常に終わらなかったアップグレードまたはダウングレードの訂正

成功しなかったファームウェアアップグレードまたはダウングレードを訂正するために、 以下を確認することができます:

- インバータのファームウェアバージョンは前提条件を満たしていますか?
	- アップグレードの場合、最低でも V4.5。
	- ダウングレードの場合、最低でも V4.6。
- カードを正しく挿入しましたか?
- カードには正しいファームウェアが含まれていますか?
- 滴切な手順を繰り返してください。

<span id="page-517-0"></span>9.4 コンポーネント交換およびファームウェア変更後の部分的アクセプタンステスト

# 9.4 コンポーネント交換およびファームウェア変更後の部分的アクセプ タンステスト

コンポーネントの交換後またはファームウェアの更新後、セーフティ機能の部分的アク セプタンステストを実行する必要があります。

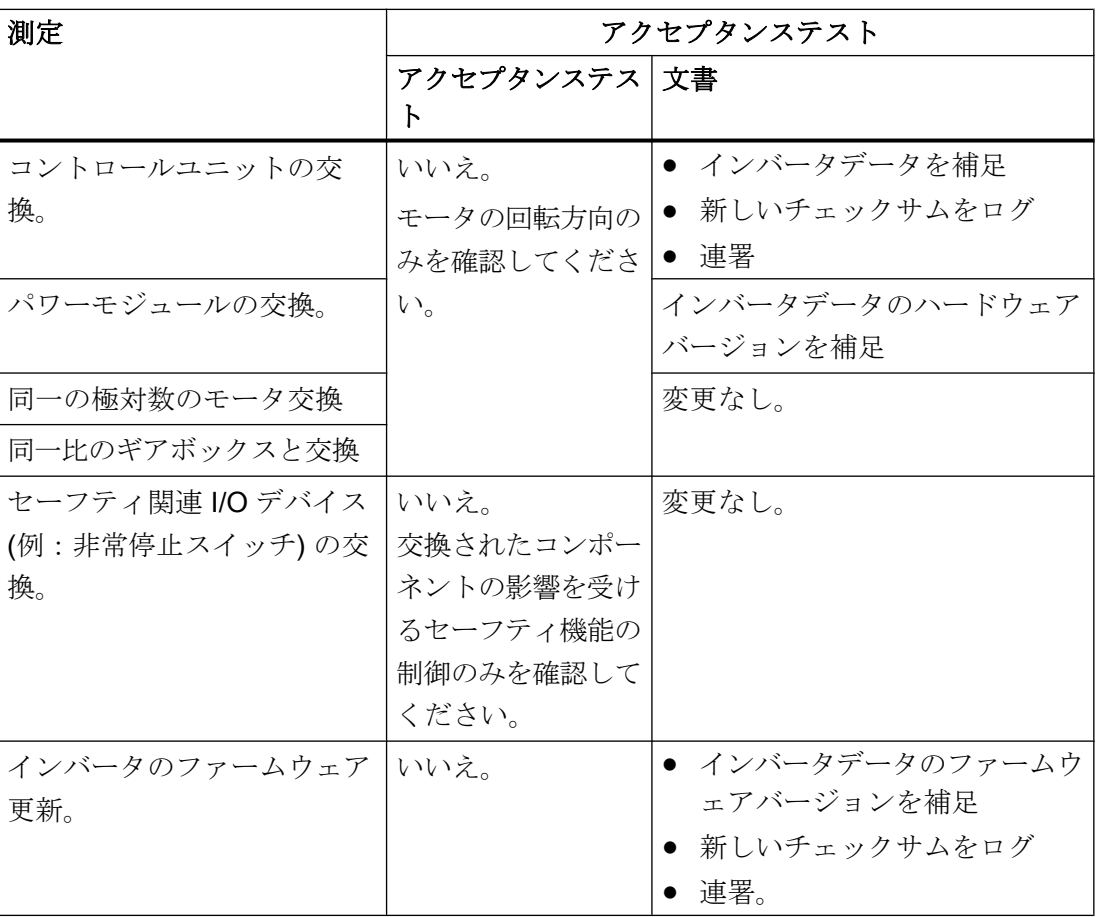

## 9.5 インバータがもはや応答しない場合

## インバータがもはや応答しない場合

例えば、メモリカードから不正なファイルのロード時、インバータは、操作パネルまた は上位コントローラからのコマンドにもはや応答できない状態に入ります。この場合、 インバータを出荷時設定にリセットし、再試運転する必要があります。このインバータ の状態は、2つの異なる方法で明示されます:

#### ケース 1

- モータの電源がオフ。
- インバータと、操作パネルまたは他のインターフェースを介して通信できません。
- LED は不安定で、3分後に、インバータは引き続き起動されません。

#### 手順

- 1. インバータにメモリカードが挿入されている場合、それを取り外してください。
- 2. インバータの電源をオフにしてください。
- 3. インバータのすべての LED が暗くなるまで待機してください。その後、インバータ電源 を再びオンにしてください。
- 4. インバータが故障 F01018 を出力するまで、必要な頻度で手順 2 および 3 を繰り返してく ださい。
- 5. p0971 = 1 を設定してください。
- 6. インバータの電源をオフにしてください。
- 7. インバータのすべての LED が暗くなるまで待機してください。その後、インバータ電源 を再びオンにしてください。 インバータはこの時、出荷時設定で電源投入されます。
- 8. インバータの試運転を再度実行してください。

これで、インバータの出荷時設定へのリセットは終了です。

#### ❒

#### ケース 2

- モータの電源がオフ。
- インバータと、操作パネルまたは他のインターフェースを介して通信できません。
- LED は点滅し、暗くなります この過程が連続的に繰り返されます。

## 手順

1. インバータにメモリカードが挿入されている場合、それを取り外してください。 2. インバータの電源をオフにしてください。

9.5 インバータがもはや応答しない場合

- 3. インバータのすべての LED が暗くなるまで待機してください。その後、インバータ電源 を再びオンにしてください。
- 4. LED がオレンジに点滅するまで待機してください。
- 5. インバータが故障 F01018 を出力するまで、必要な頻度で手順 2 および 3 を繰り返してく ださい。
- 6. p0971 = 1 を設定してください。
- 7. インバータの電源をオフにしてください。
- 8. インバータのすべての LED が暗くなるまで待機してください。その後、インバータ電源 を再びオンにしてください。 インバータはこの時、出荷時設定で電源投入されます。
- 9. インバータの試運転を再度実行してください。

これで、インバータの出荷時設定へのリセットは終了です。 ❒

## モータ電源を投入できません

モータ電源が投入できない場合、以下を確認してください:

- 故障が発生していますか? 発生している場合、故障の原因を取り除き、故障を確認してください。
- インバータは完全に試運転されましたか p0010 = 0? そうではない場合、インバータは例えば引き続き試運転状態にあります。
- **●** インバータは "ready to start" 状態を報告していますか (r0052.0 = 1)?
- インバータで複数のイネーブル信号が不足していませんか (r0046)?
- インバータの設定値およびコマンドの受信方法 デジタル入力、アナログ入力またはフィールドバス?

# 10.1 技術仕様、CU240B-2 コントロールユニット

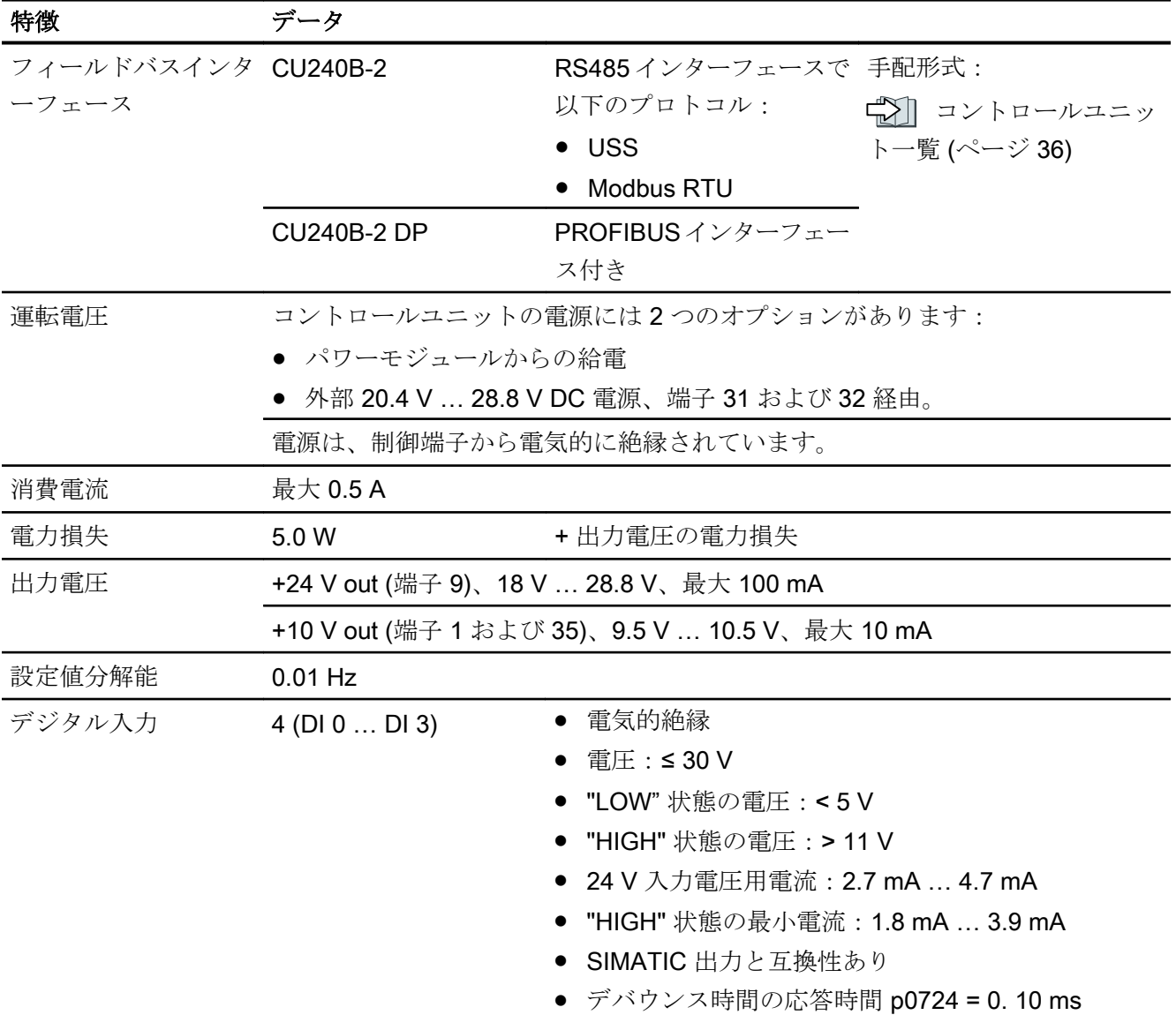

## 技術仕様

10.1 技術仕様、CU240B-2 コントロールユニット

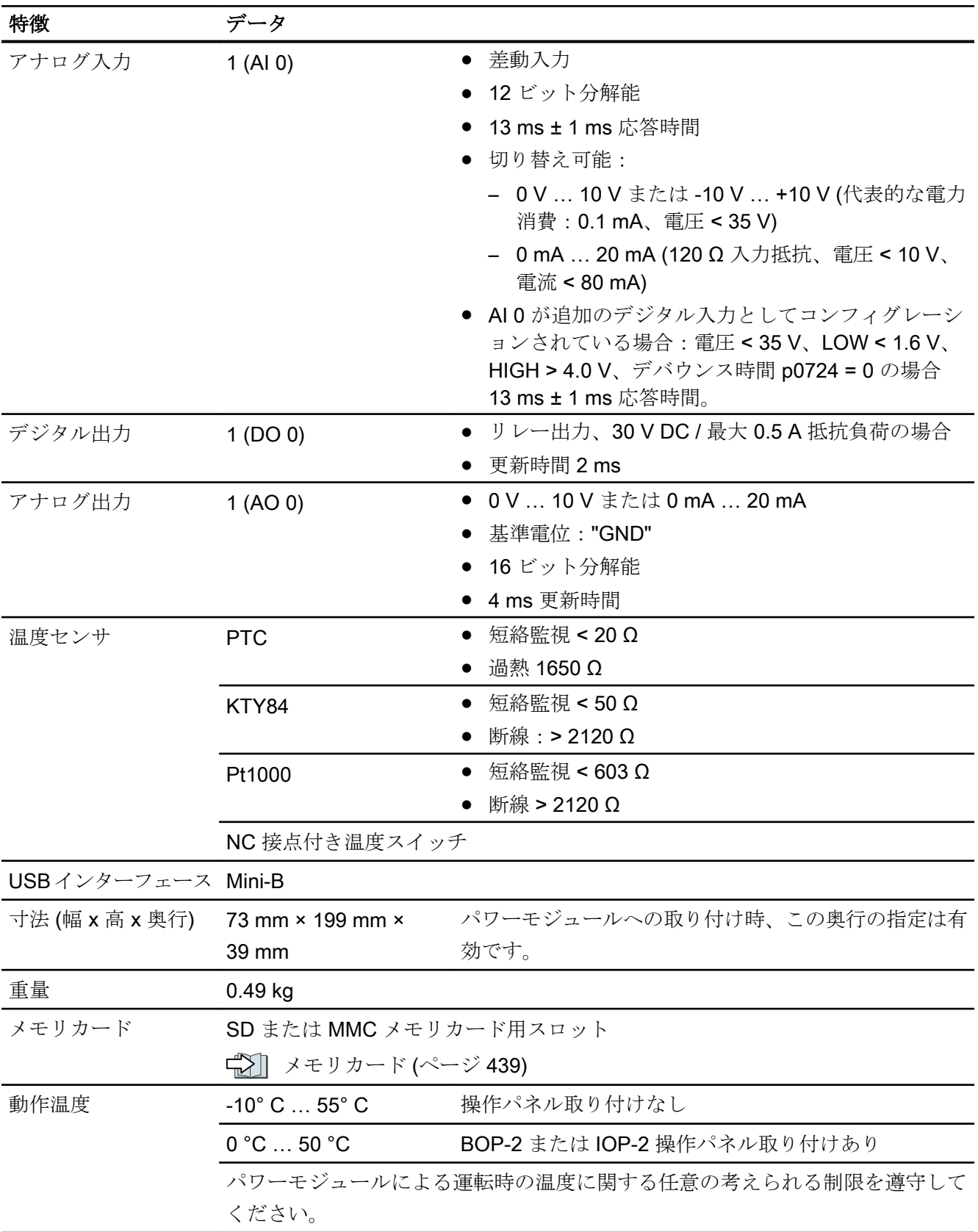

10.1 技術仕様、CU240B-2 コントロールユニット

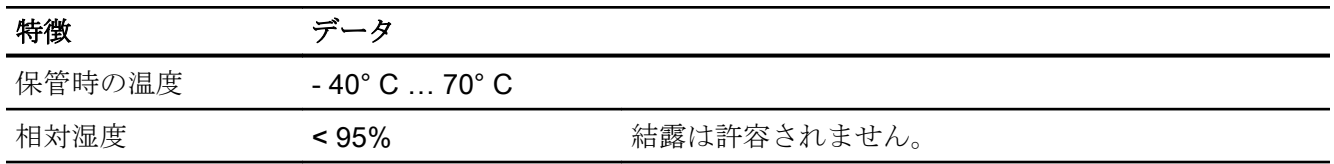

10.2 技術仕様、CU240E-2 コントロールユニット

# 10.2 技術仕様、CU240E-2 コントロールユニット

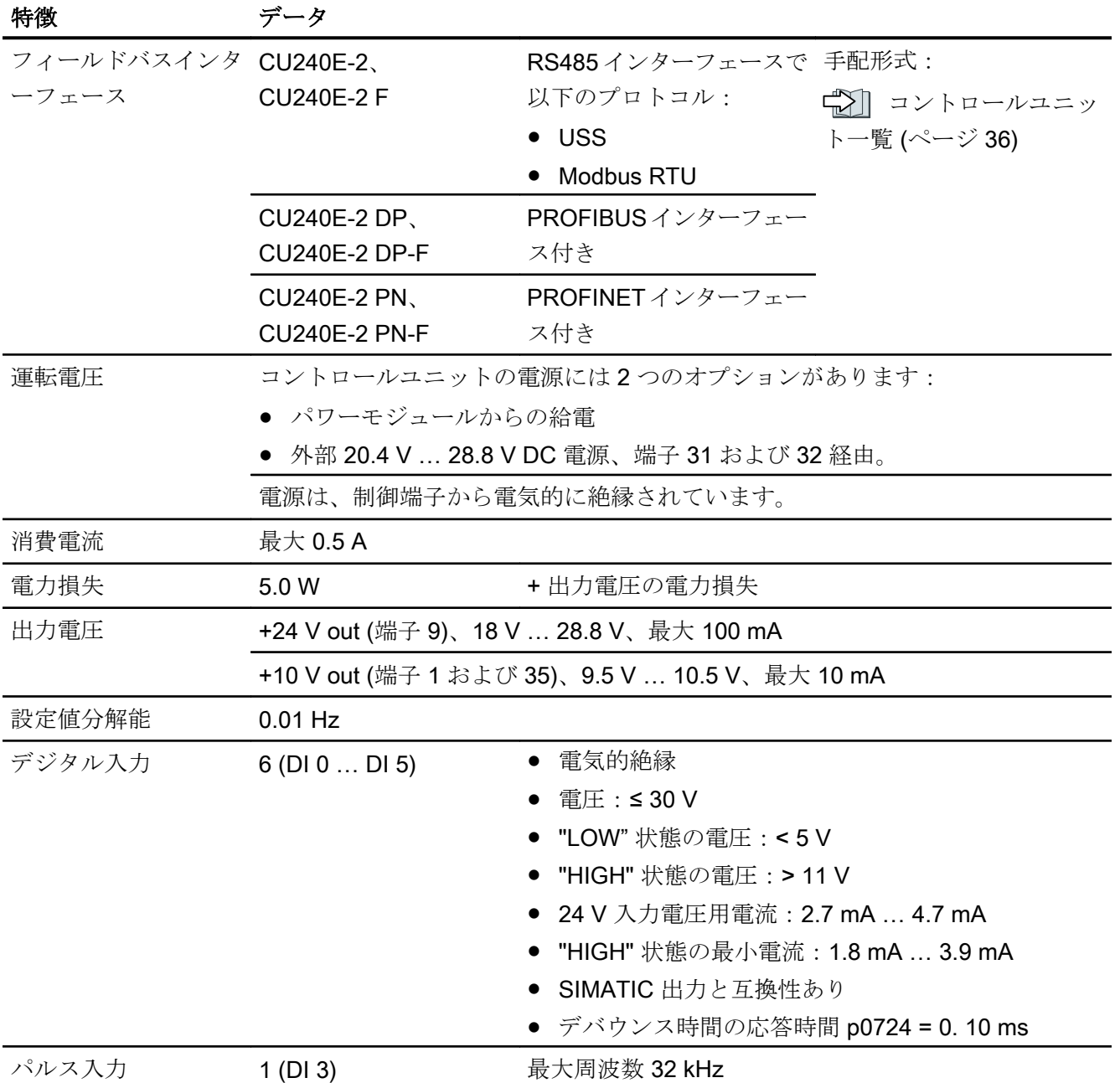

10.2 技術仕様、CU240E-2 コントロールユニット

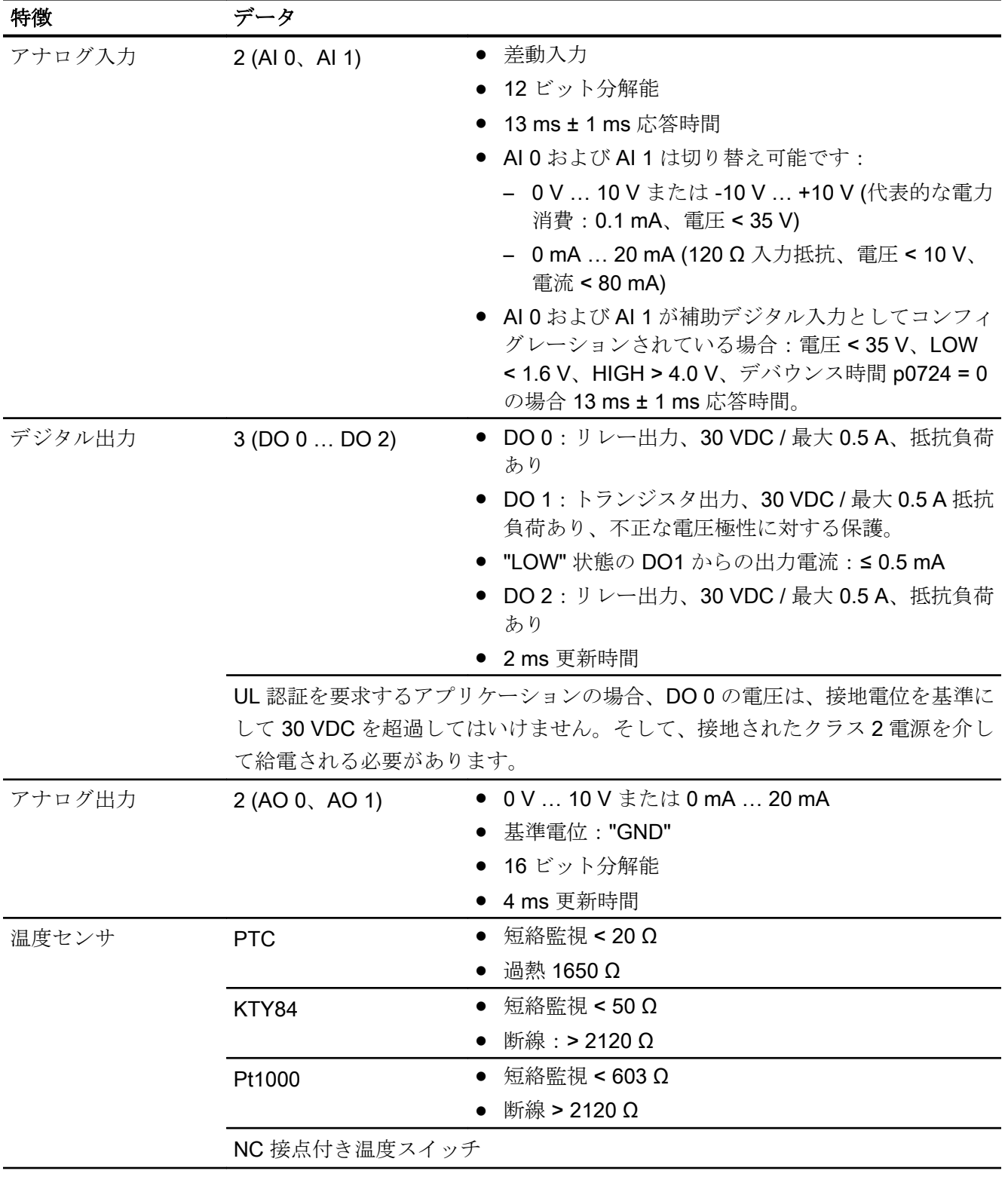

10.2 技術仕様、CU240E-2 コントロールユニット

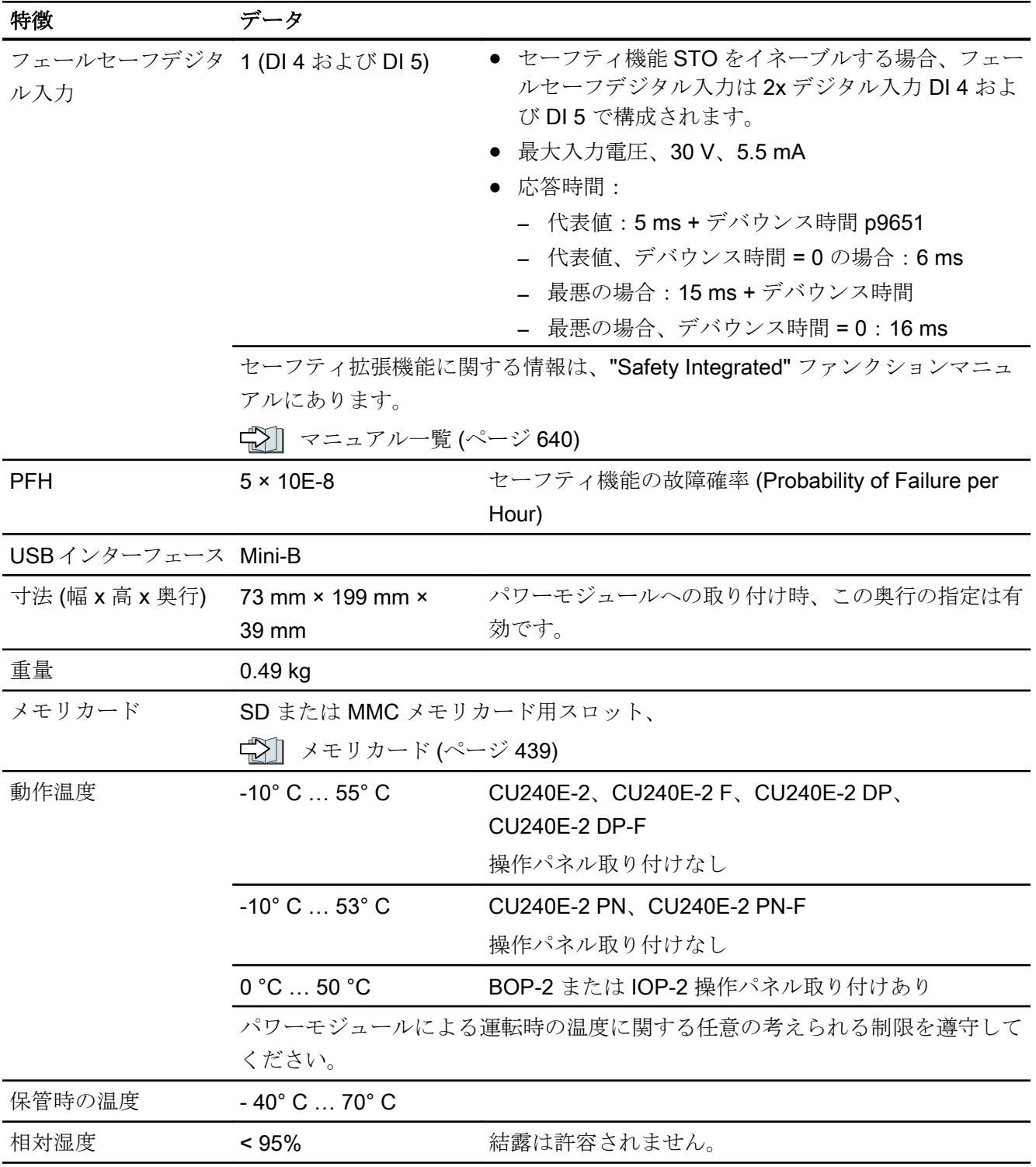

## 10.3 インバータの過負荷耐量

過負荷耐量は、負荷を加速させるために、一時的に定格電流よりも高い電流を供給する ためのインバータの特性です。2 つの代表的な負荷サイクルは、過負荷耐量を明示する ために定義されています:「低過負荷」および「高過負荷」

## 定義

## ベース負荷

ドライブの加速相間の定負荷

#### 低過負荷 いちのう こうしょう 高過負荷

- LO ベース負荷入力電流 「低過負荷」負荷サイクルの許容入力電流
- LOベース負荷出力電流 「低過負荷」負荷サイクルの許容出力電流
- LO ベース負荷電力 LO ベース負荷出力電流に基づく定格出 力

- HO ベース負荷入力電流 「高過負荷」負荷サイクルの場合の許容入 力電流
- HO ベース負荷出力電流 「高過負荷」負荷サイクルの場合の許容出 力電流
- HO ベース負荷電力 HO ベース負荷出力電流に基づく定格出 力

特に指定がない場合、技術仕様の電力および電流データは常に低過負荷に従った負荷サ イクルを基準にしています。

シーメンスは、インバータの選定の際に "SIZER" エンジニアリングツールの使用を推奨 します。

SIZER についての関連情報はインターネットにあります:

**《 》SIZER** のダウンロード [\(http://support.automation.siemens.com/WW/view/en/](http://support.automation.siemens.com/WW/view/en/10804987/130000) [10804987/130000](http://support.automation.siemens.com/WW/view/en/10804987/130000))

10.3 インバータの過負荷耐量

## 負荷サイクルおよび代表的なアプリケーション:

## 「低過負荷」負荷サイクル 「高過負荷」負荷サイクル

「低過負荷」負荷サイクルは、短時間の加 速 p 相に対する低い要件を伴う画一的な ベース負荷を想定しています。「低過負荷」 に準拠した構造の代表的なアプリケーショ ンには以下が含まれます:

- ポンプ、ファンおよびコンプレッサ
- ウエットブラストまたはドライブラスト 装置
- ミル、ミキサ、ニーダ、粉砕機、攪拌機
- シンプルな主軸
- 回転窯/炉
- 押出機

「高過負荷」負荷サイクルは、ベース負荷 が低減されている場合、ダイナミックな加 速相を許容します。「高過負荷」に準拠し た構造の代表的なアプリケーションには以 下が含まれます:

- 水平および垂直方向のコンベアテクノロ ジー (ベルトコンベア、ローラコンベア、 チェーンコンベア)
- 遠心分離機
- エスカレータ/動く歩道
- 昇降機
- エレベータ
- ガントリクレーン
- ケーブルカー
- 自動立体倉庫 (S/R 装置)

# 10.4 技術仕様、PM240-2 パワーモジュール

## パワーモジュール用の保護デバイス

以下の表に記載されるヒューズは適切なヒューズの例です。 分岐保護の他のコンポーネントはインターネットで利用可能です: <1 UL および IEC に準拠した分岐保護および短絡強度 [\(https://](https://support.industry.siemens.com/cs/ww/en/view/109486009) [support.industry.siemens.com/cs/ww/en/view/109486009\)](https://support.industry.siemens.com/cs/ww/en/view/109486009)

## 10.4.1 高過負荷 - 低過負荷 PM240-2

代表的なインバータの負荷サイクル

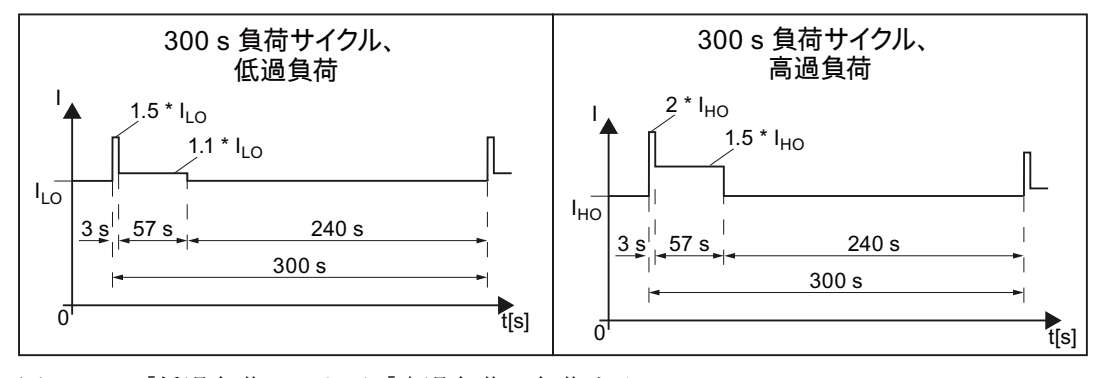

図 10-1 「低過負荷」および「高過負荷」負荷サイクル

## プロパティ 仕様

## 輸送用梱包での輸送時の周囲環境条件

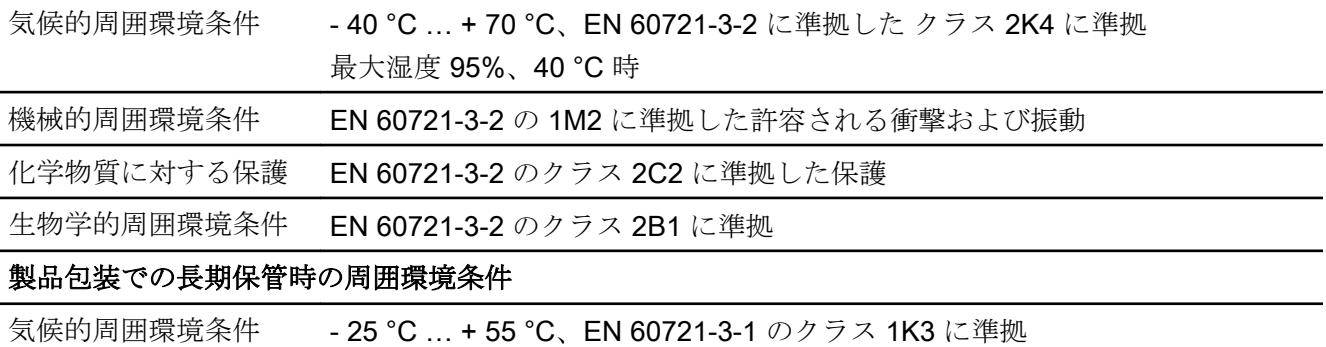

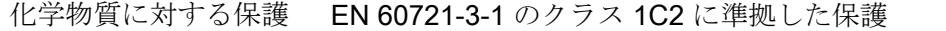

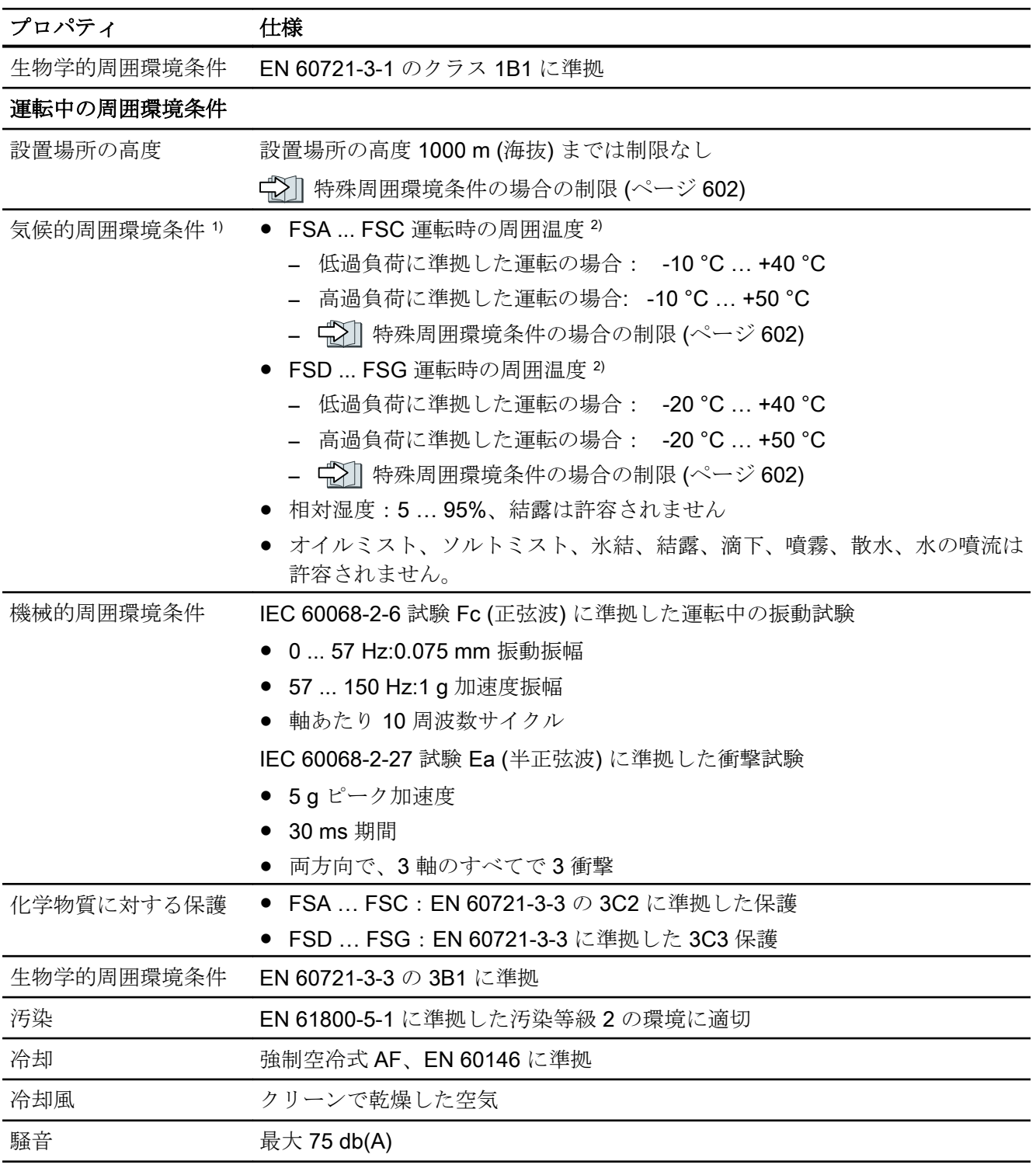

1) 温度範囲および相対湿度に関して向上した堅牢性;従って、EN 60721-3-3 に準拠した 3K3 よりも優れてい ます

2) コントロールユニットおよび操作パネル (IOP-2 または BOP‑2) の許容周囲運転温度を遵守してください。

# 10.4.2 一般技術仕様、200 V インバータ

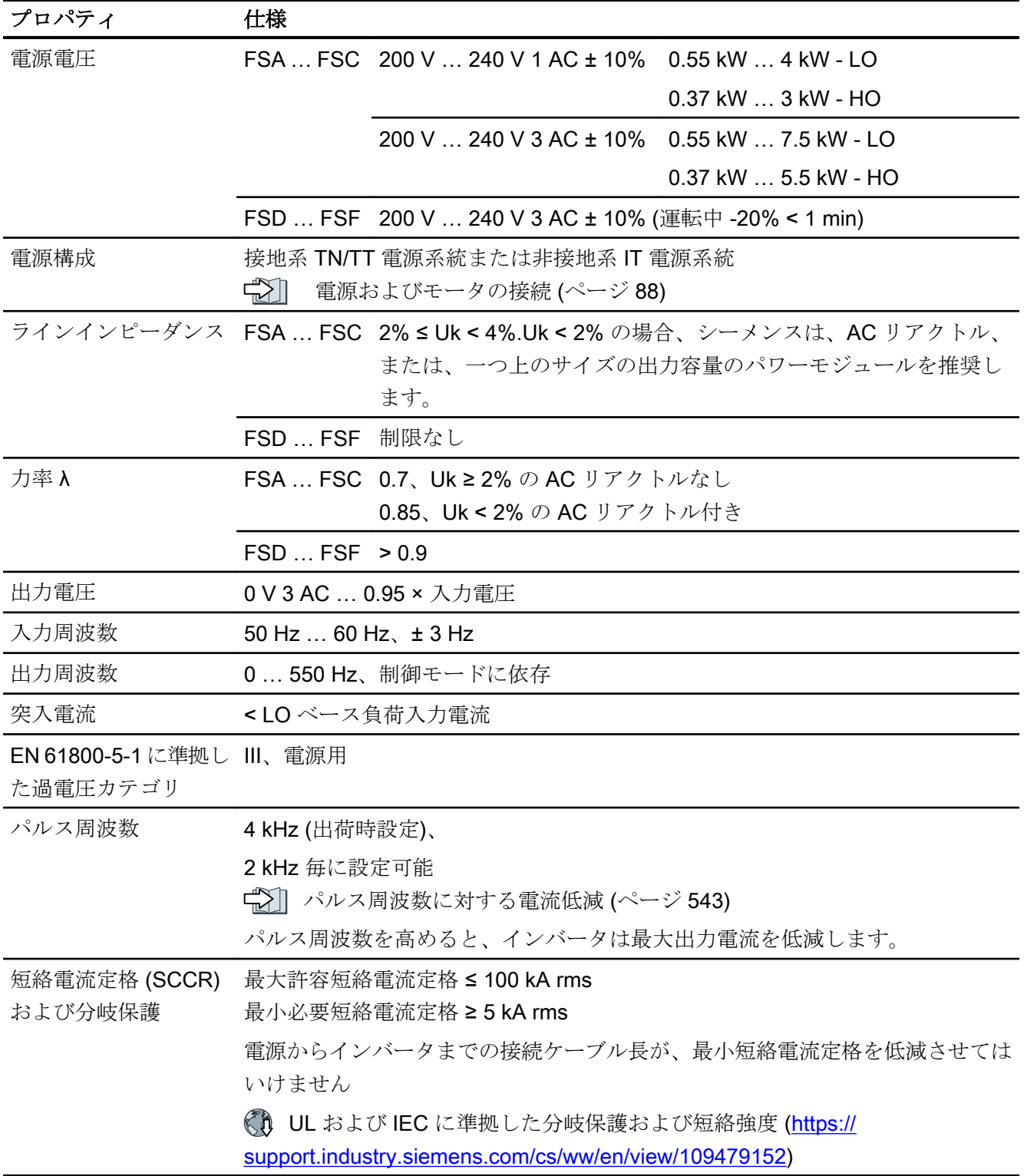

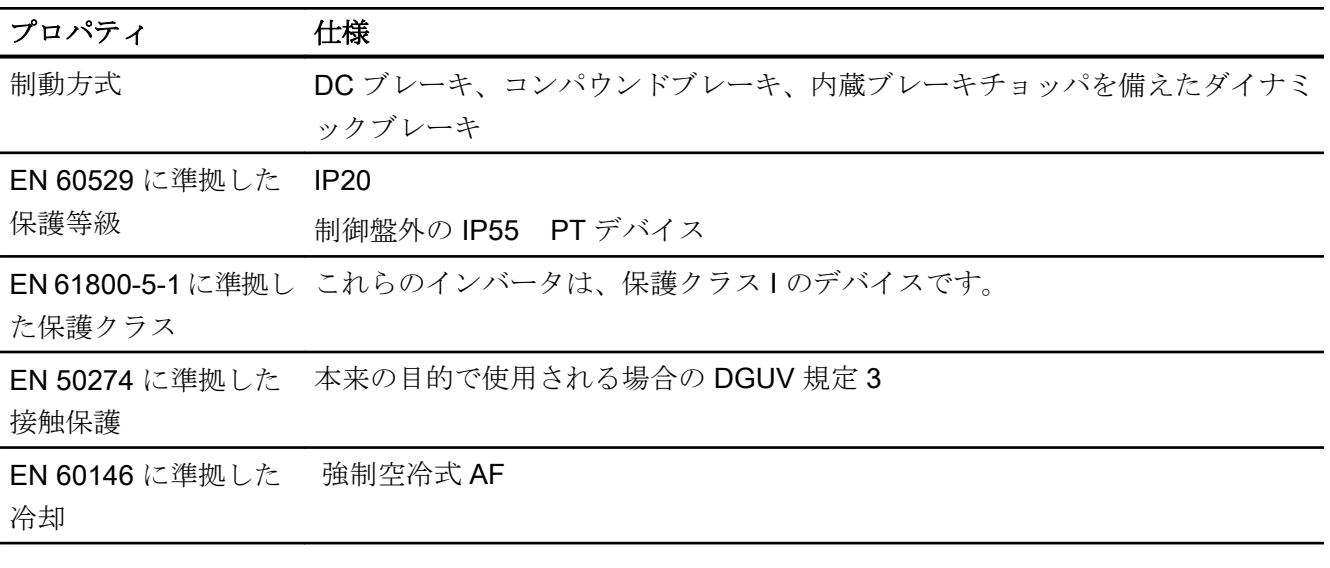

## 10.4.3 特殊な技術仕様、200 V インバータ

表 10-1 PM240-2、IP20、フレームサイズ A、200 V … 240 V 1 AC / 3 AC

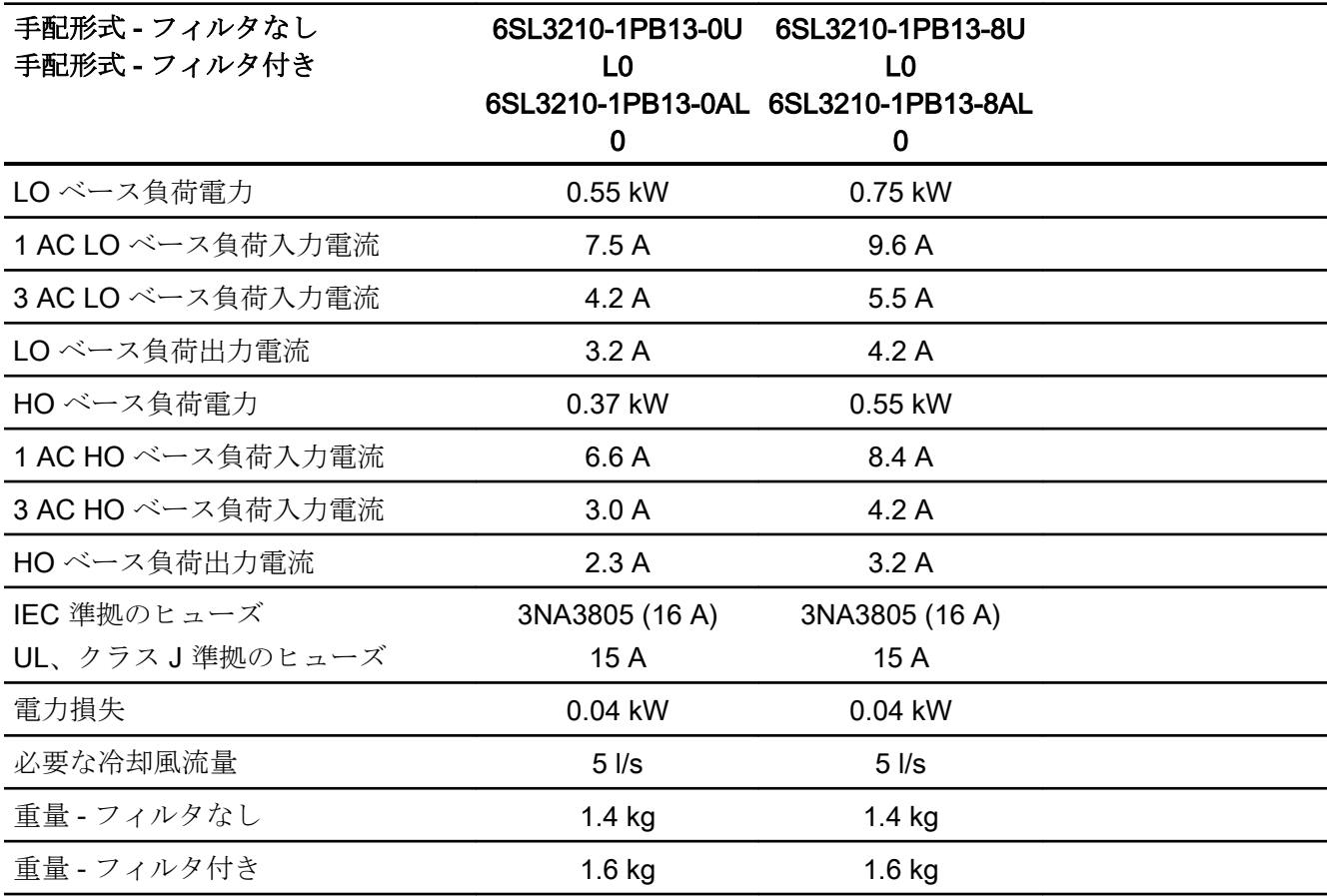

表 10-2 PM240-2、PT、フレームサイズ A、200 V … 240 V 1 AC / 3 AC

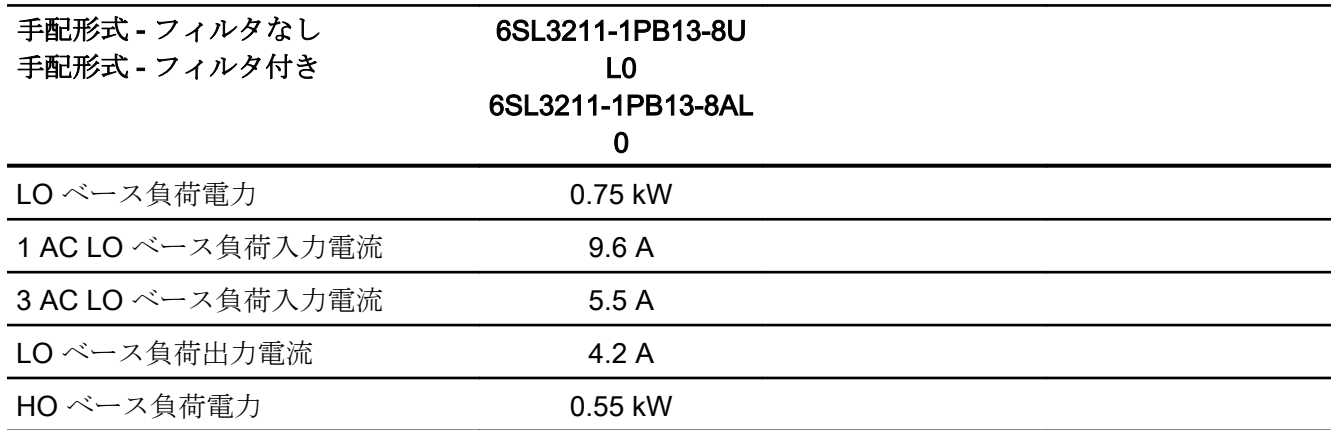

インバータ、CU240B-2 および CU240E-2 コントロールユニットで制御 操作説明書, 04/2018, FW V4.7 SP10, A5E34259001G AF 533

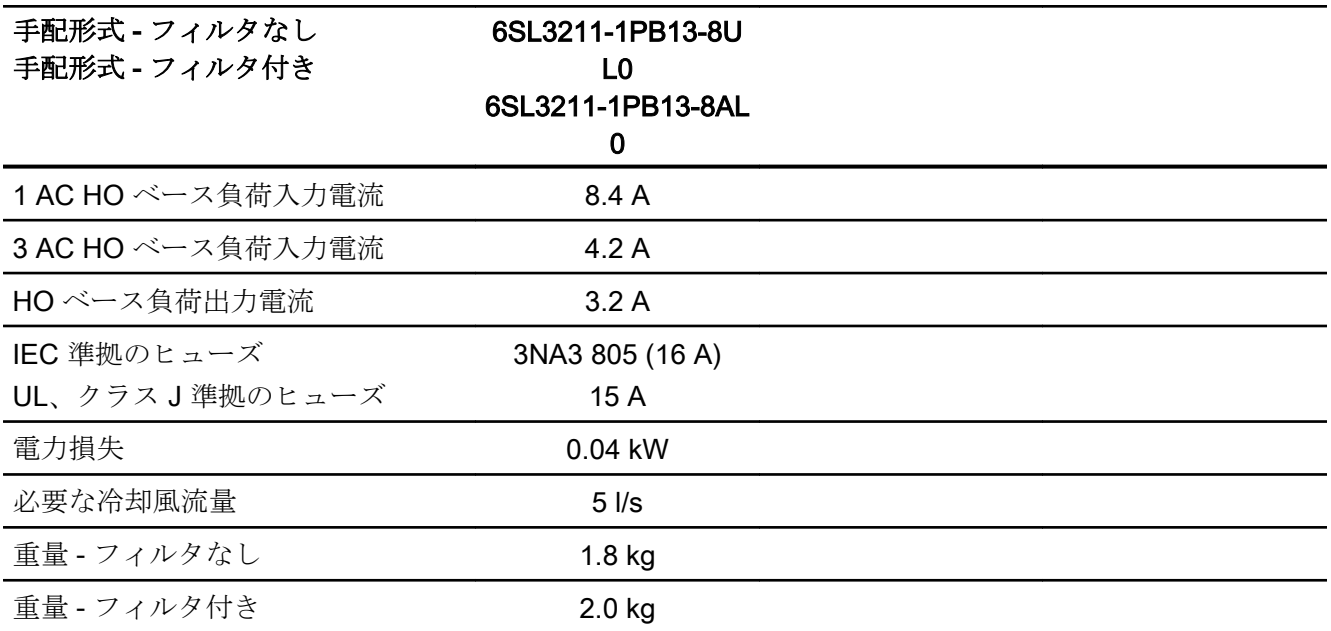

表 10-3 PM240-2、IP20、フレームサイズ B、200 V … 240 V 1 AC / 3 AC

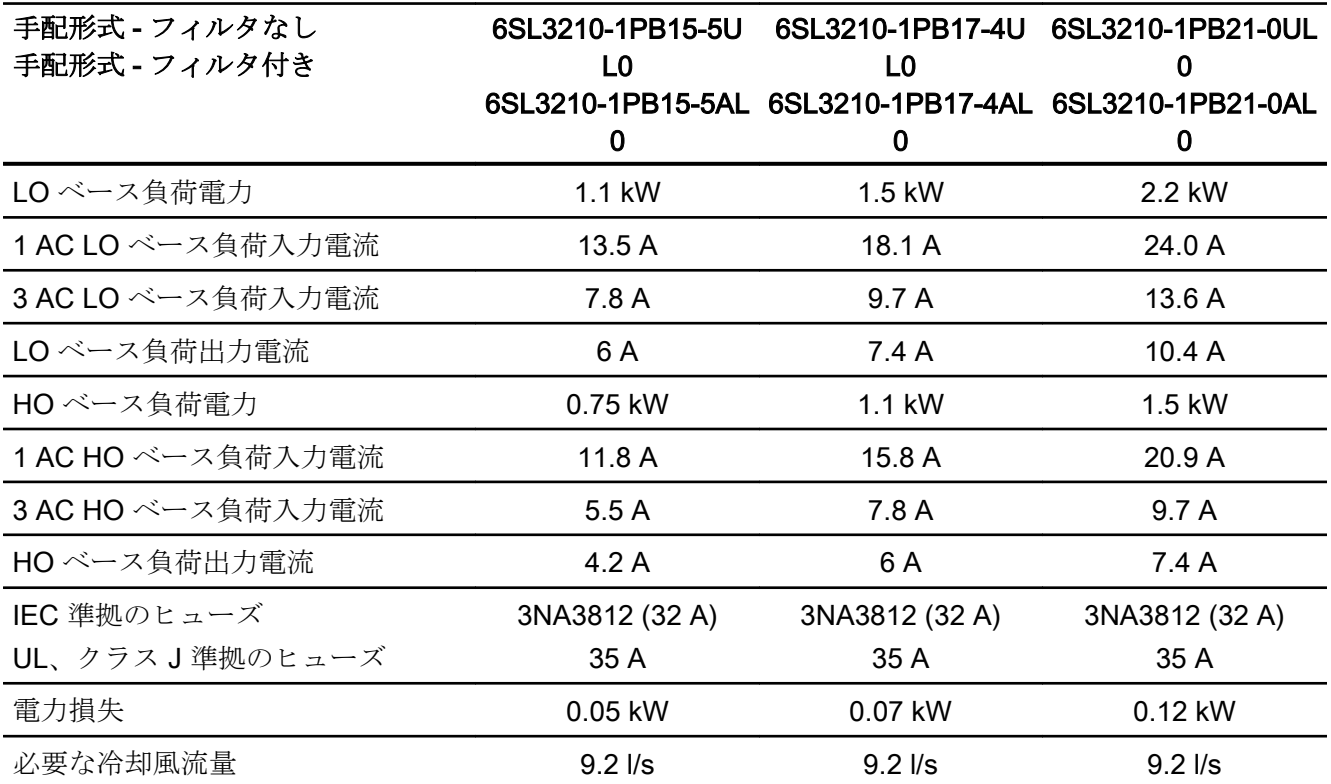

インバータ、CU240B-2 および CU240E-2 コントロールユニットで制御 534 操作説明書, 04/2018, FW V4.7 SP10, A5E34259001G AF

技術仕様

10.4 技術仕様、PM240-2 パワーモジュール

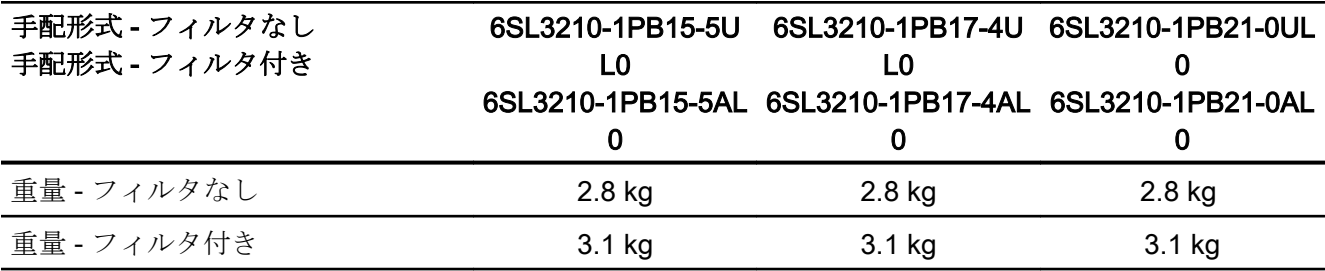

## 表 10-4 PM240-2、PT、フレームサイズ B、200 V … 240 V 1 AC / 3 AC

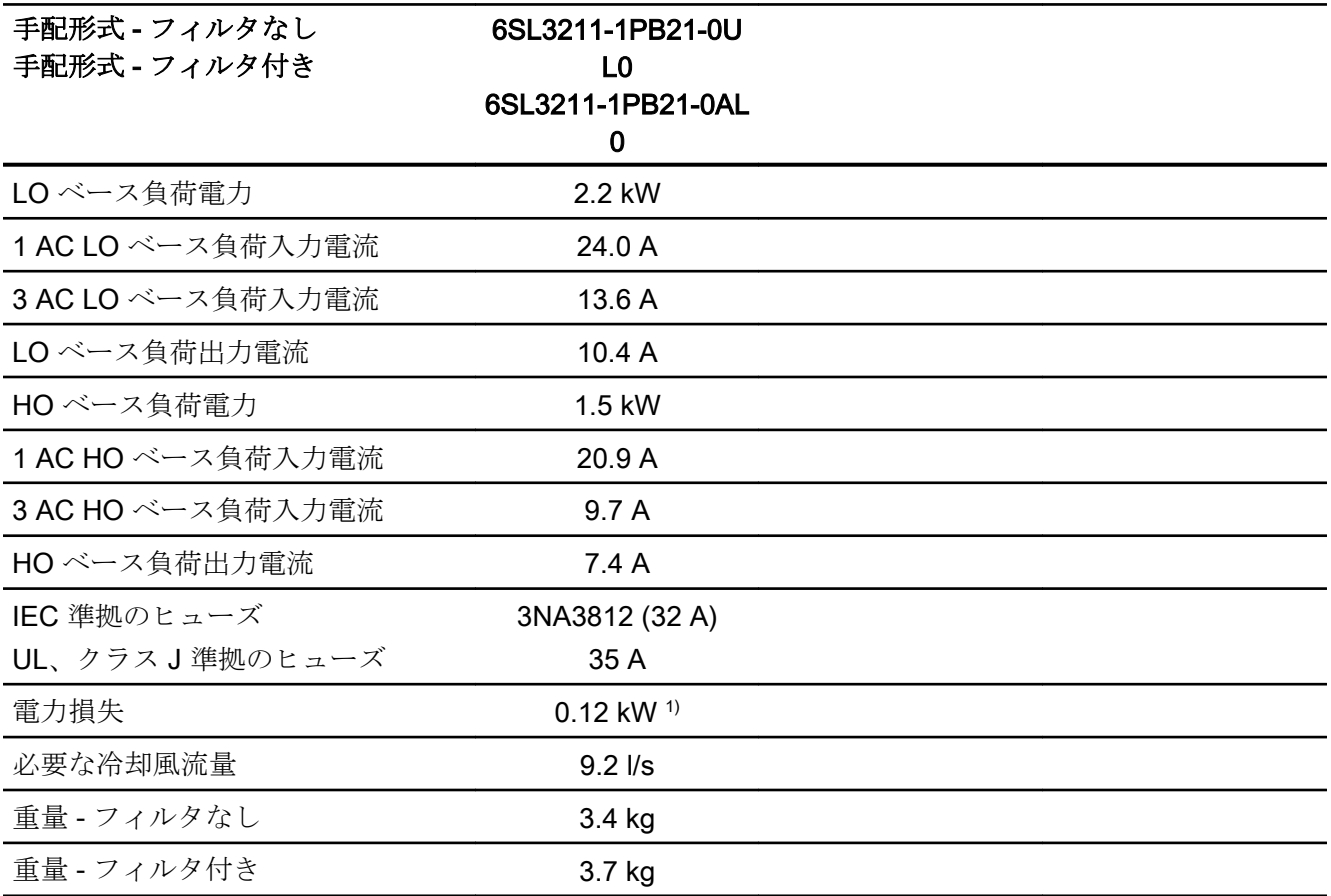

1) 約 0.08 kW、ヒートシンクを通じて

## 表 10-5 PM240-2、IP 20、フレームサイズ C、200 V … 240 V 1 AC / 3 AC

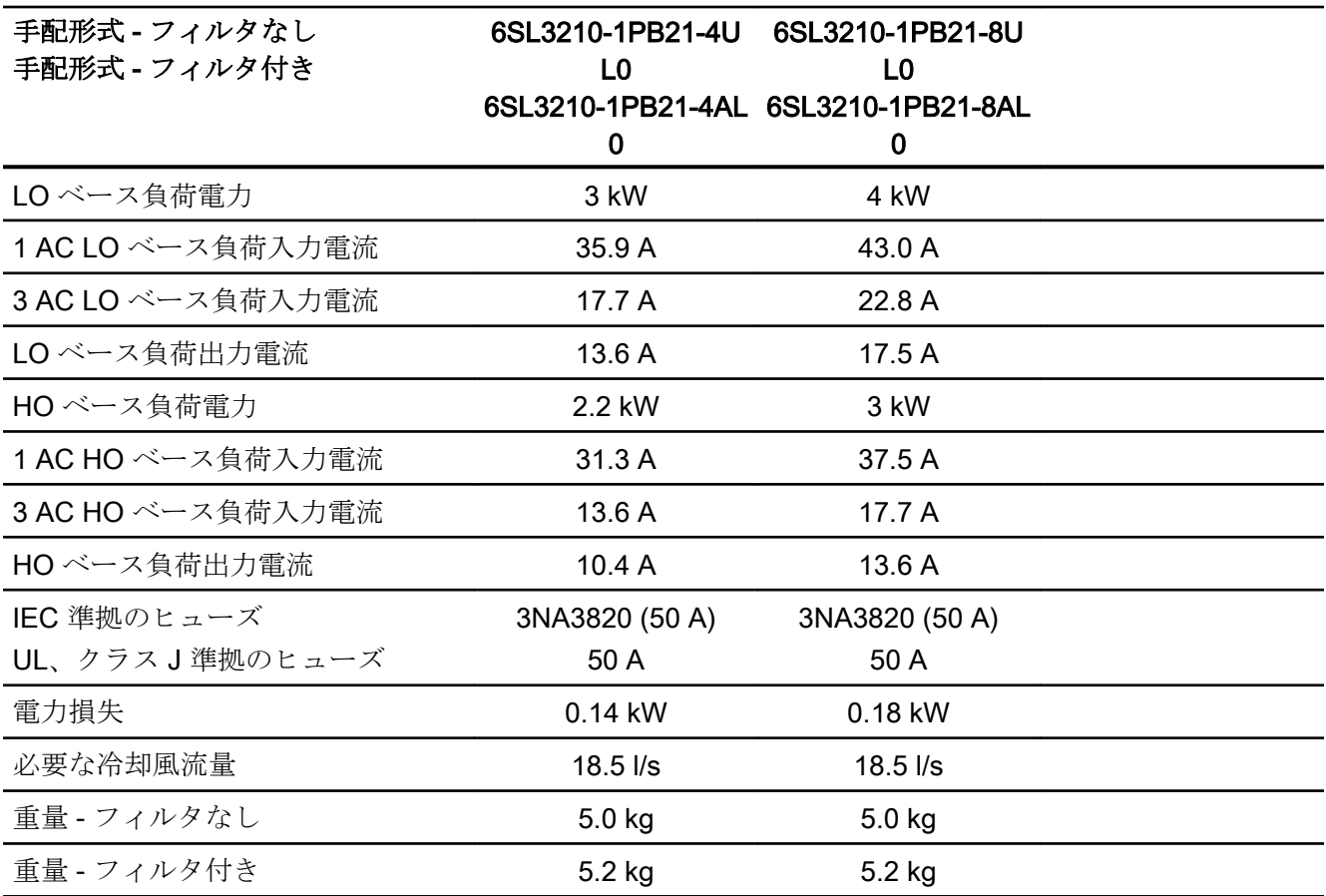

表 10-6 PM240-2、PT、フレームサイズ C、200 V … 240 V 1 AC / 3 AC

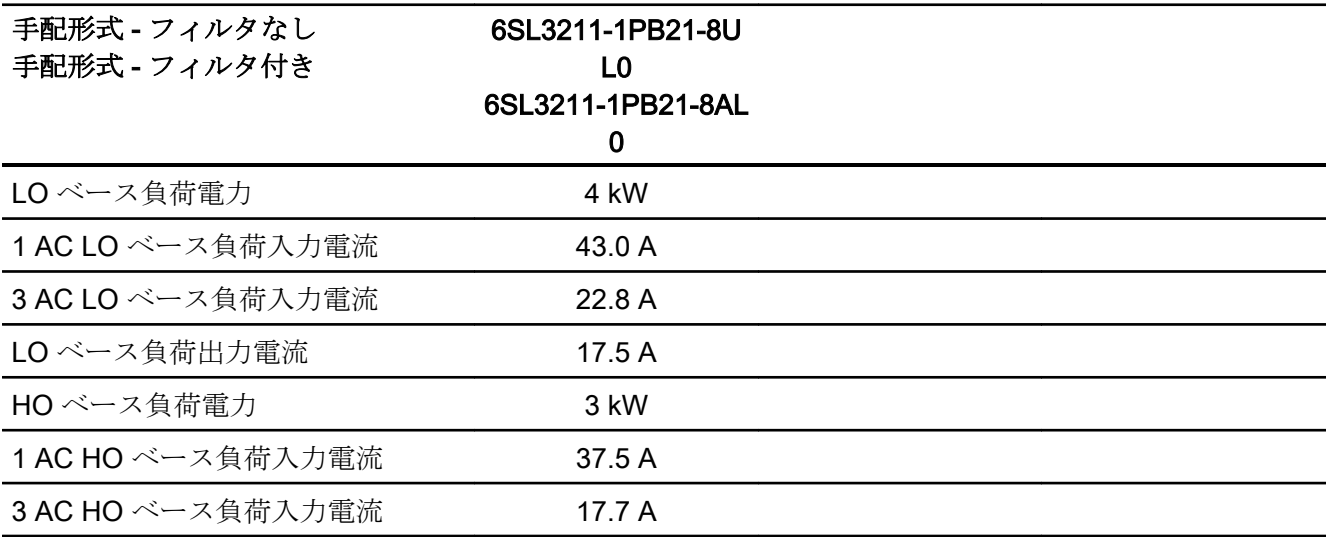

インバータ、CU240B-2 および CU240E-2 コントロールユニットで制御 536 操作説明書, 04/2018, FW V4.7 SP10, A5E34259001G AF

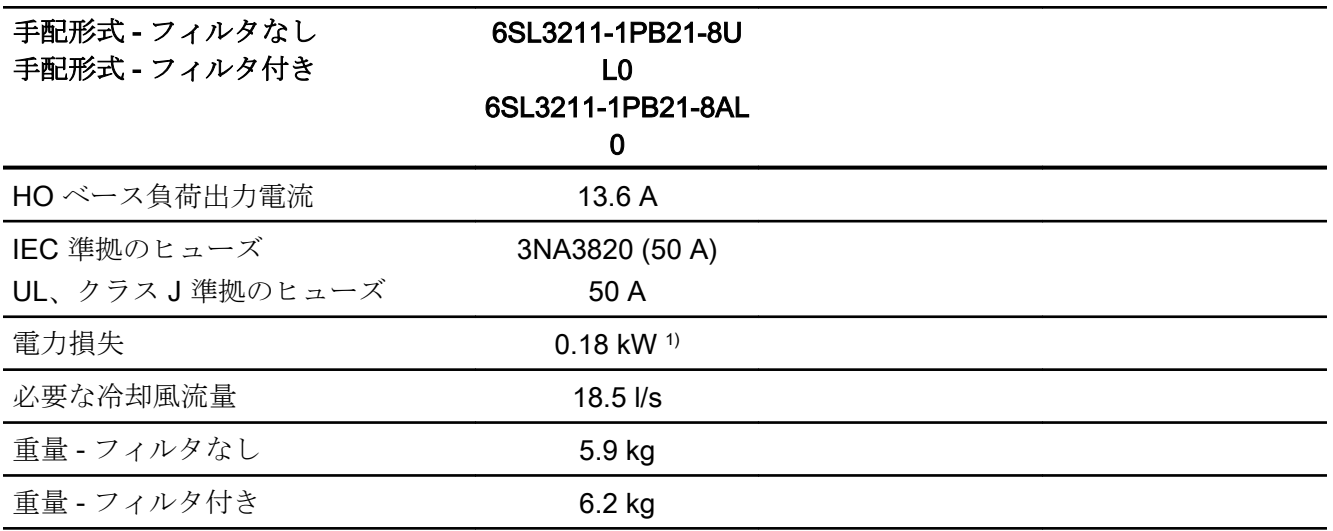

1) 約 0.09 kW、ヒートシンクを通じて

## 表 10-7 PM240-2、IP 20、フレームサイズ C、200 V … 240 V 3 AC

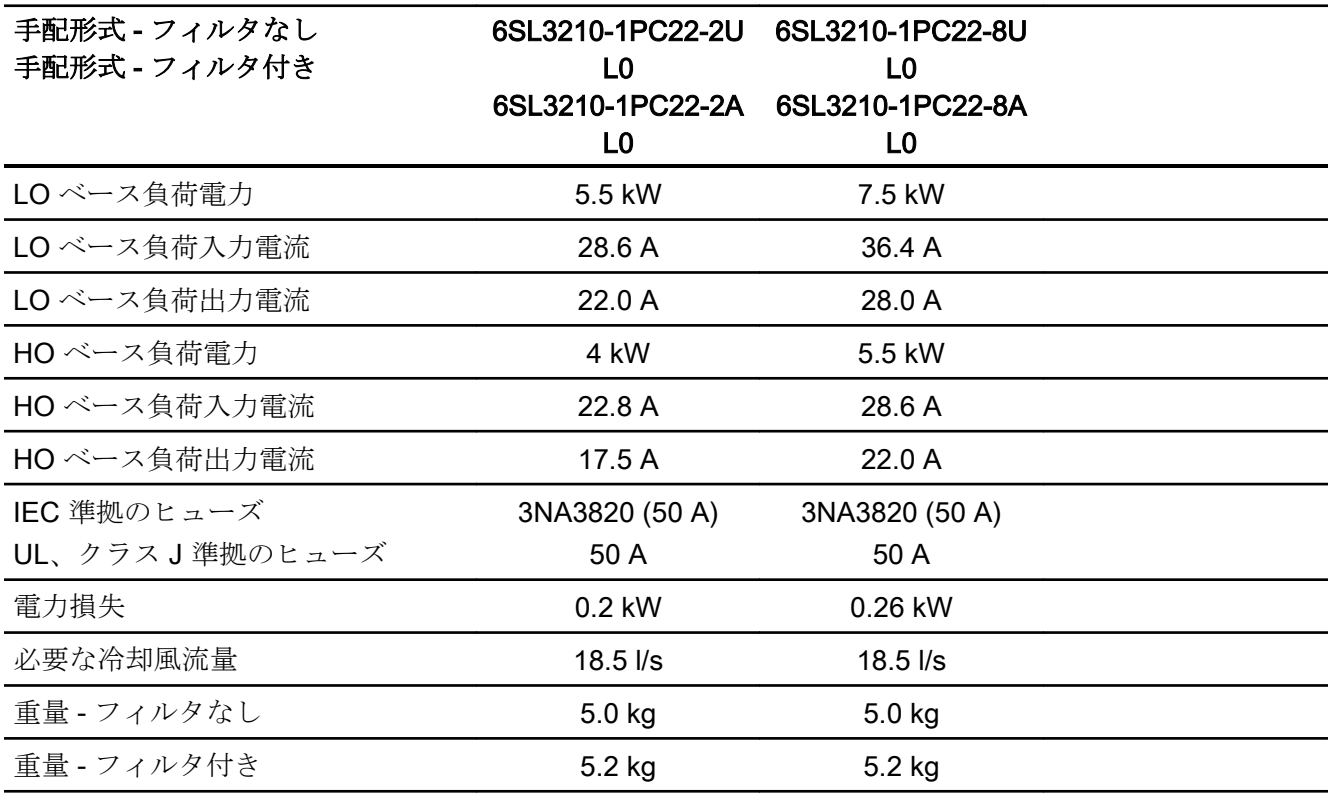

## 表 10-8 PM240-2、PT、フレームサイズ C、200 V … 240 V 3 AC

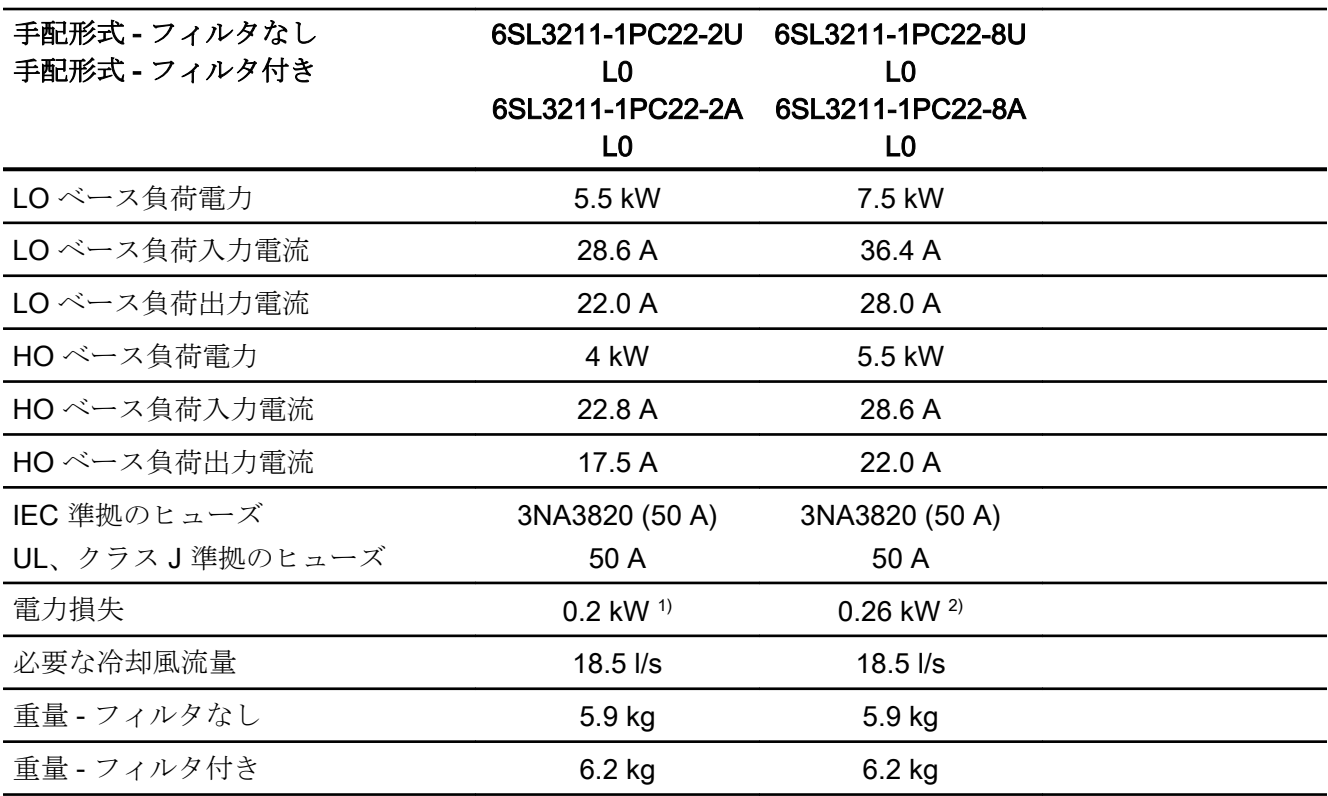

1) 約 0.2 kW は、ヒートシンクを通じて

2) 約 0.25 kW は、ヒートシンクを通じて

表 10-9 PM240-2、IP20、フレームサイズ D、200 V … 240 V 3 AC

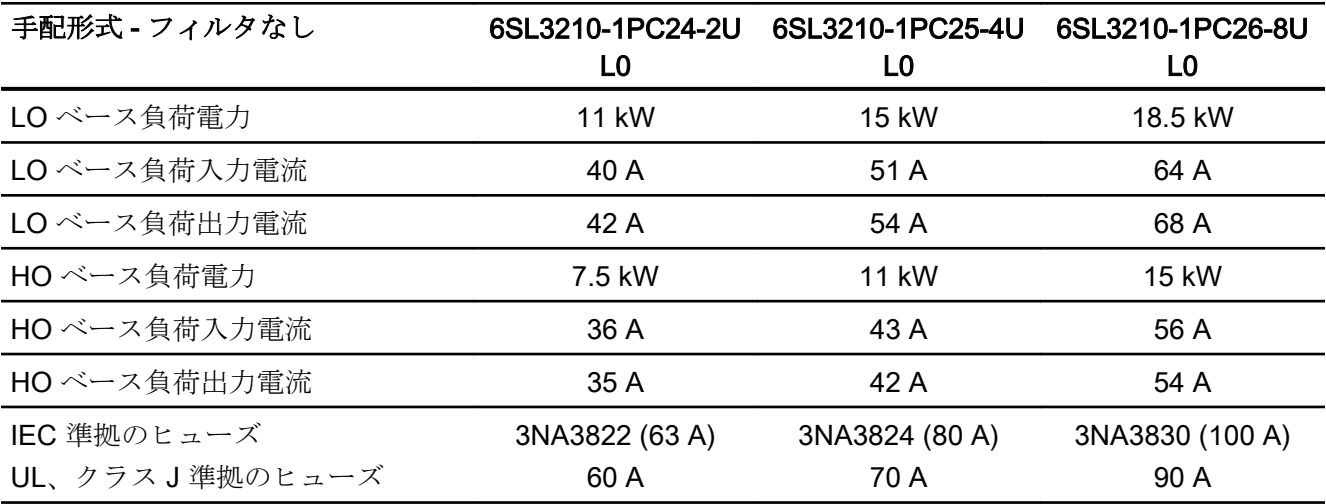

インバータ、CU240B-2 および CU240E-2 コントロールユニットで制御 538 操作説明書, 04/2018, FW V4.7 SP10, A5E34259001G AF

技術仕様

10.4 技術仕様、PM240-2 パワーモジュール

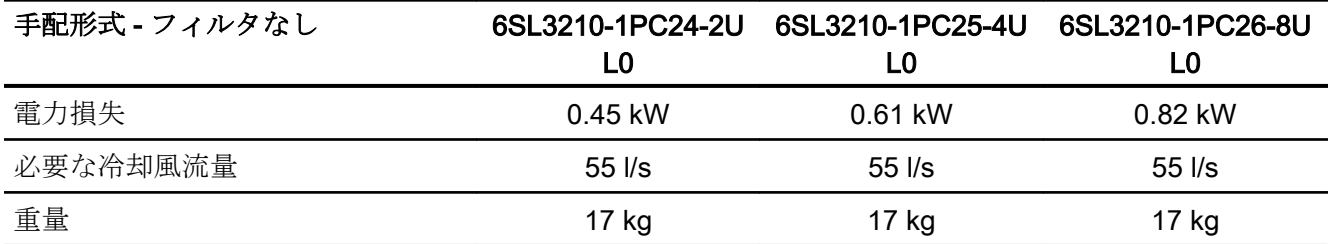

表 10-10 PM240-2、PT、フレームサイズ D、200 V … 240 V 3 AC

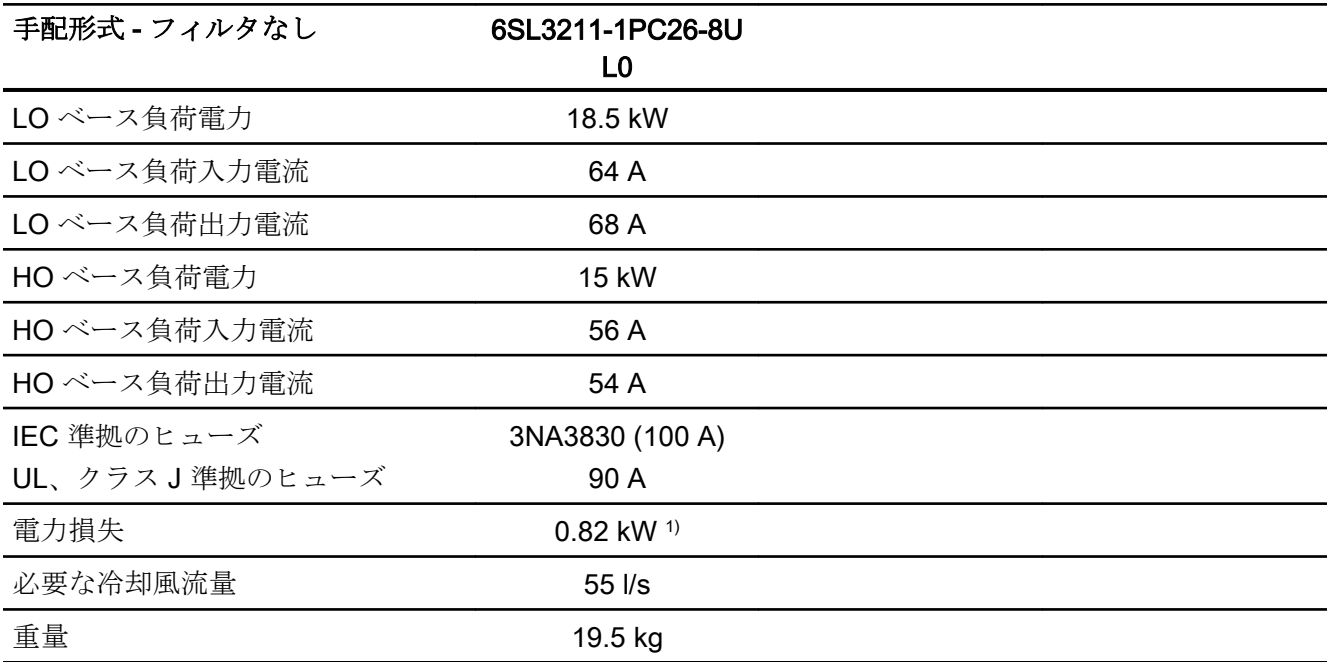

1) 約 0.72 kW は、ヒートシンクを通じて

表 10-11 PM240-2、IP20、フレームサイズ E、200 V … 240 V 3 AC

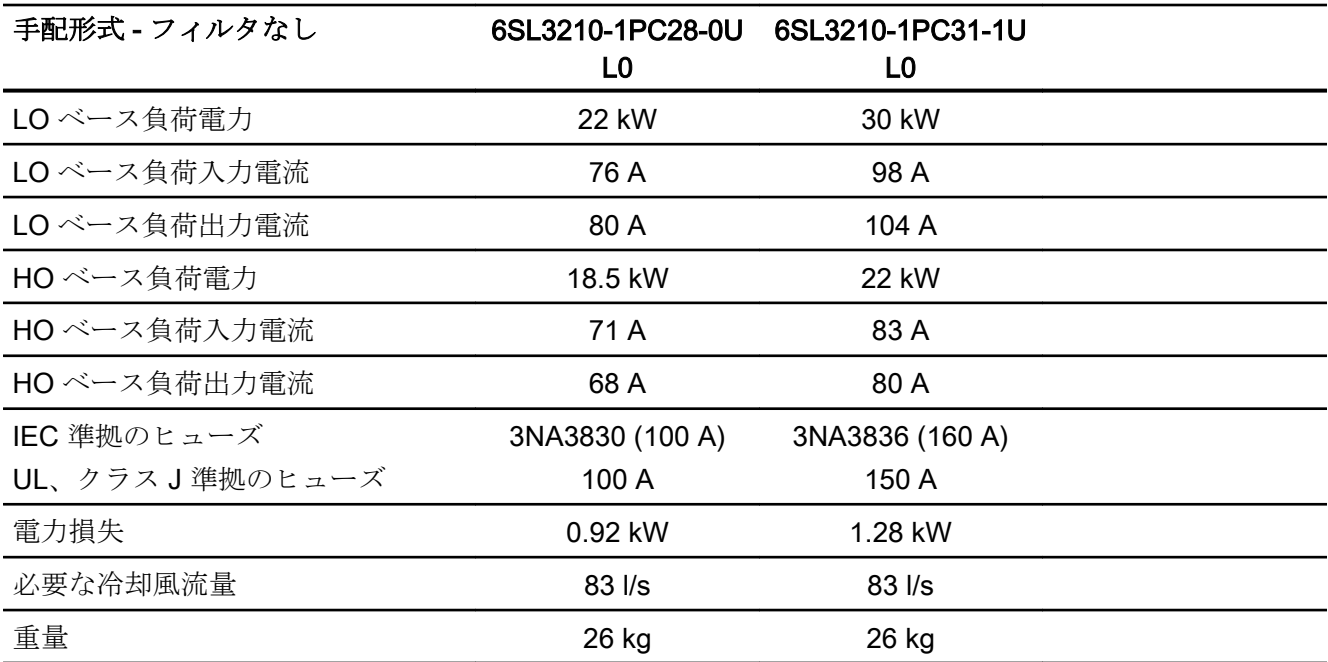

表 10-12 PM240-2、PT、フレームサイズ E、200 V to 240 V 3 AC

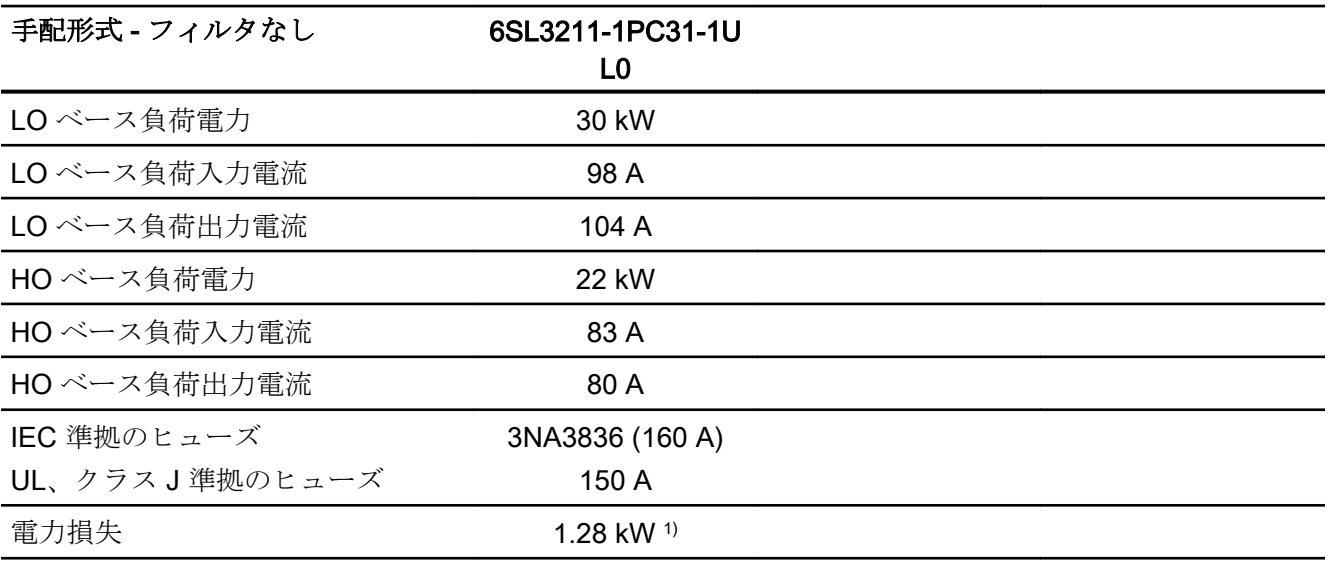

インバータ、CU240B-2 および CU240E-2 コントロールユニットで制御 540 操作説明書, 04/2018, FW V4.7 SP10, A5E34259001G AF
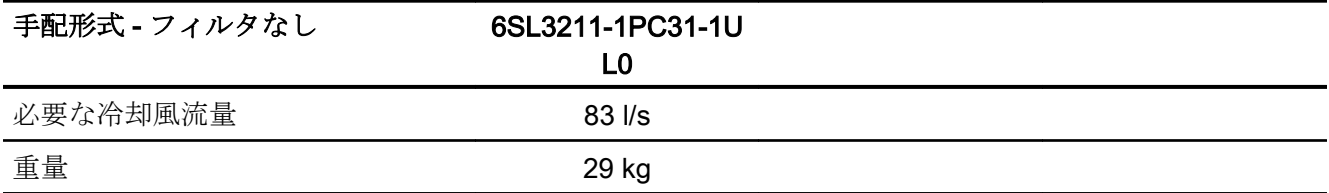

1) 約 1.1 kW は、ヒートシンクを通じて

表 10-13 PM240-2、IP20、フレームサイズ F、200 V … 240 V 3 AC

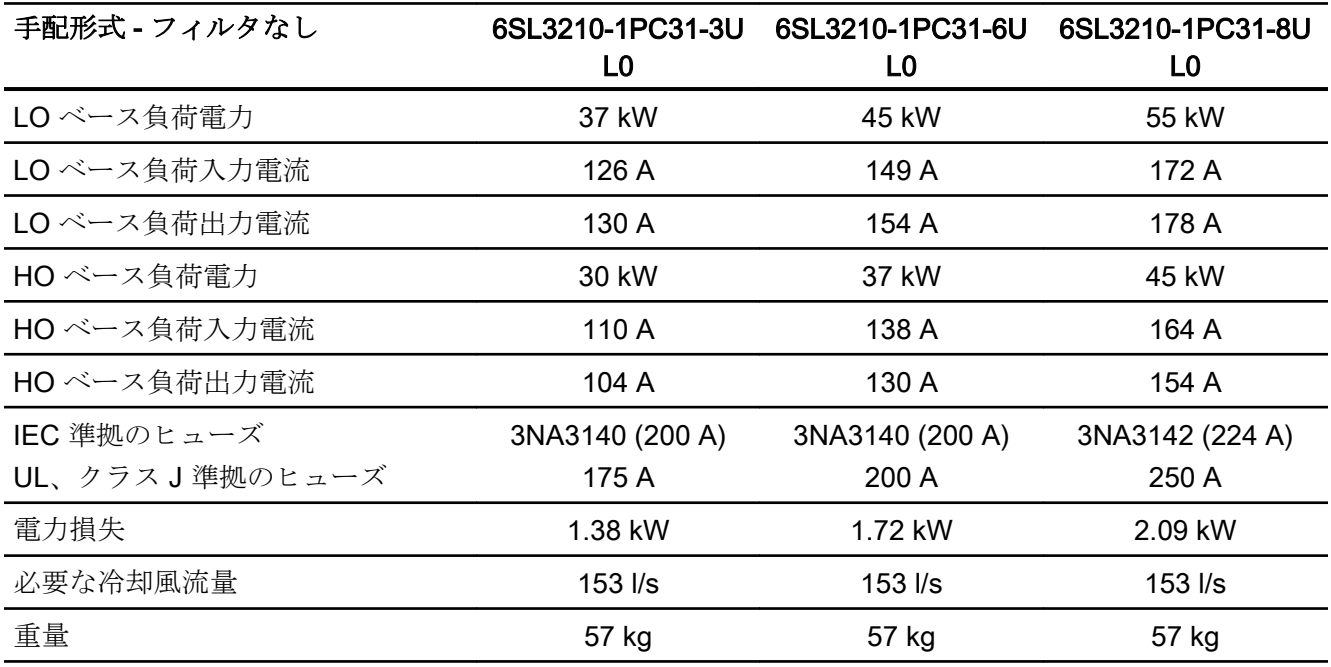

#### 表 10-14 PM240-2、PT、フレームサイズ F、200 V - 240 V 3 AC

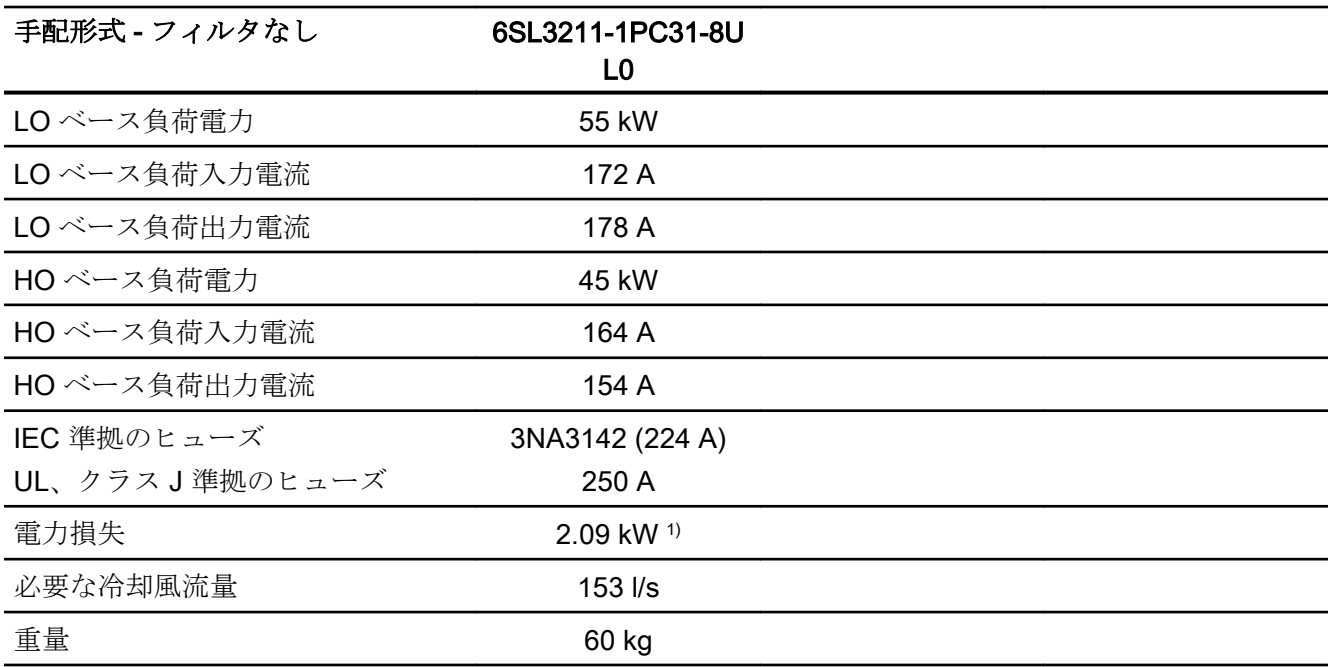

1) 約 1.9 kW は、ヒートシンクを通じて

# 10.4.4 パルス周波数に依存する電流のディレーティング、200 V インバータ

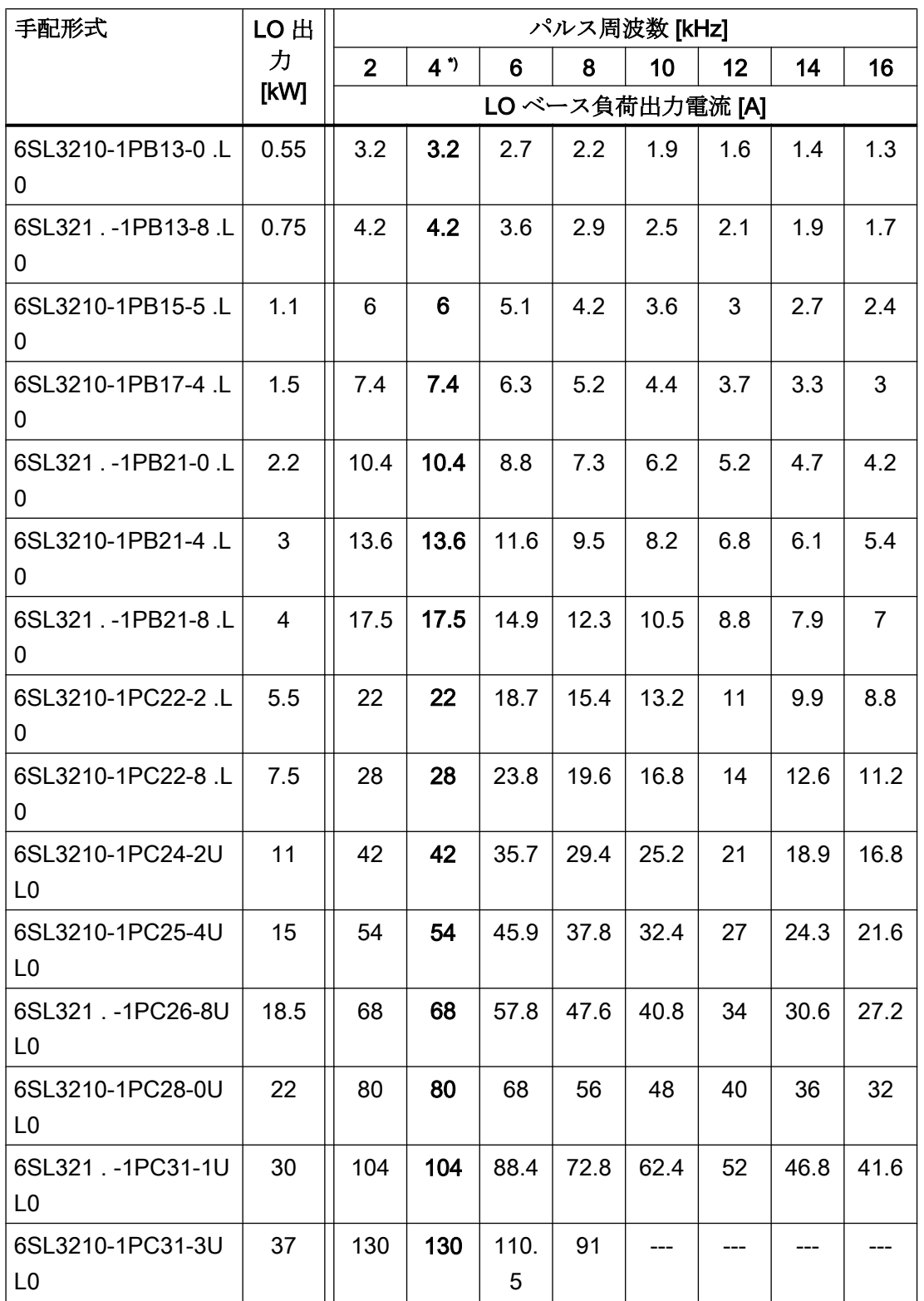

### 技術仕様

10.4 技術仕様、PM240-2 パワーモジュール

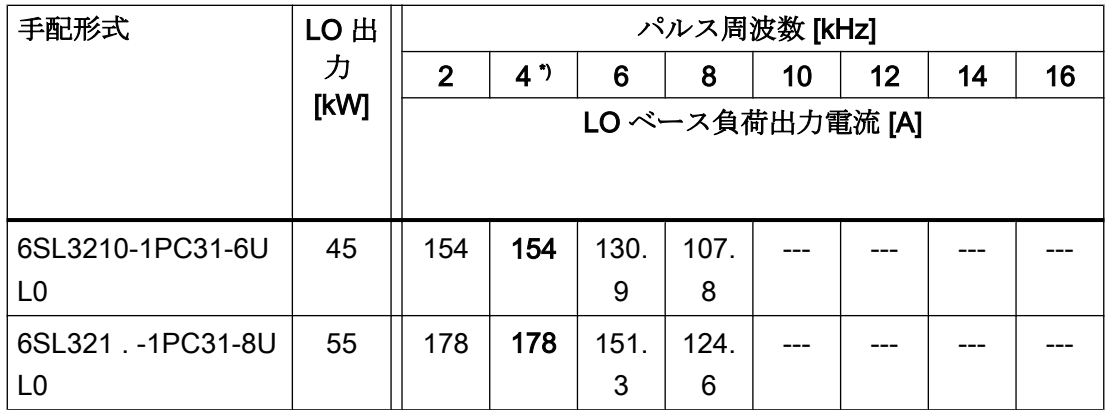

\*) 出荷時設定

許容モータケーブル長は、ケーブルタイプと選択されたパルス周波数に依存します。

## 10.4.5 一般技術仕様、400 V インバータ

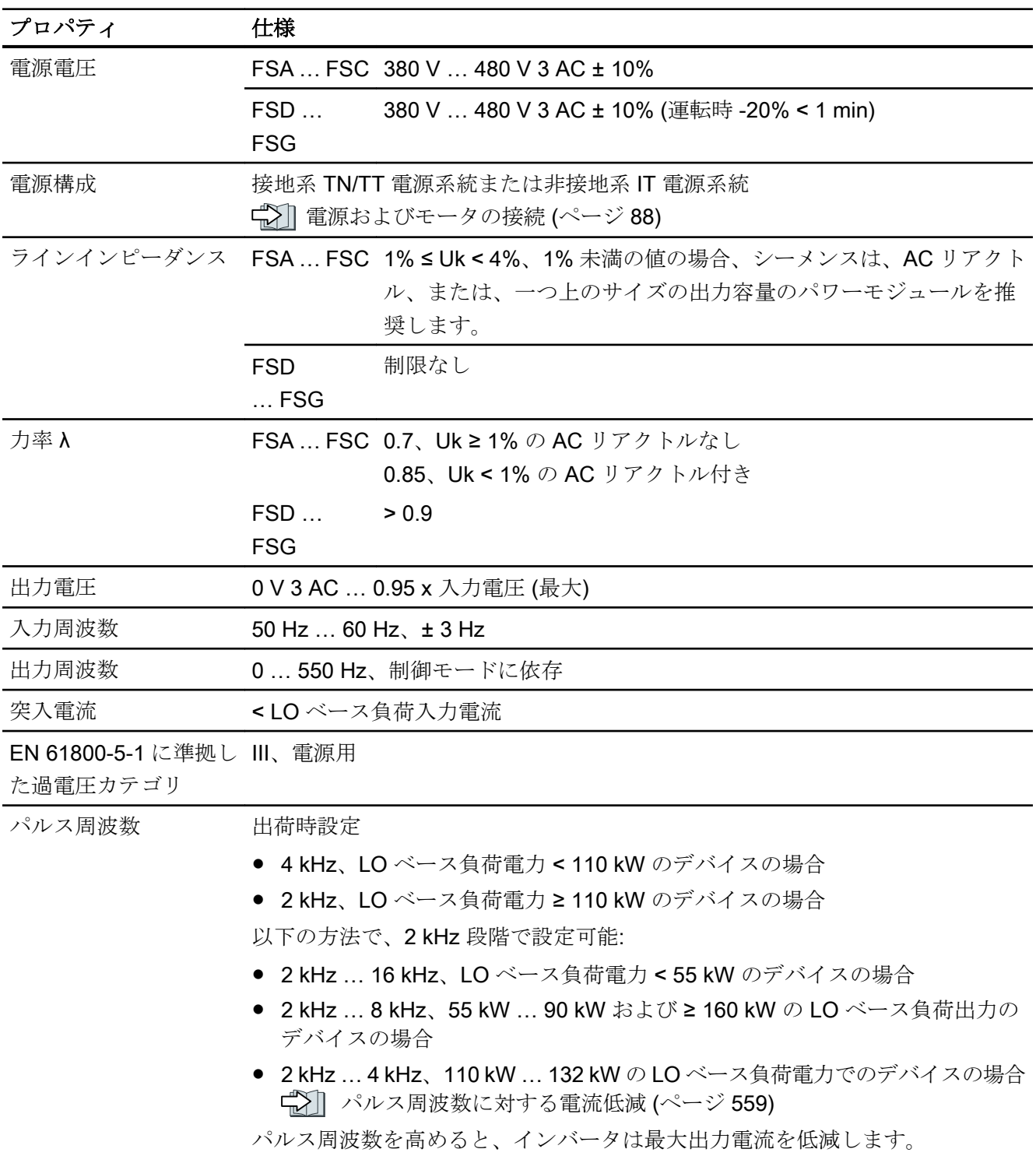

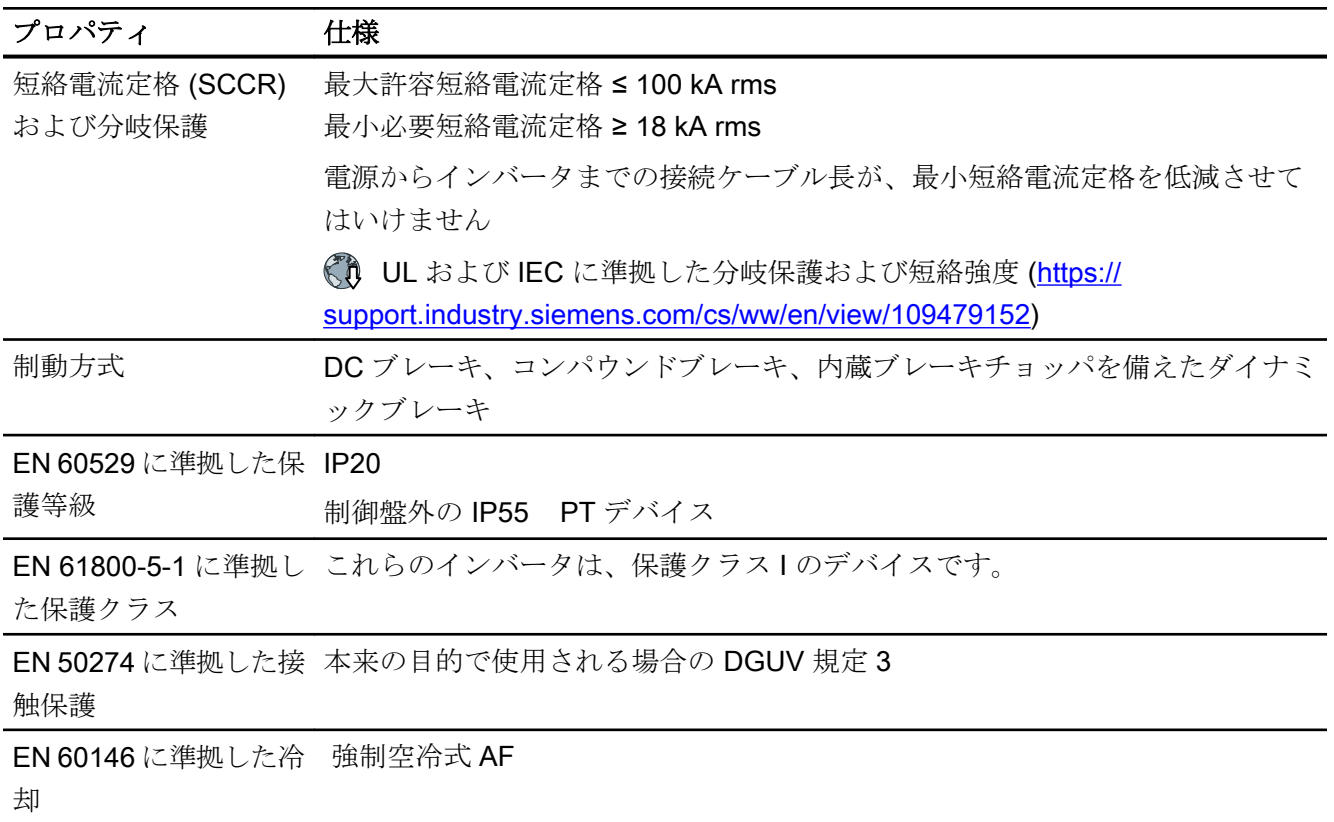

## 10.4.6 特殊な技術仕様、400 V インバータ

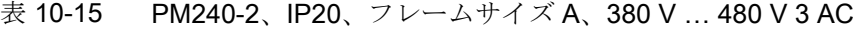

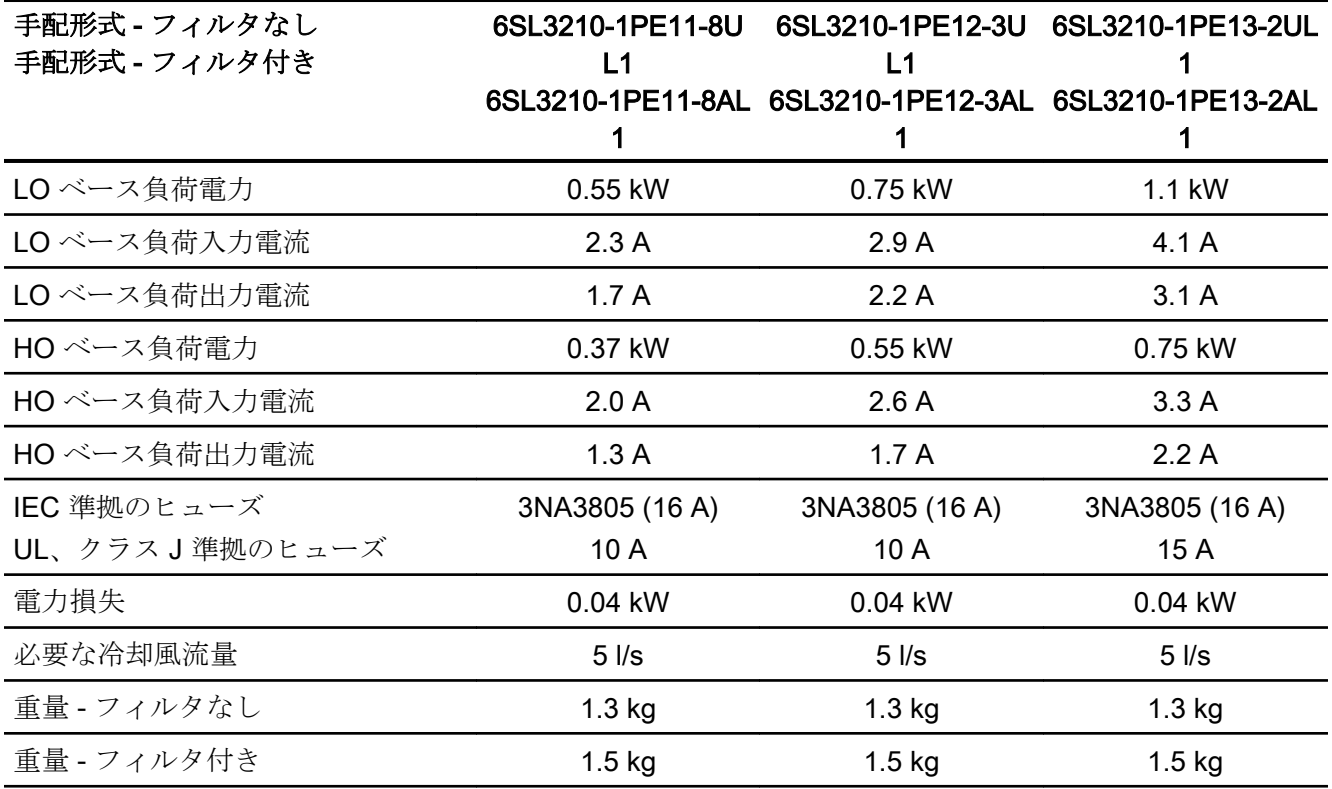

表 10-16 PM240-2、IP20、フレームサイズ A、380 V … 480 V 3 AC

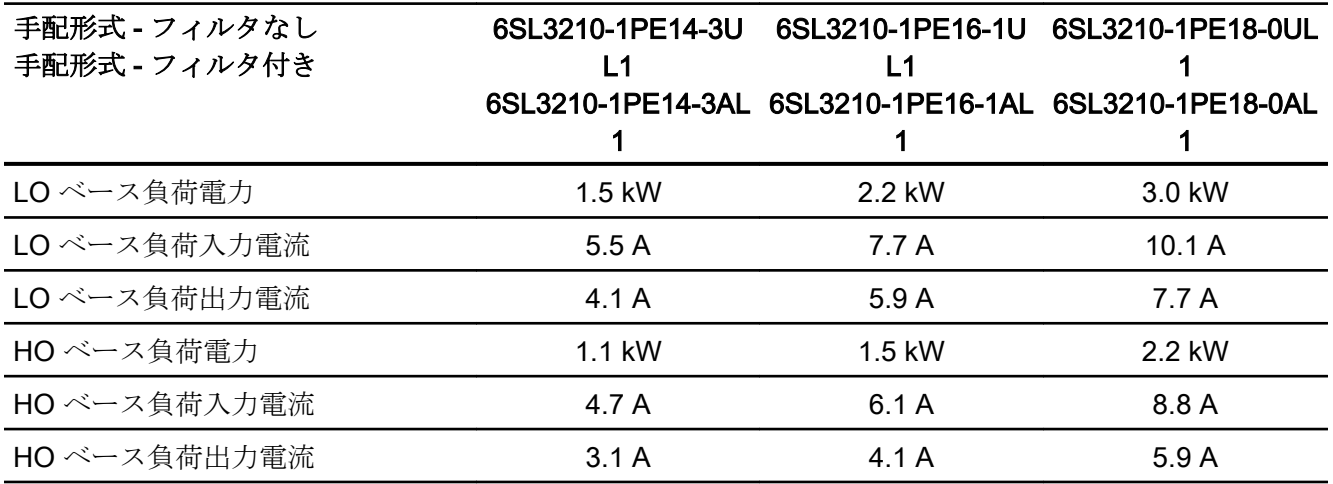

インバータ、CU240B-2 および CU240E-2 コントロールユニットで制御 |操作説明書, 04/2018, FW V4.7 SP10, A5E34259001G AF 547 No. 547 547

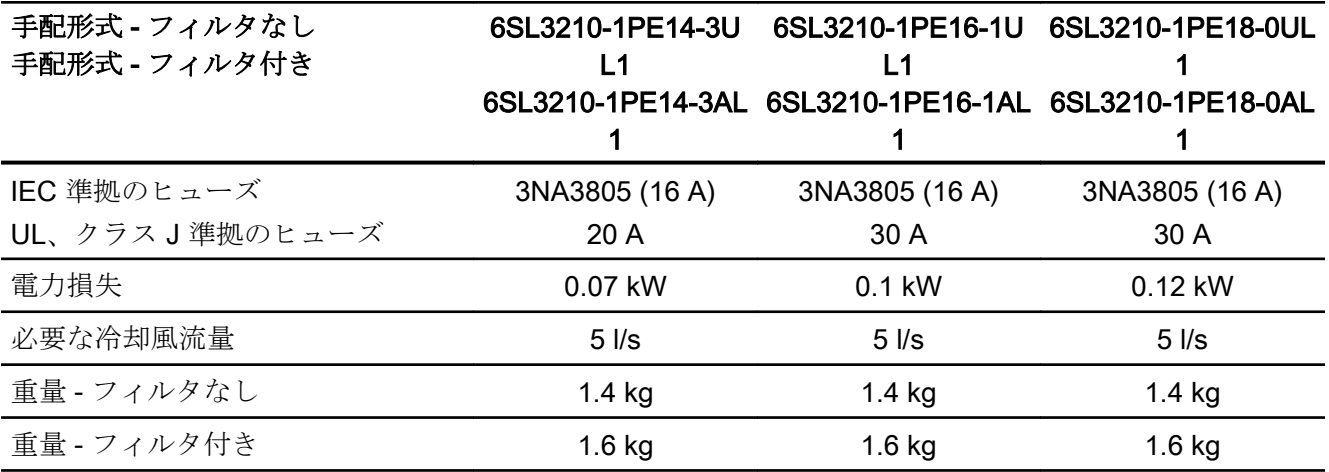

表 10-17 PM240-2、PT、フレームサイズ A、380 V … 480 V 3 AC

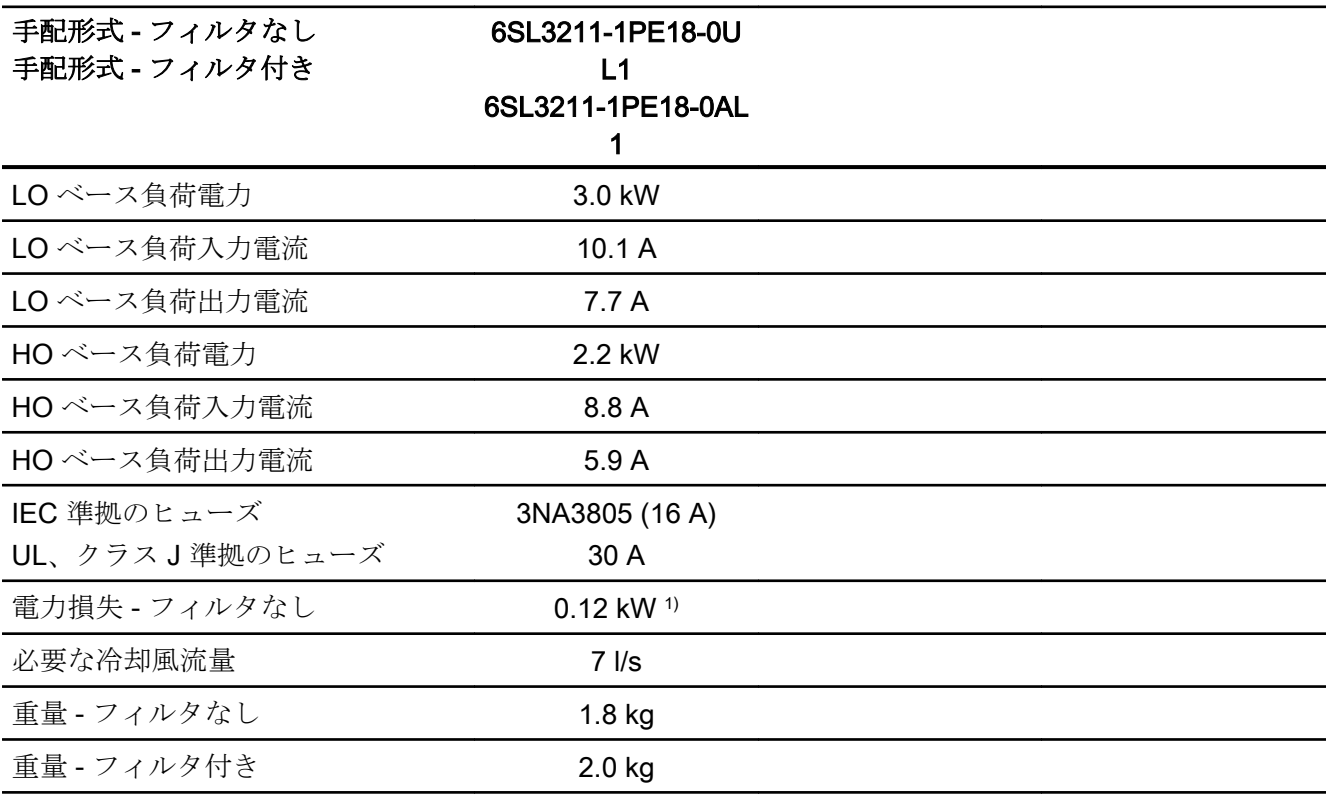

1) 約 0.1 kW は、ヒートシンクを通じて

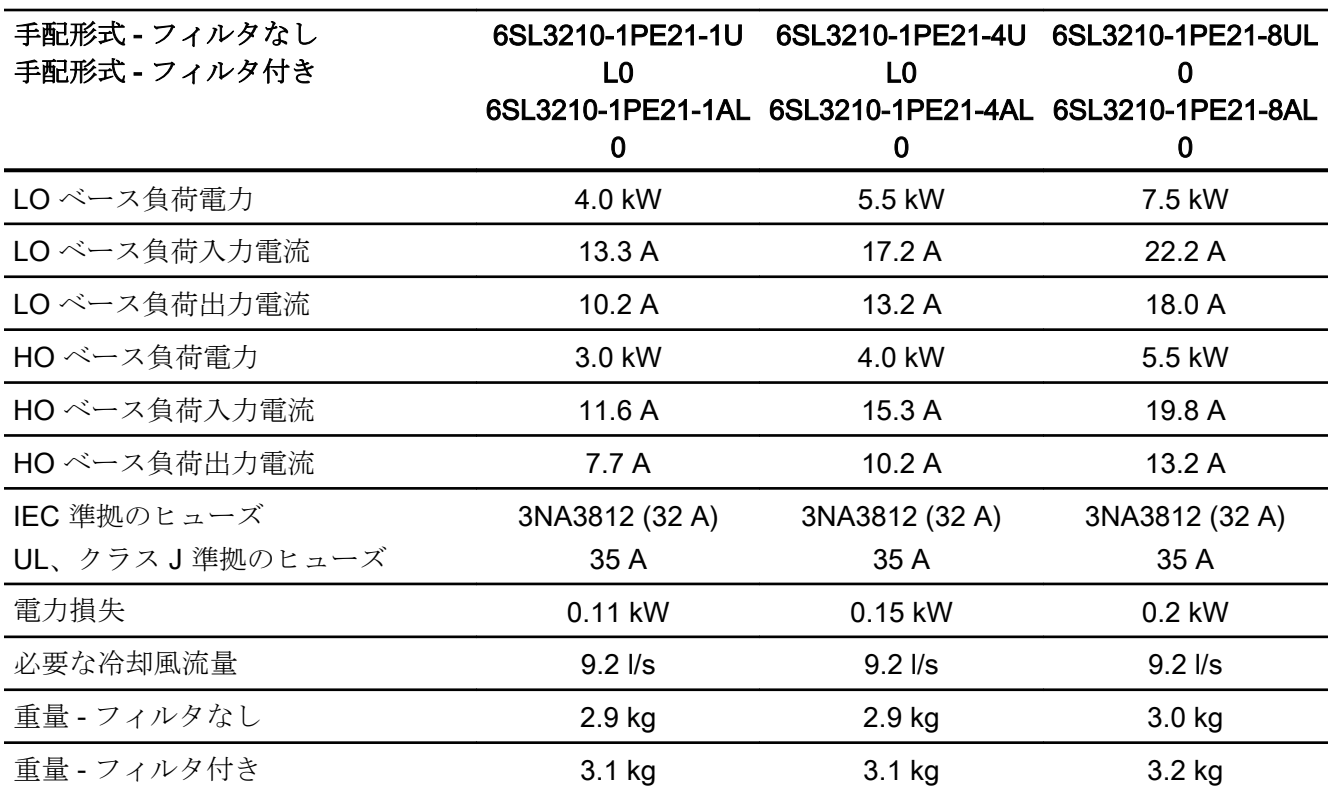

表 10-18 PM240-2、IP20、フレームサイズ B、380 V … 480 V 3 AC

表 10-19 PM240-2、PT、フレームサイズ B、380 V … 480 V 3 AC

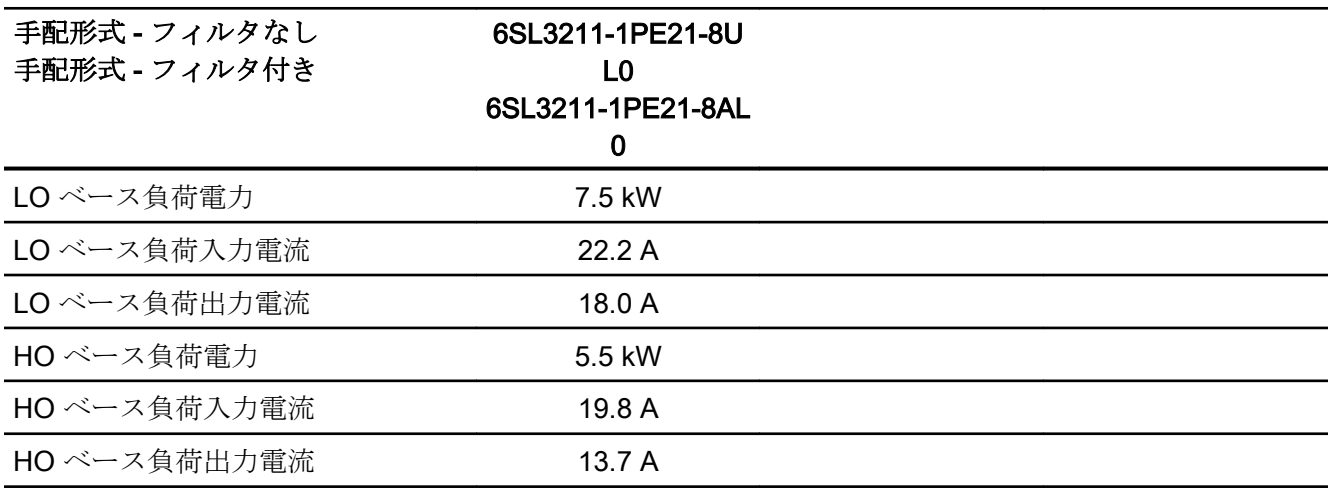

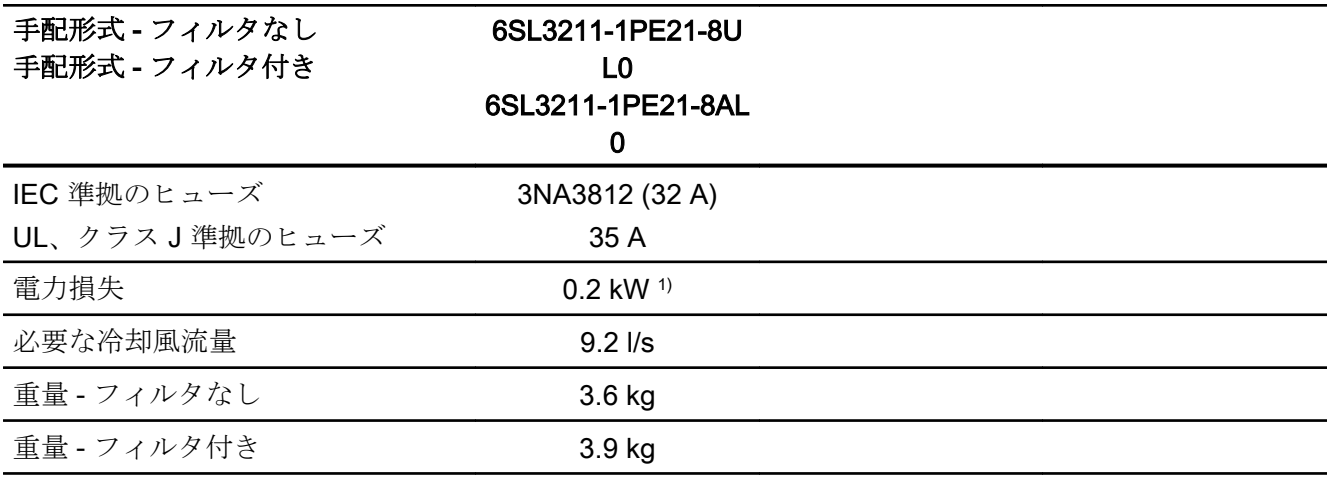

1) 約 0.16 kW は、ヒートシンクを通じて

表 10-20 PM240-2、IP20、フレームサイズ C、380 V … 480 V 3 AC

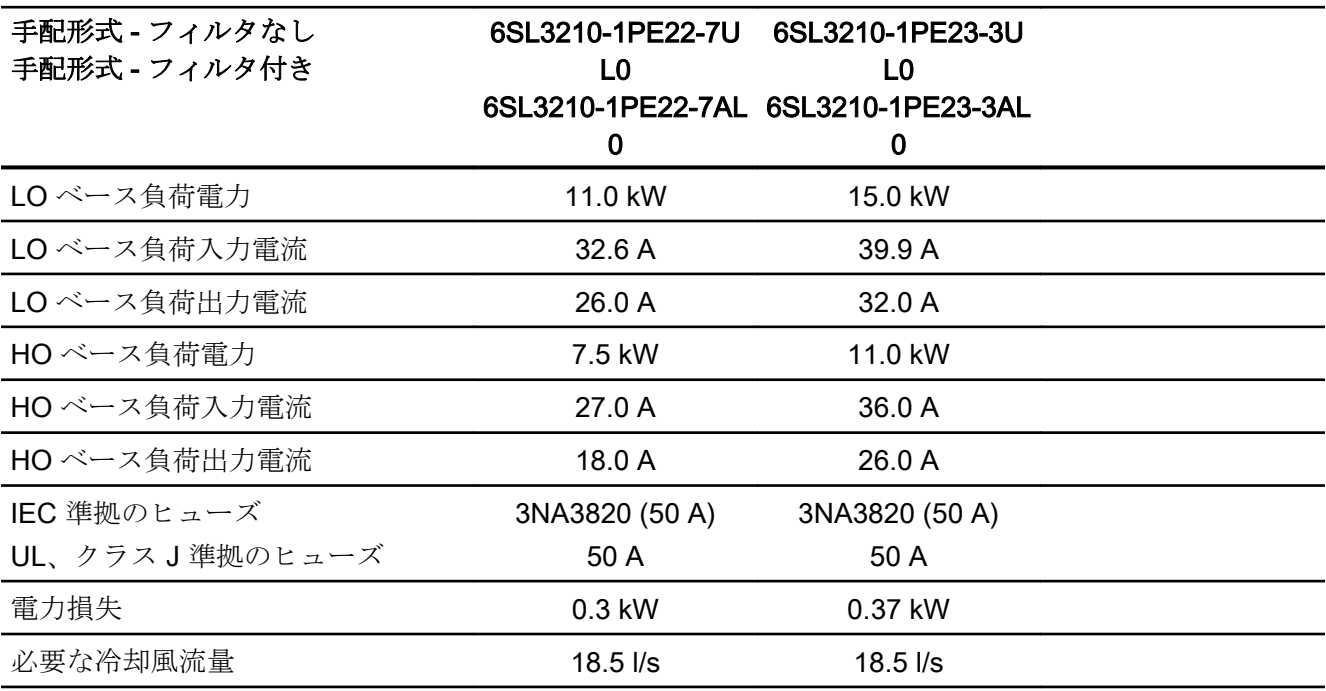

技術仕様

10.4 技術仕様、PM240-2 パワーモジュール

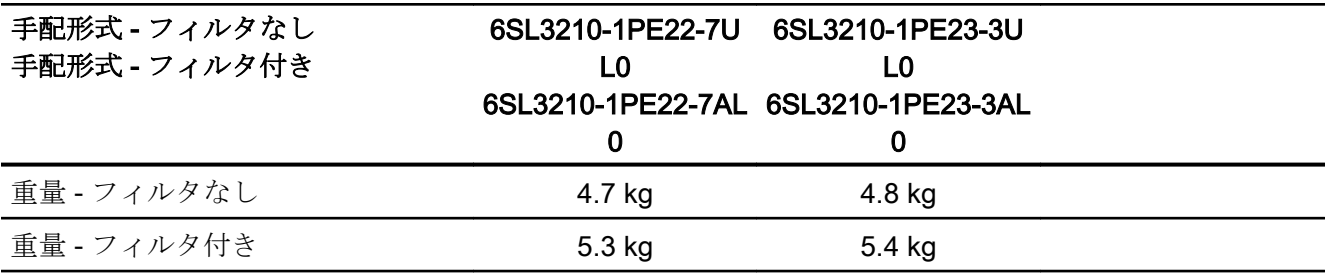

表 10-21 PM240-2、PT、フレームサイズ C、380 V … 480 V 3 AC

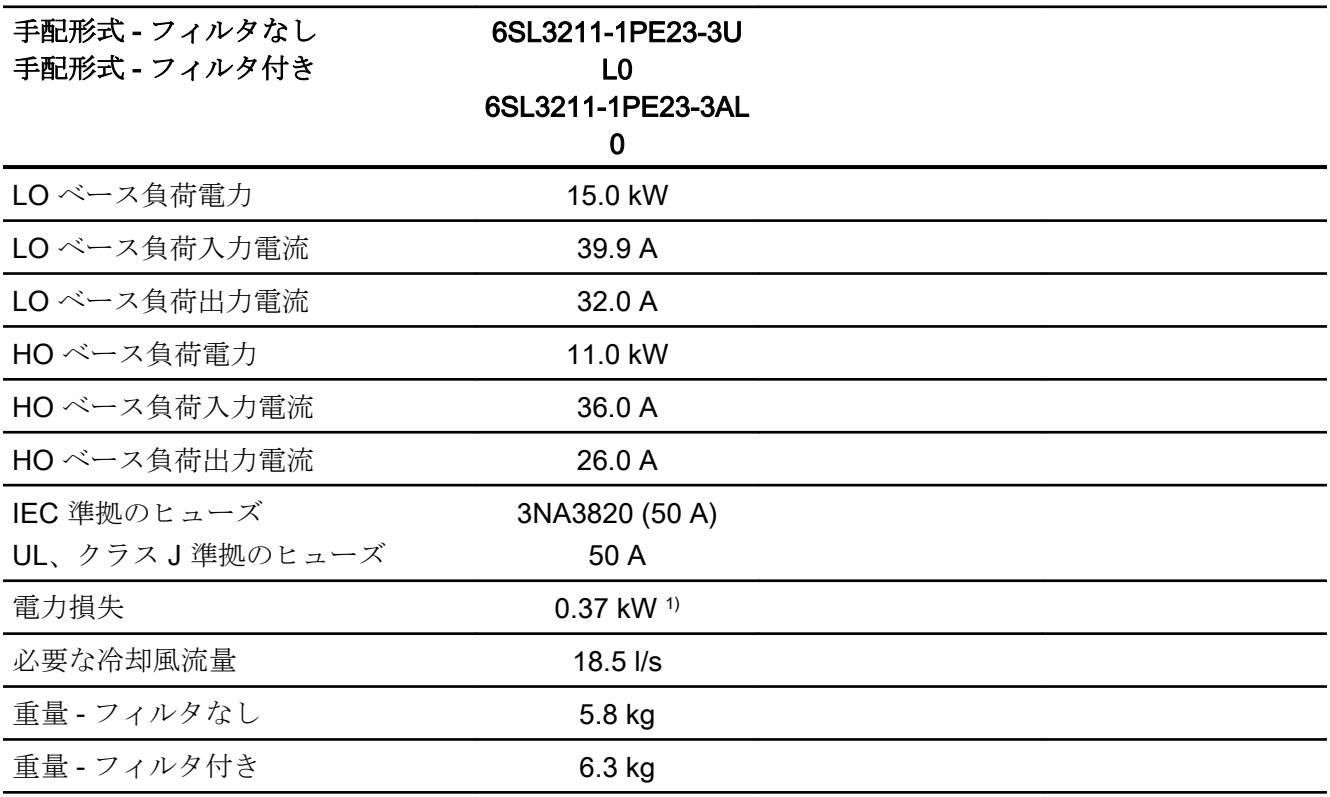

1) 約 0.3 kW は、ヒートシンクを通じて

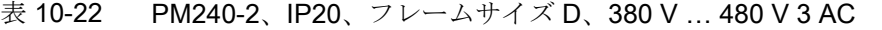

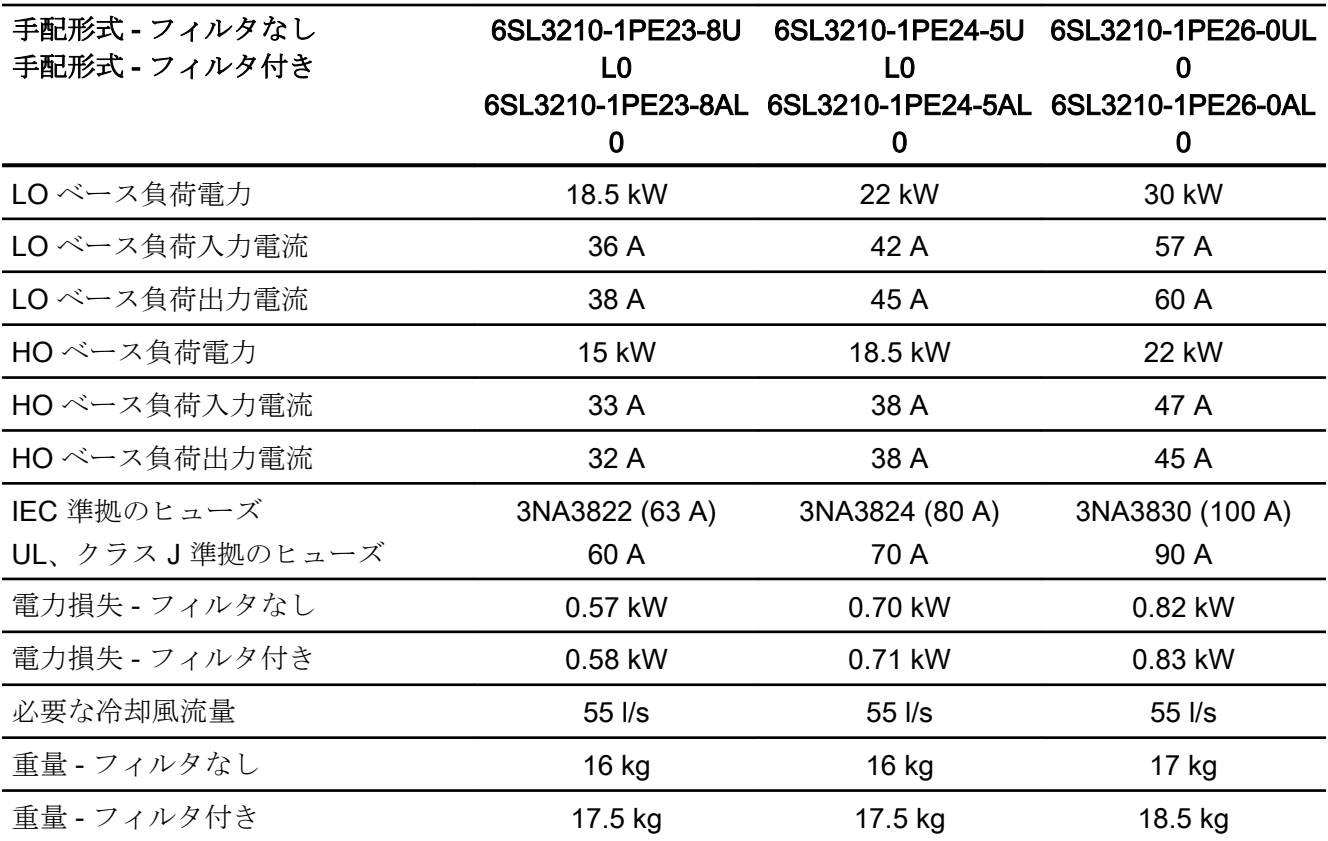

表 10-23 PM240-2、IP20、フレームサイズ D、380 V … 480 V 3 AC

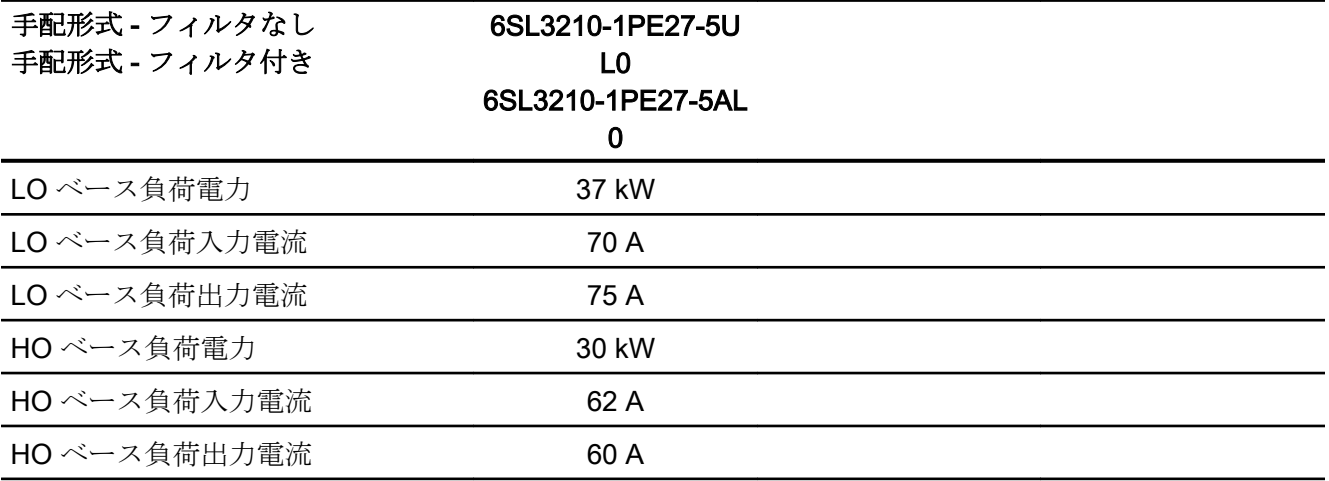

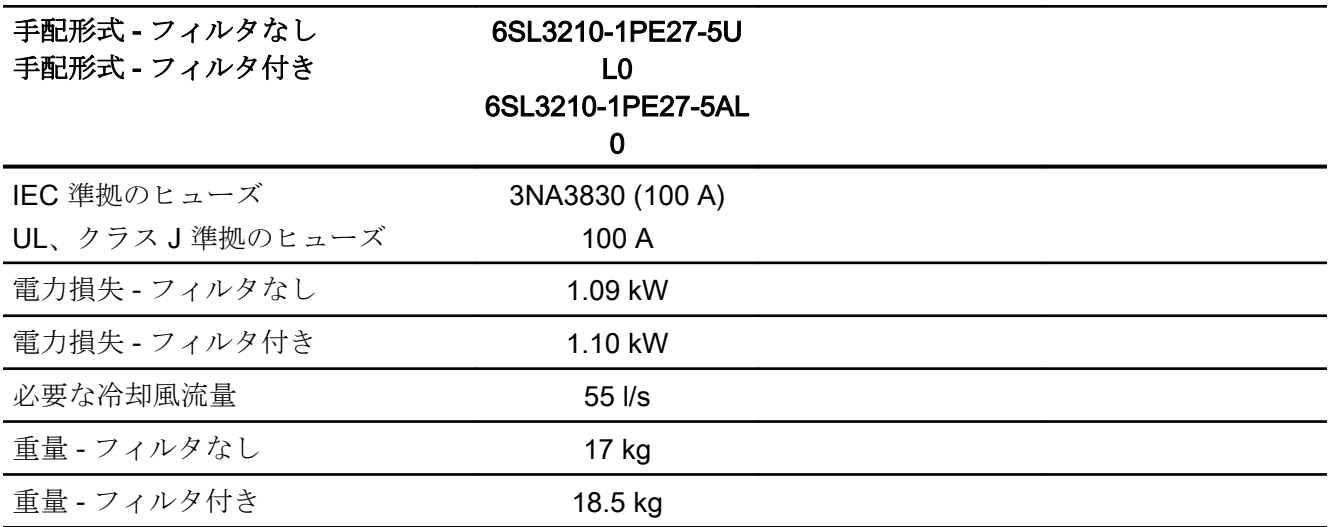

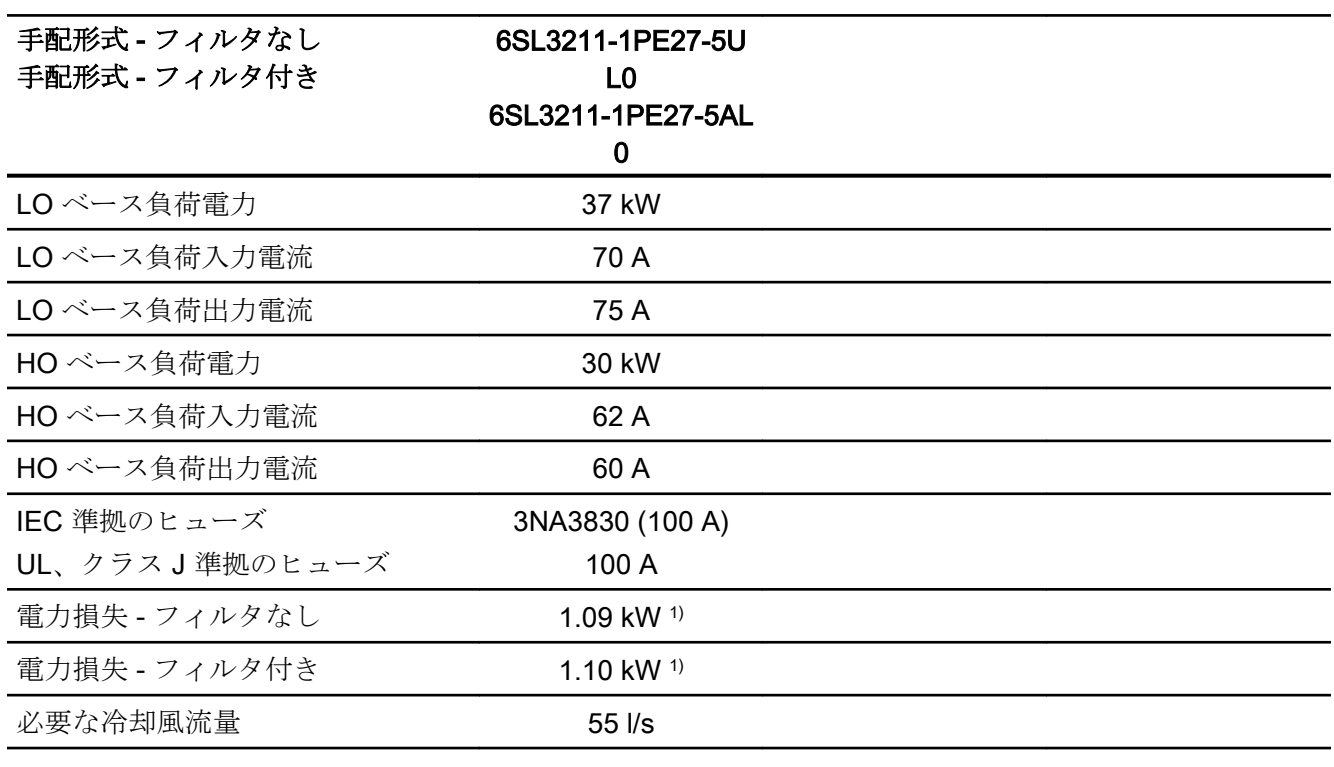

表 10-24 PM240-2、PT、フレームサイズ D、380 V … 480 V 3 AC

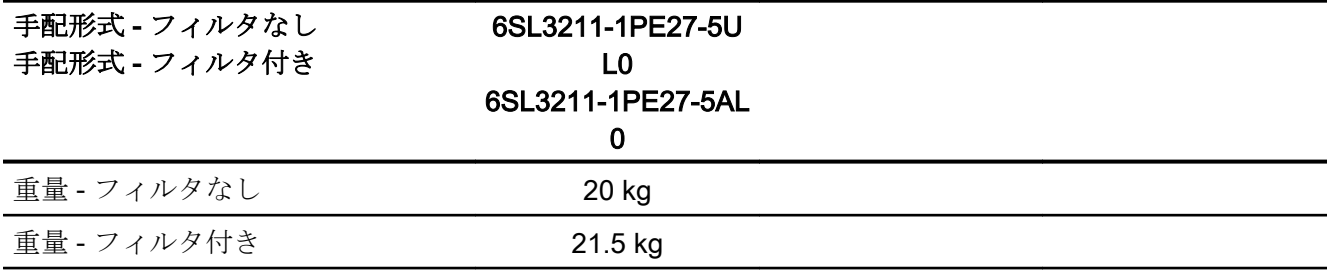

1) 約 1 kW は、ヒートシンクを通じて

表 10-25 PM240-2、IP20、フレームサイズ E、380 V … 480 V 3 AC

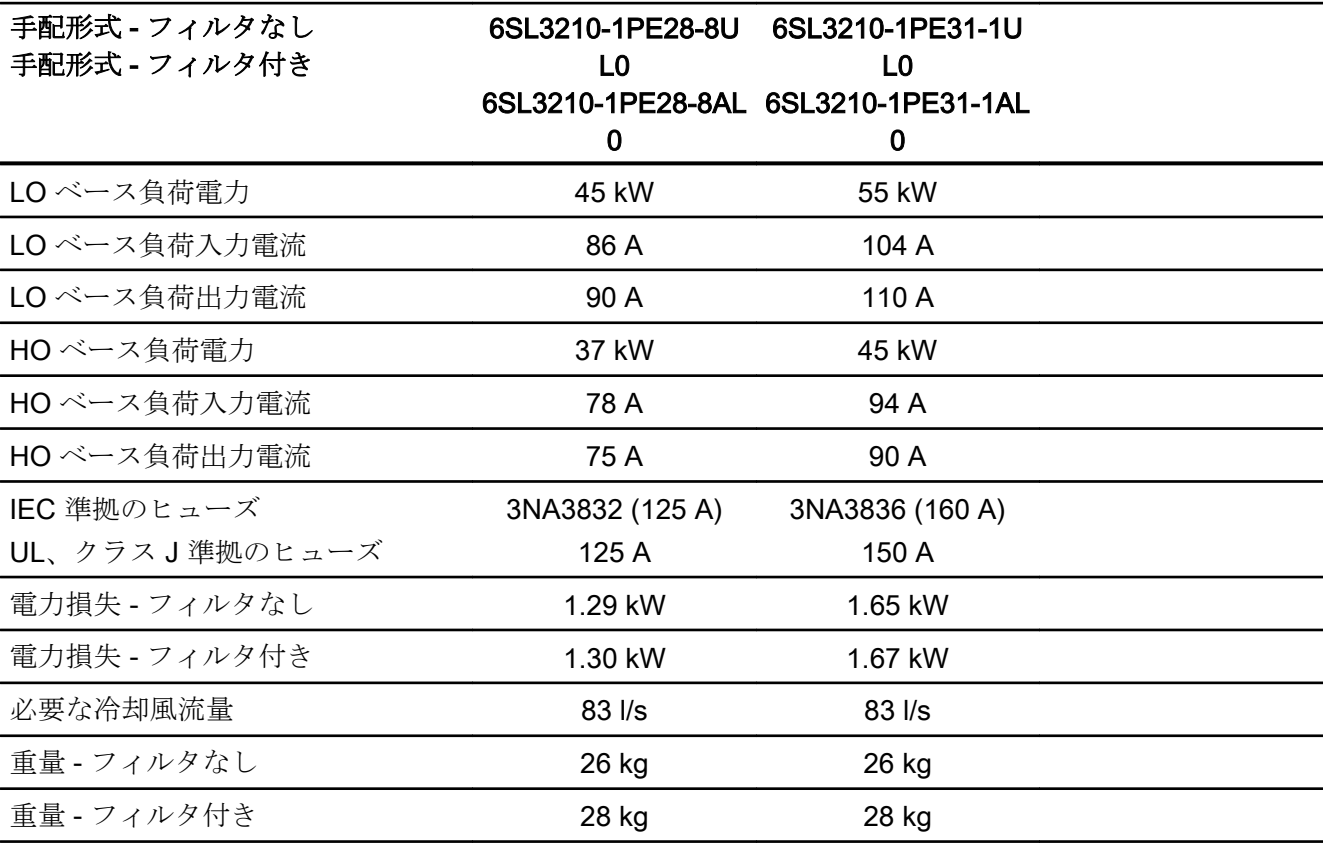

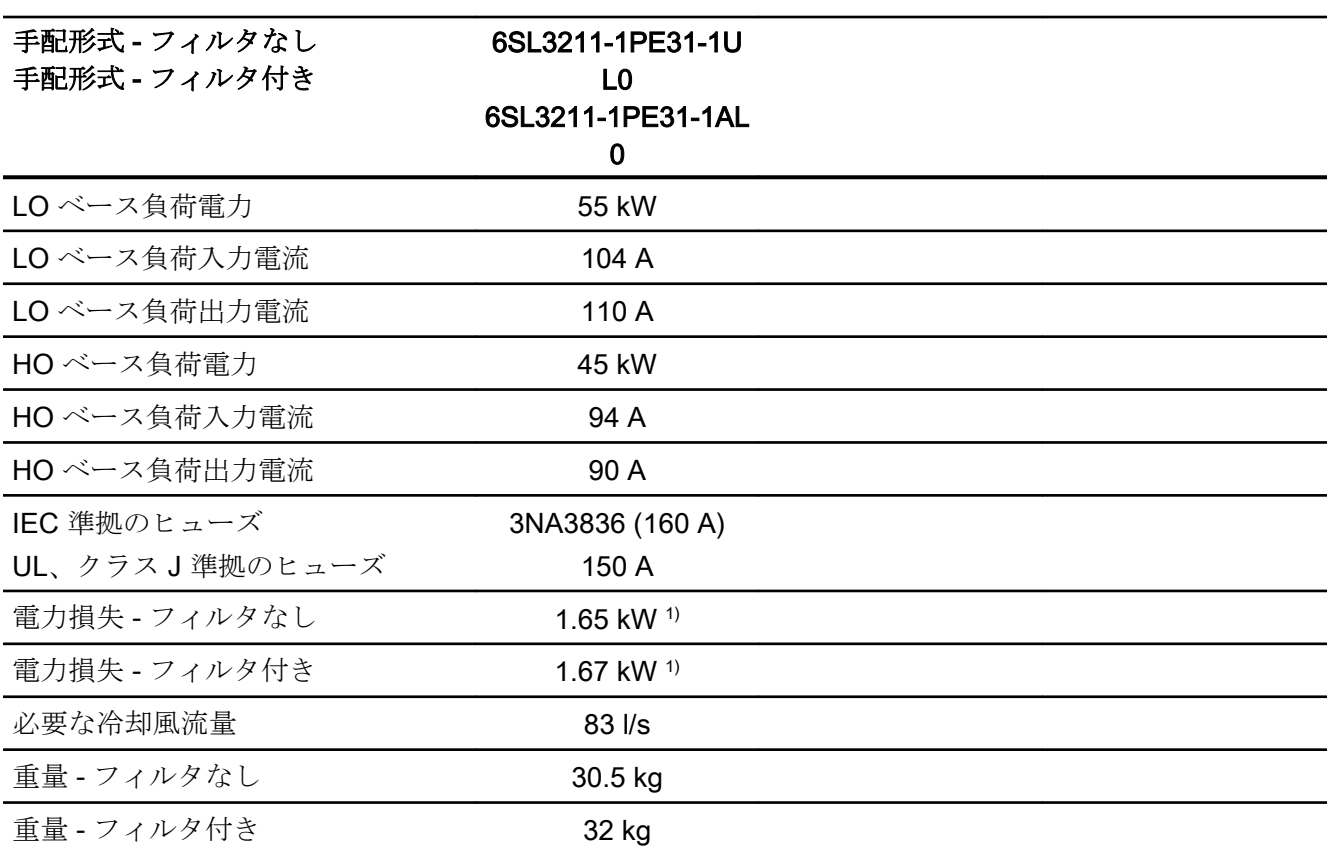

表 10-26 PM240-2、PT、フレームサイズ E、380 V … 480 V 3 AC

1) 約 1.4 kW は、ヒートシンクを通じて

表 10-27 PM240-2、IP20、フレームサイズ F、380 V … 480 V 3 AC

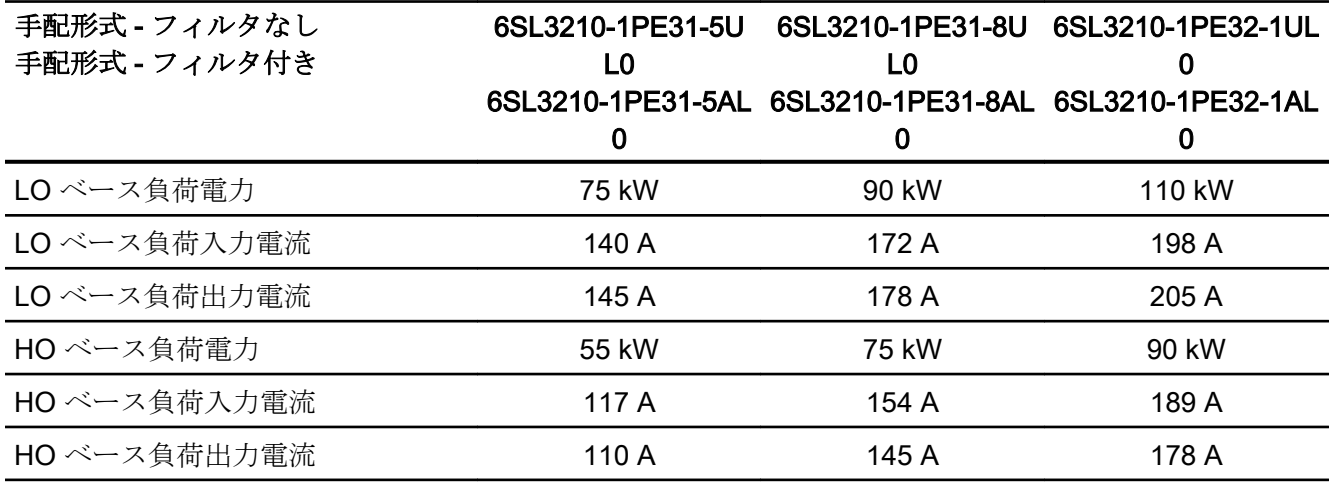

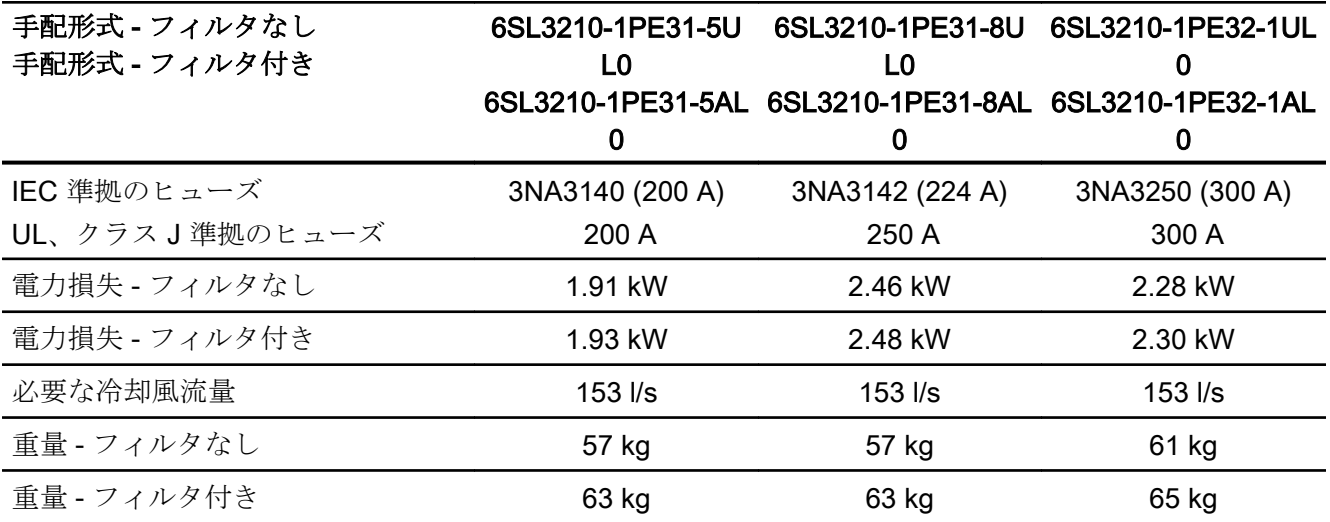

表 10-28 PM240-2、IP20、フレームサイズ F、380 V … 480 V 3 AC

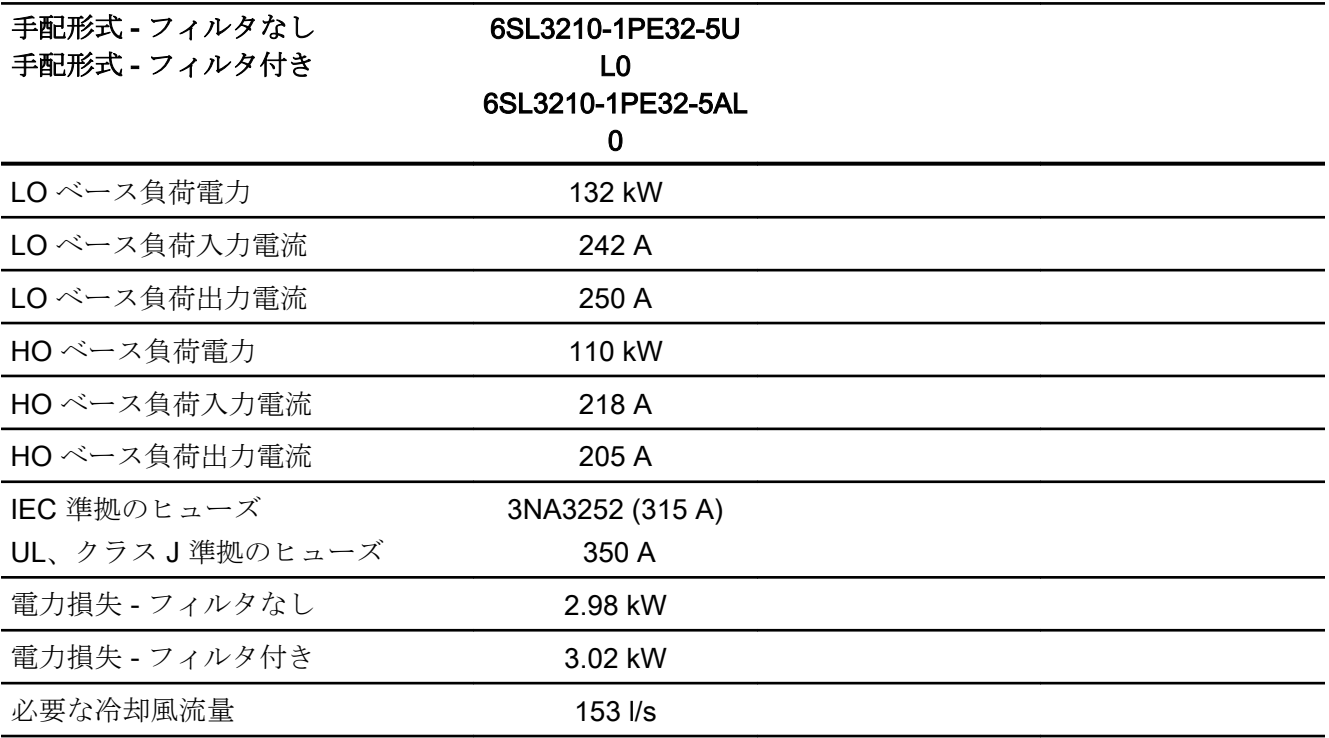

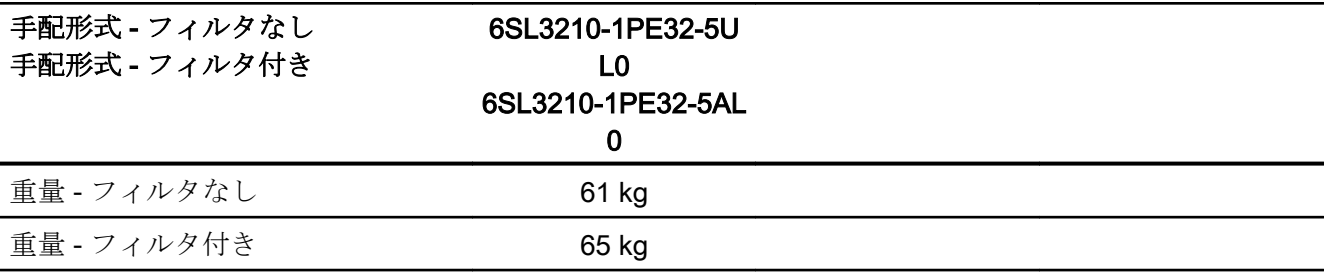

表 10-29 PM240-2、PT、フレームサイズ F、380 V … 480 V 3 AC

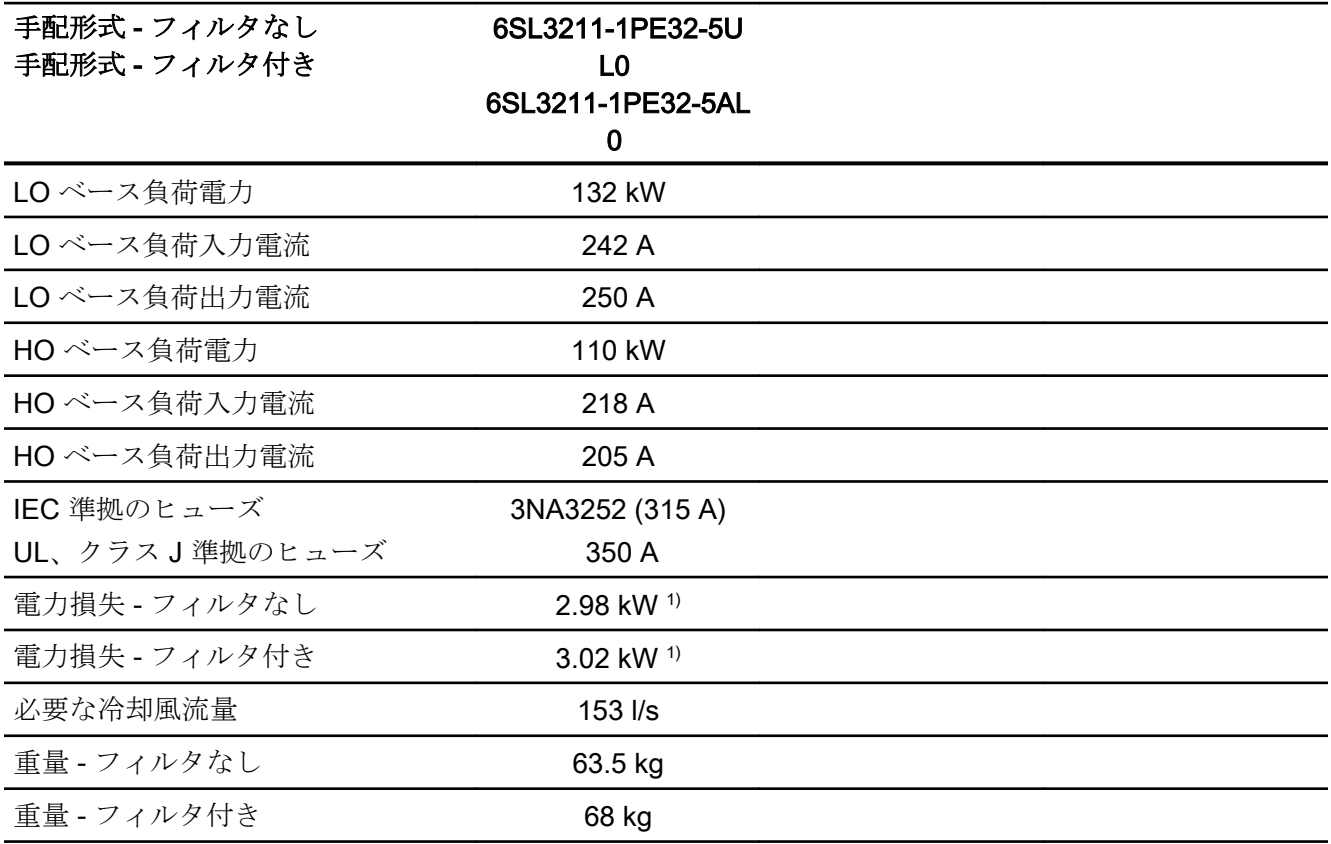

1) 約 2.6 kW は、ヒートシンクを通じて

表 10-30 PM240-2、フレームサイズ G、380 V … 480 V 3 AC

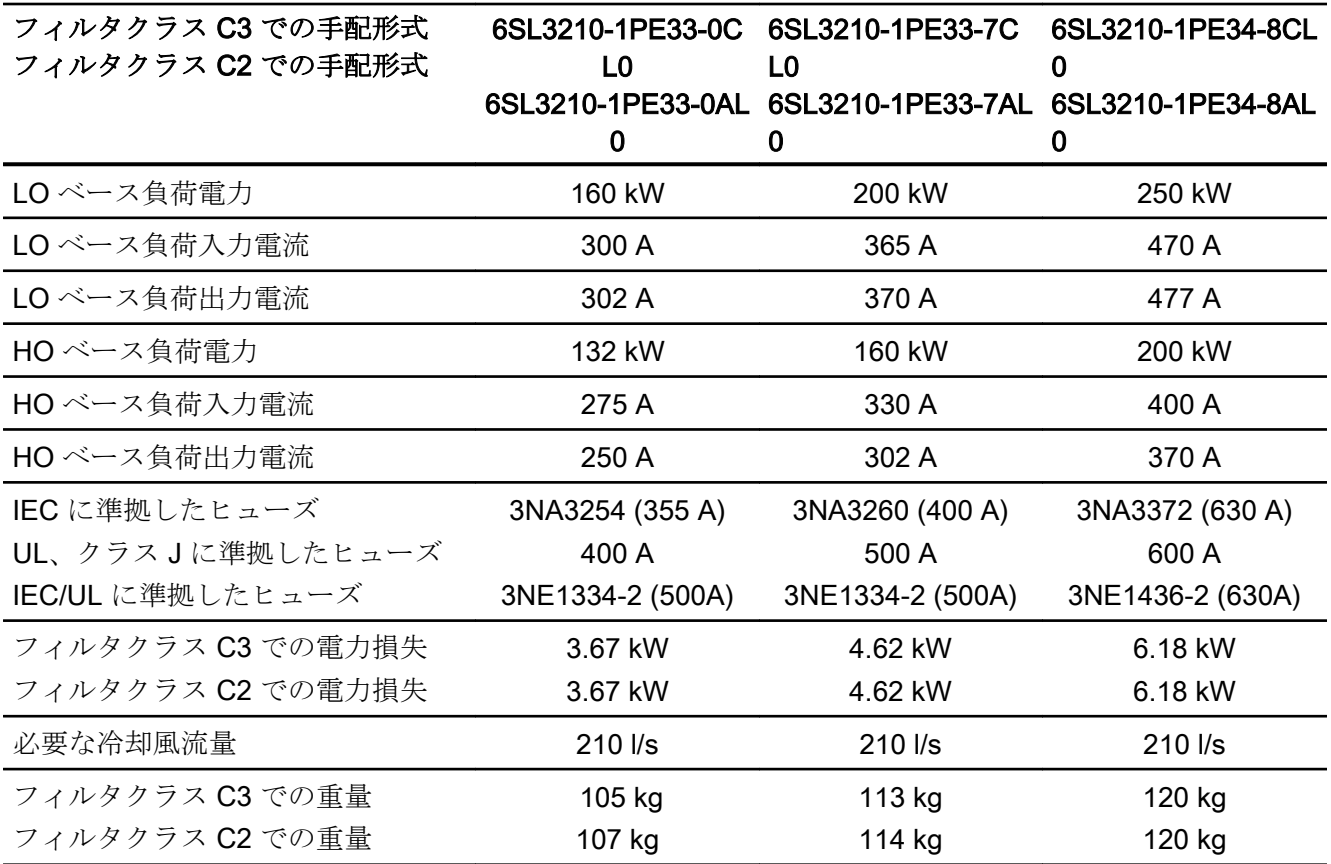

# <span id="page-558-0"></span>10.4.7 パルス周波数に依存する電流のディレーティング、400 V インバータ

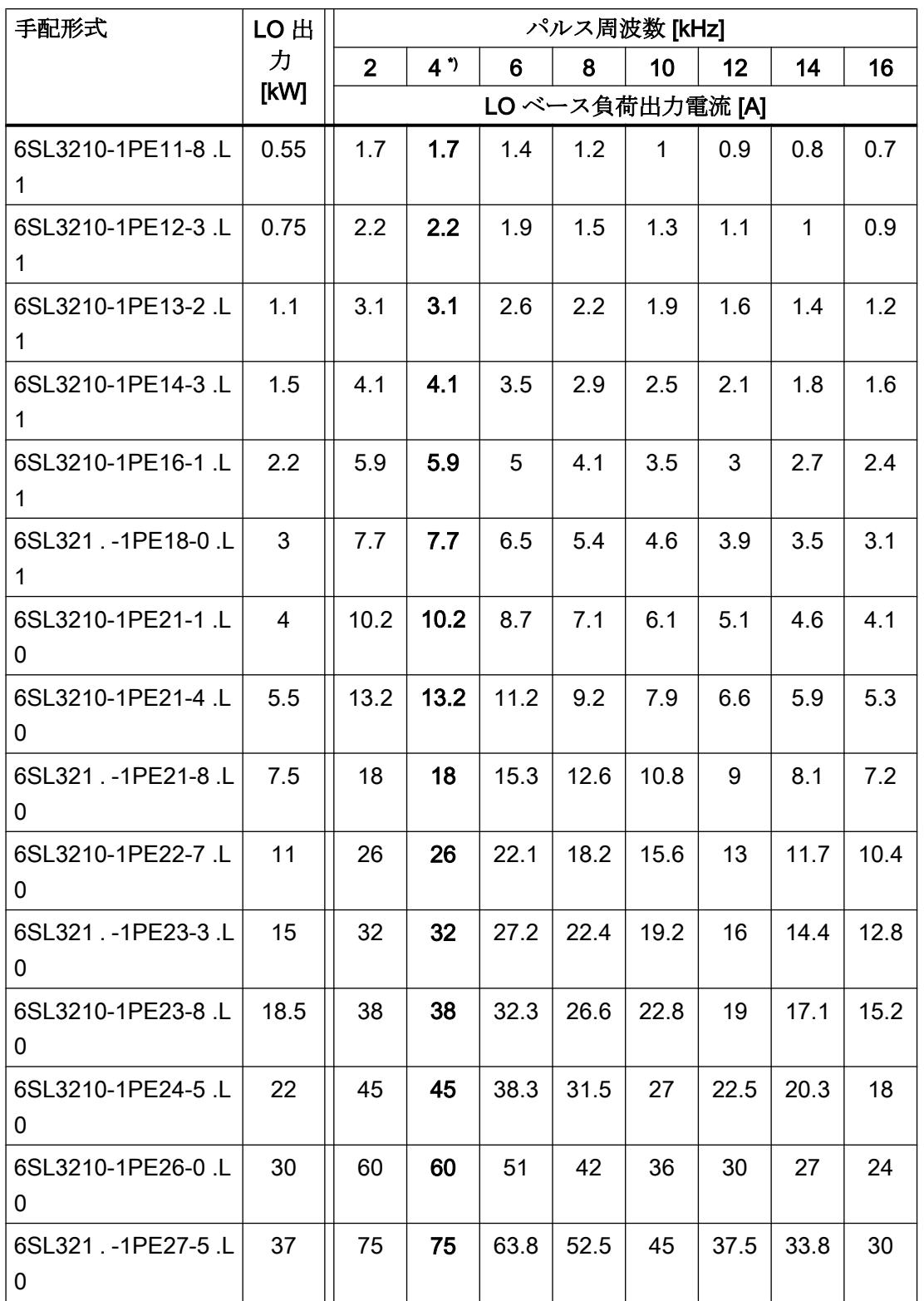

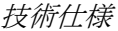

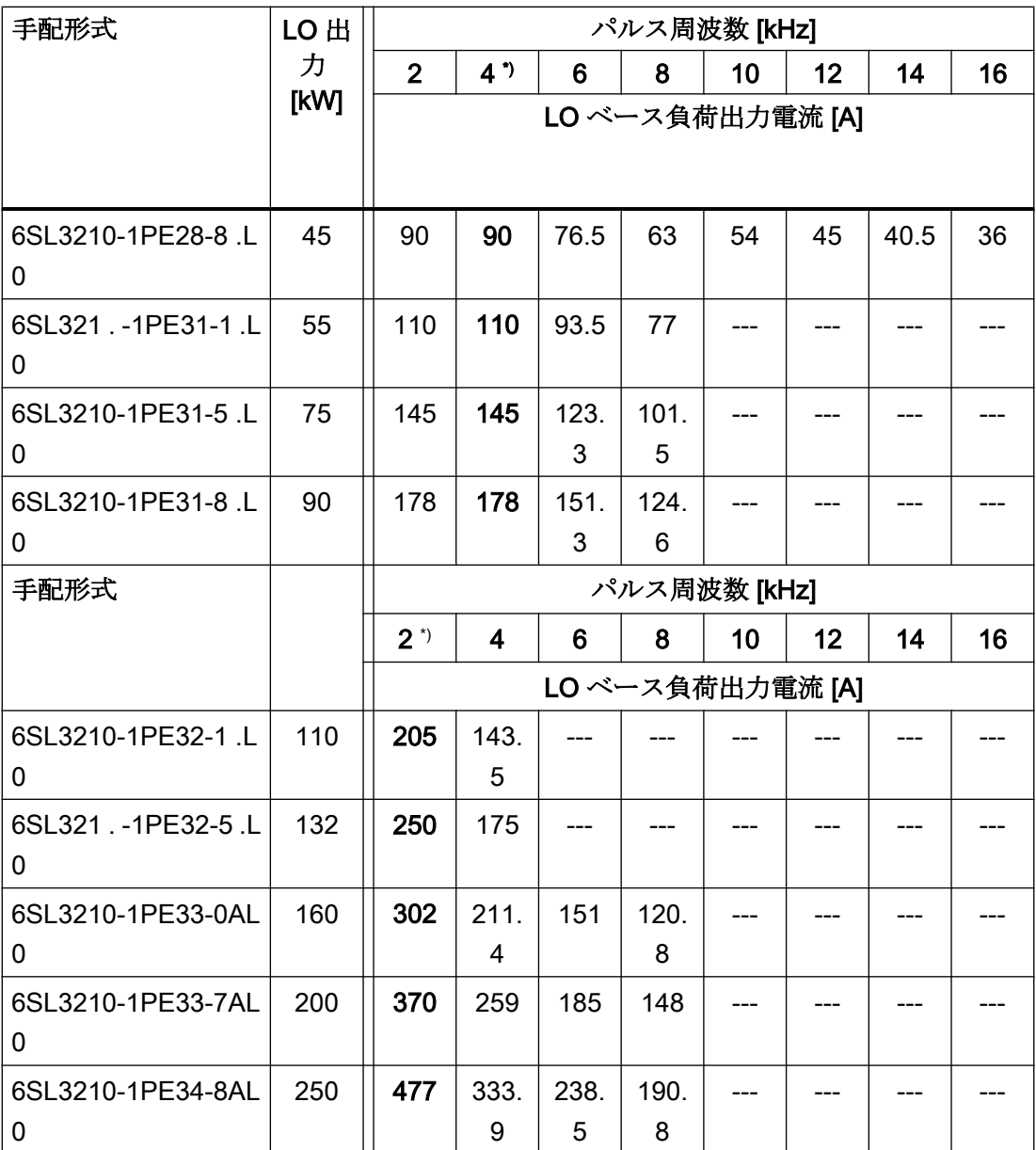

\*) 出荷時設定

許容モータケーブル長は、ケーブルタイプと選択されたパルス周波数に依存します。

## 10.4.8 一般技術仕様、690 V インバータ

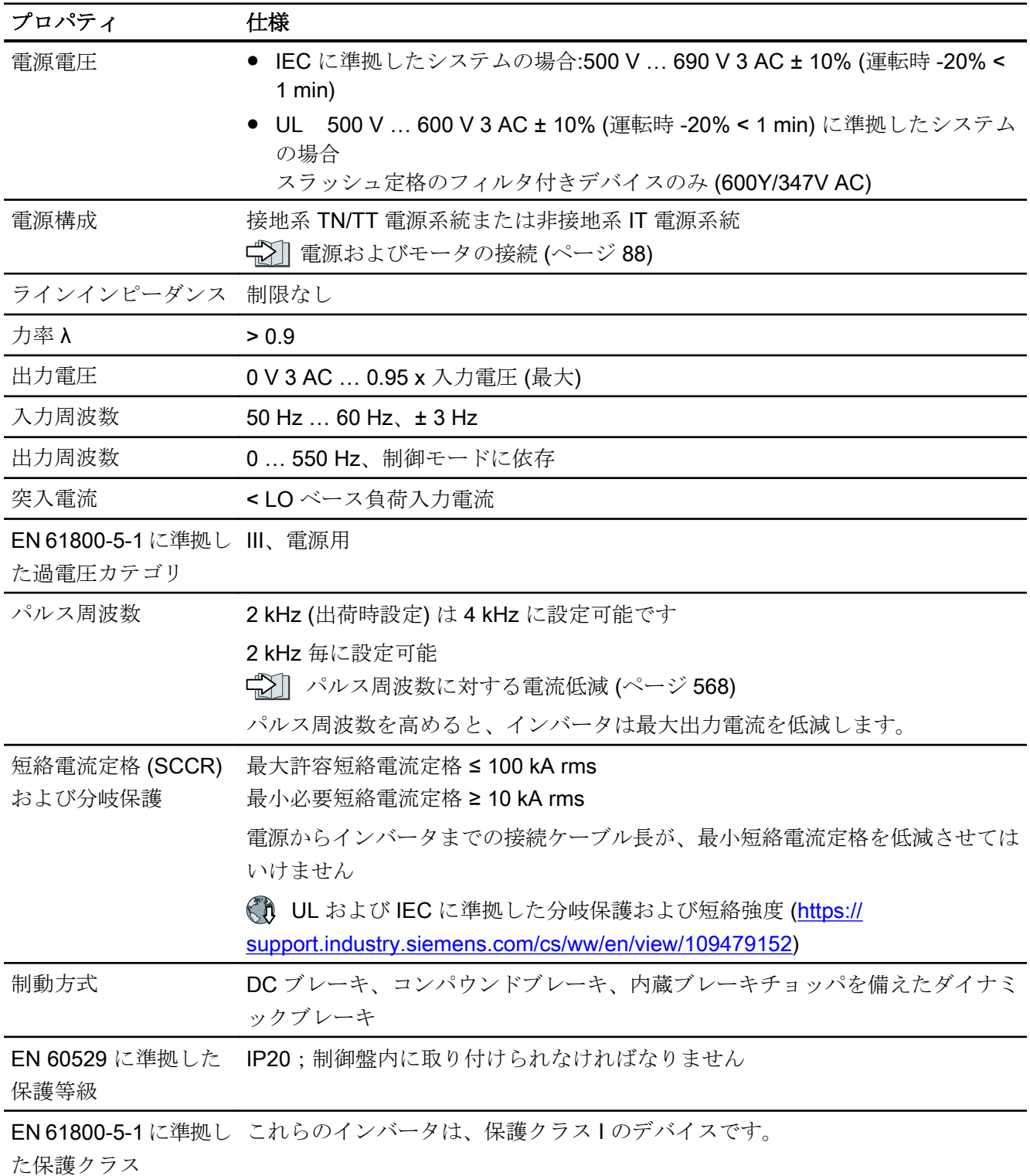

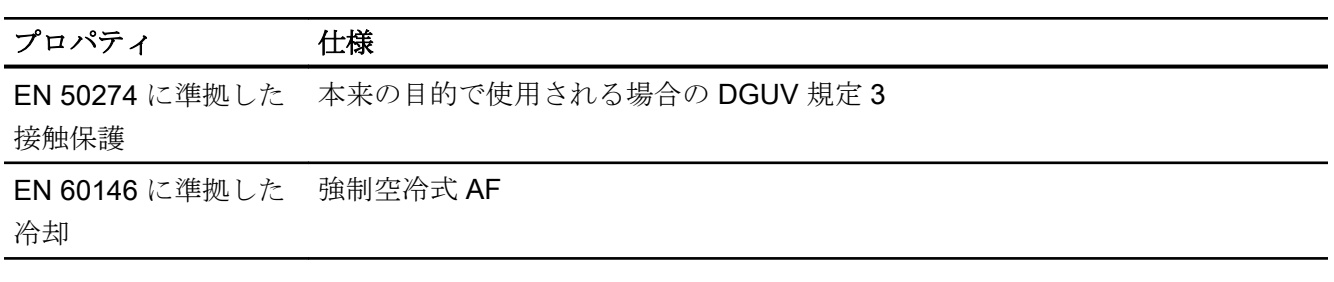

### 10.4.9 特殊な技術仕様、690 V インバータ

表 10-31 PM240-2、IP20、フレームサイズ D、500 V … 690 V 3 AC

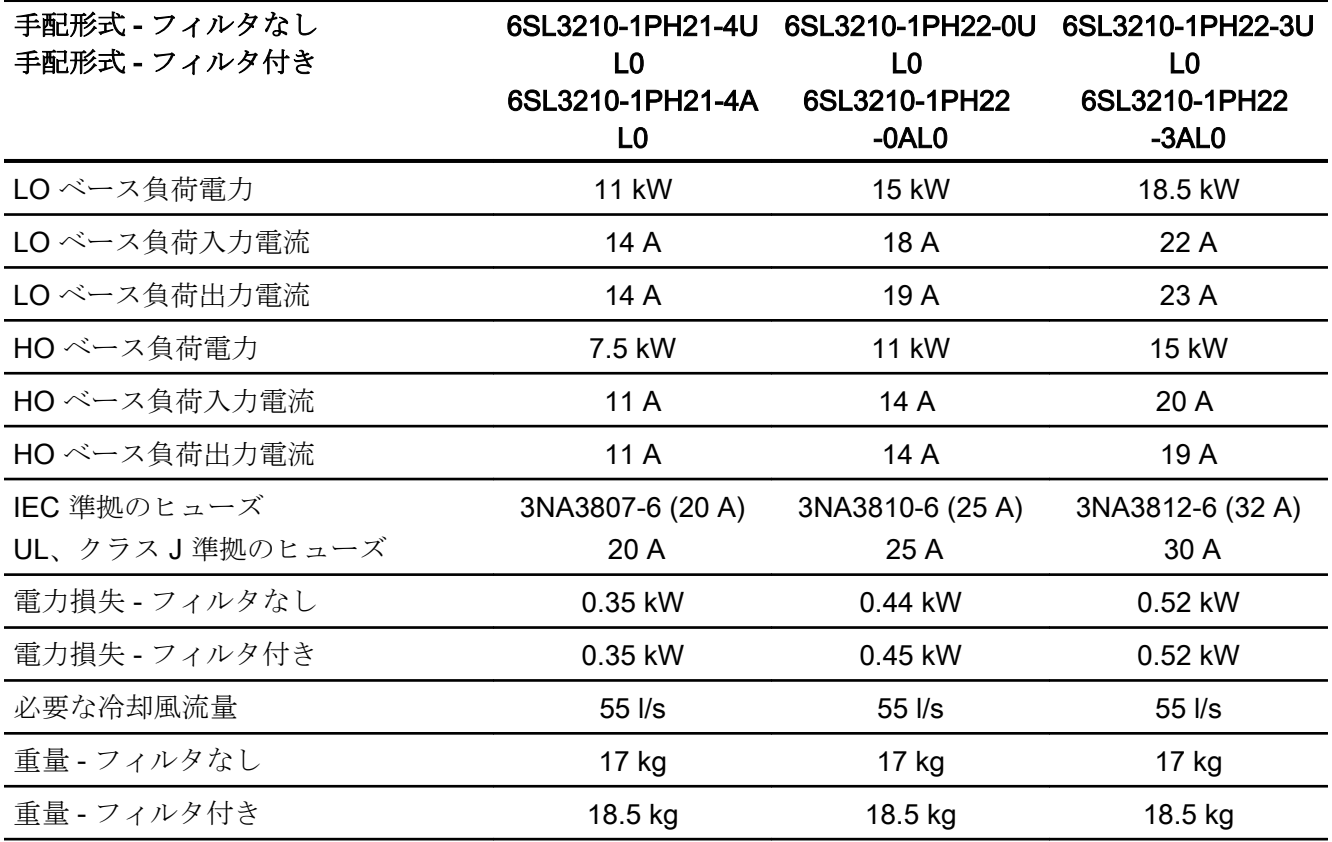

表 10-32 PM240-2、IP20、フレームサイズ D、500 V … 690 V 3 AC

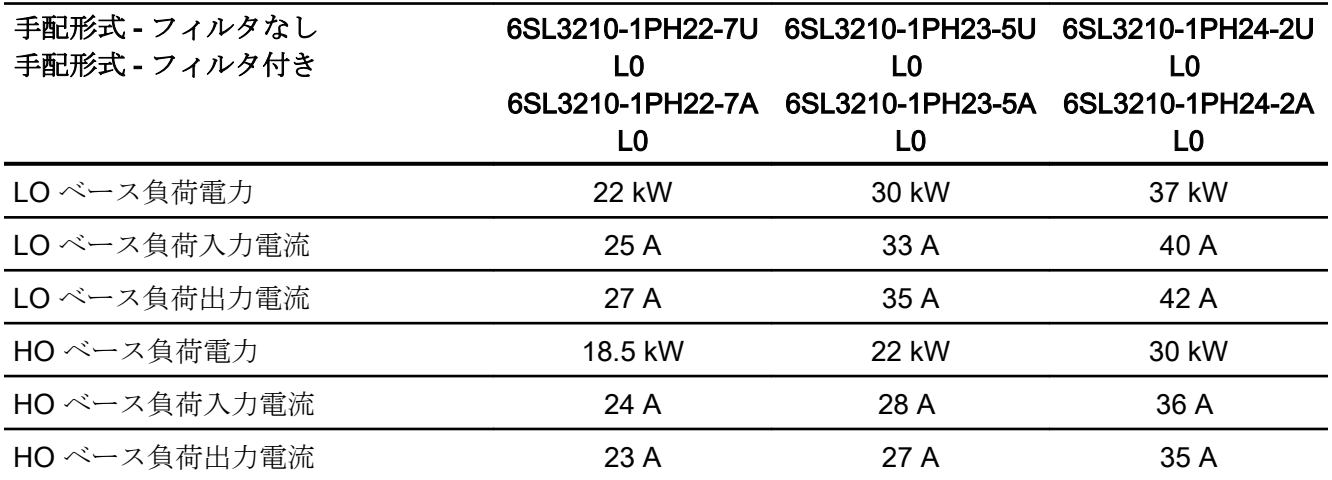

インバータ、CU240B-2 および CU240E-2 コントロールユニットで制御 操作説明書, 04/2018, FW V4.7 SP10, A5E34259001G AF 563

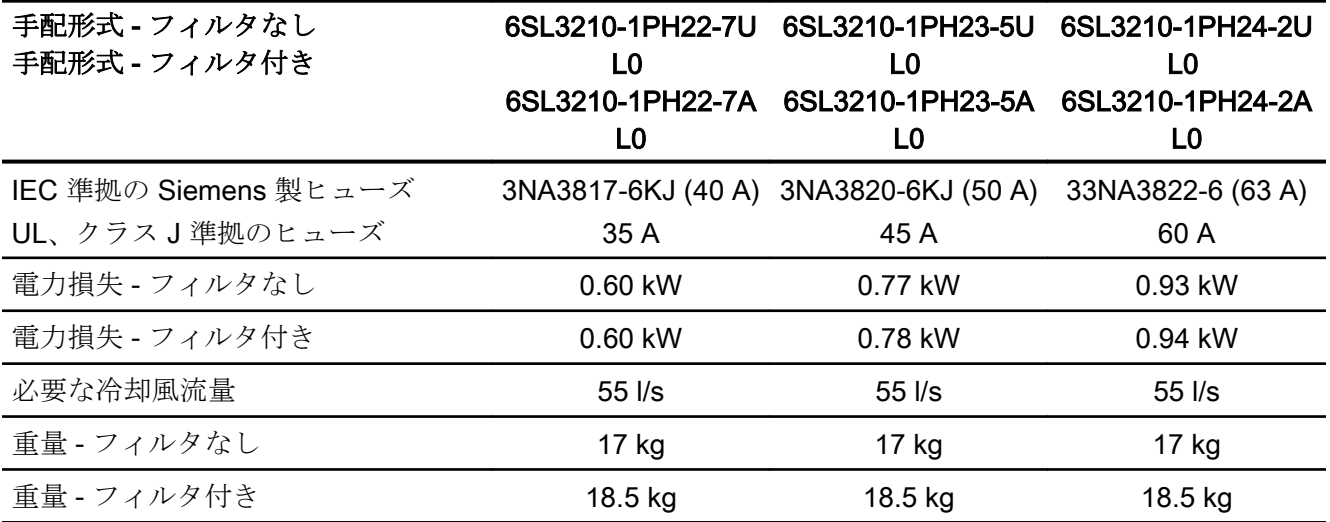

表 10-33 PM240-2、IP20、フレームサイズ E、500 V … 690 V 3 AC

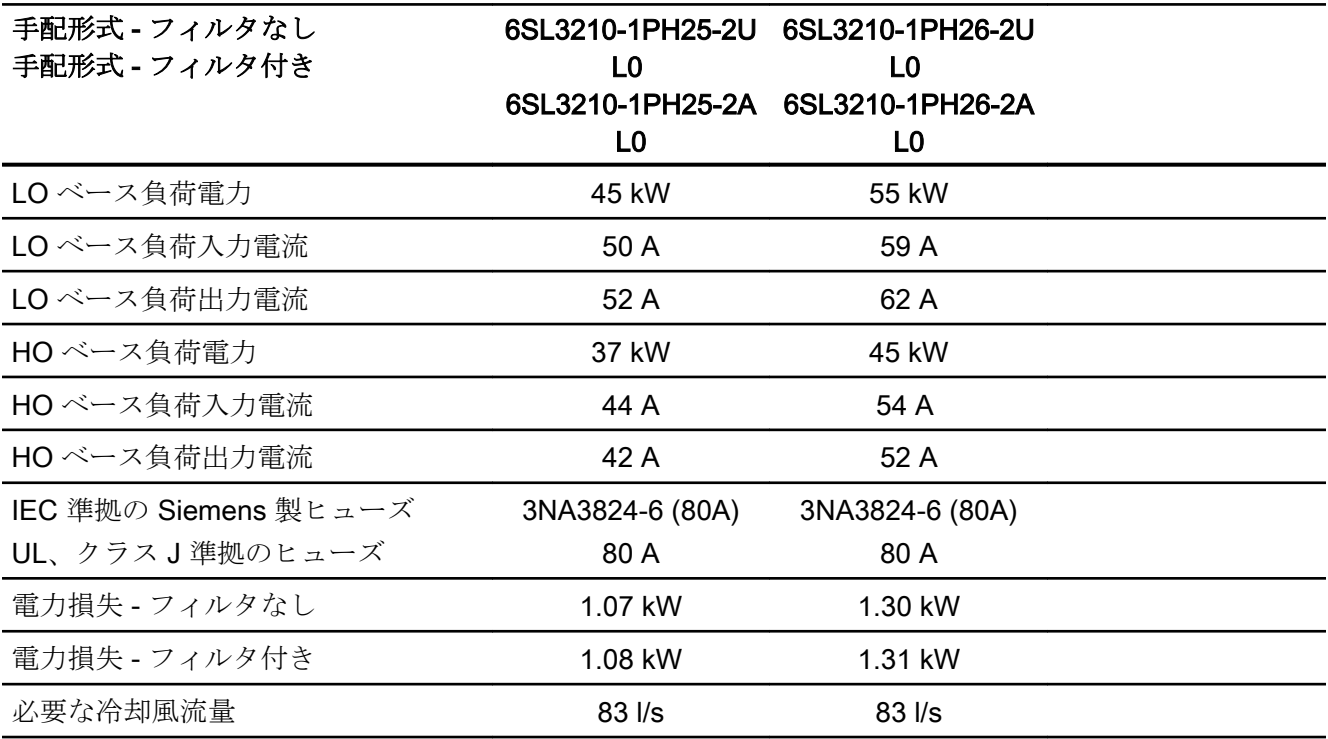

技術仕様

10.4 技術仕様、PM240-2 パワーモジュール

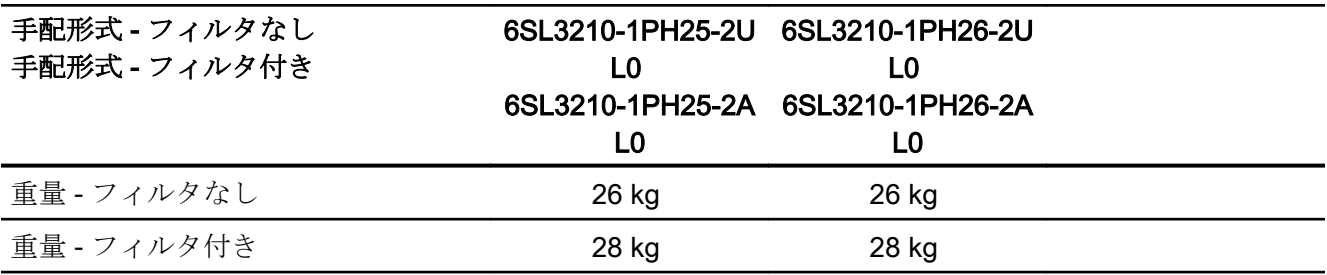

表 10-34 PM240-2、IP20、フレームサイズ F、500 V … 690 V 3 AC

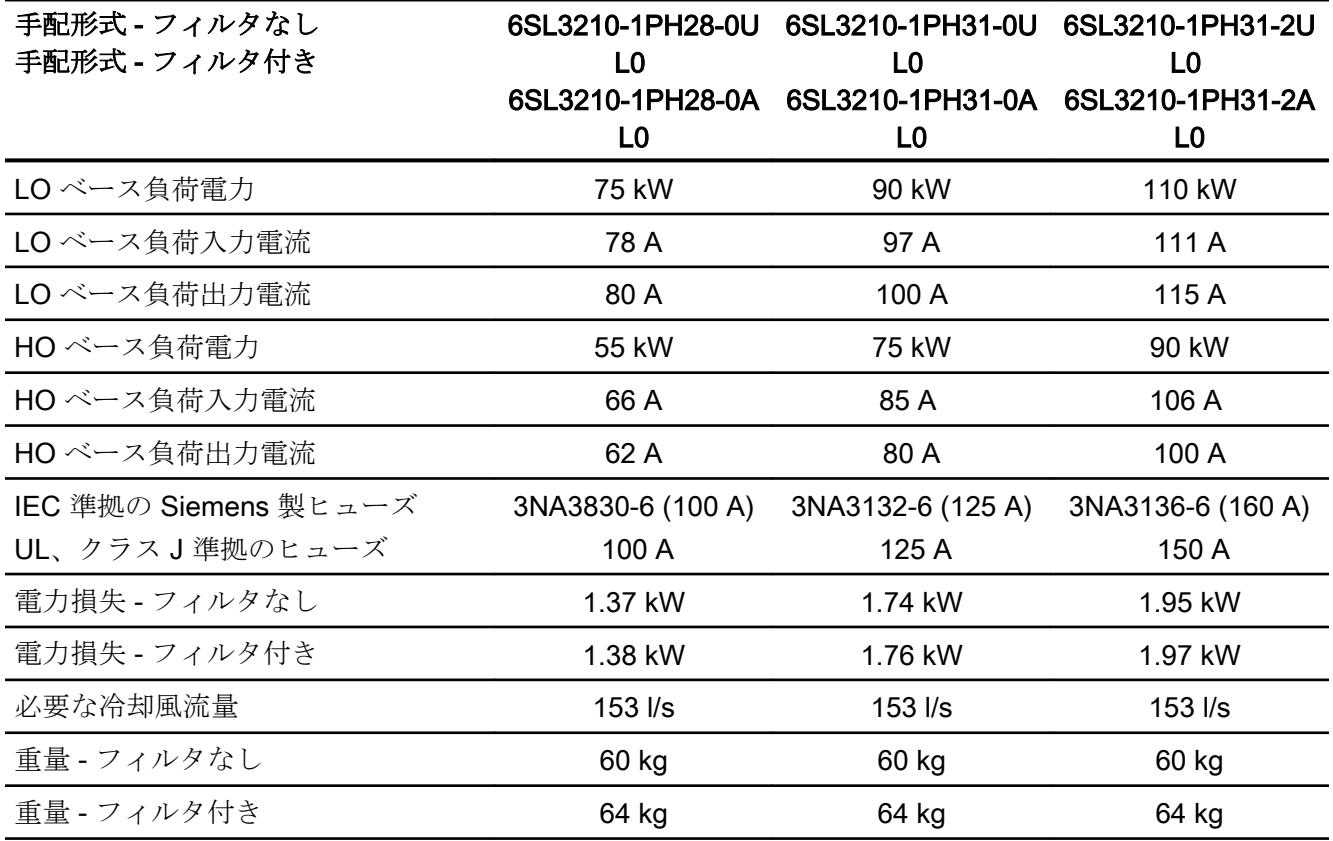

表 10-35 PM240-2、IP20、フレームサイズ F、500 V … 690 V 3 AC

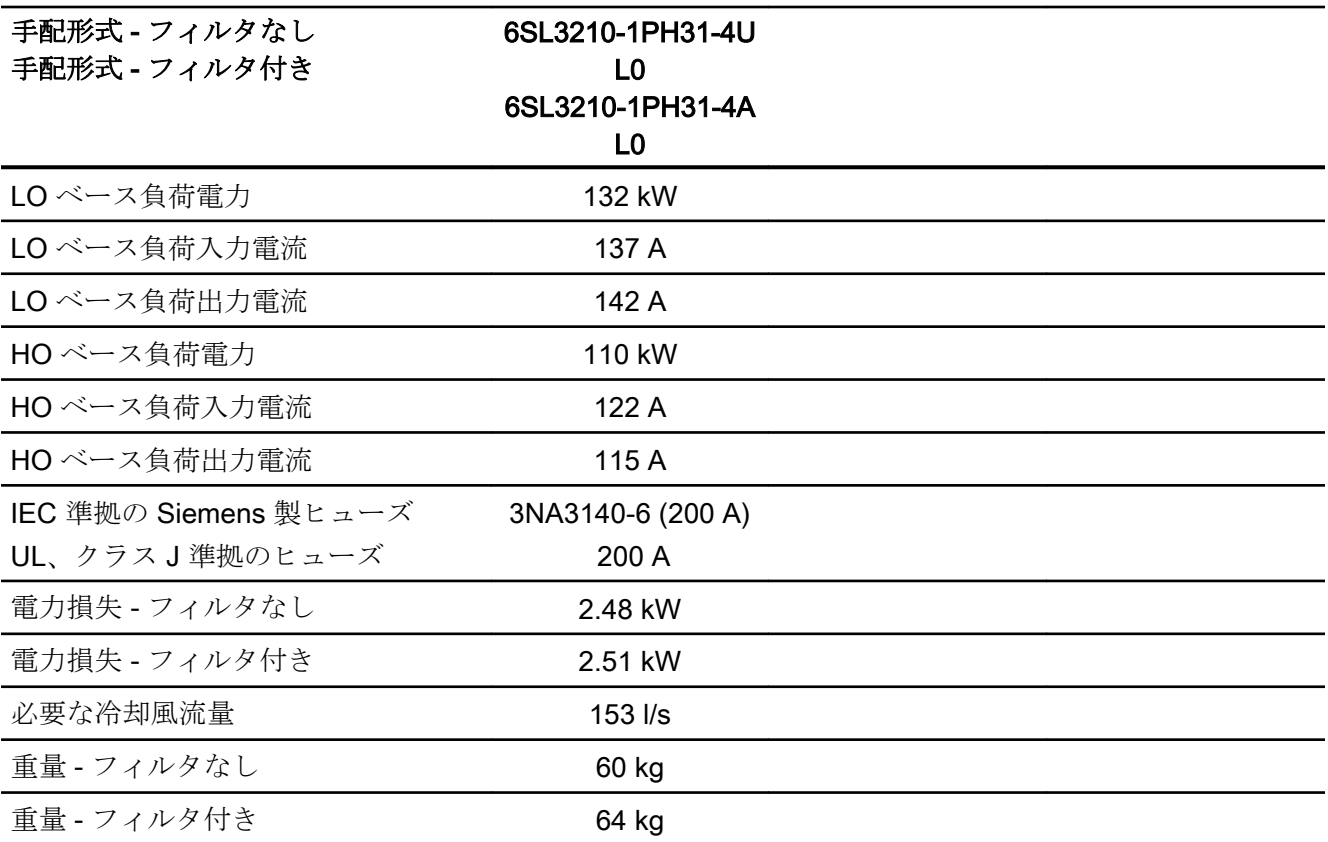

表 10-36 PM240-2、フレームサイズ、500 V … 690 V 3 AC

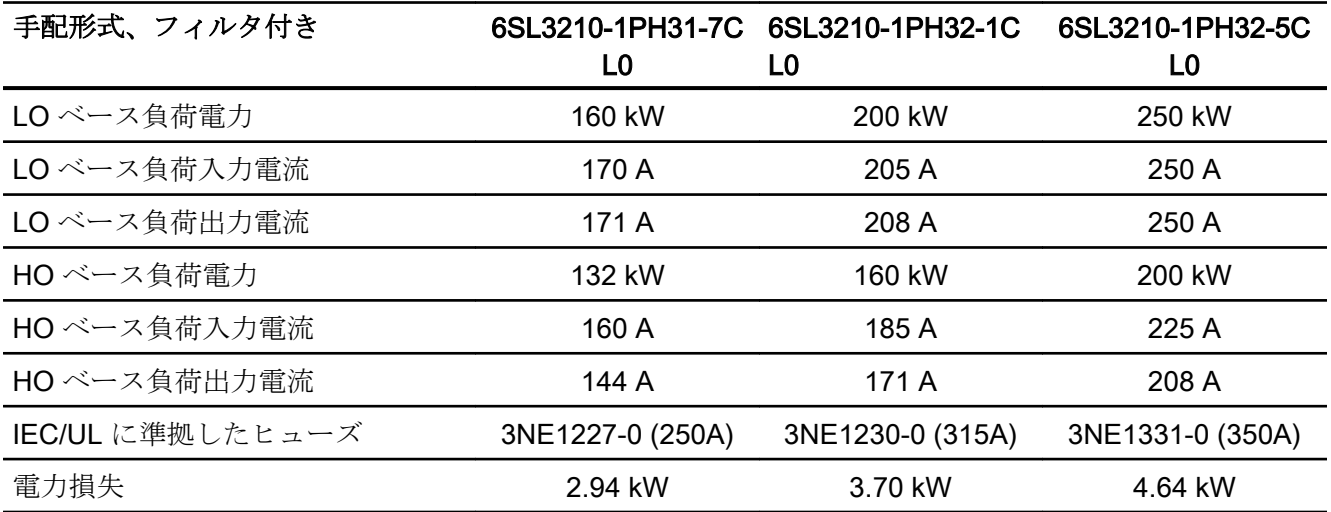

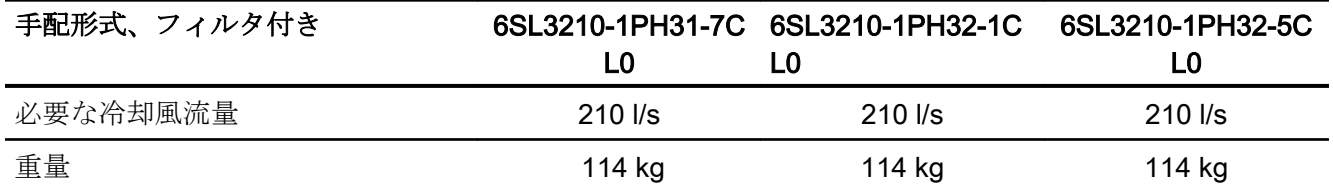

## <span id="page-567-0"></span>10.4.10 パルス周波数に依存する電流のディレーティング、690 V インバータ

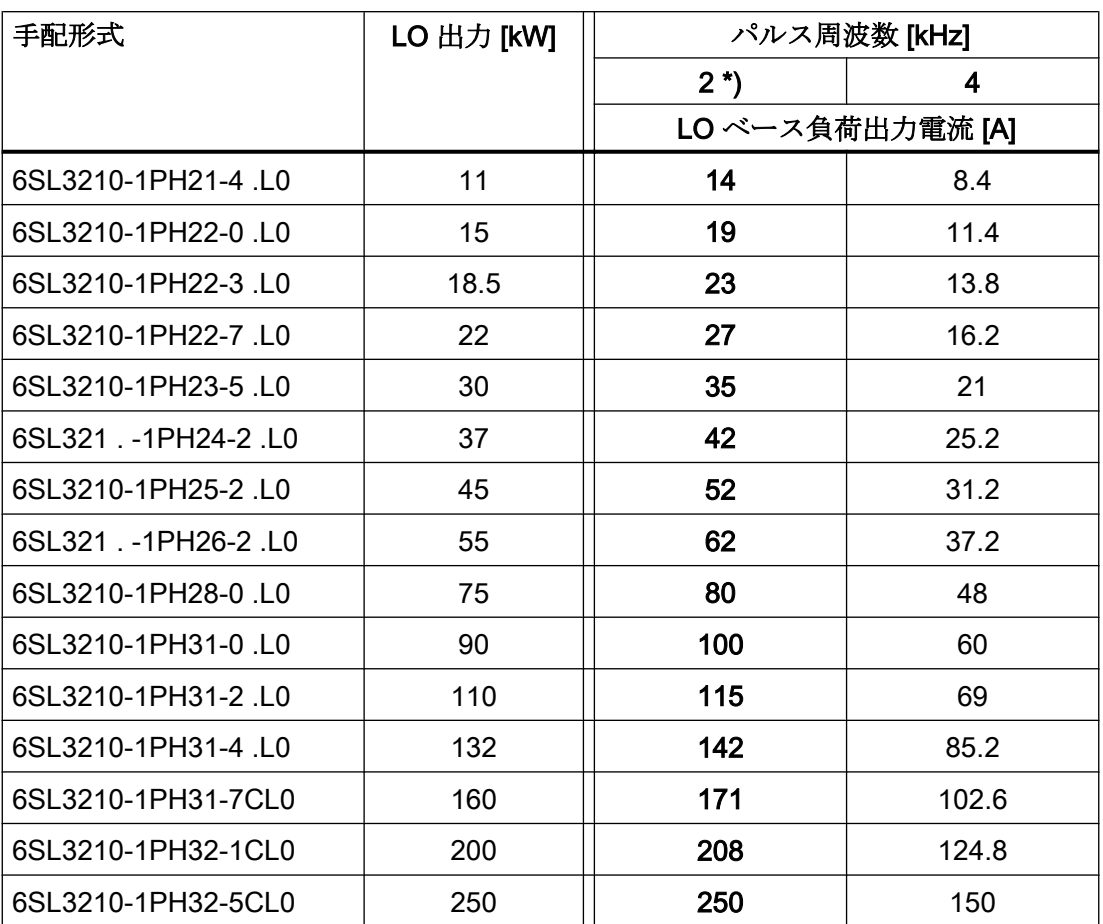

\*) 出荷時設定

許容モータケーブル長は、ケーブルタイプと選択されたパルス周波数に依存します。

## 10.5 技術仕様、PM240P-2 パワーモジュール

#### パワーモジュール用の保護デバイス

以下の表に記載されるヒューズは適切なヒューズの例です。 分岐保護の他のコンポーネントはインターネットで利用可能です: <1 UL および IEC に準拠した分岐保護および短絡強度 [\(https://](https://support.industry.siemens.com/cs/ww/en/view/109479152) [support.industry.siemens.com/cs/ww/en/view/109479152\)](https://support.industry.siemens.com/cs/ww/en/view/109479152)

#### 代表的なインバータの負荷サイクル

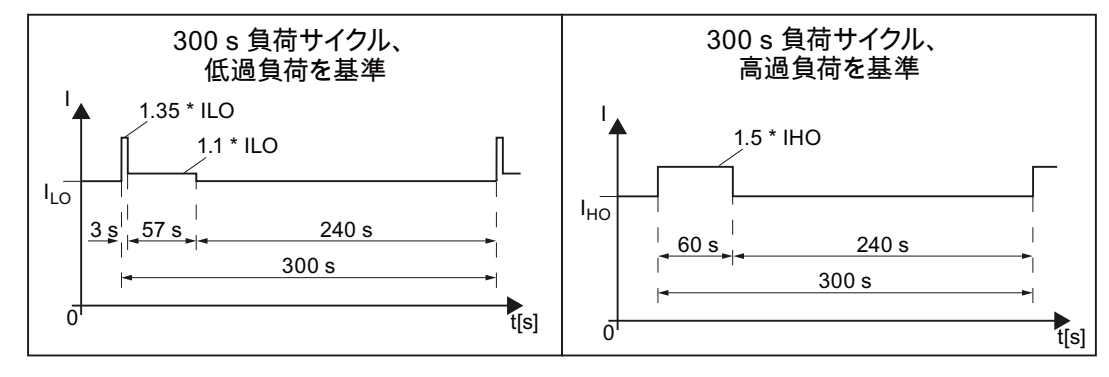

図 10-2 「低過負荷」および「高過負荷」負荷サイクル

### 10.5.1 周囲環境条件

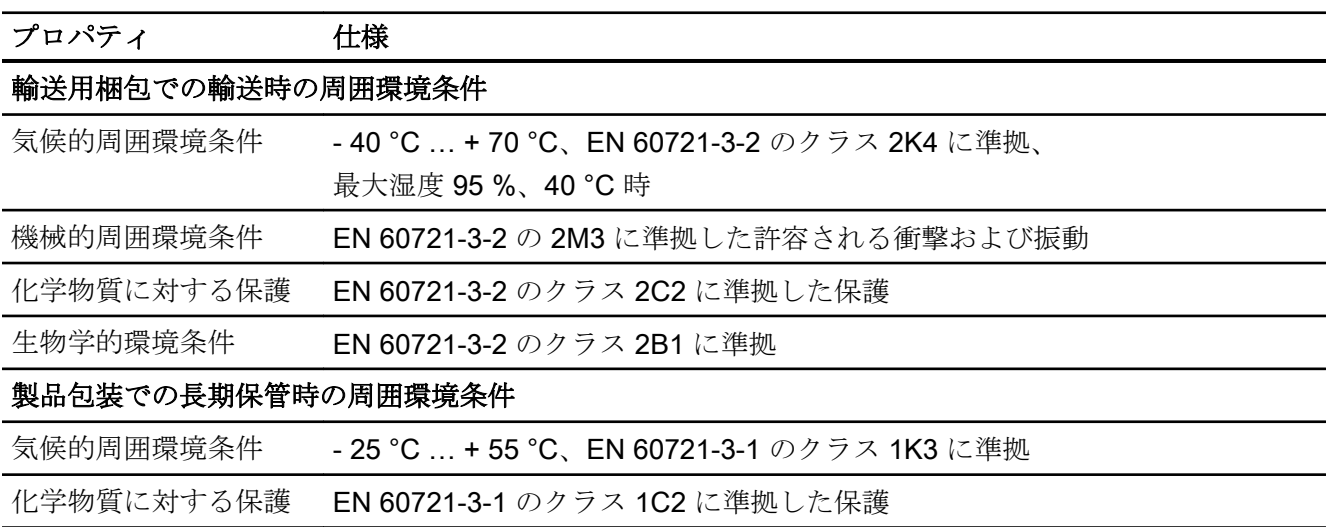

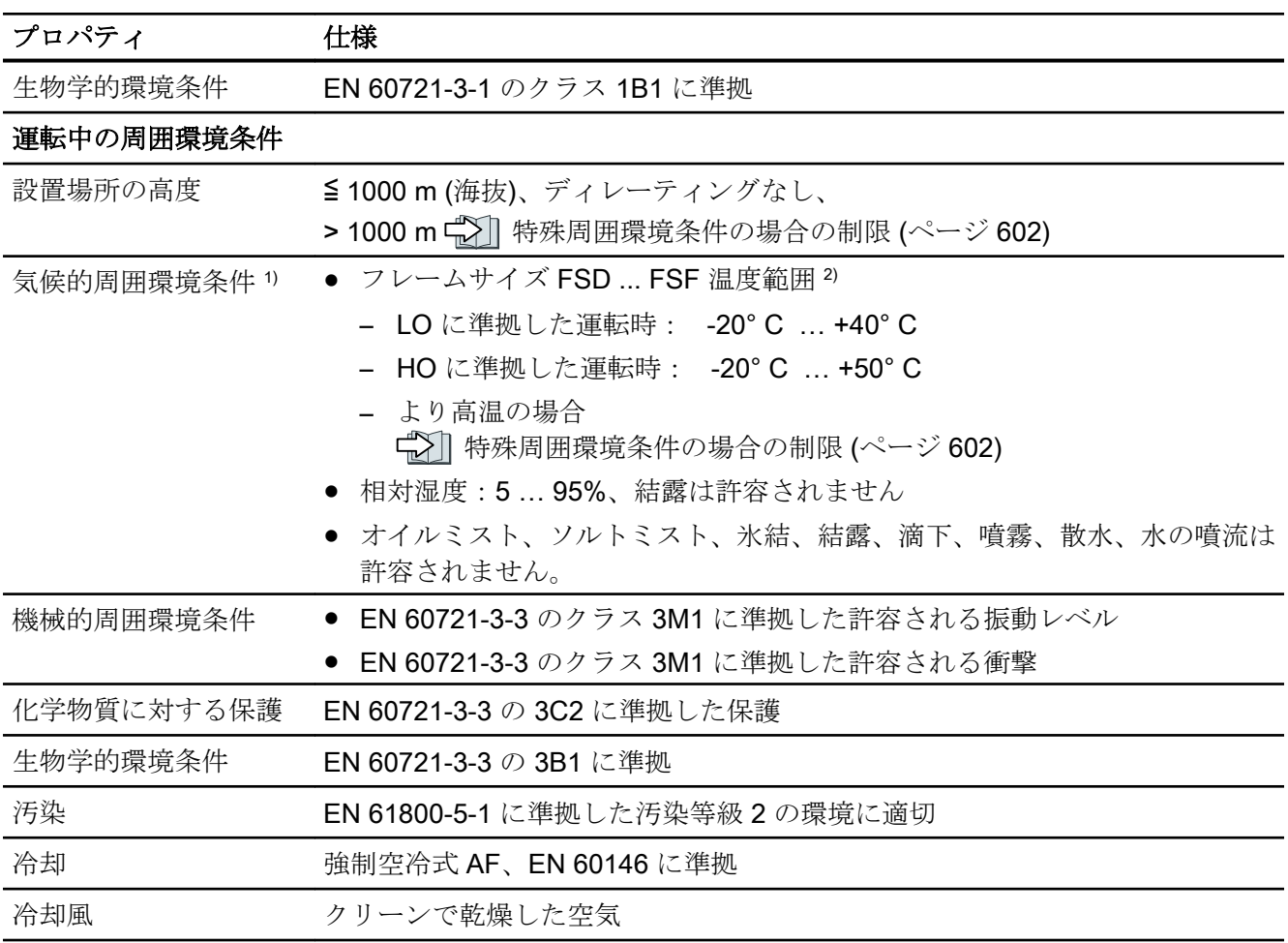

1) 温度範囲および相対湿度に関して向上した堅牢性;従って、EN 60721-3-3 に準拠した 3K3 よりも優れてい ます

2) コントロールユニットおよび使用していれば操作パネル (IOP-2 または BOP‑2) の許容周囲運転温度を遵守し てください。

## 10.5.2 一般技術仕様、400 V インバータ

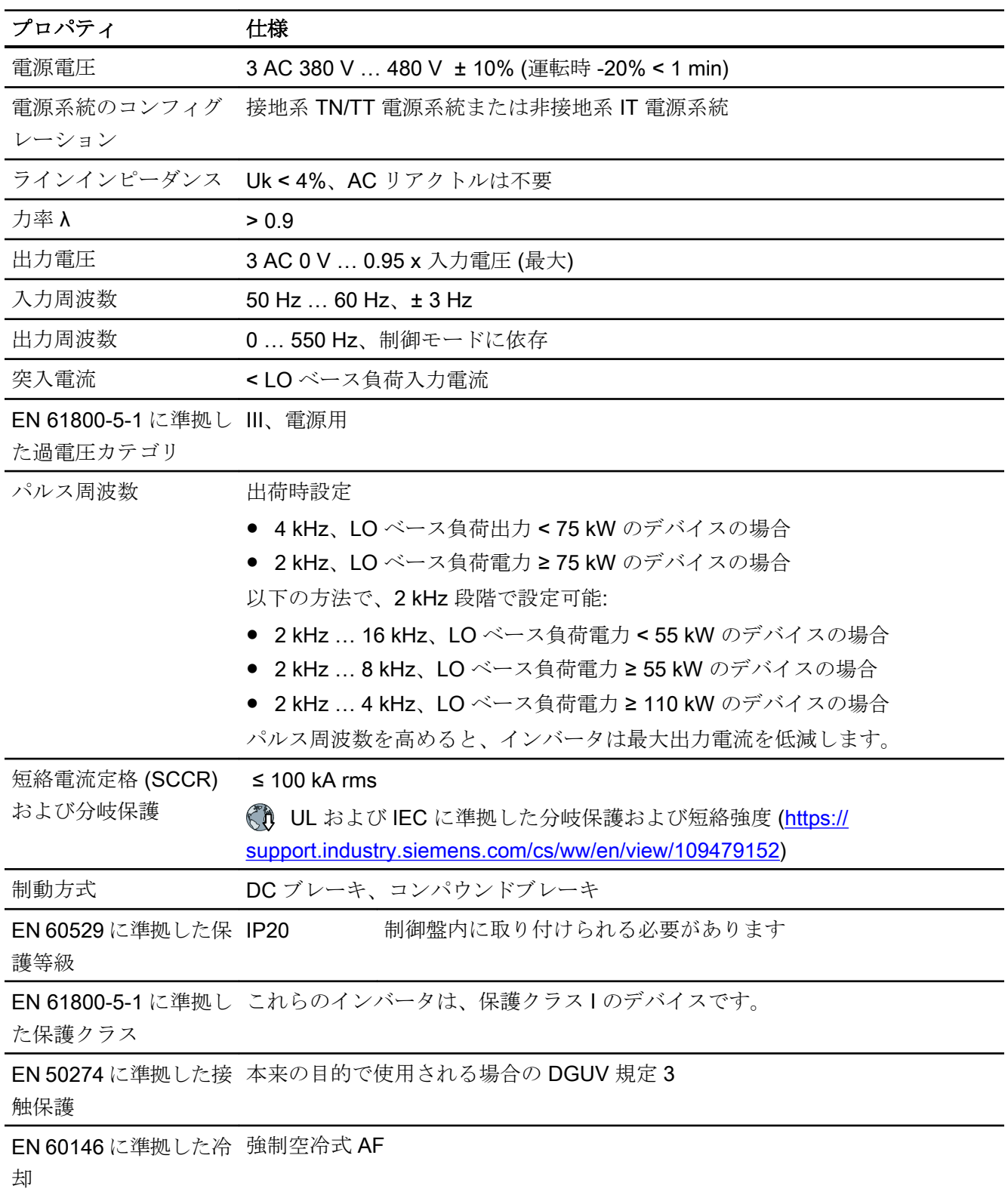

### 10.5.3 特殊技術仕様、400 V インバータ

以下の表に記載されるヒューズは適切なヒューズの例です。

適切なヒューズについての関連情報はインターネットを参照ください:

<■ UL および IEC に準拠した分岐保護および短絡強度 [\(https://](https://support.industry.siemens.com/cs/ww/en/view/109479152) [support.industry.siemens.com/cs/ww/en/view/109479152\)](https://support.industry.siemens.com/cs/ww/en/view/109479152)

表 10-37 PM240P-2、IP20、フレームサイズ D、3相 AC 380 V … 480 V

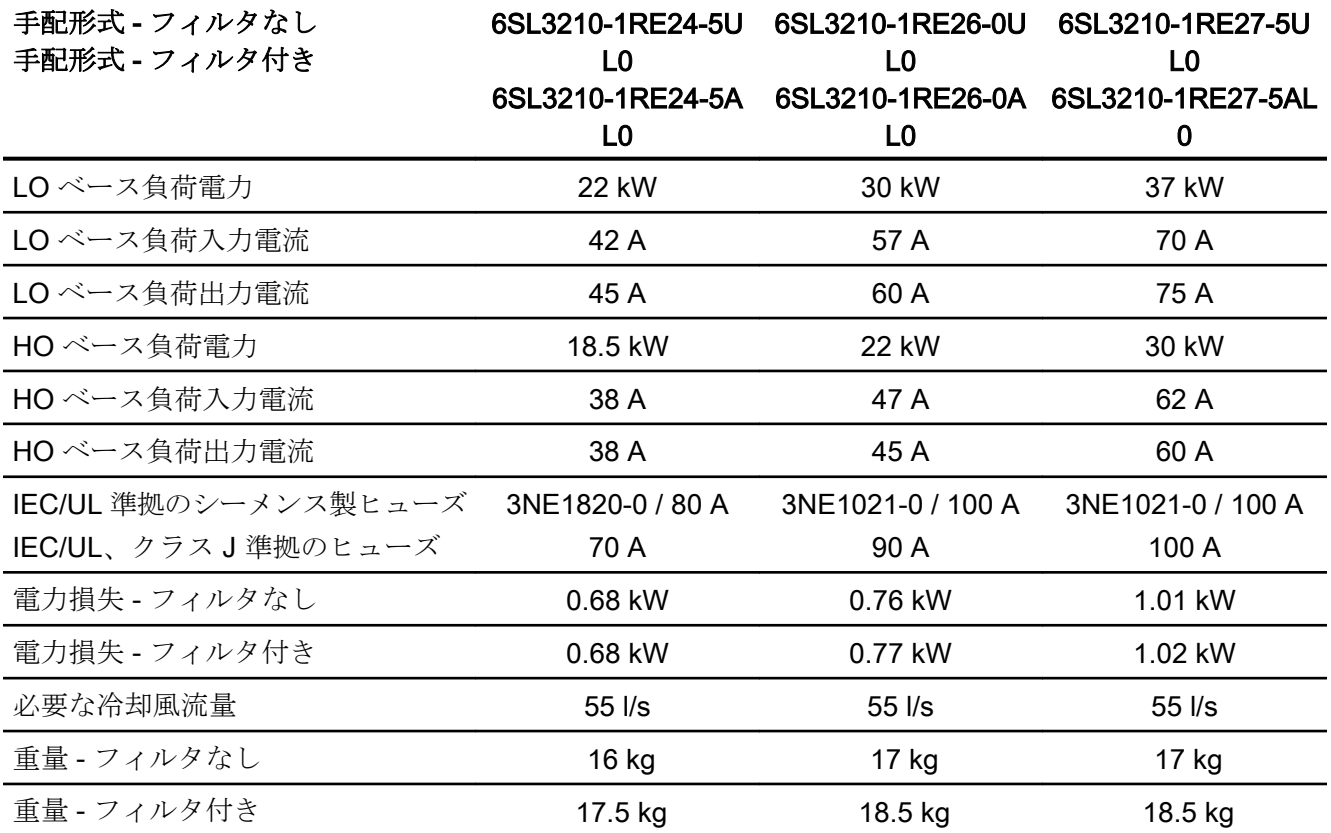

表 10-38 PM240P-2、IP20、フレームサイズ E、3 相 AC 380 V … 480 V

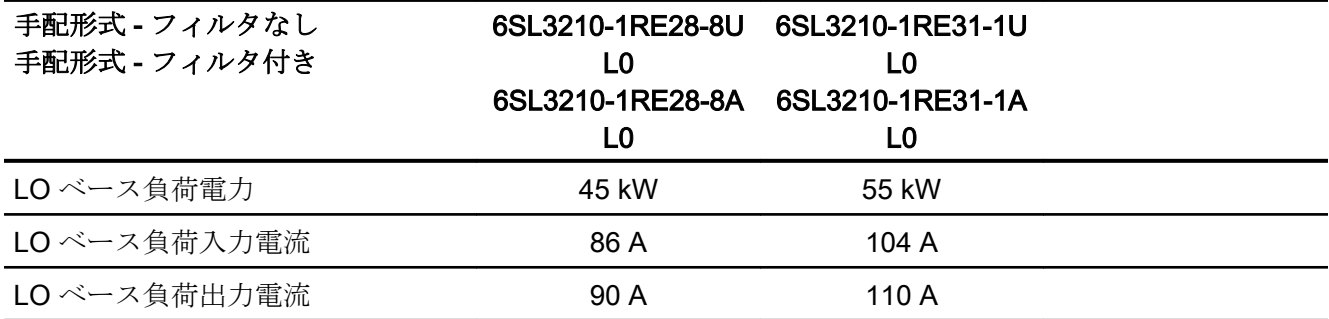

インバータ、CU240B-2 および CU240E-2 コントロールユニットで制御 572 操作説明書, 04/2018, FW V4.7 SP10, A5E34259001G AF

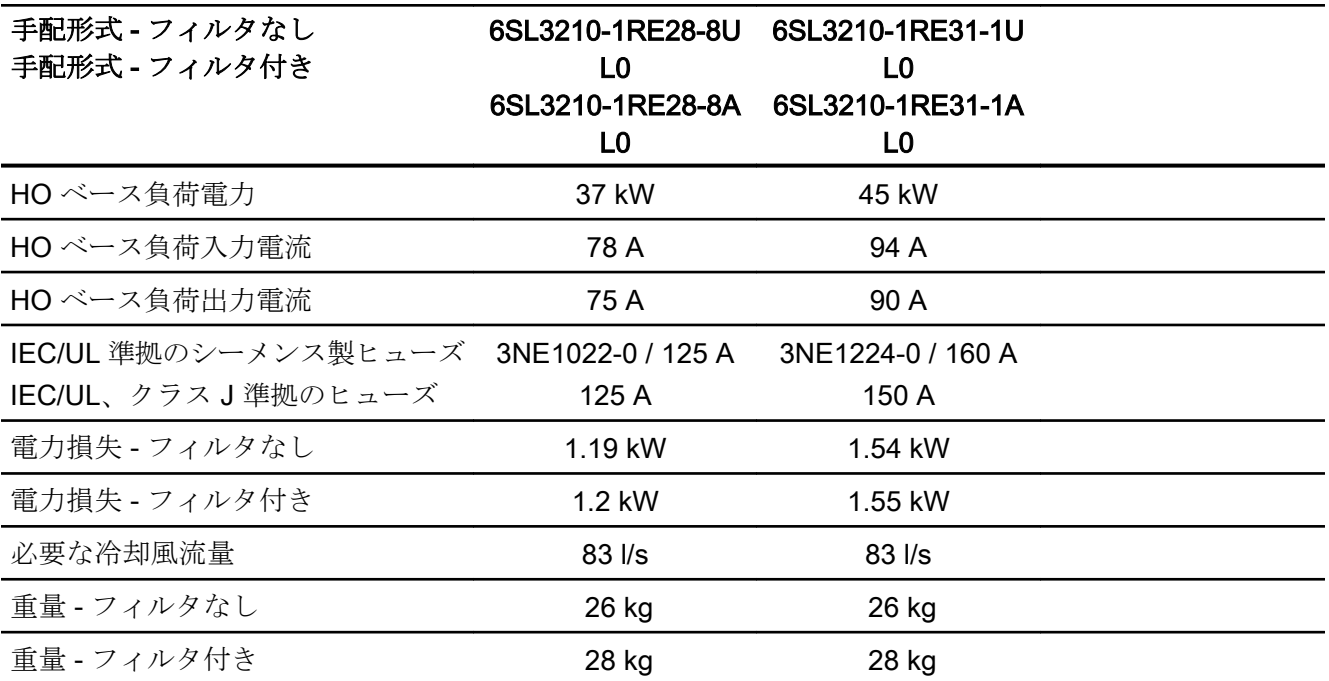

表 10-39 PM240P-2、IP20、フレームサイズ F、3相 AC 380 V … 480 V

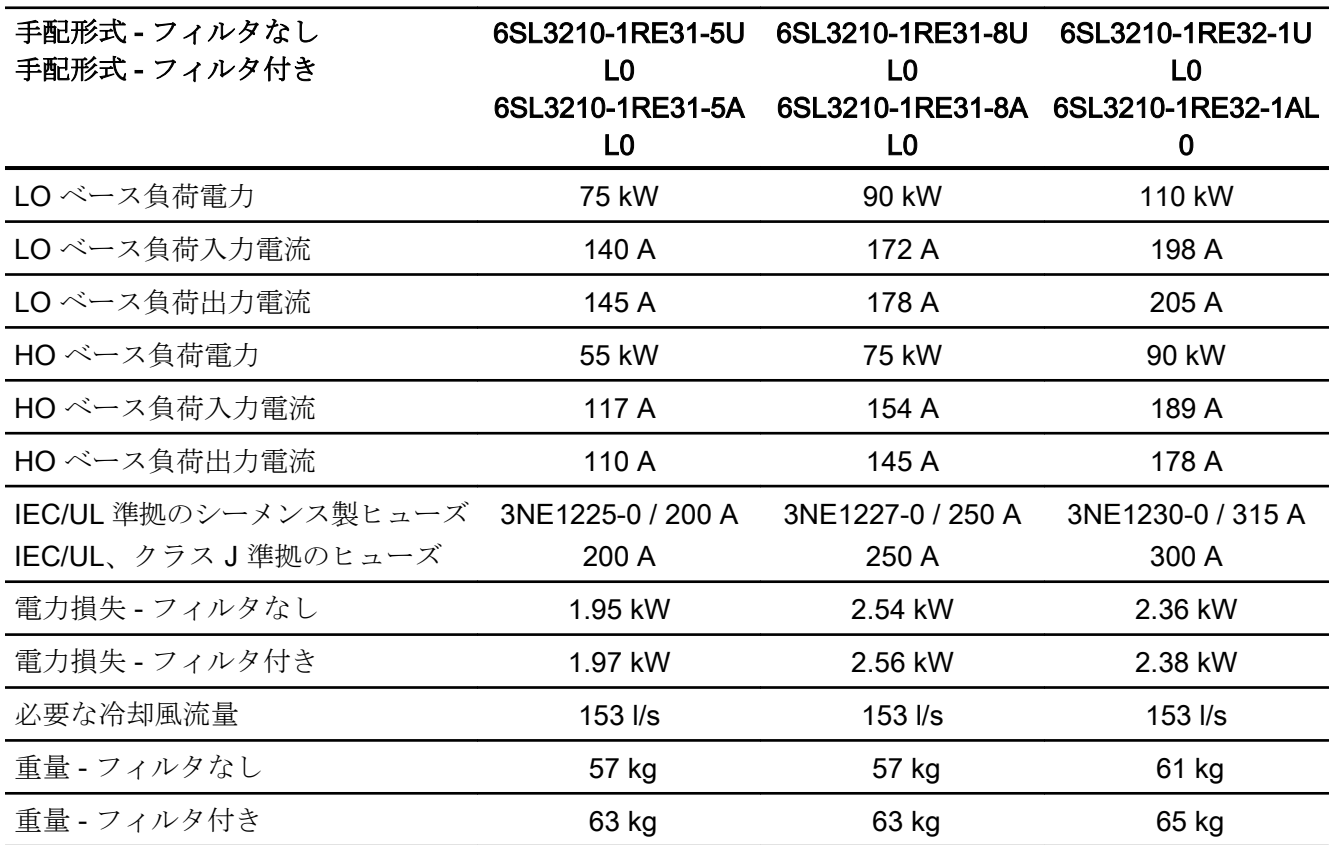

インバータ、CU240B-2 および CU240E-2 コントロールユニットで制御 操作説明書, 04/2018, FW V4.7 SP10, A5E34259001G AF 573

表 10-40 PM240P-2、IP20、フレームサイズ F、3相 AC 380 V … 480 V

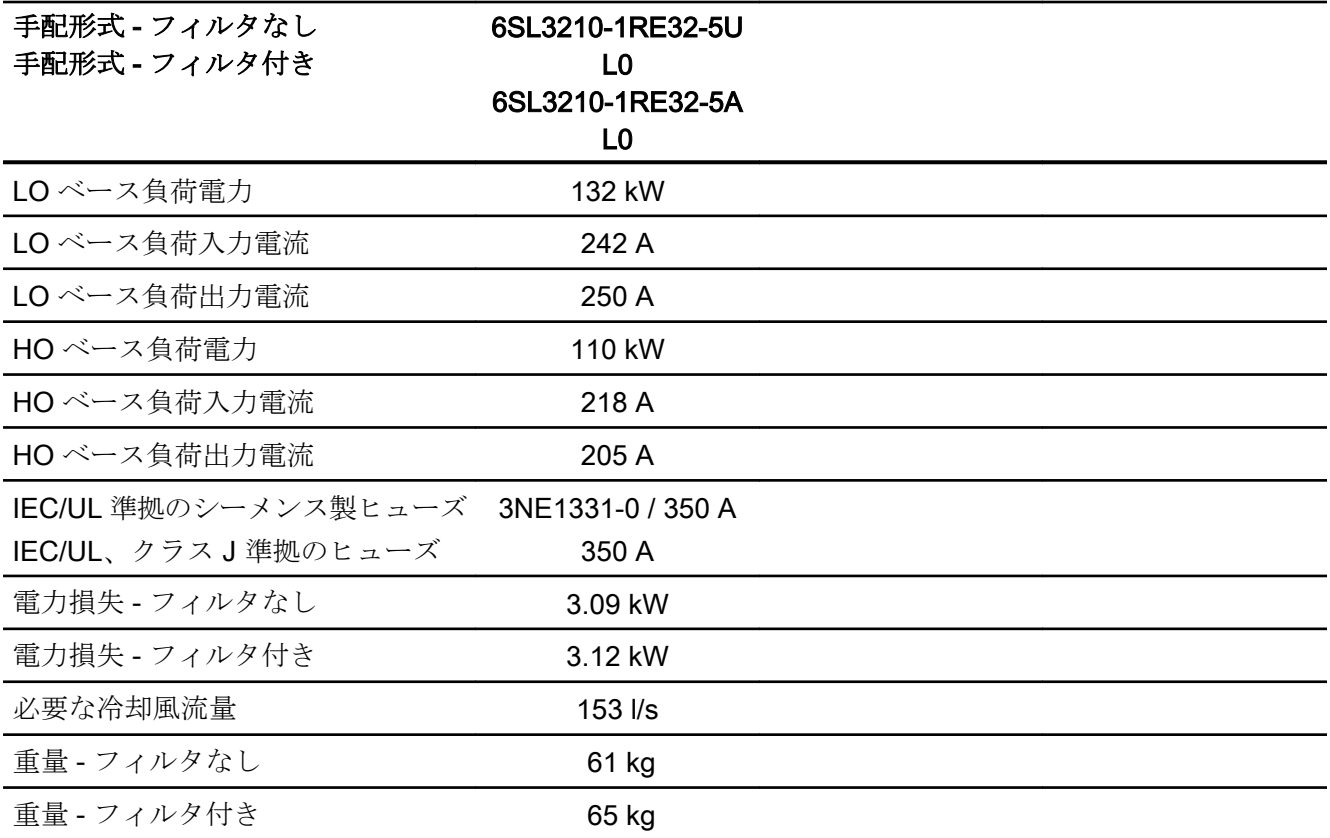

## 10.5.4 パルス周波数に依存する電流のディレーティング、400 V インバータ

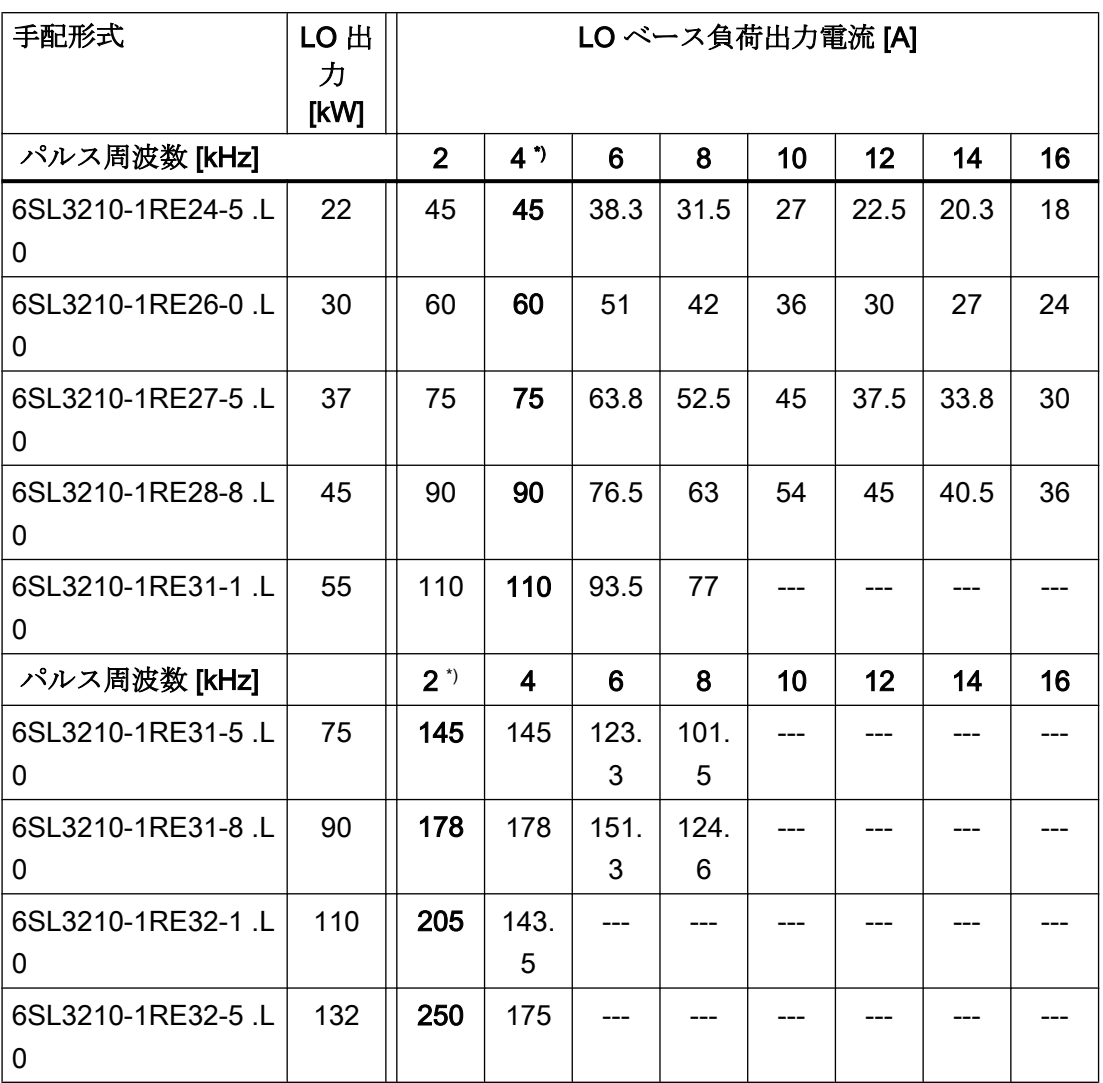

\*) 出荷時設定

許容モータケーブル長は、ケーブルタイプと選択されたパルス周波数に依存します。

## 10.5.5 一般技術仕様、690 V インバータ

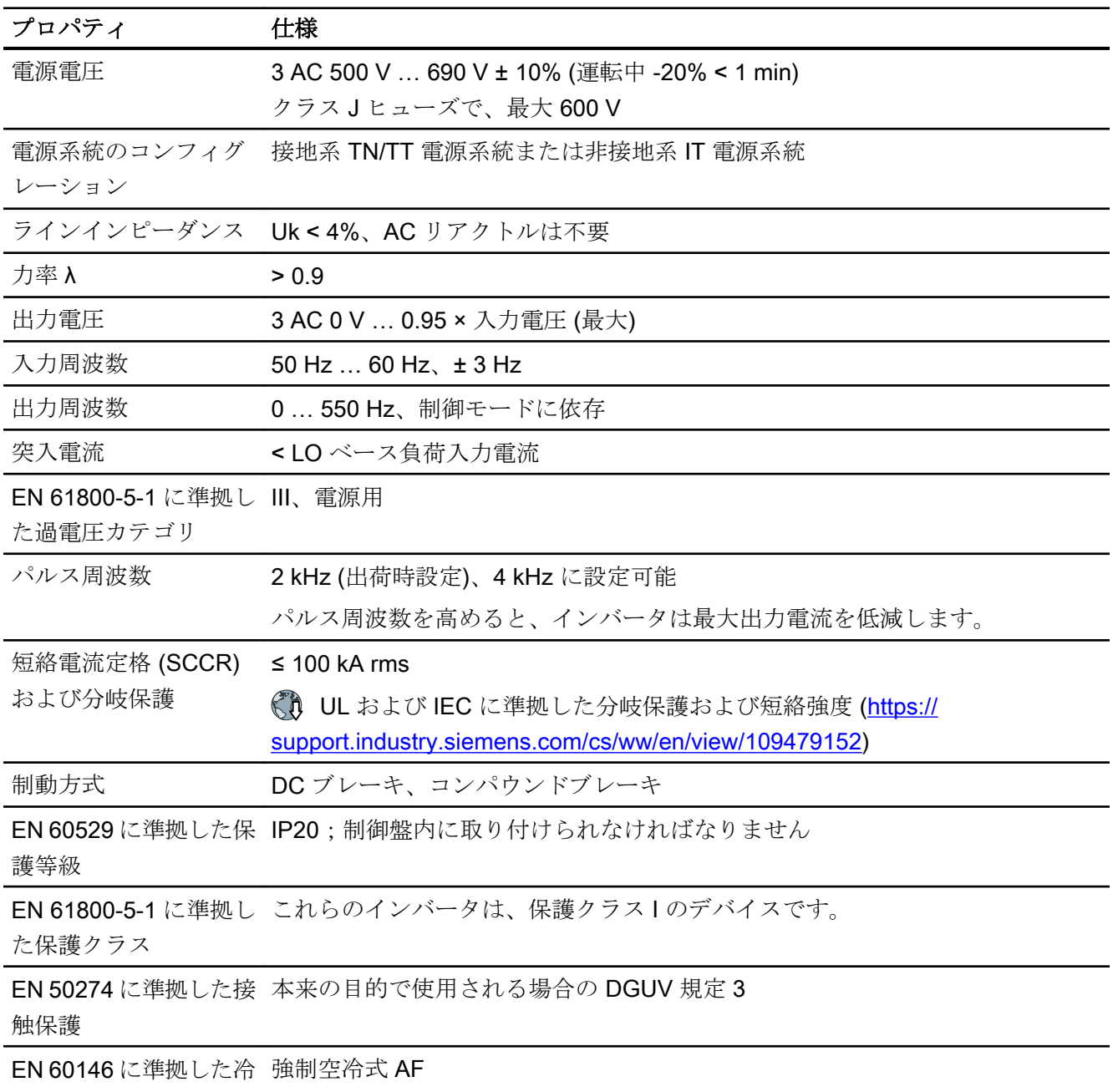

却
### 10.5.6 特殊技術仕様、690 V インバータ

以下の表に記載されるヒューズは適切なヒューズの例です。

適切なヒューズについての関連情報はインターネットを参照ください:

<■ UL および IEC に準拠した分岐保護および短絡強度 [\(https://](https://support.industry.siemens.com/cs/ww/en/view/109479152) [support.industry.siemens.com/cs/ww/en/view/109479152\)](https://support.industry.siemens.com/cs/ww/en/view/109479152)

表 10-41 PM240P-2、IP20、フレームサイズ D、3 AC 500 V … 690 V

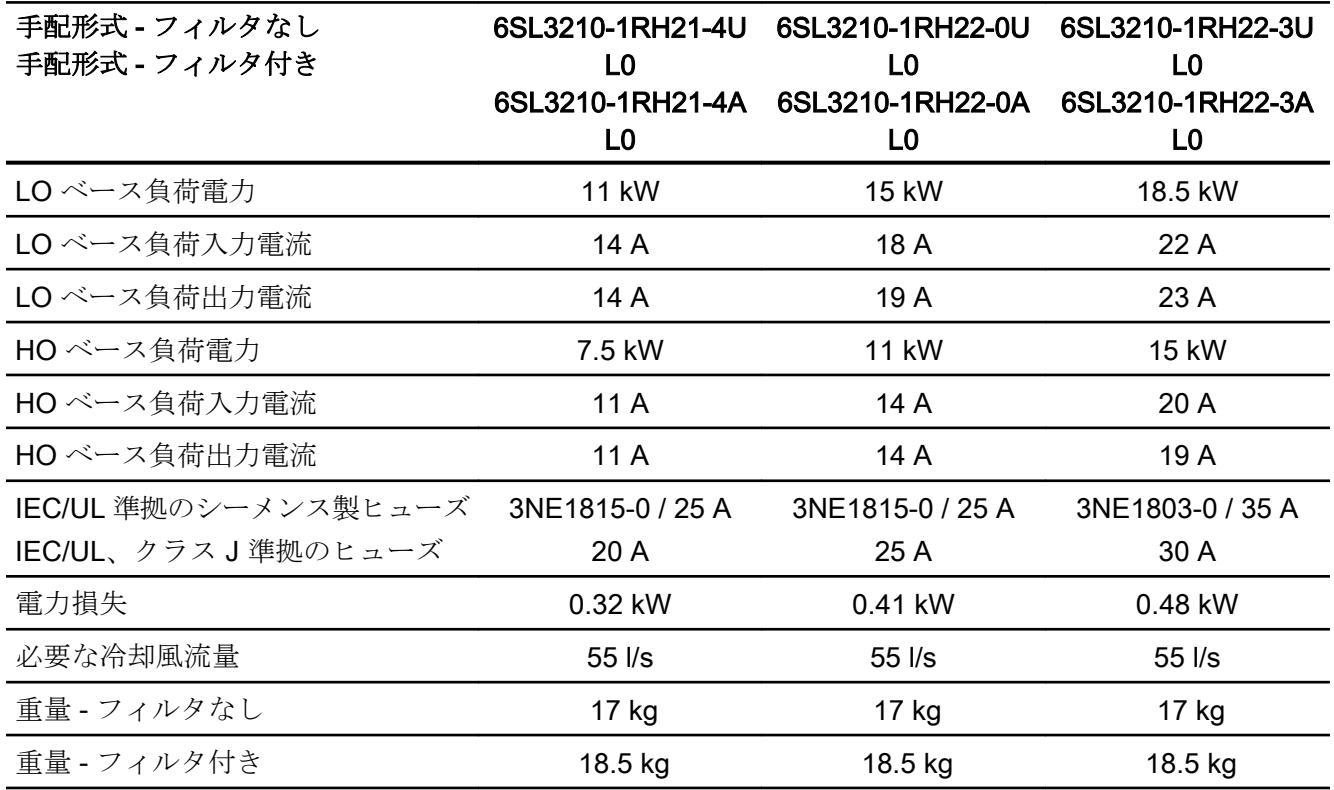

表 10-42 PM240P-2、IP20、フレームサイズ D、3 AC 500 V … 690 V

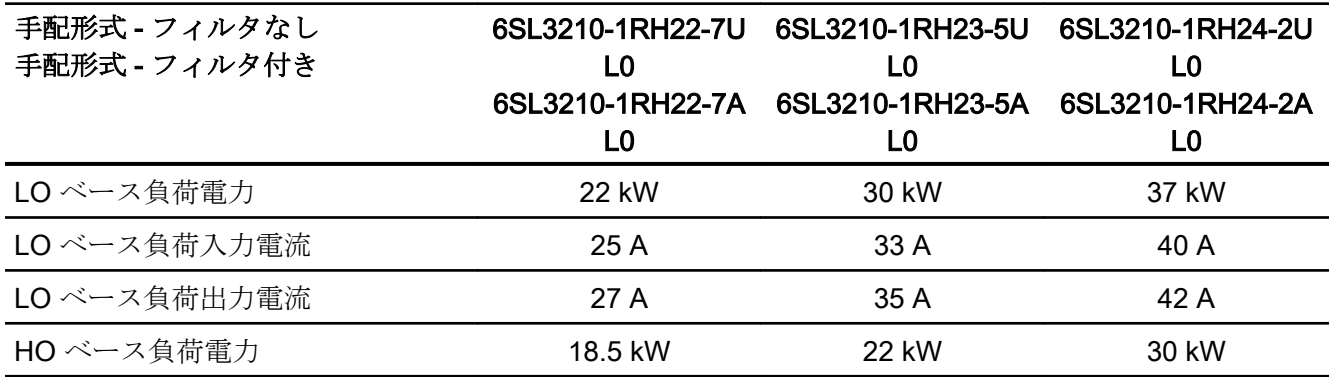

インバータ、CU240B-2 および CU240E-2 コントロールユニットで制御 操作説明書, 04/2018, FW V4.7 SP10, A5E34259001G AF 577

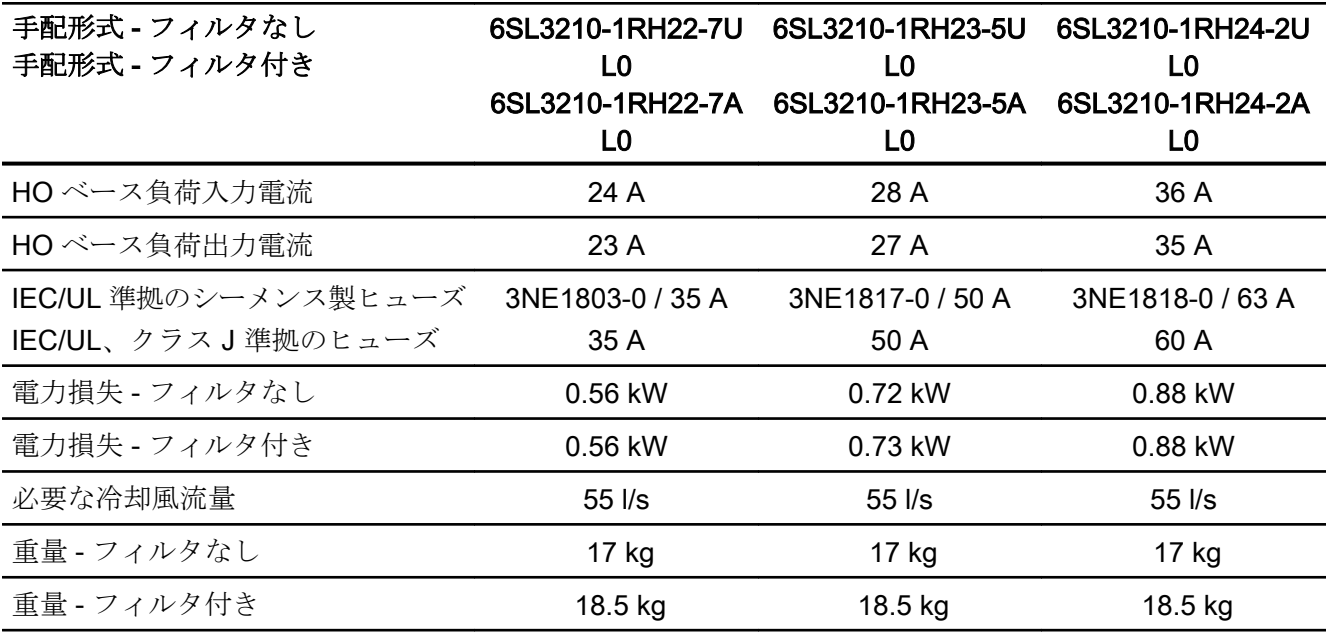

表 10-43 PM240P-2、IP20、フレームサイズ E、3 AC 500 V … 690 V

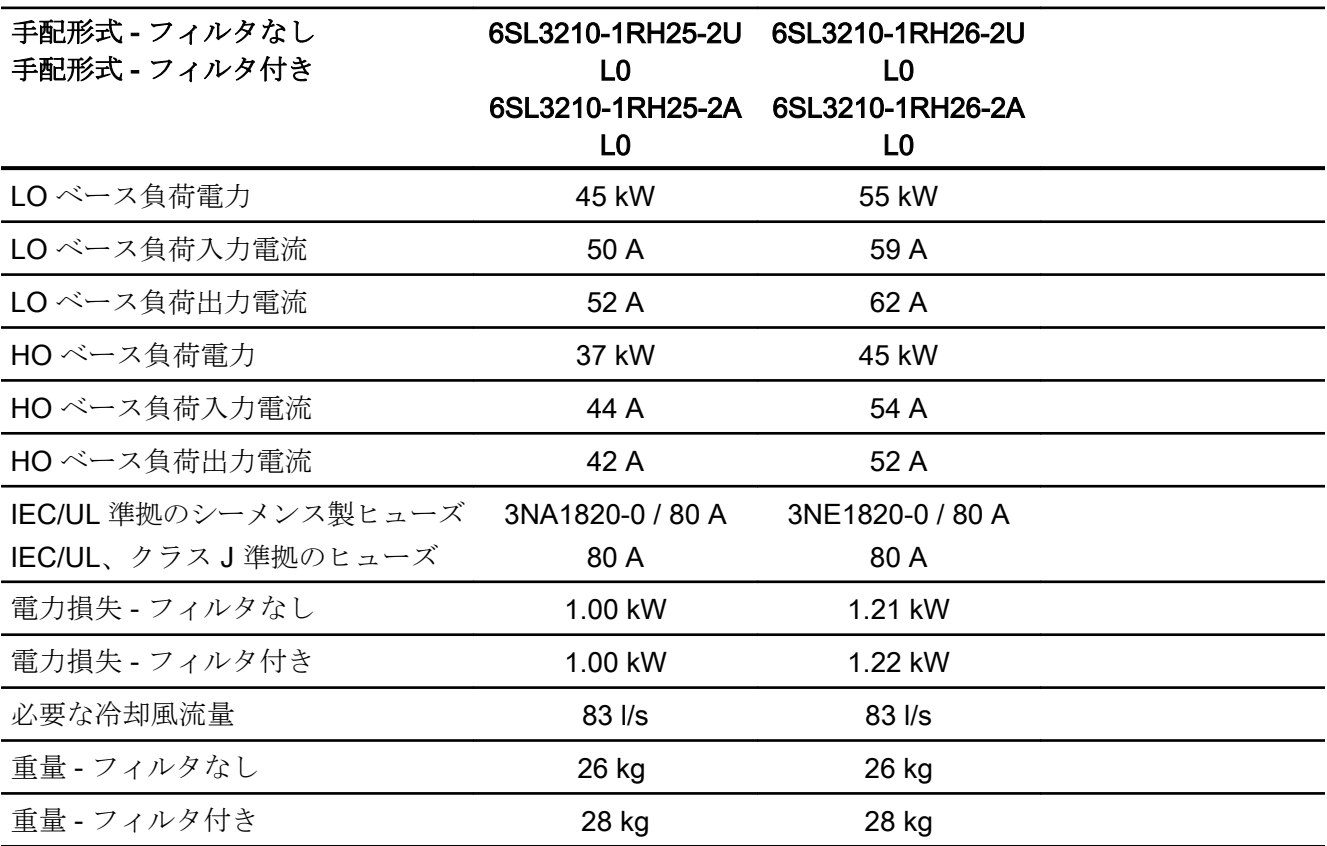

| 手配形式 - フィルタなし<br>手配形式 - フィルタ付き | 6SL3210-1RH28-0U<br>L <sub>0</sub><br>6SL3210-1RH28-0A<br>L <sub>0</sub> | 6SL3210-1RH31-0U<br>L0<br>6SL3210-1RH31-0A<br>L0 | 6SL3210-1RH31-2U<br>L <sub>0</sub><br>6SL3210-1RH31-2A<br>L0 |
|--------------------------------|--------------------------------------------------------------------------|--------------------------------------------------|--------------------------------------------------------------|
| LOベース負荷電力                      | 75 kW                                                                    | 90 kW                                            | 110 kW                                                       |
| LO ベース負荷入力電流                   | 78 A                                                                     | 97 A                                             | 111 A                                                        |
| LO ベース負荷出力電流                   | 80 A                                                                     | 100 A                                            | 115 A                                                        |
| HO ベース負荷電力                     | 55 kW                                                                    | 75 kW                                            | 90 kW                                                        |
| HO ベース負荷入力電流                   | 66 A                                                                     | 85 A                                             | 106 A                                                        |
| HO ベース負荷出力電流                   | 62 A                                                                     | 80 A                                             | 100 A                                                        |
| IEC/UL 準拠のシーメンス製ヒューズ           | 3NE1021-0 / 100 A                                                        | 3NE1022-0 / 125 A                                | 3NE1224-0 / 160 A                                            |
| IEC/UL、クラス J 準拠のヒューズ           | 110 A                                                                    | 150 A                                            | 150 A                                                        |
| 電力損失 - フィルタなし                  | 1.34 kW                                                                  | 1.71 kW                                          | 2 kW                                                         |
| 電力損失 - フィルタ付き                  | 1.35 kW                                                                  | 1.72 kW                                          | 2.02 kW                                                      |
| 必要な冷却風流量                       | 153 l/s                                                                  | 153 l/s                                          | 153 l/s                                                      |
| 重量 - フィルタなし                    | 60 kg                                                                    | 60 kg                                            | 60 kg                                                        |
| 重量 - フィルタ付き                    | 64 kg                                                                    | 64 kg                                            | 64 kg                                                        |

表 10-44 PM240-2、IP20、フレームサイズ F、3 AC 500 V … 690 V

表 10-45 PM240-2、IP20、フレームサイズ F、3 AC 500 V … 690 V

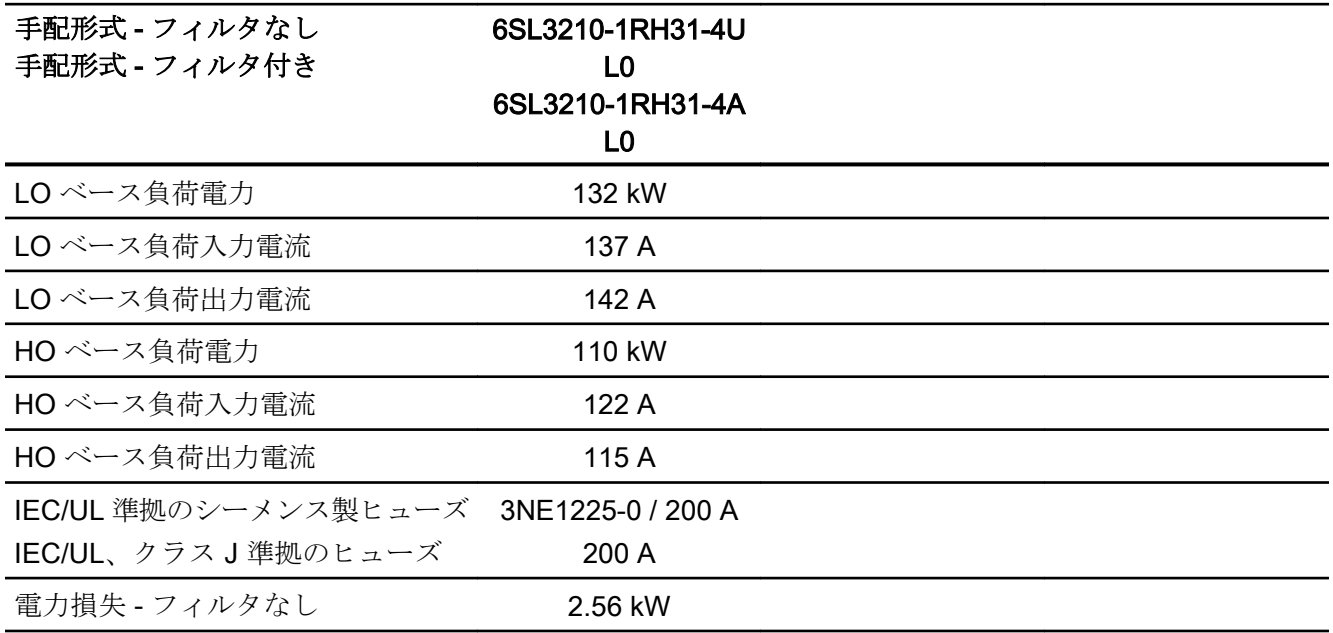

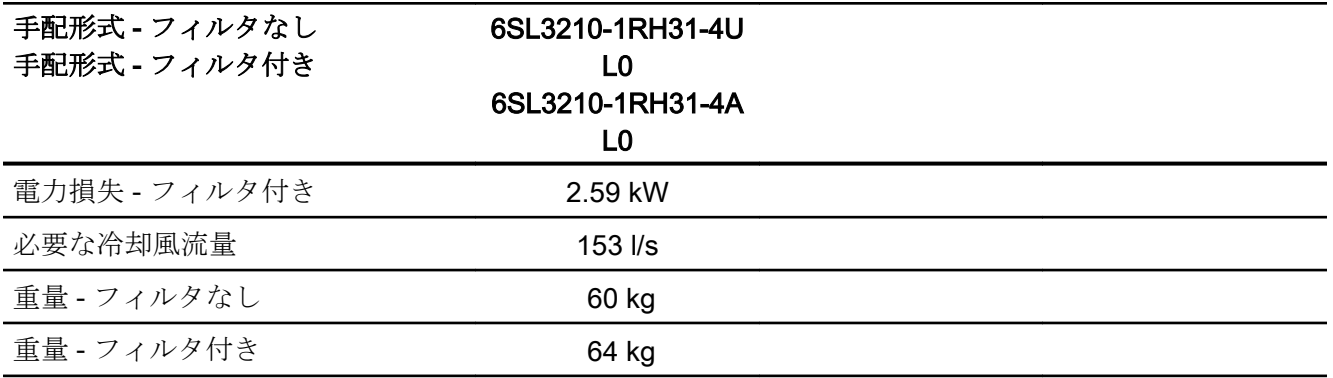

## 10.5.7 パルス周波数に依存する電流のディレーティング、690 V インバータ

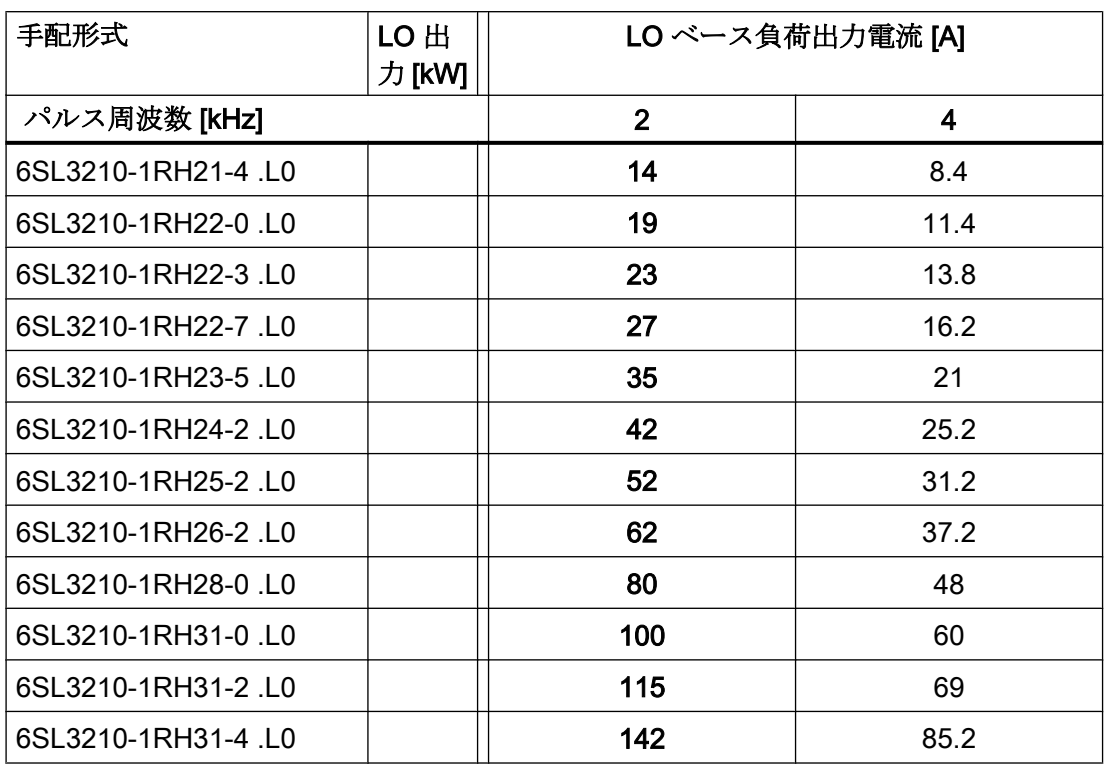

許容モータケーブル長は、ケーブルタイプと選択されたパルス周波数に依存します。

# 10.6 技術仕様、PM230 パワーモジュール

### 代表的なインバータの負荷サイクル

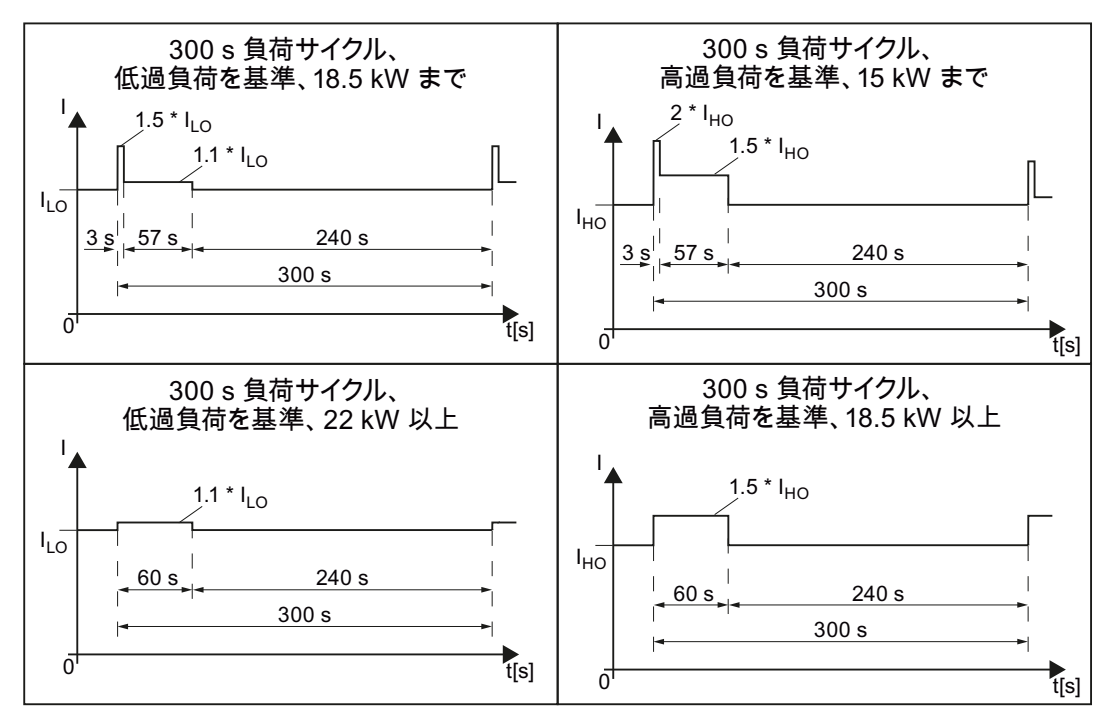

図10-3 デューティサイクル、「高過負荷」および「低過負荷」

### 10.6.1 周囲環境条件

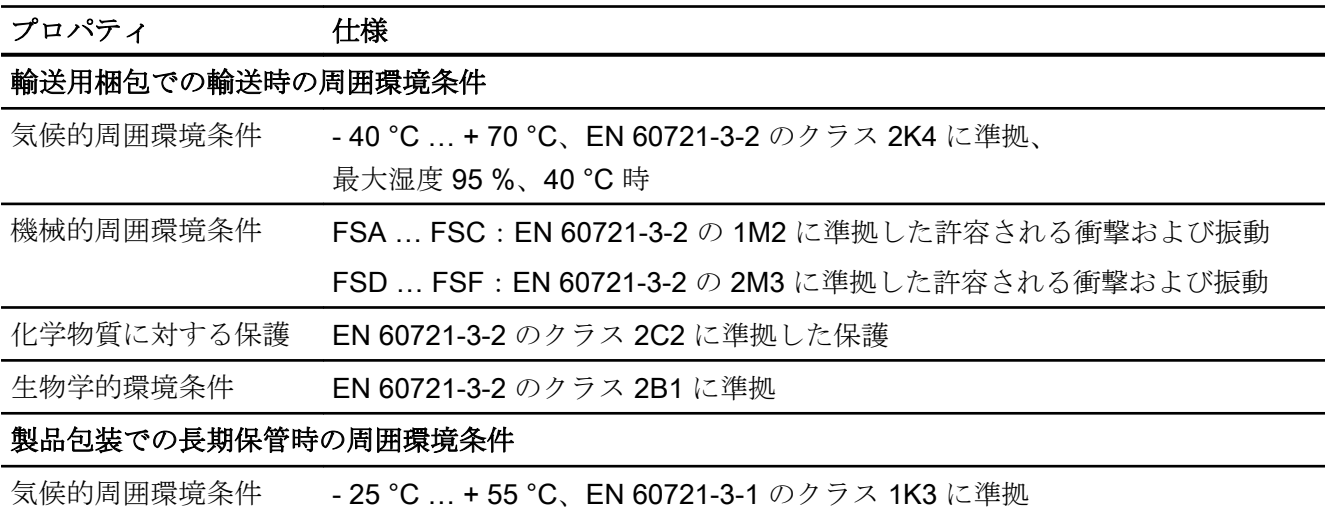

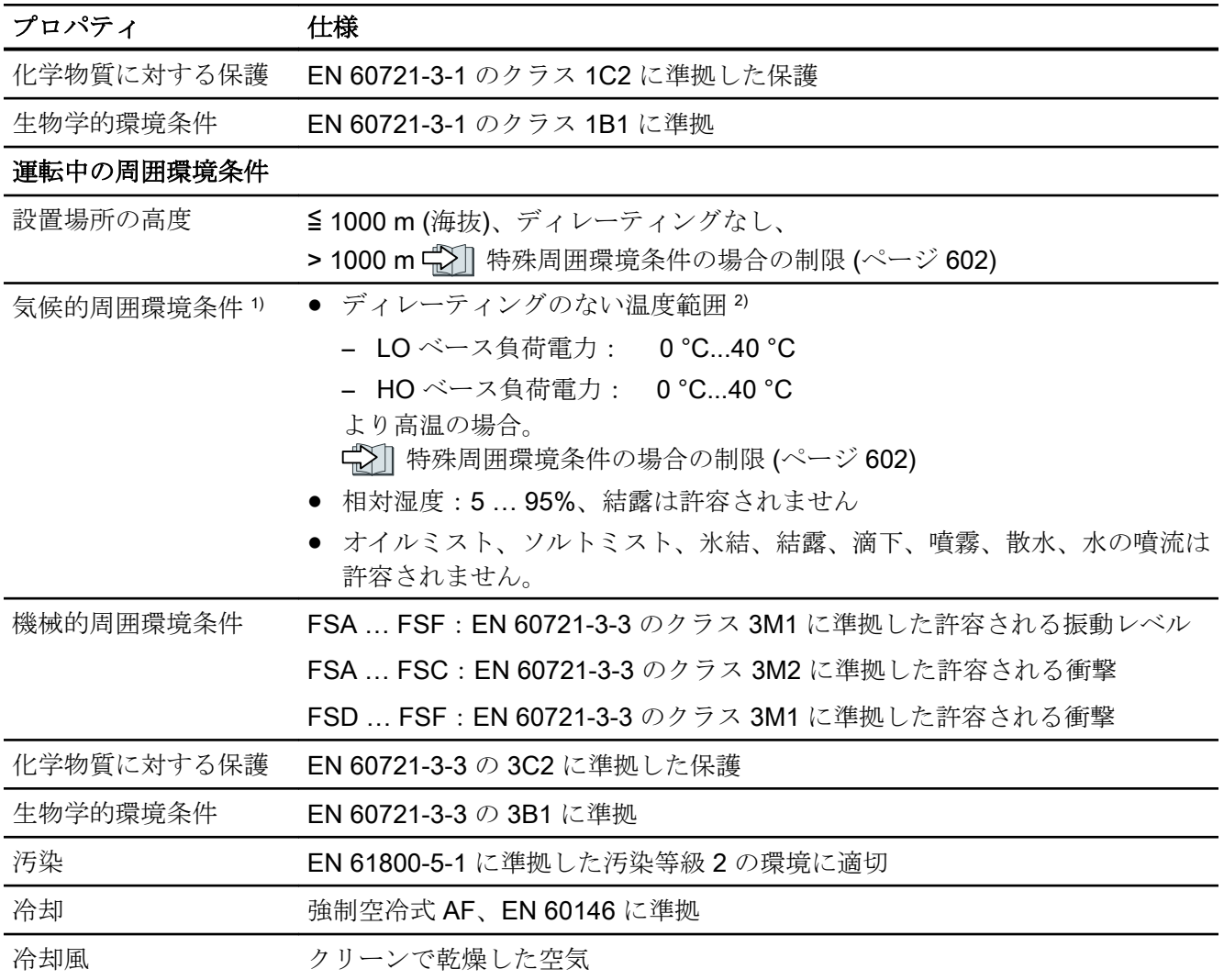

1) 温度範囲および相対湿度に関して向上した堅牢性;従って、EN 60721-3-3 のクラス 3K3 よりも優れていま す

2) コントロールユニットおよび使用していれば操作パネル (IOP-2 または BOP‑2) の許容周囲運転温度を遵守し てください。

## 10.6.2 一般技術仕様、PM230

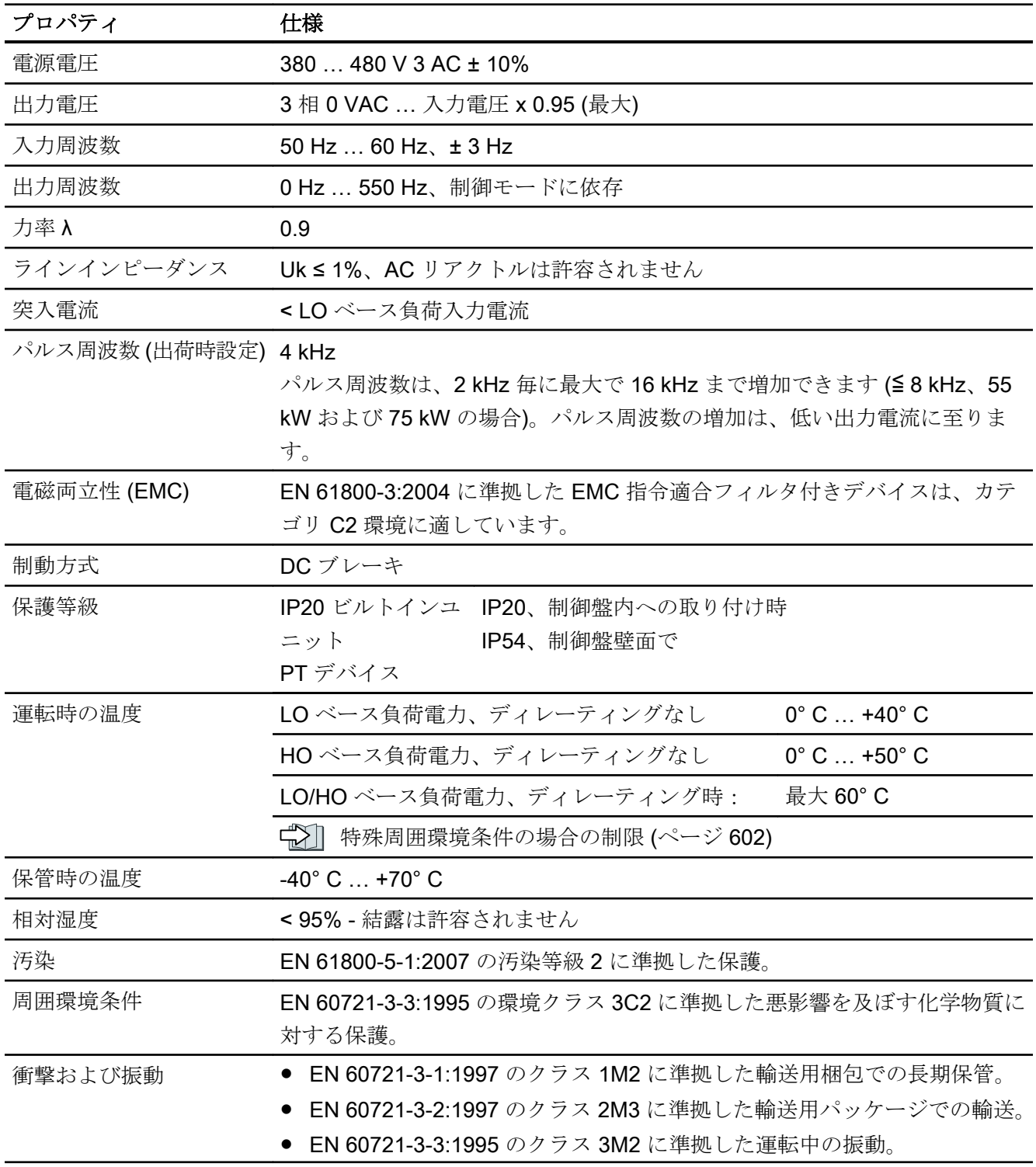

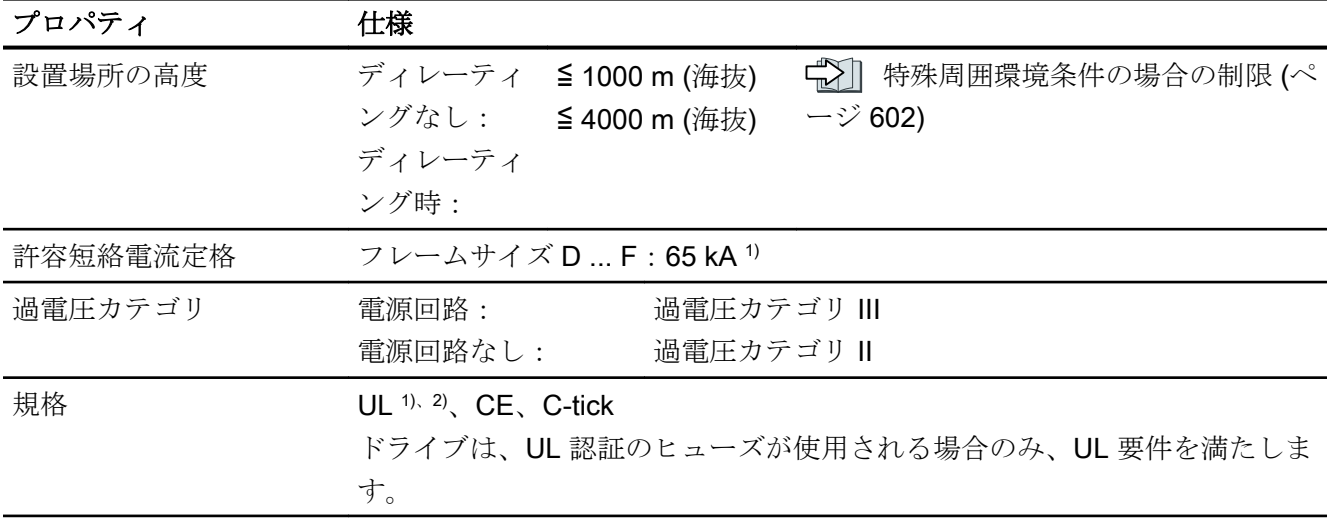

1) 記載されるクラス J または 3NE1 ヒューズで保護される場合、指定されたインバータの定格電流で定格電圧 600 VAC

2) フレームサイズ D … F は、UL 準備中

技術仕様

10.6 技術仕様、PM230 パワーモジュール

### 10.6.3 技術仕様 詳細、PM230

表 10-46 PM230、IP20、フレームサイズ A、3 AC 380 V … 480 V

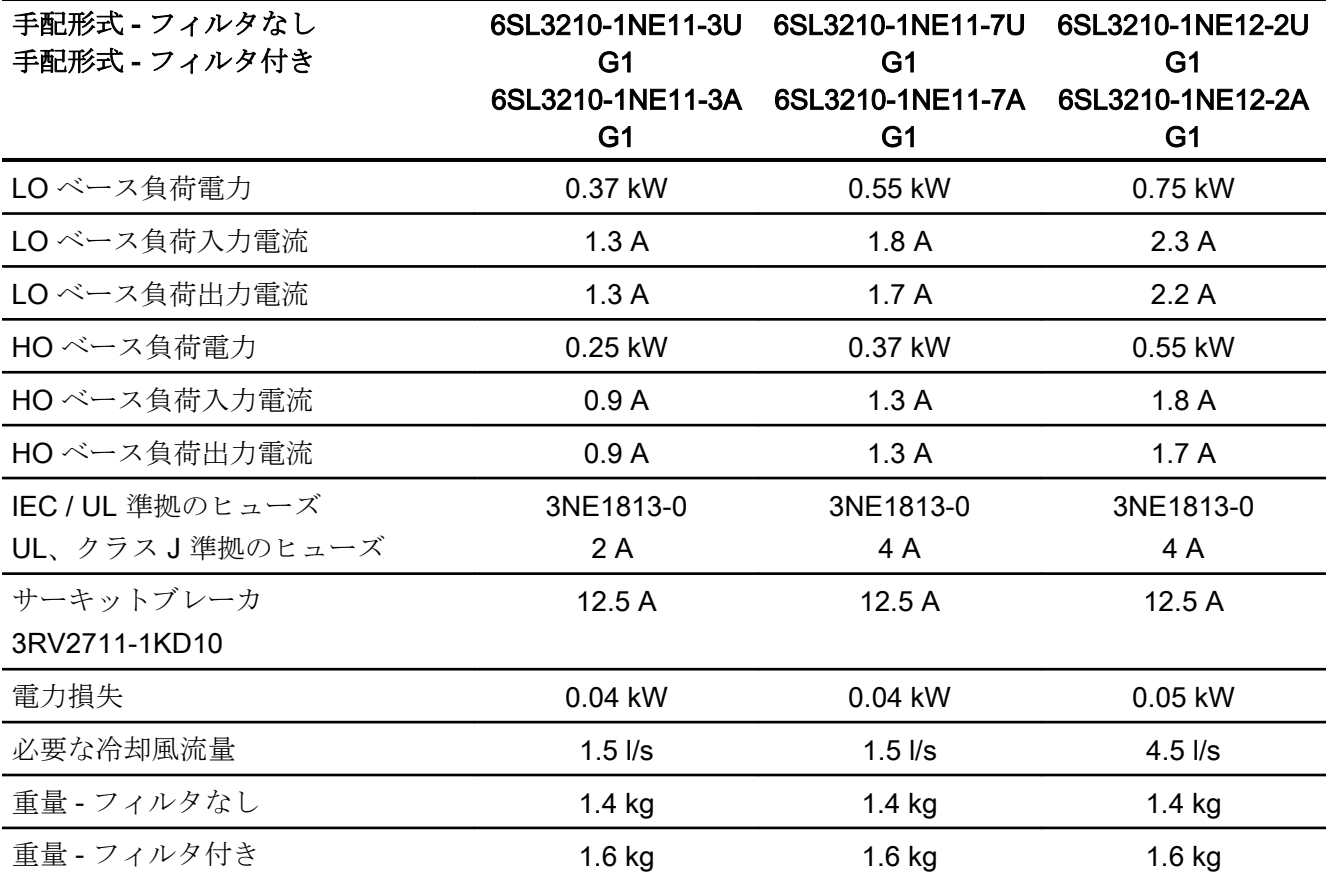

表 10-47 PM230、IP20、フレームサイズ A、3 AC 380 V … 480 V

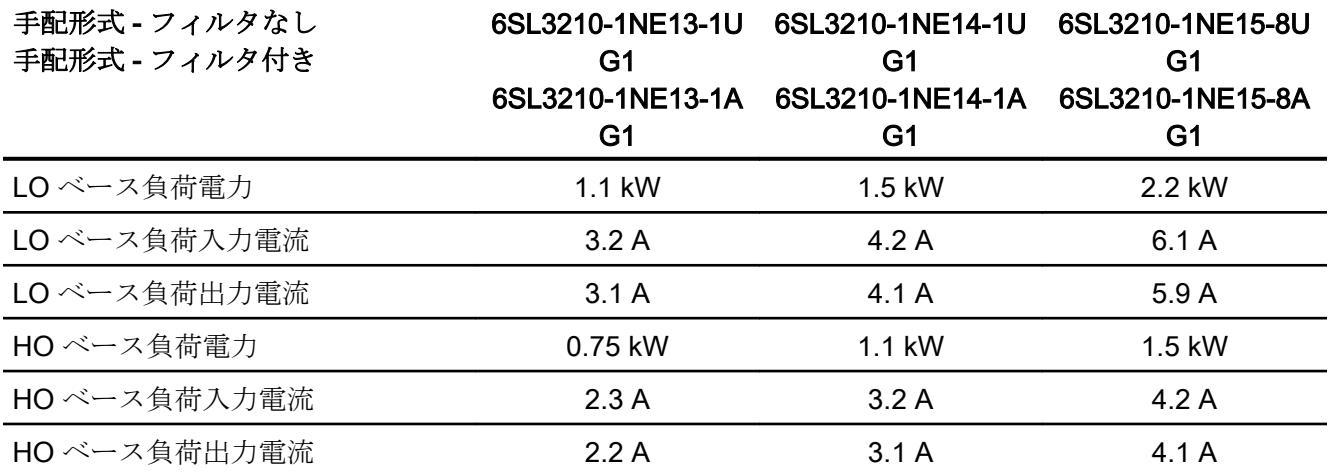

技術仕様

10.6 技術仕様、PM230 パワーモジュール

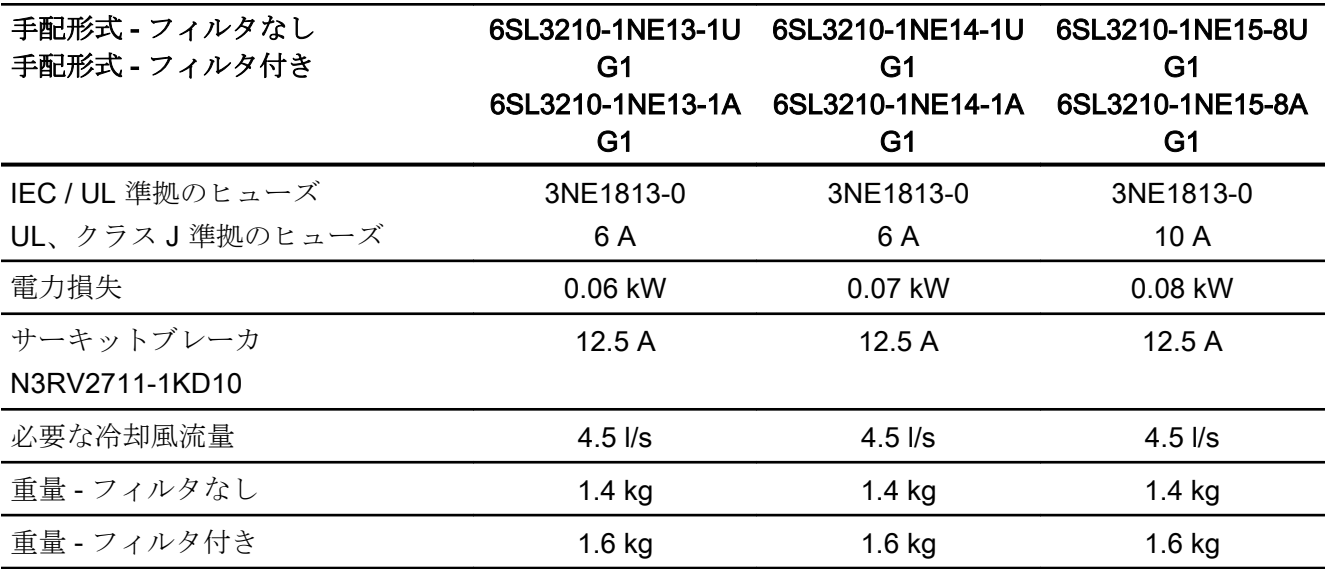

表 10-48 PM230、IP20、フレームサイズ A、3 AC 380 V … 480 V

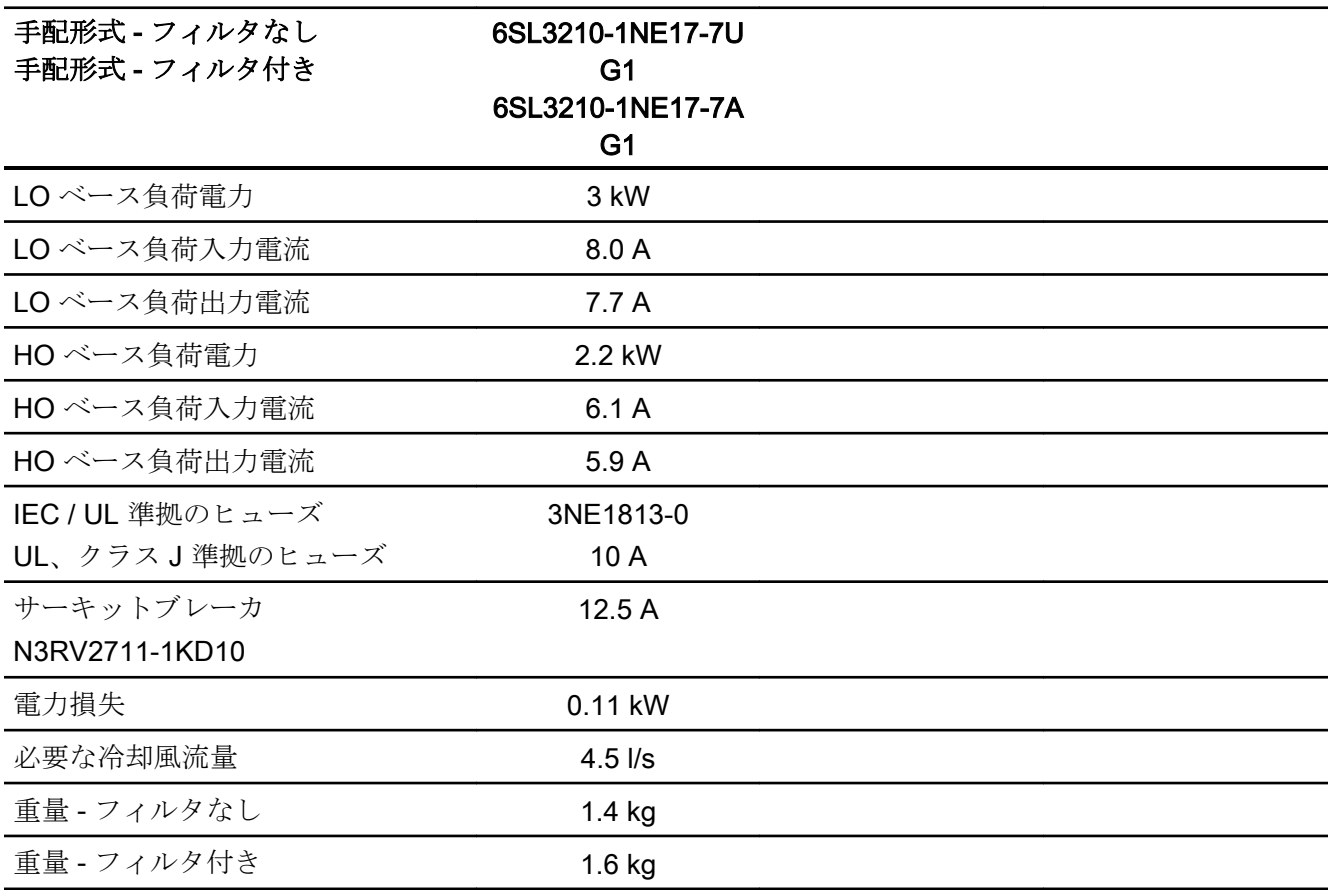

表 10-49 PM230、PT、フレームサイズ A、3 AC 380 V … 480 V

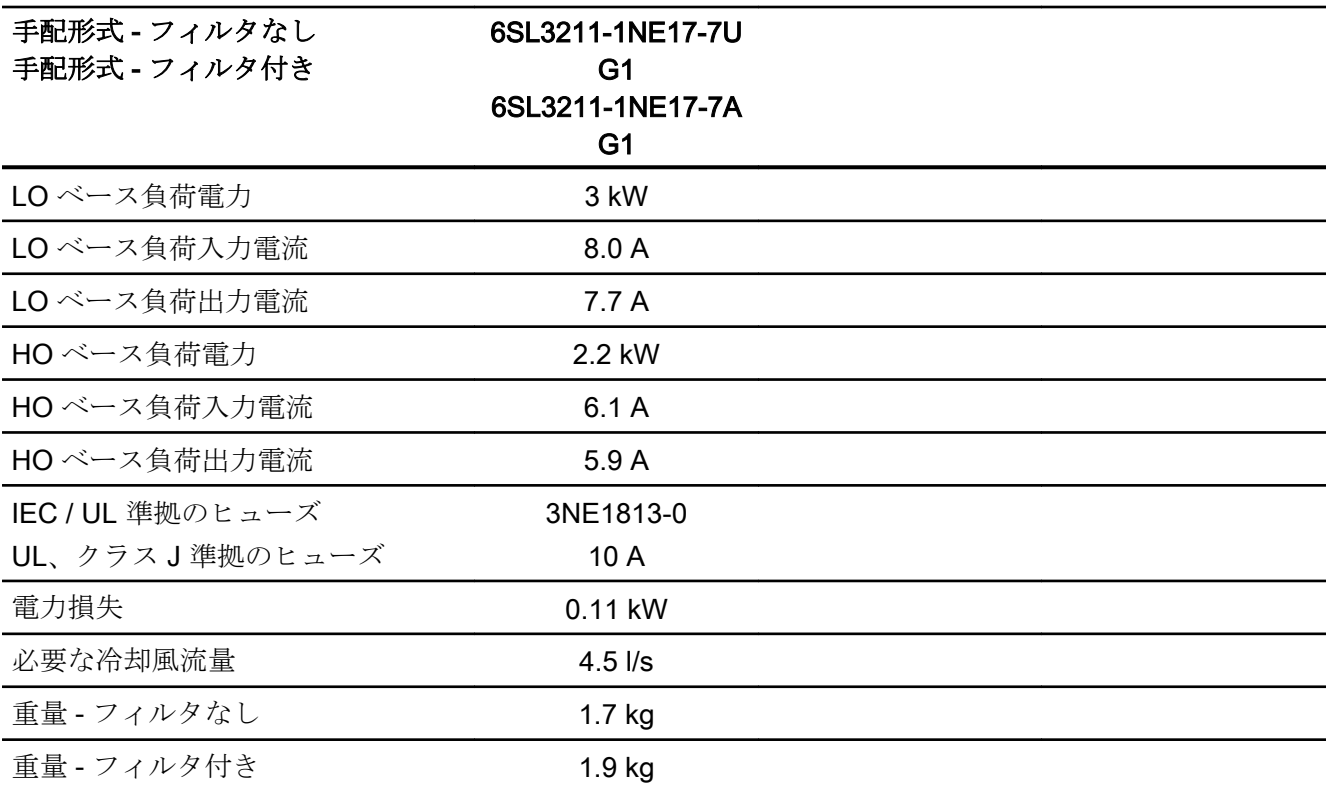

### 表 10-50 PM230、IP20、フレームサイズ B、3 AC 380 V … 480 V

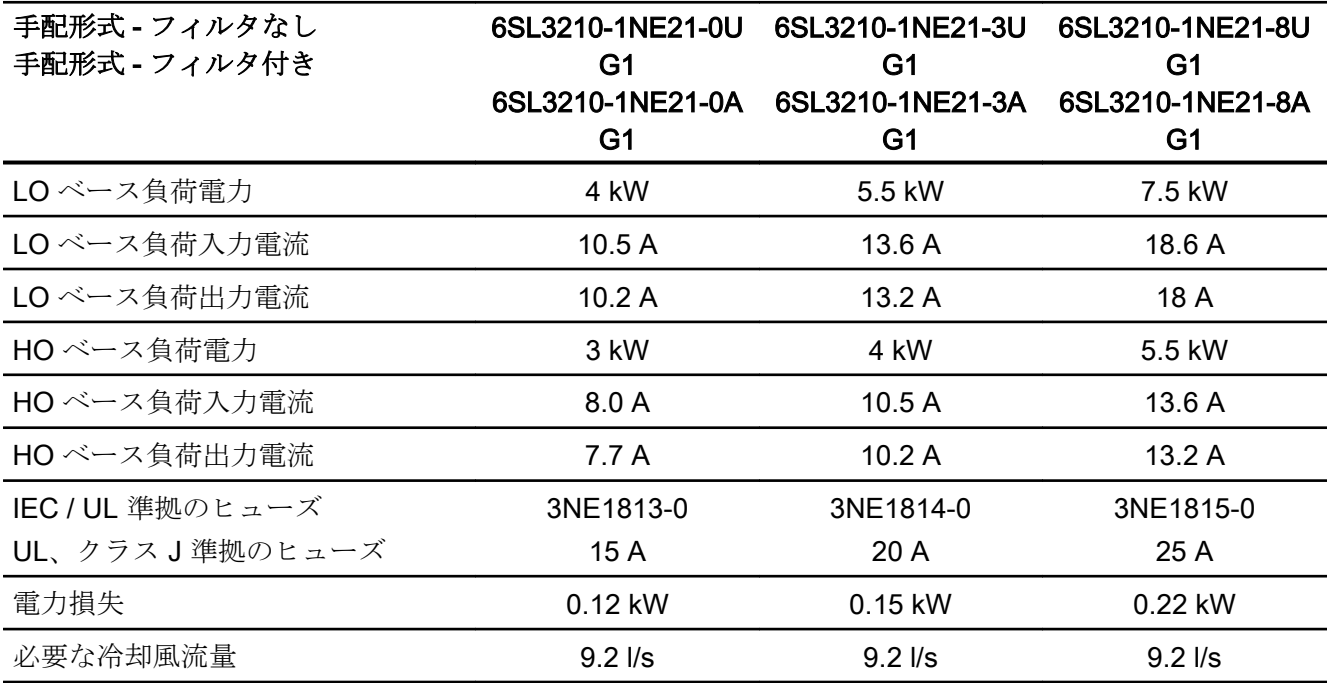

インバータ、CU240B-2 および CU240E-2 コントロールユニットで制御 588 操作説明書, 04/2018, FW V4.7 SP10, A5E34259001G AF

技術仕様

10.6 技術仕様、PM230 パワーモジュール

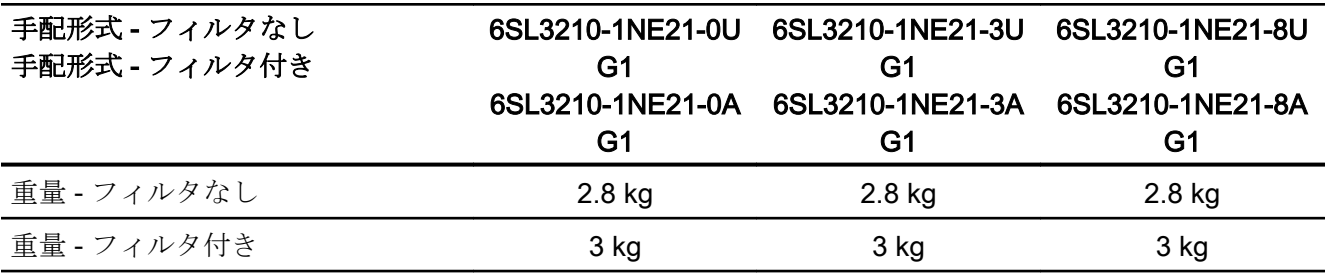

表 10-51 PM230、PT、フレームサイズ B、3 AC 380 V … 480 V

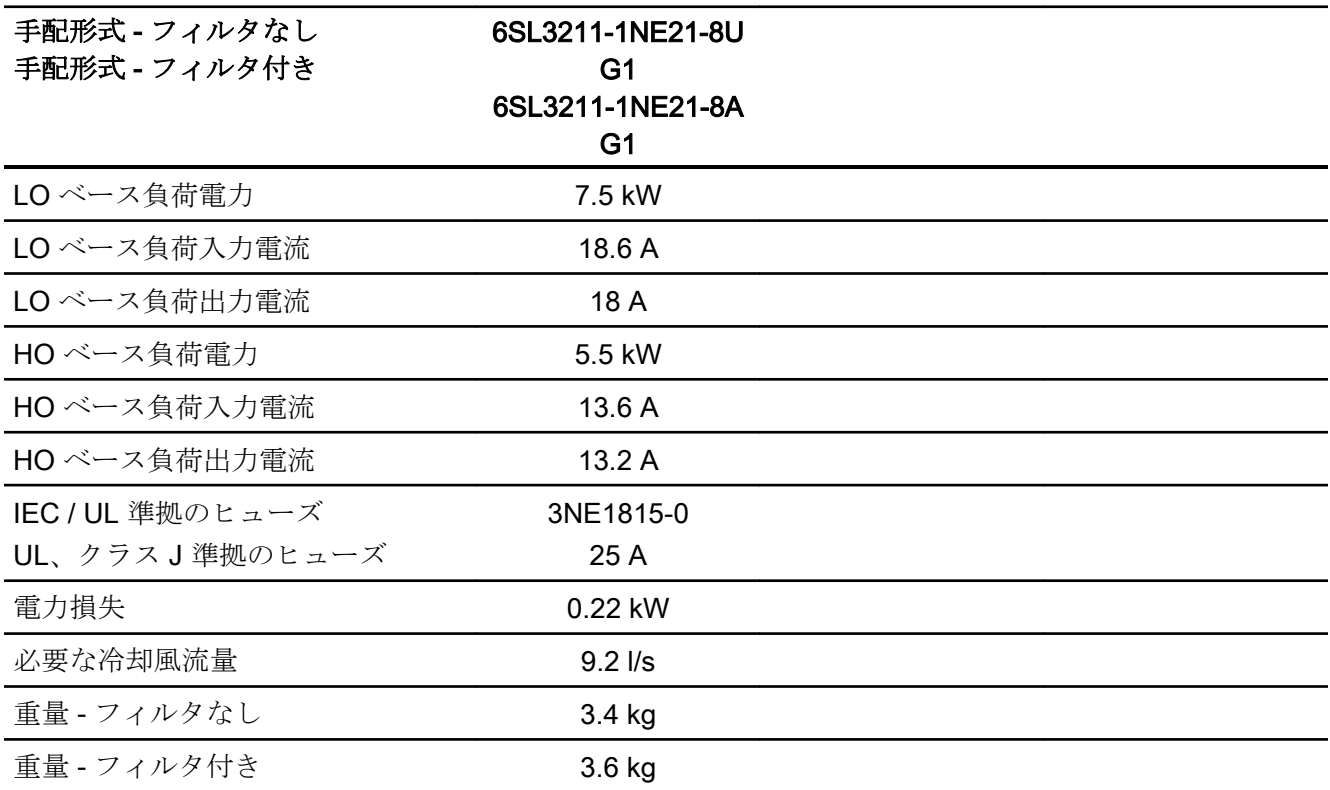

表 10-52 PM230、IP20、フレームサイズ C、3 AC 380 V … 480 V

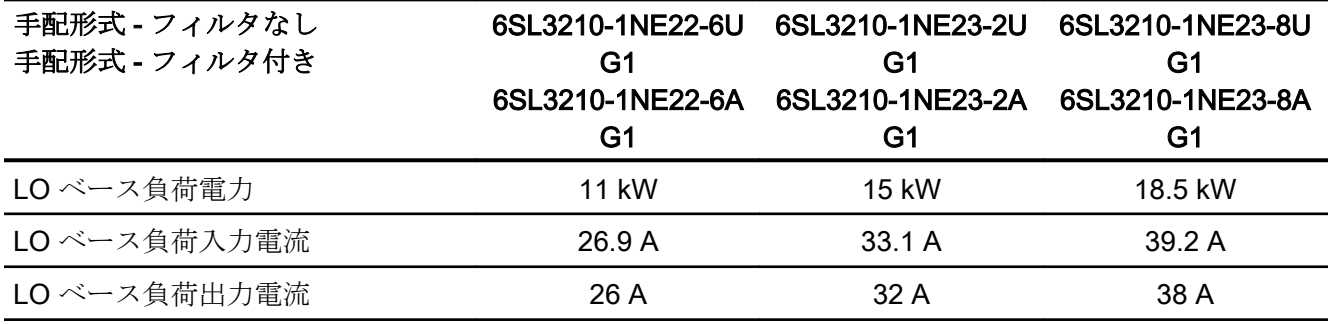

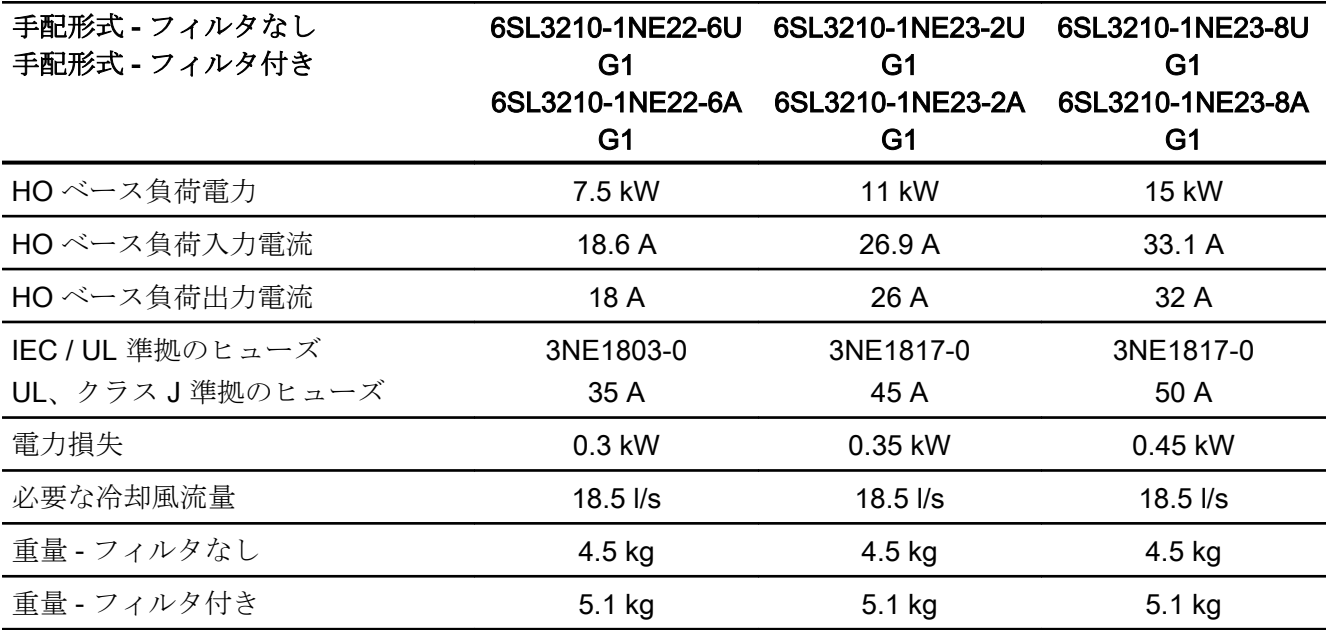

表 10-53 PM230、PT、フレームサイズ C、3 AC 380 V … 480 V

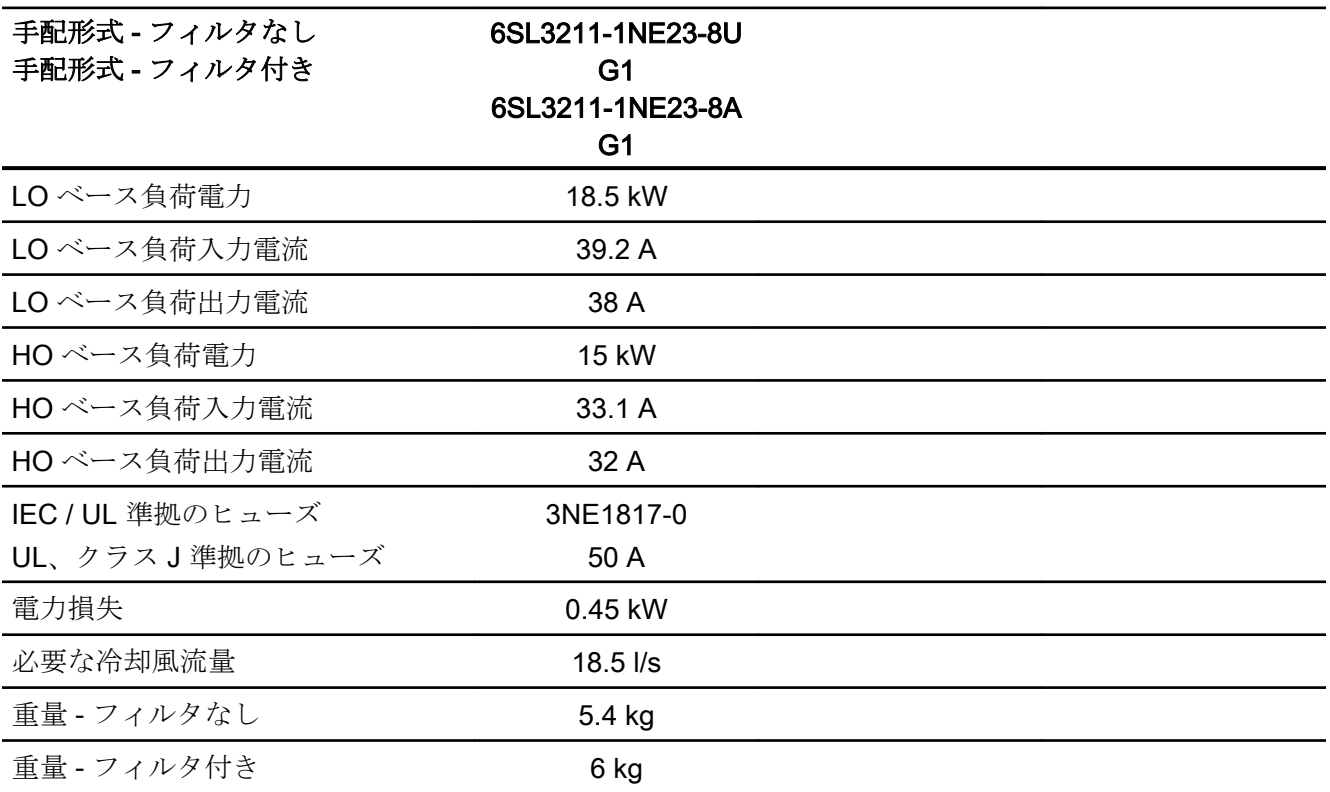

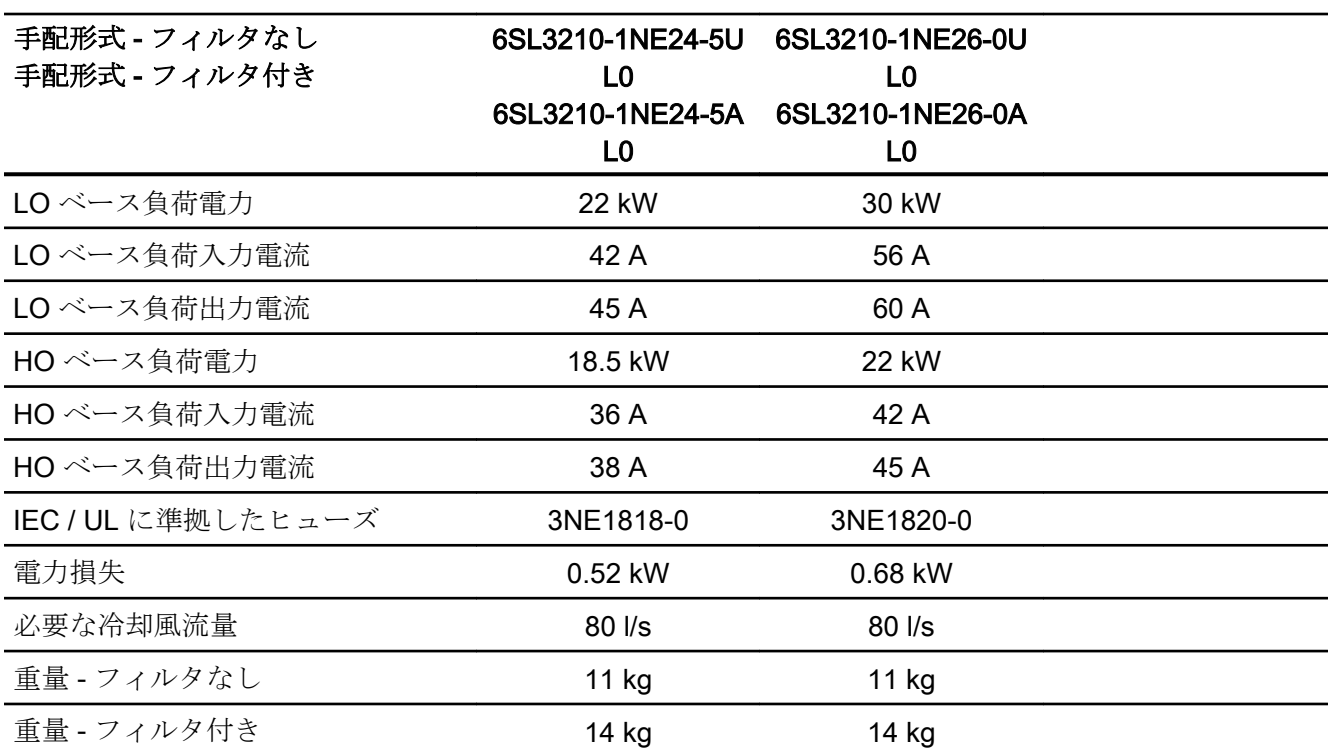

表 10-54 PM230、IP20、フレームサイズ D、3 AC 380 V … 480 V

表 10-55 PM230、IP20、フレームサイズ E、3 AC 380 V … 480 V

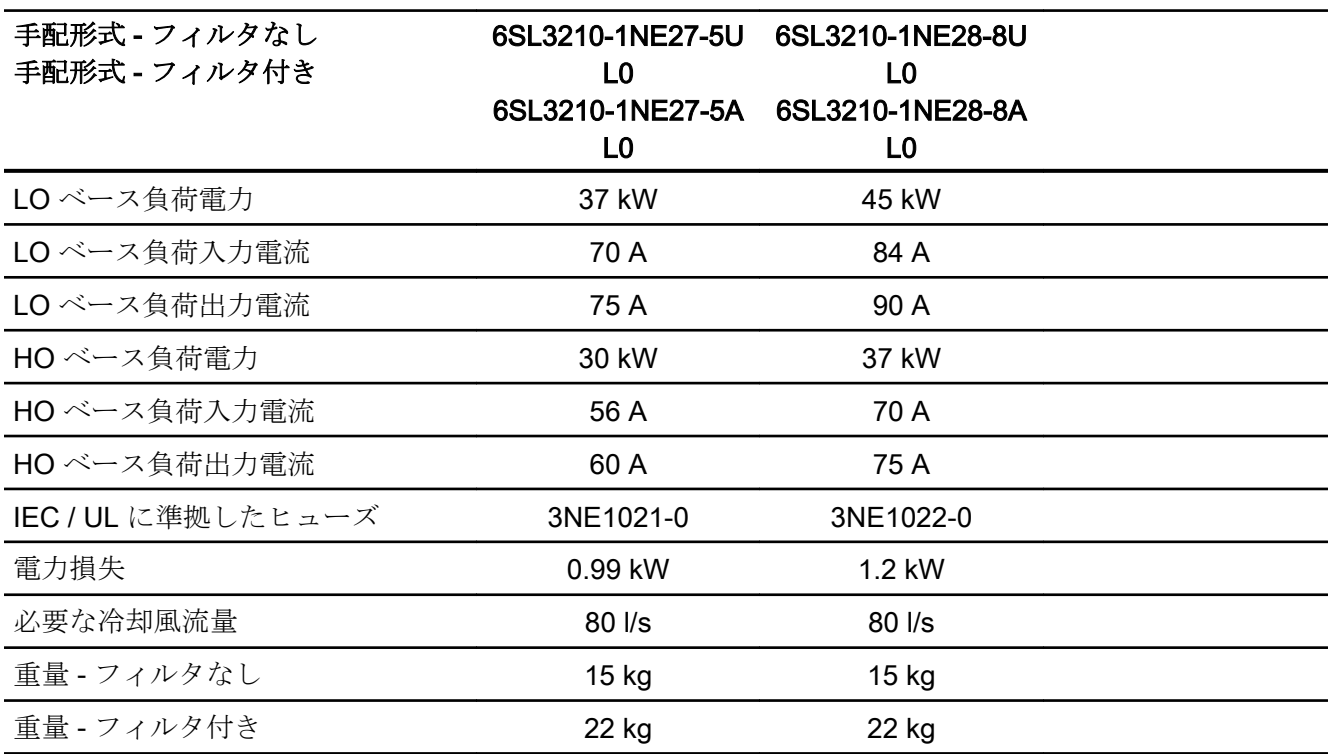

表 10-56 PM230、IP20、フレームサイズ F、3 AC 380 V … 480 V

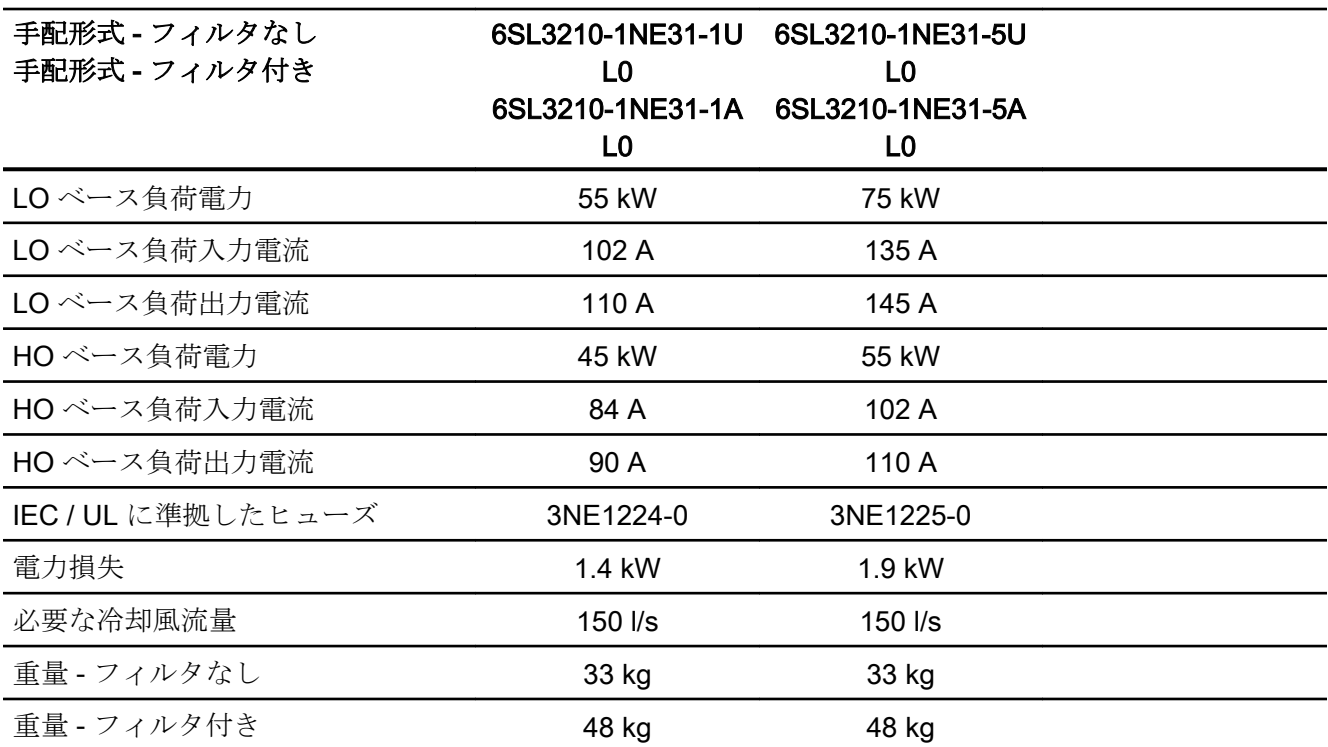

## 10.6.4 パルス周波数に依存する電流低減

パルス周波数に対する電流のディレーティング

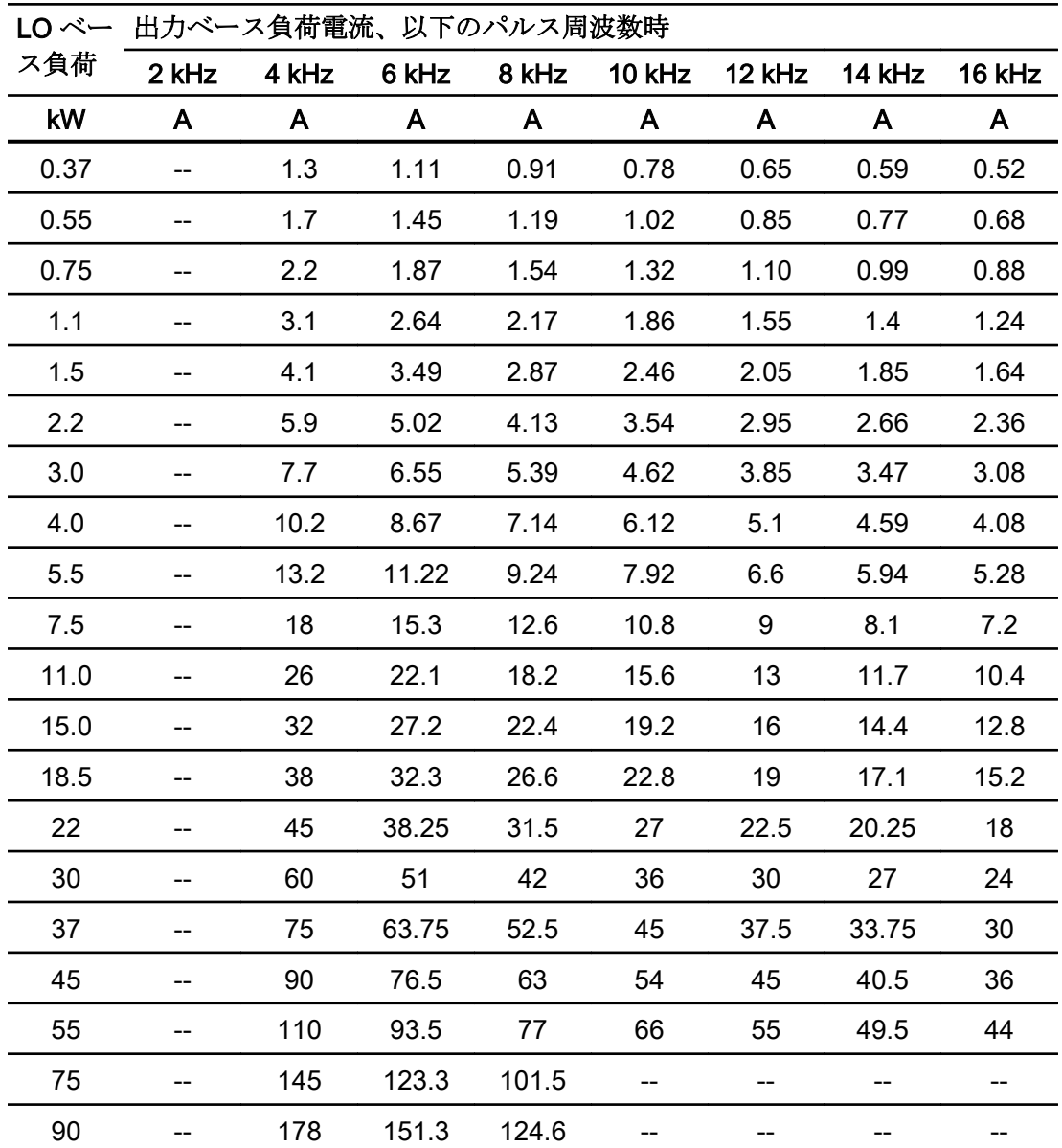

許容されるモータケーブル長も、ケーブルタイプと選択されたパルス周波数に依存します。

# 10.7 技術仕様、PM250 パワーモジュール

## 10.7.1 高過負荷 - 低過負荷

代表的なインバータの負荷サイクル

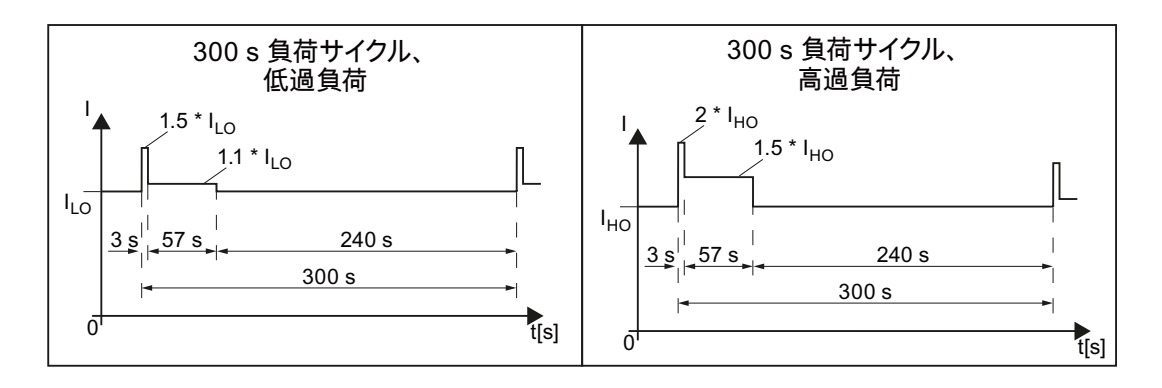

### 10.7.2 周囲環境条件

#### 運転時の周囲環境条件

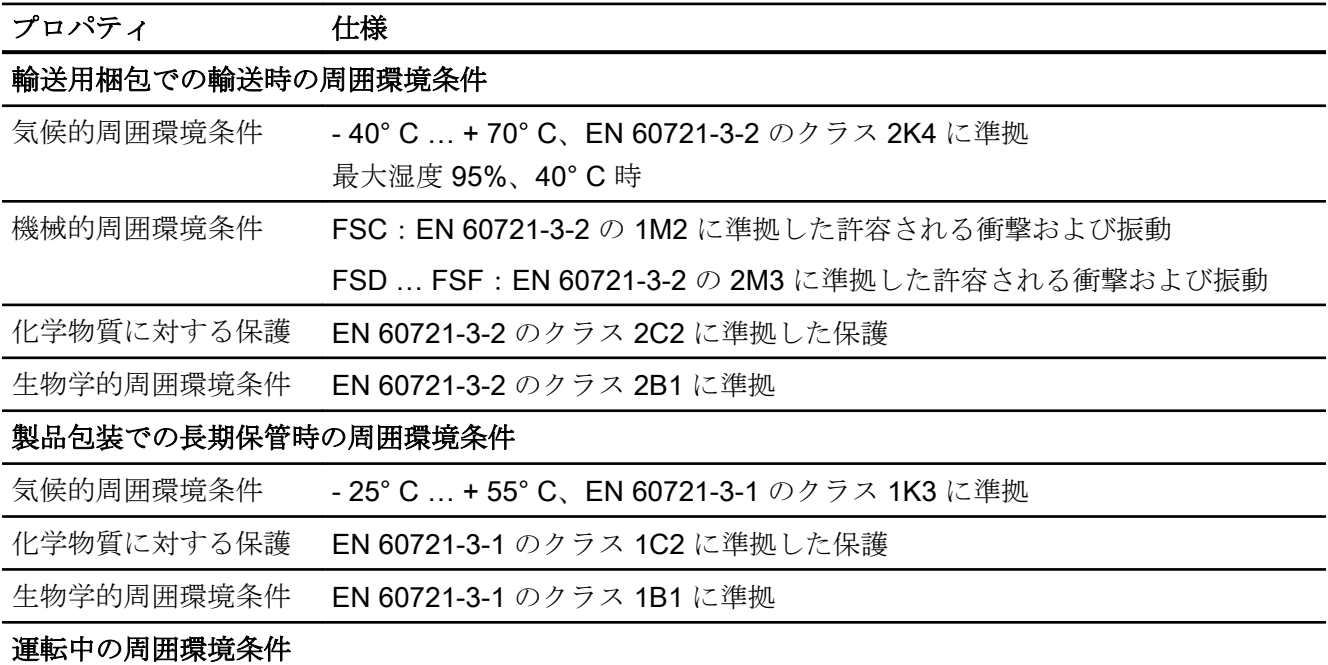

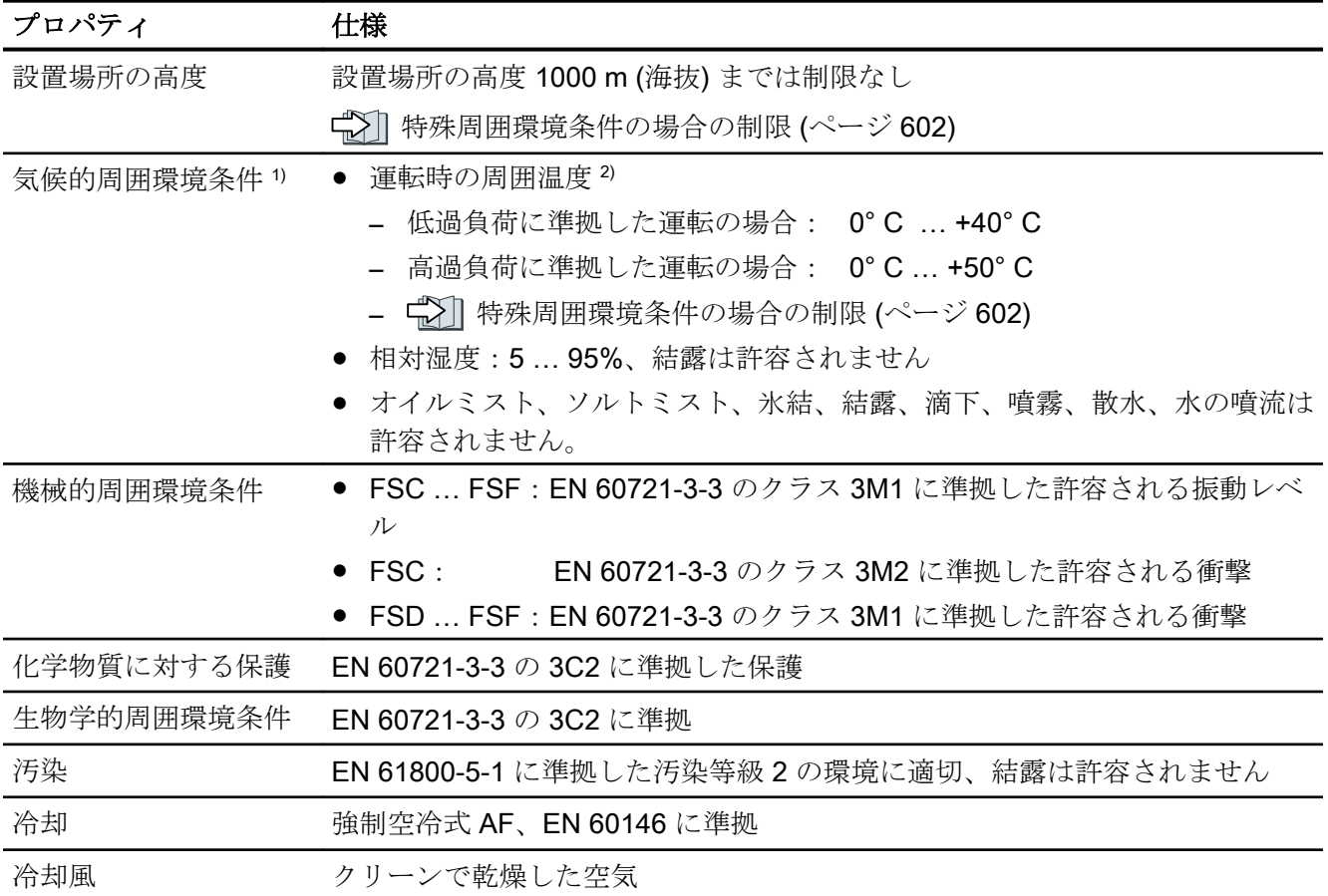

1) 温度範囲および相対湿度に関して向上した堅牢性;従って、EN 60721-3-3 に準拠した 3K3 よりも優れてい ます

2) コントロールユニットおよび使用していれば操作パネル (IOP-2 または BOP‑2) の許容周囲運転温度を遵守し てください。

## 10.7.3 一般技術仕様、PM250

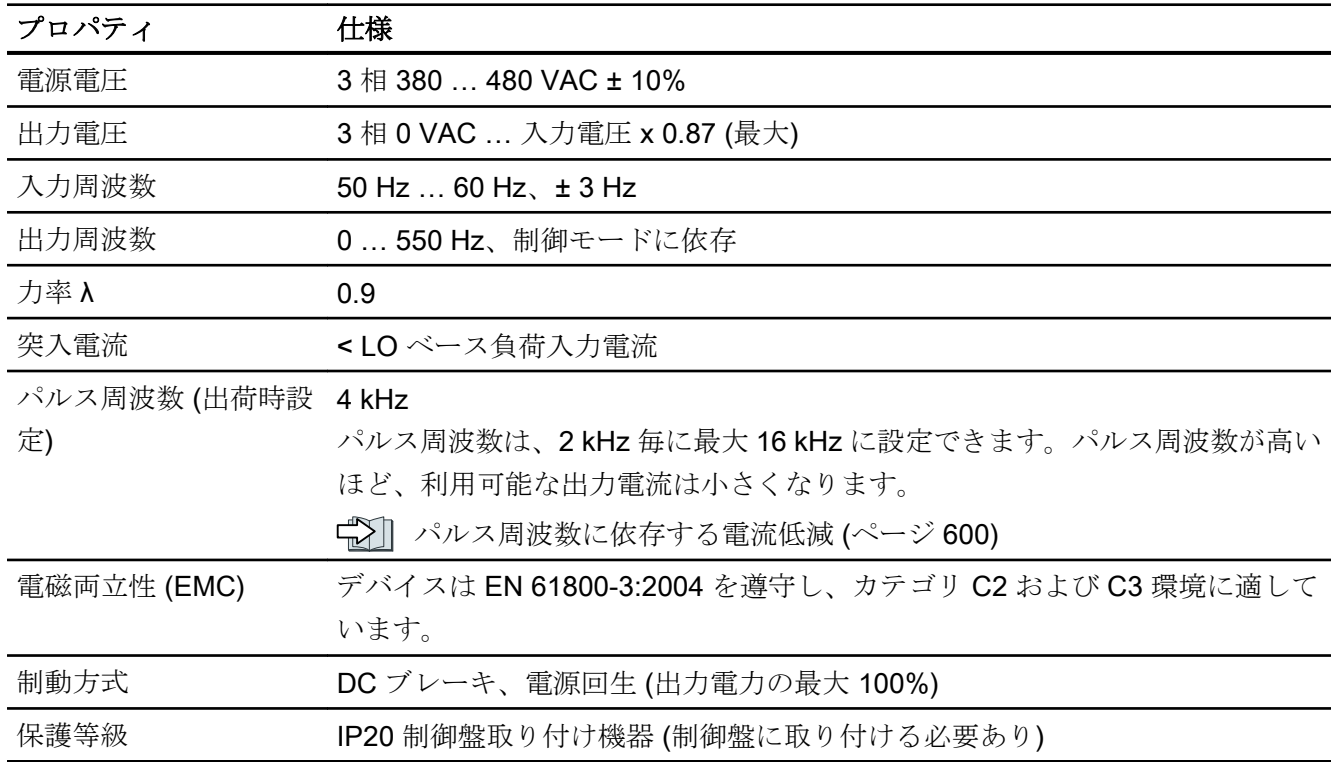

### 10.7.4 特殊技術仕様、PM250

### 注記

低過負荷 (LO) の値は、定格値と同じです。

表 10-57 PM250、IP20、フレームサイズ C、3 相 AC 380 V … 480 V

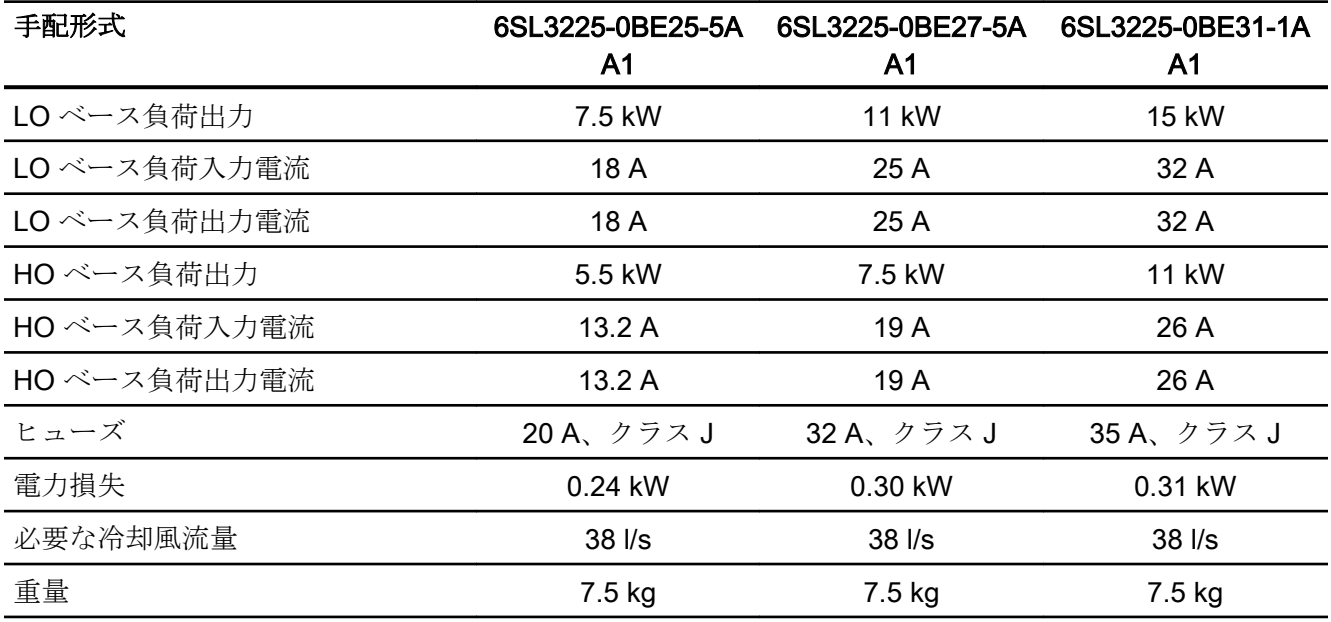

表 10-58 PM250、IP20、フレームサイズ D、3 相 AC 380 V … 480 V

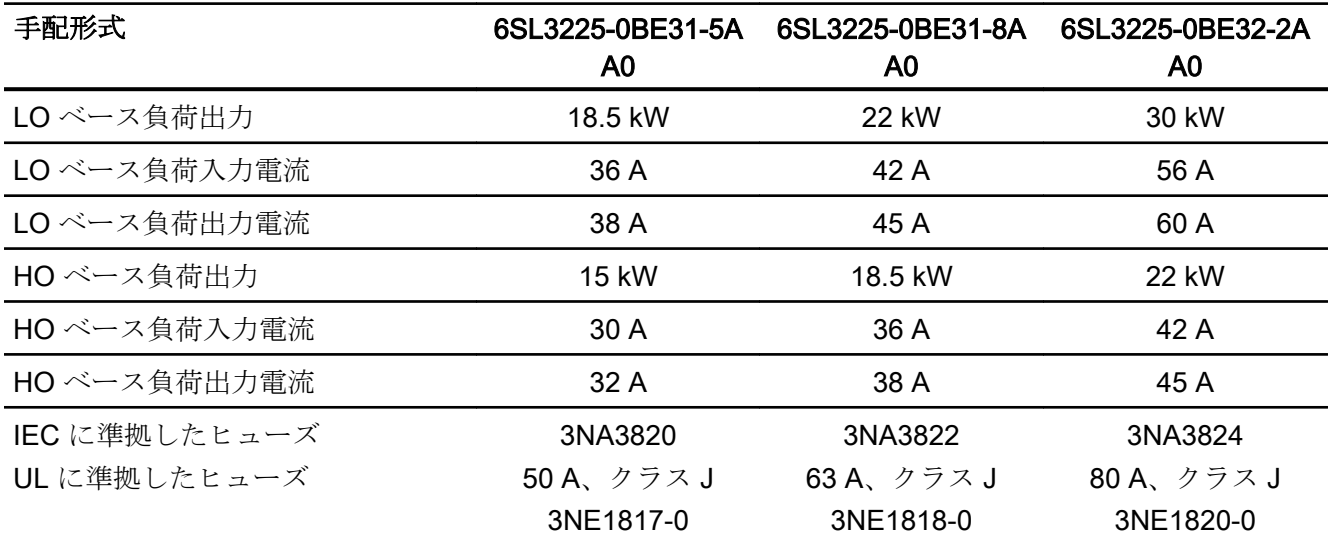

技術仕様

10.7 技術仕様、PM250 パワーモジュール

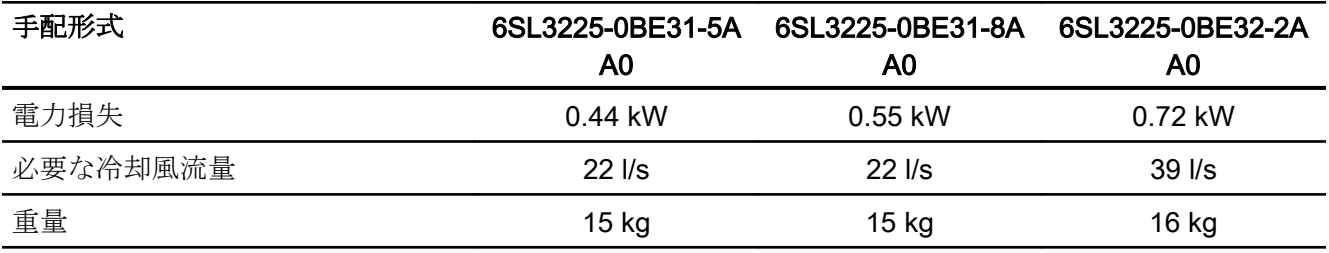

表 10-59 PM250、IP20、フレームサイズ E、3 相 AC 380 V … 480 V

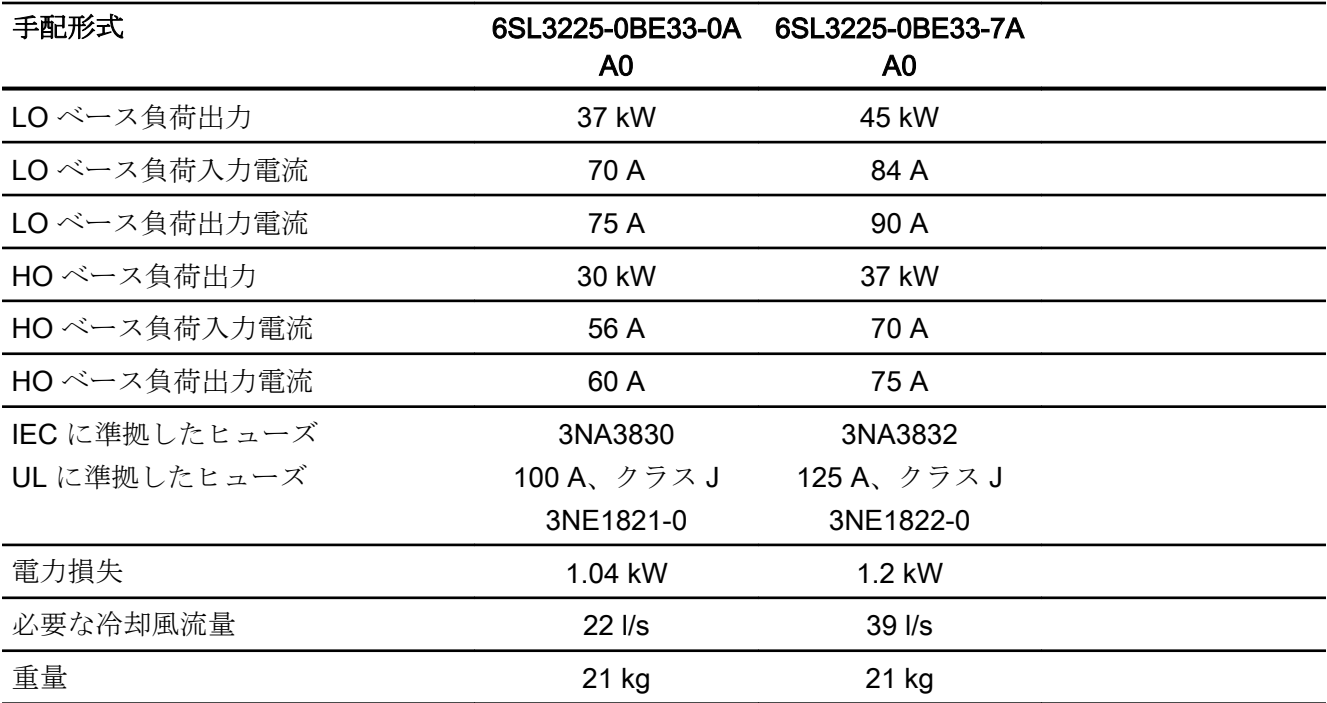

表 10-60 PM250、IP20、フレームサイズ F、3 相 AC 380 V … 480 V

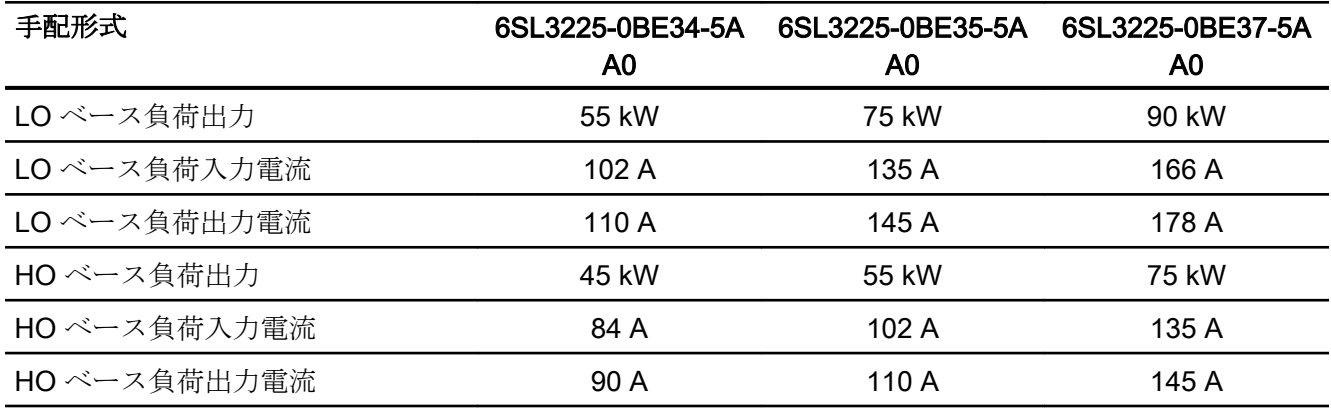

技術仕様

10.7 技術仕様、PM250 パワーモジュール

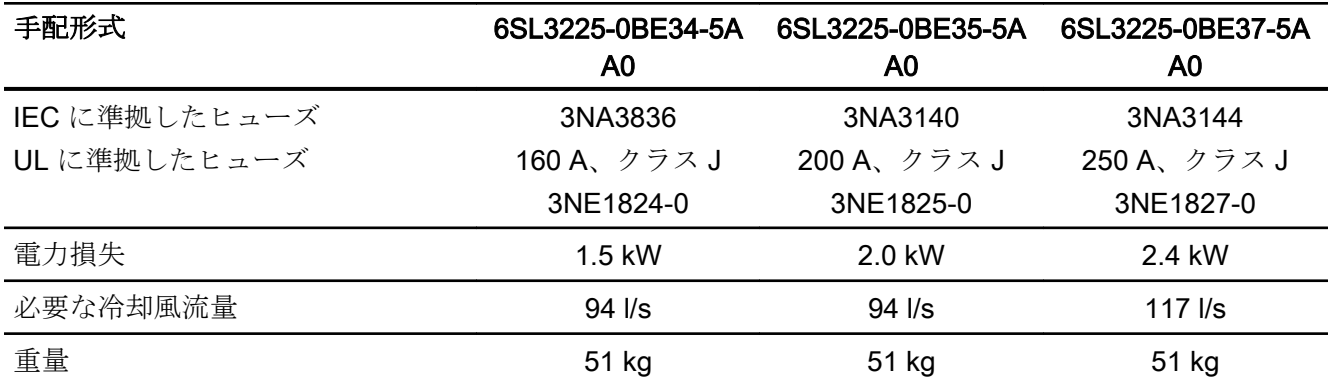

## <span id="page-599-0"></span>10.7.5 パルス周波数に依存する電流低減

### パルス周波数と電流低減の関係

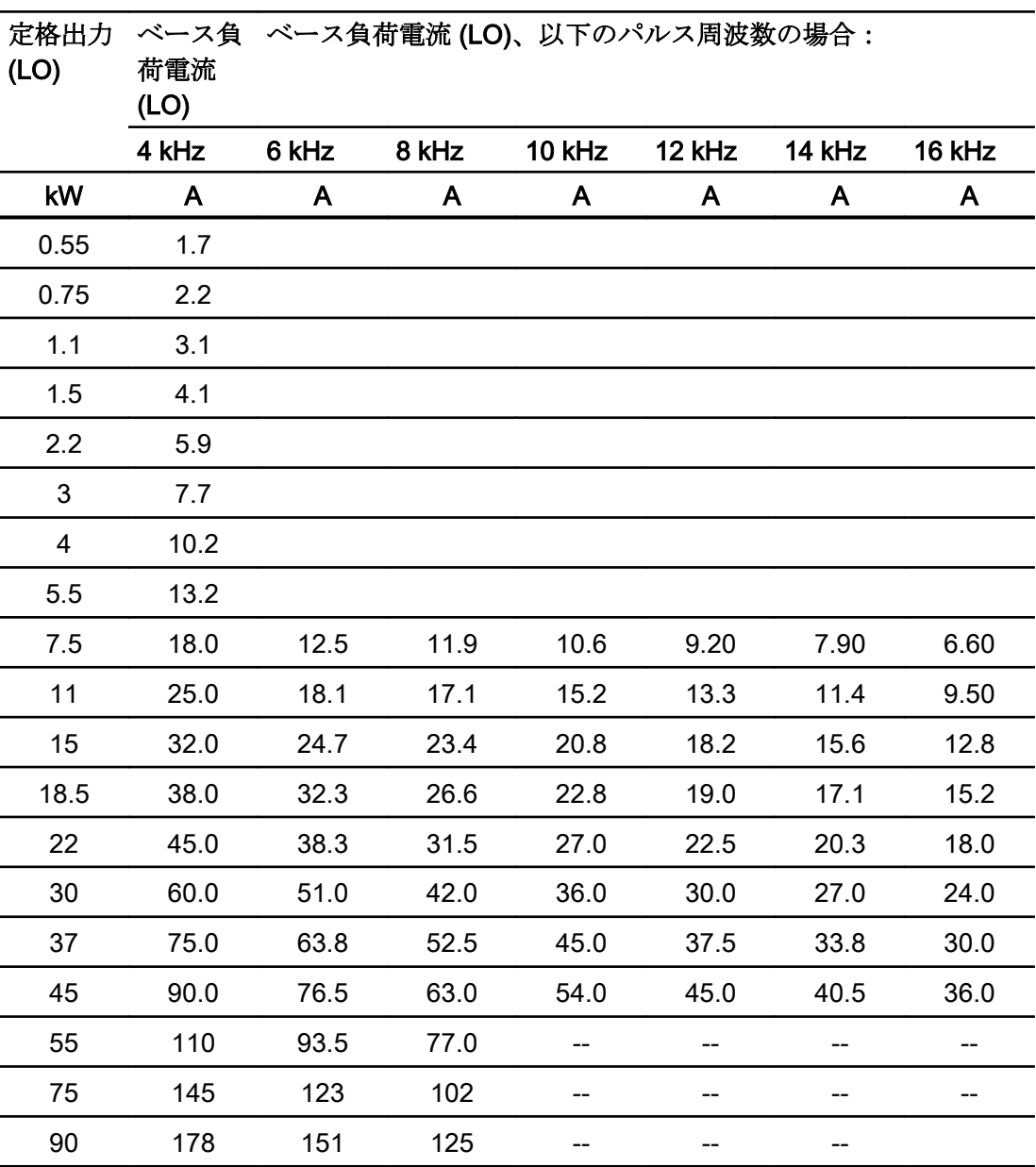

表 10-61 パルス周波数に依存する電流低減

10.8 部分負荷運転での電力損失に関するデータ

# 10.8 部分負荷運転での電力損失に関するデータ

部分負荷運転での電力損失についてのデータはインターネットにあります:

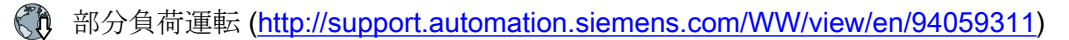

<span id="page-601-0"></span>10.9 特殊周囲環境条件の場合の制限

### 10.9 特殊周囲環境条件の場合の制限

#### 許容される電源は設置場所の高度に依存します

- 設置場所の高度 ≤ 2000 m (海抜) の場合、そのために指定された任意の電源系統にイ ンバータを接続することが許容されます。
- 設置場所の高度 2000 m ... 4000 m (海抜) の場合、以下が適用されます:
	- 中性点接地の TN 電源系統への接続は、許容されます。
	- 1 相が接地された TN 電源系統は、許容されません。
	- 絶縁トランスを使用することでも、中性点が接地された TN 電源系統を提供するこ とができます。
	- 相間電圧を低減する必要はありません。

#### 注記

設置場所の高度 2000 m … 4000 m で、電圧 ≥ 600 V の TN 電源系統に接続されたパワ ーモジュールの使用

電圧 ≥ 600 V の場合、TN 電源系統に、絶縁トランスを使って中性点接地を確立する必要 があります。

#### 設置場所の高度に対する電流低減

許容インバータ出力電流は、設置場所の高度が 1000 m を超える場合に低減されます。

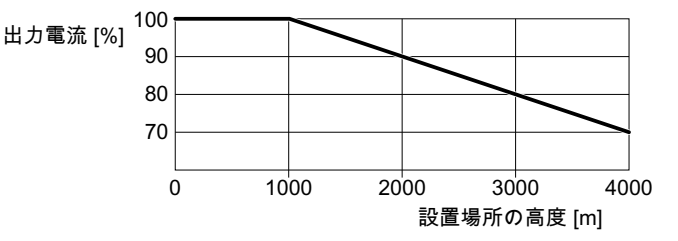

図 10-4 PM240-2 パワーモジュールおよび PM240P-2 パワーモジュールの特性

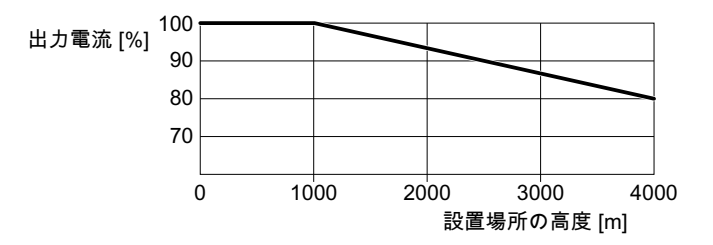

図 10-5 PM230 パワーモジュールおよび PM250 パワーモジュールの特性

インバータ、CU240B-2 および CU240E-2 コントロールユニットで制御 602 操作説明書, 04/2018, FW V4.7 SP10, A5E34259001G AF

## A.1.1 ファームウェア 4.7 SP10

### 表 A-1 ファームウェア 4.7 SP10 での新機能および機能変更

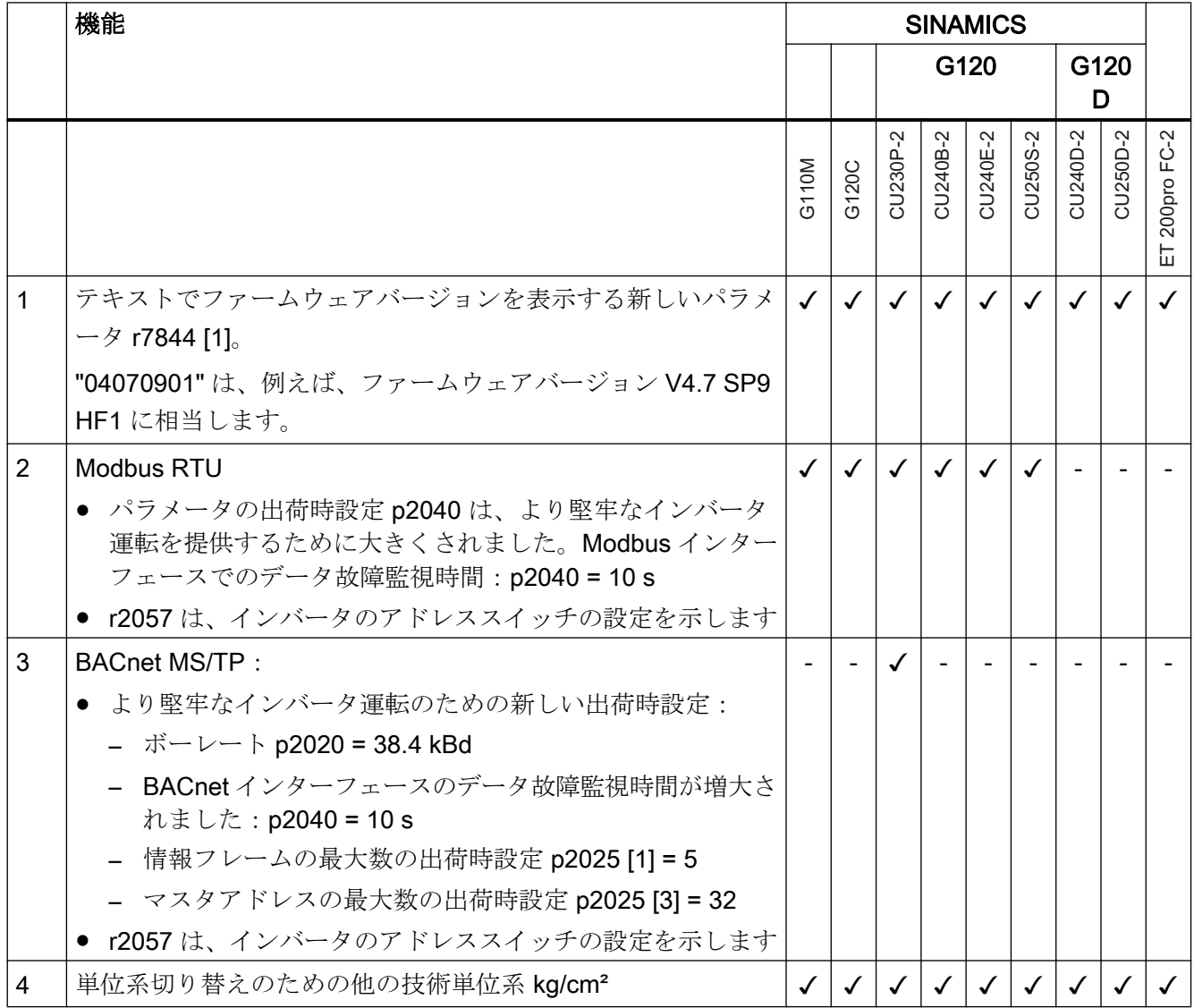

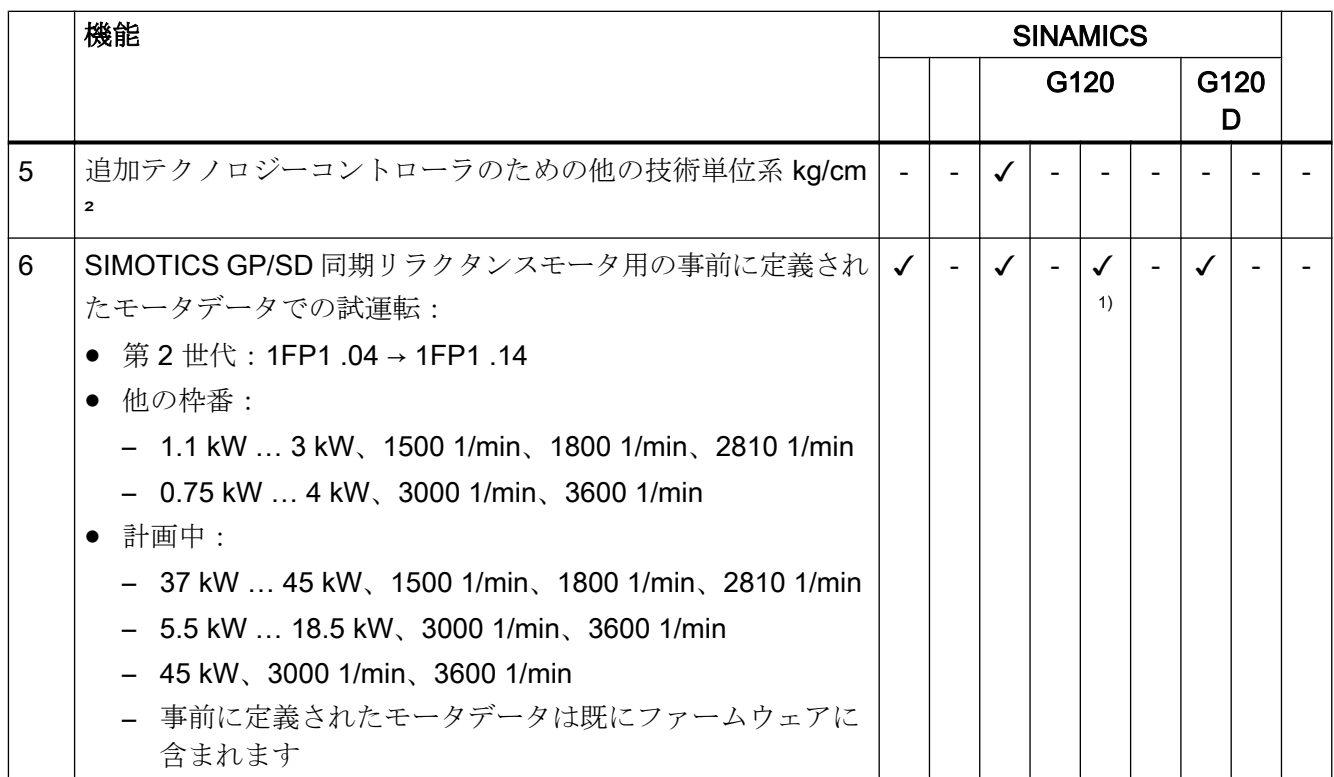

1) PM240-2 または PM240P-2 パワーモジュールを使用

A.1.2 ファームウェアバージョン 4.7 SP9

### 表 A-2 ファームウェア 4.7 SP9 での新機能および機能変更

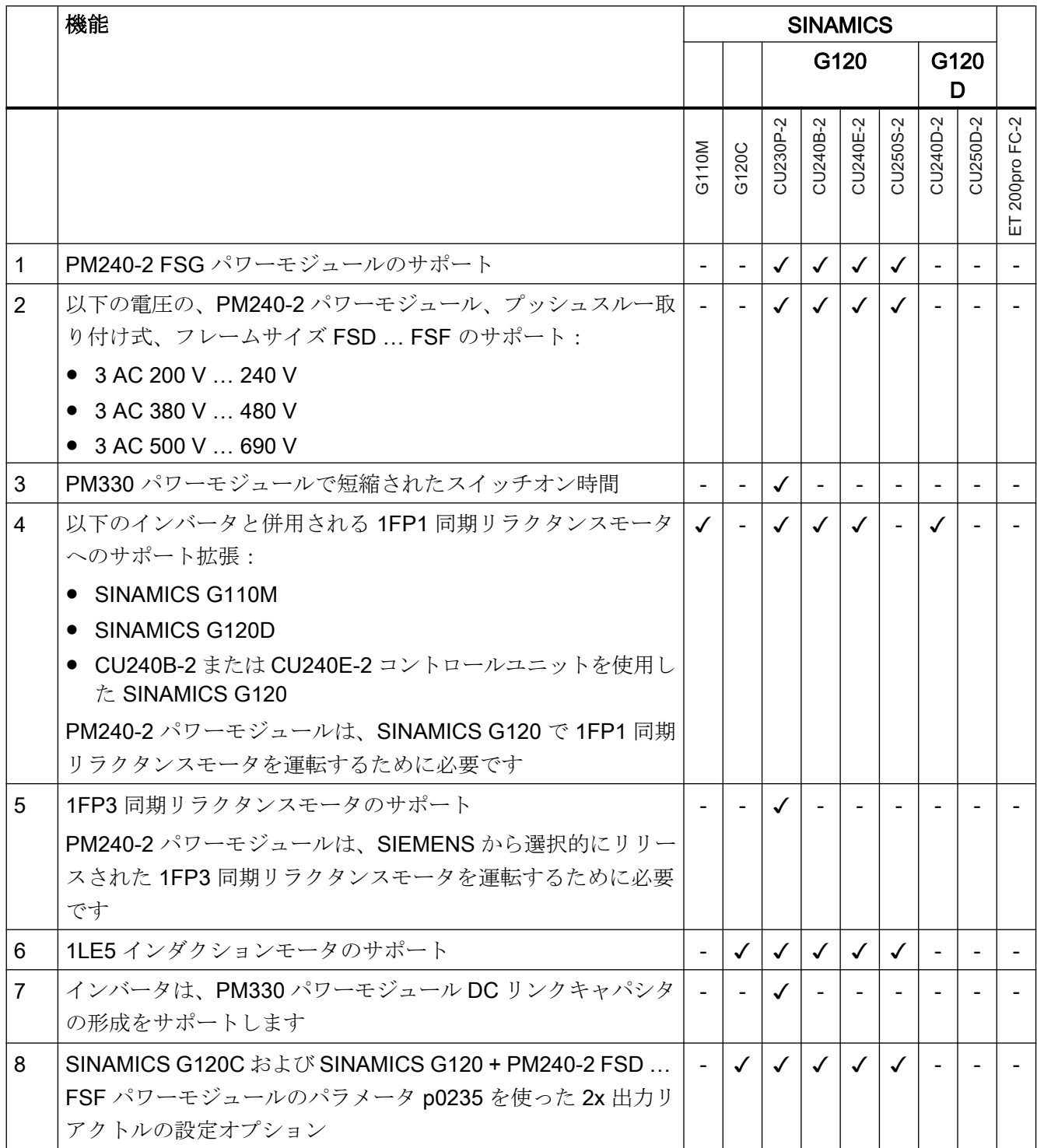

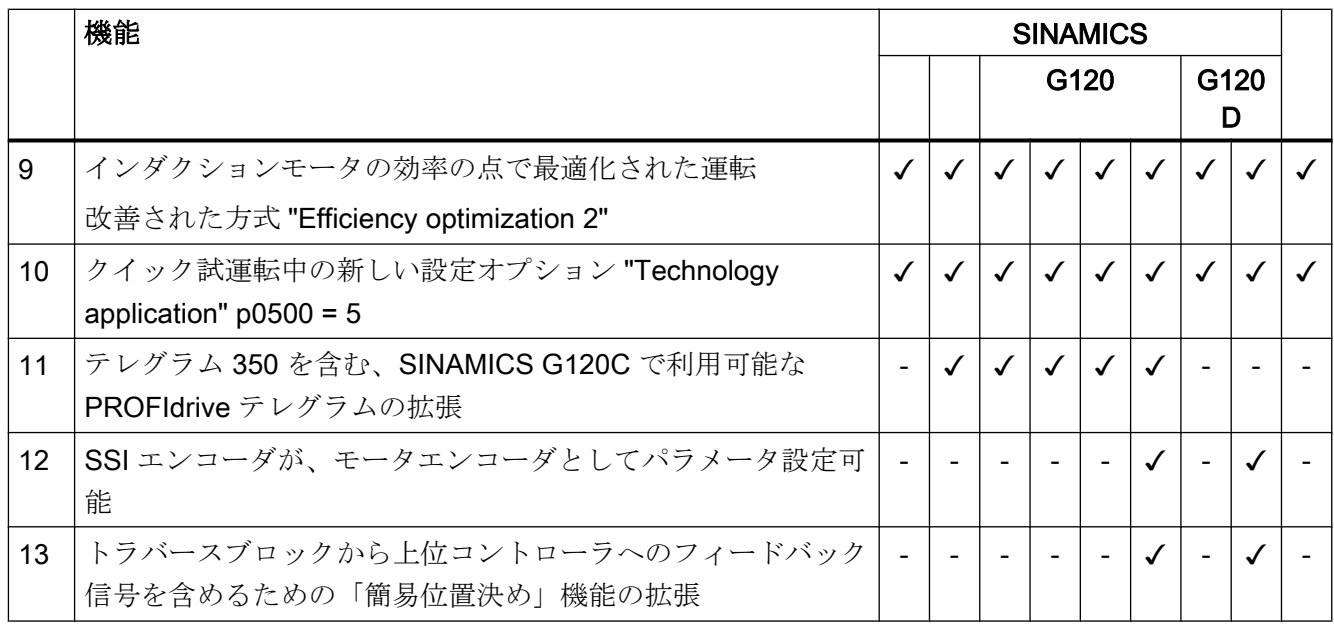

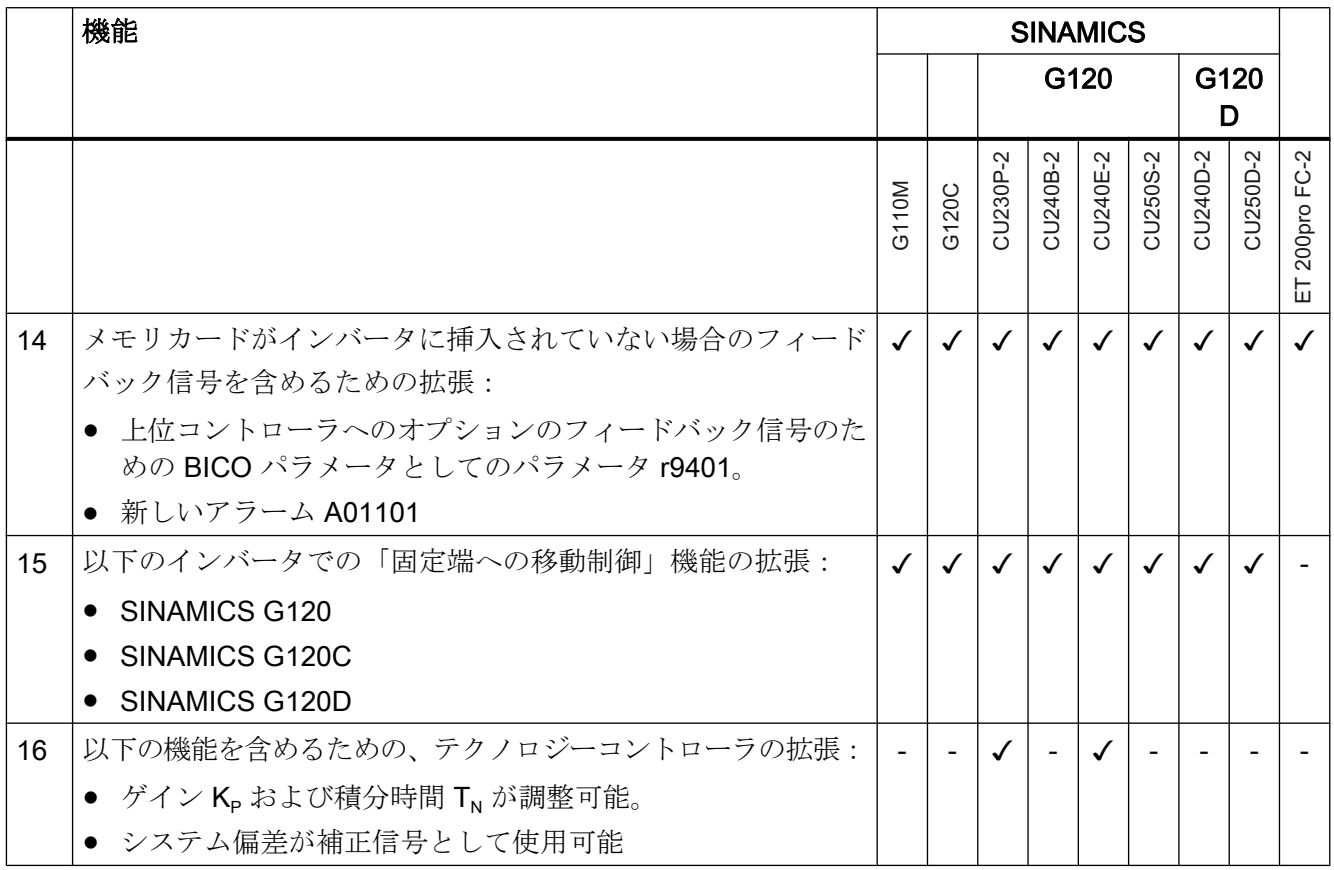

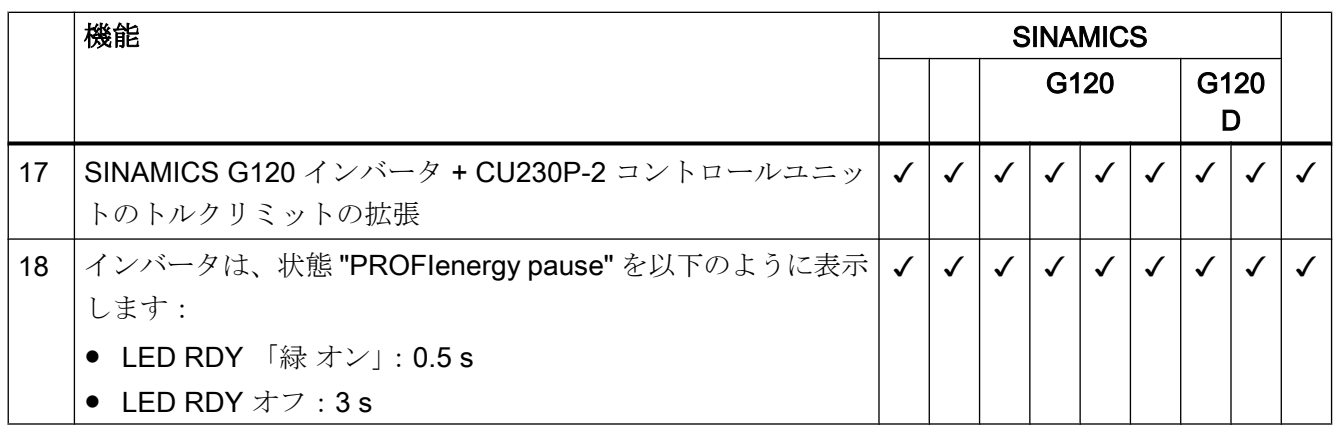

[本書での変更](#page-2-0) (ページ [3](#page-2-0))

## A.1.3 ファームウェア 4.7 SP6

#### 表 A-3 ファームウェア 4.7 SP6 での新機能および機能変更

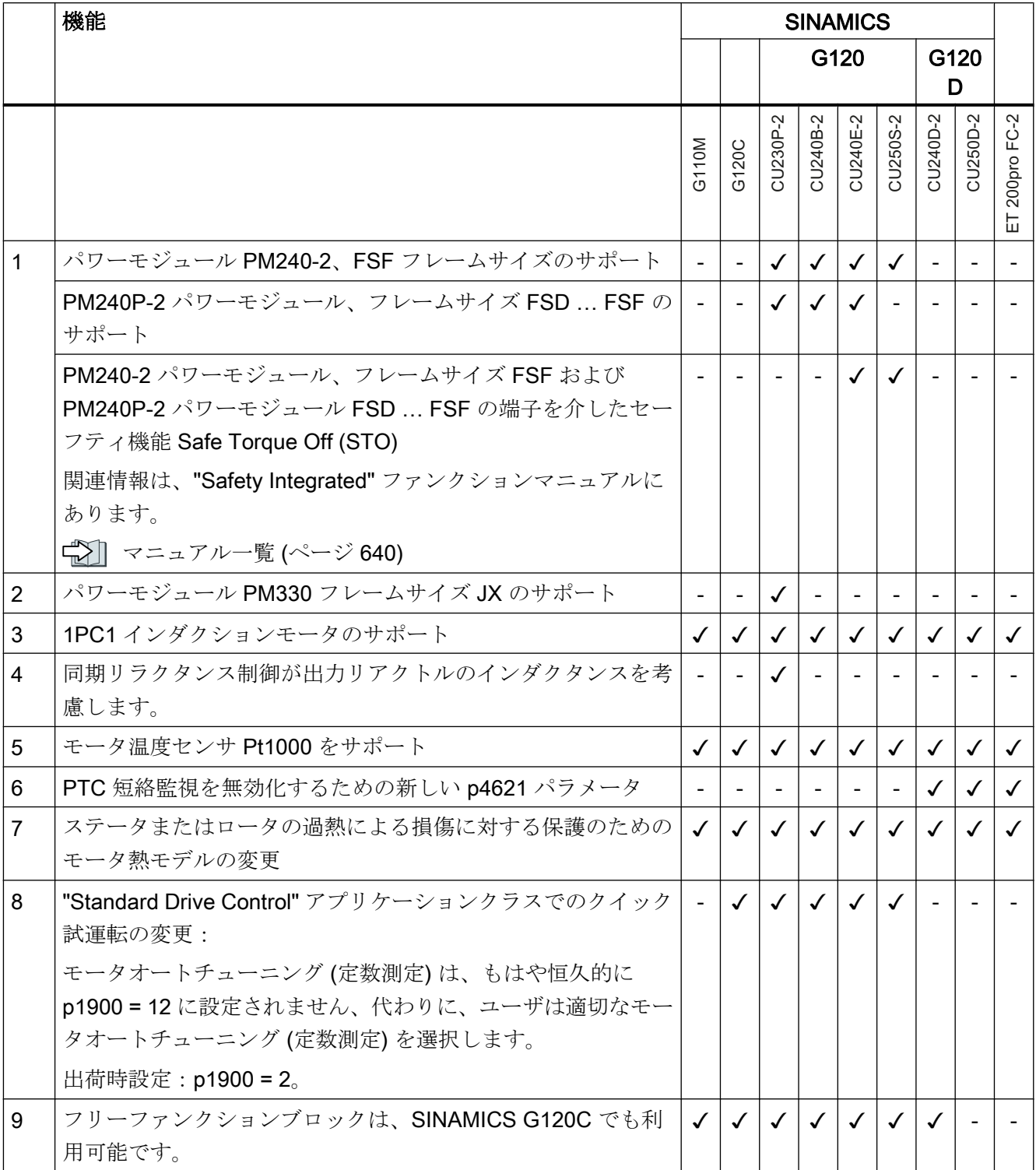

[本書での変更](#page-2-0) (ページ [3](#page-2-0))

# A.1.4 ファームウェアバージョン 4.7 SP3

#### 表 A-4 ファームウェア 4.7 SP3 での新機能および機能変更

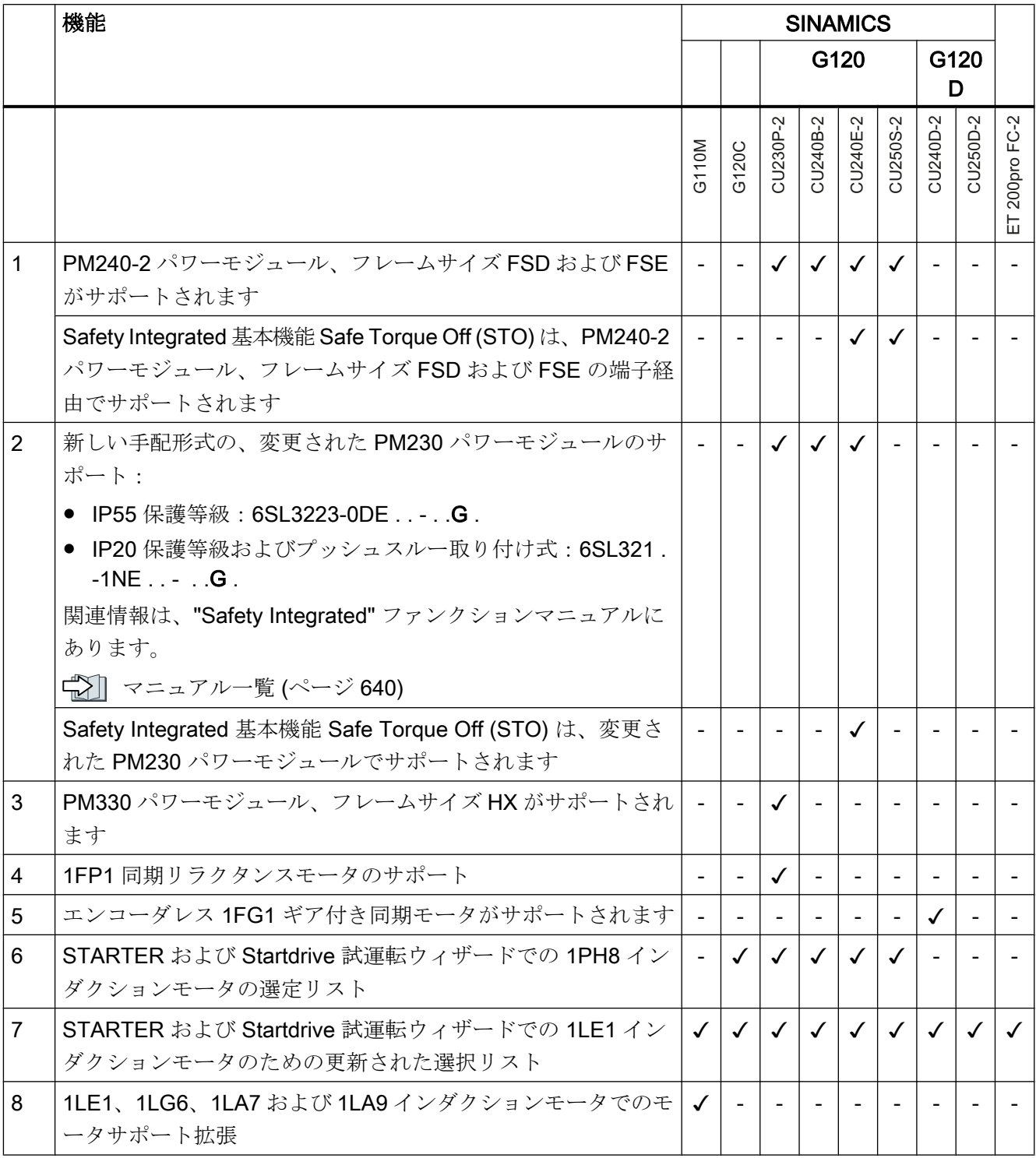

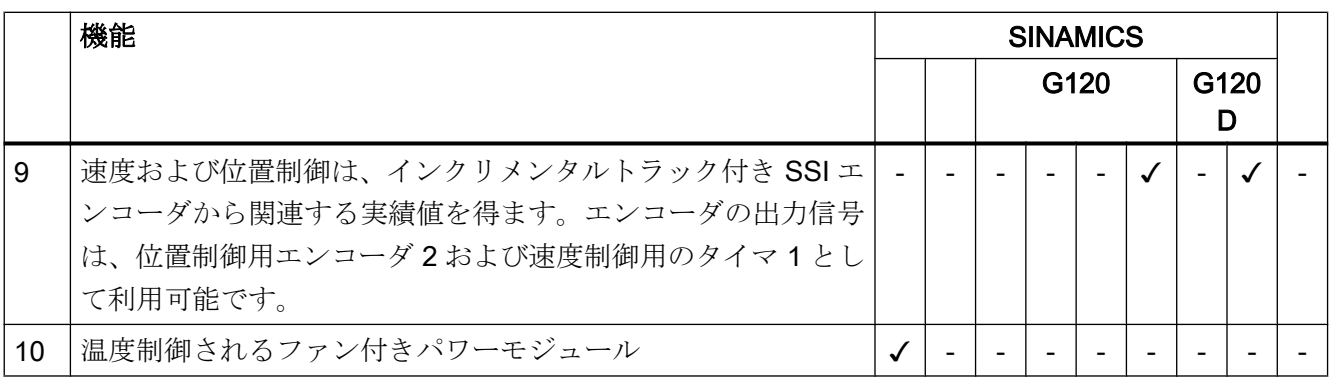

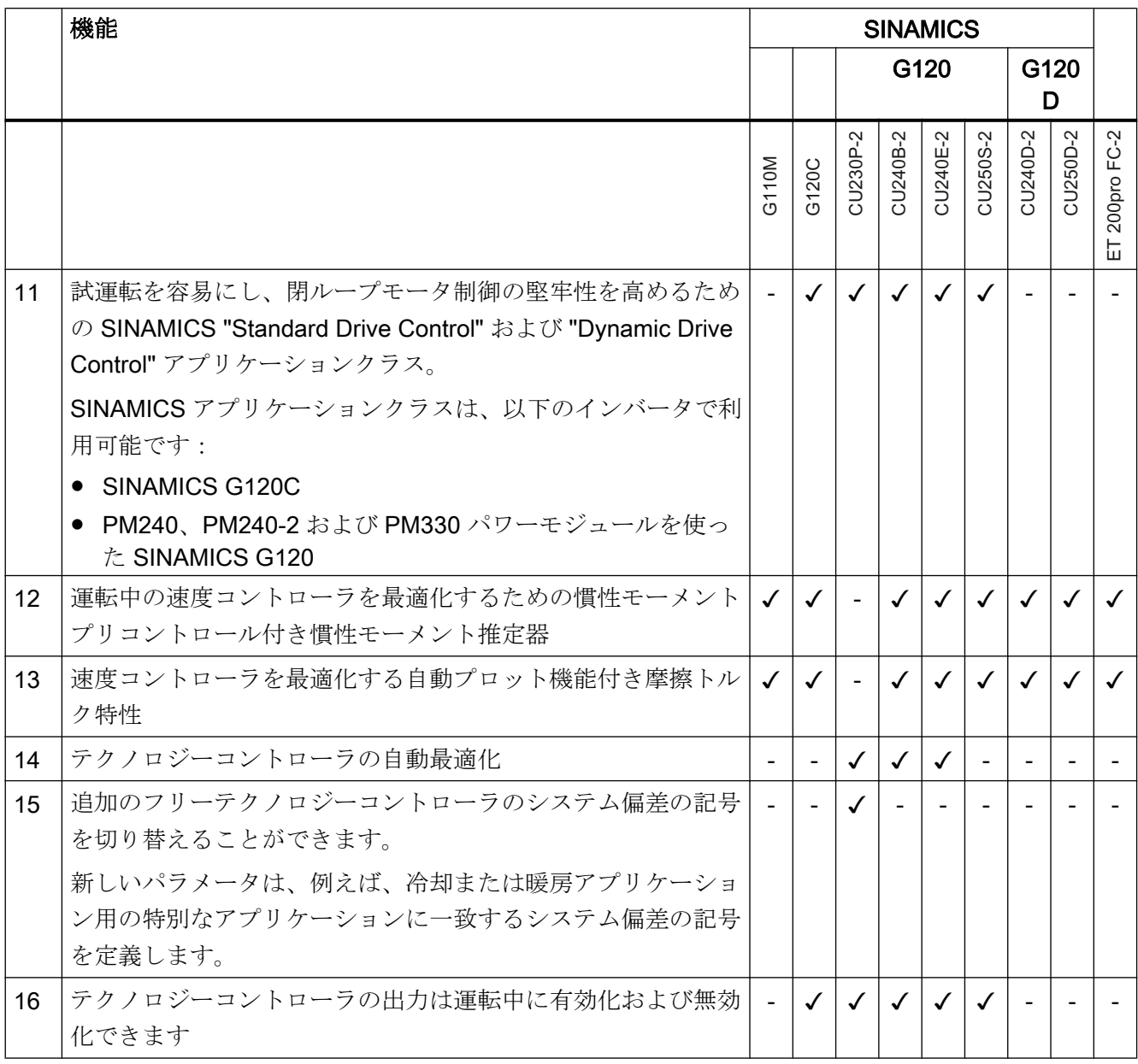

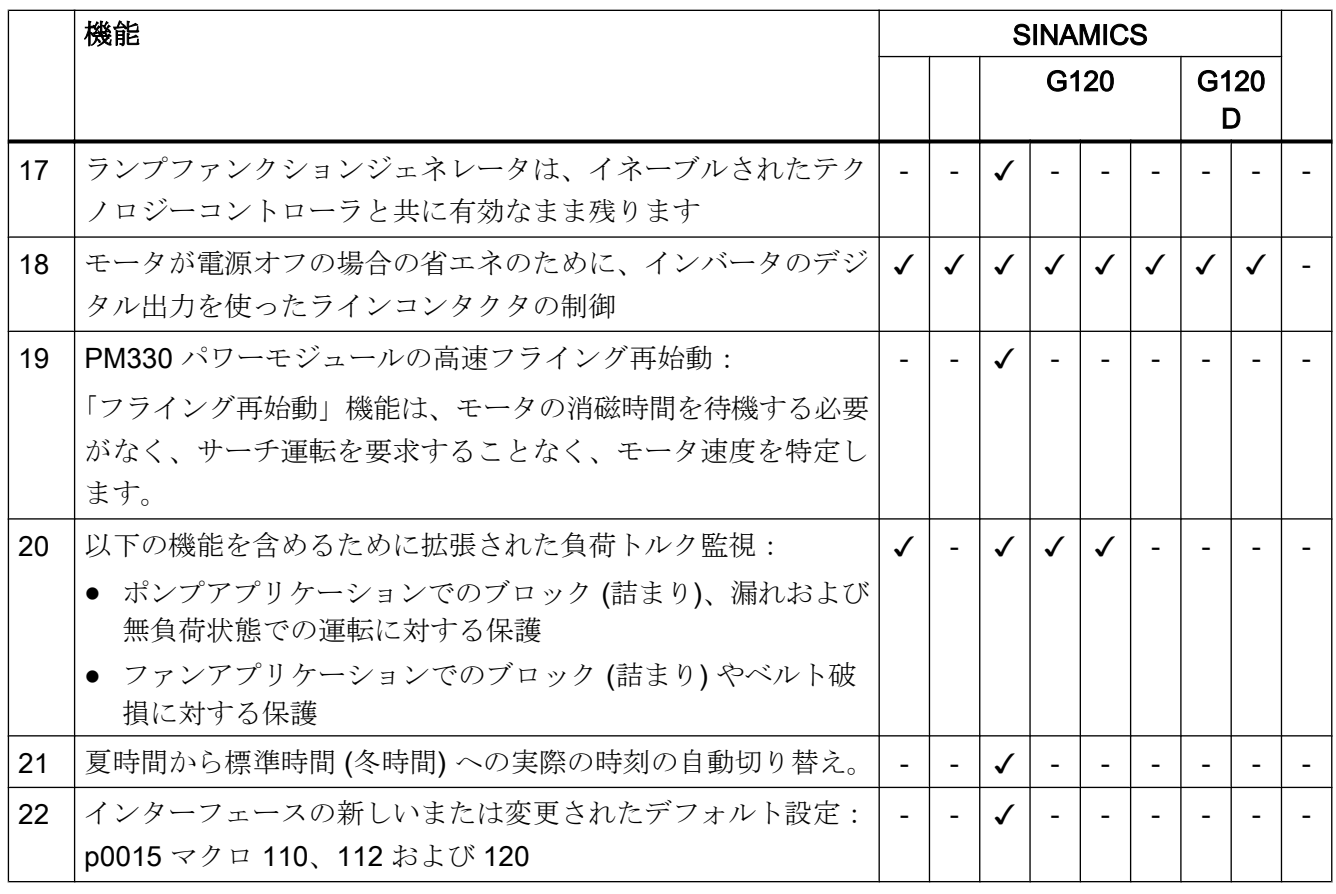

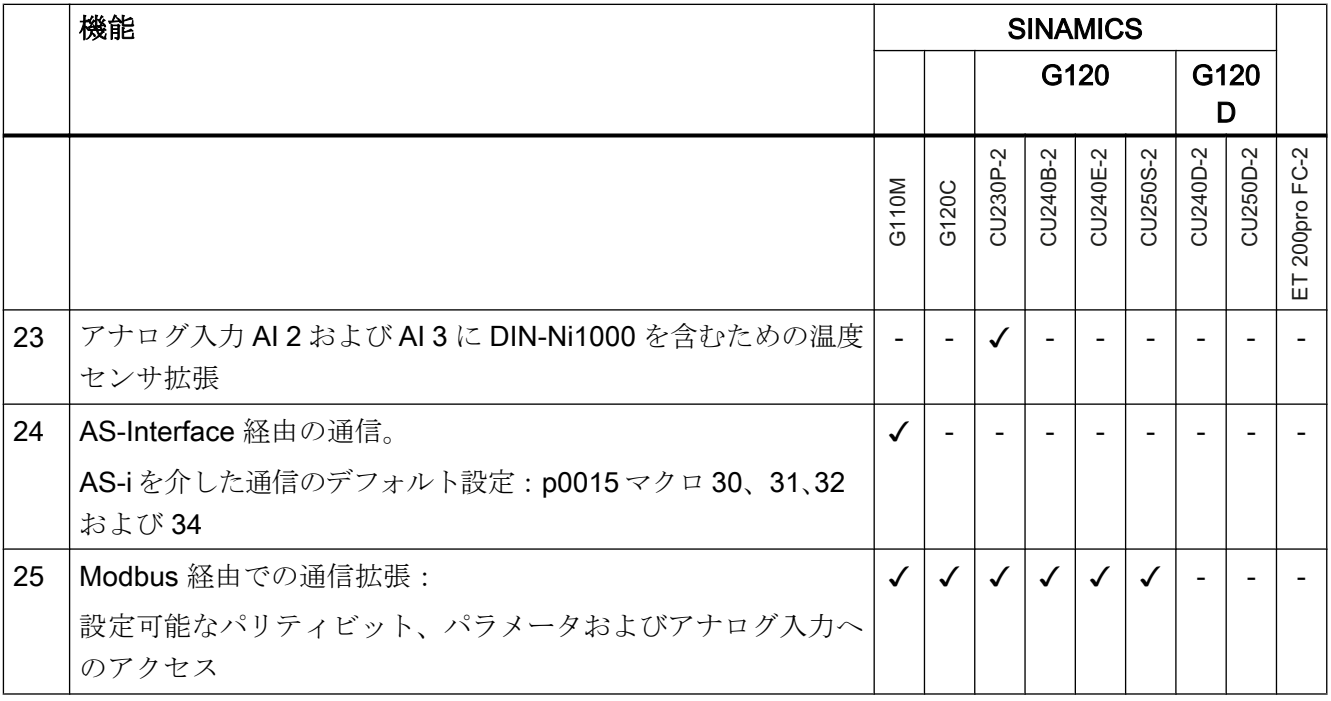
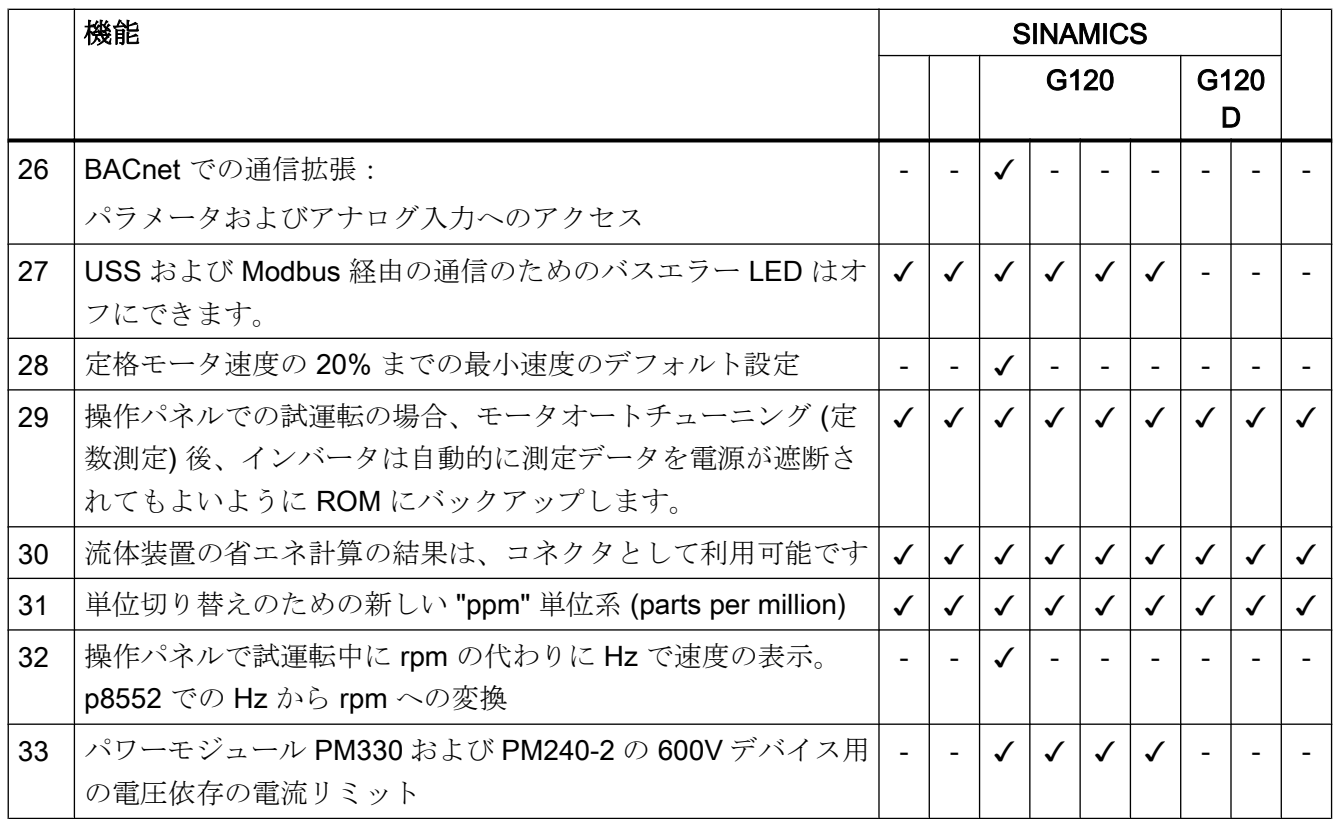

# A.1.5 ファームウェアバージョン 4.7

#### 表 A-5 ファームウェア 4.7 の新機能および機能変更

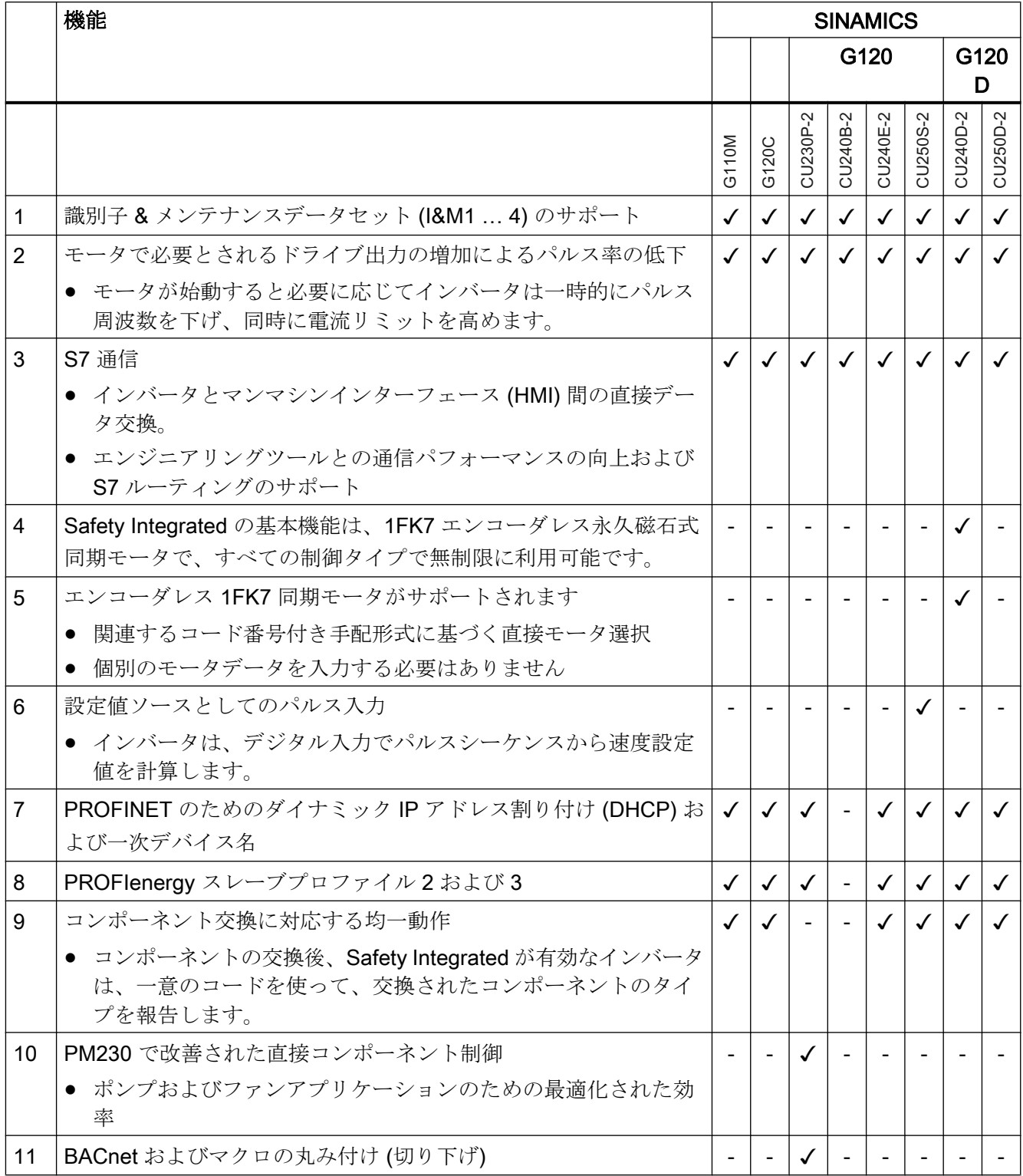

# A.1.6 ファームウェアバージョン 4.6 SP6

#### 表 A-6 ファームウェア 4.6 SP6 での新機能および機能変更

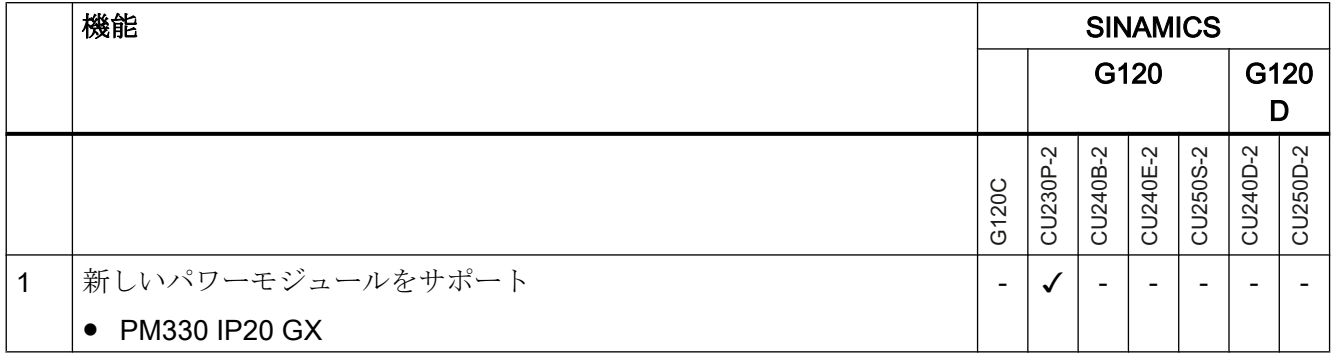

# A.1.7 ファームウェアバージョン 4.6

#### 表 A-7 ファームウェア 4.6 の新機能および機能変更

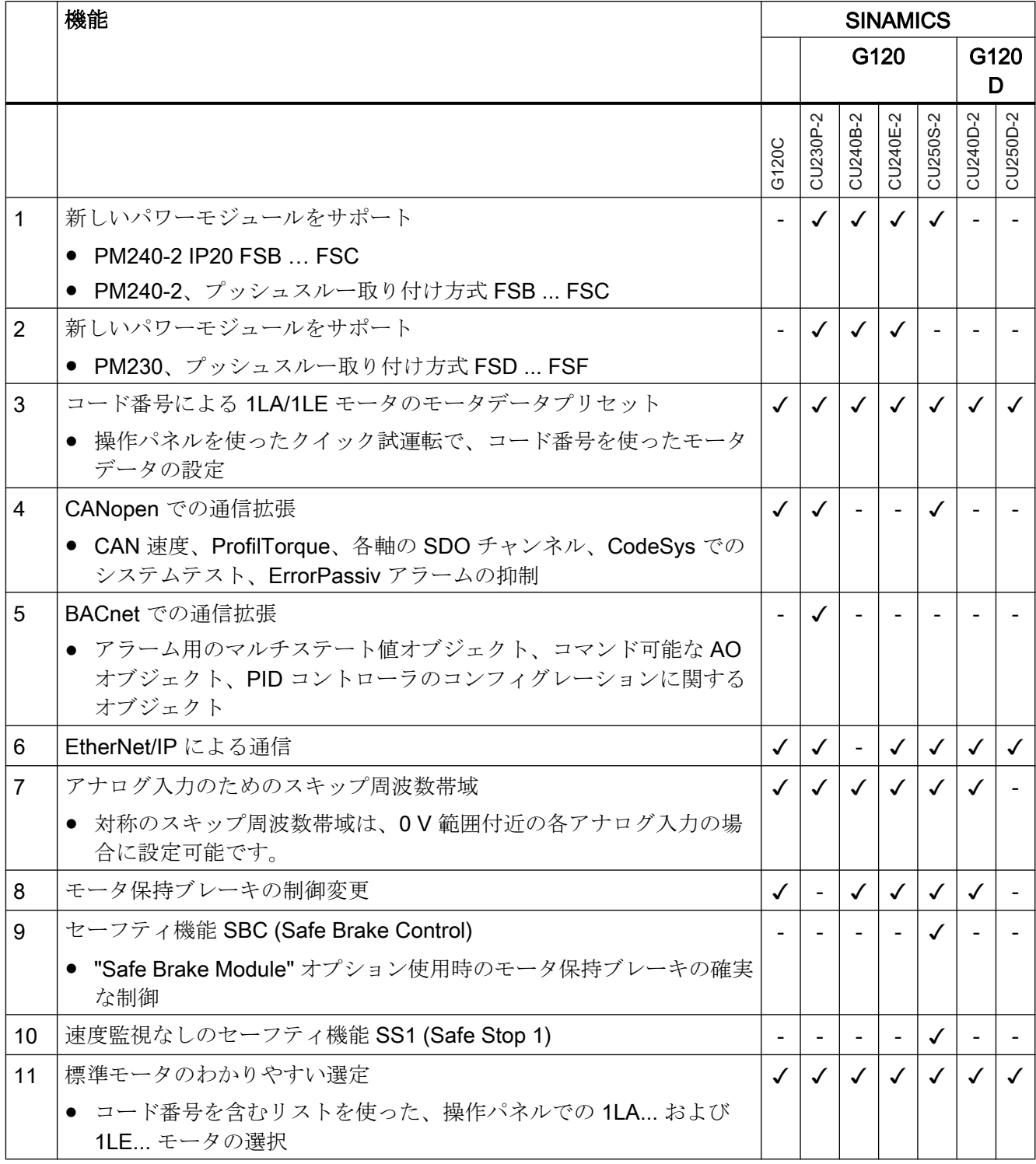

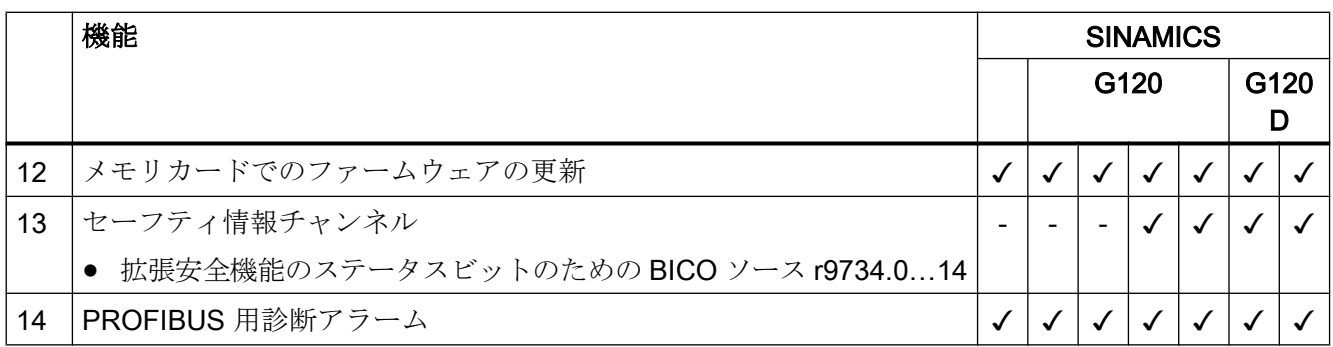

# A.1.8 ファームウェアバージョン 4.5

#### 表 A-8 ファームウェア 4.5 の新機能および機能変更

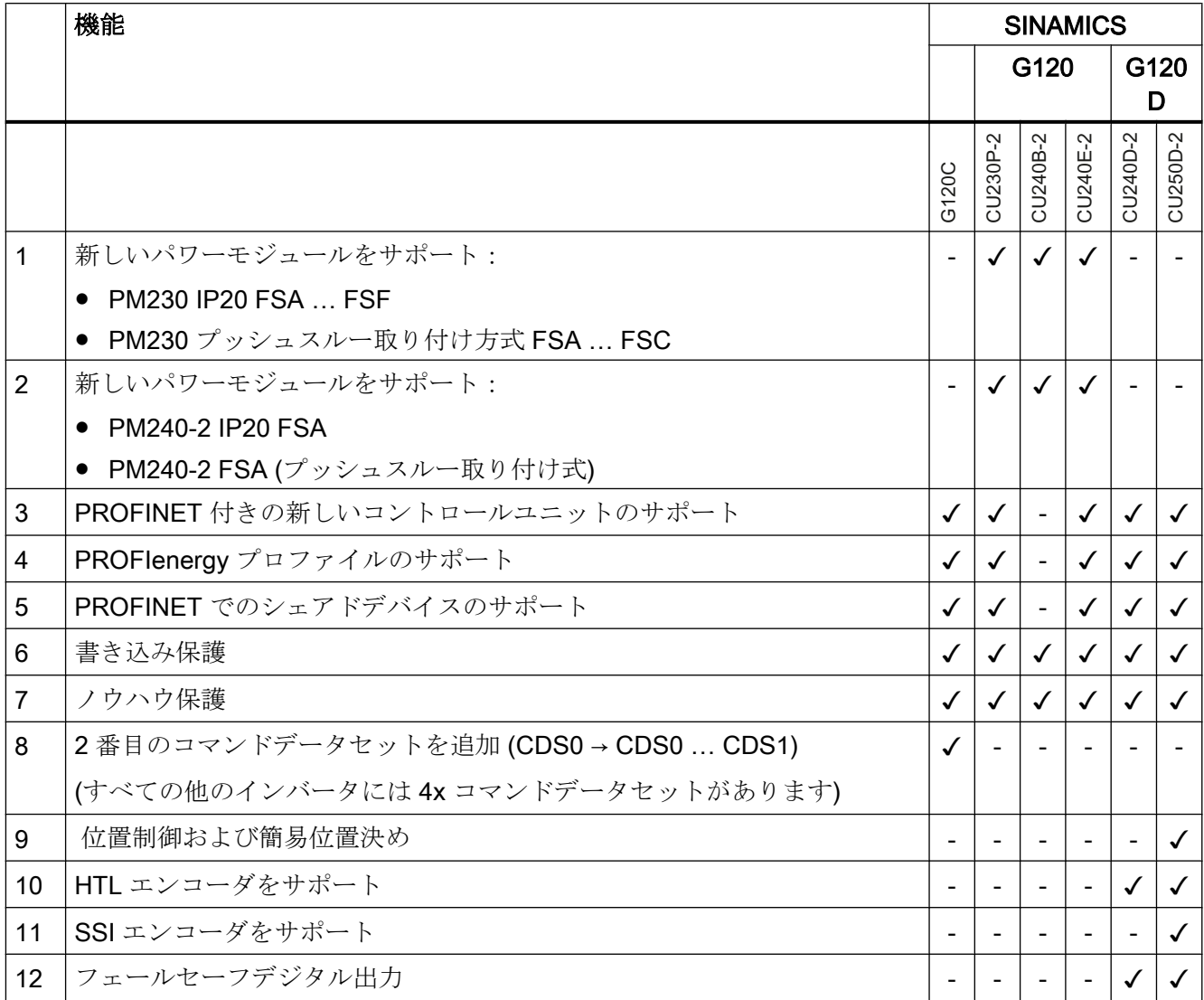

# <span id="page-618-0"></span>A.2 BOP 2 操作パネルの扱い方

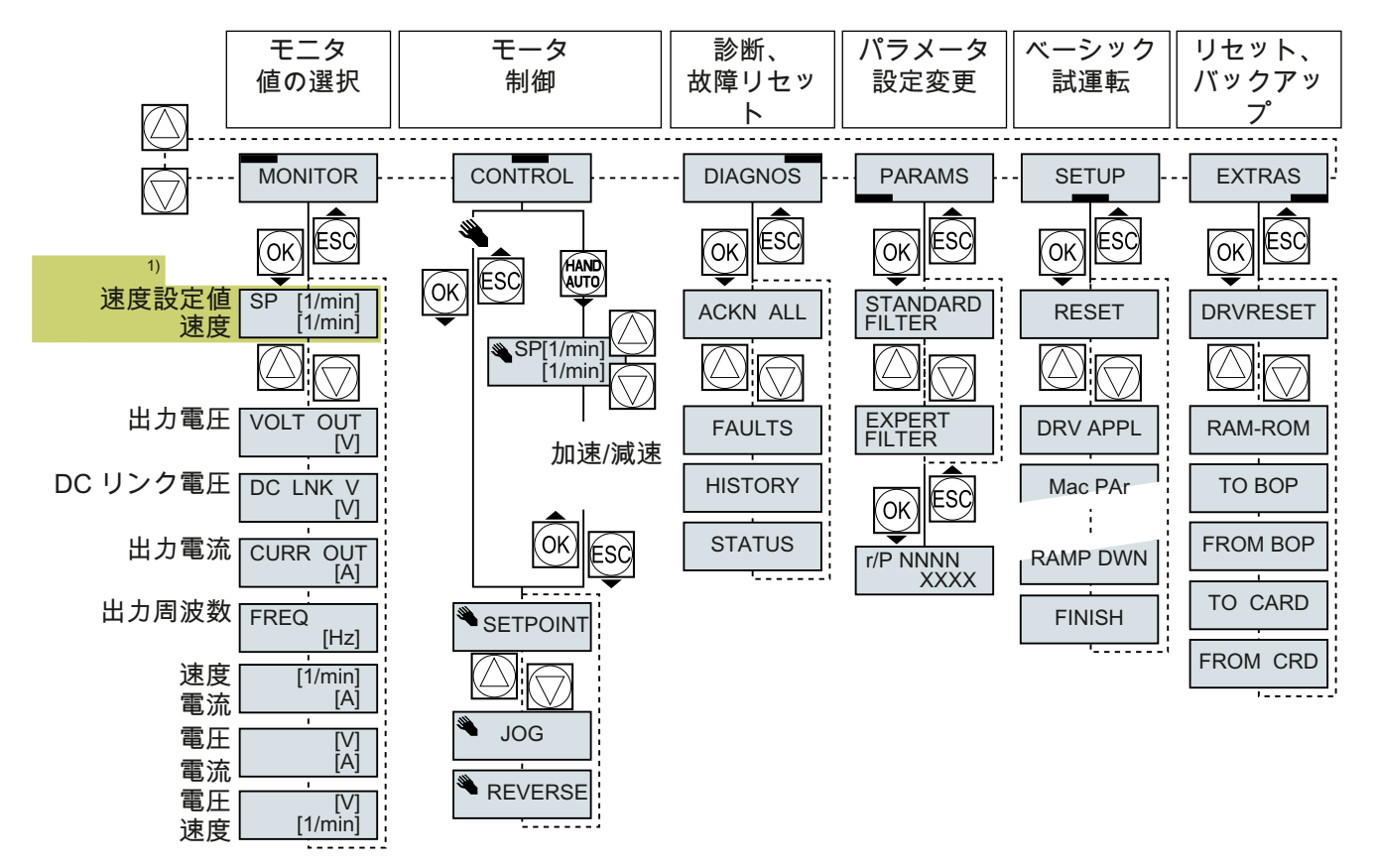

1) インバータ電源が投入された際のスタート表示画面

図 A-1 BOP-2 の操作メニュー

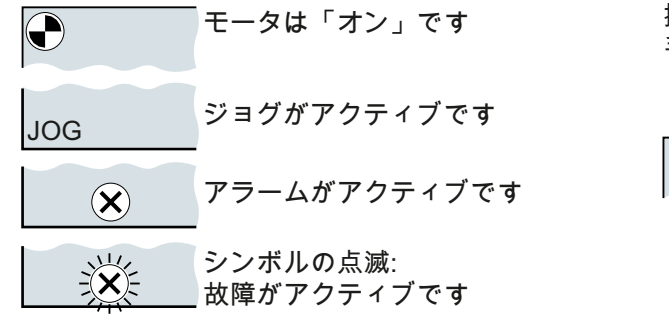

図 A-2 BOP-2 の他のキーと記号

操作パネルでモータの「オン」/「オフ」を切り替える 手順:

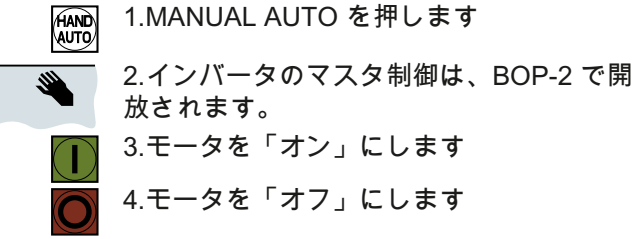

#### A.2.1 BOP-2 での設定変更

#### BOP-2 での設定変更

パラメータ設定を変更、調整することで、インバータの動作設定を変更することができ ます。書き込み可能パラメータのみの変更が可能です。書き込み可能パラメータは、[P45] のように、[P] で始まります。

読み取り専用パラメータの数値は変更することができません。読み取り専用パラメータ は、[r] で始まります。例:[r2] など。

インバータは、BOP-2 を使用して行ったすべての変更を ROM に保存します。

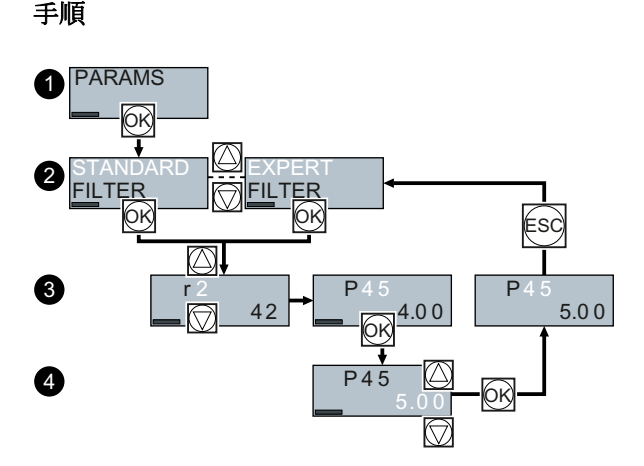

- 1. パラメータを表示し、変更するためにメニューを選択してください。 "OK" キーを押してください。
- 2. 矢印キーでパラメータフィルタを選択してください。 [OK] キーを選択してください。
	- STANDARD:インバータは、重要な設定パラメータのみを表示します。
	- EXPERT:インバータはすべてのパラメータを表示します。
- 3. 矢印キーで設定を行うパラメータ番号を選択してください。 "OK" キーを押してください。
- 4. 矢印キーでパラメータの値を選択してください。 [OK] キーでこの値を確定してください。
- これで BOP-2 でのパラメータ設定の変更は終了です。

❒

#### A.2.2 インデックスパラメータの変更方法

#### インデックスパラメータの変更方法

インデックスパラメータとはサブパラメータ設定のことであり、一つのパラメータ番号 に複数のパラメータ設定を持ちます。各パラメータ値毎にインデックス番号があります。

手順

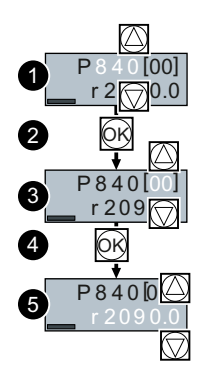

- 1. パラメータ番号を選択してください。
- 2. [OK] キーを押してください。
- 3. インデックス番号を選択してください。
- 4. [OK] キーを押してください。
- 5. 選択されたインデックスのパラメータ値を設定してください。

これで、インデックス付きのパラメータの変更は終了です。

#### ❒

#### A.2.3 パラメータ番号とパラメータ値の直接入力

#### パラメータ番号を直接選択します

BOP‑2 では直接目的のパラメータ番号を呼び出すことができます。

#### 前提条件

パラメータ番号が、BOP-2 ディスプレイで点滅している。

手順

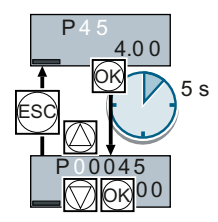

- 1. 5 秒以上 "OK" ボタンを「長押し」してください。
- 2. 各桁ごとにパラメータ番号を上下キーで変更してください。 "OK" ボタンを押すと、BOP‑2 は次の桁に移行します。
- 3. パラメータ番号のすべての桁の入力が終了したら、"Ok" ボタンを押してください。

これで、パラメータ番号の直接入力は終了です。

#### $\Box$

#### パラメータ値の直接入力

BOP-2 は、各桁毎に直接パラメータ値を設定することも可能です。

#### 前提条件

パラメータ値が、BOP-2 ディスプレイで点滅している。

#### 手順

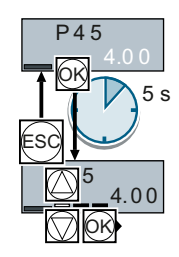

- 1. 5 秒以上 "OK" ボタンを「長押し」してください。
- 2. 各桁ごとにパラメータ値を上下キーで変更してください。 [OK] ボタンを押すと、BOP‑2 は次の桁に移行します。
- 3. パラメータ値のすべての桁の入力が終了したら、[OK] ボタンを押してください。
- これで、パラメータ値の直接入力は終了です。

❒

### A.2.4 パラメータの変更はできません。

#### パラメータ変更ができない場合

インバータは、現時点でパラメータが変更されない理由を示します:

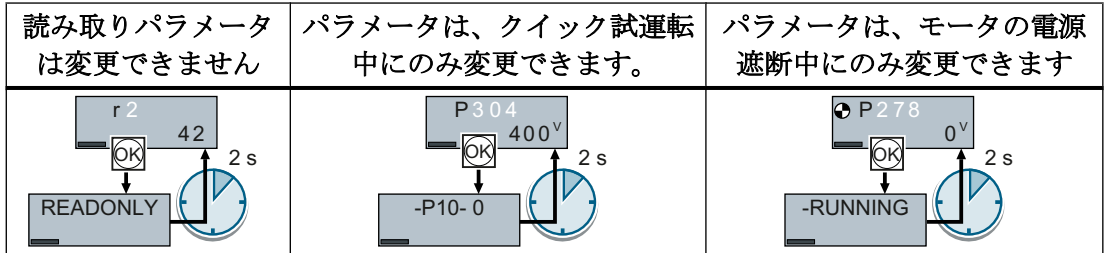

パラメータの設定変更可能な運転状態については、『リストマニュアル』に記載されてい ます。

A.3 インバータ内での信号接続

### <span id="page-624-0"></span>A.3 インバータ内での信号接続

#### A.3.1 基本事項

以下の機能はインバータに実装されています:

- 開ループおよび閉ループ制御機能
- 通信機能
- 診断および操作機能

それぞれの機能は、互いに接続された 1 または複数のブロックで構成されます。

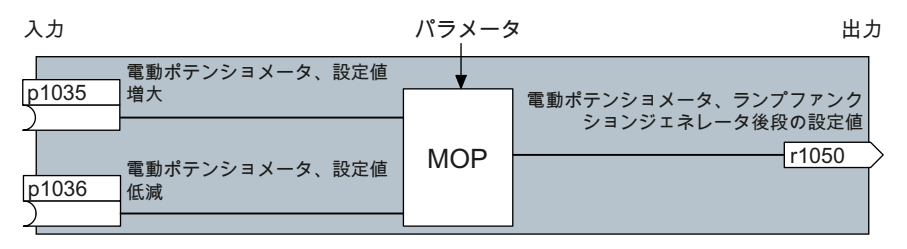

図 A-3 ブロックの例:電動ポテンショメータ (MOP)

ほとんどのブロックは、パラメータを使って特定のアプリケーションに適合できます。

ブロック内の信号接続を変更することはできません。しかしながら、ブロック間の接続 は、あるブロックの入力と別のブロックの適切な出力と接続することで、変更すること ができます。

ブロックの信号接続は、電気回路と異なり、ケーブルではなく、ソフトウェアを使って 実現されます。

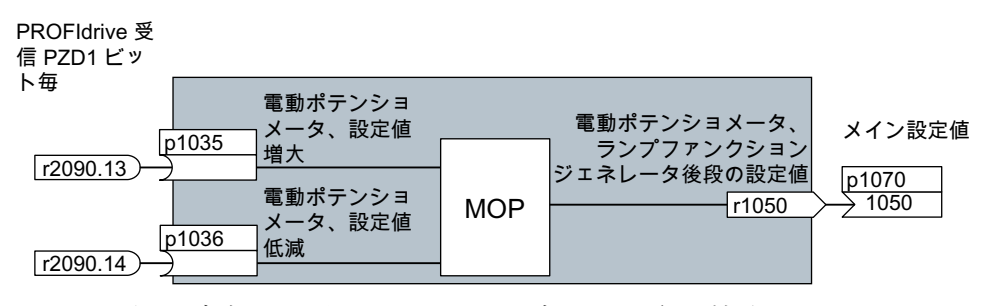

図 A-4 例:デジタル入力 0 のための 2x ブロックの信号接続

A.3 インバータ内での信号接続

#### バイネクタおよびコネクタ

コネクタおよびバイネクタは、個々のブロックで信号を交換するために使用されます:

- コネクタは、「アナログ」信号を接続するために使用されます(例:MOP 出力速度)
- バイネクタはデジタル信号の接続に使用されます (例: "Enable MOP up" コマンド)

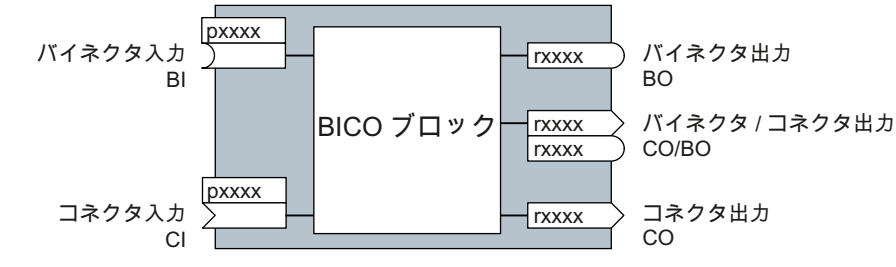

図 A-5 バイネクタおよびコネクタ入力/出力の記号

バイネクタ / コネクタ出力 (CO/BO) は1ワードに2以上のバイネクタ出力を組み合わせ るパラメータです (例:r0052 CO/BO:ステータスワード 1)。ワードの各ビットは、デ ジタル (バイナリ) 信号を表します。この要約で、パラメータ数が減少され、パラメータ の割り付けが容易になります。

バイネクタまたはコネクタ出力 (CO、BO または CO/BO) は、2 度以上使用可能です。

#### 接続信号

#### インバータの信号を接続する時期

インバータで信号接続を変更する場合、インバータを広範な要件に適合することができ ます。これが必ずしも高度で複雑な機能を備えている必要はありません。

例 1:異なる機能をデジタル入力に割り付ける。

例 2:固定速度からアナログ入力に速度設定値を切り替える。

#### BICO テクノロジーを使って BICO ブロックを接続する際の原則

信号接続時、以下の原則が適用されます:信号の出所

2x BICO ブロック間の接続は、コネクタまたはバイネクタおよび BICO パラメータで構 成されます。ブロックの入力は、異なるブロックの出力に割り付ける必要があります: BICO パラメータに、その出力信号を BICO パラメータに提供するコネクタ / バイネクタ のパラメータ番号を入力してください。

#### 信号接続を変更する際に必要な注意

実行する変更をメモしてください。設定された信号接続の後での解析は、パラメータリ ストの評価でのみ可能です。

<span id="page-626-0"></span>シーメンスは、信号接続のために、STARTER および Startdrive 試運転ツールの使用を 推奨します。

#### 関連情報参照先

- デジタル入力に異なる意味を割り付けるのは、本書で十分です。
- リストマニュアルのパラメータリストは、より複雑な信号接続の場合に必要です。
- リストマニュアルのファンクションダイアグラムは、信号接続および設定オプション のための出荷時設定の全概要を提供します。

#### A.3.2 アプリケーション例

#### 制御論理をインバータに移してください

2x 信号が同時に存在する場合にのみ、コンベアシステムを起動することが許容されま す。これらは、例えば、以下の信号です:

- オイルポンプが動作中 (必要な圧力レベルに達していません、しかし、これには5秒 かかります)
- 保護扉は閉じられています

このタスクを実装するには、デジタル入力 0 とモータ電源をオンするコマンド (ON/OFF1) の間にフリーファンクションブロックを挿入する必要があります。

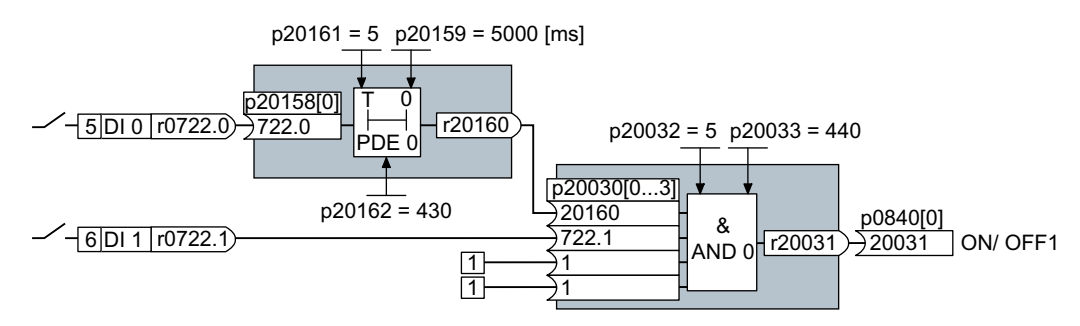

図 A-6 制御論理のための信号接続

デジタル入力 0 (DI 0) の信号はタイムブロック (PDE 0) を通じて供給され、論理ブロッ ク (AND 0) の入力に接続されます。デジタル入力 1 の信号 (DI 1) は、論理ブロックの 2 番目の入力に接続されます。論理ブロック出力は、モータ電源をオンにするために、ON/ OFF1 コマンドを出力します。

A.3 インバータ内での信号接続

付録

# 制御論理の設定

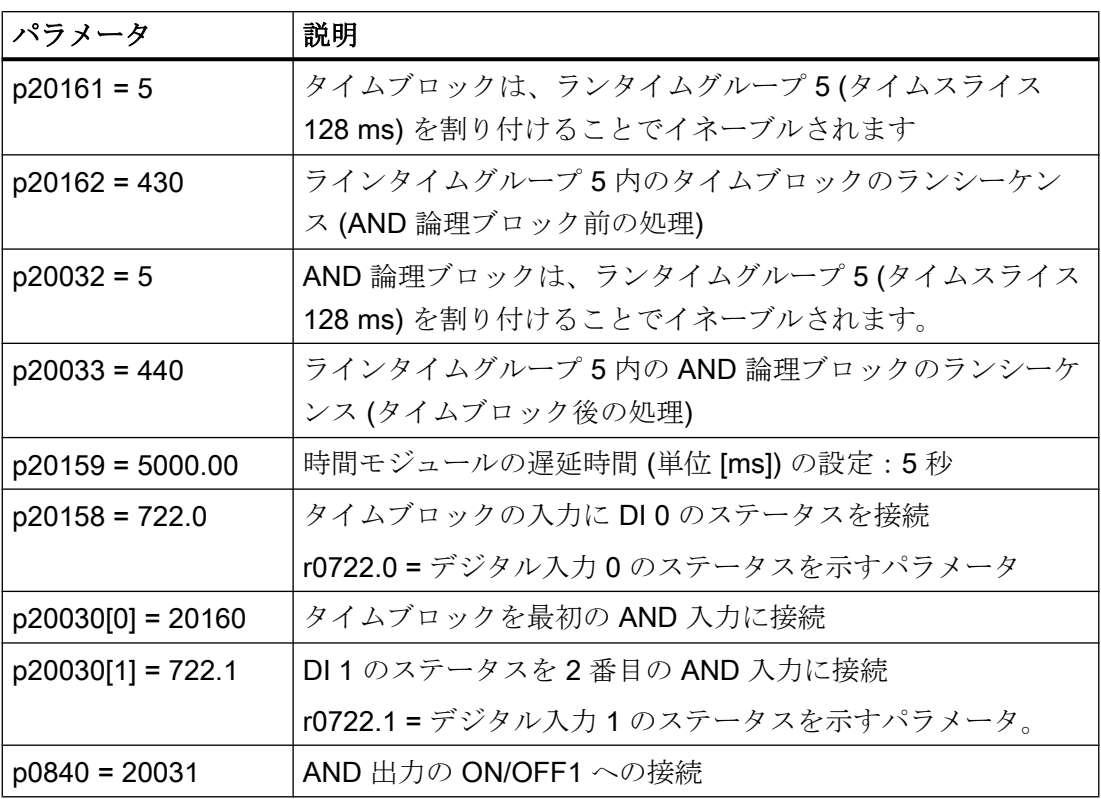

#### ON/OFF1 コマンドを使ったアプリケーション例の説明

パラメータ p0840[0] は、インバータの "ON/OFF1" ブロックの入力です。パラメータ r20031 は AND ブロックの出力です。ON/OFF1 を AND ブロックの出力に設定するに は、p0840 = 20031 を設定してください。

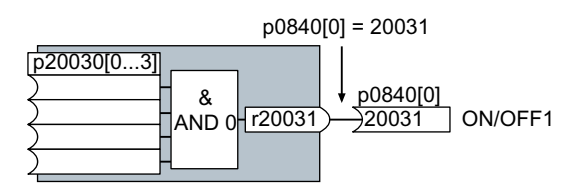

図 A-7 p0840[0] = 20031 の設定による接続ブロック

### A.4 フェールセーフデジタル入力の接続

以下の例は、EN 13849-1 に準拠した PL d および IEC61508 に準拠した SIL2 に相当す るフェールセーフデジタル入力の接続を示します。他の例および情報は、"Safety Integrated" ファンクションマニュアルにあります。

#### EMC 指令に適合した設置に対する特別な要件

シールド付き信号ケーブルを使用してください。ケーブルの両端でシールドを接続して ください。

2 つ以上のインバータ端子を接続するために、出来る限り短いジャンパを端子自体に直 接使用してください。

#### PM 回路および PP 回路、フェールセーフデジタル出力

インバータには、PM 回路のフェールセーフデジタル出力および PP 回路のフェールセ ーフデジタル出力の接続が可能です。

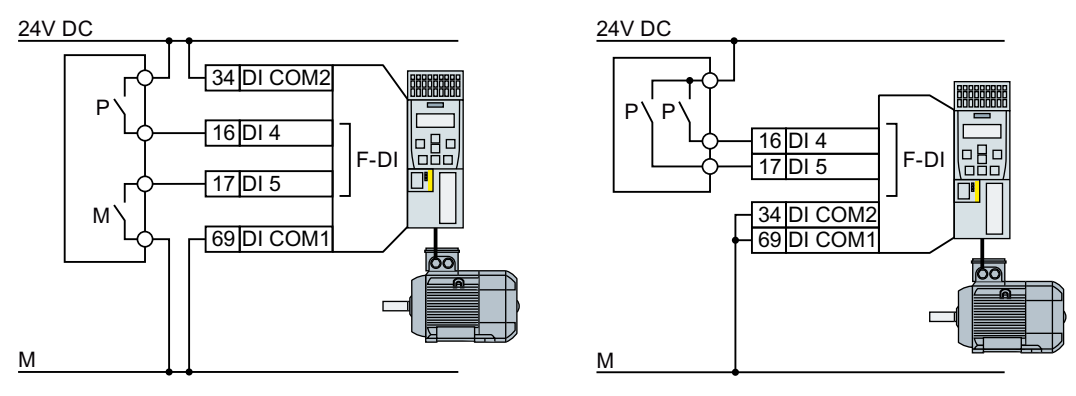

図 A-8 PM 回路および PP 回路でのフェールセーフデジタル出力接続

A.4 フェールセーフデジタル入力の接続

#### 接続例

すべてのコンポーネントが 1 台の制御盤内に取り付けられる場合、以下の例は EN 13849-1 に準拠した PL d および IEC 61508 に準拠した SIL2 を遵守します。

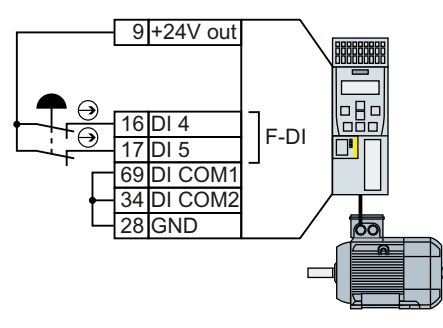

図 A-9 センサ、例えば、非常停止押しボタンまたはリミットスイッチの接続

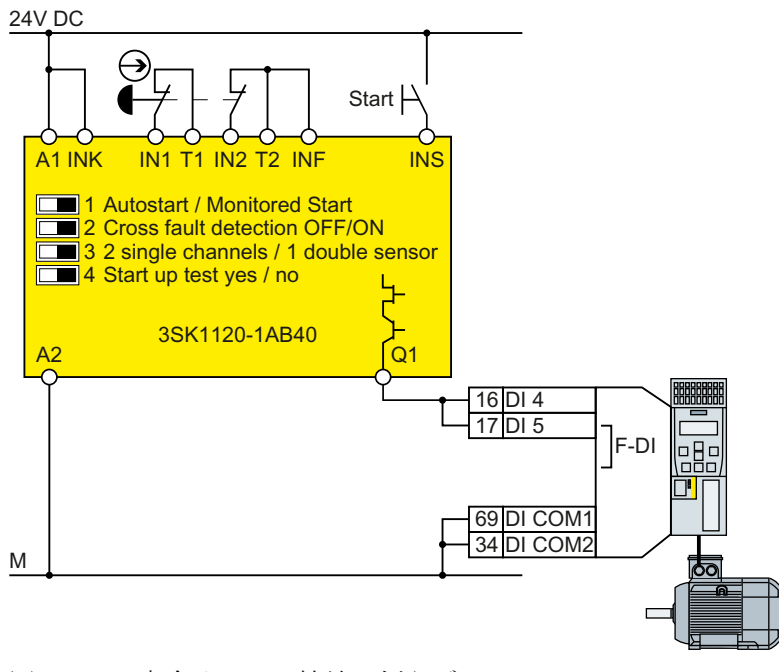

図 A-10 安全リレーの接続、例えば. SIRIUS 3SK11

A.4 フェールセーフデジタル入力の接続

<span id="page-630-0"></span>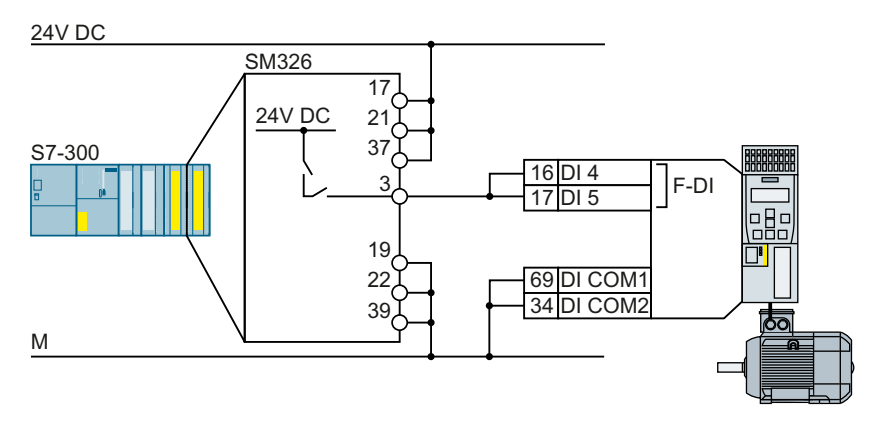

図 A-11 F デジタル出力モジュール、例えば SIMATIC F デジタル出力モジュールの接続 Safety Integrated ファンクションマニュアルには、他の接続オプションおよび個別の制 御盤の接続が紹介されています。

[マニュアル一覧](#page-639-0) (ページ [640](#page-639-0))

### A.5 セーフティ機能のためのアクセプタンステスト

#### A.5.1 推奨される受け入れ試験

アクセプタンステストの以下の説明は、アクセプタンスの原理を説明する推奨です。試 運転完了後に以下を確認する場合、これらは推奨から異なる場合があります:

- 各インバータの安全機能のインターフェースの割り当ての修正:
	- フェールセーフ入力
	- PROFIsafe アドレス
- STO 安全機能の設定の修正。

#### 注記

予測される最大制動距離とブレーキ時間を試験するには、可能な最大速度と加速を使 用してアクセプタンステストを実行してください。

#### 注記

#### 緊急性のないアラーム

システムが立ち上がるたびに以下のアラームが発行されますが、アクセプタンスには 重要ではありません:

- A01697
- A01796

### <span id="page-632-0"></span>A.5.2 受け入れ試験 STO (基本機能)

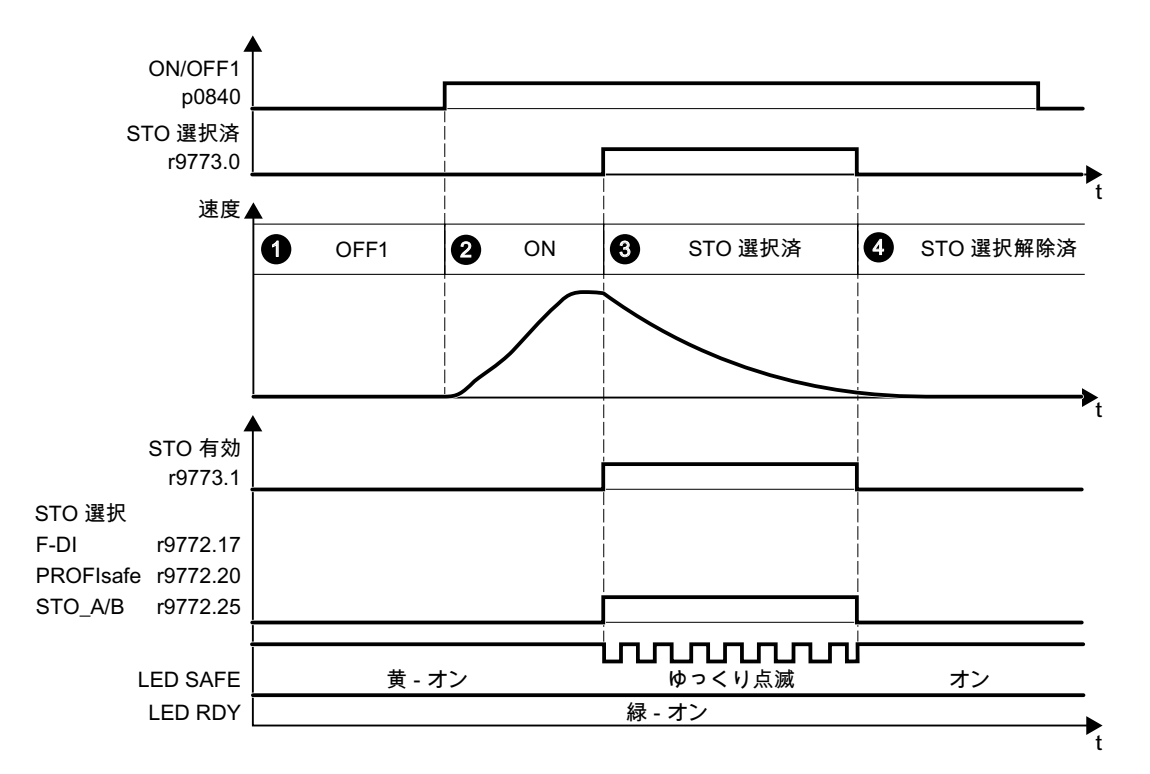

図 A-12 STO のアクセプタンステスト (基本機能)

手順

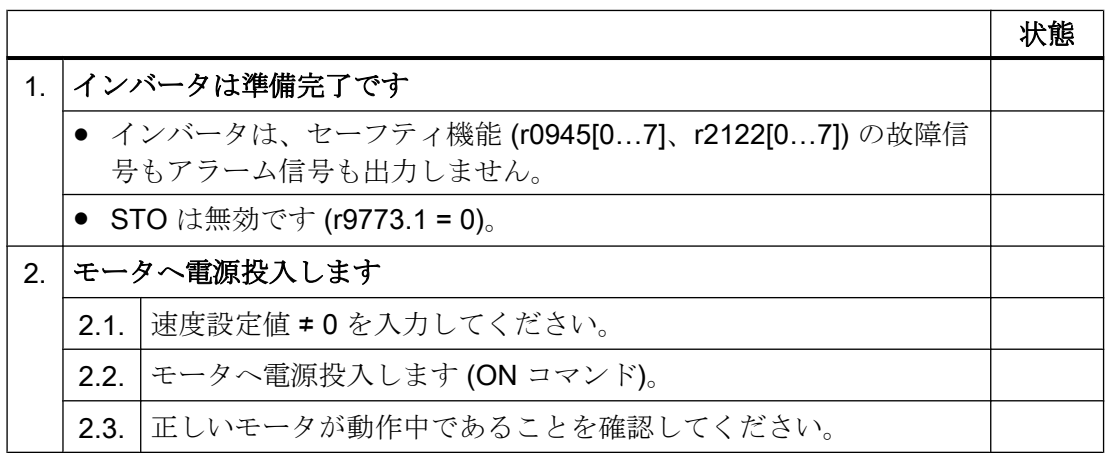

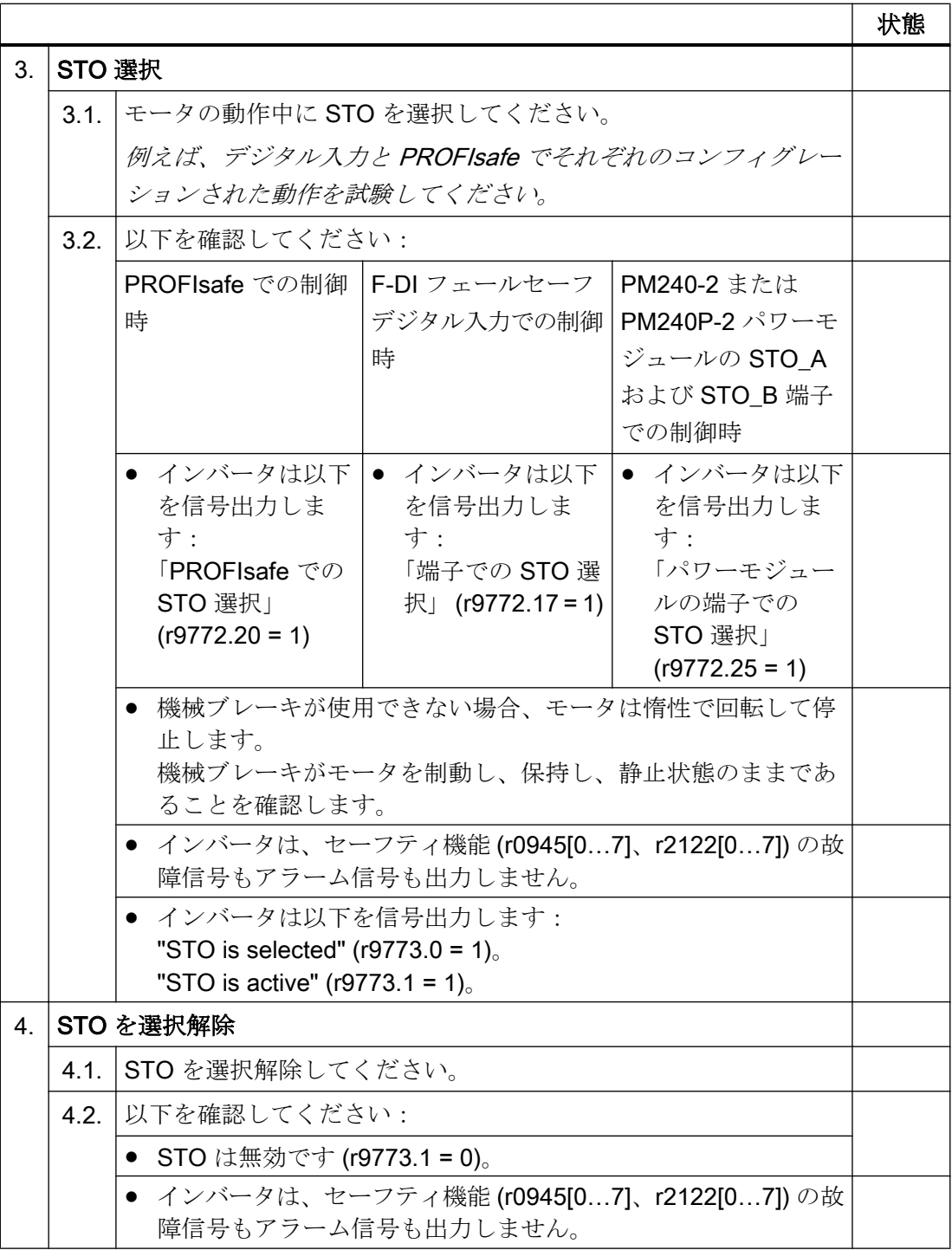

これで、STO 機能のアクセプタンステストは終了です。

❒

#### <span id="page-634-0"></span>A.5.3 機械装置の文書

機械装置またはプラントの記述

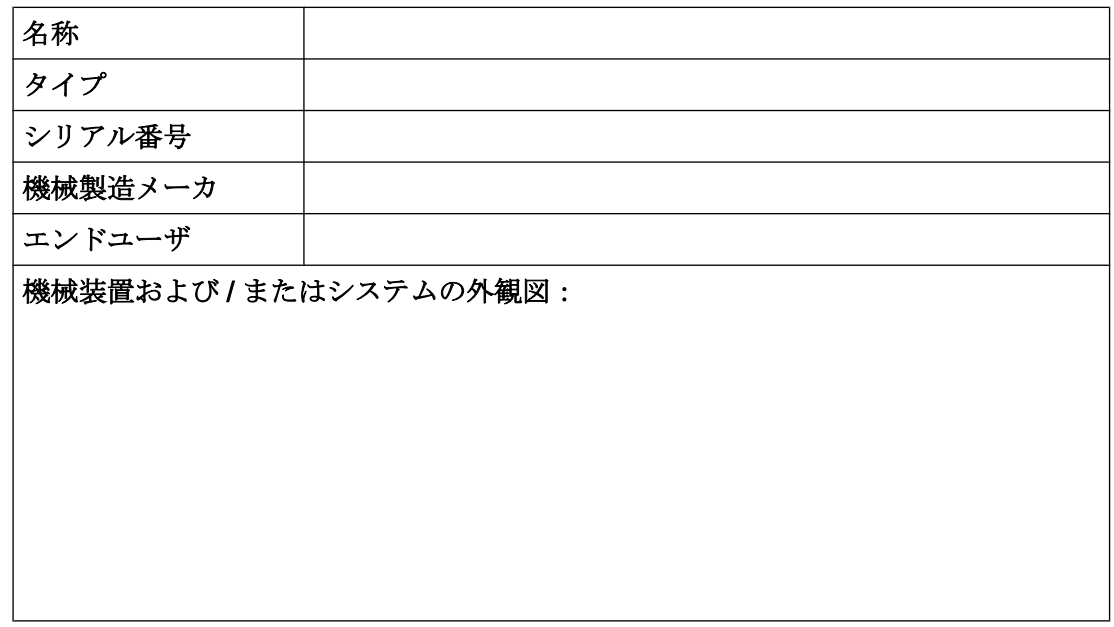

### インバータデータ

インバータデータにはセーフティ関連インバータのハードウェアバージョンが含まれま す。

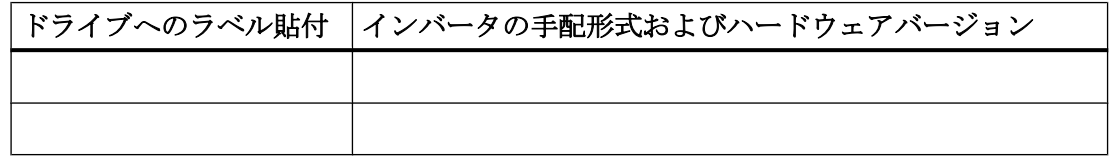

#### 機能表

運転モードおよびセーフティ機器に依存する有効なセーフティ機能は、機能表に示され ています。

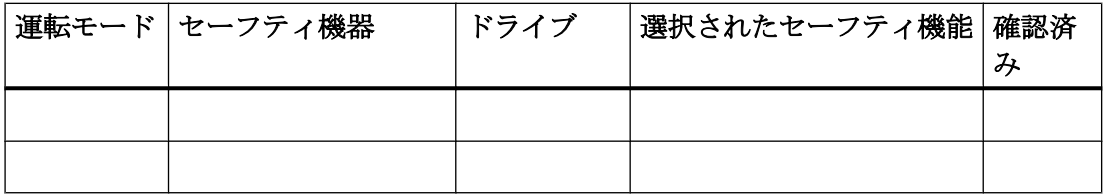

<span id="page-635-0"></span>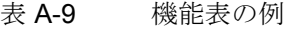

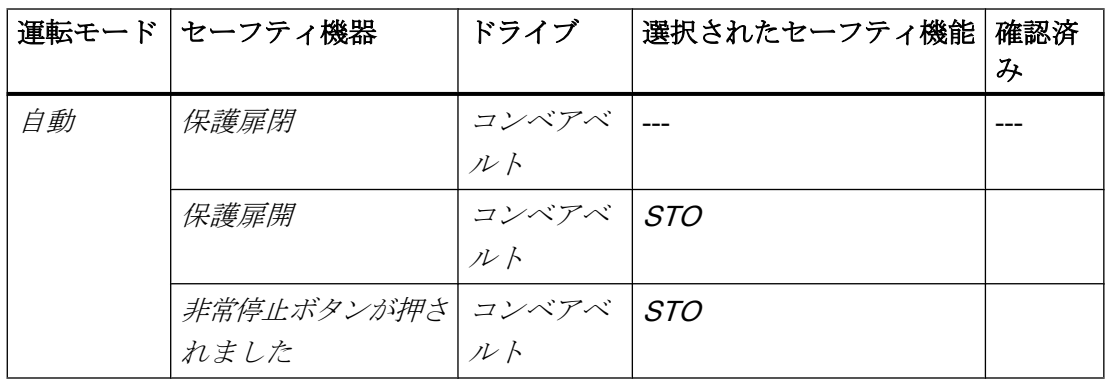

### アクセプタンステストの報告書

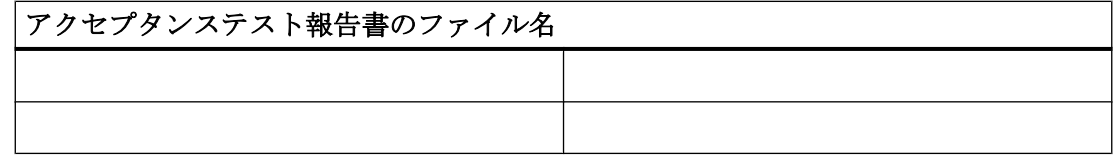

#### データバックアップ

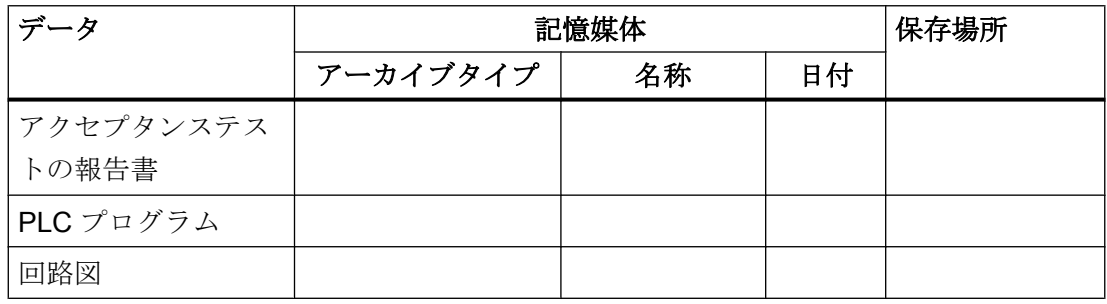

#### 連署

#### 試運転エンジニア

試運転エンジニアは、上記の試験および確認作業が正しく行われたことを認めます。

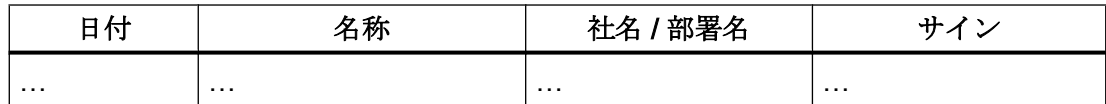

#### 機械製造メーカ

機械装置の OEM は、上記文書に記された設定が正しいことを認めます。

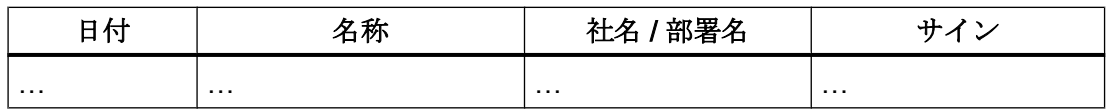

### A.5.4 ファームウェアバージョン V4.4 ... V4.7 SP6 の基本機能設定を文書化

#### ドライブ = <pDO-NAME\_v>

表 A-10 ファームウェアバージョン

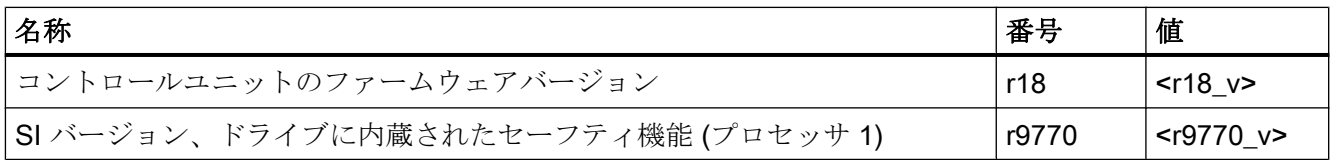

#### 表 A-11 監視サイクル

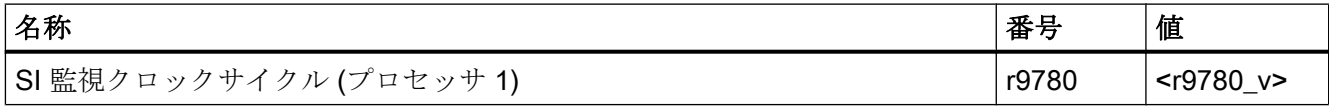

表 A-12 チェックサム

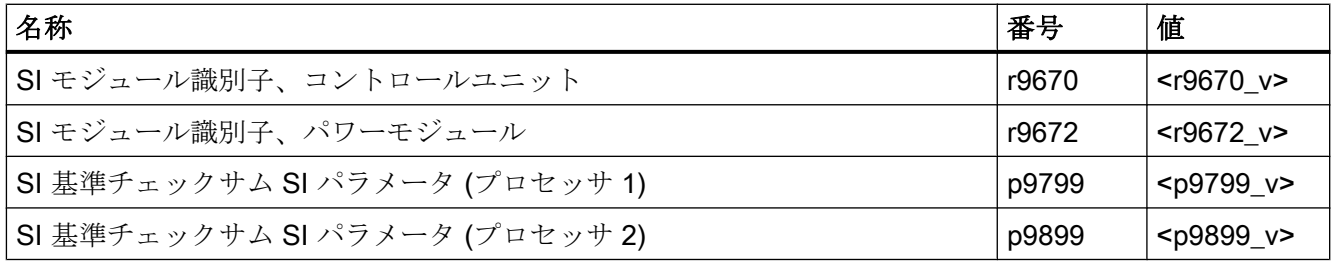

表 A-13 セーフティ機能の設定

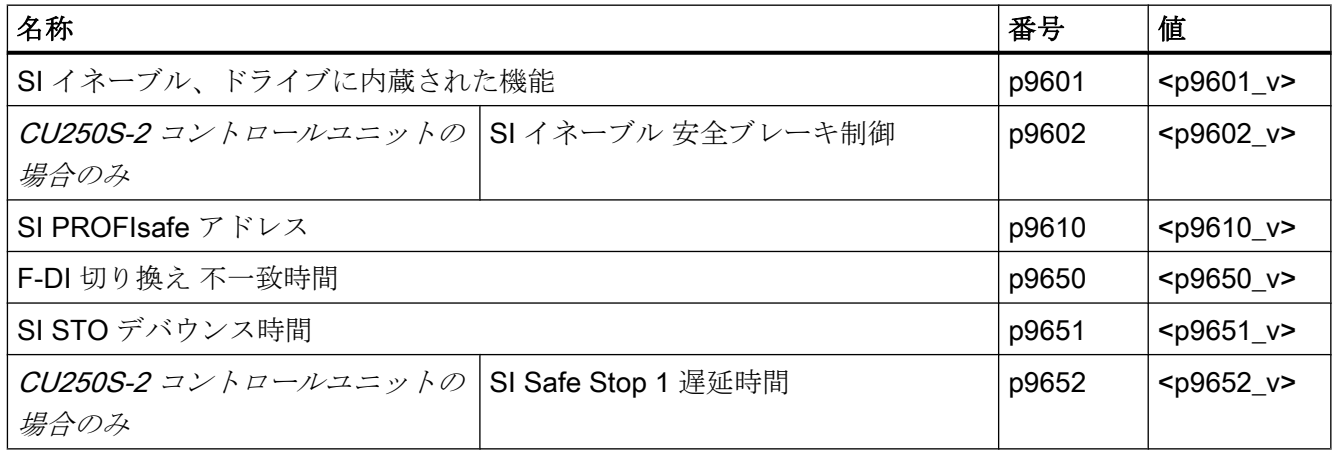

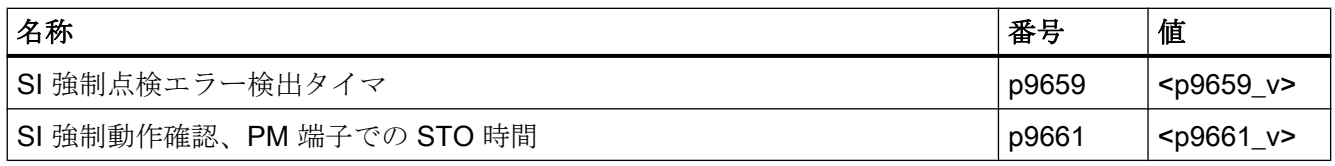

#### 表 A-14 セーフティログブック

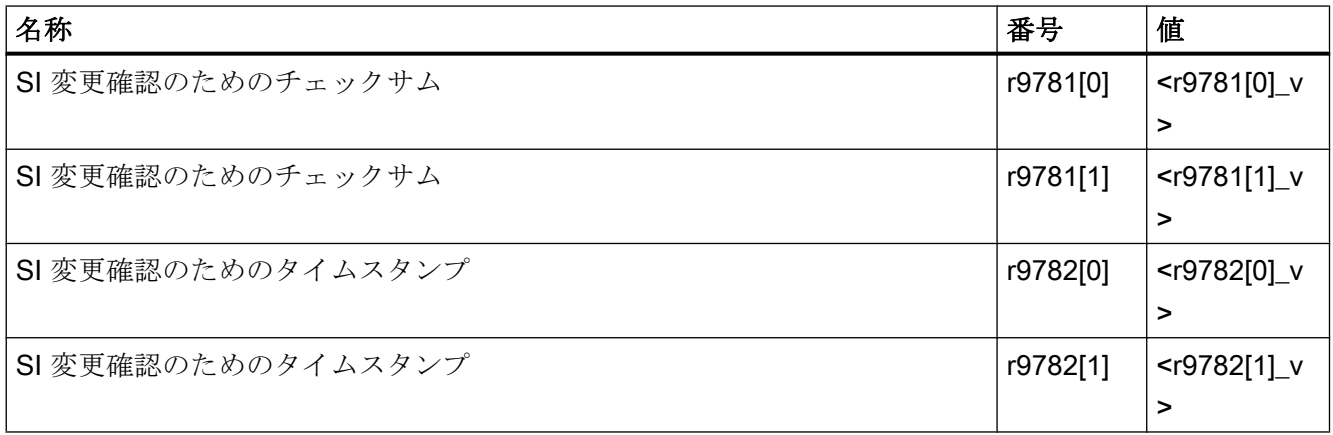

<span id="page-639-0"></span>A.6 マニュアルおよび技術サポート

### A.6 マニュアルおよび技術サポート

#### A.6.1 マニュアル一覧

ダウンロード可能な関連情報を含むマニュアル

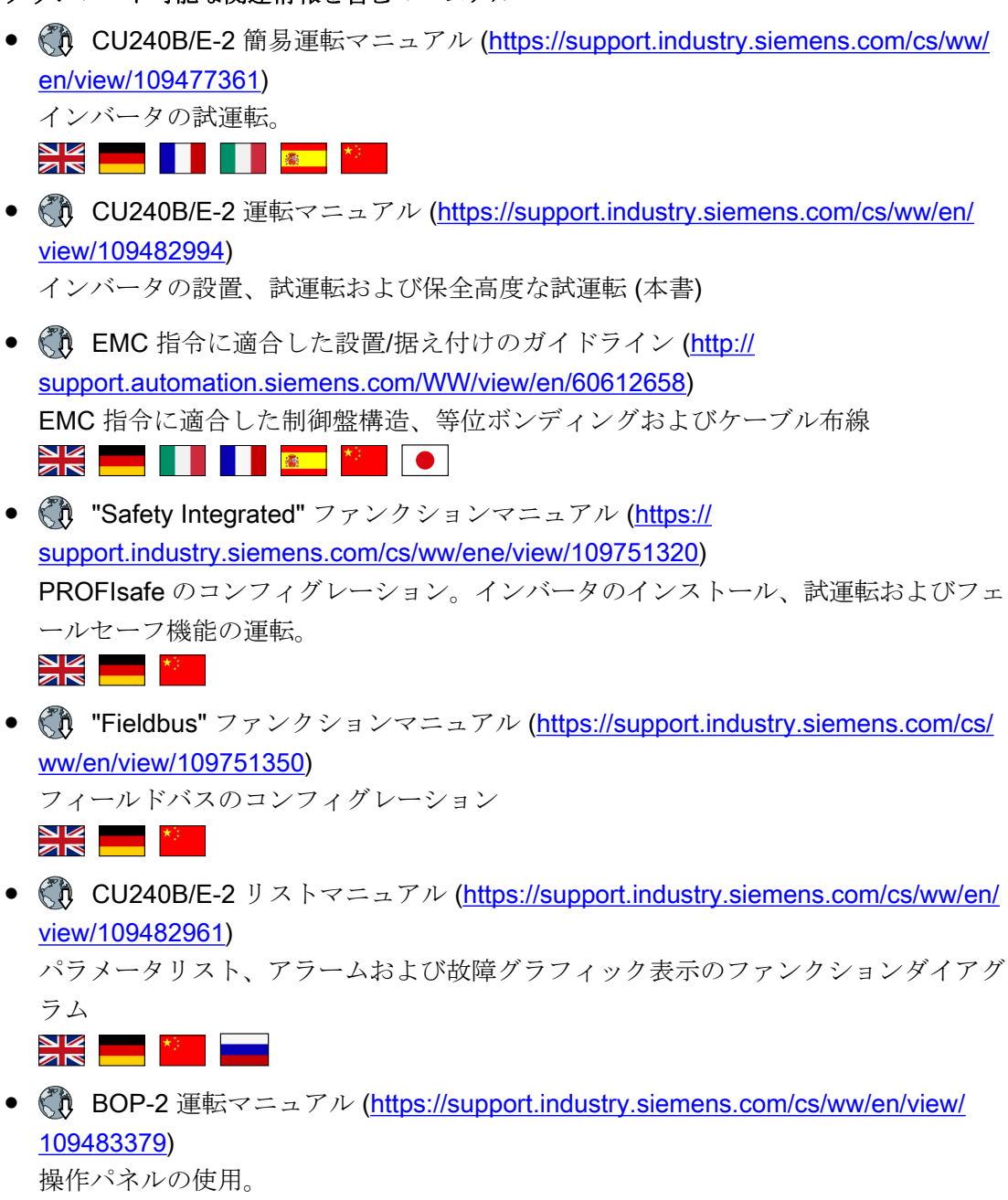

● 《 )運転マニュアル IOP-2 [\(https://support.industry.siemens.com/cs/ww/en/view/](https://support.industry.siemens.com/cs/ww/en/view/109752613) [109752613](https://support.industry.siemens.com/cs/ww/en/view/109752613))

操作パネルの使用。IOP 用のドア取り付けキットの取り付け。

**NK HOLL READERS** 

- 《れ アプリケーションマニュアル IOP ([https://support.industry.siemens.com/cs/ww/](https://support.industry.siemens.com/cs/ww/en/view/109483443) [en/view/109483443\)](https://support.industry.siemens.com/cs/ww/en/view/109483443) IOP の試運転ウィザード
- 《れ パワーモジュールのインストールマニュアル [\(https://](https://support.industry.siemens.com/cs/ww/en/ps/13224/man) [support.industry.siemens.com/cs/ww/en/ps/13224/man\)](https://support.industry.siemens.com/cs/ww/en/ps/13224/man) パワーモジュール、リアクトルおよびフィルタの設置技術仕様、保全 NK —
- 《れ アクセサリマニュアル ([https://support.industry.siemens.com/cs/ww/en/ps/13225/](https://support.industry.siemens.com/cs/ww/en/ps/13225/man) [man](https://support.industry.siemens.com/cs/ww/en/ps/13225/man))

インバータのアクセサリ (例:AC リアクトルおよび EMC 指令適合フィルタ) の設置 マニュアル設置マニュアル (印刷物) はコンポーネントに同梱されます。

### 最新版マニュアルの入手

NK<br>2R

同じマニュアルで複数の版がある場合、最新版を選択してください:

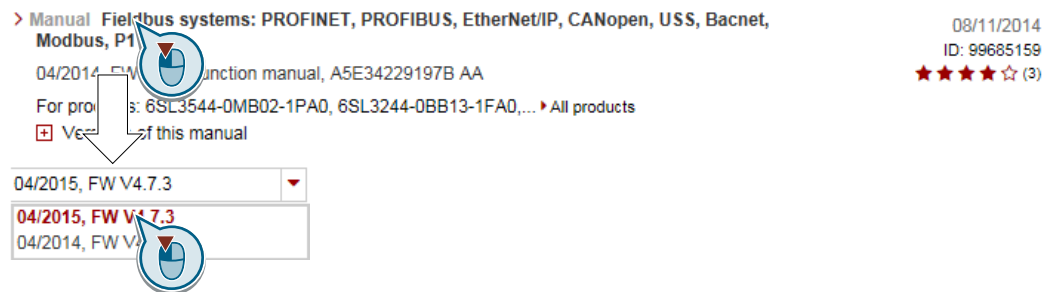

マニュアルの構成

マニュアルの構成についての情報はインターネットにあります:

 MyDocumentationManager [\(https://www.industry.siemens.com/topics/global/en/](https://www.industry.siemens.com/topics/global/en/planning-efficiency/documentation/Pages/default.aspx) [planning-efficiency/documentation/Pages/default.aspx\)](https://www.industry.siemens.com/topics/global/en/planning-efficiency/documentation/Pages/default.aspx).

"Display and configure" を選択し、"mySupport-documentation" にマニュアルを追加して ください:

A.6 マニュアルおよび技術サポート

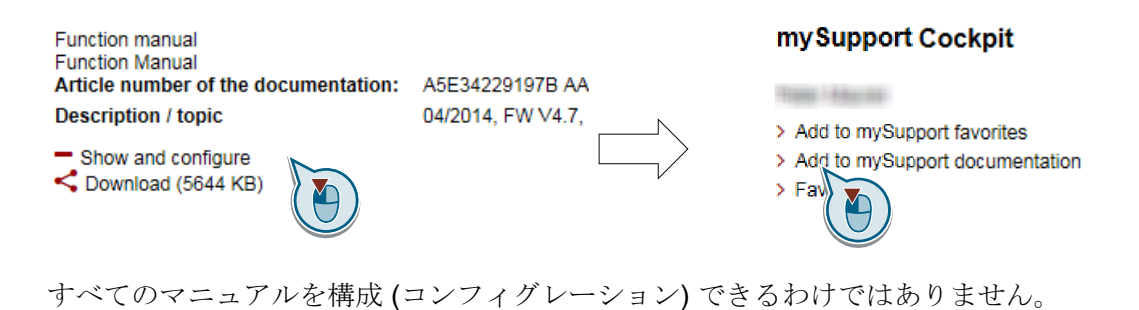

コンフィグレーションされたマニュアルは、RTF、PDF または XML 形式でエクスポー トすることができます。

A6マニュアルおよび技術サ

### <span id="page-642-0"></span>A.6.2 コンフィグレーションサポート

#### カタログ

SINAMICS G インバータの注文に関する情報および技術仕様

███▓▓▓▓▓▓▓

ダウンロード用カタログまたはオンラインカタログ (Industry Mall):

SINAMICS G120 についてのすべて [\(www.siemens.en/sinamics-g120](http://www.siemens.en/sinamics-g120))

#### SIZER

SINAMICS、MICROMASTER および DYNAVERT T ドライブ、モータスタータ、並び に、SINUMERIK、SIMOTION コントローラや SIMATIC テクノロジーのためのコンフィ グレーションツール

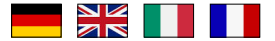

**■ SIZER (DVD 版):** 

手配形式:6SL3070-0AA00-0AG0

 SIZER のダウンロード [\(http://support.automation.siemens.com/WW/view/en/](http://support.automation.siemens.com/WW/view/en/10804987/130000) [10804987/130000](http://support.automation.siemens.com/WW/view/en/10804987/130000))

#### EMC (電磁両立性) 技術仕様

規格およびガイダンス、EMC 指令に適合した制御盤構造

▁▁▕▓▁▏

**《 】EMC** 概要 [\(https://support.industry.siemens.com/cs/ww/en/view/103704610\)](https://support.industry.siemens.com/cs/ww/en/view/103704610)

#### EMC ガイドライン コンフィグレーションマニュアル

EMC 指令に準拠した制御盤の構造、等電位およびケーブル布線

██▓▓▓▓▓▓▓▓

CD EMC 指令に適合した設置/据え付けのガイドライン [\(http://](http://support.automation.siemens.com/WW/view/en/60612658) [support.automation.siemens.com/WW/view/en/60612658](http://support.automation.siemens.com/WW/view/en/60612658))

#### 初心者のための Safety Integrated 機能、技術仕様

Safety Integrated 付き SINAMICS G ドライブのアプリケーション例

A.6 マニュアルおよび技術サポート

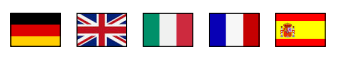

**《1** 初心者のための Safety Integrated 機能 [\(https://support.industry.siemens.com/cs/ww/](https://support.industry.siemens.com/cs/ww/en/view/80561520) [en/view/80561520\)](https://support.industry.siemens.com/cs/ww/en/view/80561520)

#### A.6.3 製品サポート

製品についての関連情報はインターネットにあります:

《ハ 製品サポート ([https://support.industry.siemens.com/cs/ww/en/\)](https://support.industry.siemens.com/cs/ww/en/)

この URL から以下の情報を入手していただけます:

- 最新の製品情報 (製品告知)
- **FAQ (よくある質問)**
- ダウンロード
- ニュースレターには、お使いの製品に関する最新情報が含まれています。
- "Knowledge Manager" (インテリジェント検索) で必要な文書が見つかります。
- 世界各地のユーザおよび専門担当者が "Forum" で経験や知識を共有します。
- 皆様のお近くのシーメンスのオートメーションやドライブ担当者は "Contact & Partner" で見つけていただけます。
- 現地でのサービス、修理、スペアパーツなどに関する情報は「サービス」にありま す。

A.6 マニュアルおよび技術サポート

# 索引

### (

((本装置の使用目的)), [31](#page-30-0)

### 2

2 線式制御, [225](#page-224-0)

#### 3

3 線式制御, [225](#page-224-0)

### 8

87 Hz 特性, [108](#page-107-0)

### B

BF (バス故障), [468](#page-467-0), [469](#page-468-0), [470](#page-469-0) BICO ブロック, [625](#page-624-0) BOP-2 メニュー, [619](#page-618-0) 記号/シンボル, [619](#page-618-0) BOP-2 でのモータ運転操作, [619](#page-618-0)

### C

CDS (コマンドデータセット), [272](#page-271-0), [298](#page-297-0)

### D

DC ブレーキ, [245](#page-244-0), [379](#page-378-0), [380,](#page-379-0) [381](#page-380-0) DC リンクキャパシタのフォーミング, [159](#page-158-0) DC リンク過電圧, [399](#page-398-0) DC リンク電圧, [399](#page-398-0) DIP スイッチ アナログ入力, [217](#page-216-0) dv/dt フィルタ, [343](#page-342-0)

### E

EMC, [63](#page-62-0) EMC 指令適合フィルタ, [45](#page-44-0) EMERGENCY STOP (非常停止), [287](#page-286-0)

EMERGENCY SWITCHING OFF (非常電源遮 断), [287](#page-286-0) EN 60204‑1, [287](#page-286-0) EN 61800-5-2, [286](#page-285-0)

### F

F デジタル出力モジュール, [631](#page-630-0) FCC, [344](#page-343-0) F-DI (フェールセーフデジタル入力), [213](#page-212-0) FFC (磁束電流制御), [347](#page-346-0)

# G

Getting Started (簡易取扱説明書), [640](#page-639-0)

### I

I max コントローラ, [388](#page-387-0) I2t 監視, [390](#page-389-0) IND (ページインデックス), [250](#page-249-0) Industry Mall, [643](#page-642-0)

### J

JOG 機能, [268](#page-267-0)

### K

KTY84 センサ, [394](#page-393-0)

### L

LED BF, [468](#page-467-0), [469](#page-468-0), [470](#page-469-0) LNK, [469](#page-468-0) RDY, [468](#page-467-0) SAFE, [469](#page-468-0) LED (発光ダイオード), [467](#page-466-0) LNK (PROFINET  $J\vee J$ ), [469](#page-468-0)

### M

MELD\_NAMUR (VIK-Namur 定義に準拠した故障ワー ド), [247](#page-246-0) MMC (メモリカード), [439](#page-438-0)

インバータ、CU240B-2 および CU240E-2 コントロールユニットで制御 操作説明書, 04/2018, FW V4.7 SP10, A5E34259001G AF 647 MOP (電動ポテンショメータ), [308](#page-307-0) MotID (静止型モータオートチューニング (定数測 定)), [170](#page-169-0), [173,](#page-172-0) [178](#page-177-0)

# O

OFF1 コマンド, [225](#page-224-0) OFF3 の丸み付け, [325](#page-324-0) OFF3 立ち下がり時間, [325](#page-324-0) ON コマンド, [225](#page-224-0) ON/OFF 試験, [294](#page-293-0)

### P

PFH (1 時間あたりの故障確率), [526](#page-525-0) PID コントローラ, [330](#page-329-0) **PKW** (パラメータ、ID 値), [237](#page-236-0) PLC プログラム, [636](#page-635-0) PLC 機能性, [627](#page-626-0) PROFIBUS, [147](#page-146-0) PROFIdrive, [142](#page-141-0) PROFIenergy, [142](#page-141-0) PROFIsafe, [142](#page-141-0) Pt1000 センサ, [394](#page-393-0) PTC センサ, [394](#page-393-0) PZD (プロセスデータ), [237](#page-236-0)

# R

RDY (準備完了), [468](#page-467-0)

# S

S7 通信, [142](#page-141-0) SAFE, [469](#page-468-0) SD (メモリカード), [439](#page-438-0) MMC, [439](#page-438-0) フォーマット, [439](#page-438-0) SIZER, [643](#page-642-0) Smart Access, [156](#page-155-0) Startdrive, [288,](#page-287-0) [450](#page-449-0) Startdrive PC ツール, [288](#page-287-0) STARTER, [288](#page-287-0) ダウンロード, [157](#page-156-0) STARTER PC ツール, [288](#page-287-0) STO (Safe Torque Off), [285](#page-284-0) アクセプタンステスト, [633, 634](#page-632-0) 選択, [285](#page-284-0) STW1 (コントロールワード 1), [241](#page-240-0), [258,](#page-257-0) [263](#page-262-0)

### $\overline{V}$

V/f 特性, [343](#page-342-0) VDC min コントローラ, [423](#page-422-0)

# Z

ZSW1 (ステータスワード 1), [243,](#page-242-0) [260,](#page-259-0) [265](#page-264-0) ZSW3 (ステータスワード 3), [246](#page-245-0)

### ア

アクセプタンステスト, [299](#page-298-0) STO (基本機能), [633](#page-632-0), [634](#page-632-0) 完了, [299](#page-298-0) 試験範囲, [301](#page-300-0), [518](#page-517-0) 対象範囲を低減した, [301](#page-300-0), [518](#page-517-0) アクセプタンステストの記録, [299](#page-298-0) アップロード, [441,](#page-440-0) [450](#page-449-0), [452](#page-451-0) アナログ出力, [116,](#page-115-0) [126](#page-125-0) 機能, [210](#page-209-0), [223](#page-222-0) アナログ入力, [116,](#page-115-0) [126](#page-125-0) 機能, [210](#page-209-0), [219](#page-218-0) アプリケーション例, [145,](#page-144-0) [147](#page-146-0), [212](#page-211-0), [215,](#page-214-0) [218,](#page-217-0) [224](#page-223-0), [256](#page-255-0), [314,](#page-313-0) [316,](#page-315-0) [318](#page-317-0), [319](#page-318-0), [627](#page-626-0) PROFIBUS でサイクリックにパラメータの読み取 り、書き込み, [256](#page-255-0) アラーム, [467,](#page-466-0) [474](#page-473-0) アラームコード, [474](#page-473-0) アラームバッファ, [474](#page-473-0) アラーム時間, [474](#page-473-0) アラーム値, [474](#page-473-0) アラーム履歴, [475](#page-474-0) アンワインダ, [387](#page-386-0)

# イ

インターフェース, [112](#page-111-0) インターロック, [627](#page-626-0) インバータ 応答なし, [519](#page-518-0) 更新, [518](#page-517-0) インバータのコンポーネント, [32](#page-31-0), [497](#page-496-0)

### エ

エレベータ, [277](#page-276-0) エンドユーザ, [635](#page-634-0)
### お

お問い合わせ, [645](#page-644-0)

## カ

カタログ, [643](#page-642-0)

## キ

キネティックバッファリング, [423](#page-422-0)

## ク

クレーン, [277](#page-276-0)

# ケ

ケーブル抵抗, [342](#page-341-0)

### コ

コネクタ, [626](#page-625-0) コピー 連続試運転, [301](#page-300-0) コマンドデータセット, [272](#page-271-0) コントロールユニット, [32](#page-31-0), [36](#page-35-0) コントロールワード コントロールワード 1, [241](#page-240-0), [258,](#page-257-0) [263](#page-262-0) コントロールワード 3, [245](#page-244-0) コントロールワード 3 (STW3), [245](#page-244-0) コンパウンドブレーキ, [383,](#page-382-0) [384](#page-383-0) コンフィグレーションサポート, [643](#page-642-0) コンプレッサ, [167,](#page-166-0) [177](#page-176-0), [187](#page-186-0), [195](#page-194-0) コンベアシステム, [193](#page-192-0) コンベアベルト, [167,](#page-166-0) [177](#page-176-0), [187](#page-186-0), [195,](#page-194-0) [379](#page-378-0)

# サ

サイクリック通信, [240](#page-239-0) サインフィルタ, [55](#page-54-0), [342](#page-341-0) サブインデックス, [250](#page-249-0) サポート, [645](#page-644-0)

### シ

ジーグラ・ニコルス法, [338](#page-337-0)

シーケンス制御, [208](#page-207-0) シールド接続キット, [36](#page-35-0) システムランタイム, [471](#page-470-0) シリアル番号, [635](#page-634-0)

## ス

スイッチオフ信号経路, [296](#page-295-0) スキップ周波数帯域, [317](#page-316-0) スケーリング アナログ出力, [222](#page-221-0) アナログ入力, [217](#page-216-0) スター結線 (Y), [108](#page-107-0) ステータスワード ステータスワード 1, [243,](#page-242-0) [260,](#page-259-0) [265](#page-264-0) ステータスワード 3, [246](#page-245-0) スリップ補正, [343](#page-342-0)

### セ

セーフティ機能, [204](#page-203-0) セルフテスト, [296](#page-295-0) センサ (電気機械的), [630](#page-629-0)

## ソ

ソー, [379](#page-378-0), [383](#page-382-0)

# タ

ダイナミックブレーキ, [385](#page-384-0) ダウンロード, [444](#page-443-0), [450](#page-449-0), [452](#page-451-0)

# チ

チェーンコンベア, [167](#page-166-0), [177](#page-176-0), [187,](#page-186-0) [195](#page-194-0)

## テ

ディスタンスコネクタ, [37,](#page-36-0) [111](#page-110-0) ディレーティング 設置場所の高度, [602](#page-601-0) データセット 47 (DS), [256](#page-255-0) データセット切り替え, [298](#page-297-0) データバックアップ, [437](#page-436-0), [444](#page-443-0), [450,](#page-449-0) [452,](#page-451-0) [636](#page-635-0) データ転送, [444](#page-443-0), [450](#page-449-0), [452](#page-451-0) テクノロジーコントローラ, [245](#page-244-0), [283](#page-282-0), [330](#page-329-0) デジタル出力, [116](#page-115-0), [126](#page-125-0) 機能, [210](#page-209-0), [214](#page-213-0)

デジタル入力, [116,](#page-115-0) [126,](#page-125-0) [211](#page-210-0), [225](#page-224-0) 機能, [210](#page-209-0) 重複した割り付け, [298](#page-297-0) テスト信号, [294](#page-293-0) デッドバンド, [220](#page-219-0) デルタ結線, [108](#page-107-0) デルタ結線 (Δ), [158](#page-157-0) テレグラム 拡張, [254](#page-253-0)

### ト

ドライブデータセット, [434](#page-433-0) ドライブデータセット、DDS, [434](#page-433-0) ドライブ制御, [203](#page-202-0) ドループ, [360](#page-359-0) トルク精度, [167,](#page-166-0) [177,](#page-176-0) [187](#page-186-0), [195](#page-194-0)

#### ニ

ニーダ, [167,](#page-166-0) [177,](#page-176-0) [187](#page-186-0), [195](#page-194-0)

### ノ

ノウハウ保護, [440,](#page-439-0) [458](#page-457-0)

### ハ

バージョン コントロールユニット, [32](#page-31-0) セーフティ機能, [635](#page-634-0) ハードウェア, [635](#page-634-0) パワーモジュール, [32](#page-31-0) ファームウェア, [635](#page-634-0) ハードウェア設置マニュアル, [640](#page-639-0) バイネクタ, [626](#page-625-0) バイネクタ入力, [211](#page-210-0) バイメタルスイッチ, [394](#page-393-0) パスワード, [289](#page-288-0) バス終端設定, [112](#page-111-0) パラメータインデックス, [250](#page-249-0) パラメータチャンネル, [248](#page-247-0) IND, [250](#page-249-0) パラメータをコピー (連続試運転), [301](#page-300-0) パラメータ値, [622](#page-621-0) パラメータ番号, [250,](#page-249-0) [622](#page-621-0) パルスイネーブル, [241,](#page-240-0) [258,](#page-257-0) [263](#page-262-0) パルスブロック, [241,](#page-240-0) [258,](#page-257-0) [263](#page-262-0) パルス周波数, [392,](#page-391-0) [393,](#page-392-0) [593](#page-592-0), [600](#page-599-0) パワーモジュール, [32](#page-31-0)

### ヒ

ビットパターンテスト, [294](#page-293-0)

### フ

ファームウェア, [32](#page-31-0) 更新, [518](#page-517-0) ファームウェアのアップグレード, [513](#page-512-0) ファームウェアのダウングレード, [515](#page-514-0) ファームウェアバージョン, [497](#page-496-0), [603](#page-602-0), [604](#page-602-0), [605](#page-604-0), [606](#page-604-0), [607](#page-605-0), [608,](#page-607-0) [610, 611](#page-609-0), [612](#page-610-0), [613,](#page-611-0) [614,](#page-613-0) [615](#page-614-0), [616](#page-615-0), [617,](#page-615-0) [635](#page-634-0) ファン, [40](#page-39-0), [42](#page-41-0), [167](#page-166-0), [177,](#page-176-0) [187,](#page-186-0) [193](#page-192-0), [195](#page-194-0), [391](#page-390-0) ファンクションマニュアル, [640](#page-639-0) フィールドバスインターフェース, [112,](#page-111-0) [113](#page-112-0), [142](#page-141-0) フィルタ ON/OFF 試験, [294](#page-293-0) 接点バウンス, [294](#page-293-0) 不一致, [293](#page-292-0) フェールセーフデジタル入力, [213](#page-212-0) フォーマット, [439](#page-438-0) フライング再始動, [415](#page-414-0) プラントの記述, [635](#page-634-0) フリーファンクションブロック, [280](#page-279-0) プリコントロール, [369](#page-368-0) ブレーキモジュール, [385](#page-384-0) ブレーキリレー, [150](#page-149-0) プローブ, [414](#page-413-0) ブロック, [625](#page-624-0)

#### ヘ

ページインデックス, [250](#page-249-0) ベース負荷, [527](#page-526-0) ベース負荷出力電流, [527](#page-526-0) ベース負荷電力, [527](#page-526-0) ベース負荷入力電流, [527](#page-526-0) ベクトル制御, [357,](#page-356-0) [374](#page-373-0) センサレス, [354](#page-353-0)

### ホ

ホットライン, [645](#page-644-0) ポンプ, [40](#page-39-0), [42](#page-41-0), [167](#page-166-0), [177,](#page-176-0) [187,](#page-186-0) [193](#page-192-0), [195](#page-194-0)

### ミ

ミキサ, [167,](#page-166-0) [177](#page-176-0), [187](#page-186-0), [195](#page-194-0)

インバータ、CU240B-2 および CU240E-2 コントロールユニットで制御 650 操作説明書, 04/2018, FW V4.7 SP10, A5E34259001G AF ミル, [167,](#page-166-0) [177](#page-176-0), [187](#page-186-0), [195](#page-194-0)

#### メ

メインスクリーン (基本機能), [292](#page-291-0) メニュー BOP-2, [619](#page-618-0) 操作パネル, [619](#page-618-0) メモリカード, [439](#page-438-0)

### モ

モータデータ, [158](#page-157-0) 測定, [170](#page-169-0), [173](#page-172-0), [178](#page-177-0) 定数測定, [170](#page-169-0), [173](#page-172-0), [178,](#page-177-0) [357,](#page-356-0) [374](#page-373-0) モータの制御, [225](#page-224-0) モータ温度センサ, [116,](#page-115-0) [126](#page-125-0), [396](#page-395-0) モータ規格, [281](#page-280-0) モータ故障, [520](#page-519-0) モータ制御, [205](#page-204-0) モータ保持ブレーキ, [275,](#page-274-0) [276](#page-275-0), [277](#page-276-0), [285](#page-284-0)

#### ユ

ユーザインターフェース, [112](#page-111-0)

# ラ

ライセンス, [440](#page-439-0) ラインコンタクタ, [285](#page-284-0) ランプファンクションジェネレータ, [317,](#page-316-0) [324](#page-323-0)

# リ

リストマニュアル, [640](#page-639-0) リセット パラメータ, [199](#page-198-0), [200](#page-199-0), [202](#page-201-0) リニア特性, [347,](#page-346-0) [349](#page-348-0) リミットスイッチ, [270](#page-269-0) リミット位置, [270](#page-269-0) リミット位置制御, [270](#page-269-0)

### ロ

ローラコンベア, [167,](#page-166-0) [177](#page-176-0), [187](#page-186-0), [195](#page-194-0)

### ワ

ワインダ, [387](#page-386-0)

### 圧

圧力制御, [330](#page-329-0)

### 安

安全ブレーキリレー, [60,](#page-59-0) [150,](#page-149-0) [296](#page-295-0) 安全リレー, [630](#page-629-0)

一貫した信号, [293](#page-292-0) 一貫性, [293](#page-292-0)

### 運

 $\overline{\phantom{0}}$ 

運転, [208](#page-207-0) 運転マニュアル, [27,](#page-26-0) [640](#page-639-0) 運転モード, [635](#page-634-0)

### 遠

遠心分離機, [167](#page-166-0), [177](#page-176-0), [187,](#page-186-0) [195,](#page-194-0) [379](#page-378-0), [383](#page-382-0), [387](#page-386-0)

### 押

押出機, [167](#page-166-0), [177](#page-176-0), [187,](#page-186-0) [195,](#page-194-0) [393](#page-392-0)

### 温

温度スイッチ, [394](#page-393-0) 温度センサ, [116](#page-115-0), [126](#page-125-0) 温度監視, [390](#page-389-0), [397](#page-396-0) 温度計算, [397](#page-396-0)

### 過

過電圧, [399](#page-398-0) 過負荷, [388](#page-387-0)

### 回

回生運転, [377](#page-376-0) 回転方向, [317](#page-316-0) 回転炉, [167](#page-166-0), [177](#page-176-0), [187,](#page-186-0) [195](#page-194-0) 回路図, [636](#page-635-0)

インバータ、CU240B-2 および CU240E-2 コントロールユニットで制御 操作説明書, 04/2018, FW V4.7 SP10, A5E34259001G AF 651

## 概

概要 セクション, [28](#page-27-0), [29](#page-27-0)

# 撹

撹拌機, [167,](#page-166-0) [177](#page-176-0), [187](#page-186-0), [195](#page-194-0)

## 巻

巻上機, [277,](#page-276-0) [385](#page-384-0) 巻上機のドライブ, [387](#page-386-0)

## 慣

慣性モーメント推定器, [365](#page-364-0)

## 丸

丸み付け, [325](#page-324-0)

## 機

機械製造メーカ, [635](#page-634-0) 機械装置の記述, [635](#page-634-0) 機能 BOP-2, [619](#page-618-0) 概要, [203](#page-202-0) 機能の概要, [203](#page-202-0) 機能拡張, [301](#page-300-0) 機能表, [635](#page-634-0)

### 規

規格 EN 61800-3, [34](#page-33-0)

### 記

記憶媒体, [437](#page-436-0) 記号/シンボル, [27](#page-26-0)

# 技

技術仕様 コントロールユニット, [521](#page-520-0), [522](#page-520-0), [523,](#page-520-0) [524, 525](#page-523-0), [526](#page-523-0)

### 強

強制確認エラー検出 設定, [296](#page-295-0) 強制確認手順, [296](#page-295-0)

## 傾

傾斜付きコンベア, [385](#page-384-0)

### 研

研削盤, [379,](#page-378-0) [383](#page-382-0)

### 故

故障, [467,](#page-466-0) [478](#page-477-0) モータ, [520](#page-519-0) 確認, [478](#page-477-0), [479](#page-478-0) 故障ケース, [480](#page-479-0) 故障コード, [478](#page-477-0) 故障バッファ, [478](#page-477-0) 故障時間, [478](#page-477-0) 解除済, [478](#page-477-0) 受信済, [478](#page-477-0) 故障値, [478](#page-477-0) 故障履歴, [479](#page-478-0)

# 交

交換 ギアユニット, [518](#page-517-0) コントロールユニット, [518](#page-517-0) ハードウェア, [518](#page-517-0) パワーモジュール, [518](#page-517-0) モータ, [518](#page-517-0)

# 更

更新 (ファームウェア), [518](#page-517-0)

インバータ、CU240B-2 および CU240E-2 コントロールユニットで制御 652 操作説明書, 04/2018, FW V4.7 SP10, A5E34259001G AF

# 高

高過負荷, [528](#page-527-0)

# 最

最小速度, [163,](#page-162-0) [317](#page-316-0), [321](#page-320-0) 最大ケーブル長 PROFIBUS, [147](#page-146-0) PROFINET, [144](#page-143-0) 最大速度, [163,](#page-162-0) [317](#page-316-0) 最大電流コントローラ, [388](#page-387-0)

# 始

始動電流, [344](#page-343-0) 始動動作 最適化, [350](#page-349-0), [352](#page-351-0)

# 試

試運転 ガイドライン, [155](#page-154-0) 試運転ツール Startdrive, [288](#page-287-0) 試運転ツール STARTER, [288](#page-287-0)

# 時

時計回りの回転, [225](#page-224-0)

# 磁

磁束電流制御, [344](#page-343-0)

# 自

自動モード, [272](#page-271-0) 自動再起動, [417](#page-416-0)

## 弱

弱め界磁, [108](#page-107-0)

# 主

主軸 (スピンドル), [167](#page-166-0), [177,](#page-176-0) [187,](#page-186-0) [195](#page-194-0)

# 手

手順, [27](#page-26-0) 手動モード, [272](#page-271-0) 手配形式, [32](#page-31-0)

# 周

周囲温度, [398](#page-397-0)

# 重

重複した割り付け デジタル入力, [298](#page-297-0)

## 出

出荷時設定, [116](#page-115-0), [126](#page-125-0), [199](#page-198-0) リセット, [199](#page-198-0), [200,](#page-199-0) [202](#page-201-0) 出力リアクトル, [342](#page-341-0)

## 準

準備完了, [208](#page-207-0)

### 書

書き込み保護, [455](#page-454-0)

# 省

省エネ表示, [431](#page-430-0)

# 状

状態の概要, [208](#page-207-0)

# 信

信号状態, [468](#page-467-0) 信号接続, [625](#page-624-0)

## 垂

垂直方向のコンベア, [385](#page-384-0)

## 水

水位制御, [330](#page-329-0) 水平方向のコンベア, [383,](#page-382-0) [385,](#page-384-0) [393](#page-392-0)

# 制

制御端子, [116,](#page-115-0) [126](#page-125-0) 制動 電源回生, [387](#page-386-0) 制動機能, [377](#page-376-0) 制動抵抗器, [57](#page-56-0), [385](#page-384-0) 制動方法, [377,](#page-376-0) [378](#page-377-0)

# 整

整定時間, [167,](#page-166-0) [177,](#page-176-0) [187](#page-186-0), [195](#page-194-0)

### 接

接点バウンス, [294](#page-293-0)

## 設

設置, [70](#page-69-0) 設置場所の高度, [602](#page-601-0) 設定値ソース, [204](#page-203-0) 選択, [304,](#page-303-0) [306](#page-305-0), [308](#page-307-0) 設定値の処理, [204,](#page-203-0) [317](#page-316-0)

# 操

操作パネル BOP-2, [619](#page-618-0) メニュー, [619](#page-618-0)

## 速

速度 BOP-2 での設定変更, [619](#page-618-0) 制限, [317](#page-316-0) 速度監視, [412](#page-411-0) 速度制御, [354](#page-353-0)

### 単

単位系, [282](#page-281-0)

## 短

短絡監視, [394,](#page-393-0) [395](#page-394-0)

# 端

端子ブロック, [210](#page-209-0) 端子台, [141](#page-140-0) 出荷時設定, [116](#page-115-0), [126](#page-125-0)

## 断

断線, [293](#page-292-0) 断線監視, [217,](#page-216-0) [394](#page-393-0), [395](#page-394-0)

## 直

直接データ交換, [256](#page-255-0)

# 通

通信 非サイクリック, [256](#page-255-0)

## 低

低過負荷, [528](#page-527-0)

## 停

停止カテゴリ 0, [287](#page-286-0)

## 定

定格銘板 コントロールユニット, [32](#page-31-0) パワーモジュール, [32](#page-31-0)

# 電

電圧ブースト, [344,](#page-343-0) [350](#page-349-0), [352](#page-351-0) 電圧降下, [423](#page-422-0) 電圧入力, [217](#page-216-0) 電気機械的センサ, [630](#page-629-0) 電源およびモータ接続、フレームサイズ FSD … FSF, [102](#page-101-0), [107](#page-106-0) 電源回生, [40](#page-39-0), [387](#page-386-0)

インバータ、CU240B-2 および CU240E-2 コントロールユニットで制御 654 操作説明書, 04/2018, FW V4.7 SP10, A5E34259001G AF 電源回生オプション, [387](#page-386-0) 電源故障, [417](#page-416-0) 電源遮断 OFF1 コマンド, [209](#page-208-0) OFF2 コマンド, [209](#page-208-0) OFF3 コマンド, [209](#page-208-0) モータ, [209](#page-208-0) 電源投入 ON コマンド, [209](#page-208-0) モータ, [209](#page-208-0) 電源投入禁止, [208,](#page-207-0) [242](#page-241-0), [259](#page-258-0), [264](#page-263-0) 電源投入準備完了, [208](#page-207-0) 電動ポテンショメータ, [308](#page-307-0) 電流低減, [593,](#page-592-0) [600](#page-599-0) 電流入力, [217](#page-216-0)

## 特

特性 リニア, [347](#page-346-0), [349](#page-348-0) 他の, [348](#page-347-0) 二乗逓減, [347](#page-346-0), [349](#page-348-0) 放物線, [347](#page-346-0), [349](#page-348-0)

二

二乗逓減特性, [347,](#page-346-0) [349](#page-348-0)

# 反

反時計回りの回転, [225](#page-224-0) 反転, [317](#page-316-0)

# 非

非サイクリック通信, [256](#page-255-0) 非常停止ボタン, [286](#page-285-0)

# 不

不一致, [293](#page-292-0) フィルタ, [293](#page-292-0) 許容時間, [293](#page-292-0)

# 負

負荷故障, [412](#page-411-0)

## 部

部分負荷運転, [601](#page-600-0)

# 粉

粉砕機, [167](#page-166-0), [177](#page-176-0), [187,](#page-186-0) [195](#page-194-0)

## 閉

閉ループ トルク制御, [374](#page-373-0) 閉ループ速度コントローラの最適化, [357](#page-356-0)

### 保

保護機能, [205](#page-204-0)

# 放

放物線特性, [347](#page-346-0), [349](#page-348-0)

# 方

方向反転, [225](#page-224-0)

# 立

立ち下がり時間, [325](#page-324-0), [327](#page-326-0) スケーリング, [328](#page-327-0) 立ち上がり時間, [325](#page-324-0), [327](#page-326-0) スケーリング, [328](#page-327-0)

## 流

流量制御, [330](#page-329-0)

## 連

連署, [636](#page-635-0) 連続試運転, [301](#page-300-0), [437](#page-436-0)